# SYSMAC CJ Series CJ1H-CPU H-R, CJ1G/H-CPU H, CJ1G-CPU P, CJ1G-CPU C, CJ1M-CPU Programmable Controllers

# **OPERATION MANUAL**

# OMRON

#### - NOTE -

All rights reserved. No part of this publication may be reproduced, stored in a retrieval system, or transmitted, in any form, or by any means, mechanical, electronic, photocopying, recording, or otherwise, without the prior written permission of OMRON.

No patent liability is assumed with respect to the use of the information contained herein. Moreover, because OMRON is constantly striving to improve its high-quality products, the information contained in this manual is subject to change without notice. Every precaution has been taken in the preparation of this manual. Nevertheless, OMRON assumes no responsibility for errors or omissions. Neither is any liability assumed for damages resulting from the use of the information contained in this publication.

#### - Trademarks -

- Microsoft, Windows are either registered trademarks or trademarks of Microsoft Corporation in the United States and other countries.
- ODVA, CIP, CompoNet, DeviceNet, and EtherNet/IP are trademarks of ODVA.

Other company names and product names in this document are the trademarks or registered trademarks of their respective companies.

### Copyrights

Microsoft product screen shots reprinted with permission from Microsoft Corporation.

# SYSMAC CJ Series CJ1H-CPU H-R, CJ1G/H-CPU H, CJ1G-CPU P, CJ1G-CPU , CJ1M-CPU Programmable Controllers

# **Operation Manual**

Revised February 2020

### Notice:

OMRON products are manufactured for use according to proper procedures by a qualified operator and only for the purposes described in this manual.

The following conventions are used to indicate and classify precautions in this manual. Always heed the information provided with them. Failure to heed precautions can result in injury to people or damage to property.

- **DANGER** Indicates an imminently hazardous situation which, if not avoided, will result in death or serious injury. Additionally, there may be severe property damage.
- **WARNING** Indicates a potentially hazardous situation which, if not avoided, could result in death or serious injury. Additionally, there may be severe property damage.
- **Caution** Indicates a potentially hazardous situation which, if not avoided, may result in minor or moderate injury, or property damage.

### **OMRON Product References**

All OMRON products are capitalized in this manual. The word "Unit" is also capitalized when it refers to an OMRON product, regardless of whether or not it appears in the proper name of the product.

The abbreviation "Ch," which appears in some displays and on some OMRON products, often means "word" and is abbreviated "Wd" in documentation in this sense.

The abbreviation "PLC" means Programmable Controller. "PC" is used, however, in some Programming Device displays to mean Programmable Controller.

### Visual Aids

The following headings appear in the left column of the manual to help you locate different types of information.

- **Note** Indicates information of particular interest for efficient and convenient operation of the product.
- *1,2,3...* 1. Indicates lists of one sort or another, such as procedures, checklists, etc.

### Unit Versions of CS/CJ-series CPU Units

### **Unit Versions**

A "unit version" has been introduced to manage CPU Units in the CS/CJ Series according to differences in functionality accompanying Unit upgrades. This applies to the CS1-H, CJ1-H, CJ1M, and CS1D CPU Units.

#### Notation of Unit Versions on Products

The unit version is given to the right of the lot number on the nameplate of the products for which unit versions are being managed, as shown below.

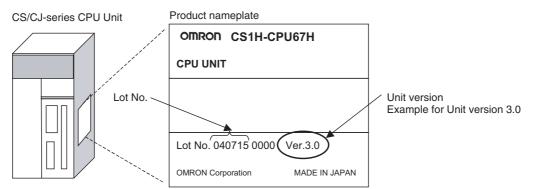

- CS1-H, CJ1-H, and CJ1M CPU Units manufactured on or before November 4, 2003 do not have a unit version given on the CPU Unit (i.e., the location for the unit version shown above is blank).
- The unit version of the CJ1-H-R CPU Units begins at version 4.0.
- The unit version of the CS1-H, CJ1-H, and CJ1M CPU Units, as well as the CS1D CPU Units for Single-CPU Systems, begins at version 2.0.
- The unit version of the CS1D CPU Units for Duplex-CPU Systems, begins at version 1.1.
- CPU Units for which a unit version is not given are called *Pre-Ver*. *CPU Units, such as Pre-Ver. 2.0 CPU Units and Pre-Ver. 1.1 CPU Units.*

CX-Programmer version 4.0 can be used to confirm the unit version using one of the following two methods.

- Using the PLC Information
- Using the *Unit Manufacturing Information* (This method can be used for Special I/O Units and CPU Bus Units as well.)

**Note** CX-Programmer version 3.3 or lower cannot be used to confirm unit versions.

#### PLC Information

- If you know the device type and CPU type, select them in the *Change PLC* Dialog Box, go online, and select *PLC - Edit - Information* from the menus.
- If you don't know the device type and CPU type, but are connected directly to the CPU Unit on a serial line, select *PLC - Auto Online* to go online, and then select *PLC - Edit - Information* from the menus.

In either case, the following PLC Information Dialog Box will be displayed.

# Confirming Unit Versions with Support Software

| PLC Information - New      | PLC1       |              | ×     |
|----------------------------|------------|--------------|-------|
| Project PLC type:          | CS1H-H CPU | 67           | Close |
| - Actual Characteristics - |            |              | 1     |
| Туре:                      | CS1H-H CPU | 67           |       |
| Unit Ver.:                 | 3.0        | Unit version |       |
| Program memory:            | 257024     | Steps        |       |
| Useable:                   | 256406     | Steps        |       |
| Protected:                 | No         |              |       |
| Memory type:               |            |              |       |
| File/memory card:          | No         |              |       |
| Data memory:               | 32768      | Words        |       |
| Extension:                 | 0          | KWords       |       |
| EM banks:                  | 13         |              |       |
| Bank size:                 | 32768      | Words        |       |
| IO memory:                 | 11.5       | KWords       |       |
| Timer/counters:            | 8          | KWords       |       |
|                            |            |              |       |

Use the above display to confirm the unit version of the CPU Unit.

### Unit Manufacturing Information

In the IO Table Window, right-click and select *Unit Manufacturing information - CPU Unit.* 

| C ] PLC IO Table - Newl | PLC1                             |             |
|-------------------------|----------------------------------|-------------|
| File Options Help       |                                  |             |
| 🔚 🗍 CJ1M-CPU23          |                                  |             |
| 🗄 🦦 [0001] Main I       | Unit Manufacturing information 🔸 | CPU Unit    |
| 🗄 👞 [0002] Rack         | Inner Board Software Switches    | Inner Board |
| 🗄 🛬 🧤 [0003] Rack 02    | 2                                |             |
|                         |                                  |             |
|                         |                                  |             |
| ]                       | CJ1M-CPU23 Run                   | 11.         |

The following Unit Manufacturing information Dialog Box will be displayed.

| Unit Manufacturing Inforn         | nation ?             | × |  |  |  |  |
|-----------------------------------|----------------------|---|--|--|--|--|
| <u>File H</u> elp                 |                      |   |  |  |  |  |
| Manufacturing Details             |                      |   |  |  |  |  |
| Revision                          | E                    |   |  |  |  |  |
| PCB Revision                      | ABD                  |   |  |  |  |  |
| Software Revision                 | AB 0                 |   |  |  |  |  |
| Lot Number                        | 040701               |   |  |  |  |  |
| Manufacturing ID                  |                      |   |  |  |  |  |
| Serial Number                     | Unit version         |   |  |  |  |  |
| Unit Ver.                         | 3.0                  |   |  |  |  |  |
| Unit Text                         |                      |   |  |  |  |  |
| There is no Memory Card installed |                      |   |  |  |  |  |
|                                   | CS1H H CPU67 Program |   |  |  |  |  |

Use the above display to confirm the unit version of the CPU Unit connected online.

# Using the Unit Version Labels

The following unit version labels are provided with the CPU Unit.

| Ver. 3.0         Ver.           Ver. 3.0         Ver.                                                                                                    |
|----------------------------------------------------------------------------------------------------|
| パージョンアップによるユニット<br>の搭載機能の差異を管理するため<br>のラベルです。<br>必要に応じて、製品の前面に貼り<br>付けてご使用ください。                                                                                                    |
| These Labels can be<br>used to manage<br>differences in the<br>available functions<br>among the Units.<br>Place the appropriate<br>label on the front of<br>the Unit to show what<br>Unit version is<br>actually being used. |

These labels can be attached to the front of previous CPU Units to differentiate between CPU Units of different unit versions.

### Unit Version Notation

In this manual, the unit version of a CPU Unit is given as shown in the following table.

| Product nameplate                                                                  | CPU Units on which no unit version is<br>given | Units on which a version is given<br>(Ver) |
|------------------------------------------------------------------------------------|------------------------------------------------|--------------------------------------------|
| Meaning                                                                            | OMRON Corporation MADE IN JAPAN                |                                            |
| Designating individual<br>CPU Units (e.g., the<br>CS1H-CPU67H)                     | Pre-Ver. 2.0 CS1-H CPU Units                   | CS1H-CPU67H CPU Unit Ver. □.□              |
| Designating groups of<br>CPU Units (e.g., the<br>CS1-H CPU Units)                  | Pre-Ver. 2.0 CS1-H CPU Units                   | CS1-H CPU Units Ver                        |
| Designating an entire<br>series of CPU Units<br>(e.g., the CS-series CPU<br>Units) | Pre-Ver. 2.0 CS-series CPU Units               | CS-series CPU Units Ver. □.□               |

### **Unit Versions**

### **CJ Series**

| Units           | Models        | Unit version     |
|-----------------|---------------|------------------|
| CJ1-H CPU Units | CJ1H-CPU H-R  | Unit version 4.2 |
|                 |               | Unit version 4.1 |
|                 |               | Unit version 4.0 |
|                 | CJ1 CPU H     | Unit version 4.0 |
|                 |               | Unit version 3.0 |
|                 |               | Unit version 2.0 |
|                 |               | Pre-Ver. 2.0     |
|                 | CJ1G-CPU P    | Unit version 4.1 |
|                 |               | Unit version 4.0 |
|                 |               | Unit version 3.0 |
| CJ1 CPU Units   | CJ1G-CPU44/45 | No unit version. |
| CJ1M CPU Units  | CJ1M-CPU12/13 | Unit version 4.0 |
|                 | CJ1M-CPU22/23 | Unit version 3.0 |
|                 |               | Unit version 2.0 |
|                 |               | Pre-Ver. 2.0     |
|                 | CJ1M-CPU11/21 | Unit version 4.0 |
|                 |               | Unit version 3.0 |
|                 |               | Unit version 2.0 |

### **NSJ Series**

| Units            | Unit version     |
|------------------|------------------|
| NSJ -TQ (B)-G5D  | Unit version 3.0 |
| NSJ□-TQ□□(B)-M3D |                  |

### Functions Supported for Different Unit Versions of CJ1-H CPU Units

# Functions Supported for Unit Version 4.1 or Later

| CPU Units                                                           |                                        | CJ1-H CPU Units       |  |  |  |
|---------------------------------------------------------------------|----------------------------------------|-----------------------|--|--|--|
| Models                                                              |                                        | CJ1G-CPU□□P           |  |  |  |
|                                                                     | Unit version Unit version 4.1 or later |                       |  |  |  |
| Function                                                            |                                        |                       |  |  |  |
| Read protection using extended p                                    | basswords                              | Supported (See note.) |  |  |  |
| Disabling password input after five consecutive incorrect passwords |                                        | Supported             |  |  |  |
| Auxiliary Area notification of production lot number                |                                        | Supported             |  |  |  |

**Note** CX-Programmer version 9.6 or higher must be used to enable using the functions added for unit version 4.1.

### **Function Support by Unit Version**

#### • Functions Supported for Unit Version 4.0 or Later

CX-Programmer 7.0 or higher must be used to enable using the functions added for unit version 4.0.

Additional functions are supported if CX-Programmer version 7.2 or higher is used.

#### CJ1-H/CJ1M CPU Units

|                                 | Function                                                                                |                                                     | R, CJ1□-CPU□□H,<br>P, CJ1M-CPU□□ |
|---------------------------------|-----------------------------------------------------------------------------------------|-----------------------------------------------------|----------------------------------|
|                                 |                                                                                         | Unit version 4.0 or<br>later                        | Other unit versions              |
| Online editing of               | function blocks                                                                         | ОК                                                  |                                  |
| Note This fund<br>CX-Simu       | ction cannot be used for simulations on the lator.                                      |                                                     |                                  |
| Input-output varia              | ables in function blocks                                                                | OK                                                  |                                  |
| Text strings in fu              | nction blocks                                                                           | OK                                                  |                                  |
| New application                 | Number-Text String Conversion Instructions:<br>NUM4, NUM8, NUM16, STR4, STR8, and STR16 | ОК                                                  |                                  |
|                                 | TEXT FILE WRITE (TWRIT)                                                                 | ОК                                                  |                                  |
| ST programming in task programs |                                                                                         | OK with CX-Program-<br>mer version 7.2 or<br>higher |                                  |
| SFC programmir                  | ng in task programs                                                                     | OK with CX-Program-<br>mer version 7.2 or<br>higher |                                  |

User programs that contain functions supported only by CPU Units with unit version 4.0 or later cannot be used on CS/CJ-series CPU Units with unit version 3.0 or earlier. An error message will be displayed if an attempt is made to download programs containing unit version 4.0 functions to a CPU Unit with a unit version of 3.0 or earlier, and the download will not be possible.

If an object program file (.OBJ) using these functions is transferred to a CPU Unit with a unit version of 3.0 or earlier, a program error will occur when operation is started or when the unit version 4.0 function is executed, and CPU Unit operation will stop.

### • Functions Supported for Unit Version 3.0 or Later

CX-Programmer 5.0 or higher must be used to enable using the functions added for unit version 3.0.

#### CJ1-H/CJ1M CPU Units

| Function                                                                                        |                                                                                                    | CJ1H-CPU                     |                     |  |
|-------------------------------------------------------------------------------------------------|----------------------------------------------------------------------------------------------------|------------------------------|---------------------|--|
|                                                                                                 |                                                                                                    | Unit version 3.0 or<br>later | Other unit versions |  |
| Function blocks                                                                                 |                                                                                                    | OK                           |                     |  |
|                                                                                                 | converting FINS commands to CompoWay/F                                                                                               | ОК                           |                     |  |
| Comment memo                                                                                    | ry (in internal flash memory)                                                                                                    | OK                           |                     |  |
| Expanded simple                                                                                 | e backup data                                                                                                    | OK                           |                     |  |
| New application instructions                                                                    | TXDU(256), RXDU(255) (support no-protocol communications with Serial Communications Units with unit version 1.2 or later)            | ОК                           |                     |  |
| Model conversion instructions: XFERC(565),<br>DISTC(566), COLLC(567), MOVBC(568),<br>BCNTC(621) |                                                                                                    | ОК                           |                     |  |
|                                                                                                 | Special function block instructions: GETID(286)                                                                                      | OK                           |                     |  |
| Additional<br>instruction func-<br>tions                                                        | PRV(881) and PRV2(883) instructions: Added high-frequency calculation methods for calculating pulse frequency. (CJ1M CPU Units only) | ОК                           |                     |  |

User programs that contain functions supported only by CPU Units with unit version 3.0 or later cannot be used on CS/CJ-series CPU Units with unit version 2.0 or earlier. An error message will be displayed if an attempt is made to download programs containing unit version 3.0 functions to a CPU Unit with a unit version of 2.0 or earlier, and the download will not be possible.

If an object program file (.OBJ) using these functions is transferred to a CPU Unit with a unit version of 2.0 or earlier, a program error will occur when operation is started or when the unit version 3.0 function is executed, and CPU Unit operation will stop.

### • Functions Supported for Unit Version 2.0 or Later

CX-Programmer 4.0 or higher must be used to enable using the functions added for unit version 2.0.

### CJ1-H/CJ1M CPU Units

|                                                  | Function                                             | CJ1-H C                         | PU Units                                                                           | C                                                     | CJ1M CPU Unit                                                                      | ts                                                    |
|--------------------------------------------------|------------------------------------------------------|---------------------------------|------------------------------------------------------------------------------------|-------------------------------------------------------|------------------------------------------------------------------------------------|-------------------------------------------------------|
|                                                  |                                                      | (CJ1□-C                         | (CJ1H-CPU H-R)<br>(CJ1 - CPU H-R)<br>(CJ1 - CPU H)<br>(CJ1 - CPU P)                |                                                       | 12/13/22/23                                                                        | CJ1M-<br>CPU11/21                                     |
|                                                  |                                                      | Unit version<br>2.0 or<br>later | Other unit versions                                                                | Unit version<br>2.0 or<br>later                       | Other unit versions                                                                | Other unit<br>version 2.0<br>or later                 |
| Downloading and Tasks                            | d Uploading Individual                               | ОК                              |                                                                                    | ОК                                                    |                                                                                    | ОК                                                    |
| Improved Read                                    | Protection Using Passwords                           | ОК                              |                                                                                    | ОК                                                    |                                                                                    | ОК                                                    |
| Write Protection to CPU Units via                | from FINS Commands Sent<br>Networks                  | OK                              |                                                                                    | OK                                                    |                                                                                    | OK                                                    |
| Online Network Connections without I/O<br>Tables |                                                      | ОК                              | (Sup-<br>ported if I/O<br>tables are<br>automatically<br>generated at<br>startup.) | ОК                                                    | (Sup-<br>ported if I/O<br>tables are<br>automatically<br>generated at<br>startup.) | ОК                                                    |
| Communications<br>Network Levels                 | through a Maximum of 8                               | OK                              |                                                                                    | OK                                                    |                                                                                    | OK                                                    |
| Connecting Online to PLCs via NS-series<br>PTs   |                                                      | ОК                              | OK from lot<br>number<br>030201                                                    | ОК                                                    | OK OK from lot OK<br>number<br>030201                                              |                                                       |
| Setting First Slot                               | Words                                                | OK for up to<br>64 groups       | OK for up to<br>8 groups                                                           | OK for up to<br>64 groups                             | OK for up to<br>8 groups                                                           | OK for up to<br>64 groups                             |
| Automatic Trans<br>Parameter File                | fers at Power ON without a                           | OK                              |                                                                                    | OK                                                    |                                                                                    | OK                                                    |
|                                                  | tion of I/O Allocation<br>matic Transfer at Power ON | OK                              |                                                                                    | OK                                                    |                                                                                    | OK                                                    |
| Operation Start/                                 | End Times                                            | ОК                              |                                                                                    | ОК                                                    |                                                                                    | ОК                                                    |
| New Applica-                                     | MILH, MILR, MILC                                     | ОК                              |                                                                                    | OK                                                    |                                                                                    | OK                                                    |
| tion Instructions                                | =DT, <>DT, <dt, <="DT,&lt;br">&gt;DT, &gt;=DT</dt,>  | ОК                              |                                                                                    | ОК                                                    |                                                                                    | ОК                                                    |
|                                                  | BCMP2                                                | OK                              |                                                                                    | OK                                                    | ОК                                                                                 | ОК                                                    |
|                                                  | GRY                                                  | ОК                              | OK from lot<br>number<br>030201                                                    | ОК                                                    | OK from lot<br>number<br>030201                                                    | ОК                                                    |
|                                                  | TPO                                                  | ОК                              |                                                                                    | ОК                                                    |                                                                                    | ОК                                                    |
|                                                  | DSW, TKY, HKY, MTR,<br>7SEG                          | ОК                              |                                                                                    | ОК                                                    |                                                                                    | ОК                                                    |
|                                                  | EXPLT, EGATR, ESATR,<br>ECHRD, ECHWR                 | ОК                              |                                                                                    | ОК                                                    |                                                                                    | OK                                                    |
|                                                  | Reading/Writing CPU Bus<br>Units with IORD/IOWR      | ОК                              |                                                                                    | ОК                                                    |                                                                                    | ОК                                                    |
|                                                  | PRV2                                                 |                                 |                                                                                    | OK, but only<br>for CPU Units<br>with built-in<br>I/O |                                                                                    | OK, but only<br>for CPU Units<br>with built-in<br>I/O |

User programs that contain functions supported only by CPU Units with unit version 2.0 or later cannot be used on CS/CJ-series Pre-Ver. 2.0 CPU Units. An error message will be displayed if an attempt is made to download programs containing unit version s.0 functions to a Pre-Ver. 2.0 CPU Unit, and the download will not be possible.

If an object program file (.OBJ) using these functions is transferred to a Pre-Ver. 2.0 CPU Unit, a program error will occur when operation is started or when the unit version 2.0 function is executed, and CPU Unit operation will stop.

### **Unit Versions and Programming Devices**

The following tables show the relationship between unit versions and CX-Programmer versions.

#### **Unit Versions and Programming Devices**

| CPU Unit                         | Functions (See note 1.)                    |                              |                         | CX-Programmer |                      |                               |                          |                   |
|----------------------------------|--------------------------------------------|------------------------------|-------------------------|---------------|----------------------|-------------------------------|--------------------------|-------------------|
|                                  |                                            |                              | Ver. 3.3<br>or<br>lower | Ver. 4.0      | Ver. 5.0<br>Ver. 6.0 | Ver. 7.0<br>to 9.5            | Ver. 9.6<br>or<br>higher | ming<br>Console   |
| CS/CJ-series                     | Functions                                  | Using new functions          |                         |               |                      |                               | OK                       | No                |
| CPU Unit with unit version 4.1   | added for unit version 4.1                 | Not using new func-<br>tions | OK                      | ОК            | ОК                   | ОК                            | ОК                       | restric-<br>tions |
| CS/CJ-series<br>unit version 4.0 | Functions<br>added for unit<br>version 4.0 | Using new functions          |                         |               |                      | OK (See<br>notes 2<br>and 3.) | OK                       |                   |
|                                  |                                            | Not using new func-<br>tions | OK                      | ОК            | ОК                   | ОК                            | ОК                       |                   |
| CS/CJ-series                     | Functions                                  | Using new functions          |                         |               | OK                   | OK                            | OK                       |                   |
| unit version 3.0                 | added for unit version 3.0                 | Not using new func-<br>tions | OK                      | ОК            | ОК                   | ОК                            | ОК                       |                   |
| CS/CJ-series                     | Functions                                  | Using new functions          |                         | OK            | OK                   | OK                            | OK                       |                   |
| unit version 2.0                 | added for unit version 2.0                 | Not using new func-<br>tions | ОК                      | ОК            | ОК                   | ОК                            | ОК                       |                   |

Note

- 1. As shown above, there is no need to upgrade to CX-Programmer version as long as the functions added for unit versions are not used.
  - CX-Programmer version 7.1 or higher is required to use the new functions added for unit version 4.0 of the CJ1-H-R CPU Units. CX-Programmer version 7.22 or higher is required to use unit version 4.1 of the CJ1-H-R CPU Units. CX-Programmer version 7.0 or higher is required to use unit version 4.2 of the CJ1-H-R CPU Units. You can check the CX-Programmer version using the *About* menu command to display version information.
  - 3. CX-Programmer version 7.0 or higher is required to use the functional improvements made for unit version 4.0 of the CS/CJ-series CPU Units. With CX-Programmer version 7.2 or higher, you can use even more expanded functionality.

# **Device Type Setting** The unit version does not affect the setting made for the device type on the CX-Programmer. Select the device type as shown in the following table regardless of the unit version of the CPU Unit.

| Series    | CPU Unit group  | CPU Unit model                            | Device type setting on<br>CX-Programmer Ver. 4.0 or higher |
|-----------|-----------------|-------------------------------------------|------------------------------------------------------------|
| CJ Series | CJ1-H CPU Units | CJ1G-CPU⊟⊟H<br>CJ1G-CPU⊟⊒P                | CJ1G-H                                                     |
|           |                 | CJ1H-CPU H-R<br>(See note.)<br>CJ1H-CPU H | CJ1H-H                                                     |
|           | CJ1M CPU Units  | CJ1M-CPU                                  | CJ1M                                                       |

Note Select one of the following CPU types: CPU67-R, CPU66-R, CPU65-R, or CPU64-R.

### Troubleshooting Problems with Unit Versions on the CX-Programmer

| Problem                                                                                                    | Cause                                                                                                    | Solution                                                                                                    |
|----------------------------------------------------------------------------------------------------|----------------------------------------------------------------------------------------------------|----------------------------------------------------------------------------------------------------|
| CX-Programmer v4.0                                                                                                    | An attempt was made to down-<br>load a program containing<br>instructions supported only by<br>later unit versions or a CPU Unit<br>to a previous unit version.                                                            | Check the program or change<br>to a CPU Unit with a later unit<br>version.                                                                                                  |
| After the above message is displayed, a compiling error will be displayed on the <i>Compile</i> Tab Page in the Output Window.                                                                                                    |                                                                                                    |                                                                                                    |
| PLC Setup Error     Image: Street Street Stree                                                 | An attempt was to download a<br>PLC Setup containing settings<br>supported only by later unit ver-<br>sions or a CPU Unit to a previous<br>unit version.                                                                   | Check the settings in the PLC<br>Setup or change to a CPU Unit<br>with a later unit version.                                                                                |
| "????" is displayed in a program transferred from the PLC to the CX-Programmer.                                                                                                    | An attempt was made to upload a<br>program containing instructions<br>supported only by higher versions<br>of CX-Programmer to a lower ver-<br>sion.                                                                       | New instructions cannot be<br>uploaded to lower versions of<br>CX-Programmer. Use a higher<br>version of CX-Programmer.                                                     |
| CX-Programmer v8.1<br>The setting items, created by CX-Programmer v8.2, which are of unit version: 1.2 of a<br>Charles PIC are included.<br>These setting: cannot be read by this version of CX-Programmer. Do you wish to<br>version: version of CX-Programmer. Do you wish to<br>version: version of CX-Programmer. Do you wish to<br>version: version of CX-Programmer. Do you wish to<br>version: version of CX-Programmer. Do you wish to<br>version: version: version of CX-Programmer. Do you wish to<br>version: version: version of CX-Programmer. Do you wish to<br>version: version: version: version of CX-Programmer. Do you wish to<br>version: version: | An attempt was made to read a project file for an unsupported unit version.                                                                                                    | Click the <b>Yes</b> Button to initial-<br>ize unsupported settings and<br>read the file. Click the <b>No</b> But-<br>ton to cancel reading the proj-<br>ect file.          |
| The connected IF C deen not support<br>The connected IF C deen not support<br>The connected IF C deen not support<br>The connected IF C deen not support<br>The connected IF C deen not support<br>The connected IF C deen not support<br>The connected IF C deen not support<br>The above warning is displayed when going online.                                                                                                    | An attempt was made to go<br>online with an earlier version of a<br>CPU Unit for a project file that<br>contains an extended read pro-<br>tection setting that is supported<br>only by a newer version of the<br>CPU Unit. | Change the protection setting<br>in the PLC Properties Dialog<br>Box. Or, replace the CPU Unit<br>with which you need to go<br>online with a higher version of<br>CPU Unit. |

### CJ1-H-R CPU Units (High-speed)

Overview

The CJ1-H-R CPU Units (CJ1H-CPU H-R) are high-speed versions of unit version 4.0 of the CJ1-H CPU Units (CJ1H-CPU H).

#### Models

| Model         | Unit version | Specifications                                              |
|---------------|--------------|-------------------------------------------------------------|
| CJ1H-CPU67H-R | Ver. 4.2     | Equivalent to CJ1H-CPU67H<br>(Program capacity: 250K steps) |
| CJ1H-CPU66H-R |              | Equivalent to CJ1H-CPU66H<br>(Program capacity: 120K steps) |
| CJ1H-CPU65H-R |              | Equivalent to CJ1H-CPU65H<br>(Program capacity: 60K steps)  |
| CJ1H-CPU64H-R |              | Equivalent to CJ1H-CPU64H<br>(Program capacity: 30K steps)  |

**Note** In the CX-Programmer, set the device type to CJ1H-H and the CPU type to CPU67-R, CPU66-R, CPU65-R, or CPU64-R.

### Differences Compared to CJ1-H CPU Units

The CJ1-H-R CPU Units (CJ1H-CPU $\square$ H-R) have the following differences in comparison to the CJ1-H CPU Units (CJ1H-CPU $\square$ H).

|                          | Item                                                                          | CJ1-H-R CPU Units<br>(CJ1H-CPU                                          | CJ1-H CPU Units<br>(CJ1H-CPU□□H) |
|--------------------------|-------------------------------------------------------------------------------|-------------------------------------------------------------------------|----------------------------------|
| Instruc-                 | Basic instructions                                                            | 0.016 μs min.                                                           | 0.02 μs min.                     |
| tion exe-<br>cution      | Special instructions                                                          | 0.048 μs min.                                                           | 0.06 μs min.                     |
| time                     | Floating-point math calcu-<br>lations (e.g., FLOATING-<br>POINT ADD (+F(454)) | 0.24 μs                                                                 | 8 μs                             |
| I/O<br>refreshing        | Basic I/O Units (e.g., 16-<br>point Input Unit)                               | 1.4 μs                                                                  | 3 μs                             |
|                          | Special I/O Units (e.g.,<br>Analog Input Unit)                                | 50 μs                                                                   | 120 μs                           |
| New<br>instruc-<br>tions | Timer instructions                                                            | TENTH-MS TIMER (TIMU/TIMUX)     HUNDREDTH-MS TIMER     (TIMUH/TMUHX)    | Not supported.                   |
|                          | I/O Unit Instructions                                                         | • SPECIAL I/O UNIT I/O REFRESH<br>(FIORF(225))                          | Not supported.                   |
|                          | Floating-point math and<br>conversion instructions                            | • SINQ<br>• COSQ<br>• TANQ<br>• MOVF                                    | Not supported.                   |
| Overhead p               | processing time                                                               | 0.13 ms                                                                 | 0.3 ms                           |
| Unit for sett intervals  | ting scheduled interrupt                                                      | 0.1, 1, or 10 ms                                                        | 1 or 10 ms                       |
| Software in              | terval response time                                                          | 40 µs                                                                   | 124 μs                           |
| Function bl              | ock startup time                                                              | 3.3 μs                                                                  | 6.8 μs                           |
| Clock pulses             |                                                                               | 0.1 ms, 1 ms, 0.01 s (See note 2.),<br>0.02 s, 0.1 s, 0.2 s, 1 s, 1 min | 0.02 s, 0.1 s, 0.2 s, 1 s, 1 min |
|                          | number of relay networks<br>set in routing tables<br>I.)                      | 64                                                                      | 20                               |

Note

1. Refer to the *CX-Integrator Operation Manual* (Cat. No. W445) and the Communication Unit operation manuals for details.

2. The 0.01 s Clock Pulse cannot be used with unit version 4.1 of the CJ1-HR CPU Units. The 0.01 s Clock Pulse can be used with all other unit versions.

### CJ1H-CPU H-R Version 4.1 Specifications Change

The following specifications changes have been made for CJ1H-CPU H-R version 4.1.

The following specifications for unit version 4.2 and later are the same as the specifications for unit version 4.0.

#### **Functionality Changes**

| CPU Unit version                         | CJ1-H    | CJ1-H-R  | CJ1-H-R  |
|------------------------------------------|----------|----------|----------|
|                                          | Ver. 4.0 | Ver. 4.0 | Ver. 4.1 |
| Timer numbers that can be used with ONE- | 0000 to  | 0000 to  | 0016 to  |
| MS TIMER instructions                    | 0015     | 4095     | 4095     |
| 0.01-s clock pulse                       | Not sup- | Sup-     | Not sup- |
|                                          | ported   | ported   | ported   |

 If ONE-MS TIMER instructions (TMHH(540)/TMHHX(552)) with timer numbers 0 to 15 are used in existing programs with CJ1H-CPU Version 4.1, the timer numbers must be changed to timer numbers between 0016 and 4095.

#### **Performance Changes**

| CPU Unit version                                                  |        | CJ1-H-R<br>Ver. 4.0 | CJ1-H-R<br>Ver. 4.1 |
|-------------------------------------------------------------------|--------|---------------------|---------------------|
| Timing precision of HUNDRED-MS TIMER instructions (TIM/TIMX(550)) | -10 to | –10 to              | -100 to             |
|                                                                   | 0 ms   | 0 ms                | 0 ms                |
| Timing precision of ONE-MS TIMER instruc-                         | –1 to  | –1 to               | –10 to              |
| tions (TMHH(540)/TMHHX(522))                                      | 0 ms   | 0 ms                | 0 ms                |

- **Note** 1. The timing precision of version 4.0 and version 4.1 are different. Be sure to check the effect on the application.
  - There have been no changes in the timing precision of TEN-MS TIMER instructions (TIMH(015)/TIMHX(551)) and TENTH-MS TIMER instructions (TIMU(541)/TIMUX(556)) since version 4.0. Use TEN-MS TIMER instructions and TENTH-MS TIMER instructions if accuracy is a problem when using HUNDRED-MS TIMER instructions and ONE-MS TIMER instructions.

#### Programming Devices

Use CX-Programmer version 7.1 or higher for the CJ1-H-R CPU Units. Set the device type to CJ1H-H and the CPU type to one of the CPU types ending in "-R." Use the following procedure.

- *1,2,3...* 1. Select *New* from the File Menu.
  - 2. Select *CJ1H-H* in the Change PLC Dialog Box.
  - 3. Select one of the following for the CPU type: CPU67-R, CPU66-R, CPU65-R, or CPU64-R.

| Model         | Device type | CPU type |
|---------------|-------------|----------|
| CJ1H-CPU67H-R | CJ1H-H      | CPU67-R  |
| CJ1H-CPU66H-R |             | CPU66-R  |
| CJ1H-CPU65H-R |             | CPU65-R  |
| CJ1H-CPU64H-R |             | CPU64-R  |

Note 1. If CX-Programmer version 7.0 or lower is used, the new features of the CJ1-H-R CPU Units will not be supported, i.e., functionality will be the same as the CJ1-H CPU Units.

2. CX-Programmer version 7.22 or higher is required to use unit version 4.1 of the CJ1-H-R CPU Units. CX-Programmer version 7.0 or higher is required to use unit version 4.2 of the CJ1-H-R CPU Units. CX-Programmer version 7.22 or higher has added functionality that will provide a warning when performing a program check or when transferring the program if a ONE-MS TIMER instruction ((TMHH(540)/TMHHX(552)) is set to timer numbers 0000 to 0015 or if a 0.01-second clock pulse is used. Version 7.22 or higher can be obtained using the auto-update function. If you are not sure how to obtain CX-Programmer version 7.22, contact your OM-RON representative.

### Loop-control CPU Units

**Overview** 

Loop-control CPU Units are CPU Units with a pre-installed Loop Controller functional element.

**Note** The Loop Controller functional element is an inseparable part of the CPU Unit and cannot be removed.

### Model Numbers, Functional Elements, and Versions

The CJ1G-CPU P Loop-control CPU Unit is comprised of a CPU Unit element with the same functionality as a CJ1G-CPU H CPU Unit with version 3.0 or later (see note) and a Loop Controller element. The following table lists the model numbers for CJ1G Loop-control CPU Units, the types of CPU Unit element, Loop Controller element, and the functional element version codes.

| Product name | Product model | Configuration                                  |                                           |                              |                                 |  |
|--------------|---------------|------------------------------------------------|-------------------------------------------|------------------------------|---------------------------------|--|
|              | number        | number CPU Unit element                        |                                           | Loop Contro                  | ntroller element                |  |
|              |               | CPU Unit model<br>with same function-<br>ality | Functional ele-<br>ment unit ver-<br>sion | Functional ele-<br>ment name | Functional ele-<br>ment version |  |
| Loop-control | CJ1G-CPU45P   | CJ1G-CPU45H                                    | Ver. 3.0 or higher                        | LCB03                        | Ver. 2.0                        |  |
| CPU Units    | CJ1G-CPU44P   | CJ1G-CPU44H                                    | Ver. 3.0 or higher                        | LCB03                        | Ver. 2.0                        |  |
|              | CJ1G-CPU43P   | CJ1G-CPU43H                                    | Ver. 3.0 or higher                        | LCB03                        | Ver. 2.0                        |  |
|              | CJ1G-CPU42P   | CJ1G-CPU42H                                    | Ver. 3.0 or higher                        | LCB01                        | Ver. 2.0                        |  |

**Note** A single unit version for the Loop-control CPU Unit as a whole is not provided. The unit versions for the CJ1-H CPU Unit with unit version 3.0 or later and the functional element version code.

### Differences between CJ1G-CPU H and CPU Unit Elements

The differences between the CPU Unit element in the Loop-control CPU Unit and the CJ1G-CPU H CPU Unit are shown here. The two types of CPU Unit are otherwise the same.

**Note** The functions added in the version upgrade for unit version 3.0 and later are also the same.

Additional Auxiliary Area Flags and Bits Loop-control CPU Units can use the following Auxiliary Area flags and bits, which are not supported for CJ1G-CPU H CPU Units.

| Address |     | Name                                               |  |
|---------|-----|----------------------------------------------------|--|
| Word    | Bit |                                                    |  |
| A424    | 00  | Inner Board WDT Error Flag (fatal error)           |  |
|         | 01  | Inner Board Bus Error Flag (fatal error)           |  |
|         | 02  | Cyclic Monitor Error Flag (fatal error)            |  |
|         | 03  | Flash Memory Data Error Flag (fatal error)         |  |
|         | 04  | Incompatible CPU Unit Error Flag (non-fatal error) |  |
|         | 08  | Loop Controller High Load Flag (non-fatal error)   |  |
|         | 11  | Backup Data (Flash Memory) Error Flag              |  |
|         | 12  | Specified EM Bank Unusable Error Flag              |  |
| A608    | 00  | Inner Board Restart Bit                            |  |
| A609    | 01  | Start Mode at Power ON: Hot Start                  |  |
| A609    | 02  | Start Mode at Power ON: Cold Start                 |  |

For details on the Auxiliary Area bits and flags, refer to the section on SYS-MAC CS/CJ Series Loop Control Boards, Process-control CPU Units, Loopcontrol CPU Units Operation Manual (W406).

#### Loop-control CPU Unit Dimensions

| Product name and model                                | W<br>(mm) | H<br>(mm) | D (mm)                                                     |
|-------------------------------------------------------|-----------|-----------|------------------------------------------------------------|
| CJ1G-CPU45P/44P/43P/42P<br>Loop-control CPU Unit      | 69        | 90        | 65 (not including connector)<br>73.9 (including connector) |
| CJ1G-CPU45H/44H/43H/42H<br>CJ1-H CPU Unit (reference) | 62        |           |                                                            |

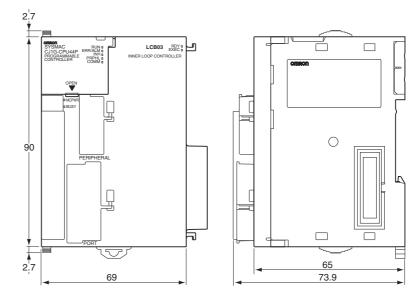

#### Indicators

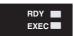

| Indicator | Name  | Color | Status                                                                  | Description                                                                                                    |
|-----------|-------|-------|-------------------------------------------------------------------------|----------------------------------------------------------------------------------------------------|
| RDY       | Ready | Green | Not lit The Loop Control Board is not operating for one lowing reasons: |                                                                                                    |
|           |       |       |                                                                         | <ul> <li>A Fatal Inner Board Error occurred (A40112 ON.)</li> <li>Initialization is not completed yet.</li> <li>A fatal error occurred.</li> <li>The flash memory backup data is invalid.</li> <li>The Loop Control Board is initializing.</li> <li>A hardware failure occurred in the Loop Control Board.</li> <li>Power is not being supplied from the Power Supply Unit.</li> <li>A Loop Control Board WDT error occurred.</li> </ul> |
|           |       |       | Flashing                                                                | <ul> <li>A WDT error occurred in the CPU Unit.</li> </ul>                                                                                                    |
|           |       |       | Lit                                                                     | The Loop Control Board is ready for operation.                                                                                                    |

| Indicator | Name    | Color | Status                              | Description                                                                                                    |
|-----------|---------|-------|-------------------------------------|----------------------------------------------------------------------------------------------------|
| EXEC      | Running | Green | Not lit                             | The system is stopped for one of the following reasons:                                                                                                    |
|           |         |       |                                     | <ul> <li>The Loop Control Board is initializing.</li> <li>A hardware failure occurred in the Loop Control Board.</li> <li>Power is not being supplied from the Power Supply Unit.</li> <li>A Loop Control Board WDT error occurred.</li> <li>The Loop Control Board is not running.</li> <li>Data is being written to flash memory.</li> </ul> |
|           |         |       | Flashing<br>(at 0.5-s<br>intervals) | Erasing flash memory.                                                                                                    |
|           |         |       | Flashing<br>(0.2-s<br>intervals)    | Backup operation to function block flash memory in prog-<br>ress                                                                                                    |
|           |         |       | Lit                                 | The Loop Control Board is not running.                                                                                                    |

### Current Consumption and Weight

| Product name and model                                | Current consumption | Weight     |
|-------------------------------------------------------|---------------------|------------|
| CJ1G-CPU45P/44P/43P/42P<br>Loop-control CPU Unit      | 1.06 A              | 220 g max. |
| CJ1G-CPU45H/44H/43H/42H<br>CJ1-H CPU Unit (reference) | 0.91 A              | 190 g max. |

## Common Processing Time (Overhead Time)

| Product name and model                                | Common processing time |
|-------------------------------------------------------|------------------------|
| CJ1G-CPU45P/44P/43P/42P<br>Loop-control CPU Unit      | 0.8 ms max.            |
| CJ1G-CPU45H/44H/43H/42H<br>CJ1-H CPU Unit (reference) | 0.3 ms                 |

#### Battery Backup Time

At 25°C, the battery life (maximum service life) for batteries is five years whether or not power is supplied to the CPU Unit while the battery is installed. This is the same as for CJ1G-CPU $\square$ H CPU Units. The following table shows the approximate minimum lifetimes and typical lifetimes for the backup battery (total time with power not supplied).

| Model                                                 | Approx.<br>maximum<br>lifetime | Approx.<br>minimum<br>lifetime<br>(See note.) | Typical lifetime<br>(See note.)            |
|-------------------------------------------------------|--------------------------------|-----------------------------------------------|--------------------------------------------|
| CJ1G-CPU45P/44P/43P/42P<br>Loop-control CPU Unit      | 5 years                        | 5,600 hours<br>(approximately<br>0.64 years)  | 43,000 hours<br>(approximately<br>5 years) |
| CJ1G-CPU45H/44H/43H/42H<br>CJ1-H CPU Unit (reference) | 5 years                        | 6,500 hours<br>(approximately<br>0.75 years)  | 43,000 hours<br>(approximately<br>5 years) |

**Note** The minimum lifetime is the memory backup time at an ambient temperature of 55°C. The typical lifetime is the memory backup time at an ambient temperature of 25°C.

### **Programming Devices**

Loop Controller Element Using CX-Process Tool Ver. 4.0 or later, select the Loop-control CPU Unit/Process-control CPU Unit from the *LC Type* field in the LCB/LC001 Dialog Box. Then select either *CJ1G-CPU42P*, *CJ1G-CPU43P*, *CJ1G-CPU44P*, or *CJ1G-CPU45P*, from the Number-Model pull-down list in the *Unit Information* field.

**CPU Unit Element** Use CX-Programmer Ver. 5.0 or later. The CPU Unit functions are the same as the CJ1G-CPU H, except for the differences provided in the previous table. Therefore, select **CJ1G-H** as the device type when using CX-Programmer.

#### *1,2,3...* 1. Select *New* from the File Menu.

2. Select one of the following CPU Unit types in the Change PLC Dialog Box.

| Loop-control CPU Unit | Device type | CPU Unit type |
|-----------------------|-------------|---------------|
| CJ1G-CPU45P           | CJ1G-H      | CPU45         |
| CJ1G-CPU44P           |             | CPU44         |
| CJ1G-CPU43P           |             | CPU43         |
| CJ1G-CPU42P           | ]           | CPU42         |

Reference Manuals
 The CPU Unit functions are the same as the CJ1G-CPU□□H, except for the differences provided in the previous table. Therefore, for details on the CPU Unit functions, refer to the SYSMAC CJ Series Programmable Controllers Operation Manual (W393), SYSMAC CS/CJ Series Programmable Controllers Programming Manual (W394), SYSMAC CS/CJ Series Programmable Controllers Instructions Reference Manual (W474), and Communications Commands Reference Manual (W342).

• For details on the Loop Controller functions (LCB functional element) refer to the section on SYSMAC CS/CJ Series Loop Control Boards, Process-control CPU Units, Loop-control CPU Units Operation Manual (W406).

## **TABLE OF CONTENTS**

| PRE | CAUTIONS                          | XXXV    |
|-----|-----------------------------------|---------|
| 1   | Intended Audience                 | xxxvi   |
| 2   | General Precautions               | xxxvi   |
| 3   | Safety Precautions                | xxxvi   |
| 4   | Operating Environment Precautions | xxxviii |
| 5   | Application Precautions           | xxxix   |
| 6   | Conformance to EC Directives      | xliii   |

| SECTION 1 |                                                   |    |
|-----------|---------------------------------------------------|----|
| Intro     | oduction                                          | 1  |
| 1-1       | Overview                                          | 3  |
| 1-2       | CJ-series Features                                | 4  |
| 1-3       | CJ1-H and CJ1M CPU Unit Features                  | 14 |
| 1-4       | CJ1-H CPU Unit Ver. 4.1 Upgrades                  | 26 |
| 1-5       | CJ1-H/CJ1M CPU Unit Ver. 4.0 Upgrades             | 27 |
| 1-6       | CJ1-H/CJ1M CPU Unit Ver. 3.0 Upgrades             | 28 |
| 1-7       | CJ1-H/CJ1M CPU Unit Ver. 2.0 Upgrades             | 33 |
| 1-8       | CJ1-H-R, CJ1-H, CJ1M, and CJ1 CPU Unit Comparison | 56 |
| 1-9       | Function Tables                                   | 60 |
| 1-10      | CJ1M Functions Arranged by Purpose                | 69 |
| 1-11      | Comparison to CS-series PLCs.                     | 75 |

### SECTION 2 Specifications and S

| Spec | pecifications and System Configuration |     |  |
|------|----------------------------------------|-----|--|
| 2-1  | Specifications                         | 78  |  |
| 2-2  | CPU Unit Components and Functions      | 92  |  |
| 2-3  | Basic System Configuration             | 96  |  |
| 2-4  | I/O Units                              | 108 |  |
| 2-5  | Expanded System Configuration          | 115 |  |
| 2-6  | Unit Current Consumption               | 131 |  |
| 2-7  | CPU Bus Unit Setting Area Capacity     | 136 |  |
| 2-8  | I/O Table Settings List                | 137 |  |

### **SECTION 3**

| Nom | Nomenclature, Functions, and Dimensions   |     |  |
|-----|-------------------------------------------|-----|--|
| 3-1 | CPU Units                                 | 142 |  |
| 3-2 | File Memory                               | 151 |  |
| 3-3 | Programming Devices                       | 160 |  |
| 3-4 | Power Supply Units                        | 172 |  |
| 3-5 | I/O Control Units and I/O Interface Units | 183 |  |
| 3-6 | CJ-series Basic I/O Units                 | 185 |  |
| 3-7 | B7A Interface Unit                        | 199 |  |

# **TABLE OF CONTENTS**

| SEC  | CTION 4                                             |            |
|------|-----------------------------------------------------|------------|
| Ope  | rating Procedures                                   | 211        |
| 4-1  | Introduction                                        | 212        |
| 4-2  | Examples                                            | 214        |
| SEC  | CTION 5                                             |            |
| Inst | allation and Wiring                                 | 227        |
| 5-1  | Fail-safe Circuits                                  | 228        |
| 5-2  | Installation.                                       | 230        |
| 5-3  | Wiring                                              | 257        |
| SEC  | CTION 6                                             |            |
|      | Switch Settings                                     | 281        |
| 6-1  | Overview                                            | 282        |
| 6-2  | Details                                             | 283        |
| SEC  | CTION 7                                             |            |
|      | C Setup                                             | 287        |
| 7-1  | PLC Setup                                           | 288        |
| 7-1  | Explanations of PLC Setup Settings                  | 288<br>335 |
| SEC  | CTION 8                                             |            |
|      |                                                     | 215        |
|      | Allocations                                         | 345        |
| 8-1  | I/O Allocations                                     | 346        |
| 8-2  | Creating I/O Tables                                 | 352        |
| 8-3  | Allocating First Words to Slots and Reserving Words | 357        |
| 8-4  | Allocating First Words to Racks                     | 360        |
| 8-5  | Detailed Information on I/O Table Creation Errors   | 363        |
| 8-6  | Data Exchange with CPU Bus Units.                   | 364        |
|      | CTION 9                                             |            |
| Men  | nory Areas                                          | 369        |
| 9-1  | Introduction                                        | 370        |
| 9-2  | I/O Memory Areas                                    | 371        |
| 9-3  | I/O Area                                            | 379        |
| 9-4  | Data Link Area                                      | 385        |
| 9-5  | CPU Bus Unit Area                                   | 386        |
| 9-6  | Special I/O Unit Area                               | 388        |
| 9-7  | Serial PLC Link Area                                | 389        |
| 9-8  | DeviceNet Area                                      | 390        |
| 9-9  | Internal I/O Area                                   | 391        |
| 9-10 | Holding Area                                        | 392        |
| 9-11 | Auxiliary Area                                      | 393        |

# **TABLE OF CONTENTS**

|      | TR (Temporary Relay) Area                           |
|------|-----------------------------------------------------|
| 9-13 | Timer Area                                          |
| 9-14 | Counter Area                                        |
| 9-15 | Data Memory (DM) Area                               |
| 9-16 | Extended Data Memory (EM) Area                      |
| 9-17 | Index Registers                                     |
| 9-18 | Data Registers                                      |
| 9-19 | Task Flags                                          |
| 9-20 | Condition Flags                                     |
| 9-21 | Clock Pulses                                        |
| 9-22 | Parameter Areas                                     |
| SFC  | TION 10                                             |
|      |                                                     |
|      | Unit Operation and the Cycle Time                   |
|      | CPU Unit Operation                                  |
|      | CPU Unit Operating Modes                            |
|      | Power OFF Operation                                 |
|      | Computing the Cycle Time                            |
| 10-5 | Instruction Execution Times and Number of Steps     |
| SEC  | TION 11                                             |
|      | ibleshooting                                        |
|      |                                                     |
|      | Error Log.                                          |
|      | Error Processing<br>Troubleshooting Racks and Units |
| 11-5 |                                                     |
| SEC  | TION 12                                             |
|      | ection and Maintenance                              |
| -    | Inspections                                         |
|      | Replacing User-serviceable Parts                    |
|      |                                                     |
| App  | endices                                             |
| A    | Specifications of Basic I/O Units                   |
| В    | CJ1M CPU Unit Built-in I/O Specifications           |
| С    | Auxiliary Area                                      |
| D    | Memory Map of PLC Memory Addresses                  |
| E    | PLC Setup Coding Sheets for Programming Console     |
| F    |                                                     |
|      | Connecting to the RS-232C Port on the CPU Unit      |
| G    | CJ1W-CIF11 RS-422A Converter                        |
| Inde | X                                                   |
| р •  |                                                     |
| Kevi | sion History                                        |

### About this Manual:

This manual describes the installation and operation of the CJ-series Programmable Controllers (PLCs) and includes the sections described on the following page. The CS Series, CJ Series and NSJ Series are subdivided as shown in the following figure.

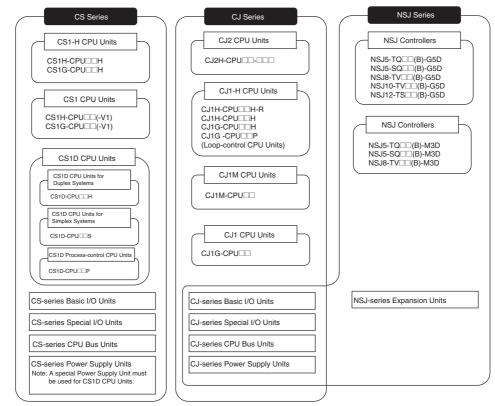

#### **NSJ-series Controller Notation**

For information in this manual on the Controller Section of NSJ-series Controllers, refer to the information of the equivalent CJ-series PLC. The following models are equivalent.

#### NSJ-series Controllers Equivalent CJ-series CPU Unit

NSJ□-TQ□□(B)-G5D

CJ1G-CPU45H CPU Unit with unit version 3.0

NSJ -TQ (B)-M3D CJ1G-CPU45H CPU Unit with unit version 3.0 (See note.)

Note: The following points differ between the NSJ - (B)-M3D and the CJ1G-CPU45H.

| I                    | tem                     | CJ-series CPU Unit   | Controller Section in |
|----------------------|-------------------------|----------------------|-----------------------|
|                      |                         | CJ1G-CPU45H          | NSJ                   |
| I/O capacity         |                         | 1280 points          | 640 points            |
| Program capacity     |                         | 60 Ksteps            | 20 Ksteps             |
| No. of Expansion Ra  | cks                     | 3 max. 1 max.        |                       |
| EM Area              |                         | 32 Kwords x 3 banks  | None                  |
|                      |                         | E0_00000 to E2_32767 |                       |
| Function blocks      | Max. No. of definitions | 1024                 | 128                   |
|                      | Max. No. of instances   | 2048                 | 256                   |
| Capacity in built-in | FB program memory       | 1024 KB              | 256 KB                |
| file memory          | Variable tables         | 128 KB               | 64 KB                 |

Please read this manual and all related manuals listed in the following table and be sure you understand information provided before attempting to install or use CJ-series CPU Units CPU Units in a PLC System.

| Name                                                                        | Cat. No. | Contents                                                                     |
|-----------------------------------------------------------------------------|----------|------------------------------------------------------------------------------|
| SYSMAC CJ Series                                                            | W393     | Provides an outlines of and describes the design,                            |
| CJ1H-CPUDH-R, CJ1G/H-CPUDH, CJ1G-CPUDP,                                     | (This    | installation, maintenance, and other basic opera-                            |
|                                                                             | manual)  | tions for the CJ-series PLCs.                                                |
| Programmable Controllers Operation Manual                                   |          |                                                                              |
| SYSMAC CS/CJ/NSJ Series                                                     | W394     | This manual describes programming and other                                  |
| CS1G/H-CPU -EV1, CS1G/H-CPU H,                                              |          | methods to use the functions of the CS/CJ-series                             |
| CS1D-CPU H, CS1D-CPU S, CJ1H-CPU H-R,                                       |          | and NSJ-series PLCs.                                                         |
| $CJ1G-CPU \square , CJ1G/H-CPU \square H, CJ1G-CPU \square P,$              |          |                                                                              |
| CJ1M-CPUIII, NSJII-IIIII(B)-G5D,                                            |          |                                                                              |
| NSJ(B)-M3D                                                                  |          |                                                                              |
| Programmable Controllers Programming Manual                                 |          |                                                                              |
| SYSMAC CJ Series                                                            | W395     | Describes the functions of the built-in I/O for                              |
| CJ1M-CPU21/22/23                                                            |          | CJ1M CPU Units.                                                              |
| Built-in I/O Operation Manual                                               |          |                                                                              |
| SYSMAC CS/CJ/NSJ Series                                                     | W474     | Describes the ladder diagram programming                                     |
| CS1 - CPU                                                                   |          | instructions supported by CS/CJ-series and NSJ-                              |
| CJ2H-CPU-000-000, NSJ00-00000-000                                           |          | series PLCs.                                                                 |
| Programmable Controllers Instructions Reference Manual                      |          |                                                                              |
| SYSMAC CS/CJ/NSJ Series                                                     | W342     | Describes the C-series (Host Link) and FINS                                  |
| CS1G/H-CPU -EV1, CS1G/H-CPU H,                                              |          | communications commands used with CS/CJ-                                     |
| CS1D-CPU H, CS1D-CPU S, CJ1H-CPU H-R,                                       |          | series PLCs.                                                                 |
| CJ1G-CPU , CJ1M-CPU , CJ1G-CPU P,                                           |          |                                                                              |
| CJ1G/H-CPU□□H, CJ2H-CPU6□-EIP, CJ2H-CPU6□,                                  |          |                                                                              |
| CJ2M-CPU , CS1W-SCU C-V1, CS1W-SCB C-V1,                                    |          |                                                                              |
| CJ1W-SCUV1, CP1H-X, CP1H-XA,                                                |          |                                                                              |
| CP1H-Y0000-0, CP1L-M/L000-0, CP1E-E0000-0,                                  |          |                                                                              |
| CP1E-N□□D□-□, NSJ□-□□□□(B)-G5D,                                             |          |                                                                              |
| NSJ                                                                         |          |                                                                              |
| Communications Commands Reference Manual                                    |          |                                                                              |
| NSJ5-TQ□□(B)-G5D, NSJ5-SQ□□(B)-G5D,<br>NSJ8-TV□□(B)-G5D, NSJ10-TV□□(B)-G5D, | W452     | Provides the following information about the NSJ-<br>series NSJ Controllers: |
| NSJ12-TS□`(B)-G5D, NSJ5-TQ□□(B)-M3D,                                        |          | Overview and features                                                        |
| NSJ5-SQ (B)-M3D, NSJ8-TV (B)-M3D,                                           |          | Designing the system configuration                                           |
| NSJW-ETN21, NSJW-CLK21-V1, NSJW-IC101                                       |          | Installation and wiring                                                      |
| NSJ Series Operation Manual                                                 |          | I/O memory allocations                                                       |
|                                                                             |          | -                                                                            |
|                                                                             |          | Troubleshooting and maintenance                                              |
|                                                                             |          | Use this manual in combination with the following                            |
|                                                                             |          | manuals: SYSMAC CS Series Operation Manual                                   |
|                                                                             |          | (W339), SYSMAC CJ Series Operation Manual                                    |
|                                                                             |          | (W393), SYSMAC CS/CJ Series Programming                                      |
|                                                                             |          | Manual (W394), and NS-V1/-V2 Series Setup<br>Manual (V083)                   |
| CXONE-AL                                                                    | W446     | Provides information on how to use the CX-Pro-                               |
| CX-Programmer Operation Manual                                              |          | grammer for all functionality except for function                            |
|                                                                             |          | blocks.                                                                      |
|                                                                             | 1        |                                                                              |

| Name                                                                                                    | Cat. No. | Contents                                                                                                    |
|----------------------------------------------------------------------------------------------------|----------|----------------------------------------------------------------------------------------------------|
| CXONE-AL D-V4<br>CX-Programmer Operation Manual<br>Function Blocks/Structured Text                                                 | W447     | Describes the functionality unique to the CX-Pro-<br>grammer and CP-series CPU Units or CS/CJ-<br>series CPU Units with unit version 3.0 or later<br>based on function blocks. Functionality that is the<br>same as that of the CX-Programmer is described<br>in W446 (enclosed). |
| SYSMAC CS/CJ Series<br>CQM1H-PRO01-E, C200H-PRO27-E, CQM1-PRO01-E<br>Programming Consoles Operation Manual                         | W341     | Provides information on how to program and operate CS/CJ-series PLCs using a Programming Console.                                                                                                    |
| SYSMAC CS/CJ Series<br>CS1W-SCB V1, CS1W-SCU V1,<br>CJ1W-SCU V1, CJ1W-SCU 2<br>Serial Communications Boards/Units Operation Manual | W336     | Describes the use of Serial Communications Unit<br>and Boards to perform serial communications<br>with external devices, including the usage of stan-<br>dard system protocols for OMRON products.                                                                                |
| CXONE-AL D-V4<br>CX-Protocol Operation Manual                                                                                      | W344     | Describes the use of the CX-Protocol to create<br>protocol macros as communications sequences<br>to communicate with external devices.                                                                                                    |
| CXONE-AL D-V4<br>CX-Integrator Operation Manual                                                                                    | W464     | Describes operating procedures for the CX-Inte-<br>grator Network Configuration Tool for CS-, CJ-,<br>CP-, and NSJ-series Controllers.                                                                                                    |
| CXONE-AL D-V4/LT D-V4<br>CX-One FA Integrated Tool Package Setup Manual                                                            | W463     | Installation and overview of CX-One FA Inte-<br>grated Tool Package.                                                                                                    |

This manual contains the following sections.

*Precautions* provides general precautions for using the CJ-series Programmable Controllers (PLCs) and related devices.

*Section 1* introduces the special features and functions of the CJ-series PLCs and describes the differences between these PLCs and the earlier C200HX/HG/HE PLCs.

*Section 2* provides tables of standard models, Unit specifications, system configurations, and a comparison between different Units.

*Section 3* provides the names of components and their functions for various Units. Unit dimensions are also provided.

Section 4 outlines the steps required to assemble and operate a CJ-series PLC System.

*Section 5* describes how to install a PLC System, including mounting the various Units and wiring the System. Be sure to follow the instructions carefully. Improper installation can cause the PLC to malfunction, resulting in very dangerous situations.

Section 6 describes the initial hardware settings made on the CPU Unit's DIP switch.

Section 7 describes initial software settings made in the PLC Setup.

*Section 8* describes I/O allocations to Basic I/O Units, Special I/O Units, and CPU Bus Units, and data exchange with CPU Bus Units.

Section 9 describes the structure and functions of the I/O Memory Areas and Parameter Areas.

*Section 10* describes the internal operation of the CPU Unit and the cycle used to perform internal processing.

Section 11 provides information on hardware and software errors that occur during PLC operation.

Section 12 provides inspection and maintenance information.

The *Appendices* provide Unit specifications, current/power consumptions, Auxiliary Area words and bits, internal I/O addresses, and PLC Setup settings, and information on RS-232C ports,.

### Terms and Conditions Agreement

### Warranty, Limitations of Liability

### **Warranties**

- Exclusive Warranty Omron's exclusive warranty is that the Products will be free from defects in materials and workmanship for a period of twelve months from the date of sale by Omron (or such other period expressed in writing by Omron). Omron disclaims all other warranties, express or implied.
- Limitations OMRON MAKES NO WARRANTY OR REPRESENTATION, EXPRESS OR IMPLIED, ABOUT NON-INFRINGEMENT, MERCHANTABILITY OR FITNESS FOR A PARTICULAR PURPOSE OF THE PRODUCTS. BUYER ACKNOWLEDGES THAT IT ALONE HAS DETERMINED THAT THE PRODUCTS WILL SUITABLY MEET THE REQUIREMENTS OF THEIR INTENDED USE.

Omron further disclaims all warranties and responsibility of any type for claims or expenses based on infringement by the Products or otherwise of any intellectual property right.

Buyer Remedy Omron's sole obligation hereunder shall be, at Omron's election, to (i) replace (in the form originally shipped with Buyer responsible for labor charges for removal or replacement thereof) the non-complying Product, (ii) repair the non-complying Product, or (iii) repay or credit Buyer an amount equal to the purchase price of the non-complying Product; provided that in no event shall Omron be responsible for warranty, repair, indemnity or any other claims or expenses regarding the Products unless Omron's analysis confirms that the Products were properly handled, stored, installed and maintained and not subject to contamination, abuse, misuse or inappropriate modification. Return of any Products by Buyer must be approved in writing by Omron before shipment. Omron Companies shall not be liable for the suitability or unsuitability or the results from the use of Products in combination with any electrical or electronic components, circuits, system assemblies or any other materials or substances or environments. Any advice, recommendations or information given orally or in writing, are not to be construed as an amendment or addition to the above warranty.

See http://www.omron.com/global/ or contact your Omron representative for published information.

| <u>Limitation on</u>  | OMRON COMPANIES SHALL NOT BE LIABLE FOR SPECIAL, INDIRECT, |
|-----------------------|------------------------------------------------------------|
| <u>Liability; Etc</u> | INCIDENTAL, OR CONSEQUENTIAL DAMAGES, LOSS OF PROFITS OR   |
|                       | PRODUCTION OR COMMERCIAL LOSS IN ANY WAY CONNECTED WITH    |
|                       | THE PRODUCTS, WHETHER SUCH CLAIM IS BASED IN CONTRACT,     |
|                       | WARRANTY, NEGLIGENCE OR STRICT LIABILITY.                  |
| -                     | THE PRODUCTS, WHETHER SUCH CLAIM IS BASED IN CONTRACT,     |

Further, in no event shall liability of Omron Companies exceed the individual price of the Product on which liability is asserted.

# **Application Considerations**

| Suitability of Use                        | Omron Companies shall not be responsible for conformity with any standards, codes or regulations which apply to the combination of the Product in the Buyer's application or use of the Product. At Buyer's request, Omron will provide applicable third party certification documents identifying ratings and limitations of use which apply to the Product. This information by itself is not sufficient for a complete determination of the suitability of the Product in combination with the end product, machine, system, or other application or use. Buyer shall be solely responsible for determining appropriateness of the particular Product with respect to Buyer's application, product or system. Buyer shall take application responsibility in all cases.<br>NEVER USE THE PRODUCT FOR AN APPLICATION INVOLVING SERIOUS RISK TO LIFE OR PROPERTY OR IN LARGE QUANTITIES WITHOUT ENSURING THAT THE SYSTEM AS A WHOLE HAS BEEN DESIGNED TO ADDRESS THE RISKS, AND THAT THE OMRON PRODUCT(S) IS PROPERLY RATED AND INSTALLED FOR THE INTENDED USE WITHIN THE OVERALL EQUIPMENT OR SYSTEM. |
|-------------------------------------------|----------------------------------------------------------------------------------------------------|
| <u>Programmable</u><br><u>Products</u>    | Omron Companies shall not be responsible for the user's programming of a programmable Product, or any consequence thereof.                                                                                                    |
| Disclaimers                               |                                                                                                    |
| Performance Data                          | Data presented in Omron Company websites, catalogs and other materials is<br>provided as a guide for the user in determining suitability and does not consti-<br>tute a warranty. It may represent the result of Omron's test conditions, and the<br>user must correlate it to actual application requirements. Actual performance<br>is subject to the Omron's Warranty and Limitations of Liability.                                                                                                    |
| <u>Change in</u><br><u>Specifications</u> | Product specifications and accessories may be changed at any time based on<br>improvements and other reasons. It is our practice to change part numbers<br>when published ratings or features are changed, or when significant construc-<br>tion changes are made. However, some specifications of the Product may be<br>changed without any notice. When in doubt, special part numbers may be<br>assigned to fix or establish key specifications for your application. Please con-<br>sult with your Omron's representative at any time to confirm actual specifica-<br>tions of purchased Product.                                                                                                    |
| Errors and Omissions                      | Information presented by Omron Companies has been checked and is<br>believed to be accurate; however, no responsibility is assumed for clerical,<br>typographical or proofreading errors or omissions.                                                                                                    |

### PRECAUTIONS

This section provides general precautions for using the CJ-series Programmable Controllers (PLCs) and related devices.

The information contained in this section is important for the safe and reliable application of Programmable Controllers. You must read this section and understand the information contained before attempting to set up or operate a PLC system.

| 1 | Intende | ed Audience                          | xxxvi   |
|---|---------|--------------------------------------|---------|
| 2 | Genera  | al Precautions                       | xxxvi   |
| 3 | Safety  | Precautions                          | xxxvi   |
| 4 | Operat  | ing Environment Precautions          | xxxviii |
| 5 | Applic  | ation Precautions                    | xxxix   |
| 6 | Confor  | mance to EC Directives               | xliii   |
|   | 6-1     | Applicable Directives                | xliii   |
|   | 6-2     | Concepts                             | xliii   |
|   | 6-3     | Conformance to EC Directives         | xliv    |
|   | 6-4     | Relay Output Noise Reduction Methods | xliv    |

### 1 Intended Audience

This manual is intended for the following personnel, who must also have knowledge of electrical systems (an electrical engineer or the equivalent).

- Personnel in charge of installing FA systems.
- Personnel in charge of designing FA systems.
- Personnel in charge of managing FA systems and facilities.

### 2 General Precautions

The user must operate the product according to the performance specifications described in the operation manuals.

Before using the product under conditions which are not described in the manual or applying the product to nuclear control systems, railroad systems, aviation systems, vehicles, combustion systems, medical equipment, amusement machines, safety equipment, and other systems, machines, and equipment that may have a serious influence on lives and property if used improperly, consult your OMRON representative.

Make sure that the ratings and performance characteristics of the product are sufficient for the systems, machines, and equipment, and be sure to provide the systems, machines, and equipment with double safety mechanisms.

This manual provides information for programming and operating the Unit. Be sure to read this manual before attempting to use the Unit and keep this manual close at hand for reference during operation.

**WARNING** It is extremely important that a PLC and all PLC Units be used for the specified purpose and under the specified conditions, especially in applications that can directly or indirectly affect human life. You must consult with your OMRON representative before applying a PLC System to the above-mentioned applications.

### 3 Safety Precautions

WARNING The CPU Unit refreshes I/O even when the program is stopped (i.e., even in PROGRAM mode). Confirm safety thoroughly in advance before changing the status of any part of memory allocated to I/O Units, Special I/O Units, or CPU Bus Units. Any changes to the data allocated to any Unit may result in unexpected operation of the loads connected to the Unit. Any of the following operation may result in changes to memory status.

- Transferring I/O memory data to the CPU Unit from a Programming Device.
- Changing present values in memory from a Programming Device.
- Force-setting/-resetting bits from a Programming Device.
- Transferring I/O memory files from a Memory Card or EM file memory to the CPU Unit.
- Transferring I/O memory from a host computer or from another PLC on a network.
- WARNING Do not attempt to take any Unit apart while the power is being supplied. Doing so may result in electric shock.

1

- **WARNING** Do not touch any of the terminals or terminal blocks while the power is being supplied. Doing so may result in electric shock.
- WARNING Do not attempt to disassemble, repair, or modify any Units. Any attempt to do so may result in malfunction, fire, or electric shock.
- WARNING Do not touch the Power Supply Unit while power is being supplied or immediately after power has been turned OFF. Doing so may result in electric shock.
- WARNING Provide safety measures in external circuits (i.e., not in the Programmable Controller), including the following items, to ensure safety in the system if an abnormality occurs due to malfunction of the PLC or another external factor affecting the PLC operation. Not doing so may result in serious accidents.
  - Emergency stop circuits, interlock circuits, limit circuits, and similar safety measures must be provided in external control circuits.
  - The PLC will turn OFF all outputs when its self-diagnosis function detects any error or when a severe failure alarm (FALS) instruction is executed. Unexpected operation, however, may still occur for errors in the I/O control section, errors in I/O memory, and other errors that cannot be detected by the self-diagnosis function. As a countermeasure for all such errors, external safety measures must be provided to ensure safety in the system.
  - The PLC outputs may remain ON or OFF due to deposition or burning of the output relays or destruction of the output transistors. As a countermeasure for such problems, external safety measures must be provided to ensure safety in the system.
  - When the 24-V DC output (service power supply to the PLC) is overloaded or short-circuited, the voltage may drop and result in the outputs being turned OFF. As a countermeasure for such problems, external safety measures must be provided to ensure safety in the system.
  - Caution Confirm safety before transferring data files stored in the file memory (Memory Card or EM file memory) to the I/O area (CIO) of the CPU Unit using a Programming Device. Otherwise, the devices connected to the output unit may malfunction regardless of the operation mode of the CPU Unit.
  - **Caution** Fail-safe measures must be taken by the customer to ensure safety in the event of incorrect, missing, or abnormal signals caused by broken signal lines, momentary power interruptions, or other causes. Serious accidents may result from abnormal operation if proper measures are not provided.
  - Caution Execute online edit only after confirming that no adverse effects will be caused by extending the cycle time. Otherwise, the input signals may not be readable.
  - Caution Confirm safety at the destination node before transferring a program to another node or changing contents of the I/O memory area. Doing either of these without confirming safety may result in injury.

- Caution Tighten the screws on the terminal block of the AC Power Supply Unit to the torque specified in the operation manual. The loose screws may result in burning or malfunction.
- ▲ Caution A CJ1-H or CJ1M CPU Unit automatically back up the user program and parameter data to flash memory when these are written to the CPU Unit. I/O memory (including the DM, EM, and HR Areas), however, is not written to flash memory. The DM, EM, and HR Areas can be held during power interruptions with a battery. If there is a battery error, the contents of these areas may not be accurate after a power interruption. If the contents of the DM, EM, and HR Areas are used to control external outputs, prevent inappropriate outputs from being made whenever the Battery Error Flag (A40204) is ON. Areas such as the DM, EM, and HR Areas, the contents of which can be held during power interrupts, is backed up by a battery. If a battery error occurs, the contents of the areas that are set to be held may not be accurate even though a memory error will not occur to stop operation. If necessary for the safety of the system, take appropriate measures in the ladder program whenever the Battery Error Flag (A40204) turns ON, such as resetting the data in these areas.
- ▲ Caution When connecting a personal computers or other peripheral devices to a PLC to which a non-insulated Power Supply Unit (CJ1W-PD022) is mounted, either ground the 0 V side of the external power supply or do not ground the external power supply at all ground. A short-circuit will occur in the external power supply if incorrect grounding methods are used. Never ground the 24 V side, as shown below.

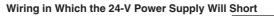

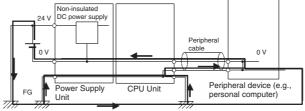

# 4 **Operating Environment Precautions**

 $\triangle$  **Caution** Do not operate the control system in the following locations:

- · Locations subject to direct sunlight.
- Locations subject to temperatures or humidity outside the range specified in the specifications.
- Locations subject to condensation as the result of severe changes in temperature.
- Locations subject to corrosive or flammable gases.
- Locations subject to dust (especially iron dust) or salts.
- Locations subject to exposure to water, oil, or chemicals.
- Locations subject to shock or vibration.
- Caution Take appropriate and sufficient countermeasures when installing systems in the following locations:

- Locations subject to static electricity or other forms of noise.
- · Locations subject to strong electromagnetic fields.
- Locations subject to possible exposure to radioactivity.
- Locations close to power supplies.
- ▲ Caution The operating environment of the PLC System can have a large effect on the longevity and reliability of the system. Improper operating environments can lead to malfunction, failure, and other unforeseeable problems with the PLC System. Be sure that the operating environment is within the specified conditions at installation and remains within the specified conditions during the life of the system.

# 5 Application Precautions

Observe the following precautions when using the PLC System.

- You must use the CX-Programmer (programming software that runs on Windows) if you need to program more than one task. A Programming Console can be used to program only one cyclic task plus interrupt tasks. A Programming Console can, however, be used to edit multitask programs originally created with the CX-Programmer.
- **WARNING** Always heed these precautions. Failure to abide by the following precautions could lead to serious or possibly fatal injury.
  - Always connect to a ground of  $100 \Omega$  or less when installing the Units. Not connecting to a ground of  $100 \Omega$  or less may result in electric shock.
  - A ground of 100  $\Omega$  or less must be installed when shorting the GR and LG terminals on the Power Supply Unit.
  - Always turn OFF the power supply to the PLC before attempting any of the following. Not turning OFF the power supply may result in malfunction or electric shock.
    - Mounting or dismounting Power Supply Units, I/O Units, CPU Units, or any other Units.
    - Assembling the Units.
    - Setting DIP switches or rotary switches.
    - Connecting cables or wiring the system.
    - Connecting or disconnecting the connectors.
  - Caution Failure to abide by the following precautions could lead to faulty operation of the PLC or the system, or could damage the PLC or PLC Units. Always heed these precautions.
    - The user program and parameter area data in CJ1-H/CJ1M CPU Units is backed up in the internal flash memory. The BKUP indicator will light on the front of the CPU Unit when the backup operation is in progress. Do not turn OFF the power supply to the CPU Unit when the BKUP indicator is lit. The data will not be backed up if power is turned OFF.

- If, when using a CJ-series CPU Unit, the PLC Setup is set to specify using the mode set on the Programming Console and a Programming Console is not connected, the CPU Unit will start in RUN mode. This is the default setting in the PLC Setup. (A CS1 CPU Unit will start in PROGRAM mode under the same conditions.)
- When creating an AUTOEXEC.IOM file from a Programming Device (a Programming Console or the CX-Programmer) to automatically transfer data at startup, set the first write address to D20000 and be sure that the size of data written does not exceed the size of the DM Area. When the data file is read from the Memory Card at startup, data will be written in the CPU Unit starting at D20000 even if another address was set when the AUTOEXEC.IOM file was created. Also, if the DM Area is exceeded (which is possible when the CX-Programmer is used), the remaining data will be written to the EM Area.
- Always turn ON power to the PLC before turning ON power to the control system. If the PLC power supply is turned ON after the control power supply, temporary errors may result in control system signals because the output terminals on DC Output Units and other Units will momentarily turn ON when power is turned ON to the PLC.
- Fail-safe measures must be taken by the customer to ensure safety in the event that outputs from Output Units remain ON as a result of internal circuit failures, which can occur in relays, transistors, and other elements.
- Fail-safe measures must be taken by the customer to ensure safety in the event of incorrect, missing, or abnormal signals caused by broken signal lines, momentary power interruptions, or other causes.
- Interlock circuits, limit circuits, and similar safety measures in external circuits (i.e., not in the Programmable Controller) must be provided by the customer.
- Do not turn OFF the power supply to the PLC when data is being transferred. In particular, do not turn OFF the power supply when reading or writing a Memory Card. Also, do not remove the Memory Card when the BUSY indicator is lit. To remove a Memory Card, first press the memory card power supply switch and then wait for the BUSY indicator to go out before removing the Memory Card.
- If the I/O Hold Bit is turned ON, the outputs from the PLC will not be turned OFF and will maintain their previous status when the PLC is switched from RUN or MONITOR mode to PROGRAM mode. Make sure that the external loads will not produce dangerous conditions when this occurs. (When operation stops for a fatal error, including those produced with the FALS(007) instruction, all outputs from Output Unit will be turned OFF and only the internal output status will be maintained.)
- The contents of the DM, EM, and HR Areas in the CPU Unit are backed up by a Battery. If the Battery voltage drops, this data may be lost. Provide countermeasures in the program using the Battery Error Flag (A40204) to re-initialize data or take other actions if the Battery voltage drops.
- Always use the power supply voltages specified in the operation manuals. An incorrect voltage may result in malfunction or burning.
- Take appropriate measures to ensure that the specified power with the rated voltage and frequency is supplied. Be particularly careful in places where the power supply is unstable. An incorrect power supply may result in malfunction.

- Install Units as far as possible away from devices that generate strong, high-frequency noise.
- Do not apply voltages to the Input Units in excess of the rated input voltage. Excess voltages may result in burning.
- Do not apply voltages or connect loads to the Output Units in excess of the maximum switching capacity. Excess voltage or loads may result in burning.
- Separate the line ground terminal (LG) from the functional ground terminal (GR) on the Power Supply Unit before performing withstand voltage tests or insulation resistance tests. Not doing so may result in burning.
- Change the applied voltage gradually using the adjuster on the Tester. If full dielectric strength voltage is applied or turned OFF using the switch on the Tester, the generated impulse voltage may damage the Power Supply Unit.
- Install the Units properly as specified in the operation manuals. Improper installation of the Units may result in malfunction.
- Do not apply a force greater than 100 N on the terminal block when tightening the terminals.
- Do not drop the product or subject it to excessive vibration or shock.
- Be sure that all the terminal screws, and cable connector screws are tightened to the torque specified in the relevant manuals. Incorrect tightening torque may result in malfunction.
- Leave the label attached to the Unit when wiring. Removing the label may result in malfunction if foreign matter enters the Unit.
- Remove the label after the completion of wiring to ensure proper heat dissipation. Leaving the label attached may result in malfunction.
- Use crimp terminals for wiring. Do not connect bare stranded wires directly to terminals. Connection of bare stranded wires may result in burning.
- Wire all connections correctly.
- Double-check all wiring and switch settings before turning ON the power supply. Incorrect wiring may result in burning.
- Mount Units only after checking terminal blocks and connectors completely.
- Be sure that the terminal blocks, Memory Units, expansion cables, and other items with locking devices are properly locked into place. Improper locking may result in malfunction.
- Check switch settings, the contents of the DM Area, and other preparations before starting operation. Starting operation without the proper settings or data may result in an unexpected operation.
- Check the user program for proper execution before actually running it on the Unit. Not checking the program may result in an unexpected operation.
- Confirm that no adverse effect will occur in the system before attempting any of the following. Not doing so may result in an unexpected operation.
  - Changing the operating mode of the PLC (including the setting of the startup operating mode).

- Force-setting/force-resetting any bit in memory.
- Changing the present value of any word or any set value in memory.
- Resume operation only after transferring to the new CPU Unit the contents of the DM Area, HR Area, and other data required for resuming operation. Not doing so may result in an unexpected operation.
- Do not pull on the cables or bend the cables beyond their natural limit. Doing either of these may break the cables.
- Do not place objects on top of the cables or other wiring lines. Doing so may break the cables.
- Do not use commercially available RS-232C personal computer cables. Always use the special cables listed in this manual or make cables according to manual specifications. Using commercially available cables may damage the external devices or CPU Unit.
- Do not connect pin 6 (+5 V power supply line) of the RS-232C port on the CPU Unit to any external device except the CJ1W-CIF11 RS-422A Adapter, NT-AL001 RS-232C/RS-422A Adapter, or NV3W-M□20L Programmable Terminal. Doing so may damage the external device or CPU Unit.
- When replacing parts, be sure to confirm that the rating of a new part is correct. Not doing so may result in malfunction or burning.
- Before touching a Unit, be sure to first touch a grounded metallic object in order to discharge any static build-up. Not doing so may result in malfunction or damage.
- When transporting or storing circuit boards, cover them in antistatic material to protect them from static electricity and maintain the proper storage temperature.
- Do not touch circuit boards or the components mounted to them with your bare hands. There are sharp leads and other parts on the boards that may cause injury if handled improperly.
- Do not short the battery terminals or charge, disassemble, heat, or incinerate the battery. Do not subject the battery to strong shocks. Doing any of these may result in leakage, rupture, heat generation, or ignition of the battery. Dispose of any battery that has been dropped on the floor or otherwise subjected to excessive shock. Batteries that have been subjected to shock may leak if they are used.
- UL standards required that batteries be replaced only by experienced technicians. Do not allow unqualified persons to replace batteries.
- Dispose of the product and batteries according to local ordinances as they apply. Have qualified specialists properly dispose of used batteries as industrial waste.

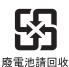

- After connecting Power Supply Units, CPU Units, I/O Units, Special I/O Units, or CPU Bus Units together, secure the Units by sliding the sliders at the top and bottom of the Units until they click into place. Correct operation may not be possible if the Units are not securely properly. Be sure to attach the end cover provided with the CPU Unit to the rightmost Unit. CJ-series PLCs will not operate properly if the end cover is not attached.
- Unexpected operation may result if inappropriate data link tables or parameters are set. Even if appropriate data link tables and parameters have been set, confirm that the controlled system will not be adversely affected before starting or stopping data links.

- CPU Bus Units will be restarted when routing tables are transferred from a Programming Device to the CPU Unit. Restarting these Units is required to read and enable the new routing tables. Confirm that the system will not be adversely affected before allowing the CPU Bus Units to be reset.
- When wiring crossovers between terminals, the total current for both terminals will flow in the line. Check the current capacities of all wires before wiring crossovers.
- When wiring crossovers between terminals, the total current for both terminals will flow in the line. Check the current capacities of all wires before wiring crossovers.
- The following precautions apply to Power Supply Units with Replacement Notification.
  - When the LED display on the front of the Power Supply Unit starts to alternately display "0.0" and "A02" or the alarm output automatically turns OFF, replace the Power Supply Unit within 6 months.
  - Separate the alarm output cables from power lines and high-voltage lines.
  - Do not apply a voltage or connect a load to the alarm output that exceeds the rated voltage or load.
  - Maintain an ambient storage temperature of -20 to 30°C and humidity of 25% to 70% when storing the product for longer than 3 months to keep the replacement notification function in optimum working condition.
  - Always use the standard installation method. A nonstandard installation will decrease heat dissipation, delay the replacement notification signal, and may degrade or damage the internal elements.
- Design the system so that the power supply capacity of the Power Supply Unit is not exceeded.
- Do not touch the terminals on the Power Supply Unit immediately after turning OFF the power supply. Electric shock may occur due to the residual voltage.

# 6 Conformance to EC Directives

## 6-1 Applicable Directives

- EMC Directives
- Low Voltage Directive

## 6-2 Concepts

#### **EMC Directives**

OMRON devices that comply with EC Directives also conform to the related EMC standards so that they can be more easily built into other devices or the overall machine. The actual products have been checked for conformity to EMC standards (see the following note). Whether the products conform to the standards in the system used by the customer, however, must be checked by the customer.

EMC-related performance of the OMRON devices that comply with EC Directives will vary depending on the configuration, wiring, and other conditions of the equipment or control panel on which the OMRON devices are installed. The customer must, therefore, perform the final check to confirm that devices and the overall machine conform to EMC standards. Note Applicable EMC (Electromagnetic Compatibility) standards are as follows:

EMS (Electromagnetic Susceptibility): EN61000-6-2 EMI (Electromagnetic Interference): EN61000-6-4 (Radiated emission: 10-m regulations)

## Low Voltage Directive

Always ensure that devices operating at voltages of 50 to 1,000 V AC and 75 to 1,500 V DC meet the required safety standards for the PLC (EN61131-2).

## 6-3 Conformance to EC Directives

The CJ-series PLCs comply with EC Directives. To ensure that the machine or device in which the CJ-series PLC is used complies with EC Directives, the PLC must be installed as follows:

- *1,2,3...* 1. The CJ-series PLC must be installed within a control panel.
  - You must use reinforced insulation or double insulation for the DC power supplies used for the communications power supply and I/O power supplies.
  - 3. CJ-series PLCs complying with EC Directives also conform to the Common Emission Standard (EN61000-6-4). Radiated emission characteristics (10-m regulations) may vary depending on the configuration of the control panel used, other devices connected to the control panel, wiring, and other conditions. You must therefore confirm that the overall machine or equipment complies with EC Directives.

## 6-4 Relay Output Noise Reduction Methods

The CJ-series PLCs conforms to the Common Emission Standards (EN61000-6-4) of the EMC Directives. However, noise generated by relay output switching may not satisfy these Standards. In such a case, a noise filter must be connected to the load side or other appropriate countermeasures must be provided external to the PLC.

Countermeasures taken to satisfy the standards vary depending on the devices on the load side, wiring, configuration of machines, etc. Following are examples of countermeasures for reducing the generated noise.

## **Countermeasures**

(Refer to EN61000-6-4 for more details.)

Countermeasures are not required if the frequency of load switching for the whole system with the PLC included is less than 5 times per minute.

Countermeasures are required if the frequency of load switching for the whole system with the PLC included is more than 5 times per minute.

xlv

## **Countermeasure Examples**

When switching an inductive load, connect an surge protector, diodes, etc., in parallel with the load or contact as shown below.

| Circuit         | Circuit Current |     | Characteristic                                                                                                    | Required element                                                                                                    |  |
|-----------------|-----------------|-----|----------------------------------------------------------------------------------------------------|----------------------------------------------------------------------------------------------------|--|
|                 | AC              | DC  |                                                                                                    |                                                                                                    |  |
| CR method       | Yes             | Yes | If the load is a relay or solenoid, there is<br>a time lag between the moment the cir-<br>cuit is opened and the moment the load<br>is reset.<br>If the supply voltage is 24 or 48 V,<br>insert the surge protector in parallel<br>with the load. If the supply voltage is<br>100 to 200 V, insert the surge protector<br>between the contacts. | The capacitance of the capacitor must be 1 to $0.5 \mu$ F per contact current of 1 A and resistance of the resistor must be 0.5 to 1 $\Omega$ per contact voltage of 1 V. These values, however, vary with the load and the characteristics of the relay. Decide these values from experiments, and take into consideration that the capacitance suppresses spark discharge when the contacts are separated and the resistance limits the current that flows into the load when the circuit is closed again. |  |
|                 |                 |     |                                                                                                    | The dielectric strength of the capacitor<br>must be 200 to 300 V. If the circuit is an<br>AC circuit, use a capacitor with no<br>polarity.                                                                                                    |  |
| Diode method    | No              | Yes | The diode connected in parallel with<br>the load changes energy accumulated<br>by the coil into a current, which then<br>flows into the coil so that the current will<br>be converted into Joule heat by the<br>resistance of the inductive load.                                                                                               | The reversed dielectric strength value<br>of the diode must be at least 10 times<br>as large as the circuit voltage value.<br>The forward current of the diode must<br>be the same as or larger than the load<br>current.                                                                                                    |  |
|                 |                 |     | This time lag, between the moment the circuit is opened and the moment the load is reset, caused by this method is longer than that caused by the CR method.                                                                                                    | The reversed dielectric strength value<br>of the diode may be two to three times<br>larger than the supply voltage if the<br>surge protector is applied to electronic<br>circuits with low circuit voltages.                                                                                                    |  |
| Varistor method | Yes             | Yes | The varistor method prevents the impo-<br>sition of high voltage between the con-<br>tacts by using the constant voltage<br>characteristic of the varistor. There is<br>time lag between the moment the cir-<br>cuit is opened and the moment the load<br>is reset.                                                                             |                                                                                                    |  |
|                 |                 |     | If the supply voltage is 24 or 48 V,<br>insert the varistor in parallel with the<br>load. If the supply voltage is 100 to 200<br>V, insert the varistor between the con-<br>tacts.                                                                                                    |                                                                                                    |  |

When switching a load with a high inrush current such as an incandescent lamp, suppress the inrush current as shown below.

#### **Countermeasure 1**

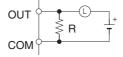

Providing a dark current of approx. one-third of the rated value through an incandescent lamp

#### **Countermeasure 2**

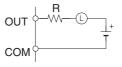

Providing a limiting resistor

# **SECTION 1 Introduction**

This section introduces the special features and functions of the CJ-series PLCs and describes the differences between these PLCs and the earlier C200HX/HG/HE PLCs.

| 1-1  | Overview |                                                                                 |    |  |
|------|----------|---------------------------------------------------------------------------------|----|--|
| 1-2  | CJ-serie | es Features                                                                     | 4  |  |
|      | 1-2-1    | Special Features                                                                | 4  |  |
|      | 1-2-2    | Versatile Functions                                                             | 9  |  |
| 1-3  | CJ1-H a  | and CJ1M CPU Unit Features                                                      | 14 |  |
|      | 1-3-1    | CJ1-H-R CPU Unit Features                                                       | 14 |  |
|      | 1-3-2    | CJ1-H CPU Unit Features                                                         | 15 |  |
|      | 1-3-3    | CJ1M CPU Unit Features                                                          | 23 |  |
| 1-4  | CJ1-H    | CPU Unit Ver. 4.1 Upgrades                                                      | 26 |  |
| 1-5  | CJ1-H/   | CJ1M CPU Unit Ver. 4.0 Upgrades                                                 | 27 |  |
|      | 1-5-1    | Online Editing of Function Blocks                                               | 27 |  |
|      | 1-5-2    | Input-Output Variables in Function Blocks                                       | 27 |  |
|      | 1-5-3    | Text String Support in Function Blocks                                          | 28 |  |
| 1-6  | CJ1-H/   | CJ1M CPU Unit Ver. 3.0 Upgrades                                                 | 28 |  |
|      | 1-6-1    | Function Blocks (FB)                                                            | 29 |  |
|      | 1-6-2    | Serial Gateway (Converting FINS to CompoWay/F Via Serial Port)                  | 29 |  |
|      | 1-6-3    | Comment Memory (in Internal Flash Memory)                                       | 30 |  |
|      | 1-6-4    | Simple Backup Data Expanded                                                     | 31 |  |
|      | 1-6-5    | Free-running Timers                                                             | 32 |  |
|      | 1-6-6    | New Special Instructions and Functions                                          | 33 |  |
| 1-7  | CJ1-H/   | CJ1M CPU Unit Ver. 2.0 Upgrades                                                 | 33 |  |
|      | 1-7-1    | Downloading and Uploading Individual Tasks                                      | 34 |  |
|      | 1-7-2    | Improved Read Protection Using Passwords                                        | 35 |  |
|      | 1-7-3    | Write Protection from FINS Commands Sent to CPU Units via Networks              | 40 |  |
|      | 1-7-4    | Online Network Connections without I/O Tables                                   | 45 |  |
|      | 1-7-5    | Communications through a Maximum of 8 Network Levels                            | 47 |  |
|      | 1-7-6    | Connecting Online to PLCs via NS-series PTs                                     | 49 |  |
|      | 1-7-7    | Setting First Slot Words                                                        | 50 |  |
|      | 1-7-8    | Automatic Transfers at Power ON without a Parameter File                        | 52 |  |
|      | 1-7-9    | Operation Start/End Times                                                       | 53 |  |
|      | 1-7-10   | Automatic Detection of I/O Allocation Method for Automatic Transfer at Power ON | 54 |  |
|      | 1-7-11   | New Application Instructions                                                    | 55 |  |
| 1-8  | CJ1-H-   | R, CJ1-H, CJ1M, and CJ1 CPU Unit Comparison                                     | 56 |  |
| 1-9  | Functio  | n Tables                                                                        | 60 |  |
|      | 1-9-1    | Functions Arranged by Purpose                                                   | 60 |  |
|      | 1-9-2    | Communications Functions (Serial/Network)                                       | 67 |  |
| 1-10 | CJ1M F   | Functions Arranged by Purpose                                                   | 69 |  |
|      | 1-10-1   | High-speed Processing                                                           | 69 |  |
|      | 1-10-2   | Controlling Pulse Outputs                                                       | 70 |  |
|      | 1-10-3   | Receiving Pulse Inputs                                                          | 72 |  |
|      | 1-10-4   | Serial PLC Link                                                                 | 73 |  |
|      | 1-10-5   | Comparison with the CJ1W-NC Pulse Outputs                                       | 73 |  |

## Section

| 1-11 | Comparison to CS-series PLCs | 75 |
|------|------------------------------|----|
|      | <b>r</b>                     | 10 |

## 1-1 Overview

The CJ-series PLCs are very small-sized Programmable Controllers that feature high speed and advanced functions with the same architecture as the CS-series PLCs.

- Only 90 x 65 mm (H x D) for mounting in small spaces in machines and on the same DIN Track as components, contributing to machine downsizing, increased functionality, and modularization.
- Basic instructions executed at 0.016 μs min. and special instructions at 0.048 μs min (for the CJ1H-CPU□□H-R Units).
- Support the DeviceNet open network and protocol macros (for serial communications) to enable information sharing in machines. Machine-tomachine connections with Controller Link and host connections with Ethernet are also supported for even more advanced information sharing, including seamless message communications across Ethernet, Controller Link, and DeviceNet networks.

Same or Better Performance as CSseries PLCs

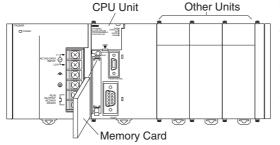

**CJ-series PLC** 

#### Structured Programming

The program is divided into tasks. Symbols can be used in programming. The overall performance of the system is improved by executing only the required tasks. Modification and debugging are simplified. The program arrangement can be changed. Step control and block programming instructions can be used.

Comments can be added to make the program easier to understand.

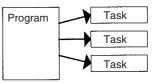

Remote Programming, Monitoring and Seamless Links between Networks

FINS commands allow communications between nodes in different networks: Ethernet, Controller Link, and DeviceNet

Remote programming and monitoring can be performed.

Minimum (fixed) cycle time function

I/O refreshing method selection

PLC Setup functions

Use Windows tools to create multiple environments in a single personal computer.

series PLCs Basic instructions: 0.016 μs Special instructions: 0.048 μs (using CJ1H-CPU□H-R) Same high-speed CPU bus as CS Series. Large data memory:

256 Kwords Program compatibility with CS-series PLCs

#### Protocol Macro Function Serves Multiple Ports

Up to 32 ports can be connected (Serial Communications Units). Different Protocol Macros can be allocated to each port

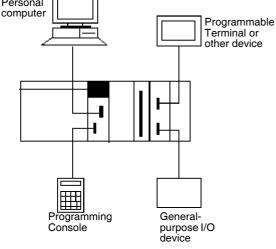

Full Complement of Versatile Functions

Memory Card and file processing functions Simplify programs with specialized instructions such as the table data and text string processing instructions

Troubleshooting functions

Data tracing function

The CJ-series PLCs support the same task-based programming structure, instructions, high-speed instruction execution, I/O memory, functionality, and message communications as the CS-series PLCs. The main differences of the CJ-series in comparison to the CS-series PLCs are as follows (refer to page 69 for details):

- No Backplanes are required.
- Screw mounting is not supported (only DIN Track mounting).
- Smaller size (30% to 35% in terms of volume).
- Inner Boards are not supported.
- I/O interrupt tasks and external interrupt tasks are not supported by CJ1 CPU Units. (They are supported by CJ1-H CPU Units.)
- C200H Special I/O Units are not supported (e.g., SYSMAC BUS Remote I/O Units).
- It is not necessary to create I/O tables unless desired, i.e., I/O tables can be created automatically when power is turned ON.
- The startup mode when a Programming Console is not connected is RUN mode (rather than PROGRAM mode, as it is for CS1 CPU Units).
- Only version 2.04 or higher versions of CX-Programmer can be connected for CJ1 CPU Units, version 2.1 or higher for CJ1-H CPU Units, and version 3.0 or higher for CJ1M CPU Units.

## **1-2 CJ-series Features**

## **1-2-1** Special Features

#### Improvements in Basic Performance

The CJ Series provides high speed, high capacity, and more functions in micro-size PLCs.

Only 30% to 35% of the Volume of CS-series PLCs

Mount to DIN Track

At 90 x 65 mm (height x depth), the CJ-series Units have on 70% the height and half the depth of CS-series Units, contributing to machine downsizing.

The CJ-series PLCs can be mounted to DIN Track along with power supplies and other components when there is limited installation space in a machine (e.g., limited space between top and bottom ducts).

Faster Instruction Execution and Peripheral Servicing

| Instructions                | CJ1-H-R CJ1-<br>CPU Units |                 | PU Units        | CJ1M CPU Units                      | CJ1 CPU<br>Units |
|-----------------------------|---------------------------|-----------------|-----------------|-------------------------------------|------------------|
|                             | CJ1H-<br>CPU6⊡H-R         | CJ1H-<br>CPU6⊡H | CJ1H-<br>CPU4⊡H | CJ1M-CPU                            | CJ1G-<br>CPU⊡    |
| Basic                       | 0.016 μs                  | 0.02 μs         | 0.04 μs         | 0.10 μs                             | 0.08 μs          |
| Special                     | 0.048 μs                  | 0.06 µs         | 0.08 µs         | 0.40 μs                             | 0.29 μs          |
| Floating-point calculations | 0.24 μs                   | 8.0 μs          | 9.2 µs          | CPU11/21: 15.7 μs<br>Other: 13.3 μs | 10.2 µs          |

Processing for overhead, I/O refreshes, and peripheral servicing is also much faster.

Ample ProgrammingWith up to 250 Ksteps of program capacity, 256 Kwords of DM Memory, and<br/>2,560 I/O points, there is sufficient capacity for added-value programs includ-<br/>ing machine interfaces, communications, data processing, etc.

| Program and PLC Setup<br>Compatibility with CS-<br>series CPU Units | <ul> <li>There is almost 100% compatibility with CS-series CPU Units for programming and internal settings (PLC Setup).</li> <li>Note Because of physical differences in the CJ-series PLCs, they do not support all of the features of the CS-series PLC.</li> </ul>                                                                                                    |
|---------------------------------------------------------------------|----------------------------------------------------------------------------------------------------|
| No Backplanes for Greater<br>Space Efficiency                       | A flexible system configuration that requires less space is made possible because Backplanes are not required for CJ-series PLCs.                                                                                                    |
| Up to 3 Expansion Racks<br>and 40 Units                             | By connecting an I/O Control Unit to the CPU Rack and I/O Interface Units to Expansion Racks, up to three Expansion Racks (but only one for CJ1M CPU Units) can be connected. The CPU Rack can contain up to 10 Units, as can each of the three Expansion Racks, enabling a total of up to 40 Units.                                                                                                    |
| Two I/O Allocation<br>Methods                                       | <ul> <li>The need for Backplanes was eliminated, enabling the following two methods for allocating I/O.</li> <li>1. Automatic I/O Allocation at Startup I/O is allocated to the connected Units each time the power is turned ON (same as CQM1H PLCs).</li> <li>2. User-set I/O Allocation If desired, the user can set I/O tables in the same way as for the CS-series PLCs.</li> <li>The default setting is for automatic I/O allocation at startup, but the user can set the PLC to automatically use I/O tables to enable checking for Unit con-</li> </ul> |
| Allocate Unused Words                                               | nection errors or to allocate unused words.<br>The CX-Programmer can be used to allocate unused words in I/O tables for transfer to the CPU Unit. This enables keeping words unallocated for future use or to enable system standardization/modularization.                                                                                                    |

## **Structured Programming**

**Division of the Program** into Tasks When the program is divided into tasks that handle separate functions, control systems, or processes, several programmers can develop these separate tasks simultaneously.

There can be up to 32 normal (cyclic) tasks and 256 interrupt tasks. There are four types of interrupts: the Power OFF Interrupt, Scheduled Interrupts, I/O Interrupts, and External Interrupts (interrupts from Special I/O Units or CPU Bus Units).

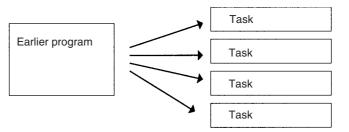

When a new program is being created, standard programs can be combined as tasks to create an entire program.

Standard programs

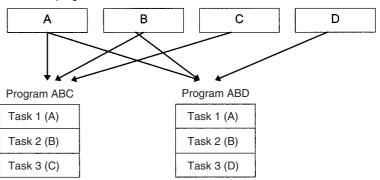

**Using Symbols** Arbitrary symbols (names up to 32 characters) that are independent of I/O terminal allocations can be used in programming. Standard programs created with symbols are more general and easier to reuse as tasks in different programs. Symbols specified for bit address:

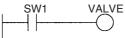

| Global and Local Symbols<br>Supported          | <ul><li>I/O names are handled as symbols which can be defined as global symbols, which apply to all of the programs in all tasks, or as local symbols, which apply to just the local task.</li><li>When the symbols are defined, you can choose to have the local symbols allocated to addresses automatically.</li></ul> |  |  |
|------------------------------------------------|----------------------------------------------------------------------------------------------------|--|--|
| Improve Overall System<br>Response Performance | The response performance of the system can be improved by dividing the program into a system-management task and tasks used for control, and executing only those control tasks that need to be executed.                                                                                                    |  |  |
| Simplify Program Modification                  | n                                                                                                    |  |  |
|                                                | <ul> <li>Debugging is more efficient when the job of modifying and debugging the<br/>tasks can be divided among several individuals.</li> </ul>                                                                                                    |  |  |
|                                                | • Program maintenance is easier because only the tasks affected by changes have to be modified when there are changes (such as changes in specifications).                                                                                                    |  |  |
|                                                | <ul> <li>Several consecutive program lines can be modified with online editing.</li> <li>The amount the cycle time is extended during online editing has been reduced.</li> </ul>                                                                                                    |  |  |
| Change Program<br>Arrangement Easily           | When separate tasks have been programmed for different production models, the task control instructions can be used to switch the program quickly from production of one model to another.                                                                                                    |  |  |
| Step Control and Block<br>Programming          | The step control and block programming instructions can be used to control repetitive processes that are difficult to program with ladder programming alone.                                                                                                    |  |  |
| Comments                                       | Several types of comments can be added to the program to make it easier to understand, including Rung comments, and I/O comments.                                                                                                    |  |  |
| Section Function                               | The section function can be used to make the program easier to visualize (CX-Programmer version 2.0 or higher).                                                                                                    |  |  |

#### Port-specific Protocol Macros

| Create Protocol Macros |
|------------------------|
| for All Ports          |

Protocol macros can be used to create versatile communications functions for any of the PLC's communications ports. The communications functions can have host link, NT Link, or protocol macro configurations and can be directed to RS-232C and RS-422/485 ports on any of the Units.

All together, a CPU Unit can support a maximum of 32 ports.

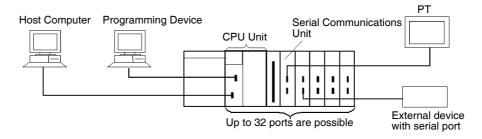

#### **Standard Serial Communications with External Devices**

Messages can be transferred to and from standard serial devices with the protocol macro function (according to preset parameter settings). The protocol macro function supports processing options such as retries, timeout monitoring, and error checks.

Symbols that read and write data to the CPU Unit can be included in the communications frames, so data can be exchanged with the CPU Unit very easily.

OMRON components (such as Temperature Controllers, ID System Devices, Bar Code Readers, and Modems) can be connected to a Serial Communications Unit with the standard system protocol. It is also possible to change the settings if necessary.

**Note** The Serial Communications Unit must be purchased separately to take advantage of this function.

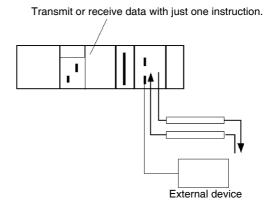

#### **Multilevel Network Configurations**

Different network levels can be connected as shown in the following diagram. The multilevel configuration provides more flexibility in networking from the manufacturing site to production management.

| OA network:   | Ethernet        |
|---------------|-----------------|
| FA network:   | Controller Link |
| Open network: | DeviceNet       |

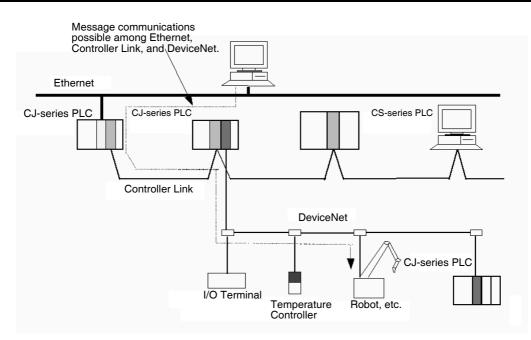

## **Remote Monitoring and Programming**

- 1,2,3...1. The host link function can operate through a modem, which allows monitoring of a distant PLC's operation, data transfers, or even online editing of a distant PLC's program by phone.
  - 2. PLCs in a network can be programmed and monitored through the Host Link.
  - 3. It is possible to communicate through 3 network levels even with different types of networks.

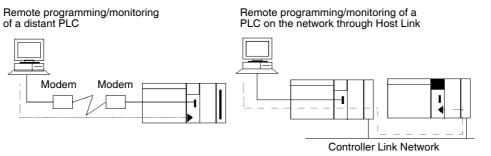

Remote programming/monitoring of a PLC on a network up to 3 levels away (including the local net-work) for the same or different types of networks is possible through Host Link.

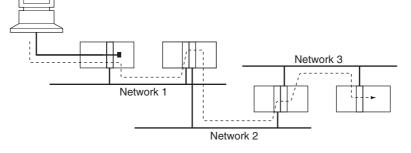

Message transfer between PLCs on a network 3 levels away (including the local network) for the same or different types of networks.

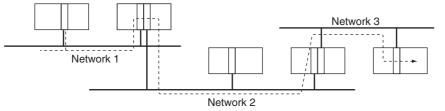

Seamless message communications are possible across Ethernet, Controller Link, and DeviceNet networks, enabling easy information integration on machine, machine-to-machine, and machine-to-host levels.

- Note 1. With CS/CJ-series CPU Units Ver. 2.0 or later, remote programming/monitoring is possible up to 8 levels away. Refer to 1-7-2 Improved Read Protection Using Passwords for details.
  - 2. NT Link communications between an NT31/NT631-V2 PT and a CJ-series PLC are now possible at high speed.

## 1-2-2 Versatile Functions

## Memory Card and File Management Functions

Transfer Data to and from Memory Cards Data area data, program data, and PLC Setup data can be transferred as files between the Memory Card (compact flash memory) and a Programming Device, program instructions, a host computer, or via FINS commands.

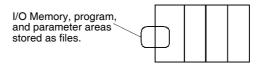

Convert EM Area Banks to File Memory (CJ1-H and CJ1 CPU Units Only)

I/O Memory Files in CSV

and Text Format

Part of the EM Area can be converted to file memory to provide file management capabilities without a Memory Card and with much faster access time than a Memory Card. (The EM Area can be very useful for storing data such as trend data as files.)

Automatic File Transfer at<br/>Start-upThe PLC can be set up to transfer the program and/or PLC Setup files from<br/>the Memory Card when the PLC is turned ON. With this function, the Memory<br/>Card provides a flash-ROM transfer. This function can also be used to store<br/>and change PLC configurations quickly and easily.

It is now possible to save production results and other data (hexadecimal) from the CPU Unit I/O memory in a Memory Card in CSV or text format. The data can then be read and edited using personal computer spreadsheet software by means of a Memory Card Adapter.

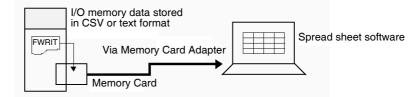

#### File Operations (Format, Delete, etc.) from Ladder Programs

It is possible to format files, delete, copy, change file names, create new directories, and perform similar operations on a Memory Card from the ladder program during PLC operation.

# Program Replacement during Operation

It is now possible to replace the entire user program in the CPU Unit from the Memory Card during operation. In this way, it is possible to switch PLC operation without stopping the PLC.

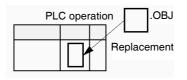

Easy BackupsIt is now possible to back up all data (user programs, parameters, and I/O<br/>memory) to the Memory Card by pressing the Memory Card power supply<br/>switch. In this way, if a malfunction arises, it is possible to back up all data in<br/>the CPU Unit at the time without using a Programming Device.

## **Specialized Instructions Simplify Programming**

**Text String Instructions** The text string instructions allow text processing to be performed easily from the ladder program. These instructions simplify the processing required when creating messages for transmission or processing messages received from external devices with the protocol macro function.

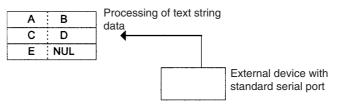

Loop InstructionsThe FOR(512), NEXT(513), and BREAK(514) instructions provide a very<br/>powerful programming tool that takes up little program capacity.

Index Registers Sixteen Index Registers are provided for use as pointers in instructions. An Index Register can be used to indirectly address any word in I/O memory. The CJ-series PLCs also support the auto-increment, auto-decrement, and offset functions.

The Index Registers can be a powerful tool for repetitive processing (loops) when combined with the auto-increment, auto-decrement, and offset functions. Index Registers can also be useful for table processing operations such as changing the order of characters in text strings.

#### **Table Data Processing Instructions**

#### **Stack Instructions**

A region of I/O memory can be defined as a stack region. Words in the stack are specified by a stack pointer for easy FIFO (first-in first-out) or LIFO (last-in first-out) data processing.

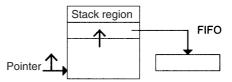

#### **Range Instructions**

These instructions operate on a specified range of words to find the maximum value or minimum value, search for a particular value, calculate the sum or FCS, or swap the contents of the leftmost and rightmost bytes in the words.

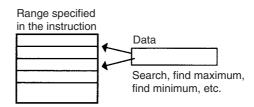

#### **Record-table Instructions**

Record-table instructions operate on specially defined data tables. The record table must be defined in advance with DIM(631), which declares the number of words in a record and the number of records in the table. Up to 16 record tables can be defined.

Record tables are useful when data is organized in records. As an example, if temperatures, pressures, or other set values for various models have been combined into a table, the record-table format makes it easy to store and read the set values for each model.

The SETR(635) can be used to store the first address of the desired record in an Index Register. Index Registers can then be used to simplify complicated processes such as changing the order of records in the record table, searching for data, or comparing data.

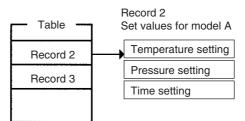

## **Troubleshooting Functions**

Failure Diagnosis: FAL(006) and FALS(007)

**FPD(269)** 

The FAL(006) and FALS(007) can be used to generate a non-fatal or fatal error when the user-defined conditions are met. Records of these errors are stored in the error log just like system-generated errors.

| User-defined error condition |   | FAL(006) or FALS(007) error |
|------------------------------|---|-----------------------------|
| •••••••••••••••••••          | • |                             |

Failure Point Detection: Diagnoses a failure in an instruction block by monitoring the time between execution of FPD(269) and execution of a diagnostic output and finding which input is preventing an output from being turned ON.

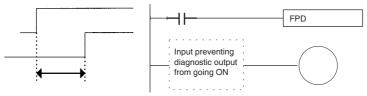

Error Log Functions The error log contains the error code and time of occurrence for the most recent 20 errors (user-defined or system-generated errors).

**Maintenance Functions** The CJ-series PLCs record information useful for maintenance, such as the number of power interruptions and the total PLC ON time.

#### **Other Functions**

**Data Trace Function** 

The content of the specified word or bit in I/O memory can be stored in trace memory by one of the following methods: scheduled sampling, cyclic sampling, or sampling at execution of TRSM(045).

|                   | ٦ | Frace memo | ry |
|-------------------|---|------------|----|
| Specified address |   |            |    |
| in I/O memory     |   |            |    |
|                   |   |            |    |
|                   |   |            |    |
|                   |   |            |    |

## **Fixed Cycle Time Function**

A fixed (minimum) cycle time can be set to minimize variations in I/O response times.

#### I/O Refreshing Methods

I/O refreshing can be performed cyclically and immediately by programming the immediate-refreshing variation of the instruction.

#### PLC Setup Functions

PLC operation can be customized with PLC Setup settings, such as the maximum cycle time setting (watch cycle time) and the instruction error operation setting, which determines whether instruction processing errors and access errors are treated as non-fatal or fatal errors.

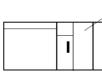

The PLC's initial settings can be customized with the PLC Setup.

## **Binary Refreshing of Timer/Counter Instruction PVs**

Present values of timer/counter instructions can now be refreshed in binary, in addition to the existing BCD capability. (Binary refreshing, however, can be specified with only CX-Programmer Ver. 3.0 and higher.) This allows the timer/counter setting time to be expanded to a range of 0 to 65535 (from the existing 0 to 9,999). Also, results calculated by other instructions can be used as is for timer/counter set values.

#### Windows-based Support Software

The single-port multiple-access (SPMA) function can be used to program and monitor other CPU Bus Units on the same bus (CPU Rack or Expansion

Racks) or other CPU Units on the same network from a serial port on the CPU Unit.

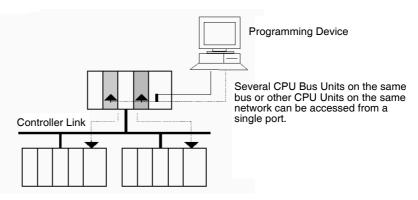

## Power Supply Units with Replacement Notification

The CJ1W-PA205C Power Supply Units with Replacement Notification provide six display levels using a 7-segment display on the front panel of the Unit to indicate the remaining service life of the Power Supply Unit. An alarm output also notifies when the estimated remaining service life drops to 6 months or shorter. This function enables Power Supply Unit replacement before the power supply reaches the end of its service life resulting in a system failure.

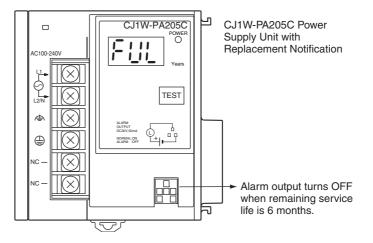

# 1-3 CJ1-H and CJ1M CPU Unit Features

## 1-3-1 CJ1-H-R CPU Unit Features

The CJ1-H-R (high-speed) CPU Units (CJ1H-CPU H-R) have the following features.

The CJ1-H-R CPU Units are completely upwardly compatible from the CJ1H-CPU H Units, and yet they are much faster overall.

Example 1: A program consisting of 30K steps of only basic instructions with 128 inputs and 128 outputs executes in 0.7 ms, or 1.43 times faster (1 ms for a CJ1-H CPU Unit).

Example 2: A program consisting of 30K steps of basic and special instructions in a 7:3 ratio with 128 inputs and 128 outputs executes in 0.9 ms, or 1.33 times faster (1.2 ms for a CJ1-H CPU Unit).

Example 3: A program consisting of 30K steps of basic, special, and floatingpoint math instructions in a 6:3:1 ratio with 128 inputs, 128 outputs, two Analog Input Units, and Two Position Control Units (4 axes) executes in 1.5 ms, or 5.4 times faster (8.1 ms for a CJ1-H CPU Unit).

## High-speed Overhead Processing (Less Than Half of Previous Models)

Overhead processing time has been reduced from 0.3 to 0.13 ms.

## High-speed I/O Refreshing (Less Than Half of Previous Models)

On average, the refresh time for Basic I/O Units and Special I/O Units has been cut in half or more.

Examples: 16-point Input Unit: Reduced from 3 µs to 1.4 µs Analog Input Unit: Reduced from 120 µs to 50 µs

## High-speed Interrupts (Approximately Three Times Faster Than Previous Models)

The software interrupt response time has been reduced from 124  $\mu s$  to 40  $\mu s.$ 

## Scheduled Interrupts Set in Increments of 0.1 ms

A setting unit 0.1 ms has been added for scheduled interrupts.

## High-speed Timer Instructions (Ten Times Faster Than Previous Models)

Although high precision was provided for the previous 1-ms timer instruction, 0.1-ms and 0.01-ms timer instructions have been added.

## High-speed Clock Pulses (More Than Five Times Faster Than Previous Models)

Clock pulses of 0.1 ms, 1 ms, and 0.01 s (see note) have been added to the previous pulses of 0.02 s, 0.1 s, 0.2 s, 1 s, and 1 min.

**Note** The 0.01 s Clock Pulse cannot be used with unit version 4.1 of the CJ1-H-R CPU Units. The 0.01 s Clock Pulse can be used with all other unit versions.

## High-speed Floating-point Math (Up to 70 Times Faster Than Previous Models

Floating-point calculations of sine, cosine, and tangent functions are up to 70 times faster than previous models.

Example: SIN: 42.0  $\mu$ s reduced to 0.59  $\mu$ s (71 times faster), COS: 31.5  $\mu$ s reduced to 0.59  $\mu$ s (53 times faster), TAN: 16.3  $\mu$ s reduced to 1.18  $\mu$ s (13.8 times faster).

## **New Instruction Added**

The following instructions have been added.

- High-speed sine calculation: SINQ(475)
- High-speed cosine calculation: COSQ(476)
- High-speed tangent calculation: TANQ(462)
- Floating-point move: MOVF(469)
- High-speed Special I/O Unit refresh: FIORF(225)

#### More Relays in Relay Network Tables in Routing Tables

The number of relays that can be set in a relay network table has been increased from 20 to 64. Refer to the *CX-Integrator Operation Manual* (W445) and the Communication Unit operation manuals for details.

## 1-3-2 CJ1-H CPU Unit Features

#### Faster in Essentially Every Way

| Ultra High-speed Cycle<br>Time | The CJ1-H CPU Units provide a cycle time that is three to four times faster than that of the CJ1 CPU Units.                                                                                                    |  |  |
|--------------------------------|----------------------------------------------------------------------------------------------------|--|--|
|                                | For example, a program consisting of 38 Ksteps of only basic instructions with 128 inputs and 128 outputs executes in 1 ms (4.9 ms for the CJ1 CPU Units); a program consisting of 20 Ksteps of basic and special instructions in a 1:1 ratio with 128 inputs and 128 outputs executes in 1 ms (2.7 ms for the CJ1 CPU Units); and a program consisting of 8 Ksteps of basic and special instructions in a 1:2 ratio with 64 inputs and 64 outputs executes in 0.5 ms (1.4 ms for the CJ1 CPU Units). |  |  |
|                                | The following factors give the CJ1-H CPU Units their high speed.                                                                                                    |  |  |
| 1,2,3                          | <ol> <li>Instruction execution times: Only about 1/2 the time required for basic in-<br/>structions, and only about 1/3 the time required for special instructions.</li> </ol>                                                                                                    |  |  |
|                                | <ol> <li>Better bus performance: Data transfers between the CPU Unit and Special<br/>I/O or Communications Units is about twice as fast, providing greater over-<br/>all system performance.</li> </ol>                                                                                                    |  |  |
|                                | 3. Instruction execution is performed in parallel with peripheral servicing.                                                                                                    |  |  |
|                                | 4 Other factors, including background execution of text string processing                                                                                                    |  |  |

4. Other factors, including background execution of text string processing and table data processing instructions.

| Faster Execution of<br>Common Instructions                         | Extensive research on applications of CJ1 CPU Units was used to identify the 20 most commonly used instructions of the more than 400 supported instructions (see below), and execution speed for these instructions was increased by 10 to 20 times previous performance.<br>CPS (SIGNED BINARY COMPARE)<br>JMP (JUMP)<br>CPSL (DOUBLE SIGNED BINARY COMPARE)<br>CJP (CONDITIONAL JUMP)<br>XFER (BLOCK TRANSFER)<br>BCNT (BIT COUNTER)<br>MOVB (MOVE BIT)<br>MLPX (DATA DECODER)<br>MOVD (MOVE DIGITS)<br>BCD (BINARY-TO-BCD)<br>BSET (BLOCK SET)<br>SBS/RET (SUBROUTINE CALL/RETURN)                                                                                                    |
|--------------------------------------------------------------------|----------------------------------------------------------------------------------------------------|
| System Bus Speed<br>Doubled                                        | The speed of transferring data between the CPU Unit and CPU Bus Units has been doubled to increase overall system performance.                                                                                                    |
| Parallel Processing of<br>Instructions and<br>Peripheral Servicing | <ul> <li>A special mode is supported that enables parallel processing of instruction execution and peripheral device servicing to support the following types of application.</li> <li>Extensive data exchange with a host not restricted by the program capacity in the CJ1-H CPU Unit</li> <li>Consistently timed data exchange with SCADA software</li> <li>Eliminating the effects on cycle time of future system expansion or increases in communications</li> </ul>                                                                                                    |
| Less Cycle Time<br>Fluctuation for Data<br>Processing              | Table data processing and text string processing, which often require time, can be separated over several cycles to minimize fluctuations in the cycle time and achieve stable I/O response.                                                                                                    |
| Better Data Link and<br>Remote I/O Refreshing                      | CPU Bus Unit refresh response has been increased both by reductions in the cycle time itself and by the addition of an immediate I/O refresh instruction for CPU Bus Units (DLNK(226)). This instruction will refresh data links, DeviceNet remote I/O, protocol macros, and other special data for CPU Bus Units. The response of a CJ1-H CPU Unit is approximately 2.4 times that of a CJ1 CPU Unit. And, for a cycle time of approximately 100 ms or higher, the increase in the data link response is comparable to that for the cycle time.                                                                                                    |
| Immediate Refreshing for<br>CPU Bus Units                          | Although previously, I/O refreshing for CPU Bus Units was possible only after program executions, a CPU BUS I/O REFRESH instruction (DLNK(226)) has been added to enable immediate I/O refreshing for CPU Bus Units. Data links, DeviceNet remote I/O, an other unique CPU Bus Unit refreshing can be refreshed along with words allocated to the CPU Bus Unit in the CIO and DM Areas whenever DLNK(226) is executed. This is particularly effective for longer cycle times (e.g., 100 ms or longer). (Data exchange for data links, DeviceNet remote I/O, and other network communications are also affected by the communications cycle time, i.e., DLNK(226) refreshes data only between the CPU Bus Units and the CPU Unit, not the data on the individual networks.) |

| Function Block (FB)                                                                        |                                                                                                    |
|--------------------------------------------------------------------------------------------|----------------------------------------------------------------------------------------------------|
|                                                                                            | When using a CPU Unit with unit version 3.0 or later, standard processes can<br>be encapsulated as easily reusable function blocks as long as those pro-<br>cesses only exchange I/O data externally. The function blocks can be written<br>in ladder language or ST (structured text) language. Mathematical processing<br>that is difficult to write in ladder language can be written easily in the ST lan-<br>guage. |
|                                                                                            | OMRON function blocks can be written in ladder language or ST (structured text) language, and conform to IEC 61131-3 standards (JIS B3503). The function blocks provide functions for more efficient design and debugging of the user equipment, as well as easier maintenance.                                                                                                    |
| Smart FB Library                                                                           | The Smart FB Library is a set of function blocks that improve interoperability<br>between OMRON PLC Units and FA components. Since it isn't necessary to<br>create a ladder program to use basic Unit and FA component functions, the<br>user can concentrate on more important work, such as determining how to<br>make the most of device functions.                                                                   |
| Online Editing of FB<br>Definitions                                                        | FB definitions can be changed during operation, so FB definitions can be edited quickly during debugging. In addition, FBs can be used with confidence even in equipment that must operate 24 hours/day. (Requires CPU Unit unit version 4.0 or later and CX-Programmer version 7.0 or higher.)                                                                                                    |
| Nesting                                                                                    | Not only can programs be created with nested OMRON FBs, it is possible to make easy-to-understand, stress-free operations by switching displays under preset conditions and displaying structures in a directory-tree format. (Requires CX-Programmer version 6.0 or higher.)                                                                                                    |
| Protecting FB Definitions                                                                  | It is possible to prevent unauthorized manipulation, editing, or misappropria-<br>tion of the program by setting passwords for the function block definitions allo-<br>cated in the project file and protecting the definitions based on their purpose.<br>(Requires CX-Programmer version 6.1 or higher.)                                                                                                    |
| Offline Debugging with the Simulator                                                       | The Simulator enables checking the PLC program's operation on the desktop, so program quality can be improved and verified early on. Both the ladder and ST programming can be executed in the computer application.                                                                                                    |
| Variable Support for<br>String Operations (CPU<br>Units with Unit Version 4.0<br>or Later) | The functions that perform string data operations in ST language not only support string variables, they also strengthen the functions used to communicate with string data I/O. This feature simplifies the creation of programs that send and receive communications commands. (Requires CPU Unit unit version 4.0 or later and CX-Programmer version 7.0 or higher.)                                                  |
| FB Generation Function                                                                     | Existing PLC programming can be reused by easily converting it to FBs. (Requires CX-Programmer version 7.0 or higher.)                                                                                                    |
| High-speed Structured                                                                      | Programming                                                                                                    |
|                                                                                            | To further aid standardized programming, program structuring functions have been improved, as has program execution speed.                                                                                                    |
| Function Blocks                                                                            | Required programming can be "encapsulated" in function blocks using either ladder diagrams or structure text. (Requires CPU Unit unit version 3.0 or later.)                                                                                                    |
| More Cyclic Tasks                                                                          | Tasks provide better efficiency by enabling programs to be separated by func-<br>tion or for development by different engineers. The CJ1-H CPU Units support<br>up to 288 cyclic tasks, an incredible increase over the previous maximum of<br>32 tasks.                                                                                                    |

| Common Processing from<br>Multiple Tasks                             | Global subroutines that can be called by any task are now supported. These can be used for common processing from more than one task, for greater standardization.                                                                                                    |
|----------------------------------------------------------------------|----------------------------------------------------------------------------------------------------|
| Faster Subroutine<br>Instructions                                    | Subroutine instruction are executed approximately 9 or 17 times faster to enable greater program modularization without having to be concerned about increasing the cycle time.                                                                                                    |
| Shared Index and Data<br>Registers between Tasks                     | Although separate index and data registers can still be used in each task, they have been joined by shared index and data registers that can be used between tasks to reduce the time required to switch between tasks.                                                                                                    |
| Download/Upload Tasks<br>Individually (Unit Version<br>2.0 or Later) | The CX-Programmer can be used to upload or download only the required tasks. This enables the member of a development team to work separately and then upload/download tasks after debugging them, helping to eliminate the need for unification work by a manager as well as mistakes that can easily occur in such work. |
| Battery-free Operation with Flash Memory                             |                                                                                                    |

Any user program or parameter area data transferred to the CPU Unit is automatically backed up in flash memory in the CPU Unit to enable battery-free operation without using a Memory Card.

**Note** Refer to information on flash memory in the *CS/CJ Series Programming Manual* (W394) for precautions on this function.

Store Comment/Section Data in CPU Unit's Flash Memory (Unit Version 3.0 or Later) The CX-Programmer can be used to save I/O comments and other comment/ section data in the comment memory contained in the CPU Unit's flash memory. When the simple backup operation is used, the comment/section data in flash memory can also be backed up.

## Read Protection Using Extended Passwords (Unit Version 4.1 or Later)

With unit version 4.1 or later and CX-Programmer version 9.6 or higher, you can extend protection with UM read protection and task read protection to ensure better protection for your design assets. Also, if the password is incorrect five times in a row, a password cannot be entered for two hours.

#### **Many Protection Functions**

Improved Read Protection<br/>Using Passwords with CX-<br/>Programmer Version 4.0<br/>or HigherRead Protection for Specific Tasks<br/>Passwords can be set to read-protect individual groups of tasks. This enables<br/>creating black boxes in the program.

#### Enabling/Disabling Creating File Memory Program Files

When read protection is set, an optional setting allows you to enable or disable creating program backup files (.OBJ). This setting can be used to prevent programs from being disclosed.

#### Program Write Protection

The user program can be protected without using the DIP switch setting. This helps prohibit unauthorized or accidental program changes.

Protection for CPU UnitsWrite operations to a CPU Unit using FINS commands across networks can<br/>be enabled for specific nodes and disabled for all other nodes. This can be<br/>used to enable monitoring data via networks while eliminating the possibility<br/>of accidental mistakes caused by careless writing operations.

## **More Instructions for Specific Applications**

|                                                                                                    | Very specific control can be easily programmed for a much wider range of applications with the many new special instructions added to the CJ1-H CPU Units.                                                                                                    |
|----------------------------------------------------------------------------------------------------|----------------------------------------------------------------------------------------------------|
| High-speed Positioning<br>for XY Tables                                                                                                    | Double-precision floating-point calculations are supported for the CJ1-H CPU Units to provide even better precision for position control operations.                                                                                                    |
| Convert between Floating<br>Point and Text String Data                                                                                                    | To display floating-point data on PTs, the CJ1-H CPU Units provide conver-<br>sion instructions from floating-point data to text strings (ASCII). Conversion<br>between ASCII and floating-point data is also possible so that ASCII data<br>from serial communications with measurement devices can be used in calcu-<br>lations.                                                                     |
| Accurate Line<br>Approximations                                                                                                    | Unsigned 16-bit binary/BCD data, signed 16/32-bit binary data, or floating-<br>point data can be used for line data, enabling precise (high data resolution)<br>conversions, such as from a level meter (mm) to tank capacity (I) based on<br>the shape of the tank.                                                                                                    |
| Realtime Workpiece Data<br>Management                                                                                                    | When loading and unloading workpieces from conveyor lines, stack instruc-<br>tions can be used to manage workpiece information in realtime in table for-<br>mat.                                                                                                    |
| PID Autotuning                                                                                                    | Autotuning is now supported for PID constants with the PID CONTROL instruction. The limit cycle method is used to ensure rapid autotuning. Very effective for multiloop PID control.                                                                                                    |
| System Debugging<br>through Error Simulation                                                                                                    | A specified error status can be created with the FAL/FALS instructions. This can be used effectively when depending systems. For example, errors can be simulated to produce corresponding displays on a PT to confirm that the correct messages are being displayed.                                                                                                    |
| Program Simplification<br>with More Specific Basic<br>Instructions                                                                                                    | Programs that use a high quantity of basic instructions can be simplified though the use of differentiated forms of the LD NOT, AND NOT and OR NOT instructions, and through the use of OUT, SET, and RSET instructions that can manipulate individual bits in the DM or EM Area.                                                                                                    |
| Delayed Power OFF<br>Processing for Specified<br>Program Areas                                                                                                    | The DI and EI instructions can be used to disable interrupts during specific portions of the program, for example, to prevent the power OFF interrupt from being executed until a specific instruction has been executed.                                                                                                    |
| Multiple Interlock<br>Instructions (MILH(517),<br>MILR(518), and MILC(519))<br>for Nested Interlocks                                                                      | These instruction enable easy creation of nested interlocks. For example, cre-<br>ate one interlock to control the entire program (e.g., for an emergency stop)<br>and then nest other interlocks for separate portions of the program (e.g., con-<br>veyor operation, alarms, etc.).                                                                                                    |
| TIME-PROPORTIONAL<br>OUTPUT (TPO(685))<br>Instruction for Time-pro-<br>portional Operation with<br>Temperature Controllers<br>or Variable-duty Lighting/<br>Power Control | This instruction is used in combination with PID instructions to create a time-<br>proportional output based on the manipulated variable output by the PID<br>instruction. This enables easily connecting an SSR to a Transistor Output Unit<br>to achieve time-proportional operation of a Temperature Controller. Variable-<br>duty pulse outputs can also be created for lighting or power control. |
| Symbol Time Comparison<br>Instructions for Easy<br>Calendar Timers                                                                                                    | Two times/dates can be compared to continue operation to the next instruc-<br>tion in the ladder program rung when the results of comparison is true.<br>Opposed to normal comparison instructions, comparisons are by byte and the<br>bytes that are compared in the time/date data can be controlled. This enables<br>comparing built-in clock data with set times/dates to easily create a calendar |

timer, for example, on the hour (when the minutes is 0) or on a specific date each year).

This instruction converts Gray binary codes to binary, BCD, or angle data. This enables easily handling position or angle data input as parallel signals  $(2^n)$  from an Absolute Encoder with a Gray code output using a DC Input Unit.

#### GRAY CODE CONVER-SION (GRY(474)) for Easy Conversion of Parallel Inputs from Absolute Encoders to Binary, BCD, or Angle Data

EXPANDED BLOCK COM-PARE (BCMP2(502)) for Comparison Judgements for Up to 256 Ranges (Upper/Lower Limits) with One Instruction

Easier Processing of I/O Devices with Special I/O Instructions This instruction determines if a value is within any of up to 256 ranges defined by upper and lower limits. When used with the GRAY CODE CONVERSION (GRY(474)) instruction, the same operation as a cam switch can be achieved by determining if an angle input from an Absolute Encoder is in a comparison table.

Previously many instructions were required to read or write data for external input devices such as digital switches and 7-segment displays connected to Basic I/O Units. Now, I/O processing for these devices can be achieved with a single instruction. These are sometimes call Combination Instructions.

These instructions are the same as those supported by the C200HX/HG/HE and CQM1H PLCs, with the exception that more than one of each of these instructions can be executed in a single user program.

#### **TEN KEY INPUT (TKY(211))**

Sequentially reads numbers input from a ten-key connected to an Input Unit.

#### HEXADECIMAL KEY INPUT (HKY(212))

Sequentially reads numbers input from a hexadecimal keypad connected to an Input Unit and an Output Unit for a maximum of 8 digits.

#### **DIGITAL SWITCH INPUT (DSW(213))**

Reads numbers input from a digital switch or thumbwheel switch connected to an Input Unit and an Output Unit. Either 4 or 8 digits are read.

#### MATRIX INPUT (MTR(210))

Sequentially reads 64 input points input from a 8 x 8 matrix connected to an Input Unit and an Output Unit.

#### 7-SEGMENT DISPLAY OUTPUT (7SEG(214))

Converts 4-digit or 8-digit values to data for a 7-segment display and outputs the result.

Read/Write CPU Bus Unit//Memory Areas with//IORD(222)/IOWR(223)t

Although INTELLIGENT I/O READ (IORD(222)) and INTELLIGENT I/O WRITE (IOWR(223)) could previously be used only for Special I/O Units, these instructions can now be used to read and write data for CPU Bus Units.

## Easier Network Connections and More-advanced Seamless Network Communications

Online Connections via Networks without I/O Tables Online connection is possible to any PLC in the local network from a Programming Device, such as the CX-Programmer, as soon as the network is connected. It's not necessary to create the I/O tables to enable connection; automatic I/O allocation at startup is used. This eliminates the need to use a serial connection to create I/O tables before the CX-Programmer can be connected via Ethernet. Only an Ethernet connection through a CJ1W-ETN21 Ethernet Unit is required to go online and create I/O tables.

| Work Across Up to Eight<br>Networks with CX-Net in<br>CX-Programmer Version<br>4.0 or Higher | <ul><li>FINS commands can be sent across up to 8 network levels (including the local network). This enables a wider range of communications between devices on Ethernet and Controller Link Networks.</li><li>FINS commands can only be sent across up to 8 network levels when the destination is a CPU Unit. FINS commands can be sent to other destinations up to 3 network levels away.</li></ul>                                                                                                    |
|----------------------------------------------------------------------------------------------|----------------------------------------------------------------------------------------------------|
| Online Connections to<br>PLCs via NS-series PTs                                              | Downloading, uploading, and monitoring of ladder programs or other data is possible to a PLC connected serially to an NS-series PT from the CX-Pro-<br>grammer connected to the NS-series PT by Ethernet.                                                                                                    |
| Easier Implementation of<br>Explicit Messages with<br>Explicit Message<br>Instructions       | Special Explicit Message Instructions are now supported to simplify using explicit messages. (Previously, CMND(490) had to be used to send a FINS command of 2801 hex to enable sending explicit messages.) The new instructions include the following: EXPLICIT MESSAGE SEND (EXPLT(720)), EXPLICIT GET ATTRIBUTE (EGATR(721)), EXPLICIT SET ATTRIBUTE (ESATR(722)), EXPLICIT WORD READ (ECHRD(723)), and EXPLICIT WORD READ (ECHRD(723)), and EXPLICIT WORD WRITE (ECHWR(724)). Of these, EXPLICIT WORD READ (ECHRD(723)) and EXPLICIT WORD WRITE (ECHWR(724)) enable easily reading and writing data in CPU Units on networks with the same type of notation as used for SEND(290) and RECV(298). (Does not apply to C200HX/HG/HE and CV-series PLCs.) |

#### Incorporate CompoWay/F-compatible OMRON Components into FINS Network Via Serial Gateway

Using the Serial Gateway mode for the CPU Unit's serial port enables flexible access to CompoWay/F-compatible OMRON components from devices on the network (e.g., PTs, PLC CPU Units, personal computers).

#### Use No-protocol Communications at Multiple Ports

No-protocol communications can be performed via the serial ports of Serial Communications Boards/Units with unit version 1.2 or later. This enables noprotocol communications at multiple ports.

#### **Greater Flexibility in I/O Allocations**

First Word Address Settings for Slots (Using CX-Programmer Version 3.1 or Higher) When editing I/O tables for CJ1-H/CJ1M CPU Units, the first word address can be set for up to 64 slots. This can be used, for example, to create fixed starting addresses for Input Units and Output Unit to separate I/O allocations from the program and increase the efficiency of program maintenance.

#### **Automatic Transfer at Power ON**

| Automatic Transfers at<br>Power ON without a<br>Parameter File (.STD)                                           | The user program can be automatically transferred to the CPU Unit at power<br>ON without a parameter file (.STD) if the name of the program file (.OBJ) is<br>changed to REPLACE on the CX-Programmer and the file is stored on a<br>Memory Card. This can be used, for example, to enable transferring a pro-<br>gram to a CPU Unit by creating the program offline and sending it as an email<br>attachment, without a local Programming Device. |
|----------------------------------------------------------------------------------------------------|----------------------------------------------------------------------------------------------------|
| Automatic Detection of I/O<br>Allocation Method for<br>Automatic Transfer at<br>Power ON<br>(CJ1-H and CJ1M CPU | The method used to create the parameter file (AUTOEXEC.STD) for auto-<br>matic transfer at power ON (automatic I/O allocation at startup or user-set I/O<br>allocation) is recorded. When an automatic transfer at power ON is executed<br>from the Memory Card, the recorded method is automatically detected and<br>used to create the I/O tables.                                                                                               |
| Units Ver. 2.0 or Later)                                                                                        | For example, this method can be used to create files for automatic transfer at power ON in an office where Units are not mounted vet. The files can be                                                                                                    |

stored in a Memory Card, which can then be taken and installed in a CJseries CPU Unit at the remote site. When automatic transfer at power ON is executed, the I/O will be allocated by the CPU Unit according to the method recorded in the Memory Card.

## **Operation Start/End Times**

The times that operation is started and ended are automatically stored in memory in the Auxiliary Area (A515 to A517). This enables easier management of the operating times of the PLC System.

#### **Free-running Timers**

The system timers used after the power is turned ON are contained in the following Auxiliary Area words.

| Name                                      | Address | Function                                                                                                    | Access    |
|-------------------------------------------|---------|----------------------------------------------------------------------------------------------------|-----------|
| 10-ms Incrementing<br>Free Running Timer  | A000    | This word contains the system timer used after the power is turned ON.                                                                                                    | Read-only |
|                                           |         | "A value of 0000 hex is set when the<br>power is turned ON and this value is<br>automatically incremented by 1<br>every 10 ms. The value returns to<br>0000 hex after reaching FFFF hex<br>(655,350 ms), and then continues to<br>be automatically incremented by 1<br>every 10 ms.                 |           |
|                                           |         | (Unit version 3.0 or later)                                                                                                    |           |
| 100-ms Incrementing<br>Free Running Timer | A001    | This word contains the system timer used after the power is turned ON.                                                                                                    | Read-only |
|                                           |         | A value of 0000 hex is set when the<br>power is turned ON and this value is<br>automatically incremented by 1<br>every 100 ms. The value returns to A<br>value of 0000 hex after reaching<br>FFFF hex (6,553,500 ms), and then<br>continues to be automatically incre-<br>mented by 1 every 100 ms. |           |
| 1 a Incrementing Free                     | A002    | (Unit version 3.0 or later)                                                                                                    | Dood only |
| 1-s Incrementing Free<br>Running Timer    | A002    | This word contains the system timer used after the power is turned ON.                                                                                                    | Read-only |
|                                           |         | A value of 0000 hex is set when the<br>power is turned ON and this value is<br>automatically incremented by 1<br>every second. The value returns to<br>0000 hex after reaching FFFF hex<br>(65,535 s), and then continues to be<br>automatically incremented by 1<br>every second.                  |           |
|                                           |         | automatically incremented by 1<br>every second. The value returns to<br>0000 hex after reaching FFFF hex<br>(65,535 s), and then continues to be<br>automatically incremented by 1                                                                                                    |           |

## Better Compatibility with Other SYSMAC PLCs

C200HE/HG/HX PLCs The AREA RANGE COMPARE (ZCP) and DOUBLE AREA RANGE COM-PARE (ZCPL) instructions are supported in the CJ1-H CPU Units to provide better compatibility with the C200HE/HG/HX PLCs.

CVM1/CV-series PLCs The CONVERT ADDRESS FROM CV instruction allows real I/O memory addresses for the CVM1/CV-series PLCs to be converted to addresses for the CJ-series PLCs, enabling programs with CVM1/CV-series addresses to be quickly converted for use with a CJ-series CPU Unit.

#### Power Supply Units with Replacement Notification

| The CJ1W-PA205C Power Supply Units with Replacement Notification pro-             |
|-----------------------------------------------------------------------------------|
| vide six display levels using a 7-segment display on the front panel of the Uni   |
| to indicate the remaining service life of the Power Supply Unit. An alarm out     |
| put also notifies when the estimated remaining service life drops to 6 months     |
| or shorter. This function enables Power Supply Unit replacement before the        |
| power supply reaches the end of its service life resulting in a system failure. I |
| also enables planning Power Supply Unit replacement. For details refer to         |
| Power Supply Units with Replacement Notification on page 13.                      |

## 1-3-3 CJ1M CPU Unit Features

#### **Built-in I/O**

The CJ1M CPU Units are high-speed, advanced, micro-sized PLCs equipped with built-in I/O. The built-in I/O have the following features.

#### General-purpose I/O Immediate Refreshing

The CPU Unit's built-in inputs and outputs can be used as general-purpose inputs and outputs. In particular, immediate I/O refreshing can be performed on the I/O in the middle of a PLC cycle when a relevant instruction is executed.

#### **Stabilizing Input Filter Function**

The input time constant for the CPU Unit's 10 built-in inputs can be set to 0 ms (no filter), 0.5 ms, 1 ms, 2 ms, 4 ms, 8 ms, 16 ms, or 32 ms. Chattering and the effects of external noise can be reduced by increasing the input time constant.

#### Interrupt Inputs High-speed Interrupt Input Processing

The CPU Unit's 4 built-in inputs can be used for high-speed processing as regular interrupt inputs in direct mode or interrupt inputs in counter mode. An interrupt task can be started at the interrupt input's rising or falling edge (up or down differentiation.) In counter mode, the interrupt task can be started when the input count reaches the set value (up-differentiated or down-differentiated transitions.)

#### High-speed Counters High-speed Counter Function

A rotary encoder can be connected to a built-in input to accept high-speed counter inputs.

#### Trigger Interrupts at a Target Value or in a Specified Range

Interrupts can be triggered when the high-speed counter's PV matches a target value or is within a specified range.

#### Measure the Frequency of High-speed Counter Inputs

The PRV(881) instruction can be used to measure the input pulse frequency (one input only.)

#### Maintain or Refresh (Selectable) High-speed Counter PVs

The High-speed Counter Gate Bit can be turned ON/OFF from the ladder program to select whether the high-speed counter PVs will be maintained or refreshed.

# Pulse Outputs Fixed duty ratio pulses can be output from the CPU Unit's built-in outputs to perform positioning or speed control with a servo driver that accepts pulse inputs.

#### CW/CCW Pulse Outputs or Pulse + Direction Outputs

The pulse output mode can be set to match the motor driver's pulse input specifications.

#### Automatic Direction Selection for Easy Positioning with Absolute Coordinates

When operating in absolute coordinates (origin defined or PV changed with the INI(880) instruction), the CW/CCW direction will be selected automatically when the pulse output instruction is executed. (The CW/CCW direction is selected by determining whether the number of pulses specified in the instruction is greater than or less than the pulse output PV.)

#### **Triangular Control**

Triangular control (trapezoidal control without a constant-speed plateau) will be performed during positioning executed by an ACC(888) instruction (independent) or PLS2(887) instruction if the number of output pulses required for acceleration/deceleration exceeds the specified target pulse Output Amount. Previously, an error would have occurred under these conditions and the instruction would not have been executed.

#### Change Target Position during Positioning (Multiple Start)

When positioning was started with a PULSE OUTPUT (PLS2(887)) instruction and the positioning operation is still in progress, another PLS2(887) instruction can be executed to change the target position, target speed, acceleration rate, and deceleration rate.

#### Switch from Speed Control to Positioning (Fixed Distance Feed Interrupt)

A PLS2(887) instruction can be executed during a speed control operation to change to positioning mode. This feature allows a fixed distance feed interrupt (moving a specified amount) to be executed when specific conditions occur.

#### Change Target Speed and Acceleration/Deceleration Rate during Acceleration or Deceleration

When trapezoidal acceleration/deceleration is being executed according to a pulse output instruction (speed control or positioning), the target speed and acceleration/deceleration rate can be changed during acceleration or deceleration.

#### Use Variable Duty Ratio Pulse Outputs for Lighting, Power Control, Etc.

The PULSE WITH VARIABLE DUTY RATIO instruction (PWM(891)) can be used to output variable duty ratio pulses from the CPU Unit's built-in outputs for applications such as lighting and power control.

#### Origin Search Use a Single Instruction for Origin Search and Origin Return Operations

A precise origin search can be executed with one instruction that uses various I/O signals, such as the Origin Proximity Input Signal, Origin Input Signal, Positioning Completed Signal, and Error Counter Reset Output.

Also, an origin return operation can be performed to move directly to the established origin.

#### Quick-response Inputs Receive Input Signals Shorter than the Cycle Time

With quick-response inputs, inputs to the CPU Unit's built-in inputs (4 inputs max.) with an input signal width as short as 30  $\mu$ s can be received reliably regardless of the cycle time.

| Improved Functions for<br>PRV(881) and PRV2(883)<br>(CJ1M Only) | High-frequency calculation methods have been added to the pulse frequency calculation methods for PRV(881) (HIGH-SPEED COUNTER PV READ) and PRV2(883) (PULSE FREQUENCY CONVERT) instructions (minimizes the error in high frequencies of 1 kHz or higher). PRV(881) can also be used to read the pulse output frequency. |
|-----------------------------------------------------------------|----------------------------------------------------------------------------------------------------|
| Pulse Frequency<br>Conversions                                  | The pulse frequency input to high-speed counter 0 can be converted to a rota-<br>tional speed (r/min.) or the PV of the counter can be converted to the total<br>number of rotations.                                                                                                    |

#### **Serial PLC Link Function**

Data links (9 max.) can be set up between PLCs using the CPU Unit's RS-232C port. NT Link (1:N connection) can also be incorporated in a Serial PLC Link network, allowing the existing NT Link (1:N mode) and the Serial PLC Link to be used together.

Note 1: PTs are included in the number of links.

Note 2: The Serial PLC Link cannot be used for PT data links.

#### **Scheduled Interrupt Function Used as High-precision Timer**

Scheduled interrupts in units of 0.1 ms have been added for CJ1M CPU Units. An internal PV reset start function for scheduled interrupts has also been added, so it is possible to standardize the time to the first interrupt without using the CLI instruction. It is also possible to read the elapsed time from either a scheduled interrupt start or from the previous interrupt. This allows the interval timer (STIM instruction) in the CQM1H Series to be easily used for the CJ Series.

# 1-4 CJ1-H CPU Unit Ver. 4.1 Upgrades

This section summarizes the upgrades made for CJ1-H CPU Units with unit version 4.1.

Functional Upgrades for Unit Version 4.1

| Function                                                                    | Outline of function                                                                                                    |
|-----------------------------------------------------------------------------|----------------------------------------------------------------------------------------------------|
| Read protection using<br>extended passwords (See<br>note.)                  | With unit version 4.1 or later and CX-Programmer ver-<br>sion 9.6 or higher, you can extend protection with UM<br>read protection and task read protection to ensure<br>better protection for your design assets. |
| Disabling password input<br>after five consecutive incor-<br>rect passwords | Also, if the password is incorrect five times in a row<br>when reading a ladder program from the CX-Program-<br>mer, a password cannot be entered for two hours.                                                  |
| Program operation protec-<br>tion using production lot<br>numbers           | The program can be protected against operation by using the production lot number stored in words A310 and A311 of the Auxiliary Area. The production lot number cannot be changed by the user.                   |

**Note** CX-Programmer version 9.6 or higher must be used to enable using the functions added for unit version 4.1.

This section summarizes the upgrades made for CJ1-H/CJ1M CPU Units with unit version 4.0. CX-Programmer version 7.0 or higher must be used to enable using the following functions.

#### Functional Upgrades for Unit Version 4.0

| Function                                  | Section                                            |
|-------------------------------------------|----------------------------------------------------|
| Online Editing of Function Blocks         | 1-5-1 Online Editing of Function<br>Blocks         |
| Input-Output Variables in Function Blocks | 1-5-2 Input-Output Variables in<br>Function Blocks |
| Text String Support in Function Blocks    | 1-5-3 Text String Support in<br>Function Blocks    |

## 1-5-1 Online Editing of Function Blocks

**Unit Version 3.0 or Earlier** Function block definitions could not be changed during operation.

Unit Version 4.0 or Later Fu

Function block definitions can be changed during operation. This allows function block definitions to be quickly corrected during debugging. It also allows function blocks to be used more easily in systems that operate 24 hours a day.

# 1-5-2 Input-Output Variables in Function Blocks

**Unit Version 3.0 or Earlier** 

The data size of parameters that could be passed to and from function blocks was limited to four words maximum. It was thus necessary to separate elements with large data sizes, such as data tables.

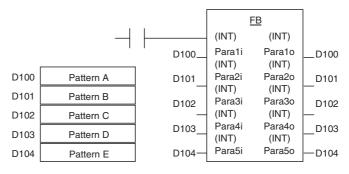

#### **Unit Version 4.0 or Later**

Input-output variables can be used to passed large quantities of data, such as table data.

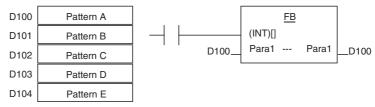

# 1-5-3 Text String Support in Function Blocks

#### Unit Version 3.0 or Earlier

To program text string processing for communications commands and display data in ladder diagrams, it was necessary to know the ladder string instructions and ASCII codes. Also, several instructions had to be combined to converted from numbers to text strings or text strings to numbers.

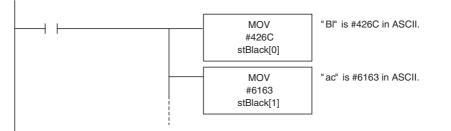

#### Unit Version 4.0 or Later

Text strings can be used in ST programming to easily create text string processing programs.

|    | Black 9                                                                                                    | Production<br>log file<br>created.                                                                                        | 06/05/28<br>Black:9<br>White:18<br>Blue:7<br>Pink:30 | File name<br>LineA.txt                                |  |  |
|----|----------------------------------------------------------------------------------------------------|----------------------------------------------------------------------------------------------------|------------------------------------------------------|-------------------------------------------------------|--|--|
| FE | 3 to Create Production Log File                                                                                                    |                                                                                                    |                                                      |                                                       |  |  |
|    | stBlack := INT_TO_STRING(Dat<br>stWhite := INT_TO_STRING(Dat<br>stBlue := INT_TO_STRING(Dat<br>stPink := INT_TO_STRING(Data<br>  GetDate(stDay)<br>stMessage := stDay + '\$N + 'E<br>WRITE TEXT(stMessage, ¥Line | a[1]): (* Convert wh<br>[2]): (* Convert bl.<br>[3]): (* Convert pir<br>(* Get date te<br>Black : '+ stBlack + '\$N' + ') | ·                                                    | Blue : '+ stBlue + '\$N' + 'Pink : '+ stPink + '\$N'; |  |  |
|    | Widte_revisionssage, temper, . or, ( Create production log LineA.txt )                                                                                                    |                                                                                                    |                                                      |                                                       |  |  |
| F  | FB to Create Date Text                                                                                                    |                                                                                                    |                                                      |                                                       |  |  |
|    | (*                                                                                                    | data for yy/mm/dd                                                                                                    | eserved.                                             | *)                                                    |  |  |
|    | stYYMM := WORD_TO_STRING(<br>stDDHH := WORD_TO_STRING(<br>stDay := insert(stYYMM!//2) +<br>(* Insert / bi                                                                                                    | (DDHH); (* Create ddhh                                                                                                    | text *)                                              |                                                       |  |  |

# 1-6 CJ1-H/CJ1M CPU Unit Ver. 3.0 Upgrades

The following table shows the functional upgrades for CJ1-H/CJ1M CPU Unit Ver. 3.0.

#### Functional Upgrades for CJ1-H/CJ1M CPU Unit Ver. 3.0

| Function                                                                                          | Section |
|---------------------------------------------------------------------------------------------------|---------|
| Function blocks (when using CX-Programmer Ver. 5.0 or higher)                                     | 1-6-1   |
| Serial Gateway (converting FINS commands to CompoWay/F com-<br>mands at the built-in serial port) | 1-6-2   |
| Comment memory (in internal flash memory)                                                         | 1-6-3   |
| Expanded simple backup data                                                                       | 1-6-4   |

|                                       | Section                                                                                                    |       |
|---------------------------------------|----------------------------------------------------------------------------------------------------|-------|
| Free running timer (s                 | ystem timer after power is turned ON)                                                                                                    | 1-6-5 |
| New instructions<br>added             | TXDU(256) and RXDU(255) instructions (sup-<br>port no-protocol communications with Serial<br>Communications Units with unit version 1.2 or<br>later) | 1-6-6 |
|                                       | Model conversion instructions: XFERC(565),<br>DISTC(566), COLLC(567), MOVBC(568), and<br>BCNTC(621)                                                  |       |
|                                       | Special function block instruction: GETID(286)                                                                                                    |       |
| Additional instruc-<br>tion functions | TXD(236) and RXD(235) instructions (support<br>no-protocol communications with Serial Com-<br>munications Boards with unit version 1.2 or<br>later)  |       |

# 1-6-1 Function Blocks (FB)

Unit Ver. 2.0 or Earlier Earlier Units did not support function blocks (FB). Unit Ver. 3.0 or Later Function blocks (FB) conforming to IEC 61131-3 are supported. Use of function blocks is determined by the user. Note IEC 61131-3 is an international standard for programmable logic controllers (PLC) established by the International Electro-technical Commission (IEC). This standard is divided into seven parts, of which Part 3 Programming Languages (IEC 61131-3) provides regulations for programming PLCs. Function blocks can be created with CX-Programmer Ver. 5.0 or higher by the user and pasted into normal programs. The standard function blocks provided by OMRON in the OMRON FB Library can also be pasted into normal programs. Function blocks enable standard processing to be simply inserted into a program as a single unit. Function blocks provide the following features. Function block algorithms can be written using ladder programming or structured text (see note). Note Structured text is a high level textual language designed for industrial control (primarily PLCs) stipulated in IEC 61131-3. The structured text supported by CX-Programmer Ver. 5.0 conforms to IEC 61131-1. A single function block that has been created can be stored in a library for easy reuse of standard processing. Programs that contain function blocks (ladder programming or structured text), can also be uploaded or downloaded in the same way as normal programs that do not contain function blocks. Tasks that include function blocks, however, cannot be downloaded in task units (although they can be uploaded). Array (one-dimensional) variables are supported, making it easier to handle data specific to an application. 1-6-2 Serial Gateway (Converting FINS to CompoWay/F Via Serial Port) Unit Ver. 2.0 or Earlier Temperature Controllers, Digital Panel Meters, and other CompoWay/F-compatible OMRON Components previously could be accessed by sending user-

Temperature Controllers, Digital Panel Meters, and other CompoWay/F-compatible OMRON Components previously could be accessed by sending userspecified CompoWay/F commands from the PLC. This required, however, the use of a Serial Communications Board/Unit protocol macro, execution of the PMCR(260) instruction in the ladder program of the CPU Unit on the same PLC, and implementation of the standard system protocol (CompoWay/F Master). The use of protocol macros prevented access across networks. **Note** Specific data could be shared without communications instructions if user-specified CompoWay/F commands were not required, however, by using the CJ1W-CIF21 Basic Communications Unit.

Unit Ver. 3.0 or Later FINS commands (CompoWay/F commands encapsulated in FINS frames) received by the CPU Unit at the built-in serial port (RS-232C port or peripheral port) are converted automatically into CompoWay/F command frames and transmitted on the serial line. This enables access to CompoWay/F-compatible OMRON components that are connected to the CPU Unit's built-in serial port via either an NS-series Programmable Terminal (PT) or by using the CMND(490) instruction.

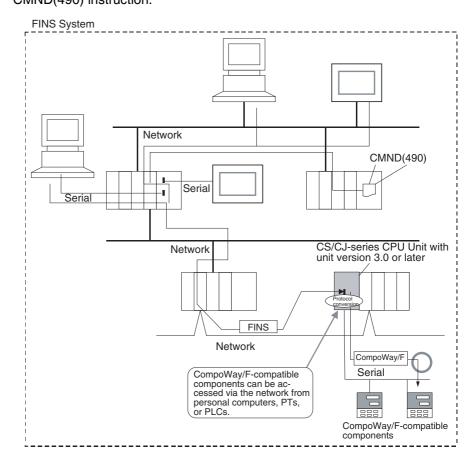

# **1-6-3** Comment Memory (in Internal Flash Memory)

Unit Ver. 2.0 or Earlier

Comment data and section data could not be stored in the actual PLC when a project was downloaded from the CX-Programmer to the CPU Unit unless both a Memory Card and EM file memory were available.

Unit Ver. 3.0 or Later

A comment memory is provided within the CPU Unit's internal flash memory. Therefore, the following comment/section data can be stored in and read from comment memory even if neither Memory Card nor EM file memory are available.

- Symbol table files (including CX-Programmer symbol names and I/O comments)
- Comment files (CX-Programmer rung comments and other comments)
- Program index files (CX-Programmer section names, section comments, and program comments)

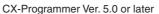

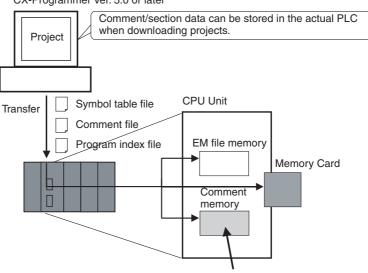

Comment/section data can be stored in this area.

**CX-Programmer Ver. 5.0** When downloading projects using the CX-Programmer Ver. 5.0, either of the following storage locations can be selected as the transfer destination for comment data and section data.

- Memory Card
- EM file memory
- Comment memory (in CPU Unit's internal flash memory)

**CX-Programmer Ver. 4.0** When using CX-Programmer Ver. 4.0 or earlier, data is stored in either the Memory Card or EM file memory, whichever is available. If neither the Memory Card nor EM file memory is available, the comment/section data is stored in comment memory (in CPU Unit's internal flash memory).

# 1-6-4 Simple Backup Data Expanded

**Unit Ver. 2.0 or Earlier** The simple backup function could not be used to back up comment data or section data.

Unit Ver. 3.0 or Later The following files stored in comment memory can be backed up to a Memory Card when a simple backup operation is executed, or the files can be restored to comment memory from the Memory Card.

- Symbol table files (including CX-Programmer symbol names and I/O comments)
- Comment files (CX-Programmer rung comments and other comments)
- Program index files (CX-Programmer section names, section comments, and program comments)

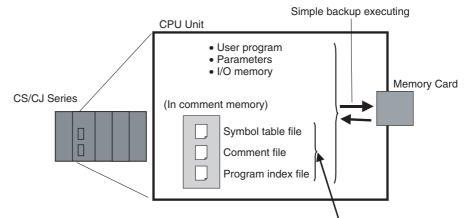

These files can also be backed up using simple backup.

This enables backup/restoration of all data in the CPU Unit including I/O comments if an error occurs or when adding a CPU Unit with the same specifications without requiring a Programming Device.

# 1-6-5 Free-running Timers

The system timers used after the power is turned ON are contained in the following Auxiliary Area words.

| Name                                      | Address | Function                                                                                                    | Access    |
|-------------------------------------------|---------|----------------------------------------------------------------------------------------------------|-----------|
| 10-ms Incrementing<br>Free Running Timer  | A000    | This word contains the system timer used after the power is turned ON.                                                                                                    | Read-only |
|                                           |         | A value of 0000 hex is set when the<br>power is turned ON and this value is<br>automatically incremented by 1<br>every 10 ms. The value returns to<br>0000 hex after reaching FFFF hex<br>(655,350 ms), and then continues to<br>be automatically incremented by 1<br>every 10 ms.                                    |           |
|                                           |         | (Unit version 3.0 or later)                                                                                                    |           |
| 100-ms Incrementing<br>Free Running Timer | A001    | This word contains the system timer used after the power is turned ON.                                                                                                    | Read-only |
|                                           |         | A value of 0000 hex is set when the<br>power is turned ON and this value is<br>automatically incremented by 1<br>every 100 ms. The value returns to<br>0000 hex after reaching FFFF hex<br>(6,553,500 ms), and then continues<br>to be automatically incremented by 1<br>every 100 ms.<br>(Unit version 3.0 or later) |           |
| 1-s Incrementing Free<br>Running Timer    | A002    | This word contains the system timer used after the power is turned ON.                                                                                                    | Read-only |
|                                           |         | A value of 0000 hex is set when the<br>power is turned ON and this value is<br>automatically incremented by 1<br>every second. The value returns to<br>0000 hex after reaching FFFF hex<br>(65,535 s), and then continues to be<br>automatically incremented by 1<br>every second.<br>(Unit version 4.0 or later)     |           |

- **Note** The timer will continue to be incremented when the operating mode is switched to RUN mode.
  - Example: The interval can be counted between processing A and processing B without requiring timer instructions. This is achieved by calculating the difference between the value in A000 for processing A and the value in A000 for processing B. The interval is counted in 10 ms units.

CPU Units with unit version 4.0 and later also have a 1-s timer in A002, which is incremented by 1 every 1 s.

### **1-6-6** New Special Instructions and Functions

The following new instructions and instruction functions have been added. For details, refer to the *CS/CJ Series Instructions Reference Manual* (W474). These new instructions are supported by the CX-Programmer Ver. 5.0 or higher only.

Serial Communications Instructions:

Supporting no-protocol communications with Serial Communications Units with unit version 1.2 or later: TXDU(256): TRANSMIT VIA SERIAL COMMUNICATIONS UNIT RXDU(255): RECEIVE VIA SERIAL COMMUNICATIONS UNIT Supporting no-protocol communications with Serial Communications Boards with unit version 1.2 or later: TXD(236): TRANSMIT RXD(235): RECEIVE

Model Conversion Instructions:

When using CX-Programmer Ver. 5.0 or higher to convert a C-series ladder program for use in a CS/CJ-series CPU Unit, the C-series XFER(070), DIST(080), COLL(081), MOVB(082), and BCNT(067) instructions will be automatically converted to the following instructions. The operands do not require editing. XFERC(565) BLOCK TRANSFER DISTC(566) SINGLE WORD DISTRIBUTE COLLC(567) DATA COLLECT MOVBC(568) MOVE BIT BCNTC(621) BIT COUNTER

• High-speed Counter/Pulse Output Instructions (CJ1M Only): High-frequency calculation methods have been added to the pulse frequency calculation methods for PRV(881) (HIGH-SPEED COUNTER PV READ) and PRV2(883) (PULSE FREQUENCY CONVERT) instructions. PRV(881) can also be used to read the pulse output frequency.

# 1-7 CJ1-H/CJ1M CPU Unit Ver. 2.0 Upgrades

The following table shows the functional upgrades for CJ1-H/CJ1M CPU Unit Ver. 2.0.

#### Functional Upgrades for CJ1-H/CJ1M CPU Unit Ver. 2.0

| Function                                                           | Reference |
|--------------------------------------------------------------------|-----------|
| Downloading and Uploading Individual Tasks                         | Page 34   |
| Improved Read Protection Using Passwords                           | Page 35   |
| Write Protection from FINS Commands Sent to CPU Units via Networks | Page 40   |
| Online Network Connections without I/O Tables                      | Page 45   |
| Communications through a Maximum of 8 Network Levels               | Page 47   |

| Function                                                                        | Reference |
|---------------------------------------------------------------------------------|-----------|
| Connecting Online to PLCs via NS-series PTs                                     | Page 49   |
| Setting First Slot Words                                                        | Page 50   |
| Automatic Transfers at Power ON without a Parameter File                        | Page 52   |
| Operation Start/End Times                                                       | Page 53   |
| Automatic Detection of I/O Allocation Method for Automatic Transfer at Power ON | Page 54   |
| New Application Instructions                                                    | Page 55   |

# 1-7-1 Downloading and Uploading Individual Tasks

## Previous CPU Units (Pre-Ver. 2.0 CPU Units)

With the Pre-Ver. 2.0 CPU Units, individual program tasks could not be downloaded from the CX-Programmer. It was only possible to download the entire user program.

For example, if several programmers were developing the program, the project manager had to unify each program after debugging and then download the entire user program. Furthermore, the entire user program had to be downloaded even if just a few changes were made.

Note It was possible to upload individual program tasks with CS/CJ-series PLCs.

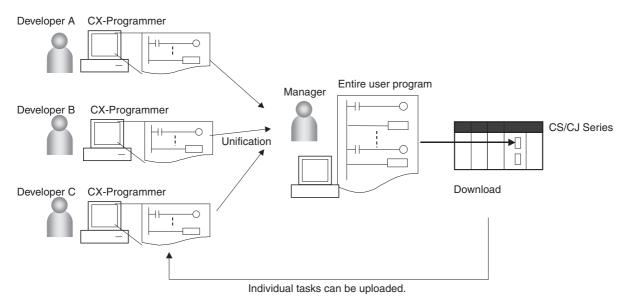

### CPU Unit Ver. 2.0

#### Overview

With CPU Unit Ver. 2.0 or later CPU Units, individual program tasks can be uploaded and downloaded from the CX-Programmer.

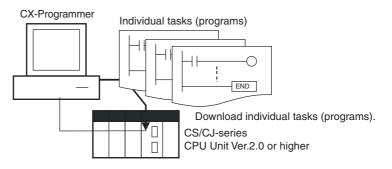

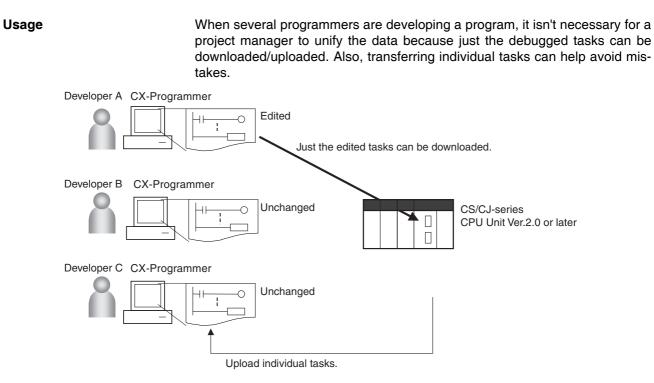

| <b>Restrictions to Function</b> | Individual tasks cannot be downloaded for programs containing function |
|---------------------------------|------------------------------------------------------------------------|
| Block Use                       | blocks (unit version 3.0 or later only) (uploading is possible).       |

# 1-7-2 Improved Read Protection Using Passwords

### **Read Protection for Individual Tasks Using Passwords**

| Previous CPU Units (Pre-<br>Ver. 2.0 CPU Units) | With the pre-Ver. 2.0 CS/CJ-series CPU Units, it was possible to read-protect the entire PLC with a password (referred to as "UM read protection" below), but it was not possible to protect individual tasks.                                                                                                    |
|-------------------------------------------------|----------------------------------------------------------------------------------------------------|
|                                                 | UM read protection prevented anyone from displaying, editing, or uploading the entire user program from CX-Programmer without inputting the correct password.                                                                                                    |
| CPU Unit Ver. 2.0 or Later                      | Overview                                                                                                    |
| and CX-Programmer<br>Ver. 4.0 or Higher         | With the CPU Unit Ver. 2.0 or later CPU Units, it is possible to read-protect individual program tasks (referred to as "task read protection" below) or the entire PLC. same password controls access to all of the read-protected tasks.                                                                                                    |
|                                                 | Task read protection prevents anyone from displaying, editing, or uploading<br>the read-protected set of tasks from CX-Programmer without inputting the<br>correct password. In this case, the entire program can be uploaded, but the<br>read-protected tasks cannot be displayed or edited without inputting the cor-<br>rect password. Tasks that are not read-protected can be displayed, edited, or<br>modified with online editing. |
| Note                                            | Task read protection cannot be set if UM read protection is already set. How-<br>ever, it is possible to set UM read protection after task read protection has<br>been set.                                                                                                    |

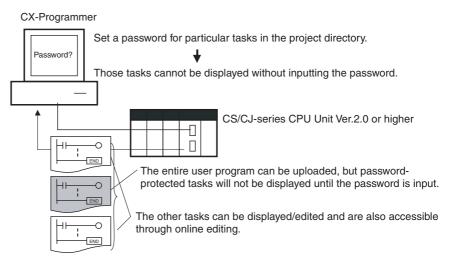

#### **Operating Procedure**

*1,2,3...* 1. Display the *Protection* Tab of the PLC Properties Window and register a password in the *Task read protection* Box.

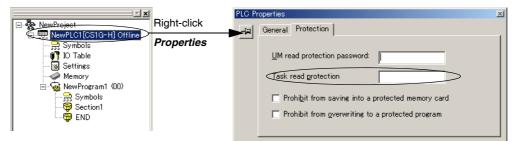

2. Select the tasks that will be password-protected and select the *Task read protect* Option in the *Program Properties* Tab.

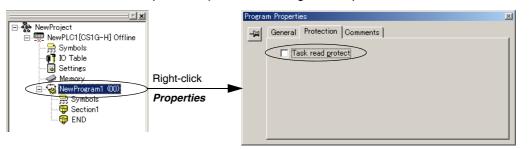

- 3. Connect online and execute either step a or b below.
  - a) Transferring the Program and Setting Password Protection: Select *PLC - Transfer - To PLC* to transfer the program. The tasks registered in step 2 will be password-protected.
  - b) Setting Password Protection without Transferring the Program: Select *PLC - Protection - Set Password* and click the OK button. The tasks registered in step 2 will be password-protected.

#### Usage

Apply read protection to tasks when you want to convert those tasks (programs) to "black box" programs.

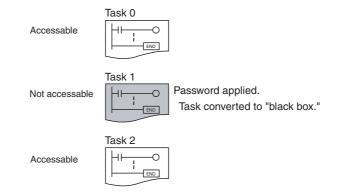

- Note 1. If CX-Programmer Ver. 3.2 or a lower version is used to read a task with task read protection applied, an error will occur and the task will not be read. Likewise, if a Programming Console or the PT Ladder Monitor function is used to read a password protected task, an error will occur and the task will not be read.
  - 2. The entire program can be transferred to another CPU Unit even if individual tasks in the program are read-protected. It is also possible to connect online and create a program file (.OBJ file) with file memory operations. In both cases, the task read protection remains effective for the passwordprotected tasks.
  - 3. When the CX-Programmer is used to compare a user program in the computer's memory with a user program in the CPU Unit, password-protected tasks will be compared too.

Restrictions to FunctionFunction block definitions can be read even if the entire program or individual<br/>tasks in a program containing function blocks (CPU Unit Ver. 3.0 or later only)<br/>are read-protected.

### Enabling/Disabling Creating File Memory Program Files

Previous CPU Units (Pre-<br/>Ver. 2.0 CPU Units)With the pre-Ver. 2.0 CS/CJ-series CPU Units, it was possible use file mem-<br/>ory operations to transfer a program file (.OBJ file) to a Memory Card even if<br/>the program was protected with UM read protection. (Consequently, illegal<br/>copies could be made.)

CPU Unit Ver. 2.0 or Later and CX-Programmer Ver. 4.0 or Higher Overview

When the entire program or individual tasks in a CPU Unit Ver. 2.0 or later are read-protected from the CX-Programmer, an option can be set to enable or disable the creation/backup of .OBJ program files. It will not be possible to create program files (.OBJ files) with file memory operations if the creation/ backup of program files is prohibited with this setting. (This setting prohibits both online transfers to a Memory Card/EM file memory as well as offline storage of PLC data that was uploaded to the CX-Programmer.)

Disabling the creation of file memory program files can help prevent illegal copying of the user program.

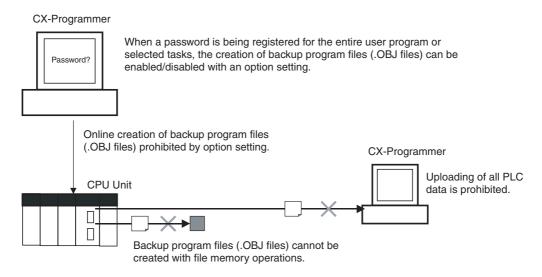

#### **Operating Procedure**

 1. When registering a password in the UM read protection password Box or Task read protection Box, select the Prohibit from saving into a protected memory card Option.

| ×                                      |            | PLC Pr | operties                                          | × |
|----------------------------------------|------------|--------|---------------------------------------------------|---|
| NewProject     NewPlc1[CS1G-H] Offline |            |        | General Protection                                | _ |
| Symbols                                | Properties |        |                                                   |   |
| 📲 🚺 IO Table                           |            |        | UM read protection password:                      |   |
| - 🐻 Settings                           |            |        |                                                   |   |
|                                        |            |        | Task read protection                              |   |
| Symbols                                |            |        | Prohibit from saving into a protected memory card |   |
| G Section1                             |            |        |                                                   |   |
| 🔤 🛱 END                                |            |        | Prohibit from overwriting to a protected program  |   |
|                                        |            |        |                                                   |   |

2. Either select *PLC* - *Transfer* - *To PLC* to transfer the program or select *PLC* - *Protection* - *Set Password* and click the OK button.

#### Usage

This option can be used to prevent the program from being transferred out of the PLC using the password.

- Note 1. The simple backup operation can still be performed when the creation of program files is prohibited, but the backup program file (BACKUP.OBJ) will not be created.
  - 2. The program can be copied when program read protection is not enabled.
  - 3. The setting to enable/disable creating file memory program files will not take effect unless the program is transferred to the CPU Unit. Always transfer the program after changing this setting.

### Enabling/Disabling Write Protection for Individual Tasks Using Passwords

Previous CPU Units (Pre-<br/>Ver. 2.0 CPU Units)With the pre-Ver. 2.0 CS/CJ-series CPU Units, the CPU Unit's user program<br/>memory (UM) can be write-protected by turning ON pin 1 of the CPU Unit's<br/>DIP switch. In this case, it is possible to overwrite the user program memory<br/>by turning OFF pin 1.

### Section 1-7

CPU Unit Ver. 2.0 or Later and CX-Programmer Ver. 4.0 or Higher With the CPU Unit Ver. 2.0 and later CPU Units, the CPU Unit's UM area can be write protected by turning ON pin 1 of the CPU Unit's DIP switch. The program (or selected tasks) can also be write-protected if the write protection option is selected from the CX-Programmer when a password is being registered for the entire program or those selected tasks. The write protection setting can prevent unauthorized or accidental overwriting of the program.

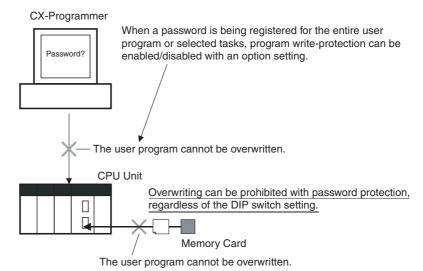

- If the selected tasks or program are write-protected by selecting this option when registering a password, only the tasks (program) that are passwordprotected will be protected from overwriting. It will still be possible to overwrite other tasks or programs with operations such as online editing and task downloading.
  - 2. All tasks (programs) can be overwritten when program read protection is not enabled.
  - 3. The setting to enable/disable creating file memory program files will not take effect unless the program is transferred to the CPU Unit. Always transfer the program after changing this setting.

#### **Operating Procedure**

 1. When registering a password in the UM read protection password Box or Task read protection Box, select the Prohibit from overwriting to a protected program Option.

| <u> </u>                                                                                                    |              | PLC Properties                                                                                                    | × |
|----------------------------------------------------------------------------------------------------|--------------|----------------------------------------------------------------------------------------------------|---|
| NewProject      NewPLC1[CS1G-H] Offline      Symbols      To Table      Memory      NewProgram1 (00)      Symbols | ▶ Properties | Image: Properties     General     Protection       Image: Image: | × |
| ∰ Section1<br>∰ END                                                                                               |              | Prohibit from overwriting to a protected program                                                                                                    |   |

2. Either select *PLC* - *Transfer* - *To PLC* to transfer the program or select *PLC* - *Protection* - *Set Password* and click the OK button.

### Auxiliary Area Flags and Bits related to Password Protection

| Name                                                   | Bit<br>address | Description                                                                                                    |
|--------------------------------------------------------|----------------|----------------------------------------------------------------------------------------------------|
| UM Read Protection<br>Flag                             | A09900         | Indicates whether or not the PLC (the entire user program) is read-protected.                                                          |
|                                                        |                | 0: UM read protection is not set.                                                                                                    |
|                                                        |                | 1: UM read protection is set.                                                                                                    |
| Task Read Protec-<br>tion Flag                         | A09901         | Indicates whether or not selected program tasks are read-protected.                                                                    |
|                                                        |                | 0: Task read protection is not set.                                                                                                    |
|                                                        |                | 1: Task read protection is set.                                                                                                    |
| Program Write Pro-<br>tection for Read Pro-<br>tection | A09902         | Indicates whether or not the write protection option has been selected to prevent overwriting of password-protected tasks or programs. |
|                                                        |                | 0: Overwriting allowed                                                                                                    |
|                                                        |                | 1: Overwriting prohibited (write-protected)                                                                                            |
| Enable/Disable Bit<br>for Program Backup               | A09903         | Indicates whether or not a backup program file (.OBJ file) can be created when UM read protection or task read protection is set.      |
|                                                        |                | 0: Creation of backup program file allowed                                                                                             |
|                                                        |                | 1: Creation of backup program file prohibited                                                                                          |

## 1-7-3 Write Protection from FINS Commands Sent to CPU Units via Networks

### Previous CPU Units (Pre-Ver. 2.0 CPU Units)

With the pre-Ver. 2.0 CS/CJ-series CPU Units, there was no way to prohibit write operations and other editing operations sent to the PLC's CPU Unit as FINS commands through a network such as Ethernet, i.e., connections other than direct serial connections.

### CPU Unit Ver. 2.0 or Later

Summary

With the CPU Unit Ver. 2.0 and later CS/CJ-series CPU Units, it is possible to prohibit write operations and other editing operations sent to the PLC's CPU Unit as FINS commands through a network (including write operations from CX-Programmer, CX-Protocol, CX-Process, and other applications using FinsGateway). Read processes are not prohibited.

FINS write protection can disable write processes such as downloading the user program, PLC Setup, or I/O memory, changing the operating mode, and performing online editing.

It is possible to exclude selected nodes from write protection so that data can be written from those nodes.

An event log in the CPU Unit automatically records all write processes sent through the network and that log can be read with a FINS command.

Example:

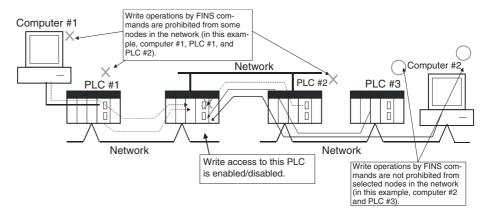

**Note** This function prohibits writing by FINS commands only, so it has no effect on write operations by functions other than FINS commands, such as data links.

#### **Example Write Protection Patterns**

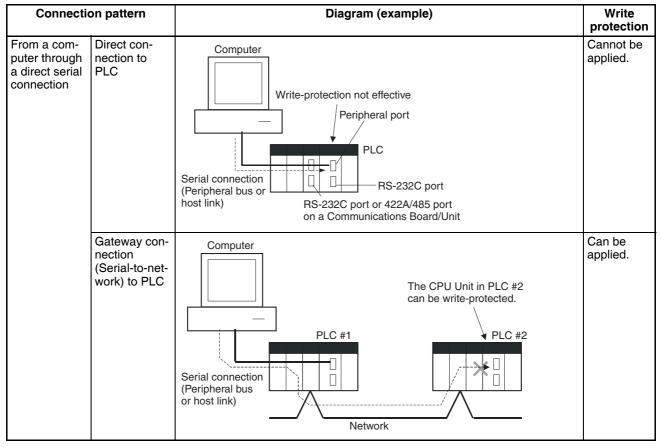

### Section 1-7

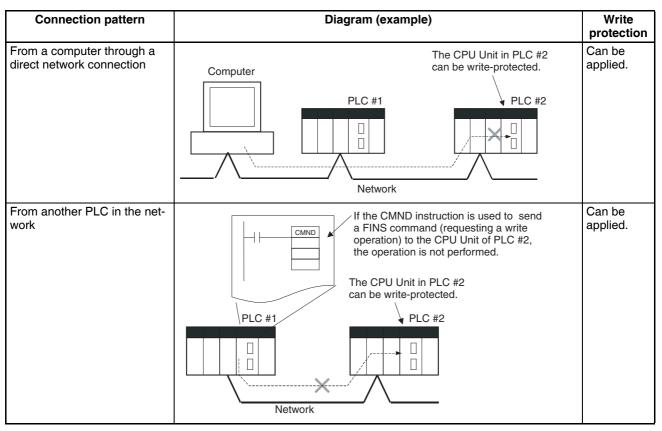

#### Operation

With the CX-Programmer, open the PLC Setup's *FINS Protection* Tab and select the *Use FINS Write Protection* Option. When this option is selected, it will not be possible to execute write operations for that CPU Unit with FINS commands sent through a network. To permit write operations from particular nodes, enter network addresses and node addresses for the node under *Protection Releasing Addresses*. (Up to 32 nodes can be excluded from FINS Write Protection).

| PLC Settings - NewPLC1                                                                                                    |                    |
|----------------------------------------------------------------------------------------------------|--------------------|
| <u>File Options Help</u>                                                                                                    |                    |
| SIOU Refresh Unit Settings Host Link Port Peripheral Port Peripheral Service FINS f                                                                                      | Protection         |
| Settings for FINS write protection via network<br>Validate FINS write protection via network<br>Nodes excluded from protection targets<br>No Netw Node<br>Edit<br>Delete |                    |
|                                                                                                    | CJ1M-CPU11 Offline |

#### **PLC Setup**

| Item                                                                                                    | Pre                 | Address in<br>ogramming<br>Console | Description                                                                                                    | Settings                                                                                                    | Default setting                                                                                                    |                                                                   |                                 |
|----------------------------------------------------------------------------------------------------|---------------------|------------------------------------|----------------------------------------------------------------------------------------------------|----------------------------------------------------------------------------------------------------|----------------------------------------------------------------------------------------------------|-------------------------------------------------------------------|---------------------------------|
| Use FINS Write Pro-<br>tection                                                                                                    | Word 448, bit 15    |                                    | Word 448, bit 15                                                                                                    |                                                                                                    | Sets whether the CPU Unit is<br>write-protected from FINS com-<br>mands sent through the network.<br>(Does not prohibit FINS com-<br>mands sent through a direct serial<br>connection). | 0: Write protection<br>disabled<br>1: Write protection<br>enabled | 0: Write protection<br>disabled |
| Nodes Excluded<br>from Write Protection<br>(Protection Releas-<br>ing Addresses)                                                                           | Words 449 to<br>480 |                                    | This area lists the nodes in the<br>network that are not restricted by<br>FINS write protection. Up to 32<br>nodes can be specified.<br><b>Note</b> These settings are effective<br>only when FINS write pro-<br>tection is enabled.                                                                                                    |                                                                                                    |                                                                                                    |                                                                   |                                 |
|                                                                                                    |                     | Bits 08 to<br>15                   | Network address:<br>Network address of the FINS com-<br>mand source                                                                                                    | 00 to 7F hex                                                                                                    |                                                                                                    |                                                                   |                                 |
|                                                                                                    |                     | Bits 00 to<br>07                   | Node address:<br>Node address of the FINS com-<br>mand source                                                                                                    | 01 to FE hex, or FF<br>hex<br>(FF hex: node<br>address unspecified)                                              |                                                                                                    |                                                                   |                                 |
| Number of Nodes<br>Excluded from FINS<br>Write Protection<br>(Do not set this<br>value. It is automati-<br>cally calculated by<br>the CX-Program-<br>mer.) |                     |                                    | Contains the number of nodes that<br>are not subject to the FINS write<br>protection.<br>If 0 is specified (no nodes<br>excluded from write protection),<br>FINS write commands are prohib-<br>ited from all nodes other than the<br>local node.<br><b>Note</b> This setting is effective only<br>when FINS write protection<br>is enabled. | 0 to 32<br>(00 to 20 hex)<br>(A value of 0 indi-<br>cates that all nodes<br>are subject to write<br>protection.) | 0<br>(All nodes subject to<br>write protection.)                                                                                                    |                                                                   |                                 |

Usage

The system can be configured so that a PLC can be written only from authorized nodes in the network. (For example, use this function when the system's control/monitoring computer is the only node allowed to write to a Controller within a piece of equipment.)

By limiting the number of nodes that can write to the PLC, it is possible to prevent system problems caused by unintentional overwrites during data monitoring.

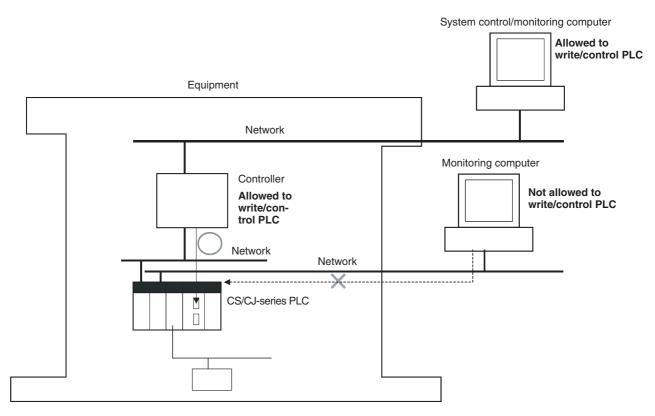

#### Operations Restricted by Network FINS Write Protection

#### **FINS Write Commands**

The following FINS commands are restricted by FINS write protection when sent to the CPU Unit through the network.

| Code     | Command name                |
|----------|-----------------------------|
| 0102 hex | MEMORY AREA WRITE           |
| 0103 hex | MEMORY AREA FILL            |
| 0105 hex | MEMORY AREA TRANSFER        |
| 0202 hex | PARAMETER AREA WRITE        |
| 0203 hex | PARAMETER AREA FILL (CLEAR) |
| 0307 hex | PROGRAM AREA WRITE          |
| 0308 hex | PROGRAM AREA CLEAR          |
| 0401 hex | RUN                         |
| 0402 hex | STOP                        |
| 0702 hex | CLOCK WRITE                 |
| 0C01 hex | ACCESS RIGHT ACQUIRE        |

| Code     | Command name                 |
|----------|------------------------------|
| 2101 hex | ERROR CLEAR                  |
| 2103 hex | ERROR LOG POINTER CLEAR      |
| 2203 hex | SINGLE FILE WRITE            |
| 2204 hex | FILE MEMORY FORMAT           |
| 2205 hex | FILE DELETE                  |
| 2207 hex | FILE COPY                    |
| 2208 hex | FILE NAME CHANGE             |
| 220A hex | MEMORY AREA-FILE TRANSFER    |
| 220B hex | PARAMETER AREA-FILE TRANSFER |
| 220C hex | PROGRAM AREA-FILE TRANSFER   |
| 2215 hex | CREATE/DELETE DIRECTORY      |
| 2301 hex | FORCED SET/RESET             |
| 2302 hex | FORCED SET/RESET CANCEL      |

# Operations from CX-Programmer (including CX-Net) through the Network

The following CX-Programmer (including CX-Net) operations are restricted by FINS write protection when performed on the CPU Unit through the network.

| Operations not                                       | <ul> <li>Changing the Operating Mode</li> </ul>                                                                         |
|------------------------------------------------------|----------------------------------------------------------------------------------------------------|
| allowed through the                                  | <ul> <li>Transferring the ladder program to the CPU Unit</li> </ul>                                                     |
| network when FINS<br>write protection is<br>enabled. | <ul> <li>Transferring parameter area data (PLC Setup, I/O table, and<br/>CPU Bus Unit Setup) to the CPU Unit</li> </ul> |
| enabled.                                             | <ul> <li>Transferring memory area data (I/O memory data) to the<br/>CPU Unit</li> </ul>                                 |
|                                                      | Transferring the variable table, comments, or program index to the CPU Unit                                             |
|                                                      | Forced Set/Reset                                                                                                    |
|                                                      | <ul> <li>Changing timer/counter set values</li> </ul>                                                                   |
|                                                      | Online editing                                                                                                    |
|                                                      | Writing file memory                                                                                                    |
|                                                      | Clearing the error log                                                                                                  |
|                                                      | Setting the clock                                                                                                    |
|                                                      | <ul> <li>Releasing the access right</li> </ul>                                                                          |
|                                                      | <ul> <li>Transferring the routing table</li> </ul>                                                                      |
|                                                      | <ul> <li>Transferring the data link table</li> </ul>                                                                    |

- **Note** 1. FINS write protection does not prevent CX-Programmer operations from a computer connected through a direct serial connection.
  - 2. FINS write protection does not prevent the following file memory write operations.
    - Automatic transfer from the Memory Card at startup
    - Simple backup function (including backup operations to selected Units/Boards)
    - Writing files with the FWRIT (WRITE DATA FILE) instruction

#### **Operations from Other Support Software**

FINS write protection also prevents the following operations performed through the network by the CX-Protocol and CX-Process.

 Changing the CPU Unit's operating mode, writing memory areas, transferring PLC Setup settings, transferring the I/O table, forced set/ reset, and clearing the CPU Unit's error log

#### **Operations from Applications That Use FinsGateway**

FINS write protection prevents all write operations addressed to the CPU Unit from applications that use FinsGateway, such as PLC Reporter and Compolet.

### 1-7-4 Online Network Connections without I/O Tables

Summary

With CJ-series CPU Units, the CPU Unit can recognize a CPU Bus Unit (such as a Network Communications Unit, see note) even if the I/O tables have not been created and there is no registered I/O tables as a result of using automatic I/O allocation at startup.

**CPU Bus Unit** (including Network Communications Units) CS/CJ-series CPU Unit Ver.2.0 or higher

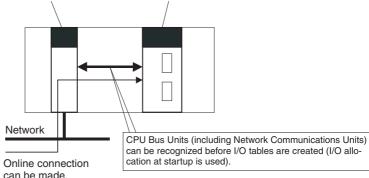

**Note** Network Communications Units include Ethernet Units, Controller Link Units, SYSMAC Link Units, and DeviceNet Units.

If the nodes are connected to the network, this function allows a computerbased Programming Device (such as the CX-Programmer) to connect online to PLCs in the network even if the I/O tables have not been created. Since a network connection is established with the PLCs, setup operations can be performed such as creating the I/O tables (or editing and transferring I/O tables), transferring the user program, transferring the PLC Setup, and transferring the CPU Bus Unit Setup.

This function is particularly useful when connecting the CX-Programmer via Ethernet (using a CS1W-ETN21), because the I/O tables can be created through Ethernet so a serial cable isn't required and it isn't necessary to spend extra time establishing a serial connection.

#### Details

1:1 Computer-to-PLC connection

1:N Computer-to-PLC connection

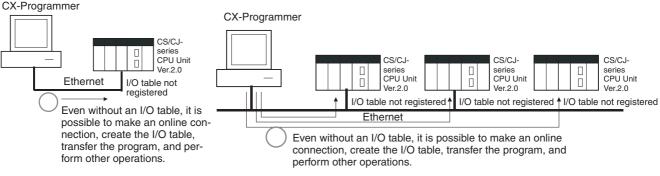

- Applicable Units: All CS/CJ-series CPU Bus Units
- Applicable computer-based Programming Devices: CX-Programmer and CX-Protocol only
- Applicable functions: Online connections from CX-Programmer and CX-Protocol, and online functions of the applicable CPU Units and CPU Bus Units
- Note When a CS1W-ETN21 or CJ1W-ETN21 Ethernet Unit is being used, the Ethernet Unit's IP address is automatically set to the default value of 192.168.250.xx, where xx is the FINS node address. After connecting the ethernet cable between the CX-Programmer and PLC (without making a direct

### Usage

serial connection and creating the I/O tables), manually set the computer's IP address in the Windows Local Area Connection Properties (example: 192.168.250.55). An online connection can be established just by setting the Ethernet Unit's IP address (192.168.250.xx) and node in the CX-Programmer.

# **1-7-5** Communications through a Maximum of 8 Network Levels

# Previous CPU Units (Pre-Ver. 2.0 CPU Units)

With the pre-Ver. 2.0 CPU Units, it was possible to communicate through 3 network levels max. (see note), including the local network. It was not possible to communicate through 4 or more levels.

Note A Gateway to the network via serial communications was not counted as a level.

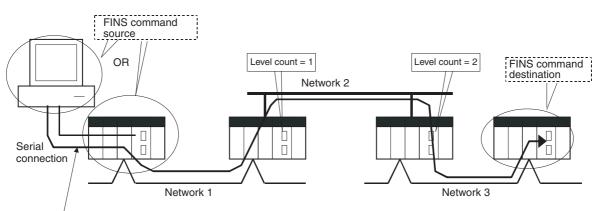

This connection is not counted as a network level.

# CPU Unit Ver. 2.0 or Later

#### Summary

With the CPU Unit Ver. 2.0 and later CS/CJ-series CPU Units, it is possible to communicate through 8 network levels max. (see note), including the local network.

- FINS commands can only be sent across up to 8 network levels when the destination is a CPU Unit. FINS commands can be sent to other destinations up to 3 network levels away.
  - 2. This functionality is enabled only after setting routing tables with the CX-Net in CX-Programmer version 4.0 or higher.
  - 3. A Gateway to the network via serial communications was not counted as a level.

#### **Compatible Networks**

Only the following 2 kinds of networks can be used when communicating through a maximum of 8 networks. The network levels can be combined in any order.

- Controller Link
- Ethernet
- **Note** Communications are restricted to a maximum of 3 networks through DeviceNet and SYSMAC Link networks.

### **Configuration of Compatible Models**

All of the CPU Units must be CPU Unit Ver. 2.0 and later CS/CJ-series CPU Units. Also, the Gateway Counter Setting must be made with the CX-Net.

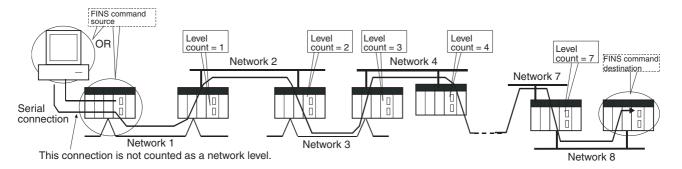

**Internal Structure** 

The Gateway Counter (GCT) is in the FINS header of the FINS command/ response frame. This counter value is decremented (-1) each time a network level is crossed.

#### FINS Command Frame

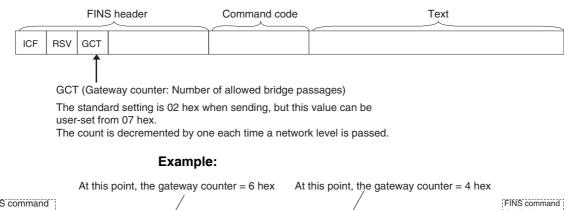

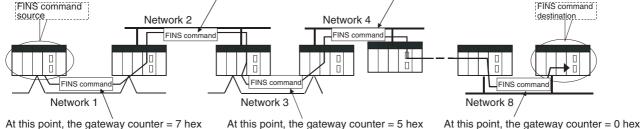

#### **Operating Procedure**

There is no special procedure that must be performed for CS/CJ-series CPU Units Ver. 2.0 or later. Just set normal routing tables to enable communicating across up to 8 network levels.

- Note 1. When using communications only for up to 3 network levels, the CS/CJ-series CPU Units Ver. 2.0 or later can be used together with other CPU Units. When using communications for to 4 to 8 network levels, use only CS/CJ-series CPU Units Ver. 2.0 or later. Other CPU Units cannot be used. Routing errors (error codes 0501 to 0504 hex) may occur in the relaying PLCs, preventing a FINS response from being returned.
  - 2. With CS/CJ-series CPU Units with unit version 2.0 or later, the Gateway Counter (GCT: Number of allowed bridge passes) for FINS command/response frames is the value decremented from 07 hex (variable). (In earlier versions, the value was decremented from 02 hex.) With unit version 3.0 or later, the default GCT for FINS command/response frames is the value decremented from 02 hex. CX-Net can be used to select 07 hex as the value ue from which to decrement.
  - 3. Do not use the Gateway Counter (GCT: Number of allowed bridge passes) enclosed in the FINS header of the FINS command/response frame in ver-

ification checks performed by user applications in host computers. The GCT in the FINS header is used by the system, and a verification error may occur if it is used to perform verification checks in user applications, particularly when using CS/CJ-series CPU Units with unit version 2.0 or later.

# 1-7-6 Connecting Online to PLCs via NS-series PTs

#### Summary

The CX-Programmer can be connected online to a PLC connected via a serial line to an NS-series PT that is connected to the CX-Programmer via Ethernet (see note 2). This enables uploading, downloading, and monitoring the ladder program and other data.

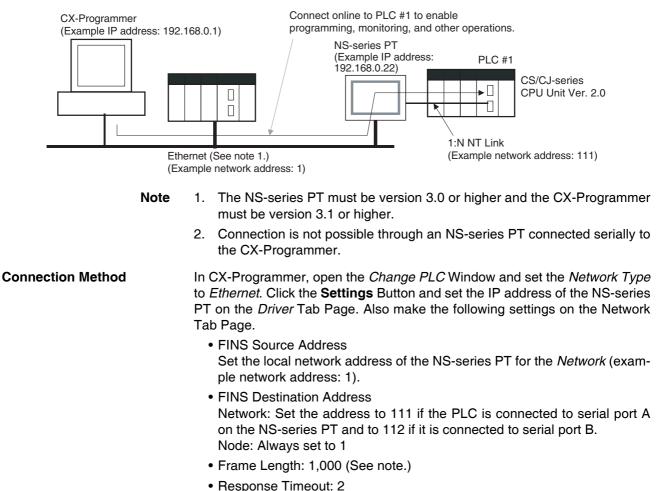

**Note** Do not set the frame length higher than 1,000. If any higher value is used, the program transfer will fail and a memory error will occur.

# 1-7-7 Setting First Slot Words

### Previous CPU Units (Pre-Ver. 2.0 CPU Units)

With CX-Programmer Ver. 3.0 or lower, only the first addresses on Racks could be set. The first address for a slot could not be set.

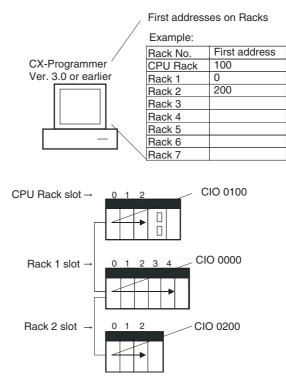

### **CX-Programmer Ver. 3.1 or Higher**

Summary Starting with CX-Programmer Ver. 3.1, the first addresses for slots can be set when editing the I/O tables for CS/CJ-series CPU Units (CS1D CPU Units for Single-CPU Systems, and CS1-H, CJ1-H, and CJ1M CPU Units). The first address can be set for up to eight slots. (See note.)

- Note This function is supported only for CS1-H/CJ1-H CPU Units manufactured on June 1, 2002 or later (lot number 020601 or later). It is supported for all CJ1M CPU Units regardless of lot number. It is not supported for CS1D CPU Units for Duplex CPU Systems.
- **Operating Procedure** Select **Option Rack/Slot Start Addresses** in the *PLC IO Table Traffic Controller* Window. This command will enable setting both the first Rack addresses and the first slot addresses.

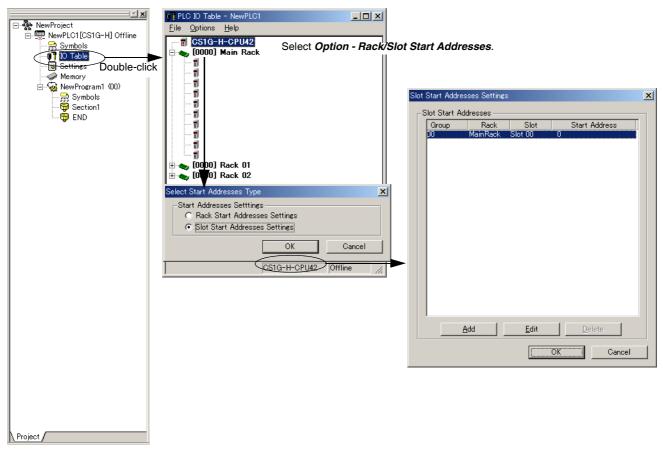

This function can be used, for example to allocate fixed addresses to Input Units and Output Units. (With CQM1H PLCs, input bits are from IR 000 to IR 015 and output bits are from IR 100 to IR 115. First slot addresses can be set when replacing CQM1H PLCs with CS/CJ-series PLCs to reduce conversion work.)

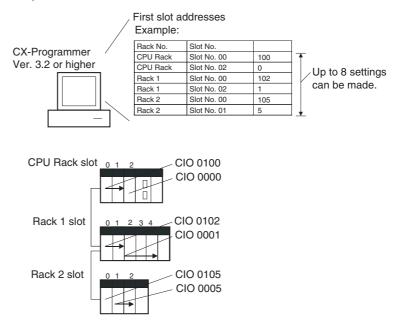

**Note** The first address settings for Racks and slots can be uploaded/downloaded from/to the CPU Unit.

# CPU Unit Ver. 2.0 or Later and CX-Programmer Ver. 4.0 or Higher

Summary

When using CX-Programmer Ver.4.0 or higher with CPU Unit Ver. 2.0 or later, the first address can be set for up to 64 slots.

**Note** This function is supported only for CS1-H, CJ1-H, and CJ1M CPU Units Ver. 2.0 or later. It is not supported for CS1D CPU Units for Duplex-CPU Systems.

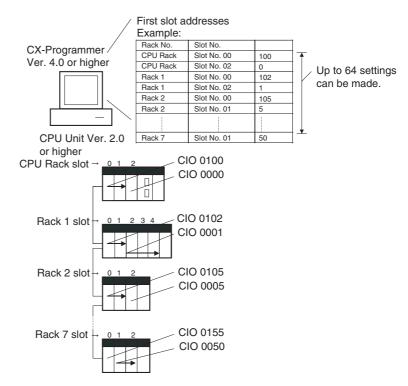

# 1-7-8 Automatic Transfers at Power ON without a Parameter File

### Previous CPU Units (Pre-Ver. 2.0 CPU Units)

Previously with the CS/CJ-series CPU Units, both the program file for automatic transfer at power ON (AUTOEXEC.OBJ) and the parameter file for automatic transfer at power ON (AUTOEXEC.STD) had to be stored on the Memory Card to enable automatic transfers to the CPU Unit at power ON. Also, the parameter file for automatic transfer at power ON (AUTO-EXEC.STD) could not be created without the actual PLC (regardless of whether it was made in online operations from the CX-Programmer or a Programming Console or by using the easy backup operation).

Even if a program file (.OBJ) was created offline without the actual PLC and then sent to a remote PLC as an email attachment, the program file could not be transferred to the CPU Unit without a Programming Device.

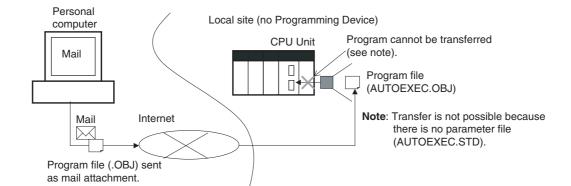

### CPU Unit Ver. 2.0 or Later

#### Summary

With CS/CJ-series CPU Unit Ver. 2.0, the user program can be automatically transferred to the CPU Unit at power ON without a parameter file (.STD) if the name of the program file (.OBJ) is changed to REPLACE.OBJ on the CX-Programmer and the file is stored on a Memory Card. If data files are included with the program file using this function, the following data file names are used: REPLACE.IOM, REPLCDM.IOM, REPLCE\_IOM.

- Note 1. If the Memory Card contains a REPLACE.OBJ file, any parameter file on the Memory Card will not be transferred.
  - 2. If the Memory Card contains both a REPLACE.OBJ file and a AUTOEX-EC.OBJ file, neither will be transferred.

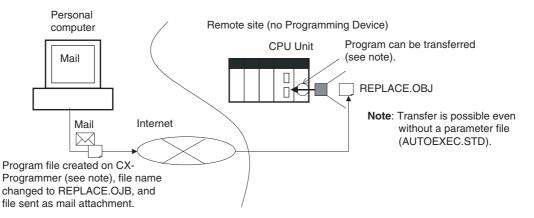

**Note** With CX-Programmer Ver. 3.0 or higher, a program file (.OBJ) can be created offline and saved on a computer storage media. Select *Transfer - To File* from the *PLC* Menu. This enable creating a program file offline without a PLC so that the name can be changed to enable sending the program file.

# 1-7-9 Operation Start/End Times

### Previous CPU Units (Pre-Ver. 2.0 CPU Units)

The time that operation started and the time operation ended were not stored in the CPU Unit.

### CPU Unit Ver. 2.0 or Later

The times that operation started and ended are automatically stored in the Auxiliary Area.

- The time that operation started as a result of changing the operating mode to RUN or MONITOR mode is stored in A515 to A517 of the Auxiliary Area. The year, month, day, hour, minutes, and seconds are stored.
- The time that operation stopped as a result of changing the operating mode to PROGRAM mode or due to a fatal error is stored in A518 to A520 of the Auxiliary Area. The year, month, day, hour, minutes, and seconds are stored.

This information simplifies managing PLC System operating times.

# 1-7-10 Automatic Detection of I/O Allocation Method for Automatic Transfer at Power ON

### Previous CPU Units (Pre-Ver. 2.0 CPU Units)

Previously with the CJ-series CPU Units, when a parameter file for automatic transfer at power ON (AUTOEXEC.STD) was recorded in a Memory Card, the user-set I/O allocation method was automatically used when an automatic transfer at power ON was executed from the Memory Card, and I/O was allocated according to the parameter file for automatic transfer at power ON. As a result, the following case occurred:

- 1. In an office where Units were not mounted, the CX-Programmer was connected online to just the CPU Unit, and files for automatic transfer at power ON were created (without creating/transferring I/O tables).
  - 2. These files for automatic transfer at power ON were then saved in the Memory Card, which was then taken to the remote site where automatic transfer at power ON was executed.
  - 3. When automatic transfer at power ON was executed, I/O tables were created based on the parameter file for automatic transfer at power ON saved in the Memory Card (i.e., the file created when Units were not mounted to the PLC). As a result, the registered I/O tables did not match the Units actually mounted in the CPU Unit, causing an I/O setting error.

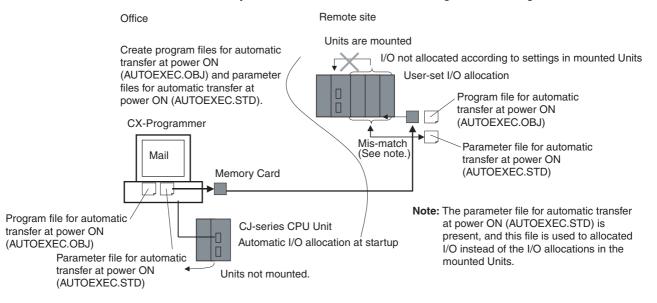

### CPU Unit Ver. 2.0 or Later

#### Overview

With CJ-series CPU Unit Ver. 2.0 or later, the I/O allocation method that was used (automatic I/O allocation at startup or user-set I/O allocation) is recorded in the parameter file for automatic transfers at power ON (AUTOEXEC.STD), and when automatic transfer at power ON is executed from the Memory Card, the recorded method is automatically detected and used to create the I/O tables.

- When the parameter file for automatic transfer at power ON is created using automatic I/O allocation at startup, the I/O tables in the parameter file for automatic transfer at power ON in the Memory Card are disabled, and I/O is allocated using automatic I/O allocation at startup from the actual mounted Units.
- When the parameter file for automatic transfer at power ON is created using user-set I/O allocation, the I/O tables in the parameter file for automatic transfer at power ON in the Memory Card is enabled, and the registered I/O tables are transferred to the CPU Unit.

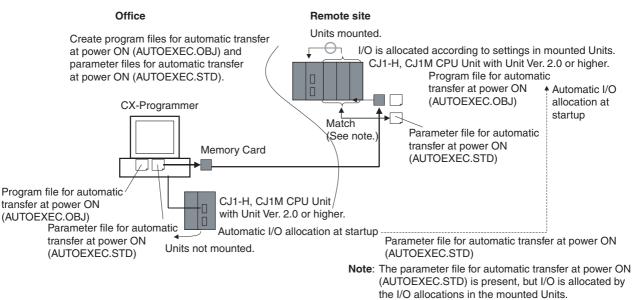

As a result, in the above diagram for example, files for automatic transfer at power ON are created in an office where the Units are not mounted. The files are then saved in a Memory Card, which is taken and installed in a CJ-series CPU Unit at the remote site, where automatic transfer at power ON is executed and I/O is allocated according to the I/O allocations in the mounted Unit using the method recorded in the Memory Card.

### **1-7-11 New Application Instructions**

The following instructions have been added. Refer to the *Programming Manual* (W474) for details.

- Multiple Interlock Instructions: MULTI-INTERLOCK DIFFERENTIATION HOLD (MILH(517)), MULTI-INTERLOCK DIFFERENTIATION RELEASE (MILR(518)), and MULTI-INTERLOCK CLEAR (MILC(519))
- TIME-PROPORTIONAL OUTPUT (TPO(685))
- GRAY CODE CONVERSION (GRY(474))
- COUNTER FREQUENCY CONVERT (PRV2(883)) (CJ1M CPU Unit only)

- Combination Instructions: TEN KEY INPUT (TKY(211)), HEXADECIMAL KEY INPUT (HKY(212)), DIGITAL SWITCH INPUT (DSW(213)), MATRIX INPUT (MTR(210)), and 7-SEGMENT DISPLAY OUTPUT (7SEG(214))
- Time Comparison Instructions: =DT, <>DT, <DT, <=DT, >DT, >=DT
- Explicit Message Instructions: EXPLICIT MESSAGE SEND (EXPLT(720)), EXPLICIT GET ATTRIBUTE (EGATR(721)), EXPLICIT SET ATTRIBUTE (ESATR(722)), EXPLICIT WORD READ (ECHRD(723)), and EXPLICIT WORD WRITE (ECHWR(724))
- EXPANDED BLOCK COMPARE (BCMP2(502)) (This instruction, previously supported by only the CJ1M PLCs, is now supported by the CS1-H and CJ1-H.)
- INTELLIGENT I/O READ (IORD(222)) and INTELLIGENT I/O WRITE (IOWR(223)) (These instructions could previously be used only for Special I/O Units, but they can now be used to read and write data for CPU Bus Units.)

# 1-8 CJ1-H-R, CJ1-H, CJ1M, and CJ1 CPU Unit Comparison

| Item                 |              | CJ1-H-R CPU<br>Unit                                  |                                                    |                               | CJ1M CPU Unit                                    | CJ1 CPU Unit                                                                                      |                               |
|----------------------|--------------|------------------------------------------------------|----------------------------------------------------|-------------------------------|--------------------------------------------------|---------------------------------------------------------------------------------------------------|-------------------------------|
|                      |              |                                                      | CJ1H-CPU6 H-R                                      | CJ1H-CPU6□H                   | CJ1G-CPU4□H                                      | CJ1M-CPU2□/1□                                                                                     | CJ1G-CPU4                     |
| Instruc-             | Basic        | LD                                                   | 0.016 μs                                           | 0.02 μs                       | 0.04 μs                                          | 0.10 μs                                                                                           | 0.08 µs                       |
| tion exe-<br>cutions | instructions | OUT                                                  | 0.016 μs                                           | 0.02 μs                       | 0.04 μs                                          | 0.35 µs                                                                                           | 0.21 μs                       |
| times                | Special      | Examples                                             |                                                    |                               |                                                  |                                                                                                   |                               |
|                      | instructions | XFER                                                 | 240.1 μs<br>(for 1,000 words)                      | 300.1 μs<br>(for 1,000 words) | 380.1 μs<br>(for 1,000 words)                    | 650.2 μs<br>(for 1,000 words)                                                                     | 633.5 μs<br>(for 1,000 words) |
|                      |              | BSET                                                 | 140.2 μs<br>(for 1,000 words)                      | 200.1 μs<br>(for 1,000 words) | 220.1 μs<br>(for 1,000 words)                    | 400.2 μs<br>(for 1,000 words)                                                                     | 278.3 μs<br>(for 1,000 words) |
|                      |              | BCD<br>arithmetic                                    | 7.6 μs min.                                        | 8.2 μs min.                   | 8.4 μs min.                                      | <ul> <li>CPU11/21<br/>21.5 μs min.</li> <li>Other CPU Units<br/>18.9 μs min.</li> </ul>           | 14.0 μs min.                  |
|                      |              | Binary arithmetic                                    | 0.18 μs min.                                       | 0.18 μs min.                  | 0.20 μs min.                                     | 0.30 μs min.                                                                                      | 0.37 μs min.                  |
|                      |              | Floating-<br>point math                              | 0.24 μs min.                                       | 8.0 μs min.                   | 9.2 μs min.                                      | <ul> <li>CPU11/21</li> <li>15.7 μs min.</li> <li>Other CPU Units</li> <li>13.3 μs min.</li> </ul> | 10.2 μs min.                  |
|                      |              | SBS/RET                                              | 1.33 μs                                            | 2.12 μs                       | 3.56 μs                                          | 3.84 μs                                                                                           | 37.6 µs                       |
| Overhead time        |              | Normal mode:<br>0.13 ms<br>Parallel mode:<br>0.28 ms | Normal mode:<br>0.3 ms<br>Parallel mode:<br>0.3 ms | 0.5 ms                        | CPU11/21<br>0.7 ms     Other CPU Units<br>0.5 ms | 0.5 ms                                                                                            |                               |

## CJ1-H-R, CJ1-H, CJ1M, and CJ1 CPU Unit Comparison

# Section 1-8

|                       | Item                                                                                                    |                                                                                        | CJ1-H-R CPU<br>Unit                                                                                                    | CJ1-H (                                                             | CPU Unit                                    | CJ1M CPU Unit                                                                                                    | CJ1 CPU Unit                                                                                                    |
|-----------------------|----------------------------------------------------------------------------------------------------|----------------------------------------------------------------------------------------|----------------------------------------------------------------------------------------------------|---------------------------------------------------------------------|---------------------------------------------|----------------------------------------------------------------------------------------------------|----------------------------------------------------------------------------------------------------|
|                       |                                                                                                    |                                                                                        | CJ1H-CPU6□H-R                                                                                                    | CJ1H-CPU6⊡H                                                         | CJ1G-CPU4⊡H                                 | CJ1M-CPU2□/1□                                                                                                    | CJ1G-CPU4                                                                                                    |
| Execu-<br>tion timing | CPU execut<br>cessing mod                                                                                |                                                                                        | formed consecut<br>2. Peripheral Servic<br>tion interrupted to<br>cycle and time; c<br>formed)<br>3. Parallel Processi<br>Access (instruction<br>in parallel while s<br>4. Parallel Processi<br>Access (instruction | ctions and peripheral servicing per- 1. Either of following         |                                             |                                                                                                    | wo modes: Nor-<br>id peripheral ser-<br>onsecutively)<br>g Priority Mode<br>on interrupted to<br>at a specific cycle |
|                       | CPU Bus<br>Unit spe-<br>cial<br>refreshing                                                               | Data links<br>DeviceNet<br>remote I/O<br>Protocol<br>macro<br>send/<br>receive<br>data | tion (ĎLNK(226))                                                                                                    |                                                                     |                                             | During I/O<br>refresh period                                                                                                    |                                                                                                    |
|                       | Refreshing of<br>DM Areas w<br>cated to CP                                                               | ords allo-                                                                             |                                                                                                    |                                                                     |                                             |                                                                                                    |                                                                                                    |
| Tasks                 | Tasks Cyclic execution of<br>interrupt tasks via<br>TKON instruction<br>(called "extra cyclic<br>tasks") |                                                                                        | Supported.<br>(Up to 256 extra cyclic tasks, increasing the total number of cyclic tasks to 288<br>max.)                                                                                                    |                                                                     |                                             | Not supported.<br>(No extra cyclic<br>tasks; 32 cyclic<br>tasks max.)                                                                                         |                                                                                                    |
|                       | Independen<br>specification<br>and data reg                                                              | ns for index                                                                           | Supported.<br>The time to switch between tasks can be reduced if shared registers are used.                                                                                                    |                                                                     |                                             |                                                                                                    | Not supported.<br>(Only indepen-<br>dent registers for<br>each task.)                                                |
|                       | Initialization are started                                                                               | when tasks                                                                             | Supported.<br>Task Startup Flags supported.                                                                                                    |                                                                     |                                             | Only Task Flag<br>for first execu-<br>tion.                                                                                                    |                                                                                                    |
|                       | Starting sub<br>from multiple                                                                            |                                                                                        | Global subroutines can be defined that can be called from more than one task.                                                                                                    |                                                                     |                                             |                                                                                                    | Not supported.                                                                                                    |
|                       | Scheduled interrupt<br>interval for scheduled<br>interrupt tasks                                         |                                                                                        | 0.2 ms to 999.9 ms<br>(in increments of<br>0.1 ms), 1 ms to<br>9,999 ms (in incre-<br>ments of 1 ms), or<br>10 ms to 99,990<br>ms (in increments<br>of 10 ms)                                                       | 1 ms to 9,999 ms<br>1 ms) or 10 ms to<br>increments of 10           | 99,990 ms (in                               | 0.5 ms to 999.9 ms<br>(in increments of<br>0.1 ms), 1 ms to<br>9,999 ms (in incre-<br>ments of 1 ms), or<br>10 ms to 99,990 ms<br>(in increments of<br>10 ms) | 1 ms to 9,999 ms<br>(in increments of<br>1 ms) or 10 ms<br>to 99,990 ms (in<br>increments of<br>10 ms)               |
|                       | Interrupt<br>task execu-<br>tion timing<br>during<br>instruction<br>execution                            | For<br>instruc-<br>tions other<br>than the<br>following<br>ones                        | the interrupt task. If words as the instruct                                                                                                    | the cyclic task (inc<br>ction that was inter<br>l instructions must | luding extra cyclic<br>rupted, data may no  | interrupt task conditior<br>tasks) accesses the sau<br>of be concurrent. To en<br>and enable interrupts d                                                     | me data area<br>sure data concur-                                                                                    |
|                       | For BIT<br>COUNTE<br>R (BCNT)<br>or BLOCK<br>TRANS-<br>FER<br>(XFER)<br>instruc-<br>tions                |                                                                                        |                                                                                                    |                                                                     |                                             |                                                                                                    |                                                                                                    |
| Debug-<br>ging        | Backup to N<br>Cards (simp<br>function)                                                                  | lemory                                                                                 | button on front pane                                                                                                    | Racks can also be<br>el). This is very effe                         | backed up to the M<br>ective when replacing | nounted to the CPU<br>emory Card (via push-<br>1g Units. Backup data<br>or Serial Communica-                                                                  | Only the user<br>program, param-<br>eters, and I/O<br>memory in the<br>CPU Unit.                                     |
|                       | Automatic us<br>and parame<br>backup to fla                                                              | ter area                                                                               | Supported (enabling<br>The user program a<br>flash memory when<br>grammer, file memor                                                                                                    | and parameter area                                                  | a data are automatio                        |                                                                                                    | Not supported.                                                                                                    |

# CJ1-H-R, CJ1-H, CJ1M, and CJ1 CPU Unit Comparison

# Section 1-8

|                                                                          | Item                                                                                                    | CJ1-H-R CPU<br>Unit                                                                                      | CJ1-H CPU Unit                                                                                                    | CJ1M CPU Unit            | CJ1 CPU Unit                                                                                                    |  |
|--------------------------------------------------------------------------|----------------------------------------------------------------------------------------------------|----------------------------------------------------------------------------------------------------|----------------------------------------------------------------------------------------------------|--------------------------|----------------------------------------------------------------------------------------------------|--|
|                                                                          |                                                                                                    | CJ1H-CPU6 H-R                                                                                            | CJ1H-CPU6 H CJ1G-CPU4 H                                                                                                    | CJ1M-CPU2□/1□            | CJ1G-CPU4                                                                                                    |  |
| I/O tables                                                               | Detailed information on I/O table creation errors                                                                           | Detailed I/O table e<br>cannot be created f                                                              | rror information is stored in A261 when                                                                                                    | never the I/O tables     | Not supported.                                                                                                    |  |
|                                                                          | Displaying presence of<br>first rack word setting<br>on Programming Con-<br>sole                                            | the Programming C<br>The first rack word                                                                 | rm if the first rack word has been spec<br>onsole display.<br>is specified from the CX-Programmer,<br>m the setting from the Programming C                                                       | making it previously     | Not supported.                                                                                                    |  |
| Built-in I/O                                                             |                                                                                                    | Not supported.                                                                                           |                                                                                                    | CJ1M-CPU2                | Not supported.                                                                                                    |  |
| Serial PLC                                                               | Link                                                                                                    | Not supported.                                                                                           |                                                                                                    | Supported.               | Not supported.                                                                                                    |  |
| Scheduled ments of 0.                                                    | interrupts set in incre-<br>1 ms                                                                                            | Supported.                                                                                               | Not supported.                                                                                                    | Supported.               | Not supported.                                                                                                    |  |
| Battery                                                                  |                                                                                                    | CPM2A-BAT01                                                                                              |                                                                                                    | CJ1W-BAT01               | CPM2A-BAT01                                                                                                    |  |
| Opera-<br>tion when<br>Unit<br>doesn't<br>complete<br>startup<br>process | CPU Unit startup                                                                                                    |                                                                                                    | ng (standby) the CPU Unit in MONITC npleted startup processing can be spe                                                                                                    |                          | CPU Unit<br>standby (fixed)                                                                                                    |  |
| Sequence<br>instruc-<br>tions                                            | Differentiated LD NOT,<br>AND NOT, and OR<br>NOT instructions                                                               | Supported.                                                                                               |                                                                                                    |                          | Not supported.<br>(The same<br>results can be<br>achieved by<br>combining differ-<br>entiated LD,<br>AND, and OR<br>instructions with<br>the NOT instruc-<br>tion.) |  |
|                                                                          | OUTB, SETB, and<br>RSTB instructions to<br>manipulate individual<br>bits in DM and EM Area<br>words                         | Supported.                                                                                               | Supported.                                                                                                    |                          |                                                                                                    |  |
| Timer/<br>counter<br>instruc-<br>tions                                   | TIMU (0.1-ms, BCD),<br>TIMUX (0.1-ms, binary),<br>TMUH (0.01-ms, BCD),<br>TMUHX (0.01-ms,<br>binary)                        | Supported.<br>Either BCD or<br>binary can be<br>selected (with CX-<br>Programmer Ver.<br>7.1 or higher). | Not supported.                                                                                                    |                          |                                                                                                    |  |
|                                                                          | Format for updating<br>PVs for TIM, TIMH,<br>TMHH, TTIM, TIML,<br>MTIM, CNT, CNTR,<br>CNR, TIMW, TMHW,<br>CNTW instructions | Supported.<br>Either BCD or binar                                                                        | y can be selected (with CX-Programm                                                                                                    | ner Ver. 3.0 or higher). | BCD only                                                                                                    |  |
| Special<br>math<br>instruc-<br>tions                                     | 32-bit signed data line<br>coordinates and X axis<br>starting point specifica-<br>tion for APR instruction                  | Supported.                                                                                               |                                                                                                    |                          | Not supported.                                                                                                    |  |
| Floating-<br>point deci-<br>mal<br>instruc-                              | High-speed trigonomet-<br>ric functions: SINQ,<br>COSQ, and TANQ<br>instructions                                            | Supported (with<br>CX-Programmer<br>Ver. 7.1 or higher).                                                 | Not supported.                                                                                                    |                          |                                                                                                    |  |
| tions                                                                    | Single-precision calcu-<br>lations and conversions                                                                          | Supported (enabling                                                                                      | g standard deviation calculations).                                                                                                    |                          | Not supported.                                                                                                    |  |
|                                                                          | Conversions between<br>single-precision float-<br>ing point and ASCII                                                       | ASCII text strings fr                                                                                    | Supported.<br>Floating point can be converted to ASCII for display on PTs.<br>ASCII text strings from measurement devices can be converted to floating-point<br>decimal for use in calculations. |                          |                                                                                                    |  |
|                                                                          | Double-precision calcu-<br>lations and conversions                                                                          | Supported (enabling                                                                                      | g high-precision positioning).                                                                                                    |                          | Not supported.                                                                                                    |  |
| Text<br>string,<br>table<br>data, and                                    | Text string and table data processing instruc-<br>tion execution                                                            | each instruction).<br>(Using time slices to                                                              | n be performed normally or in the bac<br>o process instruction over several cycl<br>s on the cycle time.).                                                                                       | •                        | Normal process-<br>ing only.                                                                                                    |  |
| data shift<br>instruc-<br>tions                                          | Stack insertions/dele-<br>tions/replacements and<br>stack counts with table<br>processing instructions                      | Supported.<br>Effective for trackin                                                                      | g workpieces on conveyor lines.                                                                                                    |                          | Not supported.                                                                                                    |  |

### CJ1-H-R, CJ1-H, CJ1M, and CJ1 CPU Unit Comparison

# Section 1-8

| Item                                                                       |                                                                                        | CJ1-H-R CPU<br>Unit                                                                                                    | CJ1-H C                                                                                     | PU Unit                | CJ1M CPU Unit                                                     | CJ1 CPU Unit                                                                                                    |  |
|----------------------------------------------------------------------------|----------------------------------------------------------------------------------------|----------------------------------------------------------------------------------------------------|---------------------------------------------------------------------------------------------|------------------------|-------------------------------------------------------------------|----------------------------------------------------------------------------------------------------|--|
|                                                                            |                                                                                        | CJ1H-CPU6 H-R                                                                                                    | CJ1H-CPU6⊟H                                                                                 | CJ1G-CPU4⊟H            | CJ1M-CPU2□/1□                                                     | CJ1G-CPU4                                                                                                    |  |
| Data con-<br>trol<br>instruc-<br>tions                                     | PID with autotuning                                                                    | Supported (eliminat                                                                                                    | Supported (eliminating the need to adjust PID constants).                                   |                        |                                                                   |                                                                                                    |  |
| Subrou-<br>tine<br>instruc-<br>tions                                       | Global subroutines                                                                     |                                                                                                    | upported (GSBS, GSBN, and GRET instructions) nables easier structuring of subroutines.      |                        |                                                                   |                                                                                                    |  |
| Failure<br>diagnosis<br>instruc-                                           | Error log storage for<br>FAL                                                           | Supported.<br>FAL can be execute<br>errors will be placed                                                                                                    |                                                                                             | n entry in the error l | og. (Only system FAL                                              | Not supported.                                                                                                    |  |
| tions                                                                      | Error simulation with<br>FAL/FALS                                                      | Supported.<br>Fatal and nonfatal e                                                                                                    | Supported.<br>Fatal and nonfatal errors can be simulated in the system to aid in debugging. |                        |                                                                   |                                                                                                    |  |
| Data com-<br>parison<br>instruc-<br>tions                                  | AREA RANGE COM-<br>PARE (ZCP) and DOU-<br>BLE RANGE<br>COMPARE (ZCPL)                  | Supported.                                                                                                    |                                                                                             |                        |                                                                   | Not supported.                                                                                                    |  |
| Index reg-<br>ister real I/<br>O address<br>conver-<br>sion for<br>CVM1/CV | Program and real I/O<br>memory address com-<br>patibility with CVM1/CV-<br>series PLCs | CVM1/CV-series real I/O memory addresses can be converted to CJ-series addresses and placed in index registers or CJ-series real I/O memory addresses in index registers can be converted to CVM1/CV-series addresses. |                                                                                             |                        |                                                                   | Not supported.                                                                                                    |  |
| Condition<br>Flag sav-<br>ing and<br>loading                               | Compatibility with<br>CVM1/CV-series PLCs                                              | Condition Flag statu<br>FLAGS (CCS) and<br>applications where<br>gram locations, task                                                                                                    | LOAD CONDITION<br>Condition Flag stat                                                       | FLAGS (CCL) inst       | AVE CONDITION<br>tructions, enabling<br>between different pro-    | Not supported.                                                                                                    |  |
| Disabling p<br>gram section                                                | ower interruptions in pro-<br>ons                                                      | Supported.<br>Instructions between DI and EI are executed without performing power OFF<br>processing even if a power interruption has been detected and confirmed.                                                     |                                                                                             |                        |                                                                   | Not supported.                                                                                                    |  |
| Condition Flag operation                                                   |                                                                                        | tion of the following TIM, TIMH, TMHH,                                                                                                    | instructions.<br>CNT, IL, ILC, JMP                                                          | ), JME0, XCHG, X       | maintained for execu-<br>CGL, MOVR, symbol<br>TSTN, STC, and CLC. | The Equals,<br>Negative, and<br>Error Flags are<br>turned OFF after<br>executing the fol-<br>lowing instruc-<br>tions.<br>TIM, TIMH,<br>TMHH, CNT, IL,<br>ILC, JMPO,<br>JMEO, XCHG,<br>XCGL, MOVR,<br>symbol compari-<br>son instructions,<br>CMP, CMPL,<br>CPS, CPSL,<br>TST, and TSTN. |  |

# 1-9 Function Tables

The following tables list functions for the CJ-series CPU Units (including the CJ1, CJ1M, and CJ1-H CPU Units).

# **1-9-1** Functions Arranged by Purpose

|                                             | Purpose                                                                                                    | Function                                                                                                    | Manual                              | Reference                                                                                          |
|---------------------------------------------|----------------------------------------------------------------------------------------------------|----------------------------------------------------------------------------------------------------|-------------------------------------|----------------------------------------------------------------------------------------------------|
| Basic Opera-<br>tion and Sys-<br>tem Design | Studying system configura-<br>tion                                                                                                    | <b></b>                                                                                                    | Operation<br>Manual                 | SECTION 2<br>Specifica-<br>tions and<br>System<br>Configura-<br>tion                               |
|                                             | Studying I/O allocations                                                                                                    | <b></b>                                                                                                    |                                     | SECTION 8<br>I/O Alloca-<br>tions                                                                  |
|                                             | Installation size                                                                                                    | <b>,</b>                                                                                                    |                                     | 5-2-3<br>Assembled<br>Appear-<br>ance and<br>Dimensions                                            |
|                                             | Installation methods                                                                                                    |                                                                                                    |                                     | 5-2 Installa-<br>tion                                                                              |
|                                             | Setting DIP switches                                                                                                    | <b></b>                                                                                                    |                                     | 3-1-2 Com-<br>ponents                                                                              |
|                                             | Setting the PLC Setup                                                                                                    |                                                                                                    |                                     | 7-1 PLC<br>Setup                                                                                   |
|                                             | Using Auxiliary Bits                                                                                                    |                                                                                                    |                                     | Appendix B<br>CJ1M CPU<br>Unit Built-in<br>I/O Specifi-<br>cations and<br>9-11 Auxil-<br>iary Area |
|                                             | Studying the cycle time                                                                                                    |                                                                                                    |                                     | Parallel Pro-<br>cessing<br>Mode (CJ-H<br>CPU Units<br>Only)                                       |
|                                             | Troubleshooting                                                                                                    | <b></b>                                                                                                    |                                     | 11-2-5 Error<br>Messages                                                                           |
| Structured<br>Programming                   | Standardizing programs as<br>modules.<br>Developing a program with<br>several programmers work-<br>ing in parallel.<br>Making the program easier<br>to understand.                     | Program with tasks to divide the pro-<br>gram, use function blocks (FBs),<br>specify symbols, and define local and<br>global symbols.<br>Use ST (Structured Text) language. | Programming<br>Manual<br>(W394)     | 4-1 Tasks                                                                                          |
|                                             | Creating step programs.                                                                                                    | Use the step instructions.                                                                                                    | Instructions<br>Reference<br>Manual | Step Pro-<br>gramming<br>Instructions                                                              |
|                                             | Using BASIC-like mne-<br>monic instructions to pro-<br>gram processes that are<br>difficult to enter in the lad-<br>der diagram format (such<br>as conditional branches<br>and loops). | Use the block programming instruc-<br>tions.<br>Use ST (Structured Text) language.                                                                                          | (W474)                              | Block Pro-<br>gramming<br>Instructions                                                             |

|                            | Purpose                                                                                |             | Function                                                                                                    | Manual                                        | Reference                                           |
|----------------------------|----------------------------------------------------------------------------------------|-------------|----------------------------------------------------------------------------------------------------|-----------------------------------------------|-----------------------------------------------------|
| Simplifying<br>the Program | Creating looped program sections.                                                      |             | Use FOR(512) and NEXT(513) or JMP(004) and JME(005).                                                                                                    | Instructions<br>Reference<br>Manual<br>(W474) | Sequence<br>Control<br>Instructions                 |
|                            | Indirectly addressing DM words.                                                        |             | All words in the DM and EM Areas can be indirectly addressed.                                                                                                    | Programming<br>Manual                         | 6-2 Index<br>Registers                              |
|                            | Simplifying the program by switching to PLC memory address specification.              |             | Use Index Registers as pointers to indirectly address data area addresses.                                                                                                    | (W394)                                        |                                                     |
|                            |                                                                                        |             | The Index Registers are very useful in<br>combination with loops, increment<br>instructions, and table data process-<br>ing instructions. The auto-increment,<br>auto-decrement, and offset functions<br>are also supported. |                                               |                                                     |
|                            | Consolidating instruction<br>blocks with the same pat-<br>tern but different addresses | <b>&gt;</b> | Use function blocks (FBs).                                                                                                    | CX-Programme<br>Manual Functic<br>(W438)      |                                                     |
|                            | into a single instruction block.                                                       |             | Use MCRO(099).                                                                                                    | Instructions<br>Reference<br>Manual<br>(W474) | MCRO(099)<br>in the Sub-<br>routine<br>Instructions |

|                            | Purpose                                                                                                    | Function                                                                                                    | Manual                          | Reference                                                  |
|----------------------------|----------------------------------------------------------------------------------------------------|----------------------------------------------------------------------------------------------------|---------------------------------|------------------------------------------------------------|
| Managing the<br>Cycle Time | Reducing the cycle time.<br>Setting a fixed (minimum)<br>cycle time.<br>• Variations in I/O<br>response times can be<br>eliminated by suppress-<br>ing processing variations. | <ul> <li>Use tasks to put parts of the program that don't need to be executed into "standby" status.</li> <li>Use JMP(004) and JME(005) to jump parts of the task that don't need to be executed.</li> <li>Convert parts of the task to subroutines if they are executed only under particular conditions.</li> <li>Disable a Unit's Special I/O Unit refreshing in the PLC Setup if it isn't necessary to exchange data with that Special I/O Unit every cycle.</li> <li>Setting index and data registers to be shared by all tasks when these registers are not being used.</li> </ul> | Programming<br>Manual<br>(W394) | 6-1 Cycle<br>Time/High-<br>speed Pro-<br>cessing           |
|                            | Setting a maximum cycle<br>time.<br>(Generating an error for a<br>cycle time exceeding the<br>maximum.)                                                                       | Set a maximum cycle time (watch<br>cycle time) in the PLC Setup. If the<br>cycle time exceeds this value, the<br>Cycle Time Too Long Flag (A40108)<br>will be turned ON and PLC operation<br>will be stopped.                                                                                                    | Operation<br>Manual             | 7-1 PLC<br>Setup                                           |
|                            | Reducing the I/O response time for particular I/O points.                                                                                                    | Use immediate refreshing or IORF(097).                                                                                                    | Programming<br>Manual<br>(W394) | 6-1 Cycle<br>Time/High-<br>speed Pro-<br>cessing           |
|                            | Finding I/O refresh times<br>for individual Units                                                                                                    | <b></b>                                                                                                    | Operation<br>Manual             | Parallel<br>Processing<br>Mode (CJ-H<br>CPU Units<br>Only) |
|                            | Studying the I/O response time                                                                                                    | <b>.</b>                                                                                                    |                                 | 10-4-6 I/O<br>Response<br>Time                             |
|                            | Finding the increase in the cycle time for online editing                                                                                                    | <b>&gt;</b>                                                                                                    |                                 | 10-4-5<br>Online Edit-<br>ing Cycle<br>Time Exten-<br>sion |

|                                                                | Purpose                                                                                                    | Function                                                                                         | Manual                                        | Reference                                       |
|----------------------------------------------------------------|----------------------------------------------------------------------------------------------------|--------------------------------------------------------------------------------------------------|-----------------------------------------------|-------------------------------------------------|
| Using Inter-<br>rupt Tasks                                     | <ul><li>Monitoring operating status at regular intervals.</li><li>Monitoring operating status at regular intervals.</li></ul>                                          | Use a scheduled interrupt task.                                                                  | Programming<br>Manual<br>(W394)               | 4-3 Inter-<br>rupt Tasks                        |
|                                                                | Issuing an interrupt to the CPU when data is received through serial communica-tions.                                                                                  | Use a Serial Communications Units<br>and external interrupt task.                                |                                               |                                                 |
|                                                                | Performing interrupt pro-<br>cessing when an input<br>goes ON.                                                                                                    | Use an I/O interrupt task.                                                                       |                                               |                                                 |
|                                                                | <ul> <li>Executing processing<br/>immediately with an<br/>input.</li> </ul>                                                                                            |                                                                                                  |                                               |                                                 |
|                                                                | Executing an emergency<br>interrupt program when the<br>power supply fails.                                                                                            | Use a power OFF interrupt task.<br>Enable the power OFF interrupt task<br>in the PLC Setup.      |                                               |                                                 |
|                                                                | Studying the interrupt response time                                                                                                    |                                                                                                  | Operation<br>Manual                           | 10-4-7 Inter-<br>rupt<br>Response<br>Times      |
|                                                                | Knowing the priority of interrupt tasks                                                                                                    |                                                                                                  | Programming<br>Manual<br>(W394)               | 4-3-2 Inter-<br>rupt Task<br>Priority           |
| Data Pro-<br>cessing                                           | Operating a FIFO or LIFOUse the stack instructions (FIFstack.and LIFO(634)).                                                                                           |                                                                                                  | Instructions<br>Reference                     | Table<br>Processing                             |
|                                                                | Performing basic opera-<br>tions on tables made up of<br>1-word records.                                                                                               | Use range instructions such as<br>MAX(182), MIN(183), and<br>SRCH(181).                          | Manual Instructio<br>(W474)                   |                                                 |
|                                                                | Performing complex opera-<br>tions on tables made up of<br>1-word records.                                                                                             | Use Index Registers as pointers in special instructions.                                         |                                               |                                                 |
|                                                                | Performing operations on tables made up of records longer than 1 word.                                                                                                 | Use Index Registers and the record-<br>table instructions.                                       | Programming<br>Manual<br>(W394)               | 6-2 Index<br>Registers                          |
|                                                                | (For example, the tempera-<br>ture, pressure, and other<br>manufacturing settings for<br>different models of a prod-<br>uct could be stored in sepa-<br>rate records.) |                                                                                                  |                                               |                                                 |
| System<br>Configura-<br>tion and<br>Serial Com-<br>munications | Monitoring several differ-<br>ent kinds of devices<br>through the RS-232C port.                                                                                        | Multiple serial ports can be installed<br>with Serial Communications Units<br>(protocol macros). | Operation<br>Manual                           | 2-5<br>Expanded<br>System<br>Configura-<br>tion |
|                                                                | Changing protocol during<br>operation (from a modem<br>connection to host link, for<br>example).                                                                       | Use STUP(237), the CHANGE SERIAL PORT SETUP instruction.                                         | Instructions<br>Reference<br>Manual<br>(W474) | Serial Com-<br>munica-<br>tions<br>Instructions |

### **Function Tables**

### Section 1-9

|                           | Purpose                                                                                                    | Function                                                                                                    | Manual                          | Reference                                     |
|---------------------------|----------------------------------------------------------------------------------------------------|----------------------------------------------------------------------------------------------------|---------------------------------|-----------------------------------------------|
| Connecting<br>Program-    | Connecting a Programming Console.                                                                                  | Connect to the peripheral port with pin<br>4 of the CPU Unit's DIP switch OFF.                                                                                                    | Operation<br>Manual             | 3-3 Pro-<br>gramming                          |
| ming Devices              | Connecting a Programming<br>Device (e.g., the CX-Pro-<br>grammer).                                                 | Connect to the peripheral port with pin<br>4 of the CPU Unit's DIP switch OFF or<br>with pin 4 ON and the communica-<br>tions mode set to "peripheral bus"<br>under Peripheral Port settings in the<br>PLC Setup. |                                 | Devices                                       |
|                           |                                                                                                    | Connect to the RS-232C port with pin<br>5 of the CPU Unit's DIP switch ON or<br>with pin 5 OFF and the communica-<br>tions mode set to "peripheral bus"<br>under RS-232C Port settings in the<br>PLC Setup.       |                                 |                                               |
|                           | Connecting a host computer.                                                                                        | Connect to the RS-232C port or<br>peripheral port. (Set the communica-<br>tions mode to "host link" in the PLC<br>Setup.)                                                                                         |                                 | 2-5<br>Expanded<br>System<br>Configura-       |
|                           | Connecting a PT.                                                                                                   | Connect to the RS-232C port or<br>peripheral port. (Set the communica-<br>tions mode to "NT Link" in the PLC<br>Setup.)<br>Set the PT communications settings                                                     |                                 | tion                                          |
|                           |                                                                                                    | for a 1:N NT Link.                                                                                                    |                                 |                                               |
|                           | Connecting a standard serial device to the CPU Unit (no-protocol mode).                                            | Connect to the RS-232C port.<br>(Set the communications mode to "no-<br>protocol" in the PLC Setup.)                                                                                                    |                                 |                                               |
| Controlling<br>Outputs    | Turning OFF all outputs on<br>basic Output Units and<br>High-density Output Units<br>(a type of Special I/O Unit). | Turn ON the Output OFF Bit (A50015).                                                                                                    | Programming<br>Manual<br>(W394) | 6-4-2 Load<br>OFF Func-<br>tions              |
|                           | Maintaining the status of all<br>outputs on Output Units<br>when PLC operation stops<br>(hot start).               | Turn ON the IOM Hold Blt (A50012).                                                                                                    |                                 | 6-4-1 Hot<br>Start/Hot<br>Stop Func-<br>tions |
| Controlling<br>I/O Memory | Maintaining the previous<br>contents of all I/O Memory<br>at the start of PLC opera-<br>tion (hot start).          | Turn ON the IOM Hold Blt (A50012).                                                                                                    | Programming<br>Manual<br>(W394) | 6-4-1 Hot<br>Start/Hot<br>Stop Func-<br>tions |
|                           | Maintaining the previous contents of all I/O Memory when the PLC is turned on.                                     | Turn ON the IOM Hold Blt (A50012)<br>and set the PLC Setup to maintain the<br>status of the IOM Hold Bit at start-up.<br>(IOM Hold Bit Status at Startup)                                                         |                                 |                                               |

|                        | Purpose                                                                                                    | Function                                                                                                    | Manual                                        | Reference                                 |
|------------------------|----------------------------------------------------------------------------------------------------|----------------------------------------------------------------------------------------------------|-----------------------------------------------|-------------------------------------------|
| File Memory            | <ul> <li>Automatically transferring</li> <li>the program, I/O Memory, and PLC Setup from the Memory Card when the PLC is turned on.</li> <li>Easily replacing the program onsite.</li> </ul>                                                   | Enable the "automatic transfer at<br>start-up" function by turning ON pin 2<br>of the CPU Unit's DIP switch and cre-<br>ate an AUTOEXEC file.                                        | Programming<br>Manual<br>(W394)               | SECTION 5<br>File Memory<br>Functions     |
|                        | <ul> <li>Operating without a bat-<br/>tery.</li> </ul>                                                                                                    |                                                                                                    |                                               |                                           |
|                        | Creating a library of pro-<br>grams for different program<br>arrangements.                                                                                                    | Memory Card functions (Program<br>Files)                                                                                                    |                                               |                                           |
|                        | Creating a library of param<br>eter settings for various<br>PLC Racks and models.                                                                                                    | Memory Card functions (Parameter<br>Files)                                                                                                    |                                               |                                           |
|                        | Creating a library of data<br>files with settings for vari-<br>ous PLC Racks and CPU<br>Bus Units.                                                                                                    | Memory Card functions (Data Files)                                                                                                    |                                               |                                           |
|                        | Storing I/O Comment data within the Memory Card.                                                                                                    | Memory Card functions<br>(Symbol Table Files)                                                                                                    |                                               |                                           |
|                        | Storing operating data<br>(trend and quality data)<br>within the CPU Unit during<br>program execution.                                                                                                    | EM File Memory Functions and the FREAD(700)/FWRIT(701) instructions                                                                                                    |                                               |                                           |
|                        | Replacing the program                                                                                                    | Memory Card functions (Program<br>Replacement during PLC Operation)                                                                                                    |                                               |                                           |
|                        | Reading and writing I/O<br>memory data with a<br>spreadsheet.                                                                                                    | Read/write data files using instruc-<br>tions in CSV or text format.                                                                                                    | Instructions<br>Reference<br>Manual<br>(W474) | File Mem-<br>ory Instruc-<br>tions        |
|                        | Creating data that can be<br>read with a text editor.                                                                                                    | Use the WRITE TEXT FILE instruction (TWRIT(704)).                                                                                                    | Instructions<br>Reference<br>Manual<br>(W474) | File Mem-<br>ory Instruc-<br>tions        |
| Text string processing | Performing string process-<br>ing at the PLC which was<br>performed at the host com-<br>puter previously and reduc-<br>ing the program load at the<br>host computer (operations<br>such as read, insert,<br>search, replace, and<br>exchange). | <ul> <li>Easily replacing the program onsite.</li> <li>Operating without a battery.</li> <li>Combine the Host Link function with the text string processing instructions.</li> </ul> | Instructions<br>Reference<br>Manual<br>(W474) | Text String<br>Processing<br>Instructions |
|                        | Performing string process<br>ing operations such as<br>rearranging text strings.                                                                                                    | <ul> <li>Replacing the program without stopping operation.</li> <li>Use the string comparison instructions and index registers.</li> </ul>                                           |                                               |                                           |
|                        | Receiving data from exter-<br>nal devices (such as bar<br>code readers) through<br>serial communications,<br>storing the data in DM, and<br>reading just the required<br>string when it is needed.                                             | Use the WRITE TEXT FILE instruction<br>(TWRIT(704)).<br>Combine the protocol macro function<br>with the text string processing instruc-<br>tions.                                    |                                               |                                           |

### Function Tables

### Section 1-9

|                                                   | Purpose                                                                                                    | Function                                                                                                    | Manual                          | Reference                                         |
|---------------------------------------------------|----------------------------------------------------------------------------------------------------|----------------------------------------------------------------------------------------------------|---------------------------------|---------------------------------------------------|
| Maintenance<br>and Debug-<br>ging                 | Changing the program while it is being executed.                                                                                                    | Use the online editing function from a<br>Programming Device.<br>(Several instruction blocks can be<br>changed with CX-Programmer.)                                                                                      | Programming<br>Manual<br>(W394) | 7-2-3 Online<br>Editing                           |
|                                                   | Sampling I/O Memory data.<br>• Periodic sampling —<br>• Sampling once each _<br>cycle<br>• Sampling at specified                                                                                                    | <ul> <li>Data trace at regular intervals</li> <li>Data trace at the end of each cycle</li> <li>Data trace each time that TRSM(045) is executed</li> </ul>                                                                |                                 | 7-2-4 Data<br>Tracing                             |
|                                                   | Confirming there are no _<br>errors in instruction execu-<br>tion.                                                                                                    | Set the PLC Setup to specify the desired operating mode at start-up. (Startup Mode)                                                                                                    |                                 | 6-4 Startup<br>Settings and<br>Mainte-<br>nance   |
|                                                   | Recording the time that<br>power was turned on, the<br>last time that power was<br>interrupted, the number of<br>power interruptions, and<br>the total PLC ON time.                                                                                                  | <ul> <li>Read the Auxiliary Area words containing power supply information.</li> <li>Startup Time: A510 and A511</li> <li>Power Interruption Time: A512 and A513</li> <li>Number of Power Interruptions: A514</li> </ul> |                                 | 6-4-5 Clock<br>Functions                          |
|                                                   | Replacing the program<br>without stopping operation.<br>Reading the time/date<br>when the user program<br>was changed.<br>Reading the time/date<br>when the parameter area<br>was changed.                                                                           | Set the PLC Setup so that instruction<br>errors are treated as fatal errors.<br>(Instruction Error Operation)                                                                                                    |                                 | 2-3-3<br>Checking<br>Programs                     |
|                                                   | <ul> <li>Programming/monitoring<br/>the PLC remotely.</li> <li>Programming or monitor-<br/>ing a PLC on the network<br/>through Host Link.</li> </ul>                                                                                                    | Host Link → Network Gateway func-<br>tion                                                                                                    | Operation<br>Manual             | 2-5<br>Expanded<br>System<br>Configura-<br>tion   |
|                                                   | <ul> <li>Programming or monitor-<br/>ing a PLC through<br/>modems.</li> </ul>                                                                                                    | Host Link through modems                                                                                                    |                                 |                                                   |
|                                                   | Programming/monitoring<br>PLCs in other networks                                                                                                    | Communicate with PLCs up to two<br>network levels away through Control-<br>ler Link or Ethernet.                                                                                                    |                                 |                                                   |
| Error Pro-<br>cessing and<br>Trouble-<br>shooting | <ul> <li>Generating a non-fatal or fatal error for user-defined conditions. —</li> <li>Non-fatal errors (PLC _ operation continues.)</li> <li>Fatal errors (PLC operation stops.)</li> <li>Not recording user-defined alarms and errors in the error log.</li> </ul> | <ul> <li>FAILURE ALARM: FAL(006)</li> <li>SEVERE FAILURE ALARM:<br/>FALS(007)</li> <li>Set the PLC Setup so that user-<br/>defined FAL errors are not recorded in<br/>the error log.</li> </ul>                          | Programming<br>Manual<br>(W394) | 6-5 Diag-<br>nostic and<br>Debugging<br>Functions |
|                                                   | Analyzing time and logic in<br>execution of an instruction<br>block.                                                                                                    | FAILURE POINT DETECTION:<br>FPD(269)                                                                                                    |                                 |                                                   |
|                                                   | Recording the time/date of<br>errors and error details.<br>Reading recorded error<br>details.                                                                                                    | Use the error log function. Up to 20 error records can be stored.                                                                                                    |                                 |                                                   |

|                      | Purpose                                                                                   | Function                                                                                                    | Manual                          | Reference                                      |
|----------------------|-------------------------------------------------------------------------------------------|----------------------------------------------------------------------------------------------------|---------------------------------|------------------------------------------------|
| Other Func-<br>tions | Allocating words in the I/O<br>Area by specifying the first<br>word allocated to a Rack.  | Set the first word allocated to a Rack<br>by registering the I/O table from the<br>CX-Programmer. (Words must be<br>allocated to Racks in the order that<br>the Racks are connected.) | Programming<br>Manual<br>(W394) | 6-7 Other<br>Functions                         |
|                      | Allocating words in the I/O<br>Area freely by specifying<br>the word allocated to a slot. | Set the first word allocated to a slot by registering the I/O tables from the CX-Programmer.                                                                                          | Operation<br>Manual             | 8-5 Allocat-<br>ing First<br>Words to<br>Slots |
|                      | Reducing input chattering<br>and the effects of noise.                                    | Specify the input response times for<br>Basic I/O Units in the PLC Setup.<br>(Basic I/O Unit Input Response Time)                                                                     | Programming<br>Manual<br>(W394) | 6-7 Other<br>Functions                         |

# **1-9-2** Communications Functions (Serial/Network)

| Purpose                                   |                                                      |                          | F                                        | Protocol: Required Equipment                                                                                                    | Reference                                 |
|-------------------------------------------|------------------------------------------------------|--------------------------|------------------------------------------|----------------------------------------------------------------------------------------------------|-------------------------------------------|
| Monitoring from<br>the Host Com-<br>puter | RS-232C or RS                                        | 422/485                  |                                          | Host Link:<br>Port in the CPU Unit or Serial Com-<br>munications Unit                                                                                                    | 2-5 Expanded<br>System Con-<br>figuration |
|                                           | Host Link comm<br>PLC                                | unications from the      |                                          | Enclose a FINS command with a<br>Host Link header and terminator and<br>issue it from the PLC as a network<br>communications instruction.                                                                                               |                                           |
|                                           | Network communications through RS-232C or RS-422/485 |                          |                                          | Controller Link and Ethernet commu-<br>nications are possible through the<br>Host Link. (Enclose a FINS command<br>with a Host Link header and termina-<br>tor and issue it from the PLC as a net-<br>work communications instruction.) |                                           |
|                                           | Network                                              | Control system           |                                          | Controller Link:<br>Controller Link Unit                                                                                                    |                                           |
|                                           |                                                      | Information sys-<br>tem  | >                                        | Ethernet: Ethernet Unit                                                                                                    |                                           |
| Connecting to a                           | Creating a simp                                      | e protocol               |                                          | Protocol Macros:                                                                                                    |                                           |
| Standard Serial<br>Device                 | High-speed data                                      | High-speed data exchange |                                          | - Serial Communications Unit                                                                                                    |                                           |
|                                           | No protocol                                          |                          | <b>&gt;</b>                              | No protocol:<br>CPU Unit's RS-232C port, or Protocol<br>Macro                                                                                                    |                                           |
| Communicating with a PT                   | Direct access                                        |                          | <b>&gt;</b>                              | NT Link:<br>Port in the CPU Unit or Serial Com-<br>munications Unit                                                                                                    |                                           |
| Data Link<br>between PLCs                 | High capacity or free word allocation                |                          |                                          | Controller Link: Controller Link Unit                                                                                                    |                                           |
| Data Link betwee                          | tween PLC and computer                               |                          |                                          | Controller Link:<br>Controller Link Unit                                                                                                    | -                                         |
| Message                                   | Normal or high o                                     | capacity                 |                                          | Controller Link: Controller Link Unit                                                                                                    |                                           |
| communications<br>between PLCs            | Information syst                                     | em                       |                                          | Ethernet: Ethernet Unit                                                                                                    |                                           |
| Message Control system<br>communications  |                                                      |                          | Controller Link:<br>Controller Link Unit |                                                                                                    |                                           |
| between PLC<br>and computer               | Information syst                                     | em                       |                                          | Ethernet: Ethernet Unit                                                                                                    |                                           |

## Section 1-9

|                                         | Purpose                  | Protocol: Required Equipment                                      | Reference                     |
|-----------------------------------------|--------------------------|-------------------------------------------------------------------|-------------------------------|
| Remote I/O<br>between PLC<br>and Slaves | High-density I/O         | DeviceNet:                                                        | 2-5-3 Com-                    |
|                                         | Free word allocation     | DeviceNet Master Unit and require     Slave Units                 | d munications<br>Network Sys- |
|                                         | Multi-vendor capability  | <b>-</b>                                                          | tem                           |
|                                         | Analog I/O capability    | <b>`</b>                                                          |                               |
|                                         | Multi-level architecture | <b>&gt;</b>                                                       |                               |
|                                         | High-speed Remote I/O    | CompoBus/S:<br>CompoBus/S Master Unit and<br>required Slave Units |                               |

# 1-10 CJ1M Functions Arranged by Purpose

In general, CJ1M CPU Units have basically the same functions as CJ1-H CPU Units. The functions described in the following tables are unique to the CJ1M.

# 1-10-1 High-speed Processing

| Purpose                                                                                                    | I/O used           | Fund                              | ction                                        | Description                                                                                                    |
|----------------------------------------------------------------------------------------------------|--------------------|-----------------------------------|----------------------------------------------|----------------------------------------------------------------------------------------------------|
| Execute a special process very<br>quickly when the correspond-<br>ing input goes ON (up differen-<br>tiation) or OFF (down<br>differentiation).<br>(For example, operating a cut- | Built-in<br>Inputs | Interrupt inputs<br>0 to 3        | Interrupt inputs<br>(Direct mode)            | Executes an interrupt task at the rising or<br>falling edge of the corresponding built-in<br>input (CIO 2960 bits 00 to 03).<br>Use the MSKS(690) instruction to specify<br>up or down differentiation and unmask the<br>interrupt. |
| ter when an interrupt input is<br>received from a Proximity Sen-<br>sor or Photoelectric Sensor.)                                                                                 |                    |                                   |                                              |                                                                                                    |
| Count the input signals and<br>execute a special process very<br>quickly when the count<br>reaches the preset value.<br>(For example, stopping the                                | Built-in<br>Inputs | Interrupt inputs<br>0 to 3        | Interrupt inputs<br>(Counter mode)           | Decrements the PV for each rising or fall-<br>ing edge signal at the built-in input<br>(CIO 2960 bits 00 to 03) and executes the<br>corresponding interrupt task when the<br>count reaches 0. (The counter can also be              |
| supply feed when a preset<br>number of workpieces have<br>passed through the system.)                                                                                             |                    |                                   |                                              | set to increment up to a preset SV.)<br>Use the MSKS(690) instruction to refresh<br>the counter mode SV and unmask the<br>interrupt.                                                                                                |
| Execute a special process at a preset count value.<br>(For example, cutting material                                                                                              | Built-in<br>Inputs | High-speed<br>counters 0 and<br>1 | High-speed<br>counter inter-<br>rupt (Target | Executes an interrupt task when the high-<br>speed counter's PV matches a target<br>value in the registered table.                                                                                                    |
| very precisely at a given<br>length.)                                                                                                    |                    |                                   | value compari-<br>son)                       | Use the CTBL(882) or INI(880) instruction to start target value comparison.                                                                                                    |
| Execute a special process when the count is within a preset range.                                                                                                    | Built-in<br>Inputs | High-speed<br>counters 0 and<br>1 | High-speed<br>counter inter-<br>rupt (Range  | Executes an interrupt task when the high-<br>speed counter's PV is within a certain<br>range in the registered table.                                                                                                    |
| (For example, sorting material<br>very quickly when it is within a<br>given length range.)                                                                                        |                    |                                   | comparison)                                  | Use the CTBL(882) or INI(880) instruction to start range comparison.                                                                                                    |
| Reliably read pulses with an<br>ON time shorter than the cycle<br>time, such as inputs from a<br>photomicrosensor.                                                                | Built-in<br>Inputs | Quick-response<br>inputs 0 to 3   | Quick-response<br>inputs                     | Reads pulses with an ON time shorter than the cycle time (as short as $30 \ \mu$ s) and keeps the corresponding bit in I/O memory ON for one cycle.                                                                                 |
|                                                                                                    |                    |                                   |                                              | Use the PLC Setup to enable the quick-<br>response function for a built-in input<br>(CIO 2960 bits 0 to 3).                                                                                                    |

# 1-10-2 Controlling Pulse Outputs

| Purpose                                                                                                    | I/O used            |                               | Function                                                                                                    | Description                                                                                                    |
|----------------------------------------------------------------------------------------------------|---------------------|-------------------------------|----------------------------------------------------------------------------------------------------|----------------------------------------------------------------------------------------------------|
| Perform simple posi-<br>tioning by outputting<br>pulses to a motor driver<br>that accepts pulse-train<br>inputs.                                       | Built-in<br>Outputs | Pulse out-<br>puts 0 and<br>1 | <ul> <li>Pulse output functions</li> <li>Single-phase pulse<br/>output without acceleration/deceleration<br/>Controlled by SPED.</li> <li>Single-phase pulse<br/>output with accelera-<br/>tion/deceleration<br/>(equal acceleration<br/>and deceleration<br/>rates for trapezoidal<br/>form)<br/>Controlled by ACC.</li> <li>Single-phase pulse<br/>output with trapezoi-<br/>dal for (Supports a<br/>startup frequency<br/>and different acceler-<br/>ation /deceleration<br/>rates.)<br/>Controlled by<br/>PLS2(887).</li> </ul> | The built-in outputs (bits 00 to 03 of<br>CIO 2961) can be used as pulse outputs 0<br>and 1.<br>Target frequency: 0 Hz to 100 kHz<br>Duty ratio: 50%<br>The pulse output mode can be set to CW/<br>CCW pulse control or Pulse plus direction<br>control, but the same output mode must be<br>used for pulse outputs 0 and 1.<br><b>Note</b> The PV for pulse output 0 is stored in<br>A276 and A277. The PV for pulse<br>output 1 is stored in A278 and A279.                                                                                                    |
| Perform origin search<br>and origin return opera-<br>tions.                                                                                            | Built-in<br>Outputs | Pulse out-<br>puts 0 and<br>1 | Origin functions (Origin<br>search and origin<br>return)                                                                                                    | <ul> <li>Origin search and origin return operations can be executed through pulse outputs.</li> <li>Origin search:<br/>To start the origin search, set the PLC Setup to enable the origin search operation, set the various origin search parameters, and execute the ORIGIN SEARCH instruction (ORG(889)). The Unit will determine the location of the origin based on the Origin Proximity Input Signal and Origin Input Signal. The coordinates of the pulse output's PV will automatically be set as the absolute coordinates.</li> <li>Origin return:<br/>To return to the predetermined origin, set the various origin return parameters and execute the ORIGIN SEARCH instruction (ORG(889)).</li> </ul> |
| Change the target posi-<br>tion during positioning.<br>(For example, perform<br>an emergency avoid<br>operation with the Multi-<br>ple Start feature.) | Built-in<br>Outputs | Pulse out-<br>puts 0 and<br>1 | Positioning with the<br>PLS2(887) instruction                                                                                                    | When a positioning operation started with<br>the PULSE OUTPUT (PLS2(887)) instruction<br>is in progress, another PLS2(887) instruction<br>can be executed to change the target posi-<br>tion, target speed, acceleration rate, and<br>deceleration rate.                                                                                                    |
| Change speed in steps<br>(polyline approxima-<br>tion) during speed con-<br>trol.                                                                      | Built-in<br>Outputs | Pulse out-<br>puts 0 and<br>1 | Use the ACC(888)<br>instruction (continuous)<br>to change the accelera-<br>tion rate or decelera-<br>tion rate.                                                                                                    | When a speed control operation started with<br>the ACC(888) instruction (continuous) is in<br>progress, another ACC(888) instruction<br>(continuous) can be executed to change the<br>acceleration rate or deceleration rate.                                                                                                    |
| Change speed in steps<br>(polyline approxima-<br>tion) during positioning.                                                                             | Built-in<br>Outputs | Pulse out-<br>puts 0 and<br>1 | Use the ACC(888)<br>instruction (indepen-<br>dent) or PLS2(887) to<br>change the acceleration<br>rate or deceleration<br>rate.                                                                                                    | When a positioning operation started with<br>the ACC(888) instruction (independent) or<br>PLS2(887) instruction is in progress, another<br>ACC(888) (independent) or PLS2(887)<br>instruction can be executed to change the<br>acceleration rate or deceleration rate.                                                                                                    |

| Purpose                                                                                                    | I/O used            |                                                                      | Function                                                                                                    | Description                                                                                                    |
|----------------------------------------------------------------------------------------------------|---------------------|----------------------------------------------------------------------|----------------------------------------------------------------------------------------------------|----------------------------------------------------------------------------------------------------|
| Perform fixed distance feed interrupt.                                                                                                    | Built-in<br>Outputs | Pulse out-<br>puts 0 and<br>1                                        | Execute positioning<br>with the PLS2(887)<br>instruction during an<br>operation started with<br>SPED(885) (continu-<br>ous) or ACC(888) (con-<br>tinuous). | When a speed control operation started with<br>the SPED(885) instruction (continuous) or<br>ACC(888) instruction (continuous) is in prog-<br>ress, the PLS2(887) instruction can be exe-<br>cuted to switch to positioning, output a fixed<br>number of pulses, and stop.                                                                                                |
| After determining the<br>origin, perform position-<br>ing simply in absolute<br>coordinates without<br>regard to the direction<br>of the current position<br>or target position. | Built-in<br>Outputs | Pulse out-<br>puts 0 and<br>1                                        | The positioning direc-<br>tion is selected auto-<br>matically in the absolute<br>coordinate system.                                                        | When operating in absolute coordinates<br>(with the origin determined or INI(880)<br>instruction executed to change the PV), the<br>CW or CCW direction is selected automati-<br>cally based on the relationship between the<br>pulse output PV and the pulse Output<br>Amount specified when the pulse output<br>instruction is executed.                               |
| Perform triangular con-<br>trol.                                                                                                    | Built-in<br>Outputs | Pulse out-<br>puts 0 and<br>1                                        | Positioning with the<br>ACC(888) instruction<br>(independent) or<br>PLS2(887) instruction.                                                                 | When a positioning operation started with<br>the ACC(888) instruction (independent) or<br>PLS2(887) instruction is in progress, triangu-<br>lar control (trapezoidal control without the<br>constant-speed plateau) will be performed if<br>the number of output pulses required for<br>acceleration/deceleration exceeds the speci-<br>fied target pulse Output Amount. |
|                                                                                                    |                     |                                                                      |                                                                                                    | (The number of pulses required for accelera-<br>tion/deceleration equals the time required to<br>reach the target frequency x the target fre-<br>quency.)                                                                                                    |
| Use variable duty ratio<br>outputs for time-propor-<br>tional temperature con-<br>trol.                                                                                          | Built-in<br>Outputs | PWM(891)<br>outputs 0<br>and 1<br>(CPU21:<br>PWM out-<br>put 0 only) | Control with analog<br>inputs and the variable<br>duty ratio pulse output<br>function (PWM(891))                                                           | Two of the built-in outputs (bits 04 and 05 of CIO 2961) can be used as PWM(891) outputs 0 and 1 by executing the PWM(891) instruction.<br>(CPU21: bits 04 of CIO 2961 only)                                                                                                    |

# 1-10-3 Receiving Pulse Inputs

|                                        | Purpose                                                                                                    | I/O<br>used        |                                   | Function                                                                                                    | Description                                                                                                    |
|----------------------------------------|----------------------------------------------------------------------------------------------------|--------------------|-----------------------------------|----------------------------------------------------------------------------------------------------|----------------------------------------------------------------------------------------------------|
| Re                                     | ceive incremental rota                                                                                                    | ary encode         | r inputs to calcula               | te length or position.                                                                                                    |                                                                                                    |
|                                        | <ul> <li>Counting at low-<br/>speed frequen-<br/>cies (1 kHz max.)</li> </ul>                                                                                        | Built-in<br>Inputs | Interrupt inputs<br>0 to 3        | Interrupt inputs (Counter<br>mode)<br>Max. count frequency of<br>1 kHz (single-phase<br>pulses only) in increment<br>mode or decrement mode                                                                                                    | Built-in inputs (bits 00 to 03 of<br>CIO 2960) can be used as counter<br>inputs.<br>The interrupt inputs must be set to<br>counter mode.<br>The PVs for interrupt inputs 0 through 3<br>are stored in A536 through A539,<br>respectively.                                                                            |
|                                        | <ul> <li>Counting at high-<br/>speed frequen-<br/>cies (30 kHz or<br/>60 kHz max.)</li> </ul>                                                                        | Built-in<br>Inputs | High-speed<br>counters 0 and<br>1 | <ul> <li>High-speed counter functions</li> <li>Differential phase input (4x multiplication) 30 kHz (50 kHz)</li> <li>Pulse + direction input 60 kHz (100 kHz)</li> <li>Up/down pulse input 60 kHz (100 kHz)</li> <li>Increment input 60 kHz (100 kHz)</li> <li>Note The figures in parentheses are for line driver inputs.</li> </ul> | Built-in inputs (bits 02, 03, and 06 to 09<br>of CIO 2960) can be used as high-<br>speed counter inputs.<br>The PV for high-speed counter 0 is<br>stored in A270 and A271. The PV for<br>high-speed counter 1 is stored in A272<br>and A273.<br>The counters can be operated in ring<br>mode or linear mode.         |
| len<br>(St<br>cei<br>est<br>coi<br>coi | easure a workpiece's<br>agth or position.<br>tart counting when a<br>rtain condition is<br>tablished or pause<br>unting when a certain<br>ndition is estab-<br>ned.) | Built-in<br>Inputs | High-speed<br>counters 0 and<br>1 | High-speed Counter Gate<br>Bits (bits A53108 and<br>A53109)                                                                                                    | The high-speed counter can be started<br>or stopped (PV held) from the Unit's pro-<br>gram by turning ON/OFF the High-<br>speed Counter Gate Bits (bits A53108<br>and A53109) when the desired condi-<br>tions are met.                                                                                              |
| spo<br>da                              | easure a workpiece's<br>eed from its position<br>ta (frequency mea-<br>rement.)                                                                                      | Built-in<br>Inputs | High-speed<br>counter 0           | PRV(881) (HIGH-SPEED<br>COUNTER PV READ)<br>instruction                                                                                                    | <ul> <li>The PRV(881) instruction can be used to measure the pulse frequency.</li> <li>Range with differential phase inputs: 0 to 50 kHz</li> <li>Range with all other input modes: 0 to 100 kHz</li> </ul>                                                                                                    |
|                                        |                                                                                                    |                    |                                   | PRV2(883) (COUNTER<br>FREQUENCY CON-<br>VERT) instruction                                                                                                    | The PRV2(883) instruction can be used<br>to measure pulse frequency, and con-<br>vert the frequency to a rotational speed<br>(r/min.) or convert the counter PV to the<br>total number of revolutions (for high-<br>speed counters only). The result is cal-<br>culated from the number of pulses per<br>revolution. |

## 1-10-4 Serial PLC Link

| Purpose                                                                                                    | I/O used | Function         | Description                                                                                                    |
|----------------------------------------------------------------------------------------------------|----------|------------------|----------------------------------------------------------------------------------------------------|
| Share alarm information among multiple CJ1M CPU Units.                                                                               | None.    | Serial PLC Links | Use the PLC Setup to set the serial communica-<br>tions mode for the RS-232C communications<br>port to Serial PLC Link Polling Unit or Polled<br>Unit.               |
|                                                                                                    |          |                  | Connect a CJ1W-CIF11 Converter to the built-in<br>RS-232C port to connect multiple CPU Units via<br>RS-422A/485. (RS-232C can also be used for a<br>1:1 connection.) |
|                                                                                                    |          |                  | In this way, up to 10 words of data can be exchanged per CPU Unit.                                                                                                   |
| When an OMRON PT is connected<br>to a CJ1M CPU Unit by NT Link<br>(1:N mode), share the connection<br>for the above Serial PLC Link. |          |                  | The PT can be connected via RS-422A/485 at the Serial PLC Link, and made to communicate with the CPU Unit through a 1:N NT Link.                                     |

**Note** The CJ1W-CIF11 is not insulated, so the total transmission distance for the whole transmission path is 50 m max. If the total transmission distance is greater than 50 m, use the insulated NT-AL001, and do not use the CJ1W-CIF11. If only the NT-AL001 is used, the total transmission distance for the whole transmission path is 500 m max.

### 1-10-5 Comparison with the CJ1W-NC Pulse Outputs

| Item                                                                       | CJ1M                                                                                                    | CJ1W-NC Position Control Unit                                                                                                    |
|----------------------------------------------------------------------------|----------------------------------------------------------------------------------------------------|----------------------------------------------------------------------------------------------------|
| Control method                                                             | Controlled with the ladder program's Pulse<br>Output instructions (SPED(885), ACC(888),<br>and PLS2(887)).                                                                                           | Controlled with the Start Command Bit (Rel-<br>ative Movement Command Bit or Absolute<br>Movement Command Bit).                           |
| Changing the speed during positioning                                      | When the SPED(885) instruction (indepen-<br>dent), ACC(888) instruction (independent),<br>or PLS2(887) instruction is in progress,<br>each instruction can be executed again to<br>change the speed. | Override                                                                                                    |
| Changing the speed during speed control                                    | When the SPED(885) instruction (continu-<br>ous) or ACC(888) instruction (continuous) is<br>in progress, each instruction can be exe-<br>cuted again to change the speed.                            | Override                                                                                                    |
| Jog operation                                                              | External inputs can be used in the ladder<br>program to start and stop operation with the<br>ACC(888) instruction (continuous) and<br>SPED(885) instruction (continuous).                            | Controlled with the Jog Start Bit, Jog Stop<br>Bit, and Direction Specification Bit.                                                      |
| Origin search                                                              | Controlled with the ladder program's ORG(889) instruction.                                                                                                    | Performed with the Origin Search Bit.                                                                                                    |
| Origin return                                                              | Controlled with the ladder program's ORG(889) instruction.                                                                                                    | Performed with the Origin Return Bit.                                                                                                    |
| Teaching                                                                   | Not supported.                                                                                                    | Performed with the Teaching Start Bit.                                                                                                    |
| Fixed distance feed interrupt<br>(Continuous output with posi-<br>tioning) | Execute positioning with the PLS2(887)<br>instruction during a speed control operation<br>started with SPED(885) (continuous) or<br>ACC(888) (continuous).                                           | Performed with the Fixed Distance Feed<br>Interrupt Start Bit.                                                                            |
| Change the target position<br>during positioning.<br>(Multiple Start)      | When a PLS2(887) instruction is being exe-<br>cuted, another PLS2(887) instruction can<br>be started.                                                                                                | Performed with the Start Command Bit<br>(Relative Movement Command Bit or Abso-<br>lute Movement Command Bit) during direct<br>operation. |
| Decelerate to a stop during positioning.                                   | Execute an ACC(888) (independent)<br>instruction during a positioning operation<br>started with ACC(888) (independent) or<br>PLS2(887).                                                              | Performed with the Decelerate to Stop Bit.                                                                                                |

| Item                                       |                                   | CJ1M                                                                                                    | CJ1W-NC Position Control Unit                               |  |
|--------------------------------------------|-----------------------------------|----------------------------------------------------------------------------------------------------|-------------------------------------------------------------|--|
| Decelerate to a stop during speed control. |                                   | Execute an ACC(888) (continuous) instruc-<br>tion during a speed control operation<br>started with SPED(885) (continuous) or<br>ACC(888) (continuous). | Performed with the Decelerate to Stop Bit.                  |  |
| External<br>I/O                            | Origin Input Sig-<br>nal          | A built-in input is used.                                                                                                    | Input through the Position Control Unit's input terminal.   |  |
|                                            | Origin Proximity<br>Input Signal  | A built-in input is used.                                                                                                    | Input through the Position Control Unit's input terminal.   |  |
|                                            | Positioning Com-<br>pleted Signal | A built-in input is used.                                                                                                    | Input through the Position Control Unit's input terminal.   |  |
|                                            | Error Counter<br>Reset Output     | A built-in output is used.                                                                                                    | Output through the Position Control Unit's output terminal. |  |
|                                            | CW/CCW Limit<br>Input             | A separate Input Unit is used and an Auxil-<br>iary Area bit is controlled from the program.                                                           | Input through the Position Control Unit's input terminal.   |  |

# **1-11** Comparison to CS-series PLCs

The CS-series and CJ-series PLCs use the same architecture and are basically the same in terms of program structure (tasks), instruction system, I/O memory, and other functionality. They do differ, however in that the CJ-series PLCs have a different Unit structure, support different Units, do not support Inner Boards, have different Expansion Racks, have a different I/O allocation method, etc. These differences are outlined in the following table.

| Item                            |                          | CJ-s                                                                                                    | CS-series                      |                                                                                                    |  |
|---------------------------------|--------------------------|----------------------------------------------------------------------------------------------------|--------------------------------|----------------------------------------------------------------------------------------------------|--|
|                                 |                          | CJ1-H-R CPU Unit<br>(High-speed)                                                                                                    | CJ1-H CPU Unit                 | CS1-H CPU Unit                                                                                                    |  |
| Dimensions: He                  | eight $	imes$ width      | 90 	imes 65  mm                                                                                                    |                                | $130 \times 123 \text{ mm}$                                                                                                  |  |
| Unit connection                 | S                        | Connected to each other via<br>plane. End Cover connecte<br>end of Rack.                                                                       |                                | Mounted to Backplanes.                                                                                                    |  |
| Maximum I/O ca                  | apacity                  | 2,560 I/O points                                                                                                    |                                | 5,120 I/O points                                                                                                    |  |
| Maximum progr                   | am capacity              | Same                                                                                                    |                                |                                                                                                    |  |
| Maximum data<br>EM Areas comb   | memory (DM and<br>bined) | Same                                                                                                    |                                |                                                                                                    |  |
| Instructions sys                | tem                      | Same                                                                                                    |                                |                                                                                                    |  |
| I/O memory                      |                          | Same                                                                                                    |                                |                                                                                                    |  |
| PLC Setup                       |                          | Same                                                                                                    |                                |                                                                                                    |  |
| Cyclic task func                | tionality                | Same                                                                                                    |                                |                                                                                                    |  |
| Interrupt tasks                 |                          | Same (Power OFF interrup<br>nal interrupt tasks)                                                                                               | t task, schedule interrupt tas | ks, I/O interrupt, and exter-                                                                                                |  |
| Programming D                   | evices                   | CX-Programmer (versions 2                                                                                                    | 2.1 or higher) (See note 1.) a | and Programming Consoles                                                                                                    |  |
| Instruction                     | Basic instructions       | 0.016 μs min.                                                                                                    | 0.02 μs min.                   |                                                                                                    |  |
| execution time                  | Special instructions     | 0.048 μs min                                                                                                    | 0.048 μs min 0.06 μs min.      |                                                                                                    |  |
| Overhead time                   |                          | Normal mode: 0.13 ms                                                                                                    | Normal mode: 0.3 ms            |                                                                                                    |  |
|                                 |                          | Parallel processing mode: Parallel processing mode: 0.3 ms<br>0.28 ms                                                                          |                                |                                                                                                    |  |
| Mounting                        |                          | DIN Track (not mountable v                                                                                                    | vith screws)                   | DIN Track or screws                                                                                                    |  |
| Inner Boards                    |                          | Not supported.                                                                                                    |                                | Supported.                                                                                                    |  |
| Special I/O Unit<br>Units       | s and CPU Bus            | Structure of allocations is the same.<br>Special I/O Units: 96 Units max. (restrictions on mounting positions)<br>CPU Bus Units: 16 Units max. |                                |                                                                                                    |  |
| CPU Rack mou                    | nting positions          | 10 Units max. (11 Units or r                                                                                                    | nore will cause an error)      | 3, 5, 8, or 10 slots                                                                                                    |  |
| Expansion Rack                  | k mounting positions     | 10 Units max. (11 Units or r                                                                                                    | nore will cause an error)      | 2, 3, 5, 8, or 10 slots                                                                                                    |  |
| Expansion Racl                  | KS                       | One I/O Control Unit required on CPU Rack and one I/O Interface Unit required on each Expansion Rack.                                          |                                | Either C200H or CS-series<br>Expansion Racks can be<br>connected without an I/O<br>Control Unit or I/O Inter-<br>face Units. |  |
| Maximum numb<br>Racks           | per of Expansion         | 3                                                                                                    |                                | 7                                                                                                    |  |
| Maximum total<br>Expansion Racl |                          | 12 m                                                                                                    |                                |                                                                                                    |  |
| Maximum number of Units         |                          | 40                                                                                                    |                                | 80                                                                                                    |  |
| SYSMAC BUS                      | Remote I/O               | Not supported.                                                                                                    |                                | Supported.                                                                                                    |  |
| File Memory (M<br>Area)         | emory Cards or EM        | Same                                                                                                    |                                |                                                                                                    |  |
| Trace Memory                    |                          | Same                                                                                                    |                                |                                                                                                    |  |
|                                 |                          |                                                                                                    |                                |                                                                                                    |  |

|                                     | Item                                                                               | CJ-s                                                                                                    | eries                                                                                                    | CS-series                                                                                                    |  |
|-------------------------------------|------------------------------------------------------------------------------------|----------------------------------------------------------------------------------------------------|----------------------------------------------------------------------------------------------------|----------------------------------------------------------------------------------------------------|--|
|                                     |                                                                                    | CJ1-H-R CPU Unit<br>(High-speed)                                                                                                    | CJ1-H CPU Unit                                                                                                    | CS1-H CPU Unit                                                                                                    |  |
| I/O allocation                      |                                                                                    | Automatic allocation from rig<br>closest to CPU Unit and the<br>Racks.                                                                                                    |                                                                                                    | Automatic allocation from<br>right to left starting at Unit<br>closest to CPU Unit and<br>then right to left on Expan-<br>sion Racks. |  |
| Registered<br>I/O tables            | Support                                                                            | Supported (but operation is<br>I/O tables from a Programm                                                                                                    |                                                                                                    | Supported (must be cre-<br>ated from Programming<br>Device).                                                                          |  |
|                                     | Modes                                                                              | Either user-set I/O tables or<br>startup (no I/O table verifica<br>The default setting is for Au<br>Startup. User-set I/O tables<br>by setting and transferring I<br>file). If the I/O tables are de<br>the CX-Programmer, Autom<br>Startup will be used again.                                                                   | Only user-specified I/O<br>tables (I/O tables can be<br>verified against actual I/O).                                |                                                                                                    |  |
|                                     | Allocating unused words                                                            | Possible only by using user<br>ing I/O tables on the CX-Pro<br>them to the CPU Unit).                                                                                                    | Always possible. (Set by<br>editing I/O tables on the<br>CX-Programmer and<br>transferring them to the<br>CPU Unit.) |                                                                                                    |  |
| Discrepancies b<br>I/O tables and a | etween registered<br>ctual I/O                                                     | I/O setting error occurs (fatal error). (Without Back-<br>planes and due to the physical connection method, it is<br>essentially impossible for a Unit to fall off or for an<br>empty position to be created. Discrepancies between<br>the registered I/O tables and actual I/O are thus consid-<br>ered to be far more serious.) |                                                                                                    | I/O verify error occurs<br>(non-fatal error).                                                                                         |  |
| Setting first wor                   | d on each Rack                                                                     | Supported.                                                                                                    |                                                                                                    |                                                                                                    |  |
| the PLC Setup i                     | hen a Program-<br>a not mounted and<br>s set to use operat-<br>ied on the Program- | RUN mode                                                                                                    |                                                                                                    |                                                                                                    |  |
| Serial communi                      | cations ports                                                                      | Same: One peripheral port                                                                                                    | and one RS-232C port.                                                                                                |                                                                                                    |  |
| Serial commu-                       | Peripheral port                                                                    | Same: Peripheral bus, Prog                                                                                                    | ramming Console, Host Link                                                                                           | k, 1:N NT Link                                                                                                    |  |
| nications<br>modes                  | RS-232C port                                                                       | Same: Peripheral bus, Host                                                                                                    | t Link, 1:N NT Link, no proto                                                                                        |                                                                                                    |  |
| Communication                       | s commands                                                                         | FINS commands, Host Link commands                                                                                                    |                                                                                                    |                                                                                                    |  |
| Index registers                     |                                                                                    | Same                                                                                                    |                                                                                                    |                                                                                                    |  |
| Diagnostic functions                |                                                                                    | Same                                                                                                    |                                                                                                    |                                                                                                    |  |
| Error log function                  |                                                                                    | Same                                                                                                    |                                                                                                    |                                                                                                    |  |
| Debugging func                      |                                                                                    | Same (Force-set/reset, diffe                                                                                                    | erential monitor, data traces,                                                                                       | instruction error traces)                                                                                                    |  |
| -                                   | ne setting functions                                                               | Same                                                                                                    |                                                                                                    | 1                                                                                                    |  |
| Battery                             |                                                                                    | CPM2A-BAT01 (See note 2                                                                                                    | 2.)                                                                                                    | CS1W-BAT01                                                                                                    |  |

Note

1. CX-Programmer version 7.1 or higher is required to use the new functionality of CJ1-H-R CPU Units.

2. Use a CJ1W-BAT01 Battery for the CJ1M CPU Unit.

# SECTION 2 Specifications and System Configuration

This section provides tables of standard models, Unit specifications, system configurations, and a comparison between different Units.

| 2-1 | Specifi | cations                                  | 78  |
|-----|---------|------------------------------------------|-----|
|     | 2-1-1   | Performance Specifications               | 78  |
|     | 2-1-2   | General Specifications                   | 90  |
| 2-2 | CPU U   | nit Components and Functions             | 92  |
|     | 2-2-1   | CPU Unit Components                      | 92  |
|     | 2-2-2   | CPU Unit Capabilities                    | 94  |
|     | 2-2-3   | Units Classifications                    | 95  |
|     | 2-2-4   | Data Communications                      | 96  |
| 2-3 | Basic S | System Configuration                     | 96  |
|     | 2-3-1   | Overview                                 | 96  |
|     | 2-3-2   | CJ-series CPU Rack                       | 97  |
|     | 2-3-3   | CJ-series Expansion Racks                | 105 |
|     | 2-3-4   | Connectable Units                        | 106 |
|     | 2-3-5   | Maximum Number of Units                  | 107 |
| 2-4 | I/O Uni | its                                      | 108 |
|     | 2-4-1   | CJ-series Basic I/O Units                | 108 |
|     | 2-4-2   | CJ-series Special I/O Units              | 111 |
|     | 2-4-3   | CJ-series CPU Bus Units                  | 114 |
| 2-5 | Expand  | led System Configuration                 | 115 |
|     | 2-5-1   | Serial Communications System             | 115 |
|     | 2-5-2   | Systems                                  | 116 |
|     | 2-5-3   | Communications Network System            | 127 |
| 2-6 | Unit Cı | urrent Consumption                       | 131 |
|     | 2-6-1   | CJ-series CPU Racks and Expansion Racks. | 131 |
|     | 2-6-2   | Example Calculations                     | 132 |
|     | 2-6-3   | Current Consumption Tables               | 133 |
| 2-7 | CPU B   | us Unit Setting Area Capacity            | 136 |
| 2-8 | I/O Tab | ble Settings List                        | 137 |
|     | 2-8-1   | CJ-series Basic I/O Units                | 137 |
|     | 2-8-2   | CJ-series Special I/O Units              | 138 |
|     | 2-8-3   | CJ-series CPU Bus Units                  | 139 |

# 2-1 Specifications

# 2-1-1 Performance Specifications

#### CJ1-H CPU Units

| CPU                                                          |                                                                                                    | CJ1H-<br>CPU67H-R<br>(See note 1.),<br>CPU67H      | CJ1H-<br>CPU66H-R<br>(See note 1.),<br>CPU66H     | CJ1H-<br>CPU65H-R<br>(See note 1.),<br>CPU65H     | CJ1H-<br>CPU64H-R<br>(See note 1.)               | CJ1G-<br>CPU45H                                   | CJ1G-<br>CPU44H                              | CJ1G-<br>CPU43H | CJ1G-<br>CPU42H |
|--------------------------------------------------------------|----------------------------------------------------------------------------------------------------|----------------------------------------------------|---------------------------------------------------|---------------------------------------------------|--------------------------------------------------|---------------------------------------------------|----------------------------------------------|-----------------|-----------------|
| I/O bits                                                     |                                                                                                    | 2,560                                              |                                                   |                                                   |                                                  | 1,280                                             |                                              | 960             |                 |
| User program n                                               | nemory                                                                                                    | 250 Ksteps                                         | 120 Ksteps                                        | 60 Ksteps                                         | 30 Ksteps                                        | 60 Ksteps                                         | 30 Ksteps                                    | 20 Ksteps       | 10 Ksteps       |
| Data Memory                                                  |                                                                                                    | 32 Kwords                                          | •                                                 | •                                                 | •                                                | •                                                 | •                                            | •               |                 |
| Extended Data                                                | Memory                                                                                                    | 32 Kwords ×<br>13 banks<br>E0_00000 to<br>EC_32767 | 32 Kwords ×<br>7 banks<br>E0_00000 to<br>E6_32767 | 32 Kwords ×<br>3 banks<br>E0_00000 to<br>E2_32767 | 32 Kwords ×<br>1 bank<br>E0_00000 to<br>E0_32767 | 32 Kwords × 3<br>banks<br>E0_00000 to<br>E2_32767 | 3 32 Kwords × 1 bank<br>E0_00000 to E0_32767 |                 |                 |
| Function<br>blocks                                           | Maximum No.<br>of definitions                                                                                     | 1024                                               |                                                   |                                                   |                                                  | 1024                                              |                                              | 128             |                 |
|                                                              | Maximum No.<br>of instances                                                                                       | 2048                                               |                                                   |                                                   |                                                  | 2048                                              | 256                                          |                 |                 |
| Flash memory<br>(unit version 4<br>or later, see<br>note 2.) | Total (Kbytes)<br>for FB pro-<br>gram memory,<br>comment files,<br>program index<br>files, and sym-<br>bol tables | 2048                                               |                                                   | 1280                                              |                                                  | 1280                                              | 704                                          |                 |                 |
| Current consun                                               | nption                                                                                                    | 0.99 A at 5 V D                                    | C                                                 |                                                   |                                                  | 0.91 A at 5 V D                                   | C                                            |                 |                 |

Note

 CX-Programmer version 7.1 or higher is required to use the new functionality of CJ1-H-R CPU Units.

2. The values displayed in the table are valid when a CPU Unit with unit version 4 or later is combined with CX-Programmer 7.0 or higher.

The following table shows the flash memory capacities for CPU Units with unit version 3.

| CPU |                                  | CJ1H-<br>CPU67H-R,<br>CPU67H | CJ1H-<br>CPU66H-R,<br>CPU66H | CJ1H-<br>CPU65H-R,<br>CPU65H | CJ1H-<br>CPU64H-R | CJ1G-<br>CPU45H | CJ1G-<br>CPU44H | CJ1G-<br>CPU43H | CJ1G-<br>CPU42H |
|-----|----------------------------------|------------------------------|------------------------------|------------------------------|-------------------|-----------------|-----------------|-----------------|-----------------|
|     | FB program<br>memory<br>(Kbytes) | 1664                         | 1664                         | 1024                         | 512               | 1024            | 512             | 512             | 512             |
|     | Comment files<br>(Kbytes)        | 128                          | 128                          | 64                           | 64                | 64              | 64              | 64              | 64              |
|     | Program index<br>files (Kbytes)  | 128                          | 128                          | 64                           | 64                | 64              | 64              | 64              | 64              |
|     | Symbol tables<br>(Kbytes)        | 128                          | 128                          | 128                          | 64                | 128             | 64              | 64              | 64              |

Earlier CPU Units (unit version 2 or earlier) are not equipped with the function that stores data such as comment files in flash memory.

### Specifications

#### CJ1M CPU Units

| lte                                                             | em                                                                                                    | Specification                                                                                                    |                  |                                                                                                    |                                |                |            |  |
|-----------------------------------------------------------------|----------------------------------------------------------------------------------------------------|----------------------------------------------------------------------------------------------------|------------------|----------------------------------------------------------------------------------------------------|--------------------------------|----------------|------------|--|
|                                                                 |                                                                                                    | CPU                                                                                                    | Units with Built | -in I/O                                                                                                    | CPU Units without Built-in I/O |                |            |  |
| Model                                                           |                                                                                                    | CJ1M-CPU23                                                                                                    | CJ1M-CPU22       | CJ1M-CPU21                                                                                                    | CJ1M-CPU13                     | CJ1M-CPU12     | CJ1M-CPU11 |  |
| I/O points                                                      |                                                                                                    | 640                                                                                                    | 320              | 160                                                                                                    | 640                            | 320            | 160        |  |
| User progr<br>memory                                            |                                                                                                    | 20 Ksteps                                                                                                    | 10 Ksteps        | 5 Ksteps                                                                                                    | 20 Ksteps                      | 10 Ksteps      | 5 Ksteps   |  |
| Maximum<br>Expansion                                            | number of<br>Racks                                                                                                    | 1 max.                                                                                                    | Not supported.   |                                                                                                    | 1 max.                         | Not supported. |            |  |
| Data Memo                                                       | ory                                                                                                    | 32 Kwords                                                                                                    |                  |                                                                                                    |                                |                |            |  |
| Extended<br>Memory                                              | Data                                                                                                    | Not supported.                                                                                                    |                  |                                                                                                    |                                |                |            |  |
| Pulse output startup<br>time                                    |                                                                                                    | <ul> <li>46 μs (without deceleration)</li> <li>70 μs (with ac deceleration)</li> </ul>                                                                                           |                  | <ul> <li>63 µs (with-<br/>out accelera-<br/>tion/<br/>deceleration)</li> <li>100 µs (with<br/>acceleration/<br/>deceleration)</li> </ul> |                                |                |            |  |
| Interrupt in                                                    | nputs                                                                                                    | 2                                                                                                    |                  | 1                                                                                                    | 2                              |                | 1          |  |
| PWM outp                                                        | ut points                                                                                                    | 2                                                                                                    |                  | 1                                                                                                    | None                           |                |            |  |
| Maximum:<br>number                                              | subroutine                                                                                                    | 1,024                                                                                                    |                  | 256                                                                                                    | 1,024                          |                | 256        |  |
| Maximum<br>number fo<br>instructior                             | r JMP                                                                                                    | 1,024                                                                                                    |                  | 256                                                                                                    | 1,024                          |                | 256        |  |
| Built-in inp                                                    | outs                                                                                                    | <ul> <li>10</li> <li>Interrupt inputs (quick-response): 4 inputs</li> <li>High-speed counter: 2 inputs (differential-<br/>phase at 50 kHz or single-phase at 100 kHz)</li> </ul> |                  |                                                                                                    |                                |                |            |  |
| Built-in ou                                                     | tputs                                                                                                    | <ul><li>6</li><li>Pulse outputs</li><li>PWM outputs</li></ul>                                                                                                    |                  | <ul> <li>Pulse outputs: 2 at 100 kHz</li> <li>PWM outputs: 1</li> </ul>                                                                  |                                |                |            |  |
| Function<br>blocks                                              | Maxi-<br>mum No.<br>of defini-<br>tions                                                                                             | 128                                                                                                    |                  |                                                                                                    |                                |                |            |  |
|                                                                 | Maxi-<br>mum No.<br>of<br>instances                                                                                                 | 256                                                                                                    |                  |                                                                                                    |                                |                |            |  |
| Flash<br>memory<br>(Unit<br>version 4<br>or later,<br>see note) | Total<br>(Kbytes)<br>for FB<br>program<br>memory,<br>com-<br>ment<br>files, pro-<br>gram<br>index<br>files, and<br>symbol<br>tables | 704                                                                                                    |                  |                                                                                                    |                                |                |            |  |

#### Specifications

| Item                                                          | Specification               |                                |  |  |  |  |
|---------------------------------------------------------------|-----------------------------|--------------------------------|--|--|--|--|
|                                                               | CPU Units with Built-in I/O | CPU Units without Built-in I/O |  |  |  |  |
| Current<br>consumption<br>(supplied by Power<br>Supply Units) | 0.64 A at 5 V DC            | 0.58 A at 5 V DC               |  |  |  |  |

**Note** The values displayed in the table above are valid when a CPU Unit with unit version 4 or later is combined with CX-Programmer 7.0 or higher.

The following table shows the flash memory capacities for CPU Units with unit version 3.

| Item            |                                       | Specification |                  |            |                                |            |            |
|-----------------|---------------------------------------|---------------|------------------|------------|--------------------------------|------------|------------|
|                 |                                       | CPU           | Units with Built | -in I/O    | CPU Units without Built-in I/O |            |            |
| Model           |                                       | CJ1M-CPU23    | CJ1M-CPU22       | CJ1M-CPU21 | CJ1M-CPU13                     | CJ1M-CPU12 | CJ1M-CPU11 |
| Flash<br>memory | FB pro-<br>gram<br>memory<br>(Kbytes) | 256           |                  |            |                                |            |            |
|                 | Com-<br>ment files<br>(Kbytes)        | 64            |                  |            |                                |            |            |
|                 | Program<br>index<br>files<br>(Kbytes) | 64            |                  |            |                                |            |            |
|                 | Symbol<br>tables<br>(Kbytes)          | 64            |                  |            |                                |            |            |

Earlier CPU Units (unit version 2 or earlier) are not equipped with the function that stores data such as comment files in flash memory.

#### **CJ1 CPU Units**

| CPU                                | CJ1G-CPU45                                  | CJ1G-CPU44                                 |
|------------------------------------|---------------------------------------------|--------------------------------------------|
| I/O bits                           | 1,280                                       |                                            |
| User program memory<br>(See note.) | 60 Ksteps                                   | 30 Ksteps                                  |
| Data Memory                        | 32 Kwords                                   |                                            |
| Extended Data Memory               | 32 Kwords x 3 banks<br>E0_00000 to E2_32767 | 32 Kwords x 1 bank<br>E0_00000 to E0_32767 |
| Current consumption                | 0.91 A at 5 V DC                            |                                            |

**Note** The number of steps in a program is not the same as the number of instructions. For example, LD and OUT require 1 step each, but MOV(021) requires 3 steps. The program capacity indicates the total number of steps for all instructions in the program. Refer to 10-5 Instruction Execution Times and Number of Steps for the number of steps required for each instruction.

#### **Common Specifications**

| Item                                   | Specificatio                                                                                                    | ns                                | Reference                                                      |
|----------------------------------------|----------------------------------------------------------------------------------------------------|-----------------------------------|----------------------------------------------------------------|
| Control method                         | Stored program                                                                                                    |                                   |                                                                |
| I/O control method                     | Cyclic scan and immediate processing a                                                                                                    | are both possible.                |                                                                |
| Programming                            | Ladder diagrams                                                                                                    | •                                 |                                                                |
|                                        | <ul> <li>SFC (sequential function charts)</li> </ul>                                                                                                    |                                   |                                                                |
|                                        | <ul> <li>ST (structured text)</li> </ul>                                                                                                    |                                   |                                                                |
|                                        | Mnemonics                                                                                                    |                                   |                                                                |
| CPU processing mode                    | CJ1-H CPU Units: Normal Mode, Paralle                                                                                                    |                                   |                                                                |
|                                        | Asynchronous Memory Access, Parallel                                                                                                    |                                   |                                                                |
|                                        | chronous Memory Access, or Periphera<br>CJ1M CPU Units: Normal Mode or Perip                                                                                                    |                                   |                                                                |
|                                        |                                                                                                    |                                   |                                                                |
| In atmostic a longth                   | CJ1 CPU Units: Normal Mode or Periph                                                                                                    | eral Servicing Phonty Mode        | 10 E lestevetion Evenue                                        |
| Instruction length                     | 1 to 7 steps per instruction                                                                                                    |                                   | 10-5 Instruction Execu-<br>tion Times and Num-<br>ber of Steps |
| Ladder instructions                    | Approx. 400 (3-digit function codes)                                                                                                    |                                   |                                                                |
| Execution time                         | CJ1-H-R CPU Units:                                                                                                    |                                   | 10-5 Instruction Execu-                                        |
|                                        | Basic instructions: 0.016 μs min<br>Special instructions: 0.048 μs min                                                                                                    |                                   | tion Times and Num-<br>ber of Steps                            |
|                                        | CJ1-H CPU Units:                                                                                                    |                                   |                                                                |
|                                        | Basic instructions: $0.02 \ \mu s \ min.$                                                                                                    |                                   |                                                                |
|                                        | Special instructions: 0.06 µs min.                                                                                                    |                                   |                                                                |
|                                        | CJ1M CPU Units (CPU12/13/22/23):<br>Basic instructions: 0.10 us min.                                                                                                    |                                   |                                                                |
|                                        | Basic instructions: 0.10 μs min.<br>Special instructions: 0.15 μs min.                                                                                                    |                                   |                                                                |
|                                        | CJ1M CPU Units (CPU11/12):                                                                                                    |                                   |                                                                |
|                                        | Basic instructions: $0.1 \mu\text{s}$ min.                                                                                                    |                                   |                                                                |
|                                        | Special instructions: 0.15 µs min.                                                                                                    |                                   |                                                                |
|                                        | CJ1 CPU Units:                                                                                                    |                                   |                                                                |
|                                        | Basic instructions: $0.08 \ \mu s \ min.$                                                                                                    |                                   |                                                                |
|                                        | Special instructions: 0.12 µs min.                                                                                                    |                                   |                                                                |
| Overhead time                          | CJ1-H-R CPU Units:                                                                                                    | 0.10 mag main                     |                                                                |
|                                        |                                                                                                    | 0.13 ms min.<br>0.28 ms min.      |                                                                |
|                                        | CJ1-H CPU Units:                                                                                                    |                                   |                                                                |
|                                        |                                                                                                    | 0.3 ms min.                       |                                                                |
|                                        | Parallel processing:                                                                                                    | 0.3 ms min.                       |                                                                |
|                                        | CJ1M CPU Units (CPU12/13/22/23):                                                                                                    | 0.5 ms min.                       |                                                                |
|                                        | CJ1M CPU Units (CPU11/12):                                                                                                    | 0.7 ms min.                       |                                                                |
|                                        | CJ1 CPU Units:                                                                                                    | 0.5 ms min.                       |                                                                |
| Unit connection<br>method              | No Backplane: Units connected directly                                                                                                    | to each other.                    |                                                                |
| Mounting method                        | DIN Track (screw mounting not possible                                                                                                    | 5-2-6 DIN Track Instal-<br>lation |                                                                |
| Maximum number of<br>connectable Units | <ul> <li>CJ1-H and CJ1 CPU Units:<br/>Per CPU or Expansion Rack: 10 Un<br/>Special I/O Units, and CPU Bus Units.<br/>Total per PLC: 10 Units on CPU Ra<br/>Expansion Racks = 40 Units total</li> <li>CJ1M CPU Units:<br/>Total of 20 Units in the System, includi<br/>10 Units on one Expansion Rack.</li> </ul> |                                   |                                                                |

| Item                                                                 | Specifications                                                                                                    | Reference                                                                                   |
|----------------------------------------------------------------------|----------------------------------------------------------------------------------------------------|---------------------------------------------------------------------------------------------|
| Maximum number of<br>Expansion Racks                                 | <ul> <li>CJ1-H and CJ1 CPU Units:<br/>3 max. (An I/O Control Unit is required on the CPU Rack and an I/C<br/>Interface Unit is required on each Expansion Rack.)</li> <li>CJ1M CPU Units (CPU 13/23 only):<br/>1 max. (An I/O Control Unit is required on the CPU Rack and an I/C<br/>Interface Unit is required on the Expansion Rack.)</li> <li>CJ1M CPU Units (CPU11/12/21/22):<br/>Expansion is not possible.</li> </ul>                                                                                                    |                                                                                             |
| Number of tasks                                                      | <ul> <li>288 (cyclic tasks: 32, interrupt tasks: 256)</li> <li>With CJ1-H or CJ1M CPU Units, interrupt tasks can be defined as cyclic tasks called "extra cyclic tasks." Including these, up to 288 cyclic tasks can be used.</li> <li>Note 1 Cyclic tasks are executed each cycle and are controlled with TKON(820) and TKOF(821) instructions.</li> <li>Note 2 The following 4 types of interrupt tasks are supported. Power OFF interrupt tasks: 1 max. Scheduled interrupt tasks: 2 max. I/O interrupt tasks: 32 max. External interrupt tasks: 256 max.</li> </ul>                                                                                                    | Programming Manual:<br>1-3 Programs and<br>Tasks<br>Programming Manual:<br>SECTION 4: Tasks |
| Interrupt types                                                      | <ul> <li>Scheduled Interrupts:<br/>Interrupts generated at a time scheduled by the CPU Unit's built-in timer. (See note. 1)</li> <li>I/O Interrupts:<br/>Interrupts from Interrupt Input Units.</li> <li>Power OFF Interrupts (See note 2.):<br/>Interrupts executed when the CPU Unit's power is turned OFF.</li> <li>External I/O Interrupts:<br/>Interrupts from the Special I/O Units or CPU Bus Units.</li> <li>Note 1 CJ1-H and CJ1 CPU Units: Scheduled interrupt time interval<br/>is either 1 ms to 9,999 ms (in increments of 1 ms) or 10 ms to<br/>99,990 ms (in increments of 10 ms)<br/>CJ1-H-R CPU Units: Scheduled interrupt time interval is<br/>0.2 ms to 999.9 ms (in increments of 0.1 ms), 1 ms to 9,999<br/>ms (in increments of 1 ms), or 10 ms to 99,990 ms (in incre-<br/>ments of 10 ms)<br/>CJ1M CPU Units: Scheduled interrupt time interval is 0.5 ms<br/>to 999.9 ms (in increments of 0.1 ms), 1 ms to 9,999 ms (in<br/>increments of 1 ms), or 10 ms to 99,990 ms (in<br/>increments of 1 ms), or 10 ms to 99,990 ms (in<br/>increments of 1 ms), or 10 ms to 99,990 ms (in<br/>increments of 1 ms), or 10 ms to 99,990 ms (in<br/>increments of 1 ms), or 10 ms to 99,990 ms (in increments of<br/>10 ms)</li> <li>Note 2 Not supported when the CJ1W-PD022 Power Supply Unit is<br/>mounted.</li> </ul> | Programming Manual:<br>4-3 Interrupt Tasks                                                  |
| Calling subroutines<br>from more than one<br>task                    | CJ1-H CPU Units: Supported (called "global subroutines").<br>CJ1 CPU Units: Not supported.                                                                                                    | Tasks: <i>Programming</i><br><i>Manual</i> (W394)                                           |
| Function blocks (CPU<br>Unit with unit version<br>3.0 or later only) | Languages in function block definitions: ladder programming, struc-<br>tured text                                                                                                    | Refer to the CX-Pro-<br>grammer Operation<br>Manual Function Blocks<br>(W438).              |

|              | Item                                                |                                             | Specifications                                                                                           |                                               | Reference                                                            |
|--------------|-----------------------------------------------------|---------------------------------------------|----------------------------------------------------------------------------------------------------|-----------------------------------------------|----------------------------------------------------------------------|
| CIO<br>(Core | I/O Area                                            | 1,280: CIO 00000<br>0000 to CIO 0079)       | 0 to CIO 007915 (80 words from CIO                                                                       | The CIO<br>Area can                           | 9-3 I/O Area                                                         |
| I/O)<br>Area |                                                     |                                             | first word can be changed from the<br>) so that CIO 0000 to CIO 0999 can be                              | be used<br>as work<br>bits if the<br>bits are |                                                                      |
|              |                                                     |                                             | ed to Basic I/O Units.                                                                                   | not used                                      |                                                                      |
|              | Link Area                                           | 1000 to CIO 1199)                           |                                                                                                    | as shown<br>here.                             | 9-4 Data Link Area<br>2-5-3 Communications                           |
|              |                                                     | Link bits are used<br>in Controller Link \$ | for data links and are allocated to Units<br>Systems.                                                    |                                               | Network System<br>Controller Link Unit<br>Operation Manual<br>(W309) |
|              | CPU Bus Unit                                        | 6,400 (400 words)                           | CIO 150000 to CIO 189915 (words CIO                                                                      |                                               | 9-5 CPU Bus Unit Area                                                |
|              | Area                                                | 1500 to CIO 1899)                           | store the operating status of CPU Bus                                                                    |                                               | <i>Operation Manual</i> for each CPU Bus Unit                        |
|              |                                                     | Units.                                      |                                                                                                    |                                               |                                                                      |
|              |                                                     | (25 words per Unit                          |                                                                                                    |                                               |                                                                      |
|              | Special I/O Unit<br>Area                            | CIO 2000 to CIO 2                           |                                                                                                    |                                               | 9-6 Special I/O Unit<br>Area                                         |
|              |                                                     | •                                           | ts are allocated to Special I/O Units.                                                                   |                                               | <i>Operation Manual</i> for each Special I/O Unit                    |
|              |                                                     | (10 words per Unit                          | t, 96 Units max.)                                                                                        |                                               |                                                                      |
|              |                                                     | cial group c                                | Units are I/O Units that belong to a spe-<br>alled "Special I/O Units." Example:<br>31 Analog Input Unit |                                               |                                                                      |
|              | Serial PLC Link<br>Area (CJ1M<br>CPU Units<br>only) | 1,440 (90 words):<br>CIO 3100 to CIO 3      |                                                                                                    | 9-7 Serial PLC Link<br>Area                   |                                                                      |
|              | DeviceNet Area                                      | 9,600 (600 words)<br>3200 to CIO 3799)      | CIO 320000 to CIO 379915 (words CIO                                                                      |                                               | DeviceNet Unit Opera-<br>tion Manual (W380)                          |
|              |                                                     |                                             | allocated to Slaves for DeviceNet Unit<br>inications when the Master function is<br>ocations.            |                                               |                                                                      |
|              |                                                     | Fixed allocation setting 1                  | Outputs: CIO 3200 to CIO 3263<br>Inputs: CIO 3300 to CIO 3363                                            |                                               |                                                                      |
|              |                                                     | Fixed allocation setting 2                  | Outputs: CIO 3400 to CIO 3463<br>Inputs: CIO 3500 to CIO 3563                                            |                                               |                                                                      |
|              |                                                     | Fixed allocation setting 3                  | Outputs: CIO 3600 to CIO 3663<br>Inputs: CIO 3700 to CIO 3763                                            |                                               |                                                                      |
|              |                                                     |                                             | ds are allocated to the Master function viceNet Unit is used as a Slave.                                 |                                               |                                                                      |
|              |                                                     | Fixed allocation setting 1                  | Outputs: CIO 3370 (Slave to Master)<br>Inputs: CIO 3270 (Master to Slave)                                |                                               |                                                                      |
|              |                                                     | Fixed allocation setting 2                  | Outputs: CIO 3570 (Slave to Master)<br>Inputs: CIO 3470 (Master to Slave)                                |                                               |                                                                      |
|              |                                                     | Fixed allocation setting 3                  | Outputs: CIO 3770 (Slave to Master)<br>Inputs: CIO 3670 (Master to Slave)                                |                                               |                                                                      |
|              | Internal I/O<br>Area                                | 4,800 (300 words)<br>CIO 1499)              | : CIO 120000 to CIO 149915 (words CIO                                                                    | 1200 to                                       | 9-2-2 Overview of the Data Areas                                     |
|              |                                                     | CIO 6143)                                   | ds): CIO 380000 to CIO 614315 (words C                                                                   |                                               |                                                                      |
|              |                                                     |                                             | CIO Area are used as work bits in progran<br>kecution. They cannot be used for externa                   |                                               |                                                                      |

| Item                                      | Specifications                                                                                                    | Reference                                                          |
|-------------------------------------------|----------------------------------------------------------------------------------------------------|--------------------------------------------------------------------|
| Work Area                                 | 8,192 bits (512 words): W00000 to W51115 (W000 to W511)                                                                                                    | 9-2-2 Overview of the                                              |
|                                           | Controls the programs only. (I/O from external I/O terminals is not possible.)                                                                                                    | Data Areas<br>9-7 Serial PLC Link<br>Area                          |
|                                           | <b>Note</b> When using work bits in programming, use the bits in the Work Area first before using bits from other areas.                                                                          |                                                                    |
| Holding Area                              | 8,192 bits (512 words): H00000 to H51115 (H000 to H511)                                                                                                    | 9-2-2 Overview of the<br>Data Areas                                |
|                                           | Holding bits are used to control the execution of the program, and maintain their ON/OFF status when the PLC is turned OFF or the operating mode is changed.                                      | 9-10 Holding Area                                                  |
|                                           | <b>Note</b> The Function Block Holding Area words are allocated from H512 to H1535. These words can be used only for the function block instance area (internally allocated variable area).       |                                                                    |
| Auxiliary Area                            | Read only: 7,168 bits (448 words): A00000 to A44715 (words A000 to A447)                                                                                                    | 9-2-2 Overview of the<br>Data Areas                                |
|                                           | Read/write: 8,192 bits (512 words): A44800 to A95915 (words A448 to A959)                                                                                                    | 9-11 Auxiliary Area                                                |
|                                           | Auxiliary bits are allocated specific functions.                                                                                                    |                                                                    |
| Temporary Area                            | 16 bits (TR0 to TR15)                                                                                                    | 9-2-2 Overview of the<br>Data Areas                                |
|                                           | Temporary bits are used to temporarily store the ON/OFF execution conditions at program branches.                                                                                                 | 9-12 TR (Temporary<br>Relay) Area                                  |
| Timer Area                                | 4,096: T0000 to T4095 (used for timers only)                                                                                                    | 9-2-2 Overview of the<br>Data Areas                                |
| Counter Area                              | 4,096: C0000 to C4095 (used for counters only)                                                                                                    | 9-13 Timer Area<br>9-2-2 Overview of the                           |
|                                           | 4,096. C0000 to C4095 (used for counters only)                                                                                                    | Data Areas<br>9-14 Counter Area                                    |
| DM Area                                   | 32 Kwords: D00000 to D32767                                                                                                    | 9-2-2 Overview of the                                              |
|                                           | Used as a general-purpose data area for reading and writing data in word units (16 bits). Words in the DM Area maintain their status when the PLC is turned OFF or the operating mode is changed. | Data Areas<br>9-15 Data Memory<br>(DM) Area                        |
|                                           | Internal Special I/O Unit DM Area: D20000 to D29599 (100 words × 96 Units)                                                                                                    |                                                                    |
|                                           | Used to set parameters for Special I/O Units.                                                                                                    |                                                                    |
|                                           | CPU Bus Unit DM Area: D30000 to D31599 (100 words $\times$ 16 Units) Used to set parameters for CPU Bus Units.                                                                                    |                                                                    |
| EM Area (CJ1-H and<br>CJ1 CPU Units only) | 32 Kwords per bank, 13 banks max.: E0_00000 to EC_32767 max. (depending on model of CPU Unit)                                                                                                    | 9-2-2 Overview of the Data Areas                                   |
|                                           | Used as a general-purpose data area for reading and writing data in word units (16 bits). Words in the EM Area maintain their status when the PLC is turned OFF or the operating mode is changed. | 9-16 Extended Data<br>Memory (EM) Area                             |
|                                           | The EM Area is divided into banks, and the addresses can be set by either of the following methods.                                                                                               |                                                                    |
|                                           | Changing the current bank using the EMBC(281) instruction and set-<br>ting addresses for the current bank.                                                                                        |                                                                    |
|                                           | Setting bank numbers and addresses directly.                                                                                                    |                                                                    |
|                                           | EM data can be stored in files by specifying the number of the first bank.                                                                                                    |                                                                    |
| Index Registers                           | IR0 to IR15<br>Store PLC memory addresses for indirect addressing. Index registers<br>can be used independently in each task. One register is 32 bits (2<br>words).                               | 9-17 Index Registers<br>Programming Manual:<br>6-2 Index Registers |
|                                           | CJ1-H and CJ1M CPU Units: Setting to use index registers either independently in each task or to share them between tasks.                                                                        |                                                                    |
|                                           | CJ1 CPU Units: Index registers used independently in each task.                                                                                                    |                                                                    |

| Item           | Specifications                                                                                                    | Reference                                                     |
|----------------|----------------------------------------------------------------------------------------------------|---------------------------------------------------------------|
| Task Flag Area | 32 (TK0000 to TK0031)                                                                                                    | 9-19 Task Flags                                               |
|                | Task Flags are read-only flags that are ON when the corresponding cyclic task is executable and OFF when the corresponding task is not executable or in standby status. | Programming Manual:<br>4-2-3 Flags Related to<br>Cyclic Tasks |
| Trace Memory   | 4,000 words (trace data: 31 bits, 6 words)                                                                                                    | Programming Manual:<br>7-2-4 Tracing Data                     |
| File Memory    | Memory Cards: Compact flash memory cards can be used (MS-DOS format).                                                                                                   | Programming Manual:<br>SECTION 5: File Mem-                   |
|                | EM file memory (CJ1-H and CJ1 CPU Units only): Part of the EM Area can be converted to file memory (MS-DOS format).                                                     | ory Functions                                                 |
|                | OMRON Memory Cards can be used.                                                                                                    |                                                               |

#### **Function Specifications**

| Item                                                | Specifications                                                                                                    | Reference                                                                                                   |
|-----------------------------------------------------|----------------------------------------------------------------------------------------------------|----------------------------------------------------------------------------------------------------|
| Constant cycle time                                 | 1 to 32,000 ms (Unit: 1 ms)<br>When a Parallel Processing Mode is used for a CJ1-H CPU<br>Unit, the cycle time for executing instructions is constant.                                                        | 10-4 Computing the Cycle Time <i>Programming Manual:</i>                                                    |
|                                                     |                                                                                                    | 6-1-1 Minimum Cycle<br>Time                                                                                 |
| Cycle time monitoring                               | Possible (Unit stops operating if the cycle is too long): 10 to 40,000 ms (Unit: 10 ms)                                                                                                    | 10-4 Computing the<br>Cycle Time                                                                            |
|                                                     | When a Parallel Processing Mode is used for a CJ1-H CPU<br>Unit, the instruction execution cycle is monitored. CPU Unit<br>operation will stop if the peripheral servicing cycle time<br>exceeds 2 s (fixed). | Programming Manual:<br>6-1-2 Maximum Cycle<br>Time (Watch Cycle<br>Time) and 6-1-3 Cycle<br>Time Monitoring |
| I/O refreshing                                      | Cyclic refreshing, immediate refreshing, refreshing by IORF(097).                                                                                                    | 10-4 Computing the<br>Cycle Time                                                                            |
|                                                     | IORF(097) refreshes I/O bits allocated to Basic I/O Units and Special I/O Units.                                                                                                    | Programming Manual:<br>6-1-6 I/O Refresh Meth-                                                              |
|                                                     | With CJ1-H-R CPU Units the SPECIAL I/O UNIT I/O<br>REFRESH instruction (FIORF(225)) can be used to refresh<br>Special I/O Units whenever required (including allocated DM<br>Area words).                     | ods                                                                                                    |
|                                                     | With the CJ1-H and CJ1M CPU Units, the CPU BUS UNIT<br>I/O REFRESH (DLNK(226)) instruction can be used to<br>refresh bits allocated to CPU Bus Units in the CIO and DM<br>Areas whenever required.            |                                                                                                    |
| Timing of special refreshing<br>for CPU Bus Units   | Data links for Controller Link Units and SYSMAC LINK Units, remote I/O for DeviceNet Units, and other special refreshing for CPU Bus Units is performed at the following times:                               | 10-4 Computing the Cycle Time                                                                               |
|                                                     | CJ1 CPU Units: I/O refresh period                                                                                                    |                                                                                                    |
|                                                     | CJ1-H and CJ1M CPU Units: I/O refresh period and when<br>the CPU BUS UNIT I/O REFRESH (DLNK(226)) instruction<br>is executed.                                                                                 |                                                                                                    |
| I/O memory holding when<br>changing operating modes | Depends on the ON/OFF status of the IOM Hold Bit in the Auxiliary Area.                                                                                                    | SECTION 9 Memory<br>Areas                                                                                   |
|                                                     |                                                                                                    | 9-2-3 Data Area Prop-<br>erties                                                                             |
|                                                     |                                                                                                    | Programming Manual:<br>6-4-1 Hot Start/Cold<br>Start Function                                               |
| Load OFF                                            | All outputs on Output Units can be turned OFF when the CPU Unit is operating in RUN, MONITOR, or PROGRAM mode.                                                                                                | Programming Manual:<br>6-5-2 Load OFF Func-<br>tion and 7-2-3 Online<br>Editing                             |

| Item                                            | Specifi                                                                                                    | ications                                                                                                    | Reference                                                                                                    |
|-------------------------------------------------|----------------------------------------------------------------------------------------------------|----------------------------------------------------------------------------------------------------|----------------------------------------------------------------------------------------------------|
| Timer/Counter PV refresh<br>method              | CJ1-H and CJ1M CPU Units: I<br>mer Ver. 3.0 or higher).<br>CJ1 CPU Units: BCD only.                                                                                                    | BCD or binary (CX-Program-                                                                                                    | Programming Manual:<br>6-4 Changing the<br>Timer/Counter PV<br>Refresh Mode                                                   |
| Input response time setting                     | Time constants can be set for<br>The time constant can be incre<br>of noise and chattering or it ca<br>shorter pulses on the inputs.                                                                                                    | 10-4-6 I/O Response<br>Time<br>Programming Manual:<br>6-6-1 I/O Response<br>Time Settings                                                                                               |                                                                                                    |
| Mode setting at power-up                        | Possible (By default, the CPU<br>Programming Console is not c                                                                                                    | Unit will start in RUN mode if a connected.)                                                                                                    | 7-1-2 PLC Setup Set-<br>tings<br>Programming Manual:<br>1-2 Operating Modes<br>and 1-2-3 Startup Mode                         |
| Flash memory (CJ1-H and<br>CJ1M CPU Units only) | The user program and parame<br>Setup) are always backed up a<br>(automatic backup and restore<br>CPU Units with unit version 3.0<br>When downloading projects fro<br>higher, symbol table files (inclu<br>names, I/O comments), comme<br>comments, other comments), a<br>Programmer section names, s<br>comments) are stored in comm<br>memory. |                                                                                                    |                                                                                                    |
|                                                 |                                                                                                    | Possible                                                                                                    | 3-2 File Memory<br>Programming Manual:<br>SECTION 5 File Mem-<br>ory Functions, 5-1-3<br>Files, and 5-2-2 CMND<br>Instruction |
|                                                 | Program replacement during PLC operation                                                                                                    | Possible                                                                                                    | Programming Manual:<br>5-2-3 Using Instruction<br>in User Program                                                             |
|                                                 | Format in which data is stored in Memory Card                                                                                                    | User program: Program file<br>format<br>PLC Setup and other param-<br>eters: Data file format<br>I/O memory: Data file format<br>(binary format), text format,<br>or CSV format         | Programming Manual:<br>5-1 File Memory                                                                                        |
|                                                 | Functions for which Memory<br>Card read/write is supported                                                                                                    | User program instructions,<br>Programming Devices<br>(including CX-Programmer<br>and Programming Con-<br>soles), Host Link computers,<br>AR Area control bits, easy<br>backup operation | <i>Programming Manual:</i><br>5-2 File Memory Oper-<br>ations                                                                 |
| Filing                                          | Memory Card data and the EN Area can be handled as files.                                                                                                    | Programming Manual:<br>SECTION 5 File Mem-<br>ory Functions                                                                                                    |                                                                                                    |
| Debugging                                       | Control set/reset, differential m<br>uled, each cycle, or when instr<br>error tracing, storing location g<br>gram error occurs.                                                                                                    | Programming Manual:<br>7-2 Trial Operation and<br>Debugging                                                                                                    |                                                                                                    |

| Item                                               | Specifications                                                                                                    | Reference                                                                                                    |
|----------------------------------------------------|----------------------------------------------------------------------------------------------------|----------------------------------------------------------------------------------------------------|
| Online editing                                     | When the CPU Unit is in MONITOR or PROGRAM mode,<br>multiple program sections ("circuits") of the user program can<br>be edited together. This function is not supported for block<br>programming areas.<br>(With the CX-Programmer is used, multiple program sections<br>of the user program can be edited together. When a Pro-<br>gramming Console is used, the program can be edited in<br>mnemonics only.)                                                                                                    | Programming Manual:<br>1-2 Operating Modes<br>and 7-2-3 Online Edit-<br>ing                                                     |
| Program protection                                 | Overwrite protection: Set using DIP switch.<br>Copy protection: Password set using CX-Programmer or<br>Programming Consoles.                                                                                                    | Programming Manual:<br>6-4-6 Program Protec-<br>tion                                                                            |
| Error check                                        | User-defined errors (i.e., user can define fatal errors and<br>non-fatal errors)<br>The FPD(269) instruction can be used to check the execution<br>time and logic of each programming block.<br>FAL and FALS instructions can be used with the CJ1-H and<br>CJ1M CPU Units to simulate errors.                                                                                                    | 11-2-5 Error Messages<br>Programming Manual:<br>6-5 Diagnostic Func-<br>tions and 6-5-3 Failure<br>Alarm Functions              |
| Error log                                          | Up to 20 errors are stored in the error log. Information includes the error code, error details, and the time the error occurred.<br>A CJ1-H or CJ1M CPU Unit can be set so that user-defined FAL errors are not stored in the error log.                                                                                                    | Programming Manual:<br>6-4-1 Error Log                                                                                          |
| Serial communications                              | Built-in peripheral port: Programming Device (including Pro-<br>gramming Console) connections, Host Links, NT Links<br>Built-in RS-232C port: Programming Device (excluding Pro-<br>gramming Console) connections, Host Links, no-protocol<br>communications, NT Links, Serial Gateway (CompoWay/F<br>master)<br>Serial Communications Unit (sold separately): Protocol mac-<br>ros, Host Links, NT Links, Modbus-RTU slave, No-Protocol,<br>Serial Gateway (CompoWay/F master or Modbus master)                       | 2-5-1 Serial Communi-<br>cations System<br><i>Programming Manual:</i><br><i>6-3 Serial Communica-</i><br><i>tions Functions</i> |
| Clock                                              | Provided on all models.<br>Accuracy: Ambient temperature Monthly error<br>55°C -3.5 min to +0.5 min<br>25°C -1.5 min to +1.5 min<br>0°C -3 min to +1 min<br>Note Used to store the time when power is turned ON and<br>when errors occur.                                                                                                    | Programming Manual:<br>6-4-5 Clock Functions                                                                                    |
| Power OFF detection time Power OFF detection delay | AC Power Supply Unit: 10 to 25 ms (not fixed)<br>DC Power Supply Unit PD025: 2 to 5 ms; PD022: 2 to 10 ms<br>0 to 10 ms (user-defined, default: 0 ms)                                                                                                    | 10-3 Power OFF Oper-<br>ation<br>Programming Manual:                                                                            |
| time                                               | Note Not supported when the CJ1W-PD022 Power Supply Unit is mounted.                                                                                                    | 6-4-4 Power OFF<br>Detection Delay Time                                                                                         |
| Memory protection                                  | <ul> <li>Held Areas: Holding bits, contents of Data Memory and Extended Data Memory, and status of the counter Completion Flags and present values.</li> <li>Note If the IOM Hold Bit in the Auxiliary Area is turned ON, and the PLC Setup is set to maintain the IOM Hold Bit status when power to the PLC is turned ON, the contents of the CIO Area, the Work Area, part of the Auxiliary Area, timer Completion Flag and PVs, Index Registers, and the Data Registers will be saved for up to 20 days.</li> </ul> | 9-2-3 Data Area Properties                                                                                                    |
| Sending commands to a Host<br>Link computer        | FINS commands can be sent to a computer connected via the Host Link System by executing Network Communications Instructions from the PLC.                                                                                                    | 2-5-2 Systems                                                                                                    |

| Item                                     | Specifications                                                                                                    | Reference                                                                       |
|------------------------------------------|----------------------------------------------------------------------------------------------------|---------------------------------------------------------------------------------|
| Remote programming and monitoring        | Remote programming and remote monitoring are possible for PLCs on Controller Link, Ethernet, DeviceNet or SYSMAC                                                                        | 2-5-3 Communications<br>Network System                                          |
|                                          | LINK networks.                                                                                                    | Programming Manual:<br>6-4-7 Remote Program-<br>ming and Monitoring             |
| Communicating across net-<br>work levels | Remote programming and monitoring from Support Software<br>and FINS message communications can be performed<br>across different network levels, even for different types of<br>network. | 2-5-2 Systems                                                                   |
|                                          | Pre-Ver. 2.0: Three levels<br>Version 2.0 or later: Eight levels for Controller Link and<br>Ethernet networks (See note.), three levels for other net-<br>works.                        |                                                                                 |
|                                          | Note To communicate across eight levels, the CX-Integra-<br>tor or the CX-Net in CX-Programmer version 4.0 or<br>higher must be used to set the routing tables.                         |                                                                                 |
| Storing comments in CPU Unit             | I/O comments can be stored as symbol table files in the Memory Card, EM file memory, or comment memory (see note).                                                                      | I/O comments: <i>CX-Pro-<br/>grammer Ver. 5.0 Oper-<br/>ation Manual</i> (W437) |
|                                          | <b>Note</b> Comment memory is supported for CX-Programmer version 5.0 or higher and CS/CJ-series CPU Units with unit version 3.0 or later only.                                         | Storing comments in<br>CPU Unit: <i>Program-</i><br><i>ming Manual</i> (W394)   |
| Program check                            | Program checks are performed at the beginning of operation for items such as no END instruction and instruction errors.                                                                 | Programming Manual:<br>2-3 Checking Programs                                    |
|                                          | CX-Programmer can also be used to check programs.                                                                                                    |                                                                                 |
| Control output signals                   | RUN output: The internal contacts will turn ON (close) while the CPU Unit is operating (CJ1W-PA205R).                                                                                   | Programming Manual:<br>6-4-3 RUN Output                                         |
| Battery life                             | Refer to 12-2 Replacing User-serviceable Parts.                                                                                                    | 12-1-2 Unit Replace-                                                            |
|                                          | Battery Set for CJ1-H and CJ1 CPU Units: CPM2A-BAT01<br>Battery Set for CJ1M CPU Units: CJ1W-BAT01                                                                                      | ment Precautions                                                                |
| Self-diagnostics                         | CPU errors (watchdog timer), I/O bus errors, memory errors, and battery errors.                                                                                                    | 11-2-5 Error Messages                                                           |
| Other functions                          | Storage of number of times power has been interrupted.<br>(Stored in A514.)                                                                                                    | 10-3 Power OFF Oper-<br>ation                                                   |

### Functions Provided by CJ1M CPU Units Only

|                 | lten                          | n                                                            | Specifications                                                                                                    | Reference                                                                                       |
|-----------------|-------------------------------|--------------------------------------------------------------|----------------------------------------------------------------------------------------------------|-------------------------------------------------------------------------------------------------|
| Built-in<br>I/O | Built-in<br>inputs            | General-pur-<br>pose inputs                                  | As with Input Units, ordinary input signals are handled according to the I/O refresh timing, and are reflected in I/O memory.                                                                                                    | Built-in I/O Operation Manual:<br>5-1-2 General-purpose Inputs                                  |
|                 |                               | Interrupt<br>inputs                                          | Interrupt inputs (Direct mode):<br>Interrupt task numbers 140 to 143 are started at the ris-<br>ing or falling edge of bits 00 to 03 of CIO 2960.<br>Response time: 0.3 ms                                                                                                    | Built-in I/O Operation Manual:<br>5-1-3 Interrupt Inputs                                        |
|                 |                               |                                                              | Interrupt inputs (Counter mode):<br>Interrupt task numbers 140 to 143 are started by incre-<br>menting or decrementing counters for bits 00 to 03 of<br>CIO 2960).<br>Response frequency: 1 kHz                                                                                                    |                                                                                                 |
|                 |                               | High-speed counters                                          | The signal inputs to the built-in input terminals are counted. The following four types of high-speed counter inputs can be used:                                                                                                    | Built-in I/O Operation Manual:<br>5-1-4High-speed Counter<br>Inputs                             |
|                 |                               |                                                              | Phase-differential pulse inputs:<br>30 kHz (for open collector) and 50 kHz (for line driver)                                                                                                    |                                                                                                 |
|                 |                               |                                                              | Pulse + direction inputs:<br>60 kHz (for open collector) and 100 kHz (for line driver)                                                                                                    |                                                                                                 |
|                 |                               |                                                              | Up/down pulse inputs:<br>60 kHz (for open collector) and 100 kHz (for line driver)                                                                                                    |                                                                                                 |
|                 |                               |                                                              | Increment pulse inputs:<br>60 kHz (for open collector) and 100 kHz (for line driver)                                                                                                    |                                                                                                 |
|                 |                               |                                                              | The interrupt task can be started when the comparison<br>condition for the count of the high-speed counter is met.<br>There are two methods of comparison with the PV of<br>the high-speed counter:                                                                                                    |                                                                                                 |
|                 |                               |                                                              | <ol> <li>Target value comparison</li> <li>Range comparison</li> </ol>                                                                                                    |                                                                                                 |
|                 |                               |                                                              | It is also possible to prohibit counting input signals (gate function).                                                                                                    |                                                                                                 |
|                 |                               | Quick-<br>response<br>inputs                                 | Read, as input signals, pulse signals shorter than the cycle time (minimum pulse width: 50 $\mu$ s).                                                                                                    | Built-in I/O Operation Manual:<br>5-1-5 Quick-response Inputs                                   |
|                 | Built-in<br>outputs           | General-pur-<br>pose outputs                                 | As with Output Units, the contents of I/O memory are output according to the I/O refresh timing.                                                                                                    | Built-in I/O Operation Manual:<br>5-2-2 General-purpose Out-<br>puts                            |
|                 |                               | Pulse out-<br>puts                                           | Fixed duty ratio pulse signals (duty ratio: 50%) are out-<br>put from the built-in output terminal. Speed control<br>(continuous output of pulses at a specified frequency)<br>and positioning (output of a specified number of pulses<br>at a specified frequency, and then stopping) are possi-<br>ble. | Built-in I/O Operation Manual:<br>5-2-3 Pulse Outputs                                           |
|                 |                               | Variable duty<br>pulse out-<br>puts<br>(PWM(891)<br>outputs) | Execute pulse outputs with a set duty ratio (the ratio of ON time and OFF time in one pulse cycle).                                                                                                    | Built-in I/O Operation Manual:<br>5-2-4 Variable Duty Ratio Pulse<br>Outputs (PWM(891) Outputs) |
|                 | Estab-<br>lishing<br>the ori- | Origin<br>search                                             | Establishes the mechanical origin by pulse outputs based on a pattern specified in the origin search parameters.                                                                                                    | Built-in I/O Operation Manual:<br>5-3-2 Origin Search                                           |
|                 | gin                           | Origin return                                                | Moves to the origin from any position.                                                                                                    | Built-in I/O Operation Manual:<br>5-3-5 Origin Return                                           |
| Serial P        | LC Link                       |                                                              | Uses the built-in RS-232C port to exchange data<br>among CPU Units with no need for a program. The<br>Serial PLC Link can also include PTs set for NT Links<br>(1:N mode) combined with CPU Units.                                                                                                    | Programming Manual:<br>6-4-3 Serial PLC Links                                                   |

|                          | Item                                    | Specifications                                                                                                    | Reference                                                                         |
|--------------------------|-----------------------------------------|----------------------------------------------------------------------------------------------------|-----------------------------------------------------------------------------------|
| Sched-<br>uled<br>inter- | Scheduled interrupts in units of 0.1 ms | Starts scheduled interrupt tasks with a minimum interval of 0.5 ms, at a precision of 0.1 ms. (Set in the PLC Setup.)              | Programming Manual:<br>6-5 Using a Scheduled Inter-<br>rupt as a High-speed Timer |
| rupts                    | Reset start by MSKS<br>instruction      | When MSKS is executed, reset starts the internal timer and standardizes the time to first interrupt.                               |                                                                                   |
|                          |                                         | When MSKS is executed, reads the time elapsed from<br>the start of the scheduled interrupt or the previous<br>scheduled interrupt. |                                                                                   |

# 2-1-2 General Specifications

| Item                                   | Specifications                                                                                                    |                                                                                                    |                                                                                                    |                                                                                         |                                                    |
|----------------------------------------|----------------------------------------------------------------------------------------------------|----------------------------------------------------------------------------------------------------|----------------------------------------------------------------------------------------------------|-----------------------------------------------------------------------------------------|----------------------------------------------------|
| Power Supply Unit                      | CJ1W-PA205R                                                                                                    | CJ1W-PA205C                                                                                                    | CJ1W-PA202                                                                                                    | CJ1W-PD025                                                                              | CJ1W-PD022                                         |
| Supply voltage                         | 100 to 240 V AC (wide-range), 50/60 Hz                                                                                                    |                                                                                                    |                                                                                                    | 24 V DC                                                                                 | •                                                  |
| Operating voltage and frequency ranges | 85 to 264 V AC, 47 to 63 Hz                                                                                                    |                                                                                                    |                                                                                                    | 19.2 to 28.8 V DC                                                                       | 21 to 26.4 V DC                                    |
| Power consumption                      | 100 VA max.                                                                                                    |                                                                                                    | 50 VA max.                                                                                                    | 50 W max.                                                                               | 35 W max.                                          |
| Inrush current<br>(See note 3.)        | At 100 to 120 V AC:<br>15 A/8 ms max. for cold start<br>At 200 to 240 V AC:<br>30 A/8 ms max. for cold start                                                                                                    |                                                                                                    | At 100 to 120 V AC:<br>20 A/8 ms max. for<br>cold start<br>At 200 to 240 V AC:<br>40 A/8 ms max. for<br>cold start | At 24 V DC:<br>30 A/20 ms max. for<br>cold start                                        | At 24 V DC:<br>30 A/20 ms max. for<br>cold start   |
| Output capacity (See note 7.)          | 5.0 A, 5 V DC (includi<br>Unit)                                                                                                    | ng supply to CPU                                                                                                    | 2.8 A, 5 V DC<br>(including supply to<br>CPU Unit)                                                                 | 5.0 A, 5 V DC<br>(including supply to<br>CPU Unit)                                      | 2.0 A, 5 V DC<br>(including supply to<br>CPU Unit) |
|                                        | 0.8 A, 24 V DC                                                                                                    |                                                                                                    | 0.4 A, 24 V DC                                                                                                    | 0.8 A, 24 V DC                                                                          | 0.4 A, 24 V DC                                     |
|                                        | Total: 25 W max.                                                                                                    |                                                                                                    | Total: 14 W max.                                                                                                   | Total: 25 W max.                                                                        | Total: 19.6 W max.                                 |
| Output terminal (ser-<br>vice supply)  | Not provided                                                                                                    |                                                                                                    | •                                                                                                    | ·                                                                                       |                                                    |
| RUN output<br>(See note 2.)            | Contact configura-<br>tion: SPST-NO<br>Switch capacity:<br>250 V AC, 2 A (resis-<br>tive load)<br>120 V AC, 0.5 A<br>(inductive load), 24 V<br>DC, 2A (resistive<br>load)<br>24 V DC, 2 A (induc-<br>tive load) | Not provided.                                                                                                    |                                                                                                    |                                                                                         |                                                    |
| Replacement notifica-<br>tion function | Not provided.                                                                                                    | With<br>Alarm output (open-<br>collector output)<br>30 VDC max., 50 mA<br>max.                                                                                                    | Not provided.                                                                                                    |                                                                                         |                                                    |
| Insulation resistance                  | 20 MΩ min. (at<br>500 V DC) between<br>AC external and GR<br>terminals<br>(See note 1.)                                                                                                    | 20 M $\Omega$ min. (at 500 V<br>DC) between all<br>external terminals and<br>GR terminal (See<br>note 1.), and between<br>all alarm output termi-<br>nals.<br>20 M $\Omega$ min. (at 250 V<br>DC) between all alarm<br>output terminals and<br>GR terminal (See<br>note 1.) | 20 MΩ min. (at<br>500 V DC) between<br>AC external and GR<br>terminals<br>(See note 1.)                            | 20 MΩ min. (at<br>500 V DC) between<br>DC external and GR<br>terminals (See note<br>1.) | (See note 6.)                                      |

| Item                             |                                                                                                    |                                                                                                    | Specifications                                                                                                    |                                     |                      |  |
|----------------------------------|----------------------------------------------------------------------------------------------------|----------------------------------------------------------------------------------------------------|----------------------------------------------------------------------------------------------------|-------------------------------------|----------------------|--|
| Power Supply Unit                | CJ1W-PA205R                                                                                                    | CJ1W-PA205C                                                                                                    | CJ1W-PA202                                                                                                    | CJ1W-PD025                          | CJ1W-PD022           |  |
| Dielectric strength              | 2,300 V AC 50/60 Hz<br>for 1 min between<br>AC external and GR<br>terminals (See notes<br>1 and 5.)<br>Leakage current:<br>10 mA max. | 2,300 V AC, 50/60 Hz<br>for 1 minute between<br>all external terminals<br>and GR terminal<br>(See note 1 and 5.)<br>and between all<br>alarm output termi-<br>nals with a leakage<br>current of 10 mA<br>max.               | 2,300 V AC 50/60 Hz for 1 min between AC<br>external and GR terminals (See note 1 and<br>5.)<br>Leakage current: 10 mA max. |                                     | (See note 6.)        |  |
|                                  | 1,000 V AC 50/60 Hz<br>for 1 min between<br>AC external and GR<br>terminals (See notes<br>1 and 5.)<br>Leakage current:<br>10 mA max. | 1,000 V AC, 50/60 Hz<br>for 1 minute between<br>all alarm output ter-<br>minals and GR termi-<br>nal (See note 1 and<br>5.) with a leakage<br>current of 10 mA<br>max.                                                      | 1,000 V AC 50/60 Hz<br>external and GR term<br>5.)<br>Leakage current: 10 n                                                 | inals (See note 1 and               |                      |  |
| Withstand voltage<br>category    | Category II: Conforms to JIS B3502 and IEC 61131-2.                                                                                   |                                                                                                    |                                                                                                    |                                     |                      |  |
| Noise immunity                   | 2 kV on power supply                                                                                                    | line (conforming to IEC                                                                                                    | C61000-4-4)                                                                                                    |                                     |                      |  |
| Vibration resistance             | 5 to 8.4 Hz, Single am<br>(10 minutes per swee                                                                                        | 5 to 8.4 Hz, Single amplitude: 3.5 mm 8.4 to 150 Hz, Acceleration: 9.8 m/s <sup>2</sup> 100 minutes in X, Y and Z directions (10 minutes per sweep $\times$ 10 sweeps = 100 minutes in total) (Conforming to IEC 60068-2-6) |                                                                                                    |                                     |                      |  |
| Shock resistance                 | 147m/s <sup>2</sup> in X, Y, and                                                                                                    | Z directions, 3 times ea                                                                                                    | ch. (Relay Output Unit                                                                                                    | :100 m/s <sup>2</sup> ) (Conforming | g to IEC 60068-2-27) |  |
| Ambient operating temperature    | 0 to 55°C                                                                                                    |                                                                                                    | , <u>,</u> ,                                                                                                    |                                     |                      |  |
| Ambient operating<br>humidity    | 10% to 90% (with no condensation)                                                                                                    | 10% to 90% (with no condensation) (See note 4.)                                                                                                    | 10% to 90% (with no o                                                                                                    | condensation)                       |                      |  |
| Atmosphere                       | Must be free from cor                                                                                                    | rosive gases.                                                                                                    |                                                                                                    |                                     |                      |  |
| Ambient storage tem-<br>perature | -20 to 70°C (exclud-<br>ing battery)                                                                                                  | -20 to 70°C (exclud-<br>ing battery) (See<br>note 4.)                                                                                                    | –20 to 70°C (excludin                                                                                                    | g battery)                          |                      |  |
| Grounding                        | Less than 100 $\Omega$                                                                                                    |                                                                                                    |                                                                                                    |                                     |                      |  |
| Enclosure                        | Mounted in a panel.                                                                                                    |                                                                                                    |                                                                                                    |                                     |                      |  |
| Weight                           | All models are each 5                                                                                                    | kg max.                                                                                                    |                                                                                                    |                                     |                      |  |
| CPU Rack dimen-                  | 90.7 to 466.7 $\times$ 90 $\times$ 6                                                                                                  | 5 mm (W x H x D) (not                                                                                                    | including cables)                                                                                                    |                                     |                      |  |
| sions                            | a: Power Supply Unit:<br>b: CPU Unit: CJ1-H o                                                                                         | e: W = a + b +20 x n + 31 x m + 14.7<br>ower Supply Unit: PA205R and PA205C = 80; PA202 = 45; PD025 = 60; PD022=27<br>PU Unit: CJ1-H or CJ1 = 62; CJ1M-CPU1□ = 31; CJ1M-CPU2□ = 49                                          |                                                                                                    |                                     |                      |  |
|                                  | The total width is given<br>or I/O Control Units an                                                                                   | The total width is given by the following: $W = 156.7 + n \times 20 + m \times 31$ , where n is the number of 32-point I/O Units or I/O Control Units and m is the number of other Units.                                   |                                                                                                    |                                     |                      |  |
| Safety measures                  | Conforms to cULus ar                                                                                                    | nd EC Directives.                                                                                                    |                                                                                                    |                                     |                      |  |

- Note 1. Disconnect the Power Supply Unit's LG terminal from the GR terminal when testing insulation and dielectric strength. Testing the insulation and dielectric strength with the LG terminal and the GR terminals connected will damage internal circuits in the CPU Unit.
  - 2. Supported only when mounted to CPU Rack.
  - 3. The inrush current is given for a cold start at room temperature. The inrush control circuit uses a thermistor element with a low-temperature current control characteristic. If the ambient temperature is high or the PLC is hot-started, the thermistor will not be sufficiently cool, and the inrush currents given in the table may be exceeded by up to twice the given values. When selecting fuses or breakers for external circuits, allow sufficient margin in shut-off performance.
  - 4. Maintain an ambient storage temperature of -25 to 30°C and relative humidity of 25% to 70% when storing the Unit for longer than 3 months to keep the replacement notification function in optimum working condition.
  - 5. Change the applied voltage gradually using the adjuster on the Tester. If the full dielectric strength voltage is applied or turned OFF using the switch

on the Tester, the generated impulse voltage may damage the Power Supply Unit.

- 6. CJ1W-PD022 is not insulated between the primary DC power and secondary DC power.
- 7. Internal components in the Power Supply Unit will deteriorate or be damaged if the Power Supply Unit is used for an extended period of time exceeding the power supply output capacity or if the outputs are shorted.

# 2-2 CPU Unit Components and Functions

### 2-2-1 CPU Unit Components

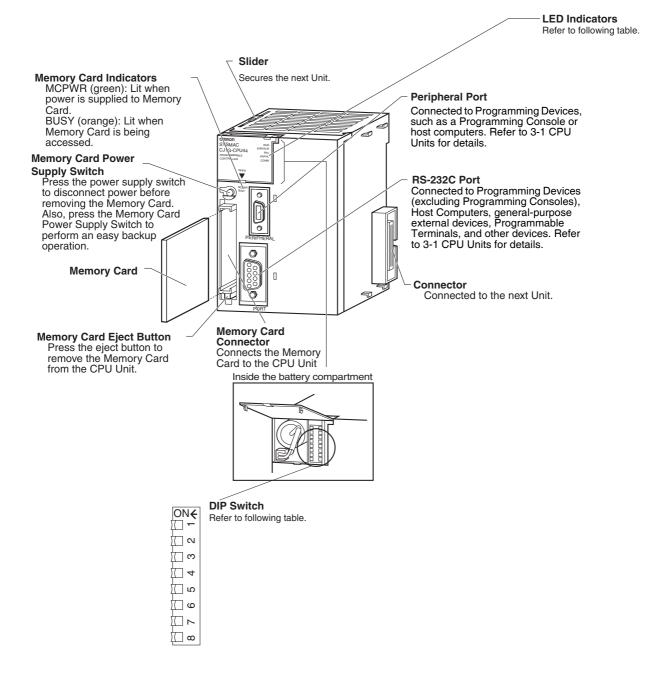

#### Indicators

The following table describes the LED indicators on the front panel of the CPU Unit.

| Indicator                  | Meaning                                                                                                    |
|----------------------------|----------------------------------------------------------------------------------------------------|
| RUN (green)                | Lights when the PLC is operating normally in MONITOR or RUN mode.                                                                                                    |
| ERR/ALM (red)              | Flashes if a non-fatal error occurs that does not stop the CPU<br>Unit. If a non-fatal error occurs, the CPU Unit will continue<br>operating.                                                                     |
|                            | Lights if a fatal error occurs that stops the CPU Unit or if a hardware error occurs. If a fatal or hardware error occurs, the CPU Unit will stop operating, and the outputs from all Output Units will turn OFF. |
| INH (orange)               | Lights when the Output OFF Bit (A50015) turns ON. If the Output OFF Bit is turned ON, the outputs from all Output Units will turn OFF.                                                                            |
| PRPHL<br>(orange)          | Flashes when the CPU Unit is communicating via the peripheral port.                                                                                                    |
| BKUP (orange;<br>CJ1-H and | Lights when data is being backed up from RAM to the flash memory.                                                                                                    |
| CJ1M CPU<br>Units only)    | Do not turn OFF the CPU Unit when this indicator is lit.                                                                                                    |
| COMM (orange)              | Flashes when the CPU Unit is communicating via the RS-232C port.                                                                                                    |
| MCPWR<br>(green)           | Lit while power is supplied to the Memory Card.                                                                                                    |
| BUSY                       | Lit while the Memory Card is being accessed.                                                                                                    |

#### **DIP Switch**

The CJ-series CPU Unit has an 8-pin DIP switch that is used to set basic operational parameters for the CPU Unit. The DIP switch is located under the cover of the battery compartment. The DIP switch pin settings are described in the following table.

| Pin | Setting                                                                  | Function                                                                            |  |  |  |
|-----|--------------------------------------------------------------------------|-------------------------------------------------------------------------------------|--|--|--|
| 1   | ON                                                                       | Writing disabled for user program memory.                                           |  |  |  |
|     | OFF                                                                      | Writing enabled for user program memory.                                            |  |  |  |
| 2   | ON                                                                       | User program automatically transferred when power is turned ON.                     |  |  |  |
|     | OFF                                                                      | User program not automatically transferred when power is turned ON.                 |  |  |  |
| 3   | ON                                                                       | Not used.                                                                           |  |  |  |
| 4   | ON                                                                       | Use peripheral port parameters set in the PLC Setup.                                |  |  |  |
|     | OFF                                                                      | Auto-detect Programming Console or CX-Programmer parameters at the peripheral port. |  |  |  |
| 5   | ON                                                                       | Auto-detect CX-Programmer parameters at the RS-232C port.                           |  |  |  |
|     | OFF                                                                      | Use RS-232C port parameters set in the PLC Setup.                                   |  |  |  |
| 6   | ON User-defined pin.<br>Turns OFF the User DIP Switch Pin Flag (A39512). |                                                                                     |  |  |  |
|     | OFF User-defined pin.<br>Turns ON the User DIP Switch Pin Flag (A39512). |                                                                                     |  |  |  |
| 7   | ON                                                                       | Easy backup: Read/write to Memory Card.                                             |  |  |  |
|     | OFF                                                                      | Easy backup: Verify contents of Memory Card.                                        |  |  |  |
| 8   | OFF                                                                      | Always OFF.                                                                         |  |  |  |

# 2-2-2 CPU Unit Capabilities

### CJ1-H CPU Units

| Model         | I/O bits                       | Program<br>capacity | Data Memory<br>capacity<br>(See note.) | Ladder<br>instruction<br>processing<br>speed | Internal com-<br>munications<br>ports | Optional<br>products |
|---------------|--------------------------------|---------------------|----------------------------------------|----------------------------------------------|---------------------------------------|----------------------|
| CJ1H-CPU67H-R | 2,560 bits                     | 250 Ksteps          | 448 Kwords                             | 0.016 µs                                     | Peripheral port                       | Memory Cards         |
| CJ1H-CPU66H-R |                                | 120 Ksteps          | 256 Kwords                             |                                              | and<br>RS 222C port                   |                      |
| CJ1H-CPU65H-R | sion Racks)                    | 60 Ksteps           | 128 Kwords                             | 0.02 μs                                      | RS-232C port                          |                      |
| CJ1G-CPU64H-R |                                | 30 Ksteps           | 64 Kwords                              |                                              |                                       |                      |
| CJ1H-CPU67H   |                                | 250 Ksteps          | 448 Kwords                             |                                              |                                       |                      |
| CJ1H-CPU66H   |                                | 120 Ksteps          | 256 Kwords                             |                                              |                                       |                      |
| CJ1H-CPU65H   |                                | 60 Ksteps           | 128 Kwords                             |                                              |                                       |                      |
| CJ1G-CPU45H   | 1280 bits                      | 60 Ksteps           | 128 Kwords                             | 0.04 μs                                      |                                       |                      |
| CJ1G-CPU44H   | (Up to 3 Expan-<br>sion Racks) | 30 Ksteps           | 64 Kwords                              |                                              |                                       |                      |
| CJ1G-CPU43H   | 960 bits                       | 20 Ksteps           | 64 Kwords                              |                                              |                                       |                      |
| CJ1G-CPU42H   | (Up to 2 Expan-<br>sion Racks) | 1 0Ksteps           | 64 Kwords                              |                                              |                                       |                      |

**Note** The available data memory capacity is the sum of the Data Memory (DM) and the Extended Data Memory (EM) Areas.

#### CJ1M CPU Units

| Model          | I/O bits                            | Program<br>capacity | Data Mem-<br>ory capacity<br>(See Note.) | Ladder<br>instruction<br>processing<br>speed | Internal<br>communica-<br>tions ports | Optional products | Pulse I/O           |
|----------------|-------------------------------------|---------------------|------------------------------------------|----------------------------------------------|---------------------------------------|-------------------|---------------------|
| CJ1M-<br>CPU23 | 640 bits (1<br>Expansion<br>Rack)   | 20 Ksteps           | 32 Kwords<br>(No EM)                     | 0.1 μs                                       | Peripheral<br>port and<br>RS-232C     | Memory<br>Cards   | Supported.          |
| CJ1M-<br>CPU22 | 320 bits (No<br>Expansion<br>Racks) | 10 Ksteps           |                                          |                                              | port                                  |                   |                     |
| CJ1M-<br>CPU21 | 160 bits (No<br>Expansion<br>Racks) | 5 Ksteps            |                                          |                                              |                                       |                   |                     |
| CJ1M-<br>CPU13 | 640 bits (1<br>Expansion<br>Rack)   | 20 Ksteps           |                                          |                                              |                                       |                   | Not sup-<br>ported. |
| CJ1M-<br>CPU12 | 320 bits (No<br>Expansion<br>Racks) | 10 Ksteps           |                                          |                                              |                                       |                   |                     |
| CJ1M-<br>CPU11 | 160 bits (No<br>Expansion<br>Racks) | 5 Ksteps            |                                          |                                              |                                       |                   |                     |

### CJ1 CPU Units

| Model      | I/O bits                        | Program<br>capacity | Data Memory<br>capacity<br>(See Note.) | Ladder<br>instruction<br>processing<br>speed | Internal com-<br>munications<br>ports | Optional<br>products |
|------------|---------------------------------|---------------------|----------------------------------------|----------------------------------------------|---------------------------------------|----------------------|
| CJ1G-CPU45 | 1,280 bits                      | 60 Ksteps           | 128 Kwords                             | 0.08 μs                                      | Peripheral port                       | Memory Cards         |
| CJ1G-CPU44 | (Up to 3<br>Expansion<br>Racks) | 30 Ksteps           | 64 Kwords                              |                                              | and<br>RS-232C port<br>(one each)     |                      |

## 2-2-3 Units Classifications

The CJ-series CPU Units can exchange data with CJ-series Basic I/O Units, CJ-series Special I/O Units, and CJ-series CPU Bus Units, as shown in the following diagram.

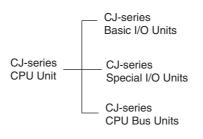

#### 2 - 2 - 4**Data Communications**

#### **CPU Unit Data Communications**

| Unit                              | Data exchange during cyclic servicing (allocations)                                                                            |                                                                                                    | Event service data<br>communications<br>(IORD/IOWR<br>instruction) | I/O refreshing<br>using IORF<br>instruction | I/O refreshing<br>using FIORF<br>(See note 4.) | I/O<br>refresh-<br>ing using<br>DLNK |
|-----------------------------------|----------------------------------------------------------------------------------------------------|----------------------------------------------------------------------------------------------------|--------------------------------------------------------------------|---------------------------------------------|------------------------------------------------|--------------------------------------|
| CJ-series<br>Basic I/O<br>Units   | According to I/O<br>allocations<br>(Words are allo-<br>cated in order<br>according to the<br>position the Unit<br>is mounted.) | I/O refreshing                                                                                                    | Not provided.                                                      | Yes                                         | No                                             | No                                   |
| CJ-series<br>Special<br>I/O Units | Unit No. alloca-<br>tions                                                                                                    | Special I/O Unit Area<br>(CIO): 10 words/Unit<br>Special I/O Unit Area<br>(DM): 100 words/Unit                    | Yes<br>(Not supported for<br>some Units.)                          | Yes<br>(Not supported<br>for some Units.)   | Yes<br>(Not supported<br>for some Units.)      | No                                   |
| CJ-series<br>CPU Bus<br>Units     |                                                                                                    | CJ-series CPU Bus<br>Unit Area (CIO): 25<br>words/ Unit<br>CJ-series CPU Bus<br>Unit Area (DM): 100<br>words/Unit | Not provided.                                                      | No                                          | No                                             | Yes                                  |

#### **CPU Unit Connections**

| Unit                        | Maximum number of                           | Racks to which Unit can be mounted |                                |  |
|-----------------------------|---------------------------------------------|------------------------------------|--------------------------------|--|
|                             | Units on CPU Racks and<br>Expansion Racks   | CJ-series CPU<br>Rack              | CJ-series Expan-<br>sion Racks |  |
| CJ-series Basic I/O Units   | 40 (20 for CJ1M CPU Units)<br>(See note 1.) | Yes                                | Yes                            |  |
| CJ-series Special I/O Units | 40 (20 for CJ1M CPU Units)<br>(See note 2.) | Yes                                | Yes                            |  |
| CJ-series CPU Bus Units     | 16                                          | Yes                                | Yes<br>(See note 3.)           |  |

Note

1. The maximum number of Units on CPU Rack and Expansion Racks is 40. There are other restrictions for the number of I/O points.

- 2. The maximum number of Units that can be connected is 40.
- 3. Some CPU Bus Units cannot be mounted to an Expansion Rack.
- 4. CJ1-H-R CPU Units only.

#### 2-3 **Basic System Configuration**

#### 2 - 3 - 1**Overview**

CJ-series CPU Rack

A CJ-series CPU Rack can consist of a CPU Unit, a Power Supply Unit, Basic I/O Units, Special I/O Units, CPU Bus Units, and an End Cover. A Memory Card is optional. An I/O Control Unit is required to connect an Expansion Rack.

#### **CJ-series Expansion Racks**

A CJ-series Expansion Rack can be connected to the CPU Rack or other CJseries Expansion Racks. An Expansion Rack can consist of an I/O Interface Unit, a Power Supply Unit, Basic I/O Units, Special I/O Units, and CPU Bus Units, and an End Cover.

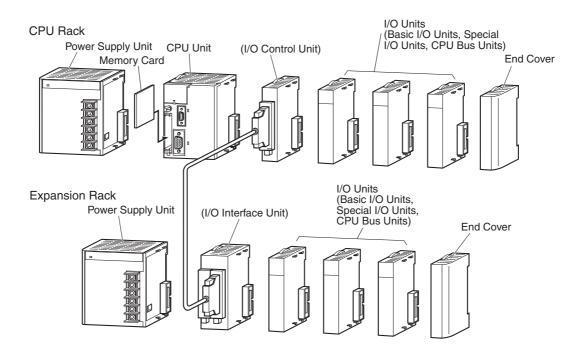

**Note** Although the CJ-series PLCs do not require Backplanes, the term "slot" is still used to refer to the relative position of a Unit in the Racks. The slot number immediately to the right of the CPU Unit is slot 1, and slot numbers increase toward the right side of the Rack.

## 2-3-2 CJ-series CPU Rack

A CJ-series CPU Rack consists of a CPU Unit, a Power Supply Unit, various I/O Units, and an End Cover. Up to 10 I/O Units can be connected.

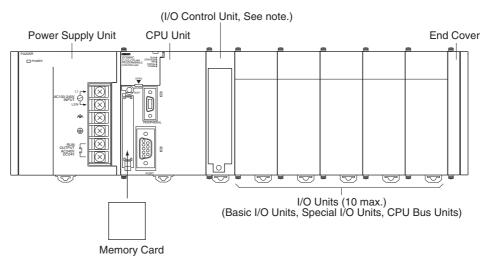

| Note | The I/O Control Unit is required only to connect an Expansion Rack. It must |
|------|-----------------------------------------------------------------------------|
|      | be connected next to the CPU Unit.                                          |

| Name      | Configuration                 | Remarks                                                                                                |
|-----------|-------------------------------|----------------------------------------------------------------------------------------------------|
| CJ-series | CJ-series CPU Unit            | One of each Unit required for                                                                          |
| CPU Rack  | CJ-series Power Supply Unit   | every CPU Rack.                                                                                        |
|           |                               | Refer to the following table for details on applicable models.                                         |
|           | CJ-series Basic I/O Units     | A total of up to 10 Units can be                                                                       |
|           | CJ-series Special I/O Units   | connected. (An error will occur if<br>11 or more Units are connected.)                                 |
|           | CJ-series CPU Bus Units       | Thor more offics are connected.)                                                                       |
|           | End Cover (CJ1W-TER01)        | Must be connected to the right end<br>of the CPU Rack. One End Cover<br>is provided with the CPU Unit. |
|           |                               | A fatal error will occur if the End Cover is not connected.                                            |
|           | Memory Card                   | Install as required.                                                                                   |
|           |                               | Refer to the following table for details on applicable models.                                         |
|           | I/O Control Unit (CJ1W-IC101) | Required to connect an Expansion<br>Rack. Must be connected next to<br>the CPU Unit.                   |

### Units

| Name              | Model         | Specifications                                                           |  |  |  |
|-------------------|---------------|--------------------------------------------------------------------------|--|--|--|
| CJ1-H-R CPU Units | CJ1H-CPU67H-R | I/O bits: 2,560, Program capacity: 250 Ksteps                            |  |  |  |
|                   |               | Data Memory: 448 Kwords (DM: 32 Kwords, EM: 32 Kwords $\times$ 13 banks) |  |  |  |
|                   | CJ1H-CPU66H-R | I/O bits: 2,560, Program capacity: 120 Ksteps                            |  |  |  |
|                   |               | Data Memory: 256 Kwords (DM: 32 Kwords, EM: 32 Kwords $\times$ 7 banks)  |  |  |  |
|                   | CJ1H-CPU65H-R | I/O bits: 2,560, Program capacity: 60 Ksteps                             |  |  |  |
|                   |               | Data Memory: 128 Kwords (DM: 32 Kwords, EM: 32 Kwords $\times$ 3 banks)  |  |  |  |
|                   | CJ1G-CPU64H-R | I/O bits: 2,560, Program capacity: 30 Ksteps                             |  |  |  |
|                   |               | Data Memory: 64 Kwords (DM: 32 Kwords, EM: 32 Kwords $\times$ 1 bank)    |  |  |  |
| CJ1-H CPU Units   | CJ1H-CPU67H   | I/O bits: 2,560, Program capacity: 250 Ksteps                            |  |  |  |
|                   |               | Data Memory: 448 Kwords (DM: 32 Kwords, EM: 32 Kwords $\times$ 13 banks) |  |  |  |
|                   | CJ1H-CPU66H   | I/O bits: 2,560, Program capacity: 120 Ksteps                            |  |  |  |
|                   |               | Data Memory: 256 Kwords (DM: 32 Kwords, EM: 32 Kwords $\times$ 7 banks)  |  |  |  |
|                   | CJ1H-CPU65H   | I/O bits: 2,560, Program capacity: 60 Ksteps                             |  |  |  |
|                   |               | Data Memory: 128 Kwords (DM: 32 Kwords, EM: 32 Kwords $\times$ 3 banks)  |  |  |  |
|                   | CJ1G-CPU45H   | I/O bits: 1,280, Program capacity: 60 Ksteps                             |  |  |  |
|                   |               | Data Memory: 128 Kwords (DM: 32 Kwords, EM: 32 Kwords $\times$ 3 banks)  |  |  |  |
|                   | CJ1G-CPU44H   | I/O bits: 1,280, Program capacity: 30 Ksteps                             |  |  |  |
|                   |               | Data Memory: 64 Kwords (DM: 32 Kwords, EM: 32 Kwords $\times$ 1 bank)    |  |  |  |
|                   | CJ1G-CPU43H   | I/O bits: 960, Program capacity: 20 Ksteps                               |  |  |  |
|                   |               | Data Memory: 64 Kwords (DM: 32 Kwords, EM: 32 Kwords $\times$ 1 bank)    |  |  |  |
|                   | CJ1G-CPU42H   | I/O bits: 960, Program capacity: 10 Ksteps                               |  |  |  |
|                   |               | Data Memory: 64 Kwords (DM: 32 Kwords, EM: 32 Kwords × 1 bank)           |  |  |  |

| Name               | Model            | Specifications                                                                                       |  |  |  |
|--------------------|------------------|----------------------------------------------------------------------------------------------------|--|--|--|
| CJ1M CPU Units     | CJ1M-CPU23       | I/O bits: 640, Program capacity: 20 Ksteps                                                           |  |  |  |
|                    |                  | Data Memory: 32 Kwords (DM: 32 Kwords, EM: None), built-in pulse I/O                                 |  |  |  |
|                    | CJ1M-CPU22       | I/O bits: 320, Program capacity: 10 Ksteps                                                           |  |  |  |
|                    |                  | Data Memory: 32 Kwords (DM: 32 Kwords, EM: None), built-in pulse I/O                                 |  |  |  |
|                    | CJ1M-CPU21       | I/O bits: 160, Program capacity: 5 Ksteps                                                            |  |  |  |
|                    |                  | Data Memory: 32 Kwords (DM: 32 Kwords, EM: None), built-in pulse I/O                                 |  |  |  |
|                    | CJ1M-CPU13(-ETN) | I/O bits: 640, Program capacity: 20 Ksteps                                                           |  |  |  |
|                    |                  | Data Memory: 32 Kwords (DM: 32 Kwords, EM: None)                                                     |  |  |  |
|                    | CJ1M-CPU12(-ETN) | I/O bits: 320, Program capacity: 10 Ksteps                                                           |  |  |  |
|                    |                  | Data Memory: 32 Kwords (DM: 32 Kwords, EM: None)                                                     |  |  |  |
|                    | CJ1M-CPU11(-ETN) | I/O bits: 160, Program capacity: 5 Ksteps                                                            |  |  |  |
|                    |                  | Data Memory: 32 Kwords (DM: 32 Kwords, EM: None)                                                     |  |  |  |
| CJ1 CPU Units      | CJ1G-CPU45       | I/O bits: 1,280, Program capacity: 60 Ksteps                                                         |  |  |  |
|                    |                  | Data Memory: 128 Kwords (DM: 32 Kwords, EM: 32 Kwords × 3 banks)                                     |  |  |  |
|                    | CJ1G-CPU44       | I/O bits: 1,280, Program capacity: 30 Ksteps                                                         |  |  |  |
|                    |                  | Data Memory: 64 Kwords (DM: 32 Kwords, EM: 32 Kwords $\times$ 1 bank)                                |  |  |  |
| CJ-series          | CJ1W-PA205R      | 100 to 240 V AC (with RUN output), Output capacity: 5 A at 5 V DC                                    |  |  |  |
| Power Supply Units | CJ1W-PA205C      | 100 to 240 V AC (with replacement notification), Output capacity:<br>5 A at 5 V DC, 0.8 A at 24 V DC |  |  |  |
|                    | CJ1W-PA202       | 100 to 240 V AC, Output capacity: 2.8A at 5 V DC                                                     |  |  |  |
|                    | CJ1W-PD025       | 24 V DC, Output capacity: 5 A at 5 V DC                                                              |  |  |  |
|                    | CJ1W-PD022       | 24 V DC (non-insulated type),<br>Output capacity: 2.0 A at 5 V DC, 0.4 A at 24 V DC                  |  |  |  |
| Memory Cards       | HMC-EF372        | Flash memory, 30 MB                                                                                  |  |  |  |
|                    | HMC-EF672        | Flash memory, 64 MB                                                                                  |  |  |  |
|                    | HMC-EF183        | Flash memory, 128 MB (See note.)                                                                     |  |  |  |
|                    | HMC-AP001        | Memory Card Adapter                                                                                  |  |  |  |

**Note** The HMC-EF183 cannot be used with some CPU Units. Before ordering the HMC-EF183, confirm applicability using the information in *Precautions on Applicable Units on page 152*.

| Name                                    | Model         | Specifications                                                                                                    |  |  |
|-----------------------------------------|---------------|----------------------------------------------------------------------------------------------------|--|--|
| I/O Control Unit                        | CJ1W-IC101    | Required to connect an Expansion Rack. Must be connected next to the CPU Unit. Connect to the I/O Interface Unit (CJ1W-II101) on the first Expansion Rack with a CS/CJ-series I/O Connecting Cable. |  |  |
| End Cover                               | CJ1W-TER01    | Must be connected to the right end of the CPU Rack. One End Cover is provided with the CPU Unit and with an I/O Interface Unit.                                                                     |  |  |
|                                         |               | A fatal error will occur if the End Cover is not connected.                                                                                                    |  |  |
| DIN Track                               | PFP-50N       | Track length: 50 cm, height: 7.3 mm                                                                                                    |  |  |
|                                         | PFP-100N      | Track length: 1 m, height: 7.3 mm                                                                                                    |  |  |
|                                         | PFP-100N2     | Track length: 1 m, height: 16 mm                                                                                                    |  |  |
|                                         | PFP-M         | Stopper to prevent Units from moving on the track. Two each are provided with the CPU Unit and with an I/O Interface Unit.                                                                          |  |  |
| Programming Con-                        | CQM1H-PRO01-E | An English Keyboard Sheet (CS1W-KS001-E) is required.                                                                                                    |  |  |
| soles                                   | CQM1-PRO01-E  |                                                                                                    |  |  |
|                                         | C200H-PRO27-E |                                                                                                    |  |  |
| Programming Con-<br>sole Keyboard Sheet | CS1W-KS001-E  | For CQM1H-PRO01-E, CQM1-PRO01-E, or C200H-PRO27-E.                                                                                                    |  |  |
| Programming Con-<br>sole Connecting     | CS1W-CN114    | Connects the CQM1-PRO01-E Programming Console.<br>(Length: 0.05 m)                                                                                                    |  |  |
| Cables                                  | CS1W-CN224    | Connects the CQM1-PRO27-E Programming Console.<br>(Length: 2.0 m)                                                                                                    |  |  |
|                                         | CS1W-CN624    | Connects the CQM1-PRO27-E Programming Console. (Length: 6.0 m)                                                                                                    |  |  |
| Programming Device                      | CS1W-CN118    | Connects DOS computers                                                                                                    |  |  |
| Connecting Cables (for peripheral port) |               | D-Sub 9-pin receptacle (For converting between RS-232C cable and peripherals)<br>(Length: 0.1 m)                                                                                                    |  |  |
|                                         | CS1W-CN226    | Connects DOS computers                                                                                                    |  |  |
|                                         |               | D-Sub 9-pin (Length: 2.0 m)                                                                                                    |  |  |
|                                         | CS1W-CN626    | Connects DOS computers                                                                                                    |  |  |
|                                         |               | D-Sub 9-pin (Length: 6.0 m)                                                                                                    |  |  |
| Programming Device                      | XW2Z-200S-CV  | Connects DOS computers                                                                                                    |  |  |
| Connecting Cables<br>(for RS-232C port) |               | D-Sub 9-pin (Length: 2.0 m), Static-resistant connector used.                                                                                                    |  |  |
| (101 HS-2320 port)                      | XW2Z-500S-CV  | Connects DOS computers                                                                                                    |  |  |
|                                         |               | D-Sub 9-pin (Length: 5.0 m), Static-resistant connector used.                                                                                                    |  |  |
|                                         | XW2Z-200S-V   | Connects DOS computers                                                                                                    |  |  |
|                                         |               | D-Sub 9-pin (Length: 2.0 m) (see note)                                                                                                    |  |  |
|                                         | XW2Z-500S-V   | Connects DOS computers                                                                                                    |  |  |
|                                         |               | D-Sub 9-pin (Length: 5.0 m) (see note)                                                                                                    |  |  |
| USB-Serial Conver-<br>sion Cable        | CS1W-CIF31    | Converts USB connector to a D-Sub 9-pin connector (Length: 0.5 m)                                                                                                    |  |  |
| Battery Set                             | CPM2A-BAT01   | Used for CJ1-H and CJ1 CPU Units, and also for CPM2A and CQM1H.<br>(Cannot be used with CS-series CPU Units.)                                                                                       |  |  |
|                                         | CJ1W-BAT01    | Used for CJ1M CPU Units. (Cannot be used with CJ1-H and CJ1 CPU Units.)                                                                                                    |  |  |

**Note** A peripheral bus connection is not possible when connecting the CX-Programmer via an RS-232C Connecting Cable. Use the Host Link (SYSMAC WAY) connection.

## **Connecting Programming Devices**

## **Connecting Personal Computers Running Support Software**

#### **Connecting to Peripheral Port**

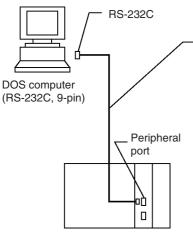

Connecting Cables for Peripheral Port

| Computer | Cable      | Length | Computer connector |
|----------|------------|--------|--------------------|
| DOS      | CS1W-CN118 | 0.1 m  | D-Sub,             |
|          | CS1W-CN226 | 2.0 m  | 9-pin              |
|          | CS1W-CN626 | 6.0 m  |                    |

**Note** The CS1W-CN118 Cable is used with an RS-232C cable to connect to the peripheral port on the CPU Unit as shown below. The CS1W-CN118 Cable cannot be used with an RS-232C cable whose model number ends in -V for a peripheral bus connection and must be used for a Host Link (SYSMAC WAY) connection.

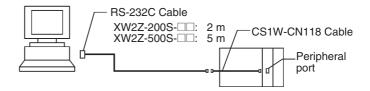

#### **Connecting to RS-232C Port**

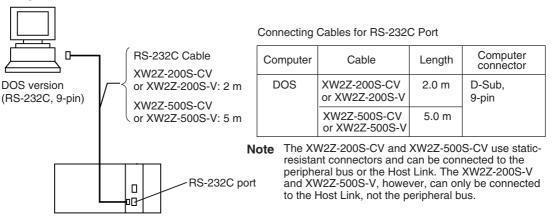

### **Programming Software**

| OS | Name                                                                                                    |        |  |  |  |
|----|----------------------------------------------------------------------------------------------------|--------|--|--|--|
|    | CX-Programmer<br>CJ1 CPU Units: Version 2.04 or higher<br>CJ1-H CPU Units: Version 2.1 or higher<br>CJ1M CPU Units: Version 3.0 or higher | CD-ROM |  |  |  |

## <u>Connecting Personal Computers Running Programming Devices</u> (Using USB-Serial Conversion Cable)

#### **Connecting to the Peripheral Port**

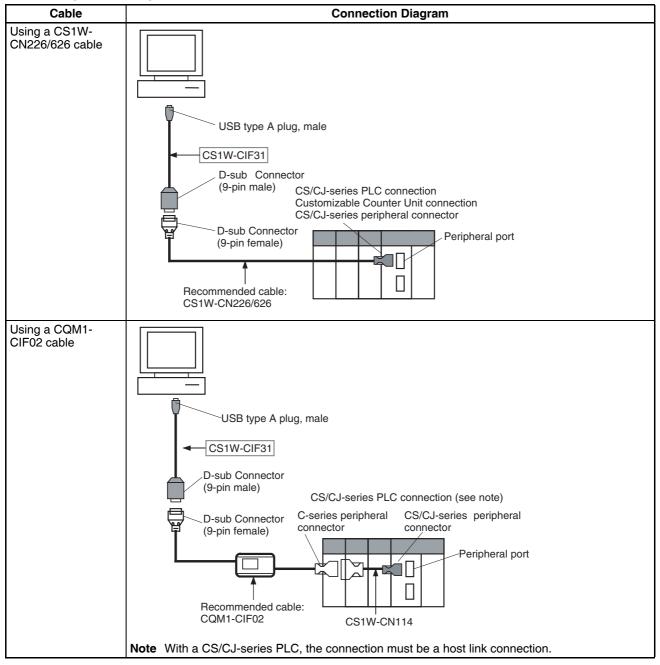

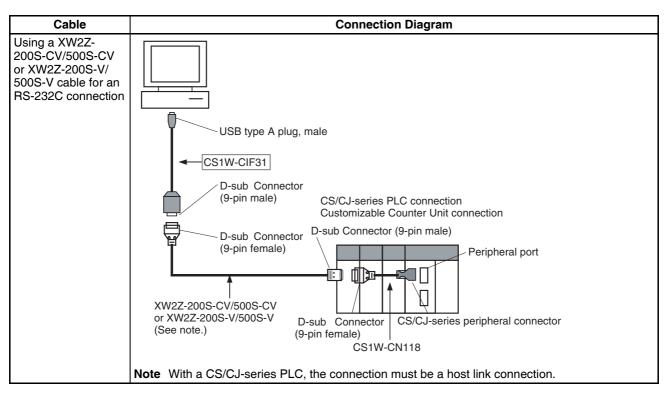

#### Connecting to the RS-232C Port

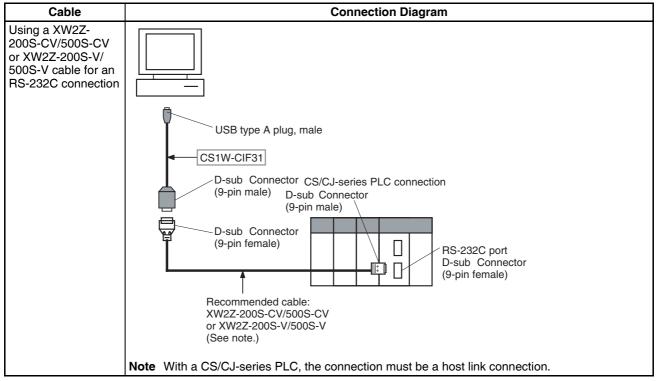

## **Programming Console**

When using a Programming Console, connect the Programming Console to the peripheral port of the CPU Unit and set pin 4 of the DIP switch on the front panel of the Unit to OFF (automatically uses default communications parameters for the peripheral port).

## CQM1H-PRO01-E/CQM1-PRO01-E

The Programming Console can be connected only to the peripheral port.

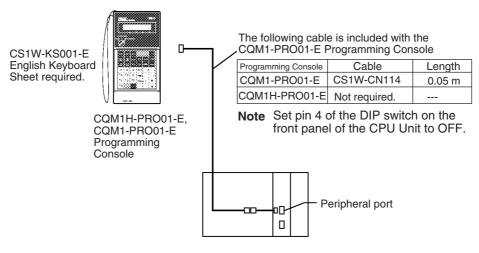

### <u>С200H-PRO27-Е</u>

The Programming Console can be connected only to the peripheral port.

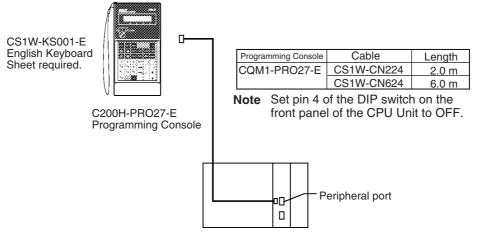

**Note** When an OMRON Programmable Terminal (PT) is connected to the RS-232C port and Programming Console functions are being used, do not connect the Programming Console at the same time.

# 2-3-3 CJ-series Expansion Racks

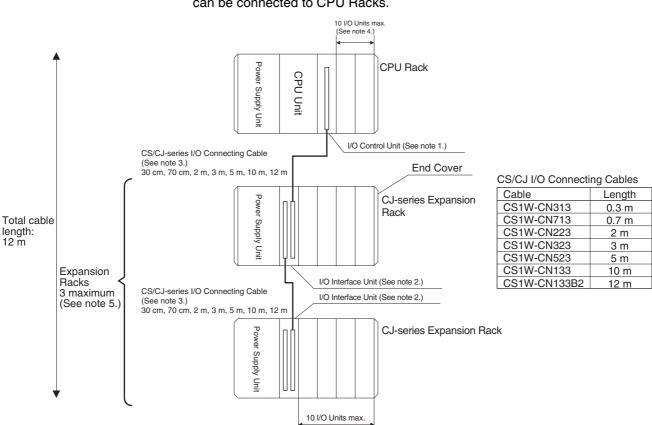

Note

- 1. Connect the I/O Control Unit directly to the CPU Unit. Proper operation may not be possible if it is connected any other location.
  - 2. Connect the I/O Interface Unit directly to the Power Supply Unit. Proper operation may not be possible if it is connected any other location.
  - The total length of CS/CJ-series I/O Connecting cable between all Racks must be 12 m or less.
  - A maximum of 9 Units can be connected to a CPU Rack that uses a CJ1M-CPU1□-ETN CPU Unit. (The built-in Ethernet port on the CPU Unit is allocated slot 0 and is counted as one Unit, making the total 9 Units instead of 10.)
  - 5. A maximum of one Expansion Rack can be used with a CJ1M CPU Unit. (No Expansion Racks can be connected to some CJ1M CPU Unit models.)

#### **Maximum Expansion Racks**

| Expansion pattern                                    | Rack                      | Maximum No. of Racks                   | Remarks                                      |
|------------------------------------------------------|---------------------------|----------------------------------------|----------------------------------------------|
| CJ-series CPU Rack with<br>CJ-series Expansion Racks | CJ-series Expansion Racks | 3 Racks (1 Rack for CJ1M<br>CPU Units) | The total cable length must be 12 m or less. |

#### **Rack Configurations**

| Rack            | Configuration                                | Remarks                                                                                                    |
|-----------------|----------------------------------------------|----------------------------------------------------------------------------------------------------|
| CJ-series       | CJ-series Power Supply Unit                  | One of each Unit required for every Expansion Rack.                                                                                                    |
| Expansion Racks | I/O Interface Unit (one End Cover included.) | Refer to the following table for details on applicable models.                                                                                                    |
|                 | CJ-series Basic I/O Units                    | A total of up to 10 Units can be connected. (An error will occur if 11 or                                                                                                    |
| -               | CJ-series Special I/O Units                  | more Units are connected.)                                                                                                    |
|                 | CJ-series CPU Bus Units                      |                                                                                                    |
|                 | End Cover (CJ1W-TER01)                       | Must be connected to the right end of the Expansion Rack. One End Cover is provided with the I/O Interface Unit.                                                                                                    |
|                 |                                              | A fatal error will occur if the End Cover is not connected.                                                                                                    |
|                 | CS/CJ-series I/O Connecting<br>Cable         | Required to connect the I/O Interface Unit to the I/O Control Unit or previous I/O Interface Unit. Proper operation may not be possible if the total length of I/O Connecting Cable between all Racks is more than 12 m. |

#### **Configuration Device List**

| Name                     | Model        | Specifications                                                                                                    | Cable length |  |  |  |  |
|--------------------------|--------------|----------------------------------------------------------------------------------------------------|--------------|--|--|--|--|
| CJ-series                | CJ1W-PA205R  | 100 to 240 V AC (with RUN output), Output capacity: 5 A at 5 V DC                                                               |              |  |  |  |  |
| Power Supply<br>Unit     | CJ1W-PA205C  | 100 to 240 VAC (with replacement notification), Output capacity: 5 A at 5 VDC, 0.8 A at 24 VDC                                  |              |  |  |  |  |
|                          | CJ1W-PA202   | 100 to 240 V AC, Output capacity: 2.8A at 5 V DC                                                                                |              |  |  |  |  |
|                          | CJ1W-PD025   | 24 V DC, Output capacity: 5 A at 5 V DC                                                                                         |              |  |  |  |  |
|                          | CJ1W-PD022   | 24 VDC (non-insulated type), Output capacity: 2.0 A at 5 VDC, 0.4 A at 24 VDC                                                   |              |  |  |  |  |
| I/O Interface<br>Unit    |              |                                                                                                    |              |  |  |  |  |
| End Cover                | CJ1W-TER01   | Must be connected to the right end of the CPU Rack. One End Cover is provided with the CPU Unit and with an I/O Interface Unit. |              |  |  |  |  |
|                          |              | A fatal error will occur if the End Cover is not connected.                                                                     |              |  |  |  |  |
| CS/CJ-series             | CS1W-CN313   | Connects Expansion Racks to CPU Racks or other Expansion Racks.                                                                 | 0.3 m        |  |  |  |  |
| I/O Connecting<br>Cables | CS1W-CN713   |                                                                                                    | 0.7 m        |  |  |  |  |
| Cables                   | CS1W-CN223   |                                                                                                    | 2 m          |  |  |  |  |
|                          | CS1W-CN323   |                                                                                                    | 3 m          |  |  |  |  |
|                          | CS1W-CN523   |                                                                                                    | 5 m          |  |  |  |  |
|                          | CS1W-CN133   |                                                                                                    | 10 m         |  |  |  |  |
|                          | CS1W-CN133B2 |                                                                                                    | 12 m         |  |  |  |  |

# 2-3-4 Connectable Units

Each Unit can be connected to the CPU Rack or an Expansion Rack, except for Interrupt Input Units, which must be mounted on the CPU Rack. Refer to *2-4 I/O Units* for details on the limitations on each Unit.

# 2-3-5 Maximum Number of Units

The maximum number of Units that can be connected in a PLC is calculated as follows: Max. No. of Units on CPU Rack (a) + (Max. No. of Units on one Expansion Rack (b) x Max. No. of Expansion Racks).

Do not connect any more than the maximum number of Units to any one PLC.

| CPU Unit model                                      | Max. No. of<br>Units on CPU<br>Rack (a) | Max. No. of Units<br>on one Expan-<br>sion Rack (b) | Max. No. of<br>Expansion<br>Racks | Max.<br>No. of<br>Units |
|-----------------------------------------------------|-----------------------------------------|-----------------------------------------------------|-----------------------------------|-------------------------|
| CJ1H-CPU□□H(-R)<br>CJ1G-CPU45H/44H<br>CJ1G-CPU45/44 | 10                                      | 10                                                  | 3                                 | 40                      |
| CJ1G-CPU43H/42H                                     | 10                                      | 10                                                  | 2                                 | 30                      |
| CJ1M-CPU23/13                                       | 10                                      | 10                                                  | 1                                 | 20                      |
| CJ1M-CPU22/21/12/11                                 | 10                                      |                                                     |                                   | 10                      |
| CJ1M-CPU13-ETN                                      | 9                                       | 10                                                  | 1                                 | 19                      |
| CJ1M-CPU12-ETN<br>CJ1M-CPU11-ETN                    | 9                                       |                                                     |                                   | 9                       |

The total number of each type of Unit is not limited according to connection locations.

**Note** A fatal error will occur and the CPU Unit will not operate more than the maximum number of Units given above are connected to the CPU Rack or any Expansion Rack.

# 2-4 I/O Units

# 2-4-1 CJ-series Basic I/O Units

## **Basic Input Units**

| Name                          | Specifications                                                   | Model      | Number               | Mounta                | Mountable Racks                 |  |
|-------------------------------|------------------------------------------------------------------|------------|----------------------|-----------------------|---------------------------------|--|
|                               |                                                                  |            | of bits<br>allocated | CJ-series<br>CPU Rack | CJ-series<br>Expansion<br>Racks |  |
| DC Input Units                | Terminal block<br>12 to 24 V DC, 8 inputs                        | CJ1W-ID201 | 16 (See<br>note 2.)  | Yes                   | Yes                             |  |
|                               | Terminal block<br>24 V DC, 16 inputs                             | CJ1W-ID211 | 16                   | Yes                   | Yes                             |  |
|                               | Fujitsu-compatible connector<br>24 V DC, 32 inputs (See note 1.) | CJ1W-ID231 | 32                   | Yes                   | Yes                             |  |
|                               | MIL connector<br>24 V DC, 32 inputs (See note 1.)                | CJ1W-ID232 | 32                   | Yes                   | Yes                             |  |
|                               | Fujitsu-compatible connector<br>24 V DC, 64 inputs (See note 1.) | CJ1W-ID261 | 64                   | Yes                   | Yes                             |  |
|                               | MIL connector<br>24 V DC, 64 inputs (See note 1.)                | CJ1W-ID262 | 64                   | Yes                   | Yes                             |  |
| AC Input Units                | 200 to 240 V AC, 8 inputs                                        | CJ1W-IA201 | 16 (See<br>note 2.)  | Yes                   | Yes                             |  |
|                               | 100 to 120 V AC, 16 inputs                                       | CJ1W-IA111 | 16                   | Yes                   | Yes                             |  |
| Interrupt Input<br>Units      | 24 V DC, 16 inputs                                               | CJ1W-INT01 | 16                   | Yes (See<br>note 3.)  | No                              |  |
| Quick-response<br>Input Units | 24 V DC, 16 inputs                                               | CJ1W-IDP01 | 16                   | Yes                   | Yes                             |  |
| B7A Interface<br>Units        | 64 inputs                                                        | CJ1W-B7A14 | 64                   | Yes                   | Yes                             |  |

## **Basic Output Units**

| Na                   | ime                | Specifications                                                                                         | Model      | Number              | Mountab               | le Racks                        |
|----------------------|--------------------|----------------------------------------------------------------------------------------------------|------------|---------------------|-----------------------|---------------------------------|
|                      |                    |                                                                                                    |            | of bits allocated   | CJ-series<br>CPU Rack | CJ-series<br>Expansion<br>Racks |
| Relay Ou             | tput Units         | Terminal block, 250 V AC/24 V DC, 2 A;<br>8 points, independent contacts                               | CJ1W-OC201 | 16 (See<br>note 2.) | Yes                   | Yes                             |
|                      |                    | Terminal block, 250 V AC, 0.6 A; 8 points                                                              | CJ1W-OC211 | 16                  | Yes                   | Yes                             |
| Triac Out            | put Unit           | Terminal block, 250 V AC, 0.6 A/24 V DC, 2 A; 8 points, independent contacts                           | CJ1W-OA201 | 16 (See<br>note 2.) | Yes                   | Yes                             |
| Transis-<br>tor Out- | Sinking<br>outputs | Terminal block, 12 to 24 V DC, 2 A, 8 out-<br>puts                                                     | CJ1W-OD201 | 16 (See<br>note 2.) | Yes                   | Yes                             |
| put Units            |                    | Terminal block, 12 to 24 V DC, 0.5 A, 8 outputs                                                        | CJ1W-OD203 | 16 (See<br>note 2.) | Yes                   | Yes                             |
|                      |                    | Terminal block, 12 to 24 V DC, 0.5 A, 16 outputs                                                       | CJ1W-OD211 | 16                  | Yes                   | Yes                             |
|                      |                    | Fujitsu-compatible connector, 12 to 24 V<br>DC, 0.5 A, 32 outputs (See note 1.)                        | CJ1W-OD231 | 32                  | Yes                   | Yes                             |
|                      |                    | MIL connector, 12 to 24 V DC, 0.5 A, 32 outputs (See note 1.)                                          | CJ1W-OD233 | 32                  | Yes                   | Yes                             |
|                      |                    | Fujitsu-compatible connector, 12 to 24 V<br>DC, 0.3 A, 64 outputs (See note 1.)                        | CJ1W-OD261 | 64                  | Yes                   | Yes                             |
|                      |                    | MIL connector, 12 to 24 V DC, 0.3 A,<br>64 outputs (See note 1.)                                       | CJ1W-OD263 | 64                  | Yes                   | Yes                             |
|                      | Sourcing outputs   | Terminal block, 24 V DC, 2 A, 8 outputs, load short-circuit protection and disconnected line detection | CJ1W-OD202 | 16 (See<br>note 2.) | Yes                   | Yes                             |
|                      |                    | Terminal block, 24 V DC, 0.5 A, 8 outputs, load short-circuit protection                               | CJ1W-OD204 | 16 (See<br>note 2.) | Yes                   | Yes                             |
|                      |                    | Terminal block, 24 V DC, 0.5 A, 16 outputs, load short-circuit protection                              | CJ1W-OD212 | 16                  | Yes                   | Yes                             |
|                      |                    | MIL connector, 24 V DC, 0.5 A, 32 outputs, load short-circuit protection (See note 1.)                 | CJ1W-OD232 | 32                  | Yes                   | Yes                             |
|                      |                    | MIL connector, 12 to 24 V DC, 0.3 A, 64 outputs (See note 1.)                                          | CJ1W-OD262 | 64                  | Yes                   | Yes                             |
| B7A Inter            | face Units         | 64 outputs                                                                                             | CJ1W-B7A04 | 64                  | Yes                   | Yes                             |

#### Mixed I/O Units

| Na                                        | me        | Specifications                                                                                                    | Model                       | Number               | Mountab               | le Racks                        |
|-------------------------------------------|-----------|----------------------------------------------------------------------------------------------------|-----------------------------|----------------------|-----------------------|---------------------------------|
|                                           |           |                                                                                                    |                             | of bits<br>allocated | CJ-series<br>CPU Rack | CJ-series<br>Expansion<br>Racks |
| 24-V DC<br>Input/<br>Transis-<br>tor Out- | Sinking   | Fujitsu-compatible connector<br>Inputs: 24 V DC,16 inputs<br>Outputs: 12 to 24 V DC, 0.5 A, 16 outputs<br>(See note 1.)            | CJ1W-MD231<br>(See note 1.) | 32                   | Yes                   | Yes                             |
| put Units                                 |           | Fujitsu-compatible connector<br>Inputs: 24 V DC, 32 inputs<br>Outputs: 12 to 24 V DC, 0.3 A, 32 outputs<br>(See note 1.)           | CJ1W-MD261<br>(See note 1.) | 64                   | Yes                   | Yes                             |
|                                           |           | MIL connector<br>Inputs: 24 V DC,16 inputs<br>Outputs: 12 to 24 V DC, 0.5 A, 16 outputs<br>(See note 1.)                           | CJ1W-MD233<br>(See note 1.) | 32                   | Yes                   | Yes                             |
|                                           |           | MIL connector<br>Inputs: 24 V DC, 32 inputs<br>Outputs: 12 to 24 V DC, 0.3 A, 32 outputs<br>(See note 1.)                          | CJ1W-MD263<br>(See note 1.) | 64                   | Yes                   | Yes                             |
|                                           | Sourcing  | MIL connector<br>Inputs: 24 V DC, 16 inputs<br>Outputs: 24 V DC, 0.5 A, 16 outputs,<br>load-short circuit protection (See note 1.) | CJ1W-MD232<br>(See note 1.) | 32                   | Yes                   | Yes                             |
| TTL I/O Ur                                | nits      | MIL connector<br>Inputs: TTL (5 V DC), 32 inputs<br>Outputs: TTL (5 V DC, 35 mA),<br>32 outputs                                    | CJ1W-MD563<br>(See note 1.) | 64                   | Yes                   | Yes                             |
| B7A Interfa                               | ace Units | 32 inputs, 32 outputs                                                                                                    | CJ1W-B7A22                  | 64                   | Yes                   | Yes                             |

Note 1. The cable-side connector is not provided with Units equipped with cables. Purchase the cable separately (page 266), or use an OMRON Connector-Terminal Block Conversion Unit or I/O Terminal (page 269).

- 2. Although 16 I/O bits are allocated, only 8 of these can be used for external I/O. This Unit is also treated as a 16-point I/O Unit in the I/O tables.
- 3. The Unit must be connected in one of the five positions (for CJ1-H CPU Units) or three positions (for CJ1M CPU Units) next to the CPU Unit on the CPU Rack. An I/O setting error will occur if the Unit is connected to other positions on the CPU Rack or to any position on an Expansion Rack.

# 2-4-2 CJ-series Special I/O Units

| Name                              | Specifications                                                                        | Model              | Number of                                          | Number                                            | Mountab               | le Racks                        | Unit No. |
|-----------------------------------|---------------------------------------------------------------------------------------|--------------------|----------------------------------------------------|---------------------------------------------------|-----------------------|---------------------------------|----------|
|                                   |                                                                                       |                    | words<br>allocated<br>(CIO 2000<br>to<br>CIO 2959) | of words<br>allocated<br>(D20000<br>to<br>D29599) | CJ-series<br>CPU Rack | CJ-series<br>Expansion<br>Racks |          |
| Analog Input<br>Unit              | 8 inputs (4 to 20 mA, 1 to 5 V, etc.)                                                 | CJ1W-AD081<br>(-V) | 10 words                                           | 100<br>words                                      | Yes                   | Yes                             | 0 to 95  |
|                                   | 4 inputs (4 to 20 mA, 1 to<br>5 V, etc.)                                              | CJ1W-AD041         | 10 words                                           | 100<br>words                                      | Yes                   | Yes                             | 0 to 95  |
| Analog Out-<br>put Unit           | 4 outputs (1 to 5 V, 4 to 20 mA, etc.)                                                | CJ1W-DA041         | 10 words                                           | 100<br>words                                      | Yes                   | Yes                             | 0 to 95  |
|                                   | 2 outputs (1 to 5 V, 4 to 20 mA, etc.)                                                | CJ1W-DA021         | 10 words                                           | 100<br>words                                      | Yes                   | Yes                             | 0 to 95  |
|                                   | 8 outputs (1 to 5 V, 0 to<br>10 V, etc.)                                              | CJ1W-DA08V         | 10 words                                           | 100<br>words                                      | Yes                   | Yes                             | 0 to 95  |
|                                   | 8 outputs (4 to 20 mA)                                                                | CJ1W-DA08C         | 10 words                                           | 100<br>words                                      | Yes                   | Yes                             | 0 to 95  |
| Analog I/O<br>Units               | 4 inputs (1 to 5 V, 4 to<br>20 mA, etc.)<br>2 outputs (1 to 5 V, 4 to<br>20 mA, etc.) | CJ1W-MAD42         | 10 words                                           | 100<br>words                                      | Yes                   | Yes                             | 0 to 95  |
| Isolated-type<br>Thermocou-       | Thermocouple 4 inputs                                                                 | CJ1W-PTS51         | 10 words                                           | 100<br>words                                      | Yes                   | Yes                             | 0 to 95  |
| ple Input<br>Unit                 | Thermocouple 2 inputs                                                                 | CJ1W-PTS15         | 10 words                                           | 100<br>words                                      | Yes                   | Yes                             | 0 to 95  |
| Isolated-type<br>Resistance       | Resistance 4 inputs                                                                   | CJ1W-PTS52         | 10 words                                           | 100<br>words                                      | Yes                   | Yes                             | 0 to 95  |
| Thermome-<br>ter Input Unit       | Resistance 2 inputs                                                                   | CJ1W-PTS16         | 10 words                                           | 100<br>words                                      | Yes                   | Yes                             | 0 to 95  |
| Direct Cur-<br>rent Input<br>Unit | DC voltage or DC current, 2 inputs                                                    | CJ1W-PDC15         | 10 words                                           | 100<br>words                                      | Yes                   | Yes                             | 0 to 95  |

| Name                              | Specifications                                                                                                 | Model            | Number of                             | Number                                 | Mountat               | ole Racks                       | Unit No.                                         |
|-----------------------------------|----------------------------------------------------------------------------------------------------|------------------|---------------------------------------|----------------------------------------|-----------------------|---------------------------------|--------------------------------------------------|
|                                   |                                                                                                    |                  | words<br>allocated<br>(CIO 2000<br>to | of words<br>allocated<br>(D20000<br>to | CJ-series<br>CPU Rack | CJ-series<br>Expansion<br>Racks |                                                  |
|                                   |                                                                                                    |                  | CIO 2959)                             | D29599)                                |                       |                                 |                                                  |
| Tempera-<br>ture Control<br>Units | 4 control loops, thermo-<br>couple inputs, NPN out-<br>puts                                                    | CJ1W-TC001       | 20 words                              | 200<br>words                           | Yes                   | Yes                             | 0 to 94<br>(uses words<br>for 2 unit<br>numbers) |
|                                   | 4 control loops, thermo-<br>couple inputs, PNP out-<br>puts                                                    | CJ1W-TC002       | 20 words                              | 200<br>words                           | Yes                   | Yes                             | 0 to 94<br>(uses words<br>for 2 unit<br>numbers) |
|                                   | 2 control loops, thermo-<br>couple inputs, NPN out-<br>puts, heater burnout<br>detection                       | CJ1W-TC003       | 20 words                              | 200<br>words                           | Yes                   | Yes                             | 0 to 94<br>(uses words<br>for 2 unit<br>numbers) |
|                                   | 2 control loops, thermo-<br>couple inputs, NPN out-<br>puts, heater burnout<br>detection                       | CJ1W-TC004       | 20 words                              | 200<br>words                           | Yes                   | Yes                             | 0 to 94<br>(uses words<br>for 2 unit<br>numbers) |
|                                   | 4 control loops, tempera-<br>ture-resistance thermome-<br>ter inputs, NPN outputs                              | CJ1W-TC101       | 20 words                              | 200<br>words                           | Yes                   | Yes                             | 0 to 94<br>(uses words<br>for 2 unit<br>numbers) |
|                                   | 4 control loops, tempera-<br>ture-resistance thermome-<br>ter inputs, PNP outputs                              | CJ1W-TC102       | 20 words                              | 200<br>words                           | Yes                   | Yes                             | 0 to 94<br>(uses words<br>for 2 unit<br>numbers) |
|                                   | 2 control loops, tempera-<br>ture-resistance thermome-<br>ter inputs, NPN outputs,<br>heater burnout detection | CJ1W-TC103       | 20 words                              | 200<br>words                           | Yes                   | Yes                             | 0 to 94<br>(uses words<br>for 2 unit<br>numbers) |
|                                   | 2 control loops, tempera-<br>ture-resistance thermome-<br>ter inputs, PNP outputs,<br>heater burnout detection | CJ1W-TC104       | 20 words                              | 200<br>words                           | Yes                   | Yes                             | 0 to 94<br>(uses words<br>for 2 unit<br>numbers) |
| Position<br>Control               | 1 axis, pulse output; open collector output                                                                    | CJ1W-NC113       | 10 words                              | 100<br>words                           | Yes                   | Yes                             | 0 to 95                                          |
| Units                             | 2 axes, pulse outputs;<br>open collector outputs                                                               | CJ1W-NC213       | 10 words                              | 100<br>words                           | Yes                   | Yes                             | 0 to 95                                          |
|                                   | 4 axes, pulse outputs;<br>open collector outputs                                                               | CJ1W-NC413       | 20 words                              | 200<br>words                           | Yes                   | Yes                             | 0 to 94<br>(uses words<br>for 2 unit<br>numbers) |
|                                   | 1 axis, pulse output; line driver output                                                                       | CJ1W-NC133       | 10 words                              | 100<br>words                           | Yes                   | Yes                             | 0 to 95                                          |
|                                   | 2 axes, pulse outputs; line driver outputs                                                                     | CJ1W-NC233       | 10 words                              | 100<br>words                           | Yes                   | Yes                             | 0 to 95                                          |
|                                   | 4 axes, pulse outputs; line driver outputs                                                                     | CJ1W-NC433       | 20 words                              | 200<br>words                           | Yes                   | Yes                             | 0 to 94<br>(uses words<br>for 2 unit<br>numbers) |
|                                   | Space Unit (See note.)                                                                                         | CJ1W-SP001       | None                                  | None                                   | Yes                   | Yes                             |                                                  |
| ID Sensor<br>Units                | V600-series single-head type                                                                                   | CJ1W-<br>V600C11 | 10 words                              | 100<br>words                           | Yes                   | Yes                             | 0 to 95                                          |
|                                   | V600-series two-head<br>type                                                                                   | CJ1W-<br>V600C12 | 20 words                              | 200<br>words                           | Yes                   | Yes                             | 0 to 94<br>(uses words<br>for 2 unit<br>numbers) |

| Name                           |    | Specifications                                                                                                    | Model      | Number of                                          | Number                                            | Mountat               | le Racks                        | Unit No.                                         |
|--------------------------------|----|----------------------------------------------------------------------------------------------------|------------|----------------------------------------------------|---------------------------------------------------|-----------------------|---------------------------------|--------------------------------------------------|
|                                |    |                                                                                                    |            | words<br>allocated<br>(CIO 2000<br>to<br>CIO 2959) | of words<br>allocated<br>(D20000<br>to<br>D29599) | CJ-series<br>CPU Rack | CJ-series<br>Expansion<br>Racks |                                                  |
| High-speed<br>Counter Unit     | cc | wo-axis pulse input,<br>bunting rate: 500 kcps<br>ax., line driver compati-<br>e                                                         | CJ1W-CT021 | 40 words                                           | 400<br>words                                      | Yes                   | Yes                             | 0 to 92<br>(uses words<br>for 4 unit<br>numbers) |
| CompoBus/<br>S Master<br>Units |    | ompoBus/S remote I/O,<br>56 bits max.                                                                                                    | CJ1W-SRM21 | 10 words<br>or 20<br>words                         | None                                              | Yes                   | Yes                             | 0 to 95 or<br>0 to 94                            |
| CompoNet                       | С  | ompoNet remote I/O                                                                                                    | CJ1W-CRM21 |                                                    | None                                              | Yes                   | Yes                             |                                                  |
| Master Unit                    |    | Communications mode<br>No. 0: 128 inputs/128<br>outputs for Word<br>Slaves                                                               |            | 20 words                                           | None                                              | Yes                   | Yes                             | 0 to 94<br>(uses words<br>for 2 unit<br>numbers) |
|                                |    | Communications mode<br>No. 1: 256 inputs/256<br>outputs for Word<br>Slaves                                                               |            | 40 words                                           | None                                              | Yes                   | Yes                             | 0 to 92<br>(uses words<br>for 4 unit<br>numbers) |
|                                |    | Communications mode<br>No. 2: 512 inputs/512<br>outputs for Word<br>Slaves                                                               |            | 80 words                                           | None                                              | Yes                   | Yes                             | 0 to 88<br>(uses words<br>for 8 unit<br>numbers) |
|                                |    | Communications mode<br>No. 3: 256 inputs/256<br>outputs for Word<br>Slaves and 128 inputs/<br>128 outputs for Bit<br>Slaves              |            | 80 words                                           | None                                              | Yes                   | Yes                             | 0 to 88<br>(uses words<br>for 8 unit<br>numbers) |
|                                |    | Communications mode<br>No. 8: 1,024 inputs/<br>1,024 outputs for Word<br>Slaves and 256 inputs/<br>256 outputs for Bit<br>Slaves maximum |            | 10 words                                           | Depends<br>on setting                             | Yes                   | Yes                             | 0 to 95<br>(uses words<br>for 1 unit<br>number)  |

Note The Space Unit is for Position Control Units.

# 2-4-3 CJ-series CPU Bus Units

| Name                                                                          | Specifications                                                                                                    | Model             | Number                                             | Mountal                                                 | ole Racks                                               | Unit No.                    |
|-------------------------------------------------------------------------------|----------------------------------------------------------------------------------------------------|-------------------|----------------------------------------------------|---------------------------------------------------------|---------------------------------------------------------|-----------------------------|
|                                                                               |                                                                                                    |                   | of words<br>allocated<br>(CIO 1500 to<br>CIO 1899) | CJ-series<br>CPU Rack                                   | CJ-series<br>Expansion<br>Racks                         |                             |
| Controller Link Units                                                         | Wired                                                                                                    | CJ1W-CLK21-<br>V1 | 25 words                                           | Yes                                                     | Yes                                                     | 0 to F<br>(4 Units<br>max.) |
| Serial Communications<br>Unit                                                 | One RS-232C port and one RS-422A/485 port                                                                                                  | CJ1W-SCU41-<br>V1 | 25 words                                           | Yes                                                     | Yes                                                     | 0 to F                      |
|                                                                               | Two RS-232C ports                                                                                                    | CJ1W-SCU21-<br>V1 |                                                    |                                                         |                                                         |                             |
|                                                                               | Two RS-422A/485 ports                                                                                                    | CJ1W-SCU31-<br>V1 |                                                    |                                                         |                                                         |                             |
| Ethernet Unit                                                                 | 10Base-T, FINS com-<br>munications, socket<br>service, FTP server,<br>and mail communica-<br>tions                                         | CJ1W-ETN11        | 25 words                                           | Yes                                                     | Yes                                                     | 0 to F<br>(4 Units<br>max.) |
|                                                                               | 100Base-TX                                                                                                    | CJ1W-ETN21        |                                                    |                                                         |                                                         |                             |
| EtherNet/IP Unit                                                              | Tag data links, FINS<br>communications, CIP<br>message communica-<br>tions, FTP server, etc.                                               | CJ1W-EIP21        | 25 words                                           | Yes                                                     | Yes                                                     | 0 to F (8<br>Units<br>max.) |
| FL-net Unit                                                                   | 100Base-TX cyclic<br>transmissions and mes-<br>sage transmissions                                                                          | CJ1W-FLN22        | 25 words                                           | Yes                                                     | Yes                                                     | 0 to F<br>(4 Units<br>max.) |
| DeviceNet Unit                                                                | DeviceNet remote I/O,<br>2,048 points; Both Mas-<br>ter and Slave functions,<br>Automatic allocation<br>possible without Config-<br>urator | CJ1W-DRM21        | 25 words<br>(See note 1.)                          | Yes                                                     | Yes                                                     | 0 to F                      |
| Position Control Units<br>supporting MECHA-<br>TROLINK-II communi-<br>cations | MECHATROLINK-II,<br>16 axes max.                                                                                                    | CJ1W-NCF71        | 25 words                                           | Yes                                                     | Yes                                                     | 0 to F                      |
| Motion Control Units<br>supporting MECHA-<br>TROLINK-II communi-<br>cations   | MECHATROLINK-II,<br>Real axes: 30 max.,<br>Virtual axes: 2 max.,<br>Special motion control<br>language                                     | CJ1W-MCH71        | 25 words                                           | Yes<br>Each Unit<br>uses three<br>slots on the<br>Rack. | Yes<br>Each Unit<br>uses three<br>slots on the<br>Rack. | 0 to F                      |
| SYSMAC SPU Unit<br>(High-speed Storage<br>and Processing Unit)                | One CF card type I/II<br>slot (used with OMRON<br>HMC-EF Memory<br>Card), one Ethernet<br>port                                             | CJ1W-SPU01        | Not used.                                          | Yes                                                     | Yes                                                     | 0 to F                      |

Note

1. Slave I/O are allocated in DeviceNet Area (CIO 3200 to CIO 3799).

2. Some CJ-series CPU Bus Units are allocated words in the CPU Bus Unit Setting Area. The system must be designed so that the number of words allocated in the CPU Bus Unit Setting Area does not exceed its capacity. Refer to 2-7 CPU Bus Unit Setting Area Capacity for details.

## Section 2-5

# 2-5 Expanded System Configuration

# 2-5-1 Serial Communications System

The CJ-series system configuration can be expanded by using the following serial communications ports.

- CPU Unit built-in ports × 2 (peripheral port and RS-232C port)
- Serial Communications Unit ports × 2 (RS-232C and RS-422A/485)
- *1,2,3...* 1. If the CPU Unit built-in ports or Serial Communications Unit ports are used, various protocols can be allocated, such as Host Link and protocol macros.
  - Up to 16 Serial Communications Units can be connected for one CPU Unit. The system configuration can then be expanded by connecting devices with RS-232C or RS-422/485 ports, such as Temperature Sensor Units, Bar Code Readers, ID Systems, personal computers, Board Computers, Racks, and other companies' PLCs.

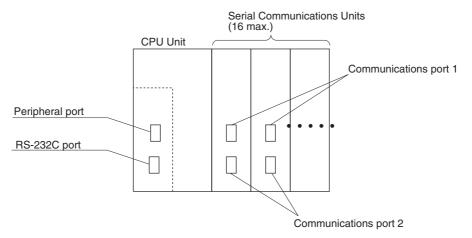

Expanding the system configuration as shown above allows a greater number of serial communications ports, and greater flexible and simpler support for different protocols.

- 3. The Serial Gateway is supported for CPU Units with unit version 3.0 or later and Serial Communications Boards/Units with unit version 1.2 or later.
  - CPU Units with unit version 3.0 or later: Gateway from FINS network to serial communications (CompoWay/F only) is possible through the peripheral port and RS-232C port.
  - Serial Communications Boards/Units with unit version 1.2 or later: Gateway from FINS network to serial network (CompoWay/F, Modbus, or Host Link) is possible. Using a Gateway to Host Link enables Host Links with the PLC as master.

#### System Configuration Example

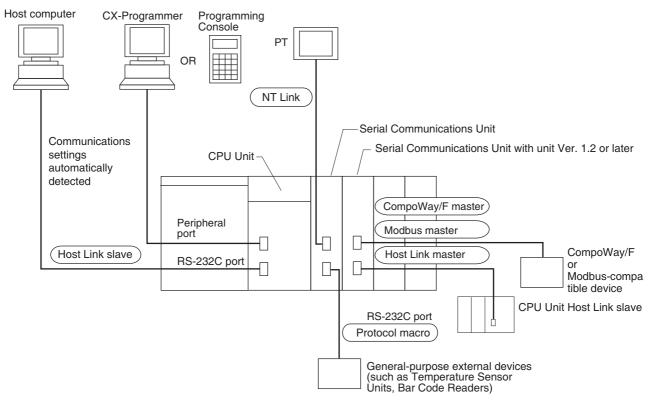

Refer to page 122 for a table showing which communications protocols are supported by each Unit.

# 2-5-2 Systems

The serial communications port mode (protocol) can be switched in the CPU Unit's PLC Setup. Depending on the protocol selected, the following systems can be configured.

#### Protocols

The following protocols support serial communications.

| Protocol                                   | Main connection                                        | Use                                                                                                    | Applicable commands,<br>communications<br>instructions                                            |
|--------------------------------------------|--------------------------------------------------------|----------------------------------------------------------------------------------------------------|---------------------------------------------------------------------------------------------------|
| Host Link (SYSMAC WAY)<br>slave            | Personal computer<br>OMRON Programmable Ter-<br>minals | Communications between<br>the Host computer and the<br>PLC. Commands can be<br>sent to a computer from the<br>PLC.                                                                                                    | Host Link commands/ FINS commands. Commands can be sent to a computer from the PLC.               |
| No-protocol (customer) com-<br>munications | General-purpose external devices                       | No-protocol communica-<br>tions with general-purpose<br>devices.                                                                                                    | TXD(236) instruction,<br>RXD(235) instruction,<br>TXDU(256) instruction,<br>RXDU(255) instruction |
| Protocol macro                             | General-purpose external devices                       | Sending and receiving mes-<br>sages (communications<br>frames) according to the<br>communications specifica-<br>tions of external devices.<br>(SYSMAC-PST is used to<br>create protocols by setting<br>various parameters.) | PMCR(260) instruction                                                                             |

### **Expanded** System Configuration

|    | Protocol                                           | Main connection                        | Use                                                                                                    | Applicable commands,<br>communications<br>instructions                                                                     |
|----|----------------------------------------------------|----------------------------------------|----------------------------------------------------------------------------------------------------|----------------------------------------------------------------------------------------------------|
| N  | Γ Links (1: N)                                     | OMRON Programmable Ter-<br>minals      | High-speed communica-<br>tions with Programmable<br>Terminals via direct access.                                                                                          | None                                                                                                    |
| Pe | eripheral bus (See note 1.)                        | Programming Devices CX-<br>Programmer  | Communications between<br>Programming Devices and<br>the PLC from the computer.                                                                                           | None                                                                                                    |
| Se | erial Gateway                                      | OMRON Component<br>PLC                 | Converts FINS commands<br>that are received into Com-<br>poWay/F, Modbus, or Host<br>Link protocols, and then<br>transmits the converted com-<br>mand to the serial line. |                                                                                                    |
|    | CompoWay/F Master<br>(See note 2.)                 | CompoWay/F slave                       | Converts FINS commands<br>(encapsulated CompoWay/F<br>commands) received at the<br>serial port into CompoWay/F<br>commands.                                               | FINS command<br>2803 hex received<br>(including sending FINS<br>command using<br>CMND(490))                                |
|    | Modbus Master (See<br>note 3.)                     | Modbus slave                           | Converts FINS commands<br>(encapsulated Modbus com-<br>mands) received at the serial<br>port into Modbus commands.                                                        | FINS command<br>2804 hex or 2805 hex<br>received<br>(including sending FINS<br>command using<br>CMND(490))                 |
|    | Host Link FINS<br>(SYSWAY) Master (See<br>note 3.) | Host Link FINS (SYSWAY)<br>slave (PLC) | Converts FINS commands<br>into FINS commands encap-<br>sulated in Host Link                                                                                               | Any FINS command<br>received except those sent<br>to serial port<br>(including sending FINS<br>command using<br>CMND(490)) |

Note

 The Peripheral Bus Mode is used for Programming Devices excluding Programming Console. If Programming Console is to be used, set pin 4 of the DIP switch on the front panel of the Unit to OFF so that the default peripheral port communications parameters are used instead of those specified in the PLC Setup.

- 2. CPU Unit with version 3.0 or later (peripheral port and RS-232C port) and Serial Communications Board/Unit with unit version 1.2 or later only.
- 3. Serial Communications Board/Unit with unit version 1.2 or later only.

Host Link System (SYSMAC WAY Mode 1:N) The Host Link System allows the I/O memory of the PLC to be read/written, and the operating mode to be changed from a Host computer (personal computer or Programmable Terminal) by executing Host Link commands or FINS commands that are preceded by a header and followed by a terminator) can be sent to a computer connected via the Host Link System by executing Network Communications Instructions (SEND(090)/RECV(098)/ CMND(490)) from the PLC.

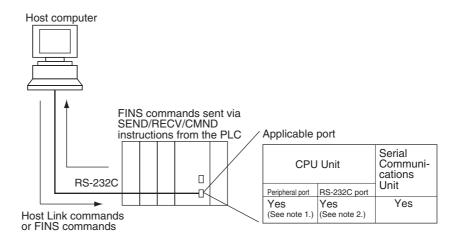

- Note 1. Set pin 4 of the DIP switch on the front panel of the CPU Unit to ON, and set the serial communications mode in the PLC Setup to Host Link.
  - 2. Set pin 5 of the DIP switch on the front panel of the CPU Unit to OFF, and set the serial communications mode in the PLC Setup to Host Link.
  - 3. Host Link master functions can be performed by sending the CMND(490) instruction via the Serial Gateway when using Serial Communications Boards/Units with unit version 1.2 or later.

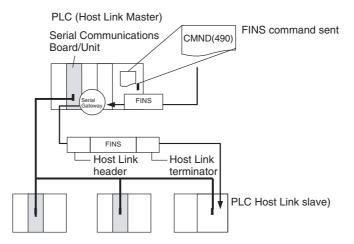

#### No-protocol (Custom) Communications System

No-protocol communications allow simple data transmissions, such as inputting bar code data and outputting printer data using communications port I/O instructions. The start and completion codes can be set, and RS and CS signal control is also possible with no-protocol communications.

The following table shows the usage of each communications port I/O instruction, based on the communications port being used and the direction of the data transfer (sending or receiving).

| Communica-<br>tions port | CPU Unit's built-in<br>RS-232C port | Serial port on a Serial<br>Communications Unit<br>(unit version 1.2 or later) |
|--------------------------|-------------------------------------|-------------------------------------------------------------------------------|
| Send                     | TXD(236)                            | TXDU(256)                                                                     |
| Receive                  | RXD(235)                            | RXDU(255)                                                                     |

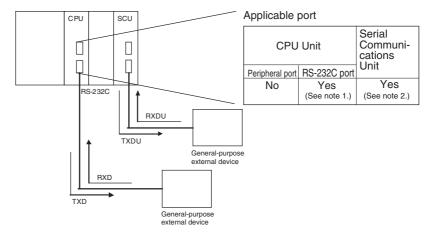

- Note 1. Set pin 5 of the DIP switch on the front panel of the CPU Unit to OFF, and set the serial communications mode in the PLC Setup to no-protocol communications.
  - 2. No-protocol communications are supported for Serial Communications Units with unit version 1.2 or later only.

If the PLC and Programmable Terminal (PT) are connected together using RS-232C ports, the allocations for the PT's status control area, status notify area, objects such as touch switches, indicators, and memory maps can be allocated in the I/O memory of the PLC. The NT Link System allows the PT to be controlled by the PLC, and the PT can periodically read data from the status control area of the PLC, and perform necessary operations if there are any changes in the area. The PT can communicate with the PLC by writing data to the status notify area of the PLC from the PT. The NT Link system allows the PT status to be controlled and monitored without using PLC ladder programs. The ratio of PLCs to PTs is 1: n ( $n \ge 1$ ).

Set the PT communications settings for a 1:N NT Link. Either one or up to eight PTs can be connected to each PLC.

NT Link System (1:N Mode)

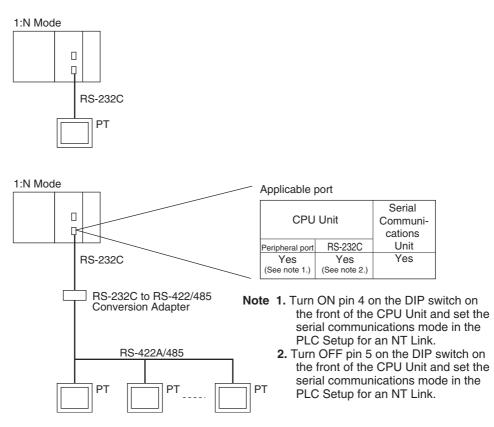

- Note 1. The PLC can be connected to any PT port that supports 1:N NT Links. It cannot be connected to the RS-232C ports on the NT30 or NT30C, because these ports support only 1:1 NT Links.
  - 2. The NT20S, NT600S, NT30, NT30C, NT620S, NT620C, and NT625C cannot be used if the CPU Unit's cycle time is 800 ms or longer (even if only one of these PTs is connected).
  - 3. The Programming Console functionality of a PT (Expansion Function) can be used only when the PT is connected to the RS-232C or peripheral port on the CPU Unit. It cannot be used when connected to an RS-232C or RS-422A/485 port on a Serial Communications Unit.
  - 4. A PT implementing Programming Console functionality and a PT implementing normal PT functionality cannot be used at the same time.
  - 5. When more than one PT is connected to the same PLC, be sure that each PT is assigned a unique unit number. Malfunctions will occur if the same unit number is set on more than one PT.
  - 6. The 1:1 and 1:N NT Link protocols are not compatible with each other, i.e., they are separate serial communications protocols.

#### **Protocol Macros**

The CX-Protocol is used to create data transmission procedures (protocols) for general-purpose external devices according to the communications specifications (half-duplex or full-duplex, asynchronous) of the general-purpose external devices. The protocols that have been created are then recorded in a Serial Communications Unit, enabling data to be sent to and received from the external devices by simply executing the PMCR(260) instruction in the CPU Unit. Protocols for data communications with OMRON devices, such as Temperature Controller, Intelligent Signal Processors, Bar Code Readers, and Modems, are supported as standard protocols. (See note.)

**Note** The standard protocols are provided with the CX-Protocol and Serial Communications Unit.

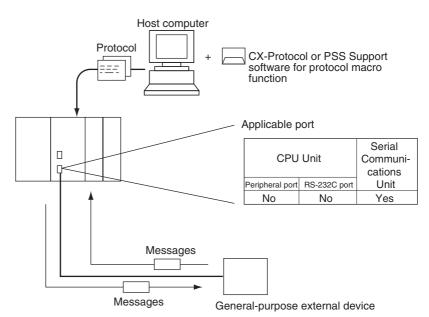

CompoWay/F (Host Function) The CJ-series CPU Unit can operate as a host to send CompoWay/F commands to OMRON components connected in the system. CompoWay/F commands are executed by using the CompoWay/F send/receive sequences in the standard protocols of the protocol macro function.

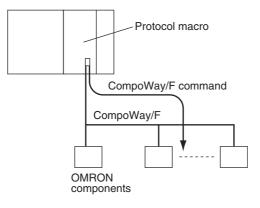

## Serial Gateway Mode

When using CPU Units with unit version 3.0 or later (peripheral port and RS-232C port), the received FINS message is automatically converted into CompoWay/F according to the message (see note). When Serial Communications Boards/Units with unit version 1.2 or later are used, the received FINS message is automatically converted into either CompoWay/F, Modbus-RTU, Modbus-ASCII, or Host Link FINS according to the message.

**Note** CPU Units with unit version 3.0 or later (peripheral port and RS-232C port) support automatic conversion into CompoWay/F only (automatic conversion into Modbus-RTU, Modbus-ASCII, and Host Link FINS is not possible).

#### CompoWay/F, Modbus-RTU, Modbus-ASCII

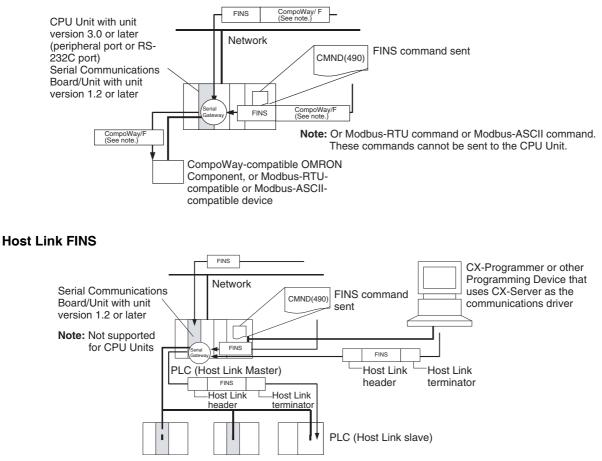

#### **Unit/Protocol Compatibility**

| Unit                     | Model                                                   | Port        | Periph-<br>eral bus<br>(See<br>note.) | Host<br>Link | No-proto-<br>col (cus-<br>tomer)<br>communi-<br>cations | Proto-<br>col<br>macro | NT Link<br>(1:N<br>Mode) | Serial<br>Gate-<br>way (See<br>note 2.) |
|--------------------------|---------------------------------------------------------|-------------|---------------------------------------|--------------|---------------------------------------------------------|------------------------|--------------------------|-----------------------------------------|
| CPU Units                | CJ1H-                                                   | Peripheral  | Yes                                   | Yes          |                                                         |                        | Yes                      | Yes                                     |
|                          | CPU H-R<br>CJ1G/H-<br>CPU H<br>CJ1M-CPU<br>CJ1G-<br>CPU | RS-232C     | Yes                                   | Yes          | Yes                                                     |                        | Yes                      | Yes                                     |
| Serial<br>Communications | CJ1W-<br>SCU41-V1                                       | RS-422A/485 |                                       | Yes          | Yes (See<br>note 2.)                                    | Yes                    | Yes                      | Yes                                     |
| Unit                     | CJ1W-<br>SCU31-V1<br>CJ1W-<br>SCU21-V1                  | RS-232C     |                                       | Yes          | Yes (See<br>note 2.)                                    | Yes                    | Yes                      | Yes                                     |

Note

 The Peripheral Bus Mode is used for Programming Devices excluding Programming Consoles. If Programming Console is to be used, set pin 4 of the DIP switch on the front panel of the Unit to OFF so that the communications settings are automatically detected instead of using those specified in the PLC Setup. 2. Supported for CPU Units with unit version 3.0 or later and Serial Communications Boards/Units with unit version 1.2 or later only. For CPU Units, however, only automatic CompoWay/F connection is possible.

#### Host Link System Slave

The following system configurations are possible for a Host Link System.

#### **C-mode Commands**

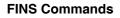

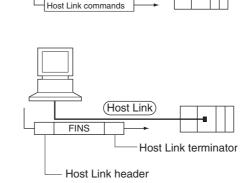

(Host Link

**Note** In Host Link mode, FINS commands contained between a header and terminator can be sent from the host computer to any PLC on the Network. Communications are possible with PLCs on the same or different types of interconnected Networks up to two levels away (three levels including the local level but not including the Host Link connection).

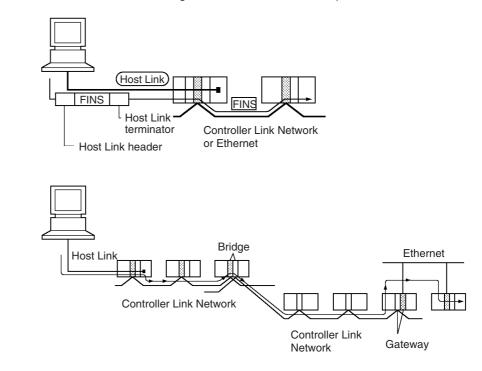

#### **Communications from Host Computer**

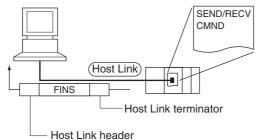

SEND(090): Sends data to the Host computer. RECV(098): Receives data from the Host computer. CMND(490): Executes a specified FINS command.

**Note** In Host Link mode, FINS commands contained between a header and terminator can be sent from the host computer to any PLC on the Network. Communications are possible with PLCs on the same or different types of interconnected Networks up to two levels away (three levels including the local level but not including the Host Link connection).

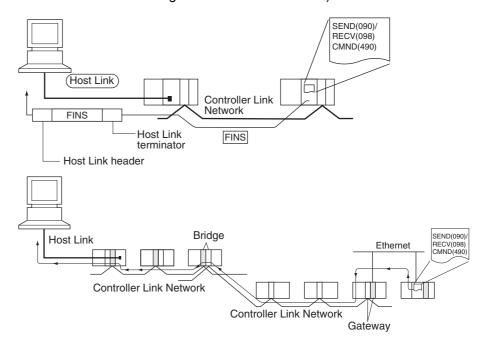

**Host Link Master** 

Using a Serial Communications Board/Unit with unit version 1.2 or later and Serial Gateway mode enables received FINS commands to be enclosed in a Host Link header and terminator and transmitted to the PLC on the serial line (Host Link slave).

### **Expanded System Configuration**

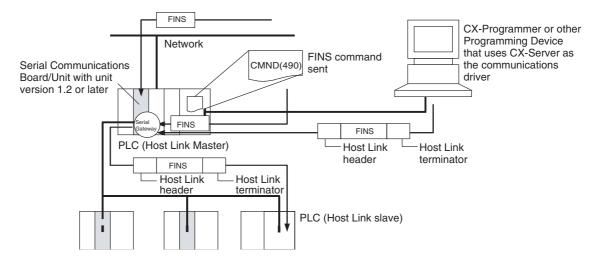

#### **FINS Messages**

FINS (Factory Interface Network Service) messages are commands and responses that are used as a message service in an OMRON Network. FINS messages enable the user to control operations such as sending and receiving data and changing operating modes when necessary. The features of FINS messages are as follows:

#### **Flexible Communications**

FINS messages are defined in the application layer and do not rely on the physical layer, data link layer, or other lower-level layers. This enables flexible communications on the CPU bus and different types of networks. Basically, communications with Ethernet, Controller Link, or Host Link Networks, and between the CPU Unit and CPU Bus Units is possible via the CPU bus.

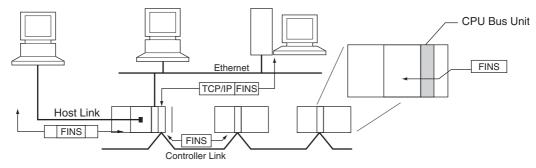

**Note** A TCP/IP header must be attached to the FINS command for an Ethernet Network, and a Host Link header must be attached to the FINS command for a Host Link Network

#### Supports Network Relay

Up to three network levels (eight levels for unit version 2.0 or later), including the local network, can be bypassed to access other Racks.

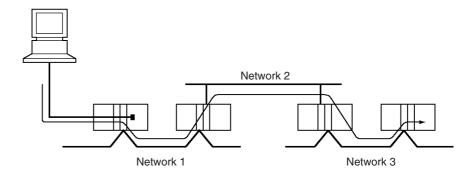

**Note** With CS/CJ-series CPU Units Ver. 2.0 or later, remote programming/monitoring is possible up to 8 levels away. Refer to 1-7-2 *Improved Read Protection Using Passwords* for details.

#### Access to CPU Unit Plus Other Devices on Racks

The CPU Unit, CPU Bus Units, personal computers (boards), and other devices can be identified and specified using unit addresses.

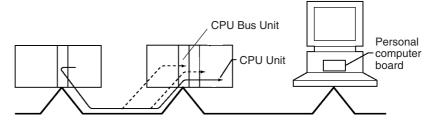

#### Network-to-Serial Conversion or Network-to-Serial-to-Network Conversion

Using a Serial Communications Board/Unit with unit version 1.2 or later and Serial Gateway mode enables received FINS commands to be automatically converted into CompoWay/F, Modbus-RTU, Modbus-ASCII, or Host Link FINS commands according to the FINS message. FINS commands that have been converted into Host Link FINS commands can also be converted back into Host Link FINS commands.

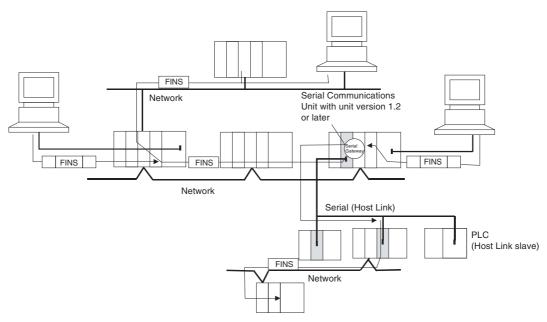

# 2-5-3 Communications Network System

## **Communications Networks**

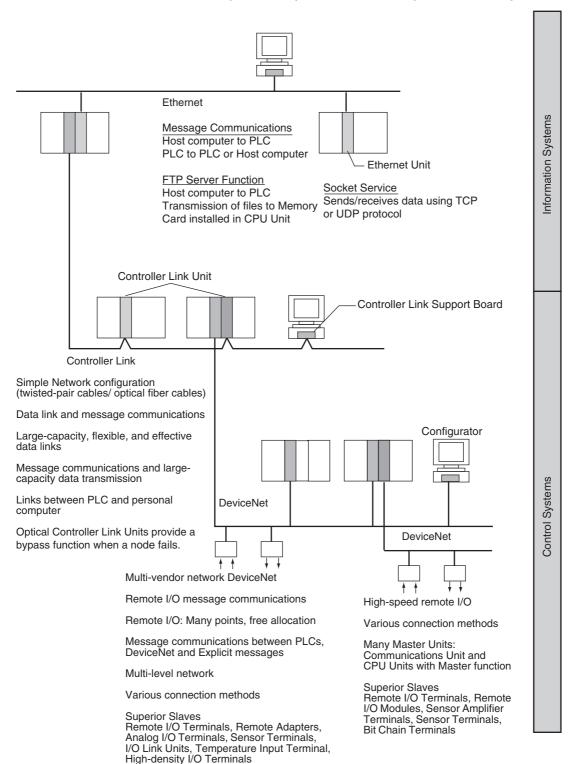

The following network systems can be configured when using CJ-series Units.

#### Ethernet

If an Ethernet Unit is connected to the system, FINS messages can be used to communicate between the Host computer connected to the Ethernet and

the PLC, or between PLCs. By executing FTP commands for the PLC from the Host computer connected to the Ethernet, the contents of the files on the Memory Card installed in the CPU Unit can be read or written (transferred). Data can be sent and received using UDP and TCP protocols. These functions enable a greater compatibility with information networks.

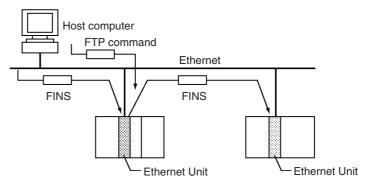

#### **Controller Link**

The Controller Link Network is the basic framework of the OMRON PLC FA Network. Connecting a Controller Link Unit to the network enables data links between PLCs, so that data can be shared without programming, and FINS message communications between PLCs, which enable separate control and data transfer when required. The Controller Link Network connections use either twisted-pair cables or optical fiber cables. Data links and message communications are also possible between the PLC and personal computer. Data links enable large-capacity and free allocations. FINS message communications also allow large-capacity data transfer.

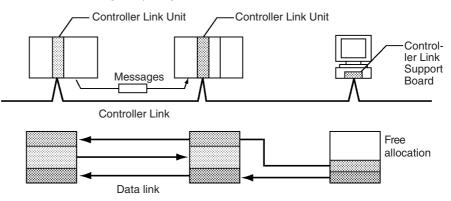

#### **DeviceNet**

DeviceNet is a multi-vendor network consisting of multi-bit control and information systems and conforms to the Open Field DeviceNet specification. Connecting a DeviceNet Master Unit to the network enables remote I/O communications between the PLC and the Slaves on the network. Remote I/O communications enable large-capacity I/O and user-set allocations. Analog I/O Terminals are used for the Slaves. Message communications are possible between PLCs and between the PLC and DeviceNet devices manufactured by other companies.

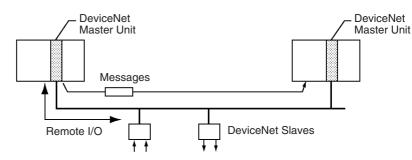

## CompoBus/S

CompoBus/S is a high-speed ON/OFF bus for remote I/O communications. Connecting a CompoBus/S Master Unit to the network allows remote I/O communications between the PLC and Slaves. High-speed communications are performed with 256 points in a cycle time of 1 ms max.

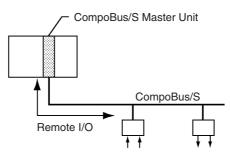

### PROFIBUS-DP

PROFIBUS (PROcess FleldBUS) is an open fieldbus standard for a wide range of applications in manufacturing, processing, and building automation. The Standard, EN 50170 (the Euronorm for field communications), to which PROFIBUS adheres, ensures vendor independence and transparency of operation. It enables devices from various manufacturers to intercommunicate without having to make any special interface adaptations.

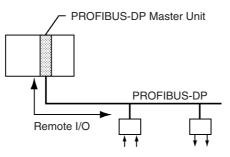

# **Communications Network Overview**

| System                | Network                                                                                      | Function                                                                 | Communications                                                                  | Communications<br>Device                           |
|-----------------------|----------------------------------------------------------------------------------------------|--------------------------------------------------------------------------|---------------------------------------------------------------------------------|----------------------------------------------------|
| Information networks  | Ethernet                                                                                     | Between Host computer and PLC.                                           | FINS message communica-<br>tions                                                | Ethernet Unit                                      |
|                       |                                                                                              | Between PLCs.                                                            |                                                                                 |                                                    |
|                       |                                                                                              | Between Host computer<br>and Memory Card installed<br>in CPU Unit.       | FTP server                                                                      |                                                    |
|                       |                                                                                              | Between PLC and nodes<br>with socket service, such as<br>UNIX computers. | Socket service                                                                  |                                                    |
|                       | Controller Link                                                                              | Between PLC and personal computer directly con-                          | FINS message communica-<br>tions                                                | Controller Link Unit                               |
|                       |                                                                                              | nected to the Network.                                                   | Data link (offset, simple set-<br>tings)                                        |                                                    |
|                       | $\begin{array}{l} \text{RS-232C} \rightarrow \text{Control-} \\ \text{ler Link} \end{array}$ | Between Host Link com-<br>puter and PLC on the Net-<br>work.             | Host Link commands and gateway.                                                 | RS-232C cables and<br>Controller Link Unit         |
| Control net-<br>works | Controller Link                                                                              | Between PLCs.                                                            | FINS message communica-<br>tions                                                | Controller Link Unit                               |
|                       | DeviceNet                                                                                    |                                                                          | FINS message communica-<br>tions in an open network.                            | DeviceNet Master Unit and Configurator             |
|                       | DeviceNet                                                                                    | PLC and Network devices (Slaves).                                        | Large-capacity remote I/O<br>(fixed or free allocation) in<br>an open network   |                                                    |
|                       | CompoBus/S                                                                                   |                                                                          | High-speed remote I/O in a network with OMRON devices only (fixed allocations). | CompoBus/S Master<br>Unit                          |
|                       | PROFIBUS-DP                                                                                  |                                                                          | Large-capacity remote I/O<br>(user-set allocation) in an<br>open network        | PROFIBUS-DP Mas-<br>ter Unit and Configura-<br>tor |

### **Communications Specifications**

| Network            | k Communications |              | Max. baud rate     | Commu-                                                                                    | Max.                                 | Commu-             | Data link                               | Max.                           | Connectable devices     |                                                                                                    |
|--------------------|------------------|--------------|--------------------|-------------------------------------------------------------------------------------------|--------------------------------------|--------------------|-----------------------------------------|--------------------------------|-------------------------|----------------------------------------------------------------------------------------------------|
|                    | Mes-<br>sages    | Data<br>link | Re-<br>mote<br>I/O |                                                                                           | nica-<br>tions<br>distance           | No.<br>of<br>Units | nica-<br>tions<br>medium                | capacity<br>(per net-<br>work) | remote<br>I/O<br>points |                                                                                                    |
| Ethernet           | Yes              |              |                    | 10 Mbps                                                                                   | 2.5 km                               |                    | Twisted-                                |                                |                         | Host computer-to-                                                                                                    |
|                    |                  |              |                    | 100 Mbps                                                                                  | 100 m                                |                    | pair                                    |                                |                         | PLC, PLC-to-PLC                                                                                                    |
| Controller<br>Link | Yes              | Yes          |                    | 2 Mbps                                                                                    | Twisted-<br>pair<br>cables:<br>500 m | 32                 | Special<br>(twisted-<br>pair)<br>cables | 32,000<br>words                |                         | PLC-to-PLC, personal<br>computer-to-PLC                                                                                                    |
| DeviceNet          | Yes              |              | Yes                | 500 Kbps                                                                                  | 100 m                                | 63                 | Special                                 |                                | 2,048                   | PLC-to-Slave                                                                                                    |
|                    |                  |              |                    | Communications<br>cycle: Approx.<br>5 ms (128 inputs,<br>128 outputs)                     |                                      |                    | cables                                  |                                |                         | (Slaves: Remote I/O<br>Terminals, Remote<br>Adapters. Sensor Ter-<br>minals, CQM1 I/O Link<br>Units, Analog Output<br>Terminals, Analog<br>Input Terminals) |
| Compo-             |                  |              | Yes                | 750 Kbps                                                                                  | 100 m                                | 32                 | Two-core                                |                                | 256                     | PLC-to-Slave                                                                                                    |
| Bus/S              |                  |              |                    | Communications<br>cycle: Approx.<br>1 ms max. (128<br>inputs, 128 out-<br>puts)           |                                      |                    | wires,<br>special<br>flat<br>cables     |                                |                         | (Slaves: Remote I/O<br>Terminals, Remote I/O<br>Modules, Sensor Ter-<br>minals, Sensor Amp<br>Terminals, Bit Chain<br>Terminals)                            |
| PROFI-<br>BUS-DP   |                  |              | Yes                | 12 Mbps Commu-<br>nications cycle:<br>Approx. 3.5 ms<br>max. (128 inputs,<br>128 outputs) | 100 m                                | 125                | Special<br>cables                       |                                | 7,168<br>words          | PLC-to-Slave (Slaves:<br>All PROFIBUS-DP<br>slaves)                                                                                                    |

# 2-6 Unit Current Consumption

The amount of current/power that can be supplied to the Units mounted in a Rack is limited by the capacity of the Rack's Power Supply Unit. Refer to the following tables when designing your system so that the total current consumption of the mounted Units does not exceed the maximum current for each voltage group and the total power consumption does not exceed the maximum for the Power Supply Unit.

# 2-6-1 CJ-series CPU Racks and Expansion Racks

The following table shows the maximum currents and power that can be supplied by Power Supply Units in CPU Racks and Expansion Racks.

When calculating current/power consumption in a CPU Rack, be sure to include the power required by the CPU Unit itself, as well as the I/O Control Unit if one or more Expansion Racks is connected. Likewise, be sure to include the power required by the I/O Interface Unit when calculating current/ power consumption in an Expansion Rack.

| Power Supply | Max. c                        | Max. total             |                         |                      |  |
|--------------|-------------------------------|------------------------|-------------------------|----------------------|--|
| Unit         | 5-V group<br>(Internal logic) | 24-V group<br>(Relays) | 24-V group<br>(Service) | power<br>consumption |  |
| CJ1W-PA205R  | 5.0 A                         | 0.8 A                  | None                    | 25 W                 |  |
| CJ1W-PA205C  | 5.0 A                         | 0.8 A                  | None                    | 25 W                 |  |
| CJ1W-PA202   | 2.8 A                         | 0.4 A                  | None                    | 14 W                 |  |

| Power Supply | Max. c                        | Max. total             |                      |        |
|--------------|-------------------------------|------------------------|----------------------|--------|
| Unit         | 5-V group<br>(Internal logic) | 24-V group<br>(Relays) | power<br>consumption |        |
| CJ1W-PD025   | 5.0 A                         | 0.8 A                  | None                 | 25 W   |
| CJ1W-PD022   | 2.0 A                         | 0.4 A                  | None                 | 19.6 W |

# 2-6-2 Example Calculations

Example 1: CPU Rack

In this example, the following Units are mounted to a CPU Rack with a CJ1W-PA205R Power Supply Unit.

| Unit             | Model       | Quantity | Voltage | e group |
|------------------|-------------|----------|---------|---------|
|                  |             |          | 5-V DC  | 24-V DC |
| CPU Unit         | CJ1G-CPU45H | 1        | 0.910 A |         |
| I/O Control Unit | CJ1W-IC101  | 1        | 0.020 A |         |
| Input Units      | CJ1W-ID211  | 2        | 0.080 A |         |
|                  | CJ1W-ID231  | 2        | 0.090 A |         |
| Output Units     | CJ1W-OC201  | 2        | 0.090 A | 0.048 A |
| Special I/O Unit | CJ1W-DA041  | 1        | 0.120 A |         |
| CPU Bus Unit     | CJ1W-CLK21  | 1        | 0.350 A |         |

#### **Current Consumption**

| Group   | Current consumption                                                                                    |
|---------|----------------------------------------------------------------------------------------------------|
| 5 V DC  | 0.910 A + 0.020 A + 0.080 × 2 + 0.090 A × 2 + 0.090 A × 2 + 0.120 A + 0.350 A = 1.92 A ( $\leq$ 5.0 A) |
| 24 V DC | 0.048 A x 2 = 0.096 (≤0.8 A)                                                                           |

#### **Power Consumption**

1.92 A × 5 V + 0.096 A × 24 V = 9.60 W + 2.304 W = 11.904 W (≤25 W)

#### Example 2: Expansion Rack

In this example, the following Units are mounted to a CJ-series Expansion Rack with a CJ1W-PA205R Power Supply Unit.

| Unit               | Model      | Quantity | Voltage group |         |
|--------------------|------------|----------|---------------|---------|
|                    |            |          | 5-V DC        | 24-V DC |
| I/O Interface Unit | CJ1W-II101 | 1        | 0.130 A       |         |
| Input Units        | CJ1W-ID211 | 2        | 0.080 A       |         |
| Output Units       | CJ1W-OD231 | 8        | 0.140 A       |         |

#### **Current Consumption**

| Group   | Current consumption                                   |  |  |
|---------|-------------------------------------------------------|--|--|
| 5 V DC  | 0.130 A + 0.080 A × 2 + 0.140 A × 8 = 1.41 A (≤5.0 A) |  |  |
| 24 V DC |                                                       |  |  |

#### **Power Consumption**

1.41 A × 5 V = 7.05 W (≤25 W)

# 2-6-3 Current Consumption Tables

# 5-V DC Voltage Group

| Name                                | Model         | Current consumption (A)                                         |
|-------------------------------------|---------------|-----------------------------------------------------------------|
| CPU Units (including power          | CJ1H-CPU67H-R | 0.99 (See note.)                                                |
| supplied to Programming<br>Console) | CJ1H-CPU66H-R | 0.99 (See note.)                                                |
|                                     | CJ1H-CPU65H-R | 0.99 (See note.)                                                |
|                                     | CJ1G-CPU64H-R | 0.99 (See note.)                                                |
|                                     | CJ1H-CPU67H   | 0.99 (See note.)                                                |
|                                     | CJ1H-CPU66H   | 0.99 (See note.)                                                |
|                                     | CJ1H-CPU65H   | 0.99 (See note.)                                                |
|                                     | CJ1G-CPU45H   | 0.91 (See note.)                                                |
|                                     | CJ1G-CPU44H   | 0.91 (See note.)                                                |
|                                     | CJ1G-CPU43H   | 0.91 (See note.)                                                |
|                                     | CJ1G-CPU42H   | 0.91 (See note.)                                                |
|                                     | CJ1M-CPU23    | 0.64 (See note.)                                                |
|                                     | CJ1M-CPU22    | 0.64 (See note.)                                                |
|                                     | CJ1M-CPU21    | 0.64 (See note.)                                                |
|                                     | CJ1M-CPU13    | 0.58 (See note.)                                                |
|                                     | CJ1M-CPU12    | 0.58 (See note.)                                                |
|                                     | CJ1M-CPU11    | 0.58 (See note.)                                                |
|                                     | CJ1G-CPU45    | 0.91 (See note.)                                                |
|                                     | CJ1G-CPU44    | 0.91 (See note.)                                                |
| I/O Control Unit                    | CJ1W-IC101    | 0.02                                                            |
| I/O Interface Unit                  | CJ1W-II101    | 0.13                                                            |
| End Cover                           | CJ1W-TER01    | Included with CPU Unit or I/O Inter-<br>face Unit power supply. |

Note The NT-AL001 Link Adapter consumes 0.15 A/Unit when used. Add 0.04 A for each CJ1W-CIF11 RS-422A Adapter that is used. Add 0.20 A for each NV3W-M□20L Programmable Terminal that is used.

#### **CJ-series Basic I/O Units**

| Category          | Name                         | Model      | Current<br>consumption (A) |
|-------------------|------------------------------|------------|----------------------------|
| Basic Input Units | DC Input Units               | CJ1W-ID201 | 0.08                       |
|                   |                              | CJ1W-ID211 | 0.08                       |
|                   |                              | CJ1W-ID231 | 0.09                       |
|                   |                              | CJ1W-ID232 | 0.09                       |
|                   |                              | CJ1W-ID261 | 0.09                       |
|                   |                              | CJ1W-ID262 | 0.09                       |
|                   | AC Input Units               | CJ1W-IA111 | 0.09                       |
|                   |                              | CJ1W-IA201 | 0.08                       |
|                   | Interrupt Input Unit         | CJ1W-INT01 | 0.08                       |
|                   | Quick-response<br>Input Unit | CJ1W-IDP01 | 0.08                       |
|                   | B7A Interface Unit           | CJ1W-B7A14 | 0.07                       |

| Category              | Name                                         | Model      | Current<br>consumption (A) |
|-----------------------|----------------------------------------------|------------|----------------------------|
| Basic Output Units    | Transistor Output<br>Units                   | CJ1W-OD201 | 0.09                       |
|                       |                                              | CJ1W-OD202 | 0.11                       |
|                       |                                              | CJ1W-OD203 | 0.10                       |
|                       |                                              | CJ1W-OD204 | 0.10                       |
|                       |                                              | CJ1W-OD211 | 0.10                       |
|                       |                                              | CJ1W-OD212 | 0.10                       |
|                       |                                              | CJ1W-OD231 | 0.14                       |
|                       |                                              | CJ1W-OD232 | 0.15                       |
|                       |                                              | CJ1W-OD233 | 0.14                       |
|                       |                                              | CJ1W-OD261 | 0.17                       |
|                       |                                              | CJ1W-OD262 | 0.17                       |
|                       |                                              | CJ1W-OD263 | 0.17                       |
|                       | Relay Output Units                           | CJ1W-OC201 | 0.09                       |
|                       |                                              | CJ1W-OC211 | 0.11                       |
|                       | Triac Output Units                           | CJ1W-OA201 | 0.22                       |
|                       | B7A Interface Unit                           | CJ1W-B7A04 | 0.07                       |
| Basic Mixed I/O Units | 24-V DC Input/<br>Transistor Output<br>Units | CJ1W-MD231 | 0.13                       |
|                       |                                              | CJ1W-MD232 | 0.13                       |
|                       |                                              | CJ1W-MD233 | 0.13                       |
|                       |                                              | CJ1W-MD261 | 0.14                       |
|                       |                                              | CJ1W-MD263 | 0.14                       |
|                       | TTL I/O Unit                                 | CJ1W-MD563 | 0.19                       |
|                       | B7A Interface Unit                           | CJ1W-B7A22 | 0.07                       |

## **CJ-series Special I/O Units**

| Category          | Name                                                       | Model                            | Current<br>consumption (A) |
|-------------------|------------------------------------------------------------|----------------------------------|----------------------------|
| Special I/O Units | Analog Input Units                                         | CJ1W-AD081/<br>AD081-V1          | 0.42                       |
|                   |                                                            | CJ1W-AD041-V1                    | 0.42                       |
|                   | Analog Output<br>Units                                     | CJ1W-DA041                       | 0.12                       |
|                   |                                                            | CJ1W-DA021                       | 0.12                       |
|                   |                                                            | CJ1W-DA08V                       | 0.14                       |
|                   |                                                            | CJ1W-DA08C                       | 0.14                       |
|                   | Analog I/O Units                                           | CJ1W-MAD42                       | 0.58                       |
|                   | Isolated-type Ther-<br>mocouple Input<br>Units             | CJ1W-PTS51                       | 0.25                       |
|                   |                                                            | CJ1W-PTS15                       | 0.18                       |
|                   | Isolated-type Tem-<br>perature Resis-<br>tance Input Units | CJ1W-PTS52                       | 0.25                       |
|                   |                                                            | CJ1W-PTS16                       | 0.18                       |
|                   | DC Input Unit                                              | CJ1W-PDC15                       | 0.18                       |
|                   | Temperature Con-<br>trol Units                             | CJ1W-TC                          | 0.25                       |
|                   | Position Control<br>Units                                  | CJ1W-NC113/NC133/<br>NC213/NC233 | 0.25                       |
|                   |                                                            | CJ1W-NC413/NC433                 | 0.36                       |
|                   | High-speed<br>Counter Unit                                 | CJ1W-CT021                       | 0.28                       |
|                   | ID Sensor Units                                            | CJ1W-V600C11                     | 0.26                       |
|                   |                                                            | CJ1W-V600C12                     | 0.32                       |

#### **Unit Current Consumption**

#### Section 2-6

| Category          | Name                        | Model      | Current<br>consumption (A) |
|-------------------|-----------------------------|------------|----------------------------|
| Special I/O Units | CompoBus/S Mas-<br>ter Unit | CJ1W-SRM21 | 0.15                       |
|                   | CompoNet Master<br>Unit     | CJ1W-CRM21 | 0.40                       |

#### CJ-series CPU Bus Units

| Category      | Name                                                                       | Model         | Current<br>consumption (A) |
|---------------|----------------------------------------------------------------------------|---------------|----------------------------|
| CPU Bus Units | Controller Link Unit                                                       | CJ1W-CLK21-V1 | 0.35                       |
|               | Serial Communica-                                                          | CJ1W-SCU41-V1 | 0.38 (See note.)           |
|               | tions Unit                                                                 | CJ1W-SCU21-V1 | 0.28 (See note.)           |
|               |                                                                            | CJ1W-SCU31-V1 | 0.38                       |
|               | Ethernet Unit                                                              | CJ1W-ETN11    | 0.38                       |
|               |                                                                            | CJ1W-ETN21    | 0.37                       |
|               | EtherNet/IP Unit                                                           | CJ1W-EIP21    | 0.41                       |
|               | FL-net Unit                                                                | CJ1W-FLN22    | 0.37                       |
|               | DeviceNet Unit                                                             | CJ1W-DRM21    | 0.29                       |
|               | Position Control<br>Units supporting<br>MECHATROLINK-<br>II communications | CJ1W-NCF71    | 0.36                       |
|               | Motion Control<br>Units supporting<br>MECHATROLINK-<br>II communications   | CJ1W-MCH71    | 0.6                        |
|               | SYSMAC SPU Unit<br>(High-speed Stor-<br>age and Process-<br>ing Unit)      | CJ1W-SPU01    | 0.56                       |

Note The NT-AL001 Link Adapter consumes 0.15 A/Unit when used. Add 0.04 A for each CJ1W-CIF11 RS-422A Adapter that is used. Add 0.20 A for each NV3W-M□20L Programmable Terminal that is used.

#### CJ-series Communications Adapters

| Category                     | Name              | Model      | Current consump-<br>tion (A) |
|------------------------------|-------------------|------------|------------------------------|
| Communica-<br>tions Adapters | RS-422A Converter | CJ1W-CIF11 | 0.04                         |

### **Current Consumptions for 24-V Supply**

| Category              | Name                               | Model        | Current consumption (A)                |
|-----------------------|------------------------------------|--------------|----------------------------------------|
| Basic Output<br>Units | Relay Contact<br>Output Units      | CJ1W-OC201   | 0.048<br>(0.006 x number of ON points) |
|                       |                                    | CJ1W-OC211   | 0.096<br>(0.006 x number of ON points) |
| Special I/O           | ID Sensor Units                    | CJ1W-V600C11 | 0.12                                   |
| Units                 |                                    | CJ1W-V600C12 | 0.24                                   |
|                       | Advanced<br>Motion Control<br>Unit | CJ1W-MCH71   | 0.3                                    |

# 2-7 CPU Bus Unit Setting Area Capacity

Settings for most CPU Bus Units are stored in the CPU Bus Unit Setting Area in the CPU Unit. Refer to 9-22 Parameter Areas for details. The CPU Bus Units are allocated the required number of works for settings from this area.

There is a limit to the capacity of the CPU Bus Unit Setting Area of 10,752 bytes (10 Kbytes). The system must be designed so that the number of words used in the CPU Bus Unit Setting Area by all of the CPU Bus Units not exceed this capacity. If the wrong combination of Units is used, the capacity will be exceeded and either Units will operate from default settings only or will not operate at all.

The following table shows the number of bytes required in the CPU Bus Unit Setting Area by each Unit. Any Unit with a usage of "0" does not use the CPU Bus Unit Setting Area at all.

| Name                        | Model number            | Capacity in bytes |
|-----------------------------|-------------------------|-------------------|
| Controller Link Unit        | CJ1W-CLK21-V1           | 512               |
| Serial Communications Unit  | CJ1W-SCU21/31/<br>41-V1 | 0                 |
| Ethernet Unit               | CJ1W-ETN11              | 412               |
|                             | CJ1W-ETN21              | 994               |
| FL-net Unit                 | CJ1W-FLN21              | 998               |
| DeviceNet Unit              | CJ1W-DRM21              | 0                 |
| Position Control Unit       | CJ1W-NCF71              | 0                 |
| Motion Control Unit         | CJ1W-MCH71              | 0                 |
| Storage and Processing Unit | CJ1W-SPU01              | 0                 |

# 2-8 I/O Table Settings List

The following settings are used in the I/O tables on the CX-Programmer.

### 2-8-1 CJ-series Basic I/O Units

| Name                                       | Model      | Unit type setting       | Addresses<br>per Unit | Input<br>Words | Output<br>Words |
|--------------------------------------------|------------|-------------------------|-----------------------|----------------|-----------------|
| DC Input Units                             | CJ1W-ID201 | 8pt Unit – 8pt Input    |                       | 1              | 0               |
|                                            | CJ1W-ID211 | 16pt Unit – 16pt Input  |                       | 1              | 0               |
|                                            | CJ1W-ID231 | 32pt Unit – 32pt Input  |                       | 2              | 0               |
|                                            | CJ1W-ID232 | 32pt Unit – 32pt Input  |                       | 2              | 0               |
|                                            | CJ1W-ID261 | 64pt Unit – 64pt Input  |                       | 4              | 0               |
|                                            | CJ1W-ID262 | 64pt Unit – 64pt Input  |                       | 4              | 0               |
| AC Input Units                             | CJ1W-IA111 | 16pt Unit – 16pt Input  |                       | 1              | 0               |
|                                            | CJ1W-IA201 | 16pt Unit – 16pt Input  |                       | 1              | 0               |
| 24-V DC Input/Transistor Output Units      | CJ1W-MD231 | 32pt Unit – 32pt Mixed  |                       | 1              | 1               |
|                                            | CJ1W-MD232 |                         |                       | 1              | 1               |
|                                            | CJ1W-MD233 |                         |                       | 1              | 1               |
|                                            | CJ1W-MD261 | 64pt Unit – 64pt Mixed  |                       | 2              | 2               |
|                                            | CJ1W-MD263 |                         |                       | 2              | 2               |
| TTL I/O Unit                               | CJ1W-MD563 | 64pt Unit – 64pt Mixed  |                       | 2              | 2               |
| B7A Interface Unit                         | CJ1W-B7A14 | 64pt Unit – 64pt Input  |                       | 4              | 0               |
|                                            | CJ1W-B7A04 | 64pt Unit – 64pt Output |                       | 0              | 4               |
|                                            | CJ1W-B7A22 | 64pt Unit – 64pt Mixed  |                       | 2              | 2               |
| Interrupt Input Unit                       | CJ1W-INT01 | Interrupt Unit (16 Bit) |                       | 1              | 0               |
| High-speed Input Units                     | CJ1W-IDP01 | 16pt Unit – 16pt Input  |                       | 1              | 0               |
| Relay Output Units                         | CJ1W-OC201 | 8pt Unit – 8pt Output   |                       | 0              | 1               |
|                                            | CJ1W-OC211 | 16pt Unit – 16pt Output |                       | 0              | 1               |
| Triac Output Unit                          | CJ1W-OA201 | 8pt Unit – 8pt Output   |                       | 0              | 1               |
| Transistor Output Units with sinking out-  | CJ1W-OD201 | 8pt Unit – 8pt Output   |                       | 0              | 1               |
| puts                                       | CJ1W-OD203 | 8pt Unit – 8pt Output   |                       | 0              | 1               |
|                                            | CJ1W-OD211 | 16pt Unit – 16pt Output |                       | 0              | 1               |
|                                            | CJ1W-OD231 | 32pt Unit – 32pt Output |                       | 0              | 2               |
|                                            | CJ1W-OD233 | 32pt Unit – 32pt Output |                       | 0              | 2               |
|                                            | CJ1W-OD261 | 64pt Unit – 64pt Output |                       | 0              | 4               |
|                                            | CJ1W-OD263 | 64pt Unit – 64pt Output |                       | 0              | 4               |
| Transistor Output Units with sourcing out- | CJ1W-OD202 | 8pt Unit – 8pt Output   |                       | 0              | 1               |
| puts                                       | CJ1W-OD204 | 8pt Unit – 8pt Output   |                       | 0              | 1               |
|                                            | CJ1W-OD212 | 16pt Unit – 16pt Output |                       | 0              | 1               |
|                                            | CJ1W-OD232 | 32pt Unit – 32pt Output |                       | 0              | 2               |
|                                            | CJ1W-OD262 | 64pt Unit – 64pt Output |                       | 0              | 4               |

**Note** If the selected Unit is incorrect, an I/O Table Setting error will be generated.

# 2-8-2 CJ-series Special I/O Units

| Name                       | Model                                                               | Unit type setting                              |         | Addresses<br>per Unit | Input<br>Words | Output<br>Words |
|----------------------------|---------------------------------------------------------------------|------------------------------------------------|---------|-----------------------|----------------|-----------------|
| Analog Input Unit          | CJ1W-AD041                                                          | CS/CJ SIO Unit – Analog Input Unit             |         | 1                     | 9              | 1               |
|                            | CJ1W-AD081(-V1)                                                     |                                                |         | 1                     | 9              | 1               |
| Analog Output Unit         | CJ1W-DA021                                                          | CS/CJ SIO Unit – Analog Output Uni             | it      | 1                     | 1              | 9               |
|                            | CJ1W-DA041                                                          |                                                |         | 1                     | 1              | 9               |
|                            | CJ1W-DA08V                                                          |                                                |         | 1                     | 1              | 9               |
| Analog I/O Units           | CJ1W-MAD42                                                          | CS/CJ SIO Unit – Analog Input/Output           | ut Unit | 1                     | 5              | 5               |
| Temperature Control        | CJ1W-TC001                                                          | CS/CJ SIO Unit – Temperature Cont              | trol    | 2                     | 14             | 6               |
| Units                      | CJ1W-TC002                                                          | Unit                                           |         | 2                     | 14             | 6               |
|                            | CJ1W-TC003                                                          |                                                |         | 2                     | 14             | 6               |
|                            | CJ1W-TC004                                                          |                                                |         | 2                     | 14             | 6               |
|                            | CJ1W-TC101                                                          |                                                |         | 2                     | 14             | 6               |
|                            | CJ1W-TC102                                                          |                                                |         | 2                     | 14             | 6               |
|                            | CJ1W-TC103                                                          |                                                |         | 2                     | 14             | 6               |
|                            | CJ1W-TC104                                                          |                                                | 2       | 14                    | 6              |                 |
| Position Control Units     | Position Control Units CJ1W-NC113 CS/CJ SIO Unit – Numerical Contro |                                                | Unit    | 1                     | 3              | 2               |
|                            | CJ1W-NC213                                                          |                                                |         | 1                     | 6              | 4               |
|                            | CJ1W-NC413                                                          |                                                | 2       | 12                    | 8              |                 |
|                            | CJ1W-NC133                                                          |                                                | 1       | 3                     | 2              |                 |
|                            | CJ1W-NC233                                                          | 4 4                                            |         | 1                     | 6              | 4               |
|                            | CJ1W-NC433                                                          |                                                |         | 2                     | 12             | 8               |
| PROFIBUS-DP Slave<br>Unit  | CJ1W-PRT21                                                          | CS/CJ SIO Unit – Other SIO Unit                |         | 4                     | 26             | 14              |
| ID Sensor Units            | CJ1W-V600C11                                                        | CS/CJ SIO Unit – Other SIO Unit                |         | 1                     | 10             |                 |
|                            | CJ1W-V600C12                                                        |                                                |         | 2                     | 20             |                 |
| High-speed Counter<br>Unit | CJ1W-CT021                                                          | CS/CJ SIO Unit – High Speed Count<br>Unit      | ter     | 4                     | 26             | 14              |
| CompoBus/S Master          | CJ1W-SRM21                                                          | CS/CJ SIO Unit – CompoBus/S Mas                | ster    | 1                     | 6              | 4               |
| Unit                       |                                                                     | Unit                                           |         | 2                     | 12             | 8               |
| CompoNet Master Unit       | CJ1W-CRM21                                                          | CS/CJ SIO Unit – CompoNet Co<br>Master Unit No |         | 2                     | 11             | 9               |
|                            |                                                                     | No                                             | . 1     | 4                     | 21             | 17              |
|                            |                                                                     | No                                             | . 2     | 8                     | 41             | 33              |
|                            |                                                                     | No                                             | . 3     | 8                     | 45             | 25              |
|                            |                                                                     | No                                             | . 8     | 1                     | Variable       | Variable        |

**Note** If the selected Unit, the number of input words, or the number of output words is incorrect, a Special I/O Unit Setup error will be generated.

# 2-8-3 CJ-series CPU Bus Units

| Unit type setting          | Name                        | Model                                                                       |
|----------------------------|-----------------------------|-----------------------------------------------------------------------------|
| Communications             | Controller Link Unit        | CJ1W-CLK21-V1<br>CJ1W-CLK21                                                 |
|                            | Serial Communications Unit  | CJ1W-SCU41-V1<br>CJ1W-SCU31-V1<br>CJ1W-SCU21-V1<br>CJ1W-SCU41<br>CJ1W-SCU21 |
|                            | Ethernet Unit               | CJ1W-ETN11<br>CJ1W-ETN21                                                    |
|                            | FL-net Unit                 | CJ1W-FLN22                                                                  |
|                            | DeviceNet Unit              | CJ1W-DRM21                                                                  |
| Position Control Unit      | Position Control Unit       | CJ1W-NCF71                                                                  |
| Motion Controllers         | Motion Control Unit         | CJ1W-MCH71                                                                  |
| General-purpose<br>Devices | Storage and Processing Unit | CJ1W-SPU01                                                                  |

**Note** The DeviceNet Unit is not support by CX-Programmer version 2.0 or earlier, and I/O tables containing the DeviceNet Unit cannot be created with these versions. Create the tables online.

# SECTION 3 Nomenclature, Functions, and Dimensions

This section provides the names of components and their functions for various Units. Unit dimensions are also provided.

| 3-1 | CPU U    | nits                                                  | 142 |
|-----|----------|-------------------------------------------------------|-----|
|     | 3-1-1    | Models                                                | 142 |
|     | 3-1-2    | Components                                            | 143 |
|     | 3-1-3    | CPU Unit Memory Block Map.                            | 147 |
|     | 3-1-4    | Dimensions                                            | 150 |
| 3-2 | File Me  | emory                                                 | 151 |
|     | 3-2-1    | Memory Card                                           | 152 |
|     | 3-2-2    | Files Handled by CPU Unit                             | 153 |
|     | 3-2-3    | Initializing File Memory.                             | 154 |
|     | 3-2-4    | Using File Memory                                     | 155 |
|     | 3-2-5    | Memory Card Dimensions                                | 158 |
|     | 3-2-6    | Installing and Removing the Memory Card               | 158 |
| 3-3 | Program  | nming Devices                                         | 160 |
|     | 3-3-1    | Overview.                                             | 160 |
|     | 3-3-2    | Programming Consoles                                  | 162 |
|     | 3-3-3    | CX-Programmer                                         | 163 |
|     | 3-3-4    | Peripheral Port Specifications.                       | 169 |
|     | 3-3-5    | RS-232C Port Specifications                           | 169 |
| 3-4 | Power S  | Supply Units                                          | 172 |
|     | 3-4-1    | Power Supply Units Models                             | 172 |
|     | 3-4-2    | Components                                            | 173 |
|     | 3-4-3    | Dimensions                                            | 175 |
|     | 3-4-4    | Power Supply Confirmation                             | 177 |
|     | 3-4-5    | Replacement Notification                              | 177 |
| 3-5 | I/O Cor  | ntrol Units and I/O Interface Units                   | 183 |
|     | 3-5-1    | Models                                                | 183 |
|     | 3-5-2    | System Configuration                                  | 184 |
|     | 3-5-3    | Component Names                                       | 184 |
|     | 3-5-4    | Dimensions                                            | 185 |
| 3-6 | CJ-serie | es Basic I/O Units                                    | 185 |
|     | 3-6-1    | CJ-series Basic I/O Units with Terminal Blocks        | 185 |
|     | 3-6-2    | CJ-series 32/64-point Basic I/O Units with Connectors | 188 |
| 3-7 | B7A In   | terface Unit                                          | 199 |
|     | 3-7-1    | Overview                                              | 199 |
|     | 3-7-2    | System Configuration                                  | 199 |
|     | 3-7-3    | Models                                                | 199 |
|     | 3-7-4    | B7A Communications Specifications                     | 200 |
|     | 3-7-5    | Common Specifications                                 | 201 |
|     | 3-7-6    | I/O Memory Allocations                                | 201 |
|     | 3-7-7    | Transmission Error Processing                         | 202 |
|     | 3-7-8    | Parts and Names                                       | 203 |
|     | 3-7-9    | Preparing and Connecting Cables.                      | 205 |
|     | 3-7-10   | Connection Diagrams                                   | 207 |
|     | 3-7-11   | Dimensions (Unit: mm)                                 | 209 |

# 3-1 CPU Units

### 3-1-1 Models

### CJ1-H CPU Units

| I/O points | Expansion<br>Racks | Program<br>capacity | Data Memory<br>(DM + EM) | LD instruction<br>processing<br>time | Model         | Weight |
|------------|--------------------|---------------------|--------------------------|--------------------------------------|---------------|--------|
| 2,560      | 3 max.             | 250 Ksteps          | 448 Kwords               | 0.016 μs                             | CJ1H-CPU67H-R | 200 g  |
|            |                    | 120 Ksteps          | 256 Kwords               | -                                    | CJ1H-CPU66H-R | max.   |
|            |                    | 60 Ksteps           | 128 Kwords               | -                                    | CJ1H-CPU65H-R | -      |
|            |                    | 30 Ksteps           | 64 Kwords                |                                      | CJ1G-CPU64H-R |        |
|            |                    | 250 Ksteps          | 448 Kwords               | 0.02 μs                              | CJ1H-CPU67H   |        |
|            |                    | 120 Ksteps          | 256 Kwords               |                                      | CJ1H-CPU66H   |        |
|            |                    | 60 Ksteps           | 128 Kwords               |                                      | CJ1H-CPU65H   |        |
|            |                    | 60 Ksteps           | 128 Kwords               | 0.04 μs                              | CJ1G-CPU45H   | 190 g  |
| 1,280      | 3 max.             | 30 Ksteps           | 64 Kwords                | -                                    | CJ1G-CPU44H   | max.   |
| 960        | 2 max.             | 20 Ksteps           | 64 Kwords                |                                      | CJ1G-CPU43H   |        |
|            |                    | 10 Ksteps           | 64 Kwords                | 1                                    | CJ1G-CPU42H   |        |

### CJ1M CPU Units

| I/O points | Expansion<br>Racks | Program<br>capacity | Data Memory<br>(DM + EM) | LD instruction<br>processing<br>time | Pulse I/O | Model          | Weight        |
|------------|--------------------|---------------------|--------------------------|--------------------------------------|-----------|----------------|---------------|
| 640        | 1                  | 20 Ksteps           | 32 Kwords                | 0.1 μs                               | Yes       | CJ1M-<br>CPU23 | 170 g<br>max. |
| 320        | None               | 10 Ksteps           |                          |                                      |           | CJ1M-<br>CPU22 |               |
| 160        |                    | 5 Ksteps            |                          |                                      |           | CJ1M-<br>CPU21 |               |
| 640        | 1                  | 20 Ksteps           |                          |                                      | No        | CJ1M-<br>CPU13 | 120 g<br>max. |
| 320        | None               | 10 Ksteps           |                          |                                      |           | CJ1M-<br>CPU12 |               |
| 160        |                    | 5 Ksteps            |                          |                                      |           | CJ1M-<br>CPU1  |               |

### CJ1 CPU Units

| I/O points | Expansion<br>Racks | Program<br>capacity | Data Memory<br>(DM + EM) | LD instruction<br>processing<br>time | Model      | Weight |
|------------|--------------------|---------------------|--------------------------|--------------------------------------|------------|--------|
| 1,280      | 3 max.             | 60 Ksteps           | 128 Kwords               | 0.08 µs                              | CJ1G-CPU45 | 200 g  |
|            |                    | 30 Ksteps           | 64 Kwords                |                                      | CJ1G-CPU44 | max.   |

### 3-1-2 Components

### CJ1-H and CJ1 CPU Units

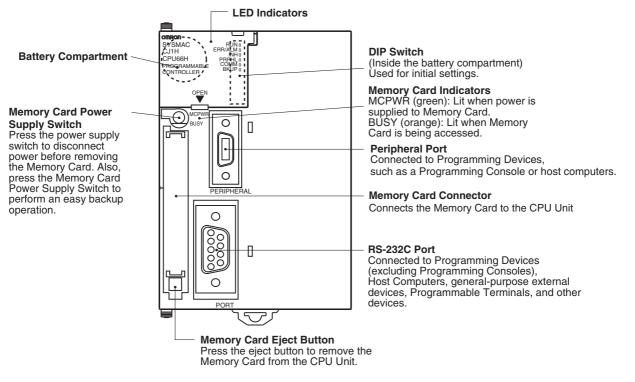

**Note** Always connect the connector covers to protect them from dust when not using the peripheral or RS-232C port.

### CJ1M CPU Units

Models without Built-in I/O (CJ1M-CPU1 )

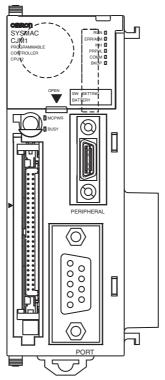

**Note** The nomenclature and functions are the same as for the CJ1 and CJ1-H CPU Units above.

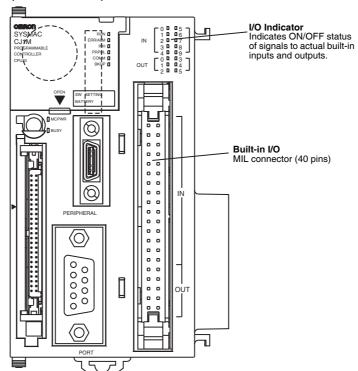

Models with Built-in I/O (CJ1M-CPU2)

**Note** All nomenclature and functions other than those shown in the above diagram are the same as for CJ1 and CJ1-H CPU Units.

#### Indicators

The following table describes the LED indicators located on the front panel of the CPU Units.

| Indicator         | Color  | Status                                                                               | Meaning                                                                                                    |  |
|-------------------|--------|--------------------------------------------------------------------------------------|----------------------------------------------------------------------------------------------------|--|
| RUN               | Green  | ON                                                                                   | PLC is operating normally in MONITOR or RUN mode.                                                                                       |  |
|                   |        | Flashing                                                                             | System download mode error or DIP switch settings error.                                                                                |  |
|                   |        | OFF                                                                                  | PLC has stopped operating while in PROGRAM mode, or has stopped operating due to a fatal error, or is downloading data from the system. |  |
| ERR/ALM           | Red    | ON                                                                                   | A fatal error has occurred (including FALS instruction execution), or a hardware error (watchdog timer error) has occurred.             |  |
|                   |        |                                                                                      | The CPU Unit will stop operating, and the outputs from all Output Units will turn OFF.                                                  |  |
|                   |        | Flashing                                                                             | A non-fatal error has occurred (including FAL instruction execution)                                                                    |  |
|                   |        |                                                                                      | The CPU Unit will continue operating.                                                                                                   |  |
|                   |        | OFF                                                                                  | CPU Unit is operating normally.                                                                                                    |  |
| INH               | Orange | ON Output OFF Bit (A50015) has been turned ON. The outputs from all C will turn OFF. |                                                                                                    |  |
|                   |        | OFF                                                                                  | Output OFF Bit (A50015) has been turned OFF.                                                                                            |  |
| PRPHL             | Orange | Flashing                                                                             | CPU Unit is communicating (sending or receiving) via the peripheral port.                                                               |  |
|                   |        | OFF                                                                                  | CPU Unit is not communicating via the peripheral port.                                                                                  |  |
| COMM              | Orange | Flashing                                                                             | CPU Unit is communicating (sending or receiving) via the RS-232C port.                                                                  |  |
|                   |        | OFF                                                                                  | CPU Unit is not communicating via the RS-232C port.                                                                                     |  |
| BKUP<br>(CJ1H and | Orange | ON                                                                                   | User program and parameter area data is being backed up to flash memory in the CPU Unit or being restored from flash memory.            |  |
|                   |        |                                                                                      | Note Do not turn OFF the power supply to the PLC while this indicator is lit.                                                           |  |
| Units only)       |        | OFF                                                                                  | Data is not being written to flash memory.                                                                                              |  |

# 

| Indicator | Color  | Status   | Meaning                                                                                                    |  |
|-----------|--------|----------|----------------------------------------------------------------------------------------------------|--|
| MCPWR     | Green  | ON       | Power is being supplied to the Memory Card.                                                                                                    |  |
|           |        | Flashing | Flashes once: Easy backup read, write, or verify normal<br>Flashes five times: Easy backup write malfunction<br>Flashes three times: Easy backup write warning<br>Flashes continuously: Easy backup read or verify malfunction |  |
|           |        | OFF      | Power is not being supplied to the Memory Card.                                                                                                    |  |
| BUSY      | Orange | Flashing | Memory Card is being accessed.                                                                                                    |  |
|           |        | OFF      | Memory Card is not being accessed.                                                                                                    |  |

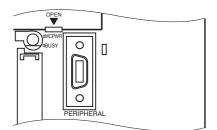

#### **DIP Switch**

The CJ-series CPU Unit has an 8-pin DIP switch that is used to set basic operational parameters for the CPU Unit. The DIP switch is located under the cover of the battery compartment. The DIP switch pin settings are described in the following table.

| Pin no. | Setting                                                                                                    | Function                                                                                                | Usage                                                                                                    | Default |
|---------|----------------------------------------------------------------------------------------------------|----------------------------------------------------------------------------------------------------|----------------------------------------------------------------------------------------------------|---------|
| 1       | ON                                                                                                    | Writing disabled for user program memory.<br>(See note.)                                                | Used to prevent programs from being acci-<br>dentally overwritten from Programming                                                                                                    | OFF     |
| OFF     |                                                                                                    | Writing enabled for user program memory.                                                                | Devices (including Programming Console).                                                                                                    |         |
| 2 ON    |                                                                                                    | The user program is automatically trans-<br>ferred from the Memory Card when power is<br>turned ON.     | Used to store the programs in the Memory<br>Card to switch operations, or to automatically<br>transfer programs at power-up (Memory                                                                                                    | OFF     |
|         | OFF                                                                                                    | The user program is not automatically trans-<br>ferred from the Memory Card when power is<br>turned ON. | Card ROM operation).<br><b>Note</b> When pin 7 is ON, easy backup read-<br>ing from the Memory Card is given pri-<br>ority, so even if pin 2 is ON, the user<br>program is not automatically trans-<br>ferred from the Memory Card when<br>power is turned ON. |         |
| 3       |                                                                                                    | Not used.                                                                                               |                                                                                                    | OFF     |
| 4 ON    |                                                                                                    | Peripheral port communications parameters set in the PLC Setup are used.                                | Turn ON to use the peripheral port for a device other than Programming Console or                                                                                                    | OFF     |
| OFF     | Peripheral port communications parameters<br>set using Programming Console or CX-Pro-<br>grammer (Peripheral bus only) are used. | CX-Programmer (Peripheral bus only).                                                                    |                                                                                                    |         |
| 5 ON    |                                                                                                    | RS-232C port communications parameters set using a CX-Programmer (Peripheral bus only) are used.        | Turn ON to use the RS-232C port for a Pro-<br>gramming Device.                                                                                                    | OFF     |
|         | OFF                                                                                                    | RS-232C port communications parameters set in the PLC Setup are used.                                   |                                                                                                    |         |
| 6       | ON                                                                                                    | User-defined pin. Turns OFF the User DIP Switch Pin Flag (A39512).                                      | Set pin 6 to ON or OFF and use A39512 in the program to create a user-defined condi-                                                                                                    | OFF     |
|         | OFF                                                                                                    | User-defined pin. Turns ON the User DIP<br>Switch Pin Flag (A39512).                                    | tion without using an I/O Unit.                                                                                                    |         |
| 7       | ON                                                                                                    | Writing from the CPU Unit to the Memory Card.                                                           | Press and hold the Memory Card Power Supply Switch for three seconds.                                                                                                    | OFF     |
|         | Restoring from the Memory Card to the CPU Unit.                                                                                  | To read from the Memory Card to the CPU<br>Unit, turn ON the PLC power.                                 |                                                                                                    |         |
|         |                                                                                                    | This operation is given priority over auto-<br>matic transfer (pin 2 is ON) when power is<br>ON.        |                                                                                                    |         |
|         | OFF                                                                                                    | Verifying contents of Memory Card.                                                                      | Press and hold the Memory Card Power Supply Switch for three seconds.                                                                                                    | ]       |
| 8       | OFF                                                                                                    | Always OFF.                                                                                             |                                                                                                    | OFF     |

Note

1. The following data cannot be overwritten when pin 1 is ON:

- All parts of the user program (programs in all tasks)
- All data in the parameter area (such as the PLC Setup and I/O table)
- When pin 1 is ON, the user program and parameter area will not be cleared when the memory clear operation is performed from a Programming Device.
- 2. After a simple backup operation has been used to read the data from a Memory Card to the CPU Unit, the operating mode will remain in PRO-GRAM mode and cannot be changed to MONITOR or RUN mode until the PLC power is turned OFF. After reading out the data, turn OFF the power supply, turn OFF pin 7 on the DIP switch, and then turn the power supply back ON.

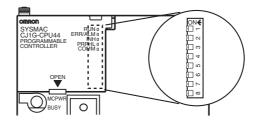

**Note** The language displayed for the CJ-series CPU Units is not set on the DIP switch, but rather is set using Programming Console keys.

### 3-1-3 CPU Unit Memory Block Map

The memory of CJ-series CPU Units is configured in the following blocks.

• I/O Memory: The data areas accessible from the user program

• User Memory: The user program and parameter areas (See note 1.)

| Area        | CJ1-H CPU Units | CJ1M CPU Units | CJ1 CPU Units |
|-------------|-----------------|----------------|---------------|
| User memory | Flash memory    | Flash memory   | Battery       |
| I/O memory  | Battery         | Battery        | Battery       |

CPU Unit memory is backed up as shown in the following table.

#### Areas Backed Up by Battery

If the battery voltage is low, the data in these areas will not be stable. The CPM2A-BAT01 Battery is used for CJ1-H and CJ1 CPU Units and the CJ1W-BAT01 Battery is used for CJ1M CPU Units.

#### Areas Backed Up by Flash Memory

The data in these areas will be held even if the battery voltage is low. The CJ1-H and CJ1M CPU Units have an internal flash memory to which the user program and parameter area data are backed up whenever the user memory is written to, including data transfers and online editing from a Programming Device (CX-Programmer or Programming Console), data transfers from a Memory Card, etc. The user program and the parameter area data will be held when using a CJ1-H or CJ1M CPU Unit.

The internal flash memory of CJ1-H and CJ1M CPU Units with unit version 3.0 also contains a comment memory and FB source memory area. The comment memory is used to store symbol table files, comment files, and program index files (if comment memory is selected as the transfer destination when transferring projects from a CX-Programmer Ver. 5.0). The FB program memory area is used to store function block program data.

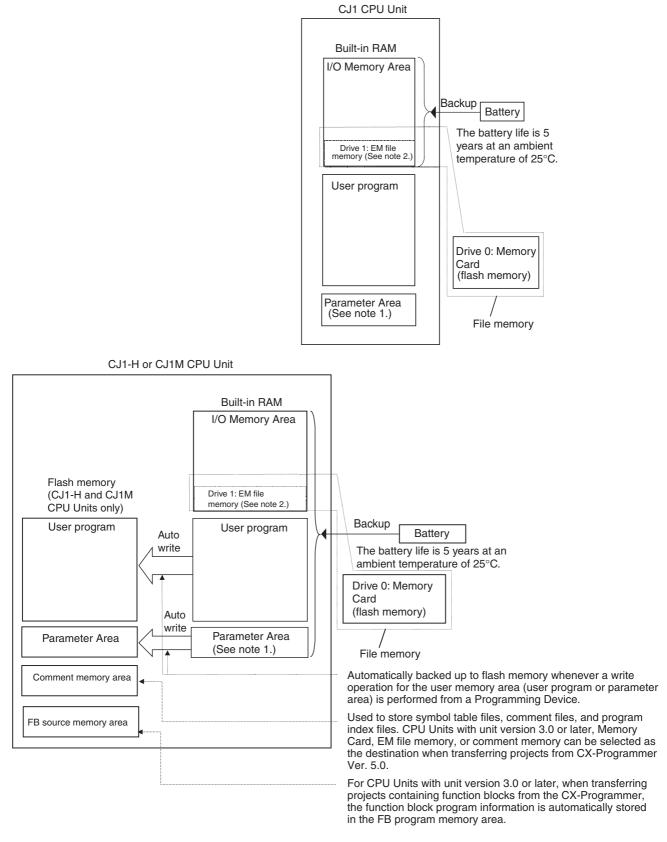

Note 1. The Parameter Area stores system information for the CPU Unit, such as the PLC Setup. An attempt to access the Parameter Area by an instruction will generate an illegal access error.

 Part of the EM (Extended Data Memory) Area can be converted to file memory to handle data files and program files in RAM memory format, which has the same format as Memory Cards. Both EM file memory or memory cards can be treated as file memory (i.e., can be used to store files).

Insert a small flat-blade screwdriver into the opening at the bottom of the battery compartment cover and lift open the cover.

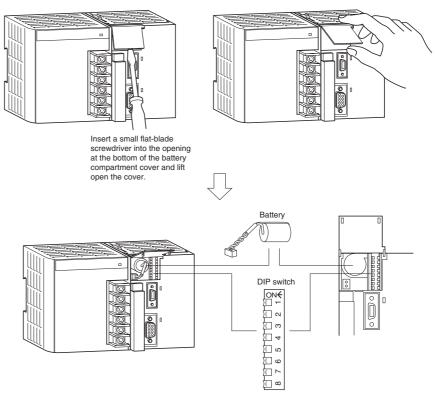

Orient the battery as shown below.

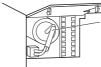

Place the cable so that it is at an angle to the upper right.

Opening the Battery Compartment Cover

### 3-1-4 Dimensions

### CJ1-H and CJ1 CPU Units

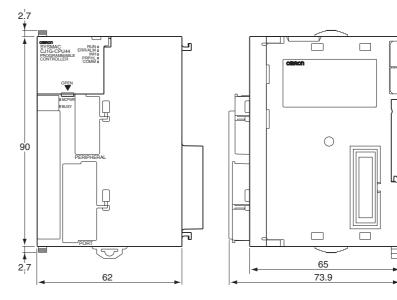

### CJ1M CPU Units

CPU Units without Built-in I/O (CJ1M-CPU1 )

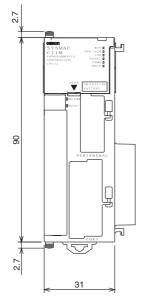

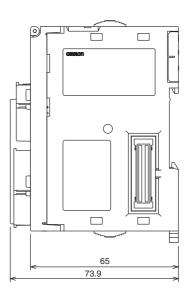

#### CPU Units with Built-in I/O (CJ1M-CPU2)

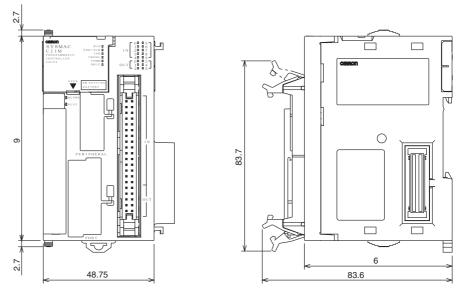

# 3-2 File Memory

For CJ-series CPU Units, the Memory Card and a specified part of the EM Area can be used to store files. All user programs, the I/O Memory Area, and the Parameter Area can be stored as files.

| File memory                                                                                                  | Memory<br>type                              | Memory capacity                                                                                                    | Model                                                                                                    |
|----------------------------------------------------------------------------------------------------|---------------------------------------------|----------------------------------------------------------------------------------------------------|----------------------------------------------------------------------------------------------------|
| Memory Card                                                                                                  | Flash                                       | 30 Mbytes                                                                                                    | HMC-EF372                                                                                                    |
|                                                                                                    | memory                                      | 64 Mbytes                                                                                                    | HMC-EF7672                                                                                                    |
|                                                                                                    |                                             | 128 Mbytes                                                                                                    | HMC-EF7183<br>(See note 3.)                                                                                               |
| (CJ1 and CJ1-H<br>CPU Units only.)<br>EM file memory<br>Bank 0<br>Bank n<br>Bank 6<br>↓<br>EM file<br>memory | RAM                                         | The maximum capac-<br>ity of the CPU Unit's<br>EM Area (e.g., the<br>maximum capacity for<br>a CPU66 is<br>448 Kbytes) | The specified bank<br>(set in the PLC Setup)<br>to the last bank of the<br>EM Area in the I/O<br>Memory.                  |
| Comment memory<br>(CS/CJ-series CPU Units<br>with unit version 3.0 or<br>later only)                         | CPU Unit's<br>internal<br>flash mem-<br>ory | Comment files<br>CPU66H/67H:<br>128 Kbytes<br>Other CPU Units:<br>64 Kbytes                                            | CX-Programmer rung<br>comments and other<br>comments                                                                      |
|                                                                                                    |                                             | Program index files<br>CPU66H/67H:<br>128 Kbytes<br>Other CPU Units:<br>64 Kbytes                                      | CX-Programmer sec-<br>tion names, section<br>comments, and pro-<br>gram comments                                          |
|                                                                                                    |                                             | Symbol table files<br>CPU45H/65H66H/<br>67H: 128 Kbytes<br>Other CPU Units:<br>64 Kbytes                               | CX-Programmer<br>global symbol tables,<br>local symbol tables,<br>and settings for auto-<br>matically allocated<br>areas. |

Note

- 1. A Memory Card can be written up to approximately 100,000 times.
- 2. The HMC-AP001 Memory Card Adapter is shown below.

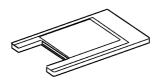

3. The HMC-EF183 cannot be used with some CPU Units. Before ordering the HMC-EF183, confirm applicability using the information in *Precautions on Applicable Units on page 152*.

### 3-2-1 Memory Card

#### **Basic Specifications**

|                                                                   | ltem                         | Previous products                  |                                             |           |  |
|-------------------------------------------------------------------|------------------------------|------------------------------------|---------------------------------------------|-----------|--|
| Model number                                                      |                              | HMC-EF183                          | HMC-EF672                                   | HMC-EF372 |  |
| Memory Card<br>capacity                                           |                              | 128 Mbytes                         | 64 Mbytes                                   | 30 Mbytes |  |
| Common                                                            | Common Dimensions            |                                    | $3.3 \text{ mm} (\text{W} \times \text{H})$ | ×T)       |  |
| specifications                                                    | Weight                       | 15 g max.                          |                                             |           |  |
|                                                                   | Current consumption          | Approx. 30 mA (when used with PLC) |                                             |           |  |
|                                                                   | Environmental specifications |                                    | Same a general specifications of PLC        |           |  |
| No. of writes                                                     |                              | 100,000 (guaranteed value)         |                                             |           |  |
| Factory No. of files writable to<br>specifications root directory |                              | 511                                |                                             |           |  |
|                                                                   | File system                  | FAT16                              |                                             |           |  |

#### **Precautions on Applicable Units**

The HMC-EF183 Memory Card cannot be used with the following CPU Units and PTs. Confirm applicability when ordering.

- 1. CS-series CPU Units
  - All CS1G-CPU H and CS1H-CPU H CPU Units manufactured before January 9, 2002 (lot number 020108 and earlier)
  - All CS1G-CPU , CS1G-CPU -V1, CS1H-CPU , and CS1H-CPU -V1 CPU Units (i.e., those without an H in the model number suffix: CPU H)
- 2. CJ-series CPU Units
  - All CJ1G-CPU H and CJ1H-CPU H CPU Units manufactured before January 9, 2002 (lot number 020108 and earlier)
  - All CJ1G-CPU CPU Units (i.e., those without an H in the model number suffix: CPU H)
- 3. NS7-series PTs All NS7-SV0 PTs manufactured before May 9, 2002 (lot number 0852 and earlier)

#### Memory Card Recognition Time

Several seconds is normally required for the CPU Unit to recognize the Memory Card after it is inserted. The required time depends on the PLC's cycle time, the Memory Card Capacity, the number of files stored on the Memory Card, and other factors. The recognition times given in the following table are guidelines for a CS1H-CPU $\square$ H CPU Unit with a PLC cycle time of 0.4 ms and all PLC Setup parameters set to the default values.

| Model            | HMC-EF183 | HMC-EF672 | HMC-EF372 |
|------------------|-----------|-----------|-----------|
| Recognition time | 8 s       | 5 s       | 3 s       |

### 3-2-2 Files Handled by CPU Unit

Files are ordered and stored in the Memory Card or EM file memory according to the file name and the extension attached to it.

#### **General-use Files**

| File type          | Contents                                                                                                    |      | File name     | Extension |
|--------------------|----------------------------------------------------------------------------------------------------|------|---------------|-----------|
| Data files         |                                                                                                    | **** | .IOM          |           |
|                    | range in I/O<br>memory                                                                                                 | Text | (See note 1.) | .TXT      |
|                    | memory                                                                                                    | CSV  |               | .CSV      |
| Program files      | All user programs                                                                                                    |      |               | .OBJ      |
| Parameter<br>files | PLC Setup, registered I/O<br>tables, routing tables, CPU Bus<br>Unit settings, and Controller<br>Link data link tables |      |               | .STD      |

#### Files Transferred Automatically at Startup

#### Including Parameter File

| File type      | Contents                                                                                                    | File name | Extension |
|----------------|----------------------------------------------------------------------------------------------------|-----------|-----------|
| Data files     | DM area data (stores data for<br>specified number of words start-<br>ing from D20000)                                  | AUTOEXEC  | .IOM      |
|                | DM area data (stores data for<br>specified number of words start-<br>ing from D00000)                                  | ATEXECDM  | .IOM      |
|                | EM area for bank No. □ (stores data for specified number of words starting from E□_00000)                              | ATEXECE   | .IOM      |
| Program file   | All user programs                                                                                                    | AUTOEXEC  | .OBJ      |
| Parameter file | PLC Setup, registered I/O<br>tables, routing tables, CPU Bus<br>Unit settings, and Controller Link<br>data link tables | AUTOEXEC  | .STD      |

#### Excluding Parameter File (CPU Unit Ver. 2.0 or Later)

| File type      | Contents                                                            | File name                            | Extension |
|----------------|---------------------------------------------------------------------|--------------------------------------|-----------|
| Data files     | DM area data (stores data for                                       | REPLACE                              | .IOM      |
|                | specified number of words start-<br>ing from D20000)                | (CPU Unit Ver.<br>2.0 or later only) |           |
|                | DM area data (stores data for                                       | REPLCDM                              | .IOM      |
|                | specified number of words start-<br>ing from D00000)                | (CPU Unit Ver.<br>2.0 or later only) |           |
|                | EM area for bank No. 🗌 (stores                                      | REPLCE                               | .IOM      |
|                | data for specified number of words starting from $E\square_00000$ ) | (CPU Unit Ver.<br>2.0 or later only) |           |
| Program file   | All user programs                                                   | REPLACE                              | .OBJ      |
|                |                                                                     | (CPU Unit Ver.<br>2.0 or later only) |           |
| Parameter file |                                                                     | Not needed                           |           |

#### **Easy Backup Files**

| File type                                         | Contents                                                                                                    | File name | Extension |
|---------------------------------------------------|----------------------------------------------------------------------------------------------------|-----------|-----------|
| Data files                                        | Words allocated to Special I/O<br>Units, and CPU Bus Units in the<br>DM area                                                       | BACKUP    | .IOM      |
|                                                   | CIO area                                                                                                    | BACKUPIO  | .IOR      |
|                                                   | General-purpose DM area                                                                                                    | BACKUPDM  | .IOM      |
|                                                   | General-purpose EM area                                                                                                    | BACKUPE   | .IOM      |
| Program files                                     | All user programs                                                                                                    | BACKUP    | .OBJ      |
| Parameter files                                   | PLC Setup, registered I/O<br>tables, routing tables, CJ-series<br>CPU Bus Unit settings, and Con-<br>troller Link data link tables |           | .STD      |
| Unit backup<br>files (CJ1-H<br>CPU Units<br>only) | Data from specific Units (e.g.,<br>protocol macro data for a Serial<br>Communications Unit)                                        | BACKUP    | .PRM      |
| Symbol table<br>files (See note<br>4.)            | CX-Programmer global symbol<br>tables, local symbol tables, set-<br>tings for automatically allocated<br>areas                     | BKUPSYM   | .SYM      |
| Comment files (See note 4.)                       | CX-Programmer rung com-<br>ments and comments                                                                                      | BKUPCMT   | .CMT      |
| Program index<br>files (See note<br>4.)           | CX-Programmer section names, section comments, and program comments                                                                | CKUPPRG   | .IDX      |

Note

- Specify 8 ASCII characters. For a file name with less than 8 characters, add spaces (20 hex).
  - 2. Always specify the name of files to be transferred automatically at powerup as AUTOEXEC.
  - 3. Easy backup file names must be named BACKUP  $\Box\Box$  .
  - 4. Supported for CS/CJ-series CPU Units with unit version 3.0 or later only.

### 3-2-3 Initializing File Memory

| File memory    | Initializing procedure                                                                                                    | Data capacity after<br>initialization                   |
|----------------|----------------------------------------------------------------------------------------------------|---------------------------------------------------------|
| Memory Card    | 1.Install Memory Card into<br>CPU Unit.                                                                                            | Essentially the specific capacity<br>of the Memory Card |
|                | 2.Initialize the Memory<br>Card using a Programming<br>Device (including the CX-<br>Programmer and Program-<br>ming Consoles).     |                                                         |
| EM file memory | 1.Convert the part of the<br>EM Area from the specified<br>bank No. to the last bank<br>No. to file memory in the<br>PLC Setup.    | 1 bank: Approx. 61 KB<br>7 banks: Approx. 445 KB        |
|                | 2.Initialize the EM file<br>memory using a Program-<br>ming Device (including the<br>CX-Programmer and Pro-<br>gramming Consoles). |                                                         |

### 3-2-4 Using File Memory

**Note** For details on using file memory, refer to the *CS/CJ Series Programming Manual.* 

#### Memory Card

Reading/Writing Files Using Programming Device (CX-Programmer or Programming Console)

| File            | File name and extension | Data transfer direction   |
|-----------------|-------------------------|---------------------------|
| Program files   | ******.OBJ              | Between CPU Unit and Mem- |
| Data files      | ******.IOM              | ory Card,                 |
| Parameter files | *****.STD               |                           |

- 1,2,3... 1. Install the Memory Card into the CPU Unit.
  - 2. Initialize the Memory Card if necessary.
  - 3. Name the file containing the data in the CPU Unit and save the contents in the Memory Card.
  - 4. Read the file that is saved in the Memory Card to the CPU Unit.

Automatically Transferring Memory Card Files to the CPU Unit at Power-up

#### **Including Parameter File**

| File            | File name and extension                      | Data transfer direction      |
|-----------------|----------------------------------------------|------------------------------|
| Program files   | AUTOEXEC.OBJ                                 | From Memory Card to CPU Unit |
| Data files      | AUTOEXEC.IOM<br>ATEXECDM.IOM<br>ATEXECE□.IOM |                              |
| Parameter files | AUTOEXEC.STD                                 |                              |

1,2,3...

- . 1. Install the Memory Card into the CPU Unit.
  - 2. Set pin 2 of the DIP switch to ON.
  - 3. Turn ON the power to the PLC. The files will be read automatically when the power is turned ON.

#### **Excluding Parameter File**

| File             | File name and extension                   | Data transfer direction      |
|------------------|-------------------------------------------|------------------------------|
| Program file     | REPLACE.OBJ                               | From Memory Card to CPU Unit |
| I/O memory files | REPLACE.IOM<br>REPLCDM.IOM<br>REPLCE□.IOM |                              |
| Parameter file   | Not needed                                |                              |

*1,2,3...* 1. Install the Memory Card into the CPU Unit.

- 2. Set pin 2 of the DIP switch to ON.
- 3. The files are read automatically when the power is turned ON.

#### Reading/Writing Data Files Using FREAD(700)and FWRIT(701)

| File       | File name and extension                    | Data transfer direction             |
|------------|--------------------------------------------|-------------------------------------|
| Data files | ********.IOM<br>*******.TXT<br>*******.CSV | Between CPU Unit and<br>Memory Card |

1*,2,3*...

- 1. Install the Memory Card into the CPU Unit.
  - 2. Initialize the Memory Card using a Programming Device.
  - 3. Using the FWRIT(701) instruction, name the file of the specified I/O memory area, and save to the Memory Card.

- 4. Using the FREAD(700) instruction, read the I/O memory files from the Memory Card to the I/O memory in the CPU Unit.
- **Note** When using spreadsheet software to read data that has been written to the Memory Card in CSV or text format, it is now possible to read the data using Windows applications by mounting a Memory Card in the personal computer card slot using a HMC-AP001 Memory Card Adapter.

#### Reading and Replacing Program Files during Operation

|      | File      | File name and extension | Data transfer direction |
|------|-----------|-------------------------|-------------------------|
| Prog | ram files | *******.OBJ             | Memory Card to CPU Unit |

1,2,3...

- 1. Install a Memory Card into the CPU Unit.
  - 2. Set the following information: Program File Name (A654 to A657) and Program Password (A651).
  - 3. Next, from the program, turn ON the Replacement Start Bit (A65015).

Backing Up or Restoring CPU Unit Data and (for CJ1-H and CJ1M CPU Units only) Special Data for CPU Bus Units

| File                                           | File name and extension | Data transfer direction                     |
|------------------------------------------------|-------------------------|---------------------------------------------|
| Program files                                  | BACKUP.OBJ              | CPU Unit to Memory Card                     |
| Data files                                     | BACKUP.IOM              | (when backing up)                           |
|                                                | BACKUPIO.IOR            | Memory Card to CPU Unit<br>(when restoring) |
|                                                | BACKUPDM.IOM            | (when restoring)                            |
|                                                | BACKUPE IOM             |                                             |
| Parameter files                                | BACKUP.STD              |                                             |
| Unit backup files<br>(CJ1-H CPU Units<br>only) | BACKUP PRM              |                                             |
| Symbol table files                             | BKUPSYM.SYM             | (Unit version 3.0 or later only)            |
| Comment files                                  | BKUPCMT.CMT             | (Unit version 3.0 or later only)            |
| Program index files                            | BKUPPRG.IDX             | (Unit version 3.0 or later only)            |

- *1,2,3...* 1. Install a Memory Card into the CPU Unit.
  - 2. Turn ON pin 7 on the DIP switch.
  - 3. To back up data, press and hold the Memory Card Power Supply Switch for three seconds. To restore data, turn ON the PLC power.

Transferring Files between Memory Cards and the CX-Programmer The following files can be transferred between a Memory Card and the CX-Programmer.

| File               | File name and extension | Data transfer direction   |
|--------------------|-------------------------|---------------------------|
| Symbols file       | SYMBOLS.SYM             | Between CX-Programmer and |
| Comment file       | COMMENTS.CNT            | Memory Card               |
| Program Index file | PROGRAM.IDX             |                           |

1,2,3...

- Insert a formatted Memory Card into the CPU Unit.
  - 2. Place the CX-Programmer online and use the file transfer operations to transfer the above files from the personal computer to the PLC or from the PLC to the personal computer.

# Reading/Writing EM File Memory Files Using Programming Device (CJ1 and CJ1-H CPU Units Only) (CX-Programmer or Programming Console)

| File            | File name and extension | Data transfer direction |
|-----------------|-------------------------|-------------------------|
| Program files   | ******.OBJ              | Between CPU Unit and EM |
| Data files      | ******.IOM              | file memory             |
| Parameter files | ******.STD              |                         |

- *1,2,3...* 1. Convert the part of the EM Area specified by the first bank number into file memory in the PLC Setup.
  - 2. Initialize the EM file memory using a Programming Device.
  - 3. Name the data in the CPU Unit and save in the EM file memory using the Programming Device.
  - 4. Read the EM file memory files to the CPU Unit using the Programming Device.

#### Reading/Writing Data Files in EM File Memory Using FREAD(700)and FWRIT(701)

| File       | File name and extension | Data transfer direction             |
|------------|-------------------------|-------------------------------------|
| Data files | ******.IOM              | Between CPU Unit and EM file memory |

- *1,2,3...* 1. Convert the part of the EM Area specified by the first bank number into file memory in the PLC Setup.
  - 2. Initialize the EM file memory using a Programming Device.
  - 3. Using the FWRIT(701) instruction, name the specified area in I/O memory with a file name and save in the EM file memory.
  - 4. Using the FREAD(700) instruction, read the I/O memory files from the EM file memory to the I/O memory in the CPU Unit.
  - **Note** The following files can be transferred between EM file memory and the CX-Programmer.

| File               | File name and extension | Data transfer direction |
|--------------------|-------------------------|-------------------------|
| Symbols file       | SYMBOLS.SYM             | Between CX-Programmer   |
| Comment file       | COMMENTS.CNT            | and EM file memory      |
| Program Index file | PROGRAM.IDX             |                         |

- *1,2,3...* 1. Format the EM Area in the CPU Units as file memory.
  - 2. Place the CX-Programmer online and use the file transfer operations to transfer the above files from the personal computer to the PLC or from the PLC to the personal computer.

#### Comment Memory (Unit Version 3.0 or Later Only)

The internal flash memory in CS/CJ-series CPU Units with unit version 3.0 or later contains a comment memory area. If neither a Memory Card nor EM file memory are available, the comment data and section data (symbol table files, comment files, and program index files) can be stored in or read from the comment memory.

- **Note** When using CX-Programmer version 5.0 to download projects, either of the following locations can be selected as the transfer destination for comment data and section data.
  - Memory Card
  - EM file memory
  - Comment memory (in CPU Unit's internal flash memory)

### 3-2-5 Memory Card Dimensions

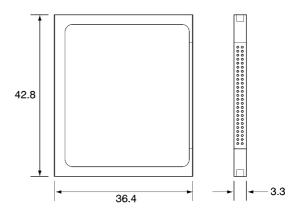

### 3-2-6 Installing and Removing the Memory Card

Installing the Memory Card

- 1,2,3...
  - Pull the top end of the Memory Card cover forward and remove from the Unit.

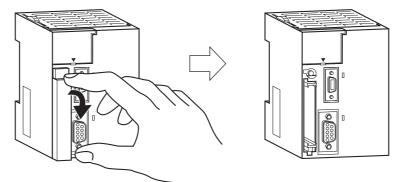

2. Insert the Memory Card with the label facing to the left. (Insert with the  $\Delta$  on the Memory Card label and the  $\Delta$  on the CPU Unit facing each other.)

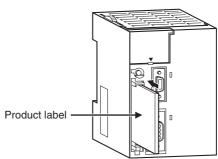

3. Push the Memory Card securely into the compartment. If the Memory Card is inserted correctly, the Memory Card eject button will be pushed out.

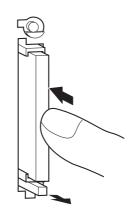

#### Removing the Memory Card

*1,2,3...* 1. Press the Memory Card power supply switch.

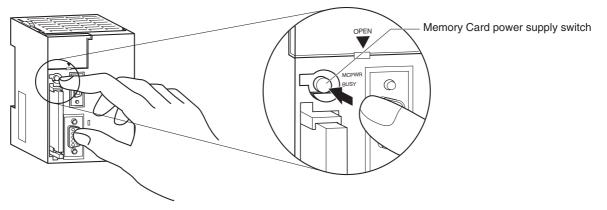

2. Press the Memory Card eject button after the BUSY indicator is no longer lit.

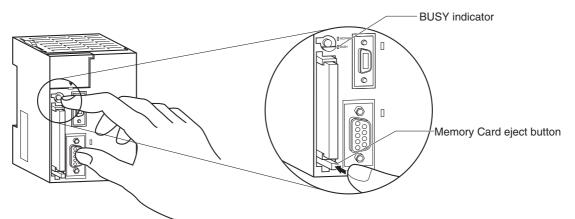

- 3. The Memory Card will eject from the compartment.
- 4. Install the Memory Card cover when a Memory Card is not being used.

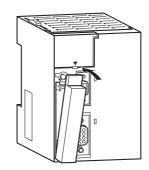

- Note 1. Never turn OFF the PLC while the CPU is accessing the Memory Card.
  - 2. Never remove the Memory Card while the CPU is accessing the Memory Card. Press the Memory Card power supply switch and wait for the BUSY indicator to go OFF before removing the Memory Card. In the worst case, the Memory Card may become unusable if the PLC is turned OFF or the Memory Card is removed while the Card is being accessed by the CPU.
  - 3. Never insert the Memory Card facing the wrong way. If the Memory Card is inserted forcibly, it may become unusable.

#### Installing the Memory Card into a Personal Computer

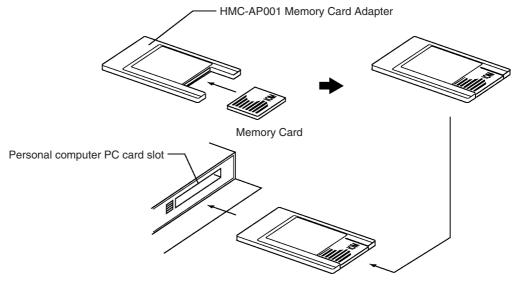

- Note 1. When a Memory Card is inserted into a computer using a Memory Card Adapter, it can be used as a standard storage device, like a floppy disk or hard disk.
  - 2. When deleting all of the data in a Memory Card or formatting it in any way, always place it in the CPU Unit and perform the operation from the CX-Programmer or a Programming Console.

# 3-3 Programming Devices

### 3-3-1 Overview

There are 2 types of Programming Devices that can be used: Any of three models of Hand-held Programming Consoles or the CX-Programmer, which is operated on a Windows computer. The CX-Programmer is usually used to write the programs, and a Programming Console is then used to change the operating modes, edit the programs, and monitor a limited number of points.

The following table provides a comparison between the CX-Programmer functions and the Programming Console functions.

|                         | Function                                                  | Programming Console                                     | CX-Programmer                                                                                                    |
|-------------------------|-----------------------------------------------------------|---------------------------------------------------------|----------------------------------------------------------------------------------------------------|
| Editing and re          | eferencing I/O tables                                     | Yes                                                     | Yes                                                                                                    |
| Deleting I/O tables     |                                                           | No                                                      | Yes                                                                                                    |
| Selecting tasks         |                                                           | Yes                                                     | Yes                                                                                                    |
| Writing pro-<br>grams   | Inputting instructions                                    | Writes instructions one at a time using mnemonics       | Writes multiple blocks using mnemon-<br>ics or ladder programs                                                                                            |
|                         | Inputting addresses                                       | Addresses only                                          | Addresses or symbols                                                                                                    |
|                         | I/O comment, rung com-<br>ment                            | No                                                      | Yes                                                                                                    |
|                         | Setting global/local sym-<br>bols                         | No                                                      | Yes (Automatic allocation of local symbols)                                                                                                    |
| Editing progra          | ams                                                       | Inserts instructions and searches for program addresses | Yes<br>(Cutting, pasting, inserting within pro-<br>grams; searching/exchanging instruc-<br>tions, addresses, and symbols;<br>displaying cross-references) |
| Checking pro            | grams                                                     | No                                                      | Yes                                                                                                    |
| Monitoring pro          |                                                           | Monitors in program address units                       | Monitors multiple blocks                                                                                                    |
| Monitoring I/C          | ) memory                                                  | Simultaneous, 2 points max.                             | Monitors multiple points                                                                                                    |
| Changing I/O            | memory present values                                     | Changes 1 point at a time                               | Yes                                                                                                    |
| Online editing          | l                                                         | Edits in instruction units                              | Edits multiple adjacent blocks                                                                                                    |
| Debugging               | Changing timer and<br>counter settings                    | Yes                                                     | Yes                                                                                                    |
|                         | Control set/ reset                                        | Executes 1 point at a time (or resets all at once)      | Yes                                                                                                    |
|                         | Differentiation monitoring                                | Yes                                                     | Yes                                                                                                    |
|                         | Reading cycle time                                        | Yes                                                     | Yes                                                                                                    |
|                         | Data tracing                                              | No                                                      | Yes                                                                                                    |
|                         | Time chart monitoring                                     | No                                                      | Yes                                                                                                    |
| Reading error           | r information                                             | Yes (error message display)                             | Yes                                                                                                    |
| Reading error           | r log                                                     | No                                                      | Yes                                                                                                    |
| Reading/setting         | ng timer information                                      | Yes                                                     | Yes                                                                                                    |
| Reading/setting         | ng PLC parameters                                         | Yes                                                     | Yes                                                                                                    |
| -                       | Bus Unit parameters                                       | No                                                      | Yes                                                                                                    |
| File memory             | Initializing Memory Card                                  | Yes                                                     | Yes                                                                                                    |
| operations              | Initializing EM file mem-<br>ory                          | Yes                                                     | Yes                                                                                                    |
|                         | Transferring files<br>between CPU Unit and<br>file memory | Yes                                                     | Yes                                                                                                    |
| Remote pro-<br>gramming | Between Host Link and<br>Network PLC                      | No                                                      | Yes                                                                                                    |
| and monitor-<br>ing     | Via modem                                                 | No                                                      | Yes                                                                                                    |
|                         | vord protection                                           | No                                                      | Yes                                                                                                    |
| Managing file           | S                                                         | No                                                      | Manages files by project.                                                                                                    |
| Printing                |                                                           | No                                                      | Yes                                                                                                    |

### 3-3-2 Programming Consoles

There are three Programming Consoles that can be used with the CJ-series CPU Units: The CQM1H-PRO01-E, CQM1-PRO01-E, and C200H-PRO27-E. These Programming Consoles are shown here.

#### CQM1H-PRO01-E Programming Console

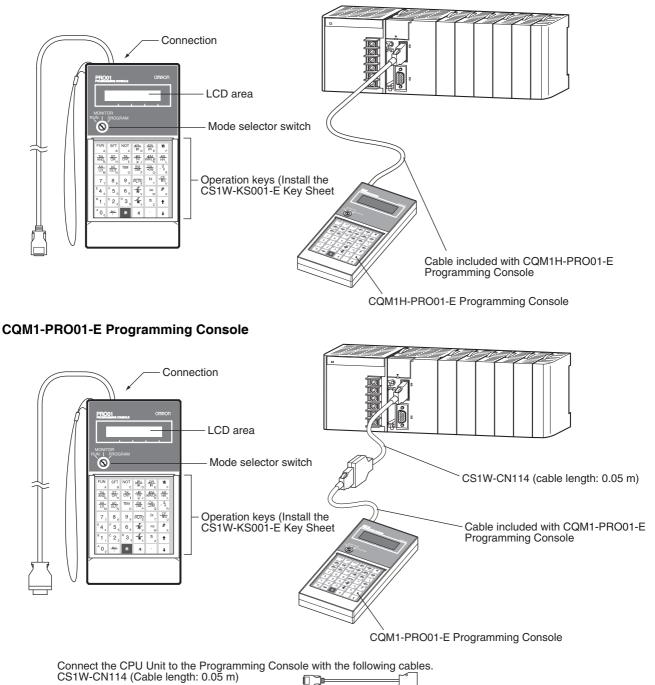

#### C200H-PRO27-E Programming Console

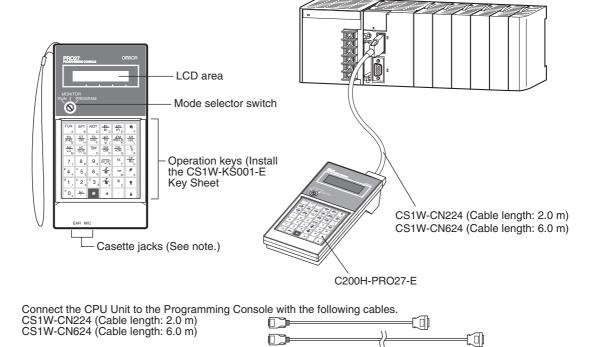

Note The cassette jacks are not used with CJ-series CPU Units.

### 3-3-3 CX-Programmer

| ltem                                | Details                                                                                                    |
|-------------------------------------|----------------------------------------------------------------------------------------------------|
| Applicable PLC                      | CS/CJ-series (See note 1.), CP-series, NSJ-series, CV-series, C200HX/HG/HE (-Z), C200HS, CQM1, CPM1, CPM1A, SRM1, C1000H/2000H                                                   |
| Operating system                    | Microsoft Windows 95 (See note 2.), 98, Me, 2000, XP, or NT 4.0                                                                                                    |
| Personal computer                   | DOS version, IBM PC/AT or compatible                                                                                                    |
| Connection method                   | CPU Unit's peripheral port or built-in RS-232C port                                                                                                    |
| Communications<br>protocol with PLC | Peripheral bus or Host Link                                                                                                    |
| Offline operation                   | Programming, I/O memory editing, creating I/O tables, setting PLC parameters, printing, program changing                                                                         |
| Online operation                    | Transmitting, referencing, monitoring, creating I/O tables, setting PLC parame-<br>ters                                                                                          |
| Basic functions                     | 1.Programming: Creates and edits ladder programs and mnemonic programs for the applicable PLC.                                                                                   |
|                                     | 2.Creating and referencing I/O tables.                                                                                                    |
|                                     | 3. Changing the CPU Unit operating mode.                                                                                                    |
|                                     | 4.Transferring: Transfers programs, I/O memory data, I/O tables, PLC Setup, and I/O comments between the personal computer and the CPU Unit.                                     |
|                                     | 5.Program execution monitoring: Monitors I/O status/present values on ladder displays, I/O status/present values on mnemonic displays, and present values on I/O memory displays |

Note 1. The following versions of CX-Programmer are required for the different CPU Units

| CPU Unit                                | CX-Programmer version                |
|-----------------------------------------|--------------------------------------|
| CS1 CPU Units                           | Version 1.0 or higher                |
| CJ1 CPU Units                           | Version 2.04 or higher               |
| CS1-H CPU Units                         | Version 2.10 or higher               |
| CJ1-H CPU Units                         | Version 2.10 or higher (See note 3.) |
| CJ1M CPU Units excluding<br>CPU11/CPU21 | Version 3.0 or higher                |
| CJ1M CPU Units CPU11/CPU21              | Version 3.3 or higher                |

2. Windows 95 cannot be used when the CX-Programmer is connected via a Controller Link or SYSMAC LINK Support Board (PCI Bus).

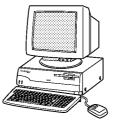

3. CX-Programmer version 7.1 or higher is required to use the new functionality of CJ1-H-R CPU Units.

#### Connections

| Personal computer       | Peripheral port connection                                                                                                    | RS-232C port connection                                                                                                    |
|-------------------------|----------------------------------------------------------------------------------------------------|----------------------------------------------------------------------------------------------------|
| IBM PC/AT or compatible | 9-pin<br>9-pin<br>9-pin<br>9-pin<br>9-pin<br>9-pin<br>Peripheral port<br>10-pin female<br>CS1W-CN118 (0.1 m) (See note 1.)<br>CS1W-CN226 (2.0 m)<br>CS1W-CN226 (2.0 m)<br>CS1W-CN626 (6.0 m)<br>CS1W-CN626 (6.0 m)<br>CS1W-CN626 (5.1 m)<br>CS1W-CN626 (5.1 m)<br>CS1W-CN62 | -9-pin<br>9-pin<br>9-pin<br>9-pin<br>10-2-2-200S-CV/200S-V (2.0 m) (See note 2.)<br>XW2Z-200S-CV/200S-V (5.0 m) (See note 2.)<br>XW2Z-200S-<br>CV/200S-V or<br>XW2Z-200S-<br>CV/200S-V or<br>XW2Z-500S- 9-pin<br>CV/500S-V female male |

Note 1. The CJ1W-CN118 Cable is used with one of the RS-232C Cables shown on the right (XW2Z-□□□-□□) to connect to the peripheral port on the CPU Unit.

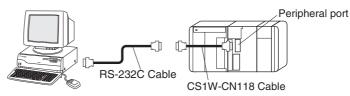

 If cables with model numbers ending in -V instead of -CV are used to connect the computer running the CX-Programmer to the RS-232C port (including when using a CJ1W-CN118 Cable), a peripheral bus connection cannot be used. Use a Host Link (SYSMAC WAY) connection. To connect to the port using a peripheral bus connection, prepare an RS-232C cable as described in 3-3-5 RS-232C Port Specifications.

#### **CX-Programmer Connecting Cables**

| Unit        | Unit port                  | Com-<br>puter | Computer<br>port | Serial<br>communications<br>mode | Model        | Length       | Cable notes               |                |
|-------------|----------------------------|---------------|------------------|----------------------------------|--------------|--------------|---------------------------|----------------|
| CPU Units   | Built-in                   | DOS           | D-Sub, 9-pin,    | Peripheral Bus or                | CJ1W-CN226   | 2.0 m        |                           |                |
|             | peripheral<br>port         |               | male             | Host Link                        | CJ1W-CN626   | 6.0 m        |                           |                |
|             | Built-in                   | DOS           | D-Sub, 9-pin,    | Peripheral Bus or                | XW2Z-200S-CV | 2 m          | Use a static-             |                |
|             | RS-232C                    |               | male             | Host Link                        | XW2Z-500S-CV | 5 m          | resistant con-<br>nector. |                |
|             | port<br>D-Sub,             |               |                  |                                  | XW2Z-200S-V  | 2 m          |                           |                |
|             | 9-pin,<br>female           |               |                  |                                  | XW2Z-500S-V  | 5 m          |                           |                |
| Serial Com- | RS-232C                    | DOS           | D-Sub, 9-pin,    | Host Link                        | XW2Z-200S-CV | 2 m          | Use a static-             |                |
| munications | Port                       |               | male             | male                             |              | XW2Z-500S-CV | 5 m                       | resistant con- |
| Units       | D-Sub,<br>9-pin,<br>female |               |                  |                                  |              |              | nector.                   |                |

**Note** Before connecting a connector from the above table to the RS-232C port, touch a grounded metal object to discharge static electricity from your body.

The XW2Z-DDS-CV Cables have been strengthened against static because they use a static-resistant connector hood (XM2S-0911-E). Even so, always discharge static electricity before touching the connectors.

Do not use commercially available RS-232C personal computer cables. Always use the special cables listed in this manual or make cables according to manual specifications. Using commercially available cables may damage the external devices or CPU Unit.

#### **RS-232C Cables for a Peripheral Port**

| Unit      | Unit port                        | Com-<br>puter | Computer<br>port      | Serial<br>communications<br>mode | Model                                    | Length                    | Cable notes                                                       |
|-----------|----------------------------------|---------------|-----------------------|----------------------------------|------------------------------------------|---------------------------|-------------------------------------------------------------------|
| CPU Units | Built-in<br>periph-<br>eral port | DOS           | D-Sub, 9-pin,<br>male | Peripheral Bus or<br>Host Link   | CJ1W-CN118 +<br>XW2Z-200S-CV/<br>500S-CV | 0.1 m+<br>(2 m or<br>5 m) | XW2Z-<br>S-CV<br>models use a<br>static -resis-<br>tant connector |

#### Using a CQM1-CIF01/02 Cable for a Peripheral Port

| Unit      | Unit port                        | Com-<br>puter | Computer<br>port      | Serial<br>communications<br>mode | Model                      | Length            | Cable notes |
|-----------|----------------------------------|---------------|-----------------------|----------------------------------|----------------------------|-------------------|-------------|
| CPU Units | Built-in<br>periph-<br>eral port | DOS           | D-Sub, 9-pin,<br>male | Host Link                        | CJ1W-CN114 +<br>CQM1-CIF02 | 0.05 m +<br>3.3 m |             |

#### Using a RS-232C Cable for a IBM PC/AT or Compatible

| Unit            | Unit port                          | Com-<br>puter | Computer<br>port | Serial<br>communications<br>mode | Model       | Length | Cable notes |
|-----------------|------------------------------------|---------------|------------------|----------------------------------|-------------|--------|-------------|
| CPU Units       | Built-in                           | DOS           | D-Sub, 9-pin,    | Host Link                        | XW2Z-200S-V | 2 m    |             |
|                 | RS-232C<br>port                    |               | male             |                                  | XW2Z-500S-V | 5 m    |             |
|                 | D-Sub,<br>9-pin,<br>female         |               |                  |                                  |             |        |             |
| Serial Communi- | RS-232C                            | DOS           | D-Sub, 9-pin,    | Host Link                        | XW2Z-200S-V | 2 m    |             |
| cations Units   | port<br>D-Sub,<br>9-pin,<br>female |               | male             |                                  | XW2Z-500S-V | 5 m    |             |

#### Communications Modes when Connecting a CX-Programmer to a CS-series CPU Unit

| Serial communications mode | Characteristics                                                                                                    |
|----------------------------|----------------------------------------------------------------------------------------------------|
| Peripheral Bus             | High-speed communications are possible. Conse-<br>quently, connecting via a peripheral bus is recom-<br>mended when using a CX-Programmer. |
|                            | Only 1:1 connection is possible.                                                                                                    |
|                            | When using a CS-series CPU Unit, the baud rate of the communications devices can be automatically recognized for connection.               |
| Host Link                  | This is a communications protocol with a general-<br>purpose host computer.                                                                |
|                            | Either 1:1 or 1:N connections are possible.                                                                                                |
|                            | Host Link communications are slow compared with the Peripheral Bus communications.                                                         |
|                            | The following connections are possible: Via a modem or optical fiber adapter, over long distance using a RS-422A/485, and 1:N.             |

# Connection Method for USB-Serial Conversion Cable

| Computer | CS1W-CIF31                         |   | Cable 1                                                                                                    |   | Cable 2                                                                                                    | PLC |
|----------|------------------------------------|---|----------------------------------------------------------------------------------------------------|---|----------------------------------------------------------------------------------------------------|-----|
|          | CS1W-CIF31 USB<br>Connecting Cable | + | CS1W-CN226/626 CS/CJ-series<br>Peripheral Port Programming<br>Device Connecting Cable<br>OR<br>CQM1-CIF02 C-series<br>Peripheral Port Programming<br>Device Connecting Cable<br>OR<br>XW2Z-OC RS-232C<br>Programming Device<br>Connecting Cable | + | CS1W-CN114 C-series Peripheral-<br>CS/CJ-series Peripheral<br>Conversion Cable<br>CS1W-CN118 RS-232C-CS/CJ-<br>series Peripheral Conversion<br>Cable |     |

#### **CX-Programmer Connecting Cables**

**Cables Connecting to CPU Units** 

| USB                               |                            | Cable 1                                       |                                     |                             | Cable 2                       |                                     | Unit port                                            |                                                      |
|-----------------------------------|----------------------------|-----------------------------------------------|-------------------------------------|-----------------------------|-------------------------------|-------------------------------------|------------------------------------------------------|------------------------------------------------------|
| Con-<br>necting<br>Cable<br>Model | Connec-<br>tor             | Cable model                                   | Connec-<br>tor                      | Connec-<br>tor              | Cable model                   | Connec-<br>tor                      |                                                      | communications<br>mode<br>(network)                  |
| CS1W-<br>CIF31                    | D-sub, 9-<br>pin<br>female | CS1W-CN226/626<br>(length: 2 m/6 m)           | CS/CJ-<br>series<br>periph-<br>eral | Not require                 | ed.                           | CS/CJ-<br>series<br>periph-<br>eral | Peripheral Bus<br>(Toolbus) or Host<br>Link (SYSWAY) |                                                      |
|                                   |                            | CQM1-CIF02<br>(length: 3.3 m)                 | C-series<br>periph-<br>eral         | C-series<br>periph-<br>eral | CS1W-CN114<br>(length: 5 cm)  | CS/CJ-<br>series<br>periph-<br>eral |                                                      | Host Link<br>(SYSWAY)                                |
|                                   |                            | XW2Z-200S-V/<br>500S-V (length: 2 m/<br>5 m)  | D-sub, 9-<br>pin male               | D-sub, 9-<br>pin<br>female  | CS1W-CN118<br>(length: 0.1 m) | CS/CJ-<br>series<br>periph-<br>eral |                                                      | Peripheral Bus<br>(Toolbus) or Host<br>Link (SYSWAY) |
|                                   |                            | XW2Z-200S-V/<br>500S-V (length: 2 m/<br>5 m)  | D-sub, 9-<br>pin male               | D-sub, 9-<br>pin<br>female  | CS1W-CN118<br>(length: 0.1 m) | CS/CJ-<br>series<br>periph-<br>eral |                                                      | Host Link<br>(SYSWAY)                                |
|                                   |                            | XW2Z-200S-CV/<br>500S-CV (length:<br>2 m/5 m) | RS-232C<br>D-sub, 9-<br>pin male    | Not required.               |                               |                                     | RS-232C<br>D-sub, 9-<br>pin<br>female                | Peripheral Bus<br>(Toolbus) or Host<br>Link (SYSWAY) |
|                                   |                            | XW2Z-200S-V/<br>500S-V (length: 2 m/<br>5 m)  | RS-232C<br>D-sub, 9-<br>pin male    | Not require                 | əd.                           | lonaic                              | Host Link<br>(SYSWAY)                                |                                                      |

#### **Cables Connecting to Serial Communications Boards/Units**

| USB                               |                            |                                               |                                  | Cable 1 Cable 2 | Unit port                   |                                     |
|-----------------------------------|----------------------------|-----------------------------------------------|----------------------------------|-----------------|-----------------------------|-------------------------------------|
| Con-<br>necting<br>Cable<br>Model | Connec-<br>tor             | Cable model                                   | Connec-<br>tor                   |                 |                             | communications<br>mode<br>(network) |
| CS1W-<br>CIF31                    | D-sub, 9-<br>pin<br>female | XW2Z-200S-CV/<br>500S-CV (length:<br>2 m/5 m) | RS-232C<br>D-sub, 9-<br>pin male | Not required.   | RS-232C<br>D-sub, 9-<br>pin | Host Link<br>(SYSWAY)               |
| CS1W-<br>CIF31                    | D-sub, 9-<br>pin<br>female | XW2Z-200S-V/<br>500S-V (length: 2 m/<br>5 m)  | RS-232C<br>D-sub, 9-<br>pin male | Not required.   | female                      |                                     |

**Note** The CX-Programmer can be used for remote programming and monitoring. It can be used to program and monitor not only the PLC to which it is directly connected, but also to program and monitor any PLC connected through a Controller Link or Ethernet network to which the PLC that the CX-Programmer is connected to is a part of. All programming and monitoring functionality for the directly connected PLC is supported for remote programming and monitoring, the PLC can be connected though either the peripheral or an RS-232C port, and either the peripheral bus or Host Link bus can be used. Remote programming is possible for up to three levels of networks (counting the local network but not counting the peripheral bus or Host Link connection between the CX-Programmer and the local PLC).

#### Communications Modes when Connecting a CX-Programmer to a CJ-series CPU Unit

| Serial communications mode | Characteristics                                                                                                    |
|----------------------------|----------------------------------------------------------------------------------------------------|
| Peripheral Bus             | High-speed communications are possible. Conse-<br>quently, connecting via a peripheral bus is recom-<br>mended when using a CX-Programmer. |
|                            | Only 1:1 connection is possible.                                                                                                    |
|                            | When using a CJ-series CPU Unit, the baud rate of the communications devices can be automatically recognized for connection.               |
| Host Link                  | This is a communications protocol with a general-<br>purpose host computer.                                                                |
|                            | Either 1:1 or 1:N connections are possible.                                                                                                |
|                            | Host Link communications are slow compared with the Peripheral Bus communications.                                                         |
|                            | The following connections are possible: Via a modem or optical fiber adapter, over long distance using a RS-422A/485, and 1:N.             |

**Note** The CX-Programmer can be used for remote programming and monitoring. It can be used to program and monitor not only the PLC to which it is directly connected, but also to program and monitor any PLC connected through a Controller Link or Ethernet network to which the PLC that the CX-Programmer is connected to is a part of. All programming and monitoring functionality for the directly connected PLC is supported for remote programming and monitoring, the PLC can be connected though either the peripheral or an RS-232C port, and either the peripheral bus or Host Link bus can be used. Remote programming is possible for up to three levels of networks (counting the local network but not counting the peripheral bus or Host Link connection between the CX-Programmer and the local PLC).

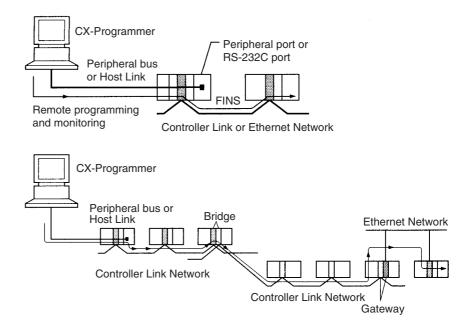

### 3-3-4 Peripheral Port Specifications

#### **Communications Mode Selection Flowchart**

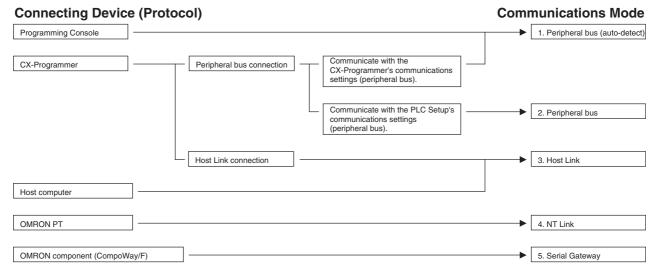

#### **Peripheral Port Communications Settings**

| Connection                         | Commu                              | nications Settings                            |
|------------------------------------|------------------------------------|-----------------------------------------------|
|                                    | Pin 4 of Front-panel<br>DIP Switch | PLC Setup peripheral port setting (See note.) |
| 1. Peripheral bus<br>(auto-detect) | OFF (factory setting)              |                                               |
| 2. Peripheral bus                  | ON                                 | Peripheral bus                                |
| 3. Host Link                       | ON                                 | Host Link (default setting)                   |
| 4. NT Link                         | ON                                 | NT Link                                       |
| 5. Serial Gateway                  | ON                                 | Serial Gateway                                |

Note Set from the CX-Programmer or Programming Console.

### 3-3-5 RS-232C Port Specifications

#### **Connector Pin Arrangement**

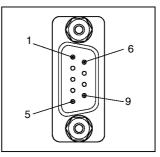

| Pin No. | Signal   | Name                | Direction |
|---------|----------|---------------------|-----------|
| 1       | FG       | Protection earth    |           |
| 2       | SD (TXD) | Send data           | Output    |
| 3       | RD (RXD) | Receive data        | Input     |
| 4       | RS (RTS) | Request to send     | Output    |
| 5       | CS (CTS) | Clear to send       | Input     |
| 6       | 5 V      | Power supply        |           |
| 7       | DR (DSR) | Data set ready      | Input     |
| 8       | ER (DTR) | Data terminal ready | Output    |

| Pin No.        | Signal   | Name             | Direction |
|----------------|----------|------------------|-----------|
| 9              | SG (0 V) | Signal ground    |           |
| Connector hood | FG       | Protection earth |           |

**Note** Do not use the 5-V power from pin 6 of the RS-232C port for anything other than an NT-AL001, CJ1W-CIF11 Link Adapter, or NV3W-M□20L Programmable Terminal. Using this power supply for any other external device may damage the CPU Unit or the external device.

#### **Connection between CJ-series CPU Unit and Personal Computer**

The following connections are in Host Link serial communications mode.

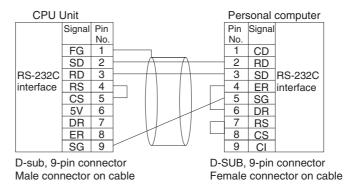

**Note** Refer to *Connection Examples on page 659* when converting between RS-232C and RS-422A/485 to connect multiple nodes. Refer to *Recommended Wiring Methods on page 664* when making your own RS-232C cable.

The following connections are in Peripheral Bus serial communications mode.

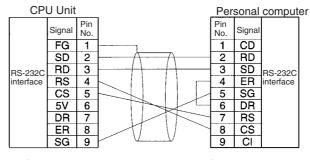

D-Sub, 9-pin connector Male connector on cable

D-Sub, 9-pin connector Female connector on cable

Use the connectors and cables described below when making an RS-232C cable to connect to the RS-232C port.

#### **Applicable Connectors**

#### **CPU Unit Connector**

| Item | Model                      | Specifications                                     |               |
|------|----------------------------|----------------------------------------------------|---------------|
| Plug | XM3A-0921 or<br>equivalent | 9-pin male                                         | Used together |
| Hood | XM2S-0911-E or equivalent  | 9-pin, millimeter<br>screws, static-resis-<br>tant |               |

**Personal Computer Connector** 

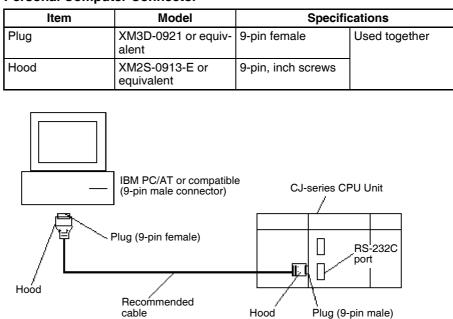

**Note** Use the special cables provided from OMRON for all connections whenever possible. If cables are produced in-house, be sure they are wired correctly. External devices and the CPU Unit may be damaged if general purpose (e.g., computer to modem) cables are used or if wiring is not correct.

**Recommended Cables** 

- Fujikura Ltd.: UL2464 AWG28 × 5P IFS-RVV-SB (UL product) AWG 28 × 5P IFVV-SB (non-UL product)

#### **RS-232C Port Specifications**

| Item                  | Specification                                                    |
|-----------------------|------------------------------------------------------------------|
| Communications method | Half duplex                                                      |
| Synchronization       | Start-stop                                                       |
| Baud rate             | 0.3/0.6/1.2/2.4/4.8/9.6/19.2/38.4/57.6/115.2 kbps<br>(See note.) |
| Transmission distance | 15 m max.                                                        |
| Interface             | EIA RS-232C                                                      |
| Protocol              | Host Link, NT Link, 1:N, No-protocol, or Peripheral Bus          |

**Note** Baud rates for the RS-232C are specified only up to 19.2 kbps. The CJ Series supports serial communications from 38.4 kbps to 115.2 kbps, but some computers cannot support these speeds. Lower the baud rate if necessary.

#### **Communications Mode Selection Flowchart**

| Connecting Device (Prot                | ocol)                |                                                                         | Communications Mode             |
|----------------------------------------|----------------------|-------------------------------------------------------------------------|---------------------------------|
| CX-Programmer                          | CX-P                 | nunicate with the<br>rogrammer's communications<br>gs (peripheral bus). | 1. Peripheral bus (auto-detect) |
|                                        | comn                 | nunicate with the PLC Setup's                                           | 2. Peripheral bus               |
|                                        | Host Link connection |                                                                         | 3. Host Link                    |
| Host computer                          |                      |                                                                         |                                 |
| OMRON PT                               |                      |                                                                         | 4. NT Link                      |
| General-purpose external serial device |                      |                                                                         | 5. No-protocol                  |
| OMRON component (CompoWay/F)           | ☐                    |                                                                         | 6. Serial Gateway               |

#### **RS-232C Port Communications Settings**

| Connection                         | Commur                             | Communications Settings                       |  |  |
|------------------------------------|------------------------------------|-----------------------------------------------|--|--|
|                                    | Pin 5 of Front-panel<br>DIP Switch | PLC Setup RS-232C port<br>setting (See note.) |  |  |
| 1. Peripheral bus<br>(auto-detect) | ON                                 |                                               |  |  |
| 2. Peripheral bus                  | OFF (factory setting)              | Peripheral bus                                |  |  |
| 3. Host Link                       | OFF (factory setting)              | Host Link (default setting)                   |  |  |
| 4. NT Link                         | OFF (factory setting)              | NT Link                                       |  |  |
| 5. No-protocol                     | OFF (factory setting)              | No-protocol                                   |  |  |
| 6. Serial Gateway                  | OFF (factory setting)              | Serial Gateway                                |  |  |

**Note** Set from the CX-Programmer or Programming Console.

# 3-4 Power Supply Units

# 3-4-1 Power Supply Units Models

| Power supply voltage                           | Output                              | Power<br>output<br>terminals | RUN<br>output | Replacement<br>notification<br>function | Model       | Weight     |
|------------------------------------------------|-------------------------------------|------------------------------|---------------|-----------------------------------------|-------------|------------|
| 100 to 240 V AC<br>(allowable: 85 to 264 V AC) | 5 A at 5 V DC<br>0.8 A at 24 V DC   | No                           | Yes           | Without                                 | CJ1W-PA205R | 350 g max. |
| 50/60 Hz                                       | Total: 25 W                         |                              |               |                                         |             |            |
| (allowable: 47 to 63 Hz)                       | 5 V DC, 5.0 A<br>24 V DC, 0.8 A     | No                           | No            | Display: Sup-<br>ported                 | CJ1W-PA205C | 400 g max. |
|                                                | Total 25 W                          |                              |               | Output: Sup-<br>ported                  |             |            |
|                                                | 2.8 A at 5 V DC<br>0.4 A at 24 V DC | No                           | No            | Without                                 | CJ1W-PA202  | 200 g max. |
|                                                | Total: 14 W                         |                              |               |                                         |             |            |

## **Power Supply Units**

## Section 3-4

| Power supply voltage                                  | Output                          | Power<br>output<br>terminals | RUN<br>output | Replacement<br>notification<br>function | Model      | Weight     |
|-------------------------------------------------------|---------------------------------|------------------------------|---------------|-----------------------------------------|------------|------------|
| 24 V DC<br>(allowable:19.2 to 28.8 V DC)              |                                 | No                           | No            | Without                                 | CJ1W-PD025 | 300 g max. |
|                                                       | Total: 25 W                     |                              |               |                                         |            |            |
| 24 V DC (allowable: 21.6 to 26.4 VDC) (non-insulated) | 5 V DC, 2.0 A<br>24 V DC, 0.4 A | No                           | No            | Without                                 | CJ1W-PD022 | 130 g max. |
|                                                       | Total 25 W                      |                              |               |                                         |            |            |

# 3-4-2 Components

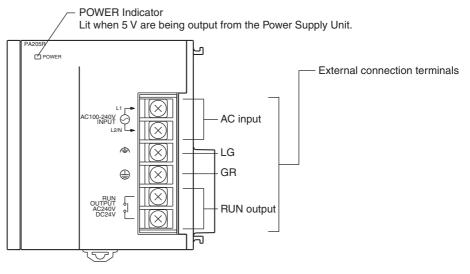

## (Example: CJ1W-PA205C)

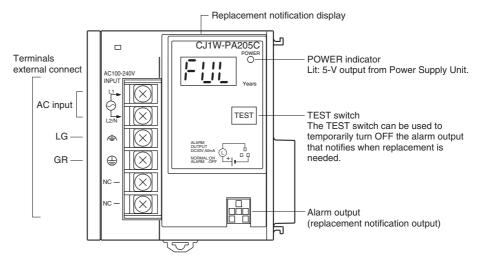

#### (Example: CJ1W-PD022)

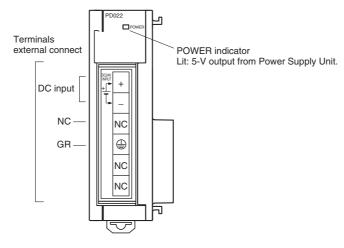

AC Input Supply 100 to 240 V AC (allowable: 85 to 264 V AC). (Voltage selection is not required.)

DC Input

Supply 24 V DC.

| Model      | Allowable power supply voltage fluctuation range |
|------------|--------------------------------------------------|
| CJ1W-PD025 | 19.2 to 28.8 VDC (±20%)                          |
| CJ1W-PD022 | 21.6 to 26.4 VDC (±10%)                          |

**LG** Ground to a resistance of 100  $\Omega$  or less to increase noise resistance and avoid electric shock.

**GR** Ground to a resistance of 100  $\Omega$  or less to avoid electric shock.

RUN Output (CJ1W-<br/>PA205R Only)The internal contact turns ON when the CPU Unit is operating (RUN or MON-<br/>ITOR mode). The Power Supply Unit must be in the CPU Rack to use this output.

Alarm Output (CJ1W-<br/>PA205C Only)The alarm output is used to notify when Power Supply Unit replacement is<br/>required. The output is normally ON. The output turns OFF when the time until<br/>replacement is 6 months or less.

## CJ1W-PA205R

CJ1W-PA205C

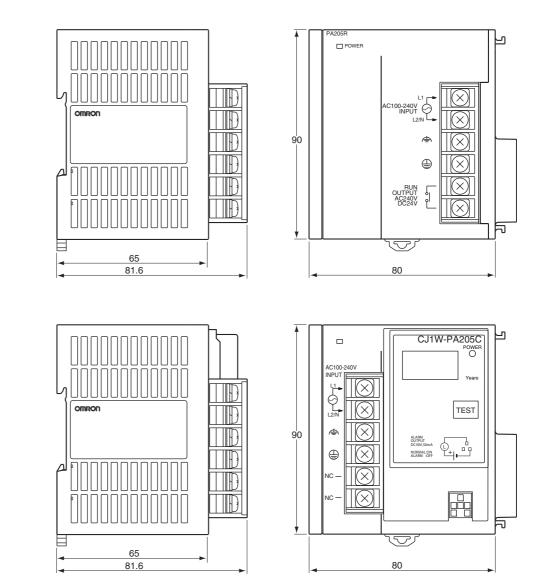

176

Power Supply Units

# CJ1W-PA202

CJ1W-PD025

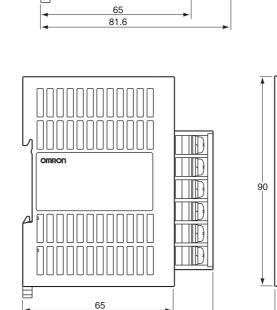

81.6

F

 $\mathbb{D}$ 

OMRON

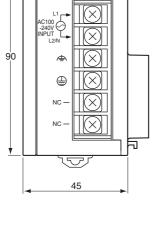

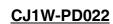

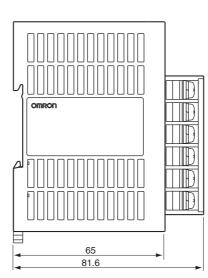

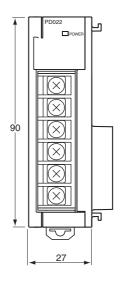

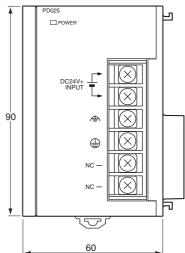

Ь

POWER

# 3-4-4 Power Supply Confirmation

After determining what power supply voltage is required, whether power output terminals and a RUN output are required, and whether replacement notification is required, calculate the current and power requirements for each Rack.

Condition 1:There are two voltage groups for internal power consumption: 5 V DC andCurrent Requirements24 V DC.

#### Current Consumption at 5 V DC (Internal Logic Power Supply)

The following table shows the current that can be supplied to Units (including the CPU Unit) that use 5-V DC power.

| Power Supply Unit  | Maximum current at 5 V DC |
|--------------------|---------------------------|
| CJ1W-PA205R/PA205C | 5.0 A                     |
| CJ1W-PA202         | 2.8 A                     |
| CJ1W-PA025         | 5.0 A                     |
| CJ1W-PA022         | 2.0 A                     |

#### Current Consumption at 24 V DC (Relay Driving Power Supply)

The following table shows the current that can be supplied to Units that use 24-V DC power.

| Power Supply Unit  | Maximum current at 24 V DC |
|--------------------|----------------------------|
| CJ1W-PA205R/PA205C | 0.8 A                      |
| CJ1W-PA202         | 0.4 A                      |
| CJ1W-PA025         | 0.8 A                      |
| CJ1W-PA022         | 0.4 A                      |

Condition 2: Power Requirements

The following table shows the maximum total power that can be supplied at 5 V DC and 24 V DC.

| Power Supply Unit  | Maximum total power output |
|--------------------|----------------------------|
| CJ1W-PA205R/PA205C | 25 W                       |
| CJ1W-PA202         | 14 W                       |
| CJ1W-PA025         | 25 W                       |
| CJ1W-PA022         | 19.6 W                     |

Refer to 2-6 Unit Current Consumption for tables showing the current consumed by each particular Unit as well as example calculations.

# 3-4-5 Replacement Notification

### **Principle of Replacement Notification**

The Power Supply Unit has a built-in electrolytic capacitor. The electrolytic capacitor is impregnated with electrolytic solution that starts to penetrate the sealing rubber from the time of manufacture. As time elapses, the internal electrolytic solution continues to evaporate, resulting in decreased electrostatic capacity and deterioration in other characteristics. Over time, the characteristic deterioration of the electrolytic capacitor prevents the Power Supply Unit from being utilized to its full capacity. In particular, the speed at which the electrolytic capacitor deteriorates fluctuates greatly with the ambient temperature (generally, a temperature rise of 10°C will double the rate of a reaction, as stated by Arrhenius' law).

The CJ1W-PA205C Power Supply Unit with Replacement Notification monitors the internal temperature of the Power Supply Unit while the power is turned ON, and calculates the level of deterioration of the electrolytic capacitor from the operating time and internal temperature. The replacement notification function displays the approximate time until the Power Supply Unit will stop functioning at its full capacity due to the characteristic deterioration of the electrolytic capacitor, based on the calculated level of deterioration. When 6 months are remaining until replacement is required, the alarm output will turn OFF.

**Note** The replacement notification function provides an indication of when the deterioration of the electrolytic capacitor will prevent the power supply functioning at its full capacity. It does not provide information on failures occurring due to other causes.

## Power Supply Unit with Replacement Notification

| Model | Specifications                                                                              |
|-------|---------------------------------------------------------------------------------------------|
|       | Output capacity: 5 A at 5 VDC, 0.8 A at 24 VDC, total of 30 W With replacement notification |

## Power Supply Unit Replacement Notification Module

### CJ1W-PA205C

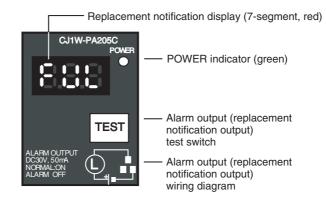

## **Function**

Replacement Notification Function Displays

The replacement notification for of the Power Supply Unit is shown using three 7-segment LED displays.

- At time of purchase "FUL" is displayed. The display changes to "HLF" as the electrolytic capacitor deteriorates ("HLF" may not be displayed, depending on the operating environment).
- When the time until replacement is required drops below 2 years, the display will change corresponding to the operating time from "1.5" to "1.0" to "0.5" to "0.0"/"A02." When the remaining service life reaches 6 months or less, the display will alternate between "0.0" and "A02" in 2-second intervals.

## **Power Supply Units**

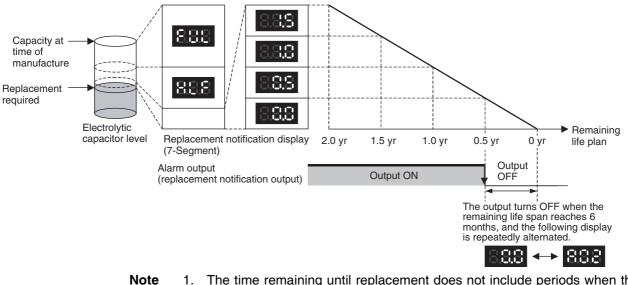

- The time remaining until replacement does not include periods when the power is turned OFF.
  - 2. Until approximately one month of operating time has accumulated, the display will always be "FUL" and the alarm output will remain ON (conducting) due to the estimated deterioration speed.
  - 3. The time remaining until replacement will vary the operating and storage conditions, so periodically check the display.
  - 4. Fluctuation in the time remaining until replacement may result in the alarm output repeatedly turning ON and OFF.
  - 5. The precision of the replacement notification function will be adversely affected by applications in which the power is frequently turned ON and OFF.
  - Due to the service life of the electronic components, replace the Power Supply Unit approximately 15 years after purchase, even if the replacement notification display or output has not indicated that replacement is required.

The output remains ON until the remaining service life drops below 6 months and then turns OFF.

Note

Alarm Output

Output)

(Replacement Notification

- 1. The alarm output will also turn OFF under the following conditions.
  - The AC input to the Power Supply Unit is turned OFF.
  - An error is detected by the self-diagnostic function.
  - The TEST switch is pressed for at least 3 seconds.
  - Example of Using the Alarm Output: Monitoring Power Supply Replacement Notification in the System (6 Months or Less Until Replacement Is Required)

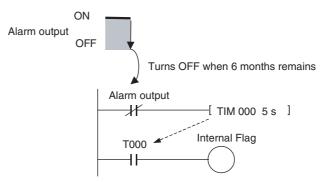

The Flag is programmed to allow for the delay in the alarm output at system startup. The Flag does not turn ON when the alarm output is ON (normal operation). When the alarm output turns OFF (replacement required), the Flag turns ON, and the replacement notification can be monitored from the system.

Maintenance Function<br/>Using the TEST Switch• Press the TEST switch for at least 3 seconds to display "A02" and force<br/>the alarm output OFF. Release the switch to return to normal operating<br/>status.

The TEST switch is used initially or periodically to check the connection status between the alarm output and external devices.

- Press the TEST switch for less than 3 seconds to display the unit version information for the Power Supply Unit.
- **Note** 1. Replace the Power Supply Unit within 6 months when the display on the front panel of the Power Supply Unit alternates between 0.0 and A02 or the alarm output automatically turns OFF.
  - 2. Maintain an ambient storage temperature of -20 to 30°C and humidity of 25% to 70% when storing the product (with the power turned OFF) for longer than 3 months to keep the replacement notification function in optimum working condition. The replacement time is calculated from when the power is turned ON only. The precision of the replacement period will decline if the electrolytic capacitor deteriorates during storage.

## **Display and Alarm Output Operation**

#### Normal Display: Replacement Notification Display

When 6 months or less are remaining until replacement is required, the display will alternate between "0.0" and "A02" (in 2 second intervals), and the alarm output will turn OFF.

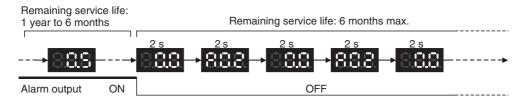

#### **Operation at Powerup**

The following initial display is shown when the power is turned ON, after which the replacement notification is displayed. The alarm output turns ON approximately 0.2 seconds after the power is turned ON.

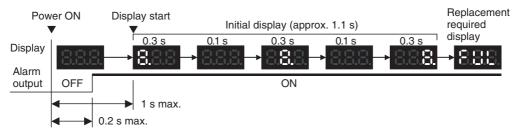

When replacement is already required, the alarm display will follow the initial display. The alarm output will turn ON approximately 0.2 seconds after the power is turned ON, and then turn OFF after approximately 5 seconds.

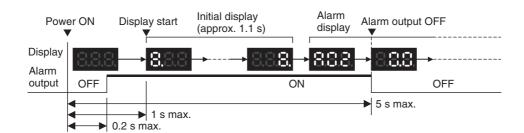

**Operation at Power OFF** 

When the power is turned OFF, the display will turn OFF after the PC operation stops. The alarm output will turn OFF after the display turns OFF.

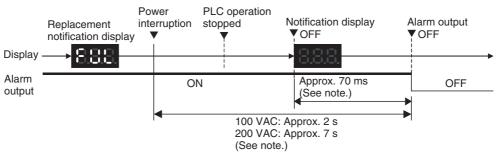

If replacement is already required, the display will turn OFF after the PC operation stops. When the display turns OFF, the alarm output will turn ON momentarily and then turn OFF again.

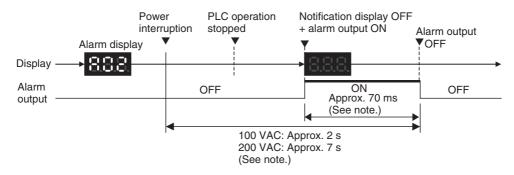

**Note** The values shown are reference values (calculated for a no-load status on the Power Supply Unit's output).

**Operation When TEST Switch Is Pressed** The following operation will be performed when the TEST switch on the replacement notification function module is pressed. When the switch is pressed for less than 3 seconds, the unit version will be displayed 3 times at 0.5-second intervals. When the switch is pressed for at least 3 seconds, the alarm output will momentarily turn OFF, and the alarm display A02 will be shown. The operation will return to the normal display and output when the switch is replacement notification output and devices.

1. Operation when TEST switch is pressed for less than 3 seconds.

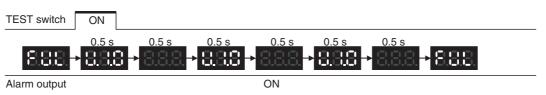

2. Operation when TEST switch is pressed for less than 3 seconds.

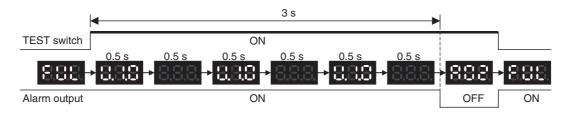

**Note** Under normal application conditions, the replacement notification function will operate after several years or even tens of years. When using a Power Supply Unit for an extended period of time, periodically check operation with the TEST switch as described above and be sure the alarm output functions properly.

### **Self-diagnostic Function**

| Error name               | Display | Alarm output<br>status | Error details (cause)                                                                                                    | Recovery method                                                                                                    |
|--------------------------|---------|------------------------|----------------------------------------------------------------------------------------------------|----------------------------------------------------------------------------------------------------|
| Unit overheated<br>error | 888     | OFF                    | Internal overheating has<br>occurred in the Power Supply<br>Unit as a result of usage under<br>conditions that exceed the spec-<br>ified values, insufficient ventila-<br>tion, or incorrect installation.<br>(See note.) | Remove the cause of the over-<br>heating error.                                                                                                    |
| Unit error               | 888     | OFF                    | System error from external noise or hardware malfunction.                                                                                                    | Turn ON the input's power sup-<br>ply again. If the Unit does not<br>recover, the error may be<br>caused by a Unit malfunction.<br>Consult with your OMRON rep-<br>resentative. |

**Note** If the error continues for 3 hours or longer, the replacement notification function will be disabled. Even if the cause of the overheating is removed, the display will continue as "Hot," and the notification output will remain OFF. In this state, the internal parts may deteriorate even if the PC operation is normal, so replace the Power Supply Unit.

## Comparison between the CJ1W-PA205C and CJ1W-PA205R

| Item                          | CJ1W-PA205C                                                                                                    | CJ1W-PA205R (for comparison) |
|-------------------------------|----------------------------------------------------------------------------------------------------|------------------------------|
| RUN contact output            | Not supported                                                                                                    | Supported                    |
| Terminal block<br>arrangement | $\begin{array}{c} \textbf{CJ1W-PA205C} \\ \hline 100 \text{ to 240 VAC} \\ \hline \text{INPUT} \\ \hline \\ \textbf{L2N} \\ \hline \\ \textbf{L2N} \\ \hline \\ \ \textbf{L2N} \\ \hline \\ \textbf{L2N} \\ \hline \\ \ \textbf{L2N} \\ \hline \\ \textbf{L2N} \\ \hline \\ \textbf{L2N} \\ \hline \\ \textbf{L2N} \\ \hline \\ \textbf{L2N} \\ \hline \\ \textbf{L2N} \\ \hline \\ \ \textbf{L2N} \\ \hline \\ \ \textbf{L2N} \\ \hline \\ \ \textbf{L2N} \\ \hline \\ \ \textbf{L2N} \\ \hline \\ \ \textbf{L2N} \\ \hline \\ \ \textbf{L2N} \\ \hline \\ \ \textbf{L2N} \\ \hline \\ \ \textbf{L2N} \\ \hline \ \ \textbf{L2N} \\ \hline \ $ | CJ1W-PA205R                  |

| Item                          | CJ1W-PA205C                                           | CJ1W-PA205R (for comparison)           |
|-------------------------------|-------------------------------------------------------|----------------------------------------|
| Terminal block position       | Located on the left side of the Unit.                 | Located on the right side of the Unit. |
| POWER indicator               | On replacement notification module                    | On hood of Power Supply Unit           |
| Replacement notifi-<br>cation | Supported<br>(7-segment display + transistor outputs) | Not supported                          |

# 3-5 I/O Control Units and I/O Interface Units

An I/O Control Unit and I/O Interface Units are used to connect Expansion Racks to expand the system.

# 3-5-1 Models

| Name               | Model number | Number required          | Weight                                 |
|--------------------|--------------|--------------------------|----------------------------------------|
| I/O Control Unit   | CJ1W-IC101   | 1 on the CPU Rack        | 70 g max.                              |
| I/O Interface Unit | CJ1W-II101   | 1 on each Expansion Rack | 130 g max.<br>(including End<br>Cover) |

# 3-5-2 System Configuration

The I/O Control Unit is connected directly to the CPU Unit. If it is not immediately to the right of the CPU Unit, correct operation may not be possible.

The I/O Interface Unit is connected directly to the Power Supply Unit. If it is not immediately to the right of the Power Supply Unit, correct operation may not be possible.

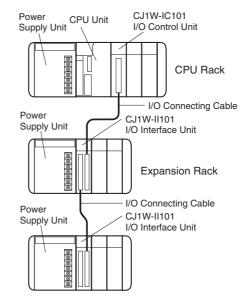

# 3-5-3 Component Names

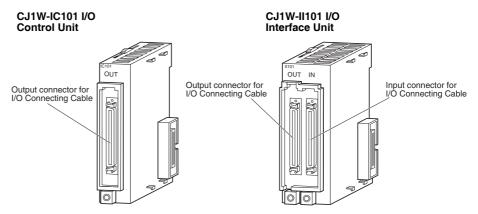

# 3-5-4 Dimensions

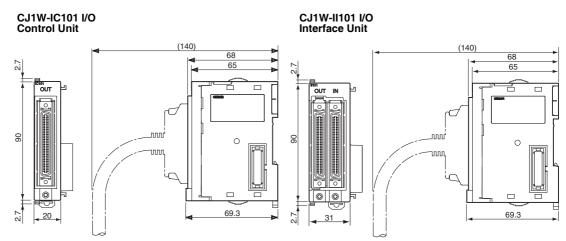

**Note** Attached the enclosed cover to the I/O Connecting Cable connector on the I/ O Interface Unit when it is not being used to protect it from dust.

# 3-6 CJ-series Basic I/O Units

# 3-6-1 CJ-series Basic I/O Units with Terminal Blocks

| Classification                             | Na                                            | me      | Specifications                                                                         | Number<br>of bits<br>allocated | Model      | Page |
|--------------------------------------------|-----------------------------------------------|---------|----------------------------------------------------------------------------------------|--------------------------------|------------|------|
| Basic Input Unit with                      | DC Inpu                                       | t Units | 24 V DC                                                                                | 16                             | CJ1W-ID211 | 542  |
| Terminal Block                             |                                               |         | 12 to 24 V DC                                                                          | 8                              | CJ1W-ID201 | 541  |
|                                            | AC Inpu                                       | t Units | 200 to 240 V AC                                                                        | 8                              | CJ1W-IA201 | 550  |
|                                            |                                               |         | 100 to 120 V AC                                                                        | 16                             | CJ1W-IA111 | 551  |
|                                            | Quick-re<br>Units                             | esponse | 24 V DC                                                                                | 16                             | CJ1W-IDP01 | 553  |
|                                            | Interrupt Input<br>Unit                       |         | 24 V DC                                                                                | 16                             | CJ1W-INT01 | 552  |
| Basic Output Units<br>with Terminal Blocks | Relay Output<br>Units<br>Triac Output<br>Unit |         | 250 V AC/24 V DC, 2 A;<br>8 independent contacts                                       | 8                              | CJ1W-OC201 | 567  |
|                                            |                                               |         | 250 V AC/24 V DC, 2 A; 16 outputs                                                      | 16                             | CJ1W-OC211 | 568  |
|                                            |                                               |         | 250 V AC, 0.5 A                                                                        | 8                              | CJ1W-OA201 | 569  |
|                                            | Tran-                                         | Sink    | 12 to 24 V DC, 2.0 A                                                                   | 8                              | CJ1W-OD201 | 570  |
|                                            | sistor<br>Output                              |         | 12 to 24 V DC, 0.5 A                                                                   | 8                              | CJ1W-OD203 | 571  |
|                                            | Unit                                          |         | 12 to 24 V DC, 0.5 A                                                                   | 16                             | CJ1W-OD211 | 572  |
|                                            | S                                             |         | 24 V DC, 2 A, load short-circuit pro-<br>tection and line disconnection detec-<br>tion | 8                              | CJ1W-OD202 | 580  |
|                                            |                                               |         | 24 V DC, 0.5 A, load short-circuit pro-<br>tection                                     | 8                              | CJ1W-OD204 | 581  |
|                                            |                                               |         | 24 V DC, 0.5 A, load short-circuit pro-<br>tection                                     | 16                             | CJ1W-OD212 | 582  |

### Part Names

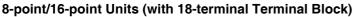

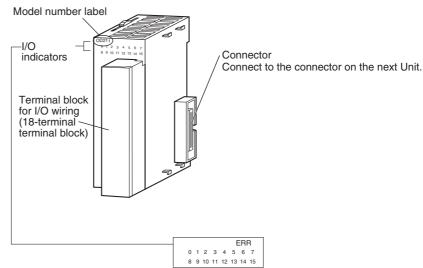

**Note** The CJ1W-OD202, CJ1W-OD204, and CJ1W-OD212 also have an ERR indicator for the load short-circuit alarm.

## **Dimensions**

#### 8-point/16-point Units (with 18-terminal Terminal Block)

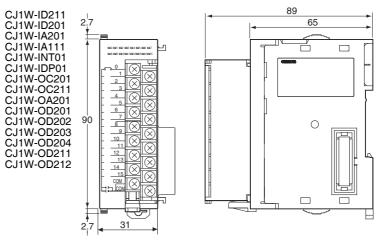

### **Interrupt Input Units**

#### **Functions**

Interrupt Input Units are used to execute interrupt programs on the rising or falling edge of an input signal. When the specified interrupt input turns ON (or OFF), execution of the cyclic program in the CPU Unit is interrupted and an I/O interrupt task (task number 100 to 131) is executed. When execution of the I/O interrupt task has been completed, the cyclic program is again executed starting from the instruction after which it was interrupted.

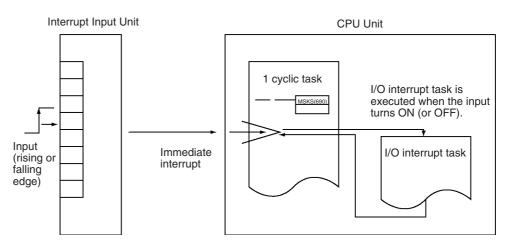

#### Applicable Units

Either of the following Interrupt Input Units can be used with a CJ1-H or CJ1M CPU Unit. (Interrupt Input Units cannot be mounted to CJ1 CPU Units.)

| Model      | Specifications     | No. of Units mountable<br>to CPU Rack | Page |
|------------|--------------------|---------------------------------------|------|
| CJ1W-INT01 | 24 V DC, 16 inputs | 2 max.                                | 552  |

#### **Application Precautions**

- 1. Interrupt Input Units must be mounted in the locations described below.
  - CJ1-H CPU Units

All Interrupt Input Units must be connected in the CPU Rack and must be connected in any of the five positions immediately to the right of the CPU Unit. The interrupt input function will not be supported if an Interrupt Input Unit is mounted to an Expansion Rack. If connected in any other position or to an Expansion Rack, and I/O setting error (fatal) will occur.

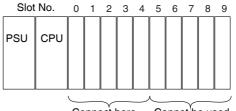

Connect here. Cannot be used.

#### CJ1M CPU Units

All Interrupt Input Units must be connected in the CPU Rack and must be connected in any of the three positions immediately to the right of the CPU Unit. The interrupt input function will not be supported if an Interrupt Input Unit is mounted to an Expansion Rack. If connected in any other position or to an Expansion Rack, and I/O setting error (fatal) will occur.

- If the Interrupt Input Units are not connected in the correct positions, an error will occur when the I/O tables are generated from the CX-Programmer. A40110 will turn ON to indicate an I/O setting error and A40508 will turn ON to indicate that an Interrupt Input Unit is in the wrong position.
- **Note** Even if a Unit is physically in one of the correct positions, a Dummy Unit can be registered in the I/O table, causing a Unit to be defined in a position different from its physical position.

There are limits to the number of Interrupt Input Units that can be mounted. (See table, above.)

The input response time cannot be changed for the CJ1W-INT01, and the related portions of the Basic I/O Unit input time constants in the PLC Setup, and the setting status in A220 to A259 will not be valid.

Input Signal Width

Input signals must meet the following conditions.

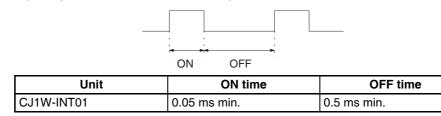

# 3-6-2 CJ-series 32/64-point Basic I/O Units with Connectors

Units are available with either Fujitsu-compatible connectors (CJ1W- $\Box$ D $\Box$ 1) or MIL connectors (CJ1W- $\Box$ D $\Box$ 2/3).

| Name                            |                                | Specifications                                                                                        | Model      | Number<br>of bits<br>allocated | Page |  |                                                                         |            |    |     |
|---------------------------------|--------------------------------|----------------------------------------------------------------------------------------------------|------------|--------------------------------|------|--|-------------------------------------------------------------------------|------------|----|-----|
| DC Input Units                  |                                | Fujitsu-compatible connector<br>24 V DC, 32 inputs                                                    | CJ1W-ID231 | 32                             | 544  |  |                                                                         |            |    |     |
|                                 |                                | Fujitsu-compatible connector<br>24 V DC, 64 inputs                                                    | CJ1W-ID261 | 64                             | 547  |  |                                                                         |            |    |     |
|                                 |                                | MIL connector<br>24 V DC, 32 inputs                                                                   | CJ1W-ID232 | 32                             | 545  |  |                                                                         |            |    |     |
|                                 |                                | MIL connector<br>24 V DC, 64 inputs                                                                   | CJ1W-ID262 | 64                             | 549  |  |                                                                         |            |    |     |
| Transistor<br>Output            | With Sink-<br>ing Out-         | Fujitsu-compatible connector<br>12 to 24 V DC, 0.5 A, 32 outputs                                      | CJ1W-OD231 | 32                             | 573  |  |                                                                         |            |    |     |
| Units                           | puts                           | Fujitsu-compatible connector<br>12 to 24 V DC, 0.3 A, 64 outputs                                      | CJ1W-OD261 | 64                             | 577  |  |                                                                         |            |    |     |
|                                 |                                | MIL connector<br>12 to 24 V DC, 0.5 A, 32 outputs                                                     | CJ1W-OD233 | 32                             | 576  |  |                                                                         |            |    |     |
|                                 |                                | MIL connector<br>12 to 24 V DC, 0.3 A, 64 outputs                                                     | CJ1W-OD263 | 64                             | 579  |  |                                                                         |            |    |     |
|                                 | With<br>Sourcing<br>Outputs    | MIL connector<br>24 V DC, 0.5 A, 32 outputs, load short-circuit protec-<br>tion                       | CJ1W-OD232 | 32                             | 583  |  |                                                                         |            |    |     |
|                                 |                                | MIL connector<br>12 to 24 V DC, 0.3 A, 64 outputs                                                     | CJ1W-OD262 | 64                             | 586  |  |                                                                         |            |    |     |
| 24-V DC<br>Input/<br>Transistor | With Sink-<br>ing Out-<br>puts | Fujitsu-compatible connector<br>24 V DC, 16 inputs<br>12 to 24 V DC, 0.5 A, 16 outputs                | CJ1W-MD231 | 32                             | 555  |  |                                                                         |            |    |     |
| Output<br>Units                 |                                | Fujitsu-compatible connector<br>24 V DC, 32 inputs<br>12 to 24 V DC, 0.3 A, 32 outputs                | CJ1W-MD261 | 64                             | 561  |  |                                                                         |            |    |     |
|                                 |                                |                                                                                                    |            |                                |      |  | MIL connector<br>24 V DC, 16 inputs<br>12 to 24 V DC, 0.5 A, 16 outputs | CJ1W-MD233 | 32 | 557 |
|                                 |                                | MIL connector<br>24 V DC, 32 inputs<br>12 to 24 V DC, 0.3 A, 32 outputs                               | CJ1W-MD263 | 64                             | 563  |  |                                                                         |            |    |     |
|                                 | With<br>Sourcing<br>Outputs    | MIL connector<br>24 V DC, 16 inputs<br>24 V DC, 0.5 A, 16 outputs, load short-circuit protec-<br>tion | CJ1W-MD232 | 32                             | 559  |  |                                                                         |            |    |     |
| TTL I/O Units                   |                                | MIL connector<br>Inputs: TTL (5 V DC), 32 inputs<br>Outputs: TTL (5 V DC, 35 mA), 32 outputs          | CJ1W-MD563 | 64                             | 565  |  |                                                                         |            |    |     |

## Part Names

### 32-point Units with 40-pin Fujitsu-compatible Connector or 40-pin MIL Connector

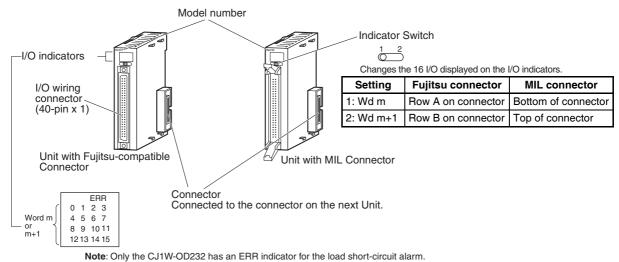

### 32-point Units with 2 $\times$ 24-pin Fujitsu-compatible Connectors or 2 $\times$ 20-pin MIL Connectors

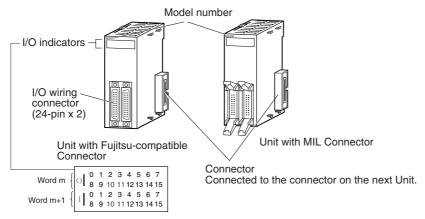

#### 64-point Units (2 $\times$ 40-pin Fujitsu-compatible Connectors or 2 $\times$ 40-pin MIL Connectors)

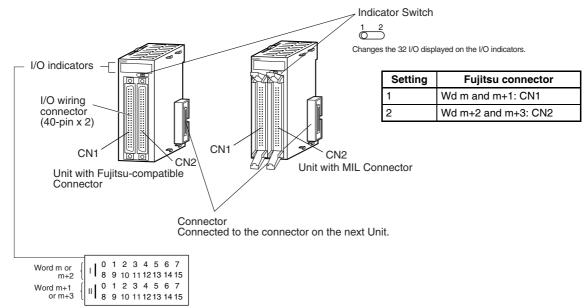

## **Dimensions**

Input Units and Output Units

#### ■ <u>32-point Units with 40-pin Fujitsu-compatible Connector</u>

CJ1W-ID231 CJ1W-OD231

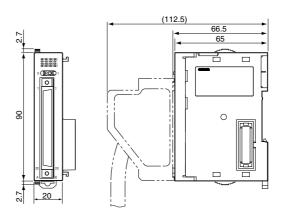

### ■ <u>32-point Units with 40-pin MIL Connector</u>

CJ1W-ID232 CJ1W-OD232 CJ1W-OD233

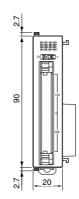

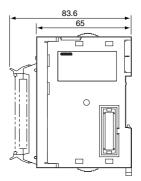

# 24-V DC Input/Transistor Output Units

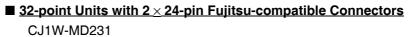

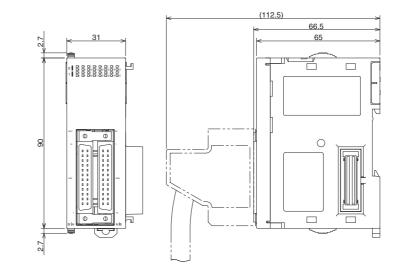

#### ■ <u>32-point Units with 2 × 20-pin MIL Connectors</u>

CJ1W-MD232 CJ1W-MD233

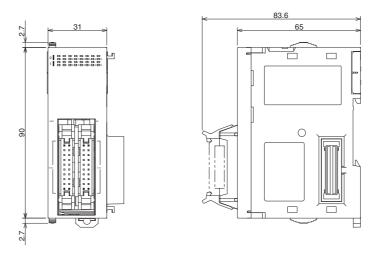

Input Units, Output Units, 24-V DC Input/Transistor Output Units, TTL I/O Units

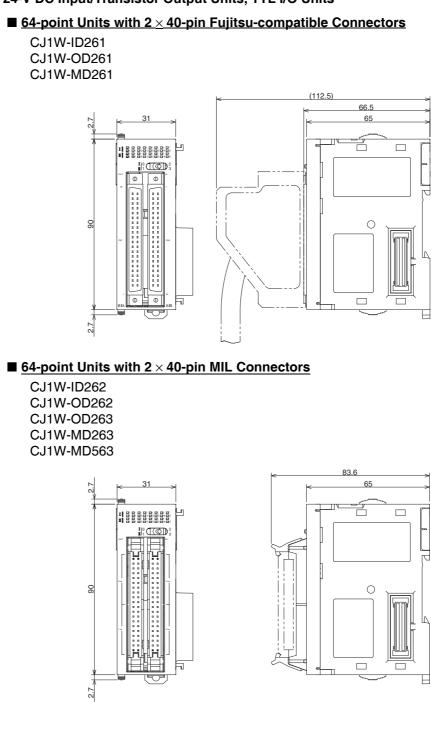

# **Connecting to Connector-Terminal Block Units**

The CJ-series 32/64-point Basic I/O Units can be connected to Connector-Terminal Block Conversion Units as shown in the following table.

#### Units with Fujitsu-compatible Connectors

| Basic I/O Unit  |                                                   | Connecting       | Connector-T    | erminal Block Conversion Unit                                | Required for                                  |                                   |                    |
|-----------------|---------------------------------------------------|------------------|----------------|--------------------------------------------------------------|-----------------------------------------------|-----------------------------------|--------------------|
| Model<br>number | Specifications                                    | Cable            | Model number   | Specifications                                               | connection                                    |                                   |                    |
| CJ1W-           | 32-point 24-V DC Input                            | XW2Z-DDB         | XW2B-40G5      | Standard, M3.5 screw terminal block                          | 1 Connecting Cable                            |                                   |                    |
| ID231           | Unit                                              |                  | XW2B-40G4      | Standard, M3 screw terminal block                            | and 1 Conversion Unit                         |                                   |                    |
|                 |                                                   |                  | XW2D-40G6      | Slim, M3 screw terminal block                                |                                               |                                   |                    |
|                 |                                                   |                  | XW2D-40G6-RF   | Slim, M3 screw terminal block, built-<br>in bleeder resistor |                                               |                                   |                    |
|                 |                                                   | XW2Z-DDD         | XW2C-20G5-IN16 | 16-point input common, M3.5 screw terminal block             | 1 Connecting Cable<br>and 2 Conversion Units  |                                   |                    |
| CJ1W-           | 64-point 24-V DC Input                            | XW2Z-DDB         | XW2B-40G5      | Standard, M3.5 screw terminal block                          | 2 Connecting Cables                           |                                   |                    |
| ID261           | Unit                                              |                  | XW2B-40G4      | Standard, M3 screw terminal block                            | and 2 Conversion Units                        |                                   |                    |
|                 |                                                   |                  | XW2D-40G6      | Slim, M3 screw terminal block                                |                                               |                                   |                    |
|                 |                                                   |                  | XW2D-40G6-RF   | Slim, M3 screw terminal block, built-<br>in bleeder resistor |                                               |                                   |                    |
|                 |                                                   | XW2Z-DDD         | XW2C-20G5-IN16 | 16-point input common, M3.5 screw terminal block             | 2 Connecting Cables<br>and 4 Conversion Units |                                   |                    |
| CJ1W-           | 32-point Transistor Out-                          | XW2Z-DDB         | XW2B-40G5      | Standard, M3.5 screw terminal block                          | 1 Connecting Cable                            |                                   |                    |
| OD231           | put Unit with Sinking<br>Outputs                  |                  | XW2B-40G4      | Standard, M3 screw terminal block                            | and 1 Conversion Unit                         |                                   |                    |
|                 |                                                   |                  | XW2D-40G6      | Slim, M3 screw terminal block                                |                                               |                                   |                    |
| CJ1W-           | 64-point Transistor Out-                          | XW2Z-DDB         | XW2B-40G5      | Standard, M3.5 screw terminal block                          | 2 Connecting Cables                           |                                   |                    |
| OD261           | put Unit with Sinking<br>Outputs                  |                  | XW2B-40G4      | Standard, M3 screw terminal block                            | and 2 Conversion Units                        |                                   |                    |
|                 |                                                   |                  | XW2D-40G6      | Slim, M3 screw terminal block                                |                                               |                                   |                    |
| CJ1W-           | 16-point 24-V DC Input/                           |                  |                |                                                              | XW2B-20G4                                     | Standard, M3 screw terminal block | 1 Connecting Cable |
| MD231           | 16-point Transistor Out-<br>put Unit with Sinking | XŴ2Z-□□□A        | XW2B-20G5      | Standard, M3.5 screw terminal block                          | and 1 Conversion Unit                         |                                   |                    |
|                 | Outputs                                           |                  | XW2D-20G6      | Slim, M3 screw terminal block                                |                                               |                                   |                    |
|                 |                                                   | Outputs:         | XW2C-20G5-IN16 | 2-tier, M3.5 screw terminal block                            |                                               |                                   |                    |
|                 |                                                   |                  | XW2B-20G4      | Standard, M3 screw terminal block                            |                                               |                                   |                    |
|                 |                                                   | XW2Z A           | XW2B-20G5      | Standard, M3.5 screw terminal block                          |                                               |                                   |                    |
|                 |                                                   |                  | XW2D-20G6      | Slim, M3 screw terminal block                                |                                               |                                   |                    |
| CJ1W-           | 32-point 24-V DC Input/                           | Inputs:          | XW2B-40G4      | Standard, M3 screw terminal block                            | 1 Connecting Cable                            |                                   |                    |
| MD261           | 32-point Transistor Out-<br>put Unit with Sinking | XW2Z-DDDB        | XW2B-40G5      | Standard, M3.5 screw terminal block                          | and 1 Conversion Unit                         |                                   |                    |
|                 | Outputs                                           |                  | XW2D-40G6      | Slim, M3 screw terminal block                                |                                               |                                   |                    |
|                 |                                                   |                  | XW2D-40G6-RF   | Slim, M3 screw terminal block, built-<br>in bleeder resistor |                                               |                                   |                    |
|                 |                                                   | Inputs:<br>XW2Z- | XW2C-20G5-IN16 | 2-tier, M3.5 screw terminal block                            | 1 Connecting Cable<br>and 2 Conversion Units  |                                   |                    |
|                 |                                                   | Outputs:         | XW2B-40G4      | Standard, M3 screw terminal block                            | 1 Connecting Cable                            |                                   |                    |
|                 |                                                   | XW2Z-DDB         | XW2B-40G5      | Standard, M3.5 screw terminal block                          | and 1 Conversion Unit                         |                                   |                    |
|                 |                                                   |                  | XW2D-40G6      | Slim, M3 screw terminal block                                | 1                                             |                                   |                    |

### **Units with MIL Connectors**

| B               | asic I/O Unit                                              | Connecting                              | Connector-Te   | erminal Block Conversion Unit                                | Required for                                  |                                               |
|-----------------|------------------------------------------------------------|-----------------------------------------|----------------|--------------------------------------------------------------|-----------------------------------------------|-----------------------------------------------|
| Model<br>number | Specifications                                             | Cable                                   | Model number   | Specifications                                               | connection                                    |                                               |
| CJ1W-           | 32-point 24-V DC                                           | XW2Z-□□□K                               | XW2B-40G5      | Standard, M3.5 screw terminal block                          | 1 Connecting Cable                            |                                               |
| ID232           | Input Unit                                                 |                                         | XW2B-40G4      | Standard, M3 screw terminal block                            | and 1 Conversion Unit                         |                                               |
|                 |                                                            |                                         | XW2D-40G6      | Slim, M3 screw terminal block                                |                                               |                                               |
|                 |                                                            |                                         | XW2D-40G6-RM   | Slim, M3 screw terminal block, built-<br>in bleeder resistor |                                               |                                               |
|                 |                                                            | XW2Z-□□□N                               | XW2C-20G5-IN16 | 16-point input common, M3.5 screw terminal block             | 1 Connecting Cable<br>and 2 Conversion Units  |                                               |
|                 |                                                            |                                         | XW2C-20G6-IO16 | 16-point I/O common, M3.5 screw terminal block               |                                               |                                               |
| CJ1W-           | 64-point 24-V DC                                           | XW2Z-🗆 🗆 K                              | XW2B-40G5      | Standard, M3.5 screw terminal block                          | 2 Connecting Cables                           |                                               |
| ID262           | Input Unit                                                 |                                         | XW2B-40G4      | Standard, M3 screw terminal block                            | and 2 Conversion Units                        |                                               |
|                 |                                                            |                                         | XW2D-40G6      | Slim, M3 screw terminal block                                |                                               |                                               |
|                 |                                                            |                                         | XW2D-40G6-RM   | Slim, M3 screw terminal block, built-<br>in bleeder resistor |                                               |                                               |
|                 |                                                            | XW2Z-□□□N                               | XW2C-20G5-IN16 | 16-point input common, M3.5 screw terminal block             | 2 Connecting Cables<br>and 4 Conversion Units |                                               |
|                 |                                                            |                                         | XW2C-20G6-IO16 | 16-point I/O common, M3.5 screw terminal block               |                                               |                                               |
| CJ1W-           | 32-point Transistor                                        | XW2Z-□□□K                               | XW2B-40G5      | Standard, M3.5 screw terminal block                          | 1 Connecting Cable<br>and 1 Conversion Unit   |                                               |
| OD232           | Output Unit with<br>Sourcing Outputs                       |                                         | XW2B-40G4      | Standard, M3 screw terminal block                            | and I Conversion Unit                         |                                               |
|                 |                                                            |                                         | XW2D-40G6      | Slim, M3 screw terminal block                                |                                               |                                               |
|                 |                                                            | XW2Z-□□□N                               | XW2C-20G6-IO16 | 16-point I/O common, M3.5 screw terminal block               | 1 Connecting Cable<br>and 2 Conversion Units  |                                               |
| CJ1W-<br>OD233  | 32-point Transistor<br>Output Unit with<br>Sinking Outputs |                                         | XW2Z-□□□K      | XW2B-40G5                                                    | Standard, M3.5 screw terminal block           | 1 Connecting Cable<br>and 1 Conversion Unit   |
| 00233           |                                                            |                                         | XW2B-40G4      | Standard, M3 screw terminal block                            |                                               |                                               |
|                 |                                                            |                                         | XW2D-40G6      | Slim, M3 screw terminal block                                |                                               |                                               |
|                 |                                                            | XW2Z-□□□N                               | XW2C-20G6-IO16 | 16-point I/O common, M3.5 screw terminal block               | 1 Connecting Cable<br>and 2 Conversion Units  |                                               |
| CJ1W-<br>OD262  | 64-point Transistor                                        | 64-point Transistor<br>Output Unit with | XW2Z-□□□K      | XW2B-40G4                                                    | Standard, M3 screw terminal block             | 2 Connecting Cables<br>and 2 Conversion Units |
| 00202           | Sourcing Output                                            |                                         | XW2B-40G5      | Standard, M3.5 screw terminal block                          | and 2 conversion onits                        |                                               |
|                 |                                                            |                                         | XW2D-40G6      | Slim, M3 screw terminal block                                |                                               |                                               |
|                 |                                                            | XW2Z-□□□N                               | XW2C-20G6-IO16 | 16-point I/O common, M3.5 screw terminal block               | 2 Connecting Cables<br>and 4 Conversion Units |                                               |
| CJ1W-           | 64-point Transistor                                        | XW2Z-□□□K                               | XW2B-40G5      | Standard, M3.5 screw terminal block                          | 2 Connecting Cable                            |                                               |
| OD263           | Output Unit with<br>Sinking Outputs                        |                                         | XW2B-40G4      | Standard, M3 screw terminal block                            | and 2 Conversion Unit                         |                                               |
|                 |                                                            |                                         | XW2D-40G6      | Slim, M3 screw terminal block                                |                                               |                                               |
|                 |                                                            | XW2Z-🗆 🗆 N                              | XW2C-20G6-IO16 | 16-point I/O common, M3.5 screw terminal block               | 2 Connecting Cables<br>and 4 Conversion Units |                                               |
| CJ1W-           | 16-point 24-V DC                                           | Inputs:                                 | XW2B-20G4      | Standard, M3 screw terminal block                            | 1 Connecting Cable                            |                                               |
| MD232           | Input/16-point Tran-<br>sistor Output Unit                 | XŴ2Z-RO⊟⊟C                              | XW2B-20G5      | Standard, M3.5 screw terminal block                          | and 1 Conversion Unit                         |                                               |
|                 | with Sourcing Out-                                         |                                         | XW2D-20G6      | Slim, M3 screw terminal block                                |                                               |                                               |
|                 | puts                                                       | Outputs:                                | XW2B-20G4      | Standard, M3 screw terminal block                            |                                               |                                               |
|                 |                                                            | XW2Z-RO                                 | XW2B-20G5      | Standard, M3.5 screw terminal block                          |                                               |                                               |
|                 |                                                            |                                         | XW2D-20G6      | Slim, M3 screw terminal block                                |                                               |                                               |
| CJ1W-           | 16-point 24-V DC                                           | Inputs:                                 | XW2B-20G4      | Standard, M3 screw terminal block                            | 1 Connecting Cable                            |                                               |
| MD233           | Input/16-point Tran-<br>sistor Output Unit                 | XW2Z-RO                                 | XW2B-20G5      | Standard, M3.5 screw terminal block                          | and 1 Conversion Unit                         |                                               |
|                 | with Sinking Outputs                                       |                                         | XW2D-20G6      | Slim, M3 screw terminal block                                |                                               |                                               |
|                 |                                                            | Outputs:                                | XW2B-20G4      | Standard, M3 screw terminal block                            |                                               |                                               |
|                 |                                                            | XW2Z-RO                                 | XW2B-20G5      | Standard, M3.5 screw terminal block                          |                                               |                                               |
|                 |                                                            |                                         | XW2D-20G6      | Slim, M3 screw terminal block                                |                                               |                                               |

| В               | asic I/O Unit                              | Connecting            | Connector-Te   | erminal Block Conversion Unit                                | Required for                                 |                      |                |                                                  |                                              |
|-----------------|--------------------------------------------|-----------------------|----------------|--------------------------------------------------------------|----------------------------------------------|----------------------|----------------|--------------------------------------------------|----------------------------------------------|
| Model<br>number | Specifications                             | Cable                 | Model number   | Specifications                                               | connection                                   |                      |                |                                                  |                                              |
| CJ1W-           | 32-point 24-V DC                           | Inputs:               | XW2B-40G4      | Standard, M3 screw terminal block                            | 1 Connecting Cable                           |                      |                |                                                  |                                              |
| MD263           | Input/32-point Tran-<br>sistor Output Unit | XŴ2Z-□□□K             | XW2B-40G5      | Standard, M3.5 screw terminal block                          | and 1 Conversion Unit                        |                      |                |                                                  |                                              |
|                 | with Sinking Outputs                       |                       | XW2D-40G6      | Slim, M3 screw terminal block                                |                                              |                      |                |                                                  |                                              |
|                 |                                            |                       | XW2D-40G6-RM   | Slim, M3 screw terminal block, built-<br>in bleeder resistor |                                              |                      |                |                                                  |                                              |
|                 |                                            | Inputs:<br>XW2Z-□□□N  | XW2C-20G5-IN16 | 16-point input common, M3.5 screw terminal block             | 1 Connecting Cable<br>and 2 Conversion Units |                      |                |                                                  |                                              |
|                 |                                            |                       | XW2C-20G6-IO16 | 16-point I/O common, M3.5 screw terminal block               |                                              |                      |                |                                                  |                                              |
|                 |                                            | Outputs:              | XW2B-40G4      | Standard, M3 screw terminal block                            | 1 Connecting Cable                           |                      |                |                                                  |                                              |
|                 |                                            | XW2Z-DDDK             | XW2B-40G5      | Standard, M3.5 screw terminal block                          | and 1 Conversion Unit                        |                      |                |                                                  |                                              |
|                 |                                            |                       | XW2D-40G6      | Slim, M3 screw terminal block                                |                                              |                      |                |                                                  |                                              |
|                 |                                            | Outputs:<br>XW2Z-□□□N | XW2C-20G6-IO16 | 16-point I/O common, M3 screw ter-<br>minal block            | 1 Connecting Cable<br>and 2 Conversion Units |                      |                |                                                  |                                              |
| CJ1W-           | 32-point TTL Input/                        | Inputs:               | XW2B-40G4      | Standard, M3 screw terminal block                            | 1 Connecting Cable                           |                      |                |                                                  |                                              |
| MD563           | 32-point TTL Output<br>Unit                | XŴ2Z-□□□K             | XW2B-40G5      | Standard, M3.5 screw terminal block                          | and 1 Conversion Unit                        |                      |                |                                                  |                                              |
|                 | -                                          |                       | XW2D-40G6      | Slim, M3 screw terminal block                                |                                              |                      |                |                                                  |                                              |
|                 |                                            |                       |                |                                                              |                                              | Inputs:<br>XW2Z-□□□N | XW2C-20G5-IN16 | 16-point input common, M3.5 screw terminal block | 1 Connecting Cable<br>and 2 Conversion Units |
|                 |                                            |                       | XW2C-20G6-IO16 | 16-point I/O common, M3.5 screw terminal block               |                                              |                      |                |                                                  |                                              |
|                 |                                            | Outputs:<br>XW2Z-□□□K | XW2B-40G4      | Standard, M3 screw terminal block                            | 1 Connecting Cable                           |                      |                |                                                  |                                              |
|                 |                                            |                       | XW2B-40G5      | Standard, M3.5 screw terminal block                          | and 1 Conversion Unit                        |                      |                |                                                  |                                              |
|                 |                                            |                       | XW2D-40G6      | Slim, M3 screw terminal block                                |                                              |                      |                |                                                  |                                              |
|                 |                                            | Outputs:<br>XW2Z-□□□N | XW2C-20G6-IO16 | 16-point I/O common, M3.5 screw terminal block               | 1 Connecting Cable<br>and 2 Conversion Units |                      |                |                                                  |                                              |

# **Connecting to I/O Terminals**

The CJ-series 32/64-point Basic I/O Units can be connected to I/O Terminals as shown in the following table.

#### Units with Fujitsu-compatible Connectors

| Ва              | asic I/O Unit                           | Connecting  |                          | I/O Terminal                               |                                                                            | Required for                               |  |
|-----------------|-----------------------------------------|-------------|--------------------------|--------------------------------------------|----------------------------------------------------------------------------|--------------------------------------------|--|
| Model<br>number | Specifications                          | Cable       | Model number             | Туре                                       | Input voltage/<br>output type                                              | connection                                 |  |
| CJ1W-<br>ID231  | 32-point 24-V DC<br>Input Unit          | XW2Z-<br>RI | G7TC-ID16                | Input Block                                | Input: 24 V DC<br>Output: Relay                                            | 1 Connecting Cable<br>and 2 I/O Terminals  |  |
|                 |                                         |             | G7TC-IA16                |                                            | Input: 100/200 V AC<br>Output: Relay                                       |                                            |  |
| CJ1W-<br>ID261  | 64-point 24-V DC<br>Input Unit          | XW2Z-<br>RI | G7TC-ID16                |                                            | Input: 24 V DC<br>Output: Relay                                            | 2 Connecting Cables<br>and 4 I/O Terminals |  |
|                 |                                         |             | G7TC-IA16                |                                            | Input: 100/200 V AC<br>Output: Relay                                       |                                            |  |
| CJ1W-<br>OD231  | 32-point Transistor<br>Output Unit with |             | G7TC-OC16                | Output Block                               | Input: 24 V DC<br>Output: Relay                                            | 1 Connecting Cable<br>and 2 I/O Terminals  |  |
|                 | Sinking Outputs                         |             | G70D-SOC16/<br>VSOC16    | Output Termi-<br>nal (Slim)                | Input: 24 V DC<br>Output: Relay                                            |                                            |  |
|                 |                                         |             | G70D-FOM16/<br>VFOM16    | Output Termi-<br>nal (Slim)                | Input: 24 V DC<br>Output: MOS FET                                          |                                            |  |
|                 |                                         |             | G70A-ZOC16-3 +<br>Relays | Relay Terminal<br>Socket (NPN) +<br>Relays | Input: 24 V DC<br>Output: Mechanical<br>relay, SSR, MOS<br>FET (via relay) |                                            |  |

## CJ-series Basic I/O Units

| Basic I/O Unit  |                                         | Connecting             |                          | I/O Terminal                               |                                                                            | Required for                               |
|-----------------|-----------------------------------------|------------------------|--------------------------|--------------------------------------------|----------------------------------------------------------------------------|--------------------------------------------|
| Model<br>number | Specifications                          | Cable                  | Model number             | Туре                                       | Input voltage/<br>output type                                              | connection                                 |
| CJ1W-<br>OD261  | 64-point Transistor<br>Output Unit with | XW2Z-<br>ROCC-CC-      | G7TC-OC16                | Output Block                               | Input: 24 V DC<br>Output: Relay                                            | 2 Connecting Cables<br>and 4 I/O Terminals |
|                 | Sinking Outputs                         |                        | G70D-SOC16/<br>VSOC16    | Output Termi-<br>nal (Slim)                | Input: 24 V DC<br>Output: Relay                                            |                                            |
|                 |                                         |                        | G70D-FOM16/<br>VFOM16    | Output Termi-<br>nal (Slim)                | Input: 24 V DC<br>Output: MOS FET                                          |                                            |
|                 |                                         |                        | G70A-ZOC16-3 +<br>Relays | Relay Terminal<br>Socket (NPN) +<br>Relays | Input: 24 V DC<br>Output: Mechanical<br>relay, SSR, MOS<br>FET (via relay) |                                            |
| CJ1W-<br>MD231  | 16-point 24-V DC<br>Input/16-point      | Inputs:<br>XW2Z-RDDDC  | G7TC-ID16                | Input Block                                | Input: 24 V DC<br>Output: Relay                                            | 1 Connecting Cable<br>and 1 I/O Terminal   |
|                 | Transistor Output<br>Unit               | istor Output           | G7TC-IA16                |                                            | Input: 100/200 V AC<br>Output: Relay                                       |                                            |
|                 |                                         | Outputs:<br>XW2Z-R□□□C | G7TC-OC16                | Output Block                               | Input: 24 V DC<br>Output: Relay                                            | 1 Connecting Cable<br>and 1 I/O Terminal   |
|                 |                                         |                        | G70D-SOC16/<br>VSOC16    | Output Termi-<br>nal (Slim)                | Input: 24 V DC<br>Output: Relay                                            |                                            |
|                 |                                         |                        | G70D-FOM16/<br>VFOM16    | Output Termi-<br>nal (Slim)                | Input: 24 V DC<br>Output: MOS FET                                          |                                            |
|                 |                                         |                        | G70A-ZOC16-3             | Relay Terminal<br>Socket (NPN) +<br>Relays | Input: 24 V DC<br>Output: Mechanical<br>relay, SSR, MOS<br>FET (via relay) |                                            |
| CJ1W-<br>MD261  | 32-point 24-V DC<br>Input/32-point      | Inputs:<br>XW2Z-       | G7TC-ID16                | Input Block                                | Input: 24 V DC<br>Output: Relay                                            | 1 Connecting Cable<br>and 2 I/O Terminals  |
|                 | Transistor Output<br>Unit               | RIC                    | G7TC-IA16                |                                            | Input: 100/200 V AC<br>Output: Relay                                       |                                            |
|                 |                                         | Outputs:<br>XW2Z-      | G7TC-OC16                | Output Block                               | Input: 24 V DC<br>Output: Relay                                            | 1 Connecting Cable<br>and 2 I/O Terminals  |
|                 |                                         | RODDC-DDD              | G70D-SOC16/<br>VSOC16    | Output Termi-<br>nal (Slim)                | Input: 24 V DC<br>Output: Relay                                            |                                            |
|                 |                                         |                        | G70D-FOM16/<br>VFOM16    | Output Termi-<br>nal (Slim)                | Input: 24 V DC<br>Output: MOS FET                                          |                                            |
|                 |                                         |                        | G70A-ZOC16-3             | Relay Terminal<br>Socket (NPN) +<br>Relays | Input: 24 V DC<br>Output: Mechanical<br>relay, SSR, MOS<br>FET (via relay) |                                            |

### **Units with MIL Connectors**

| E               | Basic I/O Unit                                             | Connecting          |                          | I/O Terminal                               |                                                                            | Required for                              |                                   |                                        |                  |              |                           |                                 |                                  |
|-----------------|------------------------------------------------------------|---------------------|--------------------------|--------------------------------------------|----------------------------------------------------------------------------|-------------------------------------------|-----------------------------------|----------------------------------------|------------------|--------------|---------------------------|---------------------------------|----------------------------------|
| Model<br>number | Specifications                                             | Cable               | Model number             | Туре                                       | Input voltage/<br>output type                                              | connection                                |                                   |                                        |                  |              |                           |                                 |                                  |
| CJ1W-<br>ID232  | 32-point 24-V DC<br>Input Unit                             | XW2Z-<br>ROD1       | G7TC-ID16                | Input Block                                | Input: 24 V DC<br>Output: Relay                                            | 1 Connecting Cable<br>and 2 I/O Terminals |                                   |                                        |                  |              |                           |                                 |                                  |
|                 |                                                            |                     | G7TC-IA16                |                                            | Input: 100/<br>200 V AC<br>Output: Relay                                   |                                           |                                   |                                        |                  |              |                           |                                 |                                  |
| CJ1W-<br>ID262  | 64-point 24-V DC<br>Input Unit                             | XW2Z-<br>RO         | G7TC-ID16                | Input Block                                | Input: 24 V DC<br>Output: Relay                                            | 2 Connecting<br>Cables and 4 I/O          |                                   |                                        |                  |              |                           |                                 |                                  |
|                 |                                                            |                     | G7TC-IA16                |                                            | Input: 100/<br>200 V AC<br>Output: Relay                                   | Terminals                                 |                                   |                                        |                  |              |                           |                                 |                                  |
| CJ1W-<br>OD232  | 32-point Transistor<br>Output Unit with                    | XW2Z-<br>ROII-II-D1 | G70D-SOC16-1             | Output Terminal<br>(Slim)                  | Input: 24 V DC<br>Output: Relay                                            | 1 Connecting Cable<br>and 2 I/O Terminals |                                   |                                        |                  |              |                           |                                 |                                  |
|                 | Sourcing Outputs                                           |                     | G70D-FOM16-1             |                                            | Input: 24 V DC<br>Output: MOS FET                                          |                                           |                                   |                                        |                  |              |                           |                                 |                                  |
|                 |                                                            |                     | G70A-ZOC16-4 +<br>Relays | Relay Terminal<br>Socket (PNP) +<br>Relays | Input: 24 V DC<br>Output: Mechanical<br>relay, SSR, MOS<br>FET (via relay) |                                           |                                   |                                        |                  |              |                           |                                 |                                  |
| CJ1W-<br>OD233  | 32-point Transistor<br>Output Unit with<br>Sinking Outputs | Output Unit with    | Output Unit with         | XW2Z-<br>ROII-II-D1                        | G7TC-OC16                                                                  | Output Block                              | Input: 24 V DC<br>Output: Relay   | 1 Connecting Cable and 2 I/O Terminals |                  |              |                           |                                 |                                  |
|                 |                                                            | ng Outputs          | G70D-SOC16/<br>VSOC16    | Output Terminal<br>(Slim)                  | Input: 24 V DC<br>Output: Relay                                            |                                           |                                   |                                        |                  |              |                           |                                 |                                  |
|                 |                                                            |                     |                          |                                            | G70D-FOM16/<br>VFOM16                                                      |                                           | Input: 24 V DC<br>Output: MOS FET |                                        |                  |              |                           |                                 |                                  |
|                 |                                                            |                     | G70A-ZOC16-3 +<br>Relays | Relay Terminal<br>Socket (NPN) +<br>Relays | Input: 24 V DC<br>Output: Mechanical<br>relay, SSR, MOS<br>FET (via relay) |                                           |                                   |                                        |                  |              |                           |                                 |                                  |
| CJ1W-<br>OD262  | 64-point Transistor<br>Output Unit with                    | Output Unit with    | Output Unit with         | Output Unit with                           | Output Unit with                                                           | Output Unit with                          | 2 Output Unit with                | Output Unit with RO                    | XW2Z-<br>ROOD-D1 | G70D-SOC16-1 | Output Terminal<br>(Slim) | Input: 24 V DC<br>Output: Relay | 2 Connecting<br>Cables and 4 I/O |
|                 | Sourcing Outputs                                           |                     | G70D-FOM16-1             |                                            | Input: 24 V DC<br>Output: MOS FET                                          | Terminal                                  |                                   |                                        |                  |              |                           |                                 |                                  |
|                 |                                                            |                     | G70A-ZOC16-4 +<br>Relays | Relay Terminal<br>Socket (PNP) +<br>Relays | Input: 24 V DC<br>Output: Mechanical<br>relay, SSR, MOS<br>FET (via relay) |                                           |                                   |                                        |                  |              |                           |                                 |                                  |
| CJ1W-<br>OD263  | 64-point Transistor<br>Output Unit with                    | XW2Z-<br>ROII-II-D1 | G7TC-OC16                | Output Block                               | Input: 24 V DC<br>Output: Relay                                            | 2 Connecting<br>Cables and 4 I/O          |                                   |                                        |                  |              |                           |                                 |                                  |
| 5               | Sinking Outputs                                            | inking Outputs      | G70D-SOC16/<br>VSOC16    | Output Terminal<br>(Slim)                  | Input: 24 V DC<br>Output: Relay                                            | Terminals                                 |                                   |                                        |                  |              |                           |                                 |                                  |
|                 |                                                            |                     | G70D-FOM16/<br>VFOM16    |                                            | Input: 24 V DC<br>Output: MOS FET                                          |                                           |                                   |                                        |                  |              |                           |                                 |                                  |
|                 |                                                            |                     | G70A-ZOC16-3 +<br>Relays | Relay Terminal<br>Socket (NPN) +<br>Relays | Input: 24 V DC<br>Output: Mechanical<br>relay, SSR, MOS<br>FET (via relay) |                                           |                                   |                                        |                  |              |                           |                                 |                                  |

## CJ-series Basic I/O Units

| E               | Basic I/O Unit                                                 | Connecting          |                       | I/O Terminal                               |                                                                            | Required for                              |
|-----------------|----------------------------------------------------------------|---------------------|-----------------------|--------------------------------------------|----------------------------------------------------------------------------|-------------------------------------------|
| Model<br>number | Specifications                                                 | Cable               | Model number          | Туре                                       | Input voltage/<br>output type                                              | connection                                |
| CJ1W-<br>MD232  | 16-point 24-V DC<br>Input/16-point Tran-<br>sistor Output Unit | Inputs:<br>XW2Z-RO  | G7TC-ID16             | Input Block                                | Input: 24 V DC<br>Output: Relay                                            | 1 Connecting Cable<br>and 1 I/O Terminal  |
|                 | with Sourcing Out-<br>puts                                     | th Sourcing Out-    | G7TC-IA16             |                                            | Input: 100/<br>200 V AC<br>Output: Relay                                   |                                           |
|                 |                                                                | Outputs:<br>XW2Z-RO | G7TC-OC16-1           | Output Block                               | Input: 24 V DC<br>Output: Relay                                            | 1 Connecting Cable<br>and 1 I/O Terminal  |
|                 |                                                                | Outputs:<br>XW2Z-RI | G70D-SOC16-1          | Output Terminal<br>(Slim)                  | Input: 24 V DC<br>Output: Relay                                            |                                           |
|                 |                                                                |                     | G70D-FOM16-1          |                                            | Input: 24 V DC<br>Output: MOS FET                                          |                                           |
|                 |                                                                |                     | G70A-ZOC16-4          | Relay Terminal<br>Socket (PNP) +<br>Relays | Input: 24 V DC<br>Output: Mechanical<br>relay, SSR, MOS<br>FET (via relay) |                                           |
| CJ1W-<br>MD233  | 16-point 24-V DC<br>Input/16-point Tran-                       | Inputs:<br>XW2Z-RO  | G7TC-ID16             | Input Block                                | Input: 24 V DC<br>Output: Relay                                            | 1 Connecting Cable and 1 I/O Terminal     |
|                 | sistor Output Unit<br>with Sinking Outputs                     |                     | G7TC-IA16             |                                            | Input: 100/<br>200 V AC<br>Output: Relay                                   |                                           |
|                 |                                                                | Outputs:<br>XW2Z-RO | G7TC-OC16             | Output Block                               | Input: 24 V DC<br>Output: Relay                                            | 1 Connecting Cable and 1 I/O Terminal     |
|                 |                                                                |                     | G70D-SOC16/<br>VSOC16 | Output Terminal<br>(Slim)                  | Input: 24 V DC<br>Output: Relay                                            |                                           |
|                 |                                                                |                     | G70D-FOM16/<br>VFOM16 | Output Terminal<br>(Slim)                  | Input: 24 V DC<br>Output: MOS FET                                          |                                           |
|                 |                                                                |                     | G70A-ZOC16-3          | Relay Terminal<br>Socket (NPN) +<br>Relays | Input: 24 V DC<br>Output: Mechanical<br>relay, SSR, MOS<br>FET (via relay) |                                           |
| CJ1W-<br>MD263  | 32-point 24-V DC<br>Input/32-point Tran-                       | Inputs:<br>XW2Z-    | G7TC-ID16             | Input Block                                | Input: 24 V DC<br>Output: Relay                                            | 1 Connecting Cable and 2 I/O Terminals    |
|                 | sistor Output Unit<br>with Sinking Outputs                     | RO                  | G7TC-IA16             |                                            | Input: 24 V DC<br>Output: Relay                                            |                                           |
|                 |                                                                | Outputs:<br>XW2Z-   | G7TC-OC16             | Output Block                               | Input: 24 V DC<br>Output: Relay                                            | 1 Connecting Cable<br>and 2 I/O Terminals |
|                 |                                                                | ROD1                | G70D-SOC16/<br>VSOC16 | Output Terminal<br>(Slim)                  | Input: 24 V DC<br>Output: Relay                                            |                                           |
|                 |                                                                |                     | G70D-FOM16/<br>VFOM16 | Output Terminal<br>(Slim)                  | Input: 24 V DC<br>Output: MOS FET                                          |                                           |
|                 |                                                                |                     | G70A-ZOC16-3          | Relay Terminal<br>Socket (NPN) +<br>Relays | Input: 24 V DC<br>Output: Mechanical<br>relay, SSR, MOS<br>FET (via relay) |                                           |
| CJ1W-<br>MD563  | 32-point TTL Input/<br>32-point TTL Output                     | Inputs:<br>XW2Z-    | G7TC-ID16             | Input Block                                | Input: 24 V DC<br>Output: Relay                                            | 1 Connecting Cable<br>and 2 I/O Terminals |
|                 | Unit                                                           | RO                  | G7TC-IA16             |                                            | Input: 100/<br>200 V AC<br>Output: Relay                                   |                                           |
|                 |                                                                | Outputs:<br>XW2Z-   | G7TC-OC16             | Output Block                               | Input: 24 V DC<br>Output: Relay                                            | 1 Connecting Cable<br>and 2 I/O Terminals |
|                 |                                                                | ROD1                | G70D-SOC16/<br>VSOC16 | Output Terminal<br>(Slim)                  | Input: 24 V DC<br>Output: Relay                                            |                                           |
|                 |                                                                |                     | G70D-FOM16/<br>VFOM16 | Output Terminal<br>(Slim)                  | Input: 24 V DC<br>Output: MOS FET                                          |                                           |
|                 |                                                                |                     | G70A-ZOC16-3          | Relay Terminal<br>Socket (NPN) +<br>Relays | Input: 24 V DC<br>Output: Mechanical<br>relay, SSR, MOS<br>FET (via relay) |                                           |

# **3-7 B7A Interface Unit**

# 3-7-1 Overview

The B7A is a 1:1 transmission path that does not require a master. A total of 16 signals are transmitted using a two-conductor or three-conductor VCTF cable (maximum length: 500 m). The CJ1W-B7A $\square$  B7A Interface Unit is a CJ-series Basic I/O Unit that exchanges up to 64 points of I/O data mainly with B7A Link Terminals using a B7A transmission path.

The B7A Interface Unit and B7A Link Terminal can be used in the same way as a standard Basic I/O Unit and I/O Terminal without any need to worry about communications. This characteristic reduces the wiring when using more than one relatively remote sensor or actuator.

# 3-7-2 System Configuration

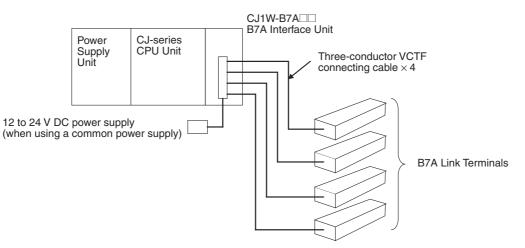

# 3-7-3 Models

| B7A Interface Unit | Specifications                            | I/O words allocated<br>to Unit      | Connectable B7A Link Terminals<br>(See note 1.)                                                                                                    |
|--------------------|-------------------------------------------|-------------------------------------|----------------------------------------------------------------------------------------------------|
| CJ1W-B7A14         | 64 inputs<br>(four B7A ports)             | 4 input words                       | Inputs: Four 16-point Input Terminals, two 32-<br>point Input Terminals, or two 16-point Input<br>Terminals and one 32-point Input Terminal         |
| CJ1W-B7A04         | 64 outputs<br>(four B7A ports)            | 4 output words                      | Outputs: Four 16-point Output Terminals or two 32-point Output Terminals                                                                            |
| CJ1W-B7A22         | 32 inputs, 32 outputs<br>(four B7A ports) | 2 input words and<br>2 output words | Inputs: Two 16-point Input Terminals or one<br>32-point Input Terminal<br>Outputs: Two 16-point Output Terminals or<br>one 32-point Output Terminal |
|                    |                                           |                                     | or<br>Two Mixed I/O Terminals<br>(16 inputs/16 outputs)                                                                                             |

Note

- A 10-point B7A Link Terminal cannot be connected to a B7A Interface Unit. B7A Interface Units can be connected together.
  - 2. Wireless transmissions are possible if B7AP Power Couplers are used on a B7A transmission path, reducing the wiring required for moving objects and rotating objects.

# **3-7-4 B7A Communications Specifications**

| Item                                                                                      |                                                                                                    | Sp                                             | ecifications                                   |  |  |
|-------------------------------------------------------------------------------------------|----------------------------------------------------------------------------------------------------|------------------------------------------------|------------------------------------------------|--|--|
| Transmission<br>method                                                                    | One-way tim                                                                                          | One-way time-sharing multiplex transmissions   |                                                |  |  |
| Transmission delay                                                                        | High-speed                                                                                           | 3 ms typical, 5 ms max.                        |                                                |  |  |
| (communications<br>delay on<br>transmission path)                                         | Standard                                                                                             | 19.2 ms typical, 31 ms max.                    |                                                |  |  |
| Transmission points                                                                       | CJ1W-B7A1                                                                                            | 4 64 inputs (4 ports)                          |                                                |  |  |
|                                                                                           | CJ1W-B7A0                                                                                            | 4 64 outputs (4 ports)                         |                                                |  |  |
|                                                                                           | CJ1W-B7A2                                                                                            |                                                |                                                |  |  |
| External power<br>supply voltage<br>(See note 3.)                                         | 12 to 24 V D                                                                                         | C (allowable voltage range: 10                 | .8 to 26.4 V)                                  |  |  |
| External supply                                                                           | CJ1W-B7A1                                                                                            | 4 40 mA min.                                   |                                                |  |  |
| current<br>(See note 4.)                                                                  | CJ1W-B7A0                                                                                            | 4 150 mA min.                                  |                                                |  |  |
|                                                                                           | CJ1W-B7A2                                                                                            | 2 80 mA min.                                   |                                                |  |  |
| Minimum input time                                                                        | High-speed 16 ms                                                                                     |                                                |                                                |  |  |
| (See note 5.)                                                                             | Standard                                                                                             | 2.4 ms                                         |                                                |  |  |
| Transmission                                                                              | High-speed                                                                                           | Power supply on one side                       | 10 m max.                                      |  |  |
| distance                                                                                  |                                                                                                    | (common power supply)                          | 50 m max. (with shielded cable)                |  |  |
|                                                                                           |                                                                                                    | Power supply on both sides                     | 10 m max.                                      |  |  |
|                                                                                           |                                                                                                    | (separate power supplies)                      | 100 m max. (with shielded cable)               |  |  |
|                                                                                           | Standard                                                                                             | Power supply on one side (common power supply) | 100 m max.                                     |  |  |
|                                                                                           | Power supply on both sides 500 m max. (separate power supplies)                                      |                                                |                                                |  |  |
| Cables                                                                                    | VCTF, 0.75                                                                                           | mm <sup>2</sup> , 3 conductors (power sup      | ply on one side (common power supply))         |  |  |
|                                                                                           | VCTF, 0.75 mm <sup>2</sup> , 2 conductors (power supply on both sides (separate power supplies))     |                                                |                                                |  |  |
|                                                                                           | Shielded cable, 0.75 mm <sup>2</sup> , 3 conductors (power supply on one side (common power supply)) |                                                |                                                |  |  |
| Shielded cable, 0.75 mm <sup>2</sup> , 2 conductors (power supply on both sides (separate |                                                                                                    |                                                |                                                |  |  |
|                                                                                           |                                                                                                    | N N                                            | upplies are used the B7A Interface Unit and B7 |  |  |

Note

- te 1. When separate power supplies are used, the B7A Interface Unit and B7A Link Terminal are supplied by separate external power supplies.
  - 2. When a common power supply is used, the B7A Interface Unit and B7A Link Terminal are supplied by the same external power supply.
  - 3. We recommend OMRON S8 -- series Power Supply Units for the external power supplies.
  - 4. The capacity of the external supply current does not include the capacity required by the B7A Link Terminal.
  - 5. The minimum input time is the minimum time required by the B7A Interface Unit to read the input signals from the CPU Unit.

# 3-7-5 Common Specifications

| Item                                       | Specifications                                                                                                    |
|--------------------------------------------|----------------------------------------------------------------------------------------------------|
| Applicable PLCs                            | CJ Series                                                                                                    |
| Unit classification                        | CJ-series Basic I/O Unit                                                                                                    |
| Transmission delay                         | Standard (19.2 ms typical) or high-speed (3 ms typical), switchable                                                                                                    |
|                                            | (Switchable by using the setting switch on the front panel.<br>Settings are read when power is turned ON or Unit is<br>restarted.)                                                                    |
|                                            | Factory setting: Standard (19.2 ms typical)                                                                                                    |
|                                            | <b>Note</b> A transmission error will occur if B7A Link Terminals with different transmission delay times are connected to each other.                                                                |
| Transmission error input status processing | HOLD (The bit status from immediately before the transmis-<br>sion error is held.)                                                                                                    |
| Settings                                   | Front panel<br>Setting switch: Standard (19.2 ms typical) or<br>high-speed (3 ms typical), switchable                                                                                                 |
| Indicators                                 | 5 LED indicators: RUN (B7A operating status), ERR1 (port<br>1 communications error), ERR2 (port 2 communications<br>error), ERR3 (port 3 communications error), ERR4 (port 4<br>communications error) |
| Front panel connection                     | Connector with clamps                                                                                                    |
| Current consumption                        | 5 V DC: 70 mA max. (supplied from Power Supply Unit)                                                                                                    |
| Weight                                     | 80 g max.                                                                                                    |

# 3-7-6 I/O Memory Allocations

The B7A Interface Unit is a Basic I/O Unit. Each Unit is allocated four words in the I/O Area (which starts at CIO 0000). The words are allocated according to the mounting position of the Unit as shown in the following table.

| Port |            | Allocated word |            |                                      |
|------|------------|----------------|------------|--------------------------------------|
|      | CJ1W-B7A14 | CJ1W-B7A04     | CJ1W-B7A22 | (n: First word<br>allocated to Unit) |
| 1    | Input      | Output         | Output     | Word n                               |
| 2    | Input      | Output         | Output     | Word n+1                             |
| 3    | Input      | Output         | Input      | Word n+2                             |
| 4    | Input      | Output         | Input      | Word n+3                             |

# 3-7-7 Transmission Error Processing

### Input Ports

The B7A Interface Unit detects transmission errors at the input ports. When a transmission error is detected at an input port, the corresponding indicator and Transmission Error Flag turn ON.

#### Indicators

When a transmission occurs at an input port, indicators ERR1 to ERR4 on the front panel will turn ON according to the port where the error occurred.

| Port where        |                                 | LED error indicators |      |  |  |  |
|-------------------|---------------------------------|----------------------|------|--|--|--|
| error<br>occurred | CJ1W-B7A14 CJ1W-B7A04 CJ1W-B7A2 |                      |      |  |  |  |
| Port 1            | ERR1                            |                      |      |  |  |  |
| Port 2            | ERR2                            |                      |      |  |  |  |
| Port 3            | ERR3                            |                      | ERR1 |  |  |  |
| Port 4            | ERR4                            |                      | ERR2 |  |  |  |

#### Transmission Error Flag

The corresponding Transmission Error Flag in the first word allocated to the Unit in the CPU Unit's Auxiliary Area will turn ON for each input port, as shown in the following table. Words A050 to A080 are allocated to Basic I/O Unit as information words.

#### Example: Rack 0, Slot 0

| Port where        | Transmission Error Flag           CJ1W-B7A14         CJ1W-B7A04         CJ1W-B7A22 |  |        |  |  |
|-------------------|------------------------------------------------------------------------------------|--|--------|--|--|
| error<br>occurred |                                                                                    |  |        |  |  |
| Port 1            | A05000                                                                             |  |        |  |  |
| Port 2            | A05001                                                                             |  |        |  |  |
| Port 3            | A05002                                                                             |  | A05000 |  |  |
| Port 4            | A05003                                                                             |  | A05001 |  |  |

#### Example: Rack 0, Slot 1

| Port where        | Т          | g                     |        |  |  |
|-------------------|------------|-----------------------|--------|--|--|
| error<br>occurred | CJ1W-B7A14 | CJ1W-B7A14 CJ1W-B7A04 |        |  |  |
| Port 1            | A05008     |                       |        |  |  |
| Port 2            | A05009     |                       |        |  |  |
| Port 3            | A05010     |                       | A05008 |  |  |
| Port 4            | A05011     |                       | A05009 |  |  |

#### **Transmission Error Input Status Processing**

If an error occurs at an input port, the Unit will hold the status of the input bit in the CPU Unit's I/O memory from immediately before the transmission error occurred. When transmission returns to normal, the signals that have been normally received will be input to the input bit.

### Output Ports

The B7A Interface Unit does not detect transmission errors at output ports. Detect output port transmission errors at the B7A Link Terminal that is connected to the B7A Interface Unit.

# 3-7-8 Parts and Names

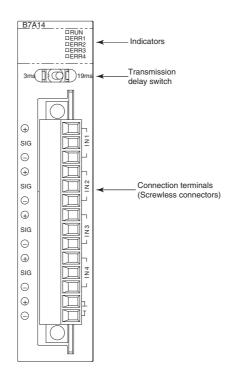

## Indicators

CJ1W-B7A14

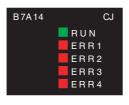

| Display | Name                           | Color            | Status | Condition                                                          |
|---------|--------------------------------|------------------|--------|--------------------------------------------------------------------|
| RUN     | B7A operating                  | erating Green ON |        | The B7A Unit is operating.                                         |
|         | status                         |                  | OFF    | The B7A Unit is stopped.                                           |
| ERR1    | Port 1 trans-<br>mission error | Red              | ON     | A transmission error has<br>occurred at port 1 of the B7A<br>Unit. |
|         |                                |                  | OFF    | The Unit is operating normally.                                    |
| ERR2    | Port 2 trans-<br>mission error | Red              | ON     | A transmission error has<br>occurred at port 2 of the B7A<br>Unit. |
|         |                                |                  | OFF    | The Unit is operating normally.                                    |
| ERR3    | Port 3 trans-<br>mission error | Red              | ON     | A transmission error has<br>occurred at port 3 of the B7A<br>Unit. |
|         |                                |                  | OFF    | The Unit is operating normally.                                    |
| ERR4    | Port 4 trans-<br>mission error | Red ON           |        | A transmission error has<br>occurred at port 4 of the B7A<br>Unit. |
|         |                                |                  | OFF    | The Unit is operating normally.                                    |

### CJ1W-B7A04

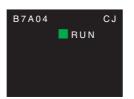

| Display | Name          | Color | Status | Condition                  |
|---------|---------------|-------|--------|----------------------------|
| RUN     | B7A operating | Green | ON     | The B7A Unit is operating. |
|         | status        |       | OFF    | The B7A Unit is stopped.   |

#### CJ1W-B7A22

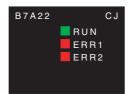

| Display | Name                           | Color | Status | Condition                                                    |
|---------|--------------------------------|-------|--------|--------------------------------------------------------------|
| RUN     | B7A operating                  | Green | ON     | The B7A Unit is operating.                                   |
|         | status                         |       | OFF    | The B7A Unit is stopped.                                     |
| ERR1    | Port 3 trans-<br>mission error | Red   | ON     | A transmission error has occurred at port 3 of the B7A Unit. |
|         |                                |       | OFF    | The Unit is operating normally.                              |
| ERR2    | Port 4 trans-<br>mission error | Red   | ON     | A transmission error has occurred at port 4 of the B7A Unit. |
|         |                                |       | OFF    | The Unit is operating normally.                              |

## **Transmission Delay Switch**

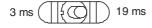

| Name                      | Function                                                       | Factory setting |
|---------------------------|----------------------------------------------------------------|-----------------|
| Transmission delay switch | The same baud rate is set for all ports using this one switch. | Standard        |
|                           | Right: Standard (19.2 ms typical)                              |                 |
|                           | Left: High-speed (3 ms typical)                                |                 |

**Note** The switch setting is read when the power is turned ON or the Unit is restarted. If the switch setting is changed after turning ON the power or restarting the Unit, the setting will not be read.

## **Terminal Arrangement**

| Terminal | Name                    | Function                                                                                                    | Word | Appearance                                                              |
|----------|-------------------------|----------------------------------------------------------------------------------------------------|------|-------------------------------------------------------------------------|
| 1        | Port 1 power supply: V1 | Connect to the + terminal of the B7A Link Termi-<br>nal to be connected to port 1 (only when using a<br>common power supply). | n    | Connector with clamps                                                   |
| 2        | Port 1 signal: SIG1     | Connect to the SIG terminal of the B7A Link Ter-<br>minal to be connected to port 1.                                          | -    | ⊕ ☐ 1 Û V 1<br>SIG ☐ 2 2 S I G 1                                        |
| 3        | Port 1 ground: G1       | Connect to the – terminal of the B7A Link Termi-<br>nal to be connected to port 1.                                            |      | ⊖ 3G1<br>⊕ 4V2                                                          |
| 4        | Port 2 power supply: V2 | Connect to the + terminal of the B7A Link Termi-<br>nal to be connected to port 2 (only when using a<br>common power supply). | n+1  | sig<br>⇒ (5 SIG2<br>⇒ (6 G2<br>→ (7 V3)                                 |
| 5        | Port 2 signal: SIG2     | Connect to the SIG terminal of the B7A Link Ter-<br>minal to be connected to port 2.                                          |      | sig <u>≅</u> ® SIG3<br>⊙ <u>□</u> 9G3                                   |
| 6        | Port 2 ground: G2       | Connect to the – terminal of the B7A Link Termi-<br>nal to be connected to port 2.                                            |      | ⊕ 100 V 4<br>SIG 2 11 S I G 4                                           |
| 1        | Port 3 power supply: V3 | Connect to the + terminal of the B7A Link Termi-<br>nal to be connected to port 3 (only when using a<br>common power supply). | n+2  | □     □     100 G 4       ⊕     □     100 G 4       □     □     100 G 4 |
| 8        | Port 3 signal: SIG3     | Connect to the SIG terminal of the B7A Link Ter-<br>minal to be connected to port 3.                                          | -    |                                                                         |
| 9        | Port 3 ground: G3       | Connect to the – terminal of the B7A Link Termi-<br>nal to be connected to port 3.                                            | -    |                                                                         |
| 10       | Port 4 power supply: V4 | Connect to the + terminal of the B7A Link Termi-<br>nal to be connected to port 4 (only when using a<br>common power supply). | n+3  |                                                                         |
| (1)      | Port 4 signal: SIG4     | Connect to the SIG terminal of the B7A Link Ter-<br>minal to be connected to port 4.                                          | -    |                                                                         |
| (12)     | Port 4 ground: G4       | Connect to the – terminal of the B7A Link Termi-<br>nal to be connected to port 4.                                            |      |                                                                         |
| (13)     | + power supply: V       | Connect to the + terminal of the external power supply.                                                                       |      |                                                                         |
| 14)      | – power supply: G       | Connect to the – terminal of the external power supply.                                                                       |      |                                                                         |

**Note** Terminals V1, V2, V3, V4, and V are connected internally in the Unit, and terminals G1, G2, G3, G4, and G are connected internally in the Unit.

# 3-7-9 Preparing and Connecting Cables

Use the following procedure to prepare and connect the cables.

**Note** Always turn OFF the Unit's power supply and communications power supply before attaching or removing connectors.

1) **Preparing the Covering** First, use the following procedure to prepare the cable.

*1,2,3...* 1. Strip approximately 10 mm of the sheath covering the signal lines to match the crimp terminals. Next, twist together the wires of each signal line firmly.

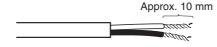

2. Use vinyl tape or a heat-shrink tube to cover the end of the VCTF cable sheath, as shown in the following diagram.

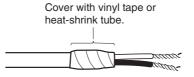

#### 2) Preparing Cable Signal Lines

1,2,3...

Attach the crimp terminals to the cable's signal lines.

1. Attaching Crimp Terminals

Insert the end of the cable into the terminal and crimp.

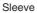

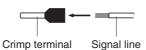

#### **Recommended Crimp Terminals for Cables**

| Model                   | Manufacturer               |
|-------------------------|----------------------------|
| AI-series AI0.75-8GY    | PHOENIX CONTACT            |
| (Product code: 3200519) |                            |
| H0.75/14                | Nihon Weidmuller Co., Ltd. |
| (Product code: 046290)  |                            |
| TE-0.75                 | NICHIFU Co., Ltd.          |

**Note** Always use the specified crimp tool to attach the crimp terminals. If a crimp tool is not used, the cable will not be crimped properly, which may cause the cable to become detached from the terminal. The following crimp tools are available.

| Model                       | Manufacturer               |
|-----------------------------|----------------------------|
| UD6 (Product code: 1204436) | PHOENIX CONTACT            |
| or ZA3 Series               |                            |
| Crimper PZ1.5               | Nihon Weidmuller Co., Ltd. |
| (Product code: 900599)      |                            |
| NH77                        | NICHIFU Co., Ltd.          |

2. Insulate the stripped end of each signal line with vinyl tape or heat-shrink tubing.

**3) Connecting Cables** Use the following procedure to connect cables to the connection terminals.

Orient the connector properly, and then insert the signal lines fully into the back of each terminal hole in the connector, as shown in the following diagram. (The signal lines are secured in this way, without requiring the use of a tool.) If crimp terminals are not used on the signal lines, use a small flat-blade screwdriver to press down on the orange tab to insert the signal lines. • Power Supply on One Side (Common Power Supply)

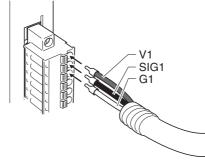

• Power Supply on Both Sides (Separate Power Supplies)

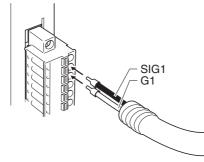

**Note** To remove the signal lines from the connector, press down on the orange tab while pulling out the signal line, as shown in the following diagram.

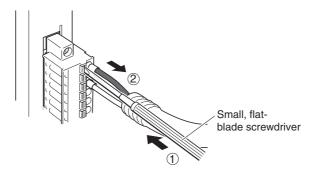

Note To remove the connector from the Unit, fully unscrew the set screws from both sides of the connector, and then remove the connector. Forcibly pulling the connector while the set screws are still attached may damage the connector.

# 3-7-10 Connection Diagrams

- Note 1. Confirm that terminals are connected correctly. If connections are incorrect, the internal components of the B7A Interface Unit and B7A Link Terminal may be damaged.
  - 2. Route the signal lines in separate ducts both inside and outside the control panel to isolate them from power lines.
  - 3. Connect cables at a distance that is within the range given in the specifications.
  - 4. Always turn OFF the power to the CPU Unit and all other Units before connecting the communications cables.
  - 5. Always lay communications cables within ducts.

## **Standard Mode**

### Power Supply on One Side (Common Power Supply)

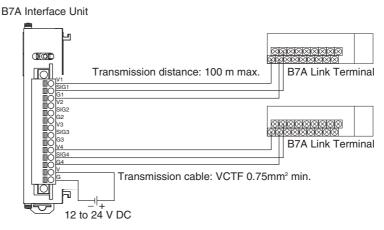

## Power Supply on Both Sides (Separate Power Supplies)

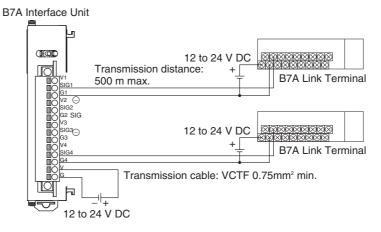

## **High-speed Mode**

**Note** If shielded cable is not used, the maximum transmission distance is 10 m regardless of whether a common or separate power supplies are used. (Use VCTF cable of 0.75 mm<sup>2</sup> or higher.)

## Power Supply on One Side (Common Power Supply)

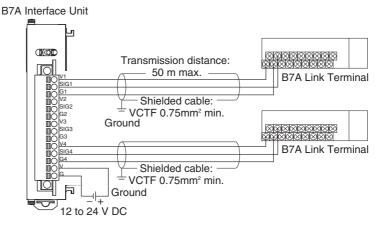

Power Supply on Both Sides (Separate Power Supplies)

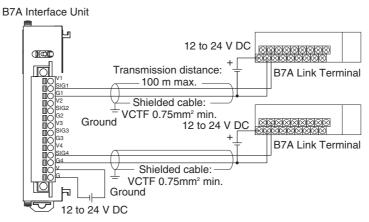

# 3-7-11 Dimensions (Unit: mm)

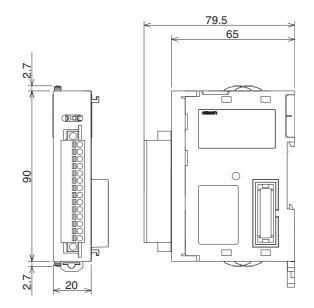

# SECTION 4 Operating Procedures

This section outlines the steps required to assemble and operate a CJ-series PLC System.

| 4-1 | Introduction | 212 |
|-----|--------------|-----|
| 4-2 | Examples     | 214 |

# 4-1 Introduction

The following procedure outlines the recommended steps to follow when preparing CJ-series PLCs for operation.

1,2,3... 1. Installation

Set the DIP switches on the front of each Unit as required. Connect the CPU Unit, Power Supply Unit, I/O Units, and End Cover. Install a Memory Card if required.

See 5-2 Installation for details.

2. Wiring

Connect the power supply wiring, I/O wiring, and Programming Device (CX-Programmer or Programming Console). Connect communications wiring as required.

See 5-3 Wiring for details on power supply and I/O wiring.

- Initial Settings (Hardware) Set the DIP switches and Rotary switches on the CPU Unit and other Units.
- 4. Confirming Programming Device Connection
  - a) Connect a Programming Device (i.e., the CX-Programmer or a Programming Console).
  - b) Check the power supply wiring and voltage, turn ON the power supply, and check to be sure the Programming Device will connect to the CPU Unit.

See 3-3 Programming Devices for details.

5. Registering the I/O Tables (If Required.)

Check the Units to verify that they are installed in the right slots. With the PLC in PROGRAM mode, register the I/O tables from the CX-Programmer (online) or Programming Console. (Another method is to create the I/O tables in CX-Programmer (offline) and transfer them to the CPU Unit.)

See 8-1 I/O Allocations for details.

6. Built-in Clock Setting

The first time you use a CJ-series CPU Unit, use the CX-Programmer online or a Programming Console to set the built-in clock. Refer to *Chapter 9 PLC Clock Tool* in *Part 2 CX-Server PLC Tools* of the *CX-Programmer Operation Manual.* 

7. PLC Setup Settings

With the PLC in PROGRAM mode, change the settings in the PLC Setup as necessary from the CX-Programmer (online) or Programming Console. (Another method is to change the PLC Setup in CX-Programmer (offline) and transfer it to the CPU Unit.)

- 8. DM Area Settings
  - a) Use a Programming Device (CX-Programmer or Programming Console) to make any necessary settings in the parts of the DM Area that are allocated to Special I/O Units and CPU Bus Units.
  - b) Reset the power (ON  $\rightarrow$  OFF  $\rightarrow$  ON) or toggle the Restart Bit for each Unit. See the Unit's operation manual for details.
- 9. Writing the Program

Write the program with a Programming Device (CX-Programmer or Programming Console). 10. Transferring the Program (CX-Programmer Only)

With the PLC in PROGRAM mode, transfer the program from CX-Programmer to the CPU Unit.

- 11. Testing Operation
  - a) Checking I/O Wiring

| Output wiring | With the PLC in PROGRAM mode, force-set output bits and check the status of the corresponding outputs.                                                                                                    |
|---------------|----------------------------------------------------------------------------------------------------|
| Input wiring  | Activate sensors and switches and either check the status<br>of the indicators on the Input Unit or check the status of the<br>corresponding input bits with the Programming Device's<br>Bit/Word Monitor operation. |

b) Auxiliary Area Settings (As Required)

Check operation of special Auxiliary Area Settings such as the following:

| Output OFF<br>Bit       | When necessary, turn ON the Output OFF Bit (A50015) from the program and test operation with the outputs forced OFF.                  |
|-------------------------|----------------------------------------------------------------------------------------------------|
| Hot Start Set-<br>tings | When you want to start operation (switch to RUN mode) without changing the contents of I/O memory, turn ON the IOM Hold Bit (A50012). |

c) Trial Operation

Test PLC operation by switching the PLC to MONITOR mode.

- d) Monitoring and Debugging Monitor operation from the Programming Device. Use functions such as force-setting/force-resetting bits, tracing, and online editing to debug the program.
- 12. Saving and Printing the Program
- 13. Running the Program

Switch the PLC to RUN mode to run the program.

# 4-2 Examples

## 1. Installation

Connect the Units. When necessary, install a Memory Card.

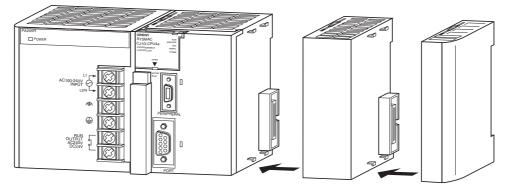

Make sure that the total power consumption of the Units is less than the maximum capacity of the Power Supply Unit.

## 2. Wiring

Connect the power supply and I/O wiring.

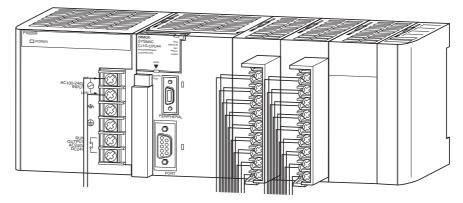

## 3. Initial Settings (Hardware)

Make necessary hardware settings such as the DIP switch settings on the CPU Unit. Be sure that the communications settings for the peripheral port and RS-232C port are correct, especially when connecting a Programming Device (CX-Programmer or Programming Console).

When connecting to the peripheral port, turn OFF pin 4. When connecting the CX-Programmer to the RS-232C port, turn ON pin 5.

**Note** When devices other than a Programming Console and Programming Device are connected to the peripheral port and RS-232C port, turn ON pin 4 and turn OFF pin 5.

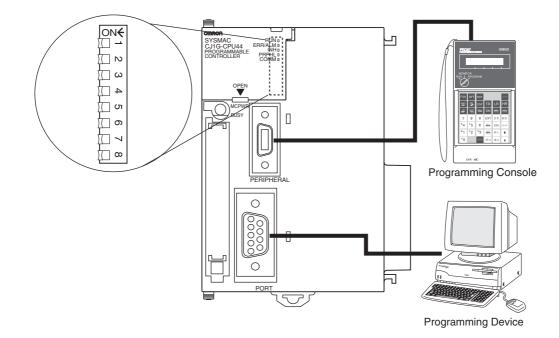

## 4. Verifying the Programming Device Connection

### Connecting to the CX-Programmer

*1,2,3...* 1. Connect the CX-Programmer's connecting cable to the peripheral port or RS-232C port.

**Note** When connecting to the RS-232C port, pin 5 of the CPU Unit's DIP switch must be ON.

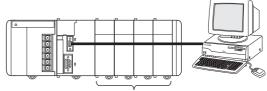

Install the Units.

- 2. After checking the power supply wiring and voltage, turn ON the power and verify the Power Supply Unit's POWER Indicator is lit.
- 3. Start the CX-Programmer and automatically connect online to the PLC.
  - **Note** When connecting online automatically, the CPU Unit is connected in RUN mode.

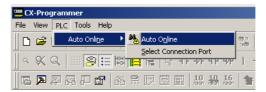

4. Verify that the CX-Programmer has connected online with the PLC.

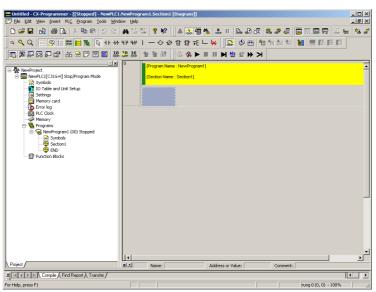

5. Change the operating mode from RUN mode to PROGRAM mode.

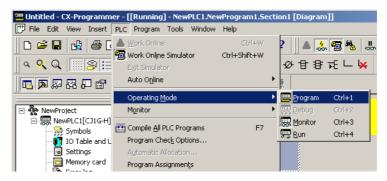

#### Connecting to the Programming Console

1. Connect the Programming Console to the CPU Unit's peripheral port (the upper port).

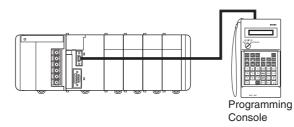

- 2. Verify that the Programming Console's mode is PROGRAM mode.
- 3. After checking the power supply wiring and voltage, turn ON the power and verify the Power Supply Unit's POWER Indicator is lit.
- 4. Verify that the Programming Console has the following display.

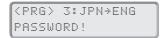

5. Input the password (the Clear and Monitor Keys) and verify that the Programming Console has the following display.

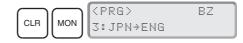

**Note** If the PLC Setup's Startup Mode Setting is set to PRCN (Startup Mode determined by the Programming Console's mode switch, the default setting), but a Programming Console isn't connected when the power is turned ON, the CPU Unit will enter RUN Mode and start operating.

## 5. Registering the I/O Tables (If Required)

Registering the I/O tables allocates I/O memory to the Units actually installed in the PLC. It is not necessary to create I/O tables with CJ-series CPU Units because by default they will be automatically generated when the CPU Unit is started. I/O tables can be created by the user to detect mistakes in connected Units or to enable allocating unused words (such as is possible with CSseries CPU Units).

**Note** The user program and parameter area data in CJ1-H and CJ1M CPU Units is backed up in the internal flash memory. The BKUP indicator will light on the front of the CPU Unit when the backup operation is in progress. Do not turn OFF the power supply to the CPU Unit when the BKUP indicator is lit. The data will not be backed up if power is turned OFF.

#### Using the CX-Programmer Online

Use the following procedure to register the I/O table with the CX-Programmer that is connected to the PLC.

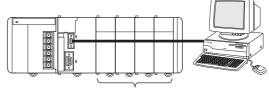

Install the Units.

- *1,2,3...* 1. Install all of the Units in the PLC.
  - 2. With the power supply OFF, connect the CX-Programmer's connecting cable to the peripheral port or RS-232C port.

**Note** When connecting to the RS-232C port, pin 5 of the CPU Unit's DIP switch must be ON.

- 3. Start the CX-Programmer and connect online to the PLC.
- 4. Double-click *IO Table and Unit Setup* on the project tree in the main window. The I/O Table Window will be displayed.
- 5. Select *Options* and then *Create*. The models and positions of Units mounted to the Racks will be written to the Registered I/O Table in the CPU Unit.

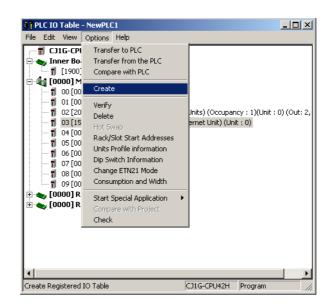

#### Using the CX-Programmer Offline

Use the following procedure to create the I/O table offline with the CX-Programmer and later transfer the I/O table from to the CPU Unit.

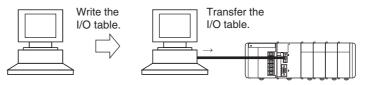

1,2,3...1. Double-click *I/O Table* on the project tree in the main window. The I/O Table Window will be displayed.

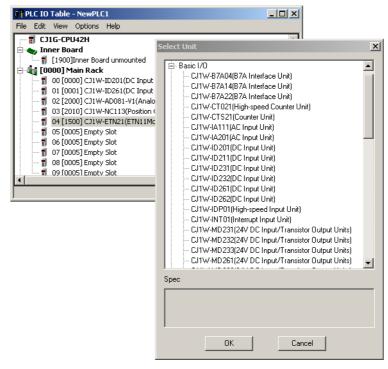

Double-click the Rack to be edited. The slots for that Rack will be displayed.

- 3. Right-click the slots to be edited and select the desired Units from the pulldown menu.
- 4. Select Options and then Transfer to PLC to transfer the I/O table to the CPU Unit.
- Note The first word allocated to each Rack can be set from the Programming Device.

## Using a Programming Console

Use the following procedure to register the I/O table with a Programming Console.

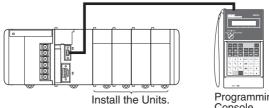

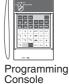

- 1,2,3... 1. Install all of the Units in the PLC.
  - 2. Connect the Programming Console to the peripheral port. (It can be connected with the power ON.)
  - 3. Perform the following Programming Console operation.

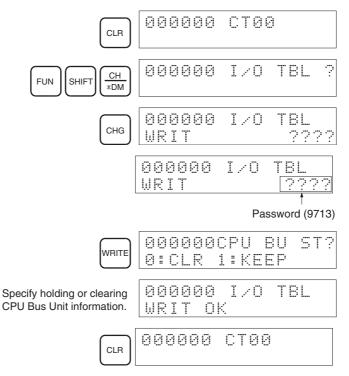

## 6. Setting the PLC Setup

These settings are the CPU Unit's software configuration.

Making the Settings with the CX-Programmer

1. Double-click the Settings Icon in the main window's project directory tree. The PLC Settings Dialog Box will be displayed.

| PLC Settings - NewPLC1<br>File Options Help                                                                                                    | X                       |
|----------------------------------------------------------------------------------------------------|-------------------------|
| Startup CPU Settings   Timings   SIOU Refresh   Unit Settings   Host Link Port   Peript<br>Startup Hold Startup Hold Force Status Hold Bit O Program Monitor O Run                   | heral Pott Peripheral ( |
| Use programming cor     Execution Setting     Start running program when initialising Unit/Inner board recognition     Start peripheral service when Inner board is being recognised |                         |
|                                                                                                    | CJ1G-H-CPU42 Offline    |

- 2. Make the required settings.
- 3. After completing the settings, transfer the PLC Setup to the PLC.

Making the Settings with the Programming Console

When a Programming Console is used to set the PLC Setup, the PLC Setup settings are arranged by word addresses. Refer to the provided Programming Console settings sheet for details.

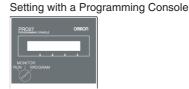

In this example, the Programming Console is used to set the Watch Cycle Time (maximum cycle time) in 10-ms units.

| Address | Bits                             | Setting                             | Setting range                                        |
|---------|----------------------------------|-------------------------------------|------------------------------------------------------|
| 209     | 15                               | Enable for Watch Cycle Time setting | 0: Use default<br>1: Use setting in<br>bits 0 to 14. |
|         | 0 to 14 Watch Cycle Time setting |                                     | 0001 to 0FA0                                         |

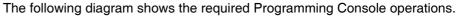

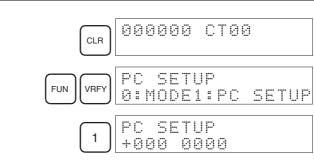

Specifying a word address in the PLC Setup. (Example: 209)

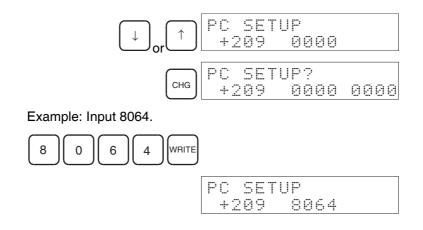

## 7. DM Area Settings

The following table shows the parts of the DM Area are allocated to Special I/O Units and CPU Bus Units for initial settings. The actual settings depend on the model of Unit being used.

| Unit              | Allocated words                                |
|-------------------|------------------------------------------------|
| Special I/O Units | D20000 to D29599 (100 words × 96 Units)        |
| CPU Bus Units     | D30000 to D31599 (100 words $\times$ 16 Units) |

After writing the initial settings to the DM Area, be sure to restart the Units by turning the PLC OFF and then ON again or toggling the Restart Bits for the affected Units.

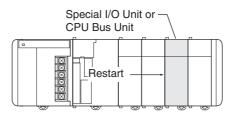

## 8. Writing the Program

Write the program with a Programming Device (CX-Programmer or Programming Console).

The CJ-series PLC's program can be divided into independently executable tasks. A single cyclic task can be written for program execution like earlier PLCs or several cyclic tasks can be written for a more flexible and efficient program. The following table shows the differences when programming with CX-Programmer or a Programming Console.

| Programming              | Relationship between Tasks                                 | Writing a new program                                 |                                                                                         | Editing an exi        | sting program         |
|--------------------------|------------------------------------------------------------|-------------------------------------------------------|-----------------------------------------------------------------------------------------|-----------------------|-----------------------|
| Device                   | Device and Program                                         |                                                       | Interrupt<br>tasks                                                                      | Cyclic tasks          | Interrupt<br>tasks    |
| CX-Programmer            | Specify the type of task and task number for each program. | All can be writ-<br>ten.<br>(Cyclic tasks 0<br>to 31) | All can be writ-<br>ten.<br>(Interrupt tasks<br>0 to 255)                               | All can be<br>edited. | All can be<br>edited. |
| Programming Con-<br>sole | Task = program<br>(Cyclic task 0 is the main<br>program)   | Only one can<br>be written.<br>(Cyclic task 0)        | Several can be<br>written.<br>(Interrupt tasks<br>1 to 3, 100 to<br>131) (See<br>note.) | All can be<br>edited. | All can be<br>edited. |

**Note** When writing the program with a Programming Console, specify whether there are interrupt tasks during the memory clear operation.

## 9. Transferring the Program

When the program has been created in the CX-Programmer, it must be transferred to the PLC's CPU Unit.

## 10. Testing Operation

Before performing a Trial Operation in MONITOR mode, check the I/O wiring.

### 10-a) I/O Wiring Checks

#### **Check Output Wiring**

With the PLC in PROGRAM mode, force-set and force-reset output bits and verify that the corresponding outputs operate properly.

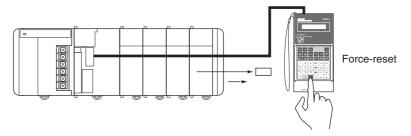

### Check Input Wiring

Activate input devices such as sensors and switches and verify that the corresponding indicators on the Input Units light. Also, use the Bit/Word Monitor operation in the Programming Device to verify the operation of the corresponding input bits.

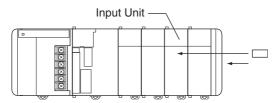

## 10-b) Auxiliary Area Settings

Make any required Auxiliary Area settings, such as the ones shown below. These settings can be made from a Programming Device (including a Programming Console or the CX-Programmer) or instructions in the program.

#### IOM Hold Bit (A50012)

Turning ON the IOM Hold Bit protects the contents of I/O memory (the CIO Area, Work Area, Timer Completion Flags and PVs, Index Registers, and Data Registers) that would otherwise be cleared when the operating mode is switched from PROGRAM mode to RUN/MONITOR mode or vice-versa.

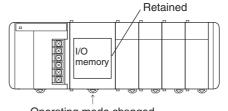

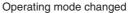

## IOM Hold Bit Status at Startup

When the IOM Hold Bit has been turned ON and the PLC Setup is set to protect the status of the IOM Hold BIt at startup (PLC Setup address 80 bit 15 turned ON), the contents of I/O memory that would otherwise be cleared will be retained when the PLC is turned on.

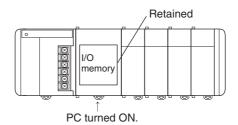

## Output OFF Bit (A50015)

Turning ON the Output OFF Bit causes all outputs on Basic I/O Units and Special I/O Units to be turned OFF. The outputs will be turned OFF regardless of the PLC's operating mode.

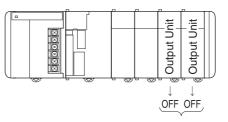

## 10-c) Trial Operation

Use the Programming Console or Programming Device (CX-Programmer) to switch the CPU Unit to MONITOR mode.

## Using a Programming Console

Turn the Mode Switch to MONITOR for the Trial Operation. (Turn the switch to RUN for full-scale PLC operation.)

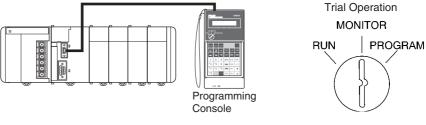

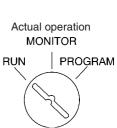

## Using a Programming Console

The PLC can be put into MONITOR mode with a host computer running CX-Programmer.

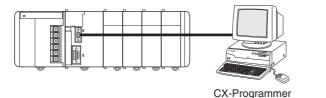

Trial Operation Select *PC, Mode, MONITOR.* Actual operation Select *PC, Mode, RUN.* 

## 10-d) Monitoring and Debugging

There are several ways to monitor and debug PLC operation, including the force-set and force-reset operations, differentiation monitoring, time chart monitoring, data tracing, and online editing.

#### Force-Set and Force-Reset

When necessary, the force-set and force-reset operations can be used to force the status of bits and check program execution.

When a Programming Console is being used, monitor the bits with Bit/Word Monitor or 3-word Monitor. Press the SHIFT+SET Keys to force-set a bit or press the SHIFT+RESET Keys to force-reset a bit. The forced status can be cleared by pressing the NOT Key.

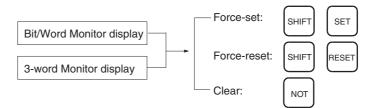

When CX-Programmer is being used, click the bit to be force-set or forcereset and then select *Force On* or *Off* from the PLC menu.

## **Differentiation Monitor**

The differentiation monitor operation can be used to monitor the up or down differentiation of particular bits.

When a Programming Console is being used, monitor the bit with Bit/Word Monitor. Press the SHIFT+Up Arrow Keys to specify up differentiation or press the SHIFT+Down Arrow Keys to specify down differentiation.

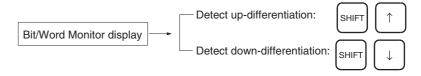

When CX-Programmer is being used, follow the procedure shown below.

- *1,2,3...* 1. Click the bit for differential monitoring.
  - 2. Click *Differential Monitor* from the PLC Menu. The Differential Monitor Dialog Box will be displayed.
  - 3. Click *Rising* or *Falling*.
  - 4. Click the **Start** button. The buzzer will sound when the specified change is detected and the count will be incremented.
  - 5. Click the Stop button. Differential monitoring will stop.

### **Time Chart Monitoring**

The CX-Programmer's time chart monitor operation can be used to check and debug program execution.

#### **Data Tracing**

The CX-Programmer's data trace operation can be used to check and debug program execution.

#### **Online Editing**

When a few lines of the program in the CPU Unit have to be modified, they can be edited online with the PLC in MONITOR mode or PROGRAM mode from a Programming Console. When more extensive modifications are needed, upload the program from the CPU Unit to the CX-Programmer, make the necessary changes, and transfer the edited program back to the CPU Unit.

When a Programming Console is being used, display the desired program address, input the new instruction, and press the WRITE Key twice. A single program address (instruction) can be edited.

| Program address display |   | Input instruction | <br>WRITE |   | WRITE     |  |
|-------------------------|---|-------------------|-----------|---|-----------|--|
| L                       | - |                   | $\square$ | , | $\square$ |  |

When CX-Programmer is being used, several instruction blocks can be edited.

## 11. Save and Print the Program

To save a created program, select File - Save or File - Save As from the CX-Programmer menus.

| Save CX-Prog          | rammer File                         | <u>?</u> × |
|-----------------------|-------------------------------------|------------|
| Savejn: 🔂             | CX-Programmer 💌 🗢 🗈 💣 🎫             |            |
| Example               |                                     |            |
| File <u>n</u> ame:    | Untitled Sav                        | е          |
| Save as <u>t</u> ype: | CX-Programmer Project Files (*.cxp) | el         |

To print a created program, first preview the print output by selecting the desired section in the CX-Programmer's project workspace and selecting *File* - *Print Preview* from the CX-Programmer menu. If the preview is acceptable, select *File - Print* to print.

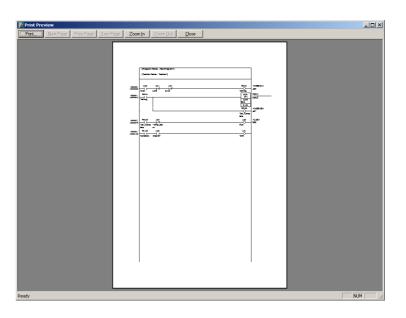

## 12. Run the Program

Switch the PLC to RUN mode to run the program.

# **SECTION 5 Installation and Wiring**

This section describes how to install a PLC System, including mounting the various Units and wiring the System. Be sure to follow the instructions carefully. Improper installation can cause the PLC to malfunction, resulting in very dangerous situations.

| 5-1 | Fail-saf | e Circuits                                            | 228 |
|-----|----------|-------------------------------------------------------|-----|
| 5-2 | Installa | tion                                                  | 230 |
|     | 5-2-1    | Installation and Wiring Precautions                   | 230 |
|     | 5-2-2    | Installation in a Control Panel                       | 232 |
|     | 5-2-3    | Assembled Appearance and Dimensions                   | 234 |
|     | 5-2-4    | CJ-series Unit Weights                                | 248 |
|     | 5-2-5    | Connecting PLC Components                             | 249 |
|     | 5-2-6    | DIN Track Installation                                | 251 |
|     | 5-2-7    | Connecting CJ-series Expansion Racks                  | 254 |
| 5-3 | Wiring   |                                                       | 257 |
|     | 5-3-1    | Power Supply Wiring                                   | 257 |
|     | 5-3-2    | Wiring CJ-series Basic I/O Units with Terminal Blocks | 264 |
|     | 5-3-3    | Wiring I/O Units with Connectors                      | 265 |
|     | 5-3-4    | Connecting I/O Devices                                | 274 |
|     | 5-3-5    | Reducing Electrical Noise                             | 278 |
|     |          |                                                       |     |

# 5-1 Fail-safe Circuits

|                                        | Be sure to set up safety circuits outside of the PLC to prevent dangerous con-<br>ditions in the event of errors in the PLC or external power supply.                                                                                                    |
|----------------------------------------|----------------------------------------------------------------------------------------------------|
| Supply Power to the PLC before Outputs | If the PLC's power supply is turned on after the controlled system's power supply, outputs in Units such as DC Output Units may malfunction momentarily. To prevent any malfunction, add an external circuit that prevents the power supply to the controlled system from going on before the power supply to the PLC itself.     |
| Managing PLC Errors                    | When any of the following errors occurs, PLC operation will stop and all outputs from Output Units will be turned OFF.                                                                                                    |
|                                        | <ul> <li>Operation of the Power Supply Unit's overcurrent protection circuit</li> </ul>                                                                                                    |
|                                        | <ul> <li>A CPU error (watchdog timer error) or CPU on standby</li> </ul>                                                                                                    |
|                                        | <ul> <li>A fatal error* (memory error, I/O bus error, duplicate number error, too<br/>many I/O points error, program error, cycle time too long error, or<br/>FALS(007) error)</li> </ul>                                                                                                    |
|                                        | Be sure to add any circuits necessary outside of the PLC to ensure the safety of the system in the event of an error that stops PLC operation.                                                                                                    |
| Note                                   | *When a fatal error occurs, all outputs from Output Units will be turned OFF<br>even if the IOM Hold Bit has been turned ON to protect the contents of I/O<br>memory. (When the IOM Hold Bit is ON, the outputs will retain their previous<br>status after the PLC has been switched from RUN/MONITOR mode to PRO-<br>GRAM mode.) |
| Managing Output<br>Malfunctions        | It is possible for an output to remain ON due to a malfunction in the internal circuitry of the Output Unit, such as a relay or transistor malfunction. Be sure to add any circuits necessary outside of the PLC to ensure the safety of the system in the event that an output fails to go OFF.                                  |
| Emergency Stop Circuit                 | The following emergency stop circuit controls the power supply to the con-<br>trolled system so that power is supplied to the controlled system only when<br>the PLC is operating and the RUN output is ON.                                                                                                    |

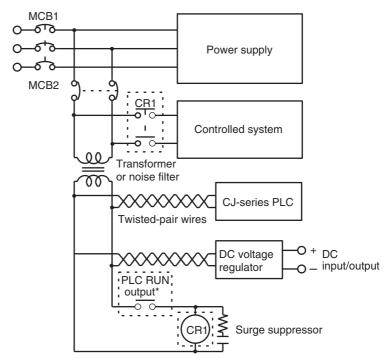

An external relay (CR1) is connected to the RUN output from the Power Supply Unit as shown in the following diagram.

- When a Power Supply Unit without a RUN output is used, program the Always ON Flag (A1) as the execution condition for an output point from an Output Unit.
  - Do not latch the RUN output and use it in a circuit to stop a controlled object. Chattering of the relay contacts used in the output may cause incorrect operation.

When the PLC controls an operation such as the clockwise and counterclockwise operation of a motor, provide an external interlock such as the one shown below to prevent both the forward and reverse outputs from turning ON at the same time.

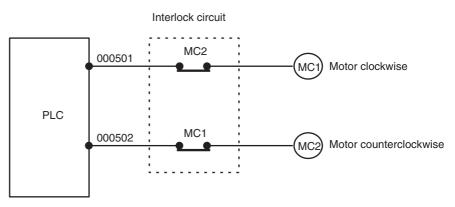

This circuit prevents outputs MC1 and MC2 from both being ON at the same time even if both CIO 000500 and CIO 000501 are both ON, so the motor is protected even if the PLC is programmed improperly or malfunctions.

#### Interlock Circuits

# 5-2 Installation

# 5-2-1 Installation and Wiring Precautions

Be sure to consider the following factors when installing and wiring the PLC to improve the reliability of the system and make the most of the PLC's functions.

**Ambient Conditions** 

Do not install the PLC in any of the following locations.

- $\bullet$  Locations subject to ambient temperatures lower than 0°C or higher than 55°C.
- Locations subject to drastic temperature changes or condensation.
- Locations subject to ambient humidity lower than 10% or higher than 90%.
- Locations subject to corrosive or flammable gases.
- Locations subject to excessive dust, salt, or metal filings.
- Locations that would subject the PLC to direct shock or vibration.
- Locations exposed to direct sunlight.

• Locations that would subject the PLC to water, oil, or chemical reagents.

Be sure to enclose or protect the PLC sufficiently in the following locations.

- · Locations subject to static electricity or other forms of noise.
- Locations subject to strong electromagnetic fields.
- · Locations subject to possible exposure to radioactivity.
- Locations close to power lines.

#### Installation in Cabinets or Control Panels

When the PLC is being installed in a cabinet or control panel, be sure to provide proper ambient conditions as well as access for operation and maintenance.

## **Temperature Control**

The ambient temperature within the enclosure must be within the operating range of  $0^{\circ}$ C to 55°C. When necessary, take the following steps to maintain the proper temperature.

- Provide enough space for good air flow.
- Do not install the PLC above equipment that generates a large amount of heat such as heaters, transformers, or high-capacity resistors.
- If the ambient temperature exceeds 55°C, install a cooling fan or air conditioner.

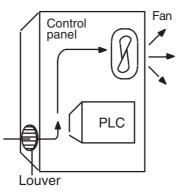

• If a Programming Console will be left on the PLC, the ambient temperature must be within the Programming Console's operating range of 0°C to 45°C.

### Accessibility for Operation and Maintenance

- To ensure safe access for operation and maintenance, separate the PLC as much as possible from high-voltage equipment and moving machinery.
- The PLC will be easiest to install and operate if it is mounted at a height of about 1.3 m (4 feet).

#### Improving Noise Resistance

- Do not mount the PLC in a control panel containing high-voltage equipment.
- Install the PLC at least 200 mm (6.5 feet) from power lines.

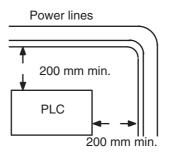

- Ground the mounting plate between the PLC and the mounting surface.
- When I/O Connecting Cables are 10 m or longer, connect the control panels in which Racks are mounted with heavier power wires (3 wires at least 2 mm<sup>2</sup> in cross-sectional area).

### **PLC Orientation**

 Each Rack must be mounted in an upright position to provide proper cooling.

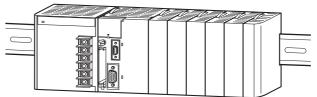

• Do not install a Rack in any of the following positions.

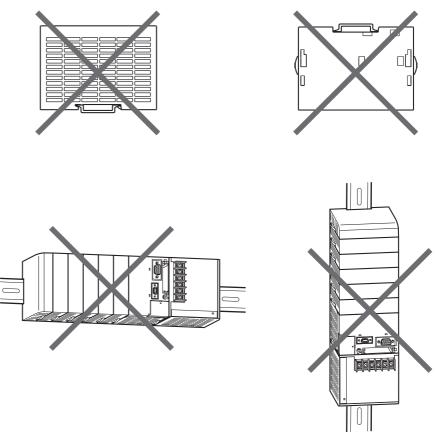

**Note** Always use the standard installation method. A nonstandard installation will decrease heat dissipation, and may delay the replacement notification signal (in particular for Power Supply Units with Replacement Notification), or degrade or damage the internal elements.

# 5-2-2 Installation in a Control Panel

A CJ-series PLC must be mounted inside a control panel on DIN Track. Normally the CPU Rack is installed on top and the Expansion Racks under it.

**Note** ACJ-series PLC must be mounted on DIN Track. It cannot be mounted with screws.

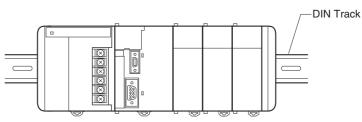

- Consider the width of wiring ducts, wiring, ventilation, and Unit replacement when determining the space between Racks.
- If the PLC is installed vertically, allow at least 66 mm of clearance.
- Up to three Expansion Racks can be connected (but only one can be connected for CP1M CPU Units).

Each I/O Connecting Cable can be up to 12 m long, but the sum total of

all cables between the CPU Rack and Expansion Racks must be 12 m or less.

• Whenever possible, route I/O wiring through wiring ducts or raceways. Install the duct so that it is easy to fish wire from the I/O Units through the duct. It is handy to have the duct at the same height as the Racks.

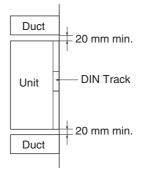

Wiring Ducts

The following example shows the proper installation of wiring duct.

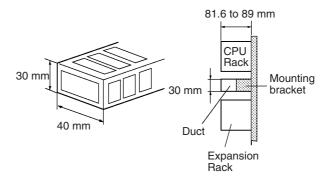

**Note** Tighten terminal block screws and cable screws to the following torques.

Terminal Screws M3.5: 0.8 N·m M3: 0.5 N·m Cable Connector Screws M2.6: 0.2 N·m

### **Routing Wiring Ducts**

Install the wiring ducts at least 20 mm between the tops of the Racks and any other objects, (e.g., ceiling, wiring ducts, structural supports, devices, etc.) to provide enough space for air circulation and replacement of Units.

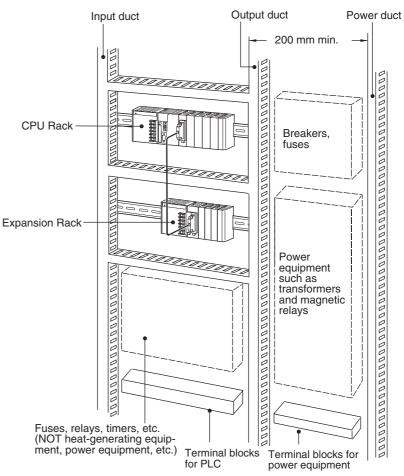

## 5-2-3 Assembled Appearance and Dimensions

The CJ-series Units, including the Power Supply Unit, the CPU Unit, and I/O Units, are connected to each other and an End Cover is connected to the right end.

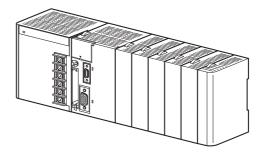

## Dimensions (Unit: mm)

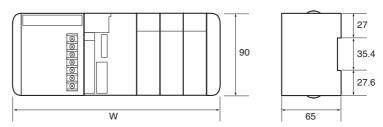

The width the CJ-series Power Supply Unit depends on the model. The width of the Power Supply Unit when computing the width of a Rack, is "a."

| Name              | Model number | Specifications        | Unit width |
|-------------------|--------------|-----------------------|------------|
| Power Supply Unit | CJ1W-PA205R  | 100 to 240 V AC, 25 W | 80 mm      |
|                   | CJ1W-PA205C  | 100 to 240 V AC, 25 W | 80 mm      |
|                   | CJ1W-PA202   | 100 to 240 V AC, 14 W | 45 mm      |
|                   | CJ1W-PD025   | 24 V DC, 25 W         | 60 mm      |
|                   | CJ1W-PD02C   | 24 V DC, 19.6 W       | 27 mm      |

CPU Unit width: b

| Name     | Model number | Specifications                                    | Unit width |
|----------|--------------|---------------------------------------------------|------------|
| CPU Unit | CJ1H-CPU67H  | I/O points: 2,560<br>Program capacity: 250 Ksteps | 62 mm      |
|          | CJ1H-CPU66H  | I/O points: 2,560<br>Program capacity: 120 Ksteps |            |
|          | CJ1H-CPU65H  | I/O points: 2,560<br>Program capacity: 60 Ksteps  |            |
|          | CJ1G-CPU45H  | I/O points: 1,280<br>Program capacity: 60 Ksteps  |            |

| Name     | Model number  | Specifications                                                       | Unit width |
|----------|---------------|----------------------------------------------------------------------|------------|
| CPU Unit | CJ1H-CPU67H-R | I/O points: 2,560<br>Program capacity: 250 Ksteps                    | 62 mm      |
|          | CJ1H-CPU66H-R | I/O points: 2,560<br>Program capacity: 120 Ksteps                    |            |
|          | CJ1H-CPU65H-R | I/O points: 2,560<br>Program capacity: 60 Ksteps                     |            |
|          | CJ1H-CPU64H-R | I/O points: 2,560<br>Program capacity: 30 Ksteps                     |            |
|          | CJ1G-CPU44H   | I/O points: 1,280<br>Program capacity: 30 Ksteps                     |            |
|          | CJ1G-CPU43H   | I/O points: 960<br>Program capacity: 20 Ksteps                       |            |
|          | CJ1G-CPU42H   | I/O points: 960<br>Program capacity: 10 Ksteps                       |            |
|          | CJ1G-CPU45    | I/O points: 1,280<br>Program capacity: 60 Ksteps                     |            |
|          | CJ1G-CPU44    | I/O points: 1,280<br>Program capacity: 30 Ksteps                     |            |
|          | CJ1M-CPU23    | I/O points: 640<br>Program capacity: 20 Ksteps<br>Built-in pulse I/O | 49 mm      |
|          | CJ1M-CPU22    | I/O points: 320<br>Program capacity: 10 Ksteps<br>Built-in pulse I/O |            |
|          | CJ1M-CPU21    | I/O points: 160<br>Program capacity: 5 Ksteps<br>Built-in pulse I/O  |            |
|          | CJ1M-CPU13    | I/O points: 640<br>Program capacity: 20 Ksteps                       | 31 mm      |
|          | CJ1M-CPU12    | I/O points: 320<br>Program capacity: 10 Ksteps                       |            |
|          | CJ1M-CPU11    | I/O points: 160<br>Program capacity: 5 Ksteps                        |            |

Other than the CPU Units and Power Supply Units, CJ-series Units come in two widths: 20 mm and 31 mm. When computing the width of a Rack, the number of 20-mm Units is "n."

| Name                     | Model number                         | Unit width |
|--------------------------|--------------------------------------|------------|
| I/O Control Unit         | CJ1W-IC101                           | 20 mm      |
| 32-point Basic I/O Units | CJ1W-ID231/ID232<br>CJ1W-OD231/OD232 |            |
| B7A Interface Units      | CJ1W-B7A14/04/22                     |            |
| CompoBus/S Master Unit   | CJ1W-SRM21                           |            |

| Name                                                           | Model number                                                                                                    | Unit width |
|----------------------------------------------------------------|----------------------------------------------------------------------------------------------------|------------|
| I/O Interface Unit                                             | CJ1W-II101                                                                                                    | 31 mm      |
| 16-point Basic I/O Units                                       | CJ1W-ID201<br>CJ1W-ID211<br>CJ1W-IA111/201<br>CJ1W-INT01<br>CJ1W-OD201/202/203/204/<br>211/212<br>CJ1W-OC201/211<br>CJ1W-OA201<br>CJ1W-IDP01 |            |
| 32-point Basic Mixed I/O Units                                 | CJ1W-MD231/232/233                                                                                                    |            |
| 64-point Basic I/O Units and<br>64-point Basic Mixed I/O Units | CJ1W-ID261/262<br>CJ1W-OD261/262/263<br>CJ1W-MD261/263/563                                                                                   |            |
| Analog Input Units<br>Analog Output Units<br>Analog I/O Units  | CJ1W-AD041/081(-V1)<br>CJ1W-DA021/041/08V<br>CJ1W-MAD42                                                                                      |            |
| Temperature Control Units                                      | CJ1W-TC                                                                                                    |            |
| Position Control Units                                         | CJ1W-NC                                                                                                    | ]          |
| High-speed Counter Unit                                        | CJ1W-CT021                                                                                                    |            |
| DeviceNet Unit                                                 | CJ1W-DRM21                                                                                                    |            |
| Controller Link Unit                                           | CJ1W-CLK21                                                                                                    |            |
| Serial Communications Unit                                     | CJ1W-SCU41<br>CJ1W-SCU21                                                                                                    |            |
| Ethernet Unit                                                  | CJ1W-ETN11                                                                                                    |            |

When computing the width of a Rack, the number of 31-mm Units is "m."

W = a (Power Supply Unit) + b (CPU Unit) + 20 x n + 31 x m + 14.7 (End Cover) mm

Example: CJ1W-PA205R Power Supply Unit, CJ1H-CPU66H CPU Unit, two 32-point Basic I/O Units and eight 31-mm Units.

W = 80 + 62 + 20 x 2 + 31 x 8 + 14.7 = 444.7 mm

## Installation Dimensions (Unit: mm)

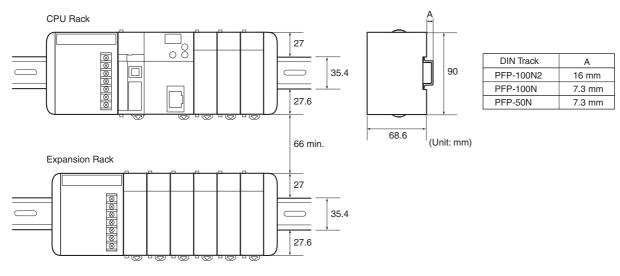

## Installation Height

The installation height of the CJ-series CPU Rack and Expansion Racks varies from 81.6 to 89.0, depending on the I/O Units that are mounted. When a Programming Device (CX-Programmer or Programming Console) is connected, however, even greater height is required. Allow sufficient depth in the control panel containing the PLC.

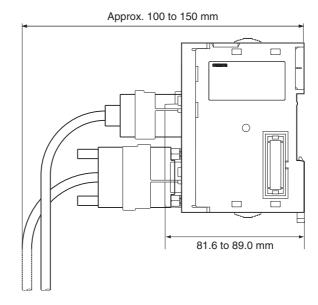

## **Unit Dimensions**

**CJ-series CPU Unit** 

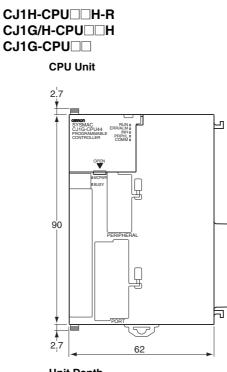

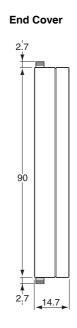

Unit Depth

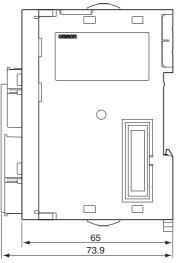

The depth is the same for all Units.

Ы

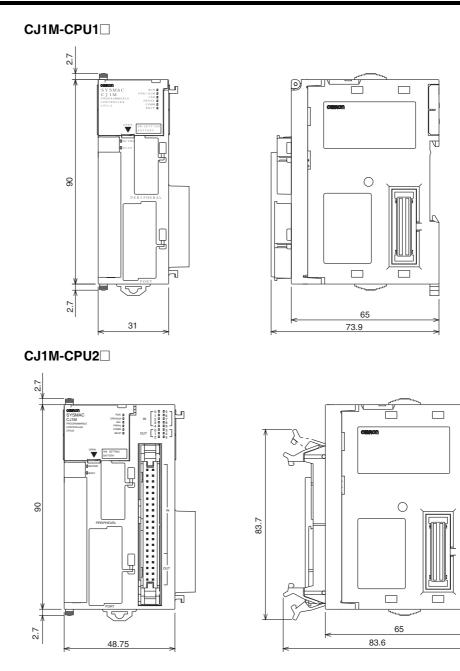

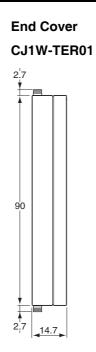

# **CJ-series Power Supply Units**

CJ1W-PA205R

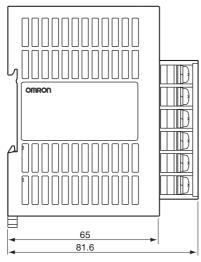

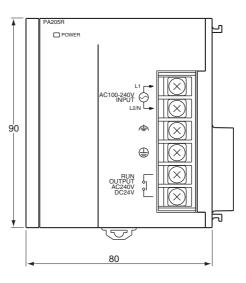

## Installation

## CJ1W-PA205C

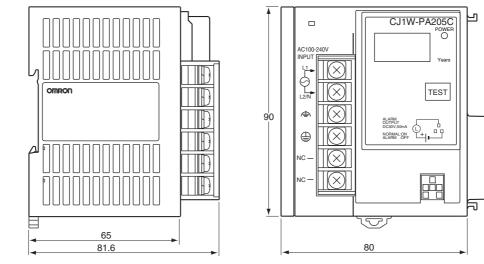

CJ1W-PA202

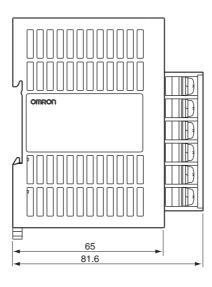

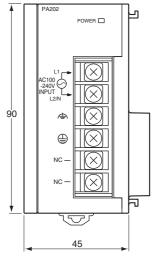

CJ1W-PD025

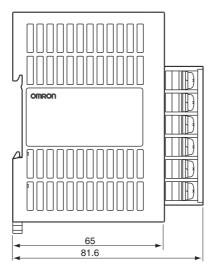

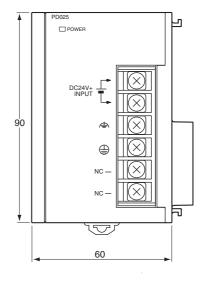

# CJ1W-PD022

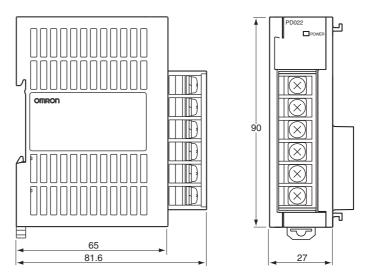

# CJ1W-IC101 I/O Control Unit

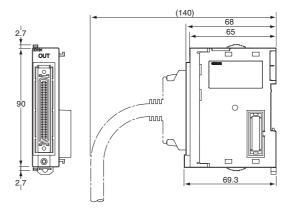

CJ1W-II101 I/O Interface Unit

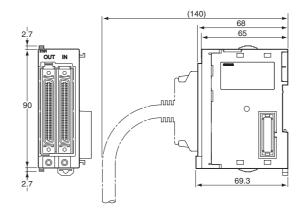

# **CJ-series Basic I/O Units**

**Note** Refer to individual Unit operation manuals for the dimensions of CJ-series Special I/O Units and CJ-series CPU Bus Units.

#### 8/16-point Basic I/O Units

CJ1W-ID201 (8 inputs) CJ1W-ID211 (16 inputs) CJ1W-IA201 (8 inputs) CJ1W-IA111 (16 inputs) CJ1W-INT01 (16 interrupt inputs) CJ1W-IDP01 (16 quick-response inputs) CJ1W-OD201/203 (8 sinking outputs) CJ1W-OD202/204 (8 sourcing outputs) CJ1W-OD211 (16 sinking outputs) CJ1W-OD212 (16 sourcing outputs) CJ1W-OC201 (8 relay outputs) CJ1W-OC211 (16 relay outputs) CJ1W-OA201 (8 triac outputs)

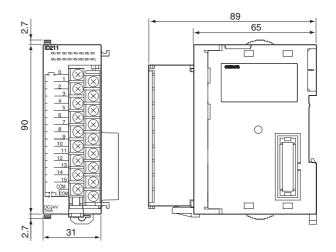

#### 32-point Basic I/O Units, Fujitsu-compatible Connector

CJ1W-ID231 (32 inputs) CJ1W-OD231 (32 outputs)

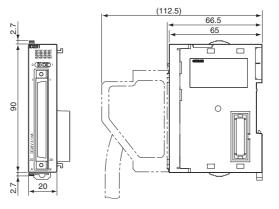

#### 32-point Basic I/O Units, MIL Connector

CJ1W-ID232 (32 inputs) CJ1W-OD232 (32 outputs) CJ1W-OD233 (32 outputs)

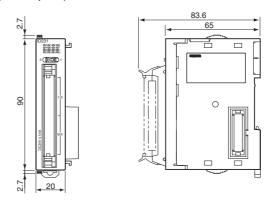

**32-point Basic Mixed I/O Units, Fujitsu-compatible Connector** CJ1W-MD231 (16 inputs/16 outputs)

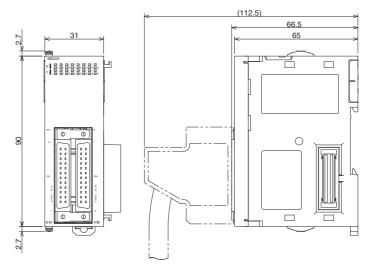

32-point Basic I/O Units, MIL Connector

CJ1W-MD232 (16 inputs/16 outputs) CJ1W-MD233 (16 inputs/16 outputs)

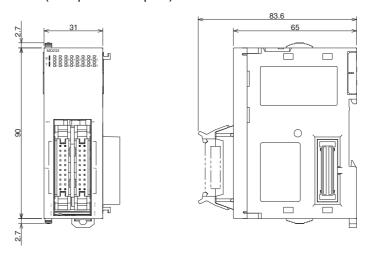

#### 64-point Basic I/O Units, Fujitsu-compatible Connector

CJ1W-ID261 (64 inputs) CJ1W-OD261 (64 outputs)

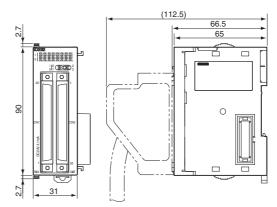

#### 64-point Basic I/O Units, MIL Connector

CJ1W-ID262 (64 inputs) CJ1W-OD262 (64 outputs) CJ1W-OD263 (64 outputs)

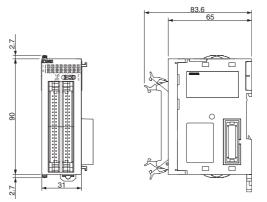

**64-point Basic Mixed I/O Units, Fujitsu-compatible Connector** CJ1W-MD261 (32 inputs/32 outputs)

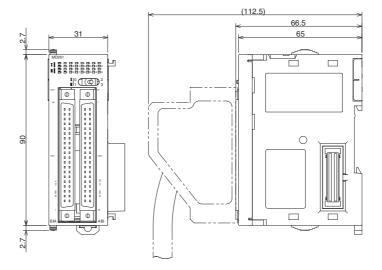

#### 64-point Basic I/O Units, MIL Connector

CJ1W-MD263 (32 inputs/32 outputs) CJ1W-MD563 (32 TTL inputs/32 TTL outputs)

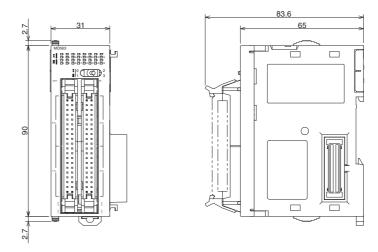

#### **B7A Interface Units**

CJ1W-B7A14 (64 inputs (4 B7A ports)) CJ1W-B7A04 (64 outputs (4 B7A ports)) CJ1W-B7A22 (32 inputs/32 outputs (4 B7A ports))

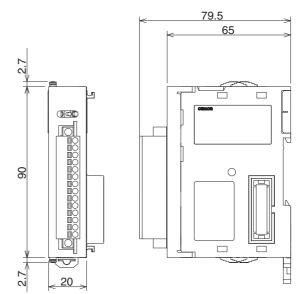

# 5-2-4 CJ-series Unit Weights

| Name                        | Model number  | Weight                    |
|-----------------------------|---------------|---------------------------|
| CJ-series Power Supply Unit | CJ1W-PA205R   | 250 g max.                |
|                             | CJ1W-PA205C   | 400 g max.                |
|                             | CJ1W-PA202    | 200 g max.                |
|                             | CJ1W-PD025    | 300 g max.                |
|                             | CJ1W-PD022    | 130 g max.                |
| CJ-series CPU Units         | CJ1H-CPU67H-R | 200 g max.<br>(See note.) |
|                             | CJ1H-CPU66H-R | 200 g max.<br>(See note.) |
|                             | CJ1H-CPU65H-R | 200 g max.<br>(See note.) |
|                             | CJ1H-CPU64H-R | 200 g max.<br>(See note.) |
|                             | CJ1H-CPU67H   | 200 g max.<br>(See note.) |
|                             | CJ1H-CPU66H   | 200 g max.<br>(See note.) |
|                             | CJ1H-CPU65H   | 200 g max.<br>(See note.) |
|                             | CJ1G-CPU45H   | 190 g max.<br>(See note.) |
|                             | CJ1G-CPU44H   | 190 g max.<br>(See note.) |
|                             | CJ1G-CPU43H   | 190 g max.<br>(See note.) |
|                             | CJ1G-CPU42H   | 190 g max.<br>(See note.) |
|                             | CJ1M-CPU23    | 170 g max.<br>(See note.) |
|                             | CJ1M-CPU22    | 170 g max.<br>(See note.) |
|                             | CJ1M-CPU21    | 170 g max.<br>(See note.) |
|                             | CJ1M-CPU13    | 120 g max.<br>(See note.) |
|                             | CJ1M-CPU12    | 120 g max.<br>(See note.) |
|                             | CJ1M-CPU11    | 120 g max.<br>(See note.) |
|                             | CJ1G-CPU45    | 200 g max.<br>(See note.) |
|                             | CJ1G-CPU44    | 200 g max.<br>(See note.) |
| I/O Control Unit            | CJ1W-IC101    | 70 g max.                 |
| I/O Interface Unit          | CJ1W-II101    | 130 g max.<br>(See note.) |

| Name                      |                 | Model number | Weight     |
|---------------------------|-----------------|--------------|------------|
| CJ-series Basic I/O Units | Input Units     | CJ1W-ID201   | 110 g max. |
|                           |                 | CJ1W-ID211   | 110 g max. |
|                           |                 | CJ1W-ID231   | 70 g max.  |
|                           |                 | CJ1W-ID232   | 70 g max.  |
|                           |                 | CJ1W-ID261   | 110 g max. |
|                           |                 | CJ1W-ID262   | 110 g max. |
|                           |                 | CJ1W-IA201   | 130 g max. |
|                           |                 | CJ1W-IA111   | 130 g max. |
|                           |                 | CJ1W-INT01   | 110 g max. |
|                           |                 | CJ1W-IDP01   | 110 g max. |
|                           |                 | CJ1W-B7A14   | 80 g max.  |
|                           | Output Units    | CJ1W-OD201   | 110 g max. |
|                           |                 | CJ1W-OD202   | 120 g max. |
|                           |                 | CJ1W-OD203   | 110 g max. |
|                           |                 | CJ1W-OD204   | 120 g max. |
|                           |                 | CJ1W-OD211   | 110 g max. |
|                           |                 | CJ1W-OD212   | 120 g max. |
|                           |                 | CJ1W-OD231   | 70 g max.  |
|                           |                 | CJ1W-OD232   | 80 g max.  |
|                           |                 | CJ1W-OD261   | 110 g max. |
|                           |                 | CJ1W-OD262   | 110 g max. |
|                           |                 | CJ1W-OD263   | 110 g max. |
|                           |                 | CJ1W-OC201   | 140 g max. |
|                           |                 | CJ1W-OC211   | 170 g max. |
|                           |                 | CJ1W-OA201   | 150 g max. |
|                           |                 | CJ1W-B7A04   | 80 g max.  |
|                           | Mixed I/O Units | CJ1W-MD231   | 90 g max.  |
|                           |                 | CJ1W-MD232   | 100 g max. |
|                           |                 | CJ1W-MD261   | 110 g max. |
|                           |                 | CJ1W-MD233   | 90 g max.  |
|                           |                 | CJ1W-MD263   | 110 g max. |
|                           |                 | CJ1W-MD563   | 110 g max. |
|                           |                 | CJ1W-B7A22   | 80 g max.  |

Note The CPU Unit and I/O Interface Unit weights include the weight of the End Cover.

# 5-2-5 Connecting PLC Components

The Units that make up a CJ-series PLC can be connected simply by pressing the Units together and locking the sliders by moving them toward the back of the Units. The End Cover is connected in the same way to the Unit on the far right side of the PLC. Follow the procedure listed below to connect PLC components.

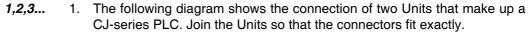

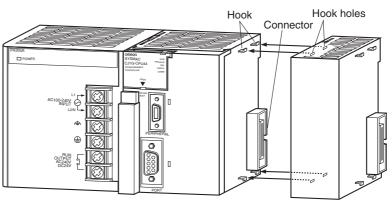

- 2. The yellow sliders at the top and bottom of each Unit lock the Units together. Move the sliders toward the back of the Units as shown below until they click into place.
  - **Note** If the locking tabs are not secured properly, the CJ-series may not function properly. Be sure to slide the locking tabs until they are securely in place.

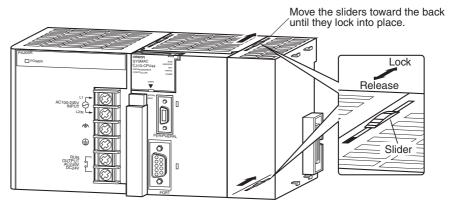

3. Attach the End Cover to the Unit on the far right side of the Rack.

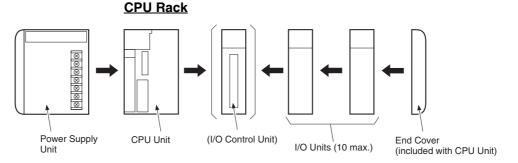

**Note** Connect the I/O Control Unit directly to the CPU Unit to enable connecting Expansion Racks.

#### **Expansion Rack**

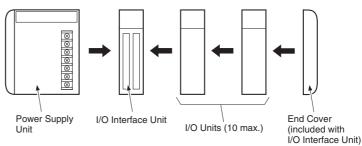

Note Connect the I/O Interface Unit directly to the Power Supply Unit.

There is no Backplane for the CJ-series. The PLC is constructed by connecting Units together using the connectors on the sides.

Caution Attach the End Cover to the Unit on the far right side of the Rack. An I/O bus error will occur and the PLC will not operate in either RUN or MONITOR mode if the End Cover is not connected. If this occurs, the following information will be set in memory.

| Name                      | Address          | Status |
|---------------------------|------------------|--------|
| I/O Bus Error Flag        | A 40114          | ON     |
| I/O Bus Error Slot Number | A40400 to A40407 | 0E hex |
| I/O Bus Error Rack Number | A40408 to A40415 | 0E hex |

- 1. Always turn OFF the power supply before connecting Units to each other.
  - 2. Always turn OFF the power supply to the entire system before replacing a Unit.
  - A maximum of 10 I/O Units can be connected to a CPU Rack or an Expansion Rack. If 11 or more I/O Units are connected, and I/O overflow error will occur and the PLC will not operate in either RUN or MONITOR mode. If this occurs, The I/O Overflow Flag (A40111) will turn ON and A40713 to A40715 (I/O Overflow Details 2) will turn ON.

# 5-2-6 DIN Track Installation

Note

Use the following procedure to install a CJ-series PLC on DIN Track.

*1,2,3...* 1. Release the pins on the backs of the CJ-series Units.

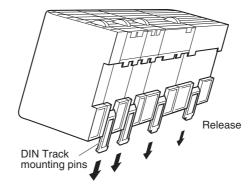

2. Fit the back of the PLC onto the DIN Track by inserting the top of the track and then pressing in at the bottom of the PLC, as shown below.

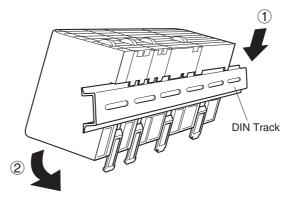

3. Lock the pins on the backs of the CJ-series Units.

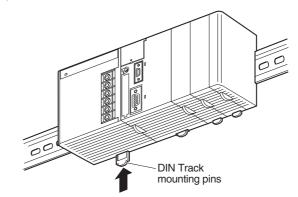

4. Install a DIN Track End Plate on each end of the PLC. To install an End Plate, hook the bottom on the bottom of the track, rotate the Plate to hook the top of the Plate on the top of the track, and then tighten the screw to lock the Plate in place.

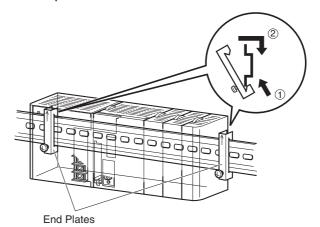

Use the DIN Track and DIN Track End Plates shown below.

#### DIN Track

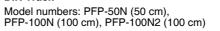

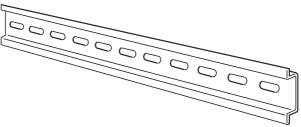

Secure the DIN Track to the control panel using M4 screws separated by 210 mm (6 holes) or less and using at least 3 screws. The tightening torque is  $1.2 \text{ N}\cdot\text{m}$ .

#### PFP-100N2 DIN Track

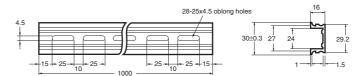

#### PFP-100N/50N DIN Track

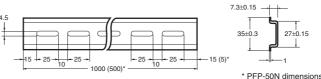

\* PFP-50N dimensions are given in parentheses.

#### **DIN Track End Plates (2 required)**

Model number: PFP-M

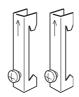

# 5-2-7 Connecting CJ-series Expansion Racks

CS/CJ-series I/O Connecting Cables are used to connect the CPU Rack and Expansion Racks.

#### CS/CJ-series I/O Connecting Cables

The CS/CJ-series I/O Connecting Cables have connectors with a simple lock mechanism are used to connect the CPU Rack to an Expansion Rack or to connect two Expansion Racks.

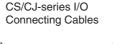

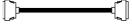

| Model number | Cable<br>length |
|--------------|-----------------|
| CS1W-CN313   | 0.3 m           |
| CS1W-CN713   | 0.7 m           |
| CS1W-CN223   | 2 m             |
| CS1W-CN323   | 3 m             |
| CS1W-CN523   | 5 m             |
| CS1W-CN133   | 10 m            |
| CS1W-CN133B2 | 12 m            |

- Install the Racks and select I/O Connecting Cables so that the total length of all I/O Connecting Cables does not exceed 12 m.
- The following diagram shows where each I/O Connecting Cable must be connected on each Rack. The Rack will not operate if the cables aren't connected properly. (The "up" direction is towards the CPU Unit and "down" is away from the CPU Unit.)

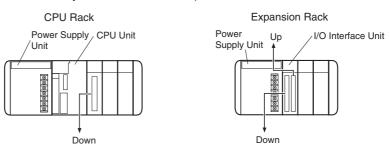

• The following diagram shows examples of proper Rack connections. Connect the simple lock connectors to the I/O Control Unit on the CJ-series CPU Rack and the I/O Interface Unit on the CJ-series Expansion Rack.

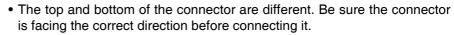

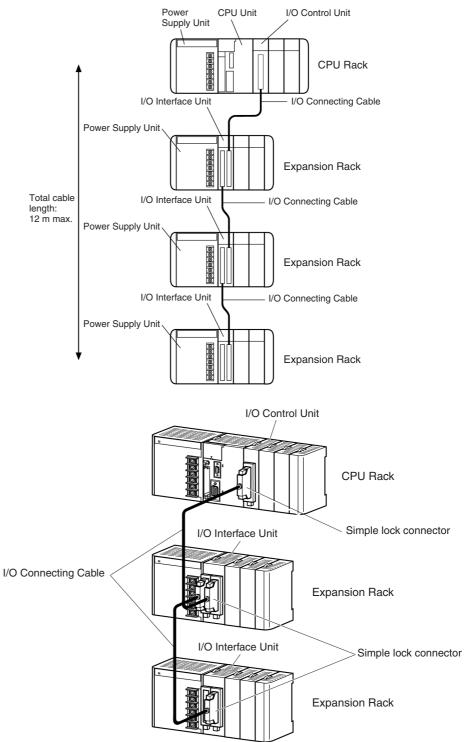

## **Connecting the Simple Locking Connectors**

Press the tabs on the end of the connector and insert the connector until it locks in place. The PLC will not operate properly if the connector isn't inserted completely.

Note 1. When using an I/O Connecting Cable with a locking connector, be sure that the connector is firmly locked in place before using it.

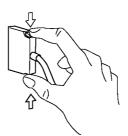

- 2. Always turn OFF the power supply to the PLC before connecting a cable.
- Do not route the I/O Connecting Cables through ducts that contain the I/O or power wiring.
- 4. An I/O bus error will occur and the PLC will stop if an I/O Connecting Cable's connector separates from the Rack. Be sure that the connectors are secure.
- 5. A 63-mm hole will be required if the I/O Connecting Cable must pass through a hole when connecting an Expansion Rack.
- 6. The cables can withstand a pulling force up to 49 N (11 lbs), so be sure that they aren't pulled too forcefully.
- 7. The I/O Connecting Cables mustn't be bent too severely. The minimum bending radii are shown in the following diagram.

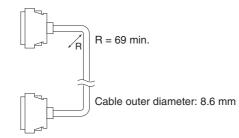

8. Always attach the cover to the output connector (left side) on the last I/O Interface Unit on the last Expansion Rack to protect it from dust.

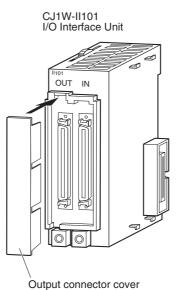

# 5-3 Wiring

# 5-3-1 Power Supply Wiring

# CJ1W-PA205R Power Supply Unit (AC)

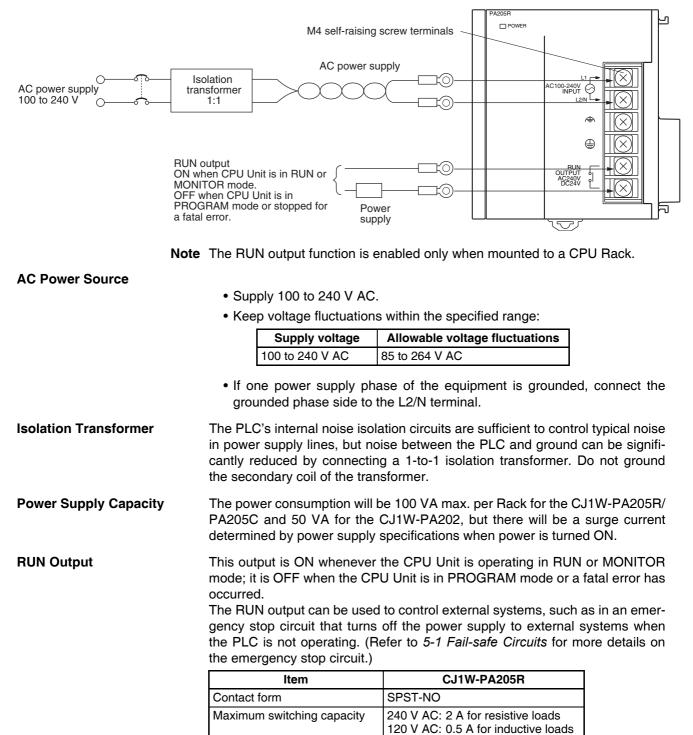

24 V DC: 2 A for resistive loads 24 V AC: 2 A for inductive loads

#### **Crimp Terminals**

| Terminal screws               | M4 self-rising screws                         |  |
|-------------------------------|-----------------------------------------------|--|
| Recommended wire size         | AWG 20 to 14 (0.517 to 2.08 mm <sup>2</sup> ) |  |
| Recommended tightening torque | 1.2 N·m                                       |  |

**Recommended crimp terminals** 

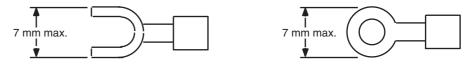

| Manufacturer | Models     | Shape                            | Applicable wire range (stranded wire)       |
|--------------|------------|----------------------------------|---------------------------------------------|
| JST Mfg.     | V1.25-YS4A | Y-shaped terminal<br>with sleeve | 0.25 to 1.65 mm <sup>2</sup> (AWG 22 to 16) |
|              | V1.25-M4   | Round terminal<br>with sleeve    |                                             |
|              | V2-YS4A    | Y-shaped terminal<br>with sleeve | 1.04 to 2.63 mm <sup>2</sup> (AWG 16 to 14) |
|              | V2-M4      | Round terminal with sleeve       |                                             |

- **Note** 1. Use crimp terminals for wiring.
  - 2. Do not connect bare stranded wires directly to the terminals.

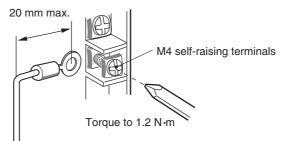

- ▲ Caution Tighten the AC power supply terminal block screws to the torque of 1.2 N·m. Loose screws may result in short-circuit, malfunction, or fire.
  - **Note** 1. Supply power to all of the Power Supply Units from the same source.
    - 2. Do not remove the protective label from the top of the Unit until wiring has been completed. This label prevents wire strands and other foreign matter from entering the Unit during wiring procedures.
    - 3. Do not forget to remove the label from the top of the Power Supply Unit after wiring the Unit. The label will block air circulation needed for cooling.

# **DC Power Supplies**

#### CJ1W-PD025 Power Supply Unit

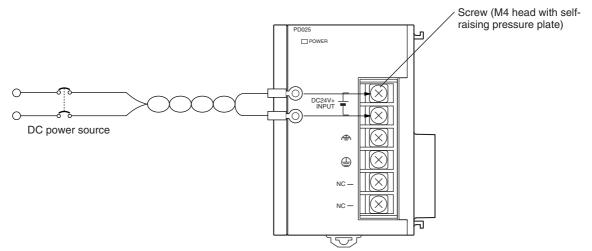

| DC Power Source | Supply 24 V DC. Keep voltage fluctuations within the specified range |
|-----------------|----------------------------------------------------------------------|
|-----------------|----------------------------------------------------------------------|

| Model      | Allowable voltage fluctuation range |
|------------|-------------------------------------|
| CJ1W-PD025 | 19.2 to 28.8 V DC (±20%)            |
| CJ1W-PD022 | 21.6 to 26.4 V DC (±10%)            |

Power Supply Capacity

The maximum power consumption is 50 W (PD025)/35 W (PD022) per Rack, but there will be a surge current determined by power supply specifications when the power is turned ON.

#### Precautions when Using CJ1W-PC022 Non-insulated Power Supply Units

▲ Caution When connecting a personal computers or other peripheral devices to a PLC to which a non-insulated Power Supply Unit (CJ1W-PD022) is mounted, either ground the 0 V side of the external power supply or do not ground the external power supply at all ground. A short-circuit will occur in the external power supply if incorrect grounding methods are used. Never ground the 24 V side, as shown below.

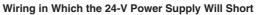

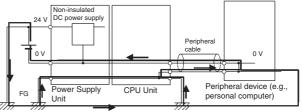

#### **Crimp Terminals**

| Terminal screws               | M4 self-rising screws                         |  |
|-------------------------------|-----------------------------------------------|--|
| Recommended wire size         | AWG 20 to 14 (0.517 to 2.08 mm <sup>2</sup> ) |  |
| Recommended tightening torque | 1.2 N·m                                       |  |

#### **Recommended crimp terminals**

| 7 mm max.    |            | T mm ma<br>1<br>↓<br>↓           |                                             |
|--------------|------------|----------------------------------|---------------------------------------------|
| Manufacturer | Models     | Shape                            | Applicable wire range<br>(stranded wire)    |
| JST Mfg.     | V1.25-YS4A | Y-shaped terminal<br>with sleeve | 0.25 to 1.65 mm <sup>2</sup> (AWG 22 to 16) |
|              | V1.25-M4   | Round terminal<br>with sleeve    |                                             |
|              | V2-YS4A    | Y-shaped terminal<br>with sleeve | 1.04 to 2.63 mm <sup>2</sup> (AWG 16 to 14) |
|              | V2-M4      | Round terminal<br>with sleeve    |                                             |

**Note** 1. Use crimp terminals for wiring.

- 2. Do not connect bare stranded wires directly to the terminals.
- 3. Be sure not to reverse the positive and negative leads when wiring the power supply terminals.
- 4. Supply power to all of the Power Supply Units from the same source.
- 5. Do not remove the protective label from the top of the Unit until wiring has been completed. This label prevents wire strands and other foreign matter from entering the Unit during wiring procedures.
- 6. Do not forget to remove the label from the top of the Power Supply Unit after wiring the Unit. The label will block air circulation needed for cooling.

## Grounding

The diagram below shows the location of the ground and line ground terminals.

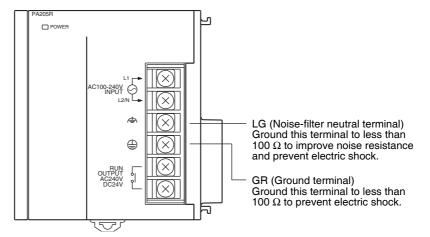

- To help prevent electrical shock, ground the ground terminal (GR: B) with a ground resistance of less than 100  $\Omega$  using a 14-gauge wire (minimum cross-sectional area of 2 mm<sup>2</sup>).
- The line ground terminal (LG:  $\Phi$ ) is a noise-filtered neutral terminal. If noise is a significant source of errors or electrical shocks are a problem, connect the line ground terminal to the ground terminal and ground both with a ground resistance of less than 100  $\Omega$ .
- The ground wire should not be more than 20 m long.
- The following grounding configurations are acceptable.

• The CJ-series PLCs are designed to be mounted so that they are isolated (separated) from the mounting surface to protect them from the effects of noise in the installation environment (e.g., the control panel).

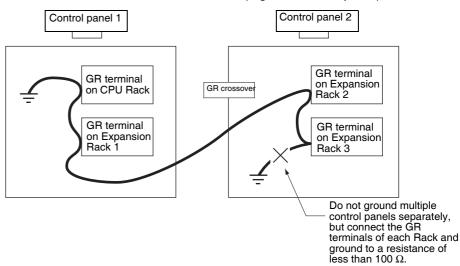

• Do not share a ground line with other equipment.

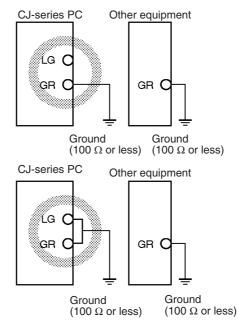

• Do not share the PLC's ground with other equipment or ground the PLC to the metal structure of a building. The configuration shown in the following diagram may worsen operation.

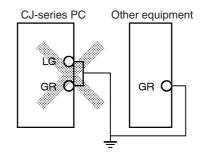

## **Crimp Terminals**

| Terminal screws               | M4 self-rising screws                |  |
|-------------------------------|--------------------------------------|--|
| Recommended wire size         | AWG 14 min. (2 mm <sup>2</sup> min.) |  |
| Recommended tightening torque | 1.2 N·m                              |  |

#### **Recommended crimp terminals**

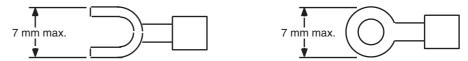

| Manufacturer | Models  | Shape                            | Applicable wire range (stranded wire)       |
|--------------|---------|----------------------------------|---------------------------------------------|
| JST Mfg.     | V2-YS4A | Y-shaped terminal<br>with sleeve | 1.04 to 2.63 mm <sup>2</sup> (AWG 16 to 14) |
|              | V2-M4   | Round terminal<br>with sleeve    |                                             |

**Note** 1. Use crimp terminals for wiring.

2. Do not connect bare stranded wires directly to the terminals.

# Alarm Output (Power Supply Units with Replacement Notification Only)

Connect the alarm output to a PLC's Input Unit or external LED indicator to enable notification when Power Supply Unit replacement is required.

#### CJ1W-PA205C Power Supply Unit

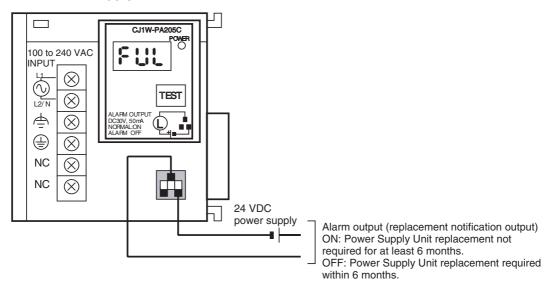

#### **Output Specifications**

- ON (normal): Power Supply Unit replacement not required for at least 6 months.
- OFF: Power Supply Unit replacement required within 6 months.
- Transistor open-collector outputs
- Maximum switching capacity: 30 VDC max., 50 mA max.
- ON: Residual voltage of 2 V max., OFF: Leakage current of 0.1 mA max.

#### Wiring

| • | The f | ollowina | wire  | aaudes | are | recommended | ł. |
|---|-------|----------|-------|--------|-----|-------------|----|
|   |       | onowing  | WII C | gauges | arc | recommended | ,  |

| Recommended<br>wire size                       | Use                                        | Pushing strength<br>(clamping<br>operation) | Pulling strength<br>(holding force) | Length of stripped<br>section |
|------------------------------------------------|--------------------------------------------|---------------------------------------------|-------------------------------------|-------------------------------|
| AWG 22 to 18 (0.32 to 0.82 mm <sup>2</sup> )   | Connecting to PLC terminal<br>block models | 30 N max.                                   | 30 N min.                           | 7 to 10 mm                    |
| AWG 28 to 24 (0.08<br>to 0.2 mm <sup>2</sup> ) | Connecting to PLC connector models         |                                             | 10 N min.                           |                               |

#### PLC Input Unit Wiring Example

Connect the positive terminals of the 24-VDC power supply to the Input Unit common (COM) terminals.

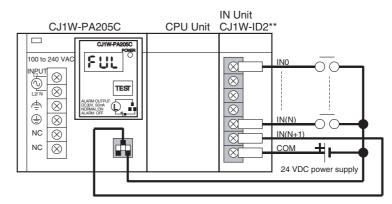

Connect the negative terminal of the 24-VDC power supply to the Input Unit common (COM) terminal.

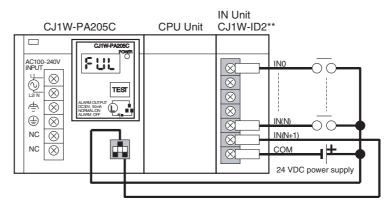

The alarm output (replacement notification output) is an NC contact. Therefore, wire the alarm output using an NC contact or other means to turn ON an error indicator or LED display as shown in the following diagram.

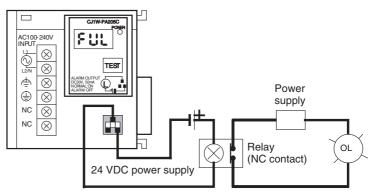

**Note** 1. The OL display will also light if the PLC's power supply fails.

## External Display Device Connection Example

- 2. Separate the alarm output cables from power lines and high-voltage lines.
- 3. Do not apply a voltage or connect a load to the alarm output that exceeds the rated voltage or load.

# 5-3-2 Wiring CJ-series Basic I/O Units with Terminal Blocks

#### I/O Unit Specifications

Double-check the specifications for the I/O Units. To avoid breakdown, damage or fire, observe the following instructions.

- Be sure not to apply a voltage that exceeds the input voltage for Input Units.
- Be sure not to apply a voltage and current that exceed the maximum switching capacity for Output Units.
- When the power supply has positive and negative terminals, be sure to wire them correctly.

#### **Crimp Terminals**

| Terminal screws               | M3 self-rising screws                          |
|-------------------------------|------------------------------------------------|
| Recommended wire size         | AWG 22 to 18 (0.326 to 0.823 mm <sup>2</sup> ) |
| Recommended tightening torque | 0.5 N·m                                        |

#### **Recommended crimp terminals**

| 6.2 mm max.  |           | 6.2 mm max.                      |                                                |  |
|--------------|-----------|----------------------------------|------------------------------------------------|--|
| Manufacturer | Models    | Shape                            | Applicable wire range<br>(stranded wire)       |  |
| JST Mfg.     | V1.25-N3A | Y-shaped terminal<br>with sleeve | 0.25 to 1.65 mm <sup>2</sup> (AWG<br>22 to 16) |  |
|              | V1.25-MS3 | Round terminal<br>with sleeve    |                                                |  |

#### Note

- 1. Use crimp terminals for wiring.
  - 2. Do not connect bare stranded wires directly to the terminals.

#### Wiring

Do not remove the protective label from the top of the Unit until wiring has been completed. This label prevents wire strands and other foreign matter from entering the Unit during wiring procedures. (Remove the label after wiring has been completed to allow air circulation needed for cooling.)

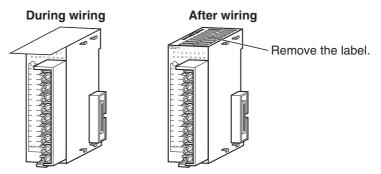

- Wire the Units so that they can be easily replaced. In addition, make sure that the I/O indicators are not covered by the wiring.
- Do not place the wiring for I/O Units in the same duct or raceway as power lines. Inductive noise can cause errors in operation.

- Tighten the terminal screws to the torque of 0.5 N·m.
- The terminals have screws with self-raising pressure plates. Connect the lead wires to the terminals as shown below.

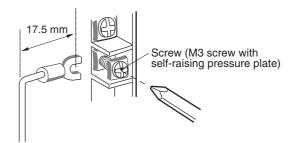

**Terminal Blocks** 

The I/O Units are equipped with removable terminal blocks. The lead wires do not have to be removed from the terminal block to remove it from an I/O Unit.

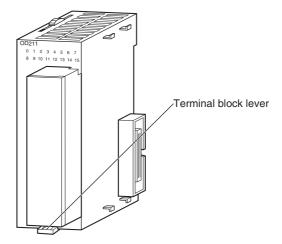

CJ-series Basic I/O Unit

# 5-3-3 Wiring I/O Units with Connectors

This section describes wiring for the following Units:

• CJ-series Basic I/O Units with Connectors (32- and 64-point Units)

CJ-series Basic I/O Units with connectors use special connectors to connector to external I/O devices. The user can combine a special connector with cable or use a preassembled OMRON cable to connect to a terminal block or I/O Terminal. The available OMRON cables are described later in this section.

- Be sure not to apply a voltage that exceeds the input voltage for Input Units.
- Be sure not to apply a voltage and current that exceed the maximum switching capacity for Output Units.
- When the power supply has positive and negative terminals, be sure to wire them correctly. Loads connected to Output Units may malfunction if the polarity is reversed.
- Use reinforced insulation or double insulation on the DC power supply connected to DC I/O Units when required by EC Directives (low voltage).
- $\bullet$  When connecting the connector to the I/O Unit, tighten the connector screws to a torque of 0.2 N·m.
- Turn on the power after checking the connector's wiring. Do not pull the cable. Doing so will damage the cable.

- Bending the cable too sharply can damage or break wiring in the cable.
- **Note** CJ-series Basic I/O Units with connectors have the same connector pin allocations as the C200H High-density I/O Units and CS-series I/O Units with connectors to make them compatible.

# **Available Connectors**

Use the following connectors when assembling a connector and cable.

# CJ-series 32- and 64-point I/O Units with Fujitsu-compatible Connectors

#### **Applicable Units**

| Model      | Specifications                                                  | Pins |
|------------|-----------------------------------------------------------------|------|
| CJ1W-ID231 | Input Unit, 24 V DC, 32 inputs                                  | 40   |
| CJ1W-ID261 | Input Unit, 24 V DC, 64 inputs                                  |      |
| CJ1W-OD231 | Transistor Output Unit with Sinking Outputs, 32 outputs         |      |
| CJ1W-OD261 | Transistor Output Unit with Sinking Outputs, 64 outputs         |      |
| CJ1W-MD261 | 24-V DC Input/Transistor Output Units,<br>32 Inputs, 32 Outputs |      |
| CJ1W-MD231 | 24-V DC Input/Transistor Output Units,<br>16 Inputs, 16 Outputs | 24   |

#### **Applicable Cable-side Connectors**

| Connection      | Pins | OMRON set  | Fujitsu parts                                                                   |
|-----------------|------|------------|---------------------------------------------------------------------------------|
| Solder-type     | 40   | C500-CE404 | Socket: FCN-361J040-AU<br>Connector cover: FCN-360C040-J2                       |
|                 | 24   | C500-CE241 | Socket: FCN-361J024-AU<br>Connector cover: FCN-360C024-J2                       |
| Crimped         | 40   | C500-CE405 | Socket: FCN-363J040<br>Connector cover: FCN-360C040-J2<br>Contacts: FCN-363J-AU |
|                 | 24   | C500-CE242 | Socket: FCN-363J024<br>Connector cover: FCN-360C024-J2<br>Contacts: FCN-363J-AU |
| Pressure-welded | 40   | C500-CE403 | FCN-367J040-AU/F                                                                |
|                 | 24   | C500-CE243 | FCN-367J024-AU/F                                                                |

#### CJ-series 32- and 64-point I/O Units with MIL Connectors

#### **Applicable Units**

| Model      | Specifications                                                  | Pins |
|------------|-----------------------------------------------------------------|------|
| CJ1W-ID232 | Input Unit, 24 V DC, 32 inputs                                  | 40   |
| CJ1W-ID262 | Input Unit, 24 V DC, 64 inputs                                  |      |
| CJ1W-OD232 | Transistor Output Unit with sourcing outputs, 32 outputs        |      |
| CJ1W-OD262 | Transistor Output Unit with sourcing outputs, 64 outputs        |      |
| CJ1W-OD233 | Transistor Output Unit with sinking outputs, 32 outputs         |      |
| CJ1W-OD263 | Transistor Output Unit with sinking outputs, 64 outputs         |      |
| CJ1W-MD263 | 24-V DC Input/Transistor Output Units,<br>32 Inputs, 32 Outputs | -    |
| CJ1W-MD563 | TTL Input/TTL Output Units,<br>32 Inputs, 32 Outputs            | -    |
| CJ1W-MD232 | 24-V DC Input/Transistor Output Units,<br>16 Inputs, 16 Outputs | 20   |
| CJ1W-MD233 | 24-V DC Input/Transistor Output Units,<br>16 Inputs, 16 Outputs |      |

#### **Applicable Cable-side Connectors**

| Connection      | Pins | OMRON set   | Daiichi Denko Industries part |
|-----------------|------|-------------|-------------------------------|
| Pressure-welded | 40   | XG4M-4030-T | FRC5-A040-3T0S                |
|                 | 20   | XG4M-2030-T | FRC5-A020-3T0S                |

# Wire Size

We recommend using cable with wire gauges of AWG 24 or AWG 28  $(0.2 \text{ mm}^2 \text{ to } 0.08 \text{ mm}^2)$ . Use cable with external wire diameters of 1.61 mm max.

# Wiring Procedure

*1,2,3...* 1. Check that each Unit is installed securely.

Note Do not force the cables.

2. Do not remove the protective label from the top of the Unit until wiring has been completed. This label prevents wire strands and other foreign matter from entering the Unit during wiring. (Remove the label after wiring has been completed to allow air circulation needed for cooling.)

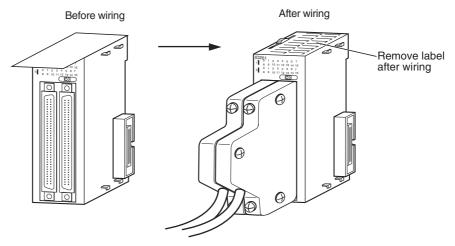

3. When solder-type connectors are being used, be sure not to accidentally short adjacent terminals. Cover the solder joint with heat-shrink tubing.

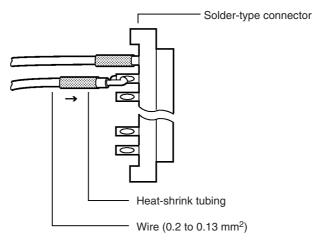

**Note** Double-check to make sure that the Output Unit's power supply leads haven't been reversed. If the leads are reversed, the Unit's internal fuse will blow and the Unit will not operate.

4. Assemble the connector (purchased separately).

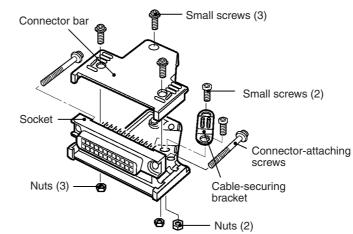

5. Insert the wired connector.

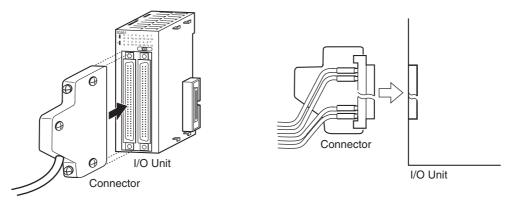

6. Remove the protective label after wiring has been completed to allow air circulation needed for cooling.

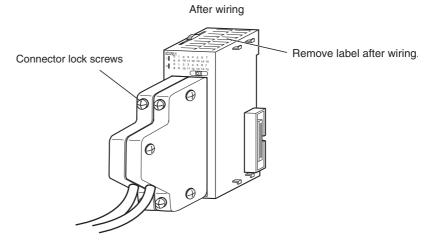

Tighten the connector-attaching screws to a torque of 0.2 N·m.

# **Connecting to Connector-Terminal Block Conversion Units or I/O Terminals**

Basic I/O Units with Connectors can be connected to OMRON Connector-Terminal Block Conversion Units or OMRON I/O Terminals. Refer to CJseries 32/64-point Basic I/O Units with Connectors on page 188 for a list of models.

## **Connecting to Terminal Blocks**

The following Connecting Cables and Connector-Terminal Block Conversion Units are required to connect to terminal blocks.

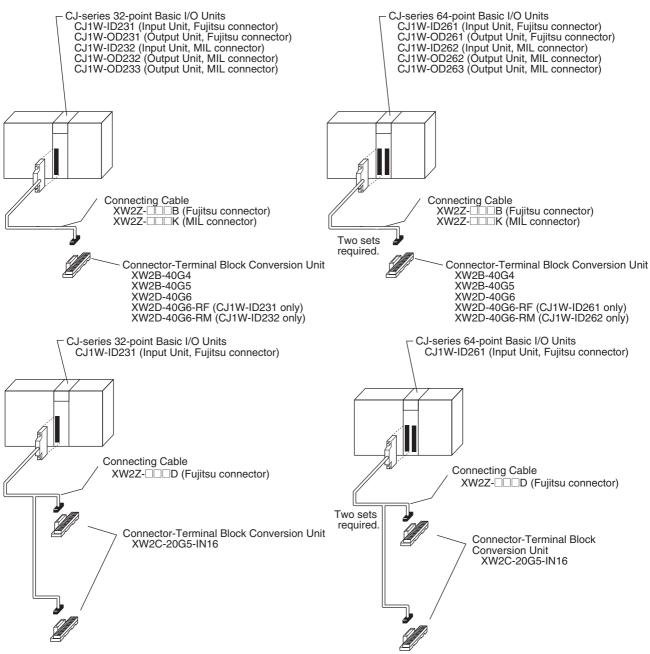

# Section 5-3

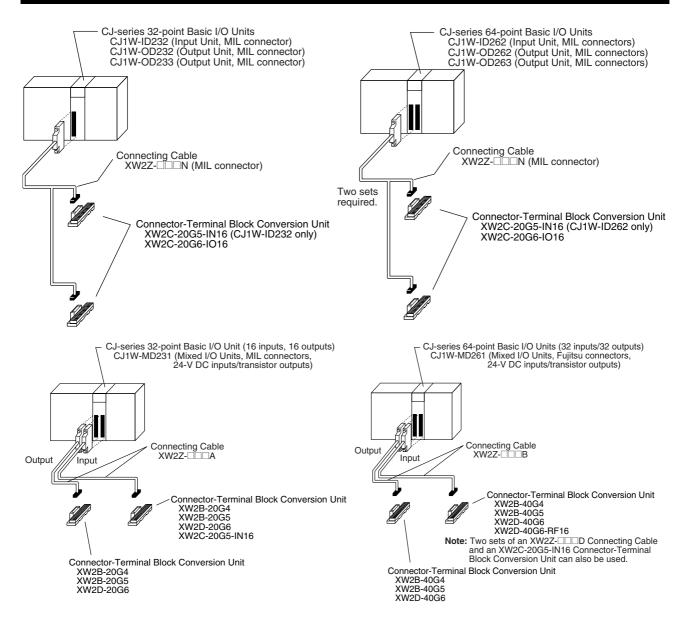

# Section 5-3

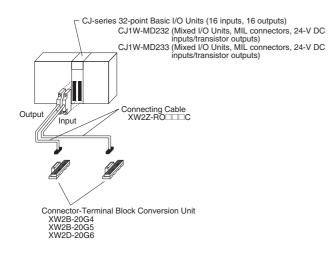

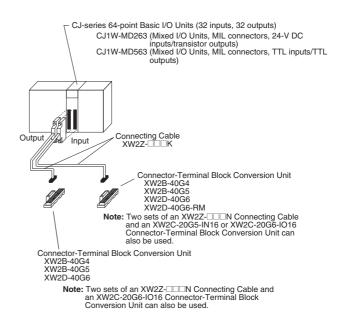

#### Connecting to I/O Terminals

The following Connecting Cables and I/O Terminals are required to connect to terminal blocks.

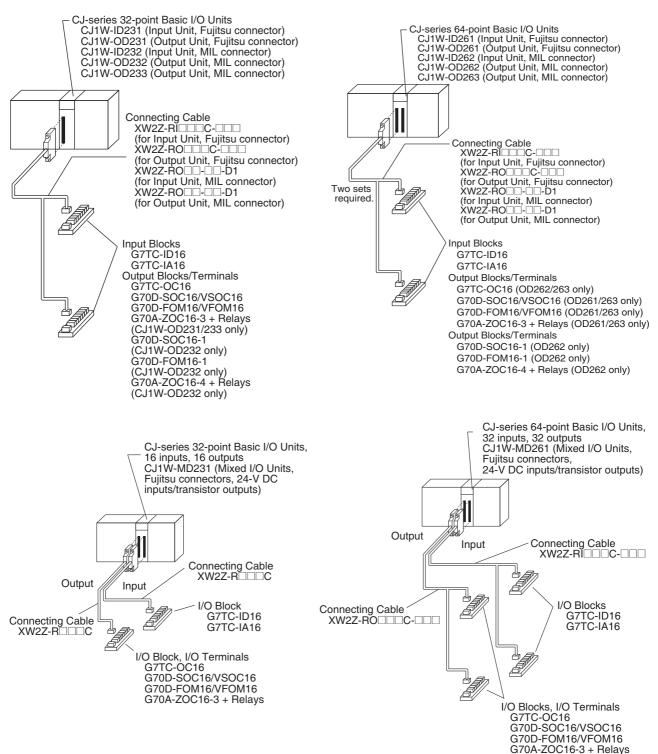

# Section 5-3

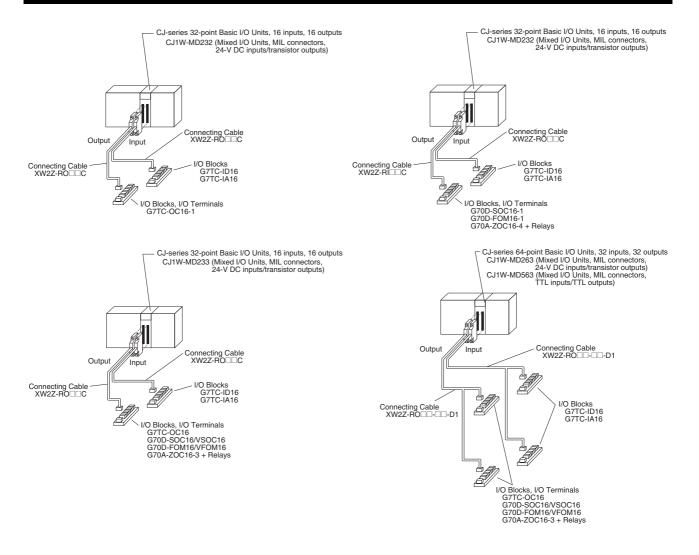

# 5-3-4 Connecting I/O Devices

# **Input Devices**

Use the following information for reference when selecting or connecting input devices.

**DC Input Units** 

The following types of DC input devices can be connected.

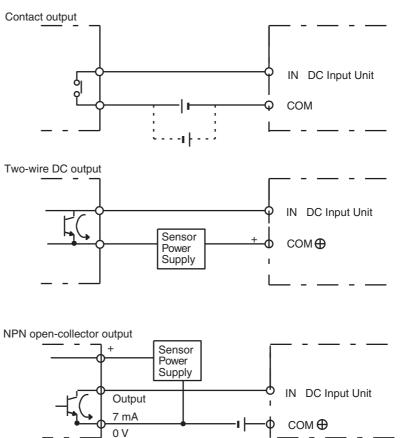

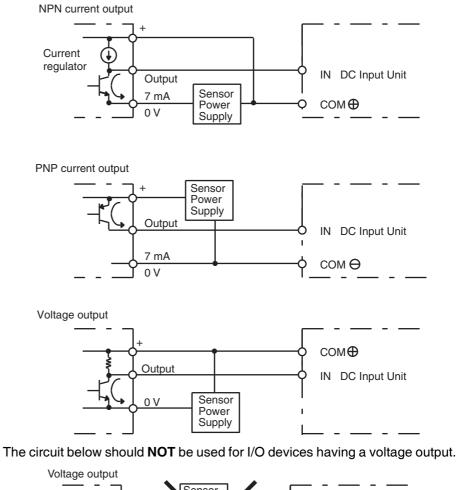

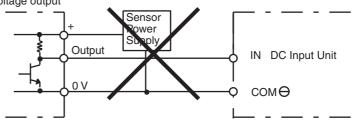

## **AC Input Units**

**Precautions when** 

Sensor

**Connecting a Two-wire DC** 

The following types of AC input devices can be connected.

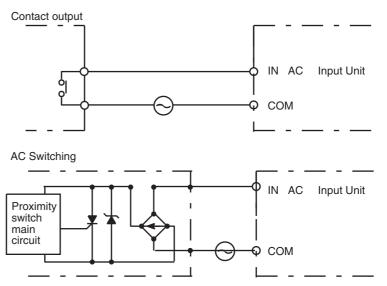

**Note** When using a reed switch as the input contact for an AC Input Unit, use a switch with an allowable current of 1 A or greater. If Reed switches with smaller allowable currents are used, the contacts may fuse due to surge currents.

When using a two-wire sensor with a 12-V DC or 24-V DC input device, check that the following conditions have been met. Failure to meet these conditions may result in operating errors.

1,2,3...

. 1. Relation between voltage when the PLC is ON and the sensor residual voltage:

 $V_{ON} \leq V_{CC} - V_R$ 

2. Relation between voltage when the PLC is ON and sensor control output (load current):

 $I_{OUT}$  (min)  $\leq I_{ON} \leq I_{OUT}$  (max.)

 $I_{ON} = (V_{CC} - V_R - 1.5 [PLC internal residual voltage])/R_{IN}$ 

When  $I_{ON}$  is smaller than  $I_{OUT}$  (min), connect a bleeder resistor R. The bleeder resistor constant can be calculated as follows:

 $R \leq (V_{CC} - V_R) / (I_{OUT} \text{ (min.)} - I_{ON})$ 

Power W  $\ge$  (V<sub>CC</sub> - V<sub>R</sub>)<sup>2</sup>/R  $\times$  4 [allowable margin]

3. Relation between current when the PLC is OFF and sensor leakage current:

 $I_{OFF} \ge I_{leak}$ 

Connect a bleeder resistor if  $I_{leak}$  is greater than  $I_{OFF}$ . Use the following equation to calculate the bleeder resistance constant.

# $$\begin{split} R &\leq (R_{IN} \times V_{OFF}) / (I_{leak} \times R_{IN} - V_{OFF}) \\ \text{Power } W &\geq (V_{CC} - V_{B})^2 / R \times 4 \text{ [allowable margin]} \end{split}$$

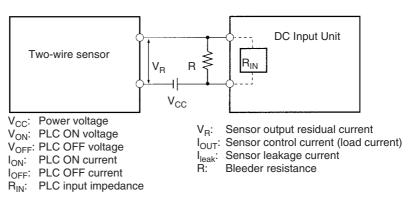

#### 4. Precautions on Sensor Surge Current

An incorrect input may occur if a sensor is turned ON after the PLC has started up to the point where inputs are possible. Determine the time required for sensor operation to stabilize after the sensor is turned ON and take appropriate measures, such as inserting into the program a timer delay after turning ON the sensor.

#### Example

In this example, the sensor's power supply voltage is used as the input to CIO 000000 and a 100-ms timer delay (the time required for an OMRON Proximity Sensor to stabilize) is created in the program. After the Completion Flag for the timer turns ON, the sensor input on CIO 000001 will cause output bit CIO 000100 to turn ON.

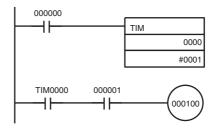

# **Output Wiring Precautions**

| Output Short-circuit<br>Protection    | If a load connected to the output terminals is short-circuited, output compo-<br>nents and the and printed circuit boards may be damaged. To guard against<br>this, incorporate a fuse in the external circuit. Use a fuse with a capacity of<br>about twice the rated output. |
|---------------------------------------|----------------------------------------------------------------------------------------------------|
| Transistor Output<br>Residual Voltage | A TTL circuit cannot be connected directly to a transistor output because of the transistor's residual voltage. It is necessary to connect a pull-up resistor and a CMOS IC between the two.                                                                                   |
| Output Surge Current                  | When connecting a transistor or triac output to an output device having a high<br>surge current (such as an incandescent lamp), steps must be taken to avoid<br>damage to the transistor or triac. Use either of the following methods to<br>reduce the surge current.         |

#### Method 1

Add a resistor that draws about 1/3 of the current consumed by the bulb.

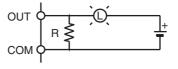

#### Method 2

Add a control resistor as shown in the following diagram.

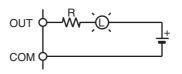

# 5-3-5 Reducing Electrical Noise

I/O Signal Wiring

Whenever possible, place I/O signal lines and power lines in separate ducts or raceways both inside and outside of the control panel.

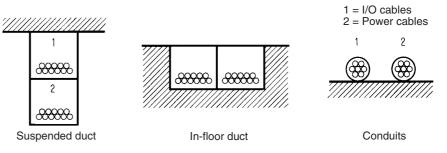

If the I/O wiring and power wiring must be routed in the same duct, use shielded cable and connect the shield to the GR terminal to reduce noise.

#### Inductive Loads

When an inductive load is connected to an I/O Unit, connect a surge suppressor or diode in parallel with the load as shown below.

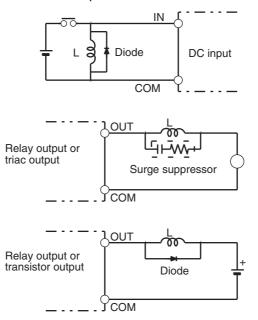

Note Use surge suppressors and diodes with the following specifications.

| Surge suppressor specifications                        | Diode specifications                                                            |
|--------------------------------------------------------|---------------------------------------------------------------------------------|
| Resistor: 50 Ω<br>Capacitor: 0.47 μF<br>Voltage: 200 V | Breakdown voltage: 3 times load voltage min.<br>Mean rectification current: 1 A |

**External Wiring** 

Observe the following precautions for external wiring.

- When multi-conductor signal cable is being used, avoid combining I/O wires and other control wires in the same cable.
- If wiring racks are parallel, allow at least 300 mm (12 inches) between the racks.

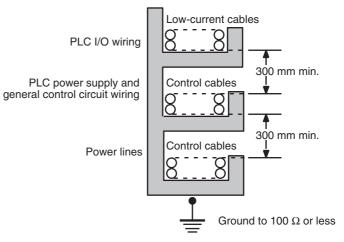

If the I/O wiring and power cables must be placed in the same duct, they must be shielded from each other using grounded steel sheet metal.

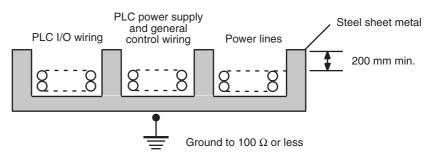

# SECTION 6 DIP Switch Settings

This section describes the initial hardware settings made on the CPU Unit's DIP switch.

| 6-1 | Overview | 282 |
|-----|----------|-----|
| 6-2 | Details  | 283 |

# 6-1 Overview

There are two kinds of initial settings for a CJ-series PLC: Hardware settings and software settings. Hardware settings are made with the CPU Unit's DIP switch and software settings are made in the PLC Setup (using a Programming Device).

The DIP switch can be reached by opening the battery compartment cover on the front of the CPU Unit.

**Note** Before touching or setting the DIP switch while the power is being supplied to the CPU Unit, always touch a grounded piece of metal to release static electricity from your body.

| Appearance     | Pin No. | Setting | Function                                                                                                  |
|----------------|---------|---------|----------------------------------------------------------------------------------------------------|
| ON€            | 1       | ON      | Writing disabled for user program memory.                                                                 |
|                |         | OFF     | Writing enabled for user program memory.                                                                  |
| ν<br>[] ω      | 2       | ON      | The user program is automatically transferred when power is turned ON.                                    |
| 4              |         | OFF     |                                                                                                    |
| і́ш оп<br>Ш    | 3       |         | Not used.                                                                                                 |
| 6 7            | 4       | ON      | Use peripheral port communications parameters set in the PLC Setup.                                       |
| ) <u>(</u> ] ∞ |         | OFF     | Use default peripheral port communications parameters.                                                    |
|                | 5<br>6  | ON      | Use default RS-232C port communications parameters.                                                       |
|                |         | OFF     | Use RS-232C port communications parameters set in the PLC Setup.                                          |
|                |         | ON      | User-defined pin. Turns ON the User DIP Switch Pin Flag (A39512).                                         |
|                |         | OFF     | User-defined pin. Turns OFF the User DIP Switch Pin Flag (A39512).                                        |
|                | 7       | ON      | Writing data from the CPU Unit to the Memory Card or restoring data from the Memory Card to the CPU Unit. |
|                |         | OFF     | Verifying contents of Memory Card.                                                                        |
|                | 8       | OFF     | Always OFF.                                                                                               |

**Note** The display language for the Programming Console is not set on the DIP switch for CJ-series CPU Units, but rather is set using a Programming Console key sequence.

# 6-2 Details

| Pin | Function                                                             |                  | Setting                                                 | Description                                                                                                    |
|-----|----------------------------------------------------------------------|------------------|---------------------------------------------------------|----------------------------------------------------------------------------------------------------|
| 1   | Write-protection for<br>user program<br>memory (UM) (See<br>note 1.) | ON<br>OFF        | Write-protected<br>Read/write                           | User program memory is write-protected when this pin<br>is ON. Turn ON to prevent the program from being<br>changed accidentally.                                                                                                    |
| 2   | Automatic transfer<br>of the program at<br>start-up                  | ON               | Yes                                                     | The program (AUTOEXEC.OBJ) and PLC Setup<br>(AUTOEXEC.STD) will be transferred from the Memory<br>Card to the CPU Unit automatically at start-up when this<br>pin is ON. (See note 4.)                                                                                                    |
|     |                                                                      | OFF              | No                                                      | <ul> <li>A PLC's software (program and PLC Setup) can be completely initialized just by inserting a new Memory Card and turning on the power. This can be used to switch the system to a new arrangement very quickly.</li> <li>Note When pin 7 is ON, reading from the Memory Card for easy backup is given priority; even if pin 2 is ON, the program will not be automatically transferred.</li> </ul> |
| 3   | Not used.                                                            |                  |                                                         |                                                                                                    |
| 4   | Peripheral port communications                                       | ON               | Use parameters set in the PLC Setup.                    | <ul> <li>Leave this pin OFF when using a Programming Con-<br/>sole or CX-Programmer (peripheral bus setting) con-</li> </ul>                                                                                                    |
|     | parameters                                                           | OFF<br>(default) | Auto-detect Program-<br>ming Device<br>(See note 2.)    | <ul> <li>nected to the peripheral port.</li> <li>Turn this pin ON when the peripheral port is being used for a device other than a Programming Console or CX-Programmer (peripheral bus setting).</li> </ul>                                                                                                    |
| 5   | RS-232C port com-<br>munications<br>parameters                       | ON               | Auto-detect Program-<br>ming Device<br>(See note 3.)    | <ul> <li>Leave this pin OFF when the RS-232C port is being<br/>used for a device other CX-Programmer (peripheral<br/>bus setting) such as a Programmable Terminal or<br/>host computer.</li> </ul>                                                                                                    |
|     |                                                                      | (default)        | Use parameters set in the PLC Setup.                    | <ul> <li>Turn this pin ON when using CX-Programmer<br/>(peripheral bus setting) connected to the RS-232C<br/>port.</li> </ul>                                                                                                    |
| 6   | User-defined pin                                                     | ON               | A39512 ON                                               | The ON/OFF status of this pin is reflected in A39512.                                                                                                    |
|     |                                                                      | OFF<br>(default) | A39512 OFF                                              | Use this function when you want to create an Always-<br>ON or Always-OFF condition in the program without<br>using an Input Unit.                                                                                                    |
| 7   | Easy backup set-<br>ting                                             | ON               | Writing from the CPU<br>Unit to the Memory Card         | Press and hold the Memory Card Power Supply Switch for three seconds.                                                                                                    |
|     |                                                                      |                  | Restoring from the Mem-<br>ory Card to the CPU<br>Unit. | To read from the Memory Card to the CPU Unit, turn<br>ON the PLC power. This operation is given priority over<br>automatic transfer (pin 2 is ON) when power is ON.                                                                                                    |
|     |                                                                      | OFF<br>(default) | Verifying<br>contents of Memory<br>Card.                | Press and hold the Memory Card Power Supply Switch for three seconds.                                                                                                    |
| 8   | Not used                                                             | OFF<br>(default) | Always OFF.                                             |                                                                                                    |

Note

 The following data is write-protected when pin 1 is ON: the user program and all data in the parameter area such as the PLC Setup and registered I/O table. Furthermore when pin 1 is ON, the user program and parameter area won't be cleared even when the memory clear operation is performed from a Programming Device.

The auto-detect goes through baud rates in the following order: Programming Console → Peripheral bus at 9,600 bps, 19,200 bps, 38,400 bps, and 115,200 bps. Programming Devices that aren't in Peripheral Bus Mode and devices in Peripheral Bus Mode operating at 51,200 bps will not be detected.

- 3. The auto-detect operation goes through baud rates in the following order: Peripheral bus at 9,600 bps, 19,200 bps, 38,400 bps, and 115,200 bps. Programming Devices that aren't in Peripheral Bus Mode and devices in Peripheral Bus Mode operating at any other speeds will not be detected.
- 5. After a simple backup operation has been used to read the data from a Memory Card to the CPU Unit, the operating mode will remain in PRO-GRAM mode and cannot be changed to MONITOR or RUN mode until the PLC power is turned OFF. After reading out the data, turn OFF the power supply, turn OFF pin 7 on the DIP switch, and then turn the power supply back ON..

| <b>DIP switch</b> |                                                                          | PLC Setup settings                                                                                           |                          |                                                 |                                                                     |                                              |
|-------------------|--------------------------------------------------------------------------|----------------------------------------------------------------------------------------------------|--------------------------|-------------------------------------------------|---------------------------------------------------------------------|----------------------------------------------|
| sett              | ings                                                                     |                                                                                                    | Perip                    | heral port s                                    | ettings                                                             |                                              |
|                   |                                                                          | Default                                                                                                    | NT Link                  | Peripheral<br>bus                               | Host Link                                                           | Serial<br>Gateway                            |
| Pin<br>4          | OFF                                                                      | Programming Console or CX-Programmer in Peripheral<br>Bus Mode<br>(Auto-detect connected device's baud rate) |                          |                                                 |                                                                     |                                              |
|                   | ON Host<br>computer<br>or CX-<br>Program-<br>mer in<br>host link<br>mode |                                                                                                    | OMRON<br>PT (NT<br>Link) | CX-Pro-<br>grammer in<br>Peripheral<br>Bus Mode | Host com-<br>puter or<br>CX-Pro-<br>grammer<br>in host<br>link mode | OMRON<br>compo-<br>nent<br>(Compo-<br>Way/F) |

| DIP switch<br>settings |     | PLC Setup settings                                                                 |                          |                                |                                                 |                                                                     |                                              |  |
|------------------------|-----|------------------------------------------------------------------------------------|--------------------------|--------------------------------|-------------------------------------------------|---------------------------------------------------------------------|----------------------------------------------|--|
|                        |     | Peripheral port settings                                                           |                          |                                |                                                 |                                                                     |                                              |  |
|                        |     | Default                                                                            | NT Link                  | No-<br>protocol                | Peripheral bus                                  | Host Link                                                           | Serial<br>Gateway                            |  |
| Pin<br>5               | OFF | Host<br>computer<br>or CX-<br>Program-<br>mer in<br>host link<br>mode              | OMRON<br>PT (NT<br>Link) | Standard<br>external<br>device | CX-Pro-<br>grammer in<br>Peripheral<br>Bus Mode | Host com-<br>puter or<br>CX-Pro-<br>grammer<br>in host<br>link mode | OMRON<br>compo-<br>nent<br>(Compo-<br>Way/F) |  |
|                        | ON  | CX-Programmer in Peripheral Bus Mode<br>(Auto-detect connected device's baud rate) |                          |                                |                                                 |                                                                     |                                              |  |

**Note** Use the following settings for the network on the CX-Programmer and pin 4 on the DIP switch when connecting the CX-Programmer via the peripheral or RS-232C port.

| CX-Programmer network setting | Peripheral port<br>connections | RS-232C port<br>connection | PLC Setup         |
|-------------------------------|--------------------------------|----------------------------|-------------------|
| Toolbus (peripheral bus)      | Turn OFF pin 4.                | Turn ON pin 5.             | None              |
| SYSMAC WAY (Host Link)        | Turn ON pin 4.                 | Turn OFF pin 5.            | Set to Host Link. |

When CX-Programmer is set to host link mode, it won't be possible to communicate (go online) in the following cases:

• The computer is connected to the CPU Unit's peripheral port and pin 4 is OFF.

• The computer is connected to the CPU Unit's RS-232C port and pin 5 is ON.

To go online, set CX-Programmer to Peripheral Bus Mode, turn pin 4 ON (turn pin 5 OFF for the RS-232C port), and set the communications mode to host link mode in the PLC Setup.

# SECTION 7 PLC Setup

This section describes initial software settings made in the PLC Setup.

| 7-1 | PLC Setup.  |                                                                                                    | 288 |
|-----|-------------|----------------------------------------------------------------------------------------------------|-----|
|     | 7-1-1 Ov    | erview of the PLC Setup                                                                                         | 288 |
|     | 7-1-2 PL    | C Setup Settings                                                                                                | 290 |
|     | 7-1-2-1     | Startup Operation Settings (CX-Programmer's Startup Tab Page)                                                   | 291 |
|     | 7-1-2-2     | CPU Settings Tab Page                                                                                           | 292 |
|     | 7-1-2-3     | Time and Interrupt Settings (CX-Programmer Timings Tab Page)                                                    | 297 |
|     | 7-1-2-4     | SIOU Refresh Tab Page                                                                                           | 299 |
|     | 7-1-2-5     | Unit Settings Tab Page                                                                                          | 300 |
|     | 7-1-2-6     | Host Link (RS-232C) Port Tab Page                                                                               | 301 |
|     | 7-1-2-7     | Peripheral Port Tab Page                                                                                        | 310 |
|     | 7-1-2-8     | Peripheral Service Tab Page (CPU Processing Mode Settings)                                                      | 314 |
|     | 7-1-2-9     | Set Time to All Events (Fixed Peripheral Servicing Time)                                                        | 316 |
|     | 7-1-2-10    | FINS Protection Tab Page (Protection Against FINS Writes<br>Across Networks) (CJ-series CPU Unit Ver. 2.0 Only) | 317 |
|     | 7-1-2-11    | Built-in Inputs                                                                                                 | 318 |
|     | 7-1-2-12    | Origin Search Function                                                                                          | 323 |
|     | 7-1-2-13    | Pulse Output 1 Settings                                                                                         | 327 |
|     | 7-1-2-14    | Origin Return Function                                                                                          | 332 |
| 7-2 | Explanation | s of PLC Setup Settings                                                                                         | 335 |
|     |             |                                                                                                    |     |

# 7-1 PLC Setup

# 7-1-1 Overview of the PLC Setup

The PLC Setup contains basic CPU Unit software settings that the user can change to customize PLC operation. These settings can be changed from a Programming Console or other Programming Device.

**Note** To read or set parameters in the PLC Setup, use the version of CX-Programmer that corresponds to the parameters.

For example, with CX-Programmer Ver.3.□, when the PLC Setup is uploaded from a PLC that was used to set the PLC Setup for Unit Ver. 2.0 or later only, the PLC Setup that was set cannot be downloaded again. (The following screen will be displayed.) Use the CX-Programmer Ver. 4.0 in this case.

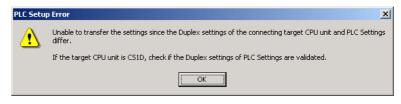

The following table lists cases in which the PLC Setup must be changed. In other cases, the PLC can be operated with the default settings.

| Cases when settings must be changed                                                                                                    | Setting(s) to be changed                 |
|----------------------------------------------------------------------------------------------------|------------------------------------------|
| The input response time settings for CJ-series Basic I/O Units must be changed in the following cases:                                                                                                    | Basic I/O Unit Input Response Time       |
| Chattering or noise occur in Basic I/O Units.                                                                                                    |                                          |
| • Short pulse inputs are being received for intervals longer than the cycle time.                                                                                                    |                                          |
| Data in all regions of I/O Memory (including the CIO Area, Work<br>Areas, Timer Flags and PVs, Task Flags, Index Registers, and<br>Data Registers) must be retained when the PLC's power is turned<br>on.                            | IOM Hold Bit Status at Startup           |
| The status of bits force-set or force-reset from a Programming Device (including Programming Consoles) must be retained when the PLC's power is turned on.                                                                           | Forced Status Hold Bit Status at Startup |
| • You do not want the operating mode to be determined by the Programming Console's mode switch setting at startup.                                                                                                    | Startup Mode                             |
| • You want the PLC to go into RUN mode or MONITOR mode and start operating immediately after startup.                                                                                                    |                                          |
| • You want the operating mode to be other than PROGRAM mode when the power is turned ON.                                                                                                    |                                          |
| Detection of low-battery errors is not required when using battery-<br>free operation.                                                                                                    | Detect Low Battery                       |
| Detection of interrupt-task errors is not required.                                                                                                    | Detect Interrupt Task Error              |
| Data files are required but a Memory Card cannot be used or the files are written frequently. (Part of the EM Area will be used as file memory.)                                                                                     | EM File Memory                           |
| The peripheral port will not be used with the Programming Console<br>or CX-Programmer (peripheral bus) communications speed auto-<br>detection and will not used the default host link communications<br>settings such as 9,600 bps. | Peripheral Port Settings                 |
| <b>Note</b> Pin 4 of the DIP switch on the front of the CPU Unit must be OFF to change the PLC Setup settings.                                                                                                    |                                          |

| Cases when settings must be changed                                                                                                    | Setting(s) to be changed                                                                                |
|----------------------------------------------------------------------------------------------------|----------------------------------------------------------------------------------------------------|
| The RS-232C port will not be used with the Programming Console<br>or CX-Programmer (peripheral bus) communications speed auto-<br>detection and will not use the default host link communications set-<br>tings such as 9,600 bps. | RS-232C Port Settings                                                                                   |
| <b>Note</b> Pin 5 of the DIP switch on the front of the CPU Unit must be OFF to change the PLC Setup settings.                                                                                                    |                                                                                                    |
| You want to speed up communications with a PT via an NT Link.                                                                                                    | Set the peripheral port or the RS-232C port commu-<br>nications port baud rate to "high-speed NT Link." |
| You want the intervals for scheduled interrupts to be set in units of 1 ms (or 0.1 ms) rather than 10 ms.                                                                                                    | Scheduled Interrupt Time Units                                                                          |
| You want CPU Unit operation to be stopped for instruction errors, i.e., when the ER Flag or AER Flag is turned ON. (You want instruction errors to be fatal errors.)                                                               | Instruction Error Operation                                                                             |
| You want to find the instructions where instruction errors are occurring (where the ER Flag is turning ON.                                                                                                    |                                                                                                    |
| You want a minimum cycle time setting to create a consistent I/O refresh cycle.                                                                                                    | Minimum Cycle Time                                                                                      |
| You want to set a maximum cycle time other than 1 second (10 ms to 40,000 ms).                                                                                                    | Watch Cycle Time                                                                                        |
| You want to delay peripheral servicing so that it is executed over several cycles.                                                                                                    | Fixed Peripheral Servicing Time                                                                         |
| You want to give priority to servicing peripherals over program exe-<br>cution. Here, "peripherals" include CPU Bus Units, Special I/O<br>Units, the built-in RS-232C port, and the peripheral port.                               | Peripheral Servicing Priority Mode                                                                      |
| Performing special processing when power is interrupted.                                                                                                    | Power OFF Interrupt Task (See note 5.)                                                                  |
| You want to delay the detection of a power interruption.                                                                                                    | Power OFF Detection Delay Time (See note 5.)                                                            |
| You want to execute IORF or FIORF (CJ1-H-R CPU Units only) in an interrupt task.                                                                                                    | Special I/O Unit Cyclic Refreshing                                                                      |
| You want to shorten the average cycle time when a lot of Special I/O Units are being used.                                                                                                    |                                                                                                    |
| You want to extend the I/O refreshing interval for Special I/O Units.                                                                                                    |                                                                                                    |
| You want to improve both program execution and peripheral servic-<br>ing response.                                                                                                    | CPU Processing Mode (CJ1-H CPU Units only)                                                              |
| You do not want to record user-defined errors for FAL(006) and FPD(269) in the error log.                                                                                                    | FAL Error Log Registration (CJ1-H CPU Units only)                                                       |
| You want to reduce fluctuation in the cycle time caused by text string processing                                                                                                    | Background Execution for Table Data, Text String,<br>and Data Shift Instructions (CJ1-H CPU Units only) |
| You do not want to wait for Units to complete startup processing to start CPU Unit operation.                                                                                                    | Startup Condition (CJ1-H CPU Units only)                                                                |
| You want to use high-speed counters with the built-in I/O. (See note 4.)                                                                                                    | Use/Don't use high-speed counter 0.<br>Use/Don't use high-speed counter 1.                              |
| You want to use interrupt inputs with the built-in I/O. (See note 4.)                                                                                                    | IN0 to IN3 input operation settings.                                                                    |
| You want to use quick-response inputs with the built-in I/O. (See note 4.)                                                                                                    | IN0 to IN3 input operation settings.                                                                    |
| You want to use general-purpose inputs for the input filter function with the built-in I/O. (See note 4.)                                                                                                    | General purpose IN0 to IN9 input time constants.                                                        |
| You want to use the origin search function with the built-in I/O. (See note 4.)                                                                                                    | Pulse outputs 0/1: Origin search operation setting                                                      |

| Cases when settings must be changed                                                       | Setting(s) to be changed                                           |
|-------------------------------------------------------------------------------------------|--------------------------------------------------------------------|
| You want to set the various parameters for the origin search func-<br>tion. (See note 4.) | Pulse outputs 0/1: Origin search, origin return ini-<br>tial speed |
|                                                                                           | Pulse outputs 0/1: Origin search high speed                        |
|                                                                                           | • Pulse outputs 0/1: Origin search proximity speed                 |
|                                                                                           | Pulse outputs 0/1: Origin compensation value                       |
|                                                                                           | • Pulse outputs 0/1: Origin search acceleration rate               |
|                                                                                           | • Pulse outputs 0/1: Origin search deceleration rate               |
|                                                                                           | Pulse outputs 0/1: Limit input signal type                         |
|                                                                                           | Pulse outputs 0/1: Origin proximity input signal type              |
|                                                                                           | Pulse outputs 0/1: Origin input signal type                        |
|                                                                                           | Pulse outputs 0/1: Positioning monitor time                        |
|                                                                                           | Pulse outputs 0/1: Origin return target speed                      |
|                                                                                           | Pulse outputs 0/1: Origin return acceleration rate                 |
|                                                                                           | • Pulse outputs 0/1: Origin return deceleration rate               |
| You want to use the Serial PLC Link. (See note 4.)                                        | RS-232C Communications Port: Serial Communi-<br>cations Mode       |
|                                                                                           | Serial PLC Link: Format                                            |
|                                                                                           | Serial PLC Link: Number of words to send                           |
|                                                                                           | Serial PLC Link: Maximum unit number                               |
|                                                                                           | Serial PLC Link: Polled Unit unit number                           |

Note 1. CJ1-H CPU Units only.

- 2. CJ1-H and CJ1M CPU Units only.
- 3. CJ1-H and CJ1 CPU Units only.
- 4. CJ1M CPU Units only.
- 5. Not supported when the CJ1W-PD022 Power Supply Unit is mounted. (Refer to *Power OFF Operation on page 453*.)

# 7-1-2 PLC Setup Settings

All non-binary settings in the following tables are hexadecimal unless otherwise specified.

The Programming Console addresses given in this section are used to access and change settings in the PLC Setup when using a Programming Console or the Programming Console function of an NS-series Programming Terminal. The PLC Setup is stored in the Parameter Area, which can be accessed only from a Programming Device. Do not use the Programming Console addresses as operands in programming instructions. They will be interpreted as addresses in the CIO Area of I/O memory.

# 7-1-2-1 Startup Operation Settings (CX-Programmer's Startup Tab Page)

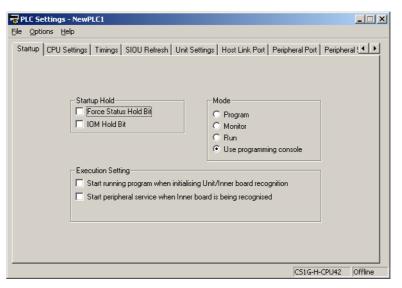

# Startup Hold Settings

#### **Forced Status Hold Bit**

| Programming<br>Console address |        | Settings                                | Function                                                                                                    | Related flags and                       | When set-<br>ting is read |
|--------------------------------|--------|-----------------------------------------|----------------------------------------------------------------------------------------------------|-----------------------------------------|---------------------------|
| Word                           | Bit(s) |                                         |                                                                                                    | words                                   | by CPU Unit               |
| +80                            | 14     | 0: Cleared<br>1: Retained<br>Default: 0 | This setting determines whether or not the<br>status of the Forced Status Hold Bit<br>(A50013) is retained at startup.<br>When you want all of the bits that have been<br>force-set or force-reset to retain their forced<br>status when the power is turned on, turn ON<br>the Forced Status Hold Bit and set this set-<br>ting to 1 (ON). | A50013<br>(Forced Sta-<br>tus Hold Bit) | At startup                |

#### **IOM Hold Bit**

| Programming<br>Console address |        | Settings                                | Function                                                                                                    | Related flags and        | When set-<br>ting is read |
|--------------------------------|--------|-----------------------------------------|----------------------------------------------------------------------------------------------------|--------------------------|---------------------------|
| Word                           | Bit(s) |                                         |                                                                                                    | words                    | by CPU Unit               |
| +80                            | 15     | 0: Cleared<br>1: Retained<br>Default: 0 | This setting determines whether or not the status of the IOM Hold Bit (A50012) is retained at startup.                                                    | A50012 (IOM<br>Hold Bit) | At startup                |
|                                |        |                                         | When you want all of the data in I/O Memory<br>to be retained when the power is turned on,<br>turn ON the IOM Hold Bit and set this setting<br>to 1 (ON). |                          |                           |

# Mode Setting

| Programming<br>Console address |        | Settings                                                                                                    | Function                                                                                                    | Related flags and | When set-<br>ting is read |
|--------------------------------|--------|----------------------------------------------------------------------------------------------------|----------------------------------------------------------------------------------------------------|-------------------|---------------------------|
| Word                           | Bit(s) |                                                                                                    |                                                                                                    | words             | by CPU Unit               |
| +81                            |        | Program (PRG):<br>PROGRAM mode<br>Monitor (MON):<br>MONITOR mode<br>Run (RUN): RUN<br>mode<br>Use programming<br>console (PRNC):<br>Programming Con-<br>sole's mode switch<br>Default: Use pro-<br>gramming console | This setting determines whether the Startup<br>Mode will be the mode set on the Program-<br>ming Console's mode switch or the mode<br>set here in the PLC Setup.<br><b>Note</b> If this setting is PRCN and a<br>Programming Console isn't<br>connected, startup mode will be<br>RUN mode. |                   | At startup                |

# **Execution Settings**

### Startup Condition (CJ1-H CPU Units Only)

| Programming<br>Console address |        | Settings Function                                  | Related flags and                                                                                                    | When set-<br>ting is read |             |
|--------------------------------|--------|----------------------------------------------------|----------------------------------------------------------------------------------------------------|---------------------------|-------------|
| Word                           | Bit(s) |                                                    |                                                                                                    | words                     | by CPU Unit |
| +83                            | 15     | 0: Wait for Units.<br>1: Don't wait.<br>Default: 0 | To start the CPU Unit in MONITOR or PRO-<br>GRAM mode even if there is one or more<br>Units that has not completed startup pro-<br>cessing, set this setting to 1 (Don't wait for<br>Units). |                           | At startup  |
|                                |        |                                                    | To wait for all Units to finish startup process-<br>ing, set this setting to 0 (Wait for Units).                                                                                             |                           |             |

**Note** This setting applies only to specific Units. If "don't wait" is set, the CPU Unit will not wait only for those specific Units, i.e., it will still wait for all other Units to start.

# 7-1-2-2 CPU Settings Tab Page

| PLC Settings - NewPLC1         File       Options         Help         Startup       CPU Settings         Timings       SIOU Refresh         Execute Process         Do not detect Low Battery         [trun without battery]         V       Detect Interrupt Task Error         Stop CPU on Instruction Error         Don't register FAL to error log         Background Execution         Table data process instructions         Data shift process instructions         0       Com Port number | Unit Settings   Host Link Port   Peripheral Port   Peripheral ( Memory Allocation EM File Setting enabled EM Start File No Comms Instructions Settings in FB Retry Counts Response Timeout (default 2s) Comms Instructions in FB 0 - 10 - 10 DeviceNet Comms Instructions in FB 0 - 10 |
|----------------------------------------------------------------------------------------------------|----------------------------------------------------------------------------------------------------|
| 0 🔮 Com Port number                                                                                                    |                                                                                                    |

# **Execute Process**

### **Detect Low Battery**

| Programming<br>Console address |        | Settings Function                           | Related<br>flags and                                                                                                    | When set-<br>ting is read           |                       |
|--------------------------------|--------|---------------------------------------------|----------------------------------------------------------------------------------------------------|-------------------------------------|-----------------------|
| Word                           | Bit(s) |                                             |                                                                                                    | words                               | by CPU Unit           |
| +128                           | 15     | 0: Detect<br>1: Do not detect<br>Default: 0 | This setting determines whether CPU Unit<br>battery errors are detected. If this setting is<br>set to 0 and a battery error is detected, the<br>ERR/ALM indicator on the CPU Unit will<br>flash and the Battery Error Flag (A40204)<br>will be turned ON, but CPU Unit operation<br>will continue. | A40204 (Bat-<br>tery Error<br>Flag) | At the next<br>cycle. |

# **Detect Interrupt Task Error**

| Programming<br>Console address |        | Settings                                    | Function                                                                                                    | Related flags and                           | When set-<br>ting is read |
|--------------------------------|--------|---------------------------------------------|----------------------------------------------------------------------------------------------------|---------------------------------------------|---------------------------|
| Word                           | Bit(s) |                                             |                                                                                                    | words                                       | by CPU Unit               |
| +128                           | 14     | 0: Detect<br>1: Do not detect<br>Default: 0 | This setting determines whether interrupt<br>task errors are detected. If this setting is set<br>to 0 and an interrupt task error is detected,<br>the ERR/ALM indicator on the CPU Unit will<br>flash and the Interrupt Task Error Flag<br>(A40213) will be turned ON, but CPU Unit<br>operation will continue. | A40213<br>(Interrupt<br>Task Error<br>Flag) | At the next cycle.        |

# Stop CPU on Instruction Error (Instruction Error Operation)

| Programming<br>Console address |        | Settings                             | Function                                                                                                    | Related flags and                                                                                                    | When set-<br>ting is read |
|--------------------------------|--------|--------------------------------------|----------------------------------------------------------------------------------------------------|----------------------------------------------------------------------------------------------------|---------------------------|
| Word                           | Bit(s) |                                      |                                                                                                    | words                                                                                                    | by CPU Unit               |
| +197                           | 15     | 0: Continue<br>1: Stop<br>Default: 0 | This setting determines whether instruction<br>errors (instruction processing errors (ER)<br>and illegal access errors (AER)) are treated<br>as non-fatal or fatal errors. When this setting<br>is set to 1, CPU Unit operation will be<br>stopped if the ER or AER Flags is turned<br>ON (even when the AER Flag is turned ON<br>for an indirect DM/EM BCD error).<br>Related Flags: A29508 (Instruction Pro-<br>cessing Error Flag)<br>A29509 (Indirect DM/EM BCD Error Flag)<br>A29510 (Illegal Access Error Flag) | A29508,<br>A29509,<br>A29510<br>(If this setting<br>is set to 0,<br>these flags<br>won't be<br>turned ON<br>even if an<br>instruction<br>error occurs.) | At start of operation.    |

#### Do Not Register FAL to Error Log

| Programming<br>Console address |        | Settings                                                                                                    | Function                                                                                                    | Related flags and | When set-<br>ting is read                             |
|--------------------------------|--------|----------------------------------------------------------------------------------------------------|----------------------------------------------------------------------------------------------------|-------------------|-------------------------------------------------------|
| Word                           | Bit(s) |                                                                                                    |                                                                                                    | words             | by CPU Unit                                           |
| +129                           | 15     | 0: Record user-<br>defined FAL errors<br>in error log.<br>1: Don't record user-<br>defined FAL errors<br>in error log.<br>Default: 0 | This setting determines if user-defined FAL<br>errors created with FAL(006) and time mon-<br>itoring for FPD(269) will be recorded in the<br>error log (A100 to A199). Set it to 1 so pre-<br>vent these errors from being recorded. |                   | Whenever<br>FAL(006) is<br>executed<br>(every cycle). |

**Note** This setting does not exists in CJ1G-CPU CPU Units.

# **Memory Allocation Settings**

#### **EM File Setting Enabled**

| Programming<br>Console address |        | Settings                                               | Function                                                                          | Related flags and | When set-<br>ting is read                                                            |
|--------------------------------|--------|--------------------------------------------------------|-----------------------------------------------------------------------------------|-------------------|--------------------------------------------------------------------------------------|
| Word                           | Bit(s) |                                                        |                                                                                   | words             | by CPU Unit                                                                          |
| +136                           | 7      | 0: None<br>1: EM File Memory<br>Enabled.<br>Default: 0 | This setting determines whether part of the EM Area will be used for file memory. |                   | After initial-<br>ization from<br>Program-<br>ming Device<br>or via FINS<br>command. |

Note This setting does not exist in CJ1M CPU Units.

#### EM Start File No.

| Programming<br>Console address |        | Settings             | Function                                                                                                    | Related flags and                            | When set-<br>ting is read                                                            |
|--------------------------------|--------|----------------------|----------------------------------------------------------------------------------------------------|----------------------------------------------|--------------------------------------------------------------------------------------|
| Word                           | Bit(s) |                      |                                                                                                    | words                                        | by CPU Unit                                                                          |
| +136                           | 0 to 3 | 0 to 6<br>Default: 0 | If bit 7 (above) is set to 1, the setting here<br>specifies the EM bank where file memory<br>begins. The specified EM bank and all sub-<br>sequent banks will be used as file memory.<br>This setting will be disabled if bit 7 is set to<br>0. | A344 (EM<br>File Memory<br>Starting<br>Bank) | After initial-<br>ization from<br>Program-<br>ming Device<br>or via FINS<br>command. |

Note This setting does not exist in CJ1M CPU Units.

# **Background Execution Settings**

#### **Table Data Process Instructions**

| Programming<br>Console address |        | Settings                                                                           | Function                                                                                                    | Related flags and | When set-<br>ting is read |
|--------------------------------|--------|------------------------------------------------------------------------------------|----------------------------------------------------------------------------------------------------|-------------------|---------------------------|
| Word                           | Bit(s) |                                                                                    |                                                                                                    | words             | by CPU Unit               |
| +198                           | 15     | 0: Not executed in<br>background.<br>1: Executed in back-<br>ground.<br>Default: 0 | This setting determines if Table Data<br>Instructions will be processed over multiple<br>cycle times (i.e., processed in the back-<br>ground). |                   | At start of operation     |

**Note** This setting does not exists in CJ1G-CPU CPU Units.

#### **String Data Process Instructions**

| Programming<br>Console address |        | Settings                                                                           | Function                                                                                                    | Related flags and | When set-<br>ting is read |
|--------------------------------|--------|------------------------------------------------------------------------------------|----------------------------------------------------------------------------------------------------|-------------------|---------------------------|
| Word                           | Bit(s) |                                                                                    |                                                                                                    | words             | by CPU Unit               |
| +198                           | 14     | 0: Not executed in<br>background.<br>1: Executed in back-<br>ground.<br>Default: 0 | This setting determines if Text String Data<br>Instructions will be processed over multiple<br>cycle times (i.e., processed in the back-<br>ground). |                   | At start of operation     |

**Note** This setting does not exists in CJ1G-CPU CPU Units.

#### **Data Shift Process Instructions**

| Programming<br>Console address |        | Settings                                                                           | Function                                                                                                    | Related flags and | When set-<br>ting is read |
|--------------------------------|--------|------------------------------------------------------------------------------------|----------------------------------------------------------------------------------------------------|-------------------|---------------------------|
| Word                           | Bit(s) |                                                                                    |                                                                                                    | words             | by CPU Unit               |
| +198                           | 13     | 0: Not executed in<br>background.<br>1: Executed in back-<br>ground.<br>Default: 0 | This setting determines if Data Shift Instruc-<br>tions will be processed over multiple cycle<br>times (i.e., processed in the background). |                   | At start of operation     |

**Note** This setting does not exists in CJ1G-CPU CPU Units.

#### **Communications Port Number for Background Execution**

| Programming<br>Console address |        | Settings                                                                | Function                                                                                           | Related flags and | When set-<br>ting is read |
|--------------------------------|--------|-------------------------------------------------------------------------|----------------------------------------------------------------------------------------------------|-------------------|---------------------------|
| Word                           | Bit(s) |                                                                         |                                                                                                    | words             | by CPU Unit               |
| +198                           | 0 to 3 | 0 to 7: Communica-<br>tions ports 0 to 7<br>(internal logical<br>ports) | The communications port number (internal logical port) that will be used for background execution. |                   | At start of operation.    |

**Note** This setting does not exists in CJ1G-CPU CPU Units.

# FB Communications Instruction Settings (Settings for OMRON FB Library)

The following PLC Setup settings are used only when using the OMRON FB Library.

### Number of Resends

| Programming<br>Console address |        | Settings                      | Function                                                                                                    | Related flags and   | New set-<br>ting's effec- |
|--------------------------------|--------|-------------------------------|----------------------------------------------------------------------------------------------------|---------------------|---------------------------|
| Word                           | Bit(s) |                               |                                                                                                    | words               | tiveness                  |
| +200                           | 0 to 3 | 0 to F: 0 to 15<br>Default: 0 | Set the number of retries for sending com-<br>mands when executing DeviceNet explicit<br>messages or FINS messages within func-<br>tion blocks. | A58000 to<br>A58003 | Start of oper-<br>ation   |

**Note** This setting does not exists in CJ1G-CPU CPU Units.

#### **Response Timeout, Comms Instruction in FB**

| Programming<br>Console address |         | Settings                                                  | Function                                                                                                    | Related flags and | New set-<br>ting's effec- |
|--------------------------------|---------|-----------------------------------------------------------|----------------------------------------------------------------------------------------------------|-------------------|---------------------------|
| Word                           | Bit(s)  |                                                           |                                                                                                    | words             | tiveness                  |
| +201                           | 0 to 15 | 0001 to FFFF (Unit:<br>0.1 s, 0.1 to 6553.5)<br>0000: 2 s | A response timeout occurs when no<br>response is returned within the time set here<br>for FINS commands executed within a func-<br>tion block. | A581              | Start of oper-<br>ation   |

**Note** This setting does not exists in CJ1G-CPU CPU Units.

#### **DeviceNet Communications Instruction Response Monitoring Time**

| Programming<br>Console address |         | Settings | Function                                                                                                    | Related flags and | New set-<br>ting's effec- |
|--------------------------------|---------|----------|----------------------------------------------------------------------------------------------------|-------------------|---------------------------|
| Word                           | Bit(s)  |          |                                                                                                    | words             | tiveness                  |
| +202                           | 0 to 15 |          | A response timeout occurs when no<br>response is returned within the time set here<br>for explicit messages commands executed<br>within a function block. | A582              | Start of oper-<br>ation   |

**Note** This setting does not exists in CJ1G-CPU CPU Units.

The number of resends and response monitoring time must be set by the user in the FB communications instructions settings in the PLC Setup, particularly when using function blocks from the OMRON FB Library to execute FINS messages or DeviceNet explicit messages communications. The values set in this PLC Setup for OMRON FB Library will be automatically stored in the related Auxiliary Area words A580 to A582 and used by the function blocks from the OMRON FB Library.

# 7-1-2-3 Time and Interrupt Settings (CX-Programmer Timings Tab Page)

| PLC Settings - NewPLC1                                                                 | _ 🗆 🗙         |
|----------------------------------------------------------------------------------------|---------------|
| <u>File Options H</u> elp                                                              |               |
| Startup CPU Settings Timings SIOU Refresh Unit Settings Host Link Port Peripheral Port | Peripheral (  |
|                                                                                        |               |
| Watch Cycle Time (default 1000ms)                                                      |               |
| Cycle Time (No Setting)                                                                |               |
| Scheduled Interrupt Interval 10 ms                                                     |               |
| Power Off detection time (default 0ms)                                                 |               |
| Power Off Interrupt disabled                                                           |               |
|                                                                                        |               |
|                                                                                        |               |
| C51G+H                                                                                 | CPU42 Offline |

# Enable Watch Cycle Time Setting

| Programming<br>Console address |        | Settings                                    | Function                                                                                                    | Related flags and                          | When set-<br>ting is read                                                    |
|--------------------------------|--------|---------------------------------------------|----------------------------------------------------------------------------------------------------|--------------------------------------------|------------------------------------------------------------------------------|
| Word                           | Bit(s) |                                             |                                                                                                    | words                                      | by CPU Unit                                                                  |
| +209                           | 15     | 0: Default<br>1: Bits 0 to 14<br>Default: 0 | Set to 1 to enable the Watch Cycle Time<br>Setting in bits 0 to 14. Leave this setting at 0<br>for a maximum cycle time of 1 s. | A40108<br>(Cycle Time<br>Too Long<br>Flag) | At start of<br>operation.<br>(Can't be<br>changed<br>during opera-<br>tion.) |

# Watch Cycle Time

| Programming<br>Console address |         | Settings Function                                                     | Related flags and                                                                                                    | When set-<br>ting is read                   |                                                                             |
|--------------------------------|---------|-----------------------------------------------------------------------|----------------------------------------------------------------------------------------------------|---------------------------------------------|-----------------------------------------------------------------------------|
| Word                           | Bit(s)  |                                                                       |                                                                                                    | words                                       | by CPU Unit                                                                 |
| +209                           | 0 to 14 | 001 to FA0: 10 to<br>40,000 ms<br>(10-ms units)<br>Default: 001 (1 s) | This setting is valid only when bit 15 of 209<br>is set to 1. The Cycle Time Too Long Flag<br>(A40108) will be turned ON if the cycle time<br>exceeds this setting. | A264 and<br>A265<br>(Present<br>Cycle Time) | At start of<br>operation<br>(Can't be<br>changed<br>during opera-<br>tion.) |

# Cycle Time (Minimum Cycle Time)

| Programming<br>Console address |         | Settings                                                                         | Function                                                                                                    | Related flags and | When set-<br>ting is read |
|--------------------------------|---------|----------------------------------------------------------------------------------|----------------------------------------------------------------------------------------------------|-------------------|---------------------------|
| Word                           | Bit(s)  | -                                                                                |                                                                                                    | words             | by CPU Unit               |
| +208                           | 0 to 15 | 0001 to 7D00: 1 to<br>32,000 ms<br>(1-ms units)<br>Default: 0000<br>(No minimum) | Set to 0001 to 7D00 to specify a minimum<br>cycle time. If the cycle time is less than this<br>setting, it will be extended until this time<br>passes. Leave this setting at 0000 for a vari-<br>able cycle time. (Can't be changed during<br>operation.) |                   | At start of operation.    |
|                                |         |                                                                                  | This cycle time will apply to the program execution cycle when a parallel processing mode is used.                                                                                                    |                   |                           |

# **Scheduled Interrupt Interval**

| Programming<br>Console address |        | Settings                                                        | Function                                                                                                    | Related flags and | When set-<br>ting is read |
|--------------------------------|--------|-----------------------------------------------------------------|----------------------------------------------------------------------------------------------------|-------------------|---------------------------|
| Word                           | Bit(s) |                                                                 |                                                                                                    | words             | by CPU Unit               |
| +195                           | 0 to 3 | 0: 10 ms<br>1: 1.0 ms<br>2: 0.1 ms (See<br>note.)<br>Default: 0 | This setting determines the time units used<br>in scheduled interrupt interval settings.<br>(This setting cannot be changed during<br>operation.) |                   | At start of operation.    |

Note CJ1M/CJ1-H-R CPU Units only.

# Power OFF Detection Time (Power OFF Detection Delay Time) (See note.)

| Programming<br>Console address |        | Settings                                               | Function                                                                                                    | Related flags and | When set-<br>ting is read                                                                     |
|--------------------------------|--------|--------------------------------------------------------|----------------------------------------------------------------------------------------------------|-------------------|-----------------------------------------------------------------------------------------------|
| Word                           | Bit(s) | 1                                                      |                                                                                                    | words             | by CPU Unit                                                                                   |
| +225                           | 0 to 7 | 00 to 0A:<br>0 to 10 ms<br>(1-ms units)<br>Default: 00 | This setting determines how much of a<br>delay there will be from the detection of a<br>power interruption (approximately 10 to<br>25 ms for AC power and 2 to 5 ms for DC<br>power after the power supply voltage drops<br>below 85% of the rated value) to the confir-<br>mation of a power interruption. The default<br>setting is 0 ms.<br>When the power OFF interrupt task is<br>enabled, it will be executed when the power<br>interruption is confirmed. If the power OFF<br>interrupt task is disabled, the CPU will be<br>reset and operation will be stopped. |                   | At startup or<br>at start of<br>operation.<br>(Can't be<br>changed<br>during opera-<br>tion.) |

**Note** This setting is not supported when the CJ1W-PD022 Power Supply Unit is mounted. (Refer to *Power OFF Operation on page 453.*)

# Power OFF Interrupt Disable (See note.)

| Programming<br>Console address |        | Settings Function                       | Function                                                                                                | Related flags and | When set-<br>ting is read                                                                     |
|--------------------------------|--------|-----------------------------------------|----------------------------------------------------------------------------------------------------|-------------------|-----------------------------------------------------------------------------------------------|
| Word                           | Bit(s) |                                         |                                                                                                    | words             | by CPU Unit                                                                                   |
| +225                           | 15     | 0: Disabled<br>1: Enabled<br>Default: 0 | When this setting is set to 1, the power OFF interrupt task will be executed when power is interrupted. |                   | At startup or<br>at start of<br>operation.<br>(Can't be<br>changed<br>during opera-<br>tion.) |

**Note** This setting is not supported when the CJ1W-PD022 Power Supply Unit is mounted. (Refer to *Power OFF Operation on page 453*.)

# 7-1-2-4 SIOU Refresh Tab Page

### Special I/O Unit Cyclic Refreshing

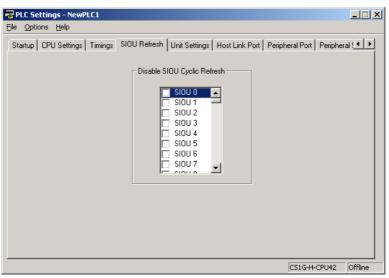

| Item                                 | m Programming<br>Console address |         | Settings                  | Function                                                                                                    | Related flags and | When set-<br>ting is   |
|--------------------------------------|----------------------------------|---------|---------------------------|----------------------------------------------------------------------------------------------------|-------------------|------------------------|
|                                      | Word                             | Bit(s)  |                           |                                                                                                    | words             | read by<br>CPU Unit    |
| Cyclic Refresh-<br>ing of Units 0 to | +226                             | 0 to 15 | 0: Enabled<br>1: Disabled | These settings determine whether data will be exchanged between the                                                    |                   | At start of operation. |
| 15                                   |                                  |         | Default: 0                | specified Unit and the Special I/O<br>Unit's allocated words (10 words/                                                |                   |                        |
| Cyclic Refresh-<br>ing of Units 16   | +227                             | 0 to 15 | 0: Enabled<br>1: Disabled | Units allocated words (10 words/<br>Unit) during cyclic refreshing for Spe-<br>cial I/O Units.                         |                   |                        |
| to 31                                |                                  |         | Default: 0                | Turn ON the corresponding bit to dis-                                                                                  |                   |                        |
| Cyclic Refresh-<br>ing of Units 32   | +228                             | 0 to 15 | 0: Enabled<br>1: Disabled | able cyclic refreshing when the Unit<br>will be refreshed in an interrupt task                                         |                   |                        |
| to 47                                |                                  |         | Default: 0                | by IORF(097), several Special I/O                                                                                      |                   |                        |
| Cyclic Refresh-<br>ing of Units 48   | +229                             | 0 to 15 | 0: Enabled<br>1: Disabled | Units are being used and you don't<br>want to extend the cycle time, or the<br>cycle time is so short that the Special |                   |                        |
| to 63                                |                                  |         | Default: 0                | I/O Unit's internal processing can't                                                                                   |                   |                        |
| Cyclic Refresh-<br>ing of Units 64   | +230                             | 0 to 15 | 0: Enabled<br>1: Disabled | keep up.<br>(Special I/O Units can be refreshed                                                                        |                   |                        |
| to 79                                |                                  |         | Default: 0                | from the program with IORF(097).)                                                                                      |                   |                        |
| Cyclic Refresh-<br>ing of Units 80   | +231                             | 0 to 15 | 0: Enabled<br>1: Disabled |                                                                                                    |                   |                        |
| to 95                                |                                  |         | Default: 0                |                                                                                                    |                   |                        |

Note If Special I/O Units are not refreshed periodically (i.e., within 11 s) by the CPU Unit, a CPU Unit monitoring error will occur. (The ERH and RUN indicators on the Special I/O Unit will be lit.) If the PLC Setup is set to disable cyclically refreshing Special I/O Units, use the I/O REFRESH (IORF(097)) or SPEICAL I/O UNIT REFRESH (FIORF(225)) (FIORF: CJ1-H-R CPU Units only) instruction in the user program to refresh them.

# 7-1-2-5 Unit Settings Tab Page

# Basic I/O Unit Input (Rack) Response Times

| ₩ PLC Settings - NewPLC1<br>File _ Options _ Help                                          |                                       |
|--------------------------------------------------------------------------------------------|---------------------------------------|
| Startup CPU Settings Timings SIOU Refresh Unit Settings Host Link                          | Port   Peripheral Port   Peripheral ( |
| Rack 2 Response Time       Slot 0       Default (8ms)         Slot 0         Default (8ms) | Rack 4 Response Time                  |
| Rack 5 Response Time<br>Slot 0 V Default (8ms) V<br>Slot 0 V Default (8ms) V               | Rack 7 Response Time                  |
|                                                                                            |                                       |

CS1G-H-CPU42 Offline

| Item                 |              | mming<br>address | Settings                    | Function                                                   | Related flags and      | When setting is     |
|----------------------|--------------|------------------|-----------------------------|------------------------------------------------------------|------------------------|---------------------|
|                      | Word         | Bit(s)           |                             |                                                            | words                  | read by<br>CPU Unit |
| Rack 0, Slot 0       | +10          | 0 to 7           | 00: 8 ms                    | Sets the input response time                               | A220 to                | At startup.         |
| Rack 0, Slot 1       |              | 8 to 15          | 10: 0 ms<br>11: 0.5 ms      | (ON response time = OFF<br>response time) for CJ-series    | A259:<br>Actual        |                     |
| Rack 0, Slot 2       | +11          | 0 to 7           | 12: 1 ms                    | Basic I/O Units. The default                               | input                  |                     |
| Rack 0, Slot 3       |              | 8 to 15          | 13: 2 ms                    | setting is 8 ms and the setting                            | response               |                     |
| Rack 0, Slot 4       | +12          | 0 to 7           | 14: 4 ms<br>15: 8 ms        | range is 0 ms to 32 ms.                                    | times for<br>Basic I/O |                     |
| Rack 0, Slot 5       |              | 8 to 15          | 16: 16 ms                   | This value can be increased to reduce the effects of chat- | Units                  |                     |
| Rack 0, Slot6        | +13          | 0 to 7           | 17: 32 ms te<br>Default: re | tering and noise, or it can be                             |                        |                     |
| Rack 0, Slot 7       |              | 8 to 15          |                             | reduced to allow reception of shorter input pulses.        |                        |                     |
| Rack 0, Slot 8       | +14          | 0 to 7           |                             |                                                            |                        |                     |
| Rack 0, Slot 9       |              | 8 to 15          |                             |                                                            |                        |                     |
| Rack 1, Slots 0 to 9 | +15 to<br>19 | See<br>Rack 0.   |                             |                                                            |                        |                     |
| Rack 2, Slots 0 to 9 | +20 to<br>24 |                  |                             |                                                            |                        |                     |
| Rack 3, Slots 0 to 9 | +25 to<br>29 |                  |                             |                                                            |                        |                     |
| Rack 4, Slots 0 to 9 | +30 to<br>34 |                  |                             |                                                            |                        |                     |
| Rack 5, Slots 0 to 9 | +35 to<br>39 |                  |                             |                                                            |                        |                     |
| Rack 6, Slots 0 to 9 | +40 to<br>44 |                  |                             |                                                            |                        |                     |
| Rack 7, Slots 0 to 9 | +45 to<br>49 |                  |                             |                                                            |                        |                     |

# 7-1-2-6 Host Link (RS-232C) Port Tab Page

The following settings are valid when pin 5 on the DIP switch on the CPU Unit is OFF.

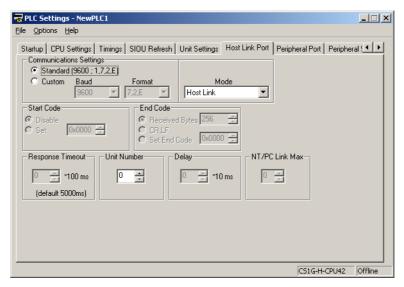

# Host Link Settings

#### **Communications Settings**

| Programming<br>Console address |        | Settings                                                 | Function                                                                                                    | Related flags and                                        | When set-<br>ting is read |
|--------------------------------|--------|----------------------------------------------------------|----------------------------------------------------------------------------------------------------|----------------------------------------------------------|---------------------------|
| Word                           | Bit(s) |                                                          |                                                                                                    | words                                                    | by CPU Unit               |
| +160                           | 15     | 0: Standard*<br>1: PLC Setup (cus-<br>tom)<br>Default: 0 | *The default settings are for 1 start bit, 7<br>data bits, even parity, 2 stop bits, and a<br>baud rate of 9,600 bps. | A61902<br>(RS-232C<br>Port Settings<br>Changing<br>Flag) | At the next cycle.        |

#### **Mode: Communications Mode**

| Programming<br>Console address |         | Settings                                     | Function                                                                                                    | Related flags and                                        | When set-<br>ting is read |
|--------------------------------|---------|----------------------------------------------|----------------------------------------------------------------------------------------------------|----------------------------------------------------------|---------------------------|
| Word                           | Bit(s)  |                                              |                                                                                                    | words                                                    | by CPU Unit               |
| +160                           | 8 to 11 | 00: Host link<br>05: Host link<br>Default: 0 | This setting determines whether the RS-<br>232C port will operate in host link mode or<br>another serial communications mode. (Host<br>link can be specified with 00 or 05.)<br>The Peripheral bus mode is for communica-<br>tions with Programming Devices other than<br>the Programming Console. | A61902<br>(RS-232C<br>Port Settings<br>Changing<br>Flag) | At the next<br>cycle.     |

#### Format: Data Bits

| Programming<br>Console address |        | Settings                             | Function                                                                                                    | Related flags and                                        | When set-<br>ting is read |
|--------------------------------|--------|--------------------------------------|----------------------------------------------------------------------------------------------------|----------------------------------------------------------|---------------------------|
| Word                           | Bit(s) |                                      |                                                                                                    | words                                                    | by CPU Unit               |
| +160                           | 3      | 0: 7 bits<br>1: 8 bits<br>Default: 0 | These settings are valid only when the com-<br>munications mode is set to host link or no-<br>protocol.<br>These settings are also valid only when the<br>RS-232C Port Settings Selection is set to 1:<br>PLC Setup. | A61902<br>(RS-232C<br>Port Settings<br>Changing<br>Flag) | At the next cycle.        |

# Format: Stop Bits

| Programming<br>Console address |        | Settings                            | Function                                                                                                    | Related flags and                                        | When set-<br>ting is read |
|--------------------------------|--------|-------------------------------------|----------------------------------------------------------------------------------------------------|----------------------------------------------------------|---------------------------|
| Word                           | Bit(s) |                                     |                                                                                                    | words                                                    | by CPU Unit               |
| +160                           | 2      | 0: 2 bits<br>1: 1 bit<br>Default: 0 | These settings are valid only when the com-<br>munications mode is set to host link or no-<br>protocol.<br>These settings are also valid only when the<br>RS-232C Port Settings Selection is set to 1:<br>PLC Setup. | A61902<br>(RS-232C<br>Port Settings<br>Changing<br>Flag) | At the next cycle.        |

# Format: Parity

| Programming<br>Console address |        | Settings                                       | Function                                                                                                    | Related flags and                                        | When set-<br>ting is read |
|--------------------------------|--------|------------------------------------------------|----------------------------------------------------------------------------------------------------|----------------------------------------------------------|---------------------------|
| Word                           | Bit(s) |                                                |                                                                                                    | words                                                    | by CPU Unit               |
| +160                           | 0 to 1 | 00: Even<br>01: Odd<br>10: None<br>Default: 00 | These settings are valid only when the com-<br>munications mode is set to host link or no-<br>protocol.<br>These settings are also valid only when the<br>RS-232C Port Settings Selection is set to 1:<br>PLC Setup. | A61902<br>(RS-232C<br>Port Settings<br>Changing<br>Flag) | At the next cycle.        |

# Baud Rate (bps)

| Programming<br>Console address |        | Settings                                                                                                    | Function                                                                                                    | Related flags and                                        | When set-<br>ting is read |
|--------------------------------|--------|----------------------------------------------------------------------------------------------------|----------------------------------------------------------------------------------------------------|----------------------------------------------------------|---------------------------|
| Word                           | Bit(s) |                                                                                                    |                                                                                                    | words                                                    | by CPU Unit               |
| +161                           | 0 to 7 | 00: 9,600 bps<br>01: 300 bps<br>02: 600 bps<br>03: 1,200 bps<br>04: 2,400 bps<br>05: 4,800 bps<br>06: 9,600 bps<br>07: 19,200 bps<br>08: 38,400 bps<br>09: 57,600 bps<br>0A: 115,200 bps<br>Default: 00 | These settings are valid only when the com-<br>munications mode is set to host link or no-<br>protocol.<br>These settings are also valid only when the<br>RS-232C Port Settings Selection is set to 1:<br>PLC Setup. | A61902<br>(RS-232C<br>Port Settings<br>Changing<br>Flag) | At the next<br>cycle.     |

# Unit Number (for CPU Unit in Host Link Mode)

|      | mming<br>address | Settings                              | Function                                                                                                    | Related flags and                                        | When set-<br>ting is read |
|------|------------------|---------------------------------------|----------------------------------------------------------------------------------------------------|----------------------------------------------------------|---------------------------|
| Word | Bit(s)           |                                       |                                                                                                    | words                                                    | by CPU Unit               |
| +163 | 0 to 7           | 00 to 1F:<br>(0 to 31)<br>Default: 00 | This setting determines the CPU Unit's unit<br>number when it is connected in a 1-to-N<br>(N=2 to 32) Host Link. | A61902<br>(RS-232C<br>Port Settings<br>Changing<br>Flag) | At the next cycle.        |

# NT Link Settings

#### **Mode: Communications Mode**

| Programming<br>Console address |         | Settings                      | Function                                                                                                    | Related flags and                                        | When set-<br>ting is read |
|--------------------------------|---------|-------------------------------|----------------------------------------------------------------------------------------------------|----------------------------------------------------------|---------------------------|
| Word                           | Bit(s)  |                               |                                                                                                    | words                                                    | by CPU Unit               |
| +160                           | 8 to 11 | 02: 1:N NT Link<br>Default: 0 | This setting determines whether the RS-<br>232C port will operate in host link mode or<br>another serial communications mode.<br>Note Communications will not be possible<br>with PTs set for 1:1 NT Links. | A61902<br>(RS-232C<br>Port Settings<br>Changing<br>Flag) | At the next cycle.        |

# Baud Rate (bps)

| Programming<br>Console address |        | Settings                                                  | Function                                                                                                    | Related flags and                                        | When set-<br>ting is read |
|--------------------------------|--------|-----------------------------------------------------------|----------------------------------------------------------------------------------------------------|----------------------------------------------------------|---------------------------|
| Word                           | Bit(s) |                                                           |                                                                                                    | words                                                    | by CPU Unit               |
| +161                           | 0 to 7 | 00: Standard<br>0A: High-speed NT<br>Link*<br>Default: 00 | * Set to 115,200 bps when setting this value<br>from the CX-Programmer. To return to the<br>standard setting, leave the setting set to<br>"PLC Setup" and set the baud rate to 9,600<br>bps. | A61902<br>(RS-232C<br>Port Settings<br>Changing<br>Flag) | At the next cycle.        |

### NT Link Max. (Maximum Unit Number in NT Link Mode)

|      | amming<br>address | Settings Function    | Related flags and                                                                             | When set-<br>ting is read                                |                    |
|------|-------------------|----------------------|-----------------------------------------------------------------------------------------------|----------------------------------------------------------|--------------------|
| Word | Bit(s)            | -                    |                                                                                               | words                                                    | by CPU Unit        |
| +166 | 0 to 3            | 0 to 7<br>Default: 0 | This setting determines the highest unit<br>number of PT that can be connected to the<br>PLC. | A61902<br>(RS-232C<br>Port Settings<br>Changing<br>Flag) | At the next cycle. |

# Peripheral Bus Settings

#### **Communications Settings**

| -    | mming<br>address | Settings                                                 | Function                                                | Related flags and                                        | When set-<br>ting is read |
|------|------------------|----------------------------------------------------------|---------------------------------------------------------|----------------------------------------------------------|---------------------------|
| Word | Bit(s)           |                                                          |                                                         | words                                                    | by CPU Unit               |
| +160 | 15               | 0: Standard*<br>1: PLC Setup (cus-<br>tom)<br>Default: 0 | *The default settings are for a baud rate of 9,600 bps. | A61902<br>(RS-232C<br>Port Settings<br>Changing<br>Flag) | At the next cycle.        |

### Mode: Communications Mode

| Programming<br>Console address |         | Settings                         | Function                                                                                                    | Related flags and                                        | When set-<br>ting is read |
|--------------------------------|---------|----------------------------------|----------------------------------------------------------------------------------------------------|----------------------------------------------------------|---------------------------|
| Word                           | Bit(s)  |                                  |                                                                                                    | words                                                    | by CPU Unit               |
| +160                           | 8 to 11 | 04: Peripheral bus<br>Default: 0 | This setting determines whether the RS-<br>232C port will operate in host link mode or<br>another serial communications mode. (Host<br>link can be specified with 00 or 05.)<br>The Peripheral Bus mode is for communica-<br>tions with Programming Devices other than<br>the Programming Console. | A61902<br>(RS-232C<br>Port Settings<br>Changing<br>Flag) | At the next<br>cycle.     |

# Baud Rate (bps)

| Programming<br>Console address |        | Settings Function                                                                                                    | Function                                                                                             | Related flags and                                        | When set-<br>ting is read |
|--------------------------------|--------|----------------------------------------------------------------------------------------------------|----------------------------------------------------------------------------------------------------|----------------------------------------------------------|---------------------------|
| Word                           | Bit(s) | -                                                                                                    |                                                                                                    | words                                                    | by CPU Unit               |
| +161                           | 0 to 7 | 00: 9,600 bps<br>06: 9,600 bps<br>07: 19,200 bps<br>08: 38,400 bps<br>09: 57,600 bps<br>0A: 115,200 bps<br>Default: 00 | Settings 00 and 06 through 0A are valid<br>when the communications mode is set to<br>peripheral bus. | A61902<br>(RS-232C<br>Port Settings<br>Changing<br>Flag) | At the next<br>cycle.     |

# No-protocol Settings

# Standard/Custom Settings

| -    | mming<br>address | Settings                               | Function                                                                                                | Related flags and                                        | When set-<br>ting is read                                             |
|------|------------------|----------------------------------------|----------------------------------------------------------------------------------------------------|----------------------------------------------------------|-----------------------------------------------------------------------|
| Word | Bit(s)           |                                        |                                                                                                    | words                                                    | by CPU Unit                                                           |
| +160 | 15               | 0: Standard<br>1: Custom<br>Default: 0 | The standard settings are as follows:<br>1 stop bit, 7-bit data, even parity, 2 stop bits,<br>9,600 bps | A61902<br>(RS-232C<br>Port Settings<br>Changing<br>Flag) | At the next<br>cycle.<br>(Also can be<br>changed with<br>STUP (237).) |

# Serial Communications Mode

| Programming<br>Console address |          | Settings                               | Function                                                                                                    | Related flags and | When set-<br>ting is read                                             |
|--------------------------------|----------|----------------------------------------|----------------------------------------------------------------------------------------------------|-------------------|-----------------------------------------------------------------------|
| Word                           | Bit(s)   |                                        |                                                                                                    | words             | by CPU Unit                                                           |
| +160                           | 08 to 11 | 03 Hex: No-protocol<br>Default: 00 Hex | This setting determines whether the RS-<br>232C port will operate in no-protocol mode<br>or another serial communications mode. | (RS-232C          | At the next<br>cycle.<br>(Also can be<br>changed with<br>STUP (237).) |

#### Data Length

| Programming<br>Console address |        | Settings                           | Function                                                                                                    | Related<br>flags and                                     | When set-<br>ting is read                                             |
|--------------------------------|--------|------------------------------------|----------------------------------------------------------------------------------------------------|----------------------------------------------------------|-----------------------------------------------------------------------|
| Word                           | Bit(s) |                                    |                                                                                                    | words                                                    | by CPU Unit                                                           |
| +160                           | 3      | 0: 7-bit<br>1: 8-bit<br>Default: 0 | This setting is valid only in no-protocol com-<br>munications mode. Set the Standard/Cus-<br>tom setting (word 160, bit 15) to 1 to enable<br>this setting. | A61902<br>(RS-232C<br>Port Settings<br>Changing<br>Flag) | At the next<br>cycle.<br>(Also can be<br>changed with<br>STUP (237).) |

# **Stop Bits**

|      | amming<br>address |                                     | Related flags and                                                                                                    | When set-<br>ting is read |                                                                       |
|------|-------------------|-------------------------------------|----------------------------------------------------------------------------------------------------|---------------------------|-----------------------------------------------------------------------|
| Word | Bit(s)            |                                     |                                                                                                    | words                     | by CPU Unit                                                           |
| +160 | 2                 | 0: 2 bits<br>1: 1 bit<br>Default: 0 | This setting is valid only in no-protocol com-<br>munications mode. Set the Standard/Cus-<br>tom setting (word 160, bit 15) to 1 to enable<br>this setting. | (RS-232C                  | At the next<br>cycle.<br>(Also can be<br>changed with<br>STUP (237).) |

# Parity

| Programming<br>Console address |          | Settings                                                   | Function                                                                                                    | Related flags and                                        | When set-<br>ting is read                                             |
|--------------------------------|----------|------------------------------------------------------------|----------------------------------------------------------------------------------------------------|----------------------------------------------------------|-----------------------------------------------------------------------|
| Word                           | Bit(s)   |                                                            |                                                                                                    | words                                                    | by CPU Unit                                                           |
| +160                           | 00 to 01 | 00 Hex: Even<br>01 Hex: Odd<br>10 Hex: None<br>Default: 00 | This setting is valid only in no-protocol com-<br>munications mode. Set the Standard/Cus-<br>tom setting (word 160, bit 15) to 1 to enable<br>this setting. | A61902<br>(RS-232C<br>Port Settings<br>Changing<br>Flag) | At the next<br>cycle.<br>(Also can be<br>changed with<br>STUP (237).) |

# **Baud Rate**

| Programming<br>Console address |          | Settings                                                                                                    | Function                                                                                                    | Related flags and                                        | When set-<br>ting is read                                             |
|--------------------------------|----------|----------------------------------------------------------------------------------------------------|----------------------------------------------------------------------------------------------------|----------------------------------------------------------|-----------------------------------------------------------------------|
| Word                           | Bit(s)   |                                                                                                    |                                                                                                    | words                                                    | by CPU Unit                                                           |
| +161                           | 00 to 07 | 00 Hex: 9,600 bps<br>01 Hex: 300 bps<br>02 Hex: 600 bps<br>03 Hex: 1,200 bps<br>04 Hex: 2,400 bps<br>05 Hex: 4,800 bps<br>06 Hex: 9,600 bps<br>07 Hex: 19,200 bps<br>08 Hex: 38,400 bps<br>09 Hex: 57,600 bps<br>0A Hex: 115,200 bps<br>Default: 00 Hex | This setting is valid only in no-protocol<br>communications mode. Set the Standard/<br>Custom setting (word 160, bit 15) to 1 to<br>enable this setting. | A61902<br>(RS-232C<br>Port Settings<br>Changing<br>Flag) | At the next<br>cycle.<br>(Also can be<br>changed with<br>STUP (237).) |

# Send Delay

| •    | mming<br>address | Settings                                                             | Function                                                                                                    | Related flags and                                        | When set-<br>ting is read                                             |
|------|------------------|----------------------------------------------------------------------|----------------------------------------------------------------------------------------------------|----------------------------------------------------------|-----------------------------------------------------------------------|
| Word | Bit(s)           |                                                                      |                                                                                                    | words                                                    | by CPU Unit                                                           |
| +162 | 00 to 15         | 0000 to 270F Hex (0<br>to 99,990 ms)<br>Unit: 10 ms<br>Default: 0000 | When the TXD(236) instruction is executed,<br>data will be sent from the RS-232C after the<br>send delay set here has expired. | A61902<br>(RS-232C<br>Port Settings<br>Changing<br>Flag) | At the next<br>cycle.<br>(Also can be<br>changed with<br>STUP (237).) |

#### Start Code/End Code

|      | amming<br>e address | Settings                                                    | Function                                                                                                    | Related flags and                   | When set-<br>ting is read             |  |
|------|---------------------|-------------------------------------------------------------|----------------------------------------------------------------------------------------------------|-------------------------------------|---------------------------------------|--|
| Word | Bit(s)              |                                                             |                                                                                                    | words                               | by CPU Unit                           |  |
| +164 | 8 to 15             | 00 to FF<br>Default: 00                                     | Start code: Set this start code only when the start code is enabled (1) in bits 12 to 15 of 165.                                                                                                    | A61902<br>(RS-232C<br>Port Settings | At the next<br>cycle.<br>(Also can be |  |
|      | 0 to 7              | 00 to FF<br>Default: 00                                     | End code: Set this end code only when the end code is enabled (1) in bits 8 to 11 of 165.                                                                                                    | Changing<br>Flag)                   | changed with<br>STUP (237).)          |  |
| +165 | 12                  | 0: None<br>1: Code in 164<br>Default: 0                     | Start code setting:<br>A setting of 1 enables the start code in 164<br>bits 8 to 15.                                                                                                    | 4                                   |                                       |  |
|      | 8 to 9              | 0: None<br>1: Code in 164<br>2: CR+LF<br>Default: 0         | End code setting:<br>With a setting of 0, the amount of data being<br>received must be specified. A setting of 1<br>enables the end code in bits 0 to 7 of 164. A<br>setting of 2 enables an end code of CR+LF.                                                                                                    |                                     |                                       |  |
|      | 0 to 7              | 00: 256 bytes<br>01 to FF:<br>1 to 255 bytes<br>Default: 00 | Set the data length to be sent and received<br>with no-protocol communications. The end<br>code and start code are not included in the<br>data length.<br>Set this value only when the end code set-<br>ting in bits 8 to 11 of 165 is "0: None."<br>This setting can be used to change the<br>amount of data that can be transferred at<br>one time by TXD(236) or RXD(235). The<br>default setting is the maximum value of 256<br>bytes. |                                     |                                       |  |

# Serial Gateway Settings

#### **Communications Settings**

| Programming<br>Console address |        | Settings                                                                | Function                                                   | Related flags and                                        | New set-<br>ting's effec-                                                          |
|--------------------------------|--------|-------------------------------------------------------------------------|------------------------------------------------------------|----------------------------------------------------------|------------------------------------------------------------------------------------|
| Word                           | Bit(s) |                                                                         |                                                            | words                                                    | tiveness                                                                           |
| +160                           | 15     | 0: Default (stan-<br>dard)*<br>1: PLC Setup (cus-<br>tom)<br>Default: 0 | *The default settings are for a baud rate of<br>9,600 bps. | A61901<br>(RS-232C<br>Port Settings<br>Changing<br>Flag) | Takes effect<br>the next<br>cycle.<br>(Also can be<br>changed with<br>STUP (237).) |

#### **Mode: Communications Mode**

| Programming<br>Console address |         | Settings                        | Function                                                                                                    | Related flags and                                         | New set-<br>ting's effec-                                                          |
|--------------------------------|---------|---------------------------------|----------------------------------------------------------------------------------------------------|-----------------------------------------------------------|------------------------------------------------------------------------------------|
| Word                           | Bit(s)  |                                 |                                                                                                    | words                                                     | tiveness                                                                           |
| +160                           | 8 to 11 | 9: Serial Gateway<br>Default: 0 | This setting determines whether the com-<br>munications mode for the RS-232C port<br>port.<br>The peripheral bus mode is used for all Pro-<br>gramming Devices except for Programming<br>Consoles. | A61901 (RS-<br>232C Port<br>Settings<br>Changing<br>Flag) | Takes effect<br>the next<br>cycle.<br>(Also can be<br>changed with<br>STUP (237).) |

# PLC Setup

### Data Bits

| Programming<br>Console address |        | Settings Function                    | Related flags and                                                                               | New set-<br>ting's effec-                                |                                                                                    |
|--------------------------------|--------|--------------------------------------|-------------------------------------------------------------------------------------------------|----------------------------------------------------------|------------------------------------------------------------------------------------|
| Word                           | Bit(s) |                                      |                                                                                                 | words                                                    | tiveness                                                                           |
| +160                           | 3      | 0: 7 bits<br>1: 8 bits<br>Default: 0 | These settings are valid when the RS-232C<br>Port Settings Selection is set to 1: PLC<br>Setup. | A61901<br>(RS-232C<br>Port Settings<br>Changing<br>Flag) | Takes effect<br>the next<br>cycle.<br>(Also can be<br>changed with<br>STUP (237).) |

#### Stop Bits

| Programming<br>Console address |        | Settings                            | Function                                                                                        | Related flags and                                        | New set-<br>ting's effec-                                                          |
|--------------------------------|--------|-------------------------------------|-------------------------------------------------------------------------------------------------|----------------------------------------------------------|------------------------------------------------------------------------------------|
| Word                           | Bit(s) |                                     |                                                                                                 | words                                                    | tiveness                                                                           |
| +160                           | 2      | 0: 2 bits<br>1: 1 bit<br>Default: 0 | These settings are valid when the RS-232C<br>Port Settings Selection is set to 1: PLC<br>Setup. | A61901<br>(RS-232C<br>Port Settings<br>Changing<br>Flag) | Takes effect<br>the next<br>cycle.<br>(Also can be<br>changed with<br>STUP (237).) |

# Parity

|      | mming<br>address | Settings                                       | Function                                                                                                    | Related flags and                                        | New set-<br>ting's effec-                                                          |
|------|------------------|------------------------------------------------|----------------------------------------------------------------------------------------------------|----------------------------------------------------------|------------------------------------------------------------------------------------|
| Word | Bit(s)           |                                                |                                                                                                    | words                                                    | tiveness                                                                           |
| +160 | 0 to 1           | 00: Even<br>01: Odd<br>10: None<br>Default: 00 | These setting is valid only when the commu-<br>nications mode is set to Host Link.<br>These settings are also valid only when the<br>RS-232C Port Settings Selection is set to 1:<br>PLC Setup. | A61902<br>(RS-232C<br>Port Settings<br>Changing<br>Flag) | Takes effect<br>the next<br>cycle.<br>(Also can be<br>changed with<br>STUP (237).) |

# Baud Rate (bps)

| Programming<br>Console address |        | Settings Function                                                                                                    | Related flags and                                                                                                    | New set-<br>ting's effec-                                |                                                                                    |
|--------------------------------|--------|----------------------------------------------------------------------------------------------------|----------------------------------------------------------------------------------------------------|----------------------------------------------------------|------------------------------------------------------------------------------------|
| Word                           | Bit(s) |                                                                                                    |                                                                                                    | words                                                    | tiveness                                                                           |
| +161                           | 0 to 7 | 00: 9,600<br>01: 300<br>02: 600<br>03: 1,200<br>04 2,400<br>05: 4,800<br>06: 9,600<br>07: 19,200<br>08: 38,400<br>09: 57,600<br>0A: 115,200<br>Default: 00 | These setting is valid only when the commu-<br>nications mode is set to Host Link.<br>These settings are also valid only when the<br>RS-232C Port Settings Selection is set to 1:<br>PLC Setup. | A61902<br>(RS-232C<br>Port Settings<br>Changing<br>Flag) | Takes effect<br>the next<br>cycle.<br>(Also can be<br>changed with<br>STUP (237).) |

#### Response Monitoring Time

| Programming<br>Console address |         | Settings Function                                                         | Related flags and                                                                                                    | New set-<br>ting's effec-                                |                                                                                    |
|--------------------------------|---------|---------------------------------------------------------------------------|----------------------------------------------------------------------------------------------------|----------------------------------------------------------|------------------------------------------------------------------------------------|
| Word                           | Bit(s)  |                                                                           |                                                                                                    | words                                                    | tiveness                                                                           |
| +167                           | 8 to 15 | 00: 5 s<br>01 to FF: 100 to<br>25,500 ms (Unit:<br>100 ms)<br>Default: 00 | Monitors the time from when the FINS com-<br>mand that has been converted into the<br>specified protocol using Serial Gateway is<br>sent until the response is received.<br>Default: 5 s; PLC Setup: 0.1 to 25.5 s<br>Note: If a timeout occurs, the FINS end<br>code 0205 hex (response timeout) will be<br>returned to the FINS source. | A61902<br>(RS-232C<br>Port Settings<br>Changing<br>Flag) | Takes effect<br>the next<br>cycle.<br>(Also can be<br>changed with<br>STUP (237).) |

# Serial PLC Link (CJ1M CPU Units Only)

# Polling Unit: Serial Communications Mode

| Programming<br>Console address |         | Settings                                         | Function                                                                                                    | Related flags and                                        | When set-<br>ting is read |
|--------------------------------|---------|--------------------------------------------------|----------------------------------------------------------------------------------------------------|----------------------------------------------------------|---------------------------|
| Word                           | Bit(s)  |                                                  |                                                                                                    | words                                                    | by CPU Unit               |
| +160                           | 8 to 11 | 8: Serial PLC Link<br>Polling Unit<br>Default: 0 | This setting specifies the serial communica-<br>tions mode that the RS-232C port is to be<br>used with. It also designates the local node<br>as the Serial PLC Link Polling Unit. | A61902<br>(RS-232C<br>Port Settings<br>Changing<br>Flag) | At the next cycle.        |

### **Polling Unit: Port Baud Rate**

| Programming<br>Console address |        | Settings                                                     | Function                                                                                                    | Related flags and                                        | When set-<br>ting is read |
|--------------------------------|--------|--------------------------------------------------------------|----------------------------------------------------------------------------------------------------|----------------------------------------------------------|---------------------------|
| Word                           | Bit(s) |                                                              |                                                                                                    | words                                                    | by CPU Unit               |
| +161                           | 0 to 7 | 00: Standard<br>0A: High-speed<br>(See note.)<br>Default: 00 | This setting specifies the Serial PLC Link<br>baud rate.<br>Note: The setting must be the same for all of<br>the Polled Units and the Polling Unit using<br>the Serial PLC Links. | A61902<br>(RS-232C<br>Port Settings<br>Changing<br>Flag) | At the next cycle.        |

Note Set to 115,200 bps when using the CX-Programmer

# Polling Unit: Link Method

| Programming<br>Console address |        | Settings                                                                   | Function                                                        | Related flags and                                        | When set-<br>ting is read |
|--------------------------------|--------|----------------------------------------------------------------------------|-----------------------------------------------------------------|----------------------------------------------------------|---------------------------|
| Word                           | Bit(s) |                                                                            |                                                                 | words                                                    | by CPU Unit               |
| +166                           | 15     | 0: Complete link<br>method<br>1: Polling Unit link<br>method<br>Default: 0 | This setting specifies the link method for the Serial PLC Link. | A61902<br>(RS-232C<br>Port Settings<br>Changing<br>Flag) | At the next cycle.        |

Polling Unit: Number of Link Words

| Programming<br>Console address |        | Settings                                                                                                    | Settings Function                                                                                                    | Related flags and                                        | When set-<br>ting is read |
|--------------------------------|--------|----------------------------------------------------------------------------------------------------|----------------------------------------------------------------------------------------------------|----------------------------------------------------------|---------------------------|
| Word                           | Bit(s) |                                                                                                    |                                                                                                    | words                                                    | by CPU Unit               |
| +166                           | 4 to 7 | 1 to A<br>Default: 0 (See<br>note.)<br>Note: If the default is<br>set, the number of<br>words will automati-<br>cally be 10 (A hex). | This setting specifies the number of words<br>per node in the Serial PLC Link Area to be<br>used for Serial PLC Links. | A61902<br>(RS-232C<br>Port Settings<br>Changing<br>Flag) | At the next<br>cycle.     |

### Polling Unit: Maximum Unit Number in Serial PLC Link

| Programming<br>Console address |        | Settings             | Function                                                                                                    | Related flags and         | When set-<br>ting is read |
|--------------------------------|--------|----------------------|----------------------------------------------------------------------------------------------------|---------------------------|---------------------------|
| Word                           | Bit(s) |                      |                                                                                                    | words                     | by CPU Unit               |
| +166                           | 0 to 3 | 0 to 7<br>Default: 0 | This setting specifies the highest Polled Unit<br>unit number that can be connected in Serial<br>PLC Links. | (RS-232C<br>Port Settings | At the next cycle.        |
|                                |        |                      | Note: If a PT is to be connected, it must be included when counting Units.                                  | Changing<br>Flag)         |                           |

#### Polled Unit: Serial Communications Mode

| Programming<br>Console address |         | Settings Function                               | Function                                                                                                    | Related<br>flags and                                     | When set-<br>ting is read |
|--------------------------------|---------|-------------------------------------------------|----------------------------------------------------------------------------------------------------|----------------------------------------------------------|---------------------------|
| Word                           | Bit(s)  |                                                 |                                                                                                    | words                                                    | by CPU Unit               |
| +160                           | 8 to 11 | 7: Serial PLC Link<br>Polled Unit<br>Default: 0 | This setting specifies the serial communica-<br>tions mode that the RS-232C port is to be<br>used with. It also designates the local node<br>as a a Serial PLC Link Polled Unit. | A61902<br>(RS-232C<br>Port Settings<br>Changing<br>Flag) | At the next cycle.        |

#### Polled Unit: Port Baud Rate

| Programming<br>Console address |        | Settings                                                     | Function                                                                                                    | Related flags and                                        | When set-<br>ting is read |
|--------------------------------|--------|--------------------------------------------------------------|----------------------------------------------------------------------------------------------------|----------------------------------------------------------|---------------------------|
| Word                           | Bit(s) |                                                              |                                                                                                    | words                                                    | by CPU Unit               |
| +161                           | 0 to 7 | 00: Standard<br>0A: High-speed<br>(See note.)<br>Default: 00 | This setting specifies the Serial PLC Link<br>baud rate.<br>Note: The setting must be the same for all of<br>the Polled Units and the Polling Unit using<br>Serial PLC Link. | A61902<br>(RS-232C<br>Port Settings<br>Changing<br>Flag) | At the next cycle.        |

Note Set to 115,200 bps when using the CX-Programmer

# Polled Unit: Serial PLC Link Polled Unit Unit Number

| Programming<br>Console address |        | Settings              | Function                                                                                            | Related flags and                                        | When set-<br>ting is read |
|--------------------------------|--------|-----------------------|----------------------------------------------------------------------------------------------------|----------------------------------------------------------|---------------------------|
| Word                           | Bit(s) |                       |                                                                                                    | words                                                    | by CPU Unit               |
| +167                           | 0 to 3 | 0 to 7<br>Default: 00 | This setting specifies the Polled Unit unit<br>number for the local node on the Serial PLC<br>Link. | A61902<br>(RS-232C<br>Port Settings<br>Changing<br>Flag) | At the next cycle.        |

# 7-1-2-7 Peripheral Port Tab Page

| ₩.   | LC Settin | gs - NewPLC1                                                                                                    |                         | _ 🗆 X     |
|------|-----------|----------------------------------------------------------------------------------------------------|-------------------------|-----------|
| File | Options   | Help                                                                                                    |                         |           |
| -    | _         | J Settings     Timings     SIOU Refresh     Unit Settings     Host Link Port     F       Communications Settings     © Standard (9600: 7.2.E)     Format     Mode       © Custom     Baud     Format     Mode       9600     7.2.E     Host Link | Peripheral Port Periphe | ral ( • • |
| _    |           |                                                                                                    | CJ1H-H-CPU65            | Offline   |

The following settings are valid when pin 4 on the DIP switch on the CPU Unit is ON.

# Host Link Settings

# **Communications Settings**

| Programming<br>Console address |        | Settings                                                 | Function                                                                                                    | Related flags and                                           | When set-<br>ting is read                                             |
|--------------------------------|--------|----------------------------------------------------------|----------------------------------------------------------------------------------------------------|-------------------------------------------------------------|-----------------------------------------------------------------------|
| Word                           | Bit(s) |                                                          |                                                                                                    | words                                                       | by CPU Unit                                                           |
| +144                           | 15     | 0: Standard*<br>1: PLC Setup (Cus-<br>tom)<br>Default: 0 | *The default settings are for 1 start bit, 7<br>data bits, even parity, 2 stop bits, and a<br>baud rate of 9,600 bps. | A61901<br>(Peripheral<br>Port Settings<br>Changing<br>Flag) | At the next<br>cycle.<br>(Also can be<br>changed with<br>STUP (237).) |

### Mode: Communications Mode

| Programming<br>Console address |         | Settings Function                            | Related flags and                                                                                                    | When set-<br>ting is read                                   |                                                                       |
|--------------------------------|---------|----------------------------------------------|----------------------------------------------------------------------------------------------------|-------------------------------------------------------------|-----------------------------------------------------------------------|
| Word                           | Bit(s)  |                                              |                                                                                                    | words                                                       | by CPU Unit                                                           |
| +144                           | 8 to 11 | 00: Host Link<br>05: Host link<br>Default: 0 | This setting determines whether the periph-<br>eral port will operate in host link mode or<br>another serial communications mode. (Host<br>link can be specified with 00 or 05.)<br>The Peripheral Bus Mode is for communica-<br>tions with Programming Devices other than<br>the Programming Console. | A61901<br>(Peripheral<br>Port Settings<br>Changing<br>Flag) | At the next<br>cycle.<br>(Also can be<br>changed with<br>STUP (237).) |

#### Format: Data Bits

| Programming<br>Console address |        | Settings                             | Function                                                                                                    | Related flags and                                           | When set-<br>ting is read                                             |
|--------------------------------|--------|--------------------------------------|----------------------------------------------------------------------------------------------------|-------------------------------------------------------------|-----------------------------------------------------------------------|
| Word                           | Bit(s) |                                      |                                                                                                    | words                                                       | by CPU Unit                                                           |
| +144                           | 3      | 0: 7 bits<br>1: 8 bits<br>Default: 0 | These settings are valid only when the com-<br>munications mode is set to Host link.<br>These settings are also valid only when the<br>Peripheral Port Settings Selection is set to<br>1: PLC Setup. | A61901<br>(Peripheral<br>Port Settings<br>Changing<br>Flag) | At the next<br>cycle.<br>(Also can be<br>changed with<br>STUP (237).) |

# Format: Stop Bits

| Programming<br>Console address |        | Settings                            | Function                                                                                                    | Related flags and                                           | When set-<br>ting is read                                             |
|--------------------------------|--------|-------------------------------------|----------------------------------------------------------------------------------------------------|-------------------------------------------------------------|-----------------------------------------------------------------------|
| Word                           | Bit(s) |                                     |                                                                                                    | words                                                       | by CPU Unit                                                           |
| +144                           | 2      | 0: 2 bits<br>1: 1 bit<br>Default: 0 | These settings are valid only when the com-<br>munications mode is set to Host link.<br>These settings are also valid only when the<br>Peripheral Port Settings Selection is set to<br>1: PLC Setup. | A61901<br>(Peripheral<br>Port Settings<br>Changing<br>Flag) | At the next<br>cycle.<br>(Also can be<br>changed with<br>STUP (237).) |

# Format: Parity

| Programming<br>Console address |         | Settings Function                              | Related flags and                                                                                                    | When set-<br>ting is read    |                                                                       |
|--------------------------------|---------|------------------------------------------------|----------------------------------------------------------------------------------------------------|------------------------------|-----------------------------------------------------------------------|
| Word                           | Bit(s)  |                                                |                                                                                                    | words                        | by CPU Unit                                                           |
| +144                           | 0 and 1 | 00: Even<br>01: Odd<br>10: None<br>Default: 00 | These setting is valid only when the commu-<br>nications mode is set to Host link.<br>These settings are also valid only when the<br>Peripheral Port Settings Selection is set to<br>1: PLC Setup. | (Peripheral<br>Port Settings | At the next<br>cycle.<br>(Also can be<br>changed with<br>STUP (237).) |

# Baud Rate (bps)

| Programming<br>Console address |        | Settings Function                                                                                                    | Related flags and                                                                                                    | When set-<br>ting is read                                   |                                                                       |
|--------------------------------|--------|----------------------------------------------------------------------------------------------------|----------------------------------------------------------------------------------------------------|-------------------------------------------------------------|-----------------------------------------------------------------------|
| Word                           | Bit(s) |                                                                                                    |                                                                                                    | words                                                       | by CPU Unit                                                           |
| +145                           | 0 to 7 | 00: 9,600 bps<br>01: 300 bps<br>02: 600 bps<br>03: 1,200 bps<br>04: 2,400 bps<br>05: 4,800 bps<br>06: 9,600 bps<br>07: 19,200 bps<br>08: 38,400 bps<br>09: 57,600 bps<br>0A: 115,200 bps<br>Default: 00 | This setting is valid only when the communi-<br>cations mode is set to the Host Link mode.<br>These settings are also valid only when the<br>Peripheral Port Settings Selection is set to<br>1: PLC Setup. | A61901<br>(Peripheral<br>Port Settings<br>Changing<br>Flag) | At the next<br>cycle.<br>(Also can be<br>changed with<br>STUP (237).) |

# Unit Number (for CPU Unit in Host Link Mode)

| Programming<br>Console address |        | Settings Function                    | Related flags and                                                                                                | When set-<br>ting is read                                   |                                                                       |
|--------------------------------|--------|--------------------------------------|----------------------------------------------------------------------------------------------------|-------------------------------------------------------------|-----------------------------------------------------------------------|
| Word                           | Bit(s) |                                      |                                                                                                    | words                                                       | by CPU Unit                                                           |
| +147                           | 0 to 7 | 00 to 1F<br>(0 to 31)<br>Default: 00 | This setting determines the CPU Unit's unit<br>number when it is connected in a 1-to-N<br>(N=2 to 32) Host Link. | A61901<br>(Peripheral<br>Port Settings<br>Changing<br>Flag) | At the next<br>cycle.<br>(Also can be<br>changed with<br>STUP (237).) |

# NT Link Settings

### Mode: Communications Mode

| Programming<br>Console address |         | Settings                      | gs Function                                                                                                    | Related flags and         | When set-<br>ting is read                                             |
|--------------------------------|---------|-------------------------------|----------------------------------------------------------------------------------------------------|---------------------------|-----------------------------------------------------------------------|
| Word                           | Bit(s)  |                               |                                                                                                    | words                     | by CPU Unit                                                           |
| +144                           | 8 to 11 | 02: 1:N NT Link<br>Default: 0 | This setting determines whether the RS-<br>232C port will operate in host link mode or<br>another serial communications mode.<br><b>Note</b> Communications will not be possible<br>with PTs set for 1:1 NT Links. | (RS-232C<br>Port Settings | At the next<br>cycle.<br>(Also can be<br>changed with<br>STUP (237).) |

# Baud Rate (bps)

|      | mming<br>address | Settings                                                  | Function                                                             | Related flags and                                           | When set-<br>ting is read                                             |
|------|------------------|-----------------------------------------------------------|----------------------------------------------------------------------|-------------------------------------------------------------|-----------------------------------------------------------------------|
| Word | Bit(s)           |                                                           |                                                                      | words                                                       | by CPU Unit                                                           |
| +145 | 0 to 7           | 00: Standard<br>0A: High-speed NT<br>Link*<br>Default: 00 | * Set to 115,200 bps when setting this value from the CX-Programmer. | A61901<br>(Peripheral<br>Port Settings<br>Changing<br>Flag) | At the next<br>cycle.<br>(Also can be<br>changed with<br>STUP (237).) |

# NT Link Max. (Maximum Unit Number in NT Link Mode)

| -    | amming<br>address | Settings             | Function                                                                                                    | Related flags and                                           | When set-<br>ting is read                                             |
|------|-------------------|----------------------|----------------------------------------------------------------------------------------------------|-------------------------------------------------------------|-----------------------------------------------------------------------|
| Word | Bit(s)            |                      |                                                                                                    | words                                                       | by CPU Unit                                                           |
| +150 | 0 to 3            | 0 to 7<br>Default: 0 | This setting determines the highest unit<br>number of PT that can be connected to the<br>PLC in NT Link mode. | A61901<br>(Peripheral<br>Port Settings<br>Changing<br>Flag) | At the next<br>cycle.<br>(Also can be<br>changed with<br>STUP (237).) |

# Peripheral Bus Settings

# **Communications Setting**

| -    | mming<br>address | Settings                                                                | Function                                                   | Related<br>flags and                                        | When set-<br>ting is read                                             |
|------|------------------|-------------------------------------------------------------------------|------------------------------------------------------------|-------------------------------------------------------------|-----------------------------------------------------------------------|
| Word | Bit(s)           | -                                                                       |                                                            | words                                                       | by CPU Unit                                                           |
| +144 | 15               | 0: Default (stan-<br>dard)*<br>1: PLC Setup (cus-<br>tom)<br>Default: 0 | *The default settings are for a baud rate of<br>9,600 bps. | A61901<br>(Peripheral<br>Port Settings<br>Changing<br>Flag) | At the next<br>cycle.<br>(Also can be<br>changed with<br>STUP (237).) |

### Mode: Communications Mode

| •    | amming<br>address | Settings                        | Function                                                                                                    | Related flags and                                           | When set-<br>ting is read                                             |
|------|-------------------|---------------------------------|----------------------------------------------------------------------------------------------------|-------------------------------------------------------------|-----------------------------------------------------------------------|
| Word | Bit(s)            |                                 |                                                                                                    | words                                                       | by CPU Unit                                                           |
| +144 | 8 to 11           | 4: Peripheral bus<br>Default: 0 | This setting determines whether the com-<br>munications mode for the peripheral port.<br>The Peripheral Bus Mode is used for all Pro-<br>gramming Devices except for Programming<br>Consoles. | A61901<br>(Peripheral<br>Port Settings<br>Changing<br>Flag) | At the next<br>cycle.<br>(Also can be<br>changed with<br>STUP (237).) |

# Baud Rate (bps)

| Programming<br>Console address |        | Settings Function                                                                                                    | Related flags and                                                                  | When set-<br>ting is read                                   |                                                                       |
|--------------------------------|--------|----------------------------------------------------------------------------------------------------|------------------------------------------------------------------------------------|-------------------------------------------------------------|-----------------------------------------------------------------------|
| Word                           | Bit(s) |                                                                                                    |                                                                                    | words                                                       | by CPU Unit                                                           |
| +145                           | 0 to 7 | 00: 9,600 bps<br>06: 9,600 bps<br>07: 19,200 bps<br>08: 38,400 bps<br>09: 57,600 bps<br>0A: 115,200 bps<br>Default: 00 | The following settings are valid for the Peripheral Bus Mode: 00 and 06 to 0A hex. | A61901<br>(Peripheral<br>Port Settings<br>Changing<br>Flag) | At the next<br>cycle.<br>(Also can be<br>changed with<br>STUP (237).) |

# Serial Gateway Settings

#### **Communications Setting**

| •    | mming<br>address | Settings                                                  | Function                                                | Related flags and                  | New set-<br>ting's effec-                                                          |
|------|------------------|-----------------------------------------------------------|---------------------------------------------------------|------------------------------------|------------------------------------------------------------------------------------|
| Word | Bit(s)           |                                                           |                                                         | words                              | tiveness                                                                           |
| +144 | 15               | 0: Default (stan-<br>dard)*<br>1: PLC Setup (cus-<br>tom) | *The default settings are for a baud rate of 9,600 bps. | Port Settings<br>Changing<br>Flag) | Takes effect<br>the next<br>cycle.<br>(Also can be<br>changed with<br>STUP (237).) |

#### Mode: Communications Mode

| •    | mming<br>address | Settings                        | Function                                                                                                    | Related flags and                                           | New set-<br>ting's effec-                                                          |
|------|------------------|---------------------------------|----------------------------------------------------------------------------------------------------|-------------------------------------------------------------|------------------------------------------------------------------------------------|
| Word | Bit(s)           |                                 |                                                                                                    | words                                                       | tiveness                                                                           |
| +144 | 8 to 11          | 9: Serial Gateway<br>Default: 0 | This setting determines whether the com-<br>munications mode for the peripheral port.<br>The peripheral bus mode is used for all Pro-<br>gramming Devices except for Programming<br>Consoles. | A61901<br>(Peripheral<br>Port Settings<br>Changing<br>Flag) | Takes effect<br>the next<br>cycle.<br>(Also can be<br>changed with<br>STUP (237).) |

#### Format: Data Bits

| Programming<br>Console address |        | Settings                             | •                                                                                            | Related flags and                                           | New set-<br>ting's effec-                                                          |
|--------------------------------|--------|--------------------------------------|----------------------------------------------------------------------------------------------|-------------------------------------------------------------|------------------------------------------------------------------------------------|
| Word                           | Bit(s) |                                      |                                                                                              | words                                                       | tiveness                                                                           |
| +144                           | 3      | 0: 7 bits<br>1: 8 bits<br>Default: 0 | These settings are valid when the Peripheral Port Settings Selection is set to 1: PLC Setup. | A61901<br>(Peripheral<br>Port Settings<br>Changing<br>Flag) | Takes effect<br>the next<br>cycle.<br>(Also can be<br>changed with<br>STUP (237).) |

### Format: Stop Bits

| Programming<br>Console address |        | Settings Function                   | Related<br>flags and                                                                         | New set-<br>ting's effec- |                                                                                    |
|--------------------------------|--------|-------------------------------------|----------------------------------------------------------------------------------------------|---------------------------|------------------------------------------------------------------------------------|
| Word                           | Bit(s) |                                     |                                                                                              | words                     | tiveness                                                                           |
| +144                           | 2      | 0: 2 bits<br>1: 1 bit<br>Default: 0 | These settings are valid when the Peripheral Port Settings Selection is set to 1: PLC Setup. | Changing<br>Flag)         | Takes effect<br>the next<br>cycle.<br>(Also can be<br>changed with<br>STUP (237).) |

#### Format: Parity

| •    | mming<br>address | Settings                                       | Function                                                                                                    | Related flags and                                           | New set-<br>ting's effec-                                                          |
|------|------------------|------------------------------------------------|----------------------------------------------------------------------------------------------------|-------------------------------------------------------------|------------------------------------------------------------------------------------|
| Word | Bit(s)           |                                                |                                                                                                    | words                                                       | tiveness                                                                           |
| +144 | 0 to 1           | 00: Even<br>01: Odd<br>10: None<br>Default: 00 | These setting is valid only when the commu-<br>nications mode is set to Host Link.<br>These settings are also valid only when the<br>Peripheral Port Settings Selection is set to<br>1: PLC Setup. | A61901<br>(Peripheral<br>Port Settings<br>Changing<br>Flag) | Takes effect<br>the next<br>cycle.<br>(Also can be<br>changed with<br>STUP (237).) |

### Baud Rate (bps)

| Programming<br>Console address |        | Settings                                                                                                    | Function                                                                                                    | Related flags and                                           | New set-<br>ting's effec-                                                          |
|--------------------------------|--------|----------------------------------------------------------------------------------------------------|----------------------------------------------------------------------------------------------------|-------------------------------------------------------------|------------------------------------------------------------------------------------|
| Word                           | Bit(s) |                                                                                                    |                                                                                                    | words                                                       | tiveness                                                                           |
| +145                           | 0 to 7 | 00: 9,600<br>01: 300<br>02: 600<br>03: 1,200<br>04 2,400<br>05: 4,800<br>06: 9,600<br>07: 19,200<br>08: 38,400<br>09: 57,600<br>0A: 115,200<br>Default: 00 | These setting is valid only when the commu-<br>nications mode is set to Host Link.<br>These settings are also valid only when the<br>Peripheral Port Settings Selection is set to<br>1: PLC Setup. | A61901<br>(Peripheral<br>Port Settings<br>Changing<br>Flag) | Takes effect<br>the next<br>cycle.<br>(Also can be<br>changed with<br>STUP (237).) |

### **Response Monitoring Time**

| Programming<br>Console address |         | Settings Function                                                         | Related<br>flags and                                                                                                    | New set-<br>ting's effec-                                   |                                                                                    |
|--------------------------------|---------|---------------------------------------------------------------------------|----------------------------------------------------------------------------------------------------|-------------------------------------------------------------|------------------------------------------------------------------------------------|
| Word                           | Bit(s)  | 1                                                                         |                                                                                                    | words                                                       | tiveness                                                                           |
| +151                           | 8 to 15 | 00: 5 s<br>01 to FF: 100 to<br>25,500 ms (Unit:<br>100 ms)<br>Default: 00 | Monitors the time from when the FINS com-<br>mand is converted into CompoWay/F using<br>Serial Gateway and sent until the response<br>is received.<br>Default: 5 s; PLC Setup: 0.1 to 25.5 s | A61901<br>(Peripheral<br>Port Settings<br>Changing<br>Flag) | Takes effect<br>the next<br>cycle.<br>(Also can be<br>changed with<br>STUP (237).) |
|                                |         |                                                                           | Note: If a timeout occurs, the FINS end code 0205 hex (response timeout) will be returned to the FINS source.                                                                                |                                                             |                                                                                    |

# 7-1-2-8 Peripheral Service Tab Page (CPU Processing Mode Settings)

# Peripheral Service Mode (Peripheral Servicing Priority Mode)

### Instruction Execution Time

| Programming<br>Console address |         | Settings                                  | Function                                                                                                    | Related flags and | When set-<br>ting is read                                                   |
|--------------------------------|---------|-------------------------------------------|----------------------------------------------------------------------------------------------------|-------------------|-----------------------------------------------------------------------------|
| Word                           | Bit(s)  | ]                                         |                                                                                                    | words             | by CPU Unit                                                                 |
| +219 08                        | 3 to 15 | 00<br>05 to FF (hex)<br>Default: 00 (hex) | The Peripheral Servicing Priority Mode will<br>be used if a time slice is set for instruction<br>execution (5 to 255 ms in 1-ms increments).<br>Instructions will be executed at the set time<br>slice.<br>00: Disable priority servicing<br>05 to FF: Time slice for instruction execution<br>(5 to 255 ms in 1-ms increments) | A266 and<br>A267  | At start of<br>operation<br>(Can't be<br>changed<br>during opera-<br>tion.) |

**Peripheral Service Execution Time** 

| Programming<br>Console address |          | Settings                            | Function                                                                                                    | Related flags and | When set-<br>ting is read                                                   |
|--------------------------------|----------|-------------------------------------|----------------------------------------------------------------------------------------------------|-------------------|-----------------------------------------------------------------------------|
| Word                           | Bit(s)   |                                     |                                                                                                    | words             | by CPU Unit                                                                 |
| +219                           | 00 to 07 | 00 to FF (hex)<br>Default: 00 (hex) | This parameter sets the time slice for<br>peripheral servicing (0.1 to 25.5 ms in 0.1-<br>ms increments). The specified amount of<br>time will be used to service peripherals for<br>each time slice.<br>00: Disable priority servicing<br>01 to FF: Time slice for peripheral servicing<br>(0.1 to 25.5 ms in 0.1-ms increments) | A266 and<br>A267  | At start of<br>operation<br>(Can't be<br>changed<br>during opera-<br>tion.) |

## Target Units (Units for Priority Servicing)

| Programming<br>Console address |          | Settings Function | Related flags and                                                        | When set-<br>ting is read |                                                              |
|--------------------------------|----------|-------------------|--------------------------------------------------------------------------|---------------------------|--------------------------------------------------------------|
| Word                           | Bit(s)   |                   |                                                                          | words                     | by CPU Unit                                                  |
| +220                           | 08 to 15 | 00                | Up to five Units can be specified for priority                           |                           | At start of                                                  |
|                                | 00 to 07 | 10 to 1F          | servicing.                                                               |                           | operation<br>(Can't be<br>changed<br>during opera-<br>tion.) |
| +221                           | 08 to 15 | 20 to 2F<br>E1    | 00: Disable priority servicing                                           |                           |                                                              |
|                                | 00 to 07 | FC                | 10 to 1F: CPU Bus Unit unit number (0 to 15) + 10 (hex)                  |                           |                                                              |
| +222                           | 08 to 15 | Default: 00       | 20 to 7F: CJ-series Special I/O Unit unit<br>number (0 to 96) + 20 (hex) |                           |                                                              |
|                                |          |                   | FC: RS-232C port                                                         |                           |                                                              |
|                                |          |                   | FD: Peripheral port                                                      |                           |                                                              |

## Sync/Async Comms (Parallel Processing Modes)

The following setting is supported only by the CJ1-H CPU Units

## Execution Mode (Parallel Processing Mode)

| Programming<br>Console address |          | Settings                      | Function                                                                                                    | Related flags and | When set-<br>ting is read                                                   |
|--------------------------------|----------|-------------------------------|----------------------------------------------------------------------------------------------------|-------------------|-----------------------------------------------------------------------------|
| Word                           | Bit(s)   |                               |                                                                                                    | words             | by CPU Unit                                                                 |
| +219                           | 08 to 15 | 00<br>01<br>02<br>Default: 00 | This parameter specifies if I/O memory<br>access is to be included in the peripheral<br>service processing executed in parallel with<br>instruction execution.<br>00: Not specified (disable parallel process-<br>ing)<br>01: Synchronous (Synchronous Memory<br>Access<br>02: Asynchronous (Asynchronous Memory<br>Access) |                   | At start of<br>operation<br>(Can't be<br>changed<br>during opera-<br>tion.) |

## 7-1-2-9 Set Time to All Events (Fixed Peripheral Servicing Time)

| PLC Settings - NewPLC1                              |                                       | _ 🗆 X                |
|-----------------------------------------------------|---------------------------------------|----------------------|
| CPU Settings   Timings   SIOU Refresh   Unit Settin | gs   Host Link Port   Peripheral Port | Peripheral Service   |
| Sync/Async Comms                                    | Peripheral Service Mode               |                      |
| Execution mode                                      | Instruction Execution Time            | 0 ms                 |
| Set time to all events                              | Peripheral Service Execution Time     | 0 🗡 ms               |
| default 🔽 🚊 🔲 *0.1 ms                               | Target Unit1 Not specified 💌          | Unit No. 🗾 👻         |
|                                                     | Target Unit2 Not specified 💌          | Unit No.             |
|                                                     | Target Unit3 Not specified 💌          | Unit No. 🗾           |
|                                                     | Target Unit4 Not specified            | Unit No. 🗾 👻         |
|                                                     | Target Unit5 Not specified 💌          | Unit No. 🗾           |
|                                                     |                                       |                      |
|                                                     |                                       |                      |
|                                                     |                                       |                      |
|                                                     |                                       | CS1G-H-CPU42 Offline |

## Enable Fixed Servicing Time

| Programming<br>Console address |        | Settings                                    | Function                                                                                                    | Related flags and | When set-<br>ting is read                                                   |
|--------------------------------|--------|---------------------------------------------|----------------------------------------------------------------------------------------------------|-------------------|-----------------------------------------------------------------------------|
| Word                           | Bit(s) |                                             |                                                                                                    | words             | by CPU Unit                                                                 |
| +218                           | 15     | 0: Default*<br>1: Bits 0 to 7<br>Default: 0 | Set to 1 to enable the fixed peripheral ser-<br>vicing time in bits 0 to 7.<br>*Default: 4% of the cycle time |                   | At start of<br>operation<br>(Can't be<br>changed<br>during opera-<br>tion.) |

## Fixed Servicing Time

| Programming<br>Console address |        | Settings                                                     | Function                                                                                            | Related flags and | When set-<br>ting is read                                                   |
|--------------------------------|--------|--------------------------------------------------------------|----------------------------------------------------------------------------------------------------|-------------------|-----------------------------------------------------------------------------|
| Word                           | Bit(s) |                                                              |                                                                                                    | words             | by CPU Unit                                                                 |
| +218                           | 0 to 7 | 00 to FF:<br>0.0 to 25.5 ms<br>(0.1-ms units)<br>Default: 00 | Set the peripheral servicing time.<br>This setting is valid only when bit 15 of 218<br>is set to 1. |                   | At start of<br>operation<br>(Can't be<br>changed<br>during opera-<br>tion.) |

# 7-1-2-10 FINS Protection Tab Page (Protection Against FINS Writes Across Networks) (CJ-series CPU Unit Ver. 2.0 Only)

| R PLC Settings - NewPLC1                                                                                                    |              | _ 🗆 🗙   |
|----------------------------------------------------------------------------------------------------|--------------|---------|
| Eile Options Help                                                                                                    |              |         |
| SIOU Refresh Unit Settings Host Link Port Peripheral Port Peripheral Service FIN                                                                                        | S Protection |         |
| Settings for FINS write protection via network  Settings for FINS write protection via network  Nodes excluded from protection targets  No Netw Node  Add  Edit  Delete |              |         |
|                                                                                                    |              |         |
|                                                                                                    | CS1G-H-CPU42 | Offline |

## Enabling FINS Write Protection (Use FINS Write Protection)

| Programming<br>Console address |        | Settings                                                                                | Function                                                                                                    | Related flags and | New set-<br>ting's effec- |
|--------------------------------|--------|-----------------------------------------------------------------------------------------|----------------------------------------------------------------------------------------------------|-------------------|---------------------------|
| Word                           | Bit(s) |                                                                                         |                                                                                                    | words             | tiveness                  |
| +448                           | 15     | 0: Disable FINS<br>write protection<br>1: Enable FINS write<br>protection<br>Default: 0 | Enables or disables write protection for the<br>CPU Unit from FINS command sent over a<br>network (i.e., all connections except for<br>serial connections). |                   | At any time               |

## Nodes Excluded from Write Protection (Protection Releasing Addresses)

| Programming<br>Console address |               | Settings                                                                              | Function                                                                                                   | Related flags and | New set-<br>ting's effec- |
|--------------------------------|---------------|---------------------------------------------------------------------------------------|----------------------------------------------------------------------------------------------------|-------------------|---------------------------|
| Word                           | Bit(s)        |                                                                                       |                                                                                                    | words             | tiveness                  |
|                                |               | vorks from which FINS<br>ptection will be automa                                      | S write operations will be enabled. The total nutitically set.                                             | mber of nodes     | set to be                 |
|                                |               | s can be set. If these s<br>nodes but the local not                                   | settings are not made (i.e., if the total number o<br>de.                                                  | of nodes is 0), w | rite operations           |
| Note: This                     | setting is va | lid only when FINS wr                                                                 | ite protection has been enabled.                                                                           |                   |                           |
| +449 to<br>480                 | 8 to 15       | 0 to 127<br>(00 to 7F hex)                                                            | FINS command source network address                                                                        |                   | At any time               |
|                                | 0 to 7        | 1 to 255<br>(01 to FE hex)                                                            | FINS command source node address                                                                           |                   |                           |
|                                |               | Note: 255 (FF hex)<br>can be set to include<br>all nodes in the<br>specified network. |                                                                                                    |                   |                           |
| +448                           | 0 to 7        | 0 to 32<br>(00 to 20 hex)                                                             | Number of nodes excluded from protection (Automatically calculated by the CX-Pro-<br>grammer; do not set.) |                   |                           |

### 7-1-2-11 Built-in Inputs

The following tables show the CX-Programmer's settings. These settings are for CJ1M CPU Units equipped with the built-in I/O functions.

| PLC Settings - NewPLC1<br>File Options Help                                                                                   |                                                                                                    |
|----------------------------------------------------------------------------------------------------|----------------------------------------------------------------------------------------------------|
|                                                                                                    | I Service   FINS Protection   Built-in Input   Pulse Oul  High Speed Counter 1 Use Counter 1 Use Counter 1                  |
| Counting Mode Linear mode<br>Circular Max. Count 0<br>Reset Z phase, software reset<br>Input Setting Differential phase input | Counting Mode Linear mode<br>Circular Max. Count<br>Reset Z phase, software reset<br>Input Setting Differential phase input |
| Interrupt Input<br>IN0 Normal IN2 Normal<br>IN1 Normal IN3 Normal                                                             | General Input Operation<br>Constant Input (IN0-9)<br>default(8ms)                                                           |
|                                                                                                    |                                                                                                    |
|                                                                                                    | CJ1M-CPU23 Offline                                                                                                    |

**Note** In the CX-Programmer version 3.1 or lower, the Tab Page's name is *Built-in I/O Settings*.

## High-speed Counter 0 Operation Settings

#### High-speed Counter 0 Enable/Disable

| Programming<br>Console<br>address |          | Settings                                                                                                    | Default | Function                                                                                                    | Related<br>Auxiliary<br>Area flags/ | Time when<br>setting is read<br>by CPU Unit |
|-----------------------------------|----------|----------------------------------------------------------------------------------------------------|---------|----------------------------------------------------------------------------------------------------|-------------------------------------|---------------------------------------------|
| Word                              | Bits     |                                                                                                    |         |                                                                                                    | bits                                |                                             |
| +50                               | 12 to 15 | 0 hex: Don't Use<br>Counter.<br>1 hex*:<br>Use Counter<br>(60 kHz).<br>2 hex*:<br>Use Counter<br>(100 kHz). | 0 hex   | Specifies whether or not high-speed<br>counter 0 is being used.<br>Note When high-speed counter 0 is<br>enabled (setting 1 or 2), the<br>input operation settings for<br>IN8 and IN9 are disabled. The<br>input operation setting for IN3<br>is also disabled if the reset<br>method is set to Phase-Z sig-<br>nal + software reset. |                                     | When power is<br>turned ON                  |

#### High-speed Counter 0 Pulse Input Setting (Pulse Input Mode)

| Programming<br>Console<br>address |          | Settings                                                                                                    | Default | Function                                                   | Related<br>Auxiliary<br>Area flags/ | Time when<br>setting is read<br>by CPU Unit |
|-----------------------------------|----------|----------------------------------------------------------------------------------------------------|---------|------------------------------------------------------------|-------------------------------------|---------------------------------------------|
| Word                              | Bits     |                                                                                                    |         |                                                            | bits                                |                                             |
| +50                               | 00 to 03 | 0 hex: Differential<br>phase inputs<br>1 hex: Pulse +<br>direction inputs<br>2 hex: Up/Down<br>inputs<br>3 hex: Increment<br>pulse input | 0 hex   | Specifies the pulse-input method for high-speed counter 0. |                                     | When power is<br>turned ON                  |

#### High-speed Counter 0 Reset Method

| Con  | mming<br>sole<br>ress | Settings                                                                                                    | Default | Function                                                 | Related<br>Auxiliary<br>Area flags/ | Time when<br>setting is read<br>by CPU Unit |
|------|-----------------------|----------------------------------------------------------------------------------------------------|---------|----------------------------------------------------------|-------------------------------------|---------------------------------------------|
| Word | Bits                  |                                                                                                    |         |                                                          | bits                                |                                             |
| +50  | 04 to 07              | 0 hex: Z phase,<br>software reset<br>(stop comparing)<br>1 hex: Software<br>reset (stop com-<br>paring)<br>2 hex: Z phase,<br>software reset<br>(continue com-<br>paring)<br>3 hex: Software<br>reset (continue<br>comparing) | 0 hex   | Specifies the reset method for high-<br>speed counter 0. |                                     | When power is<br>turned ON                  |

#### High-speed Counter 0 Counting Mode

| Programming<br>Console<br>address |          | Settings                                     | Default | Function                                                  | Related<br>Auxiliary<br>Area flags/ | Time when<br>setting is read<br>by CPU Unit |
|-----------------------------------|----------|----------------------------------------------|---------|-----------------------------------------------------------|-------------------------------------|---------------------------------------------|
| Word                              | Bits     |                                              |         |                                                           | bits                                |                                             |
| +50                               | 08 to 11 | 0 hex:<br>Linear mode<br>1 hex:<br>Ring mode | 0 hex   | Specifies the counting mode for high-<br>speed counter 0. |                                     | When operation<br>starts                    |

#### High-speed Counter 0 Circular Max. Count (Ring Counter Maximum Value)

| Programming<br>Console<br>address |                      | Settings Do                               | Default Function | Related<br>Auxiliary<br>Area flags/                                                                                                    | Time when<br>setting is read<br>by CPU Unit                                                                                                    |                          |
|-----------------------------------|----------------------|-------------------------------------------|------------------|----------------------------------------------------------------------------------------------------|----------------------------------------------------------------------------------------------------|--------------------------|
| Word                              | Bits                 |                                           |                  |                                                                                                    | bits                                                                                                    |                          |
| +51                               | 00 to 15<br>00 to 15 | 00000000 to<br>FFFFFFF hex<br>(See note.) | 0000000<br>hex   | Sets the max. ring count for high-<br>speed counter 0.<br>When the high-speed counter 0<br>counting mode is set to ring mode,<br>the count will be reset to 0 automati-<br>cally when the counter PV exceeds<br>the max. ring count. | A270<br>(Rightmost 4<br>digits of the<br>high-speed<br>counter 0<br>PV)<br>A271<br>(Leftmost 4<br>digits of the<br>high-speed<br>counter 0<br>PV) | When operation<br>starts |

**Note** When the CX-Programmer is being used to make the setting, the setting is input in decimal.

## High-speed Counter 1 Operation Settings

## High-speed Counter 1 Enable/Disable

| Programming<br>Console<br>address |          | Settings                                                                                                    | Default | Function                                                                                                    | Related<br>Auxiliary<br>Area flags/ | Time when<br>setting is read<br>by CPU Unit |
|-----------------------------------|----------|----------------------------------------------------------------------------------------------------|---------|----------------------------------------------------------------------------------------------------|-------------------------------------|---------------------------------------------|
| Word                              | Bits     |                                                                                                    |         |                                                                                                    | bits                                |                                             |
| +53                               | 12 to 15 | 0 hex: Don't Use<br>Counter.<br>1 hex*:<br>Use Counter<br>(60 kHz).<br>2 hex*:<br>Use Counter<br>(100 kHz). | 0 hex   | Specifies whether or not high-speed<br>counter 1 is being used.<br>Note When high-speed counter 1 is<br>enabled (setting 1 or 2), the<br>input operation settings for<br>IN6 and IN7 are disabled. The<br>input operation setting for IN2<br>is also disabled if the reset<br>method is set to Phase-Z sig-<br>nal + software reset. |                                     | When power is<br>turned ON                  |

### High-speed Counter 1 Pulse Input Setting (Pulse Input Mode)

| Programming<br>Console<br>address |          | Settings                                                                                                    | Default | Function                                                   | Related<br>Auxiliary<br>Area flags/ | Time when<br>setting is read<br>by CPU Unit |
|-----------------------------------|----------|----------------------------------------------------------------------------------------------------|---------|------------------------------------------------------------|-------------------------------------|---------------------------------------------|
| Word                              | Bits     |                                                                                                    |         |                                                            | bits                                |                                             |
| +53                               | 00 to 03 | 0 hex: Differential<br>phase inputs<br>1 hex: Pulse +<br>direction inputs<br>2 hex: Up/Down<br>inputs<br>3 hex: Increment<br>pulse input | 0 hex   | Specifies the pulse-input method for high-speed counter 1. |                                     | When power is<br>turned ON                  |

## High-speed Counter 1 Reset Method

| Programming<br>Console<br>address |          | Settings                                                       | Default | fault Function                                           | Related<br>Auxiliary<br>Area flags/ | Time when<br>setting is read<br>by CPU Unit |
|-----------------------------------|----------|----------------------------------------------------------------|---------|----------------------------------------------------------|-------------------------------------|---------------------------------------------|
| Word                              | Bits     |                                                                |         |                                                          | bits                                |                                             |
| +53                               | 04 to 07 | 0 hex: Z phase,<br>software reset<br>(stop comparing)          | 0 hex   | Specifies the reset method for high-<br>speed counter 1. |                                     | When power is<br>turned ON                  |
|                                   |          | 1 hex: Software<br>reset (stop com-<br>paring)                 |         |                                                          |                                     |                                             |
|                                   |          | 2 hex: Z phase,<br>software reset<br>(continue com-<br>paring) |         |                                                          |                                     |                                             |
|                                   |          | 3 hex: Software<br>reset (continue<br>comparing)               |         |                                                          |                                     |                                             |

#### High-speed Counter 1 Counting Mode

| Con  | mming<br>sole<br>ress | Settings                                     | Default | Function                                                  | Related<br>Auxiliary<br>Area flags/ | Time when<br>setting is read<br>by CPU Unit |
|------|-----------------------|----------------------------------------------|---------|-----------------------------------------------------------|-------------------------------------|---------------------------------------------|
| Word | Bits                  |                                              |         |                                                           | bits                                |                                             |
| +53  | 08 to 11              | 0 hex:<br>Linear mode<br>1 hex:<br>Ring mode | 0 hex   | Specifies the counting mode for high-<br>speed counter 1. |                                     | When operation starts                       |

#### High-speed Counter 1 Circular Max. Count (Ring Counter Maximum Value)

| Programming<br>Console<br>address |                      | Settings Defau                            | Default        | Default Function                                                                                                    | Related<br>Auxiliary<br>Area flags/                                                                                                    | Time when<br>setting is read<br>by CPU Unit |
|-----------------------------------|----------------------|-------------------------------------------|----------------|----------------------------------------------------------------------------------------------------|----------------------------------------------------------------------------------------------------|---------------------------------------------|
| Word                              | Bits                 |                                           |                |                                                                                                    | bits                                                                                                    |                                             |
| +54<br>+55                        | 00 to 15<br>00 to 15 | 00000000 to<br>FFFFFFF hex<br>(See note.) | 0000000<br>hex | Sets the max. ring count for high-<br>speed counter 1.<br>When the high-speed counter 1<br>counting mode is set to ring mode,<br>the count will be reset to 0 automati-<br>cally when the counter PV exceeds<br>the max. ring count. | A272<br>(Rightmost 4<br>digits of the<br>high-speed<br>counter 1<br>PV)<br>A273<br>(Leftmost 4<br>digits of the<br>high-speed<br>counter 1<br>PV) | When operation<br>starts                    |

**Note** When the CX-Programmer is being used to make the setting, the setting is input in decimal.

## Input Operation Settings for Built-in Inputs IN0 to IN3

#### Input Operation Setting for IN0

| Programming<br>Console<br>address |          | Settings Defau                                                                                                    | Default | ault Function                                                                | Related<br>Auxiliary<br>Area flags/ | Time when<br>setting is read<br>by CPU Unit |
|-----------------------------------|----------|----------------------------------------------------------------------------------------------------|---------|------------------------------------------------------------------------------|-------------------------------------|---------------------------------------------|
| Word                              | Bits     |                                                                                                    |         |                                                                              | bits                                |                                             |
| +60                               | 00 to 03 | 0 hex:<br>Normal (General-<br>purpose input)<br>1 hex:<br>Interrupt (Inter-<br>rupt input) (See<br>note.)<br>2 hex:<br>Quick (Quick-<br>response input) | 0 hex   | Specifies the kind of input that is<br>being received at built-in input INO. |                                     | When power is<br>turned ON                  |

**Note** When IN0 is set as an interrupt input (1 hex), use the MSKS(690) instruction to select direct mode or counter mode operation.

#### Input Operation Setting for IN1

| Programming<br>Console<br>address |          | Settings Default                                                                                                    | efault Function | Related<br>Auxiliary<br>Area flags/                                       | Time when<br>setting is read<br>by CPU Unit |                            |
|-----------------------------------|----------|----------------------------------------------------------------------------------------------------|-----------------|---------------------------------------------------------------------------|---------------------------------------------|----------------------------|
| Word                              | Bits     |                                                                                                    |                 |                                                                           | bits                                        |                            |
| +60                               | 04 to 07 | 0 hex:<br>Normal (General-<br>purpose input)<br>1 hex:<br>Interrupt (Inter-<br>rupt input) (See<br>note.)<br>2 hex:<br>Quick (Quick-<br>response input) | 0 hex           | Specifies the kind of input that is being received at built-in input IN1. |                                             | When power is<br>turned ON |

**Note** When IN1 is set as an interrupt input (1 hex), use the MSKS(690) instruction to select direct mode or counter mode operation.

#### Input Operation Setting for IN2

| Programming<br>Console<br>address |          | Settings Default                                                                                                    | ult Function | Related<br>Auxiliary<br>Area flags/                                                                                                    | Time when<br>setting is read<br>by CPU Unit |                            |
|-----------------------------------|----------|----------------------------------------------------------------------------------------------------|--------------|----------------------------------------------------------------------------------------------------|---------------------------------------------|----------------------------|
| Word                              | Bits     |                                                                                                    |              |                                                                                                    | bits                                        |                            |
| +60                               | 08 to 11 | 0 hex:<br>Normal (General-<br>purpose input)<br>1 hex:<br>Interrupt (Inter-<br>rupt input) (See<br>note.)<br>2 hex:<br>Quick (Quick-<br>response input) | 0 hex        | <ul> <li>Specifies the kind of input that is being received at built-in input IN2.</li> <li>Note The input operation setting for IN2 is disabled when high-speed counter 1 is being used and the reset method is set to Phase-Z signal + software reset.</li> </ul> |                                             | When power is<br>turned ON |

**Note** When IN2 is set as an interrupt input (1 hex), use the MSKS(690) instruction to select direct mode or counter mode operation.

#### Input Operation Setting for IN3

| Programming<br>Console<br>address |          | Settings Default                                                                                                    | fault Function | Related<br>Auxiliary<br>Area flags/                                                                                                    | Time when<br>setting is read<br>by CPU Unit |                            |
|-----------------------------------|----------|----------------------------------------------------------------------------------------------------|----------------|----------------------------------------------------------------------------------------------------|---------------------------------------------|----------------------------|
| Word                              | Bits     |                                                                                                    |                |                                                                                                    | bits                                        |                            |
| +60                               | 12 to 15 | 0 hex:<br>Normal (General-<br>purpose input)<br>1 hex:<br>Interrupt (Inter-<br>rupt input) (See<br>note.)<br>2 hex:<br>Quick (Quick-<br>response input) | 0 hex          | Specifies the kind of input that is<br>being received at built-in input IN3<br><b>Note</b> The input operation setting for<br>IN3 is disabled when high-<br>speed counter 0 is being used<br>and the reset method is set to<br>Phase-Z signal + software<br>reset. |                                             | When power is<br>turned ON |

**Note** When IN3 is set as an interrupt input (1 hex), use the MSKS(690) instruction to select direct mode or counter mode operation.

## Input Time Constant Setting for the General-purpose Inputs

| Programming<br>Console<br>address |          | Settings Default            | ult Function | Related<br>Auxiliary<br>Area flags/ | Time when<br>setting is read<br>by CPU Unit                   |      |                       |
|-----------------------------------|----------|-----------------------------|--------------|-------------------------------------|---------------------------------------------------------------|------|-----------------------|
| Word                              | Bits     |                             |              |                                     |                                                               | bits |                       |
| +61                               | 00 to 07 | 00 hex: Default<br>(8 ms)   | 0 hex        |                                     | ies the input time constant for al-purpose inputs IN0 to IN9. |      | When operation starts |
|                                   |          | 10 hex: 0 ms<br>(no filter) |              | Note                                | This setting has no effect on inputs set as interrupt inputs, |      |                       |
|                                   |          | 11 hex: 0.5 ms              |              |                                     | quick-response inputs, or                                     |      |                       |
|                                   |          | 12 hex: 1 ms                |              |                                     | high-speed counters.                                          |      |                       |
|                                   |          | 13 hex: 2 ms                |              |                                     |                                                               |      |                       |
|                                   |          | 14 hex: 4 ms                |              |                                     |                                                               |      |                       |
|                                   |          | 15 hex: 8 ms                |              |                                     |                                                               |      |                       |
|                                   |          | 16 hex: 16 ms               |              |                                     |                                                               |      |                       |
|                                   |          | 17 hex: 32 ms               |              |                                     |                                                               |      |                       |

## 7-1-2-12 Origin Search Function

The following tables show the settings for the origin search function in the CX-Programmer. These settings are for CJ1M CPU Units equipped with the builtin I/O functions.

| R PLC Settings - NewPLC1<br>Eile Options Help                                                                                                    | <u> </u>                                                                                    |
|----------------------------------------------------------------------------------------------------|---------------------------------------------------------------------------------------------|
| Peripheral Port       Peripheral Service       FINS Protection       Built-in Input       Pulse Output 0       Pulse         Base Settings       Undefined Origin       Hold       Search/Return Initial Speed       0         Limit Input Signal Operation       Search Only       Speed Curve       Trapez                                                                                      | Ise Dutput 1                                                                                |
| Limit Input Signal NC  Define Origin Operation Settings Use define origin operation Search Direction CW Search High Speed  pps Detection Method Method Search Proximity Speed  pps Search Operation Invers 1 Search Compensation Value Operation Mode Mode Search Acceleration Ratio  proximity Input Signal NC Search Deceleration Ratio  proximity Input Signal NC Positioning Monitor Time  ms | Origin Return<br>Speed<br>0 * pps<br>Acceleration Ratio<br>0 *<br>Deceleration Ratio<br>0 * |
|                                                                                                    | CJ1M-CPU23 Offline                                                                          |

**Note** In the CX-Programmer version 3.1 or lower, the Tab Page's name is *Define Origin Operation Settings Field of Define Origin.* 

## Pulse Output 0 Settings

## Pulse Output 0 Use Origin Operation Settings (Origin Search Function Enable/Disable)

| Programming<br>Console<br>address |          | Settings                           | Default | Function                                                                                                    | Related<br>Auxiliary<br>Area flags/ | Time when<br>setting is read<br>by CPU Unit |
|-----------------------------------|----------|------------------------------------|---------|----------------------------------------------------------------------------------------------------|-------------------------------------|---------------------------------------------|
| Word                              | Bits     |                                    |         |                                                                                                    | bits                                |                                             |
| +256                              | 00 to 03 | 0 hex: Disabled<br>1 hex*: Enabled | 0 hex   | Specifies whether or not the origin<br>search function is used for pulse out-<br>put 0.<br>Note Interrupt inputs 0 and 1 and<br>PWM(891) output 0 cannot be<br>used when the origin search<br>function is enabled (setting 1)<br>for pulse output 0. High-speed<br>counters 0 and 1 can be used. |                                     | When power is<br>turned ON                  |

#### Pulse Output 0 Limit Input Signal Operation (CJ1M CPU Unit Ver. 2.0 Only)

| Programming<br>Console<br>address |          | Settings                               | Default | Function                                                                                                    | Related<br>Auxiliary<br>Area flags/ | Time when<br>setting is read<br>by CPU Unit |
|-----------------------------------|----------|----------------------------------------|---------|----------------------------------------------------------------------------------------------------|-------------------------------------|---------------------------------------------|
| Word                              | Bits     |                                        |         |                                                                                                    | bits                                |                                             |
| +256                              | 04 to 07 | 0 hex: Search<br>only<br>1 hex: Always | 0 hex   | Specifies whether to use the CW/<br>CCW limit input signals (reflected in<br>A54008, A54009, A54108, and<br>A54109) only for origin searches or<br>for all pulse output functions. |                                     | When power is<br>turned ON                  |

#### Pulse Output 0 Speed Curve (CJ1M CPU Unit Ver. 2.0 Only)

| Programming<br>Console<br>address |          | Settings                                        | Default | Function                                                                                                    | Related<br>Auxiliary<br>Area flags/ | Time when<br>setting is read<br>by CPU Unit |
|-----------------------------------|----------|-------------------------------------------------|---------|----------------------------------------------------------------------------------------------------|-------------------------------------|---------------------------------------------|
| Word                              | Bits     |                                                 |         |                                                                                                    | bits                                |                                             |
| +256                              | 12 to 15 | 0 hex: Trapezium<br>(linear)<br>1 hex: S-shaped | 0 hex   | Specifies whether to use S-curve or<br>linear acceleration/deceleration rates<br>for pulse outputs with acceleration/<br>deceleration. |                                     | When power is<br>turned ON                  |

#### Pulse Output 0 Origin Search Operating Mode

| Con  | mming<br>sole<br>ress | Settings                                        | Default | Function                                                | Related<br>Auxiliary<br>Area flags/ | Time when<br>setting is read<br>by CPU Unit |
|------|-----------------------|-------------------------------------------------|---------|---------------------------------------------------------|-------------------------------------|---------------------------------------------|
| Word | Bits                  |                                                 |         |                                                         | bits                                |                                             |
| +257 | 00 to 03              | 0 hex: Mode 0<br>1 hex: Mode 1<br>2 hex: Mode 2 | 0 hex   | Specifies the origin search mode for<br>pulse output 0. |                                     | When operation starts                       |

#### Pulse Output 0 Origin Search Operation Setting

| Programming<br>Console<br>address |          | Settings                                                                                 | Default | Function                                                  | Related<br>Auxiliary<br>Area flags/ | Time when<br>setting is read<br>by CPU Unit |
|-----------------------------------|----------|------------------------------------------------------------------------------------------|---------|-----------------------------------------------------------|-------------------------------------|---------------------------------------------|
| Word                              | Bits     |                                                                                          |         |                                                           | bits                                |                                             |
| +257                              | 04 to 07 | 0 hex:<br>Inverse 1 (Rever-<br>sal mode 1)<br>1 hex:<br>Inverse 2 (Rever-<br>sal mode 2) | 0 hex   | Specifies the origin search operation for pulse output 0. |                                     | When operation<br>starts                    |

Pulse Output 0 Origin Detection Method

| Programming<br>Console<br>address |          | Settings                                                                                                    | Default | Function                                                  | Related<br>Auxiliary<br>Area flags/ | Time when<br>setting is read<br>by CPU Unit |
|-----------------------------------|----------|----------------------------------------------------------------------------------------------------|---------|-----------------------------------------------------------|-------------------------------------|---------------------------------------------|
| Word                              | Bits     |                                                                                                    |         |                                                           | bits                                |                                             |
| +257                              | 08 to 11 | 0 hex: Method 0<br>(Origin detection<br>method 0)<br>1 hex: Method 1<br>(Origin detection<br>method 1)<br>2 hex: Method 2<br>(Origin detection<br>method 2) | 0 hex   | Specifies the origin detection method for pulse output 0. |                                     | When operation starts                       |

#### Pulse Output 0 Origin Search Direction Setting

| Con  | mming<br>sole<br>ress | Settings                                            | Default | Function                                                  | Related<br>Auxiliary<br>Area flags/ | Time when<br>setting is read<br>by CPU Unit |
|------|-----------------------|-----------------------------------------------------|---------|-----------------------------------------------------------|-------------------------------------|---------------------------------------------|
| Word | Bits                  |                                                     |         |                                                           | bits                                |                                             |
| +257 | 12 to 15              | 0 hex: CW direc-<br>tion<br>1 hex: CCW<br>direction | 0 hex   | Specifies the origin search direction for pulse output 0. |                                     | When operation starts                       |

#### Pulse Output 0 Origin Search/Return Initial Speed

| Con  | mming<br>sole<br>ress | Settings                    | Default         | Function                                                                        | Related<br>Auxiliary<br>Area flags/ | Time when<br>setting is read<br>by CPU Unit |
|------|-----------------------|-----------------------------|-----------------|---------------------------------------------------------------------------------|-------------------------------------|---------------------------------------------|
| Word | Bits                  |                             |                 |                                                                                 | bits                                |                                             |
| +258 | 00 to 15              | 0000000 to                  | 00000000<br>hex | Specifies the starting speed (0 to                                              |                                     | When operation                              |
| +259 | 00 to 15              | 000186A0 hex<br>(See note.) |                 | 100,000 pps) for the pulse output 0 origin search and origin return operations. |                                     | starts                                      |

**Note** When the CX-Programmer is being used to make the setting, the setting is input in decimal.

#### Pulse Output 0 Origin Search High Speed

| Con  | mming<br>sole<br>ress | Settings                 | Default         | Function                                                 | Related<br>Auxiliary<br>Area flags/ | Time when<br>setting is read<br>by CPU Unit |
|------|-----------------------|--------------------------|-----------------|----------------------------------------------------------|-------------------------------------|---------------------------------------------|
| Word | Bits                  |                          |                 |                                                          | bits                                |                                             |
| +260 | 00 to 15              | 0000001 to               | 00000000<br>hex | opeonice the high opeod betting (1 to                    |                                     | When operation                              |
| +261 | 00 to 15              | 000186A0 hex (See note.) |                 | 100,000 pps) for pulse output 0 origin search operation. |                                     | starts                                      |

**Note** When the CX-Programmer is being used to make the setting, the setting is input in decimal.

#### Pulse Output 0 Origin Search Proximity Speed

| Con  | mming<br>sole<br>ress | Settings                    | Default         | Function                                                       | Related<br>Auxiliary<br>Area flags/ | Time when<br>setting is read<br>by CPU Unit |
|------|-----------------------|-----------------------------|-----------------|----------------------------------------------------------------|-------------------------------------|---------------------------------------------|
| Word | Bits                  |                             |                 |                                                                | bits                                |                                             |
| +262 |                       | 0000001 to                  | 00000000<br>hex | Specifies the proximity speed setting                          |                                     | When operation                              |
| +263 | 00 to 15              | 000186A0 hex<br>(See note.) |                 | (1 to 100,000 pps) for pulse output 0 origin search operation. |                                     | starts                                      |

**Note** When the CX-Programmer is being used to make the setting, the setting is input in decimal.

Pulse Output 0 Search Compensation Value (Origin Compensation)

| Programming<br>Console<br>address |          | Settings Defa               | Default | ault Function                                | Related<br>Auxiliary<br>Area flags/ | Time when<br>setting is read<br>by CPU Unit |
|-----------------------------------|----------|-----------------------------|---------|----------------------------------------------|-------------------------------------|---------------------------------------------|
| Word                              | Bits     |                             |         |                                              | bits                                |                                             |
| +264                              | 00 to 15 | 8000000 to                  |         | Sets the pulse output 0 origin com-          |                                     | When operation                              |
| +265                              | 00 to 15 | 7FFFFFFF hex<br>(See note.) |         | pensation (-2,147,483,648 to 2,147,483,647). |                                     | starts                                      |

**Note** When the CX-Programmer is being used to make the setting, the setting is input in decimal.

#### Pulse Output 0 Origin Search Acceleration Rate

| Con  | mming<br>sole<br>ress | Settings                                                                                                    | Default | Function                                                                                                    | Related<br>Auxiliary<br>Area flags/ | Time when<br>setting is read<br>by CPU Unit |
|------|-----------------------|----------------------------------------------------------------------------------------------------|---------|----------------------------------------------------------------------------------------------------|-------------------------------------|---------------------------------------------|
| Word | Bits                  |                                                                                                    |         |                                                                                                    | bits                                |                                             |
| +266 | 00 to 15              | Pre-Ver. 2.0 CPU<br>Units: 0001 to<br>07D0 hex<br>CPU Units Ver.<br>2.0: 0001 to FFFF<br>hex<br>(See note.) |         | Sets the origin search acceleration<br>rate for pulse output 0.<br>Pre-Ver. 2.0 CPU Units:<br>1 to 2,000 pulses/4 ms<br>CPU Units Ver. 2.0:<br>1 to 65,535 pulses/4 ms |                                     | When operation<br>starts                    |

**Note** When the CX-Programmer is being used to make the setting, the setting is input in decimal.

#### Pulse Output 0 Origin Search Deceleration Rate

| Con  | imming<br>isole<br>ress | Settings                                                                                                    | Default | Function                                                                                                    | Related<br>Auxiliary<br>Area flags/ | Time when<br>setting is read<br>by CPU Unit |
|------|-------------------------|----------------------------------------------------------------------------------------------------|---------|----------------------------------------------------------------------------------------------------|-------------------------------------|---------------------------------------------|
| Word | Bits                    |                                                                                                    |         |                                                                                                    | bits                                |                                             |
| +267 | 00 to 15                | Pre-Ver. 2.0 CPU<br>Units: 0001 to<br>07D0 hex<br>CPU Units Ver.<br>2.0: 0001 to FFFF<br>hex<br>(See note.) |         | Sets the origin search deceleration<br>rate for pulse output 0.<br>Pre-Ver. 2.0 CPU Units:<br>1 to 2,000 pulses/4 ms<br>CPU Units Ver. 2.0:<br>1 to 65,535 pulses/4 ms |                                     | When operation<br>starts                    |

**Note** When the CX-Programmer is being used to make the setting, the setting is input in decimal.

#### Pulse Output 0 Limit Input Signal Type

| Con  | mming<br>sole<br>ress | Settings               | Default | Default Function                                                                                         | Related<br>Auxiliary<br>Area flags/ | Time when<br>setting is read<br>by CPU Unit |
|------|-----------------------|------------------------|---------|----------------------------------------------------------------------------------------------------|-------------------------------------|---------------------------------------------|
| Word | Bits                  |                        |         |                                                                                                    | bits                                |                                             |
| +268 | 00 to 03              | 0 hex: NC<br>1 hex: NO | 0 hex   | Specifies whether the limit input sig-<br>nal for pulse output 0 is normally<br>closed or normally open. |                                     | When operation starts                       |

#### Pulse Output 0 Origin Proximity Input Signal Type

| Con  | mming<br>sole<br>ress | Settings               | Default | Function                                                                                                    | Related<br>Auxiliary<br>Area flags/ | Time when<br>setting is read<br>by CPU Unit |
|------|-----------------------|------------------------|---------|----------------------------------------------------------------------------------------------------|-------------------------------------|---------------------------------------------|
| Word | Bits                  |                        |         |                                                                                                    | bits                                |                                             |
| +268 | 04 to 07              | 0 hex: NC<br>1 hex: NO | 0 hex   | Specifies whether the Origin Proxim-<br>ity Input Signal for pulse output 0 is<br>normally closed or normally open. |                                     | When operation starts                       |

#### Pulse Output 0 Origin Input Signal Type

| Con  | mming<br>sole<br>ress | Settings               | Default | Function                                                                                                | Related<br>Auxiliary<br>Area flags/ | Time when<br>setting is read<br>by CPU Unit |
|------|-----------------------|------------------------|---------|----------------------------------------------------------------------------------------------------|-------------------------------------|---------------------------------------------|
| Word | Bits                  |                        |         |                                                                                                    | bits                                |                                             |
| +268 | 08 to 11              | 0 hex: NC<br>1 hex: NO | 0 hex   | Specifies whether the Origin Input<br>Signal for pulse output 0 is normally<br>closed or normally open. |                                     | When operation starts                       |

## Pulse Output 0 Undefine Origin Setting (CJ1M CPU Unit Ver. 2.0 Only)

| Con  | mming<br>sole<br>ress | Settings                       | Default | Function                                                                                                    | Related<br>Auxiliary<br>Area flags/ | Time when<br>setting is read<br>by CPU Unit |
|------|-----------------------|--------------------------------|---------|----------------------------------------------------------------------------------------------------|-------------------------------------|---------------------------------------------|
| Word | Bits                  |                                |         |                                                                                                    | bits                                |                                             |
| +268 | 12 to 15              | 0 hex: Hold<br>1 hex: Undefine | 0 hex   | Specifies whether to hold the origin<br>setting when the CW/CCW limit input<br>signal is input during execution of an<br>origin search or pulse output function. |                                     | When operation starts                       |

#### Pulse Output 0 Positioning Monitor Time

| Con  | imming<br>isole<br>ress | Settings                     | Default     | Function                                                                   | Related<br>Auxiliary<br>Area flags/ | Time when<br>setting is read<br>by CPU Unit |
|------|-------------------------|------------------------------|-------------|----------------------------------------------------------------------------|-------------------------------------|---------------------------------------------|
| Word | Bits                    |                              |             |                                                                            | bits                                |                                             |
| +269 | 00 to 15                | 0000 to 270F hex (See note.) | 0000<br>hex | Specifies the positioning monitor time (0 to 9,999 ms) for pulse output 0. |                                     | When operation starts                       |

**Note** When the CX-Programmer is being used to make the setting, the setting is input in decimal.

## 7-1-2-13 Pulse Output 1 Settings

| REC Settings - NewPLC1                                                              |                    |
|-------------------------------------------------------------------------------------|--------------------|
| Eile Options Help                                                                   |                    |
| Peripheral Port Peripheral Service FINS Protection Built-in Input Pulse Output 0 Pu | lse Output 1       |
| Base Settings                                                                       |                    |
| Undefined Origin Hold Search/Return Initial Speed 0                                 | → pps              |
| Limit Input Signal Operation Search Only 💌 Speed Curve Trape                        | zium 💌             |
| Limit Input Signal NC 💌                                                             |                    |
| Define Origin Operation Settings                                                    | Origin Return      |
| 🔲 Use define origin operation                                                       | Speed              |
| Search Direction CW 🔄 Search High Speed 0 🔄 pps                                     | 0 • pps            |
| Detection Method Methol 🗹 Search Proximity Speed 🛛 🚽 pps                            | Acceleration Ratio |
| Search Operation Invers 1 Search Compensation Value                                 |                    |
| Operation Mode 🛛 🗹 Search Acceleration Ratio 🕛 🚍                                    | Deceleration Ratio |
| Origin Input Signal NC Search Deceleration Ratio                                    | 0 🕂                |
| Proximity Input Signal NC 🔄 Positioning Monitor Time 0 🚔 ms                         |                    |
|                                                                                     |                    |
|                                                                                     | CJ1M-CPU23 Offline |

# **Note** In the CX-Programmer version 3.1 or lower, the Tab Page's name is *Define Origin Operation Settings Field of Define Origin 2.*

#### Pulse Output 1 Use Origin Operation Settings (Origin Search Function Enable/Disable)

| Cor  | mming<br>sole<br>ress | Settings                           | Default | Function                                                                                                    | Related<br>Auxiliary<br>Area flags/ | Time when<br>setting is read<br>by CPU Unit |
|------|-----------------------|------------------------------------|---------|----------------------------------------------------------------------------------------------------|-------------------------------------|---------------------------------------------|
| Word | Bits                  |                                    |         |                                                                                                    | bits                                |                                             |
| +274 | 00 to 03              | 0 hex: Disabled<br>1 hex*: Enabled | 0 hex   | Specifies whether or not the origin<br>search function is used for pulse out-<br>put 1.<br>Note Interrupt inputs 2 and 3 and<br>PWM(891) output 1 cannot be<br>used when the origin search<br>function is enabled (setting 1)<br>for pulse output 1. High-speed<br>counters 0 and 1 can be used. |                                     | When power is<br>turned ON                  |

#### Pulse Output 1 Limit Input Signal Operation (CJ1M CPU Unit Ver. 2.0 Only)

| Con  | mming<br>sole<br>ress | Settings                               | Default | Function                                                                                                    | Related<br>Auxiliary<br>Area flags/ | Time when<br>setting is read<br>by CPU Unit |
|------|-----------------------|----------------------------------------|---------|----------------------------------------------------------------------------------------------------|-------------------------------------|---------------------------------------------|
| Word | Bits                  |                                        |         |                                                                                                    | bits                                |                                             |
| +274 | 04 to 07              | 0 hex: Search<br>only<br>1 hex: Always | 0 hex   | Specifies whether to use the CW/<br>CCW limit input signals (reflected in<br>A54008, A54009, A54108, and<br>A54109) only for origin searches or<br>for all pulse output functions. |                                     | When power is<br>turned ON                  |

#### Pulse Output 1 Speed Curve (CJ1M CPU Unit Ver. 2.0 Only)

| Con  | mming<br>sole<br>ress | Settings                                        | Default | Function                                                                                                    | Related<br>Auxiliary<br>Area flags/ | Time when<br>setting is read<br>by CPU Unit |
|------|-----------------------|-------------------------------------------------|---------|----------------------------------------------------------------------------------------------------|-------------------------------------|---------------------------------------------|
| Word | Bits                  |                                                 |         |                                                                                                    | bits                                |                                             |
| +274 | 12 to 15              | 0 hex: Trapezium<br>(linear)<br>1 hex: S-shaped | 0 hex   | Specifies whether to use S-curve or linear acceleration/deceleration rates for pulse outputs with acceleration/ deceleration. |                                     | When power is<br>turned ON                  |

#### Pulse Output 1 Origin Search Operating Mode

| Con  | mming<br>sole<br>ress | Settings      | Default | Function                             | Related<br>Auxiliary<br>Area flags/ | Time when<br>setting is read<br>by CPU Unit |
|------|-----------------------|---------------|---------|--------------------------------------|-------------------------------------|---------------------------------------------|
| Word | Bits                  |               |         |                                      | bits                                |                                             |
| +275 | 00 to 03              | 0 hex: Mode 0 | 0 hex   | Specifies the origin search mode for |                                     | When operation                              |
|      |                       | 1 hex: Mode 1 |         | pulse output 1.                      |                                     | starts                                      |
|      |                       | 2 hex: Mode 2 |         |                                      |                                     |                                             |

#### Pulse Output 1 Origin Search Operation Setting

| Con  | mming<br>sole<br>ress | Settings                                                                                 | Default | Function                                                  | Related<br>Auxiliary<br>Area flags/ | Time when<br>setting is read<br>by CPU Unit |
|------|-----------------------|------------------------------------------------------------------------------------------|---------|-----------------------------------------------------------|-------------------------------------|---------------------------------------------|
| Word | Bits                  |                                                                                          |         |                                                           | bits                                |                                             |
| +275 | 04 to 07              | 0 hex:<br>Inverse 1 (Rever-<br>sal mode 1)<br>1 hex:<br>Inverse 2 (Rever-<br>sal mode 2) | 0 hex   | Specifies the origin search operation for pulse output 1. |                                     | When operation<br>starts                    |

Pulse Output 1 Origin Detection Method

| Con  | mming<br>sole<br>ress | Settings                                                                                  | Default | Function                                                  | Related<br>Auxiliary<br>Area flags/ | Time when<br>setting is read<br>by CPU Unit |
|------|-----------------------|-------------------------------------------------------------------------------------------|---------|-----------------------------------------------------------|-------------------------------------|---------------------------------------------|
| Word | Bits                  |                                                                                           |         |                                                           | bits                                |                                             |
| +275 | 08 to 11              | 0 hex: Method 0<br>(Origin detection<br>method 0)<br>1 hex: Method 1<br>(Origin detection | 0 hex   | Specifies the origin detection method for pulse output 1. |                                     | When operation starts                       |
|      |                       | method 1)                                                                                 |         |                                                           |                                     |                                             |
|      |                       | 2 hex: Method 2<br>(Origin detection<br>method 2)                                         |         |                                                           |                                     |                                             |

#### Pulse Output 1 Origin Search Direction Setting

| Con  | mming<br>sole<br>ress | Settings                                            | Default | Function                                                  | Related<br>Auxiliary<br>Area flags/ | Time when<br>setting is read<br>by CPU Unit |
|------|-----------------------|-----------------------------------------------------|---------|-----------------------------------------------------------|-------------------------------------|---------------------------------------------|
| Word | Bits                  |                                                     |         |                                                           | bits                                |                                             |
| +275 | 12 to 15              | 0 hex: CW direc-<br>tion<br>1 hex: CCW<br>direction | 0 hex   | Specifies the origin search direction for pulse output 1. |                                     | When operation starts                       |

#### Pulse Output 1 Origin Search/Return Initial Speed

| Con  | mming<br>sole<br>ress | Settings                    | Default         | Function                                                                        | Related<br>Auxiliary<br>Area flags/ | Time when<br>setting is read<br>by CPU Unit |
|------|-----------------------|-----------------------------|-----------------|---------------------------------------------------------------------------------|-------------------------------------|---------------------------------------------|
| Word | Bits                  |                             |                 |                                                                                 | bits                                |                                             |
| +276 |                       | 0000000 to                  | 00000000<br>hex | Specifies the starting speed (0 to                                              |                                     | When operation                              |
| +277 | 00 to 15              | 000186A0 hex<br>(See note.) |                 | 100,000 pps) for the pulse output 1 origin search and origin return operations. |                                     | starts                                      |

**Note** When the CX-Programmer is being used to make the setting, the setting is input in decimal.

#### Pulse Output 1 Origin Search High Speed

| Con  | mming<br>sole<br>ress | Settings                    | Default | Function                                                 | Related<br>Auxiliary<br>Area flags/ | Time when<br>setting is read<br>by CPU Unit |
|------|-----------------------|-----------------------------|---------|----------------------------------------------------------|-------------------------------------|---------------------------------------------|
| Word | Bits                  |                             |         |                                                          | bits                                |                                             |
| +278 | 00 to 15              | 00000001 to                 | 000000  | opeomes the high speed setting (1 to                     |                                     | When operation                              |
| +279 | 00 to 15              | 000186A0 hex<br>(See note.) | 01 hex  | 100,000 pps) for pulse output 1 origin search operation. |                                     | starts                                      |

**Note** When the CX-Programmer is being used to make the setting, the setting is input in decimal.

#### Pulse Output 1 Origin Search Proximity Speed

| Con  | mming<br>sole<br>ress | Settings                 | Default | Function                                                       | Related<br>Auxiliary<br>Area flags/ | Time when<br>setting is read<br>by CPU Unit |
|------|-----------------------|--------------------------|---------|----------------------------------------------------------------|-------------------------------------|---------------------------------------------|
| Word | Bits                  |                          |         |                                                                | bits                                |                                             |
| +280 |                       | 00000001 to              | 000000  | Specifies the proximity speed setting                          |                                     | When operation                              |
| +281 | 00 to 15              | 000186A0 hex (See note.) | 00 hex  | (1 to 100,000 pps) for pulse output 1 origin search operation. |                                     | starts                                      |

**Note** When the CX-Programmer is being used to make the setting, the setting is input in decimal.

Pulse Output 1 Search Compensation Value 1 (Origin Compensation)

| Con  | mming<br>sole<br>ress | Settings                    | Default | Function                                     | Related<br>Auxiliary<br>Area flags/ | Time when<br>setting is read<br>by CPU Unit |
|------|-----------------------|-----------------------------|---------|----------------------------------------------|-------------------------------------|---------------------------------------------|
| Word | Bits                  |                             |         |                                              | bits                                |                                             |
| +282 |                       | 8000000 to                  |         | Sets the pulse output 1 origin com-          |                                     | When operation                              |
| +283 | 00 to 15              | 7FFFFFFF hex<br>(See note.) |         | pensation (-2,147,483,648 to 2,147,483,647). |                                     | starts                                      |

**Note** When the CX-Programmer is being used to make the setting, the setting is input in decimal.

#### Pulse Output 1 Origin Search Acceleration Rate

| Con  | mming<br>sole<br>ress | Settings                                                                                                    | Default | Function                                                                                                    | Related<br>Auxiliary<br>Area flags/ | Time when<br>setting is read<br>by CPU Unit |
|------|-----------------------|----------------------------------------------------------------------------------------------------|---------|----------------------------------------------------------------------------------------------------|-------------------------------------|---------------------------------------------|
| Word | Bits                  |                                                                                                    |         |                                                                                                    | bits                                |                                             |
| +284 | 00 to 15              | Pre-Ver. 2.0 CPU<br>Units: 0001 to<br>07D0 hex<br>CPU Units Ver.<br>2.0: 0001 to FFFF<br>hex<br>(See note.) |         | Sets the origin search acceleration<br>rate for pulse output 0.<br>Pre-Ver. 2.0 CPU Units:<br>1 to 2,000 pulses/4 ms<br>CPU Units Ver. 2.0:<br>1 to 65,535 pulses/4 ms |                                     | When operation<br>starts                    |

**Note** When the CX-Programmer is being used to make the setting, the setting is input in decimal.

#### Pulse Output 1 Origin Search Deceleration Rate

| Con  | mming<br>sole<br>ress | Settings                                                                                                    | Default | Function                                                                                                    | Related<br>Auxiliary<br>Area flags/ | Time when<br>setting is read<br>by CPU Unit |
|------|-----------------------|----------------------------------------------------------------------------------------------------|---------|----------------------------------------------------------------------------------------------------|-------------------------------------|---------------------------------------------|
| Word | Bits                  |                                                                                                    |         |                                                                                                    | bits                                |                                             |
| +285 | 00 to 15              | Pre-Ver. 2.0 CPU<br>Units: 0001 to<br>07D0 hex<br>CPU Units Ver.<br>2.0: 0001 to FFFF<br>hex<br>(See note.) |         | Sets the origin search deceleration<br>rate for pulse output 0.<br>Pre-Ver. 2.0 CPU Units:<br>1 to 2,000 pulses/4 ms<br>CPU Units Ver. 2.0:<br>1 to 65,535 pulses/4 ms |                                     | When operation<br>starts                    |

**Note** When the CX-Programmer is being used to make the setting, the setting is input in decimal.

#### Pulse Output 1 Limit Input Signal Type

| Čon  | mming<br>sole<br>ress | Settings               | Default | Function                                                                                                 | Related<br>Auxiliary<br>Area flags/ | Time when<br>setting is read<br>by CPU Unit |
|------|-----------------------|------------------------|---------|----------------------------------------------------------------------------------------------------|-------------------------------------|---------------------------------------------|
| Word | Bits                  |                        |         |                                                                                                    | bits                                |                                             |
| +286 | 00 to 03              | 0 hex: NC<br>1 hex: NO | 0 hex   | Specifies whether the limit input sig-<br>nal for pulse output 1 is normally<br>closed or normally open. |                                     | When operation starts                       |

### Pulse Output 1 Origin Proximity Input Signal Type

| Programming<br>Console<br>address |          | Settings               | Default | Function                                                                                                    | Related<br>Auxiliary<br>Area flags/ | Time when<br>setting is read<br>by CPU Unit |
|-----------------------------------|----------|------------------------|---------|----------------------------------------------------------------------------------------------------|-------------------------------------|---------------------------------------------|
| Word                              | Bits     |                        |         |                                                                                                    | bits                                |                                             |
| +286                              | 04 to 07 | 0 hex: NC<br>1 hex: NO | 0 hex   | Specifies whether the Origin Proxim-<br>ity Input Signal for pulse output 1 is<br>normally closed or normally open. |                                     | When operation starts                       |

#### Pulse Output 1 Origin Input Signal Type

| Programming<br>Console<br>address |          | Settings               | Default | Function                                                                                                | Related<br>Auxiliary<br>Area flags/ | Time when<br>setting is read<br>by CPU Unit |
|-----------------------------------|----------|------------------------|---------|----------------------------------------------------------------------------------------------------|-------------------------------------|---------------------------------------------|
| Word                              | Bits     |                        |         |                                                                                                    | bits                                |                                             |
| +286                              | 08 to 11 | 0 hex: NC<br>1 hex: NO | 0 hex   | Specifies whether the Origin Input<br>Signal for pulse output 1 is normally<br>closed or normally open. |                                     | When operation starts                       |

#### Pulse Output 1 Undefine Origin Setting (CJ1M CPU Unit Ver. 2.0 Only)

| Programming<br>Console<br>address |          | Settings                       | Default | Function                                                                                                    | Related<br>Auxiliary<br>Area flags/ | Time when<br>setting is read<br>by CPU Unit |
|-----------------------------------|----------|--------------------------------|---------|----------------------------------------------------------------------------------------------------|-------------------------------------|---------------------------------------------|
| Word                              | Bits     |                                |         |                                                                                                    | bits                                |                                             |
| +286                              | 12 to 15 | 0 hex: Hold<br>1 hex: Undefine | 0 hex   | Specifies whether to hold the origin<br>setting when the CW/CCW limit input<br>signal is input during execution of an<br>origin search or pulse output function. |                                     | When operation starts                       |

#### Pulse Output 1 Positioning Monitor Time

| Con  | imming<br>isole<br>ress | Settings                     | Default     | Function                                                                   | Related<br>Auxiliary<br>Area flags/ | Time when<br>setting is read<br>by CPU Unit |
|------|-------------------------|------------------------------|-------------|----------------------------------------------------------------------------|-------------------------------------|---------------------------------------------|
| Word | Bits                    |                              |             |                                                                            | bits                                |                                             |
| +287 | 00 to 15                | 0000 to 270F hex (See note.) | 0000<br>hex | Specifies the positioning monitor time (0 to 9,999 ms) for pulse output 1. |                                     | When operation starts                       |

**Note** When the CX-Programmer is being used to make the setting, the setting is input in decimal.

### 7-1-2-14 Origin Return Function

The following tables show the settings for the origin return function in the CX-Programmer. These settings are for CJ1M CPU Units equipped with the builtin I/O functions.

## Pulse Output 0 Settings

| 🙀 PLC Settings - NewPLC1                                                              | _ 🗆 🗙              |
|---------------------------------------------------------------------------------------|--------------------|
| <u>File Options H</u> elp                                                             |                    |
| Peripheral Port Peripheral Service FINS Protection Built-in Input Pulse Output 0 Puls | e Output 1         |
| Base Settings                                                                         |                    |
| Undefined Origin Hold Search/Return Initial Speed 0                                   | →<br>→ pps         |
| Limit Input Signal Operation Search Only 💌 Speed Curve Trapez                         | um 💌               |
| Limit Input Signal NC 💌                                                               |                    |
| Define Origin Operation Settings                                                      | Origin Return      |
| 🔲 Use define origin operation                                                         | Speed              |
| Search Direction                                                                      | 0 🛨 pps            |
| Detection Method Method 🔽 Search Proximity Speed 🛛 🚊 pps                              | Acceleration Ratio |
| Search Operation Invers 1 🔄 Search Compensation Value                                 | 0 -                |
| Operation Mode Mode 0 🔽 Search Acceleration Ratio 0 🚔                                 | Deceleration Ratio |
| Origin Input Signal NC 💽 Search Deceleration Ratio 0 🚍                                |                    |
| Proximity Input Signal NC Positioning Monitor Time 0 📰 ms                             |                    |
|                                                                                       |                    |
|                                                                                       | CJ1M-CPU22 Offline |

#### Note CX-Programmer Tabs

CX-Programmer Ver. 3.1 or lower: Define Origin Operation Settings Field of Define Origin 1

CX-Programmer Ver. 3.2 or higher: Pulse Output 0

#### Pulse Output 0 Origin Search/Return Initial Speed

| Con  | mming<br>sole<br>ress | Settings                    | Default Function | Related<br>Auxiliary<br>Area flags/                                             | Time when<br>setting is read<br>by CPU Unit |                |
|------|-----------------------|-----------------------------|------------------|---------------------------------------------------------------------------------|---------------------------------------------|----------------|
| Word | Bits                  |                             |                  |                                                                                 | bits                                        |                |
| +258 |                       | 0000000 to                  | 00000000<br>hex  | Specifies the starting speed (0 to                                              |                                             | When operation |
| +259 | 00 to 15              | 000186A0 hex<br>(See note.) |                  | 100,000 pps) for the pulse output 0 origin search and origin return operations. |                                             | starts         |

**Note** When the CX-Programmer is being used to make the setting, the setting is input in decimal.

#### Speed (Target Speed for Pulse Output 0 Origin Return)

| Con  | mming<br>sole<br>ress | Settings                    | Default         | Function                                                 | Related<br>Auxiliary<br>Area flags/ | Time when<br>setting is read<br>by CPU Unit |
|------|-----------------------|-----------------------------|-----------------|----------------------------------------------------------|-------------------------------------|---------------------------------------------|
| Word | Bits                  |                             |                 |                                                          | bits                                |                                             |
| +270 |                       | 0000001 to                  | 00000000<br>hex | Specifies the target speed (1 to                         |                                     | When operation                              |
| +271 | 00 to 15              | 000186A0 hex<br>(See note.) | nex             | 100,000 pps) for pulse output 0 origin return operation. |                                     | starts                                      |

**Note** When the CX-Programmer is being used to make the setting, the setting is input in decimal.

#### Acceleration Rate (Pulse Output 0 Origin Return Acceleration Rate)

| Con  | mming<br>sole<br>ress | Settings                                                                                                    | Default     | Function                                                                                                    | Related<br>Auxiliary<br>Area flags/ | Time when<br>setting is read<br>by CPU Unit |
|------|-----------------------|----------------------------------------------------------------------------------------------------|-------------|----------------------------------------------------------------------------------------------------|-------------------------------------|---------------------------------------------|
| Word | Bits                  |                                                                                                    |             |                                                                                                    | bits                                |                                             |
| +272 | 00 to 15              | Pre-Ver. 2.0 CPU<br>Units: 0001 to<br>07D0 hex<br>CPU Units Ver.<br>2.0: 0001 to FFFF<br>hex<br>(See note.) | 0000<br>hex | Sets the origin search acceleration<br>rate for pulse output 0.<br>Pre-Ver. 2.0 CPU Units:<br>1 to 2,000 pulses/4 ms<br>CPU Units Ver. 2.0:<br>1 to 65,535 pulses/4 ms |                                     | When operation<br>starts                    |

**Note** When the CX-Programmer is being used to make the setting, the setting is input in decimal.

#### Deceleration Rate (Pulse Output 0 Origin Return Deceleration Rate)

| Con  | mming<br>sole<br>ress | Settings                                                                                                    | Default     | Function                                                                                                    | Related<br>Auxiliary<br>Area flags/ | Time when<br>setting is read<br>by CPU Unit |
|------|-----------------------|----------------------------------------------------------------------------------------------------|-------------|----------------------------------------------------------------------------------------------------|-------------------------------------|---------------------------------------------|
| Word | Bits                  |                                                                                                    |             |                                                                                                    | bits                                |                                             |
| +273 | 00 to 15              | Pre-Ver. 2.0 CPU<br>Units: 0001 to<br>07D0 hex<br>CPU Units Ver.<br>2.0: 0001 to FFFF<br>hex<br>(See note.) | 0000<br>hex | Sets the origin search deceleration<br>rate for pulse output 0.<br>Pre-Ver. 2.0 CPU Units:<br>1 to 2,000 pulses/4 ms<br>CPU Units Ver. 2.0:<br>1 to 65,535 pulses/4 ms |                                     | When operation<br>starts                    |

**Note** When the CX-Programmer is being used to make the setting, the setting is input in decimal.

## Pulse Output 1 Settings

| 😴 PLC Settings - NewPLC1                                                                         |                    |
|--------------------------------------------------------------------------------------------------|--------------------|
| <u>E</u> ile <u>O</u> ptions <u>H</u> elp                                                        |                    |
| Peripheral Port   Peripheral Service   FINS Protection   Built-in Input   Pulse Output 0   Pulse | Output 1           |
| Base Settings<br>Undefined Origin Hold Search/Return Initial Speed                               | ÷ pps              |
| Limit Input Signal Operation Search Only Speed Curve Trapeziu                                    | m 💌                |
| Limit Input Signal NC 💌                                                                          |                    |
| Define Origin Operation Settings                                                                 | Origin Return      |
| 🔲 Use define origin operation                                                                    | Speed              |
| Search Direction 🔍 🝸 Search High Speed 🛛 🚍 pps                                                   | 0 🛨 pps            |
| Detection Method 🛛 Methol 🗹 Search Proximity Speed 🛛 🚔 pps                                       | Acceleration Ratio |
| Search Operation Invers 1 🝸 Search Compensation Value                                            | 0 🕂                |
| Operation Mode 🛛 🗹 Search Acceleration Ratio 🖉 🚔                                                 | Deceleration Ratio |
| Origin Input Signal NC 🔽 Search Deceleration Ratio 0 🚍                                           |                    |
| Proximity Input Signal NC 🔽 Positioning Monitor Time 🛛 📰 ms                                      |                    |
|                                                                                                  |                    |
|                                                                                                  | CJ1M-CPU22 Offline |

Note CX-Programmer Tabs

CX-Programmer Ver. 3.1 or lower: Define Origin Operation Settings Field of Define Origin 2

CX-Programmer Ver. 3.2 or higher: Pulse Output 1

Pulse Output 1 Origin Search/Return Initial Speed

| Programming<br>Console<br>address |          | Settings                    | Default Function | Related<br>Auxiliary<br>Area flags/                                             | Time when<br>setting is read<br>by CPU Unit |                |
|-----------------------------------|----------|-----------------------------|------------------|---------------------------------------------------------------------------------|---------------------------------------------|----------------|
| Word                              | Bits     |                             |                  |                                                                                 | bits                                        |                |
| +276                              | 00 to 15 | 00000000 to                 | 00000000<br>hex  | Specifies the starting speed (0 to                                              |                                             | When operation |
| +277                              | 00 to 15 | 000186A0 hex<br>(See note.) | TICX .           | 100,000 pps) for the pulse output 1 origin search and origin return operations. |                                             | starts         |

**Note** When the CX-Programmer is being used to make the setting, the setting is input in decimal.

#### Speed (Target Speed for Pulse Output 1 Origin Return)

| Con  | mming<br>sole<br>ress | Settings                    | Default         | Function                                                 | Related<br>Auxiliary<br>Area flags/ | Time when<br>setting is read<br>by CPU Unit |
|------|-----------------------|-----------------------------|-----------------|----------------------------------------------------------|-------------------------------------|---------------------------------------------|
| Word | Bits                  |                             |                 |                                                          | bits                                |                                             |
| +288 |                       | 000000110                   | 00000000<br>hex | Specifies the target speed (1 to                         |                                     | When operation                              |
| +289 | 00 to 15              | 000186A0 hex<br>(See note.) | HEX             | 100,000 pps) for pulse output 1 origin return operation. |                                     | starts                                      |

**Note** When the CX-Programmer is being used to make the setting, the setting is input in decimal.

#### Acceleration Rate (Pulse Output 1 Origin Return Acceleration Rate)

| Con  | mming<br>sole<br>ress | Settings                                                                                                    | Default     | Function                                                                                                    | Related<br>Auxiliary<br>Area flags/ | Time when<br>setting is read<br>by CPU Unit |
|------|-----------------------|----------------------------------------------------------------------------------------------------|-------------|----------------------------------------------------------------------------------------------------|-------------------------------------|---------------------------------------------|
| Word | Bits                  |                                                                                                    |             |                                                                                                    | bits                                |                                             |
| +290 | 00 to 15              | Pre-Ver. 2.0 CPU<br>Units: 0001 to<br>07D0 hex<br>CPU Units Ver.<br>2.0: 0001 to FFFF<br>hex<br>(See note.) | 0000<br>hex | Sets the origin search acceleration<br>rate for pulse output 0.<br>Pre-Ver. 2.0 CPU Units:<br>1 to 2,000 pulses/4 ms<br>CPU Units Ver. 2.0:<br>1 to 65,535 pulses/4 ms |                                     | When operation starts                       |

**Note** When the CX-Programmer is being used to make the setting, the setting is input in decimal.

#### Deceleration (Pulse Output 1 Origin Return Deceleration Rate)

| Programming<br>Console<br>address |          | Settings Default Function                                                                                   |             | Function                                                                                                    | Related<br>Auxiliary<br>Area flags/ | Time when<br>setting is read<br>by CPU Unit |
|-----------------------------------|----------|----------------------------------------------------------------------------------------------------|-------------|----------------------------------------------------------------------------------------------------|-------------------------------------|---------------------------------------------|
| Word                              | Bits     |                                                                                                    |             |                                                                                                    | bits                                |                                             |
| +291                              | 00 to 15 | Pre-Ver. 2.0 CPU<br>Units: 0001 to<br>07D0 hex<br>CPU Units Ver.<br>2.0: 0001 to FFFF<br>hex<br>(See note.) | 0000<br>hex | Sets the origin search deceleration<br>rate for pulse output 0.<br>Pre-Ver. 2.0 CPU Units:<br>1 to 2,000 pulses/4 ms<br>CPU Units Ver. 2.0:<br>1 to 65,535 pulses/4 ms |                                     | When operation<br>starts                    |

**Note** When the CX-Programmer is being used to make the setting, the setting is input in decimal.

## 7-2 Explanations of PLC Setup Settings

Basic I/O Unit Input Response Time The input response time can be set for Basic I/O Units by Rack and Slot number. Increasing this value reduces the effects of chattering and noise. Decreasing this value allows reception of shorter input pulses, (but do not set the ON response time or OFF response time to less than the cycle time).

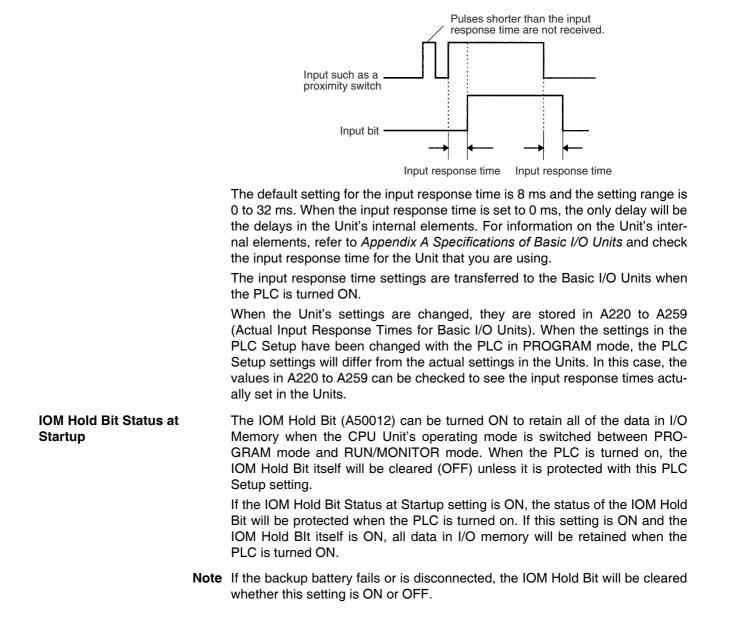

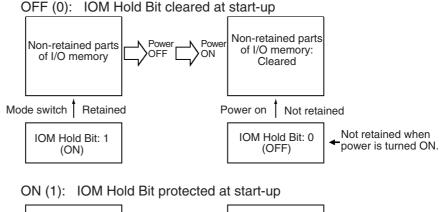

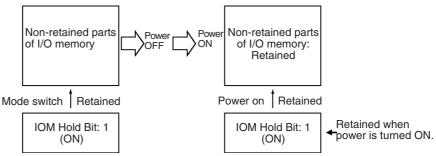

# Forced Status Hold Bit at Startup

The Forced Status Hold Bit (A50013) can be turned ON to retain the forced status of all bits that have been force-set or force-reset when the CPU Unit's operating mode is switched between PROGRAM mode and RUN/MONITOR mode. When the PLC is turned on, the Forced Status Hold Bit itself will be cleared (OFF) unless it is protected with this PLC Setup setting.

If the Forced Status Hold Bit at Startup setting is ON, the status of the Forced Status Hold Bit will be protected when the PLC is turned on. If this setting is ON and the Forced Status Hold BIt itself is ON, all force-set and force-reset bits will retain their forced status when the PLC is turned on.

Retained when

**Note** If the backup battery fails or is disconnected, the Forced Status Hold Bit will be cleared whether this setting is ON or OFF.

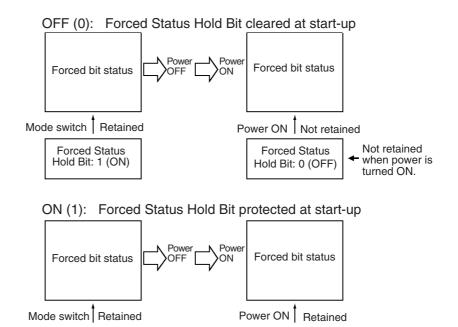

Forced Status

 Hold Bit: 1 (ON)
 Hold Bit: 1 (ON)
 power is turned ON.

 Startup Mode Setting
 This setting determines whether the startup mode will be the mode set on the Programming Console's mode switch or the mode set here in the PLC Setup.

Forced Status

**Note** If this setting specifies the mode set on the Programming Console's mode switch (0) but a Programming Console isn't connected, the CPU Unit will automatically enter RUN mode at startup. (This differs from the default operation for CS-series CPU Units.)

PRCN: Programming Console's mode switch

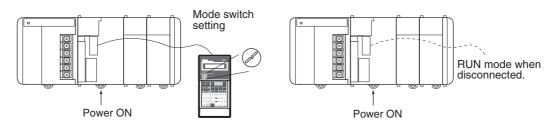

Other: PC Setup's Startup Mode setting

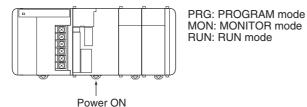

**Note** If a Programming Console is not connected when the PLC Setup is set to use the mode set on the Programming Console's mode switch, the CPU Unit will start in RUN mode.

| Detect Low Battery             |       | This setting determines whether CPU Unit battery errors are detected. Set the PLC Setup so that battery errors are not detected when using battery-free operation. Refer to the <i>CS/CJ Series Programming Manual</i> for details. If this setting is set to detect errors (0) and a battery error is detected, the Battery Error Flag (A40204) will be turned ON.                                                           |
|--------------------------------|-------|----------------------------------------------------------------------------------------------------|
|                                | Note  | 1. The contents of the DM, EM, and HR Areas in the CPU Unit are not backed<br>up to flash memory; they are backed up only by a Battery. If the Battery<br>voltage drops, this data may be lost. Provide countermeasures in the pro-<br>gram using the Battery Error Flag (A40204) to re-initialize data or take oth-<br>er actions if the Battery voltage drops                                                               |
|                                |       | 2. A battery error will be detected when the battery is disconnected or its volt-<br>age drops below the minimum allowed.                                                                                                    |
|                                |       | RAM<br>†<br>Backup                                                                                                    |
|                                |       | Disconnected or Battery Error<br>voltage too low Flag (A40204)<br>ON                                                                                                    |
| Detect Interrupt Task<br>Error | 5     | <ul> <li>If this setting is set to detect errors (0), an interrupt task error will be detected<br/>in the following cases:</li> <li>IORF(097) or FIORF(225) (CJ1-H-R CPU Units only) is executed in an<br/>interrupt task to refresh a Special I/O Unit's I/O while that Unit's I/O is<br/>being refreshed during cyclic refreshing.</li> </ul>                                                                               |
| EM File Memory Setti           | -     | These settings are used to convert part of the EM Area to file memory.                                                                                                    |
| (CJ1 and CJ1-H CPU<br>Only)    | Units | Programming Console                                                                                                    |
| ,)                             |       | The specified EM bank and all subsequent banks will be set aside as file memory. Changing these settings using the Programming Console does not format the specified EM banks; the EM banks must be formatted with a Programming Device after changing these PLC Setup settings. When formatting the EM banks with a Programming Console, refer to 7-2 Memory Card Format in the Programming Console Operation Manual (W341). |
|                                |       | CX-Programmer                                                                                                    |
|                                |       | With the CX-Programmer, file memory will be formatted when file memory conversion and the number of banks to be converted is specified when transferring the PLC Setup. (EM banks cannot be formatted as file memory unless they have been specified as file memory in the PLC Setup.)                                                                                                    |
|                                |       | Once part of the EM Area has been formatted for use as file memory, it can<br>be converted back to normal EM Area usage by changing these PLC Setup<br>settings back to their previous value and "un-formatting" the EM banks with a<br>Programming Device.                                                                                                    |
|                                | Note  | 1. The actual starting file memory bank is stored in A344 (EM File Memory Starting Bank). When the settings in the PLC Setup have been changed but the EM Area hasn't been formatted, the PLC Setup setting will differ from the actual file memory setting in the EM Area. In this case, the values in A344 can be checked to see the actual file memory setting.                                                            |
|                                |       | 2. The EM Area cannot be formatted if the current EM bank is one of the                                                                                                    |

banks that is being converted to file memory.

The following example shows EM bank 2 converted to file memory.

EM File Memory setting: 1 EM Starting Bank setting: 2 (EM file memory enabled)  $\rightarrow$ Bank 0 Bank 1 Bank 2

Converted } EM file memory

**Peripheral Port Settings** These settings are effective only when pin 4 of the DIP switch on the front of the CPU Unit is ON.

> The default settings for the peripheral port are: host link mode, 1 start bit, 7 data bits, even parity, 2 stop bits, and a baud rate of 9,600 bps. Set the peripheral port settings in the PLC Setup when you need to change these settings.

**Note** When pin 4 of the DIP switch on the front of the CPU Unit is OFF, the CPU Unit automatically detects the communications parameters of a connected Programming Device (including Programming Consoles). Those automatically detected parameters are not stored in the PLC Setup.

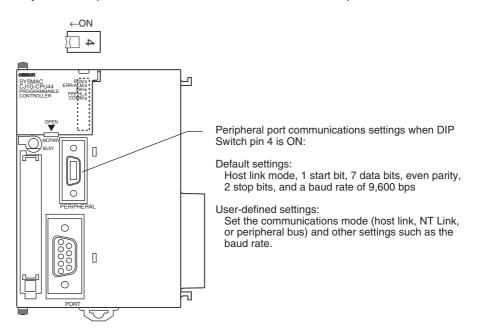

**RS-232C Port Settings** 

These settings are effective only when pin 5 of the DIP switch on the front of the CPU Unit is OFF.

The default settings for the RS-232C port are: host link mode, 1 start bit, 7 data bits, even parity, 2 stop bits, and a baud rate of 9,600 bps. Set the RS-232C port settings in the PLC Setup when you need to change these settings. Specify the frame format when no-protocol mode is selected.

The RS-232C port settings can also be changed with STUP(237). The RS-232C Port Settings Changing Flag (A61902) is turned ON when STUP(237) is executed and it is turned OFF when the RS-232C port settings have been changed.

**Note** When pin 5 of the DIP switch on the front of the CPU Unit is ON, the CPU Unit automatically detects the communications parameters of a Programming Device (including Programming Consoles) connected to the RS-232C port. Those automatically detected parameters are not stored in the PLC Setup.

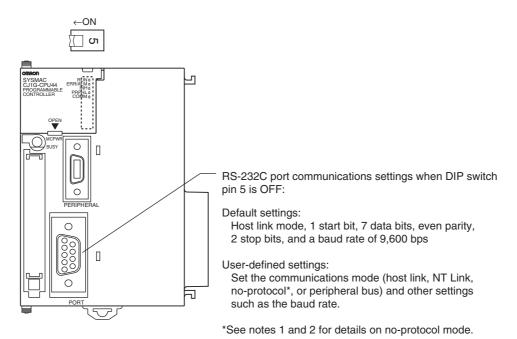

Note

1. A no-protocol transmission delay (address 162) can be set in no-protocol mode. The operation of this delay is shown in the following diagram.

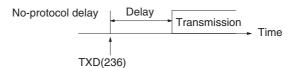

2. The following table shows the message formats that can be set for transmissions and receptions in no-protocol mode. The format is determined by the start code (ST) and end code (ED) settings. (From 1 to 256 bytes can be received in no-protocol mode.)

| Start code setting |         | End code settin | g             |  |  |
|--------------------|---------|-----------------|---------------|--|--|
|                    | None    | Yes             | CR+LF         |  |  |
| None               | DATA    | DATA+ED         | DATA+CR+LF    |  |  |
| Yes                | ST+DATA | ST+DATA+ED      | ST+DATA+CR+LF |  |  |

Scheduled Interrupt Time Units

This setting determines the time units for the scheduled interrupt interval settings. Set the scheduled interrupt interval from the program with MSKS(690).

Scheduled Interrupt Time Units

Scheduled interrupt task

that is off-limits from the program.

**Note** This setting cannot be changed while the CPU Unit is in RUN or MONITOR mode.

Interval

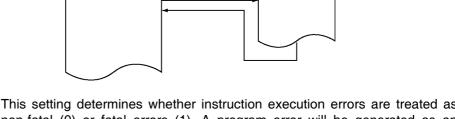

Instruction Error Operation This setting determines whether instruction execution errors are treated as non-fatal (0) or fatal errors (1). A program error will be generated as an instruction error if any of the following flags is turned ON.

. . .

| Instruction error flag            | Address | Cause                                                                                  |
|-----------------------------------|---------|----------------------------------------------------------------------------------------|
| Instruction Processing Error Flag | A29508  | The ER Flag was turned ON.                                                             |
| Indirect DM/EM BCD Error Flag     | A29509  | The contents of a DM/EM word wasn't BCD when BCD was required for indirect addressing. |
| Illegal Access Error Flag         | A29510  | Attempted to access part of memory                                                     |

If this setting is OFF (0), PLC operation will continue after one of these errors. If this setting is ON (1), PLC operation will stop after one of these errors.

- **Minimum Cycle Time** Set the minimum cycle time to a non-zero value to eliminate inconsistencies in I/O responses. This setting is effective only when the actual cycle time is shorter than the minimum cycle time setting. If the actual cycle time is longer than the minimum cycle time setting, the actual cycle time will remain unchanged.
  - **Note** The minimum cycle time setting cannot be changed while the CPU Unit is in RUN or MONITOR mode. If the cycle time is increased, the peripheral device servicing interval will be longer, slowing down the response to online editing from peripheral devices or making it difficult to go online.

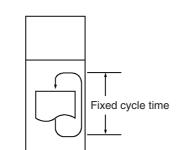

### Section 7-2

#### Section 7-2

#### Watch Cycle Time

If the cycle time exceeds the watch (maximum) cycle time setting, the Cycle Time Too Long Flag (A40108) will be turned ON and PLC operation will be stopped. This setting must be changed if the normal cycle time exceeds the default watch cycle time setting of 1 s.

**Note** The watch cycle time setting cannot be changed while the CPU Unit is in RUN or MONITOR mode.

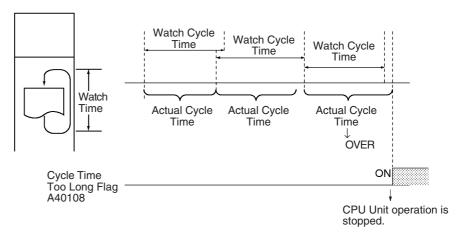

**Note** The default value for the watch cycle time is 1 s (1,000 ms).

# Fixed Peripheral Servicing Time

This setting determines whether the peripheral servicing for the following processes is performed with the default settings (4% of the cycle time) or all together in a fixed servicing time.

Exchange data with Special I/O Units when necessary Exchange data with CPU Bus Units when necessary Exchange data with peripheral port Exchange data with serial communications ports Service file access operations (Memory Card)

Peripheral servicing is performed at the end of the cycle, just after I/O refreshing.

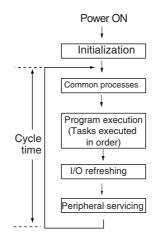

Setting range

|                                   | Feripheral servicing time                                                                                                    | Delault value                                      | Setting range                                                                                                    |  |  |  |  |  |  |
|-----------------------------------|----------------------------------------------------------------------------------------------------|----------------------------------------------------|----------------------------------------------------------------------------------------------------|--|--|--|--|--|--|
|                                   | Event service time for<br>Special I/O Units                                                                                                    | 4% of the previous cycle's cycle time              | Uniform servicing time in ms:<br>0.0 to 25.5 ms in 0.1-ms units                                                          |  |  |  |  |  |  |
|                                   | Event service time for<br>CPU Bus Units                                                                                                    | Same as above.                                     |                                                                                                    |  |  |  |  |  |  |
|                                   | Event service time for<br>peripheral port                                                                                                    | Same as above.                                     |                                                                                                    |  |  |  |  |  |  |
|                                   | Event service time for<br>RS-232C port                                                                                                    | Same as above.                                     |                                                                                                    |  |  |  |  |  |  |
|                                   | File access service time for<br>Memory Card                                                                                                    | Same as above.                                     |                                                                                                    |  |  |  |  |  |  |
|                                   | The default value for each servicing process is 4% of the last cycle's cycle time.                                                                                                    |                                                    |                                                                                                    |  |  |  |  |  |  |
|                                   |                                                                                                    | peripheral servicing is                            | value be used. Set a uniform being delayed because each cles.                                                            |  |  |  |  |  |  |
| Note                              | 1. When the peripheral servicing time is set to a time longer than the default value, the cycle time will also be longer.                                                                                                    |                                                    |                                                                                                    |  |  |  |  |  |  |
|                                   | 2. The fixed peripheral s<br>CPU Unit is in RUN m                                                                                                    |                                                    | cannot be changed while the de.                                                                                          |  |  |  |  |  |  |
|                                   | 3. Use the Peripheral Servicing Priority Mode to give priority to servicing peripheral over program execution.                                                                                                    |                                                    |                                                                                                    |  |  |  |  |  |  |
| Power OFF Interrupt Task          | This setting determines whether or not a power OFF interrupt task will be exe-<br>cuted when a power interruption is detected. (When this setting is set to 0, the<br>regular program will just stop when a power interruption is detected.)                                       |                                                    |                                                                                                    |  |  |  |  |  |  |
|                                   | The power OFF interrupt task will be stopped when the power hold time (pro-<br>cessing time after power interrupt + power OFF detection delay time) has<br>elapsed. The maximum power hold time is 10 ms.                                                                          |                                                    |                                                                                                    |  |  |  |  |  |  |
|                                   | When a power OFF detection delay time has to be set, be sure that the power OFF interrupt task can be executed in the available time (10 ms – power OFF detection delay time).                                                                                                    |                                                    |                                                                                                    |  |  |  |  |  |  |
| Note                              | is in RUN mode or MONI                                                                                                    | TOR mode. This setting                             | changed while the CPU Unit<br>ng is not supported when the<br>Refer to <i>Power OFF Operation</i>                        |  |  |  |  |  |  |
| Power OFF Detection<br>Delay Time | of a power interruption (a                                                                                                    | pproximately after the<br>lue) until a power inter | ere will be from the detection<br>e power supply voltage drops<br>ruption is established and the<br>petween 0 and 10 ms. |  |  |  |  |  |  |
|                                   | It takes a maximum of 10 ms for the internal 5-V DC power supply to drop to 0 V DC after the initial power interrupt detection time. Extend the time until detection of a power interruption when momentary interruptions in a bad power supply are causing PLC operation to stop. |                                                    |                                                                                                    |  |  |  |  |  |  |

Peripheral servicing time

The following table shows a breakdown of the peripheral servicing time.

Default value

#### **Explanations of PLC Setup Settings**

#### Section 7-2

**Note** The power OFF detection delay time setting cannot be changed while the CPU Unit is in RUN mode or MONITOR mode. This setting is not supported when the CJ1W-PD022 Power Supply Unit is mounted. (Refer to *Power OFF Operation on page 453.*)

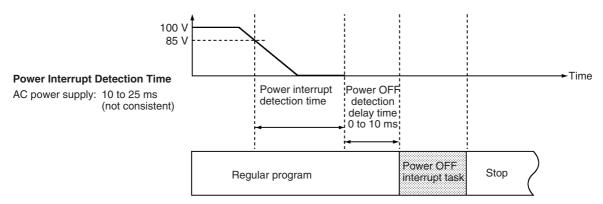

**Note** The execution time for the power OFF interrupt task must be less than the maximum time available, namely: 10 ms – power OFF detection delay time. Refer to *10-3 Power OFF Operation* for details on CPU Unit operation when power is turned OFF.

Special I/O Unit CyclicWhen a Special I/O Unit will be refreshed in an interrupt task by IORF(097) orRefreshingFIORF(225) (CJ1-H-R CPU Units only) or data will be read from or written to a<br/>Special I/O Unit in an interrupt task using IORD (222) or IOWR (223), always<br/>disable cyclic refreshing for that Unit with this setting.

If cyclic refreshing is not disabled and either of the following processes is executed in an interrupt task, a non-fatal error will occur and the Interrupt Task Error Flag (A40213) will turn ON.

- I/O refreshing is executed using IORF(097) or FIORF(225) (CJ1-H-R CPU Units only) for the same Special I/O Unit.
- Data is read or written to or from the memory area using IORD (222) or IOWR(223) for the same Special I/O Unit.

Special I/O Unit CPU Unit

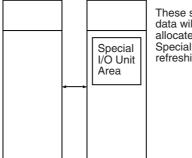

These settings determine whether or not data will be exchanged with the 10 words allocated to each Special I/O Unit in the Special I/O Unit Area during cyclic I/O refreshing.

**Note** Whenever disabling a Special I/O Unit's cyclic refreshing, be sure that the I/O for that Unit is refreshed with IORF(097) or FIORF(225) (CJ1-H-R CPU Units only) in the program at least every 11 seconds during operation. A CPU Unit service monitoring error will occur in the Special I/O Unit if it is not refreshed every 11 seconds.

# **SECTION 8** I/O Allocations

This section describes I/O allocations to Basic I/O Units, Special I/O Units, and CPU Bus Units, and data exchange with CPU Bus Units.

| 8-1 | I/O All | ocations                                       | 346 |
|-----|---------|------------------------------------------------|-----|
|     | 8-1-1   | Unit Types                                     | 346 |
|     | 8-1-2   | I/O Allocation                                 | 347 |
|     | 8-1-3   | Precautions when Using Memory Cards            | 351 |
| 8-2 | Creatir | g I/O Tables                                   | 352 |
|     | 8-2-1   | Creating, Editing, and Transferring I/O Tables | 352 |
|     | 8-2-2   | Procedures for Registering I/O Tables          | 353 |
| 8-3 | Alloca  | ting First Words to Slots and Reserving Words  | 357 |
| 8-4 | Alloca  | ting First Words to Racks                      | 360 |
| 8-5 | Detaile | d Information on I/O Table Creation Errors     | 363 |
| 8-6 | Data E  | xchange with CPU Bus Units                     | 364 |
|     | 8-6-1   | Special I/O Units                              | 364 |
|     | 8-6-2   | CPU Bus Units                                  | 366 |

## 8-1 I/O Allocations

With a CJ-series PLC, the CPU Unit can automatically allocate I/O words to the Basic I/O Units that are started and start operation automatically when the power supply is turned ON. Words will be allocated to Special I/O Units and CPU Bus Units according to the unit numbers set on the Units.

To help prevent troubles from occurring when adding Units or when the wrong Unit is mounted, I/O tables can also be registered in the CPU Unit. (Refer to *8-2 Creating I/O Tables* for details.)

## 8-1-1 Unit Types

Memory is allocated differently to Basic I/O Units, Special I/O Units, and CJ-series CPU Bus Units.

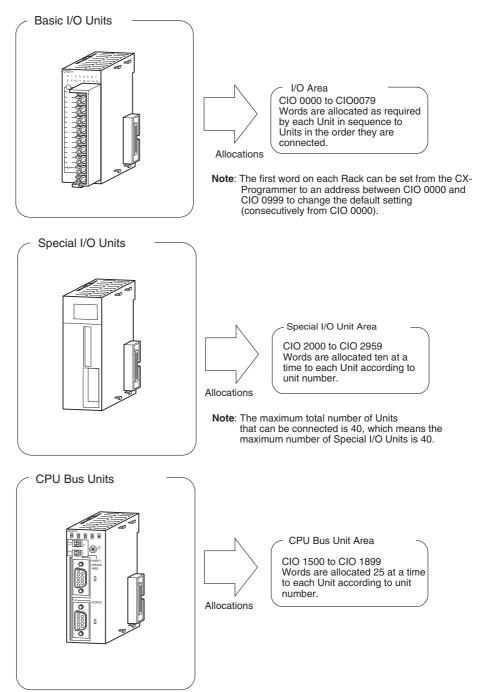

## 8-1-2 I/O Allocation

If I/O tables are not registered in a CJ-series CPU Unit, the CPU Unit will automatically allocate I/O words to the Basic I/O Units that are mounted each time the power supply is turned ON and then operation will start. This is called automatic I/O allocation at startup (see note). This is the default setting for the CJ-series CPU Units and it results in the allocations described in this section.

- **Note** When using automatic I/O allocation at startup, the words allocated to Units may disagree with the words used for them in the program if a Unit is added or removed from the PLC. Be sure not to add or remove Units without checking the program and be sure to always replace Units with the same type of Unit and with the same number of I/O.
- I/O Allocation to Basic I/OCJ-series Basic I/O Units are allocated words in the I/O Area (CIO 0000 to<br/>CIO 0079) and can be mounted to the CPU Rack or Expansion Racks.<br/>Refer to 2-4 I/O Units for more details on the available Basic I/O Units.

#### Word Allocations

#### Basic I/O Units on the CPU Rack

Basic I/O Units on the CPU Rack are allocated words from left to right starting with the Unit closest to the CPU Unit. Each Unit is allocated as many words as it requires.

**Note** Units that have 1 to 16 I/O points are allocated16 bits and Units that have 17 to 32 I/O points are allocated 32 bits. For example, an 8-point Unit is allocated 16 bits (1 word) and bits 00 to 07 of that word are allocated to the Unit's 8 points.

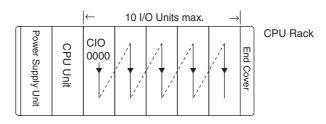

#### Example 1

The following example shows the I/O allocation to 5 Basic I/O Units in the CPU Rack.

| From th           | ne left – | → 1 | 2                   | 3    | 4    | 5     |          |
|-------------------|-----------|-----|---------------------|------|------|-------|----------|
| Power Supply Unit | CPU Unit  | -   | IN<br>16 pt<br>0001 | 0002 | 0004 | 64 pt | CPU Rack |

#### **Basic I/O Units in Expansion Racks**

I/O allocation to Basic I/O Units continues from the CJ-series CPU Rack to the CJ-series Expansion Rack connected to the CJ-series CPU Rack. Words are allocated from left to right and each Unit is allocated as many words as it requires, just like Units in the CJ-series CPU Rack.

#### Example

The following example shows the I/O allocation to Basic I/O Units in the CPU Rack and two CJ-series Expansion Racks.

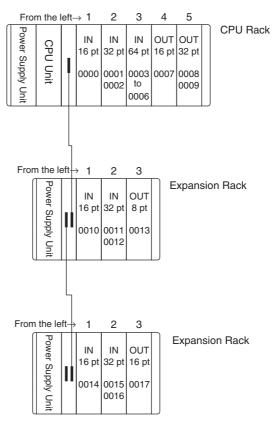

# I/O Allocation to Special I/O Units

Each CJ-series Special I/O Unit is allocated ten words in the Special I/O Unit Area (CIO 2000 to CIO 2959) according the unit number set on the Unit. Special I/O Units can be mounted to the CJ-series CPU Rack or CJ-series Expansion Racks.

Refer to 2-4 I/O Units for more details on the available Special I/O Units.

#### Word Allocations

The following table shows which words in the Special I/O Unit Area are allocated to each Unit.

| Unit number | Words allocated      |
|-------------|----------------------|
| 0           | CIO 2000 to CIO 2009 |
| 1           | CIO 2010 to CIO 2019 |
| 2           | CIO 2020 to CIO 2029 |
| :           | :                    |
| 15          | CIO 2150 to CIO 2159 |
| :           | :                    |
| :           |                      |
| 95          | CIO 2950 to CIO 2959 |

Special I/O Units are ignored during I/O allocation to Basic I/O Units. Positions containing Special I/O Units aren't allocated any words in the I/O Area.

#### Example

The following example shows the I/O word allocation to Basic I/O Units and Special I/O Units in the CPU Rack.

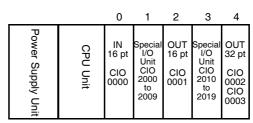

| Slot | Unit                                       | Words<br>required | Words allocated       | Unit<br>number | Group            |
|------|--------------------------------------------|-------------------|-----------------------|----------------|------------------|
| 0    | CJ1W-ID211 16-point DC Input Unit          | 1                 | CIO 0000              |                | Basic I/O Unit   |
| 1    | CJ1W-AD081 Analog Input Unit               | 10                | CIO 2000 to CIO 2009  | 0              | Special I/O Unit |
| 2    | CJ1W-OD211 16-point Transistor Output Unit | 1                 | CIO 0001              |                | Basic I/O Unit   |
| 3    | CJ1W-TC001 Temperature Control Unit        | 20                | CIO 2010 to CIO 2029  | 1              | Special I/O Unit |
| 4    | CJ1W-OD231 32-point Transistor Output Unit | 2                 | CIO 0002 and CIO 0003 |                | Basic I/O Unit   |

#### I/O Allocation to CPU Bus Units

Each CJ-series CPU Bus Unit is allocated 25 words in the CPU Bus Unit Area (CIO 1500 to CIO 1899) according the unit number set on the Unit. CJ-series CPU Bus Units can be mounted to the CJ-series CPU Rack or CJ-series Expansion Racks.

#### Word Allocation

The following table shows which words in the CJ-series CPU Bus Unit Area are allocated to each Unit.

| Unit number | Words allocated      |
|-------------|----------------------|
| 0           | CIO 1500 to CIO 1524 |
| 1           | CIO 1525 to CIO 1549 |
| 2           | CIO 1550 to CIO 1574 |
| :           | :                    |
| 15          | CIO 1875 to CIO 1899 |

CPU Bus Units are ignored during I/O allocation to Basic I/O Units. Positions containing CJ-series CPU Bus Units aren't allocated any words in the I/O Area.

#### Example

The following example shows the I/O word allocation to Basic I/O Units, Special I/O Units, and CPU Bus Units in the CPU Rack.

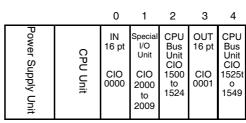

| Slot | Unit                                       | Words<br>required | Words allocated         | Unit<br>number | Group            |
|------|--------------------------------------------|-------------------|-------------------------|----------------|------------------|
| 0    | CJ1W-ID211 16-point DC Input Unit          | 1                 | CIO 0000                |                | Basic I/O Unit   |
| 1    | CJ1W-AD081 Analog Input Unit               | 10                | CIO 2000 to<br>CIO 2009 | 0              | Special I/O Unit |
| 2    | CJ1W-SCU41 Serial Communications Unit      | 25                | CIO 1500 to<br>CIO 1524 | 0              | CPU Bus Unit     |
| 3    | CJ1W-OD211 16-point Transistor Output Unit | 1                 | CIO 0001                |                | Basic I/O Unit   |
| 4    | CJ1W-CLK21 Controller Link Unit            | 25                | CIO 1525 to<br>CIO 1549 | 1              | CPU Bus Unit     |

#### Data Area Allocations for Built-in I/O (CJ1M CPU Units Only)

| I/O (         | Code                  |                                 | INO                                               | IN1                                                              | IN2                                                   | IN3                                                              | IN4                                                                  | IN5                                                                  | IN6                                                                                | IN7                                                                                    | IN8                                                                                | IN9                                                                                    | OUT0                                  | OUT1                                  | OUT2                                  | OUT3                                  | OUT4                                                        | OUT5                                                        |                                    |
|---------------|-----------------------|---------------------------------|---------------------------------------------------|------------------------------------------------------------------|-------------------------------------------------------|------------------------------------------------------------------|----------------------------------------------------------------------|----------------------------------------------------------------------|------------------------------------------------------------------------------------|----------------------------------------------------------------------------------------|------------------------------------------------------------------------------------|----------------------------------------------------------------------------------------|---------------------------------------|---------------------------------------|---------------------------------------|---------------------------------------|-------------------------------------------------------------|-------------------------------------------------------------|------------------------------------|
|               |                       | Address                         |                                                   |                                                                  |                                                       |                                                                  | CIO                                                                  | 2960                                                                 |                                                                                    |                                                                                        |                                                                                    |                                                                                        |                                       |                                       | CI                                    | O 2961                                |                                                             |                                                             |                                    |
|               |                       | Bit                             | 00                                                | 01                                                               | 02                                                    | 03                                                               | 04                                                                   | 05                                                                   | 06                                                                                 | 07                                                                                     | 08                                                                                 | 09                                                                                     | 00                                    | 01                                    | 02                                    | 03                                    | 04                                                          | 05                                                          |                                    |
| Inputs        |                       | General-<br>purpose<br>inputs   | General-<br>purpose<br>input 0                    | General-<br>purpose<br>input 1                                   | General-<br>purpose<br>input 2                        | General-<br>purpose<br>input 3                                   | General-<br>purpose<br>input 4                                       | General-<br>purpose<br>input 5                                       | General-<br>purpose<br>input 6                                                     | General-<br>purpose<br>input 7                                                         | General-<br>purpose<br>input 8                                                     | General-<br>purpose<br>input 9                                                         |                                       |                                       |                                       |                                       |                                                             |                                                             |                                    |
|               |                       | Interrupt inputs                | Interrupt<br>input 0                              | Interrupt<br>input 1                                             | Interrupt<br>input 2                                  | Interrupt<br>input 3                                             |                                                                      |                                                                      |                                                                                    |                                                                                        |                                                                                    |                                                                                        |                                       |                                       |                                       |                                       |                                                             |                                                             |                                    |
|               |                       | Quick-<br>response<br>inputs    | Quick-<br>response<br>input 0                     | Quick-<br>response<br>input 1                                    | Quick-<br>response<br>input 2                         | Quick-<br>response<br>input 3                                    |                                                                      |                                                                      |                                                                                    |                                                                                        |                                                                                    |                                                                                        |                                       |                                       |                                       |                                       |                                                             |                                                             |                                    |
|               |                       | High-<br>speed<br>counters      |                                                   |                                                                  | High-<br>speed<br>counter<br>1<br>(phase-<br>Z/reset) | High-<br>speed<br>counter<br>0<br>(phase-<br>Z/reset)            |                                                                      |                                                                      | High-<br>speed<br>counter 1<br>(phase-<br>A, incre-<br>ment, or<br>count<br>input) | High-<br>speed<br>counter 1<br>(phase-<br>B, decre-<br>ment, or<br>direction<br>input) | High-<br>speed<br>counter 0<br>(phase-<br>Å, incre-<br>ment, or<br>count<br>input) | High-<br>speed<br>counter 0<br>(phase-<br>B, decre-<br>ment, or<br>direction<br>input) |                                       |                                       |                                       |                                       |                                                             |                                                             |                                    |
| Out-<br>puts  | Genera<br>outputs     | ll-purpose                      |                                                   |                                                                  |                                                       |                                                                  |                                                                      |                                                                      |                                                                                    |                                                                                        |                                                                                    |                                                                                        | Gen-<br>eral-pur-<br>pose<br>output 0 | Gen-<br>eral-pur-<br>pose<br>output 1 | Gen-<br>eral-pur-<br>pose<br>output 2 | Gen-<br>eral-pur-<br>pose<br>output 3 | General-<br>purpose<br>output 4                             | General-<br>purpose<br>output 5                             |                                    |
|               | Pulse<br>out-<br>puts | CW/CC<br>W out-<br>puts         |                                                   |                                                                  |                                                       |                                                                  |                                                                      |                                                                      |                                                                                    |                                                                                        |                                                                                    |                                                                                        | Pulse<br>output 0<br>(CW)             | Pulse<br>output 0<br>(CCW)            | Pulse<br>output 1<br>(CW)             | Pulse<br>output 1<br>(CCW)            |                                                             |                                                             |                                    |
|               |                       | Pulse +<br>direction<br>outputs |                                                   |                                                                  |                                                       |                                                                  |                                                                      |                                                                      |                                                                                    |                                                                                        |                                                                                    |                                                                                        | Pulse<br>output 0<br>(pulse)          | Pulse<br>output 1<br>(pulse)          | Pulse<br>output 0<br>(direc-<br>tion) | Pulse<br>output 1<br>(direc-<br>tion) |                                                             |                                                             |                                    |
|               |                       |                                 | Variable<br>duty ratio<br>outputs                 |                                                                  |                                                       |                                                                  |                                                                      |                                                                      |                                                                                    |                                                                                        |                                                                                    |                                                                                        |                                       |                                       |                                       |                                       |                                                             | PWM(891)<br>output 0                                        | PWM(891)<br>output 1<br>(See note) |
| Origin search |                       |                                 | Origin<br>search 0<br>(Origin<br>Input<br>Signal) | Origin<br>search 0<br>(Origin<br>Proxim-<br>ity Input<br>Signal) | Origin<br>search 1<br>(Origin<br>Input<br>Signal)     | Origin<br>search 1<br>(Origin<br>Proxim-<br>ity Input<br>Signal) | Origin<br>search 0<br>(Posi-<br>tioning<br>Com-<br>pleted<br>Signal) | Origin<br>search 1<br>(Posi-<br>tioning<br>Com-<br>pleted<br>Signal) |                                                                                    |                                                                                        |                                                                                    |                                                                                        |                                       |                                       |                                       |                                       | Origin<br>search 0<br>(Error<br>Counter<br>Reset<br>Output) | Origin<br>search 1<br>(Error<br>Counter<br>Reset<br>Output) |                                    |

Note PWM(891) output1 cannot be used on the CJ1M-CPU21.

# 8-1-3 Precautions when Using Memory Cards

With CJ-series CPU Units with unit version 2.0 or later, the I/O allocation method used to create the CPU Unit's I/O table (automatic I/O allocation at startup or user-set I/O allocation) is recorded in the parameter file for automatic transfers at power ON (AUTOEXEC.STD). When automatic transfer at power ON is executed from the Memory Card, the recorded method is automatically detected and used to allocate I/O automatically at power ON or verify the I/O table.

The descriptions below explain the two different methods used to create the I/O table by the CPU Unit that creates the parameter file for automatic transfers at power ON (AUTOEXEC.STD).

• Automatic Allocation at Startup (See note.)

The I/O tables in the parameter file for automatic transfer at power ON in the Memory Card are disabled and I/O is allocated using automatic I/O allocation at startup based on the Units actually mounted in the PLC.

User-set I/O Allocations

The I/O tables in the parameter file for automatic transfer at power ON in the Memory Card are enabled, and the CPU Unit compares and verifies the I/O table with the Units actually mounted in the PLC.

**Note** With automatic I/O allocation at startup, I/O tables are not created in advance and I/O allocations are automatically made to the Basic I/O Units that are actually mounted each time the power supply is turned ON.

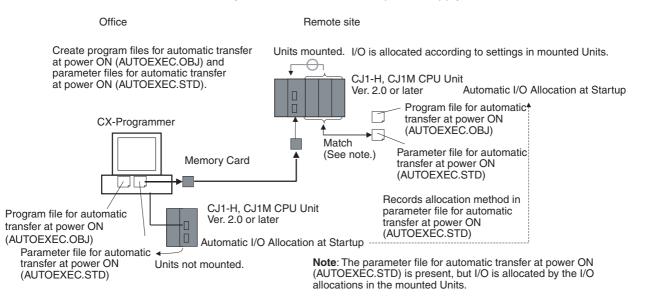

### ■ Previous CPU Units (Pre-Ver. 2.0 CPU Units)

With earlier versions of the CJ-series CPU Units, there wasn't a function that recorded in the AUTOEXEC.STD parameter file which method was used to create the CPU Unit's I/O tables. The user-set I/O allocation method was automatically used in the parameter file when an automatic transfer at startup was executed from the Memory Card, and I/O was allocated according to the I/O tables in the parameter file and the I/O tables verified against the Units actually mounted in the PLC. If a parameter file for automatic transfer at power ON was created using the automatic I/O allocation at startup method in an office with the CX-Programmer connected online to the CPU Unit without any I/O Units connected, an I/O setting error would occur when the Memory Card was mounted to a CPU Unit and the power supply was turned ON.

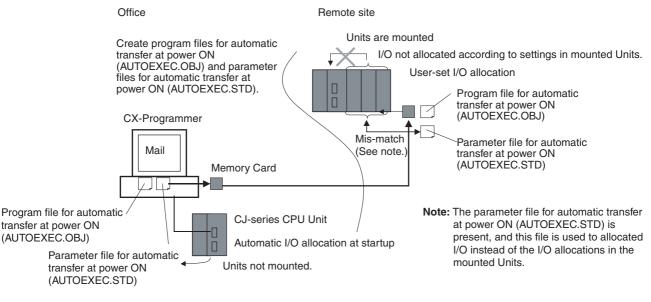

To solve this problem, the CX-Programmer had to be connected to the CPU Unit onsite to recreate the I/O tables or to delete the I/O tables to enable using the automatic I/O allocation at power ON method.

# 8-2 Creating I/O Tables

Although the automatic I/O allocation at startup method can be used for CJseries PLCs, I/O tables must be created and transferred to the CPU Unit in cases like the following:

- To provide a record of the current Unit configuration to prevent it from being changed.
- To reserve words for future use when Units are added to the PLC.
- To set the first word on the CPU Rack or Expansion I/O Racks.
- To allocate specified words to specific Units.

Once I/O tables are transferred to the CPU Unit, it saves them at the I/O allocation status, and each time the power supply is turned ON, the CPU Unit compares the contents of the I/O tables with the Units actually mounted to verify the Unit configuration. Operation starts when the Unit configuration is verified, but a fatal error occurs if a discrepancy is found.

When a Memory Card is used, the I/O tables are saved as one of the parameter files and can be used as a parameter file for automatic transfer at power ON.

# 8-2-1 Creating, Editing, and Transferring I/O Tables

When the CX-Programmer or a Programming Console is used to create I/O tables in the CPU Unit, the CPU Unit will check Unit connections when the power supply is turned ON and then start operation. There are two ways to register the I/O tables in the CPU Unit: Create them according to the Units actually connected in the PLC by using the online I/O table creation operation from the CX-Programmer or a Programming Console, or edit the I/O tables offline on the CX-Programmer and then transfer them to the CPU Unit.

## User-set I/O Allocations

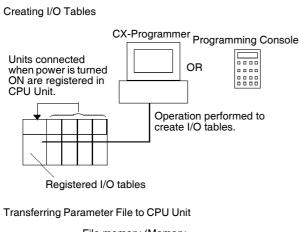

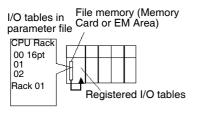

Editing and Downloading I/O Tables

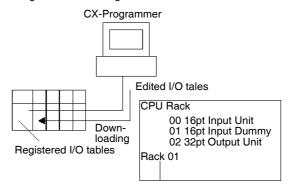

# 8-2-2 Procedures for Registering I/O Tables

**I/O Table Registration with** Use the following procedure to register the I/O tables with the CX-Programmer mer.

- Double-click *IO Table* in the project tree in the main window. The I/O Table Window will be displayed.
  - Select *Options* and then *Create*. The models and positions of the Units mounted to the Racks will be written to the CPU Unit as the registered I/O tables.

The I/O tables can also be edited offline and then transferred to the CPU Unit.

- Double-click *IO Table* in the project tree in the main window. The I/O Table Window will be displayed.
  - 2. Double-click Rack to be edited. The slots for the selected Rack will be displayed.
  - 3. Right-click the slot to which a Unit is to be assigned and select the Unit from the pull-down menu.
  - 4. After editing the I/O tables, transfer them to the CPU Unit by selecting *Options - Transfer to PLC.*

I/O Table Registration with a Programming Console

A Programming Console can be used to automatically register the I/O tables in the CPU Unit according to the Units actually mounted in the PLC. With a Programming Console, words cannot be reserved and first words cannot be set for Racks or slots. Use the following procedure to create I/O tables with a Programming Console.

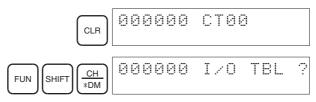

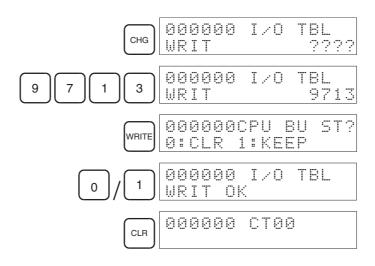

## Unit Check

When this method is used, the registered I/O tables are compared with the actual I/O at startup. If they do not agree, A40110 will turn ON to indicate an I/O setting error and operation will not be possible.

### **Checking I/O Allocation Status**

The I/O allocation status can be checked in A260. If A260 contain 0000 hex, automatic I/O allocation at startup is being used. If A260 contains BBBB hex, user-set I/O allocations are being used.

| Address | Name                   | Contents                                      |
|---------|------------------------|-----------------------------------------------|
| A260    | I/O Allocations Status | 0000 hex: Automatic I/O Allocation at Startup |
|         |                        | BBBB hex: User-set I/O Allocation             |

### Changes in I/O Allocation Status

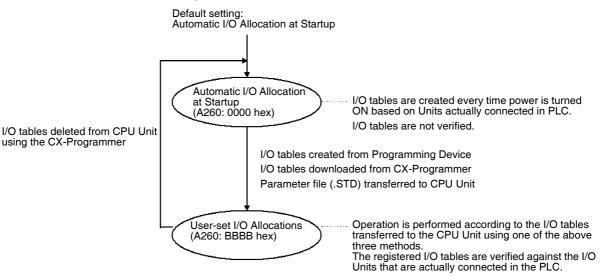

You cannot return to automatic I/O allocation at startup by using the Programming Console. To return to automation I/O allocation, the I/O tables must be deleted from the CPU Unit using the CX-Programmer. When the I/O tables are deleted, all settings for first words for Racks will also be deleted.

The I/O allocation status will change when one of these three operations are performed.

1. Automatic transfer at startup

- 2. Parameter file transferred by user operation
- 3. Simple backup/recovery operations
- The I/O allocation status changes are described below.

### 1. I/O Allocation Status Changes due to Automatic Transfer at Startup

The I/O allocation status depends on the unit versions of the source and destination CPU Units when using a single CJ-series CPU Unit to create parameter files for automatic transfer at startup (AUTOEXEC.STD), save them in the Memory Card, and then automatically transfer them to another CJ-series CPU Unit at startup. The changes to I/O allocation status for different unit version combinations is shown in the following table.

| Source                                               | Source CPU Unit           |                           | Destination CPU Unit                                                                        |                                                        |                                |  |
|------------------------------------------------------|---------------------------|---------------------------|---------------------------------------------------------------------------------------------|--------------------------------------------------------|--------------------------------|--|
|                                                      |                           | allocation status         | Unit version of CPU Unit to which files for automatication transfer at startup will be sent |                                                        |                                |  |
|                                                      |                           |                           | Pre-Ver. 2.0                                                                                | Unit Ver. 2.0                                          | Unit Ver. 3.0 or<br>later      |  |
| CPU Unit's unit version used to                      | Pre-Ver. 2.0              | Automatic alloca-<br>tion | Switches to user-<br>specified                                                              | (Same) automatic allocation                            | Switches to user-<br>specified |  |
| create files for<br>automatic transfer<br>at startup |                           | User-specified            | (Same) User-<br>specified                                                                   | Switches to auto-<br>matic allocation<br>(See note 1.) | (Same) User-<br>specified      |  |
|                                                      | Unit Ver. 2.0             | Automatic alloca-<br>tion | Switches to user-<br>specified                                                              | (Same) automatic allocation                            | Switches to user operation     |  |
|                                                      |                           | User-specified            | (Same) User-specif                                                                          | fied                                                   |                                |  |
|                                                      | Unit Ver. 3.0 or<br>later |                           | Switches to user-<br>specified                                                              | (Same) Automatic allocation                            | (Same) Automatic allocation    |  |
|                                                      |                           | User-specified            | (Same) User-specified                                                                       |                                                        |                                |  |

Note

 When files for automatic transfer at startup (AUTOEXEC.STD) are created and saved in a Memory Card using user-specified I/O allocations with a pre-Ver. 2.0 CJ-series CPU Unit, the system will automatically switch to automatic I/O allocation at startup if the data is automatically transferred from the Memory Card.

2. When files for automatic transfer at startup (AUTOEXEC.STD) are created and saved in the Memory Card using a CJ-series CPU Unit with unit version 2.0, the I/O allocation status will switch automatically to user-specified I/O allocations if the data is automatically transferred from the Memory Card to a CJ-series CPU Unit with unit version 3.0 or later.

| Source CPU Unit                    |                           | Original I/O              | [                                                                     | Destination CPU Un                                                                     | it                             |  |
|------------------------------------|---------------------------|---------------------------|-----------------------------------------------------------------------|----------------------------------------------------------------------------------------|--------------------------------|--|
|                                    |                           | allocation status         | Unit version of CPU Unit to which parameter files will be transferred |                                                                                        |                                |  |
|                                    |                           |                           | Pre-Ver. 2.0                                                          | Unit Ver. 2.0                                                                          | Unit Ver. 3.0 or<br>later      |  |
| CPU Unit's unit<br>version used to | Pre-Ver. 2.0              | Automatic alloca-<br>tion | Switches to user-<br>specified                                        | (Same) automatic allocation                                                            | Switches to user-<br>specified |  |
| create parameter<br>files          |                           | User-specified            | (Same) User-<br>specified                                             | Switches to auto-<br>matic allocation<br>(See note 1.)                                 | (Same) User-<br>specified      |  |
|                                    | Unit Ver. 2.0             | Automatic alloca-<br>tion | Switches to user-<br>specified                                        | (Same) automatic allocation                                                            | Switches to user operation     |  |
|                                    |                           | User-specified            | (Same) User-specif                                                    | (Same) User-specified                                                                  |                                |  |
|                                    | Unit Ver. 3.0 or<br>later | Automatic alloca-<br>tion | Switches to user-<br>specified                                        | (Same) Automatic<br>allocation (See<br>note 3.) and an I/O<br>setting error<br>occurs. | (Same) Automatic<br>allocation |  |
|                                    |                           | User-specified            | (Same) User-specif                                                    | (Same) User-specified                                                                  |                                |  |

### 2. I/O Allocation Status Changes Due to Transfer of Parameter Files

When parameter files (.STD) are created and saved in a Memory Card using user-specified I/O allocations with a CJ-series CPU Unit with unit Ver. 2.0, the system will automatically switch to automatic I/O allocation at startup if the parameter file is transferred from the Memory Card using by a user operation.

- 2. When parameter files (.STD) are created and saved in the Memory Card using automatic I/O allocation at startup with a CJ-series CPU Unit with unit version 2.0, the I/O allocation status will switch automatically to user-specified I/O allocations if the parameter file is transferred from the Memory Card to a CJ-series CPU Unit with unit version 3.0 or later.
- 3. An I/O setting error will occur if a parameter file (.STD) created and saved in a Memory Card using a CJ-series CPU Unit with unit Ver. 3.0 or later is transferred from the Memory Card using a CJ-series CPU Unit with unit Ver. 2.0 and user-specified I/O allocations. The I/O setting error will occur after the parameter file is transferred. If this error occurs, cycle the power and clear the error.

### 3. I/O Allocation Status Changes Due to Backup/Restore Operations

The I/O allocation status depends on the unit versions of the source and destination CPU Units when using a single CJ-series CPU Unit to create backup parameter files (BKUP.STD), save them in the Memory Card, and then back up or restore them to another CJ-series CPU Unit. The changes to I/O alloca-

| Source CPU Unit                                 |                        | Original I/O              | Destination CPU Unit                                       |                                        |                           |  |
|-------------------------------------------------|------------------------|---------------------------|------------------------------------------------------------|----------------------------------------|---------------------------|--|
|                                                 |                        | allocation status         | Unit version of CPU Unit at the backup/restore destination |                                        |                           |  |
|                                                 |                        |                           | Pre-Ver. 2.0                                               | Unit Ver. 2.0                          | Unit Ver. 3.0 or<br>later |  |
| Unit version of Pre-Ver. 2.0<br>CPU Unit at the |                        | Automatic alloca-<br>tion | (Same) automatic allocation                                |                                        |                           |  |
| backup source                                   |                        | User-specified            | (Same) User-<br>specified                                  | Switches to auto-<br>matic allocation. | (Same) User-<br>specified |  |
|                                                 | Unit Ver. 2.0          |                           | (Same) automatic allocation                                |                                        |                           |  |
|                                                 |                        | User-specified            | (Same) User-specified                                      |                                        |                           |  |
|                                                 | Unit Ver. 3.0 or later | Automatic alloca-<br>tion | (Same) automatic allocation                                |                                        |                           |  |
|                                                 |                        | User-specified            | (Same) User-spec                                           | ified                                  |                           |  |

tion status for different unit version combinations are shown in the following table.

# 8-3 Allocating First Words to Slots and Reserving Words

The first word allocated to a slot on any Rack can be set with the CX-Programmer's I/O table edit operation regardless of the position of the slot. This feature can be used whenever it's necessary to control allocations to specific Units regardless of the position of the Unit to group allocated I/O words by device or circuit or to prepare for future changes to or additions of I/O Units for system design changes.

Word AllocationsWhen setting first words for slots, the first word must be set for slot 00 on the<br/>CPU Rack. The first word can then be set for any slot on any Rack for up to 63<br/>other slots.

Each first word set for a slot creates a group starting with that slot. Words are allocated starting from the specified word to the first slot in the group and continuing left to right allocating consecutive words to each Unit until the next group (i.e., until the next Unit for which a first slot word is set). The next group can start on the same Rack or on a following Rack.

### Example: Setting the First Words for Racks

In this example, a first slot word has been set in the middle of each Rack. For simplicity, only 16-bit Units have been used.

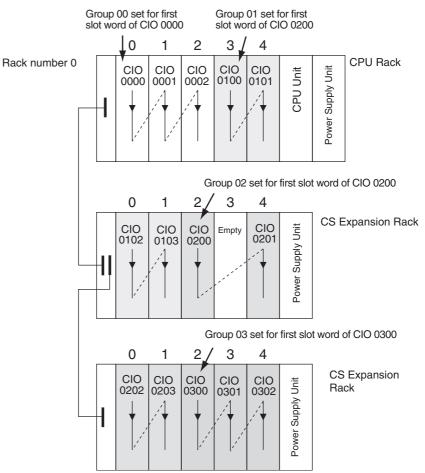

### **First Slot Word Settings**

| Group | Rack     | Slot | Word     |
|-------|----------|------|----------|
| 00    | CPU Rack | 00   | CIO 0000 |
| 01    | CPU Rack | 03   | CIO 0100 |
| 02    | Rack 1   | 02   | CIO 0200 |
| 03    | Rack 2   | 02   | CIO 0300 |

**Note** Group 00 must start at slot 00 on the CPU Rack. Any word can be set. Any slot can be set on any Rack for groups 01 to 63.

### Setting First Slot Words from the CX-Programmer

First slot words can be set from the CX-Programmer. These settings are not possible from a Programming Console.

**Note** For CJ1-H CPU Units, an indication of whether or not the first rack words have been set will be displayed on a Programming Console.

Use the following procedure to set the first rack words.

 Select the *Rack/Slot Start Addresses* from the Option Menu on the I/O Table Window. The following dialog box will be displayed.

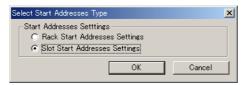

- 2. Select the *Slot Start Addresses Settings* Option and click the **OK** Button.
- 3. In the dialog box that will appear, set the first word for slot 00 on the CPU Rack.

| SI | ot Start | Addres  | ses Settin | gs   |              |     |           |          | × |
|----|----------|---------|------------|------|--------------|-----|-----------|----------|---|
|    | -Slot St | art Ado | lresses —  |      |              |     |           |          | _ |
|    | Grou     | ιp      | Rack       |      | Slot         |     | Start Add | dress    |   |
|    | 00       |         | MainRack   | Slot | t UU         | 0   |           |          |   |
|    |          |         |            |      |              |     |           |          |   |
|    |          |         |            |      |              |     |           |          |   |
|    |          |         |            |      |              |     |           |          |   |
|    |          |         |            |      |              |     |           |          |   |
|    |          |         |            |      |              |     |           |          |   |
|    |          |         |            |      |              |     |           |          |   |
|    |          |         |            |      |              |     |           |          |   |
|    |          |         |            |      |              |     |           |          |   |
|    |          |         |            |      |              |     |           |          |   |
|    |          |         |            |      |              |     |           |          |   |
|    |          |         |            |      |              |     |           |          |   |
|    |          |         |            |      |              |     |           |          |   |
|    |          |         |            |      |              |     |           |          |   |
|    |          |         |            |      |              |     |           |          |   |
|    |          |         |            |      |              |     |           |          |   |
|    |          |         |            |      |              | - 1 |           | - 1      |   |
|    |          | A       | dd         |      | <u>E</u> dit |     | Delete    | e        |   |
|    |          |         |            |      | ·····        | ~~~ |           | <u> </u> |   |
|    |          |         |            |      | L            | OK  |           | Cancel   |   |

4. To change the setting from CIO 0000, click the **Edit** Button. The follow dialog box will appear.

| Edit Slot Start Address |          | ×      |
|-------------------------|----------|--------|
| _Group 01 Slot Start A  | ddress   |        |
| Rack                    | MainRack | •      |
| Slot                    | 0        | -<br>- |
| Start Address           | 0        | •      |
|                         | ОК       | Cancel |

- 5. Set the desired word and click the **OK** Button.
- 6. To set slot first words for other groups, click the **Add** Button and make the appropriate settings for the Rack, slot, and word.

Up to 64 groups can be set for the CS/CJ-series CPU Unit Ver. 2.0. Only 8 groups can be set for the CS/CJ-series CPU Unit Ver. 1.0

| Setting    | Setting range            | Default  | Remarks                                                                                         |
|------------|--------------------------|----------|-------------------------------------------------------------------------------------------------|
| Group      | 00 to 63                 | 00       | Groups numbers are allocated<br>automatically in the order the<br>groups are displayed and set. |
| Rack       | CPU Rack<br>("MainRack") | CPU Rack | Group 00 always starts at slot 00 on the CPU Rack.                                              |
|            | Racks 1 to 7             |          |                                                                                                 |
| Slot       | 00 to 99                 | 0        |                                                                                                 |
| First word | 0 to 999                 | 0        |                                                                                                 |

### **Precautions in Setting First Slot Words**

When the I/O tables are edited, the CX-Programmer checks for any duplications in word allocations caused by first word settings. It is conceivable, however, that duplications in word allocations could occur after the I/O tables have been registered, e.g., as the result of replacing a 1-word Unit with a 2-word Unit. In this case the extra word needed by the new Unit would still also be allocated to the next Unit.

When the PLC is turned ON, the CPU Unit checks the registered I/O tables against the actual Units mounted to the PLC. If there are any duplications, and error will occur and it will be no longer possible to edit the I/O tables. If this happens, the I/O tables will have to be deleted and recreated or retransferred from a Programming Devices.

# 8-4 Allocating First Words to Racks

In the CJ-series PLCs, the first word allocated to each Rack can be set with the CX-Programmer's I/O table edit operation. For example, the CPU Rack can be set to be allocated words starting with CIO 0000; the next Rack, words starting with CIO 0100; the next Rack, words starting with CIO 0200; etc. This can make it easier to check word allocations to Units without calculating all the way from the CPU Rack.

**Note** The first words for Racks cannot be set at the same time as the first words for slots.

### **Word Allocations**

For Racks in which the first word address has been set, words are allocated to Units in the order that the Units are mounted (from left to right) beginning with the specified first word. Words are not allocated to empty slots.

For Racks in which the first word address has not been set, words are allocated in rack-number order (lowest to highest) continuing from the last word allocated to the previous rack and starting with CIO 0000 on the first Rack for which the first word is not set.

### Section 8-4

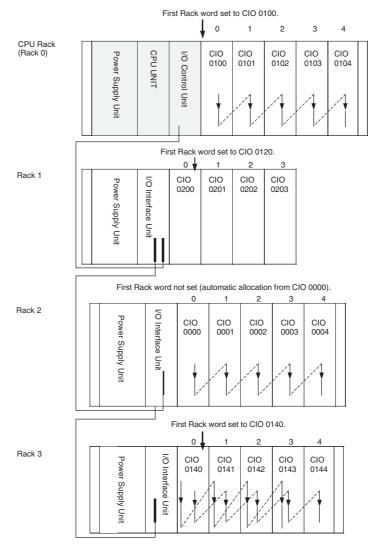

### Example: Setting the First Words for Racks

#### **Rack First Word Settings**

| Rack     | First word |
|----------|------------|
| CPU Rack | CIO 0100   |
| Rack 1   | CIO 0120   |
| Rack 2   | 0000       |
| Rack 3   | 0140       |

**Note** Rack numbers (0 to 3) are fixed according to the order that the Racks are physically connected with cable. The CPU Rack is always Rack 0 and the other Racks are, in order, Racks 1 to 3. These numbers cannot be changed.

### Setting First Rack Words from the CX-Programmer

- The first word allocated on each Rack can be set from the CX-Programmer. These settings are not possible from a Programming Console.
- **Note** For CJ1-H CPU Units, an indication of whether or not the first rack words have been set will be displayed on a Programming Console.

Use the following procedure to set the first rack words.

 Select the *Rack/Slot Start Addresses* from the Option Menu on the I/O Table Window. The following dialog box will be displayed.

| Select Start Addresses Type                                                                    | × |
|------------------------------------------------------------------------------------------------|---|
| Start Addresses Settings<br>© Rack Start Addresses Settings<br>© Slot Start Addresses Settings |   |
| OK                                                                                             |   |

- 2. Select the *Rack Start Addresses Settings* Option and click the **OK** Button.
- 3. In the dialog box that will appear, remove the checkmarks from the settings disabling the first rack word settings and set the address of the first words for the CPU Rack and Expansion Racks (1 to 7).

| Rack Start Addresses |        | ×         |
|----------------------|--------|-----------|
| Main Rack            |        | Invalid   |
| Rack 1               |        | ✓ Invalid |
| Rack 2               |        | 🔽 Invalid |
| Rack 3               |        | 🔽 Invalid |
| Rack 4               |        | 🔽 Invalid |
| Rack 5               |        | 🔽 Invalid |
| Rack 6               |        | 🔽 Invalid |
| Rack 7               |        | 🔽 Invalid |
|                      |        |           |
| ОК                   | Cancel |           |

| Setting            | Setting range       | Default            | Remarks            |
|--------------------|---------------------|--------------------|--------------------|
| Rack Start Address | 0 to 900            | 0                  | Same for all Racks |
| Invalid            | Selected or cleared | Selected (invalid) |                    |

- 4. Click the **OK** Button.
- **Note** 1. Up to 3 Racks can be set for any CPU Unit model.
  - 2. Although the CX-Programmer window will display 7 Racks, only 3 Racks can be set for the CJ1.

### Confirming First Rack Word Settings on a Programming Console

With a CJ1-H/CJ1M CPU Unit, the Programming Console can be used to check whether or not the first word has been set on a Rack. Use the following procedure.

 Press the FUN, SHIFT, and CH Keys to start the I/O table creation operation. If the first work for a Rack has been set, a message saying so will appear on the second line of the display.

| $\frown$ | $\frown$ |           | 0000 | 00I/ | O TBL | ?  |
|----------|----------|-----------|------|------|-------|----|
| FUN      | SHIFT    | CH<br>*DM | Rack | 1st  | Word  | En |

If nothing is displayed, then a first word has not been set.

2. Press the **CHG** Key, enter the password (9713), and then press the **WRITE** Key to continue creating the I/O tables, or press the **CLR** Key to cancel the operation and return to the initial display.

## Precautions in Setting Rack First Words

• Be sure to make first word settings so that allocated words do not overlap. The first word setting for a rack can be any address from CIO 0000 to CIO 0900. If the same word is allocated to two Racks, the I/O tables cannot be created and the Duplication Error Flag (A26103) in the I/O Table Error Information will turn ON.

Section 8-5

- Always register the I/O table after installing an I/O Unit, after setting a rack number, or after setting the first word allocation for a Rack. The I/O Table Registration operation registers the I/O words allocated to the Racks.
- I/O words will not be allocated to empty slots. If an I/O Unit will be installed later, reserve words for the empty slot by changing the I/O table with a Programming Device's I/O Table Change Operation.
- If the actual system configuration is changed after registering the I/O table so that the number of words or I/O type does not match the I/O table, an I/O verification error (A40209) or I/O setting error (A40110) will occur. A CS-series CPU Bus Unit Setting Error (A40203) or Special I/O Unit Setting Error (A40202) may occur as well.
- When a Unit is removed, words can be reserved for the missing Unit using the I/O Table Change Operation. If a Unit is changed or added, all of the words in the program following that Unit's allocated words will be changed and the I/O Table Registration Operation will have to be performed again.

# 8-5 Detailed Information on I/O Table Creation Errors

With a CJ1-H CPU Unit, the contents of A261 provides information on the Unit causing the error whenever one occurs when creating the I/O tables from the Programming Console or CX-Programmer. This information will make it easier to find the Unit causing the problem with troubleshooting I/O tables. Refer to *SECTION 11 Troubleshooting* for actual procedures.

| Name Address                                            |      | ess | Contents                                                                                           | When                       | At      | Setting                           |
|---------------------------------------------------------|------|-----|----------------------------------------------------------------------------------------------------|----------------------------|---------|-----------------------------------|
|                                                         | Word | Bit |                                                                                                    | changing<br>to RUN<br>mode | startup | timing                            |
| CPU Bus Unit Setup<br>Area Initialization<br>Error Flag | A261 | 00  | ON: Error in CPU Bus Unit Setup<br>Turns OFF when I/O tables are generated normally.               | Held                       | Cleared | When I/O<br>tables are<br>created |
| I/O Overflow Flag                                       |      | 02  | ON: Overflow in maximum number of I/O points.<br>Turns OFF when I/O tables are generated normally. |                            |         |                                   |
| Duplication Error Flag                                  |      | 03  | ON: The same unit number was used more than once.                                                  |                            |         |                                   |
|                                                         |      |     | Turns OFF when I/O tables are generated normally.                                                  |                            |         |                                   |
| I/O Bus Error Flag                                      |      | 04  | ON: I/O bus error                                                                                  |                            |         |                                   |
|                                                         |      |     | Turns OFF when I/O tables are generated normally.                                                  |                            |         |                                   |
| Special I/O Unit Error                                  |      | 07  | ON: Error in a Special I/O Unit                                                                    |                            |         |                                   |
| Flag                                                    |      |     | Turns OFF when I/O tables are generated normally.                                                  |                            |         |                                   |
| I/O Unconfirmed Error                                   |      | 09  | ON: I/O detection has not been completed.                                                          | 1                          |         |                                   |
| Flag                                                    |      |     | Turns OFF when I/O tables are generated normally.                                                  |                            |         |                                   |

**Note** This function does not exist in CJ1-CPU CPU Units.

# 8-6 Data Exchange with CPU Bus Units

This section describes how data can be exchanged between Special I/O Units or CJ-series CPU Bus Units, and the CPU Unit.

## 8-6-1 Special I/O Units

Special I/O Unit Area (I/O Refreshing)

Data is exchanged each cycle during I/O refreshing of the Special I/O Unit Area. Basically, 10 words are allocated to each Special I/O Unit based on its unit number setting. Refer to the operation manuals for individual Special I/O Units for details.

The Special I/O Unit Area ranges from CIO 2000 to CIO 2959 (10 words  $\times$  96 Units).

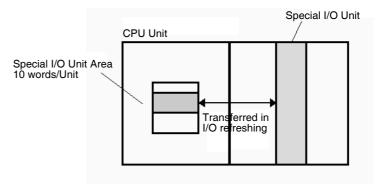

## Transfer of Words Allocated in DM Area

There are three times that data may be transferred through the words allocated to each Unit. The timing of data transfers depends on the model being used.

- *1,2,3...* 1. Data transferred when the PLC is turned on.
  - 2. Data transferred when the Unit is restarted.
  - 3. Data transferred when necessary.

Some models transfer data in both directions, from the DM Area to the Unit and from the Unit to the DM Area. See the Unit's *Operation Manual* for details on data transfers.

## Special I/O Unit Words in the DM Area: D20000 to D29599 (100 Words x 96 Units)

Each Special I/O Unit is allocated 100 words in the DM Area in the range of D20000 to D29599 (100 words  $\times$  96 Units). These 100 words are generally used to hold initial settings for the Special I/O Unit. When the contents of this area are changed from the program to reflect a change in the system, the Restart Bits for affected Units must be turned ON to restart the Units.

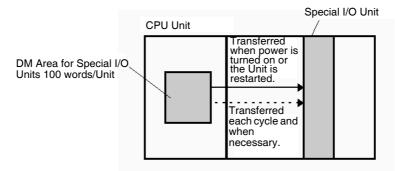

The CMND(490) instruction can be added to the ladder program to issue a FINS command to the Special I/O Unit.

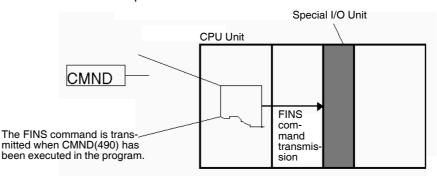

FINS commands can be transmitted to Special I/O Units in other PLCs in the network, not just the local PLC.

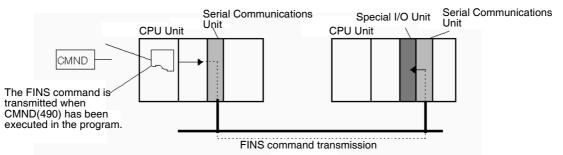

### **Special I/O Unit Initialization**

Special I/O Units are initialized when the PLC's power is turned on or the Unit's Restart Bit is turned ON. The Unit's Special I/O Unit Initialization Flag (A33000 to A33515) will be ON while the Unit is initializing.

I/O refreshing (cyclic I/O refreshing or refreshing by IORF(097) or FIORF(225) (CJ1-H-R CPU Units only) will not be performed for a Special I/O Unit while its Initialization Flag is ON.

### Disabling Special I/O Unit Cyclic Refreshing

Ten words are allocated to each Special I/O Unit in the Special I/O Unit Area (CIO 2000 to CIO 2959) based on the unit number set on the front of each Unit. The data in the Special I/O Unit Area is refreshed in the CPU Unit every cycle during I/O refreshing (just after execution of the END(001) instruction).

I/O refreshing may take too long if too many Special I/O Units are installed. If I/O refreshing is taking too much time, the PLC Setup can be set to disable cyclic refreshing for particular Special I/O Units. (The Special I/O Unit Cyclic Refreshing Disable Bits are in PLC Setup addresses 226 to 231.)

If the I/O refreshing time is too short, the Unit's internal processing will not be able to keep pace, the Special I/O Unit Error Flag (A40206) will be turned ON, and the Special I/O Unit may not operate properly. In this case, the cycle time can be extended by setting a minimum cycle time in the PLC Setup or cyclic I/O refreshing with the Special I/O Unit can be disabled.

Then cyclic refreshing has been disabled, the Special I/O Unit's data can be refreshed during program execution with IORF(097) or FIORF(225) (CJ1-H-R CPU Units only).

Note IORF(097), FIORF(225) (CJ1-H-R CPU Units only), IORD (222), and IOWR(223) can be executed for Special I/O Units from interrupt tasks. When doing so, always disable the Special I/O Unit's cyclic refreshing in the PLC

Setup. If cyclic refreshing is not disabled and either of the following processes is executed in an interrupt task, a non-fatal error will occur and the Interrupt Task Error Flag (A40213) will turn ON.

- I/O refreshing is executed using IORF(097) or FIORF(225) (CJ1-H-R CPU Units only) for the same Special I/O Unit.
- Data is read or written to or from the memory area using IORD (222) or IOWR(223) for the same Special I/O Unit.

Whenever disabling a Special I/O Unit's cyclic refreshing, be sure that the I/O for that Unit is refreshed with IORF(097) or FIORF(225) (CJ1-H-R CPU Units only) in the program at least every 11 seconds during operation. A CPU Unit service monitoring error will occur in the Special I/O Unit if it is not refreshed every 11 seconds.

## 8-6-2 CPU Bus Units

Data can be exchanged between CPU Bus Units and the CPU Unit through the CPU Bus Unit Area, the DM Area, or FINS commands.

### CPU Bus Unit Area (I/O Refreshing)

Data is exchanged each cycle during I/O refreshing of the CPU Bus Unit Area. Basically, 25 words are allocated to each CPU Bus Unit based on its unit number setting. The number of words actually used by the CPU Bus Unit varies.

The Special I/O Unit Area ranges from CIO 1500 to CIO 1899 (25 words  $\times$  16 Units).

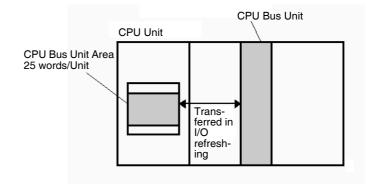

**Note** With CJ1-H CPU Units, the CPU BUS I/O REFRESH instruction (DLNK(226)) can be executed in the ladder program to refresh the CIO Area words allocated to the CPU Bus Unit of a specified unit number.

### Transfer of Words Allocated in the DM Area

Each CPU Bus Unit is allocated 100 words in the DM Area in the range of D30000 to D31599 (100 words  $\times$  16 Units). There are three times that data may be transferred through the words allocated to each Unit. The timing of data transfers depends on the model being used.

- *1,2,3...* 1. Data transferred when the PLC is turned ON.
  - 2. Data transferred each cycle.
  - 3. Data transferred when necessary.
    - Note With CJ1-H CPU Units, the CPU BUS I/O REFRESH instruction (DLNK(226)) can be executed in the ladder program to refresh the DM Area words allocated to the CPU Bus Unit of a specified unit number.

Some models transfer data in both directions, from the DM Area to the Unit and from the Unit to the DM Area. See the Unit's Operation Manual for details on data transfers.

These 100 words are generally used to hold initial settings for the CPU Bus Unit. When the contents of this area are changed from the program to reflect a change in the system, the Restart Bits (A50100 to A50115) for affected Units must be turned ON to restart the Units.

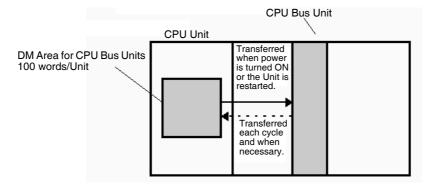

## **FINS Commands**

The CMND(490) instruction can be added to the ladder program to issue a FINS command to the CPU Bus Unit.

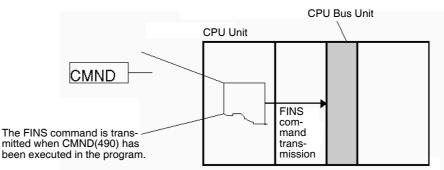

FINS commands can be transmitted to CPU Bus Units in other PLCs in the network, not just the local PLC.

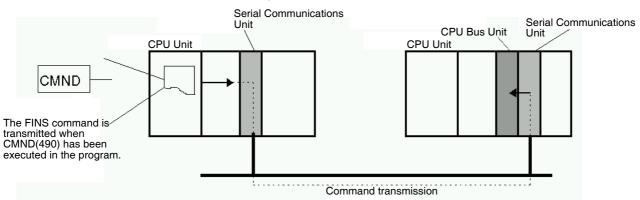

## **CPU Bus Unit Initialization**

CPU Bus Units are initialized when the PLC's power is turned on or the Unit's Restart Bit is turned ON. The Unit's CPU Bus Unit Initialization Flag (A30200 to A30215) will be ON while the Unit is initializing.

Cyclic I/O refreshing will not be performed for a CPU Bus Unit while its Initialization Flag is ON.

# **SECTION 9 Memory Areas**

This section describes the structure and functions of the I/O Memory Areas and Parameter Areas.

| 9-1  | Introduc | ction                      | 370 |
|------|----------|----------------------------|-----|
| 9-2  | I/O Mer  | nory Areas                 | 371 |
|      | 9-2-1    | I/O Memory Area Structure  | 371 |
|      | 9-2-2    | Overview of the Data Areas | 373 |
|      | 9-2-3    | Data Area Properties       | 378 |
| 9-3  | I/O Area | a                          | 379 |
| 9-4  | Data Li  | nk Area                    | 385 |
| 9-5  | CPU Bu   | Is Unit Area               | 386 |
| 9-6  | Special  | I/O Unit Area              | 388 |
| 9-7  | Serial P | LC Link Area               | 389 |
| 9-8  | Device   | Net Area                   | 390 |
| 9-9  | Internal | I/O Area                   | 391 |
| 9-10 | Holding  | Area                       | 392 |
| 9-11 | Auxilia  | ry Area                    | 393 |
| 9-12 | TR (Ter  | nporary Relay) Area        | 424 |
| 9-13 | Timer A  | srea                       | 425 |
| 9-14 | Counter  | Area                       | 427 |
| 9-15 | Data Me  | emory (DM) Area            | 427 |
| 9-16 | Extende  | d Data Memory (EM) Area    | 429 |
| 9-17 | Index R  | egisters                   | 430 |
| 9-18 | Data Re  | gisters                    | 436 |
| 9-19 | Task Fla | ags                        | 437 |
| 9-20 | Conditio | on Flags                   | 438 |
| 9-21 | Clock P  | ulses                      | 440 |
| 9-22 | Paramet  | ter Areas                  | 441 |
|      | 9-22-1   | PLC Setup                  | 441 |
|      | 9-22-2   | Registered I/O Tables      | 441 |
|      | 9-22-3   | Routing Tables             | 442 |
|      | 9-22-4   | CPU Bus Unit Setting       | 443 |

# 9-1 Introduction

The CPU Unit's memory (RAM with battery back-up) can be divided into three parts: the User Program Memory, I/O Memory Area, and Parameter Area. This section describes the I/O Memory Area and Parameter Area.

I/O Memory Area

This region of memory contains the data areas which can be accessed by instruction operands. The data areas include the CIO Area, Work Area, Holding Area, Auxiliary Area, DM Area, EM Area, Timer Area, Counter Area, Task Flag Area, Data Registers, Index Registers, Condition Flag Area, and Clock Pulse Area.

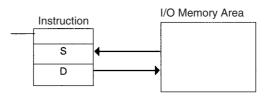

**Parameter Area** 

This region of memory contains various settings that cannot be specified by instruction operands; they can be specified from a Programming Device only. The settings include the PLC Setup, I/O Table, Routing Table, and CPU Bus Unit settings.

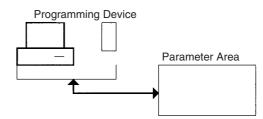

# 9-2 I/O Memory Areas

# 9-2-1 I/O Memory Area Structure

| The following table shows the basic structure of the I/O Memory Area. |
|-----------------------------------------------------------------------|
|-----------------------------------------------------------------------|

|             | Area                                                                   | Size                                                               | Range                                                    | Task                      | External                                       | Bit    | Word   | Ac   | cess  | Change                                  | Status at                    | Forci                    |
|-------------|------------------------------------------------------------------------|--------------------------------------------------------------------|----------------------------------------------------------|---------------------------|------------------------------------------------|--------|--------|------|-------|-----------------------------------------|------------------------------|--------------------------|
|             |                                                                        |                                                                    |                                                          | usage                     | I/O alloca-<br>tion                            | access | access | Read | Write | from<br>Pro-<br>gram-<br>ming<br>Device | startup<br>or mode<br>change | ng<br>bit<br>sta-<br>tus |
| CIO<br>Area | I/O Area                                                               | 1,280<br>bits (80<br>words)                                        | CIO 0000<br>to<br>CIO 0079<br>(Note 1)                   | Shared<br>by all<br>tasks | Basic I/O<br>Units                             | ОК     | ОК     | ОК   | ОК    | ОК                                      | Cleared<br>(See<br>note 8.)  | ОК                       |
|             | Data Link<br>Area                                                      | 3,200<br>bits (200<br>words)                                       | CIO 1000<br>to<br>CIO 1199                               |                           | Data link                                      | OK     | ОК     | ОК   | ОК    | ОК                                      |                              | ОК                       |
|             | CPU Bus<br>Unit Area                                                   | 6,400<br>bits (400<br>words)                                       | CIO 1500<br>to<br>CIO 1899                               |                           | CPU Bus<br>Units                               | OK     | ОК     | ОК   | ОК    | ОК                                      |                              | ОК                       |
|             | Special I/O<br>Unit Area                                               | 15,360<br>bits (960<br>words)                                      | CIO 2000<br>to<br>CIO 2959                               |                           | Special I/O<br>Units                           | OK     | ОК     | ОК   | ОК    | ОК                                      | _                            | ОК                       |
|             | Built-in I/O<br>Area (CJ1M<br>CPU Units<br>with built-in<br>I/O only.) | 10 bits +<br>6 bits (1<br>word + 1<br>word)                        | CIO 2960<br>to<br>CIO 2961                               |                           | Built-in I/O<br>port                           | ОК     | ОК     | ОК   | ОК    | ОК                                      |                              | OK                       |
|             | Serial PLC<br>Link Area<br>(CJ1M CPU<br>Units only.)                   | 1,440<br>bits (90<br>words)                                        | CIO 3100<br>to<br>CIO 3189                               |                           | Serial PLC<br>Link                             | ОК     | ок     | OK   | ОК    | ОК                                      |                              | ОК                       |
|             | DeviceNet<br>Area                                                      | 9,600<br>bits (600<br>words)                                       | CIO 3200<br>to<br>CIO 3799                               |                           | DeviceNet<br>Master<br>(fixed allo-<br>cations | ОК     | ОК     | ОК   | ОК    | ОК                                      |                              | ОК                       |
|             | Internal I/O<br>Areas                                                  | 37,504<br>bits<br>(2,344<br>words)<br>4,800<br>bits (300<br>words) | CIO 1200<br>to<br>CIO 1499<br>CIO 3800<br>to<br>CIO 6143 |                           |                                                | ОК     | ОК     | ОК   | ОК    | ОК                                      |                              | OK                       |

| Area                          | Size                                            | Range                           | Task                               | External            | Bit             | Word   | Ace                              | cess                                  | Change                                  | Status at                    | Forci                    |
|-------------------------------|-------------------------------------------------|---------------------------------|------------------------------------|---------------------|-----------------|--------|----------------------------------|---------------------------------------|-----------------------------------------|------------------------------|--------------------------|
|                               |                                                 |                                 | usage                              | I/O alloca-<br>tion | access          | access | Read                             | Write                                 | from<br>Pro-<br>gram-<br>ming<br>Device | startup<br>or mode<br>change | ng<br>bit<br>sta-<br>tus |
| Work Area                     | 8,192<br>bits (512<br>words)                    | W000 to<br>W511                 | Shared<br>by all<br>tasks          |                     | ОК              | ОК     | ОК                               | OK                                    | ОК                                      | Cleared<br>(Note 8.)         | ОК                       |
| Holding Area<br>(Note 7.)     | 8,192<br>bits (512<br>words)                    | H000 to<br>H511                 |                                    |                     | ОК              | OK     | ОК                               | OK                                    | OK                                      | Main-<br>tained              | ОК                       |
| Auxiliary Area                | 15,360<br>bits (960                             | A000 to<br>A959                 |                                    |                     | ОК              | ОК     | ОК                               | A000 to<br>A447 No                    | A000 to<br>A447 No                      | Varies<br>from               | No                       |
|                               | words)                                          |                                 |                                    |                     |                 |        |                                  | A448 to<br>A959 OK                    | A448 to<br>A959 OK                      | address<br>to<br>address.    |                          |
| TR Area                       | 16 bits                                         | TR0 to<br>TR15                  |                                    |                     | ОК              |        | ОК                               | ОК                                    | No                                      | Cleared                      | No                       |
| DM Area                       | 32,768<br>words                                 | D00000<br>to<br>D32767          |                                    |                     | No<br>(Note 2.) | OK     | ОК                               | OK                                    | OK                                      | Main-<br>tained              | No                       |
| EM Area (Note 6.)             | 32,768<br>words<br>per bank<br>(0 to C<br>max.) | E0_0000<br>0 to<br>EC_3276<br>7 |                                    |                     | No<br>(Note 2.) | ОК     | ОК                               | ОК                                    | ОК                                      | Main-<br>tained              | No                       |
| Timer Completion<br>Flags     | 4,096<br>bits                                   | T0000 to<br>T4095               |                                    |                     | ОК              |        | ОК                               | ОК                                    | ОК                                      | Cleared<br>(Note 8.)         | OK                       |
| Counter Comple-<br>tion Flags | 4,096<br>bits                                   | C0000 to<br>C4095               |                                    |                     | ОК              |        | ОК                               | ОК                                    | ОК                                      | Main-<br>tained              | OK                       |
| Timer PVs                     | 4,096<br>words                                  | T0000 to<br>T4095               |                                    |                     |                 | ОК     | ОК                               | ОК                                    | ОК                                      | Cleared<br>(Note 8.)         | No<br>(Note<br>4.)       |
| Counter PVs                   | 4,096<br>words                                  | C0000 to<br>C4095               |                                    |                     |                 | ОК     | ОК                               | OK                                    | OK                                      | Main-<br>tained              | No<br>(Note<br>5.)       |
| Task Flag Area                | 32 bits                                         | TK00 to<br>TK31                 |                                    |                     | ОК              |        | ОК                               | No                                    | No                                      | Cleared                      | No                       |
| Index Registers<br>(Note 3.)  | 16 regis-<br>ters                               | IR0 to<br>IR15                  | Used<br>sepa-<br>rately in<br>each |                     | ОК              | ОК     | Indirect<br>address<br>-ing only | Specific<br>instruc-<br>tions<br>only | No                                      | Cleared<br>(Note 8.)         | No                       |
| Data Registers<br>(Note 3.)   | 16 regis-<br>ters                               | DR0 to<br>DR15                  | task                               |                     | No              | ОК     | ОК                               | ОК                                    | No                                      | Cleared<br>(Note 8.)         | No                       |

Note

1. The I/O Area can be expanded to CIO 0000 to CIO 0999 by changing the first words allocated to Racks.

- 2. Bits can be manipulated using TST(350), TSTN(351), SETB(532), RSTB(533), OUTB(534).
- Index registers and data registers can be used either individually by task or they can be shared by all the tasks (CJ1-H and CJ1M CPU Units only).
- 4. Timer PVs can be refreshed indirectly by forced setting/resetting Timer Completion Flags.
- 5. Counter PVs can be refreshed indirectly by forced setting/resetting Counter Completion Flags.
- 6. CJ1-H and CJ1 CPU Units only.
- 7. The Function Block Holding Area words are allocated from H512 to H1535. These words can be used only for the function block instance area (internally allocated variable area).
- 8. If the I/O Memory Hold Flag (A50012) is turned ON, the memory values will be maintained when the operating mode is changed. If, in addition, the PLC Setup is set to hold the status of the I/O Memory Hold Flag at startup (IOM Hold Bit parameter), the memory values will be maintained when the power supply is turned ON.

## 9-2-2 Overview of the Data Areas

The data areas in the I/O Memory Area are described in detail below.

CIO Area It is not necessary to input the "CIO" acronym when specifying an address in the CIO Area. The CIO Area is generally used for data exchanges such as I/O refreshing with various Units. Words that are not allocated to Units may be used as work words and work bits in the program only.

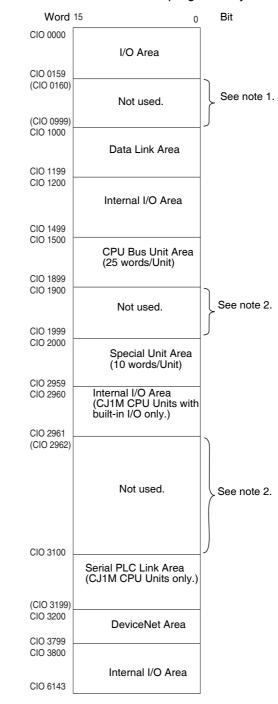

It is possible to use CIO 0080 to CIO 0999 for I/O words by making the appropriate settings for the first words on the Racks. Settings for the first words on the Racks can be made using the CX-Programmer to set the first

Rack addresses in the I/O table. The settings range for the first Rack addresses is from CIO 0000 to CIO 0900.

2. The parts of the CIO Area that are labelled "Not used" may be used in programming as work bits. In the future, however, unused CIO Area bits may be used when expanding functions. Always use Work Area bits first.

### I/O Area

These words are allocated to external I/O terminals on Basic I/O Units. Words that aren't allocated to external I/O terminals may be used only in the program.

### Data Link Area

These words are used for data links in Controller Link Networks. Words that aren't used in data links may be used only in the program.

### CPU Bus Unit Area

These words are allocated to CPU Bus Units to transfer status information. Each Unit is allocated 25 words and up to 16 Units (with unit numbers 0 to 15) can be used. Words that aren't used by CPU Bus Units may be used only in the program.

### Special I/O Unit Area

These words are allocated to Special I/O Units. Each Unit is allocated 10 words and up to 96 Units (unit numbers 0 to 95) can be used).

Words that aren't used by Special I/O Units may be used only in the program.

### Built-in I/O Area (CJ1M CPU Units with Built-in I/O Only)

These words are allocated to the CPU Unit's built-in I/O port. Allocations are fixed and cannot be changed. This area can be used only by CJ1M CPU Units with the built-in I/O. Other CPU Units can be programmed only as described below under "Internal I/O Area."

### Serial PLC Link Area

These words are allocated for use with the Serial PLC Link, for data links with other PLCs. Addresses not used for Serial PLC Link can be used only in the program, the same as the Work Area.

### **DeviceNet Area**

These words are allocated to Slaves for DeviceNet Remote I/O Communications. Allocations are fixed and cannot be changed. Words that aren't used by DeviceNet devices can be used only in the program.

### Internal I/O Area

These words can be used only in the program; they cannot be used for I/O exchange with external I/O terminals. Be sure to use the work words provided in the Work Area (WR) before allocating words in the Internal I/O Area or other unused words in the CIO Area. It is possible that these words will be assigned to new functions in future versions of CJ-series CPU Units, so the program may have to be changed before being used in a new CJ-series PLC if CIO Area words are used as work words in the program.

Work Area (WR)

Words in the Work Area can be used only in the program; they cannot be used for I/O exchange with external I/O terminals. No new functions will be assigned to this area in future versions of CJ-series PLCs, so use this area for work words and bits before any words in the CIO Area.

Section 9-2

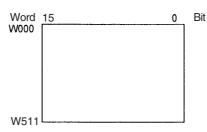

Holding Area (HR) Words in the Holding Area can be used only in the program. These words retain their content when the PLC is turned on or the operating mode is switched between PROGRAM mode and RUN or MONITOR mode.

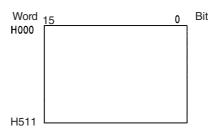

- **Note** The Function Block Holding Area words are allocated from H512 to H1535. These words can be used only for the function block instance area (internally allocated variable area). These words cannot be specified as instruction operands in the user program.
- Auxiliary Area (AR) The Auxiliary Area contains flags and control bits used to monitor and control PLC operation. This area is divided into two parts: A000 to A447 are read-only and A448 to A959 can be read or written. Refer to *9-11 Auxiliary Area* for details on the Auxiliary Area.
  - **Note** There is a possibility that a function will be assigned to an undefined Auxiliary Area word or bit in a future upgrade of the CPU Units. Do not use undefined words or bits in the Auxiliary Area as work words or bits in the user program.

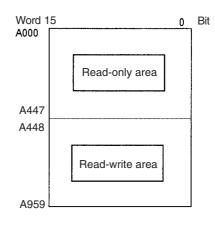

Temporary Relay Area (TR)

The TR Area contains bits that record the ON/OFF status of program branches. The TR bits are used with mnemonics only.

#### Data Memory Area (DM)

The DM Area is a multi-purpose data area that can be accessed in word-units only. These words retain their content when the PLC is turned on or the operating mode is switched between PROGRAM mode and RUN or MONITOR mode.

Section 9-2

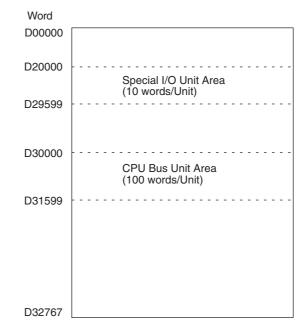

### Extended Data Memory Area (EM) (CJ1 and CJ1-H CPU Units Only)

The EM Area is a multi-purpose data area that can be accessed in word-units only. These words retain their content when the PLC is turned on or the operating mode is switched between PROGRAM mode and RUN or MONITOR mode.

The EM Area is divided into 32,767-word regions called banks. The number of EM banks depends upon the model of CPU Unit, with a maximum of 13 banks (0 to C). Refer to *2-1 Specifications* for details on the number of EM banks provided in each model of CPU Unit.

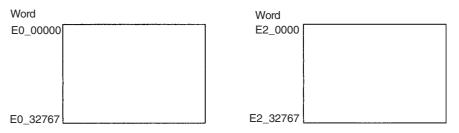

**Timer Area** 

There are two timer data areas, the Timer Completion Flags and the Timer Present Values (PVs). Up to 4,096 timers with timer numbers T0000 to T4095 can be used. The same number is used to access a timer's Completion Flag and PV.

### **Timer Completion Flags**

These flags are read as bits. A Completion Flag is turned ON by the system when the corresponding timer times out (the set time elapses).

### Timer PVs

The PVs are read and written as words (16 bits). The PVs count up or down as the timer operates.

| Counter Area         | There are two counter data areas, the Counter Completion Flags and the Counter Present Values (PVs). Up to 4,096 counters with counter numbers C0000 to C4095 can be used. The same number is used to access a counter's Completion Flag and PV.                                                                                                    |
|----------------------|----------------------------------------------------------------------------------------------------|
|                      | Counter Completion Flags                                                                                                    |
|                      | These flags are read as bits. A Completion Flag is turned ON by the system when the corresponding counter counts out (the set value is reached).                                                                                                    |
|                      | Counter PVs                                                                                                    |
|                      | The PVs are read and written as words (16 bits). The PVs count up or down as the counter operates.                                                                                                    |
| Condition Flags      | These flags include the Arithmetic Flags such as the Error Flag and Equals<br>Flag which indicate the results of instruction execution as well as the Always<br>ON and Always OFF Flags. The Condition Flags are specified with labels<br>(symbols) rather than addresses.                                                                                                    |
| Clock Pulses         | The Clock Pulses are turned ON and OFF by the CPU Unit's internal timer.<br>These bits are specified with labels (symbols) rather than addresses.                                                                                                    |
| Task Flag Area (TK)  | Task Flags range from TK00 to TK31 and correspond to cyclic tasks 0 to 31. A Task Flag will be ON when the corresponding cyclic task is in executable (RUN) status and OFF when the cyclic task hasn't been executed (INI) or is in standby (WAIT) status.                                                                                                    |
| Index Registers (IR) | These registers (IR0 to IR15) are used to store PLC memory addresses (absolute memory addresses in RAM) to indirectly address words in I/O memory. The Index Registers can be used separately in each task or, for CJ1-H or CJ1M CPU Units, they can be shared by all tasks.Data Registers (DR)                                                                                            |
| Data Registers (DR)  | These registers (DR0 to DR15) are used together with the Index Registers.<br>When a Data Register is input just before an Index Register, the content of<br>the Data Register is added to the PLC memory address in the Index Register<br>to offset that address. The Data Registers are used separately in each task<br>or, for CJ1-H or CJ1M CPU Units, they can be shared by all tasks. |

# 9-2-3 Data Area Properties

# Content after Fatal Errors, Forced Set/Reset Usage

| Area                         |                          |                     | Forced Set/        |                     |                           |         |
|------------------------------|--------------------------|---------------------|--------------------|---------------------|---------------------------|---------|
|                              |                          | Execution of        | of FALS(007)       | Other Fa            | Forced Reset<br>Functions |         |
|                              |                          | IOM Hold Bit<br>OFF | IOM Hold Bit<br>ON | IOM Hold Bit<br>OFF | IOM Hold Bit<br>ON        | Usable? |
| CIO                          | I/O Area                 | Retained            | Retained           | Cleared             | Retained                  | Yes     |
| Area                         | Data Link Area           |                     |                    |                     |                           |         |
|                              | CPU Bus Unit Area        |                     |                    |                     |                           |         |
|                              | Special I/O Unit Area    |                     |                    |                     |                           |         |
|                              | DeviceNet Area           |                     |                    |                     |                           |         |
|                              | Internal I/O Area        |                     |                    |                     |                           |         |
| Work                         | Area (W)                 | Retained            | Retained           | Cleared             | Retained                  | Yes     |
| Holdir                       | ng Area (H)              | Retained            | Retained           | Retained            | Retained                  | Yes     |
| Auxilia                      | ary Area (A)             | Status varies fro   |                    | No                  |                           |         |
| Data                         | Memory Area (D)          | Retained            | Retained           | Retained            | Retained                  | No      |
| Exten                        | ded Data Memory Area (E) | Retained            | Retained           | Retained            | Retained                  | No      |
| Timer                        | Completion Flags (T)     | Retained            | Retained           | Cleared             | Retained                  | Yes     |
| Timer                        | PVs (T)                  | Retained            | Retained           | Cleared             | Retained                  | No      |
| Counter Completion Flags (C) |                          | Retained            | Retained           | Retained            | Retained                  | Yes     |
| Counter PVs (C)              |                          | Retained            | Retained           | Retained            | Retained                  | No      |
| Task Flags (TK)              |                          | Cleared             | Cleared            | Retained            | Retained                  | No      |
| Index                        | Registers (IR)           | Retained            | Retained           | Cleared             | Retained                  | No      |
| Data                         | Registers (DR)           | Retained            | Retained           | Cleared             | Retained                  | No      |

## **Content after Mode Change or Power Interruption**

| Area                         |                                          | Mode C                                 | hanged             | PLC Power OFF to ON |                     |                                    |                    |  |  |
|------------------------------|------------------------------------------|----------------------------------------|--------------------|---------------------|---------------------|------------------------------------|--------------------|--|--|
|                              |                                          |                                        | (See note 1.)      |                     | Bit Cleared ote 2.) | IOM Hold Bit Held<br>(See note 2.) |                    |  |  |
|                              |                                          | IOM Hold<br>Bit OFF                    | IOM Hold<br>Bit ON | IOM Hold<br>Bit OFF | IOM Hold<br>Bit ON  | IOM Hold<br>Bit OFF                | IOM Hold<br>Bit ON |  |  |
| CIO                          | I/O Area                                 | Cleared                                | Retained           | Cleared             | Cleared             | Cleared                            | Retained           |  |  |
| Area                         | Data Link Area                           |                                        |                    |                     |                     |                                    |                    |  |  |
|                              | CPU Bus Unit Area                        |                                        |                    |                     |                     |                                    |                    |  |  |
|                              | Special I/O Unit Area                    |                                        |                    |                     |                     |                                    |                    |  |  |
|                              | Built-in I/O Area                        |                                        |                    |                     |                     |                                    |                    |  |  |
|                              | (CJ1M CPU Units with built-in I/O only.) |                                        |                    |                     |                     |                                    |                    |  |  |
|                              | Serial PLC Link Area                     |                                        |                    |                     |                     |                                    |                    |  |  |
|                              | (CJ1M CPU Units only.)                   |                                        |                    |                     |                     |                                    |                    |  |  |
|                              | DeviceNet Area                           |                                        |                    |                     |                     |                                    |                    |  |  |
|                              | Internal I/O Area                        |                                        |                    |                     |                     |                                    |                    |  |  |
| Work                         | Area (W)                                 | Cleared                                | Retained           | Cleared             | Cleared             | Cleared                            | Retained           |  |  |
| Holdin                       | g Area (H)                               | Retained                               | Retained           | Retained            | Retained            | Retained                           | Retained           |  |  |
| Auxilia                      | ary Area (A)                             | Status varies from address to address. |                    |                     |                     |                                    |                    |  |  |
| Data N                       | lemory Area (D)                          | Retained                               | Retained           | Retained            | Retained            | Retained                           | Retained           |  |  |
| Exten                        | ded Data Memory Area (E)                 | Retained                               | Retained           | Retained            | Retained            | Retained                           | Retained           |  |  |
| Timer                        | Completion Flags (T)                     | Cleared                                | Retained           | Cleared             | Cleared             | Cleared                            | Retained           |  |  |
| Timer                        | PVs (T)                                  | Cleared                                | Retained           | Cleared             | Cleared             | Cleared                            | Retained           |  |  |
| Counter Completion Flags (C) |                                          | Retained                               | Retained           | Retained            | Retained            | Retained                           | Retained           |  |  |
| Counter PVs (C)              |                                          | Retained                               | Retained           | Retained            | Retained            | Retained                           | Retained           |  |  |
| Task Flags (TK)              |                                          | Cleared                                | Cleared            | Cleared             | Cleared             | Cleared                            | Cleared            |  |  |
| Index                        | Registers (IR)                           | Cleared                                | Retained           | Cleared             | Cleared             | Cleared                            | Cleared            |  |  |
| Data F                       | Registers (DR)                           | Cleared                                | Retained           | Cleared             | Cleared             | Cleared                            | Cleared            |  |  |

Note

1. Mode changed from PROGRAM to RUN/MONITOR or vice-versa.

2. The PLC Setup's "IOM Hold Bit Status at Startup" setting determines whether the IOM Hold Bit's status is held or cleared when the PLC is turned on.

# 9-3 I/O Area

I/O Area addresses range from CIO 0000 to CIO 0159 (CIO bits 000000 to 015915), but the area can be expanded to CIO 0000 to CIO 0999 by changing the first Rack word with any Programming Device other than a Programming Console. The maximum number of bits that can be allocated for external I/O will still be 2,560 (160 words) even if the I/O Area is expanded.

Note The maximum number of external I/O points depends upon the CPU Unit being used.

Words in the I/O Area are allocated to I/O terminals on Basic I/O Units.

Words are allocated to Basic I/O Units based on the slot position (left to right) and number of words required. The words are allocated consecutively and empty slots are skipped. Words in the I/O Area that aren't allocated to Basic I/O Units can be used only in the program.

### Forcing Bit Status Bits in the I/O Area can be force-set and force-reset.

| I/O Area Initialization | The contents of the I/O Area will be cleared in the following cases:                                                                                                    |  |  |  |
|-------------------------|----------------------------------------------------------------------------------------------------|--|--|--|
| 1,2,3                   | <ol> <li>The operating mode is changed from PROGRAM to RUN or MONITOR<br/>mode or vice-versa and the IOM Hold Bit is OFF.<br/>(See the following explanation of IOM Hold Bit Operation.)</li> <li>The PLC's power supply is cycled and the IOM Hold Bit is OFF or not pro-<br/>tected in the PLC Setup.<br/>(See the following explanation of IOM Hold Bit Operation.)</li> <li>The I/O Area is cleared from a Programming Device.</li> <li>PLC operation is stopped when a fatal error other than an FALS(007) error<br/>occurs. (The contents of the I/O Area will be retained if FALS(007) is exe-<br/>cuted.)</li> </ol> |  |  |  |
| IOM Hold Bit Operation  | If the IOM Hold Bit (A50012) is ON, the contents of the I/O Area won't be cleared when a fatal error occurs or the operating mode is changed from PROGRAM mode to RUN or MONITOR mode or vice-versa.<br>If the IOM Hold Bit (A50012) is ON and the PLC Setup's "IOM Hold Bit Status at Startup" setting is set to protect the IOM Hold Bit, the contents of the I/O Area won't be cleared when the PLC's power supply is cycled. All I/O bits, including outputs, will retain the status that they had before the PLC was turned off.                                                                                        |  |  |  |
| Note                    | If the I/O Hold Bit is turned ON, the outputs from the PLC will not be turned OFF and will maintain their previous status when the PLC is switched from RUN or MONITOR mode to PROGRAM mode. Make sure that the external loads will not produce dangerous conditions when this occurs. (When operation stops for a fatal error, including those produced with the FALS(007) instruction, all outputs from Output Unit will be turned OFF and only the internal output status will be maintained.)                                                                                                    |  |  |  |
| Input Bits              | A bit in the I/O Area is called an input bit when it is allocated to an Input Unit.                                                                                                    |  |  |  |

A bit in the I/O Area is called an input bit when it is allocated to an Input Unit. Input bits reflect the ON/OFF status of devices such as push-button switches, limit switches, and photoelectric switches. There are three ways for the status of input points to be refreshed in the PLC: normal I/O refreshing, immediate refreshing, and IORF(097) refreshing. The status of I/O points on external devices is read once each cycle after program execution.

Section 9-3

In the following example, CIO 000101 is allocated to switch 1, an external switch connected to the input terminal of an Input Unit. The ON/OFF status of switch 1 is reflected in CIO 000101 once each cycle.

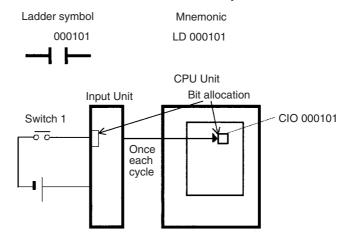

**Immediate Refreshing** When the immediate refreshing variation of an instruction is specified by inputting an exclamation point just before the instruction, and the instruction's operand is an input bit or word, the word containing the bit or the word itself will be refreshed just before the instruction is executed. This immediate refreshing is performed in addition to the normal I/O refreshing performed once each cycle.

### 1,2,3... 1. Bit Operand

Just before the instruction is executed, the ON/OFF status of the 16 I/O points allocated to the word containing the specified bit will be read to the PLC.

2. Word Operand

Just before the instruction is executed, the ON/OFF status of the 16 I/O points allocated to the specified word will be read to the PLC.

In the following example, CIO 000101 is allocated to switch 1, an external switch connected to the input terminal of an Input Unit. The ON/OFF status of switch 1 is read and reflected in CIO 000101 just before !LD 000101 is executed.

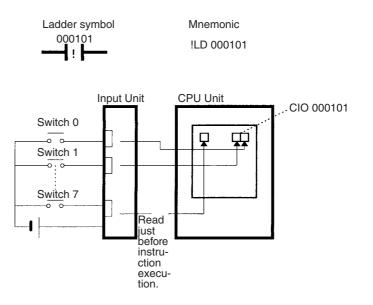

### IORF(097) Refreshing

When IORF(097) (I/O REFRESH) is executed, the input bits in the specified range of words are refreshed. This I/O refreshing is performed in addition to the normal I/O refreshing performed once each cycle.

The following IORF(097) instruction refreshes the status of all I/O points in I/O Area words CIO 0000 to CIO 0003. The status of input points is read from the Input Units and the status of output bits is written to the Output Units.

| <br>IORF |  |
|----------|--|
| 0000     |  |
| 0003     |  |

In the following example, the status of input points allocated to CIO 0000 and CIO 0001 are read from the Input Unit. (CIO 0002 and CIO 0003 are allocated to Output Units.)

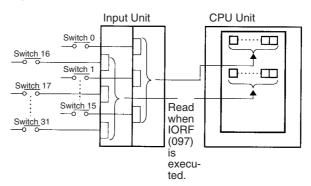

#### Limitations on Input bits

There is no limit on the number of times that input bits can be used as normally open and normally closed conditions in the program and the addresses can be programmed in any order.

An input bit cannot be used as an operand in an Output instruction.

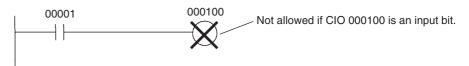

### Input Response Time Settings

The input response times for each Input Unit can be set in the PLC Setup. Increasing the input response time will reduce chattering and the effects of noise and decreasing the input response time allows higher speed input pulses to be received.

Section 9-3

The default value for input response times is 8 ms and the setting range is 0.5 ms to 32 ms.

Note If the time is set to 0 ms, there will still be an ON delay time of 20  $\mu$ s max. and an OFF delay time of 300  $\mu$ s due to delays caused by internal elements.

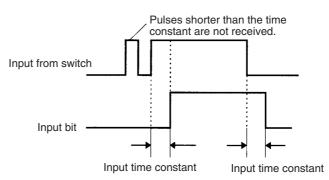

### **Output Bits**

A bit in the I/O Area is called an output bit when it is allocated to an Output Unit. The ON/OFF status of an output bits are output to devices such as actuators. There are three ways for the status of output bits to be refreshed to an Output Unit: normal I/O refreshing, immediate refreshing, and IORF(097) refreshing.

**Normal I/O Refreshing** The status of output bits are output to external devices once each cycle after program execution.

In the following example, CIO 000201 is allocated to an actuator, an external device connected to an output terminal of an Output Unit. The ON/OFF status of CIO 000201 is output to that actuator once each cycle.

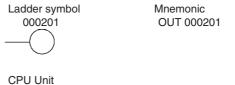

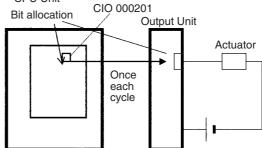

### **Immediate Refreshing**

When the immediate refreshing variation of an instruction is specified by inputting an exclamation point just before the instruction, and the instruction's operand is an output bit or word, the content of the word containing the bit or the word itself will be output just after the instruction is executed. This immediate refreshing is performed in addition to the normal I/O refreshing performed once each cycle.

1,2,3... 1. Bit Operand

Just after the instruction is executed, the ON/OFF status of the 16 I/O points allocated to the word containing the specified bit will be output to the output device(s).

2. Word Operand

Just after the instruction is executed, the ON/OFF status of the 16 I/O points allocated to the specified word will be output to the output device(s).

In the following example, CIO 000201 is allocated to an actuator, an external device connected to the output terminal of an Output Unit. The ON/OFF status of CIO 000201 is output to the actuator just after !OUT 000201 is executed.

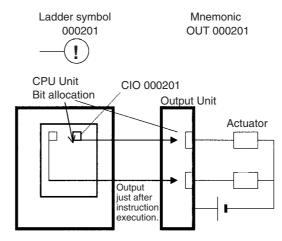

### IORF(097) Refreshing

When IORF(097) (I/O REFRESH) is executed, the ON/OFF status of output bits in the specified range of words is output to their external devices. This I/O refreshing is performed in addition to the normal I/O refreshing performed once each cycle.

The following IORF(097) instruction refreshes the status of all I/O points in I/O Area words CIO 0000 to CIO 0003. The status of input points is read from the Input Units and the status of output bits is written to the Output Units.

In this example, the status of input points allocated to CIO 0002 and CIO 0003 are output to the Output Unit. (CIO 0000 and CIO 0001 are allocated to Input Units.)

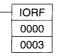

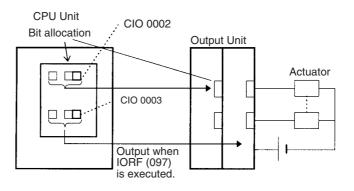

### **Limitations on Output Bits**

Output bits can be programmed in any order. Output bits can be used as operands in Input instructions and there is no limit on the number of times that an output bit is used as a normally open and normally closed condition.

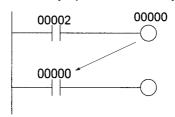

An output bit can be used in only one Output instruction that controls its status. If an output bit is used in two or more Output instructions, only the last instruction will be effective.

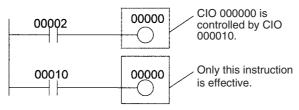

**Note** All outputs on Basic I/O Units and Special I/O Units can be turned OFF by turning ON the Output OFF Bit (A50015). The status of the output bits won't be affected even though the actual outputs are turned OFF.

# 9-4 Data Link Area

Data Link Area addresses range from CIO 1000 to CIO 1199 (CIO bits 100000 to 119915). Words in the Link Area are used for data links when LR is set as the data link area for Controller Link Networks. It is also used for PLC Links.

A data link automatically (independently of the program) shares data with Link Areas in other CJ-series CPU Units in the network through a Controller Link Unit mounted to the PLC's CPU Rack.

Data links can be generated automatically (using the same number of words for each node) or manually. When a user defines the data link manually, he can assign any number of words to each node and make nodes receive-only or transmit-only. Refer to the *Controller Link Units Operation Manual* (W309) for more details.

Words in the Link Area can be used in the program when *LR* is not set as the data link area for Controller Link Networks and PLC Links are not used.

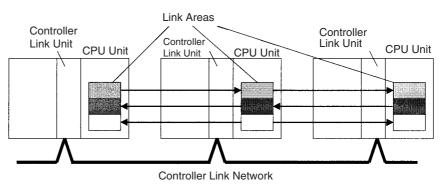

**Forcing Bit Status** 

Bits in the Data Link Area can be force-set and force-reset.

| CPU Bus Unit Area                                | Section 9-5                                                                                                    |  |  |  |  |
|--------------------------------------------------|----------------------------------------------------------------------------------------------------|--|--|--|--|
| Links to C200HX/HG/HE,<br>C200HS, and C200H PLCs | Link Area words CIO 1000 to CIO 1063 in CJ-series PLCs correspond to Link<br>Relay Area words LR 00 to LR 63 for data links created in C200HX/HG/HE<br>PLCs. When converting C200HX/HG/HE, C200HS, or C200H programs for<br>use in CJ-series PLCs, change addresses LR 00 through LR 63 to their equiv-<br>alent Link Area addresses CIO 1000 through CIO 1063.                                                                                                    |  |  |  |  |
| Link Area Initialization                         | The contents of the Link Area will be cleared in the following cases:                                                                                                    |  |  |  |  |
| 1,2,3                                            | <ol> <li>The operating mode is changed from PROGRAM mode to RUN/MONI-<br/>TOR mode or vice-versa and the IOM Hold Bit is OFF.</li> <li>The PLC's power supply is cycled and the IOM Hold Bit is OFF or not pro-<br/>tected in the PLC Setup.</li> <li>The Link Area is cleared from a Programming Device.</li> <li>PLC operation is stopped when a fatal error other than an FALS(007) error<br/>occurs. (The contents of the Link Area will be retained if FALS(007) is ex-</li> </ol> |  |  |  |  |
|                                                  | ecuted.)                                                                                                    |  |  |  |  |
| IOM Hold Bit Operation                           | If the IOM Hold Blt (A50012) is ON and the PLC Setup's "IOM Hold Bit Status at Startup" setting is set to protect the IOM Hold Bit, the contents of the Link Area won't be cleared when the PLC's power supply is cycled.                                                                                                    |  |  |  |  |
|                                                  | If the IOM Hold Blt (A50012) is ON, the contents of the Link Area won't be cleared when a fatal error occurs or the operating mode is changed from PROGRAM mode to RUN/MONITOR mode or vice-versa.                                                                                                    |  |  |  |  |

# 9-5 CPU Bus Unit Area

The CPU Bus Unit Area contains 400 words with addresses ranging from CIO 1500 to CIO 1899. Words in the CPU Bus Unit Area can be allocated to CPU Bus Units to transfer data such as the operating status of the Unit. Each Unit is allocated 25 words based on the Unit's unit number setting.

Data is exchanged with CPU Bus Units once each cycle during I/O refreshing, which occurs after program execution. (Words in this data area cannot be refreshed with immediate-refreshing, IORF(097) or FIORF(225) (CJ1-H-R CPU Units only).)

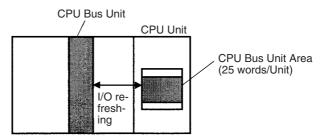

Each CPU Bus Unit is allocated 25 words based on its unit number, as shown in the following table.

| Unit number | Allocated words      |
|-------------|----------------------|
| 0           | CIO 1500 to CIO 1524 |
| 1           | CIO 1525 to CIO 1549 |
| 2           | CIO 1550 to CIO 1574 |
| 3           | CIO 1575 to CIO 1599 |
| 4           | CIO 1600 to CIO 1624 |
| 5           | CIO 1625 to CIO 1649 |
| 6           | CIO 1650 to CIO 1674 |
| 7           | CIO 1675 to CIO 1699 |
| 8           | CIO 1700 to CIO 1724 |
| 9           | CIO 1725 to CIO 1749 |
| A           | CIO 1750 to CIO 1774 |
| В           | CIO 1775 to CIO 1799 |
| С           | CIO 1800 to CIO 1824 |
| D           | CIO 1825 to CIO 1849 |
| E           | CIO 1850 to CIO 1874 |
| F           | CIO 1875 to CIO 1899 |

The function of the 25 words depends upon the CPU Bus Unit being used. For details, refer to the Unit's operation manual.

Words in the CPU Bus Unit Area that aren't allocated to CPU Bus Units can be used only in the program.

The contents of the CPU Bus Unit Area will be cleared in the following cases:

Forcing Bit Status Bits in the CPU Bus Unit Area can be force-set and force-reset.

#### CPU Bus Unit Area Initialization

- *1,2,3...* 1. The operating mode is changed from PROGRAM to RUN or MONITOR mode or vice-versa and the IOM Hold Bit is OFF.
  - 2. The PLC's power supply is cycled and the IOM Hold Bit is OFF or not protected in the PLC Setup.
  - 3. The CPU Bus Unit Area is cleared from a Programming Device.
  - PLC operation is stopped when a fatal error other than an FALS(007) error occurs. (The contents of the CPU Bus Unit Area will be retained when FALS(007) is executed.)

**IOM Hold Bit Operation** If the IOM Hold BIt (A50012) is ON, the contents of the CPU Bus Unit Area won't be cleared when a fatal error occurs or the operating mode is changed from PROGRAM mode to RUN/MONITOR mode or vice-versa.

If the IOM Hold BIt (A50012) is ON and the PLC Setup's "IOM Hold Bit Status at Startup" setting is set to protect the IOM Hold Bit, the contents of the CPU Bus Unit Area won't be cleared when the PLC's power supply is cycled.

# 9-6 Special I/O Unit Area

The Special I/O Unit Area contains 960 words with addresses ranging from CIO 2000 to CIO 2959. Words in the Special I/O Unit Area are allocated to CJ to transfer data such as the operating status of the Unit. Each Unit is allocated 10 words based on its unit number setting.

Data is exchanged with Special I/O Units once each cycle during I/O refreshing, which occurs after program execution. The words can also be refreshed with IORF(097) or FIORF(225) (CJ1-H-R CPU Units only).

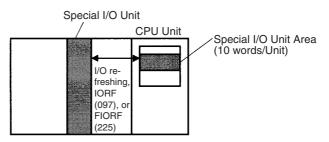

Each Special I/O Unit is allocated 25 words based on its unit number, as shown in the following table.

| Unit number | Allocated words      |
|-------------|----------------------|
| 0           | CIO 2000 to CIO 2009 |
| 1           | CIO 2010 to CIO 2019 |
| 2           | CIO 2020 to CIO 2029 |
| 3           | CIO 2030 to CIO 2039 |
| 4           | CIO 2040 to CIO 2049 |
| 5           | CIO 2050 to CIO 2059 |
| 6           | CIO 2060 to CIO 2069 |
| 7           | CIO 2070 to CIO 2079 |
| 8           | CIO 2080 to CIO 2089 |
| 9           | CIO 2090 to CIO 2099 |
| 10 (A)      | CIO 2100 to CIO 2109 |
| 11 (B)      | CIO 2110 to CIO 2119 |
| 12 (C)      | CIO 2120 to CIO 2129 |
| 13 (D)      | CIO 2130 to CIO 2139 |
| 14 (E)      | CIO 2140 to CIO 2149 |
| 15 (F)      | CIO 2150 to CIO 2159 |
| 16          | CIO 2160 to CIO 2169 |
| 17          | CIO 2170 to CIO 2179 |
| 1           | 1                    |
| 1           | 1                    |
| 95          | CIO 2950 to CIO 2959 |

The function of the 10 words allocated to a Unit depends upon the Special I/O Unit being used. For details, refer to the Unit's Operation Manual.

Words in the Special I/O Unit Area that are not allocated to Special I/O Units can be used only in the program.

**Forcing Bit Status** 

Bits in the Special I/O Unit Area can be force-set and force-reset.

| Special I/O Unit Area<br>Initialization | The contents of the Special I/O Unit Area will be cleared in the following cases: |                                                                                                    |  |
|-----------------------------------------|-----------------------------------------------------------------------------------|----------------------------------------------------------------------------------------------------|--|
| 1,2,3                                   | 1.                                                                                | The operating mode is changed from PROGRAM mode to RUN/MONI-<br>TOR mode or vice-versa and the IOM Hold Bit is OFF.                                                                                                    |  |
|                                         | 2.                                                                                | The PLC's power supply is cycled and the IOM Hold Bit is OFF or not protected in the PLC Setup.                                                                                                    |  |
|                                         | 3.                                                                                | The Special I/O Unit Area is cleared from a Programming Device.                                                                                                    |  |
|                                         | 4.                                                                                | PLC operation is stopped when a fatal error other than an FALS(007) error occurs. (The contents of the Special I/O Unit Area will be retained when FALS(007) is executed.)                                                         |  |
| IOM Hold Bit Operation                  | will                                                                              | ne IOM Hold BIt (A50012) is ON, the contents of the Special I/O Unit Area<br>not be cleared when a fatal error occurs or the operating mode is changed<br>in PROGRAM mode to RUN/MONITOR mode or vice-versa.                       |  |
|                                         | at S                                                                              | the IOM Hold Blt (A50012) is ON and the PLC Setup's "IOM Hold Bit Status Startup" setting is set to protect the IOM Hold Bit, the contents of the Spe-<br>I/O Unit Area will not be cleared when the PLC's power supply is cycled. |  |

# 9-7 Serial PLC Link Area

The Serial PLC Link Area contains 90 words with addresses ranging from CIO 3100 to CIO 3189. Words in the Serial PLC Link Area can be used for data links with other PLCs.

Serial PLC Links exchange data among CPU Units via the built-in RS-232C ports, with no need for special programming.

The Serial PLC Link allocation is set automatically by means of the following PLC Setup settings at the Polling Unit.

- Serial PLC Link Mode
- Number of Serial PLC Link transfer words
- Maximum Serial PLC Link unit number

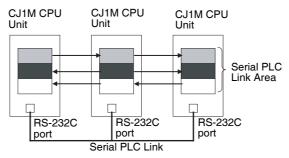

Addresses not used for Serial PLC Links can be used only in the program, the same as the Work Area.

Forcing Bit Status Bits in the Serial PLC Link Area can be force-set and force-reset.

Serial PLC Link Area Initialization The contents of the Serial PLC Link Area will be cleared in the following

cases:1,2,3...1. The operating mode is changed from PROGRAM mode to RUN/MONI-TOR mode or vice-versa and the IOM Hold Bit is OFF.

- 2. The PLC's power supply is cycled and the IOM Hold Bit is OFF or not protected in the PLC Setup.
- 3. The Serial PLC Link Area is cleared from a Programming Device.

- 4. PLC operation is stopped when a fatal error other than an FALS(007) error occurs. (The contents of the Serial PLC Link Area will be retained when FALS(007) is executed.)
- IOM Hold Bit OperationIf the IOM Hold Blt (A50012) is ON, the contents of the Serial PLC Link Area<br/>will not be cleared when a fatal error occurs or the operating mode is changed<br/>from PROGRAM mode to RUN/MONITOR mode or vice-versa.<br/>If the IOM Hold Blt (A50012) is ON and the PLC Setup's "IOM Hold Bit Status

at Startup" setting is set to protect the IOM Hold Bit, the contents of the Serial PLC Link Area will not be cleared when the PLC's power supply is cycled.

# 9-8 DeviceNet Area

The DeviceNet Area consists of 600 words from CIO 3200 to CIO 3799. Words in the DeviceNet Area are allocated to Slaves for DeviceNet remote I/ O communications. Data is exchanged regularly to Slaves in the network (independent of the program) through the DeviceNet Unit.

Words are allocated to Slaves using fixed allocations according to fixed allocation settings 1, 2, and 3. One of these fixed areas is selected.

| Area                    | Output Area<br>(master to slaves) | Input Area<br>(slaves to master) |
|-------------------------|-----------------------------------|----------------------------------|
| Fixed Allocation Area 1 | CIO 3200 to CIO 3263              | CIO 3300 to CIO 3363             |
| Fixed Allocation Area 2 | CIO 3400 to CIO 3463              | CIO 3500 to CIO 3563             |
| Fixed Allocation Area 3 | CIO 3600 to CIO 3663              | CIO 3700 to CIO 3763             |

The following words are allocated to the DeviceNet Unit when the remote I/O slave function is used with fixed allocations.

| Area                    | Output Area<br>(master to slaves) | Input Area<br>(slaves to master) |
|-------------------------|-----------------------------------|----------------------------------|
| Fixed Allocation Area 1 | CIO 3370                          | CIO 3270                         |
| Fixed Allocation Area 2 | CIO 3570                          | CIO 3470                         |
| Fixed Allocation Area 3 | CIO 3770                          | CIO 3670                         |

Bits in the DeviceNet Area can be force-set and force-reset.

- **Note** There are two ways to allocated I/O in DeviceNet networks: Fixed allocations according to node addresses and user-set allocations.
  - With fixed allocations, words are automatically allocated to the slave in the specified fixed allocation area according to the node addresses.
  - With user-set allocations, the user can allocate words to Slaves from the following words.
    CIO 0000 to CIO 6143
    W000 to W511
    H000 to H511
    D00000 to D32767
    E00000 to E32767, banks 0 to 2

CPU Unit Master Unit DeviceNet Area DeviceNet Slaves With fixed allocation, words are assigned according to node numbers. (If a Slave requires two or more words, it will occupy as many node numbers as words required.)

For details on word allocations, refer to the *DeviceNet Operation Manual* (W267).

**DeviceNet Area** The contents of the DeviceNet Area will be cleared in the following cases: Initialization 1,2,3... 1. The operating mode is changed from PROGRAM to RUN or MONITOR mode or vice-versa and the IOM Hold Bit is OFF. 2. The PLC's power supply is cycled and the IOM Hold Bit is OFF or not protected in the PLC Setup. 3. The DeviceNet Area is cleared from a Programming Device. 4. PLC operation is stopped when a fatal error other than an FALS(007) error occurs. (The contents of the DeviceNet Area will be retained when FALS(007) is executed.) **IOM Hold Bit Operation** If the IOM Hold Blt (A50012) is ON, the contents of the DeviceNet Area will not be cleared when a fatal error occurs or the operating mode is changed from PROGRAM mode to RUN or MONITOR mode or vice-versa. If the IOM Hold Blt (A50012) is ON and the PLC Setup's "IOM Hold Bit Status at Startup" setting is set to protect the IOM Hold Bit, the contents of the Devi-

# 9-9 Internal I/O Area

The Internal I/O (Work) Area contains 512 words with addresses ranging from W000 to W511. These words can be used only in the program as work words.

ceNet Area will not be cleared when the PLC's power supply is cycled.

There are unused words in the CIO Area (CIO 1200 to CIO 1499 and CIO 3800 to CIO 6143) that can also be used in the program, but use any available words in the Work Area first because the unused words in the CIO Area may be allocated to new functions in future versions of CJ-series CPU Units.

Bits in the Work Area can be force-set and force-reset.

| Work Area Initialization | The contents of the Work Area will be cleared in the following cases:                                                                                                    |
|--------------------------|----------------------------------------------------------------------------------------------------|
| 1,2,3                    | <ol> <li>The operating mode is changed from PROGRAM to RUN or MONITOR<br/>mode or vice-versa and the IOM Hold Bit is OFF.</li> </ol>                                                                                      |
|                          | <ol><li>The PLC's power supply is cycled and the IOM Hold Bit is OFF or not pro-<br/>tected in the PLC Setup.</li></ol>                                                                                                   |
|                          | 3. The Work Area is cleared from a Programming Device.                                                                                                    |
|                          | <ol> <li>PLC operation is stopped when a fatal error other than an FALS(007) error<br/>occurs. (The contents of the Work Area will be retained when FALS(007)<br/>is executed.)</li> </ol>                                |
| IOM Hold Bit Operation   | If the IOM Hold Blt (A50012) is ON, the contents of the Work Area won't be cleared when a fatal error occurs or the operating mode is changed from PROGRAM mode to RUN/MONITOR mode or vice-versa.                        |
|                          | If the IOM Hold BIt (A50012) is ON and the PLC Setup's "IOM Hold Bit Status at Startup" setting is set to protect the IOM Hold Bit, the contents of the Work Area won't be cleared when the PLC's power supply is cycled. |

# 9-10 Holding Area

The Holding Area contains 512 words with addresses ranging from H000 to H511 (bits H00000 to H51115). These words can be used only in the program.

Holding Area bits can be used in any order in the program and can be used as normally open or normally closed conditions as often as necessary.

Holding Area Initialization Data in the Holding Area is not cleared when the PLC's power supply is cycled or the PLC's operating mode is changed from PROGRAM mode to RUN or MONITOR mode or vice-versa.

A Holding Area bit will be cleared if it is programmed between IL(002) and ILC(003) and the execution condition for IL(002) is OFF. To keep a bit ON even when the execution condition for IL(002) is OFF, turn ON the bit with the SET instruction just before IL(002).

**Self-maintaining Bits** When a self-maintaining bit is programmed with a Holding Area bit, the self-maintaining bit won't be cleared even when the power is reset.

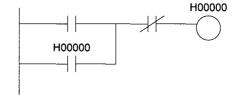

- **Note** 1. If a Holding Area bit is not used for the self-maintaining bit, the bit will be turned OFF and the self-maintaining bit will be cleared when the power is reset.
  - 2. If a Holding Area bit is used but not programmed as a self-maintaining bit as in the following diagram, the bit will be turned OFF by execution condition A when the power is reset.

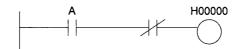

3. The Function Block Holding Area words are allocated from H512 to H1535. These words can be used only for the function block instance area (internally allocated variable area). These words cannot be specified as instruction operands in the user program.

When a Holding Area bit is used in a KEEP(011) instruction, never use a normally closed condition for the reset input if the input device uses an AC power supply. When the power supply goes OFF or is temporarily interrupted, the input will go OFF before the PLC's internal power supply and the Holding Area bit will be reset.

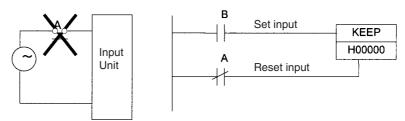

Instead, use a configuration like the one shown below.

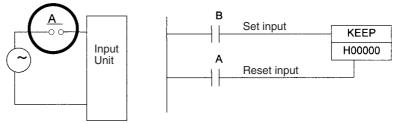

There are no restrictions in the order of using bit address or in the number of N.C. or N.O. conditions that can be programmed.

# 9-11 Auxiliary Area

The Auxiliary Area contains 960 words with addresses ranging from A000 to A959). These words are preassigned as flags and control bits to monitor and control operation.

A000 through A447 are read-only, but A448 through A959 can be read or written from the program or a Programming Device.

### Forcing Bit Status

Bits in the Auxiliary Area cannot be force-set and force-reset continuously.

### Writing Auxiliary Area Data

The following operations can be performed from a Programming Device to write data in the Auxiliary Area.

- Using the CX-Programmer: Online set/reset (not force-set/force-reset), changing present values when monitoring programming addresses (set values dialog box), or transferring data to the PLC after editing the PLC data tables. Refer to the *CX-Programmer Operation Manual* (W414).
- Using a Programming Console: Temporarily force-setting/force-resetting bits from the Bit/Word Monitor or the 3-word Monitor operation (refer to the *Programming Console Operation Manual* (W341)).
- **Note** There is a possibility that a function will be assigned to an undefined Auxiliary Area word or bit in a future upgrade of the CPU Units. Do not use undefined words or bits in the Auxiliary Area as work words or bits in the user program.

### Precautions

## **Functions**

The following tables list the functions of Auxiliary Area flags and control bits. The table is organized according to the functions of the flags and bits. Some of these functions are not supported by some CPU Unit models and unit versions. For more details or to look up a bit by its address, refer to *Appendix C Auxiliary Area*.

### **Initial Settings**

| Name                                                                            | Address             | Description                                                                                                    | Access     |
|---------------------------------------------------------------------------------|---------------------|----------------------------------------------------------------------------------------------------|------------|
| I/O Response Times in Basic<br>I/O Units                                        | A22000 to<br>A25915 | Contains the current I/O response times for CJ-series Basic I/O Units.                                                                                                    | Read-only  |
| IOM Hold Bit                                                                    | A50012              | Determines whether the contents of I/O memory are retained when the PLC's power is reset or the PLC's operating mode is changed (from PROGRAM to RUN/MONITOR or vice-versa).                           | Read/write |
|                                                                                 |                     | Turn ON this bit to maintain I/O memory when changing between PROGRAM and RUN or MONITOR mode.                                                                                                    |            |
|                                                                                 |                     | Turn OFF this bit to clear I/O memory when changing the changing between PROGRAM and RUN or MONITOR mode.                                                                                              |            |
| Forced Status Hold Blt                                                          | A50013              | Determines whether the status of force-set and force-reset<br>bits is maintained when the PLC's power is reset or the<br>PLC's operating mode is changed (between PROGRAM and<br>RUN or MONITOR mode). | Read/write |
| Power Interruption Disable<br>Setting (Not supported by<br>CJ1G-CPU CPU Units.) | A530                | Set to A5A5 hex to disable power interrupts (except the Power OFF Interrupt task) between DI(693) and EI(694) instructions.                                                                            | Read/write |

#### **CPU Unit Settings**

| Name                       | Address | Description                                                                             | Access    |
|----------------------------|---------|-----------------------------------------------------------------------------------------|-----------|
| Status of DIP Switch Pin 6 |         | Contains the status set on pin 6 of the CPU Unit's DIP switch. (Refreshed every cycle.) | Read-only |

#### **Basic I/O Unit Settings**

| Name                                                                                        | Address                                                                                                    | Description                                                                                                    | Access    |
|---------------------------------------------------------------------------------------------|----------------------------------------------------------------------------------------------------|----------------------------------------------------------------------------------------------------|-----------|
| Basic I/O Unit Status Area                                                                  | A05000 to<br>A06915                                                                                                    | Indicates alarm status (load short-circuit protection) for<br>Basic I/O Units. (From slot 0 on Rack 0 + slot 7 on Rack 3)                                                                                                    | Read-only |
| I/O Allocation Status                                                                       | A260                                                                                                    | Indicates the current status of I/O allocation, i.e., Automatic I/O Allocation at Startup or User-set I/O Allocations.                                                                                                    | Read-only |
| Units Detected at Startup<br>(Racks 0 to 3)<br>(Not supported by CJ1G-<br>CPU I CPU Units.) | Rack 0:<br>A33600 to<br>A33603<br>Rack 1:<br>A33604 to<br>A33607<br>Rack 2:<br>A33608 to<br>A33611<br>Rack 3:<br>A33612 to<br>A33615 | The number of Units detected on each Rack is stored in 1-<br>digit hexadecimal (0 to A hex).<br>Example: The following would be stored if Rack 0 had 1<br>Unit, Rack 1 had 4 Units, Rack 2 had 8 Units and Rack 3<br>had 10 Units:<br>A336 = A 8 4 1 | Read-only |

# **CPU Bus Unit Flags/Bits**

| Name                                 | Address             | Description                                                                                                    | Access     |
|--------------------------------------|---------------------|----------------------------------------------------------------------------------------------------|------------|
| CPU Bus Unit Initialization<br>Flags | A30200 to<br>A30215 | These flags correspond to CPU Bus Units 0 to 15. A flag will<br>be ON while the corresponding Unit is initializing after the<br>power is turned ON or the Unit's Restart Bit (in A501) is<br>turned ON. | Read-only  |
| CPU Bus Unit Restart Bits            | A50100 to<br>A50115 | These bits correspond to CPU Bus Units 0 to 15. Turn a bit from OFF to ON to restart the corresponding Unit.                                                                                            | Read/write |

# Special I/O Unit Flags/Bits

| Name                                     | Address             | Description                                                                                                    | Access     |
|------------------------------------------|---------------------|----------------------------------------------------------------------------------------------------|------------|
| Special I/O Unit Initialization<br>Flags | A33000 to<br>A33515 | These flags correspond to Special I/O Units 0 to 95. A flag<br>will be ON while the corresponding Unit is initializing after<br>the power is turned ON or the Unit's Restart Bit is turned<br>ON. (Restart Bits A50200 to A50715 correspond to Units 0<br>to 95.) | Read-only  |
| Special I/O Unit Restart Bits            | A50200 to<br>A50715 | These bits correspond to Special I/O Units 0 to 95. Turn a bit from OFF to ON to restart the corresponding Unit.                                                                                                    | Read/write |

# Flags for Programming

| Name                                                                         | Address | Description                                                                                                    | Access    |
|------------------------------------------------------------------------------|---------|----------------------------------------------------------------------------------------------------|-----------|
| First Cycle Flag                                                             | A20011  | This flag is turned ON for one cycle when program execution starts (the operating mode is switched from PROGRAM to RUN/MONITOR).                                                                                                    | Read-only |
| Initial Task Execution Flag                                                  | A20015  | When a task switches from INI to RUN status for the first time, this flag will be turned ON within the task for one cycle only.                                                                                                    | Read-only |
| Task Started Flag<br>(Not supported by CJ1G-                                 | A20014  | When a task switches from WAIT or INI to RUN status, this flag will be turned ON within the task for one cycle only.                                                                                                    | Read-only |
| CPU                                                                          |         | The only difference between this flag and A20015 is that this flag also turns ON when the task switches from WAIT to RUN status.                                                                                                    |           |
| 10-ms Incrementing Free A00<br>Running Timer<br>(Unit versions 3.0 or later) | A000    | This word contains the system timer used after the power is turned ON.                                                                                                    | Read-only |
|                                                                              |         | 0000 hex is set when the power is turned ON and this value<br>is automatically incremented by 1 every 10 ms. The value<br>returns to 0000 hex after reaching FFFF hex (655,350 ms),<br>and then continues to be automatically incremented by 1<br>every 10 ms.                                              |           |
|                                                                              |         | Note: The timer will continue to be incremented when the operating mode is switched to RUN mode.                                                                                                    |           |
|                                                                              |         | Example: The interval can be counted between processing<br>A and processing B without requiring timer<br>instructions. This is achieved by calculating the<br>difference between the value in A000 for pro-<br>cessing A and the value in A000 for processing<br>B. The interval is counted in 10 ms units. |           |

| Name                                      | Address | Description                                                                                                    | Access    |
|-------------------------------------------|---------|----------------------------------------------------------------------------------------------------|-----------|
| 100-ms Incrementing Free<br>Running Timer | A001    | This word contains the system timer used after the power is turned ON.                                                                                                    | Read-only |
| (Unit versions 3.0 or later)              |         | 0000 hex is set when the power is turned ON and this value<br>is automatically incremented by 1 every 100 ms. The value<br>returns to 0000 hex after reaching FFFF hex (6,553,500<br>ms), and then continues to be automatically incremented by<br>1 every 100 ms. |           |
|                                           |         | Note: The timer will continue to be incremented when the operating mode is switched to RUN mode.                                                                                                    |           |
| 1-s Incrementing Free<br>Running Timer    | A002    | This word contains the system timer used after the power is turned ON.                                                                                                    | Read-only |
| (Unit version 4.0 or later)               |         | 0000 hex is set when the power is turned ON and this value<br>is automatically incremented by 1 every 1 s. The value<br>returns to 0000 hex after reaching FFFF hex (65,535 s), and<br>then continues to be automatically incremented by 1 every<br>1 s.           |           |
|                                           |         | Note: The timer will continue to be incremented when the operating mode is switched to RUN mode.                                                                                                    |           |

# **Cycle Time Information**

| Name                                                         | Address         | Description                                                                                                    | Access    |
|--------------------------------------------------------------|-----------------|----------------------------------------------------------------------------------------------------|-----------|
|                                                              | A262 to<br>A263 | These words contain the maximum cycle time in units of 0.1 ms. In a Parallel Processing Mode, the maximum cycle time of the program execution cycle will be given.                                                                                                    | Read-only |
|                                                              |                 | The time is updated every cycle and is recorded in 32-bit binary (0 to FFFF FFFF, or 0 to 429,496,729.5 ms). (A263 is the leftmost word.)                                                                                                    |           |
| Present Cycle Time                                           | A264 to<br>A265 | These words contain the present cycle time in units of 0.1 ms. In a Parallel Processing Mode, the maximum cycle time of the program execution cycle will be given. The time is updated every cycle and is recorded in 32-bit binary (0 to FFFF FFFF, or 0 to 429,496,729.5 ms). (A265 is the leftmost word.) | Read-only |
| Peripheral Servicing Cycle<br>Time<br>(CJ1-H CPU Units only) | A268            | In Parallel Processing with Synchronous or Asynchronous Memory Access, this word contains the peripheral servicing cycle time in units of 0.1 ms. The time is updated every cycle and is recorded in 16-bit binary (0 to 4E20 hex, or 0.0 to 2,000.0 ms).                                                    | Read-only |

### **Task Information**

| Name                                                               | Address | Description                                                                                                    | Access    |
|--------------------------------------------------------------------|---------|----------------------------------------------------------------------------------------------------|-----------|
| Task Number when Program<br>Stopped                                | A294    | This word contains the task number of the task that was<br>being executed when program execution was stopped<br>because of a program error.                                                                          | Read-only |
| Maximum Interrupt Task<br>Processing Time                          | A440    | Contains the Maximum Interrupt Task Processing Time in units of 0.1 ms.                                                                                                    | Read-only |
| Interrupt Task with Max.<br>Processing Time                        | A441    | Contains the task number of the interrupt task with the maxi-<br>mum processing time. Hexadecimal values 8000 to 80FF<br>correspond to task numbers 00 to FF. Bit 15 is turned ON<br>when an interrupt has occurred. | Read-only |
| IR/DR Operation between<br>Tasks<br>(Not supported by CJ1G-<br>CPU | A09914  | Turn ON this bit to share index and data registers between<br>all tasks. Turn OFF this bit to use separate index and data<br>registers between in each task.                                                         | Read-only |

## **Debugging Information**

## Online Editing

| Name                                    | Address             | Description                                                                                                    | Access     |
|-----------------------------------------|---------------------|----------------------------------------------------------------------------------------------------|------------|
| Online Editing Wait Flag                | A20110              | ON when an online editing process is waiting.<br>(An online editing request was received while online editing was disabled.) | Read-only  |
| Online Editing Processing<br>Flag       | A20111              | ON when an online editing process is being executed.                                                                         | Read-only  |
| Online Editing Disable Bit<br>Validator | A52700 to<br>A52707 | The Online Editing Disable Bit (A52709) is valid only when this byte contains 5A.                                            | Read/write |
| Online Editing Disable Bit              | A52709              | Turn this bit ON to disable online editing.                                                                                  | Read/write |

#### Output Control

| Name           | Address | Description                                                                                            | Access     |
|----------------|---------|----------------------------------------------------------------------------------------------------|------------|
| Output OFF Bit | A50015  | Turn this bit ON to turn OFF all outputs from Basic I/O Units,<br>Output Units, and Special I/O Units. | Read/write |

#### ■ Differentiate Monitor

| Name                                    | Address | Description                                                                                                    | Access     |
|-----------------------------------------|---------|----------------------------------------------------------------------------------------------------|------------|
| Differentiate Monitor<br>Completed Flag | A50809  | ON when the differentiate monitor condition has been estab-<br>lished during execution of differentiation monitoring. | Read/write |

#### Data Tracing

| Name                       | Address | Description                                                                                                    | Access     |
|----------------------------|---------|----------------------------------------------------------------------------------------------------|------------|
| Sampling Start Bit         | A50815  | When a data trace is started by turning this bit from OFF to ON from a Programming Device, the PLC will begin storing data in Trace Memory by one of the three following methods:      | Read/write |
|                            |         | <ol> <li>Periodic sampling (10 to 2,550 ms)</li> <li>Sampling at execution of TRSM(045)</li> <li>Sampling at the end of every cycle.</li> </ol>                                        |            |
| Trace Start Bit            | A50814  | Turn this bit from OFF to ON to establish the trigger condi-<br>tion. The offset indicated by the delay value (positive or neg-<br>ative) determines which data samples are valid.     | Read/write |
| Trace Busy Flag            | A50813  | ON when the Sampling Start Bit (A50815) is turned from OFF to ON. OFF when the trace is completed.                                                                                     | Read/write |
| Trace Completed Flag       | A50812  | ON when sampling of a region of trace memory has been<br>completed during execution of a Trace. OFF when the next<br>time the Sampling Start Bit (A50815) is turned from OFF to<br>ON. | Read/write |
| Trace Trigger Monitor Flag | A50811  | ON when a trigger condition is established by the Trace<br>Start Bit (A50814). OFF when the next Data Trace is started<br>by the Sampling Start bit (A50815).                          | Read/write |

# **File Memory Information**

| Name                             | Address             | Description                                                                                                    | Access    |
|----------------------------------|---------------------|----------------------------------------------------------------------------------------------------|-----------|
| Memory Card Type                 | A34300 to<br>A34302 | Indicates the type of Memory Card, if any, installed.                                                                            | Read-only |
| Memory Card Format Error<br>Flag | A34307              | ON when the Memory Card is not formatted or a formatting error has occurred.                                                     | Read-only |
| File Transfer Error Flag         | A34308              | ON when an error occurred while writing data to file memory.                                                                     | Read-only |
| File Write Error Flag            | A34309              | ON when data cannot be written to file memory because it is write-protected or the data exceeds the capacity of the file memory. | Read-only |
| File Read Error                  | A34310              | ON when a file could not be read because of a malfunction (file is damaged or data is corrupted).                                | Read-only |

| Name                                | Address         | Description                                                                                                    | Access    |
|-------------------------------------|-----------------|----------------------------------------------------------------------------------------------------|-----------|
| File Missing Flag                   | A34311          | ON when an attempt is made to read a file that doesn't exist,<br>or an attempt is made to write to a file in a directory that<br>doesn't exist.                                                                                                    | Read-only |
| File Memory Operation Flag          | A34313          | ON while any of the following operations is being executed.<br>OFF when none of them are being executed.                                                                                                    | Read-only |
|                                     |                 | Memory Card detection started.                                                                                                    |           |
|                                     |                 | CMND instruction sending a FINS command to the local CPU Unit.                                                                                                    |           |
|                                     |                 | FREAD/FWRIT instructions.                                                                                                    |           |
|                                     |                 | Program replacement using the control bit in the Auxiliary Area.                                                                                                    |           |
|                                     |                 | Easy backup operation.                                                                                                    |           |
|                                     |                 | If this flag is ON, write and comparison operations to the Memory Card cannot be executed.                                                                                                    |           |
| Memory Card Detected Flag           | A34315          | ON when a Memory Card has been detected.                                                                                                    | Read-only |
|                                     |                 | OFF when a Memory Card has not been detected.                                                                                                    |           |
| Number of Items to<br>Transfer      | A346 to<br>A347 | These words contain the number of words or fields remain-<br>ing to be transferred (32 bits).                                                                                                    | Read-only |
|                                     |                 | For binary files (.IOM), the value is decremented for each word that is read. For text (.TXT) or CSV (.CSV) data, the value is decremented for each field that is read.                                                                                                    |           |
| Accessing File Data Flag            | A34314          | ON while file data is being accessed.                                                                                                    | Read-only |
| EM File Memory Format Error<br>Flag | A34306          | Turns ON when a format error occurs in the first EM bank allocated for file memory.                                                                                                    | Read-only |
| (CJ1/CJ1-H CPU Units only)          |                 | Turns OFF when formatting is completed normally.                                                                                                    |           |
| EM File Memory Starting<br>Bank     | A344            | Contains the starting bank number of EM file memory (bank number of the first formatted bank).                                                                                                    | Read-only |
| (CJ1/CJ1-H CPU Units only)          |                 | This number is read when starting to write data from a Mem-<br>ory Card. If the largest bank number for which there is an<br>EM file for simple backup (BACKUPEIOM, where rep-<br>resents consecutive bank numbers) is the same as the larg-<br>est bank number supported by the CPU Unit, the EM Area<br>will be formatted as file memory using the value in A344. If<br>the maximum bank numbers are different, the EM Area will<br>be returned to it's unformatted (not file memory) status. |           |
| Program Index File Flag             | A34501          | Turns ON when the comment memory contains a program<br>index file.<br>0: No file<br>1: File present                                                                                                    | Read-only |
| Comment File Flag                   | A34502          | Turns ON when the comment memory contains a comment<br>file.<br>0: No file<br>1: File present                                                                                                    | Read-only |
| Symbol Table File Flag              | A34503          | Turns ON when the comment memory contains a symbol<br>table file.<br>0: No file<br>1: File present                                                                                                    | Read-only |
| File Deletion Flags                 | A39506          | The system automatically deleted the remainder of an EM file memory file that was being updated when a power interruption occurred.                                                                                                    | Read-only |
|                                     | A39507          | The system automatically deleted the remainder of a Mem-<br>ory Card file that was being updated when a power interrup-<br>tion occurred.                                                                                                    | Read-only |

| Name                            | Address             | Description                                                                                                    | Access     |
|---------------------------------|---------------------|----------------------------------------------------------------------------------------------------|------------|
| Simple Backup Write Capacity    | A397                | If a write for a simple backup operation fails, A397 will con-<br>tain the Memory Card capacity that would have been<br>required to complete the write operation. The value is in<br>Kbytes. (This indicates that the Memory Card did not have<br>the specified capacity when the write operation was started.)       | Read-only  |
|                                 |                     | 0001 to FFFF hex: Write error (value indicates required capacity from 1 to 65,535 Kbytes).                                                                                                    |            |
|                                 |                     | A397 will be cleared to 0000 hex when the write is com-<br>pleted successfully for a simple backup operation.                                                                                                    |            |
| Program Replacement End<br>Code | A65000 to<br>A65007 | Normal End (i.e., when A65014 is OFF)<br>01 hex: Program file (.OBJ) replaced.                                                                                                    | Read-only  |
|                                 |                     | Error End (i.e., when A65014 is ON)<br>00 hex: Fatal error<br>01 hex: Memory error<br>11 hex: Write-protected<br>12 hex: Program replacement password error<br>21 hex: No Memory Card<br>22 hex: No such file<br>23 hex: Specified file exceeds capacity (memory error).<br>31 hex: One of the following in progress: |            |
|                                 |                     | File memory operation<br>User program write<br>Operating mode change                                                                                                    |            |
| Replacement Error Flag          | A65014              | ON when the Replacement Start Bit (A65015) has been<br>turned ON to replace the program, but there is an error. If<br>the Replacement Start Bit is turned ON again, the Replace-<br>ment Error Flag will be turned OFF.                                                                                               | Read/write |
| Replacement Start Bit           | A65015              | Program replacement starts when the Replacement Start Bit<br>is turned ON if the Program Password (A651) is valid (A5A5<br>hex). Do not turn OFF the Replacement Start Bit during pro-<br>gram replacement.                                                                                                    | Read/write |
|                                 |                     | When the power is turned ON or program replacement is completed, the Replacement Start Bit will be turned OFF, regardless of whether replacement was completed normally or in error.                                                                                                    |            |
|                                 |                     | It is possible to confirm if program replacement is being exe-<br>cuted by reading the Replacement Start Bit using a Pro-<br>gramming Device, PT, or host computer.                                                                                                    |            |

| Name             | Address         | Description                                                                                                    | Access     |
|------------------|-----------------|----------------------------------------------------------------------------------------------------|------------|
| Program Password | A651            | Input the password to replace a program.                                                                                                    | Read/write |
|                  |                 | A5A5 hex: Replacement Start Bit (A65015) is enabled.                                                                                                    |            |
|                  |                 | Any other value: Replacement Start Bit (A65015) is disabled.                                                                                                    |            |
|                  |                 | When the power is turned ON or program replacement is<br>completed, the Replacement Start Bit will be turned OFF,<br>regardless of whether replacement was completed normally<br>or in error.                                                                                                    |            |
|                  | A654 to<br>A657 | When program replacement starts, the program file name will be stored in ASCII. File names can be specified up to eight characters in length excluding the extension.                                                                                                    | Read/write |
|                  |                 | File names are stored in the following order: A654 to A657<br>(i.e., from the lowest word to the highest), and from the high-<br>est byte to the lowest. If a file name is less than eight char-<br>acters, the lowest remaining bytes and the highest<br>remaining word will be filled with spaces (20 hex). Null char-<br>acters and space characters cannot be used within file<br>names. |            |
|                  |                 | Example: File name is ABC.OBJ                                                                                                    |            |
|                  |                 | 15         0           A654         41         42           A655         43         20           A656         20         20           A657         20         20                                                                                                    |            |

# **Program Error Information**

| Name                                | Address | Description                                                                                                    | Access    |
|-------------------------------------|---------|----------------------------------------------------------------------------------------------------|-----------|
| Program Error Flag<br>(Fatal error) | A40109  | ON when program contents are incorrect. CPU Unit opera-<br>tion will stop.                                                         | Read-only |
| Program Error Task                  | A294    | Provides the type and number of the tack that was being executed when program execution stops as a result of a pro-<br>gram error. | Read-only |

| Name                                       | Address          | Description                                                                                                    | Access    |
|--------------------------------------------|------------------|----------------------------------------------------------------------------------------------------|-----------|
| Instruction Processing Error<br>Flag       | A29508           | This flag and the Error Flag (ER) will be turned ON when an instruction processing error has occurred and the PLC Setup has been set to stop operation for an instruction error.                                        | Read-only |
| Indirect DM/EM BCD Error<br>Flag           | A29509           | This flag and the Access Error Flag (AER) will be turned ON when an indirect DM/EM BCD error has occurred and the PLC Setup has been set to stop operation an indirect DM/EM BCD error.                                 | Read-only |
| Illegal Access Error Flag                  | A29510           | This flag and the Access Error Flag (AER) will be turned ON when an illegal access error has occurred and the PLC Setup has been set to stop operation an illegal access error.                                         | Read-only |
| No END Error Flag                          | A29511           | ON when there isn't an END(001) instruction in each pro-<br>gram within a task.                                                                                                    | Read-only |
| Task Error Flag                            | A29512           | <ul> <li>ON when a task error has occurred. The following conditions will generate a task error.</li> <li>1) There isn't an executable cyclic task.</li> <li>2) There isn't a program allocated to the task.</li> </ul> | Read-only |
| Differentiation Overflow Error<br>Flag     | A29513           | ON when the specified Differentiation Flag Number exceeds the allowed value.                                                                                                    | Read-only |
| Illegal Instruction Error Flag             | A29514           | ON when a program that cannot be executed has been stored.                                                                                                    | Read-only |
| UM Overflow Error Flag                     | A29515           | ON when the last address in UM (user program memory) has been exceeded.                                                                                                    | Read-only |
| Program Address Where Pro-<br>gram Stopped | A298 and<br>A299 | These words contain the 8-digit hexadecimal program<br>address of the instruction where program execution was<br>stopped due to a program error.<br>(A299 contains the leftmost digits.)                                | Read-only |

## **Error Information**

#### Error Log, Error Code

| Name                        | Address         | Description                                                                                                    | Access     |
|-----------------------------|-----------------|----------------------------------------------------------------------------------------------------|------------|
| Error Log Area              | A100 to<br>A199 | When an error has occurred, the error code, error contents, and error's time and date are stored in the Error Log Area.                                                                                      | Read-only  |
| Error Log Pointer           | A300            | When an error occurs, the Error Log Pointer is incremented<br>by 1 to indicate the location where the next error record will<br>be recorded as an offset from the beginning of the Error Log<br>Area (A100). | Read-only  |
| Error Log Pointer Reset Bit | A50014          | Turn this bit ON to reset the Error Log Pointer (A300) to 00.                                                                                                    | Read/write |
| Error Code                  | A400            | When a non-fatal error (user-defined FALS(006) or system error) or a fatal error (user-defined FALS(007) or system error) occurs, the 4-digit hexadecimal error code is written to this word.                | Read-only  |

#### ■ FAL/FALS Error Information

| Name                                                                                           | Address         | Description                                                                                                    | Access     |
|------------------------------------------------------------------------------------------------|-----------------|----------------------------------------------------------------------------------------------------|------------|
| FAL Error Flag<br>(Non-fatal error)                                                            | A40215          | ON when a non-fatal error is generated by executing FAL(006).                                                                                               | Read-only  |
| Executed FAL Number Flags                                                                      | A360 to<br>A391 | The flag corresponding to the specified FAL number will be turned ON when FAL(006) is executed. Bits A36001 to A39115 correspond to FAL numbers 001 to 511. | Read-only  |
| FALS Error Flag<br>(Fatal error)                                                               | A40106          | ON when a fatal error is generated by the FALS(007) instruction.                                                                                            | Read-only  |
| FAL/FALS Number for Sys-<br>tem Error Simulation<br>(Not supported by CJ1G-<br>CPU CPU Units.) | A529            | Set a dummy FAL/FALS number to use to simulate the system error using FAL(006) or FALS(007).                                                                | Read/write |
|                                                                                                |                 | 0001 to 01FF hex: FAL/FALS numbers 1 to 511                                                                                                    |            |
|                                                                                                |                 | 0000 or 0200 to FFFF hex: No FAL/FALS number for sys-<br>tem error simulation. (No error will be generated.)                                                |            |

### Memory Error Information

| Name                                                             | Address             | Description                                                                                                    | Access    |
|------------------------------------------------------------------|---------------------|----------------------------------------------------------------------------------------------------|-----------|
| Memory Error Flag<br>(Fatal error)                               | A40115              | ON when an error occurred in memory or there was an error<br>in automatic transfer from the Memory Card when the power<br>was turned ON.                                                                                                    | Read-only |
|                                                                  |                     | The ERR/ALM indicator on the front of the CPU Unit will light<br>and CPU Unit operation will stop when this flag turns ON.                                                                                                    |           |
|                                                                  |                     | If the automatic data transfer at startup fails, A40309 will be<br>turned ON. If an error occurs in automatic transfer at startup,<br>this error cannot be cleared.                                                                                                    |           |
| Memory Error Location                                            | A40300 to<br>A40308 | When a memory error occurs, the Memory Error Flag<br>(A40115) is turned ON and one of the following flags is<br>turned ON to indicate the memory area where the error<br>occurred.<br>A40300: User program<br>A40304: PLC Setup<br>A40305: Registered I/O Table<br>A40307: Routing Table<br>A40308: CJ-series CPU Bus Unit Settings | Read-only |
| Startup Memory Card Trans-<br>fer Error Flag                     | A40309              | ON when an error occurs in automatically transferring a file<br>from the Memory Card to the CPU Unit at startup, including<br>when a file is missing or a Memory Card is not mounted.                                                                                                    | Read-only |
|                                                                  |                     | The error can be cleared by turning OFF the power. (This error cannot be cleared while the power is ON.)                                                                                                    |           |
| Flash Memory Error<br>(Not supported by CJ1G-<br>CPU CPU Units.) | A40310              | Turns ON when the flash memory fails.                                                                                                    | Read-only |

### PLC Setup Error Information

| Name                                      | Address | Description                                                                                                    | Access    |
|-------------------------------------------|---------|----------------------------------------------------------------------------------------------------|-----------|
| PLC Setup Error Flag<br>(Non-fatal error) | A40210  | ON when there is a setting error in the PLC Setup.                                                                                                    | Read-only |
| PLC Setup Error Location                  | A406    | When there is a setting error in the PLC Setup, the location of that error is written to A406 in 16 bits binary. The location is given as the address set on the Programming Console. | Read-only |

#### ■ Interrupt Task Error Information

| Name                                           | Address             | Description                                                                                                    | Access    |
|------------------------------------------------|---------------------|----------------------------------------------------------------------------------------------------|-----------|
| Interrupt Task Error Flag<br>(Non-fatal error) | A40213              | <ul> <li>ON when the Detect Interrupt Task Errors setting in the PLC Setup is set to "Detect" and one of the following occurs for the same Special I/O Unit.</li> <li>FIORF(225), IORF(097) (CJ1-H-R CPU Units only), IORD(222) or IOWR(223) in a cyclic task are competing with FIORF(225), IORF(097), IORD(222) or IOWR(223) in an interrupt task.</li> <li>FIORF(225), IORF(097), IORD(222) or IOWR(223) was executed in an interrupt task when I/O was being refreshed.</li> <li>Note If cyclic refreshing is not disabled in the PLC Setup for a Special I/O Unit and FIORF(225), IORF(097), IORD(223) is executed for the same Special I/O Unit in an interrupt task, a duplicate refreshing status will occur and an interrupt task error will occur.</li> </ul> | Read-only |
| Interrupt Task Error Cause<br>Flag             | A42615              | Indicates the cause of an Interrupt Task Error.                                                                                                    | Read-only |
| Interrupt Task Error, Task<br>Number           | A42600 to<br>A42611 | The function of these bits depends upon the status of A42615 (the Interrupt Task Error Flag).<br>A42615 ON:<br>Contains the Special I/O Unit's unit number when an attempt was made to refresh a Special I/O Unit's I/O from an interrupt task with IORF(097) while the Unit's I/O was being refreshed by cyclic I/O refreshing (duplicate refreshing).                                                                                                    | Read-only |

#### ■ I/O Information

| Name                                           | Address             | Description                                                                                                    | Access    |
|------------------------------------------------|---------------------|----------------------------------------------------------------------------------------------------|-----------|
| Basic I/O Unit Error Flag<br>(Non-fatal error) | A40212              | ON when an error has occurred in a Basic I/O Unit (including C200H Group-2 High-density I/O Units and C200H Interrupt Input Units).                                                                                                    | Read-only |
| Basic I/O Unit Error, Slot<br>Number           | A40800 to<br>A40807 | Contains the binary slot number where the error occurred<br>when an error has occurred in a Basic I/O Unit (including<br>C200H Group-2 High-density I/O Units and C200H Interrupt<br>Input Units).                                                                                                    | Read-only |
| Basic I/O Unit Error, Rack<br>Number           | A40808 to<br>A40815 | Contains the binary rack number where the error occurred<br>when an error has occurred in a Basic I/O Unit (including<br>C200H Group-2 High-density I/O Units and C200H Interrupt<br>Input Units).                                                                                                    | Read-only |
| I/O Setting Error Flag<br>(Fatal error)        | A40110              | ON when an Input Unit has been installed in an Output<br>Unit's slot or vice-versa, so the Input and Output Units clash<br>in the registered I/O table.                                                                                                    | Read-only |
| Expansion I/O Rack Number<br>Duplication Flags | A40900 to<br>A40903 | The corresponding flag will be turned ON when an Expan-<br>sion I/O Rack's starting word address was set from a Pro-<br>gramming Device and two Racks have overlapping word<br>allocations or a Rack's starting address exceeds CIO 0901.<br>Bits 00 to 07 correspond to Racks 0 to 3.                                                                 | Read-only |
| Too Many I/O Points Flag<br>(Fatal error)      | A40111              | ON when the number of I/O points being used in Basic I/O Units exceeds the maximum allowed for the PLC.                                                                                                    | Read-only |
| · · · · · · · · · · · ·                        | A40700 to<br>A40712 | The three possible causes of the Too Many I/O Points Error<br>are listed below. The 3-digit binary value in A40713 to<br>A40715 indicates the cause of the error.<br>The number of I/O points will be written here when the total<br>number of I/O points set in the I/O Table (excluding Slave<br>Racks) exceed the maximum allowed for the CPU Unit. | Read-only |
|                                                |                     | The number of interrupt inputs will be written here when there are more than 32 interrupt inputs.                                                                                                    |           |
|                                                |                     | The number of Racks will be written here when the number of Expansion I/O Racks exceeds the maximum.                                                                                                    |           |

| Name                                                                          | Address             | Description                                                                                                    | Access      |
|-------------------------------------------------------------------------------|---------------------|----------------------------------------------------------------------------------------------------|-------------|
| Too Many I/O Points, Cause                                                    | A40713 to<br>A40715 | These three bits indicate the cause of the Too Many I/O Points Error. (See A40700 to A40712.)                                                                            | Read-only   |
|                                                                               |                     | 000 (0): Too many I/O points.                                                                                                    |             |
|                                                                               |                     | 001 (1): Too many Interrupt Input points.                                                                                                    |             |
|                                                                               |                     | 101 (5): Too many Expansion Racks connected.                                                                                                    |             |
|                                                                               |                     | 111 (7): Too many Units are connected to one rack (more than 10).                                                                                                    |             |
| I/O Bus Error Flag<br>(Fatal error)                                           | A40114              | ON when an error occurs in a data transfer between the CPU Unit and a Unit mounted to a slot or the End Cover is not connected to the CPU Rack or an Expansion Rack.     | Read-only   |
| I/O Bus Error Slot Number                                                     | A40400 to<br>A40407 | Contains the 8-bit binary slot number (00 to 09) where an I/O Bus Error occurred. Contain 0E hex of the End Cover is not connected to the CPU Rack or an Expansion Rack. | Read-only   |
| I/O Bus Error Rack Number                                                     | A40408 to<br>A40415 | Contains the 8-bit binary rack number (00 to 07) where an I/O Bus Error occurred.                                                                                        | Read-only   |
| I/O Table Errors<br>(Not supported by CJ1G-<br>CPU                            | A26100              | CPU Bus Unit Setup Area Initialization Error Flag<br>ON: Error in CPU Bus Unit Setup<br>Turns OFF when I/O tables are generated normally.                                | Read-only   |
|                                                                               | A26102              | I/O Overflow Flag<br>ON: Overflow in maximum number of I/O points.                                                                                                    | Read-only   |
|                                                                               |                     | Turns OFF when I/O tables are generated normally.                                                                                                    |             |
|                                                                               | A26103              | Duplication Error Flag                                                                                                    | Read-only   |
|                                                                               | A20103              | ON: The same unit number was used more than once.                                                                                                    | Tiead-Offiy |
|                                                                               |                     | Turns OFF when I/O tables are generated normally.                                                                                                    |             |
|                                                                               | A26104              | I/O Bus Error Flag                                                                                                    | Read-only   |
|                                                                               | 720104              | ON: I/O bus error                                                                                                    | Tiead-only  |
|                                                                               |                     | Turns OFF when I/O tables are generated normally.                                                                                                    |             |
|                                                                               | A26107              | Special I/O Unit Error Flag                                                                                                    | Read-only   |
|                                                                               | A20107              | ON: Error in a Special I/O Unit                                                                                                    | ricad only  |
|                                                                               |                     | Turns OFF when I/O tables are generated normally.                                                                                                    |             |
|                                                                               | A26109              | I/O Unconfirmed Error Flag                                                                                                    | Read-only   |
|                                                                               | 120100              | ON: I/O detection has not been completed.                                                                                                    | ricua only  |
|                                                                               |                     | Turns OFF when I/O tables are generated normally.                                                                                                    |             |
| Duplication Error Flag                                                        | A40113              | ON in the following cases:                                                                                                    | Read-only   |
| (Fatal error)                                                                 |                     | Two CPU Bus Units have been assigned the same unit number.                                                                                                    |             |
|                                                                               |                     | Two Special I/O Units have been assigned the same unit<br>number.<br>Two Basic I/O Units have been allocated the same data                                               |             |
|                                                                               |                     | area words.<br>The same rack number is set for more than one Expansion<br>Rack.                                                                                          |             |
| Interrupt Input Unit Position<br>Error Flag<br>(Not supported by CJ1G-<br>CPU | A40508              | CJ1-H CPU Units:<br>ON when the Interrupt Input Unit is not connected in one of<br>the five positions (slots 0 to 4) next to the CPU Unit on the<br>CPU Rack.            | Read-only   |
|                                                                               |                     | CJ1M CPU Units:<br>ON when the Interrupt Input Unit is not connected in one of<br>the three positions (slots 0 to 2) next to the CPU Unit on the<br>CPU Rack.            |             |

#### ■ CPU Bus Unit Information

| Name                                                    | Address             | Description                                                                                                    | Access    |
|---------------------------------------------------------|---------------------|----------------------------------------------------------------------------------------------------|-----------|
| CPU Bus Unit Number Dupli-<br>cation Flags              | A41000 to<br>A41015 | The Duplication Error Flag (A40113) and the corresponding flag in A410 will be turned ON when a CPU Bus Unit's unit number has been duplicated.<br>Bits 00 to 15 correspond to unit numbers 0 to F.                               | Read-only |
| CPU Bus Unit Error, Unit<br>Number Flags                | A41700 to<br>A41715 | When an error occurs in a data exchange between the CPU<br>Unit and a CPU Bus Unit, the CPU Bus Unit Error Flag<br>(A40207) and the corresponding flag in A417 are turned ON.<br>Bits 00 to 15 correspond to unit numbers 0 to F. | Read-only |
| CPU Bus Unit Setting Error,<br>Unit Number Flags        | A42700 to<br>A42715 | When a CPU Bus Unit Setting Error occurs, A40203 and the corresponding flag in A427 are turned ON. Bits 00 to 15 correspond to unit numbers 0 to F.                                                                               | Read-only |
| CPU Bus Unit Setting Error<br>Flag<br>(Non-fatal error) | A40203              | ON when an installed CPU Bus Unit does not match the CPU Bus Unit registered in the I/O table.                                                                                                    | Read-only |
| CPU Bus Unit Error Flag<br>(Non-fatal error)            | A40207              | ON when an error occurs in a data exchange between the CPU Unit and a CPU Bus Unit (including an error in the CPU Bus Unit itself).                                                                                               | Read-only |

### ■ Special I/O Unit Information

| Name                                                        | Address             | Description                                                                                                    | Access    |
|-------------------------------------------------------------|---------------------|----------------------------------------------------------------------------------------------------|-----------|
| Special I/O Unit Number<br>Duplication Flags                | A41100 to<br>A41615 | The Duplication Error Flag (A40113) and the corresponding flag in A411 through A416 will be turned ON when a Special I/O Unit's unit number has been duplicated. (Bits A41100 to A41615 correspond to unit numbers 0 to 95.)                                     | Read-only |
| Special I/O Unit Setting Error<br>Flag<br>(Non-fatal error) | A40202              | ON when an installed Special I/O Unit does not match the Special I/O Unit registered in the I/O table.                                                                                                    | Read-only |
| Special I/O Unit Setting Error,<br>Unit Number Flags        | A42800 to<br>A43315 | When a Special I/O Unit Setting Error occurs, A40202 and<br>the corresponding flag in these words are turned ON. (Bits<br>A42800 to A43315 correspond to unit numbers 0 to 95.)                                                                                  | Read-only |
| Special I/O Unit Error Flag<br>(Non-fatal error)            | A40206              | ON when an error occurs in a data exchange between the CPU Unit and a Special I/O Unit (including an error in the Special I/O Unit itself).                                                                                                    | Read-only |
| Special I/O Unit Error, Unit<br>Number Flags                | A41800 to<br>A42315 | When an error occurs in a data exchange between the CPU<br>Unit and a Special I/O Unit, the Special I/O Unit Error Flag<br>(A40206) and the corresponding flag in these words are<br>turned ON. (Bits A42800 to A43315 correspond to unit num-<br>bers 0 to 95.) | Read-only |

#### Other PLC Operating Information

| Name                                                                         | Address | Description                                                                                                    | Access     |
|------------------------------------------------------------------------------|---------|----------------------------------------------------------------------------------------------------|------------|
| Battery Error Flag<br>(Non-fatal error)                                      | A40204  | ON if the CPU Unit's battery is disconnected or its voltage is<br>low and the PLC Setup has been set to detect this error.<br>(Detect Low Battery)                                                                                                    | Read-only  |
| Cycle Time Too Long Flag<br>(Fatal error)                                    | A40108  | ON if the cycle time exceeds the maximum cycle time set in<br>the PLC Setup. In the Parallel Processing Modes, the pro-<br>gram execution cycle time will be used. (Watch Cycle Time)                                                                                                    | Read-only  |
| Peripheral Servicing Too Long<br>Flag (Fatal error, CJ1-H CPU<br>Unit only.) | A40515  | Turns ON when the peripheral servicing time in a Parallel<br>Processing Mode exceeds 2 s. This will also cause a cycle<br>time error and operation will stop.                                                                                                    | Read-only  |
| FPD Teaching Bit                                                             | A59800  | Turn this bit ON to set the monitoring time in FPD(269) auto-<br>matically with the teaching function.                                                                                                    | Read/write |
| Memory Backup Battery Fail-<br>ure Flag                                      | A39511  | Data from the I/O memory areas that are maintained when<br>power is turned OFF (HR, DM, etc.) are backed up with a<br>Battery. A39511 turns ON if the Battery voltage drops and<br>the data can no longer be maintained. The data in the I/O<br>memory will not be dependable when this happens. | Read-only  |

### Clock

#### Clock Information

| Name                                                                 | Address             | Description                                                                                                    | Access     |
|----------------------------------------------------------------------|---------------------|----------------------------------------------------------------------------------------------------|------------|
| Clock Data                                                           | The clock da        | ta from the clock built into the CPU Unit is stored here in BCD.                                                                                                    | Read-only  |
|                                                                      | A35100 to<br>A35107 | Seconds: 00 to 59 (BCD)                                                                                                    | Read-only  |
|                                                                      | A35108 to<br>A35115 | Minutes: 00 to 59 (BCD)                                                                                                    | Read-only  |
|                                                                      | A35200 to<br>A35207 | Hour: 00 to 23 (BCD)                                                                                                    | Read-only  |
|                                                                      | A35208 to<br>A35215 | Day of the month: 01 to 31 (BCD)                                                                                                    | Read-only  |
|                                                                      | A35300 to<br>A35307 | Month: 01 to 12 (BCD)                                                                                                    | Read-only  |
|                                                                      | A35308 to<br>A35315 | Year: 00 to 99 (BCD)                                                                                                    | Read-only  |
|                                                                      | A35400 to<br>A35407 | Day of the week: 00: Sunday, 01: Monday,<br>02: Tuesday, 03: Wednesday, 04: Thursday,<br>05: Friday, 06: Saturday                                                                                                    | Read-only  |
| Operation Start Time<br>(Not supported by CJ1G-<br>CPU⊡⊡ CPU Units.) | A515 to<br>A517     | The time that operation started as a result of changing the operating mode to RUN or MONITOR mode is stored here in BCD.                                                                                                    | Read/write |
|                                                                      |                     | A51500 to A51507: Seconds (00 to 59)<br>A51508 to A51515: Minutes (00 to 59)<br>A51600 to A51607: Hour (00 to 23)<br>A51608 to A51615: Day of month (01 to 31)<br>A51700 to A51707: Month (01 to 12)<br>A51708 to A51715: Year (00 to 99)                                                                                                    |            |
|                                                                      |                     | Note: The previous start time is stored after turning ON the power supply until operation is started.                                                                                                    |            |
| Operation End Time<br>(Not supported by CJ1G-<br>CPU⊡ CPU Units.)    | A518 to<br>A520     | The time that operation stopped as a result of changing the operating mode to PROGRAM mode is stored here in BCD.<br>A51800 to A51807: Seconds (00 to 59)<br>A51808 to A51815: Minutes (00 to 59)<br>A51900 to A51907: Hour (00 to 23)<br>A51908 to A51915: Day of month (01 to 31)<br>A52000 to A52007: Month (01 to 12)<br>A52008 to A52015: Year (00 to 99) | Read/write |
|                                                                      |                     | Note: If an error occurs in operation, the time of the error will<br>be stored. If the operating mode is then changed to PRO-<br>GRAM mode, the time that PROGRAM mode was entered<br>will be stored.                                                                                                    |            |

The above clock information in the Auxiliary Area is updated every few cycles according to the internal clock. For information on the accuracy of the internal clock, refer to 2-1-1 Performance Specifications.

### ■ Power Supply ON/OFF Time Information

| Name                                           | Address          | Description                                                                                                    | Access     |
|------------------------------------------------|------------------|----------------------------------------------------------------------------------------------------|------------|
| Startup Time                                   | A510 and<br>A511 | These words contain the time (in BCD) at which the power was turned ON. The contents are updated every time that the power is turned ON.                                                                                                  | Read/write |
|                                                |                  | A51000 to A51007: Seconds (00 to 59)<br>A51008 to A51015: Minutes (00 to 59)<br>A51100 to A51107: Hour (00 to 23)<br>A51108 to A51115: Day of the month (01 to 31)                                                                        |            |
| Power Interruption Time                        | A512 and<br>A513 | These words contain the time (in BCD) at which the power was interrupted. The contents are updated every time that the power is interrupted.                                                                                              | Read/write |
|                                                |                  | A51200 to A51207: Seconds (00 to 59)<br>A51208 to A51215: Minutes (00 to 59)<br>A51300 to A51307: Hour (00 to 23)<br>A51308 to A51315: Day of month (01 to 31)                                                                            |            |
| Number of Power<br>Interruptions               | A514             | Contains the number of times (in binary) that power has<br>been interrupted since the power was first turned on. To<br>reset this value, overwrite the current value with 0000.                                                           | Read/write |
| Total Power ON Time                            | A523             | Contains the total time (in binary) that the PLC has been on<br>in 10-hour units. The data is stored is updated every 10<br>hours. To reset this value, overwrite the current value with<br>0000.                                         | Read/write |
| Power ON Clock Data 1 A720<br>(See note.) A722 | A720 to<br>A722  | These words contain the startup date/time (the same time as<br>the startup time stored in words A510 to A511 as well as the<br>month and year information) for the last time that power was<br>turned ON. The data is BCD.                | Read/write |
|                                                |                  | A72000 to A72007: Seconds (00 to 59)<br>A72008 to A72015: Minutes (00 to 59)<br>A72100 to A72107: Hour (00 to 23)<br>A72108 to A72115: Day of month (01 to 31)<br>A72200 to A72207: Month (01 to 12)<br>A72208 to A72215: Year (00 to 99) |            |

**Note** This data is supported only by CPU Units with unit version 3.0 or later.

| Name                                  | Address         | Description                                                                                                    | Access     |
|---------------------------------------|-----------------|----------------------------------------------------------------------------------------------------|------------|
| Power ON Clock Data 2<br>(See note.)  | A723 to<br>A725 | These words contain the startup time/date for the second-to-<br>last time that power was turned ON.<br>The data is BCD and the storage format is the same as<br>words A720 to A722.  | Read/write |
| Power ON Clock Data 3<br>(See note.)  | A726 to<br>A728 | These words contain the startup time/date for the third-to-<br>last time that power was turned ON.<br>The data is BCD and the storage format is the same as<br>words A720 to A722.   | Read/write |
| Power ON Clock Data 4<br>(See note.)  | A729 to<br>A731 | These words contain the startup time/date for the fourth-to-<br>last time that power was turned ON.<br>The data is BCD and the storage format is the same as<br>words A720 to A722.  | Read/write |
| Power ON Clock Data 5<br>(See note.)  | A732 to<br>A734 | These words contain the startup time/date for the fifth-to-last time that power was turned ON.<br>The data is BCD and the storage format is the same as words A720 to A722.          | Read/write |
| Power ON Clock Data 6<br>(See note.)  | A735 to<br>A737 | These words contain the startup time/date for the sixth-to-<br>last time that power was turned ON.<br>The data is BCD and the storage format is the same as<br>words A720 to A722.   | Read/write |
| Power ON Clock Data 7<br>(See note.)  | A738 to<br>A740 | These words contain the startup time/date for the seventh-<br>to-last time that power was turned ON.<br>The data is BCD and the storage format is the same as<br>words A720 to A722. | Read/write |
| Power ON Clock Data 8<br>(See note.)  | A741 to<br>A743 | These words contain the startup time/date for the eighth-to-<br>last time that power was turned ON.<br>The data is BCD and the storage format is the same as<br>words A720 to A722.  | Read/write |
| Power ON Clock Data 9<br>(See note.)  | A744 to<br>A746 | These words contain the startup time/date for the ninth-to-<br>last time that power was turned ON.<br>The data is BCD and the storage format is the same as<br>words A720 to A722.   | Read/write |
| Power ON Clock Data 10<br>(See note.) | A747 to<br>A749 | These words contain the startup time/date for the tenth-to-<br>last time that power was turned ON.<br>The data is BCD and the storage format is the same as<br>words A720 to A722.   | Read/write |

Note This data is supported only by CPU Units with unit version 3.0 or later.

### **User Data Revision Times**

| Name                                                         | Address         | Description                                                                                                    | Access    |
|--------------------------------------------------------------|-----------------|----------------------------------------------------------------------------------------------------|-----------|
| User Program Date<br>(Not supported by CJ1G-                 | A090 to<br>A093 | These words contain in BCD the date and time that the user program was last overwritten.                                                                                                    | Read-only |
| CPU⊡⊡ CPU Units.)                                            |                 | A09000 to A09007: Seconds (00 to 59)<br>A09008 to A09015: Minutes (00 to 59)<br>A09100 to A09107: Hour (00 to 23)<br>A09108 to A09115: Day of month (01 to 31)<br>A09200 to A09207: Month (01 to 12)<br>A09208 to A09215: Year (00 to 99)<br>A09308 to A09307: Day of the week<br>(00: Sunday, 01: Monday, 02: Tuesday, 03: Wednesday,<br>04: Thursday, 05: Friday, 06: Saturday)                                                                                               |           |
| Parameter Date<br>(Not supported by CJ1G-<br>CPU CPU Units.) | A094 to<br>A097 | These words contain in BCD the date and time that the<br>parameters were last overwritten.<br>A09400 to A09407: Seconds (00 to 59)<br>A09408 to A09415: Minutes (00 to 59)<br>A09500 to A09507: Hour (00 to 23)<br>A09508 to A09515: Day of month (01 to 31)<br>A09600 to A09607: Month (01 to 12)<br>A09608 to A09615: Year (00 to 99)<br>A09708 to A09707: Day of the week<br>(00: Sunday, 01: Monday, 02: Tuesday, 03: Wednesday,<br>04: Thursday, 05: Friday, 06: Saturday) | Read-only |

# Information on Read Protection Using a Password

| Name                                                                           | Address | Description                                                                                   | Access    |
|--------------------------------------------------------------------------------|---------|-----------------------------------------------------------------------------------------------|-----------|
| UM Read Protection Flag<br>(Unit version 2.0 or later)                         | A09900  | Indicates whether the entire user program in the PLC is read-protected.                       | Read-only |
|                                                                                |         | 0: UM not read-protected.<br>1: UM read-protected.                                            |           |
| Task Read Protection Flag                                                      | A09901  | Indicates whether read protection is set for individual tasks.                                | Read-only |
| (Unit version 2.0 or later)                                                    |         | 0: Tasks not read-protected.<br>1: Tasks read-protected.                                      |           |
| Program Write Protection for<br>Read Protection<br>(Unit version 2.0 or later) | A09902  | Indicates whether the program is write-protected.<br>0: Write-enabled.<br>1: Write-protected. | Read-only |
| Enable/Disable Bit for<br>Program Backup                                       | A09903  | Indicates whether creating a backup program file (.OBJ) is enabled or disabled.               | Read-only |
| (Unit version 2.0 or later)                                                    |         | 0: Enabled.<br>1: Disabled.                                                                   |           |

#### Communications

#### Network Communications Information

| Name                                 | Address             | Description                                                                                                    | Access    |
|--------------------------------------|---------------------|----------------------------------------------------------------------------------------------------|-----------|
| Communications Port<br>Enabled Flags | A20200 to<br>A20207 | ON when a network instruction (SEND, RECV, CMND, or PMCR) can be executed with the corresponding port number or background execution can be executed with the corresponding port number (CS1-H CPU Units only). Bits 00 to 07 correspond to communications ports 0 to 7.                                                                    | Read-only |
|                                      |                     | When the simple backup operation is used to performed a write or compare operation for a Memory Card on a CS1-H CPU Unit, a communications port will be automatically allocated, and the corresponding flag will be turned ON during the operation and turned OFF when the operation has been completed.                                    |           |
| Communications Port Completion Codes | A203 to<br>A210     | These words contain the completion codes for the corre-<br>sponding port numbers when network instructions (SEND,<br>RECV, CMND, or PMCR) have been executed. The con-<br>tents will be cleared when background execution has been<br>completed (for CS1-H CPU Unit only). Words A203 to A210<br>correspond to communications ports 0 to 7. | Read-only |
|                                      |                     | When the simple backup operation is used to performed a write or compare operation for a Memory Card on a CS1-H CPU Unit, a communications port will be automatically allocated, and a completion code will be stored in the corresponding word.                                                                                            |           |
| Communications Port Error<br>Flags   | A21900 to<br>A21907 | ON when an error occurred during execution of a network instruction (SEND, RECV, CMND, or PMCR). Turns OFF then execution has been finished normally. Bits 00 to 07 correspond to communications ports 0 to 7.                                                                                                    | Read-only |
|                                      |                     | When the simple backup operation is used to performed a write or compare operation for a Memory Card on a CS1-H CPU Unit, a communications port will be automatically allocated. The corresponding flag will be turned ON if an error occurs and will be turned OFF if the simple backup operation ends normally.                           |           |

## ■ Auxiliary Area Bits and Words Used when Automatically Allocating Communications Ports

| Name                                                              | Address             | Description                                                                                                    | Access    |
|-------------------------------------------------------------------|---------------------|----------------------------------------------------------------------------------------------------|-----------|
| Network Communications<br>Port Allocation Enabled Flag            | A20215              | ON when there is a communications port available for auto-<br>matic allocation.                                                                                                    | Read-only |
|                                                                   |                     | <b>Note:</b> Use this flag to confirm whether a communications port is available for automatic allocation before executing communications instructions when using 9 or more communications instructions simultaneously.                                                                                                    |           |
| First Cycle Flags after Net-<br>work Communications Fin-<br>ished | A21400 to<br>A21407 | Each flag will turn ON for just one cycle after communica-<br>tions have been completed. Bits 00 to 07 correspond to<br>ports 0 to 7. Use the Used Communications Port Number<br>stored in A218 to determine which flag to access.                                                                                                    | Read-only |
|                                                                   |                     | <b>Note:</b> These flags are not effective until the next cycle after the communications instruction is executed. Delay accessing them for at least one cycle.                                                                                                    |           |
| First Cycle Flags after Net-<br>work Communications Error         | A21500 to<br>A21507 | Each flag will turn ON for just one cycle after a communica-<br>tions error occurs. Bits 00 to 07 correspond to ports 0 to 7.<br>Use the Used Communications Port Number stored in A218<br>to determine which flag to access. Determine the cause of<br>the error according to the Communications Port Completion<br>Codes stored in A203 to A210. | Read-only |
|                                                                   |                     | <b>Note:</b> These flags are not effective until the next cycle after the communications instruction is executed. Delay accessing them for at least one cycle.                                                                                                    |           |
| Network Communications<br>Completion Code Storage<br>Address      | A216 to<br>A217     | The completion code for a communications instruction is<br>automatically stored at the address with the I/O memory<br>address given in these words. Place this address into an<br>index register and use indirect addressing through the index<br>register to read the communications completion code.                                             | Read-only |
| Used Communications Port<br>Numbers                               | A218                | Stores the communications port numbers used when a com-<br>munications instruction is executed using automatic commu-<br>nication port allocations.<br>0000 to 0007 hex: Communications port 0 to 7                                                                                                    | Read-only |

### ■ Information on Explicit Message Instructions

| Name                                    | Address             | Description                                                                                                    | Access    |
|-----------------------------------------|---------------------|----------------------------------------------------------------------------------------------------|-----------|
| Explicit Communications Error<br>Flag   | A21300 to<br>A21307 | Turn ON when an error occurs in executing an Explicit Mes-<br>sage Instruction (EXPLT, EGATR, ESATR, ECHRD, or<br>ECHWR).                                                     | Read-only |
|                                         |                     | Bits 00 to 07 correspond to communications ports 0 to 7.                                                                                                    |           |
|                                         |                     | The corresponding bit will turn ON both when the explicit message cannot be sent and when an error response is returned for the explicit message.                             |           |
|                                         |                     | The status will be maintained until the next explicit message communication is executed. The bit will always turn OFF when the next Explicit Message Instruction is executed. |           |
| Network Communications<br>Error Flag    | A21900 to<br>A21907 | Turn ON if the explicit message cannot be sent when exe-<br>cuting an Explicit Message Instruction (EXPLT, EGATR,<br>ESATR, ECHRD, or ECHWR).                                 | Read-only |
|                                         |                     | Bits 00 to 07 correspond to communications ports 0 to 7.                                                                                                    |           |
|                                         |                     | The corresponding bit will turn ON when the explicit mes-<br>sage cannot be sent.                                                                                             |           |
|                                         |                     | The status will be maintained until the next explicit message communication is executed. The bit will always turn OFF when the next Explicit Message Instruction is executed. |           |
| Network Communications<br>Response Code | A203 to<br>A210     | The following codes will be stored when an Explicit Message<br>Instruction (EXPLT, EGATR, ESATR, ECHRD, or ECHWR)<br>has been executed.                                       | Read-only |
|                                         |                     | A203 to A210 correspond to communications ports 0 to 7.                                                                                                    |           |
|                                         |                     | If the Explicit Communications Error Flag turns OFF, 0000 hex is stored.                                                                                                    |           |
|                                         |                     | If the Explicit Communications Error Flag is ON and the Net-<br>work Communications Error Flag is ON, the FINS end code<br>is stored.                                         |           |
|                                         |                     | If the Explicit Communications Error Flag is ON and the Net-<br>work Communications Error Flag is OFF, the explicit mes-<br>sage end code is stored.                          |           |
|                                         |                     | During communications, 0000 hex will be stored and the suitable code will be stored when execution has been completed. The code will be cleared when operation is started.    |           |

#### Peripheral Port Communications Information

| Name                                            | Address             | Description                                                                                                    | Access     |
|-------------------------------------------------|---------------------|----------------------------------------------------------------------------------------------------|------------|
| Peripheral Port Communica-<br>tions Error Flag  | A39212              | ON when a communications error has occurred at the peripheral port.                                                                                              | Read-only  |
|                                                 |                     | Note: This flag is disabled in NT Link (1:N) mode.                                                                                                    |            |
| Peripheral Port Restart Bit                     | A52601              | Turn this bit ON to restart the peripheral port.                                                                                                    | Read/write |
| Peripheral Port Settings<br>Change Bit          | A61901              | ON while the peripheral port's communications settings are being changed.                                                                                        | Read/write |
| Peripheral Port Error Flags                     | A52808 to<br>A52815 | These flags indicate what kind of error has occurred at the peripheral port.                                                                                     | Read/write |
| Peripheral Port PT Communi-<br>cations Flags    | A39400 to<br>A39407 | The corresponding bit will be ON when the peripheral port is communicating with a PT in NT link mode. Bits 0 to 7 correspond to units 0 to 7.                    | Read-only  |
| Peripheral Port PT Priority<br>Registered Flags | A39408 to<br>A39415 | The corresponding bit will be ON for the PT that has priority when the peripheral port is communicating in NT link mode. Bits 0 to 7 correspond to units 0 to 7. | Read-only  |

#### ■ RS-232C Port Communications Information

| Name                                                           | Address             | Description                                                                                                    | Access     |
|----------------------------------------------------------------|---------------------|----------------------------------------------------------------------------------------------------|------------|
| RS-232C Port Communica-<br>tions Error Flag                    | A39204              | ON when a communications error has occurred at the RS-<br>232C port.                                                                                          | Read-only  |
|                                                                |                     | Note This flag is disabled in 1:N NT Link or PLC Link Mas-<br>ter/Slave mode.                                                                                 |            |
| RS-232C Port Restart Bit                                       | A52600              | Turn this bit ON to restart the RS-232C port.                                                                                                    | Read/write |
| RS-232C Port Settings<br>Change Bit                            | A61902              | ON while the RS-232C port's communications settings are being changed.                                                                                        | Read/write |
| RS-232C Port Error Flags                                       | A52800 to<br>A52807 | These flags indicate what kind of error has occurred at the RS-232C port.                                                                                     | Read/write |
| RS-232C Port Send Ready<br>Flag<br>(No-protocol mode)          | A39205              | ON when the RS-232C port is able to send data in no-proto-<br>col mode.                                                                                       | Read-only  |
| RS-232C Port Reception<br>Completed Flag<br>(No-protocol mode) | A39206              | ON when the RS-232C port has completed the reception in no-protocol mode.                                                                                     | Read-only  |
| RS-232C Port Reception<br>Overflow Flag<br>(No-protocol mode)  | A39207              | ON when a data overflow occurred during reception through<br>the RS-232C port in no-protocol mode.                                                            | Read-only  |
| RS-232C Port PT Communi-<br>cations Flags                      | A39300 to<br>A39307 | The corresponding bit will be ON when the RS-232C port is communicating with a PT in NT link mode. Bits 0 to 7 correspond to units 0 to 7.                    | Read-only  |
| RS-232C Port PT Priority<br>Registered Flags                   | A39308 to<br>A39315 | The corresponding bit will be ON for the PT that has priority when the RS-232C port is communicating in NT link mode. Bits 0 to 7 correspond to units 0 to 7. | Read-only  |
| RS-232C Port Reception<br>Counter<br>(No-protocol mode)        | A39300 to<br>A39315 | Indicates (in binary) the number of bytes of data received when the RS-232C port is in no-protocol mode.                                                      | Read-only  |

#### ■ Serial Device Communications Information

| Name                                                                  | Address             | Description                                                                                                    | Access     |
|-----------------------------------------------------------------------|---------------------|----------------------------------------------------------------------------------------------------|------------|
| Communications Units 0 to<br>15, Ports 1 to 4 Settings<br>Change Bits | A62001 to<br>A63504 | The corresponding flag will be ON when the settings for that<br>port are being changed.<br>(Bits 1 to 4 in A620 to A635 correspond to ports 1 to 4 in<br>Communications Units 0 to 15.) | Read/write |

## Instruction-related Information

| Name                                            | Address         | Description                                                                                                    | Access     |
|-------------------------------------------------|-----------------|----------------------------------------------------------------------------------------------------|------------|
| Step Flag                                       | A20012          | ON for one cycle when step execution is started with STEP(008).                                                                                                    | Read-only  |
| Current EM Bank (CJ1 and CJ1-H CPU Units only.) | A301            | This word contains the current EM bank number in 4-digit hexadecimal.                                                                                                    | Read-only  |
| Macro Area Input Words                          | A600 to<br>A603 | When MCRO(099) is executed, it copies the input data from the specified source words (input parameter words) to A600 through A603.                                                                            | Read/write |
| Macro Area Output Words                         | A604 to<br>A607 | After the subroutine specified in MCRO(099) has been exe-<br>cuted, the results of the subroutine are transferred from<br>A604 through A607 to the specified destination words (out-<br>put parameter words). | Read/write |

### **Background Execution Information**

| Name                                                                                    | Address          | Description                                                                                                    | Access    |
|-----------------------------------------------------------------------------------------|------------------|----------------------------------------------------------------------------------------------------|-----------|
| DR00 Output for Background<br>Execution<br>(Not supported by CJ1G-<br>CPU CPU Units.)   | A597             | When a data register is specified as the output for an instruction processed in the background, A597 receives the output instead of DR00.<br>0000 to FFFF hex                                                                   | Read-only |
| IR00 Output for Background<br>Execution<br>(Not supported by CJ1G-<br>CPU CPU Units.)   | A595 and<br>A596 | When an index register is specified as the output for an<br>instruction processed in the background, A595 and A596<br>receive the output instead of IR00.<br>0000 0000 to FFFF FFFF hex<br>(A596 contains the leftmost digits.) | Read-only |
| Equals Flag for Background<br>Execution<br>(Not supported by CJ1G-<br>CPU□□ CPU Units.) | A59801           | Turns ON if matching data is found for an SRCH(181) instruction executed in the background.                                                                                                    | Read-only |
| ER/AER Flag for Background<br>Execution<br>(Not supported by CJ1G-<br>CPU CPU Units.)   | A39510           | Turns ON if an error or illegal access occurs during back-<br>ground execution. Turns OFF when power is turned ON or<br>operation is started.                                                                                   | Read-only |

#### Function Block Information

#### Function Block Memory Information

| Name                 | Address | Description                                                                                     | Access    |
|----------------------|---------|-------------------------------------------------------------------------------------------------|-----------|
| FB Program Data Flag | A34500  | Turns ON if the FB program memory contains FB program<br>data.<br>0: No data<br>1: Data present | Read-only |

#### OMRON FB Library Information

| Name                                                                     | Address             | Description                                                                                                    | Access    |
|--------------------------------------------------------------------------|---------------------|----------------------------------------------------------------------------------------------------|-----------|
| FB Communications Instruc-<br>tion Response Required                     | A58015              | 0: Not required<br>1: Required                                                                                                    | Read-only |
| FB Communications Instruc-<br>tion Port No.                              | A58008 to<br>A58011 | 0 to 7 hex: Communications port No. 0 to 7<br>F hex: Automatic allocation                                                                                                    | Read-only |
| FB Communications Instruc-<br>tion Retries                               | A58000 to<br>A58003 | Automatically stores the number of retries in the FB commu-<br>nications instruction settings specified in the PLC Setup.                                                                   | Read-only |
| FB Communications Instruc-<br>tion Response Monitoring<br>Time           | A581                | Automatically stores the FB communications instruction<br>response monitoring time set in the PLC Setup.<br>0001 to FFFF hex (Unit: 0.1 s; Range: 0.1 to 6553.5)<br>0000 hex: 2 s           | Read-only |
| FB DeviceNet Communica-<br>tions Instruction Response<br>Monitoring Time | A582                | Automatically stores the FB DeviceNet communications<br>instruction response monitoring time set in the PLC Setup.<br>0001 to FFFF hex (Unit: 0.1 s; Range: 0.1 to 6553.5)<br>0000 hex: 2 s | Read-only |

**Note** These Auxiliary Area bits/words are not to be written by the user. The number of resends and response monitoring time must be set by the user in the FB communications instructions settings in the PLC Setup, particularly when using function blocks from the OMRON FB Library to execute FINS messages or DeviceNet explicit messages communications. The values set in the Settings for OMRON FB Library in the PLC Setup will be automatically stored in the related Auxiliary Area words A580 to A582 and used by the function blocks from the OMRON FB Library.

### Auxiliary Area Flags and Bits for Built-in Inputs

The following tables show the Auxiliary Area words and bits that are related to the CJ1M CPU Unit's built-in inputs. These allocations apply to CPU Units equipped with the built-in I/O only.

### Interrupt Inputs

| Name                              | Address | Description                                                                                                    | Read/Write                                                 | Times when data is<br>accessed                                      |
|-----------------------------------|---------|----------------------------------------------------------------------------------------------------|------------------------------------------------------------|---------------------------------------------------------------------|
| Interrupt Counter 0               | A532    | Used for interrupt input 0 in counter mode.                                                                                                    | Read/Write                                                 | Retained when                                                       |
| Counter SV                        |         | Sets the count value at which the interrupt task<br>will start. Interrupt task 140 will start when inter-<br>rupt counter 0 has counted this number of<br>pulses.   |                                                            | power is turned<br>ON.<br>• Retained when<br>operation starts.      |
| Interrupt Counter 1               | A533    | Used for interrupt input 1 in counter mode.                                                                                                    | Read/Write                                                 |                                                                     |
| Counter SV                        |         | Sets the count value at which the interrupt task<br>will start. Interrupt task 141 will start when inter-<br>rupt counter 1 has counted this number of<br>pulses.   |                                                            |                                                                     |
| Interrupt Counter 2               | A534    | Used for interrupt input 2 in counter mode.                                                                                                    | Read/Write                                                 |                                                                     |
| Counter SV                        |         | Sets the count value at which the interrupt task<br>will start. Interrupt task 142 will start when inter-<br>rupt counter 2 has counted this number of<br>pulses.   |                                                            |                                                                     |
| Interrupt Counter 3               | A535    | Used for interrupt input 3 in counter mode.                                                                                                    | Read/Write                                                 |                                                                     |
| Counter SV                        |         | Sets the count value at which the interrupt task<br>will start. Interrupt task 143 will start when inter-<br>rupt counter 3 has counted this number of<br>pulses.   |                                                            |                                                                     |
| Interrupt Counter 0<br>Counter PV | A536    | These words contain the interrupt counter PVs for interrupt inputs operating in counter mode.                                                                       | Read/Write                                                 | <ul> <li>Retained when<br/>power is turned</li> </ul>               |
| Interrupt Counter 1<br>Counter PV | A537    | In increment mode, the counter PV starts incre-<br>menting from 0. When the counter PV reaches                                                                      | Read/Write                                                 | <ul> <li>ON.</li> <li>Cleared when operation starts.</li> </ul>     |
| Interrupt Counter 2<br>Counter PV | A538    | 0.                                                                                                    | <ul> <li>Refreshed when<br/>interrupt is gener-</li> </ul> |                                                                     |
| Interrupt Counter 3<br>Counter PV | A539    | In decrement mode, the counter PV starts dec-<br>rementing from the counter SV. When the<br>counter PV reaches the 0, the PV is automati-<br>cally reset to the SV. | Read/Write                                                 | ated.<br>• Refreshed when<br>INI(880) instruc-<br>tion is executed. |

|                                                                          | ■ <u>1</u>      | ligh-speed Counters                                                                                                    |            |                                                                                                    |
|--------------------------------------------------------------------------|-----------------|----------------------------------------------------------------------------------------------------|------------|----------------------------------------------------------------------------------------------------|
| Name                                                                     | Address         | Description                                                                                                    | Read/Write | Times when data is accessed                                                                                                    |
| High-speed Counter<br>0 PV                                               | A270 to<br>A271 | Contains the PV of high-speed counter 0. A271 contains the leftmost 4 digits and A270 contains the rightmost 4 digits.                                                                 | Read only  | Cleared when<br>power is turned<br>ON.     ON.                                                                                                    |
| High-speed Counter<br>1 PV                                               | A272 to<br>A273 | Contains the PV of high-speed counter 1. A273 contains the leftmost 4 digits and A272 contains the rightmost 4 digits.                                                                 | Read only  | <ul> <li>Cleared when<br/>operation starts.</li> <li>Refreshed each<br/>cycle during over-<br/>seeing process.</li> <li>Refreshed when<br/>PRV(881) instruc-<br/>tion is executed<br/>for the corre-<br/>sponding counter.</li> </ul> |
| High-speed Counter<br>0<br>Range 1 Compari-<br>son Condition Met<br>Flag | A27400          | These flags indicate whether the PV is within the<br>specified ranges when high-speed counter 0 is<br>being operated in range-comparison mode.<br>0: PV not in range<br>1: PV in range | Read only  | <ul> <li>Cleared when<br/>power is turned<br/>ON.</li> <li>Cleared when<br/>operation starts.</li> </ul>                                                                                                    |
| High-speed Counter<br>0<br>Range 2 Compari-<br>son Condition Met<br>Flag | A27401          |                                                                                                    | Read only  | <ul> <li>Refreshed each<br/>cycle during over-<br/>seeing process.</li> <li>Refreshed when<br/>PRV(881) instruc-<br/>tion is executed</li> </ul>                                                                                      |
| High-speed Counter<br>0<br>Range 3 Compari-<br>son Condition Met<br>Flag | A27402          |                                                                                                    | Read only  | for the corre-<br>sponding counter.                                                                                                    |
| High-speed Counter<br>0<br>Range 4 Compari-<br>son Condition Met<br>Flag | A27403          |                                                                                                    | Read only  |                                                                                                    |
| High-speed Counter<br>0<br>Range 5 Compari-<br>son Condition Met<br>Flag | A27404          |                                                                                                    | Read only  |                                                                                                    |
| High-speed Counter<br>0<br>Range 6 Compari-<br>son Condition Met<br>Flag | A27405          |                                                                                                    | Read only  |                                                                                                    |
| High-speed Counter<br>0<br>Range 7 Compari-<br>son Condition Met<br>Flag | A27406          |                                                                                                    | Read only  |                                                                                                    |
| High-speed Counter<br>0<br>Range 8 Compari-<br>son Condition Met<br>Flag | A27407          |                                                                                                    | Read only  |                                                                                                    |

#### High-speed Counters

| Name                                                        | Address | Description                                                                                                    | Read/Write | Times when data is accessed                                                                                                    |
|-------------------------------------------------------------|---------|----------------------------------------------------------------------------------------------------|------------|----------------------------------------------------------------------------------------------------|
| High-speed Counter<br>0<br>Comparison In-prog-<br>ress Flag | A27408  | This flag indicates whether a comparison opera-<br>tion is being executed for high-speed counter 0.<br>0: Stopped.<br>1: Being executed.                                                                                                    | Read only  | <ul> <li>Cleared when<br/>power is turned<br/>ON.</li> <li>Cleared when<br/>operation starts.</li> <li>Refreshed when<br/>comparison oper-<br/>ation starts or<br/>stops.</li> </ul>                                   |
| High-speed Counter<br>0<br>Overflow/Underflow<br>Flag       | A27409  | This flag indicates when an overflow or under-<br>flow has occurred in the high-speed counter 0<br>PV. (Used only when the counting mode is set to<br>Linear Mode.)<br>0: Normal<br>1: Overflow or underflow                                                 | Read only  | <ul> <li>Cleared when<br/>power is turned<br/>ON.</li> <li>Cleared when<br/>operation starts.</li> <li>Cleared when the<br/>PV is changed.</li> <li>Refreshed when<br/>an overflow or<br/>underflow occurs.</li> </ul> |
| High-speed Counter<br>0<br>Count Direction                  | A27410  | This flag indicates whether the high-speed<br>counter is currently being incremented or decre-<br>mented. The counter PV for the current cycle is<br>compared with the PV in last cycle to determine<br>the direction.<br>0: Decrementing<br>1: Incrementing | Read only  | <ul> <li>Setting used for<br/>high-speed<br/>counter, valid<br/>during counter<br/>operation.</li> </ul>                                                                                                    |

# Section 9-11

| Name                                                                     | Address | Description                                                                                                    | Read/Write | Times when data is accessed                                                                                                    |
|--------------------------------------------------------------------------|---------|----------------------------------------------------------------------------------------------------|------------|----------------------------------------------------------------------------------------------------|
| High-speed Counter<br>1<br>Range 1 Compari-<br>son Condition Met<br>Flag | A27500  | These flags indicate whether the PV is within the<br>specified ranges when high-speed counter 1 is<br>being operated in range-comparison mode.<br>0: PV not in range<br>1: PV in range                       | Read only  | <ul> <li>Cleared when<br/>power is turned<br/>ON.</li> <li>Cleared when<br/>operation starts.</li> <li>Refreshed each</li> </ul>                                                                                       |
| High-speed Counter<br>1<br>Range 2 Compari-<br>son Condition Met         | A27501  |                                                                                                    | Read only  | <ul> <li>cycle during over-<br/>seeing process.</li> <li>Refreshed when<br/>PRV(881) instruc-<br/>tion is executed</li> </ul>                                                                                          |
| Flag<br>High-speed Counter<br>1                                          | A27502  |                                                                                                    | Read only  | for the corre-<br>sponding counter.                                                                                                    |
| Range 3 Compari-<br>son Condition Met<br>Flag                            |         |                                                                                                    |            |                                                                                                    |
| High-speed Counter<br>1<br>Range 4 Compari-<br>son Condition Met         | A27503  |                                                                                                    | Read only  |                                                                                                    |
| Flag<br>High-speed Counter<br>1                                          | A27504  |                                                                                                    | Read only  |                                                                                                    |
| Range 5 Compari-<br>son Condition Met<br>Flag                            |         |                                                                                                    |            |                                                                                                    |
| High-speed Counter<br>1<br>Range 6 Compari-<br>son Condition Met<br>Flag | A27505  |                                                                                                    | Read only  |                                                                                                    |
| High-speed Counter<br>1<br>Range 7 Compari-<br>son Condition Met         | A27506  |                                                                                                    | Read only  |                                                                                                    |
| Flag<br>High-speed Counter<br>1<br>Range 8 Compari-<br>son Condition Met | A27507  |                                                                                                    | Read only  |                                                                                                    |
| Flag<br>High-speed Counter<br>1<br>Comparison In-prog-<br>ress Flag      | A27508  | This flag indicates whether a comparison opera-<br>tion is being executed for high-speed counter 1.<br>0: Stopped.<br>1: Being executed.                                                                     | Read only  | <ul> <li>Cleared when<br/>power is turned<br/>ON.</li> <li>Cleared when<br/>operation starts.</li> <li>Refreshed when<br/>comparison oper-<br/>ation starts or<br/>stops.</li> </ul>                                   |
| High-speed Counter<br>1<br>Overflow/Underflow<br>Flag                    | A27509  | This flag indicates when an overflow or under-<br>flow has occurred in the high-speed counter 1<br>PV. (Used only when the counting mode is set to<br>Linear Mode.)<br>0: Normal<br>1: Overflow or underflow | Read only  | <ul> <li>Cleared when<br/>power is turned<br/>ON.</li> <li>Cleared when<br/>operation starts.</li> <li>Cleared when the<br/>PV is changed.</li> <li>Refreshed when<br/>an overflow or<br/>underflow occurs.</li> </ul> |

| Name                                       | Address | Description                                                                                                    | Read/Write | Times when data is accessed                                                                              |
|--------------------------------------------|---------|----------------------------------------------------------------------------------------------------|------------|----------------------------------------------------------------------------------------------------|
| High-speed Counter<br>1<br>Count Direction | A27510  | This flag indicates whether the high-speed<br>counter is currently being incremented or decre-<br>mented. The counter PV for the current cycle is<br>compared with the PV in last cycle to determine<br>the direction.<br>0: Decrementing<br>1: Incrementing | Read only  | <ul> <li>Setting used for<br/>high-speed<br/>counter, valid<br/>during counter<br/>operation.</li> </ul> |
| High-speed Counter<br>0 Reset Bit          | A53100  | When the reset method is set to Phase-Z signal<br>+ Software reset, the corresponding high-speed                                                                                                    | Read/Write | Cleared when     power is turned                                                                         |
| High-speed Counter<br>1 Reset Bit          | A53101  | counter's PV will be reset if the phase-Z signal is received while this bit is ON.                                                                                                    | Read/Write | ON.                                                                                                    |
|                                            |         | When the reset method is set to Software reset,<br>the corresponding high-speed counter's PV will<br>be reset in the cycle when this bit goes from<br>OFF to ON.                                                                                             |            |                                                                                                    |
| High-speed Counter<br>0 Gate Bit           | A53102  | When a counter's Gate Bit is ON, the counter's PV will not be changed even if pulse inputs are                                                                                                    | Read/Write | Cleared when     power is turned                                                                         |
| High-speed Counter<br>1 Gate Bit           | A53103  | received for the counter.<br>When the bit is turned OFF again, counting will<br>restart and the high-speed counter's PV will be                                                                                                    | Read/Write | ON.                                                                                                    |
|                                            |         | refreshed.<br>When the reset method is set to Phase-Z signal<br>+ Software reset, the Gate Bit is disabled while<br>the corresponding Reset Bit (A53100 or<br>A53101) is ON.                                                                                 |            |                                                                                                    |

### Auxiliary Area Flags and Bits for Built-in Outputs

The following tables show the Auxiliary Area words and bits that are related to the CJ1M CPU Unit's built-in outputs. These allocations apply to CPU Units equipped with the built-in I/O only.

| Name                                   | Address                            | Description                                                                                                    | Read/Write | Times when data is accessed                                                                                                    |
|----------------------------------------|------------------------------------|----------------------------------------------------------------------------------------------------|------------|----------------------------------------------------------------------------------------------------|
| Pulse Output 0 PV<br>Pulse Output 1 PV | A276 to<br>A277<br>A278 to<br>A279 | Contain the number of pulses output from the<br>corresponding pulse output port.<br>PV range: 8000000 to 7FFFFFFF hex<br>(-2,147,483,648 to 2,147,483,647)<br>When pulses are being output in the CW direc-<br>tion, the PV is incremented by 1 for each pulse.<br>When pulses are being output in the CCW direc-<br>tion, the PV is decremented by 1 for each pulse.<br>PV after overflow: 7FFFFFF hex<br>PV after underflow: 8000000 hex<br>A277 contains the leftmost 4 digits and A276 | Read only  | <ul> <li>accessed</li> <li>Cleared when<br/>power is turned<br/>ON.</li> <li>Cleared when<br/>operation starts.</li> <li>Refreshed each<br/>cycle during over-<br/>see process.</li> <li>Refreshed when<br/>the INI(880)<br/>instruction is exe-<br/>cuted for the cor-<br/>responding pulse</li> </ul> |
|                                        |                                    | <ul> <li>A277 contains the fermiost 4 digits and A276 contains the rightmost 4 digits of the pulse output 0 PV.</li> <li>A279 contains the leftmost 4 digits and A278 contains the rightmost 4 digits of the pulse output 1 PV.</li> <li>Note If the coordinate system is relative coordinates (undefined origin), the PV will be cleared to 0 when a pulse output starts, i.e. when a pulse output instruction (SPED(885), ACC(888), or PLS2(887)) is executed.</li> </ul>                |            | output.                                                                                                    |

| Name                                         | Address | Description                                                                                                    | Read/Write | Times when data is<br>accessed                                                                                                    |
|----------------------------------------------|---------|----------------------------------------------------------------------------------------------------|------------|----------------------------------------------------------------------------------------------------|
| Pulse Output 0<br>Accel/Decel Flag           | A28000  | This flag will be ON when pulses are being out-<br>put from pulse output 0 according to an<br>ACC(888) or PLS2(887) instruction and the out-<br>put frequency is being changed in steps (accel-<br>erating or decelerating).<br>0: Constant speed<br>1: Accelerating or decelerating | Read only  | <ul> <li>Cleared when<br/>power is turned<br/>ON.</li> <li>Cleared when<br/>operation starts or<br/>stops.</li> <li>Refreshed each<br/>cycle during over-<br/>see process.</li> </ul>                                                                      |
| Pulse Output 0<br>Overflow/Underflow<br>Flag | A28001  | This flag indicates when an overflow or under-<br>flow has occurred in the pulse output 0 PV.<br>0: Normal<br>1: Overflow or underflow                                                                                                    | Read only  | <ul> <li>Cleared when<br/>power is turned<br/>ON.</li> <li>Cleared when<br/>operation starts.</li> <li>Cleared when the<br/>PV is changed by<br/>the INI(880)<br/>instruction.</li> <li>Refreshed when<br/>an overflow or<br/>underflow occurs.</li> </ul> |
| Pulse Output 0 Out-<br>put Amount Set Flag   | A28002  | ON when the number of output pulses for pulse<br>output 0 has been set with the PULS(886)<br>instruction.<br>0: No setting<br>1: Setting made                                                                                                    | Read only  | <ul> <li>Cleared when<br/>power is turned<br/>ON.</li> <li>Cleared when<br/>operation starts or<br/>stops.</li> <li>Refreshed when<br/>the PULS(886)<br/>instruction is exe-<br/>cuted.</li> <li>Refreshed when<br/>pulse output<br/>stops.</li> </ul>     |
| Pulse Output 0 Out-<br>put Completed Flag    | A28003  | ON when the number of output pulses set with<br>the PULS(886)/PLS2(887) instruction has been<br>output through pulse output 0.<br>0: Output not completed.<br>1: Output completed.                                                                                                   | Read only  | <ul> <li>Cleared when<br/>power is turned<br/>ON.</li> <li>Cleared when<br/>operation starts or<br/>stops.</li> <li>Refreshed at the<br/>start or comple-<br/>tion of pulse out-<br/>put in<br/>independent<br/>mode.</li> </ul>                           |
| Pulse Output 0 Out-<br>put In-progress Flag  | A28004  | ON when pulses are being output from pulse<br>output 0.<br>0: Stopped<br>1: Outputting pulses.                                                                                                    | Read only  | <ul> <li>Cleared when<br/>power is turned<br/>ON.</li> <li>Cleared when<br/>operation starts or<br/>stops.</li> <li>Refreshed when<br/>pulse output starts<br/>or stops.</li> </ul>                                                                        |

| Name                                             | Address | Description                                                                                                    | Read/Write | Times when data is accessed                                                                                                    |
|--------------------------------------------------|---------|----------------------------------------------------------------------------------------------------|------------|----------------------------------------------------------------------------------------------------|
| Pulse Output 0 No-<br>origin Flag                | A28005  | ON when the origin has not been determined for<br>pulse output 0 and goes OFF when the origin<br>has been determined.<br>0: Origin established.<br>1: Origin not established.                                                                                                    | Read only  | <ul> <li>Turned ON when<br/>power is turned<br/>ON.</li> <li>Turned ON when<br/>operation starts.</li> <li>Refreshed when<br/>pulse output starts<br/>or stops.</li> <li>Refreshed each<br/>cycle during the<br/>overseeing pro-<br/>cesses.</li> </ul>    |
| Pulse Output 0 At-<br>origin Flag                | A28006  | <ul><li>ON when the pulse output PV matches the origin (0).</li><li>0: Not stopped at origin.</li><li>1: Stopped at origin.</li></ul>                                                                                                    | Read only  | <ul> <li>Cleared when<br/>power is turned<br/>ON.</li> <li>Refreshed each<br/>cycle during the<br/>overseeing pro-<br/>cesses.</li> </ul>                                                                                                    |
| Pulse Output 0 Out-<br>put Stopped Error<br>Flag | A28007  | ON when an error occurred while outputting<br>pulses in the pulse output 0 origin search func-<br>tion.<br>The Pulse Output 0 Output Stop Error code will<br>be written to A444.<br>0: No error<br>1: Stop error occurred.                                                           | Read only  | <ul> <li>Cleared when<br/>power is turned<br/>ON.</li> <li>Refreshed when<br/>origin search<br/>starts.</li> <li>Refreshed when a<br/>pulse output stop<br/>error occurs.</li> </ul>                                                                       |
| Pulse Output 1<br>Accel/Decel Flag               | A28100  | This flag will be ON when pulses are being out-<br>put from pulse output 1 according to an<br>ACC(888) or PLS2(887) instruction and the out-<br>put frequency is being changed in steps (accel-<br>erating or decelerating).<br>0: Constant speed<br>1: Accelerating or decelerating | Read only  | <ul> <li>Cleared when<br/>power is turned<br/>ON.</li> <li>Cleared when<br/>operation starts or<br/>stops.</li> <li>Refreshed each<br/>cycle during over-<br/>see process.</li> </ul>                                                                      |
| Pulse Output 1<br>Overflow/Underflow<br>Flag     | A28101  | This flag indicates when an overflow or under-<br>flow has occurred in the pulse output 1 PV.<br>0: Normal<br>1: Overflow or underflow                                                                                                    | Read only  | <ul> <li>Cleared when<br/>power is turned<br/>ON.</li> <li>Cleared when<br/>operation starts.</li> <li>Cleared when the<br/>PV is changed by<br/>the INI(880)<br/>instruction.</li> <li>Refreshed when<br/>an overflow or<br/>underflow occurs.</li> </ul> |
| Pulse Output 1 Out-<br>put Amount Set Flag       | A28102  | ON when the number of output pulses for pulse<br>output 1 has been set with the PULS(886)<br>instruction.<br>0: No setting<br>1: Setting made                                                                                                    | Read only  | <ul> <li>Cleared when<br/>power is turned<br/>ON.</li> <li>Cleared when<br/>operation starts or<br/>stops.</li> <li>Refreshed when<br/>the PULS(886)<br/>instruction is exe-<br/>cuted.</li> <li>Refreshed when<br/>pulse output<br/>stops.</li> </ul>     |

| Name                                             | Address | Description                                                                                                    | Read/Write | Times when data is accessed                                                                                                    |
|--------------------------------------------------|---------|----------------------------------------------------------------------------------------------------|------------|----------------------------------------------------------------------------------------------------|
| Pulse Output 1 Out-<br>put Completed Flag        | A28103  | ON when the number of output pulses set with<br>the PULS(886)/PLS2(887) instruction has been<br>output through pulse output 1.<br>0: Output not completed.<br>1: Output completed.                                         | Read only  | <ul> <li>Cleared when<br/>power is turned<br/>ON.</li> <li>Cleared when<br/>operation starts or<br/>stops.</li> <li>Refreshed at the<br/>start or comple-<br/>tion of pulse out-<br/>put in<br/>independent<br/>mode.</li> </ul>                        |
| Pulse Output 1 Out-<br>put In-progress Flag      | A28104  | ON when pulses are being output from pulse<br>output 1.<br>0: Stopped<br>1: Outputting pulses.                                                                                                    | Read only  | <ul> <li>Cleared when<br/>power is turned<br/>ON.</li> <li>Cleared when<br/>operation starts or<br/>stops.</li> <li>Refreshed when<br/>pulse output starts<br/>or stops.</li> </ul>                                                                     |
| Pulse Output 1 No-<br>origin Flag                | A28105  | <ul><li>ON when the origin has not been determined for pulse output 1 and goes OFF when the origin has been determined.</li><li>0: Origin established.</li><li>1: Origin not established.</li></ul>                        | Read only  | <ul> <li>Turned ON when<br/>power is turned<br/>ON.</li> <li>Turned ON when<br/>operation starts.</li> <li>Refreshed when<br/>pulse output starts<br/>or stops.</li> <li>Refreshed each<br/>cycle during the<br/>overseeing pro-<br/>cesses.</li> </ul> |
| Pulse Output 1 At-<br>origin Flag                | A28106  | ON when the pulse output PV matches the ori-<br>gin (0).<br>0: Not stopped at origin.<br>1: Stopped at origin.                                                                                                    | Read only  | <ul> <li>Cleared when<br/>power is turned<br/>ON.</li> <li>Refreshed each<br/>cycle during the<br/>overseeing pro-<br/>cesses.</li> </ul>                                                                                                    |
| Pulse Output 1 Out-<br>put Stopped Error<br>Flag | A28107  | ON when an error occurred while outputting<br>pulses in the pulse output 1 origin search func-<br>tion.<br>The Pulse Output 1 Output Stop Error code will<br>be written to A445.<br>0: No error<br>1: Stop error occurred. | Read only  | <ul> <li>Cleared when<br/>power is turned<br/>ON.</li> <li>Refreshed when<br/>origin search<br/>starts.</li> <li>Refreshed when a<br/>pulse output stop<br/>error occurs.</li> </ul>                                                                    |
| PWM(891) Output 0<br>Output In-progress<br>Flag  | A28300  | ON when pulses are being output from<br>PWM(891) output 0.<br>0: Stopped<br>1: Outputting pulses.                                                                                                    | Read only  | <ul> <li>Cleared when<br/>power is turned<br/>ON.</li> <li>Cleared when<br/>operation starts or</li> </ul>                                                                                                    |
| PWM(891) Output 1<br>Output In-progress<br>Flag  | A28308  | ON when pulses are being output from<br>PWM(891) output 1.<br>0: Stopped<br>1: Outputting pulses.                                                                                                    | Read only  | <ul> <li>stops.</li> <li>Refreshed when<br/>pulse output starts<br/>or stops.</li> </ul>                                                                                                    |

### Auxiliary Area

| Name                                             | Address | Description                                                                                                    | Read/Write | Times when data is accessed                                                                                                    |
|--------------------------------------------------|---------|----------------------------------------------------------------------------------------------------|------------|----------------------------------------------------------------------------------------------------|
| Pulse Output 0 Stop<br>Error Code                | A444    | When a pulse output stop error occurred with pulse output 0, the corresponding error code is written to this word.                                                                                                    | Read only  | Cleared when<br>power is turned<br>ON.                                                                                             |
| Pulse Output 1 Stop<br>Error Code                | A445    | When a pulse output stop error occurred with pulse output 1, the corresponding error code is written to this word.                                                                                                    | Read only  | <ul> <li>Refreshed when<br/>origin search<br/>starts.</li> <li>Refreshed when a<br/>pulse output stop<br/>error occurs.</li> </ul> |
| Pulse Output 0<br>Reset Bit                      | A54000  | The pulse output 0 PV (contained in A276 and A277) will be cleared when this bit is turned from OFF to ON.                                                                                                    | Read/Write | <ul> <li>Cleared when<br/>power is turned<br/>ON.</li> </ul>                                                                       |
| Pulse Output 0 CW<br>Limit Input Signal<br>Flag  | A54008  | This is the CW limit input signal for pulse output<br>0, which is used in the origin search. To use this<br>signal, write the input from the actual sensor as<br>an input condition in the ladder program and out-<br>put the result to this flag.  | Read/Write | Cleared when power is turned ON.                                                                                                   |
| Pulse Output 0 CCW<br>Limit Input Signal<br>Flag | A54009  | This is the CCW limit input signal for pulse out-<br>put 0, which is used in the origin search. To use<br>this signal, write the input from the actual sensor<br>as an input condition in the ladder program and<br>output the result to this flag. | Read/Write |                                                                                                    |
| Pulse Output 1<br>Reset Bit                      | A54100  | The pulse output 1 PV (contained in A278 and A279) will be cleared when this bit is turned from OFF to ON.                                                                                                    | Read/Write |                                                                                                    |
| Pulse Output 1 CW<br>Limit Input Signal<br>Flag  | A54108  | This is the CW limit input signal for pulse output<br>1, which is used in the origin search. To use this<br>signal, write the input from the actual sensor as<br>an input condition in the ladder program and out-<br>put the result to this flag.  | Read/Write |                                                                                                    |
| Pulse Output 1 CCW<br>Limit Input Signal<br>Flag | A54109  | This is the CCW limit input signal for pulse out-<br>put 1, which is used in the origin search. To use<br>this signal, write the input from the actual sensor<br>as an input condition in the ladder program and<br>output the result to this flag. | Read/Write |                                                                                                    |

### Serial PLC Link (CJ1M CPU Units Only)

| Name                                    | Address      | Description                                                                                                    | Read/Write | Time(s) when data is accessed                                                                                                    |
|-----------------------------------------|--------------|----------------------------------------------------------------------------------------------------|------------|----------------------------------------------------------------------------------------------------|
| RS-232C                                 | A39300       | The corresponding bit will be                                                                                           | Read only  | Cleared when power is turned ON.                                                                                                    |
| Port PT<br>Communi-<br>cations<br>Flags | to<br>A39307 | ON when the RS-232C port is<br>communicating with a PT in<br>NT link mode. Bits 0 to 7 cor-<br>respond to units 0 to 7. |            | With the RS-232C port in NT Link Mode or Serial PLC Link Mode, the bit corresponding to the com-<br>municating PT or Slave turns ON.                                                                                                    |
| r lugs                                  |              | ON: Communicating.<br>OFF: Not communicating.                                                                           |            | Bits 0 to 7 correspond to units 0 to 7.                                                                                                    |
| RS-232C                                 | A52600       | Turn this bit ON to restart the                                                                                         | Read/Write | Cleared when power is turned ON.                                                                                                    |
| Port Restart<br>Bit                     |              | RS-232C port.                                                                                                    |            | Turn this bit ON to restart the RS-232C port.                                                                                                    |
| ЫІ                                      |              |                                                                                                    |            | Automatically turned OFF by the system after the restart processing is completed.                                                                                                    |
| RS-232C                                 | A52800       | These flags indicate what                                                                                               | Read/Write | Cleared when power is turned ON.                                                                                                    |
| Port Error<br>Flags                     | to<br>A52807 | kind of error has occurred at<br>the RS-232C port.<br>Bit 0: Not used.                                                  |            | The error code is stored when an error occurs at the RS-232C port.                                                                                                    |
|                                         |              | Bit 1: Not used.<br>Bit 2: Parity error                                                                                 |            | Enabled in NT Link Mode only for Bit 5 (timeout error).                                                                                                    |
|                                         |              | Bit 3: Framing error<br>Bit 4: Overrun error                                                                            |            | Enabled in Serial PLC Link Mode only for the fol-<br>lowing:                                                                                                    |
|                                         |              | Bit 5: Timeout error<br>Bit 6: Not used.<br>Bit 7: Not used.                                                            |            | Polling Unit:<br>Bit 5: Timeout error<br>Polled Unit:<br>Bit 5: Timeout error<br>Bit 4: Overrun error                                                                                                    |
|                                         |              |                                                                                                    |            | Bit 3: Framing error                                                                                                    |
|                                         |              |                                                                                                    |            | Note If an error occurs during Serial PLC Link<br>Mode, the Polling Unit will perform retries<br>until communications is established. It is<br>not necessary for you to restart the port in<br>order to restore communications. As long<br>as the cause of the error has been<br>removed, communications will be automati-<br>cally restored between the Polling Unit and<br>Polled Units. However, the Error Flag will<br>remain ON as a record. You must restart<br>the port to clear the Error Flag. |
| RS-232C                                 | A61902       | ON while the RS-232C port's                                                                                             | Read/Write | Cleared when power is turned ON.                                                                                                    |
| Port Set-<br>tings                      |              | communications settings are being changed.                                                                              |            | ON when the RS-232C port communications set-<br>tings are being changed.                                                                                                    |
| Change Bit                              |              | ON: Changing.<br>OFF: Not changing.                                                                                     |            | ON when STUP(237) is executed and OFF after the settings have been changed.                                                                                                    |

## 9-12 TR (Temporary Relay) Area

The TR Area contains 16 bits with addresses ranging from TR0 to TR15. These temporarily store the ON/OFF status of an instruction block for branching. TR bits are useful when there are several output branches and interlocks cannot be used.

The TR bits can be used as many times as required and in any order required as long as the same TR bit is not used twice in the same instruction block.

TR bits can be used only with the OUT and LD instructions. OUT instructions (OUT TR0 to OUT TR15) store the ON OFF status of a branch point and LD instructions recall the stored ON OFF status of the branch point.

TR bits cannot be changed from a Programming Device.

#### Timer Area

### Section 9-13

#### **Examples**

In this example, a TR bit is used when two outputs have been directly connected to a branch point.

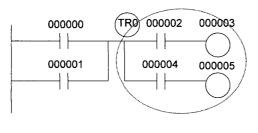

|             | I       |
|-------------|---------|
| Instruction | Operand |
| LD          | 000000  |
| OR          | 000001  |
| OUT         | TR 0    |
| AND         | 000002  |
| OUT         | 000003  |
| LD          | TR 0    |
| AND         | 000004  |
| OUT         | 000005  |
|             |         |

In this example, a TR bit is used when an output is connected to a branch point without a separate execution condition.

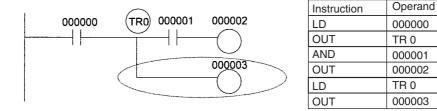

**Note** A TR bit is not required when there are no execution conditions after the branch point or there is an execution condition only in the last line of the instruction block.

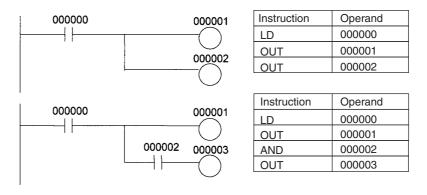

## 9-13 Timer Area

The 4,096 timer numbers (T0000 to T4095) are shared by the HUNDRED-MS TIMER (TIM/TIMX(550)), TEN-MS TIMER (TIMH(015)/TIMHX(551)), ONE-MS TIMER (TMHH(540)/TMHHX(552)), TENTH-MS TIMER (TIMU(541)/TIMUX(556)) (see note), HUNDREDTH-MS TIMER (TMUH(544)/TMUHX(557)) (see note), ACCUMULATIVE TIMER (TTIM(087)/TTIMX(555)), TIMER WAIT (TIMW(813)/TIMWX(816)), and HIGH-SPEED TIMER WAIT (TMHW(815)/TMHWX(817)) instructions. Timer Completion Flags and present values (PVs) for these instructions are accessed with the timer numbers. (The TIML(542), TIMLX(553), MTIM(543), and MTIMX(554) instructions do not use timer numbers.)

Note CJ1-H-R CPU Units only.

When a timer number is used in an operand that requires bit data, the timer number accesses the Completion Flag of the timer. When a timer number is used in an operand that requires word data, the timer number accesses the PV of the timer. Timer Completion Flags can be used as often as necessary as normally open and normally closed conditions and the values of timer PVs can be read as normal word data.

With CJ1-H and CJ1M CPU Units, the refresh method for timer PVs can be set from the CX-Programmer to either BCD or binary. With CJ1 CPU Units, it can only be set to binary.

**Note** It is not recommended to use the same timer number in two timer instructions because the timers will not operate correctly if they are timing simultaneously. (If two or more timer instructions use the same timer number, an error will be generated during the program check, but the timers will operate as long as the instructions are not executed in the same cycle.)

| Instruction name                                             | Effect on PV and Completion Flag             |                                              |                                                 | Operation in<br>Jumps and Interlocks      |                                                                    |
|--------------------------------------------------------------|----------------------------------------------|----------------------------------------------|-------------------------------------------------|-------------------------------------------|--------------------------------------------------------------------|
|                                                              | Mode change <sup>1</sup>                     | PLC start-up <sup>1</sup>                    | CNR(545)/<br>CNRX(547)                          | Jumps<br>(JMP-JME) or<br>Tasks on standby | Interlocks<br>(IL-ILC)                                             |
| HUNDRED-MS TIMER:<br>TIM/TIMX(550)                           | $PV \rightarrow 0$<br>Flag $\rightarrow OFF$ | $PV \rightarrow 0$<br>Flag $\rightarrow OFF$ | $PV \rightarrow 9999$<br>Flag $\rightarrow OFF$ | PVs refreshed in<br>operating timers      | $\begin{array}{l} PV \rightarrow SV \\ (Reset to SV.) \end{array}$ |
| TEN-MS TIMER:<br>TIMH(015)/TIMHX(551)                        |                                              |                                              |                                                 |                                           | $Flag\toOFF$                                                       |
| ONE-MS TIMER:<br>TMHH(540)/TMHHX(552)                        |                                              |                                              |                                                 |                                           |                                                                    |
| TENTH-MS TIMER:<br>TIMU(541)/TIMUX(556)<br>(See note 5.)     |                                              |                                              |                                                 |                                           |                                                                    |
| HUNDERDTH-MS TIMER:<br>TMUH(544)/TMUHX(557)<br>(See note 5.) |                                              |                                              |                                                 |                                           |                                                                    |
| ACCUMULATIVE TIMER:<br>TTIM(087)/TTIMX(555)                  |                                              |                                              |                                                 | PV Maintained                             | PV Maintained                                                      |
| TIMER WAIT:<br>TIMW(813)TIMWX(816)                           |                                              |                                              |                                                 | PVs refreshed in<br>operating timers      |                                                                    |
| HIGH-SPEED TIMER WAIT:<br>TMHW(815)/TMHWX(817)               |                                              |                                              |                                                 |                                           |                                                                    |

The following table shows when timer PVs and Completion Flags will be reset.

- Note 1. If the IOM Hold Blt (A50012) is ON, the PV and Completion Flag will be retained when a fatal error occurs or the operating mode is changed from PROGRAM mode to RUN or MONITOR mode or vice-versa. The PV and Completion Flag will be cleared when power is cycled.
  - 2. If the IOM Hold BIt (A50012) is ON and the PLC Setup's "IOM Hold Bit Status at Startup" setting is set to protect the IOM Hold Bit, the PV and Completion Flag will be retained when the PLC's power is cycled.
  - Since the TIML(542), TIMLX(553), MTIM(543), and MTIMX(554) instructions do not use timer numbers, they are reset under different conditions. Refer to the descriptions of these instructions for details.
  - 4. The present value of HUNDRED-MS TIMER (TIM/TIMX(550)), TEN-MS TIMER (TIMH(015)/TIMHX(551)), ONE-MS TIMER (TMHH(540)/TMH-HX(552)), TENTH-MS TIMER (TIMU(541)/TIMUX(556) (see note), HUN-DREDTH-MS TIMER (TMUH(544)/TMUHX(557)) (see note), TIMER WAIT (TIMW(813)/TIMWX(816), and HIGH-SPEED TIMER WAIT (TM-HW(815)/TMHWX(817)) timers programmed with timer numbers 0000 to 2047 will be updated even when jumped between JMP and JME instructions or when in a task that is on standby. The present value of timers pro-

grammed with timer numbers 2048 to 4095 will be held when jumped or when in a task that is on standby.

5. CJ1-H-R CPU Units only.

Timer Completion Flags can be force-set and force-reset.

Timer PVs cannot be force-set or force-reset, although the PVs can be refreshed indirectly by force-setting/resetting the Completion Flag.

There are no restrictions in the order of using timer numbers or in the number of N.C. or N.O. conditions that can be programmed. Timer PVs can be read as word data and used in programming.

## 9-14 Counter Area

The 4,096 counter numbers (C0000 to C4095) are shared by the CNT, CNTX(546), CNTR(012), CNTRX(548), CNTW(814), and CNTWX(818) instructions. Counter Completion Flags and present values (PVs) for these instructions are accessed with the counter numbers.

When a counter number is used in an operand that requires bit data, the counter number accesses the Completion Flag of the counter. When a counter number is used in an operand that requires word data, the counter number accesses the PV of the counter.

With CJ1-H and CJ1M CPU Units, the refresh method for counter PVs can be set from the CX-Programmer to either BCD or binary. With CJ1 CPU Units, it can only be set to binary.

It is not recommended to use the same counter number in two counter instructions because the counters will not operate correctly if they are counting simultaneously. If two or more counter instructions use the same counter number, an error will be generated during the program check, but the counters will operate as long as the instructions are not executed in the same cycle.

The following table shows when counter PVs and Completion Flags will be reset.

| Instruction name                                |                                                 | Effect on PV and Completion Flag |             |             |                        |                        |
|-------------------------------------------------|-------------------------------------------------|----------------------------------|-------------|-------------|------------------------|------------------------|
|                                                 | Reset                                           | Mode<br>change                   | PLC startup | Reset Input | CNR(545)/<br>CNRX(547) | Interlocks<br>(IL-ILC) |
| COUNTER: CNT/<br>CNTX(546)                      | $PV \rightarrow 0000$<br>Flag $\rightarrow OFF$ | Maintained                       | Maintained  | Reset       | Reset                  | Maintained             |
| REVERSIBLE<br>COUNTER: CNTR(012)/<br>CNTRX(548) |                                                 |                                  |             |             |                        |                        |
| COUNTER WAIT:<br>CNTW(814)/CNTWX(818)           |                                                 |                                  |             |             |                        |                        |

Counter Completion Flags can be force-set and force-reset.

Counter PVs cannot be force-set or force-reset, although the PVs can be refreshed indirectly by force-setting/resetting the Completion Flag.

There are no restrictions in the order of using counter numbers or in the number of N.C. or N.O. conditions that can be programmed. Counter PVs can be read as word data and used in programming.

## 9-15 Data Memory (DM) Area

The DM Area contains 32,768 words with addresses ranging from D00000 to D32767. This data area is used for general data storage and manipulation and is accessible only by word.

Data in the DM Area is retained when the PLC's power is cycled or the PLC's operating mode is changed from PROGRAM mode to RUN/MONITOR mode or vice-versa.

Although bits in the DM Area cannot be accessed directly, the status of these bits can be accessed with the BIT TEST instructions, TST(350) and TSTN(351).

Bits in the DM Area cannot be force-set or force-reset.

Indirect Addressing Words in the DM Area can be indirectly addressed in two ways: binary-mode and BCD-mode.

#### Binary-mode Addressing (@D)

When a "@" character is input before a DM address, the content of that DM word is treated as binary and the instruction will operate on the DM word at that binary address. The entire DM Area (D00000 to D32767) can be indirectly addressed with hexadecimal values 0000 to 7FFF.

@ D00100 0100 D00256 Address actually used.

#### BCD-mode Addressing (\*D)

When a "\*" character is input before a DM address, the content of that DM word is treated as BCD and the instruction will operate on the DM word at that BCD address. Only part of the DM Area (D00000 to D09999) can be indirectly addressed with BCD values 0000 to 9999.

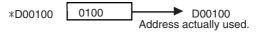

DM Area Allocation toParts of the DM Area are allocated to Special I/O Units and CPU Bus Units for<br/>functions such as initial Unit settings. The timing for data transfers is different<br/>for these Units, but may occur at any of the three following times.

- *1,2,3...* 1. Transfer data when the PLC's power is turned ON or the Unit is restarted.
  - 2. Transfer data once each cycle.
  - 3. Transfer data when required.

Refer to the Unit's operation manual for details on data transfer timing.

#### Special I/O Units (D20000 to D29599)

Each Special I/O Unit is allocated 100 words (based on unit numbers 0 to 95). Refer to the Unit's Operation Manual for details on the function of these words.

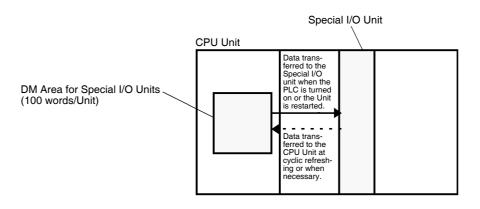

#### CPU Bus Units (D30000 to D31599)

Each CPU Bus Unit is allocated 100 words (based on unit numbers 0 to F). Refer to the Unit's Operation Manual for details on the function of these words. With some CPU Bus Units such as Ethernet Units, initial settings must be registered in the CPU Unit's Parameter Area; this data can be registered with a Programming Device other than a Programming Console.

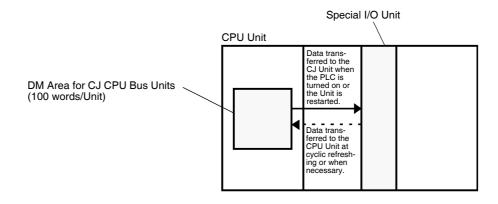

## 9-16 Extended Data Memory (EM) Area

The EM Area is supported by the CJ1 and CJ1-H CPU Units only. It is divided into 7 banks (0 to C) that each contain 32,768 words. EM Area addresses range from E0\_00000 to EC\_32767. This data area is used for general data storage and manipulation and is accessible only by word.

Data in the EM Area is retained when the PLC's power is cycled or the PLC's operating mode is changed from PROGRAM mode to RUN/MONITOR mode or vice-versa.

Although bits in the EM Area cannot be accessed directly, the status of these bits can be accessed with the BIT TEST instructions, TST(350) and TSTN(351).

Bits in the EM Area cannot be force-set or force-reset.

- **Specifying EM Addresses** There are two ways to specify an EM address: the bank and address can be specified at the same time or an address in the current bank can be specified (after changing the current bank, if necessary). In general, we recommend specifying the bank and address simultaneously.
  - 1. Bank and Address Specification With this method, the bank number is specified just before the EM address. For example, E2\_00010 specifies EM address 00010 in bank 2.
    - Current Bank Address Specification With this method, just the EM address is specified. For example, E00010 specifies EM address 00010 in the current bank. (The current bank must be changed with EMBC(281) to access data in another bank. A301 contains the current EM bank number.)

The current bank will be reset to 0 when the operating mode is changed from PROGRAM mode to RUN/MONITOR mode, unless the IOM Hold Bit (A50012) is ON. The current bank is not changed as the program proceeds through cyclic tasks and the current bank will be returned to its original value (in the source cyclic task) if it has been changed in an interrupt task.

Indirect Addressing Words in the EM Area can be indirect

Words in the EM Area can be indirectly addressed in two ways: binary-mode and BCD-mode.

#### Binary-mode Addressing (@E)

When a "@" character is input before a EM address, the content of that EM word is treated as binary and the instruction will operate on the EM word in the same bank at that binary address. All of the words in the same EM bank (E00000 to E32767) can be indirectly addressed with hexadecimal values 0000 to 7FFF and words in the next EM bank (E00000 to E32767) can be addressed with hexadecimal values 8000 to FFFF.

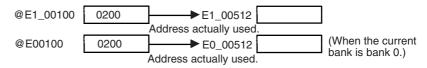

#### BCD-mode Addressing (\*E)

When a "\*" character is input before a EM address, the content of that EM word is treated as BCD and the instruction will operate on the EM word in the same bank at that BCD address. Only part of the EM bank (E00000 to E09999) can be indirectly addressed with BCD values 0000 to 9999.

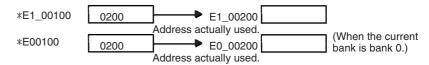

**File Memory Conversion** Part of the EM Area can be converted for use as file memory with settings in the PLC Setup. All EM banks from the specified bank (EM File Memory Starting Bank) to the last EM bank will be converted to file memory.

Once EM banks have been converted to file memory, they cannot be accessed (read or written) by instructions. An Illegal Access Error will occur if a file-memory bank is specified as an operand in an instruction.

The following example shows EM file memory when the EM File Memory Starting Bank has been set to 3 in the PLC Setup.

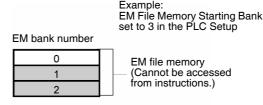

## 9-17 Index Registers

The sixteen Index Registers (IR0 to IR15) are used for indirect addressing. Each Index Register can hold a single PLC memory address, which is the absolute memory address of a word in I/O memory. Use MOVR(560) to convert a regular data area address to its equivalent PLC memory address and write that value to the specified Index Register. (Use MOVRW(561) to set the PLC memory address of a timer/counter PV in an Index Register.)

**Note** Refer to *Appendix D Memory Map of PLC Memory Addresses* for more details on PLC memory addresses.

Indirect Addressing

When an Index Register is used as an operand with a "," prefix, the instruction will operate on the word indicated by the PLC memory address in the Index Register, not the Index Register itself. Basically, the Index Registers are I/O memory pointers.

- All addresses in I/O memory (except Index Registers, Data Registers, and Condition Flags) can be specified seamlessly with PLC memory addresses. It isn't necessary to specify the data area.
- In addition to basic indirect addressing, the PLC memory address in an Index Register can be offset with a constant or Data Register, auto-incremented, or auto-decremented. These functions can be used in loops to read or write data while incrementing or decrementing the address by one each time that the instruction is executed.

With the offset and increment/decrement variations, the Index Registers can be set to base values with MOVR(560) or MOVRW(561) and then modified as pointers in each instruction.

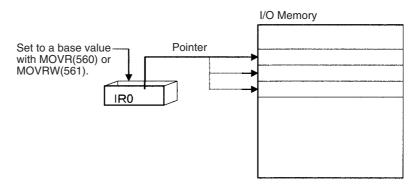

**Note** It is possible to specify regions outside of I/O memory and generate an Illegal Access Error when indirectly addressing memory with Index Registers. Refer to *Appendix D Memory Map of PLC Memory Addresses* for details on the limits of PLC memory addresses.

The following table shows the variations available when indirectly addressing I/O memory with Index Registers. (IR represents an Index Register from IR0 to IR15.)

| Variation                                   | Function                                                                                                    | Syntax                                                  |               | Example                                                                                                |
|---------------------------------------------|----------------------------------------------------------------------------------------------------|---------------------------------------------------------|---------------|----------------------------------------------------------------------------------------------------|
| Indirect addressing                         | The content of IR is treated as the PLC memory address of a bit or word.                                                                      | ,IR□                                                    | LD ,IR0       | Loads the bit at the PLC memory address contained in IR0.                                              |
| Indirect addressing<br>with constant offset | The constant prefix is added to the content of IR and the result is treated as the PLC memory address of a bit or word.                       | Constant ,IR□<br>(Include a + or –<br>in the constant.) | LD +5,IR0     | Adds 5 to the contents of IR0<br>and loads the bit at that PLC<br>memory address.                      |
|                                             | The constant may be any integer from –2,048 to 2,047.                                                                                         |                                                         |               |                                                                                                    |
| Indirect addressing with DR offset          | The content of the Data Register<br>is added to the content of IR and<br>the result is treated as the PLC<br>memory address of a bit or word. | DR , IR                                                 | LD<br>DR0,IR0 | Adds the contents of DR0 to<br>the contents of IR0 and<br>loads the bit at that PLC<br>memory address. |
| Indirect addressing<br>with auto-increment  | After referencing the content of $IR\Box$ as the PLC memory address                                                                           | Increment by 1:<br>,IR⊡+                                | LD , IR0++    | Loads the bit at the PLC memory address contained                                                      |
|                                             | of a bit or word, the content is incremented by 1 or 2.                                                                                       | Increment by 2:<br>,IR□++                               |               | in IR0 and then increments the content of IR0 by 2.                                                    |
| Indirect addressing with auto-decrement     | The content of IR⊟ is decre-<br>mented by 1 or 2 and the result is<br>treated as the PLC memory<br>address of a bit or word.                  | Decrement by 1:<br>,−IR□<br>Decrement by 2:<br>,−−IR□   | LD ,          | Decrements the content of IR0 by 2 and then loads the bit at that PLC memory address.                  |

Example

This example shows how to store the PLC memory address of a word (CIO 0002) in an Index Register (IR0), use the Index Register in an instruction, and use the auto-increment variation.

| MOVR(560) | 0002  | IR0    | Stores the PLC memory address of CIO 0002 in IR0.                    |
|-----------|-------|--------|----------------------------------------------------------------------|
| MOV(021)  | #0001 | ,IR0   | Writes #0001 to the PLC memory ad-<br>dress contained in IR0.        |
| MOV(021)  | #0020 | +1,IR0 | Reads the content of IR0, adds 1, and writes #0020 to that PLC memo- |

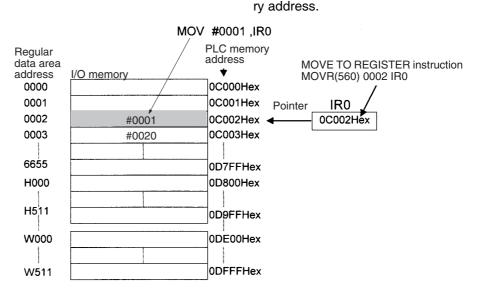

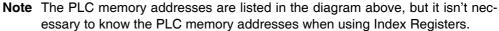

432

Since some operands are treated as word data and others are treated as bit data, the meaning of the data in an Index Register will differ depending on the operand in which it is used.

*1,2,3...* 1. Word Operand:

MOVR(560) 0000 IR2 MOV(021) D00000 , IR2

When the operand is treated as a word, the contents of the Index Register are used "as is" as the PLC memory address of a word.

In this example MOVR(560) sets the PLC memory address of CIO 0002 in IR2 and the MOV(021) instruction copies the contents of D00000 to CIO 0002.

2. Bit Operand: MOVR(560) 000013 ,IR2 SET +5 , IR2

> When the operand is treated as a bit, the leftmost 7 digits of the Index Register specify the word address and the rightmost digit specifies the bit number. In this example, MOVR(560) sets the PLC memory address of CIO 000013 (0C000D hex) in IR2. The SET instruction adds +5 from bit 13 to this PLC memory address, so it turns ON bit CIO 000102.

**Direct Addressing** When an Index Register is used as an operand without a "," prefix, the instruction will operate on the contents of the Index Register itself (a two-word or "double" value). Index Registers can be directly addressed only in the instructions shown in the following table. Use these instructions to operate on the Index Registers as pointers.

The Index Registers cannot be directly addressed in any other instructions, although they can usually be used for indirect addressing.

| Instruction group        | Instruction name                               | Mnemonic   |
|--------------------------|------------------------------------------------|------------|
| Data Movement            | MOVE TO REGISTER                               | MOVR(560)  |
| Instructions             | MOVE TIMER/COUNTER PV TO REG-<br>ISTER         | MOVRW(561) |
|                          | DOUBLE MOVE                                    | MOVL(498)  |
|                          | DOUBLE DATA EXCHANGE                           | XCGL(562)  |
| Table Data Processing    | SET RECORD LOCATION                            | SETR(635)  |
| Instructions             | GET RECORD NUMBER                              | GETR(636)  |
| Increment/Decrement      | DOUBLE INCREMENT BINARY                        | ++L(591)   |
| Instructions             | DOUBLE DECREMENT BINARY                        | L(593)     |
| Comparison Instructions  | DOUBLE EQUAL                                   | =L(301)    |
|                          | DOUBLE NOT EQUAL                               | <>L(306)   |
|                          | DOUBLE LESS THAN                               | < L(311)   |
|                          | DOUBLE LESS THAN OR EQUAL                      | <=L(316)   |
|                          | DOUBLE GREATER THAN                            | > L(321)   |
|                          | DOUBLE GREATER THAN OR EQUAL                   | >=L(326)   |
|                          | DOUBLE COMPARE                                 | CMPL(060)  |
| Symbol Math Instructions | DOUBLE SIGNED BINARY ADD WITH-<br>OUT CARRY    | +L(401)    |
|                          | DOUBLE SIGNED BINARY SUBTRACT<br>WITHOUT CARRY | -L(411)    |

The SRCH(181), MAX(182), and MIN(183) instructions can output the PLC memory address of the word with the desired value (search value, maximum, or minimum) to IR0. In this case, IR0 can be used in later instructions to access the contents of that word.

| Index Register<br>Initialization | The Index Registers will be cleared in the following cases:                                                                                                    |  |  |  |
|----------------------------------|----------------------------------------------------------------------------------------------------|--|--|--|
| 1,2,3                            | 1. The operating mode is changed from PROGRAM mode to RUN/MONI-<br>TOR mode or vice-versa and the IOM Hold Bit is OFF.                                                                                                    |  |  |  |
|                                  | 2. The PLC's power supply is cycled and the IOM Hold Bit is OFF or not pro-<br>tected in the PLC Setup.                                                                                                    |  |  |  |
| IOM Hold Bit Operation           | If the IOM Hold Blt (A50012) is ON, the Index Registers won't be cleared when a FALS error occurs or the operating mode is changed from PROGRAM mode to RUN/MONITOR mode or vice-versa.                                                                                                    |  |  |  |
|                                  | If the IOM Hold Blt (A50012) is ON and the PLC Setup's "IOM Hold Bit Status at Startup" setting is set to protect the IOM Hold Bit, the Index Registers won't be cleared when the PLC's power supply is reset (ON $\rightarrow$ OFF $\rightarrow$ ON).                                                                                                    |  |  |  |
| Precautions                      | Do not use Index Registers until a PLC memory address has been set in the register. The pointer operation will be unreliable if the registers are used without setting their values.                                                                                                    |  |  |  |
|                                  | The values in Index Registers are unpredictable at the start of an interrupt task. When an Index Register will be used in an interrupt task, always set a PLC memory address in the Index Register with MOVR(560) or MOVRW(561) before using the register in that task.                                                                                                    |  |  |  |
|                                  | Each Index Register task is processed independently, so they do not affect<br>each other. For example, IR0 used in Task 1 and IR0 used in Task 2 are dif-<br>ferent. Consequently, each Index Register task has 16 Index Registers.                                                                                                    |  |  |  |
|                                  | Limitations when Using Index Registers                                                                                                    |  |  |  |
|                                  | <ul> <li>It is only possible to read the Index Register for the last task executed<br/>within the cycle from the Programming Devices (CX-Programmer or Pro-<br/>gramming Console). If using Index Registers with the same number to<br/>perform multiple tasks, it is only possible with the Programming Devices<br/>to read the Index Register value for the last task performed within the<br/>cycle from the multiple tasks. Nor is it possible to write the Index Register<br/>value from the Programming Devices.</li> </ul> |  |  |  |
|                                  | <ul> <li>It is not possible to either read or write to the Index Registers using Host<br/>Link commands or FINS commands.</li> </ul>                                                                                                    |  |  |  |
|                                  | • The Index Registers cannot be shared between tasks for CJ1 CPU Units.<br>(With CJ1-H and CJ1M CPU Units, a PLC Setup setting can be made<br>from the CX-Programmer to share Index Registers between tasks.)                                                                                                    |  |  |  |
|                                  | Monitoring Index Registers                                                                                                    |  |  |  |
|                                  | It is possible to monitor Index Registers as follows:                                                                                                    |  |  |  |
|                                  | To use the Programming Devices to monitor the final Index Register values<br>for each task, or to monitor the Index Register values using Host Link com-<br>mands or FINS commands, write a program to store Index Register values<br>from each task to another area (e.g., DM area) at the end of each task, and to<br>read Index Register values from the storage words (e.g., DM area) at the<br>beginning of each task. The values stored for each task in other areas (e.g.,                                                 |  |  |  |

mands, or FINS commands.

DM area) can then be edited using the Programming Devices, Host Link com-

### Index Registers

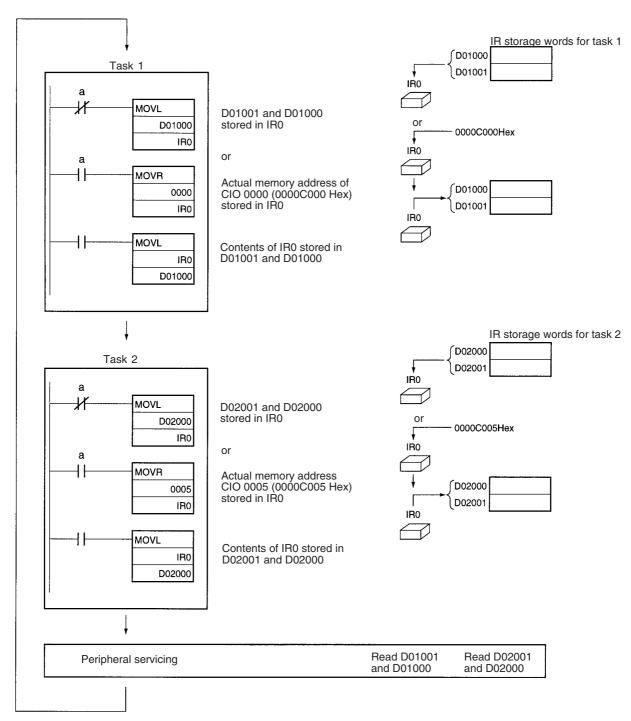

#### Note Be sure to use PLC memory addresses in Index Registers.

Sharing Index Registers (CJ1-H and CJ1M CPU Units Only) The following setting can be made from the PLC properties dialog box on the CX-Programmer to control sharing index and data registers between tasks.

| PLC Pr | operties |                                                                               |                                    | × |
|--------|----------|-------------------------------------------------------------------------------|------------------------------------|---|
| -      | General  | Protection                                                                    |                                    |   |
|        | Name:    | NewPLC1                                                                       | C Program                          |   |
|        | Type:    | CJ1G-H CPU42 Verify                                                           | C Debug                            |   |
|        |          | <u>c</u> omment instructions<br><u>s</u> ection markers                       | O <u>M</u> onitor<br>O <u>R</u> un |   |
|        |          | lay dialog to show PLC Memory <u>B</u> ackup<br>IR/DRs independently per task | Status                             |   |

## 9-18 Data Registers

The sixteen Data Registers (DR0 to DR15) are used to offset the PLC memory addresses in Index Registers when addressing words indirectly.

The value in a Data Register can be added to the PLC memory address in an Index Register to specify the absolute memory address of a bit or word in I/O memory. Data Registers contain signed binary data, so the content of an Index Register can be offset to a lower or higher address.

I/O Memory

Normal instructions can be use to store data in Data Registers.

Bits in Data Registers cannot be force-set and force-reset.

|                              | Set with a regular<br>instruction.                                            |               |                                                       |                                               |                        |
|------------------------------|-------------------------------------------------------------------------------|---------------|-------------------------------------------------------|-----------------------------------------------|------------------------|
| Examples                     | The following example<br>memory addresses in<br>LD DR0 ,IR0<br>MOV(021) #0001 | Index Registe | ers.<br>Adds the cou<br>of IR0 and lo<br>ory address. | ntents of DR0 to th<br>bads the bit at that I | e contents<br>PLC mem- |
|                              |                                                                               |               | of IR1 and memory add                                 | writes #0001 to<br>dress.                     | that PLC               |
| Range of Values              | The contents of data have a range of -32,70                                   | -             | treated as s                                          | signed binary data                            | and thus               |
|                              | Hexadecimal content                                                           | Decimal equ   | uivalent                                              |                                               |                        |
|                              | 8000 to FFFF                                                                  | -32,768 to -1 |                                                       |                                               |                        |
|                              | 0000 to 7FFF                                                                  | 0 to 32,767   |                                                       |                                               |                        |
| Data Register Initialization | The Data Registers wi                                                         |               |                                                       | •                                             |                        |
| 1,2,3                        | 1. The operating mo                                                           | de is change  | a from PROC                                           | GRAIN mode to R                               | UN/MONI-               |

|                        | 2. The PLC's power supply is cycled and the IOM Hold Bit is OFF or not pro-<br>tected in the PLC Setup.                                                                                                    |  |  |  |  |
|------------------------|----------------------------------------------------------------------------------------------------|--|--|--|--|
| IOM Hold Bit Operation | If the IOM Hold Blt (A50012) is ON, the Data Registers won't be cleared when a FALS error occurs or the operating mode is changed from PROGRAM mode to RUN/MONITOR mode or vice-versa.                                                                |  |  |  |  |
|                        | If the IOM Hold Blt (A50012) is ON and the PLC Setup's "IOM Hold Bit Status at Startup" setting is set to protect the IOM Hold Bit, the Data Registers won't be cleared when the PLC's power supply is reset (ON $\rightarrow$ OFF $\rightarrow$ ON). |  |  |  |  |
| Precautions            | Data Registers are normally local to each task. For example, DR0 used in task 1 is different from DR0 used in task 2. (With CJ1-H CPU Units, a PLC Setup setting can be made from the CX-Programmer to share Data Registers between tasks.)           |  |  |  |  |
|                        | The content of Data Registers cannot be accessed (read or written) from a Programming Device.                                                                                                    |  |  |  |  |
|                        | Do not use Data Registers until a value has been set in the register. The reg-<br>ister's operation will be unreliable if they are used without setting their values.                                                                                 |  |  |  |  |
|                        | The values in Data Registers are unpredictable at the start of an interrupt task. When a Data Register will be used in an interrupt task, always set a value in the Data Register before using the register in that task.                             |  |  |  |  |
| Sharing Data Registers | The following setting can be made from the PLC properties dialog box on the CX-Programmer to control sharing index and data registers between tasks.                                                                                                  |  |  |  |  |
|                        | PLC Properties       General     Protection       Name:     NewPLC1       Type:     CJ1G-H       CPU42     Verify       O     Debug       Monitor                                                                                                    |  |  |  |  |

**Note** This function is not supported by CJ1-CPU CPU Units.

Use IR/DRs independently per task

☑ Display dialog to show PLC Memory Backup Status

▼ Use <u>s</u>ection markers

## 9-19 Task Flags

Task Flags range from TK00 to TK31 and correspond to cyclic tasks 0 to 31. A Task Flag will be ON when the corresponding cyclic task is in executable (RUN) status and OFF when the cyclic task hasn't been executed (INI) or is in standby (WAIT) status. Note These flags indicate the status of cyclic tasks only, they do not reflect the sta-

O Run

tus of interrupt tasks.

**Task Flag Initialization** The Task Flags will be cleared in the following cases, regardless of the status of the IOM Hold Bit.

- 1,2,3... 1. The operating mode is changed from PROGRAM mode to RUN/MONI-TOR mode or vice-versa.
  - 2. The PLC's power supply is cycled.
- **Forcing Bit Status** The Task Flags cannot be force-set and force-reset.

## 9-20 Condition Flags

These flags include the Arithmetic Flags such as the Error Flag and Equals Flag which indicate the results of instruction execution. In earlier PLCs, these flags were in the SR Area.

The Condition Flags are specified with labels, such as CY and ER, or with symbols, such as P\_Carry and P\_Instr\_Error, rather than addresses. The status of these flags reflects the results of instruction execution, but the flags are read-only; they cannot be written directly from instructions or Programming Devices (CX-Programmer or Programming Console).

Note The CX-Programmer treats condition flags as global symbols beginning with  $\ensuremath{\mathsf{P}}\xspace\_$  .

All Condition Flags are cleared when the program switches tasks, so the status of the ER and AER flags are maintained only in the task in which the error occurred.

The Condition Flags **cannot** be force-set and force-reset.

Summary of the ConditionThe following table summarizes the functions of the Condition Flags, although<br/>the functions of these flags will vary slightly from instruction to instruction.<br/>Refer to the description of the instruction for complete details on the operation<br/>of the Condition Flags for a particular instruction.

| Name                           | Symbol | Label | Function                                                                                                    |  |
|--------------------------------|--------|-------|----------------------------------------------------------------------------------------------------|--|
| Error Flag                     | P_ER   | ER    | Turned ON when the operand data in an instruction is incorrect (an instruction processing error) to indicate that an instruction ended because of an error.                                                                                          |  |
|                                |        |       | When the PLC Setup is set to stop operation for an instruction error (Instruction Error Operation), program execution will be stopped and the Instruction Processing Error Flag (A29508) will be turned ON when the Error Flag is turned ON.         |  |
| Access Error Flag              | P_AER  | AER   | Turned ON when an Illegal Access Error occurs. The Illegal Access<br>Error indicates that an instruction attempted to access an area of<br>memory that should not be accessed.                                                                       |  |
|                                |        |       | When the PLC Setup is set to stop operation for an instruction error (Instruction Error Operation), program execution will be stopped and the Instruction Processing Error Flag (A429510) will be turned ON when the Access Error Flag is turned ON. |  |
| Carry Flag                     | P_CY   | CY    | Turned ON when there is a carry in the result of an arithmetic opera-<br>tion or a "1" is shifted to the Carry Flag by a Data Shift instruction.                                                                                                    |  |
|                                |        |       | The Carry Flag is part of the result of some Data Shift and Symbol Math instructions.                                                                                                    |  |
| Greater Than Flag              | P_GT   | >     | Turned ON when the first operand of a Comparison Instruction is greater than the second or a value exceeds a specified range.                                                                                                    |  |
| Equals Flag                    | P_EQ   | =     | Turned ON when the two operands of a Comparison Instruction are equal the result of a calculation is 0.                                                                                                    |  |
| Less Than Flag                 | P_LT   | <     | Turned ON when the first operand of a Comparison Instruction is less than the second or a value is below a specified range.                                                                                                    |  |
| Negative Flag                  | P_N    | N     | Turned ON when the most significant bit (sign bit) of a result is ON.                                                                                                    |  |
| Overflow Flag                  | P_OF   | OF    | Turned ON when the result of calculation overflows the capacity of the result word(s).                                                                                                    |  |
| Underflow Flag                 | P_UF   | UF    | Turned ON when the result of calculation underflows the capacity of the result word(s).                                                                                                    |  |
| Greater Than or<br>Equals Flag | P_GE   | >=    | Turned ON when the first operand of a Comparison Instruction is greater than or equal to the second.                                                                                                    |  |
| Not Equal Flag                 | P_NE   | < >   | Turned ON when the two operands of a Comparison Instruction are not equal.                                                                                                    |  |

| Name                        | Symbol | Label | Function                                                                                          |
|-----------------------------|--------|-------|---------------------------------------------------------------------------------------------------|
| Less Than or<br>Equals Flag | P_LE   | < =   | Turned ON when the first operand of a Comparison Instruction is less than or equal to the second. |
| Always ON Flag              | P_On   | ON    | Always ON. (Always 1.)                                                                            |
| Always OFF Flag             | P_Off  | OFF   | Always OFF. (Always 0.)                                                                           |

**Using the Condition Flags** 

The Condition Flags are shared by all of the instructions, so their status may change often in a single cycle. Be sure to read the Condition Flags immediately after the execution of instruction, preferably in a branch from the same execution condition.

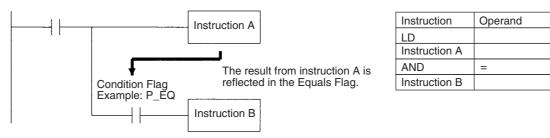

Since the Condition Flags are shared by all of the instructions, program operation can be changed from its expected course by interruption of a single task. Be sure to consider the effects of interrupts when writing the program. Refer to *SECTION 2 Programming* of *CS/CJ Series Programming Manual* (W394) for more details.

The Condition Flags are cleared when the program switches tasks, so the status of a Condition Flag cannot be passed to another task. For example the status of a flag in task 1 cannot be read in task 2.

### Saving and Loading Condition Flag Status

The Condition Flag status instructions (CCS(282) and CCL(283)) can be used to save and load the status of the Condition Flags between different locations within a task (program) or between different tasks or cycles.

The following example shows how the Equals Flag is used at a different location in the same task.

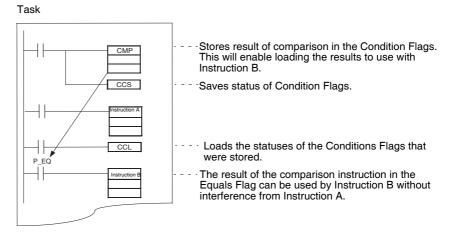

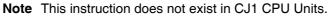

# 9-21 Clock Pulses

| The Clock Pulses are flags that are turned ON and OFF at regular | r intervals by |
|------------------------------------------------------------------|----------------|
| the system.                                                      |                |

| Name               | Label | Symbol   | Name on<br>Programming<br>Console | Operation                           |                                 |
|--------------------|-------|----------|-----------------------------------|-------------------------------------|---------------------------------|
| 0.02 s Clock Pulse | 0.02s | P_0_02_s | 0.02 s                            | 0.01 s                              | ON for 0.01 s<br>OFF for 0.01 s |
| 0.1 s Clock Pulse  | 0.1s  | P_0_1s   | 0.1 s                             | $\rightarrow$ $\leftarrow$ 0.05 s   | ON for 0.05 s<br>OFF for 0.05 s |
| 0.2 s Clock Pulse  | 0.2s  | P_0_2s   | 0.2 s                             | $\rightarrow$ $\rightarrow$ $0.1 s$ | ON for 0.1 s<br>OFF for 0.1 s   |
| 1 s Clock Pulse    | 1s    | P_1s     | 1 s                               | → ← 0.5 s<br>→ ← 0.5 s              | ON for 0.5 s<br>OFF for 0.5 s   |
| 1 min Clock Pulse  | 1min  | P_1min   | 1 min                             | → ← 30 s                            | ON for 30 s<br>OFF for 30 s     |

## High-speed Clock Pulses (CJ1-H-R CPU Units Only)

| Name                                                                                                    | Label  | Symbol  | Name on<br>Programming<br>Console | Operation                                                                                             |                                   |
|----------------------------------------------------------------------------------------------------|--------|---------|-----------------------------------|----------------------------------------------------------------------------------------------------|-----------------------------------|
| 0.1 ms Clock Pulse                                                                                                    | 0.1 ms | P_0_1ms | 0.1 ms                            | $\rightarrow$ $\leftarrow 0.05 \text{ ms}$<br>$\rightarrow$ $\leftarrow 0.05 \text{ ms}$              | ON for 0.05 ms<br>OFF for 0.05 ms |
| 1 ms Clock Pulse                                                                                                    | 1 ms   | P_1ms   | 1 ms                              | $\rightarrow   < 0.5 \text{ ms} \\ \rightarrow   < 0.5 \text{ ms} \\ \rightarrow   < 0.5 \text{ ms} $ | ON for 0.5 ms<br>OFF for 0.5 ms   |
| 0.01 s Clock Pulse<br>(Cannot be used<br>with unit version<br>4.1 of the CJ1-H-R<br>CPU Units. Can be<br>used with other<br>unit versions.) | 0.01 s | P_0_1s  | 0.01 s                            | $\rightarrow$ $< 5 \text{ ms}$ $\rightarrow$ $< 5 \text{ ms}$                                         | ON for 5 ms<br>OFF for 5 ms       |

The Clock Pulses are specified with labels (or symbols) rather than addresses.

Note The CX-Programmer treats condition flags as global symbols beginning with  $P_{-}$ .

The Clock Pulses are read-only; they cannot be overwritten from instructions or Programming Devices (CX-Programmer or Programming Console).

The Clock Pulses are cleared at the start of operation.

**Using the Clock Pulses** 

The following example turns CIO 000000 ON and OFF at 0.5 s intervals.

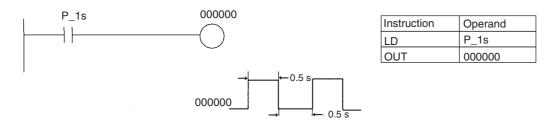

**Clock Pulse Refreshing** The clock pulses are refreshed even during program execution. ON/OFF status may not be the same at the beginning and end of a program.

**Clock Pulse Error** The maximum error in the clock pulses is 0.01% (at 25°C). For long-term, time-based control, we recommend you use the internal clock instead of the clock pulses. Be sure to allow for the error in the internal clock.

## 9-22 Parameter Areas

Unlike the data areas in I/O memory which can be used in instruction operands, the Parameter Area can be accessed only from a Programming Device. The Parameter Area is made up of the following parts.

- The PLC Setup
- The Registered I/O Table
- The Routing Table
- The CPU Bus Unit Settings

### 9-22-1 PLC Setup

The user can customize the basic specifications of the CPU Unit with the settings in the PLC Setup. The PLC Setup contains settings such as the serial port communications settings and minimum cycle time setting.

**Note** Refer to the Programming Device's Operation Manual for details on changing these settings.

### 9-22-2 Registered I/O Tables

The Registered I/O Tables are tables in the CPU Unit that contain the information on the model and slot location of all of the Units mounted to the CPU Rack and Expansion Rack. The I/O Tables are written to the CPU Unit with a Programming Device operation.

The CPU Unit allocates I/O memory to I/O points on Basic I/O Unit and CPU Bus Units based on the information in the Registered I/O Tables. Refer to the

Programming Device's Operation Manual for details on registering the I/O Tables.

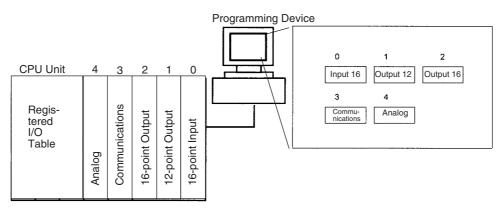

The I/O Setting Error Flag (A40110) will be turned ON if the models and locations of the Units actually mounted to the PLC (CPU Rack and Expansion Racks) do not match the information in the Registered I/O Table.

By default, the CJ-series CPU Unit will automatically create I/O tables at startup and operate according to them. I/O tables do not necessarily need to be created by the user.

### 9-22-3 Routing Tables

When transferring data between networks, it is necessary to create a table in each CPU Unit that shows the communications route from the local PLC's Communications Unit to the other networks. These tables of communications routes are called "Routing Tables."

Create the Routing Tables with a Programming Device or the Controller Link Support Software and transfer the tables to each CPU Unit. The following diagram shows the Routing Tables used for a data transfer from PLC #1 to PLC #4.

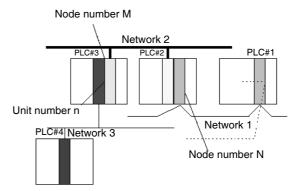

1,2,3... 1. Relay Network Table of PLC #1:

| Destination network | Relay network | Relay node |
|---------------------|---------------|------------|
| 3                   | 1             | Ν          |

#### 2. Relay Network Table of PLC #2:

| Destination netwo | ork Relay network | Relay node |
|-------------------|-------------------|------------|
| 3                 | 2                 | М          |

| <ol><li>Local Network Table of PLC #3</li></ol> |
|-------------------------------------------------|
|-------------------------------------------------|

| Local network | Unit number |
|---------------|-------------|
| 3             | n           |

#### **Relay Network Table**

This table lists the network address and node number of the first relay node to contact in order to reach the destination network. The destination network is reached through these relay nodes.

#### Local Network Table

This table lists the network address and unit number of the Communications Unit connected to the local PLC.

These are settings for the CPU Bus Units which are controlled by the CPU Unit. The actual settings depend on the model of CPU Bus Unit being used; refer to the Unit's Operation Manual for details.

## 9-22-4 CPU Bus Unit Setting

These settings are not managed directly like the I/O memory's data areas, but are set from a Programming Device (CX-Programmer or Programming Console) like the Registered I/O Table. Refer to the Programming Device's operation manual for details on changing these settings.

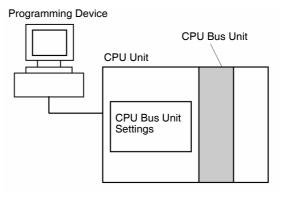

# SECTION 10 CPU Unit Operation and the Cycle Time

This section describes the internal operation of the CPU Unit and the cycle used to perform internal processing.

| 10-1 | CPUUn     | it Operation                                  | 447 |
|------|-----------|-----------------------------------------------|-----|
| 10-1 | 10-1-1    | General Flow                                  | 447 |
|      | 10-1-2    | I/O Refreshing and Peripheral Servicing       | 449 |
|      | 10-1-3    | Startup Initialization                        | 450 |
| 10-2 |           | it Operating Modes                            | 451 |
| 10 - | 10-2-1    | Operating Modes                               | 451 |
|      | 10-2-2    | Status and Operations in Each Operating Mode  | 452 |
|      | 10-2-3    | Operating Mode Changes and I/O Memory         | 453 |
| 10-3 |           | DFF Operation                                 | 453 |
|      | 10-3-1    | Instruction Execution for Power Interruptions | 456 |
| 10-4 | Computi   | ing the Cycle Time                            | 459 |
|      | 10-4-1    | CPU Unit Operation Flowchart                  | 459 |
|      | 10-4-2    | Cycle Time Overview                           | 460 |
|      | 10-4-3    | I/O Unit Refresh Times for Individual Units   | 466 |
|      | 10-4-4    | Cycle Time Calculation Example                | 469 |
|      | 10-4-5    | Online Editing Cycle Time Extension           | 470 |
|      | 10-4-6    | I/O Response Time                             | 471 |
|      | 10-4-7    | Interrupt Response Times                      | 472 |
|      | 10-4-8    | Serial PLC Link Response Time                 | 474 |
| 10-5 | Instructi | on Execution Times and Number of Steps        | 474 |
|      | 10-5-1    | Sequence Input Instructions                   | 475 |
|      | 10-5-2    | Sequence Output Instructions                  | 476 |
|      | 10-5-3    | Sequence Control Instructions                 | 476 |
|      | 10-5-4    | Timer and Counter Instructions                | 477 |
|      | 10-5-5    | Comparison Instructions                       | 478 |
|      | 10-5-6    | Data Movement Instructions.                   | 479 |
|      | 10-5-7    | Data Shift Instructions                       | 480 |
|      | 10-5-8    | Increment/Decrement Instructions              | 481 |
|      | 10-5-9    | Symbol Math Instructions.                     | 481 |
|      | 10-5-10   | Conversion Instructions                       | 482 |
|      | 10-5-11   | Logic Instructions                            | 484 |
|      | 10-5-12   | Special Math Instructions                     | 484 |
|      | 10-5-13   | Floating-point Math Instructions              | 485 |
|      | 10-5-14   | Double-precision Floating-point Instructions  | 486 |
|      | 10-5-15   | Table Data Processing Instructions            | 487 |
|      | 10-5-16   | Data Control Instructions                     | 488 |
|      | 10-5-17   | Subroutine Instructions                       | 488 |
|      | 10-5-18   | Interrupt Control Instructions                | 489 |

| 10-5-19 | High-speed Counter and Pulse Output Instructions (CJ1M CPU21/22/23 CPU Units only)   | 489 |
|---------|--------------------------------------------------------------------------------------|-----|
| 10-5-20 | Step Instructions                                                                    | 490 |
| 10-5-21 | Basic I/O Unit Instructions                                                          | 491 |
| 10-5-22 | Serial Communications Instructions                                                   | 492 |
| 10-5-23 | Network Instructions                                                                 | 492 |
| 10-5-24 | File Memory Instructions                                                             | 492 |
| 10-5-25 | Display Instructions.                                                                | 493 |
| 10-5-26 | Clock Instructions                                                                   | 493 |
| 10-5-27 | Debugging Instructions                                                               | 493 |
| 10-5-28 | Failure Diagnosis Instructions.                                                      | 494 |
| 10-5-29 | Other Instructions                                                                   | 494 |
| 10-5-30 | Block Programming Instructions                                                       | 494 |
| 10-5-31 | Text String Processing Instructions.                                                 | 496 |
| 10-5-32 | Task Control Instructions                                                            | 496 |
| 10-5-33 | Model Conversion Instructions (Unit Ver. 3.0 or Later Only)                          | 497 |
| 10-5-34 | Special Function Block Instructions (Unit Ver. 3.0 or Later Only)                    | 497 |
| 10-5-35 | Function Block Instance Execution Time<br>(CPU Units with Unit Version 3.0 or Later) | 497 |

## 10-1 CPU Unit Operation

### **10-1-1 General Flow**

The following flowchart shows the overall operation of the CPU Unit.

**Note** The CPU Unit's processing mode is set to Normal Mode, Parallel Processing with Synchronous Memory Access, or Parallel Processing with Asynchronous Memory Access in the PLC Setup (Programming Console address 219, bits 08 to 15). This setting is also possible from the CX-Programmer.

### Normal Mode

In the normal mode, the program is executed before I/O is refreshed and peripherals are serviced. This cycle is executed repeatedly.

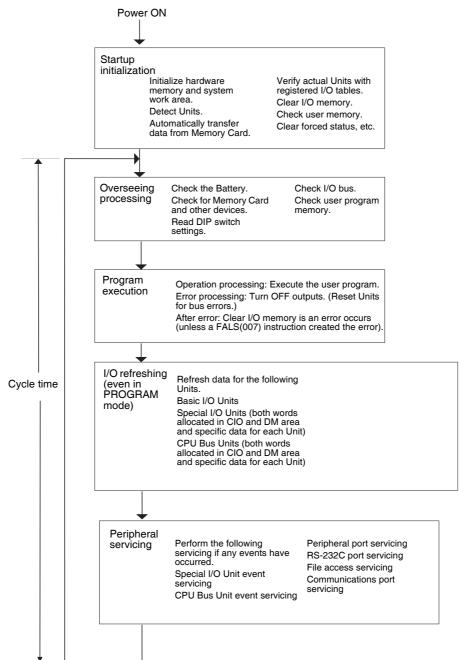

## Parallel Processing (CJ1-H CPU Units Only)

The following two types of processing are performed in parallel in either of the Parallel Processing Modes.

- **1,2,3...** 1. Program execution: Includes user program execution and I/O refreshing. It is this cycle time that is monitored from a Programming Device.
  - 2. Peripheral servicing: Programming Devices and events from Special I/O Units and CPU Bus Units are serviced when they occur.

There are two different Parallel Processing Modes. Parallel Processing with Synchronous Memory Access refreshes I/O memory in the program execution cycle and Parallel Processing with Asynchronous Memory Access refreshes I/O memory in the peripheral servicing cycle.

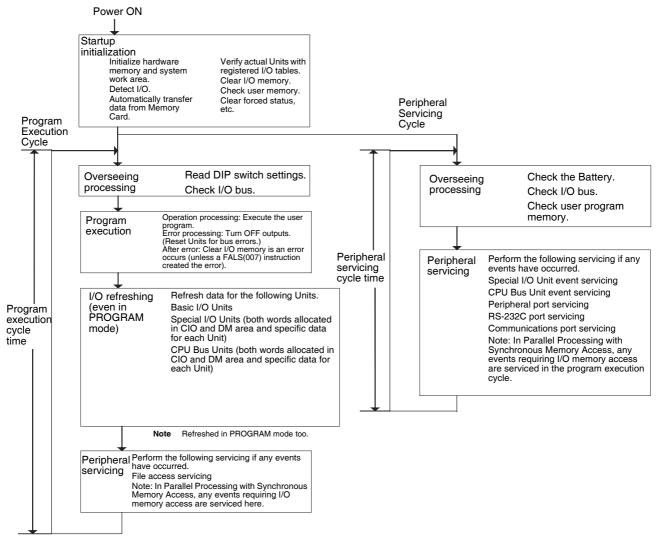

**Note** Always disconnect the Programming Console from the peripheral port during actual system operation in a Parallel Processing Mode. If the Programming Console is left attached, excess time will be allocated to increase key response for the Programming Console, adversely affecting performance.

## 10-1-2 I/O Refreshing and Peripheral Servicing

### I/O Refreshing

I/O refreshing involves cyclically transferring data with external devices using preset words in memory. I/O refreshing includes the following:

- Refreshing between Basic I/O Units and I/O words in the CIO Area
- Refreshing between Special I/O Units and CPU Bus Units, and the words allocated to these in the CIO Area (and for CPU Bus Units, words allocated in the DM Area)
- Refreshing Unit-specific data for Special I/O Units and CPU Bus Units.

All I/O refreshing is performed in the same cycle (i.e., time slicing is not used). I/O refreshing is always performed after program execution (even in a Parallel Processing Mode for CJ1-H CPU Units).

|                      | Unit                             | S                                                 | Max. data<br>exchange                      | Data exchange area                                                                             |
|----------------------|----------------------------------|---------------------------------------------------|--------------------------------------------|------------------------------------------------------------------------------------------------|
| Basic I/O Ur         | nits                             |                                                   | Depends on the Unit.                       | I/O Bit Area                                                                                   |
| Special I/O<br>Units | O Words allocated in CIO<br>Area |                                                   | 10 words/Unit<br>(Depends on the<br>Unit.) | Special I/O Unit Area                                                                          |
|                      | Unit-<br>specific<br>data        | DeviceNet Mas-<br>ter Unit                        | Depends on the<br>Unit.                    | Words set for remote I/O<br>communications (for<br>either fixed or user-set<br>allocations)    |
|                      |                                  | CompoBus/S<br>Master Unit                         | Depends on the Unit.                       | Special I/O Units Area                                                                         |
| CPU Bus<br>Units     | Words al<br>Area                 | located in CIO                                    | 25 words/Unit                              | CJ-series CPU Bus Unit<br>Area                                                                 |
|                      | Words al<br>Area                 | located in DM                                     | 100 words/Unit                             | CJ-series CPU Bus Unit<br>Area                                                                 |
|                      | Unit-<br>specific<br>data        | Controller Link<br>Unit and SYS-<br>MAC LINK Unit | Depends on the Unit.                       | Words set for data links<br>(for either fixed or user-<br>set allocations)                     |
|                      |                                  | DeviceNet Unit                                    | Depends on the<br>Unit.                    | Words set for remote I/O<br>communications (for<br>either fixed or user-set<br>allocations)    |
|                      |                                  | Serial Communi-<br>cations Unit                   | Depends on the protocol macros.            | Communications data set for protocol macros                                                    |
|                      |                                  | Ethernet Unit                                     | Depends on the<br>Unit.                    | Communications data for<br>socket services initiated<br>by specific control bit<br>operations. |

### **Peripheral Servicing**

Peripheral servicing involves servicing non-scheduled events for external devices. This includes both events from external devices and service requests to external devices.

Most peripheral servicing for CJ-series PLCs involved FINS commands. The specific amount of time set in the system is allocated to each type of servicing and executed every cycle. If all servicing cannot be completed within the allocated time, the remaining servicing is performed the next cycle.

| Units                                                    | Servicing                                                                                                    |
|----------------------------------------------------------|----------------------------------------------------------------------------------------------------|
| Event servicing for Spe-<br>cial I/O Units               | Non-scheduled servicing for FINS commands from CJ-series Special I/O Units and CJ-series CPU Bus Units (e.g., requests to start external interrupt tasks)                                                                                                    |
| Event servicing for CPU<br>Bus Units                     | Non-scheduled servicing for FINS commands from the CPU Unit to the above Units.                                                                                                    |
| Peripheral port servic-<br>ing<br>RS-232C port servicing | Non-scheduled servicing for FINS or Host Link commands received via the peripheral or RS-<br>232C ports from Programming Devices, PTs, or host computers (e.g., requests to transfer pro-<br>gramming, monitoring, forced-set/reset operations, or online editing<br>Non-scheduled servicing from the CPU Unit transmitted from the peripheral or RS-232C port<br>(non-solicited communications) |
| Communications port servicing                            | Servicing to execute network communications, serial communications, or file memory access<br>for the SEND, RECV, CMND or PMCR instructions using communications ports 0 to 7 (internal<br>logical ports)<br>Servicing to execute background execution using communications ports 0 to 7 (internal logical<br>ports) (CJ1-H and CJ1M CPU Units only)                                              |
| File access servicing                                    | File read/write operations for Memory Cards or EM file memory.                                                                                                    |

- Special I/O Units, CPU Bus Units, RS-232C communications ports, and file servicing is allocated 4% of the cycle time by default (the default can be changed). If servicing is separated over many cycles, delaying completion of the servicing, set the same allocated time (same time for all services) rather than a percentage under execute time settings in the PLC Setup.
  - 2. In either of the Parallel Processing Modes for the CJ1-H CPU Unit, all peripheral servicing except for file access is performed in the peripheral servicing cycle.

### 10-1-3 Startup Initialization

The following initializing processes will be performed once each time the power is turned ON.

- Detect mounted Units.
- Compare the registered I/O tables and the actual Units.
- Clear the non-holding areas of I/O memory according to the status of the IOM Hold Bit. (See note 1.)
- Clear forced status according to the status of the Forced Status Hold Bit. (See note 2.)
- Autoboot using the autotransfer files in the Memory Card if one is inserted.
- Perform self-diagnosis (user memory check).
- Restore the user program. (See note 3.)

Note 1. The I/O memory is held or cleared according to the status of the IOM Hold Bit and the setting for IOM Hold Bit Status at Startup in the PLC Setup (read only when power is turned ON).

| Auxiliary bit                                          |                | IOM Hold Bit (A50012)                       |                                            |  |
|--------------------------------------------------------|----------------|---------------------------------------------|--------------------------------------------|--|
| PLC Setup setting                                      |                | Clear (OFF)                                 | Hold (ON)                                  |  |
| IOM Hold Bit Status<br>at Startup                      | Clear<br>(OFF) | At power ON: Clear<br>At mode change: Clear | At power ON: Clear<br>At mode change: Hold |  |
| (Programming Con-<br>sole address:<br>Word 80, bit 15) | Hold<br>(ON)   |                                             | At power ON: Hold<br>At mode change: Hold  |  |

Mode Change: Between PROGRAMMING mode and RUN or MONITOR mode

2. The forced status held or cleared according to the status of the Force Status Hold Bit and the setting for Forced Status Hold Bit Status at Startup in the PLC Setup.

| Auxili                                                 | ary bit        | Forced Status Hold Bit (A50013)             |                                            |  |
|--------------------------------------------------------|----------------|---------------------------------------------|--------------------------------------------|--|
| PLC Setup setting                                      |                | Clear (OFF)                                 | Hold (ON)                                  |  |
| Forced Status Hold<br>Bit Status at Startup            | Clear<br>(OFF) | At power ON: Clear<br>At mode change: Clear | At power ON: Clear<br>At mode change: Hold |  |
| (Programming Con-<br>sole address:<br>Word 80, bit 14) | Hold<br>(ON)   |                                             | At power ON: Hold<br>At mode change: Hold  |  |

Mode Change: Between PROGRAMMING mode and MONITOR mode

3. If the CPU Unit is turned OFF after online editing before the backup process has been competed, an attempt will be made to recover the program when power is turned ON again. The BKUP indicator will light during this process. Refer to the *CS/CJ Series Programming Manual* (W394) for details.

## 10-2 CPU Unit Operating Modes

### 10-2-1 Operating Modes

The CPU Unit has three operating modes that control the entire user program and are common to all tasks.

- PROGRAM: Programs are not executed and preparations, such as creating I/O tables, initializing the PLC Setup and other settings, transferring programs, checking programs, force-setting and force-resetting can be executed prior to program execution.
   MONITOR: Programs are executed, but some operations, such as online editing, forced-set/reset, and changes to present values in I/O memory, are enabled for trial operation and other adjustments.
- RUN: Programs are executed and some operations are disabled.

## 10-2-2 Status and Operations in Each Operating Mode

PROGRAM, RUN, and MONITOR are the three operating modes available in the CPU Unit. The following lists status and operations for each mode.

#### **Overall Operation**

| Mode    | Program    | I/O refresh | External outputs           | I/O Memory            |               |
|---------|------------|-------------|----------------------------|-----------------------|---------------|
|         | (See note) |             |                            | Non-holding<br>areas  | Holding areas |
| PROGRAM | Stopped    | Executed    | OFF                        | Clear                 | Hold          |
| MONITOR | Executed   | Executed    | Controlled by pro-<br>gram | Controlled by program |               |
| RUN     | Executed   | Executed    | Controlled by pro-<br>gram | Controlled by progr   | am            |

#### **Programming Console Operations**

| Mode    | Monitor I/O | Monitor I/O Monitor | Transfer Program                |                              | Check   | Create I/O |
|---------|-------------|---------------------|---------------------------------|------------------------------|---------|------------|
|         | Memory      | Program             | PLC to<br>Programming<br>Device | Programming<br>Device to PLC | Program | Table      |
| PROGRAM | ОК          | ОК                  | ОК                              | ОК                           | ОК      | ОК         |
| MONITOR | ОК          | ОК                  | ОК                              | Х                            | Х       | Х          |
| RUN     | ОК          | ОК                  | ОК                              | Х                            | Х       | Х          |

| Mode    | PLC Setup | Modify<br>Program | Force- set/<br>reset | Changing<br>Timer/Counter<br>SV | Changing<br>Timer/Counter<br>PV | Changing I/O<br>Memory PV |
|---------|-----------|-------------------|----------------------|---------------------------------|---------------------------------|---------------------------|
| PROGRAM | ОК        | ОК                | ОК                   | ОК                              | ОК                              | ОК                        |
| MONITOR | Х         | ОК                | ОК                   | ОК                              | ОК                              | ОК                        |
| RUN     | Х         | Х                 | Х                    | Х                               | Х                               | Х                         |

Note The following table shows the relationship of operating modes to tasks.

| Mode    | Cyclic task status                                                                                                    | Interrupt task<br>status |
|---------|----------------------------------------------------------------------------------------------------|--------------------------|
| PROGRAM | Disabled status (INI)                                                                                                    | Stopped                  |
| MONITOR | Any task that has not yet been executed, will be in disabled status (INI).                                                                            | Executed if inter-       |
|         | • A task will go to READY status if the task is set to go to READY status at star-<br>tup or the TASK ON (TKON) instruction has been executed for it. | rupt condition is met.   |
| RUN     | • A task in READY status will be executed (RUN status) when it obtains the right to execute.                                                          |                          |
|         | <ul> <li>A status will go to Standby status if a READY task is put into Standby status<br/>by a TASK OFF (TKOF) instruction.</li> </ul>               |                          |

## 10-2-3 Operating Mode Changes and I/O Memory

| Mode Changes                        | Non-holding areas                                                                                                    | Holding Areas                                       |
|-------------------------------------|----------------------------------------------------------------------------------------------------|-----------------------------------------------------|
|                                     | I/O bits                                                                                                    | HR Area                                             |
|                                     | Data Link bits                                                                                                    | DM Area                                             |
|                                     | CPU Bus Unit bits                                                                                                    | • EM Area                                           |
|                                     | <ul> <li>Special I/O Unit bits</li> </ul>                                                                                     | <ul> <li>Counter PV and Completion Flags</li> </ul> |
|                                     | Work bits                                                                                                    | (Auxiliary Area bits/words are hold-                |
|                                     | <ul> <li>Timer PV/Completion Flags</li> </ul>                                                                                 | ing or non-holding depending on the<br>address.)    |
|                                     | Index Registers                                                                                                    |                                                     |
|                                     | Data Registers                                                                                                    |                                                     |
|                                     | <ul> <li>Task Flags<br/>(Auxiliary Area bits/words are hold-<br/>ing or non-holding depending on the<br/>address.)</li> </ul> |                                                     |
| RUN or MONITOR to PROGRAM           | Cleared (See note 1.)                                                                                                    | Held                                                |
| PROGRAM to RUN or MONITOR           | Cleared (See note 1.)                                                                                                    | Held                                                |
| RUN to MONITOR or<br>MONITOR to RUN | Held (See note 2.)                                                                                                    | Held                                                |

Note 1. The following processing is performed depending on the status of the I/O Memory Hold Bit. Output from Output Units will be turned OFF when operation stops even if I/O bit status is held in the CPU Unit.

2. the cycle time will increase temporarily by approximately 10 ms when the operating mode is changed from MONITOR to RUN mode.

| I/O Memory                   | I/O Memory                                |                                   |                  | Output bits allocated to Output Units     |                                   |                  |
|------------------------------|-------------------------------------------|-----------------------------------|------------------|-------------------------------------------|-----------------------------------|------------------|
| Hold Bit status Mode changed |                                           | Operation stopped                 |                  | Mode changed                              | Operation stopped                 |                  |
| (A50012)                     | between<br>PROGRAM<br>and RUN/<br>MONITOR | Fatal error<br>other than<br>FALS | FALS<br>executed | between<br>PROGRAM<br>and RUN/<br>MONITOR | Fatal error<br>other than<br>FALS | FALS<br>executed |
| OFF                          | Cleared                                   | Cleared                           | Held             | OFF                                       | OFF                               | OFF              |
| ON                           | Held                                      | Held                              | Held             | Held                                      | OFF                               | OFF              |

**Note** See *Chapter 7 Memory Areas*, etc. for more details on I/O Memory.

# **10-3 Power OFF Operation**

The following processing is performed if CPU Unit power is turned OFF. Power OFF processing will be performed if the power supply falls below 85% (80% for CJ1W-PD025 DC Power Supply Units or 90% for CJ1W-PD022 DC Power Supply Units) of the minimum rated voltage while the CPU Unit is in RUN or MONITOR mode.

- *1,2,3...* 1. The CPU Unit will stop.
  - 2. All outputs from Output Units will be turned OFF.
  - **Note** All output will turn OFF despite an I/O Memory Hold Bit or I/O Memory Hold Bit at power ON settings in the PLC Setup.

85% of the rated voltage: 85 V AC for 100 to 240 V (wide range) DC Power Supply Units: CJ1W-PD025: 19.2 V DC CJ1W-PD022: 21.6 V DC The following processing will be performed if power drops only momentarily (momentary power interruption).

- The system will continue to run unconditionally if the momentary power interruption lasts less than 10 ms, i.e., the time it takes the minimum rated voltage at 85% or less to return to 85% or higher is less than 10 ms.
  - **Note** When DC power supplies are used, less than 2 ms is required for the rated voltage of a CJ1W-PD025 at 80% or less to return to 80% or higher or for the rated voltage of a CJ1W-PD022 at 90% or less to return to 90% or higher.
    - A momentary power interruption that lasts more than 10 ms but less than 25 ms (when using a DC power supply, more than 2 ms but less than 5 ms for CJ1W-PD025 and more than 2 ms but less than 10 ms for CJ1W-PD022) is difficult to determine and a power interruption may or may not be detected.
    - 3. The system will stop unconditionally if the momentary power interruption lasts more than 25 ms (when using a DC power supply, more than 5 ms for CJ1W-PD025 and more than 10 ms for CJ1W-PD022).

Therefore, the time required to detect a power interruption is 10 to 25 ms (when using a DC power supply, 2 to 5 ms for CJ1W-PD025 and 2 to 10 ms for CJ1W-PD022) If operation stops under the conditions given in items 2 and 3 above, the timing used to stop operation (or the timing used to start execution of the Power OFF Interrupt Task) can be delayed by setting the Power OFF Detection Delay Time (0 to 10 ms) in the PLC Setup. Operation, however, will always be stopped 10 ms after detecting a momentary power interruption regardless of the setting in the PLC Setup. The holding time for the 5-VDC outputs of CJ1W-PD022 Power Supply Units when a power interruption occurs is 1 ms, however, so bit 22515 (Power OFF Interrupt Task Disable Bit) and bits 22500 to 22507 (Power OFF Detection Time (Power OFF Detection Delay Time) Bits) cannot be used.

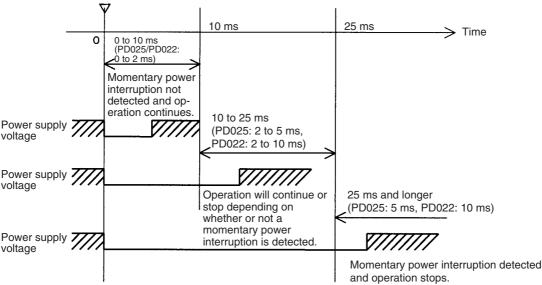

85% of the rated voltage or less (DC power supply: 80% or less for PD025, 90% or less for PD022)

**Note** The above timing chart shows an example when the power OFF detection delay time is set to 0 ms.

The following timing chart shows the CPU Unit power OFF operation in more detail.

#### **Power OFF Timing Chart**

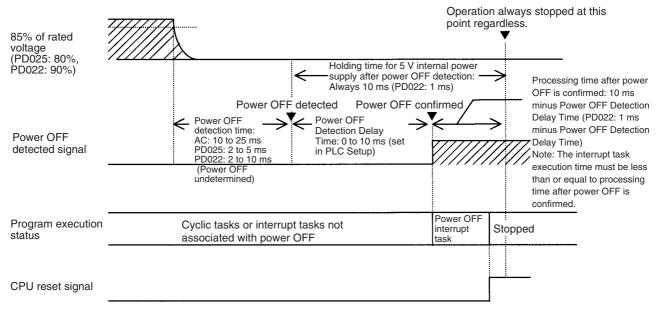

#### **Power OFF Detection Time**

The time it takes to detect power OFF after the power supply falls below 85% (80% for CJ1W-PD025 DC Power Supply Units or 90% for CJ1W-PD022 DC Power Supply Units) of the minimum rated voltage.

#### **Power OFF Detection Delay Time**

The delay time after power OFF is detected until it is confirmed. This can be set in the PLC Setup within a range from 0 to 10 ms.

If the power OFF interrupt task is disabled, then the CPU reset signal will turn ON and the CPU will be reset when this time expires.

If the power OFF interrupt task is enabled in the PLC Setup, then the CPU reset signal will turn ON and the CPU will be reset only after the power OFF interrupt task has been executed.

If an unstable power supply is causing power interruptions, set a longer Power OFF Detection Delay Time (10 ms max.) in the PLC Setup. The CJ1W-PD022 Power Supply Units only support a holding time of 1 ms, however, so this setting is not possible.

#### **Power Holding Time**

The maximum amount of time (fixed at 10 ms) that 5 V will be held internally after power shuts OFF. The time that it takes for the power OFF interrupt task to execute must not exceed 10 ms minus the Power OFF Detection Delay Time (processing time after power OFF is confirmed). The power OFF interrupt task will be ended even if it has not been completely executed the moment this time expires. The CJ1W-PD022 Power Supply Units only support a holding time of 1 ms, however, so this setting is not possible.

#### **Description of Operation**

 Power OFF will be detected if the 100 to 120 V AC, 200 to 240 V AC or 24-V DC power supply falls below 85% (80% for CJ1W-PD025 DC Power Supply Units or 90% for CJ1W-PD022 DC Power Supply Units) of the minimum rated voltage for the power OFF detection time (somewhere between 10 to 25 ms for AC Power Supply Units, somewhere between 2 to 5 ms for CJ1W-PD025 DC Power Supply Units, and somewhere between 2 to 10 ms for CJ1W-PD022 DC Power Supply Units).

- If the Power OFF Detection Delay Time is set (0 to 10 ms) in the PLC Setup, then the following operations will be performed when the set time expires.
  - a) If the power OFF interrupt task is disabled (default PLC Setup setting) The CPU reset signal will turn ON and the CPU will be reset immediately.
  - b) If the power OFF interrupt task is enabled (in the PLC Setup), the CPU reset signal will turn ON and the CPU will be reset after the power OFF interrupt task has been executed. Make sure that the power OFF interrupt task will finish executing within 10 ms minus the Power OFF Detection Delay Time = processing time after power OFF. The 5-V internal power supply will be maintained only for 10 ms after power OFF is detected. The holding time for the internal 5-V power supply of CJ1W-PD022 Power Supply Units when a power interruption occurs is 1 ms, however, so the Power OFF Detection Delay Time and Power OFF Interrupt Task Disable functions cannot be used.

### **10-3-1** Instruction Execution for Power Interruptions

If power is interrupted and the interruption is confirmed when the CPU Unit is operating in RUN or MONITOR mode, the instruction currently being executed will be completed (see note 1) and the following power interruption processing will be performed.

- If the power OFF interrupt task has not been enabled, the CPU Unit will be reset immediately.
- If the power OFF interrupt task has been enabled, the task will be executed and then the CPU Unit will be reset immediately.

The power OFF interrupt task is enabled and disabled in the PLC Setup.

- Note 1. The current instruction can be completed only when the time required to complete execution is less than or equal to the processing time after power interruption detection (10 ms power interruption detection delay time). If the instruction is not completed within this time, it will be interrupted and the above processing will be performed.
  - 2. The processing time after a power interruption is detected is 1 ms when a CJ1W-PD022 is mounted.

### **Disabling Power Interruption Processing in the Program**

With CS1-H and CJ1M CPU Units, if the power OFF interrupt task is disabled, areas of the program can be protected from power interruptions so that the instructions will be executed before the CPU Unit performs power OFF processing even if the power supply is interrupted. This is achieved by using the DISABLE INTERRUPTS (DI(693)) and ENABLE INTERRUPTS (EI(694)) instructions.

The following procedure is used.

**1,2,3...** 1. Insert DI(693) before the program section to be protected to disable interrupts and then place EI(694) after the section to enable interrupts.

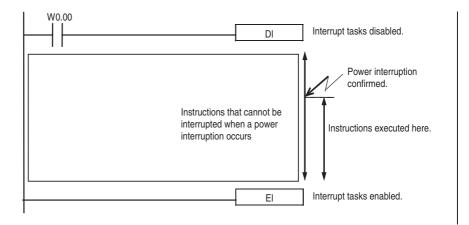

- 2. Set the Disable Setting for Power OFF Interrupts in A530 to A5A5 Hex to enable disabling power interruption processing.
  - **Note** A530 is normally cleared when power is turned OFF. To prevent this, the IOM Hold Bit (A50012) must be turned ON and the PLC Setup must be set to maintain the setting of the IOM Hold Bit at Startup, or the following type of instruction must be included at the beginning of the program to set A530 to A5A5 Hex.

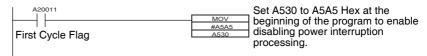

3. Disable the Power OFF Interrupt Task in the PLC Setup.

With the above procedure, all instructions between DI(693) and EI(694) (or END) will be completed (see note 1) before the Power OFF Interrupt is executed even if the power interruption occurs while executing the instructions between DI(693) and EI(694).

- Note 1. The protected instructions can be completed only when the time required to complete execution is less than or equal to the processing time after power interruption detection (10 ms power interruption detection delay time). If the instructions is not completed within this time, they will be interrupted and the above processing will be performed.
  - 2. If the Power OFF Interrupt Task is not disabled in the PLC Setup, the Power OFF Interrupt Task will be executed, and the CPU Unit will be reset without executing the protected instructions as soon as the power interruption is detected.
  - 3. If a power interrupt is detected while DI(693) is being executed, the CPU Unit will be reset without executing the protected instructions.
  - 4. The processing time after a power interruption is detected is 1 ms when a CJ1W-PD022 is mounted.

### **Power OFF Operation**

### Section 10-3

The following example is for a CJ1-H CPU Unit with the power OFF interrupt enabled and A530 (Power Interrupt Disabled Area Setting) set to A5A5 hex (masking power interruption processing enabled).

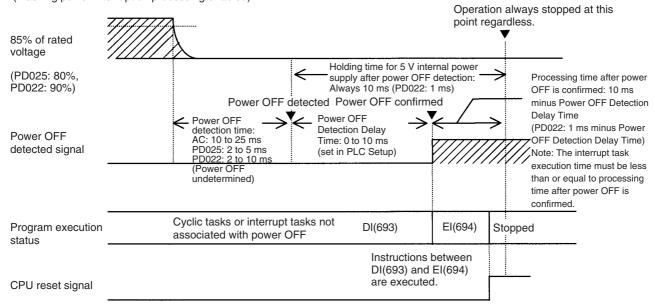

Interrupt processing is performed according to the contents of A530 and the PLC Setup as shown below.

| A530 (Power Interrupt Dis-<br>abled Area Setting) |          | A5A5 hex (masking power interruption processing enabled)                                   | Not A5A5 hex                                                                 |  |
|---------------------------------------------------|----------|--------------------------------------------------------------------------------------------|------------------------------------------------------------------------------|--|
| Power OFF<br>Interrupt Task<br>(PLC Setup)        | Disabled | All instructions between DI(693)<br>and EI(694) are executed and the<br>CPU Unit is reset. | Execution of the current instruction is completed and the CPU Unit is reset. |  |
|                                                   | Enabled  | Execution of the current instruction is<br>Interrupt Task is executed, and the C           |                                                                              |  |

## 10-4 Computing the Cycle Time

## 10-4-1 CPU Unit Operation Flowchart

The CJ-series CPU Units process data in repeating cycles from the overseeing processing up to peripheral servicing as shown in the following diagrams.

### Normal Processing Mode

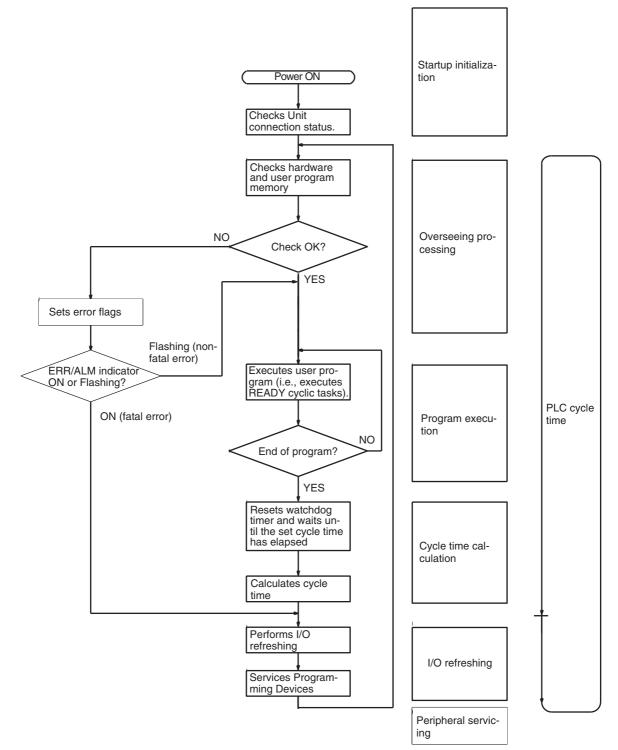

### Section 10-4

### Parallel Processing Mode (CJ-H CPU Units Only)

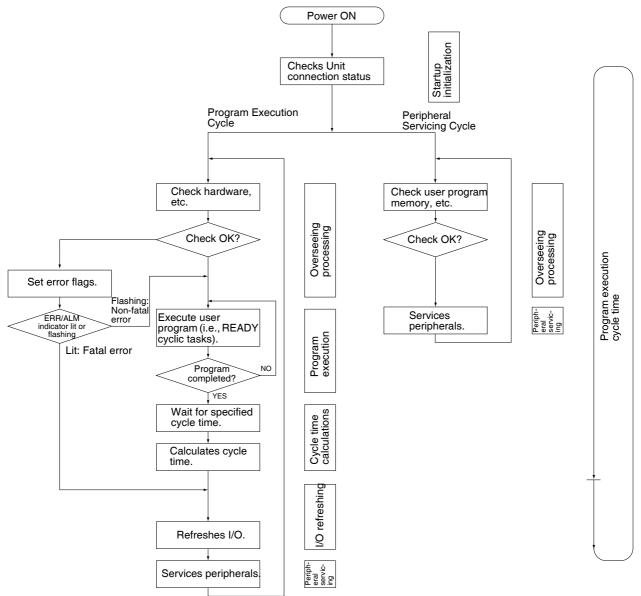

## 10-4-2 Cycle Time Overview

### **Normal Processing Mode**

The cycle time depends on the following conditions.

- Type and number of instructions in the user program (in all cyclic tasks that are executed during a cycle, and within interrupt tasks for which the execution conditions have been satisfied).
- Type and number of Basic I/O Units
- Type and number of Special I/O Units, CPU Bus Units, and type of services being executed.
- Specific servicing for the following Units
  - Data link refreshing and the number of data link words for Controller Link and SYSMAC LINK Units

- $\bullet$  Remote I/O for DeviceNet (Master) Units and the number of remote I/O words
- Use of protocol macros and the largest communications message
- Socket services for specific control bits for Ethernet Units and the number of send/receive words
- Fixed cycle time setting in the PLC Setup
- File access in file memory, and the amount of data transferred to/from file memory
- Event servicing for Special I/O Units, CPU Bus Units, and communications ports
- Use of peripheral and RS-232C ports
- Fixed peripheral servicing time in the PLC Setup
- Note 1. The cycle time is not affected by the number of tasks that are used in the user program. The tasks that affect the cycle time are those cyclic tasks that are READY in the cycle.
  - 2. When the mode is switched from MONITOR mode to RUN mode, the cycle time will be extended by 10 ms (this will not, however, take the cycle time over its limit).

The cycle time is the total time required for the PLC to perform the 5 operations shown in the following tables.

Cycle time = 
$$(1) + (2) + (3) + (4) + (5)$$

#### 1: Overseeing

| Details                                 | Processing time and fluctuation cause |
|-----------------------------------------|---------------------------------------|
| 10,7                                    | CJ1-H-R CPU Unit: 0.13 ms             |
| battery errors and refreshes the clock. | CJ1-H CPU Unit: 0.3 ms                |
|                                         | CJ1M CPU Unit: 0.5 ms (See note.)     |
|                                         | CJ1 CPU Unit: 0.5 ms                  |

**Note** With CPU22 and CPU23 models, the processing time is 0.6 ms while the pulse I/O function is used.

#### 2: Program Execution

| Details                                                                                                    | Processing time and fluctuation cause |  |  |
|----------------------------------------------------------------------------------------------------|---------------------------------------|--|--|
| Executes the user program, and calculates the total time time taken for the instructions to execute the program. | Total instruction execution time      |  |  |

#### 3: Cycle Time Calculation

| Details                                           | Processing time and fluctuation cause                                                                                                    |
|---------------------------------------------------|----------------------------------------------------------------------------------------------------|
| (fixed) cycle time has been set in the PLC Setup. | When the cycle time is not fixed, the time for step 3 is<br>approximately 0.<br>When the cycle time is fixed, the time for step 3 is the preset<br>fixed cycle time minus the actual cycle time $((1) + (2) + (4) + (5))$ . |

### 4: I/O Refreshing

|                 | Details                                                                                                    |                                                                                                    | Processing time and fluctuation cause                                     |  |
|-----------------|----------------------------------------------------------------------------------------------------|----------------------------------------------------------------------------------------------------|---------------------------------------------------------------------------|--|
| Basic I/O Units | Basic I/O Units Basic I/O Units are refreshed. Outputs from the CPU Unit to the I/O Unit are refreshed first for each Unit, and then inputs. |                                                                                                    | I/O refresh time for each Unit multiplied by the number of Units used.    |  |
| Special I/O     | Words allocated in                                                                                                    | n CIO Area                                                                                                    | I/O refresh time for each Unit multiplied by the number of                |  |
| Units           | Unit- specific<br>data                                                                                                    | CompoBus/S remote<br>I/O                                                                                                    | Units used.                                                               |  |
| CPU Bus Units   | Words allocated in CIO and DM Areas                                                                                                    |                                                                                                    | I/O refresh time for each Unit multiplied by the number of Units used.    |  |
|                 | Unit- specific<br>data                                                                                                    | Data links for Control-<br>ler Link and SYSMAC<br>LINK Units, DeviceNet<br>remote I/O for CJ-<br>series DeviceNet Units,<br>send/receive data for<br>protocol macros, and<br>socket services for spe-<br>cific control bits for<br>Ethernet Units | I/O refresh time for each Unit multiplied by the number of<br>Units used. |  |

### 5: Peripheral Servicing

| Details                                                                                                 | Processing time and fluctuation cause                                                                                                    |
|----------------------------------------------------------------------------------------------------|----------------------------------------------------------------------------------------------------|
| Services events for Special I/O Units.<br>Note Peripheral servicing does not include<br>I/O refreshing, | If a uniform peripheral servicing time hasn't been set in the PLC Setup for this servicing, 4% of the previous cycle's cycle time (calculated in step (3)) will be allowed for peripheral servicing.                          |
| i/O reiresning,                                                                                         | If a uniform peripheral servicing time has been set in the PLC Setup, servic-<br>ing will be performed for the set time. At least 0.1 ms, however, will be ser-<br>viced whether the peripheral servicing time is set or not. |
|                                                                                                    | If no Units are mounted, the servicing time is 0 ms.                                                                                                    |
| Services events for CPU Bus Units.                                                                      | Same as above.                                                                                                    |
| Note Peripheral servicing does not include I/O refreshing.                                              |                                                                                                    |
| Services events for peripheral ports.                                                                   | If a uniform peripheral servicing time hasn't been set in the PLC Setup for this servicing, 4% of the previous cycle's cycle time (calculated in step (3)) will be allowed for peripheral servicing.                          |
|                                                                                                    | If a uniform peripheral servicing time has been set in the PLC Setup, servic-<br>ing will be performed for the set time. At least 0.1 ms, however, will be ser-<br>viced whether the peripheral servicing time is set or not. |
|                                                                                                    | If the ports are not connected, the servicing time is 0 ms.                                                                                                    |
| Services RS-232C ports.                                                                                 | Same as above.                                                                                                    |
| Services file access (Memory Card or EM file memory).                                                   | If a uniform peripheral servicing time hasn't been set in the PLC Setup for this servicing, 4% of the previous cycle's cycle time (calculated in step (3)) will be allowed for peripheral servicing.                          |
|                                                                                                    | If a uniform peripheral servicing time has been set in the PLC Setup, servic-<br>ing will be performed for the set time. At least 0.1 ms, however, will be ser-<br>viced whether the peripheral servicing time is set or not. |
|                                                                                                    | If there is no file access, the servicing time is 0 ms.                                                                                                    |
| Services communications ports.                                                                          | If a uniform peripheral servicing time hasn't been set in the PLC Setup for this servicing, 4% of the previous cycle's cycle time (calculated in step (3)) will be allowed for peripheral servicing.                          |
|                                                                                                    | If a uniform peripheral servicing time has been set in the PLC Setup, servic-<br>ing will be performed for the set time. At least 0.1 ms, however, will be ser-<br>viced whether the peripheral servicing time is set or not. |
|                                                                                                    | If no communications ports are used, the servicing time is 0 ms.                                                                                                    |

### Parallel Processing with Asynchronous Memory Access (CJ1-H CPU Units Only)

Program Execution Cycle

The program execution cycle time depends on the following conditions.

- Type and number of instructions in the user program (in all cyclic tasks that are executed during a cycle, and within interrupt tasks for which the execution conditions have been satisfied).
- Type and number of Basic I/O Units
- Type and number of Special I/O Units, CJ-series CPU Bus Units, and type of services being executed.
- Specific servicing for the following Units
  - Data link refreshing and the number of data link words for Controller Link and SYSMAC LINK Units
  - $\bullet$  Remote I/O for DeviceNet (Master) Units and the number of remote I/O words
  - Use of protocol macros and the largest communications message
  - Socket services for specific control bits for Ethernet Units and the number of send/receive words
- Fixed cycle time setting in the PLC Setup
- File access in file memory, and the amount of data transferred to/from file memory
- Fixed peripheral servicing time in the PLC Setup

The program execution cycle time is the total time required for the PLC to perform the five operations shown in the following tables.

Cycle time = (1) + (2) + (3) + (4) + (5)

| Details |                                                        |                                          | Processing time and<br>fluctuation cause           |  |  |
|---------|--------------------------------------------------------|------------------------------------------|----------------------------------------------------|--|--|
| (1)     | Overseeing                                             | I/O bus check, etc.                      | <ul> <li>CJ1H-CPU H-R:</li> <li>0.28 ms</li> </ul> |  |  |
|         |                                                        |                                          | • CJ1 - CPU - H/CJ1G-<br>CPU - P: 0.3 ms           |  |  |
| (2)     | Program execution                                      | Same as for Normal Mode.                 | Same as for Normal Mode.                           |  |  |
| (3)     | Cycle time calcula-<br>tion                            | Waits for the specified cycle time.      | Same as for Normal Mode.                           |  |  |
| (4)     | I/O refreshing                                         | Same as for Normal Pro-<br>cessing Mode. | Same as for Normal Pro-<br>cessing Mode.           |  |  |
| (5)     | (5) Partial peripheral Servicing file access servicing |                                          | Same as for Normal Pro-<br>cessing Mode.           |  |  |

Peripheral Servicing Cycle Time The peripheral servicing execution cycle time depends on the following conditions.

- Type and number of Special I/O Units, CJ-series CPU Bus Units, and type of services being executed.
- Type and frequency of event servicing requiring communications ports.
- Use of peripheral and RS-232C ports

The peripheral servicing cycle time is the total time required for the PLC to perform the five operations shown in the following tables.

Cycle time = (1) + (2)

| Name |                          |                                                                                                    | Processing                                                                                                    | Processing time and<br>fluctuation cause                                                                                                    |  |
|------|--------------------------|----------------------------------------------------------------------------------------------------|----------------------------------------------------------------------------------------------------|----------------------------------------------------------------------------------------------------|--|
| (1)  | Overseeing<br>processing | Checks user program memory,<br>checks for battery errors, etc.                                          |                                                                                                    | <ul> <li>CJ1H-CPU H-R:<br/>0.18 ms</li> <li>CJ1 -CPU H/<br/>CJ1G-CPU P:<br/>0.2 ms</li> </ul>                                                                          |  |
| (2)  | Peripheral<br>servicing  | Performs<br>services for<br>the events<br>give at the<br>right, includ-<br>ing I/O<br>memory<br>access. | Events with CJ-series<br>Special I/O Units (does<br>not include I/O refresh-<br>ing)<br>Events with CJ-series<br>CPU Bus Units (does<br>not include I/O refresh-<br>ing)<br>Peripheral port events<br>RS-232C port events<br>Events using communi-<br>cations ports | 1.0 ms for each type of<br>service<br>If servicing ends before<br>1 ms has expired, the<br>next type of servicing<br>will be started immedi-<br>ately without waiting. |  |

- Note 1. The cycle time display on a Programming Device is the Program Execution Cycle Time.
  - 2. The peripheral service cycle time varies with the event load and number of Units that are mounted. In a Parallel Processing Mode, however, this variation will not affect the program execution cycle time.

### Parallel Processing with Synchronous Memory Access (CJ1-H CPU Units Only)

**Program Execution Cycle** 

The program execution cycle time depends on the same conditions as Parallel Processing with Asynchronous Memory Access.

The program execution cycle time is the total time required for the PLC to perform the five operations shown in the following tables.

Cycle time = (1) + (2) + (3) + (4) + (5)

|     |                                   | Processing time and<br>fluctuation cause |                                        |
|-----|-----------------------------------|------------------------------------------|----------------------------------------|
| (1) | I) Overseeing I/O bus check, etc. |                                          | • CJ1H-CPU H-R:<br>0.28 ms             |
|     |                                   |                                          | • CJ1 -CPU H/<br>CJ1G-CPU P:<br>0.3 ms |
| (2) | Program exe-<br>cution            | Same as for Normal Mode.                 | Same as for Normal Mode.               |
| (3) | Cycle time calculation            | Waits for the specified cycle time.      | Same as for Normal Mode.               |
| (4) | I/O refreshing                    | Same as for Normal Processing Mode.      | Same as for Normal Mode.               |

|     |                       | Details                                             |                                                                       | Processing time and<br>fluctuation cause |                         |                            |                                                                   |  |
|-----|-----------------------|-----------------------------------------------------|-----------------------------------------------------------------------|------------------------------------------|-------------------------|----------------------------|-------------------------------------------------------------------|--|
| (5) | Partial<br>peripheral | Servicing file<br>EM file memo                      | Same as for Normal Mode.                                              |                                          |                         |                            |                                                                   |  |
|     | servicing             | Performs<br>services for<br>the events              | Events with Special I/O<br>Units (does not include<br>I/O refreshing) |                                          |                         |                            |                                                                   |  |
|     |                       | give at the<br>right that<br>requires I/O<br>memory | right that<br>requires I/O                                            | right that requires I/O                  | right that requires I/O | right that<br>requires I/O | Events with CPU Bus<br>Units (does not include<br>I/O refreshing) |  |
|     |                       | access                                              | Peripheral port events                                                |                                          |                         |                            |                                                                   |  |
|     |                       |                                                     | RS-232C port events                                                   |                                          |                         |                            |                                                                   |  |
|     |                       |                                                     | Events using communi-<br>cations ports                                |                                          |                         |                            |                                                                   |  |

# Peripheral Servicing Cycle Time

The peripheral servicing cycle time depends on the same conditions as Parallel Processing with Asynchronous Memory Access.

The peripheral servicing cycle time is the total time required for the PLC to perform the five operations shown in the following tables.

|     | Name                     |                                                                                            | Processing                                                            | Processing time and<br>fluctuation cause                                                      |
|-----|--------------------------|--------------------------------------------------------------------------------------------|-----------------------------------------------------------------------|-----------------------------------------------------------------------------------------------|
| (1) | Overseeing<br>processing |                                                                                            | program memory,<br>tttery errors, etc.                                | <ul> <li>CJ1H-CPU H-R:<br/>0.18 ms</li> <li>CJ1 -CPU H/<br/>CJ1G-CPU P:<br/>0.2 ms</li> </ul> |
| (2) | Peripheral servicing     | Performs<br>services for<br>the events<br>give at the<br>right,<br>excluding<br>those that | Events with Special I/O<br>Units (does not include<br>I/O refreshing) | 1.0 ms for each type of<br>service<br>If servicing ends before                                |
|     |                          |                                                                                            | Events with CPU Bus<br>Units (does not include<br>I/O refreshing)     | 1 ms has expired, the<br>next type of servicing<br>will be started immedi-                    |
|     |                          | require I/O                                                                                | Peripheral port events                                                | ately without waiting.                                                                        |
|     |                          | memory                                                                                     | RS-232C port events                                                   |                                                                                               |
|     |                          | access.                                                                                    | Events using communi-<br>cations ports                                |                                                                                               |

- Note 1. The cycle time display on a Programming Device is the Program Execution Cycle Time.
  - 2. The peripheral service cycle time varies with the event load and number of Units that are mounted. In a Parallel Processing Mode, however, this variation will not affect the program execution cycle time.

## 10-4-3 I/O Unit Refresh Times for Individual Units

### Typical Basic I/O Unit Refresh Times

| Name                                                         | Model                          | I/O refresh time per Unit |          |          |          |
|--------------------------------------------------------------|--------------------------------|---------------------------|----------|----------|----------|
|                                                              |                                | CJ1-H-R                   | CJ1-H    | CJ1M     | CJ1      |
| 8/16-point DC Input Units                                    | CJ1W-ID201/211                 | 0.0014 ms                 | 0.003 ms | 0.003 ms | 0.004 ms |
| 32-point DC Input Units                                      | CJ1W-ID231/232                 | 0.0023 ms                 | 0.005 ms | 0.005 ms | 0.006 ms |
| 64-point DC Input Units                                      | CJ1W-ID261/262                 | 0.0041 ms                 | 0.011 ms | 0.011 ms | 0.012 ms |
| 8/16-point AC Input Units                                    | CJ1W-IA201/111                 | 0.0014 ms                 | 0.003 ms | 0.003 ms | 0.004 ms |
| 16-point Interrupt Input Units                               | CJ1W-INT01                     | 0.0014 ms                 | 0.003 ms | 0.003 ms | 0.004 ms |
| 16-point Quick-response Input Units                          | CJ1W-IDP01                     | 0.0014 ms                 | 0.003 ms | 0.003 ms | 0.004 ms |
| 8/16-point Relay Output Units                                | CJ1W-OC201/211                 | 0.0014 ms                 | 0.003 ms | 0.003 ms | 0.005 ms |
| 8-point Triac Output Units                                   | CJ1W-OA201                     | 0.0014 ms                 | 0.003 ms | 0.003 ms | 0.005 ms |
| 8/16-point Transistor Output Units                           | CJ1W-OD201/202/203/204/211/212 | 0.0014 ms                 | 0.003 ms | 0.003 ms | 0.005 ms |
| 32-point Transistor Output Units                             | CJ1W-OD231/232/233             | 0.0023 ms                 | 0.005 ms | 0.005 ms | 0.008 ms |
| 64-point Transistor Output Units                             | CJ1W-OD261/262/263             | 0.0041 ms                 | 0.011 ms | 0.011 ms | 0.015 ms |
| 24-V DC Input/Transistor Output Units (16 inputs/16 outputs) | CJ1W-MD231/232/233             | 0.0023 ms                 | 0.005 ms | 0.005 ms | 0.007 ms |
| 24-V DC Input/Transistor Output Units (32 inputs/32 outputs) | CJ1W-MD261/263                 | 0.0041 ms                 | 0.011 ms | 0.011 ms | 0.014 ms |
| TTL Input/TTL Output Units<br>(16 inputs/16 outputs)         | CJ1W-MD563                     | 0.0041 ms                 | 0.011 ms | 0.011 ms | 0.014 ms |
| B7A Interface Unit (64 inputs)                               | CJ1W-B7A14                     | 0.0041 ms                 | 0.011 ms | 0.011 ms | 0.012 ms |
| B7A Interface Unit (64 outputs)                              | CJ1W-B7A04                     | 0.0041 ms                 | 0.011 ms | 0.011 ms | 0.015 ms |
| B7A Interface Unit (32 inputs/32 out-<br>puts)               | CJ1W-B7A22                     | 0.0041 ms                 | 0.011 ms | 0.011 ms | 0.014 ms |

### Typical Special I/O Unit Refresh Times

| Name                           | Model              | I/O refresh time per Unit                                         |                       |                     |           |
|--------------------------------|--------------------|-------------------------------------------------------------------|-----------------------|---------------------|-----------|
|                                |                    | CJ1-H-R                                                           | CJ1-H                 | CJ1M                | CJ1       |
| Analog Input Units             | CJ1W-AD041/081(V1) | 0.05 ms                                                           | 0.12 ms               | 0.16 ms             | 0.20 ms   |
| Analog Output Units            | CJ1W-DA021/041/08V | 0.05 ms                                                           | 0.12 ms               | 0.16 ms             | 0.20 ms   |
| Analog I/O Unit                | CJ1W-MAD42         | 0.05 ms                                                           | 0.12 ms               | 0.16 ms             | 0.20 ms   |
| Temperature Con-<br>trol Units | CJ1W-TC            | 0.26 ms                                                           | 0.30 ms               | 0.36 ms             | 0.40 ms   |
| Position Control               | CJ1W-NC113/133     | 0.13 ms                                                           | 0.14 ms               | 0.14 ms             | 0.18 ms   |
| Units                          |                    | + 0.7 ms for each instruction (IOWR/ IORD) used to transfer data. |                       |                     |           |
|                                | CJ1W-NC213/233     | 0.16 ms                                                           | 0.18 ms               | 0.22 ms             | 0.26 ms   |
|                                |                    | + 0.7 ms for ea                                                   | ch instruction (IOWR/ | IORD) used to trans | fer data. |
|                                | CJ1W-NC413/433     | 0.19 ms                                                           | 0.22 ms               | 0.28 ms             | 0.34 ms   |
|                                |                    | + 0.6 ms for ea                                                   | ch instruction (IOWR/ | IORD) used to trans | fer data. |
| ID Sensor Units                | CJ1W-V600C11       | 0.11 ms                                                           | 0.15 ms               | 0.20 ms             | 0.25 ms   |
|                                | CJ1W-V600C12       | 0.14 ms                                                           | 0.30 ms               | 0.40 ms             | 0.50 ms   |
| High-speed Counter<br>Unit     | CJ1W-CT021         | 0.12 ms                                                           | 0.14 ms               | 0.20 ms             | 0.20 ms   |
| Process Input Unit             | CJ1W-PH41U         | 0.3 ms                                                            | 0.3 ms                | 0.4 ms              | 0.3 ms    |

| Name                        | Model          |                                                    | I/O refresh time per Unit                               |                                                                                                    |                                                                                                    |                                                         |
|-----------------------------|----------------|----------------------------------------------------|---------------------------------------------------------|----------------------------------------------------------------------------------------------------|----------------------------------------------------------------------------------------------------|---------------------------------------------------------|
|                             |                |                                                    | CJ1-H-R                                                 | CJ1-H                                                                                                    | CJ1M                                                                                                    | CJ1                                                     |
| CompoNet Master<br>Unit     | CJ1W-<br>CRM21 | Communica-<br>tions mode<br>No. 0                  | 0.142 ms                                                | CJ1H-H: 0.156 ms<br>CJ1G-H: 0.189 ms                                                                                       | Low-end: 0.256 ms<br>(See note 1.)<br>Other: 0.233 ms                                                                               | 0.200 ms                                                |
|                             |                | Communica-<br>tions mode<br>No. 1                  | 0.155 ms                                                | CJ1H-H: 0.178 ms<br>CJ1G-H: 0.211 ms                                                                                       | Low-end: 0.267 ms<br>(See note 1.)<br>Other: 0.256 ms                                                                               | 0.256 ms                                                |
|                             |                | Communica-<br>tions mode<br>No. 2                  | 0.183 ms                                                | CJ1H-H: 0.189 ms<br>CJ1G-H: 0.233 ms                                                                                       | Low-end: 0.289 ms<br>(See note 1.)<br>Other: 0.267 ms                                                                               | 0.300 ms                                                |
|                             |                | Communica-<br>tions mode<br>No. 3                  | 0.215 ms                                                | CJ1H-H: 0.244 ms<br>CJ1G-H: 0.289 ms                                                                                       | Low-end: 0.367 ms<br>(See note 1.)<br>Other: 0.322 ms                                                                               | 0.322 ms                                                |
|                             |                | Communica-<br>tions mode<br>No. 8<br>(See note 2.) | 0.091 +<br>(0.0012 × No.<br>of words allo-<br>cated) ms | CJ1H-H: $0.106 +$<br>(0.0012 × No. of<br>words allocated) ms<br>CJ1G-H: 0.109 +<br>(0.0014 × No. of<br>words allocated) ms | Low-end: $0.166 + (0.0016 \times No. of words allocated) ms (See note 1.) Other: 0.100 + (0.0016 \times No. of words allocated) ms$ | 0.154 +<br>(0.0022 × No.<br>of words allo-<br>cated) ms |
| CompoBus/S Mas-<br>ter Unit | CJ1W-<br>SRM21 | Assigned 1<br>unit number                          | 0.10 ms                                                 | 0.12 ms                                                                                                    | 0.15 ms                                                                                                    | 0.15 ms                                                 |
|                             |                | Assigned 2<br>unit numbers                         | 0.11 ms                                                 | 0.13 ms                                                                                                    | 0.17 ms                                                                                                    | 0.17 ms                                                 |

#### Note

1. CJ1M Low-end CPU Units: CJ1M-CPU11/21.

2. The number of words allocated is the actual number of words allocated in the I/O memory areas for all slaves.

#### Increase in Cycle Time Caused by CPU Bus Units

The increase in the cycle time will be the I/O refresh times from the following table plus the refresh time required for specific Unit functions.

| Name                            | Model                                           | Increase                                       | Remarks                                                                                                    |
|---------------------------------|-------------------------------------------------|------------------------------------------------|----------------------------------------------------------------------------------------------------|
| Controller Link<br>Unit         | CJ1W-<br>CLK21(V1)                              | CJ1-H: 0.1 ms<br>CJ1M: 0.15 ms<br>CJ1: 0.2 ms  | There will be an increase of 0.1 ms + 0.7 $\mu$ s × number of data link words for CJ1-H and CJ1M CPU Units and 1.5 ms + 1 $\mu$ s × number of data link words for CJ1 CPU Units.<br>There will be an additional increase of the event execution times when message services are used.                                                                                                    |
| Serial Commu-<br>nications Unit | CJ1W-SCU41-V1<br>CJ1W-SCU21-V1<br>CJ1W-SCU31-V1 | CJ1M: 0.24 ms                                  | There will be an increase of up to the following time when a protocol macro is executed:<br>CJ1-H and CJ1M CPU Units: 0.7 $\mu$ s × maximum number of data words sent or received (0 to 500 words)<br>CJ1 CPU Units: 1 $\mu$ s × maximum number of data words sent or received (0 to 500 words)<br>There will be an increase of the event execution times when Host Links or 1:N NT Links are used.    |
| Ethernet Unit                   | CJ1W-ETN11/21                                   | CJ1-H: 0.1 ms<br>CJ1M: 0.17 ms<br>CJ1: 0.25 ms | If socket services are executed with software switches, there will be an increase of 1.4 $\mu$ s × the number of bytes sent/received for CJ1-H and CJ1M CPU Units and 2 $\mu$ s × the number of bytes sent/received for CJ1 CPU Units. There will be an increase in the event execution times when FINS communications services, socket services for CMND instructions, or FTP services are performed. |

| Name                                                                       | Model      | Increase                                                                                                    | Remarks                                                                                                    |
|----------------------------------------------------------------------------|------------|----------------------------------------------------------------------------------------------------|----------------------------------------------------------------------------------------------------|
| FL-net Unit                                                                | CJ1W-FLN22 | $0.3 + No. of data link words \times 0.0011 ms$                                                                                                    | The number of data link words is the number of words of data sent and received by a node. If the message service is used, the event execution time must be added separately. |
| DeviceNet Unit                                                             | CJ1W-DRM21 | CJ1: 0.7 ms + 1 µs for each allocated word                                                                                                    | Include all words allocated to the slaves, including unused ones.                                                                                                    |
|                                                                            |            | CJ1-H: 0.4 ms + 0.7 μs for each allocated word                                                                                                    |                                                                                                    |
|                                                                            |            | CJ1M: 0.5 ms + 0.7 $\mu$ s for each allocated word                                                                                                    |                                                                                                    |
| Position Control<br>Unit with<br>MECHA-<br>TROLINK-II                      | CJ1W-NCF71 | According to the num-<br>ber of Servo Driver<br>axes connected to the<br>Unit.                                                                         |                                                                                                    |
| Communica-<br>tions                                                        |            | 1 axis: 0.2 ms, 3 axes:<br>0.3 ms, 6 axes: 0.4 ms,<br>16 axes: 1.0 ms                                                                                  |                                                                                                    |
| Motion Control<br>Unit with<br>MECHA-<br>TROLINK-II<br>Communica-<br>tions | CJ1W-MCH71 | No. of motion tasks $\times$ 6<br>$\times$ 0.001 + No. of axes $\times$<br>0.001 + No. of words<br>allocated for general<br>I/O $\times$ 0.01 + 0.6 ms |                                                                                                    |
| SYSMAC SPU<br>Unit                                                         | CJ1W-SPU01 | 0.2 ms + No. of sampled words $\times$ 0.8 $\mu$ s                                                                                                    |                                                                                                    |

**Note** The influence on the cycle time for CJ1-H-R CPU Units for Special I/O Units and CPU Bus Units is the same as that for the CJ1-H CPU Units.

## 10-4-4 Cycle Time Calculation Example

### Example 1: Application Based on Basic Instructions and Basic I/O Units

The following example shows the method used to calculate the cycle time when only Basic I/O Units are connected in the PLC and the program consists of 20K steps of basic and data movement instructions. Here, a CJ1H-CPU6 $\square$ H-R CPU Unit is used.

### Conditions

| Item                                                                                              | Details                          |                                                           |  |
|---------------------------------------------------------------------------------------------------|----------------------------------|-----------------------------------------------------------|--|
| CPU Unit                                                                                          | CJ1H-CPU6□H-R                    |                                                           |  |
| CJ-series CPU Rack                                                                                | CJ1W-ID261 64-point Input Units  | 2 Units                                                   |  |
|                                                                                                   | CJ1W-OD261 64-point Output Units | 2 Units                                                   |  |
| User program                                                                                      | 20 Ksteps                        | LD instructions: 10 Ksteps<br>MOV instructions: 10 Ksteps |  |
|                                                                                                   |                                  | Note                                                      |  |
|                                                                                                   |                                  | • LD: Each instruction is 1 step.                         |  |
|                                                                                                   |                                  | • MOV: Each instruction is 3 steps.                       |  |
| Peripheral port connection                                                                        | Yes and no                       |                                                           |  |
| Fixed cycle time processing                                                                       | No                               |                                                           |  |
| RS-232C port connection                                                                           | No                               |                                                           |  |
| Peripheral servicing with other<br>devices (Special I/O Units, CPU<br>Bus Units, and file access) | No                               |                                                           |  |

#### **Calculation Example**

| Process name               | Calculation                                               | Processing time            |                               |  |
|----------------------------|-----------------------------------------------------------|----------------------------|-------------------------------|--|
|                            |                                                           | With Programming<br>Device | Without Programming<br>Device |  |
| (1) Overseeing             |                                                           | 0.13 ms                    | 0.13 ms                       |  |
| (2) Program execution      | 0.016 μs × 10,000 + 0.14 μs/<br>3 steps × 10,000          | 0.63 ms                    | 0.63 ms                       |  |
| (3) Cycle time calculation | (Fixed cycle time not set)                                | 0 ms                       | 0 ms                          |  |
| (4) I/O refreshing         | $0.0039 \text{ ms} \times 2 + 0.0039 \text{ ms} \times 2$ | 0.0164 ms                  | 0.0164 ms                     |  |
| (5) Peripheral servicing   | (Peripheral port connected only)                          | 0.1 ms                     | 0 ms                          |  |
| Cycle time                 | (1) + (2) + (3) + (4) + (5)                               | 0.8764 ms                  | 0.7764 ms                     |  |

### Example 2: Application Containing Calculations and Special I/O Units

The following example shows the method used to calculate the cycle time when Basic I/O Units and Special I/O Units are connected in the PLC and the program consists of 20K steps of basic instructions, data movement instructions, and floating-point calculation instructions. Here, a CJ1H-CPU6 H-R CPU Unit is used.

#### Conditions

| Item               | D                                | Details |  |
|--------------------|----------------------------------|---------|--|
| CPU Unit           | CJ1H-CPU6⊟H-R                    |         |  |
| CJ-series CPU Rack | CJ1W-ID261 64-point Input Units  | 2 Units |  |
|                    | CJ1W-OD261 64-point Output Units | 2 Units |  |
|                    | CJ1W-AD081 Analog Input Unit     | 2 Units |  |
|                    | CJ1W-NC413 Position Control Unit | 2 Units |  |

| Item                                                                                              |            | Details                                             |
|---------------------------------------------------------------------------------------------------|------------|-----------------------------------------------------|
| User program                                                                                      | 20 Ksteps  | LD instructions: 12 Ksteps                          |
|                                                                                                   |            | MOV instructions: 6 Ksteps                          |
|                                                                                                   |            | +F instructions: 2K steps                           |
|                                                                                                   |            | Note:                                               |
|                                                                                                   |            | <ul> <li>LD: Each instruction is 1 step.</li> </ul> |
|                                                                                                   |            | MOV: Each instruction is 3 steps.                   |
|                                                                                                   |            | <ul> <li>+F: Each instruction is 4 steps</li> </ul> |
| Peripheral port connection                                                                        | Yes and no | ·                                                   |
| Fixed cycle time processing                                                                       | No         |                                                     |
| RS-232C port connection                                                                           | No         |                                                     |
| Peripheral servicing with other<br>devices (Special I/O Units, CPU<br>Bus Units, and file access) | No         |                                                     |

### **Calculation Example**

| Process name               | Calculation                                                                                                    | Processing time            |                               |  |
|----------------------------|----------------------------------------------------------------------------------------------------|----------------------------|-------------------------------|--|
|                            |                                                                                                    | With Programming<br>Device | Without Programming<br>Device |  |
| (1) Overseeing             |                                                                                                    | 0.13 ms                    | 0.13 ms                       |  |
| (2) Program execution      | 0.016 μs × 12,000 + 0.14 μs/<br>3 steps × 6,000 + 0.24 μs/<br>4 steps × 2,000                                                                   | 0.59 ms                    | 0.59 ms                       |  |
| (3) Cycle time calculation | (Fixed cycle time not set)                                                                                                    | 0 ms                       | 0 ms                          |  |
| (4) I/O refreshing         | $\begin{array}{c} 0.0041 \text{ ms} \times 2 + 0.0041 \text{ ms} \times 2 \\ + 0.05 \text{ ms} \times 2 + 0.19 \text{ ms} \times 2 \end{array}$ | 0.4964 ms                  | 0.4964 ms                     |  |
| (5) Peripheral servicing   | (Peripheral port connected only)                                                                                                    | 0.1 ms                     | 0 ms                          |  |
|                            |                                                                                                    |                            |                               |  |
| Cycle time                 | (1) + (2) + (3) + (4) + (5)                                                                                                    | 1.3164 ms                  | 1.2164 ms                     |  |

## 10-4-5 Online Editing Cycle Time Extension

When online editing is executed from a Programming Device (such as Programming Console or CX-Programmer) while the CPU Unit is operating in MONITOR mode to change the program, the CPU Unit will momentarily suspend operation while the program is being changed. The period of time that the cycle time is extended is determined by the following conditions.

- Editing operations (insert/delete/overwrite).
- Types of instructions used.

The cycle time extension for online editing will be negligibly affected by the size of task programs.

The following table shows the maximum expected cycle time extension due to online editing when the maximum program size for each task is 64 Ksteps.

| CPU Unit                    | Increase in cycle time for online editing |
|-----------------------------|-------------------------------------------|
| CJ1-H-R CPU Unit (CPU6□H-R) | 8 ms                                      |
| CPU6 H CJ1-H Unit (CPU6)    | 8 ms                                      |
| CPU4 H CJ1-H Unit (CPU4)    | 11 ms                                     |
| CJ1M CPU Unit               | 14 ms (Program size: 20 steps)            |
| CJ1 CPU Unit                | 12 ms                                     |

When editing online, the cycle time will be extended by the time that operation is stopped.

**Note** When there is one task, online editing is processed all in the cycle time following the cycle in which online editing is executed (written). When there are multiple tasks (cyclic tasks and interrupt tasks), online editing is separated, so that for n tasks, processing is executed over n to n ×2 cycles max.

### 10-4-6 I/O Response Time

The I/O response time is the time it takes from when an Input Unit's input turns ON, the data is recognized by the CJ-series CPU Unit, and the user program is executed, up to the time for the result to be output to an Output Unit's output terminals.

The length of the I/O response time depends on the following conditions.

- Timing of Input Bit turning ON.
- Cycle time.
- Type of Rack to which Input and Output Units are mounted (CPU Rack, CPU Expansion Rack, Expansion Rack).

### **Basic I/O Units**

Minimum I/O Response Time The I/O response time is shortest when data is retrieved immediately before I/O refresh of the CPU Unit.

The minimum I/O response time is the total of the Input ON delay, the cycle time, and the Output ON delay.

I/O refresh

Note The Input and Output ON delay differs according to the Unit used.

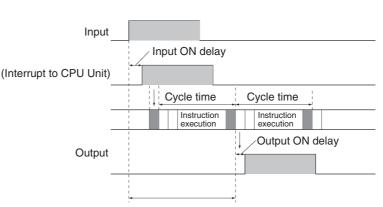

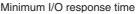

Maximum I/O Response Time

The I/O response time is longest when data is retrieved immediately after I/O refresh of the Input Unit.

The maximum I/O response time is the total of the Input ON delay, (the cycle time  $\times$  2), and the Output ON delay.

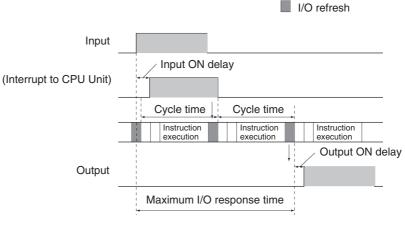

### Calculation Example

| Input ON delay  |
|-----------------|
| Output ON delay |
| Cycle time      |
|                 |

1.5 ms 0.2 ms 20.0 ms

Minimum I/O response time = 1.5 ms + 20 ms + 0.2 ms = 21.7 ms

Maximum I/O response time =  $1.5 \text{ ms} + (20 \text{ ms} \times 2) + 0.2 \text{ ms} = 41.7 \text{ ms}$ 

### 10-4-7 Interrupt Response Times

I/O Interrupt Tasks

The interrupt response time for I/O interrupt tasks is the time taken from when an input from a CJ1W-INT01 Interrupt Input Unit (or the built-in I/O in a CJ1M CPU Unit) has turned ON (or OFF) until the I/O interrupt task has actually been executed.

The length of the interrupt response time for I/O interrupt tasks depends on the following conditions.

#### When an Interrupt Input Unit is Used

| Item               | CPU Unit         | Time                             |
|--------------------|------------------|----------------------------------|
| Hardware response  | CJ1-H-R CPU Unit | Upward differentiation: 0.05 ms, |
|                    | CJ1-H CPU Units  | Downward differentiation: 0.5 ms |
|                    | CJ1M CPU Unit    |                                  |
|                    | CJ1 CPU Unit     |                                  |
| Software interrupt | CJ1-H-R CPU Unit | 40 µs                            |
| response           | CJ1-H CPU Units  | 124 μs                           |
|                    | CJ1M CPU Unit    | 169 μs                           |
|                    | CJ1 CPU Unit     | 320 μs                           |

#### When CJ1M CPU Unit Built-in I/O is Used

| Item                        | CPU Unit      | Time                                                               |
|-----------------------------|---------------|--------------------------------------------------------------------|
| Hardware response           | CJ1M CPU Unit | Upward differentiation: 0.03 ms, Downward differentiation: 0.15 ms |
| Software interrupt response | CJ1M CPU Unit | 93 to 209 μs                                                       |

**Note** I/O interrupt tasks can be executed (while an instruction is being executed, or by stopping the execution of an instruction) during execution of the user program, I/O refresh, peripheral servicing, or overseeing. The interrupt response time is not affected by the Input of the Interrupt Input Unit turning ON during any of the above processing operations. Some I/O interrupts, however, are not executed during interrupt tasks even if the I/O interrupt conditions are satisfied. Instead, the I/O interrupts are executed in order of priority after the other interrupt task has completed execution and the software interrupt response time (1 ms max.) has elapsed.

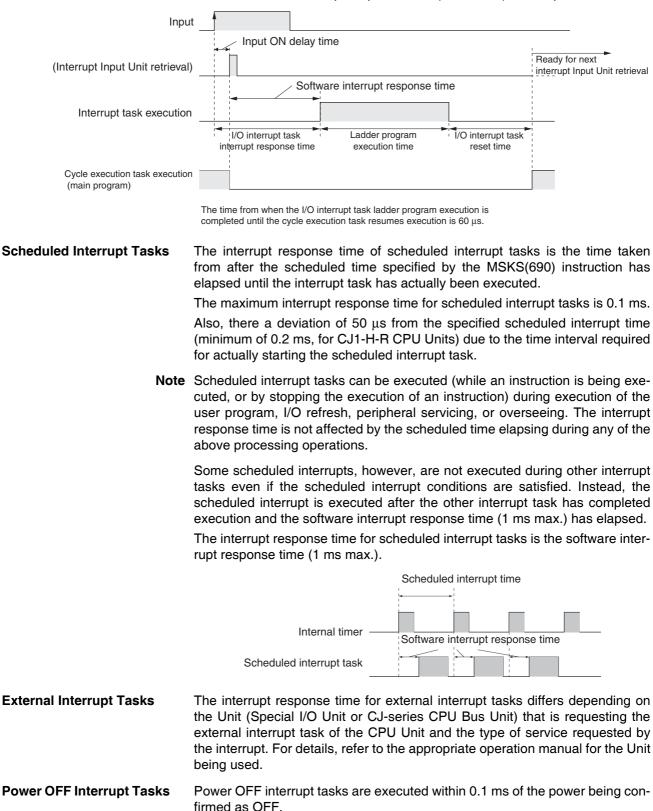

### 10-4-8 Serial PLC Link Response Time

The I/O response time between CPU Units (Polling Unit to Polled Unit, or Polled Unit to Polling Unit) connected in Serial PLC Link (CJ1M CPU Units only) can be found by means of the formulas provided below. The values will vary, however, if a PT is connected in the Serial PLC Links, because the amount of communications data is not fixed.

- Maximum I/O response time (not including hardware delays): Polling Unit cycle time + Communications cycle time + Polled Unit cycle time + 4 ms
- Minimum I/O response time (not including hardware delays): Polled Unit communications time + 1.2 ms

| Number of con-<br>nected Polled Units              | The number of Polled Units connected in the Link, within the maximum number of Units that can be set for the Polling Unit.                  |
|----------------------------------------------------|----------------------------------------------------------------------------------------------------|
| Number of discon-<br>nected Polled Units           | The number of Polled Units disconnected from the Link, within the maximum number of Units that can be set for the Polling Unit.             |
| Communications cycle time (Unit: ms)               | Polled Unit communications time $\times$ Number of connected<br>Polled Units + 10 $\times$ Number of disconnected Polled Units              |
| Polled Unit commu-<br>nications time (Unit:<br>ms) | When communications speed is "standard":<br>0.6 + 0.286 × (Number of Polled Units + 1) × Number of Link words $\times$ 2 + 12               |
|                                                    | When communications speed is "high speed": 0.6 + 0.0955 $\times$ (Number of Polled Units + 1) $\times$ Number of Link words $\times$ 2 + 12 |

## **10-5** Instruction Execution Times and Number of Steps

The following table lists the execution times for all instructions that are available for CJ PLCs.

The total execution time of instructions within one whole user program is the process time for program execution when calculating the cycle time (See note.).

**Note** User programs are allocated tasks that can be executed within cyclic tasks and interrupt tasks that satisfy interrupt conditions.

Execution times for most instructions differ depending on the CPU Unit used (CJ1H-CPU6 H-R, CJ1H-CPU6 H, CJ1H-CPU4 H, CJ1M-CPU and CJ1G-CPU4) and the conditions when the instruction is executed. The top line for each instruction in the following table shows the minimum time required to process the instruction and the necessary execution conditions, and the bottom line shows the maximum time and execution conditions required to process the instruction.

The execution time can also vary when the execution condition is OFF.

The following table also lists the length of each instruction in the *Length* (*steps*) column. The number of steps required in the user program area for each of the CJ-series instructions varies from 1 to 15 steps, depending upon the instruction and the operands used with it. The number of steps in a program is not the same as the number of instructions.

 Program capacity for CJ-series PLCs is measured in steps, whereas program capacity for previous OMRON PLCs, such as the C-series and CVseries PLCs, was measured in words. Basically speaking, 1 step is equivalent to 1 word. The amount of memory required for each instruction, however, is different for some of the CJ-series instructions, and inaccuracies will occur if the capacity of a user program for another PLC is converted for a CJ-series PLC based on the assumption that 1 word is 1 step. Refer to the information at the end of *10-5 Instruction Execution Times and Number of Steps* for guidelines on converting program capacities from previous OMRON PLCs.

 Most instructions are supported in differentiated form (indicated with ↑, ↓, @, and %). Specifying differentiation will increase the execution times by the following amounts.

| Symbol |          | CJ1-H    | CJ1M     | CJ1     |          |
|--------|----------|----------|----------|---------|----------|
|        | CPU6 H-R | CPU6⊟H   | CPU4⊡H   |         | CPU4     |
| 1 or ↓ | +0.24 μs | +0.24 μs | +0.32 μs | +0.5 μs | +0.45 μs |
| @ or % | +0.24 μs | +0.24 μs | +0.32 μs | +0.5 μs | +0.33 μs |

3. Use the following times as guidelines when instructions are not executed.

|                | CJ1-H          |                | CJ1M | CJ1                      |
|----------------|----------------|----------------|------|--------------------------|
| CPU6□H-R       | CPU6⊟H         | CPU4⊡H         |      | CPU4                     |
| Approx. 0.1 µs | Approx. 0.1 μs | Approx. 0.2 μs |      | Approx. 0.2 to<br>0.4 μs |

## **10-5-1 Sequence Input Instructions**

| Instruction          | Mnemonic | Code | Length                    |          |        | ON execution | on time (µs) |                               |                  | Conditions                          |
|----------------------|----------|------|---------------------------|----------|--------|--------------|--------------|-------------------------------|------------------|-------------------------------------|
|                      |          |      | (steps)<br>(See<br>note.) | CPU6□H-R | CPU6⊟H | CPU4⊟H       | CPU4         | CJ1M<br>excluding<br>CPU11/21 | CJ1M<br>CPU11/21 |                                     |
| LOAD                 | LD       |      | 1                         | 0.016    | 0.02   | 0.04         | 0.08         | 0.10                          | 0.10             |                                     |
|                      | !LD      |      | 2                         | +21.14   | +21.14 | +21.16       | +21.16       | +24.10                        | +28.07           | Increase for imme-<br>diate refresh |
| LOAD NOT             | LD NOT   |      | 1                         | 0.016    | 0.02   | 0.04         | 0.08         | 0.10                          | 0.10             |                                     |
|                      | ILD NOT  |      | 2                         | +21.14   | +21.14 | +21.16       | +21.16       | +24.10                        | +28.07           | Increase for imme-<br>diate refresh |
| AND                  | AND      |      | 1                         | 0.016    | 0.02   | 0.04         | 0.08         | 0.10                          | 0.10             |                                     |
|                      | !AND     |      | 2                         | +21.14   | +21.14 | +21.16       | +21.16       | +24.10                        | +28.07           | Increase for imme-<br>diate refresh |
| AND NOT              | AND NOT  |      | 1                         | 0.016    | 0.02   | 0.04         | 0.08         | 0.10                          | 0.10             |                                     |
|                      | IAND NOT |      | 2                         | +21.14   | +21.14 | +21.16       | +21.16       | +24.10                        | +28.07           | Increase for imme-<br>diate refresh |
| OR                   | OR       |      | 1                         | 0.016    | 0.02   | 0.04         | 0.08         | 0.10                          | 0.10             |                                     |
|                      | !OR      |      | 2                         | +21.14   | +21.14 | +21.16       | +21.16       | +24.10                        | +28.07           | Increase for imme-<br>diate refresh |
| OR NOT               | OR NOT   |      | 1                         | 0.016    | 0.02   | 0.04         | 0.08         | 0.10                          | 0.10             |                                     |
|                      | !OR NOT  |      | 2                         | +21.14   | +21.14 | +21.16       | +21.16       | +24.10                        | +28.07           | Increase for imme-<br>diate refresh |
| AND LOAD             | AND LD   |      | 1                         | 0.016    | 0.02   | 0.04         | 0.08         | 0.05                          | 0.05             |                                     |
| OR LOAD              | OR LD    |      | 1                         | 0.016    | 0.02   | 0.04         | 0.08         | 0.05                          | 0.05             |                                     |
| NOT                  | NOT      | 520  | 1                         | 0.016    | 0.02   | 0.04         | 0.08         | 0.05                          | 0.05             |                                     |
| CONDITION ON         | UP       | 521  | 3                         | 0.24     | 0.3    | 0.42         | 0.54         | 0.50                          | 0.50             |                                     |
| CONDITION OFF        | DOWN     | 522  | 4                         | 0.24     | 0.3    | 0.42         | 0.54         | 0.50                          | 0.50             |                                     |
| LOAD BIT TEST        | LD TST   | 350  | 4                         | 0.11     | 0.14   | 0.24         | 0.37         | 0.35                          | 0.35             |                                     |
| LOAD BIT TEST<br>NOT | LD TSTN  | 351  | 4                         | 0.11     | 0.14   | 0.24         | 0.37         | 0.35                          | 0.35             |                                     |
| AND BIT TEST<br>NOT  | AND TSTN | 351  | 4                         | 0.11     | 0.14   | 0.24         | 0.37         | 0.35                          | 0.35             |                                     |
| OR BIT TEST          | OR TST   | 350  | 4                         | 0.11     | 0.14   | 0.24         | 0.37         | 0.35                          | 0.35             |                                     |
| OR BIT TEST NOT      | OR TSTN  | 351  | 4                         | 0.11     | 0.14   | 0.24         | 0.37         | 0.35                          | 0.35             |                                     |

| Instruction           | Mnemonic | Code | Length                    |          |        | ON execution | on time (μs) |                               |                  | Conditions                          |
|-----------------------|----------|------|---------------------------|----------|--------|--------------|--------------|-------------------------------|------------------|-------------------------------------|
|                       |          |      | (steps)<br>(See<br>note.) | CPU6⊟H-R | CPU6⊟H | CPU4⊟H       | CPU4         | CJ1M<br>excluding<br>CPU11/21 | CJ1M<br>CPU11/21 |                                     |
| OUTPUT                | OUT      |      | 1                         | 0.016    | 0.02   | 0.04         | 0.21         | 0.35                          | 0.35             |                                     |
|                       | !OUT     |      | 2                         | +21.37   | +21.37 | +21.37       | +21.37       | +23.07                        | +28.60           | Increase for imme-<br>diate refresh |
| OUTPUT NOT            | OUT NOT  |      | 1                         | 0.016    | 0.02   | 0.04         | 0.21         | 0.35                          | 0.35             |                                     |
|                       | OUT NOT  |      | 2                         | +21.37   | +21.37 | +21.37       | +21.37       | +23.07                        | +28.60           | Increase for imme-<br>diate refresh |
| KEEP                  | KEEP     | 011  | 1                         | 0.048    | 0.06   | 0.08         | 0.29         | 0.40                          | 0.40             |                                     |
| DIFFERENTIATE<br>UP   | DIFU     | 013  | 2                         | 0.21     | 0.24   | 0.40         | 0.54         | 0.50                          | 0.50             |                                     |
| DIFFERENTIATE<br>DOWN | DIFD     | 014  | 2                         | 0.21     | 0.24   | 0.40         | 0.54         | 0.50                          | 0.50             |                                     |
| SET                   | SET      |      | 1                         | 0.016    | 0.02   | 0.06         | 0.21         | 0.30                          | 0.30             |                                     |
|                       | !SET     |      | 2                         | +21.37   | +21.37 | +21.37       | +21.37       | +23.17                        | +28.60           | Increase for imme-<br>diate refresh |
| RESET                 | RSET     |      | 1                         | 0.016    | 0.02   | 0.06         | 0.21         | 0.30                          | 0.30             | Word specified                      |
|                       | !RSET    |      | 2                         | +21.37   | +21.37 | +21.37       | +21.37       | +23.17                        | +28.60           | Increase for imme-<br>diate refresh |
| MULTIPLE BIT          | SETA     | 530  | 4                         | 5.8      | 5.8    | 6.1          | 7.8          | 11.8                          | 11.8             | With 1-bit set                      |
| SET                   |          |      |                           | 25.7     | 25.7   | 27.2         | 38.8         | 64.1                          | 64.1             | With 1,000-bit set                  |
| MULTIPLE BIT          | RSTA     | 531  | 4                         | 5.7      | 5.7    | 6.1          | 7.8          | 11.8                          | 11.8             | With 1-bit reset                    |
| RESET                 |          |      |                           | 25.8     | 25.8   | 27.1         | 38.8         | 64.0                          | 64.0             | With 1,000-bit reset                |
| SINGLE BIT SET        | SETB     | 532  | 2                         | 0.19     | 0.24   | 0.34         |              | 0.5                           | 0.5              |                                     |
|                       | !SETB    |      | 3                         | +21.44   | +21.44 | +21.54       |              | +23.31                        | +23.31           |                                     |
| SINGLE BIT            | RSTB     | 533  | 2                         | 0.19     | 0.24   | 0.34         |              | 0.5                           | 0.5              |                                     |
| RESET                 | !RSTB    | ]    | 3                         | +21.44   | +21.44 | +21.54       |              | +23.31                        | +23.31           |                                     |
| SINGLE BIT OUT-       | OUTB     | 534  | 2                         | 0.19     | 0.22   | 0.32         |              | 0.45                          | 0.45             |                                     |
| PUT                   | !OUTB    |      | 3                         | +21.42   | +21.42 | +21.52       |              | +23.22                        | +23.22           |                                     |

## **10-5-2 Sequence Output Instructions**

**Note** When a double-length operand is used, add 1 to the value shown in the length column in the following table.

## **10-5-3 Sequence Control Instructions**

| Instruction                                     | Mnemonic | Code | Length                      |          |        | ON executi | on time (μs) |                               |                  | Conditions                                    |      |      |                                               |
|-------------------------------------------------|----------|------|-----------------------------|----------|--------|------------|--------------|-------------------------------|------------------|-----------------------------------------------|------|------|-----------------------------------------------|
|                                                 |          |      | (steps)<br>(See<br>note 1.) | CPU6□H-R | CPU6⊟H | CPU4⊟H     | CPU4         | CJ1M<br>excluding<br>CPU11/21 | CJ1M<br>CPU11/21 |                                               |      |      |                                               |
| END                                             | END      | 001  | 1                           | 5.5      | 5.5    | 6.0        | 4.0          | 7.9                           | 7.9              |                                               |      |      |                                               |
| NO OPERATION                                    | NOP      | 000  | 1                           | 0.016    | 0.02   | 0.04       | 0.12         | 0.05                          | 0.05             |                                               |      |      |                                               |
| INTERLOCK                                       | IL       | 002  | 1                           | 0.048    | 0.06   | 0.06       | 0.12         | 0.15                          | 0.15             |                                               |      |      |                                               |
| INTERLOCK<br>CLEAR                              | ILC      | 003  | 1                           | 0.048    | 0.06   | 0.06       | 0.12         | 0.15                          | 0.15             |                                               |      |      |                                               |
| MULTI-INTER-                                    | MILH     | 517  | 3                           | 6.1      | 6.1    | 6.5        |              | 10.3                          | 11.7             | During interlock                              |      |      |                                               |
| LOCK DIFFEREN-<br>TIATION HOLD<br>(See note 2.) |          |      |                             |          |        |            | 7.5          | 7.5                           | 7.9              |                                               | 13.3 | 14.6 | Not during interlock<br>and interlock not set |
| · · · · ·                                       |          |      |                             | 8.9      | 8.9    | 9.7        |              | 16.6                          | 18.3             | Not during interlock<br>and interlock set     |      |      |                                               |
| MULTI-INTER-                                    | MILR     | 518  | 3                           | 6.1      | 6.1    | 6.5        |              | 10.3                          | 11.7             | During interlock                              |      |      |                                               |
| LOCK DIFFEREN-<br>TIATION<br>RELEASE (See       |          |      |                             | 7.5      | 7.5    | 7.9        |              | 13.3                          | 14.6             | Not during interlock<br>and interlock not set |      |      |                                               |
| note 2.)                                        |          |      |                             | 8.9      | 8.9    | 9.7        |              | 16.6                          | 18.3             | Not during interlock<br>and interlock set     |      |      |                                               |
| MULTI-INTER-                                    | MILC     | 519  | 2                           | 5.0      | 5.0    | 5.6        |              | 8.3                           | 12.5             | Interlock not cleared                         |      |      |                                               |
| LOCK CLEAR<br>(See note 2.)                     |          |      |                             | 5.7      | 5.7    | 6.2        |              | 9.6                           | 14.2             | Interlock cleared                             |      |      |                                               |
| JUMP                                            | JMP      | 004  | 2                           | 0.31     | 0.38   | 0.48       | 8.1          | 0.95                          | 0.95             |                                               |      |      |                                               |
| JUMP END                                        | JME      | 005  | 2                           |          |        |            |              |                               |                  |                                               |      |      |                                               |
| CONDITIONAL JUMP                                | CJP      | 510  | 2                           | 0.31     | 0.38   | 0.48       | 7.4          | 0.95                          | 0.95             | When JMP condi-<br>tion is satisfied          |      |      |                                               |

| Instruction             | Mnemonic | Code | Length                      |          |        | ON executi | on time (μs) |                               |                  | Conditions                           |
|-------------------------|----------|------|-----------------------------|----------|--------|------------|--------------|-------------------------------|------------------|--------------------------------------|
|                         |          |      | (steps)<br>(See<br>note 1.) | CPU6⊟H-R | CPU6⊟H | CPU4⊟H     | CPU4         | CJ1M<br>excluding<br>CPU11/21 | CJ1M<br>CPU11/21 |                                      |
| CONDITIONAL<br>JUMP NOT | CJPN     | 511  | 2                           | 0.31     | 0.38   | 0.48       | 8.5          | 0.95                          | 0.95             | When JMP condi-<br>tion is satisfied |
| MULTIPLE JUMP           | JMP0     | 515  | 1                           | 0.048    | 0.06   | 0.06       | 0.12         | 0.15                          | 0.15             |                                      |
| MULTIPLE JUMP<br>END    | JME0     | 516  | 1                           | 0.048    | 0.06   | 0.06       | 0.12         | 0.15                          | 0.15             |                                      |
| FOR LOOP                | FOR      | 512  | 2                           | 0.18     | 0.21   | 0.21       | 0.21         | 1.00                          | 1.00             | Designating a con-<br>stant          |
| BREAK LOOP              | BREAK    | 514  | 1                           | 0.048    | 0.12   | 0.12       | 0.12         | 0.15                          | 0.15             |                                      |
| NEXT LOOP               | NEXT     | 513  | 1                           | 0.14     | 0.18   | 0.18       | 0.18         | 0.45                          | 0.45             | When loop is contin-<br>ued          |
|                         |          |      |                             | 0.18     | 0.22   | 0.22       | 0.22         | 0.55                          | 0.55             | When loop is ended                   |

Note

- When a double-length operand is used, add 1 to the value shown in the length column in the following table.
  - 2. Supported only by CPU Units Ver. 2.0 or later.

## 10-5-4 Timer and Counter Instructions

| Instruction             | Mnemonic | Code | Length                      |          |         | ON executi | on time (μs) |                               |                  | Conditions                 |
|-------------------------|----------|------|-----------------------------|----------|---------|------------|--------------|-------------------------------|------------------|----------------------------|
|                         |          |      | (steps)<br>(See<br>note 1.) | CPU6⊟H-R | CPU6⊟H  | CPU4⊟H     | CPU4         | CJ1M<br>excluding<br>CPU11/21 | CJ1M<br>CPU11/21 |                            |
| HUNDRED-MS              | TIM      |      | 3                           | 0.45     | 0.56    | 0.88       | 0.42         | 1.30                          | 1.30             |                            |
| TIMER                   | TIMX     | 550  |                             | 0.45     |         |            |              |                               |                  |                            |
| TEN-MS TIMER            | TIMH     | 015  | 3                           | 0.70     | 0.88    | 1.14       | 0.42         | 1.80                          | 1.80             |                            |
|                         | TIMHX    | 551  |                             | 0.46     | 0.56    | 0.88       | 0.42         | 1.30                          | 1.30             |                            |
| ONE-MS TIMER            | ТМНН     | 540  | 3                           | 0.69     | 0.86    | 1.12       | 0.42         | 1.75                          | 1.75             |                            |
|                         | TMHHX    | 552  |                             | 0.46     | 0.56    | 0.88       | 0.42         | 1.30                          | 1.30             |                            |
| TENTH-MSTIMER           | TIMU     | 541  | 3                           | 0.45     |         |            |              |                               |                  |                            |
| (See note 2.)           | TIMUX    | 556  |                             | 0.45     |         |            |              |                               |                  |                            |
| HUNDREDTH-MS            | TMUH     | 544  | 3                           | 0.45     |         |            |              |                               |                  |                            |
| TIMER (See<br>note 2.)  | TMUHX    | 557  |                             | 0.45     |         |            |              |                               |                  |                            |
| ACCUMULATIVE            | TTIM     | 087  | 3                           | 16.1     | 16.1    | 17.0       | 21.4         | 27.4                          | 30.9             |                            |
| TIMER                   |          |      |                             | 10.9     | 10.9    | 11.4       | 14.8         | 19.0                          | 21.2             | When resetting             |
|                         |          |      |                             | 8.5      | 8.5     | 8.7        | 10.7         | 15.0                          | 16.6             | When interlocking          |
|                         | TTIMX    | 555  |                             | 16.1     | 16.1    | 17.0       | 21.4         | 27.4                          |                  |                            |
|                         |          |      |                             | 10.9     | 10.9    | 11.4       | 14.8         | 19.0                          |                  | When resetting             |
|                         |          |      |                             | 8.5      | 8.5     | 8.7        | 10.7         | 15.0                          |                  | When interlocking          |
| LONG TIMER              | TIML     | 542  | 4                           | 7.6      | 7.6     | 10.0       | 12.8         | 16.3                          | 17.2             |                            |
|                         |          |      |                             | 6.2      | 6.2     | 6.5        | 7.8          | 13.8                          | 15.3             | When interlocking          |
|                         | TIMLX    | 553  |                             | 7.6      | 7.6     | 10.0       | 12.8         | 16.3                          |                  |                            |
|                         |          |      |                             | 6.2      | 6.2     | 6.5        | 7.8          | 13.8                          |                  | When interlocking          |
| MULTI-OUTPUT            | MTIM     | 543  | 4                           | 20.9     | 20.9    | 23.3       | 26.0         | 38.55                         | 43.3             |                            |
| TIMER                   |          |      |                             | 5.6      | 5.6     | 5.8        | 7.8          | 12.9                          | 13.73            | When resetting             |
|                         | MTIMX    | 554  |                             | 20.9     | 20.9    | 23.3       | 26.0         | 38.55                         |                  |                            |
|                         |          |      |                             | 5.6      | 5.6     | 5.8        | 7.8          | 12.9                          |                  | When resetting             |
| COUNTER                 | CNT      |      | 3                           | 0.51     | 0.56    | 0.88       | 0.42         | 1.30                          | 1.30             |                            |
|                         | CNTX     | 546  |                             | 0.51     |         |            |              |                               |                  |                            |
| REVERSIBLE              | CNTR     | 012  | 3                           | 16.9     | 16.9    | 19.0       | 20.9         | 31.8                          | 27.2             |                            |
| COUNTER                 | CNTRX    | 548  |                             |          |         |            |              |                               |                  |                            |
| RESET TIMER/<br>COUNTER | CNR      | 545  | 3                           | 9.9      | 9.9     | 10.6       | 13.9         | 14.7                          | 17.93            | When resetting 1 word      |
|                         |          |      |                             | 4.16 ms  | 4.16 ms | 4.16 ms    | 5.42 ms      | 6.21 ms                       | 6.30 ms          | When resetting 1,000 words |
|                         | CNRX     | 547  |                             | 9.9      | 9.9     | 10.6       | 13.9         | 14.7                          | 17.93            | When resetting 1 word      |
|                         |          |      |                             | 4.16 ms  | 4.16 ms | 4.16 ms    | 5.42 ms      | 6.21 ms                       | 6.30 ms          | When resetting 1,000 words |

- **Note** 1. When a double-length operand is used, add 1 to the value shown in the length column in the following table.
  - 2. CJ1-H-R CPU Units only.

## **10-5-5 Comparison Instructions**

| Instruction                                  | Mnemonic                                                                                                    | Code | Length                      |          |        | ON execution | on time (µs) |                               |                  | Conditions                          |
|----------------------------------------------|----------------------------------------------------------------------------------------------------|------|-----------------------------|----------|--------|--------------|--------------|-------------------------------|------------------|-------------------------------------|
|                                              |                                                                                                    |      | (steps)<br>(See<br>note 1.) | CPU6⊡H-R | CPU6⊡H | CPU4⊡H       | CPU4         | CJ1M<br>excluding<br>CPU11/21 | CJ1M<br>CPU11/21 |                                     |
| Input Comparison<br>Instructions             | LD, AND,<br>OR +=                                                                                                    | 300  | 4                           | 0.08     | 0.10   | 0.16         | 0.37         | 0.35                          | 0.35             |                                     |
| (unsigned)                                   | LD, AND,<br>OR + <>                                                                                                    | 305  |                             |          |        |              |              |                               |                  |                                     |
|                                              | LD, AND,<br>OR + <                                                                                                    | 310  |                             |          |        |              |              |                               |                  |                                     |
|                                              | LD, AND,<br>OR +<=                                                                                                    | 315  |                             |          |        |              |              |                               |                  |                                     |
|                                              | LD, AND,<br>OR +>                                                                                                    | 320  |                             |          |        |              |              |                               |                  |                                     |
|                                              | LD, AND,<br>OR +>=                                                                                                    | 325  |                             |          |        |              |              |                               |                  |                                     |
| Input Comparison<br>Instructions (dou-       | LD, AND,<br>OR +=+L                                                                                                    | 301  | 4                           | 0.08     | 0.10   | 0.16         | 0.54         | 0.35                          | 0.35             |                                     |
| ble, unsigned)                               | LD, AND,<br>OR +<>+L                                                                                                    | 306  |                             |          |        |              |              |                               |                  |                                     |
|                                              | LD, AND,<br>OR +<+L                                                                                                    | 311  |                             |          |        |              |              |                               |                  |                                     |
|                                              | LD, AND,<br>OR +<=+L                                                                                                    | 316  |                             |          |        |              |              |                               |                  |                                     |
|                                              | LD, AND,<br>OR +>+L                                                                                                    | 321  |                             |          |        |              |              |                               |                  |                                     |
|                                              | LD, AND,<br>OR +>=+L                                                                                                    | 326  |                             |          |        |              |              |                               |                  |                                     |
| Input Comparison<br>Instructions             | LD, AND,<br>OR +=+S                                                                                                    | 302  | 4                           | 0.08     | 0.10   | 0.16         | 6.50         | 0.35                          | 0.35             |                                     |
| (signed)<br>LD, AND,<br>OR +<>+S<br>LD, AND, | LD, AND,                                                                                                    | 307  | -                           |          |        |              |              |                               |                  |                                     |
|                                              |                                                                                                    | 312  | -                           |          |        |              |              |                               |                  |                                     |
|                                              | LD, AND,<br>OR +<=                                                                                                    | 317  | -                           |          |        |              |              |                               |                  |                                     |
|                                              | LD, AND,<br>OR +>+S                                                                                                    | 322  | -                           |          |        |              |              |                               |                  |                                     |
|                                              | LD, AND,<br>OR +>=+S                                                                                                    | 327  |                             |          |        |              |              |                               |                  |                                     |
| Input Comparison<br>Instructions (dou-       | LD, AND,<br>OR +=+SL                                                                                                    | 303  | 4                           | 0.08     | 0.10   | 0.16         | 6.50         | 0.35                          | 0.35             |                                     |
| ble, signed)                                 | LD, AND,<br>OR                                                                                                    | 308  | -                           |          |        |              |              |                               |                  |                                     |
|                                              | +<>+SL<br>LD, AND,                                                                                                    | 313  | -                           |          |        |              |              |                               |                  |                                     |
|                                              | OR +<+SL                                                                                                    | 318  | -                           |          |        |              |              |                               |                  |                                     |
|                                              | OR<br>+<=+SL                                                                                                    |      |                             |          |        |              |              |                               |                  |                                     |
|                                              | LD, AND,<br>OR +>+SL                                                                                                    | 323  |                             |          |        |              |              |                               |                  |                                     |
|                                              | LD, AND,<br>OR<br>+>=+SL                                                                                                   | 328  |                             |          |        |              |              |                               |                  |                                     |
| Time Comparison<br>Instructions              | =DT                                                                                                    | 341  | 4                           | 25.1     | 25.1   | 36.4         |              | 18.8                          | 39.6             |                                     |
| (See note 2.)                                | <>DT                                                                                                    | 342  | 4                           | 25.2     | 25.2   | 36.4         |              | 45.6                          | 40.6             |                                     |
|                                              | <dt< td=""><td>343</td><td>4</td><td>25.2</td><td>25.2</td><td>36.4</td><td></td><td>45.6</td><td>40.7</td><td></td></dt<> | 343  | 4                           | 25.2     | 25.2   | 36.4         |              | 45.6                          | 40.7             |                                     |
|                                              | <=DT                                                                                                    | 344  | 4                           | 25.2     | 25.2   | 36.4         |              | 18.8                          | 39.6             |                                     |
|                                              | >DT                                                                                                    | 345  | 4                           | 25.1     | 25.1   | 36.4         |              | 45.6                          | 41.1             |                                     |
| 00140405                                     | >=DT                                                                                                    | 346  | 4                           | 25.2     | 25.2   | 36.4         |              | 18.8                          | 39.6             |                                     |
| COMPARE                                      | CMP                                                                                                    | 020  | 3<br>7                      | 0.032    | 0.04   | 0.04         | 0.29         | 0.10                          | 0.10             |                                     |
|                                              | !CMP                                                                                                    | 020  | 1                           | +42.1    | 42.1   | 42.1         | 42.4         | +45.2                         | 45.2             | Increase for imme-<br>diate refresh |

Instruction Execution Times and Number of Steps

| Instruction                          | Mnemonic | Code | Length                      |          |        | ON executi | on time (μs) |                               |                  | Conditions                          |
|--------------------------------------|----------|------|-----------------------------|----------|--------|------------|--------------|-------------------------------|------------------|-------------------------------------|
|                                      |          |      | (steps)<br>(See<br>note 1.) | CPU6□H-R | CPU6⊡H | CPU4⊡H     | CPU4         | CJ1M<br>excluding<br>CPU11/21 | CJ1M<br>CPU11/21 |                                     |
| DOUBLE COM-<br>PARE                  | CMPL     | 060  | 3                           | 0.064    | 0.08   | 0.08       | 0.46         | 0.50                          | 0.50             |                                     |
| SIGNED BINARY                        | CPS      | 114  | 3                           | 0.064    | 0.08   | 0.08       | 6.50         | 0.30                          | 0.30             |                                     |
| COMPARE                              | !CPS     | 114  | 7                           | +35.9    | 35.9   | 35.9       | 42.4         | +45.2                         | 45.2             | Increase for imme-<br>diate refresh |
| DOUBLE SIGNED<br>BINARY COM-<br>PARE | CPSL     | 115  | 3                           | 0.064    | 0.08   | 0.08       | 6.50         | 0.50                          | 0.50             |                                     |
| TABLE COMPARE                        | TCMP     | 085  | 4                           | 14.0     | 14.0   | 15.2       | 21.9         | 29.77                         | 32.13            |                                     |
| MULTIPLE COM-<br>PARE                | MCMP     | 019  | 4                           | 20.5     | 20.5   | 22.8       | 31.2         | 45.80                         | 48.67            |                                     |
| UNSIGNED<br>BLOCK COM-<br>PARE       | BCMP     | 068  | 4                           | 21.5     | 21.5   | 23.7       | 32.6         | 47.93                         | 51.67            |                                     |
| EXPANDED<br>BLOCK COM-               | BCMP2    | 502  | 4                           | 8.4      |        |            |              | 13.20                         | 19.33            | Number of data words: 1             |
| PARE                                 |          |      |                             | 313.0    |        |            |              | 650.0                         | 754.67           | Number of data<br>words: 255        |
| AREA RANGE<br>COMPARE                | ZCP      | 088  | 3                           | 5.3      | 5.3    | 5.4        |              | 11.53                         | 12.43            |                                     |
| DOUBLE AREA<br>RANGE COM-<br>PARE    | ZCPL     | 116  | 3                           | 5.5      | 5.5    | 6.7        |              | 11.28                         | 11.90            |                                     |

Note

- 1. When a double-length operand is used, add 1 to the value shown in the length column in the following table.
  - 2. Supported only by CPU Units Ver. 2.0 or later.

## 10-5-6 Data Movement Instructions

| Instruction                              | Mnemonic | Code | Length                    |          |        | ON executi | on time (μs) |                               |                  | Conditions                          |
|------------------------------------------|----------|------|---------------------------|----------|--------|------------|--------------|-------------------------------|------------------|-------------------------------------|
|                                          |          |      | (steps)<br>(See<br>note.) | CPU6⊟H-R | CPU6⊟H | CPU4⊟H     | CPU4         | CJ1M<br>excluding<br>CPU11/21 | CJ1M<br>CPU11/21 |                                     |
| MOVE                                     | MOV      | 021  | 3                         | 0.14     | 0.18   | 0.20       | 0.29         | 0.30                          | 0.30             |                                     |
|                                          | !MOV     | 021  | 7                         | +21.38   | 21.38  | 21.40      | 42.36        | +35.1                         | 43.0             | Increase for imme-<br>diate refresh |
| DOUBLE MOVE                              | MOVL     | 498  | 3                         | 0.26     | 0.32   | 0.34       | 0.50         | 0.60                          | 0.60             |                                     |
| MOVE NOT                                 | MVN      | 022  | 3                         | 0.14     | 0.18   | 0.20       | 0.29         | 0.35                          | 0.35             |                                     |
| DOUBLE MOVE<br>NOT                       | MVNL     | 499  | 3                         | 0.26     | 0.32   | 0.34       | 0.50         | 0.60                          | 0.60             |                                     |
| MOVE BIT                                 | MOVB     | 082  | 4                         | 0.19     | 0.24   | 0.34       | 7.5          | 0.50                          | 0.50             |                                     |
| MOVE DIGIT                               | MOVD     | 083  | 4                         | 0.19     | 0.24   | 0.34       | 7.3          | 0.50                          | 0.50             |                                     |
| MULTIPLE BIT                             | XFRB     | 062  | 4                         | 10.1     | 10.1   | 10.8       | 13.6         | 20.9                          | 22.1             | Transferring 1 bit                  |
| TRANSFER                                 |          |      |                           | 186.4    | 186.4  | 189.8      | 269.2        | 253.3                         | 329.7            | Transferring 255 bits               |
| BLOCK TRANS-                             | XFER     | 070  | 4                         | 0.29     | 0.36   | 0.44       | 11.2         | 0.8                           | 0.8              | Transferring 1 word                 |
| FER                                      |          |      |                           | 240.1    | 300.1  | 380.1      | 633.5        | 650.2                         | 650.2            | Transferring 1,000 words            |
| BLOCK SET                                | BSET     | 071  | 4                         | 0.21     | 0.26   | 0.28       | 8.5          | 0.55                          | 0.55             | Setting 1 word                      |
|                                          |          |      |                           | 142.2    | 200.1  | 220.1      | 278.3        | 400.2                         | 400.2            | Setting 1,000 words                 |
| DATA EXCHANGE                            | XCHG     | 073  | 3                         | 0.32     | 0.40   | 0.56       | 0.7          | 0.80                          | 0.80             |                                     |
| DOUBLE DATA<br>EXCHANGE                  | XCGL     | 562  | 3                         | 0.61     | 0.76   | 1.04       | 1.3          | 1.5                           | 1.5              |                                     |
| SINGLE WORD<br>DISTRIBUTE                | DIST     | 080  | 4                         | 5.1      | 5.1    | 5.4        | 7.0          | 6.6                           | 12.47            |                                     |
| DATA COLLECT                             | COLL     | 081  | 4                         | 5.1      | 5.1    | 5.3        | 7.1          | 6.5                           | 12.77            |                                     |
| MOVE TO REGIS-<br>TER                    | MOVR     | 560  | 3                         | 0.064    | 0.08   | 0.08       | 0.50         | 0.60                          | 0.60             |                                     |
| MOVE TIMER/<br>COUNTER PV TO<br>REGISTER | MOVRW    | 561  | 3                         | 0.064    | 0.42   | 0.50       | 0.50         | 0.60                          | 0.60             |                                     |

**Note** When a double-length operand is used, add 1 to the value shown in the length column in the following table.

## 10-5-7 Data Shift Instructions

| Instruction                             | Mnemonic | Code | Length                    |          |         | ON executi | on time (μs) | CJ1M CJ1M |                  | Conditions              |
|-----------------------------------------|----------|------|---------------------------|----------|---------|------------|--------------|-----------|------------------|-------------------------|
|                                         |          |      | (steps)<br>(See<br>note.) | CPU6⊟H-R | CPU6⊟H  | CPU4⊟H     | CPU4         | excluding | CJ1M<br>CPU11/21 |                         |
| SHIFT                                   | SFT      | 010  | 3                         | 7.4      | 7.4     | 10.4       | 10.4         | 11.9      | 15.3             | Shifting 1 word         |
| REGISTER                                |          |      |                           | 187.3    | 433.2   | 488.0      | 763.1        | 1.39 ms   | 1.43 ms          | Shifting 1,000<br>words |
| REVERSIBLE<br>SHIFT                     | SFTR     | 084  | 4                         | 6.9      | 6.9     | 7.2        | 9.6          | 11.4      | 15.5             | Shifting 1 word         |
| REGISTER                                |          |      |                           | 399.3    | 615.3   | 680.2      | 859.6        | 1.43 ms   | 1.55 ms          | Shifting 1,000<br>words |
| ASYNCHRO-<br>NOUS SHIFT                 | ASFT     | 017  | 4                         | 6.2      | 6.2     | 6.4        | 7.7          | 13.4      | 14.2             | Shifting 1 word         |
| REGISTER                                |          |      |                           | 1.22 ms  | 1.22 ms | 1.22 ms    | 2.01 ms      | 2.75 ms   | 2.99 ms          | Shifting 1,000<br>words |
| WORD SHIFT                              | WSFT     | 016  | 4                         | 4.5      | 4.5     | 4.7        | 7.8          | 9.6       | 12.3             | Shifting 1 word         |
|                                         |          |      |                           | 171.5    | 171.5   | 171.7      | 781.7        | 928.0     | 933.3            | Shifting 1,000<br>words |
| ARITHMETIC<br>SHIFT LEFT                | ASL      | 025  | 2                         | 0.18     | 0.22    | 0.32       | 0.37         | 0.45      | 0.45             |                         |
| DOUBLE SHIFT<br>LEFT                    | ASLL     | 570  | 2                         | 0.32     | 0.40    | 0.56       | 0.67         | 0.80      | 0.80             |                         |
| ARITHMETIC<br>SHIFT RIGHT               | ASR      | 026  | 2                         | 0.18     | 0.22    | 0.32       | 0.37         | 0.45      | 0.45             |                         |
| DOUBLE SHIFT<br>RIGHT                   | ASRL     | 571  | 2                         | 0.32     | 0.40    | 0.56       | 0.67         | 0.80      | 0.80             |                         |
| ROTATE LEFT                             | ROL      | 027  | 2                         | 0.18     | 0.22    | 0.32       | 0.37         | 0.45      | 0.45             |                         |
| DOUBLE ROTATE<br>LEFT                   | ROLL     | 572  | 2                         | 0.32     | 0.40    | 0.56       | 0.67         | 0.80      | 0.80             |                         |
| ROTATE LEFT<br>WITHOUT CARRY            | RLNC     | 574  | 2                         | 0.18     | 0.22    | 0.32       | 0.37         | 0.45      | 0.45             |                         |
| DOUBLE ROTATE<br>LEFT WITHOUT<br>CARRY  | RLNL     | 576  | 2                         | 0.32     | 0.40    | 0.56       | 0.67         | 0.80      | 0.80             |                         |
| ROTATE RIGHT                            | ROR      | 028  | 2                         | 0.18     | 0.22    | 0.32       | 0.37         | 0.45      | 0.45             |                         |
| DOUBLE ROTATE<br>RIGHT                  | RORL     | 573  | 2                         | 0.32     | 0.40    | 0.56       | 0.67         | 0.80      | 0.80             |                         |
| ROTATE RIGHT<br>WITHOUT CARRY           | RRNC     | 575  | 2                         | 0.18     | 0.22    | 0.32       | 0.37         | 0.45      | 0.45             |                         |
| DOUBLE ROTATE<br>RIGHT WITHOUT<br>CARRY | RRNL     | 577  | 2                         | 0.32     | 0.40    | 0.56       | 0.67         | 0.80      | 0.80             |                         |
| ONE DIGIT SHIFT                         | SLD      | 074  | 3                         | 5.9      | 5.9     | 6.1        | 8.2          | 7.6       | 12.95            | Shifting 1 word         |
| LEFT                                    |          |      |                           | 561.1    | 561.1   | 626.3      | 760.7        | 1.15 ms   | 1.27 ms          | Shifting 1,000<br>words |
| ONE DIGIT SHIFT                         | SRD      | 075  | 3                         | 6.9      | 6.9     | 7.1        | 8.7          | 8.6       | 15.00            | Shifting 1 word         |
| RIGHT                                   |          |      |                           | 760.5    | 760.5   | 895.5      | 1.07 ms      | 1.72 ms   | 1.82 ms          | Shifting 1,000<br>words |
| SHIFT N-BIT DATA<br>LEFT                | NSFL     | 578  | 4                         | 7.5      | 7.5     | 8.3        | 10.5         | 14.8      | 16.0             | Shifting 1 bit          |
|                                         |          |      |                           | 34.5     | 40.3    | 45.4       | 55.5         | 86.7      | 91.3             | Shifting 1,000 bits     |
| SHIFT N-BIT DATA<br>RIGHT               | NSFR     | 579  | 4                         | 7.5      | 7.5     | 8.3        | 10.5         | 14.7      | 15.9             | Shifting 1 bit          |
|                                         |          |      |                           | 48.2     | 50.5    | 55.3       | 69.3         | 114.1     | 119.6            | Shifting 1,000 bits     |
| SHIFT N-BITS<br>LEFT                    | NASL     | 580  | 3                         | 0.18     | 0.22    | 0.32       | 0.37         | 0.45      | 0.45             |                         |
| DOUBLE SHIFT N-<br>BITS LEFT            | NSLL     | 582  | 3                         | 0.32     | 0.40    | 0.56       | 0.67         | 0.80      | 0.80             |                         |
| SHIFT N-BITS<br>RIGHT                   | NASR     | 581  | 3                         | 0.18     | 0.22    | 0.32       | 0.37         | 0.45      | 0.45             |                         |
| DOUBLE SHIFT N-<br>BITS RIGHT           | NSRL     | 583  | 3                         | 0.32     | 0.40    | 0.56       | 0.67         | 0.80      | 0.80             |                         |

## **10-5-8** Increment/Decrement Instructions

| Instruction                  | Mnemonic     | Code | Length                    |          |        | ON execution | on time (μs) |                               |                  | Conditions |
|------------------------------|--------------|------|---------------------------|----------|--------|--------------|--------------|-------------------------------|------------------|------------|
|                              |              |      | (steps)<br>(See<br>note.) | CPU6⊟H-R | CPU6⊡H | CPU4⊟H       | CPU4         | CJ1M<br>excluding<br>CPU11/21 | CJ1M<br>CPU11/21 |            |
| INCREMENT<br>BINARY          | ++           | 590  | 2                         | 0.18     | 0.22   | 0.32         | 0.37         | 0.45                          | 0.45             |            |
| DOUBLE INCRE-<br>MENT BINARY | ++L          | 591  | 2                         | 0.18     | 0.40   | 0.56         | 0.67         | 0.80                          | 0.80             |            |
| DECREMENT<br>BINARY          |              | 592  | 2                         | 0.18     | 0.22   | 0.32         | 0.37         | 0.45                          | 0.45             |            |
| DOUBLE DECRE-<br>MENT BINARY | – –L         | 593  | 2                         | 0.18     | 0.40   | 0.56         | 0.67         | 0.80                          | 0.80             |            |
| INCREMENT BCD                | ++B          | 594  | 2                         | 5.7      | 6.4    | 4.5          | 7.4          | 12.3                          | 14.7             |            |
| DOUBLE INCRE-<br>MENT BCD    | ++BL         | 595  | 2                         | 5.6      | 5.6    | 4.9          | 6.1          | 9.24                          | 10.8             |            |
| DECREMENT<br>BCD             | — <i>—</i> В | 596  | 2                         | 5.7      | 6.3    | 4.6          | 7.2          | 11.9                          | 14.9             |            |
| DOUBLE DECRE-<br>MENT BCD    | – –BL        | 597  | 2                         | 5.3      | 5.3    | 4.7          | 7.1          | 9.0                           | 10.7             |            |

**Note** When a double-length operand is used, add 1 to the value shown in the length column in the following table.

## 10-5-9 Symbol Math Instructions

| Instruction                                            | Mnemonic | Code | Length                    |          |        |        |      |                               |                  | Conditions |
|--------------------------------------------------------|----------|------|---------------------------|----------|--------|--------|------|-------------------------------|------------------|------------|
|                                                        |          |      | (steps)<br>(See<br>note.) | CPU6⊟H-R | CPU6⊡H | CPU4⊟H | CPU4 | CJ1M<br>excluding<br>CPU11/21 | CJ1M<br>CPU11/21 |            |
| SIGNED BINARY<br>ADD WITHOUT<br>CARRY                  | +        | 400  | 4                         | 0.18     | 0.18   | 0.20   | 0.37 | 0.30                          | 0.30             |            |
| DOUBLE SIGNED<br>BINARY ADD<br>WITHOUT CARRY           | +L       | 401  | 4                         | 0.18     | 0.32   | 0.34   | 0.54 | 0.60                          | 0.60             |            |
| SIGNED BINARY<br>ADD WITH<br>CARRY                     | +C       | 402  | 4                         | 0.18     | 0.18   | 0.20   | 0.37 | 0.40                          | 0.40             |            |
| DOUBLE SIGNED<br>BINARY ADD<br>WITH CARRY              | +CL      | 403  | 4                         | 0.18     | 0.32   | 0.34   | 0.54 | 0.60                          | 0.60             |            |
| BCD ADD WITH-<br>OUT CARRY                             | +B       | 404  | 4                         | 7.6      | 8.2    | 8.4    | 14.0 | 18.9                          | 21.5             |            |
| DOUBLE BCD<br>ADD WITHOUT<br>CARRY                     | +BL      | 405  | 4                         | 9.2      | 13.3   | 14.5   | 19.0 | 24.4                          | 27.7             |            |
| BCD ADD WITH<br>CARRY                                  | +BC      | 406  | 4                         | 8.0      | 8.9    | 9.1    | 14.5 | 19.7                          | 22.6             |            |
| DOUBLE BCD<br>ADD WITH<br>CARRY                        | +BCL     | 407  | 4                         | 9.6      | 13.8   | 15.0   | 19.6 | 25.2                          | 28.8             |            |
| SIGNED BINARY<br>SUBTRACT WITH-<br>OUT CARRY           | -        | 410  | 4                         | 0.18     | 0.18   | 0.20   | 0.37 | 0.3                           | 0.3              |            |
| DOUBLE SIGNED<br>BINARY SUB-<br>TRACT WITHOUT<br>CARRY | -L       | 411  | 4                         | 0.18     | 0.32   | 0.34   | 0.54 | 0.60                          | 0.60             |            |
| SIGNED BINARY<br>SUBTRACT WITH<br>CARRY                | -C       | 412  | 4                         | 0.18     | 0.18   | 0.20   | 0.37 | 40                            | 40               |            |
| DOUBLE SIGNED<br>BINARY SUB-<br>TRACT WITH<br>CARRY    | -CL      | 413  | 4                         | 0.18     | 0.32   | 0.34   | 0.54 | 0.60                          | 0.60             |            |
| BCD SUBTRACT<br>WITHOUT CARRY                          | -В       | 414  | 4                         | 7.4      | 8.0    | 8.2    | 13.1 | 18.1                          | 20.5             |            |
| DOUBLE BCD<br>SUBTRACT WITH-<br>OUT CARRY              | -BL      | 415  | 4                         | 8.9      | 12.8   | 14.0   | 18.2 | 23.2                          | 26.7             |            |
| BCD SUBTRACT<br>WITH CARRY                             | –BC      | 416  | 4                         | 7.9      | 8.5    | 8.6    | 13.8 | 19.1                          | 21.6             |            |

| Instruction                          | Mnemonic | Code | Length                    |          |        | ON execution | on time (µs) |                               |                  | Conditions |
|--------------------------------------|----------|------|---------------------------|----------|--------|--------------|--------------|-------------------------------|------------------|------------|
|                                      |          |      | (steps)<br>(See<br>note.) | CPU6⊟H-R | CPU6⊡H | CPU4⊟H       | CPU4         | CJ1M<br>excluding<br>CPU11/21 | CJ1M<br>CPU11/21 |            |
| DOUBLE BCD<br>SUBTRACT WITH<br>CARRY | -BCL     | 417  | 4                         | 9.4      | 13.4   | 14.7         | 18.8         | 24.3                          | 27.7             |            |
| SIGNED BINARY<br>MULTIPLY            | *        | 420  | 4                         | 0.26     | 0.38   | 0.40         | 0.58         | 0.65                          | 0.65             |            |
| DOUBLE SIGNED<br>BINARYMULTIPLY      | *L       | 421  | 4                         | 5.93     | 7.23   | 8.45         | 11.19        | 13.17                         | 15.0             |            |
| UNSIGNED<br>BINARYMULTIPLY           | *U       | 422  | 4                         | 0.26     | 0.38   | 0.40         | 0.58         | 0.75                          | 0.75             |            |
| DOUBLE<br>UNSIGNED<br>BINARYMULTIPLY | *UL      | 423  | 4                         | 5.9      | 7.1    | 8.3          | 10.63        | 13.30                         | 15.2             |            |
| BCD MULTIPLY                         | *В       | 424  | 4                         | 8.3      | 9.0    | 9.2          | 12.8         | 17.5                          | 19.7             |            |
| DOUBLE BCD<br>MULTIPLY               | *BL      | 425  | 4                         | 12.8     | 23.0   | 24.2         | 35.2         | 36.3                          | 45.7             |            |
| SIGNED BINARY<br>DIVIDE              | /        | 430  | 4                         | 0.29     | 0.40   | 0.42         | 0.83         | 0.70                          | 0.70             |            |
| DOUBLE SIGNED<br>BINARY DIVIDE       | /L       | 431  | 4                         | 7.2      | 7.2    | 8.4          | 9.8          | 13.7                          | 15.5             |            |
| UNSIGNED<br>BINARY DIVIDE            | /U       | 432  | 4                         | 0.29     | 0.40   | 0.42         | 0.83         | 0.8                           | 0.8              |            |
| DOUBLE<br>UNSIGNED<br>BINARY DIVIDE  | /UL      | 433  | 4                         | 6.9      | 6.9    | 8.1          | 9.1          | 12.8                          | 14.7             |            |
| BCD DIVIDE                           | /B       | 434  | 4                         | 8.6      | 8.6    | 8.8          | 15.9         | 19.3                          | 22.8             |            |
| DOUBLE BCD<br>DIVIDE                 | /BL      | 435  | 4                         | 13.1     | 17.7   | 18.9         | 26.2         | 27.1                          | 34.7             |            |

**Note** When a double-length operand is used, add 1 to the value shown in the length column in the following table.

## **10-5-10 Conversion Instructions**

| Instruction                       | Mnemonic | Code | Length                      |          |        | ON execution | on time (μs) |                               |                  | Conditions                     |
|-----------------------------------|----------|------|-----------------------------|----------|--------|--------------|--------------|-------------------------------|------------------|--------------------------------|
|                                   |          |      | (steps)<br>(See<br>note 1.) | CPU6⊡H-R | CPU6⊡H | CPU4⊡H       | CPU4         | CJ1M<br>excluding<br>CPU11/21 | CJ1M<br>CPU11/21 |                                |
| BCD-TO-BINARY                     | BIN      | 023  | 3                           | 0.18     | 0.22   | 0.24         | 0.29         | 0.40                          | 0.40             |                                |
| DOUBLE BCD-TO-<br>DOUBLE BINARY   | BINL     | 058  | 3                           | 6.1      | 6.5    | 6.8          | 9.1          | 12.3                          | 13.7             |                                |
| BINARY-TO-BCD                     | BCD      | 024  | 3                           | 0.19     | 0.24   | 0.26         | 8.3          | 7.62                          | 9.78             |                                |
| DOUBLE BINARY-<br>TO-DOUBLE BCD   | BCDL     | 059  | 3                           | 6.7      | 6.7    | 7.0          | 9.2          | 10.6                          | 12.8             |                                |
| 2'S COMPLE-<br>MENT               | NEG      | 160  | 3                           | 0.14     | 0.18   | 0.20         | 0.29         | 0.35                          | 0.35             |                                |
| DOUBLE 2'S<br>COMPLEMENT          | NEGL     | 161  | 3                           | 0.26     | 0.32   | 0.34         | 0.5          | 0.60                          | 0.60             |                                |
| 16-BIT TO 32-BIT<br>SIGNED BINARY | SIGN     | 600  | 3                           | 0.26     | 0.32   | 0.34         | 0.50         | 0.60                          | 0.60             |                                |
| DATA DECODER                      | MLPX     | 076  | 4                           | 0.32     | 0.32   | 0.42         | 8.8          | 0.85                          | 0.85             | Decoding 1 digit<br>(4 to 16)  |
|                                   |          |      |                             | 0.98     | 0.98   | 1.20         | 12.8         | 1.60                          | 1.60             | Decoding 4 digits (4 to 16)    |
|                                   |          |      |                             | 3.30     | 3.30   | 4.00         | 20.3         | 4.70                          | 4.70             | Decoding 1 digit<br>(8 to 256) |
|                                   |          |      |                             | 6.50     | 6.50   | 7.90         | 33.4         | 8.70                          | 8.70             | Decoding 4 digits (8 to 256)   |
| DATA ENCODER                      | DMPX     | 077  | 4                           | 7.5      | 7.5    | 7.9          | 10.4         | 9.4                           | 13.9             | Encoding 1 digit<br>(16 to 4)  |
|                                   |          |      |                             | 49.6     | 49.6   | 50.2         | 59.1         | 57.3                          | 71.73            | Encoding 4 digits<br>(16 to 4) |
|                                   |          |      |                             | 18.2     | 18.2   | 18.6         | 23.6         | 56.8                          | 82.7             | Encoding 1 digit<br>(256 to 8) |
|                                   |          |      |                             | 55.1     | 55.1   | 57.4         | 92.5         | 100.0                         | 150.7            | Encoding 2 digits (256 to 8)   |

### Instruction Execution Times and Number of Steps

## Section 10-5

| Instruction                                          | Mnemonic | Code | Length                      |          |        | ON execution | on time (μs) |                               |                  | Conditions                       |
|------------------------------------------------------|----------|------|-----------------------------|----------|--------|--------------|--------------|-------------------------------|------------------|----------------------------------|
|                                                      |          |      | (steps)<br>(See<br>note 1.) | CPU6⊟H-R | CPU6⊟H | CPU4⊟H       | CPU4         | CJ1M<br>excluding<br>CPU11/21 | CJ1M<br>CPU11/21 |                                  |
| ASCII CONVERT                                        | ASC      | 086  | 4                           | 6.8      | 6.8    | 7.1          | 9.7          | 8.3                           | 14.6             | Converting 1 digit<br>into ASCII |
|                                                      |          |      |                             | 9.0      | 11.2   | 11.7         | 15.1         | 19.1                          | 21.8             | Converting 4 digits into ASCII   |
| ASCII TO HEX                                         | HEX      | 162  | 4                           | 7.1      | 7.1    | 7.4          | 10.1         | 12.1                          | 15.6             | Converting 1 digit               |
| COLUMN TO LINE                                       | LINE     | 063  | 4                           | 16.6     | 19.0   | 23.1         | 29.1         | 37.0                          | 40.3             |                                  |
| LINE TO COLUMN                                       | COLM     | 064  | 4                           | 18.4     | 23.2   | 27.5         | 37.3         | 45.7                          | 48.2             |                                  |
| SIGNED BCD-TO-<br>BINARY                             | BINS     | 470  | 4                           | 6.8      | 8.0    | 8.3          | 12.1         | 16.2                          | 17.0             | Data format setting<br>No. 0     |
|                                                      |          |      |                             | 6.8      | 8.0    | 8.3          | 12.1         | 16.2                          | 17.1             | Data format setting No. 1        |
|                                                      |          |      |                             | 7.1      | 8.3    | 8.6          | 12.7         | 16.5                          | 17.7             | Data format setting No. 2        |
|                                                      |          |      |                             | 7.4      | 8.5    | 8.8          | 13.0         | 16.5                          | 17.6             | Data format setting<br>No. 3     |
| DOUBLE SIGNED<br>BCD-TO-BINARY                       | BISL     | 472  | 4                           | 6.9      | 9.2    | 9.6          | 13.6         | 18.4                          | 19.6             | Data format setting No. 0        |
|                                                      |          |      |                             | 7.0      | 9.2    | 9.6          | 13.7         | 18.5                          | 19.8             | Data format setting<br>No. 1     |
|                                                      |          |      |                             | 7.3      | 9.5    | 9.9          | 14.2         | 18.6                          | 20.1             | Data format setting No. 2        |
|                                                      |          |      |                             | 7.6      | 9.6    | 10.0         | 14.4         | 18.7                          | 20.1             | Data format setting No. 3        |
| SIGNED BINARY-<br>TO-BCD                             | BCDS     | 471  | 4                           | 6.6      | 6.6    | 6.9          | 10.6         | 13.5                          | 16.4             | Data format setting No. 0        |
|                                                      |          |      |                             | 6.7      | 6.7    | 7.0          | 10.8         | 13.8                          | 16.7             | Data format setting No. 1        |
|                                                      |          |      |                             | 6.8      | 6.8    | 7.1          | 10.9         | 13.9                          | 16.8             | Data format setting No. 2        |
|                                                      |          |      |                             | 7.1      | 7.2    | 7.5          | 11.5         | 14.0                          | 17.1             | Data format setting No. 3        |
| DOUBLE SIGNED<br>BINARY-TO-BCD                       | BDSL     | 473  | 4                           | 7.6      | 8.1    | 8.4          | 11.6         | 11.4                          | 12.5             | Data format setting No. 0        |
|                                                      |          |      |                             | 6.7      | 8.2    | 8.6          | 11.8         | 11.7                          | 12.73            | Data format setting No. 1        |
|                                                      |          |      |                             | 6.7      | 8.3    | 8.7          | 12.0         | 11.8                          | 12.8             | Data format setting No. 2        |
|                                                      |          |      |                             | 6.9      | 8.8    | 9.2          | 12.5         | 11.9                          | 13.0             | Data format setting No. 3        |
| GRAY CODE                                            | GRY      | 474  | 4                           | 46.9     | 46.9   | 72.1         |              | 80.0                          | 71.2             | 8-bit binary                     |
| CONVERSION<br>(See note 2.)                          |          |      |                             | 49.6     | 49.6   | 75.2         |              | 83.0                          | 75.6             | 8-bit BCD                        |
|                                                      |          |      |                             | 57.7     | 57.7   | 87.7         |              | 95.9                          | 86.4             | 8-bit angle                      |
|                                                      |          |      |                             | 61.8     | 61.8   | 96.7         |              | 104.5                         | 91.6             | 15-bit binary                    |
|                                                      |          |      |                             | 64.5     | 64.5   | 99.6         |              | 107.5                         | 96.1             | 15-bit BCD                       |
|                                                      |          |      |                             | 72.8     | 72.8   | 112.4        |              | 120.4                         | 107.3            | 15-bit angle                     |
|                                                      |          |      |                             | 52.3     | 52.3   | 87.2         |              | 88.7                          | 82.4             | 360° binary                      |
|                                                      |          |      |                             | 55.1     | 55.1   | 90.4         |              | 91.7                          | 86.8             | 360° BCD                         |
|                                                      |          |      |                             | 64.8     | 64.8   | 98.5         |              | 107.3                         | 98.1             | 360° angle                       |
| FOUR-DIGIT<br>NUMBER TO<br>ASCII<br>(See note 3.)    | STR4     | 601  | 3                           | 13.79    | 13.79  | 20.24        |              | 22.16                         | 19.88            |                                  |
| EIGHT-DIGIT<br>NUMBER TO<br>ASCII<br>(See note 3.)   | STR8     | 602  | 3                           | 18.82    | 18.82  | 27.44        |              | 29.55                         | 26.70            |                                  |
| SIXTEEN-DIGIT<br>NUMBER TO<br>ASCII<br>(See note 3.) | STR16    | 603  | 3                           | 30.54    | 30.54  | 44.41        |              | 48.16                         | 44.10            |                                  |
| ASCII TO FOUR-<br>DIGIT NUMBER<br>(See note 3.)      | NUM4     | 604  | 3                           | 18.46    | 18.46  | 27.27        |              | 29.13                         | 26.88            |                                  |

| Instruction                                           | Mnemonic | Code | (ctopc)                     |          |        | Conditions |      |                               |                  |  |
|-------------------------------------------------------|----------|------|-----------------------------|----------|--------|------------|------|-------------------------------|------------------|--|
|                                                       |          |      | (steps)<br>(See<br>note 1.) | CPU6□H-R | CPU6 H | CPU4⊟H     | CPU4 | CJ1M<br>excluding<br>CPU11/21 | CJ1M<br>CPU11/21 |  |
| ASCII TO EIGHT-<br>DIGIT NUMBER<br>(See note 3.)      | NUM8     | 605  | 3                           | 27.27    | 27.27  | 40.29      |      | 42.69                         | 39.71            |  |
| ASCII TO SIX-<br>TEEN-DIGIT NUM-<br>BER (See note 3.) | NUM16    | 606  | 3                           | 52.31    | 52.31  | 78.25      |      | 82.21                         | 74.23            |  |

**Note** 1. When a double-length operand is used, add 1 to the value shown in the length column in the following table.

- 2. Supported only by CPU Units Ver. 2.0 or later.
- 3. Supported only by CPU Units Ver. 4.0 or later.

## **10-5-11 Logic Instructions**

| Instruction               | Mnemonic | Code | Length                    |          |        | ON executi | on time (μs) |                               |                  | Conditions |
|---------------------------|----------|------|---------------------------|----------|--------|------------|--------------|-------------------------------|------------------|------------|
|                           |          |      | (steps)<br>(See<br>note.) | CPU6⊟H-R | CPU6⊡H | CPU4⊡H     | CPU4         | CJ1M<br>excluding<br>CPU11/21 | CJ1M<br>CPU11/21 |            |
| LOGICAL AND               | ANDW     | 034  | 4                         | 0.14     | 0.18   | 0.20       | 0.37         | 0.30                          | 0.30             |            |
| DOUBLE LOGI-<br>CAL AND   | ANDL     | 610  | 4                         | 0.26     | 0.32   | 0.34       | 0.54         | 0.60                          | 0.60             |            |
| LOGICAL OR                | ORW      | 035  | 4                         | 0.18     | 0.22   | 0.32       | 0.37         | 0.45                          | 0.45             |            |
| DOUBLE LOGI-<br>CAL OR    | ORWL     | 611  | 4                         | 0.26     | 0.32   | 0.34       | 0.54         | 0.60                          | 0.60             |            |
| EXCLUSIVE OR              | XORW     | 036  | 4                         | 0.18     | 0.22   | 0.32       | 0.37         | 0.45                          | 0.45             |            |
| DOUBLE EXCLU-<br>SIVE OR  | XORL     | 612  | 4                         | 0.26     | 0.32   | 0.34       | 0.54         | 0.60                          | 0.60             |            |
| EXCLUSIVE NOR             | XNRW     | 037  | 4                         | 0.18     | 0.22   | 0.32       | 0.37         | 0.45                          | 0.45             |            |
| DOUBLE EXCLU-<br>SIVE NOR | XNRL     | 613  | 4                         | 0.26     | 0.32   | 0.34       | 0.54         | 0.60                          | 0.60             |            |
| COMPLEMENT                | COM      | 029  | 2                         | 0.18     | 0.22   | 0.32       | 0.37         | 0.45                          | 0.45             |            |
| DOUBLE COM-<br>PLEMENT    | COML     | 614  | 2                         | 0.32     | 0.40   | 0.56       | 0.67         | 0.80                          | 0.80             |            |

**Note** When a double-length operand is used, add 1 to the value shown in the length column in the following table.

## 10-5-12 Special Math Instructions

| Instruction              | Mnemonic | Code | Length                    |          |        | ON executi | on time (μs) |                               |                  | Conditions                                      |
|--------------------------|----------|------|---------------------------|----------|--------|------------|--------------|-------------------------------|------------------|-------------------------------------------------|
|                          |          |      | (steps)<br>(See<br>note.) | CPU6⊟H-R | CPU6⊟H | CPU4⊟H     | CPU4         | CJ1M<br>excluding<br>CPU11/21 | CJ1M<br>CPU11/21 |                                                 |
| BINARY ROOT              | ROTB     | 620  | 3                         | 49.6     | 49.6   | 50.0       | 530.7        | 56.5                          | 82.7             |                                                 |
| BCD SQUARE<br>ROOT       | ROOT     | 072  | 3                         | 13.7     | 13.7   | 13.9       | 514.5        | 59.3                          | 88.4             |                                                 |
| ARITHMETIC<br>PROCESS    | APR      | 069  | 4                         | 6.7      | 6.7    | 6.9        | 32.3         | 14.0                          | 15.0             | Designating SIN<br>and COS                      |
|                          |          |      |                           | 17.2     | 17.2   | 18.4       | 78.3         | 32.2                          | 37.9             | Designating line-<br>segment approxi-<br>mation |
| FLOATING POINT<br>DIVIDE | FDIV     | 079  | 4                         | 116.6    | 116.6  | 176.6      | 176.6        | 246.0                         | 154.7            |                                                 |
| BIT COUNTER              | BCNT     | 067  | 4                         | 0.24     | 0.3    | 0.38       | 22.1         | 0.65                          | 0.65             | Counting 1 word                                 |

## 10-5-13 Floating-point Math Instructions

| Instruction Mnemonic                              |                                                                                                    | Code | Length                      |          |        | ON execution | on time (μs) |                               |                  | Conditions |
|---------------------------------------------------|----------------------------------------------------------------------------------------------------|------|-----------------------------|----------|--------|--------------|--------------|-------------------------------|------------------|------------|
|                                                   |                                                                                                    |      | (steps)<br>(See<br>note 1.) | CPU6⊟H-R | CPU6⊡H | CPU4⊡H       | CPU4         | CJ1M<br>excluding<br>CPU11/21 | CJ1M<br>CPU11/21 |            |
| FLOATING TO 16-<br>BIT                            | FIX                                                                                                    | 450  | 3                           | 0.13     | 10.6   | 10.8         | 14.5         | 16.2                          | 19.5             |            |
| FLOATING TO 32-<br>BIT                            | FIXL                                                                                                    | 451  | 3                           | 0.13     | 10.8   | 11.0         | 14.6         | 16.6                          | 21.7             |            |
| 16-BIT TO FLOAT-<br>ING                           | FLT                                                                                                    | 452  | 3                           | 0.13     | 8.3    | 8.5          | 11.1         | 12.2                          | 14.6             |            |
| 32-BIT TO FLOAT-<br>ING                           | FLTL                                                                                                    | 453  | 3                           | 0.13     | 8.3    | 8.5          | 10.8         | 14.0                          | 15.8             |            |
| FLOATING-POINT<br>ADD                             | +F                                                                                                    | 454  | 4                           | 0.24     | 8.0    | 9.2          | 10.2         | 13.3                          | 15.7             |            |
| FLOATING-POINT<br>SUBTRACT                        | –F                                                                                                    | 455  | 4                           | 0.24     | 8.0    | 9.2          | 10.3         | 13.3                          | 15.8             |            |
| FLOATING-POINT<br>DIVIDE                          | /F                                                                                                    | 457  | 4                           | 0.4      | 8.7    | 9.9          | 12.0         | 14.0                          | 17.6             |            |
| FLOATING-POINT<br>MULTIPLY                        | *F                                                                                                    | 456  | 4                           | 0.24     | 8.0    | 9.2          | 10.5         | 13.2                          | 15.8             |            |
| DEGREES TO<br>RADIANS                             | RAD                                                                                                    | 458  | 3                           | 8.1      | 10.1   | 10.2         | 14.9         | 15.9                          | 20.6             |            |
| RADIANS TO<br>DEGREES                             | DEG                                                                                                    | 459  | 3                           | 8.0      | 9.9    | 10.1         | 14.8         | 15.7                          | 20.4             |            |
| SINE                                              | SIN                                                                                                    | 460  | 3                           | 42.0     | 42.0   | 42.2         | 61.1         | 47.9                          | 70.9             |            |
| HIGH-SPEED<br>SINE (See note 2.)                  | SINQ                                                                                                    | 475  | 8                           | 0.59     |        |              |              |                               |                  |            |
| COSINE                                            | COS                                                                                                    | 461  | 3                           | 31.5     | 31.5   | 31.8         | 44.1         | 41.8                          | 51.0             |            |
| HIGH-SPEED<br>COSINE (See<br>note 2.)             | COSQ                                                                                                    | 476  | 8                           | 0.59     |        |              |              |                               |                  |            |
| TANGENT                                           | TAN                                                                                                    | 462  | 3                           | 16.3     | 16.3   | 16.6         | 22.6         | 20.8                          | 27.6             |            |
| HIGH-SPEED<br>TANGENT (See<br>note 2.)            | TANQ                                                                                                    | 477  | 15                          | 1.18     |        |              |              |                               |                  |            |
| ARC SINE                                          | ASIN                                                                                                    | 463  | 3                           | 17.6     | 17.6   | 17.9         | 24.1         | 80.3                          | 122.9            |            |
| ARC COSINE                                        | ACOS                                                                                                    | 464  | 3                           | 20.4     | 20.4   | 20.7         | 28.0         | 25.3                          | 33.5             |            |
| ARC TANGENT                                       | ATAN                                                                                                    | 465  | 3                           | 16.1     | 16.1   | 16.4         | 16.4         | 45.9                          | 68.9             |            |
| SQUARE ROOT                                       | SQRT                                                                                                    | 466  | 3                           | 0.42     | 19.0   | 19.3         | 28.1         | 26.2                          | 33.2             |            |
| EXPONENT                                          | EXP                                                                                                    | 467  | 3                           | 65.9     | 65.9   | 66.2         | 96.7         | 68.8                          | 108.2            |            |
| LOGARITHM                                         | LOG                                                                                                    | 468  | 3                           | 12.8     | 12.8   | 13.1         | 17.4         | 69.4                          | 103.7            |            |
| EXPONENTIAL<br>POWER                              | PWR                                                                                                    | 840  | 4                           | 125.4    | 125.4  | 126.0        | 181.7        | 134.0                         | 201.0            |            |
| Floating Symbol<br>Comparison                     | LD, AND,<br>OR +=F                                                                                                   | 329  | 3                           | 0.13     | 6.6    | 8.3          |              | 12.6                          | 15.37            |            |
|                                                   | LD, AND,<br>OR +<>F                                                                                                  | 330  |                             |          |        |              |              |                               |                  |            |
|                                                   | LD, AND,<br>OR + <f< td=""><td>331</td><td></td><td></td><td></td><td></td><td></td><td></td><td></td><td></td></f<> | 331  |                             |          |        |              |              |                               |                  |            |
|                                                   | LD, AND,<br>OR +<=F                                                                                                  | 332  |                             |          |        |              |              |                               |                  |            |
|                                                   | LD, AND,<br>OR +>F                                                                                                   | 333  |                             |          |        |              |              |                               |                  |            |
|                                                   | LD, AND,<br>OR +>=F                                                                                                  | 334  |                             |          |        |              |              |                               |                  |            |
| FLOATING-POINT<br>TO ASCII                        | FSTR                                                                                                    | 448  | 4                           | 48.5     | 48.5   | 48.9         |              | 58.4                          | 85.7             |            |
| ASCII TO FLOAT-<br>ING-POINT                      | FVAL                                                                                                    | 449  | 3                           | 21.1     | 21.1   | 21.3         |              | 31.1                          | 43.773           |            |
| MOVE FLOATING-<br>POINT (SINGLE)<br>(See note 2.) | MOVF                                                                                                    | 469  | 3                           | 0.18     |        |              |              |                               |                  |            |

Note

When a double-length operand is used, add 1 to the value shown in the length column in the following table.

2. CJ1-H-R CPU Units only.

## 10-5-14 Double-precision Floating-point Instructions

| Instruction                              | Code                                                                                                    | Length |                           |          | ON executi | on time (μs) |      |                               | Conditions       |  |
|------------------------------------------|----------------------------------------------------------------------------------------------------|--------|---------------------------|----------|------------|--------------|------|-------------------------------|------------------|--|
|                                          |                                                                                                    |        | (steps)<br>(See<br>note.) | CPU6⊟H-R | CPU6⊡H     | CPU4⊡H       | CPU4 | CJ1M<br>excluding<br>CPU11/21 | CJ1M<br>CPU11/21 |  |
| DOUBLE SYM-<br>BOL COMPARI-              | LD, AND,<br>OR +=D                                                                                                   | 335    | 3                         | 8.5      | 8.5        | 10.3         |      | 16.2                          | 19.9             |  |
| SON                                      | LD, AND,<br>OR +<>D                                                                                                  | 336    |                           |          |            |              |      |                               |                  |  |
|                                          | LD, AND,<br>OR + <d< td=""><td>337</td><td></td><td></td><td></td><td></td><td></td><td></td><td></td><td></td></d<> | 337    |                           |          |            |              |      |                               |                  |  |
|                                          | LD, AND,<br>OR +<=D                                                                                                  | 338    |                           |          |            |              |      |                               |                  |  |
|                                          | LD, AND,<br>OR +>D                                                                                                   | 339    |                           |          |            |              |      |                               |                  |  |
|                                          | LD, AND,<br>OR +>=D                                                                                                  | 340    |                           |          |            |              |      |                               |                  |  |
| DOUBLE FLOAT-<br>ING TO 16-BIT<br>BINARY | FIXD                                                                                                    | 841    | 3                         | 11.0     | 11.7       | 12.1         |      | 16.1                          | 21.6             |  |
| DOUBLE FLOAT-<br>ING TO 32-BIT<br>BINARY | FIXLD                                                                                                    | 842    | 3                         | 10.2     | 11.6       | 12.1         |      | 16.4                          | 21.7             |  |
| 16-BIT BINARY TO<br>DOUBLE FLOAT-<br>ING | DBL                                                                                                    | 843    | 3                         | 9.9      | 9.9        | 10.0         |      | 14.3                          | 16.5             |  |
| 32-BIT BINARY TO<br>DOUBLE FLOAT-<br>ING | DBLL                                                                                                    | 844    | 3                         | 9.8      | 9.8        | 10.0         |      | 16.0                          | 17.7             |  |
| DOUBLE FLOAT-<br>ING-POINT ADD           | +D                                                                                                    | 845    | 4                         | 11.2     | 11.2       | 11.9         |      | 18.3                          | 23.6             |  |
| DOUBLE FLOAT-<br>ING-POINT SUB-<br>TRACT | -D                                                                                                    | 846    | 4                         | 11.2     | 11.2       | 11.9         |      | 18.3                          | 23.6             |  |
| DOUBLE FLOAT-<br>ING-POINT MUL-<br>TIPLY | *D                                                                                                    | 847    | 4                         | 12.0     | 12.0       | 12.7         |      | 19.0                          | 25.0             |  |
| DOUBLE FLOAT-<br>ING-POINT<br>DIVIDE     | /D                                                                                                    | 848    | 4                         | 23.5     | 23.5       | 24.2         |      | 30.5                          | 44.3             |  |
| DOUBLE<br>DEGREES TO<br>RADIANS          | RADD                                                                                                    | 849    | 3                         | 11.5     | 27.4       | 27.8         |      | 32.7                          | 49.1             |  |
| DOUBLE RADI-<br>ANS TO<br>DEGREES        | DEGD                                                                                                    | 850    | 3                         | 11.2     | 11.2       | 11.9         |      | 33.5                          | 48.4             |  |
| DOUBLE SINE                              | SIND                                                                                                    | 851    | 3                         | 45.4     | 45.4       | 45.8         |      | 67.9                          | 76.7             |  |
| DOUBLE COSINE                            | COSD                                                                                                    | 852    | 3                         | 43.0     | 43.0       | 43.4         |      | 70.9                          | 72.3             |  |
| DOUBLE TAN-<br>GENT                      | TAND                                                                                                    | 853    | 3                         | 19.8     | 20.1       | 20.5         |      | 97.9                          | 157.0            |  |
| DOUBLE ARC<br>SINE                       | ASIND                                                                                                    | 854    | 3                         | 21.5     | 21.5       | 21.9         |      | 32.3                          | 37.3             |  |
| DOUBLE ARC<br>COSINE                     | ACOSD                                                                                                    | 855    | 3                         | 24.7     | 24.7       | 25.1         |      | 29.9                          | 42.5             |  |
| DOUBLE ARC<br>TANGENT                    | ATAND                                                                                                    | 856    | 3                         | 19.3     | 19.3       | 19.7         |      | 24.0                          | 34.4             |  |
| DOUBLE SQUARE<br>ROOT                    | SQRTD                                                                                                    | 857    | 3                         | 47.4     | 47.4       | 47.9         |      | 52.9                          | 81.9             |  |
| DOUBLE EXPO-<br>NENT                     | EXPD                                                                                                    | 858    | 3                         | 121.0    | 121.0      | 121.4        |      | 126.3                         | 201.3            |  |
| DOUBLE LOGA-<br>RITHM                    | LOGD                                                                                                    | 859    | 3                         | 16.0     | 16.0       | 16.4         |      | 21.6                          | 29.3             |  |
| DOUBLE EXPO-<br>NENTIAL POWER            | PWRD                                                                                                    | 860    | 4                         | 223.9    | 223.9      | 224.2        |      | 232.3                         | 373.4            |  |

## 10-5-15 Table Data Processing Instructions

| Instruction Mnemonic C    |       | Code | Length                    |          |         | ON execution | on time (µs) |                               |                  | Conditions                            |
|---------------------------|-------|------|---------------------------|----------|---------|--------------|--------------|-------------------------------|------------------|---------------------------------------|
|                           |       |      | (steps)<br>(See<br>note.) | CPU6□H-R | CPU6⊟H  | CPU4⊡H       | CPU4         | CJ1M<br>excluding<br>CPU11/21 | CJ1M<br>CPU11/21 |                                       |
| SET STACK                 | SSET  | 630  | 3                         | 8.0      | 8.0     | 8.3          | 8.5          | 14.2                          | 20.3             | Designating 5<br>words in stack area  |
|                           |       |      |                           | 231.6    | 231.6   | 251.8        | 276.8        | 426.5                         | 435.3            | Designating 1,000 words in stack area |
| PUSH ONTO<br>STACK        | PUSH  | 632  | 3                         | 6.5      | 6.5     | 8.6          | 9.1          | 15.7                          | 16.4             |                                       |
| FIRST IN FIRST<br>OUT     | FIFO  | 633  | 3                         | 6.9      | 6.9     | 8.9          | 10.6         | 15.8                          | 16.8             | Designating 5<br>words in stack area  |
|                           |       |      |                           | 352.6    | 352.6   | 434.3        | 1.13 ms      | 728.0                         | 732.0            | Designating 1,000 words in stack area |
| LAST IN FIRST<br>OUT      | LIFO  | 634  | 3                         | 7.0      | 7.0     | 9.0          | 9.9          | 16.6                          | 17.2             |                                       |
| DIMENSION<br>RECORD TABLE | DIM   | 631  | 5                         | 15.2     | 15.2    | 21.6         | 142.1        | 27.8                          | 27.1             |                                       |
| SET RECORD<br>LOCATION    | SETR  | 635  | 4                         | 5.4      | 5.4     | 5.9          | 7.0          | 12.8                          | 13.2             |                                       |
| GET RECORD<br>NUMBER      | GETR  | 636  | 4                         | 7.8      | 7.8     | 8.4          | 11.0         | 16.1                          | 18.3             |                                       |
| DATA SEARCH               | SRCH  | 181  | 4                         | 15.5     | 15.5    | 19.5         | 19.5         | 29.1                          | 26.4             | Searching for 1 word                  |
|                           |       |      |                           | 2.42 ms  | 2.42 ms | 3.34 ms      | 3.34 ms      | 4.41 ms                       | 3.60 ms          | Searching for 1,000 words             |
| SWAP BYTES                | SWAP  | 637  | 3                         | 12.2     | 12.2    | 13.6         | 13.6         | 21.0                          | 18.4             | Swapping 1 word                       |
|                           |       |      |                           | 1.94 ms  | 1.94 ms | 2.82 ms      | 2.82 ms      | 3.65 ms                       | 3.15 ms          | Swapping 1,000 words                  |
| FIND MAXIMUM              | MAX   | 182  | 4                         | 19.2     | 19.2    | 24.9         | 24.9         | 35.3                          | 32.0             | Searching for 1<br>word               |
|                           |       |      |                           | 2.39 ms  | 2.39 ms | 3.36 ms      | 3.36 ms      | 4.39 ms                       | 3.57 ms          | Searching for 1,000 words             |
| FIND MINIMUM              | MIN   | 183  | 4                         | 19.2     | 19.2    | 25.3         | 25.3         | 35.4                          | 31.9             | Searching for 1 word                  |
|                           |       |      |                           | 2.39 ms  | 2.39 ms | 3.33 ms      | 3.33 ms      | 4.39 ms                       | 3.58 ms          | Searching for 1,000 words             |
| SUM                       | SUM   | 184  | 4                         | 28.2     | 28.2    | 38.5         | 38.3         | 49.5                          | 44.1             | Adding 1 word                         |
|                           |       |      |                           | 14.2 ms  | 1.42 ms | 1.95 ms      | 1.95 ms      | 2.33 ms                       | 2.11 ms          | Adding 1,000 words                    |
| FRAME CHECK-<br>SUM       | FCS   | 180  | 4                         | 20.0     | 20.0    | 28.3         | 28.3         | 34.8                          | 31.5             | For 1-word table<br>length            |
|                           |       |      |                           | 1.65 ms  | 1.65 ms | 2.48 ms      | 2.48 ms      | 3.11 ms                       | 2.77 ms          | For 1,000-word table length           |
| STACK SIZE<br>READ        | SNUM  | 638  | 3                         | 6.0      | 6.0     | 6.3          |              | 12.1                          | 13.7             |                                       |
| STACK DATA<br>READ        | SREAD | 639  | 4                         | 8.0      | 8.0     | 8.4          |              | 18.1                          | 20.6             |                                       |
| STACK DATA<br>OVERWRITE   | SWRIT | 640  | 4                         | 7.2      | 7.2     | 7.6          |              | 16.9                          | 18.8             |                                       |
| STACK DATA                | SINS  | 641  | 4                         | 7.8      | 7.8     | 9.9          |              | 18.2                          | 20.5             |                                       |
| INSERT                    |       |      |                           | 354.0    | 354.0   | 434.8        |              | 730.7                         | 732.0            | For 1,000-word table                  |
| STACK DATA                | SDEL  | 642  | 4                         | 8.6      | 8.6     | 10.6         |              | 19.3                          | 22.0             |                                       |
| DELETE                    |       |      |                           | 354.0    | 354.0   | 436.0        |              | 732.0                         | 744.0            | For 1,000-word table                  |

## 10-5-16 Data Control Instructions

| Instruction                    | Mnemonic | Code | Length                      |          |        | ON executi | on time (μs) |                               |                  | Conditions                                                                                     |
|--------------------------------|----------|------|-----------------------------|----------|--------|------------|--------------|-------------------------------|------------------|------------------------------------------------------------------------------------------------|
|                                |          |      | (steps)<br>(See<br>note 1.) | CPU6⊟H-R | CPU6⊟H | CPU4⊟H     | CPU4         | CJ1M<br>excluding<br>CPU11/21 | CJ1M<br>CPU11/21 |                                                                                                |
| PID CONTROL                    | PID      | 190  | 4                           | 436.2    | 436.2  | 678.2      | 678.2        | 612.0                         | 552.6            | Initial execution                                                                              |
|                                |          |      |                             | 332.3    | 332.3  | 474.9      | 474.9        | 609.3                         | 548.0            | Sampling                                                                                       |
|                                |          |      |                             | 97.3     | 97.3   | 141.3      | 141.3        | 175.3                         | 162.0            | Not sampling                                                                                   |
| LIMIT CONTROL                  | LMT      | 680  | 4                           | 16.1     | 16.1   | 22.1       | 22.1         | 27.1                          | 26.1             |                                                                                                |
| DEAD BAND<br>CONTROL           | BAND     | 681  | 4                           | 17.0     | 17.0   | 22.5       | 22.5         | 27.4                          | 26.6             |                                                                                                |
| DEAD ZONE<br>CONTROL           | ZONE     | 682  | 4                           | 15.4     | 15.4   | 20.5       | 20.5         | 28.0                          | 26.4             |                                                                                                |
| TIME-PROPOR-                   | TPO      | 685  | 4                           | 10.6     | 10.6   | 14.8       |              | 20.2                          | 19.8             | OFF execution time                                                                             |
| TIONAL OUTPUT<br>(See note 2.) |          |      |                             | 54.5     | 54.5   | 82.0       |              | 92.7                          | 85.1             | ON execution time<br>with duty designa-<br>tion or displayed<br>output limit                   |
|                                |          |      |                             | 61.0     | 61.0   | 91.9       |              | 102.5                         | 95.3             | ON execution time<br>with manipulated<br>variable designa-<br>tion and output limit<br>enabled |
| SCALING                        | SCL      | 194  | 4                           | 13.9     | 13.9   | 14.3       | 56.8         | 25.0                          | 32.8             |                                                                                                |
| SCALING 2                      | SCL2     | 486  | 4                           | 12.2     | 12.2   | 12.6       | 50.7         | 22.3                          | 29.1             |                                                                                                |
| SCALING 3                      | SCL3     | 487  | 4                           | 13.7     | 13.7   | 14.2       | 57.7         | 25.6                          | 30.0             |                                                                                                |
| AVERAGE                        | AVG      | 195  | 4                           | 36.3     | 36.3   | 52.6       | 53.1         | 62.9                          | 59.1             | Average of an oper-<br>ation                                                                   |
|                                |          |      |                             | 291.0    | 291.0  | 419.9      | 419.9        | 545.3                         | 492.7            | Average of 64 oper-<br>ations                                                                  |
| PID CONTROL                    | PIDAT    | 191  | 4                           | 446.3    | 446.3  | 712.5      |              | 765.3                         | 700.0            | Initial execution                                                                              |
| WITH AUTOTUN-<br>ING           |          |      |                             | 339.4    | 339.4  | 533.9      |              | 620.7                         | 558.0            | Sampling                                                                                       |
|                                |          |      |                             | 100.7    | 100.7  | 147.1      |              | 180.0                         | 166.1            | Not sampling                                                                                   |
|                                |          |      |                             | 189.2    | 189.2  | 281.6      |              | 233.7                         | 225.1            | Initial execution of<br>autotuning                                                             |
|                                |          |      |                             | 535.2    | 535.2  | 709.8      |              | 575.3                         | 558.2            | Autotuning when<br>sampling                                                                    |

Note

When a double-length operand is used, add 1 to the value shown in the length column in the following table.

2. Supported only by CPU Units Ver. 2.0 or later.

## **10-5-17 Subroutine Instructions**

| Instruction                      | Mnemonic | Code | Length                    |          |        | ON execution | on time (μs) |                               |                  | Conditions |
|----------------------------------|----------|------|---------------------------|----------|--------|--------------|--------------|-------------------------------|------------------|------------|
|                                  |          |      | (steps)<br>(See<br>note.) | CPU6□H-R | CPU6⊟H | CPU4⊡H       | CPU4         | CJ1M<br>excluding<br>CPU11/21 | CJ1M<br>CPU11/21 |            |
| SUBROUTINE<br>CALL               | SBS      | 091  | 2                         | 0.90     | 1.26   | 1.96         | 17.0         | 2.04                          | 2.04             |            |
| SUBROUTINE<br>ENTRY              | SBN      | 092  | 2                         |          |        |              |              |                               |                  |            |
| SUBROUTINE<br>RETURN             | RET      | 093  | 1                         | 0.43     | 0.86   | 1.60         | 20.60        | 1.80                          | 1.80             |            |
| MACRO                            | MCRO     | 099  | 4                         | 23.3     | 23.3   | 23.3         | 23.3         | 47.9                          | 50.3             |            |
| GLOBAL SUB-<br>ROUTINE CALL      | GSBN     | 751  | 2                         |          |        |              |              |                               |                  |            |
| GLOBAL SUB-<br>ROUTINE ENTRY     | GRET     | 752  | 1                         | 0.90     | 1.26   | 1.96         |              | 2.04                          | 2.04             |            |
| GLOBAL SUB-<br>ROUTINE<br>RETURN | GSBS     | 750  | 2                         | 0.43     | 0.86   | 1.60         |              | 1.80                          | 1.80             |            |

## **10-5-18 Interrupt Control Instructions**

| Instruction              | Mnemonic | Code | Length                    |          |        | ON executi | on time (μs) |                               |                  | Conditions |
|--------------------------|----------|------|---------------------------|----------|--------|------------|--------------|-------------------------------|------------------|------------|
|                          |          |      | (steps)<br>(See<br>note.) | CPU6⊟H-R | CPU6⊡H | CPU4⊡H     | CPU4         | CJ1M<br>excluding<br>CPU11/21 | CJ1M<br>CPU11/21 |            |
| SET INTERRUPT<br>MASK    | MSKS     | 690  | 3                         | 25.6     | 25.6   | 38.4       | 39.5         | 44.7                          | 42.9             |            |
| READ INTER-<br>RUPT MASK | MSKR     | 692  | 3                         | 11.9     | 11.9   | 11.9       | 11.9         | 16.9                          | 15.9             |            |
| CLEAR INTER-<br>RUPT     | CLI      | 691  | 3                         | 27.4     | 27.4   | 41.3       | 41.3         | 42.7                          | 44.5             |            |
| DISABLE INTER-<br>RUPTS  | DI       | 693  | 1                         | 15.0     | 15.0   | 16.8       | 16.8         | 30.3                          | 28.5             |            |
| ENABLE INTER-<br>RUPTS   | EI       | 694  | 1                         | 19.5     | 19.5   | 21.8       | 21.8         | 37.7                          | 34.4             |            |

**Note** When a double-length operand is used, add 1 to the value shown in the length column in the following table.

## 10-5-19 High-speed Counter and Pulse Output Instructions (CJ1M CPU21/ 22/23 CPU Units only)

| Instruction              | Mnemonic | Code  | Length                      |          |        | ON execution | on time (µs) |                               |                                                 | Conditions                                                    |                              |                            |  |  |  |       |      |                                  |
|--------------------------|----------|-------|-----------------------------|----------|--------|--------------|--------------|-------------------------------|-------------------------------------------------|---------------------------------------------------------------|------------------------------|----------------------------|--|--|--|-------|------|----------------------------------|
|                          |          |       | (steps)<br>(See<br>note 1.) | CPU6□H-R | CPU6⊡H | CPU4⊟H       | CPU4         | CJ1M<br>excluding<br>CPU11/21 | CJ1M<br>CPU11/21                                |                                                               |                              |                            |  |  |  |       |      |                                  |
| MODE CONTROL             | INI      | 880   | 4                           |          |        |              |              | 77.00                         | 80.4                                            | Starting high-speed counter comparison                        |                              |                            |  |  |  |       |      |                                  |
|                          |          |       |                             |          |        |              |              | 43.00                         | 43.0                                            | Stopping high-<br>speed counter com-<br>parison               |                              |                            |  |  |  |       |      |                                  |
|                          |          |       |                             |          |        |              |              | 43.40                         | 48.8                                            | Changing pulse<br>output PV                                   |                              |                            |  |  |  |       |      |                                  |
|                          |          |       |                             |          |        |              |              | 51.80                         | 50.8                                            | Changing high-<br>speed counter PV                            |                              |                            |  |  |  |       |      |                                  |
|                          |          |       |                             |          |        |              |              | 31.83                         | 28.5                                            | Changing PV of<br>counter in interrupt<br>input mode          |                              |                            |  |  |  |       |      |                                  |
|                          |          |       |                             |          |        |              |              | 45.33                         | 49.8                                            | Stopping pulse out-<br>put                                    |                              |                            |  |  |  |       |      |                                  |
|                          |          |       |                             |          |        |              |              | 36.73                         | 30.5                                            | Stopping<br>PWM(891) output                                   |                              |                            |  |  |  |       |      |                                  |
| HIGH-SPEED<br>COUNTER PV | PRV      | 881 4 | PRV 881                     | 4        |        |              |              |                               | 42.40                                           | 43.9                                                          | Reading pulse out-<br>put PV |                            |  |  |  |       |      |                                  |
| READ                     |          |       |                             |          |        |              |              | 53.40                         | 65.9                                            | Reading high-<br>speed counter PV                             |                              |                            |  |  |  |       |      |                                  |
|                          |          |       |                             |          |        |              |              | 33.60                         | 30.5                                            | Reading PV of<br>counter in interrupt<br>input mode           |                              |                            |  |  |  |       |      |                                  |
|                          |          |       |                             |          |        |              |              |                               |                                                 |                                                               |                              |                            |  |  |  | 38.80 | 40.0 | Reading pulse out-<br>put status |
|                          |          |       |                             |          |        |              |              |                               |                                                 |                                                               |                              |                            |  |  |  |       |      |                                  |
|                          |          |       |                             |          |        |              |              |                               |                                                 | 38.30                                                         | 34.5                         | Reading PWM(891)<br>status |  |  |  |       |      |                                  |
|                          |          |       |                             |          |        |              |              | 117.73                        | 145.7                                           | Reading high-<br>speed counter<br>range comparison<br>results |                              |                            |  |  |  |       |      |                                  |
|                          |          |       |                             |          |        |              | 48.20        | 48.5                          | Reading frequency<br>of high-speed<br>counter 0 |                                                               |                              |                            |  |  |  |       |      |                                  |

### Instruction Execution Times and Number of Steps

### Section 10-5

| Instruction                                          | Mnemonic | Code | Length                      |          |        | ON executi | on time (µs) |                               |                  | Conditions                                                                           |
|------------------------------------------------------|----------|------|-----------------------------|----------|--------|------------|--------------|-------------------------------|------------------|--------------------------------------------------------------------------------------|
|                                                      |          |      | (steps)<br>(See<br>note 1.) | CPU6⊟H-R | CPU6 H | CPU4⊟H     | CPU4         | CJ1M<br>excluding<br>CPU11/21 | CJ1M<br>CPU11/21 |                                                                                      |
| COMPARISON<br>TABLE LOAD                             | CTBL     | 882  | 4                           |          |        |            |              | 238.0                         | 235.0            | Registering target<br>value table and<br>starting comparison<br>for 1 target value   |
|                                                      |          |      |                             |          |        |            |              | 14.42 ms                      | 9.97 ms          | Registering target<br>value table and<br>starting comparison<br>for 48 target values |
|                                                      |          |      |                             |          |        |            |              | 289.0                         | 276.0            | Registering range table and starting comparison                                      |
|                                                      |          |      |                             |          |        |            |              | 198.0                         | 183.0            | Only registering tar-<br>get value table for 1<br>target value                       |
|                                                      |          |      |                             |          |        |            |              | 14.40 ms                      | 9.61 ms          | Only registering tar-<br>get value table for<br>48 target values                     |
|                                                      |          |      |                             |          |        |            |              | 259.0                         | 239.0            | Only registering<br>range table                                                      |
| COUNTER FRE-<br>QUENCY CON-<br>VERT<br>(See note 2.) | PRV2     | 883  | 4                           |          |        |            |              | 23.03                         | 22.39            |                                                                                      |
| SPEED OUTPUT                                         | SPED     | 885  | 4                           |          |        |            |              | 56.00                         | 89.3             | Continuous mode                                                                      |
|                                                      |          |      |                             |          |        |            |              | 62.47                         | 94.9             | Independent mode                                                                     |
| SET PULSES                                           | PULS     | 886  | 4                           |          |        |            |              | 26.20                         | 32.9             |                                                                                      |
| PULSE OUTPUT                                         | PLS2     | 887  | 5                           |          |        |            |              | 100.80                        | 107.5            |                                                                                      |
| ACCELERATION                                         | ACC      | 888  | 4                           |          |        |            |              | 90.80                         | 114.8            | Continuous mode                                                                      |
| CONTROL                                              |          |      |                             |          |        |            |              | 80.00                         | 122.1            | Independent mode                                                                     |
| ORIGIN SEARCH                                        | ORG      | 889  | 3                           |          |        |            |              | 106.13                        | 116.0            | Origin search                                                                        |
|                                                      |          |      |                             |          |        |            |              | 52.00                         | 102.1            | Origin return                                                                        |
| PULSE WITH<br>VARIABLE DUTY<br>FACTOR                | PWM      | 891  | 4                           |          |        |            |              | 25.80                         | 33.0             |                                                                                      |

**Note** 1. When a double-length operand is used, add 1 to the value shown in the length column in the following table.

2. Supported only by CPU Units Ver. 2.0 or later.

### 10-5-20 Step Instructions

| Instruction | Mnemonic | Code | Length                    |          |        |        | Conditions |                               |                  |                         |
|-------------|----------|------|---------------------------|----------|--------|--------|------------|-------------------------------|------------------|-------------------------|
|             |          |      | (steps)<br>(See<br>note.) | CPU6□H-R | CPU6⊟H | CPU4⊡H | CPU4       | CJ1M<br>excluding<br>CPU11/21 | CJ1M<br>CPU11/21 |                         |
| STEP DEFINE | STEP     | 008  | 2                         | 17.4     | 17.4   | 20.7   | 27.1       | 35.9                          | 37.1             | Step control bit ON     |
|             |          |      |                           | 11.8     | 11.8   | 13.7   | 24.4       | 13.8                          | 18.3             | Step control bit<br>OFF |
| STEP START  | SNXT     | 009  | 2                         | 6.6      | 6.6    | 7.3    | 10.0       | 12.1                          | 14.0             |                         |

## 10-5-21 Basic I/O Unit Instructions

| Instruction                                      | Mnemonic | Code | Length                      |                  |          | ON execution | on time (µs) |                               |                  | Conditions                                                                                                    |
|--------------------------------------------------|----------|------|-----------------------------|------------------|----------|--------------|--------------|-------------------------------|------------------|----------------------------------------------------------------------------------------------------|
|                                                  |          |      | (steps)<br>(See<br>note 1.) | CPU6□H-R         | CPU6⊡H   | CPU4⊟H       | CPU4         | CJ1M<br>excluding<br>CPU11/21 | CJ1M<br>CPU11/21 |                                                                                                    |
| I/O REFRESH                                      | IORF     | 097  | 3                           | 15.5             | 15.5     | 16.4         | 23.5         | 26.7                          | 30.4             | 1-word refresh (IN)<br>for Basic I/O Units                                                                                   |
|                                                  |          |      |                             | 17.20            | 17.20    | 18.40        | 25.6         | 29.7                          | 35.0             | 1-word refresh<br>(OUT) for Basic I/O<br>Units                                                                               |
|                                                  |          |      |                             | 319.9            | 319.9    | 320.7        | 377.6        | 291.0                         | 100.0            | 60-word refresh<br>(IN) for Basic I/O<br>Units<br>CJ1M-CPU 11/21:<br>10 words<br>Other than CJ1M-<br>CPU 11/21: 40<br>words  |
|                                                  |          |      |                             | 358.00           | 358.00   | 354.40       | 460.1        | 325.0                         | 134.7            | 60-word refresh<br>(OUT) for Basic I/O<br>Units<br>CJ1M-CPU 11/21:<br>10 words<br>Other than CJ1M-<br>CPU 11/21: 40<br>words |
| SPECIAL I/O UNIT<br>I/O REFRESH<br>(See note 4.) | FIORF    | 225  | 2                           | (See<br>note 2.) |          |              |              |                               |                  |                                                                                                    |
| CPU BUS I/O<br>REFRESH                           | DLNK     | 226  | 4                           | 287.8            | 287.8    | 315.5        |              | 321.3                         | 458.7            | Allocated 1 word                                                                                                    |
| 7-SEGMENT<br>DECODER                             | SDEC     | 078  | 4                           | 6.5              | 6.5      | 6.9          | 14.1         | 8.1                           | 15.7             |                                                                                                    |
| DIGITAL SWITCH                                   | DSW      | 210  | 6                           | 50.7             | 50.7     | 73.5         |              | 77.7                          | 77.6             | 4 digits, data input value: 0                                                                                                |
| (See note 3.)                                    |          |      |                             | 51.5             | 51.5     | 73.4         |              | 77.9                          | 77.6             | 4 digits, data input value: F                                                                                                |
|                                                  |          |      |                             | 51.3             | 51.3     | 73.5         |              | 83.2                          | 80.0             | 8 digits, data input value: 00                                                                                               |
|                                                  |          |      |                             | 50.7             | 50.7     | 73.4         |              | 77.9                          | 77.7             | 8 digits, data input value: FF                                                                                               |
| TEN KEY INPUT<br>(See note 3.)                   | ТКҮ      | 211  | 4                           | 9.7              | 9.7      | 13.2         |              | 18.7                          | 18.6             | Data input value:<br>00                                                                                                    |
|                                                  |          |      |                             | 10.7             | 10.7     | 14.8         |              | 20.2                          | 19.1             | Data input value:<br>FF                                                                                                    |
| HEXADECIMAL<br>KEY INPUT                         | НКҮ      | 212  | 5                           | 50.3             | 50.3     | 70.9         |              | 77.3                          | 78.1             | Data input value:<br>00                                                                                                    |
| (See note 3.)                                    |          |      |                             | 50.1             | 50.1     | 71.2         |              | 76.8                          | 77.3             | Data input value:<br>FF                                                                                                    |
| MATRIX INPUT<br>(See note 3.)                    | MTR      | 213  | 5                           | 47.8             | 47.8     | 68.1         |              | 76.4                          | 77.7             | Data input value:<br>00                                                                                                    |
|                                                  |          |      |                             | 48.0             | 48.0     | 68.0         |              | 77.7                          | 76.9             | Data input value:<br>FF                                                                                                    |
| 7-SEGMENT DIS-                                   | 7SEG     | 214  | 5                           | 58.1             | 58.1     | 83.3         |              | 89.6                          | 89.9             | 4 digits                                                                                                    |
| PLAY OUTPUT<br>(See note 3.)                     |          |      |                             | 63.3             | 63.3     | 90.3         |              | 98.3                          | 99.2             | 8 digits                                                                                                    |
| INTELLIGENT I/O                                  | IORD     | 222  | 4                           | (See             | (See     | (See         | (See         | 225.3                         | 217.7            | First execution                                                                                                    |
| READ                                             | ļ        |      |                             | note 2.)         | note 2.) | note 2.)     | note 2.)     | 232.0                         | 241.7            | When busy                                                                                                    |
|                                                  | ļ        |      |                             |                  |          |              |              | 223.0                         | 215.3            | At end                                                                                                    |
| INTELLIGENT I/O                                  | IOWR     | 223  | 4                           | (See             | (See     | (See         | (See         | 245.3                         | 219.7            | First execution                                                                                                    |
| WRITE                                            | ļ        |      |                             | note 2.)         | note 2.) | note 2.)     | note 2.)     | 231.0                         | 225.7            | When busy                                                                                                    |
|                                                  |          |      |                             |                  |          |              |              | 244.0                         | 218.7            | At end                                                                                                    |

Note

- 1. When a double-length operand is used, add 1 to the value shown in the length column in the following table.
- 2. Read/write times depend on the Special I/O Unit for which the instruction is being executed.
- 3. Supported only by CPU Units Ver. 2.0 or later.
- 4. CJ1-H-R CPU Units only.

## **10-5-22 Serial Communications Instructions**

| Instruction                                     | Mnemonic | Code | Length                    |          |        | ON executi | on time (μs) |                               |                  | Conditions                                   |
|-------------------------------------------------|----------|------|---------------------------|----------|--------|------------|--------------|-------------------------------|------------------|----------------------------------------------|
|                                                 |          |      | (steps)<br>(See<br>note.) | CPU6□H-R | CPU6⊡H | CPU4⊟H     | CPU4         | CJ1M<br>excluding<br>CPU11/21 | CJ1M<br>CPU11/21 |                                              |
| PROTOCOL<br>MACRO                               | PMCR     | 260  | 5                         | 100.1    | 100.1  | 142.1      | 276.8        | 158.4                         | 206.0            | Sending 0 words, receiving 0 words           |
|                                                 |          |      |                           | 134.2    | 134.2  | 189.6      | 305.9        | 210.0                         | 256.7            | Sending 249 words,<br>receiving 249<br>words |
| TRANSMIT                                        | TXD      | 236  | 4                         | 68.5     | 68.5   | 98.8       | 98.8         | 109.3                         | 102.9            | Sending 1 byte                               |
|                                                 |          |      |                           | 734.3    | 734.3  | 1.10 ms    | 1.10 ms      | 1.23 ms                       | 1.16 ms          | Sending 256 bytes                            |
| RECEIVE                                         | RXD      | 235  | 4                         | 89.6     | 89.6   | 131.1      | 131.1        | 144.0                         | 132.1            | Storing 1 byte                               |
|                                                 |          |      |                           | 724.2    | 724.2  | 1.11 ms    | 1.11 ms      | 1.31 ms                       | 1.22 ms          | Storing 256 bytes                            |
| TRANSMIT VIA<br>SERIAL COMMU-<br>NICATIONS UNIT | TXDU     | 256  | 4                         | 131.5    | 131.5  | 202.4      |              | 213.4                         | 208.6            | Sending 1 byte                               |
| RECEIVE VIA<br>SERIAL COMMU-<br>NICATIONS UNIT  | RXDU     | 255  | 4                         | 131      | 131    | 200.8      |              | 211.8                         | 206.8            | Storing 1 byte                               |
| CHANGE SERIAL<br>PORT SETUP                     | STUP     | 237  | 3                         | 341.2    | 341.2  | 400.0      | 440.4        | 504.7                         | 524.7            |                                              |

**Note** When a double-length operand is used, add 1 to the value shown in the length column in the following table.

## **10-5-23 Network Instructions**

| Instruction                | Mnemonic | Code | Length                    |          |        | ON execution | on time (µs) |                               |                  | Conditions |
|----------------------------|----------|------|---------------------------|----------|--------|--------------|--------------|-------------------------------|------------------|------------|
|                            |          |      | (steps)<br>(See<br>note.) | CPU6□H-R | CPU6⊡H | CPU4⊡H       | CPU4         | CJ1M<br>excluding<br>CPU11/21 | CJ1M<br>CPU11/21 |            |
| NETWORK SEND               | SEND     | 090  | 4                         | 84.4     | 84.4   | 123.9        | 123.9        | 141.6                         | 195.0            |            |
| NETWORK<br>RECEIVE         | RECV     | 098  | 4                         | 85.4     | 85.4   | 124.7        | 124.7        | 142.3                         | 196.7            |            |
| DELIVER COM-<br>MAND       | CMND     | 490  | 4                         | 106.8    | 106.8  | 136.8        | 136.8        | 167.7                         | 226.7            |            |
| EXPLICIT MES-<br>SAGE SEND | EXPLT    | 720  | 4                         | 127.6    | 127.6  | 190.0        |              | 217.0                         | 238.0            |            |
| EXPLICIT GET<br>ATTRIBUTE  | EGATR    | 721  | 4                         | 123.9    | 123.9  | 185.0        |              | 210.0                         | 232.7            |            |
| EXPLICIT SET<br>ATTRIBUTE  | ESATR    | 722  | 3                         | 110.0    | 110.0  | 164.4        |              | 188.3                         | 210.3            |            |
| EXPLICIT WORD<br>READ      | ECHRD    | 723  | 4                         | 106.8    | 106.8  | 158.9        |              | 176.3                         | 220.3            |            |
| EXPLICIT WORD<br>WRITE     | ECHWR    | 724  | 4                         | 106.0    | 106.0  | 158.3        |              | 175.7                         | 205.3            |            |

**Note** When a double-length operand is used, add 1 to the value shown in the length column in the following table.

## 10-5-24 File Memory Instructions

| Instruction    | Mnemonic | Code | Length                      |          |        | ON execution | on time (µs) |                               |                  | Conditions                                           |
|----------------|----------|------|-----------------------------|----------|--------|--------------|--------------|-------------------------------|------------------|------------------------------------------------------|
|                |          |      | (steps)<br>(See<br>note 1.) | CPU6⊟H-R | CPU6⊡H | CPU4⊡H       | CPU4         | CJ1M<br>excluding<br>CPU11/21 | CJ1M<br>CPU11/21 |                                                      |
| READ DATA FILE | FREAD    | 700  | 5                           | 391.4    | 391.4  | 632.4        | 684.1        | 657.3                         | 641.3            | 2-character direc-<br>tory + file name in<br>binary  |
|                |          |      |                             | 836.1    | 836.1  | 1.33 ms      | 1.35 ms      | 1.45 ms                       | 1.16 ms          | 73-character direc-<br>tory + file name in<br>binary |

| Instruction                   | Mnemonic | Mnemonic Code Length<br>(steps) |                             |          | ON execution time (µs) |         |         |                               |                  |                                                      |  |  |
|-------------------------------|----------|---------------------------------|-----------------------------|----------|------------------------|---------|---------|-------------------------------|------------------|------------------------------------------------------|--|--|
|                               |          |                                 | (steps)<br>(See<br>note 1.) | CPU6□H-R | CPU6⊡H                 | CPU4⊡H  | CPU4    | CJ1M<br>excluding<br>CPU11/21 | CJ1M<br>CPU11/21 |                                                      |  |  |
| WRITE DATA FILE               | FWRIT    | 701                             | 5                           | 387.8    | 387.8                  | 627.0   | 684.7   | 650.7                         | 637.3            | 2-character direc-<br>tory + file name in<br>binary  |  |  |
|                               |          |                                 |                             | 833.3    | 833.3                  | 1.32 ms | 1.36 ms | 1.44 ms                       | 1.16 ms          | 73-character direc-<br>tory + file name in<br>binary |  |  |
| WRITE TEXT FILE (See note 2.) | TWRIT    | 704                             | 5                           | 390.1    | 390.1                  | 619.1   |         | 555.3                         | 489.0            |                                                      |  |  |

**Note** 1. When a double-length operand is used, add 1 to the value shown in the length column in the following table.

2. Supported only by CPU Units Ver. 4.0 or later.

## **10-5-25 Display Instructions**

| Instruction          | Mnemonic | Code | Length                    |          |        | ON execution | on time (µs) |                               |                  | Conditions                 |
|----------------------|----------|------|---------------------------|----------|--------|--------------|--------------|-------------------------------|------------------|----------------------------|
|                      |          |      | (steps)<br>(See<br>note.) | CPU6⊡H-R | CPU6⊟H | CPU4⊡H       | CPU4         | CJ1M<br>excluding<br>CPU11/21 | CJ1M<br>CPU11/21 |                            |
| DISPLAY MES-<br>SAGE | MSG      | 046  | 3                         | 10.1     | 10.1   | 14.2         | 14.3         | 16.8                          | 17.3             | Displaying mes-<br>sage    |
|                      |          |      |                           | 8.4      | 8.4    | 11.3         | 11.3         | 14.7                          | 14.7             | Deleting displayed message |

**Note** When a double-length operand is used, add 1 to the value shown in the length column in the following table.

## **10-5-26 Clock Instructions**

| Instruction            | Mnemonic | Code | de Length<br>(steps)<br>(See<br>note.) |          | Conditions |        |       |                               |                  |  |
|------------------------|----------|------|----------------------------------------|----------|------------|--------|-------|-------------------------------|------------------|--|
|                        |          |      |                                        | CPU6□H-R | CPU6⊡H     | CPU4⊟H | CPU4  | CJ1M<br>excluding<br>CPU11/21 | CJ1M<br>CPU11/21 |  |
| CALENDAR ADD           | CADD     | 730  | 4                                      | 34.0     | 38.3       | 201.9  | 209.5 | 217.0                         | 194.0            |  |
| CALENDAR SUB-<br>TRACT | CSUB     | 731  | 4                                      | 29.6     | 38.6       | 170.4  | 184.1 | 184.7                         | 167.0            |  |
| HOURS TO SEC-<br>ONDS  | SEC      | 065  | 3                                      | 7.8      | 21.4       | 29.3   | 35.8  | 36.1                          | 35.4             |  |
| SECONDS TO<br>HOURS    | HMS      | 066  | 3                                      | 7.7      | 22.2       | 30.9   | 42.1  | 45.1                          | 45.7             |  |
| CLOCK ADJUST-<br>MENT  | DATE     | 735  | 2                                      | 216.0    | 216.0      | 251.5  | 120.0 | 118.7                         | 128.3            |  |

**Note** When a double-length operand is used, add 1 to the value shown in the length column in the following table.

## 10-5-27 Debugging Instructions

| Instruction              | Mnemonic | Code                      | Length   |        |        | ON execution |                               |                  | Conditions |                              |
|--------------------------|----------|---------------------------|----------|--------|--------|--------------|-------------------------------|------------------|------------|------------------------------|
|                          |          | (steps)<br>(See<br>note.) | CPU6⊟H-R | CPU6⊟H | CPU4⊡H | CPU4         | CJ1M<br>excluding<br>CPU11/21 | CJ1M<br>CPU11/21 |            |                              |
| TRACE MEMORY<br>SAMPLING | TRSM     | 045                       | 1        | 80.4   | 80.4   | 120.0        | 120.0                         | 207.0            | 218.3      | Sampling 1 bit and 0 words   |
|                          |          |                           |          | 848.1  | 848.1  | 1.06 ms      | 1.06 ms                       | 1.16 ms          | 1.10 ms    | Sampling 31 bits and 6 words |

## 10-5-28 Failure Diagnosis Instructions

| Instruction               | Mnemonic | Code |                           |          |        | Conditions |       |                               |                  |                                           |
|---------------------------|----------|------|---------------------------|----------|--------|------------|-------|-------------------------------|------------------|-------------------------------------------|
|                           |          |      | (steps)<br>(See<br>note.) | CPU6⊟H-R | CPU6⊡H | CPU4⊡H     | CPU4  | CJ1M<br>excluding<br>CPU11/21 | CJ1M<br>CPU11/21 |                                           |
| FAILURE ALARM             | FAL      | 006  | 3                         | 15.4     | 15.4   | 16.7       | 16.7  | 26.1                          | 24.47            | Recording errors                          |
|                           |          |      |                           | 179.8    | 179.8  | 244.8      | 244.8 | 294.0                         | 264.0            | Deleting errors (in<br>order of priority) |
|                           |          |      |                           | 432.4    | 432.4  | 657.1      | 657.1 | 853.3                         | 807.3            | Deleting errors (all errors)              |
|                           |          |      |                           | 161.5    | 161.5  | 219.4      | 219.4 | 265.7                         | 233.0            | Deleting errors<br>(individually)         |
| SEVERE FAIL-<br>URE ALARM | FALS     | 007  | 3                         |          |        |            |       |                               |                  |                                           |
| FAILURE POINT             | FPD      | 269  | 4                         | 140.9    | 140.9  | 202.3      | 202.3 | 220.7                         | 250.0            | When executed                             |
| DETECTION                 |          |      |                           | 163.4    | 163.4  | 217.6      | 217.6 | 250.3                         | 264.3            | First time                                |
|                           |          |      |                           | 185.2    | 185.2  | 268.9      | 268.9 | 220.7                         | 321.7            | When executed                             |
|                           |          |      |                           | 207.5    | 207.5  | 283.6      | 283.6 | 320.7                         | 336.0            | First time                                |

**Note** When a double-length operand is used, add 1 to the value shown in the length column in the following table.

## 10-5-29 Other Instructions

| Instruction                       | Mnemonic | Code | Length                    |          | Conditions |        |      |                               |                  |  |
|-----------------------------------|----------|------|---------------------------|----------|------------|--------|------|-------------------------------|------------------|--|
|                                   |          |      | (steps)<br>(See<br>note.) | CPU6⊟H-R | CPU6⊟H     | CPU4⊟H | CPU4 | CJ1M<br>excluding<br>CPU11/21 | CJ1M<br>CPU11/21 |  |
| SET CARRY                         | STC      | 040  | 1                         | 0.048    | 0.06       | 0.06   | 0.12 | 0.15                          | 0.15             |  |
| CLEAR CARRY                       | CLC      | 041  | 1                         | 0.048    | 0.06       | 0.06   | 0.12 | 0.15                          | 0.15             |  |
| SELECT EM<br>BANK                 | EMBC     | 281  | 2                         | 14.0     | 14.0       | 15.1   | 15.1 |                               |                  |  |
| EXTEND MAXI-<br>MUM CYCLE<br>TIME | WDT      | 094  | 2                         | 15.0     | 15.0       | 19.7   | 19.7 | 23.6                          | 22.0             |  |
| SAVE CONDI-<br>TION FLAGS         | CCS      | 282  | 1                         | 8.6      | 8.6        | 12.5   |      | 14.2                          | 12.9             |  |
| LOAD CONDI-<br>TION FLAGS         | CCL      | 283  | 1                         | 9.8      | 9.8        | 13.9   |      | 16.3                          | 15.7             |  |
| CONVERT<br>ADDRESS FROM<br>CV     | FRMCV    | 284  | 3                         | 13.6     | 13.6       | 19.9   |      | 23.1                          | 31.8             |  |
| CONVERT<br>ADDRESS TO CV          | TOCV     | 285  | 3                         | 11.9     | 11.9       | 17.2   |      | 22.5                          | 31.4             |  |
| DISABLE PERIPH-<br>ERAL SERVICING | IOSP     | 287  |                           | 13.9     | 13.9       | 19.8   |      | 21.5                          | 21.5             |  |
| ENABLE PERIPH-<br>ERAL SERVICING  | IORS     | 288  |                           | 63.6     | 63.6       | 92.3   |      | 22.2                          | 22.2             |  |

**Note** When a double-length operand is used, add 1 to the value shown in the length column in the following table.

## **10-5-30 Block Programming Instructions**

| Instruction                | Mnemonic | Code | Length<br>(steps)<br>(See<br>note.) |          | Conditions |        |      |                               |                  |  |
|----------------------------|----------|------|-------------------------------------|----------|------------|--------|------|-------------------------------|------------------|--|
|                            |          |      |                                     | CPU6□H-R | CPU6⊟H     | CPU4⊡H | CPU4 | CJ1M<br>excluding<br>CPU11/21 | CJ1M<br>CPU11/21 |  |
| BLOCK PRO-<br>GRAM BEGIN   | BPRG     | 096  | 2                                   | 12.1     | 12.1       | 13.0   | 13.0 | 27.5                          | 30.4             |  |
| BLOCK PRO-<br>GRAM END     | BEND     | 801  | 1                                   | 9.6      | 9.6        | 12.3   | 13.1 | 23.2                          | 27.1             |  |
| BLOCK PRO-<br>GRAM PAUSE   | BPPS     | 811  | 2                                   | 10.6     | 10.6       | 12.3   | 14.9 | 16.0                          | 21.7             |  |
| BLOCK PRO-<br>GRAM RESTART | BPRS     | 812  | 2                                   | 5.1      | 5.1        | 5.6    | 8.3  | 9.0                           | 10.2             |  |

| Instruction                 | Mnemonic                         | Code | Length                    |          |        | ON execution | on time (μs) |                               |                  | Conditions                      |                                 |
|-----------------------------|----------------------------------|------|---------------------------|----------|--------|--------------|--------------|-------------------------------|------------------|---------------------------------|---------------------------------|
|                             |                                  |      | (steps)<br>(See<br>note.) | CPU6□H-R | CPU6⊟H | CPU4⊟H       | CPU4         | CJ1M<br>excluding<br>CPU11/21 | CJ1M<br>CPU11/21 |                                 |                                 |
| CONDITIONAL<br>BLOCK EXIT   | (Execution condition)            | 806  | 1                         | 10.0     | 10.0   | 11.3         | 12.9         | 23.8                          | 26.0             | EXIT condition sat-<br>isfied   |                                 |
|                             | EXIT                             |      |                           | 4.0      | 4.0    | 4.9          | 7.3          | 7.2                           | 8.4              | EXIT condition not<br>satisfied |                                 |
| CONDITIONAL<br>BLOCK EXIT   | EXIT (bit address)               | 806  | 2                         | 6.8      | 6.8    | 13.5         | 16.3         | 28.4                          | 30.6             | EXIT condition sat-<br>isfied   |                                 |
|                             |                                  |      |                           | 4.7      | 4.7    | 7.2          | 10.7         | 11.4                          | 13.1             | EXIT condition not<br>satisfied |                                 |
| CONDITIONAL<br>BLOCK EXIT   | EXIT NOT                         | 806  | 2                         | 12.4     | 12.4   | 14.0         | 16.8         | 28.4                          | 31.2             | EXIT condition sat-<br>isfied   |                                 |
| (NOT)                       | address)                         |      |                           | 7.1      | 7.1    | 7.6          | 11.2         | 11.8                          | 13.5             | EXIT condition not<br>satisfied |                                 |
| Branching                   | IF (execu-                       | 802  | 1                         | 4.6      | 4.6    | 4.8          | 7.2          | 6.8                           | 8.5              | IF true                         |                                 |
|                             | tion condi-<br>tion)             |      |                           | 6.7      | 6.7    | 7.3          | 10.9         | 12.2                          | 13.9             | IF false                        |                                 |
| Branching                   | IF (relay                        | 802  | 2                         | 6.8      | 6.8    | 7.2          | 10.4         | 11.0                          | 12.7             | IF true                         |                                 |
|                             | number)                          |      |                           | 9.0      | 9.0    | 9.6          | 14.2         | 16.5                          | 18.5             | IF false                        |                                 |
| Branching (NOT)             | IF NOT                           | 802  | 2                         | 7.1      | 7.1    | 7.6          | 10.9         | 11.5                          | 13.1             | IF true                         |                                 |
|                             | (relay num-<br>ber)              |      |                           | 9.2      | 9.2    | 10.1         | 14.7         | 16.8                          | 18.9             | IF false                        |                                 |
| Branching                   | ELSE                             | 803  | 1                         | 6.2      | 6.2    | 6.7          | 9.9          | 11.4                          | 12.6             | IF true                         |                                 |
|                             |                                  |      |                           | 6.8      | 6.8    | 7.7          | 11.2         | 13.4                          | 15.0             | IF false                        |                                 |
| Branching                   | IEND                             | 804  | 1                         | 6.9      | 6.9    | 7.7          | 11.0         | 13.5                          | 15.4             | IF true                         |                                 |
|                             |                                  |      |                           | 4.4      | 4.4    | 4.6          | 7.0          | 6.93                          | 8.1              | IF false                        |                                 |
| ONE CYCLE AND<br>WAIT       | WAIT (exe-<br>cution con-        | 805  | 1                         | 12.6     | 12.6   | 13.7         | 16.7         | 28.6                          | 34.0             | WAIT condition sat<br>isfied    |                                 |
|                             | dition)                          |      |                           | 3.9      | 3.9    | 4.1          | 6.3          | 5.6                           | 6.9              | WAIT condition not<br>satisfied |                                 |
| ONE CYCLE AND<br>WAIT       | WAIT<br>(relay num-              | 805  | 2                         | 12.0     | 12.0   | 13.4         | 16.5         | 27.2                          | 30.0             | WAIT condition sat<br>isfied    |                                 |
|                             | ber)                             |      |                           | 6.1      | 6.1    | 6.5          | 9.6          | 10.0                          | 11.4             | WAIT condition not<br>satisfied |                                 |
| ONE CYCLE AND<br>WAIT (NOT) | WAIT NOT<br>(relay num-          | 805  | 2                         | 12.2     | 12.2   | 13.8         | 17.0         | 27.8                          | 30.6             | WAIT condition sat<br>isfied    |                                 |
|                             | ber)                             |      |                           |          | 6.4    | 6.4          | 6.9          | 10.1                          | 10.5             | 11.8                            | WAIT condition not<br>satisfied |
| COUNTER WAIT                | CNTW                             | 814  | 4                         | 17.9     | 17.9   | 22.6         | 27.4         | 41.0                          | 43.5             | First execution                 |                                 |
|                             |                                  |      |                           | 19.1     | 19.1   | 23.9         | 28.7         | 42.9                          | 45.7             | Normal execution                |                                 |
|                             | CNTWX                            | 818  | 4                         | 17.9     | 17.9   | 22.6         | 27.4         | 41.0                          | 43.5             | First execution                 |                                 |
|                             |                                  |      |                           | 19.1     | 19.1   | 23.9         | 28.7         | 42.9                          | 45.7             | Normal execution                |                                 |
| HIGH-SPEED<br>TIMER WAIT    | TMHW                             | 815  | 3                         | 25.8     | 25.8   | 27.9         | 34.1         | 47.9                          | 53.7             | First execution                 |                                 |
|                             |                                  |      |                           | 20.6     | 20.6   | 22.7         | 28.9         | 40.9                          | 46.2             | Normal execution                |                                 |
|                             | TMHWX                            | 817  | 3                         | 25.8     | 25.8   | 27.9         | 34.1         | 47.9                          | 53.7             | First execution                 |                                 |
|                             |                                  |      |                           | 20.6     | 20.6   | 22.7         | 28.9         | 40.9                          | 46.2             | Normal execution                |                                 |
| Loop Control                | LOOP                             | 809  | 1                         | 7.9      | 7.9    | 9.1          | 12.3         | 15.6                          | 17.6             |                                 |                                 |
| Loop Control                | LEND<br>(execution<br>condition) | 810  | 1                         | 7.7      | 7.7    | 8.4          | 10.9         | 13.5                          | 15.5             | LEND condition<br>satisfied     |                                 |
|                             | conditiony                       |      |                           | 6.8      | 6.8    | 8.0          | 9.8          | 17.5                          | 19.8             | LEND condition not<br>satisfied |                                 |
| Loop Control                | LEND<br>(relay num-              | 810  | 2                         | 9.9      | 9.9    | 10.7         | 14.4         | 17.5                          | 19.9             | LEND condition<br>satisfied     |                                 |
|                             | ber)                             |      |                           | 8.9      | 8.9    | 10.3         | 13.0         | 21.6                          | 24.5             | LEND condition not<br>satisfied |                                 |
| Loop Control                | LENDNOT<br>(relay num-           | 810  | 2                         | 10.2     | 10.2   | 11.2         | 14.8         | 21.9                          | 24.9             | LEND condition<br>satisfied     |                                 |
|                             | ber)                             |      |                           | 9.3      | 9.3    | 10.8         | 13.5         | 17.8                          | 20.4             | LEND condition not<br>satisfied |                                 |
| TIMER WAIT                  | TIMW                             | 813  | 3                         | 22.3     | 22.3   | 25.2         | 33.1         | 47.4                          | 52.0             | Default setting                 |                                 |
|                             |                                  |      |                           | 24.9     | 24.9   | 27.8         | 35.7         | 46.2                          | 53.4             | Normal execution                |                                 |
|                             | TIMWX                            | 816  | 3                         | 22.3     | 22.3   | 25.2         | 33.1         | 47.4                          | 52.0             | Default setting                 |                                 |
|                             |                                  |      |                           | 24.9     | 24.9   | 27.8         | 35.7         | 46.2                          | 53.4             | Normal execution                |                                 |

**Note** When a double-length operand is used, add 1 to the value shown in the length column in the following table.

### **10-5-31 Text String Processing Instructions**

| Instruction                       | Mnemonic             | Code | Length                    |          |        | ON executi | on time (µs) |                               |                  | Conditions                                                 |
|-----------------------------------|----------------------|------|---------------------------|----------|--------|------------|--------------|-------------------------------|------------------|------------------------------------------------------------|
|                                   |                      |      | (steps)<br>(See<br>note.) | CPU6□H-R | CPU6⊡H | CPU4⊡H     | CPU4         | CJ1M<br>excluding<br>CPU11/21 | CJ1M<br>CPU11/21 |                                                            |
| MOV STRING                        | MOV\$                | 664  | 3                         | 45.6     | 45.6   | 66.0       | 84.3         | 79.3                          | 72.7             | Transferring 1 char-<br>acter                              |
| CONCATENATE<br>STRING             | +\$                  | 656  | 4                         | 86.5     | 86.5   | 126.0      | 167.8        | 152.0                         | 137.0            | 1 character + 1<br>character                               |
| GET STRING<br>LEFT                | LEFT\$               | 652  | 4                         | 53.0     | 53.0   | 77.4       | 94.3         | 93.6                          | 84.8             | Retrieving 1 char-<br>acter from 2 char-<br>acters         |
| GET STRING<br>RIGHT               | RGHT\$               | 653  | 4                         | 52.2     | 52.2   | 76.3       | 94.2         | 92.1                          | 83.3             | Retrieving 1 char-<br>acter from 2 char-<br>acters         |
| GET STRING MID-<br>DLE            | MID\$                | 654  | 5                         | 56.5     | 56.5   | 84.6       | 230.2        | 93.7                          | 84.0             | Retrieving 1 char-<br>acter from 3 char-<br>acters         |
| FIND IN STRING                    | FIND\$               | 660  | 4                         | 51.4     | 51.4   | 77.5       | 94.1         | 89.1                          | 96.7             | Searching for 1<br>character from 2<br>characters          |
| STRING LENGTH                     | LEN\$                | 650  | 3                         | 19.8     | 19.8   | 28.9       | 33.4         | 33.8                          | 30.1             | Detecting 1 charac-<br>ter                                 |
| REPLACE IN<br>STRING              | RPLC\$               | 661  | 6                         | 175.1    | 175.1  | 258.7      | 479.5        | 300.7                         | 267.7            | Replacing the first<br>of 2 characters with<br>1 character |
| DELETE STRING                     | DEL\$                | 658  | 5                         | 63.4     | 63.4   | 94.2       | 244.6        | 11.3                          | 99.3             | Deleting the leading<br>character of 2 char-<br>acters     |
| EXCHANGE<br>STRING                | XCHG\$               | 665  | 3                         | 60.6     | 60.6   | 87.2       | 99.0         | 105.2                         | 95.3             | Exchanging 1 char-<br>acter with 1 charac-<br>ter          |
| CLEAR STRING                      | CLR\$                | 666  | 2                         | 23.8     | 23.8   | 36.0       | 37.8         | 42.0                          | 36.8             | Clearing 1 charac-<br>ter                                  |
| INSERT INTO<br>STRING             | INS\$                | 657  | 5                         | 136.5    | 136.5  | 200.6      | 428.9        | 204.0                         | 208.0            | Inserting 1 charac-<br>ter after the first of 2 characters |
| String Comparison<br>Instructions | LD, AND,<br>OR +=\$  | 670  | 4                         | 48.5     | 48.5   | 69.8       | 86.2         | 79.9                          | 68.5             | Comparing 1 char-<br>acter with 1 charac-                  |
|                                   | LD, AND,<br>OR +<>\$ | 671  |                           |          |        |            |              |                               |                  | ter                                                        |
|                                   | LD, AND,<br>OR +<\$  | 672  |                           |          |        |            |              |                               |                  |                                                            |
|                                   | LD, AND,<br>OR +>\$  | 674  |                           |          |        |            |              |                               |                  |                                                            |
|                                   | LD, AND,<br>OR +>=\$ | 675  |                           |          |        |            |              |                               |                  |                                                            |

**Note** When a double-length operand is used, add 1 to the value shown in the length column in the following table.

### 10-5-32 Task Control Instructions

| Instruction | Mnemonic | Code | Length                    | ON execution time ( $\mu$ s) |        |        |      |                               |                  | Conditions |
|-------------|----------|------|---------------------------|------------------------------|--------|--------|------|-------------------------------|------------------|------------|
|             |          |      | (steps)<br>(See<br>note.) | CPU6⊡H-R                     | CPU6⊟H | CPU4⊟H | CPU4 | CJ1M<br>excluding<br>CPU11/21 | CJ1M<br>CPU11/21 |            |
| TASK ON     | TKON     | 820  | 2                         | 19.5                         | 19.5   | 26.3   | 26.3 | 33.1                          | 32.5             |            |
| TASK OFF    | TKOF     | 821  | 2                         | 13.3                         | 13.3   | 19.0   | 26.3 | 19.7                          | 20.2             |            |

**Note** When a double-length operand is used, add 1 to the value shown in the length column in the following table.

### 10-5-33 Model Conversion Instructions (Unit Ver. 3.0 or Later Only)

| Instruction  | Mnemonic | Code | Length                    |          |         | ON executi | on time (μs) |                               |                  | Conditions                                  |
|--------------|----------|------|---------------------------|----------|---------|------------|--------------|-------------------------------|------------------|---------------------------------------------|
|              |          |      | (steps)<br>(See<br>note.) | CPU6⊟H-R | CPU-6⊟H | CPU-4⊟H    | CPU-4        | CJ1M<br>excluding<br>CPU11/21 | CJ1M<br>CPU11/21 |                                             |
| BLOCK TRANS- | XFERC    | 565  | 4                         | 6.4      | 6.4     | 6.5        |              | 33.1                          | 31.1             | Transferring 1 word                         |
| FER          |          |      |                           | 481.6    | 481.6   | 791.6      |              | 3056.1                        | 2821.1           | Transferring 1,000 words                    |
| SINGLE WORD  | DISTC    | 566  | 4                         | 3.4      | 3.4     | 3.5        |              | 19                            | 18.1             | Data distribute                             |
| DISTRIBUTE   |          |      |                           | 5.9      | 5.9     | 7.3        |              | 39.5                          | 38.5             | Stack operation                             |
| DATA COLLECT | COLLC    | 567  | 567 4                     | 3.5      | 3.5     | 3.85       |              | 24.9                          | 29.7             | Data collection                             |
|              |          |      |                           | 8        | 8       | 9.1        |              | 22.1                          | 25.3             | Stack operation                             |
|              |          |      |                           | 8.3      | 8.3     | 9.6        |              | 25.5                          | 31               | Stack operation<br>1 word FIFO Read         |
|              |          |      |                           | 2052.3   | 2052.3  | 2097.5     |              | 8310.1                        | 7821.1           | Stack operation<br>1,000 words FIFO<br>Read |
| MOVE BIT     | MOVBC    | 568  | 4                         | 4.5      | 4.5     | 4.88       |              | 28.1                          | 22.1             |                                             |
| BIT COUNTER  | BCNTC    | 621  | 4                         | 4.9      | 4.9     | 5          |              | 30.6                          | 28.8             | Counting 1 word                             |
| 1            |          |      |                           | 1252.4   | 1252.4  | 1284.4     |              | 5814.1                        | 5223.8           | Counting 1,000<br>words                     |

**Note** When a double-length operand is used, add 1 to the value shown in the length column in the following table.

### 10-5-34 Special Function Block Instructions (Unit Ver. 3.0 or Later Only)

| Instruction     | Mnemonic | Code | Length                    |          |         |         |       |                               |                  | Conditions |
|-----------------|----------|------|---------------------------|----------|---------|---------|-------|-------------------------------|------------------|------------|
|                 |          |      | (steps)<br>(See<br>note.) | CPU6⊡H-R | CPU-6⊟H | CPU-4⊟H | CPU-4 | CJ1M<br>excluding<br>CPU11/21 | CJ1M<br>CPU11/21 |            |
| GET VARIABLE ID | GETID    | 286  | 4                         | 14       | 14      | 22.2    |       | 23.4                          | 21.3             |            |

**Note** When a double-length operand is used, add 1 to the value shown in the length column in the following table.

# 10-5-35 Function Block Instance Execution Time (CPU Units with Unit Version 3.0 or Later)

Use the following equation to calculate the effect of instance execution on the cycle time when function block definitions have been created and the instances copied into the user program using CS/CJ-series CPU Units with unit version 3.0 or later.

| Effect of Instance Execution on Cycle Time                        |
|-------------------------------------------------------------------|
| = Startup time (A)                                                |
| + I/O parameter transfer processing time (B)                      |
| + Execution time of instructions in function block definition (C) |

The following table shows the length of time for A, B, and C.

|   | Оре          | CPU Unit model                                    |                   |                                    |                                    |          |  |
|---|--------------|---------------------------------------------------|-------------------|------------------------------------|------------------------------------|----------|--|
|   |              |                                                   | CJ1H-<br>CPU6⊡H-R | CS1H-<br>CPU6⊟H<br>CJ1H-<br>CPU6⊟H | CS1G-<br>CPU4⊟H<br>CJ1G-<br>CPU4⊟H | CJ1M-CPU |  |
| A | Startup time | Startup time not including I/O parameter transfer | 3.3 µs            | 6.8 µs                             | 8.8 µs                             | 15.0 μs  |  |

|   | Oper                                                         | ation                                                |                   | CPU Un                             | it model                           |          |
|---|--------------------------------------------------------------|------------------------------------------------------|-------------------|------------------------------------|------------------------------------|----------|
|   |                                                              |                                                      | CJ1H-<br>CPU6⊟H-R | CS1H-<br>CPU6⊟H<br>CJ1H-<br>CPU6⊟H | CS1G-<br>CPU4⊟H<br>CJ1G-<br>CPU4⊒H | CJ1M-CPU |
| В | I/O parameter trans-                                         | 1-bit I/O variable (BOOL)                            | 0.24 μs           | 0.4 μs                             | 0.7 μs                             | 1.0 μs   |
|   | fer processing time<br>The data type is                      | 1-word I/O variable (INT,<br>UINT, WORD)             | 0.19 μs           | 0.3 μs                             | 0.6 μs                             | 0.8 µs   |
|   | indicated in paren-<br>theses.                               | 2-word I/O variable<br>(DINT, UDINT, DWORD,<br>REAL) | 0.19 μs           | 0.5 μs                             | 0.8 µs                             | 1.1 μs   |
|   |                                                              | 4-word I/O variable (LINT,<br>ULINT, LWORD, LREAL)   | 0.38 µs           | 1.0 μs                             | 1.6 µs                             | 2.2 μs   |
| С | Function block defi-<br>nition instruction<br>execution time | Total instruction processin                          | g time (same as   | standard user pro                  | ogram)                             |          |

#### Example: CJ1H-CPU67H-R

Input variables with a 1-word data type (INT): 3

Output variables with a 1-word data type (INT): 2

Total instruction processing time in function block definition section: 10  $\mu$ s Execution time for 1 instance = 3.3  $\mu$ s + (3 + 2) × 0.19  $\mu$ s + 10  $\mu$ s = 14.25  $\mu$ s

**Note** The execution time is increased according to the number of multiple instances when the same function block definition has been copied to multiple locations.

#### **Guidelines on Converting Program Capacities from Previous OMRON PLCs**

Guidelines are provided in the following table for converting the program capacity (unit: words) of previous OMRON PLCs (SYSMAC C200HX/HG/HE, CVM1, or CV-series PLCs) to the program capacity (unit: steps) of the CS-series PLCs.

Add the following value (n) to the program capacity (unit: words) of the previous PLCs for each instruction to obtain the program capacity (unit: steps) of the CJ-series PLCs.

|                       | CJ-series steps = "a" (we                          | ords) of previous PL                                               | C + n                                                                       |  |
|-----------------------|----------------------------------------------------|--------------------------------------------------------------------|-----------------------------------------------------------------------------|--|
| Instructions          | Variations                                         | Value of n when<br>converting from<br>C200HX/HG/HE to<br>CJ Series | Value of n when<br>converting from<br>CV-series PLC or<br>CVM1 to CJ Series |  |
| Basic<br>instructions | None                                               | OUT, SET, RSET, or<br>KEEP(011): -1                                | 0                                                                           |  |
|                       |                                                    | Other instructions: 0                                              |                                                                             |  |
|                       | Upward Differentiation                             | None                                                               | +1                                                                          |  |
|                       | Immediate Refreshing                               | None                                                               | 0                                                                           |  |
|                       | Upward Differentiation and<br>Immediate Refreshing | None                                                               | +2                                                                          |  |
| Special               | None                                               | 0                                                                  | -1                                                                          |  |
| instructions          | Upward Differentiation                             | +1                                                                 | 0                                                                           |  |
|                       | Immediate Refreshing                               | None                                                               | +3                                                                          |  |
|                       | Upward Differentiation and<br>Immediate Refreshing | None                                                               | +4                                                                          |  |

For example, if OUT is used with an address of CIO 000000 to CIO 25515, the program capacity of the previous PLC would be 2 words per instruction and that of the CJ-series PLC would be 1 (2 - 1) step per instruction.

For example, if !MOV is used (MOVE instruction with immediate refreshing), the program capacity of a CV-series PLC would be 4 words per instruction and that of the CJ-series PLC would be 7 (4 + 3) steps.

#### Number of Function Block Program Steps (CPU Units with Unit Version 3.0 or Later)

Use the following equation to calculate the number of program steps when function block definitions have been created and the instances copied into the user program using CS/CJ-series CPU Units with unit version 3.0 or later.

Number of steps

= Number of instances  $\times$  (Call part size m + I/O parameter transfer part size n  $\times$  Number of parameters) + Number of instruction steps in the function block definition p (See note.)

**Note** The number of instruction steps in the function block definition (p) will not be diminished in subsequence instances when the same function block definition is copied to multiple locations (i.e., for multiple instances). Therefore, in the above equation, the number of instances is not multiplied by the number of instruction steps in the function block definition (p).

|   | Con                                                                | itents                                                                            | CS/CJ-series CPU Units with unit version 3.0 or later |  |  |  |
|---|--------------------------------------------------------------------|-----------------------------------------------------------------------------------|-------------------------------------------------------|--|--|--|
| m | Call part                                                          |                                                                                   | 57 steps                                              |  |  |  |
| n | I/O parameter<br>transfer part<br>The data type is                 | 1-bit I/O variable (BOOL)                                                         | 6 steps                                               |  |  |  |
|   |                                                                    | 1-word I/O variable (INT,<br>UINT, WORD)                                          | 6 steps                                               |  |  |  |
|   | shown in parenthe-<br>ses.                                         | 2-word I/O variable (DINT,<br>UDINT, DWORD, REAL)                                 | 6 steps                                               |  |  |  |
|   |                                                                    | 4-word I/O variable (LINT,<br>ULINT, LWORD, LREAL)                                | 12 steps                                              |  |  |  |
| р | Number of instruc-<br>tion steps in func-<br>tion block definition | The total number of instruction steps (same as standard user program) + 27 steps. |                                                       |  |  |  |

Example:

Input variables with a 1-word data type (INT): 5

Output variables with a 1-word data type (INT): 5

Function block definition section: 100 steps

Number of steps for 1 instance =  $57 + (5 + 5) \times 6$  steps + 100 steps + 27 steps = 244 steps

# **SECTION 11 Troubleshooting**

This section provides information on hardware and software errors that occur during PLC operation.

| 11-1 | Error Lo | )g                              | 502 |
|------|----------|---------------------------------|-----|
| 11-2 | Error Pr | ocessing                        | 503 |
|      | 11-2-1   | Error Categories                | 503 |
|      | 11-2-2   | Error Information               | 503 |
|      | 11-2-3   | Error Codes and Error Flags     | 504 |
|      | 11-2-4   | Error Processing Flowchart      | 505 |
|      | 11-2-5   | Error Messages                  | 507 |
|      | 11-2-6   | Power Supply Check              | 519 |
|      | 11-2-7   | Memory Error Check              | 520 |
|      | 11-2-8   | Program Error Check             | 521 |
|      | 11-2-9   | Cycle Time Too Long Error Check | 522 |
|      | 11-2-10  | PLC Setup Setting Error Check   | 522 |
|      | 11-2-11  | Battery Error Check             | 523 |
|      | 11-2-12  | I/O Setting Error Check         | 523 |
|      | 11-2-13  | I/O Check                       | 524 |
|      | 11-2-14  | Environmental Conditions Check  | 525 |
| 11-3 | Troubles | shooting Racks and Units        | 526 |

### 11-1 Error Log

Each time that an error occurs in a CJ PLC, the CPU Unit stores error information in the Error Log Area. The error information includes the error code (stored in A400), error contents, and time that the error occurred. Up to 20 records can be stored in the Error Log.

| b PLC Erro  | rs - NewPLC1      |            |               |                       |
|-------------|-------------------|------------|---------------|-----------------------|
| Eile Option | s <u>H</u> elp    |            |               |                       |
| Errors E    | rror Log   Messag | ies        |               |                       |
| Item        | Code              | Status     | Details       |                       |
| 101         | 0x00F7            | Non-Fatal  | Battery Error |                       |
|             |                   |            |               |                       |
|             |                   |            |               |                       |
|             |                   |            |               |                       |
|             |                   |            |               |                       |
|             |                   |            |               | Class All             |
|             |                   |            |               | <u>C</u> lear All     |
|             |                   | CJ1G-H-CPU | 42 Run        | Clock: Not Monitoring |

Errors Generated by FAL(006)/FALS(007)

In addition to system-generated errors, the PLC records user-defined FAL(006) and FALS(007) errors, making it easier to track the operating status of the system.

A user-defined error is generated when FAL(006) or FALS(007) is executed in the program. The execution conditions of these instructions constitute the user-defined error conditions. FAL(006) generates a non-fatal error and FALS(007) generates a fatal error that stops program execution.

The following table shows the error codes for FAL(006) and FALS(007).

| Instruction | FAL numbers                       | Error codes  |
|-------------|-----------------------------------|--------------|
| FAL(006)    | #0001 to #01FF (1 to 511 decimal) | 4101 to 42FF |
| FALS(007)   | #0001 to #01FF (1 to 511 decimal) | C101 to C2FF |

#### Error Log Structure

When more than 20 errors occur, the oldest error data (in A195 to A199) is deleted and the newest record is stored in A100 to A104.

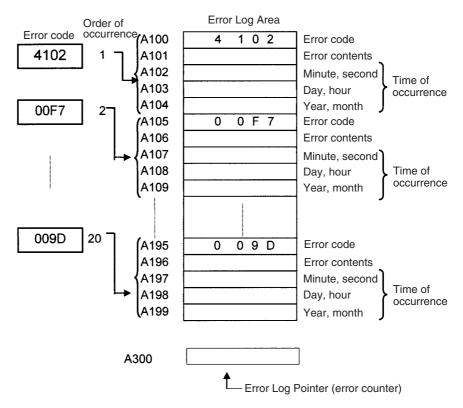

**Note** The Error Log Pointer can be reset by turning ON the Error Log Pointer Reset Bit (A50014), effectively clearing the error log displays from the Programming Consoles or CX-Programmer. The contents of the Error Log Area will not be cleared by resetting the pointer.

# 11-2 Error Processing

#### 11-2-1 Error Categories

Errors in CJ-series PLCs can be broadly divided into the following three categories.

| Category                                 | Result                                                             | Indicators    |                   | Comments                                                                                                    |
|------------------------------------------|--------------------------------------------------------------------|---------------|-------------------|----------------------------------------------------------------------------------------------------|
|                                          |                                                                    | RUN           | ERR/ALM           |                                                                                                    |
| CPU Standby                              | The CPU Unit will not start opera-<br>tion in RUN or MONITOR mode. | OFF           | OFF               |                                                                                                    |
| Non-fatal Errors<br>(including FAL(006)) | The CPU Unit will continue oper-<br>ating in RUN or MONITOR mode.  | ON<br>(Green) | Flashing<br>(Red) | Other indicators will also operate<br>when a communications error has<br>occurred or the Output OFF Bit is ON. |
| Fatal Errors<br>(including FALS(007))    | The CPU Unit will stop operating in RUN or MONITOR mode.           | OFF           | ON<br>(Red)       | The indicators will all be OFF when there is a power interruption.                                             |

### 11-2-2 Error Information

There are basically four sources of information on errors that have occurred:

- 1,2,3... 1. The CPU Unit's indicators
  - 2. The Auxiliary Area Error Flags
  - 3. The Auxiliary Area Error Information Words
  - 4. The Auxiliary Area Error Code Word

#### Section 11-2

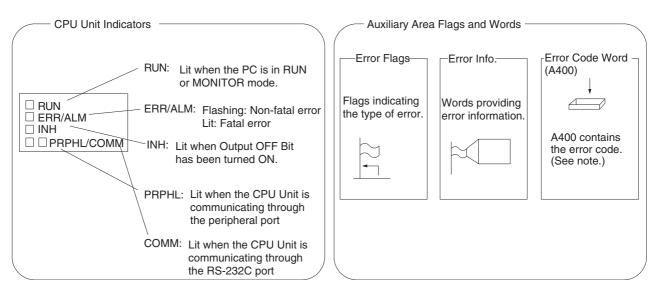

**Note** When two or more errors occur at the same time, the highest (most serious) error code will be stored in A400.

#### **Indicator Status and Error Conditions**

The following table shows the status of the CPU Unit's indicators for errors that have occurred in RUN or MONITOR mode.

| Indicator* | CPU   | CPU   | CPU     | Fatal | Non-fatal | Communications error |         | Output OFF |
|------------|-------|-------|---------|-------|-----------|----------------------|---------|------------|
|            | error | reset | standby | error | error     | Peripheral           | RS-232C | Bit ON     |
| RUN        | OFF   | OFF   | OFF     | OFF   | ON        | ON                   | ON      | ON         |
| ERR/ALM    | ON    | OFF   | OFF     | ON    | Flashing  |                      |         |            |
| INH        | OFF   | OFF   |         |       |           |                      |         | ON         |
| PRPHL      |       |       |         |       |           | OFF                  |         |            |
| COMM       |       |       |         |       |           |                      | OFF     |            |

### 11-2-3 Error Codes and Error Flags

| Classification | Error code                  | Error name                           | Page |
|----------------|-----------------------------|--------------------------------------|------|
| Fatal system   | 80F1                        | Memory error                         | 510  |
| errors         | 80C0 to 80C7,<br>80CE, 80CF | I/O bus error                        | 510  |
|                | 80E9                        | Duplicated number error              | 511  |
|                | 80E1                        | Too many I/O points                  | 513  |
|                | 80E0                        | I/O setting error                    | 513  |
|                | 80F0                        | Program error                        | 512  |
|                | 809F                        | Cycle time too long                  | 514  |
| Non-fatal sys- | 008B                        | Interrupt task error                 | 516  |
| tem errors     | 009A                        | Basic I/O error                      | 517  |
|                | 009B                        | PLC Setup setting error              | 517  |
|                | 0200 to 020F                | CJ-series CPU Bus Unit error         | 517  |
|                | 0300 to 035F,<br>03FF       | Special I/O Unit error               | 517  |
|                | 00F7                        | Battery error                        | 517  |
|                | 0400 to 040F                | CJ-series CPU Bus Unit setting error | 518  |
|                | 0500 to 055F                | Special I/O Unit setting error       | 518  |

| Classification   | Error code   | Error name                                            | Page |
|------------------|--------------|-------------------------------------------------------|------|
| User-defined     | 4101 to 42FF | FAL(006) error                                        | 516  |
| fatal errors     |              | (4101 to 42FF are stored for FAL numbers 001 to 511)  |      |
| User-defined     | C101 to C2FF | FALS(007) error                                       | 514  |
| non-fatal errors |              | (C101 to C2FF are stored for FALS numbers 001 to 511) |      |

# 11-2-4 Error Processing Flowchart

Use the following flowchart as a guide for error processing with a Programming Console.

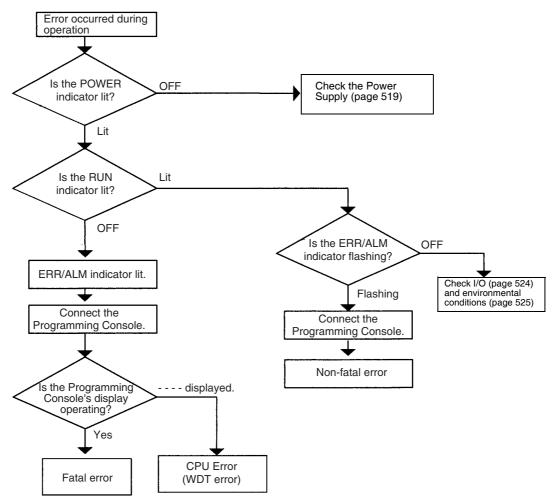

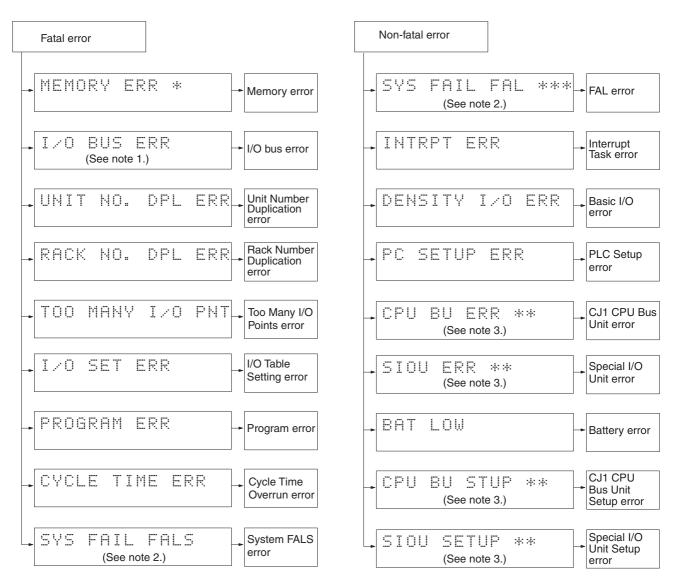

- 1. The rack number will be given at \*.
- 2. The FAL/FALS number will be given at \*\*\*.
- 3. The unit number will be given at \*\*.
- 4. The master number will be given at \*.

#### **11-2-5 Error Messages**

The following tables show error messages for errors which can occur in CJseries PLCs and indicate the likely cause of the errors.

**Note** Always confirm the safety of any related facilities and machines before turning OFF the power supply.

#### **CPU Errors**

A CPU error has occurred if the indicators have the following conditions in RUN or MONITOR mode. A Programming Device cannot be connected to the CPU if an CPU error has occurred.

**Note** If a fatal operating error occurs, the indicators will be the same as shown below for CPU errors, but a Programming Device can be connected. This will enable distinguishing between the two types of error.

| Power Supply<br>Unit Indicator | CPU Unit Indicators |         |     |       |      |  |
|--------------------------------|---------------------|---------|-----|-------|------|--|
| POWER                          | RUN                 | ERR/ALM | INH | PRPHL | СОММ |  |
| ON                             | OFF                 | ON      |     |       |      |  |

| Status  | Error                       | Program-<br>ming<br>Console<br>display | Error<br>flags in<br>Auxiliary<br>Area | Error<br>code (in<br>A400) | Flags<br>and<br>word<br>data | Probable cause                                                                                    | Possible remedy                                                                                     |
|---------|-----------------------------|----------------------------------------|----------------------------------------|----------------------------|------------------------------|---------------------------------------------------------------------------------------------------|----------------------------------------------------------------------------------------------------|
| Stopped | CPU error<br>(WDT<br>error) |                                        | None                                   | None                       | None                         | Watchdog timer has<br>exceeded maxi-<br>mum setting. (This<br>error does not nor-<br>mally occur) | Turn the power OFF and<br>restart. The Unit may be<br>damaged. Contact you<br>OMRON representative. |

#### **CPU Reset**

The following indicator status shows that the CPU Unit has been reset (not a CPU error). A Programming Device cannot be connected.

| Power Supply<br>Unit Indicator | CPU Unit Indicators |         |     |       |      |  |
|--------------------------------|---------------------|---------|-----|-------|------|--|
| POWER                          | RUN                 | ERR/ALM | INH | PRPHL | СОММ |  |
| ON                             |                     |         |     |       |      |  |

| Status  | Error     | Program-<br>ming<br>Console<br>display | Error<br>flags in<br>Auxiliary<br>Area | Error<br>code (in<br>A400) | Flags | Probable cause                                                                                                    | Possible remedy                                                                                 |
|---------|-----------|----------------------------------------|----------------------------------------|----------------------------|-------|----------------------------------------------------------------------------------------------------|-------------------------------------------------------------------------------------------------|
| Stopped | CPU reset |                                        | None                                   | None                       | None  | Power is not being<br>supplied to an<br>Expansion Rack.                                                                                                    | Supply power to the Expan-<br>sion Racks.                                                       |
|         |           |                                        |                                        |                            |       | I/O Control Unit is<br>not connected cor-<br>rectly, e.g., more<br>than one is con-<br>nected or one is<br>connected to an<br>Expansion Rack.                                  | Turn OFF the power supply,<br>correct the connections, and<br>turn the power supply back<br>ON. |
|         |           |                                        |                                        |                            |       | The I/O Connecting<br>cable is not con-<br>nected correctly,<br>e.g., the connections<br>to the input and out-<br>put connectors on<br>the I/O Interface Unit<br>are backward. | Turn OFF the power supply,<br>correct the connections, and<br>turn the power supply back<br>ON. |

**Note** When power supply is interrupted to an Expansion Rack, the CPU Unit will stop program execution and the same operations as are performed when the power supply to the CPU Unit is interrupted will be performed. For example, if the power OFF interrupt task is enabled, it will be executed. If power is then restored to the Expansion Rack, the CPU Unit will perform startup processing, i.e., the same operational status as existed before the power interrupt will not necessarily be continued.

#### **CPU Standby Errors**

A CPU standby error has occurred if the indicators have the following conditions in RUN or MONITOR mode.

When a CJ-series CPU Unit is turned ON, cyclic servicing is started and RUN mode is entered only after all Special I/O Units and CPU Bus Units have been detected. If the startup mode is RUN or MONITOR mode, the CPU will remain on standby until all Units have been directed.

| Power Supply<br>Unit Indicator | CPU Unit Indicators |         |     |       |      |  |  |
|--------------------------------|---------------------|---------|-----|-------|------|--|--|
| POWER                          | RUN                 | ERR/ALM | INH | PRPHL | СОММ |  |  |
| ON                             | OFF                 | OFF     |     |       |      |  |  |

| Status  | Error          | Program-<br>ming<br>Console<br>display | Error<br>flags in<br>Auxiliary<br>Area | Error<br>code (in<br>A400) | Flags | Probable cause                                                        | Possible remedy                                                                                                    |
|---------|----------------|----------------------------------------|----------------------------------------|----------------------------|-------|-----------------------------------------------------------------------|----------------------------------------------------------------------------------------------------|
| Stopped | CPU<br>standby | CPU<br>WAIT'G                          | None                                   | None                       | None  | A CPU Bus Unit has not started properly.                              | Check the settings of the CPU Bus Unit.                                                                                    |
|         | error          |                                        |                                        |                            |       | A Special I/O Unit, or<br>Interrupt Input Unit was<br>not recognized. | Read the I/O table and<br>replace any Special I/O<br>Unit or Interrupt Input<br>Units for which only "\$" is<br>displayed. |

#### Startup Condition

The CJ1-H and CJ1M CPU Units support a Startup Condition setting.

To start the CPU Unit in MONITOR or PROGRAM mode even if there is one or more Units that has not completed startup processing, set the Startup Condition to 1.

#### PLC Setup

| Programming Con-<br>sole setting address |     | Name              | Settings           | Default            |
|------------------------------------------|-----|-------------------|--------------------|--------------------|
| Word                                     | Bit |                   |                    |                    |
| 83                                       | 15  | Startup Condition | 0: Wait for Units. | 0: Wait for Units. |
|                                          |     |                   | 1: Don't wait.     |                    |

#### Fatal Errors

A fatal error has occurred if the indicators have the following conditions in RUN or MONITOR mode.

| Power Supply<br>Unit Indicator | CPU Unit Indicators |         |     |       |      |  |  |
|--------------------------------|---------------------|---------|-----|-------|------|--|--|
| POWER                          | RUN                 | ERR/ALM | INH | PRPHL | СОММ |  |  |
| ON                             | OFF                 | ON      |     |       |      |  |  |

Connect a Programming Console to display the error message or use the error log window on the CX-Programmer. The cause of the error can be determined from the error message and related Auxiliary Area flags and words.

Errors are listed in order of importance. When two or more errors occur at the same time, the more serious error's error code will be recorded in A400.

If the IOM Hold Bit hasn't been turned ON to protect I/O memory, all nonretained areas of I/O memory will be cleared when a fatal error other than FALS(007) occurs. If the IOM Hold Bit is ON, the contents of I/O memory will be retained but all outputs will be turned OFF.

If the IOM Hold Bit hasn't been turned ON to protect I/O memory, all nonretained areas of I/O memory will be cleared when a fatal error other than FALS(007) occurs. When the IOM Hold Bit is ON, the contents of I/O memory will be retained but all outputs will be turned OFF.

| Error            | Program-<br>ming<br>Console<br>display | Error<br>code (in<br>A400) | Flag and<br>word data                                      | Probable cause                                                                                                    | Possible remedy                                                                                                    |                                                                                                  |                                                                                                |                                                                              |                                                             |
|------------------|----------------------------------------|----------------------------|------------------------------------------------------------|----------------------------------------------------------------------------------------------------|----------------------------------------------------------------------------------------------------|--------------------------------------------------------------------------------------------------|------------------------------------------------------------------------------------------------|------------------------------------------------------------------------------|-------------------------------------------------------------|
| Memory<br>error  | MEMORY<br>ERR                          | 80F1                       | A40115:<br>Memory<br>Error Flag<br>A403:                   | An error has occurred in<br>memory. A bit in A403 will<br>turn ON to show the location<br>of the error as listed below.                                                                                                    | See below.                                                                                                    |                                                                                                  |                                                                                                |                                                                              |                                                             |
|                  |                                        |                            | Memory<br>Error Loca-<br>tion                              | A checksum error has occurred in the user program memory.                                                                                                    | Check the program and correct the error.                                                                                                    |                                                                                                  |                                                                                                |                                                                              |                                                             |
|                  |                                        |                            |                                                            | A40304 ON:<br>A checksum error has<br>occurred in the PLC Setup.                                                                                                    | Clear the entire PLC Setup to 0000 and reenter the settings.                                                                                                    |                                                                                                  |                                                                                                |                                                                              |                                                             |
|                  |                                        |                            |                                                            | A40305 ON:<br>A checksum error has<br>occurred in the registered I/O<br>table.                                                                                                    | Initialize the registered I/O table and generate a new I/O table.                                                                                                    |                                                                                                  |                                                                                                |                                                                              |                                                             |
|                  |                                        |                            |                                                            | A40307 ON:<br>A checksum error has<br>occurred in the routing tables.                                                                                                    | Initialize the routing tables and reenter the tables.                                                                                                    |                                                                                                  |                                                                                                |                                                                              |                                                             |
|                  |                                        |                            |                                                            |                                                                                                    |                                                                                                    |                                                                                                  | A check<br>occurred                                                                            | A40308 ON:<br>A checksum error has<br>occurred in the CPU Bus Unit<br>setup. | Initialize the CPU Bus Unit setup and reenter the settings. |
|                  |                                        |                            |                                                            |                                                                                                    |                                                                                                    | A40309 ON:<br>An error occurred during<br>automatic transfer from the<br>Memory Card at startup. | Make sure that the Memory Card is installed properly and that the correct file is on the Card. |                                                                              |                                                             |
|                  |                                        |                            |                                                            | A40310 ON:<br>An error occurred in flash<br>memory (backup memory).                                                                                                    | CPU Unit hardware is faulty. Replace the CPU Unit.                                                                                                    |                                                                                                  |                                                                                                |                                                                              |                                                             |
| I/O Bus<br>error | I/O BUS<br>ERR                         | 80C0 to<br>80CE or<br>80CF | A40114: I/O<br>Bus Error<br>Flag<br>A404: I/O<br>Bus Error | Error has occurred in the bus<br>line between the CPU and I/O<br>Units or the End Cover is not<br>connected to the CPU Rack<br>or an Expansion Rack.                                                                                                    | Try turning the power OFF and ON<br>again.<br>If the error isn't corrected, turn the<br>power OFF and check cable connec-<br>tions between the I/O Units and Racks                                                                                     |                                                                                                  |                                                                                                |                                                                              |                                                             |
|                  |                                        |                            | Slot and<br>Rack Num-<br>bers                              | A40400 to A40407 contain<br>the error slot number (00 to<br>09) in binary. 0F hex indicates<br>that the slot cannot be deter-<br>mined. If another error (such<br>as a Special I/O Unit error)<br>occurs at the same time or<br>nearly the same time, the rel-<br>evant Unit may have failed.<br>0E hex indicates the End<br>Cover is not connected to the<br>CPU Rack or an Expansion<br>Rack. | and the End Covers.<br>If another error occurs at the same time<br>or nearly the same time, implement<br>countermeasures for the relevant errors.<br>Check for damage to the cable or Units.<br>Turn the Rack's power supply OFF and<br>then ON again. |                                                                                                  |                                                                                                |                                                                              |                                                             |
|                  |                                        |                            |                                                            | A40408 to A40415 contain<br>the error rack number (00 to<br>03) in binary. 0F hex indicates<br>that the rack cannot be deter-<br>mined. 0E hex indicates the<br>End Cover is not connected<br>to the CPU Rack or an<br>Expansion Rack.                                                                                                    |                                                                                                    |                                                                                                  |                                                                                                |                                                                              |                                                             |

| Error                                         | Program-<br>ming<br>Console<br>display | Error<br>code (in<br>A400)                                                   | Flag and<br>word data                                                                                                    | Probable cause                                                                                                    | Possible remedy                                                                                                    |
|-----------------------------------------------|----------------------------------------|------------------------------------------------------------------------------|----------------------------------------------------------------------------------------------------|----------------------------------------------------------------------------------------------------|----------------------------------------------------------------------------------------------------|
| Unit/Rack<br>Number<br>Duplica-<br>tion error | Number DPL ERR<br>Duplica-             |                                                                              | A40113:<br>Duplication<br>Error Flag<br>A410: CPU<br>Bus Unit<br>Duplicate<br>Number<br>Flags                                                                          | The same number has been<br>allocated to more than one<br>CPU Bus Unit.<br>Bits A41000 to A41015 corre-<br>spond to unit numbers 0 to F.                                                        | Check the unit numbers, eliminate the<br>duplications, and turn the Rack's power<br>supply OFF and then ON again.                                                                                                    |
|                                               |                                        |                                                                              | A40113:<br>Duplication<br>Error Flag<br>A411 to<br>A416: Spe-<br>cial I/O Unit<br>Duplicate<br>Number<br>Flags                                                         | The same number has been<br>allocated to more than one<br>Special I/O Unit.<br>Bits A41100 to A41615 corre-<br>spond to unit numbers 0 to<br>95.                                                | Check the unit numbers, eliminate the<br>duplications, and turn the Rack's power<br>supply OFF and then ON again.                                                                                                    |
|                                               | RACK No. 80EA<br>DPL ERR               |                                                                              | A409:<br>Expansion<br>Rack Dupli-<br>cate Rack<br>Number                                                                                                    | The same I/O word has been<br>allocated to more than one<br>Basic I/O Unit.                                                                                                    | Check allocations to Units on the rack<br>number whose bit in ON in A40900 to<br>A40903. Correct the allocations so that<br>no words are allocated more than once,<br>including to Units on other Racks, and<br>turn the Rack's power supply OFF and<br>then ON again. |
|                                               |                                        |                                                                              |                                                                                                    | An Expansion Rack's starting<br>word address exceeds CIO<br>0901.<br>The corresponding bit in<br>A40900 to A40903 (Racks 0<br>to 3) will be turned ON.                                          | Check the first word setting for the Rack<br>indicated in A40900 to A40903 and<br>change the setting to a valid word<br>address below CIO 0900 with a Pro-<br>gramming Device.                                                                                         |
| Program<br>error                              |                                        | 80F0 A40109:<br>Program<br>Error Flag<br>A294 to<br>A299: Pro-<br>gram error | The program is incorrect. See<br>the following rows of this table<br>for details.<br>The address at which the pro-<br>gram stopped will be output<br>to A298 and A299. | Check A295 to determine the type of<br>error that occurred and check A298/<br>A299 to find the program address where<br>the error occurred.<br>Correct the program and then clear the<br>error. |                                                                                                    |
|                                               |                                        |                                                                              | information                                                                                                    | A29511: No END error                                                                                                    | Be sure that there is an END(001)<br>instruction at the end of the task speci-<br>fied in A294 (program stop task num-<br>ber). The address where the END(001)                                                                                                    |
|                                               |                                        |                                                                              |                                                                                                    | A29515: UM overflow error<br>The last address in UM (user<br>program memory) has been<br>exceeded.                                                                                              | Use a Programming Device to transfer the program again.                                                                                                    |

| Error                       | Program-<br>ming   | Error<br>code (in | Flag and word data                                                      | Probable cause                                                                                                    | Possible remedy                                                                                                    |                                                                                                    |                                                                                                    |
|-----------------------------|--------------------|-------------------|-------------------------------------------------------------------------|----------------------------------------------------------------------------------------------------|----------------------------------------------------------------------------------------------------|----------------------------------------------------------------------------------------------------|----------------------------------------------------------------------------------------------------|
|                             | Console<br>display | A400)             |                                                                         |                                                                                                    |                                                                                                    |                                                                                                    |                                                                                                    |
| Program<br>error<br>(cont.) | GRAM               | 80F0              | A40109:<br>Program<br>Error Flag<br>A294 to<br>A299: Pro-<br>gram error | A29513: Differentiation over-<br>flow error<br>Too many differentiated<br>instructions have been<br>inserted or deleted during<br>online editing.                  | After writing any changes to the pro-<br>gram, switch to PROGRAM mode and<br>then return to MONITOR mode to con-<br>tinue editing the program.                                                                                                    |                                                                                                    |                                                                                                    |
|                             |                    |                   | information                                                             | A29512: Task error<br>A task error has occurred.<br>The following conditions will<br>generate a task error.                                                        | <ul> <li>Check the startup cyclic task attributes.</li> <li>Check the execution status of each task as controlled by TKON(820) and TKOF(821).</li> </ul>                                                                                                    |                                                                                                    |                                                                                                    |
|                             |                    |                   |                                                                         |                                                                                                    | <ol> <li>There isn't an executable<br/>cyclic task.</li> <li>There isn't a program allo-<br/>cated to the task. Check<br/>A294 for the number of the<br/>task missing a program.</li> <li>The task specified in a<br/>TKON(820), TKOF(821), or<br/>MSKS(690) instruction<br/>doesn't exist.</li> </ol> | <ul> <li>Make sure that all of the task numbers specified in TKON(820), TKOF(821), and MSKS(690) instructions have corresponding tasks. Use MSKS(690) to mask any I/O or scheduled interrupt tasks that are not being used and that do not have programs set for them.</li> <li>If the power OFF interrupt task is enables in the PLC Setup, make sure that the power OFF interrupt task has been created.</li> </ul> |                                                                                                    |
|                             |                    |                   |                                                                         |                                                                                                    |                                                                                                    | A29510: Illegal access error<br>An illegal access error has<br>occurred and the PLC Setup<br>has been set to stop opera-<br>tion for an instruction error.<br>The following are illegal<br>access errors:                                                                                                    | Find the program address where the error occurred (A298/A299) and correct the instruction.                                           |
|                             |                    |                   |                                                                         | 1. Reading/writing a parame-<br>ter area.                                                                                                    |                                                                                                    |                                                                                                    |                                                                                                    |
|                             |                    |                   |                                                                         |                                                                                                    |                                                                                                    |                                                                                                    | 2. Writing memory that is not installed.                                                                                             |
|                             |                    |                   |                                                                         | 3. Writing an EM bank that is<br>EM file memory.                                                                                                    |                                                                                                    |                                                                                                    |                                                                                                    |
|                             |                    |                   |                                                                         | <ol> <li>Writing to a read-only area.</li> <li>Indirect DM/EM address<br/>that is not in BCD when BCD<br/>mode is specified.</li> </ol>                            |                                                                                                    |                                                                                                    |                                                                                                    |
|                             |                    |                   |                                                                         |                                                                                                    |                                                                                                    | A29509: Indirect DM/EM<br>BCD error<br>An indirect DM/EM BCD error<br>has occurred and the PLC<br>Setup has been set to stop<br>operation for an instruction<br>error.                                                                                                    | Find the program address where the<br>error occurred (A298/A299) and correct<br>the indirect addressing or change to<br>binary mode. |
|                             |                    |                   |                                                                         | A29508: Instruction error<br>An instruction processing<br>error has occurred and the<br>PLC Setup has been set to<br>stop operation for an instruc-<br>tion error. | Find the program address where the error occurred (A298/A299) and correct the instruction.                                                                                                    |                                                                                                    |                                                                                                    |
|                             |                    |                   |                                                                         | A29514: Illegal instruction<br>error<br>The program contains an<br>instruction that cannot be<br>executed.                                                         | Retransfer the program to the CPU Unit.                                                                                                    |                                                                                                    |                                                                                                    |

| Error                           | Program-<br>ming<br>Console<br>display | Error<br>code (in<br>A400) | Flag and<br>word data                                                                    | Probable cause                                                                                                    | Possible remedy                                                                                                    |
|---------------------------------|----------------------------------------|----------------------------|------------------------------------------------------------------------------------------|----------------------------------------------------------------------------------------------------|----------------------------------------------------------------------------------------------------|
| Too Many<br>I/O Points<br>error | TOO<br>MANY I/O<br>PNT                 | 80E1                       | A40111:<br>Too Many<br>I/O Points<br>Flag<br>A407: Too<br>Many I/O<br>Points,<br>Details | The probable causes are<br>listed below. The 3-digit<br>binary value (000 to 101) in<br>A40713 to A40715 indicates<br>the cause of the error. The<br>value of these 3 bits is also<br>output to A40700 to A40712.<br>1) The total number of I/O                                | Correct the problem and then turn the power supply OFF and back ON.                                                                                                    |
|                                 |                                        |                            | Details                                                                                  | points set in the I/O Table<br>exceeds the maximum<br>allowed for the CPU Unit                                                                                                    |                                                                                                    |
|                                 |                                        |                            |                                                                                          | 2) The number of Expansion<br>Racks exceeds the maxi-<br>mum (bits: 101).                                                                                                    |                                                                                                    |
|                                 |                                        |                            |                                                                                          | 3) More than 10 I/O Units are connected to one Rack (bits: 111).                                                                                                    |                                                                                                    |
| I/O Table<br>Setting<br>error   | I/O SET<br>ERR                         | 80E0                       | A40110: I/O<br>Setting<br>Error Flag                                                     | The Units that are connected<br>do not agree with the regis-<br>tered I/O table or the number<br>of Units that are connected<br>does not agree with the num-<br>ber in the registered I/O table.                                                                               | Any discrepancies in the I/O table will be<br>detected when the I/O verification oper-<br>ation is performed. If this error occurs<br>even when the number Units is correct,<br>there may be a faulty Unit. Automatically<br>create the I/O tables and check for Units                                   |
|                                 |                                        |                            |                                                                                          | (The following Units must be<br>set as a 16-point Units in the<br>I/O tables made on the CX-<br>Programmer because they                                                                                                    | that are not being detected.<br>If the number of Units is not correct, turn<br>OFF the power supply and correctly<br>connect the proper Units.                                                                                                    |
|                                 |                                        |                            |                                                                                          | are allocated 1 word each<br>even though they have only 8<br>points: CJ1W-ID201, CJ1W-<br>OC201, CJ1W-IA201, CJ1W-                                                                                                    | If the number of Units is correct, confirm<br>the Unit in discrepancy, turn OFF the<br>power supply, and then correct the Unit<br>connections.                                                                                                    |
|                                 |                                        |                            |                                                                                          | OA201, and CJ1W-OD201/<br>202/203/204. An I/O setting<br>error will occur if this Unit is<br>set as an 8-point Unit.)                                                                                                    | If there is a mistake in the I/O tables, recreate or edit them to correct the mis-<br>take.                                                                                                    |
|                                 |                                        |                            |                                                                                          | An Interrupt Input Unit has<br>been connected in the wrong<br>position, i.e., not in one of the<br>five positions (CJ1 and CJ1-<br>H) or three positions (CJ1M)<br>next to the CPU Unit, or has<br>been registered in the Regis-<br>tered I/O Tables in the wrong<br>position. | A40508 will turn ON if an Interrupt Input<br>Unit is in the wrong position (i.e., either<br>physically in the wrong position in the<br>system or registered in the wrong posi-<br>tion in the Registered I/O Tables).<br>Mount the Unit in the correct position or<br>correct the Registered I/O Tables. |

| Error                             | Program-<br>ming<br>Console<br>display | Error<br>code (in<br>A400) | Flag and<br>word data                                        | Probable cause                                                                                                    | Possible remedy                                                                                                    |
|-----------------------------------|----------------------------------------|----------------------------|--------------------------------------------------------------|----------------------------------------------------------------------------------------------------|----------------------------------------------------------------------------------------------------|
| Cycle<br>Time<br>Overrun<br>error | ime TIME ERR                           |                            | A40108:<br>Cycle Time<br>Too Long<br>Flag                    | The cycle time has exceeded<br>the maximum cycle time<br>(watch cycle time) set in the<br>PLC Setup.                                                                                                    | Change the program to reduce the cycle<br>time or change the maximum cycle time<br>setting.<br>Check the Maximum Interrupt Task Pro-<br>cessing Time in A440 and see if the<br>Cycle Time Watch Time can be<br>changed.<br>The cycle time can be reduced by divid-<br>ing unused parts of the program into<br>tasks, jumping unused instructions in<br>tasks, and disabling cyclic refreshing of<br>Special I/O Units that don't require fre-<br>quent refreshing. |
|                                   |                                        | 809F                       | A40515:<br>Peripheral<br>Servicing<br>Cycle Time<br>Too Long | Turns ON when the peripheral servicing time in a Paral-<br>lel Processing Mode exceeds 2 s.                                                                                                    | Change the CPU Processing Mode in<br>the PLC Setup to Normal Mode or<br>Peripheral Servicing Priority Mode, or<br>review the system to reduce the event<br>load.<br>Parallel processing may not be possible<br>if the program execution time (given in<br>A66) is too short (e.g., less than 0.2<br>ms).                                                                                                    |
| System<br>FALS error              | SYS FAIL<br>FALS                       | C101 to<br>C2FF            | A40106:<br>FALS Error<br>Flag                                | FALS(007) has been exe-<br>cuted in the program.<br>The error code in A400 will<br>indicate the FAL number. The<br>leftmost digit of the code will<br>be C and the rightmost 3 dig-<br>its of the code will be from<br>100 to 2FF hex and will corre-<br>spond to FAL numbers 001 to<br>511. | Correct according to cause indicated by the FAL number (set by user).                                                                                                    |

#### Non-fatal Errors

A non-fatal error has occurred if the indicators have the following conditions in RUN or MONITOR mode.

| Power Supply<br>Unit Indicator | CPU Unit Indicators |                            |  |  |  |  |  |  |
|--------------------------------|---------------------|----------------------------|--|--|--|--|--|--|
| POWER                          | RUN                 | RUN ERR/ALM INH PRPHL COMM |  |  |  |  |  |  |
| ON                             | ON                  | Flashing                   |  |  |  |  |  |  |

Connect a Programming Console to display the error message or use the error log window on the CX-Programmer. The cause of the error can be determined from the error message and related Auxiliary Area flags and words.

| Error                   | Program-                   | Error             | Flag and                                                                | Probable cause                                                                                                    | Possible remedy                                                                                                    |
|-------------------------|----------------------------|-------------------|-------------------------------------------------------------------------|----------------------------------------------------------------------------------------------------|----------------------------------------------------------------------------------------------------|
|                         | ming<br>Console<br>display | code (in<br>A400) | word data                                                               | FIODADIe Cause                                                                                                    |                                                                                                    |
| System FAL error        | SYS FAIL<br>FAL            | 4101 to<br>42FF   | A40215:<br>FAL Error                                                    | FAL(006) has been executed in program.                                                                                                    | Correct according to cause indicated by FAL number (set by user).                                                                                             |
|                         |                            |                   | Flag<br>A360 to<br>A391: Exe-<br>cuted FAL                              | Executed FAL Number Flags<br>A36001 to A39115 corre-<br>spond to FAL numbers 001<br>to 511.                                                                                                    |                                                                                                    |
|                         |                            |                   | Number<br>Flags                                                         | The error code in A400 will<br>indicate the FAL number.<br>The leftmost digit of the code<br>will be 4 and the rightmost 3<br>digits of the code will be<br>from 100 to 2FF hex and will<br>correspond to FAL numbers<br>001 to 511.                                                                 |                                                                                                    |
| Interrupt<br>Task error | INTRPT<br>ERR              | 008B              | A40213:<br>Interrupt<br>Task Error<br>Flag<br>A426: Inter-<br>rupt Task | ON when the Detect Inter-<br>rupt Task Errors setting in<br>the PLC Setup is set to<br>"Detect" and one of the fol-<br>lowing occurs for the same<br>Special I/O Unit.                                                                                                    | Check the program. Either disable<br>detection of interrupt task errors in the<br>PLC Setup (address 128, bit 14) or cor-<br>rect the problem in the program. |
|                         |                            |                   | Error, Task<br>Number                                                   | IORF(097), FIORF(225)<br>(CJ1-H-R CPU Units only),<br>IORD(222) or IOWR(223) in<br>a cyclic task are competing<br>with FIORF(225),<br>IORF(097), IORD(222) or<br>IOWR(223) in an interrupt<br>task.                                                                                                  |                                                                                                    |
|                         |                            |                   |                                                                         | IORF(097), FIORF(225)<br>(CJ1-H-R CPU Units only),<br>IORD(222) or IOWR(223)<br>was executed in an interrupt<br>task when I/O was being<br>refreshed.                                                                                                    |                                                                                                    |
|                         |                            |                   |                                                                         | Note If cyclic refreshing is<br>not disabled in the<br>PLC Setup for a Spe-<br>cial I/O Unit and<br>IORF(097),<br>FIORF(225)<br>(CJ1-H-R CPU Units<br>only), IORD(222) or<br>IOWR(223) is exe-<br>cuted for the same<br>Special I/O Unit in an<br>interrupt task, a dupli-<br>cate refreshing status |                                                                                                    |
|                         |                            |                   |                                                                         | will occur and an inter-<br>rupt task error will<br>occur.                                                                                                    |                                                                                                    |

Errors are listed in order of importance. When two or more errors occur at the same time, the more serious error's error code will be recorded in A400.

| Error                     | Program-<br>ming<br>Console<br>display | Error<br>code (in<br>A400)  | Flag and<br>word data                                                                                                    | Probable cause                                                                                                    | Possible                                                                                                    | e remedy          |
|---------------------------|----------------------------------------|-----------------------------|----------------------------------------------------------------------------------------------------|----------------------------------------------------------------------------------------------------|----------------------------------------------------------------------------------------------------|-------------------|
| Basic I/O<br>error        | DENSITY<br>I/O ERR                     | 009A                        | A40212:<br>Basic I/O<br>Unit Error<br>Flag<br>A408: Basic                                                                | An error has occurred in a<br>Basic I/O Unit.<br>A408 contains the errant<br>rack/slot number.                                                                                                    | There is a fault in<br>the internal inter-<br>face circuits in the<br>I/O Unit.<br>The external power                                                                                                    | Replace the Unit. |
|                           |                                        |                             | I/O Unit<br>Error, Slot<br>Number                                                                                        |                                                                                                    | supply is OFF (dis-<br>connected).                                                                                                    | supply.           |
| PLC Setup<br>error        | PLC Setup<br>ERR                       | 009B                        | A40210:<br>PLC Setup<br>Error Flag<br>A406: PLC<br>Setup Error<br>Location                                               | There is a setting error in the PLC Setup. The location of the error is written to A406.                                                                                                    | Change the indicated setting to a valid setting.                                                                                                    |                   |
| CPU Bus<br>Unit error     | CPU BU<br>ERR                          | 0200 to<br>020F             | A40207:<br>CPU Bus<br>Unit Error<br>Flag<br>A417: CPU<br>Bus Unit<br>Error, Unit<br>Number<br>Flags                      | An error occurred in a data<br>exchange between the CPU<br>Unit and a CPU Bus Unit.<br>The corresponding flag in<br>A417 is turned ON to indi-<br>cate the problem Unit. Bits<br>A41700 to A41715 corre-<br>spond to unit numbers 0 to F.               | Check the Unit indicated in A417. Refer<br>to the Unit's operation manual to find<br>and correct the cause of the error.<br>Restart the Unit by toggling its Restart<br>Bit or turn the power OFF and ON again.<br>Replace the Unit if it won't restart.              |                   |
| Special I/O<br>Unit error | SIOU ERR                               | 0300 to<br>035F, or<br>03FF | A40206:<br>Special I/O<br>Unit Error<br>Flag<br>A418 to<br>A423: Spe-<br>cial I/O Unit<br>Error, Unit<br>Number<br>Flags | An error occurred in a data<br>exchange between the CPU<br>Unit and a Special I/O Unit.<br>The corresponding flag in<br>A418 to A423 is turned ON<br>to indicate the problem Unit.<br>Bits A41800 to A42315 cor-<br>respond to unit numbers 0 to<br>95. | Check the Unit indicated in A418 to<br>A423. Refer to the Unit's operation man-<br>ual to find and correct the cause of the<br>error. Restart the Unit by toggling its<br>Restart Bit or turn the power OFF and<br>ON again.<br>Replace the Unit if it won't restart. |                   |
| Battery<br>error          | BATT<br>LOW                            | 00F7                        | A40204:<br>Battery<br>Error Flag                                                                                         | This error occurs when the<br>PLC Setup has been set to<br>detect battery errors and the<br>CPU Unit's backup battery is<br>missing or its voltage has<br>dropped.                                                                                      | Check battery and replace if necessary<br>Change the PLC Setup setting if bat-<br>tery-free operation is being used.                                                                                                    |                   |

#### Section 11-2

| Error                              | Program-<br>ming<br>Console<br>display | Error<br>code (in<br>A400) | Flag and<br>word data                                                                                                    | Probable cause                                                                                                    | Possible remedy                  |
|------------------------------------|----------------------------------------|----------------------------|----------------------------------------------------------------------------------------------------|----------------------------------------------------------------------------------------------------|----------------------------------|
| CPU Bus<br>Unit Setup<br>error     | CPU BU<br>ST ERR                       | 0400 to<br>040F            | A40203:<br>CPU Bus<br>Unit Set-<br>ting Error<br>Flag<br>A427: CPU<br>Bus Unit<br>Setting<br>Error, Unit<br>Number<br>Flags                      | An installed CPU Bus Unit<br>does not match the CPU<br>Bus Unit registered in the I/O<br>table.<br>The corresponding flag in<br>A427 will be ON. Bits 00 to<br>15 correspond to unit num-<br>bers 0 to F.                             | Change the registered I/O table. |
| Special I/O<br>Unit Setup<br>error | SIOU<br>SETUP<br>ERR                   | 0500 to<br>055F            | A40202:<br>Special I/O<br>Unit Set-<br>ting Error<br>Flag<br>A428 to<br>A433: Spe-<br>cial I/O Unit<br>Setting<br>Error, Unit<br>Number<br>Flags | An installed Special I/O Unit<br>does not match the Special<br>I/O Unit registered in the I/O<br>table.<br>The corresponding flag in<br>A428 to A433 will be ON.<br>Bits A42800 to A43315 cor-<br>respond to unit numbers 0 to<br>95. | Change the registered I/O table. |

#### **Other Errors**

#### **Peripheral Port Communications Error**

A communications error has occurred in communications with the device connected to the peripheral port if the indicators have the following conditions.

| Power Supply<br>Unit Indicator | CPU Unit Indicators |         |     |       |      |  |  |
|--------------------------------|---------------------|---------|-----|-------|------|--|--|
| POWER                          | RUN                 | ERR/ALM | INH | PRPHL | СОММ |  |  |
| ON                             | ON                  |         |     | OFF   |      |  |  |

Check the setting of pin 4 on the DIP switch and the peripheral port settings in the PLC Setup. Also check the cable connections.

#### **RS-232C Port Communications Error**

A communications error has occurred in communications with the device connected to the RS-232C port if the indicators have the following conditions.

| Power Supply<br>Unit Indicator | CPU Unit Indicators |                            |  |  |     |  |  |
|--------------------------------|---------------------|----------------------------|--|--|-----|--|--|
| POWER                          | RUN                 | RUN ERR/ALM INH PRPHL COMM |  |  |     |  |  |
| ON                             |                     |                            |  |  | OFF |  |  |

Check the setting of pin 5 on the DIP switch and the RS-232C port settings in the PLC Setup. Also check the cable connections. If a host computer is connected, check the communications settings of the serial port on the host computer and the communications program in the host computer.

# 11-2-6 Power Supply Check

The allowable voltage ranges are shown in the following table.

| Power Supply Unit | Power supply voltage | Allowable voltage<br>range |
|-------------------|----------------------|----------------------------|
| CJ1W-PA205R       | 100 to 240 V AC      | 85 to 264 V AC             |
| CJ1W-PA205C       | 100 to 240 V AC      | 85 to 264 V AC             |
| CJ1W-PA202        | 100 to 240 V AC      | 85 to 264 V AC             |
| CJ1W-PD025        | 24 V DC              | 19.2 to 28.8 V DC          |
| CJ1W-PD022        | 24 V DC              | 21.6 to 26.4 V DC          |

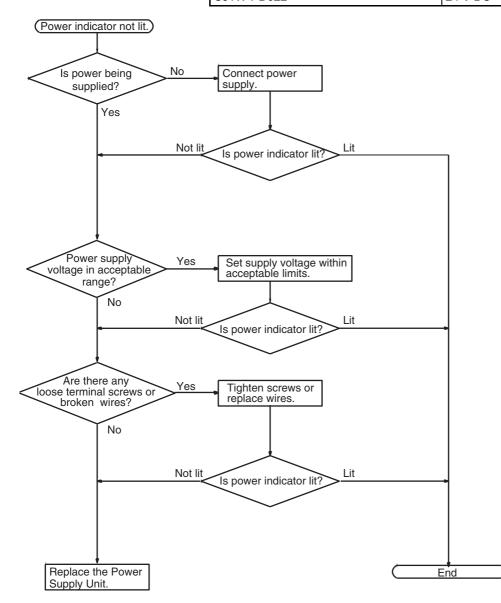

### 11-2-7 Memory Error Check

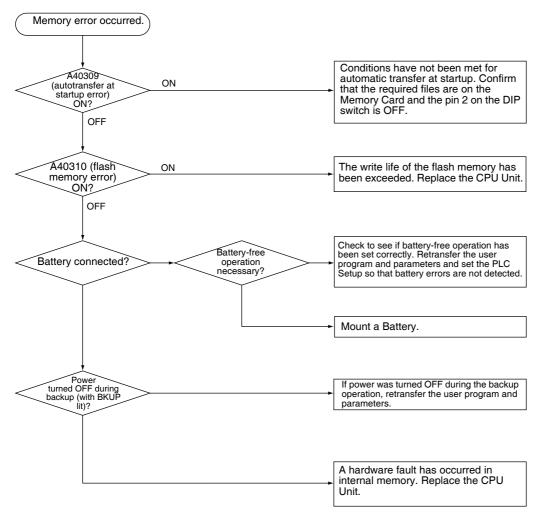

### 11-2-8 Program Error Check

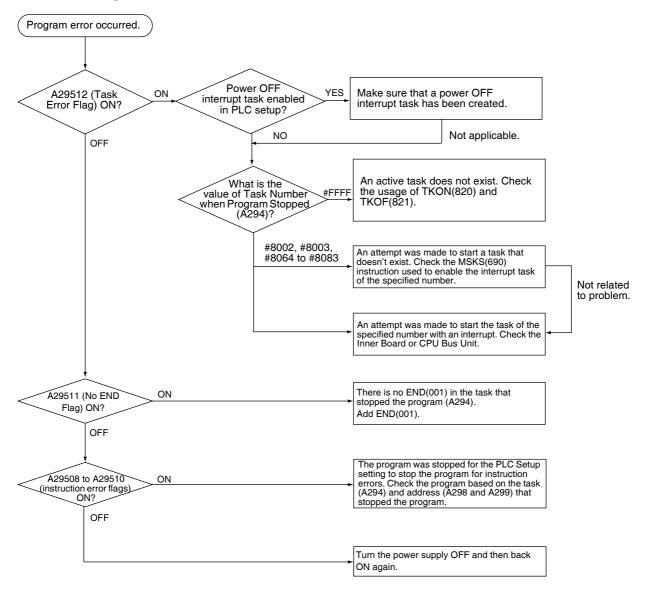

### 11-2-9 Cycle Time Too Long Error Check

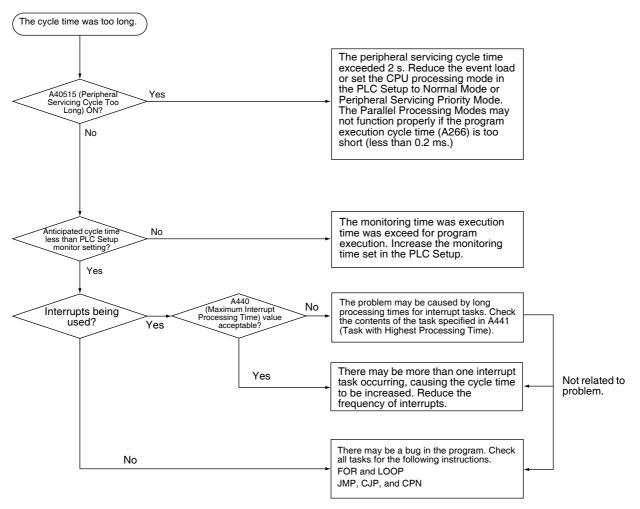

### 11-2-10 PLC Setup Setting Error Check

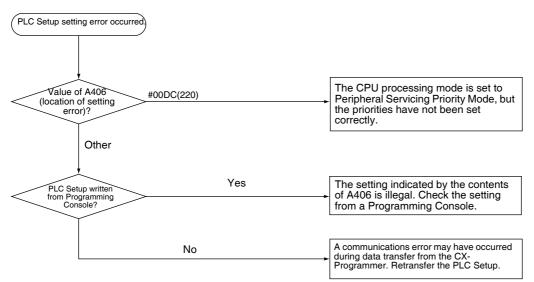

## 11-2-11 Battery Error Check

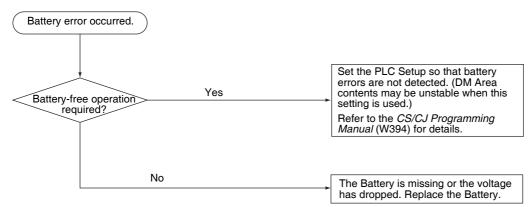

### 11-2-12 I/O Setting Error Check

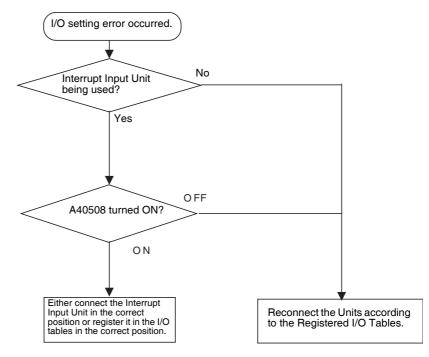

### 11-2-13 I/O Check

The I/O check flowchart is based on the following ladder diagram section assuming that SOL1 does not turn ON.

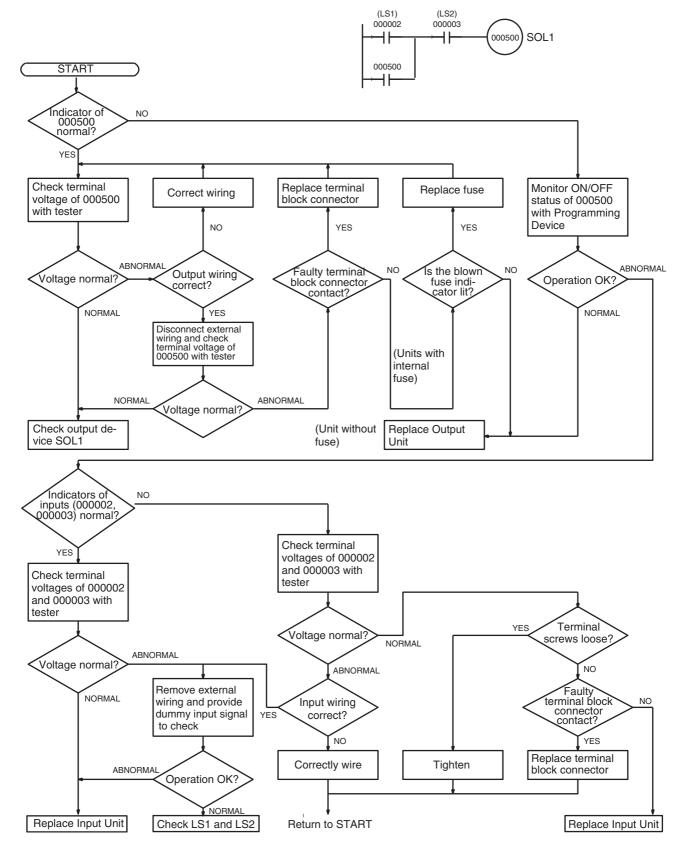

### 11-2-14 Environmental Conditions Check

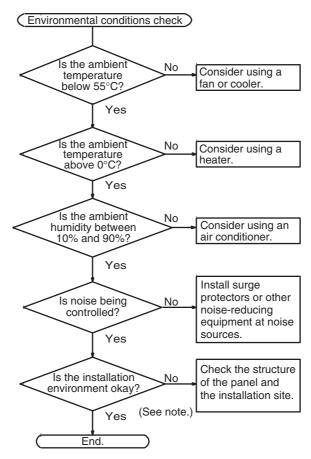

**Note** Check for corrosive gases, flammable gases, dust, dirt, salts, metal dust, direct light, water, oils, and chemicals.

# **11-3 Troubleshooting Racks and Units**

#### **CPU Racks and Standard Expansion Racks**

| Symptom                                                                              | Cause                                                                                        | Remedy                                                                                     |
|--------------------------------------------------------------------------------------|----------------------------------------------------------------------------------------------|--------------------------------------------------------------------------------------------|
| POWER indicator is not lit.                                                          | PCB short-circuited or damaged.                                                              | Replace Power Supply Unit.                                                                 |
|                                                                                      | (1) Error in program.                                                                        | Correct program                                                                            |
|                                                                                      | (2) Power line is faulty.                                                                    | Replace Power Supply Unit.                                                                 |
| RUN output* does not turn ON.<br>RUN indicator lit.                                  | Internal circuitry of Power Supply Unit is faulty.                                           | Replace Power Supply Unit.                                                                 |
| (*CJ1W-PA205R)                                                                       |                                                                                              |                                                                                            |
| Serial Communications Unit or CPU<br>Bus Unit does not operate or malfunc-<br>tions. | <ul><li>(1) The I/O Connecting Cable is faulty.</li><li>(2) The I/O bus is faulty.</li></ul> | Replace the I/O Connecting Cable<br>Replace the I/O Control Unit or I/O<br>Interface Unit. |
| Bits do not operate past a certain point.                                            |                                                                                              |                                                                                            |
| Error occurs in units of 8 points.                                                   |                                                                                              |                                                                                            |
| I/O bit turns ON                                                                     |                                                                                              |                                                                                            |
| All bits in one Unit do not turn ON.                                                 |                                                                                              |                                                                                            |

#### Special I/O Units

Refer to the *Operation Manual* for the Special I/O Unit to troubleshoot any other errors.

| Symptom                                                             | Cause                                                                                                    | Remedy                                                                                                    |
|---------------------------------------------------------------------|----------------------------------------------------------------------------------------------------|----------------------------------------------------------------------------------------------------|
| The ERH and RUN<br>indicators on the Spe-<br>cial I/O Unit are lit. | <ul> <li>I/O refreshing is not being performed for the<br/>Unit from the CPU Unit (CPU Unit monitoring<br/>error).</li> <li>It's possible that cyclic refreshing has been dis-<br/>abled for the Special I/O Unit in the Cyclic<br/>Refresh Disable Setting in the PLC Setup (i.e.,<br/>the bit corresponding to the unit number has<br/>been set to 1).</li> </ul> | Change the bit corresponding to the unit num-<br>ber to 0 to enable cyclic refreshing, or make<br>sure that the Unit is refreshed from the program<br>using IORF or FIORF (CJ1-H-R CPU Units<br>only) at least once every 11 s. |

#### CJ Long-distance Expansion Racks

| Symptom                                                                                 | Cause                                                                                                    | Remedy                                                                                                    |
|-----------------------------------------------------------------------------------------|----------------------------------------------------------------------------------------------------|----------------------------------------------------------------------------------------------------|
| CPU Unit won't operate. (No response to Programming                                     | (1) Power is not turned ON to an Expansion Rack.                                                                                                    | Turn ON power to all Expansion Racks.                                                                                                    |
| Devices and no CPU Unit indicators are lit.)                                            | (2) An Expansion Rack is not connected correctly.                                                                                                    | Recheck the connections and configuration<br>using information in 2-3-3 CJ-series Expan-<br>sion Racks, 3-5 I/O Control Units and I/O<br>Interface Units.                          |
|                                                                                         | (3) An I/O Connecting Cable is not wired<br>correctly.                                                                                                    | Reconnect the I/O Connecting Cables in the correct order for output and input connectors.                                                                                          |
|                                                                                         | (4) A Unit is faulty.                                                                                                    | Gradually remove/replace Units to deter-<br>mine the Unit that is faulty, including the<br>Power Supply Unit, I/O Units, I/O Control/<br>Interface Unit, and I/O Connecting Cable. |
| Expansion Rack not detected.                                                            | (1) A Terminator is not connected.                                                                                                    | If the TERM indicator is lit, connect a Termi-<br>nator.                                                                                                    |
|                                                                                         | (2) An Expansion Rack is not connected correctly.                                                                                                    | Recheck the connections and configuration<br>using information in 2-3-3 CJ-series Expan-<br>sion Racks, 3-5 I/O Control Units and I/O<br>Interface Units.                          |
|                                                                                         | (3) A Unit is faulty.                                                                                                    | Gradually remove/replace Units to deter-<br>mine the Unit that is faulty, including the<br>Power Supply Unit, I/O Units, I/O Control/<br>Interface Unit, and I/O Connecting Cable. |
| I/O bus error or I/O verifica-<br>tion error occurs.                                    | <ol> <li>An I/O Connecting Cable or Terminator<br/>connection is faulty.</li> </ol>                                                                         | Check that I/O Connecting Cables and Ter-<br>minators are connected correctly.                                                                                                    |
|                                                                                         | (2) Expansion cable is not wired correctly                                                                                                    | Rewire the terminals using the correct OUT-IN sequence.                                                                                                    |
|                                                                                         | (3) Noise or other external factor.                                                                                                    | Separate all cables from possible sources of noise or place them in metal ducts.                                                                                                   |
|                                                                                         | (4) A Unit is faulty.                                                                                                    | Gradually remove/replace Units to deter-<br>mine the Unit that is faulty, including the<br>Power Supply Unit, I/O Units, I/O Control/<br>Interface Unit, and I/O Connecting Cable. |
| Cycle time is too long.                                                                 | <ol> <li>A CPU Bus Unit that is allocated many<br/>words (e.g., Controller Link Unit) is<br/>mounted to a CJ Long-distance Expan-<br/>sion Rack.</li> </ol> | Move the CPU Bus Unit to the CPU Rack.                                                                                                    |
|                                                                                         | (2) A Unit is faulty.                                                                                                    | Gradually remove/replace Units to deter-<br>mine the Unit that is faulty, including the<br>Power Supply Unit, I/O Units, I/O Control/<br>Interface Unit, and I/O Connecting Cable. |
| I/O Control Unit and I/O Inter-<br>face Units do not appear on CX-Programmer I/O table. | This is not an error. These Units are not allo-<br>cated I/O words and thus are not registered<br>in the I/O tables.                                        |                                                                                                    |

#### Input Units

| Symptom                                                                          | Cause                                                                                                    | Remedy                                                                                                    |
|----------------------------------------------------------------------------------|----------------------------------------------------------------------------------------------------|----------------------------------------------------------------------------------------------------|
| Not all inputs turn ON or indi-                                                  | (1) Power is not supplied to Input Unit.                                                                           | Supply power                                                                                                    |
| cators are not lit.                                                              | (2) Supply voltage is low.                                                                                         | Adjust supply voltage to within rated range.                                                                                                    |
|                                                                                  | (3) Terminal block mounting screws are loose.                                                                      | Tighten screws.                                                                                                    |
|                                                                                  | (4) Faulty contact of terminal block connector.                                                                    | Replace terminal block connector.                                                                                                    |
| Not all inputs turn ON (indica-<br>tor lit).                                     | Input circuit is faulty. (There is a short at the load or something else that caused an over-<br>current to flow.) | Replace Unit.                                                                                                    |
| Not all inputs turn OFF.                                                         | Input circuit is faulty.                                                                                           | Replace Unit.                                                                                                    |
| Specific bit does not turn ON.                                                   | (1) Input device is faulty.                                                                                        | Replace input devices.                                                                                                    |
|                                                                                  | (2) Input wiring disconnected.                                                                                     | Check input wiring                                                                                                    |
|                                                                                  | (3) Terminal block screws are loose.                                                                               | Tighten screws                                                                                                    |
|                                                                                  | (4) Faulty terminal block connector contact.                                                                       | Replace terminal block connector.                                                                                                    |
|                                                                                  | (5) Too short ON time of external input.                                                                           | Adjust input device                                                                                                    |
|                                                                                  | (6) Faulty input circuit                                                                                           | Replace Unit.                                                                                                    |
|                                                                                  | (7) Input bit number is used for output instruction.                                                               | Correct program.                                                                                                    |
| Specific bit does not turn                                                       | (1) Input circuit is faulty.                                                                                       | Replace Unit.                                                                                                    |
| OFF.                                                                             | (2) Input bit number is used for output instruction.                                                               | Correct program.                                                                                                    |
| Input irregularly turns ON/<br>OFF.                                              | (1) External input voltage is low or unstable.                                                                     | Adjust external input voltage to within rated range.                                                                                                    |
|                                                                                  | (2) Malfunction due to noise.                                                                                      | Take protective measures against noise,<br>such as:<br>(1) Increase input response time (PLC<br>Setup)<br>(2) Install surge suppressor.<br>(3) Install insulation transformer.<br>(4) Install shielded cables between the Input<br>Unit and the loads. |
|                                                                                  | (3) Terminal block screws are loose.                                                                               | Tighten screws                                                                                                    |
|                                                                                  | (4) Faulty terminal block connector contact.                                                                       | Replace terminal block connector.                                                                                                    |
| Error occurs in units of<br>8 points or 16 points, i.e., for<br>the same common. | (1) Common terminal screws are loose.                                                                              | Tighten screws                                                                                                    |
|                                                                                  | (2) Faulty terminal block connector contact.                                                                       | Replace terminal block connector.                                                                                                    |
|                                                                                  | (3) Faulty data bus                                                                                                | Replace Unit.                                                                                                    |
|                                                                                  | (4) Faulty CPU                                                                                                    | Replace CPU.                                                                                                    |
| Input indicator is not lit in nor-<br>mal operation.                             | Faulty indicator or indicator circuit.                                                                             | Replace Unit.                                                                                                    |

#### **Output Units**

| Symptom                                                                          | Cause                                                                                                    | Remedy                                                                                                    |
|----------------------------------------------------------------------------------|----------------------------------------------------------------------------------------------------|----------------------------------------------------------------------------------------------------|
| Not all outputs turn ON                                                          | (1) Load is not supplied with power.                                                                                                    | Supply power                                                                                                    |
|                                                                                  | (2) Load voltage is low.                                                                                                    | Adjust voltage to within rated range.                                                                                                    |
|                                                                                  | (3) Terminal block screws are loose.                                                                                                    | Tighten screws                                                                                                    |
|                                                                                  | (4) Faulty terminal block connector contact.                                                                                                    | Replace terminal block connector.                                                                                                    |
|                                                                                  | (5) An overcurrent (possibly caused by a<br>short at the load) resulted in a blown<br>fuse in the Output Unit. (Some Output<br>Units provide an indicator for blown<br>fuses.) | Replace fuse or Unit.                                                                                                    |
|                                                                                  | (6) Faulty I/O bus connector contact.                                                                                                    | Replace Unit.                                                                                                    |
|                                                                                  | (7) Output circuit is faulty.                                                                                                    | Replace Unit.                                                                                                    |
|                                                                                  | (8) If the INH indicator is lit, the Output OFF<br>Bit (A50015) is ON.                                                                                                    | Turn A50015 OFF.                                                                                                    |
| Not all outputs turn OFF                                                         | Output circuit is faulty.                                                                                                    | Replace Unit.                                                                                                    |
| Output of a specific bit num-<br>ber does not turn ON or indi-                   | <ol> <li>Output ON time too short because of a<br/>mistake in programming.</li> </ol>                                                                                          | Correct program to increase the time that the output is ON.                                                                                                    |
| cator is not lit                                                                 | (2) Bit status controlled by multiple instruc-<br>tions.                                                                                                    | Correct program so that each output bit is controlled by only one instruction.                                                                                                    |
|                                                                                  | (3) Faulty output circuit.                                                                                                    | Replace Unit.                                                                                                    |
| Output of a specific bit num-                                                    | (1) Faulty output device.                                                                                                    | Replace output device.                                                                                                    |
| ber does not turn ON (indica-<br>tor lit).                                       | (2) Break in output wiring.                                                                                                    | Check output wiring.                                                                                                    |
|                                                                                  | (3) Loose terminal block screws.                                                                                                    | Tighten screws.                                                                                                    |
|                                                                                  | (4) Faulty terminal block connector faulty.                                                                                                    | Replace terminal block connector.                                                                                                    |
|                                                                                  | (5) Faulty output bit.                                                                                                    | Replace relay or Unit.                                                                                                    |
|                                                                                  | (6) Faulty output circuit.                                                                                                    | Replace Unit.                                                                                                    |
| Output of a specific bit num-                                                    | (1) Faulty output bit.                                                                                                    | Replace relay or Unit.                                                                                                    |
| ber does not turn OFF (indi-<br>cator is not lit).                               | (2) Bit does not turn OFF due to leakage current or residual voltage.                                                                                                    | Replace external load or add dummy resis-<br>tor.                                                                                                    |
| Output of a specific bit num-<br>ber does not turn OFF (indi-                    | (1) Bit status controlled by multiple instruc-<br>tions.                                                                                                    | Correct program.                                                                                                    |
| cator lit).                                                                      | (2) Faulty output circuit.                                                                                                    | Replace Unit.                                                                                                    |
| Output irregularly turns ON/                                                     | (1) Low or unstable load voltage.                                                                                                    | Adjust load voltage to within rated range                                                                                                    |
| OFF.                                                                             | (2) Bit status controlled by multiple instruc-<br>tions.                                                                                                    | Correct program so that each output bit is controlled by only one instruction.                                                                                                    |
|                                                                                  | (3) Malfunction due to noise.                                                                                                    | <ul> <li>Protective measures against noise:</li> <li>(1) Install surge suppressor.</li> <li>(2) Install insulation transformer.</li> <li>(3) Use shielded cables between the Output Unit and the loads.</li> </ul> |
|                                                                                  | (4) Terminal block screws are loose.                                                                                                    | Tighten screws.                                                                                                    |
|                                                                                  | (5) Faulty terminal block connector contact.                                                                                                    | Replace terminal block connector.                                                                                                    |
| Error occurs in units of<br>8 points or 16 points, i.e., for<br>the same common. | (1) Loose common terminal screw.                                                                                                    | Tighten screws.                                                                                                    |
|                                                                                  | (2) Faulty terminal block connector contact.                                                                                                    | Replace terminal block connector.                                                                                                    |
|                                                                                  | (3) An overcurrent (possibly caused by a<br>short at the load) resulted in a blown<br>fuse in the Output Unit.                                                                 | Replace fuse or Unit.                                                                                                    |
|                                                                                  | (4) Faulty data bus.                                                                                                    | Replace Unit.                                                                                                    |
|                                                                                  | (5) Faulty CPU.                                                                                                    | Replace CPU.                                                                                                    |
| Output indicator is not lit (operation is normal).                               | Faulty indicator.                                                                                                    | Replace Unit.                                                                                                    |

# SECTION 12 Inspection and Maintenance

This section provides inspection and maintenance information.

| 12-1 | 2-1 Inspections |                              | 532 |
|------|-----------------|------------------------------|-----|
|      | 12-1-1          | Inspection Points            | 532 |
|      | 12-1-2          | Unit Replacement Precautions | 533 |
| 12-2 | Replaci         | ng User-serviceable Parts    | 534 |

# 12-1 Inspections

Daily or periodic inspections are required in order to maintain the PLC's functions in peak operating condition.

## 12-1-1 Inspection Points

Although the major components in CJ-series PLCs have an extremely long life time, they can deteriorate under improper environmental conditions. Periodic inspections are thus required to ensure that the required conditions are being kept.

Inspection is recommended at least once every six months to a year, but more frequent inspections will be necessary in adverse environments.

Take immediate steps to correct the situation if any of the conditions in the following table are not met.

| No. | Item                     | Inspection                                                                                             | Criteria                                                                                   | Action                                                                                                    |
|-----|--------------------------|----------------------------------------------------------------------------------------------------|--------------------------------------------------------------------------------------------|----------------------------------------------------------------------------------------------------|
| 1   | Source Power<br>Supply   | Check for voltage fluctuations at the power supply terminals.                                          | The voltage must be within<br>the allowable voltage fluctu-<br>ation range.<br>(See note.) | Use a voltage tester to check the<br>power supply at the terminals. Take<br>necessary steps to bring voltage<br>fluctuations within limits. |
| 2   | I/O Power Sup-<br>ply    | Check for voltage fluctuations at the I/O terminals.                                                   | Voltages must be within specifications for each Unit.                                      | Use a voltage tester to check the<br>power supply at the terminals. Take<br>necessary steps to bring voltage<br>fluctuations within limits. |
| 3   | Ambient environ-<br>ment | Check the ambient tempera-<br>ture. (Inside the control panel<br>if the PLC is in a control<br>panel.) | 0 to 55°C                                                                                  | Use a thermometer to check the temperature and ensure that the ambient temperature remains within the allowed range of 0 to 55°C.           |
|     |                          | Check the ambient humidity.<br>(Inside the control panel if the<br>PLC is in a control panel.)         | Relative humidity must be 10% to 90% with no condensation.                                 | Use a hygrometer to check the<br>humidity and ensure that the ambi-<br>ent humidity remains within the<br>allowed range.                    |
|     |                          | Check that the PLC is not in<br>direct sunlight.                                                       | Not in direct sunlight                                                                     | Protect the PLC if necessary.                                                                                                    |
|     |                          | Check for accumulation of dirt, dust, salt, metal filings, etc.                                        | No accumulation                                                                            | Clean and protect the PLC if neces-<br>sary.                                                                                                |
|     |                          | Check for water, oil, or chemi-<br>cal sprays hitting the PLC.                                         | No spray on the PLC                                                                        | Clean and protect the PLC if neces-<br>sary.                                                                                                |
|     |                          | Check for corrosive or flam-<br>mable gases in the area of the<br>PLC.                                 | No corrosive or flammable gases                                                            | Check by smell or use a sensor.                                                                                                    |
|     |                          | Check the level of vibration or shock.                                                                 | Vibration and shock must be within specifications.                                         | Install cushioning or shock absorb-<br>ing equipment if necessary.                                                                          |
|     |                          | Check for noise sources near the PLC.                                                                  | No significant noise<br>sources                                                            | Either separate the PLC and noise source or protect the PLC.                                                                                |

| No. | Item                        | Inspection                                                                                                    | Criteria                                                                                                    | Action                                                                                                    |
|-----|-----------------------------|----------------------------------------------------------------------------------------------------|----------------------------------------------------------------------------------------------------|----------------------------------------------------------------------------------------------------|
| 4   | Installation and wiring     | Check that each Unit is con-<br>nected and locked to the next<br>Unit securely.                                                               | No looseness                                                                                                    | Press the connectors together completely and lock them with the sliders.                                                                                                    |
|     |                             | Check that cable connectors are fully inserted and locked.                                                                                    | No looseness                                                                                                    | Correct any improperly installed connectors.                                                                                                    |
|     |                             | Check for loose screws in external wiring.                                                                                                    | No looseness                                                                                                    | Tighten loose screws with a Phil-<br>lips-head screwdriver.                                                                                                    |
|     |                             | Check crimp connectors in external wiring.                                                                                                    | Adequate spacing between connectors                                                                                                    | Check visually and adjust if neces-<br>sary.                                                                                                    |
|     |                             | Check for damaged external wiring cables.                                                                                                    | No damage                                                                                                    | Check visually and replace cables if necessary.                                                                                                    |
| 5   | User-service-<br>able parts | Check whether the battery<br>has reached its service life.<br>CJ1 and CJ1-H CPU Units:<br>CJ1W-BAT01<br>CJ1M CPU Units:<br>CJ1W-BAT01 Battery | Service life expectancy is 5<br>years at 25°C, less at<br>higher temperatures.<br>(From 0.75 to 5 years<br>depending on model,<br>power supply rate, and<br>ambient temperature.) | Replace the battery when its ser-<br>vice life has passed even if a bat-<br>tery error has not occurred.<br>(Battery life depends upon the<br>model, the percentage of time in<br>service, and ambient conditions.) |

**Note** The following table shows the allowable voltage fluctuation ranges for source power supplies.

| Power Supply Unit  | Supply voltage | Allowable voltage range  |
|--------------------|----------------|--------------------------|
| CJ1W-PA205R/PA205C |                | 85 to 264 V AC           |
| CJ1W-PA202         |                | (+10%/–15%)              |
| CJ1W-PD025         | 24 V DC        | 19.2 to 28.8 V DC (±20%) |
| CJ1W-PD022         |                | 21.6 to 26.4 V DC (±10%) |

#### **Tools Required for Inspections**

#### **Required Tools**

- Slotted and Phillips-head screwdrivers
- Voltage tester or digital voltmeter
- Industrial alcohol and clean cotton cloth

#### **Tools Required Occasionally**

- Synchroscope
- Oscilloscope with pen plotter
- Thermometer and hygrometer (humidity meter)

### 12-1-2 Unit Replacement Precautions

Check the following after replacing any faulty Unit.

- Do not replace a Unit until the power is turned OFF.
- Check the new Unit to make sure that there are no errors.
- If a faulty Unit is being returned for repair, describe the problem in as much detail as possible, enclose this description with the Unit, and return the Unit to your OMRON representative.
- For poor contact, take a clean cotton cloth, soak the cloth in industrial alcohol, and carefully wipe the contacts clean. Be sure to remove any lint prior to remounting the Unit.
- Note 1. When replacing a CPU Unit, be sure that not only the user program but also all other data required for operation is transferred to or set in the new CPU Unit before starting operation, including DM Area and HR Area set-

tings. If data area and other data are not correct for the user program, unexpected accidents may occur. Be sure to include the routing tables, Controller Link Unit data link tables, network parameters, and other CPU Bus Unit data, which are stored as parameters in the CPU Unit. Refer to the CPU Bus Unit and Special I/O Unit operation manuals for details on the data required by each Unit.

 The simple backup operation can be used to store the user program and all parameters for the CJ1-H CPU Unit, DeviceNet Units, Serial Communications Units, and other specific Units in a Memory Card as backup files. A Memory Card and the simple backup operation can be used to easily restore data after replacing any of these Units. Refer to the CS/CJ Series Programming Manual (W394) for details.

# 12-2 Replacing User-serviceable Parts

The following parts should be replaced periodically as preventative maintenance. The procedures for replacing these parts are described later in this section.

• Battery (backup for the CPU Unit's internal clock and RAM)

Battery Functions

The battery maintains the internal clock and the following data of the CPU Unit's RAM while the main power supply is OFF.

• Retained regions of I/O memory

If the battery is not installed or battery voltage drops too low, the internal clock will stop and the data in RAM will not be stable when the main power supply goes OFF.

Battery Service Life and<br/>Replacement PeriodAt 25°C, the maximum service life for batteries is five years whether or not<br/>power is supplied to the CPU Unit while the battery is installed. The battery's<br/>lifetime will be shorter when it is used at higher temperatures and when power<br/>is not supplied to the CPU Unit for long periods.

The following table shows the approximate minimum lifetimes and typical lifetimes for the backup battery (total time with power not supplied).

| Model        | Approx.<br>maximum<br>lifetime | Approx. minimum<br>lifetime<br>(See note.) | Typical lifetime<br>(See note.) |
|--------------|--------------------------------|--------------------------------------------|---------------------------------|
| CJ1H-CPU H-R | 5 years                        | 6,500 hours (0.75 years)                   | 43,000 hours (5 years)          |
| CJ1□-CPU□□H  | 5 years                        | 6,500 hours (0.75 years)                   | 43,000 hours (5 years)          |
| CJ1G-CPU□□   | 5 years                        | 6,500 hours (0.75 years)                   | 43,000 hours (5 years)          |
| CJ1M-CPU     | 5 years                        | 13,000 hours (1.5 years)                   | 43,000 hours (5 years)          |

**Note** The minimum lifetime is the memory backup time at an ambient temperature of 55°C. The typical lifetime is the memory backup time at an ambient temperature of 25°C.

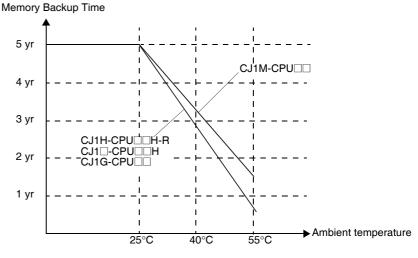

This graphic is for reference only.

Low Battery Indicators

If the PLC Setup has been set to detect a low-battery error, the ERR/ALM indicator on the front of the CPU Unit will flash when the battery is nearly discharged.

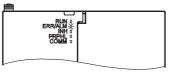

When the ERR/ALM indicator flashes, connect a Programming Console to the peripheral port and read the error message. If the message "BATT LOW" appears on the Programming Console\* and the Battery Error Flag (A40204) is ON\*, first check whether the battery is properly connected to the CPU Unit. If the battery is properly connected, replace the battery as soon as possible.

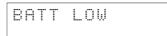

Once a low-battery error has been detected, it will take 5 days before the battery fails assuming that power has been supplied at lease once a day. Battery failure and the resulting loss of data in RAM can be delayed by ensuring that the CPU Unit power is not turned OFF until the battery has been replaced.

- Note 1. \*The PLC Setup must be set to detect a low-battery error (Detect Low Battery). If this setting has not been made, the BATT LOW error message will not appear on the Programming Console and the Battery Error Flag (A40204) will not go ON when the battery fails.
  - 2. The battery will discharge faster at higher temperatures, e.g., 4 days at 40°C and 2 days at 55°C.

**Replacement Battery** 

Use the CPM2A-BAT01 (for CJ1 and CJ1-H) or CJ1W-BAT01 (for CJ1M) Battery Set. Be sure to install a replacement battery within two years of the production date shown on the battery's label.

Section 12-2

#### CJ1 and CJ1-H CPU Units

Production Date

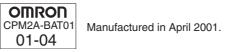

#### CJ1M CPU Units

Production Date
OMRON
CJ1W-BAT01
02-06
Manufactured in June 2002.

**Replacement Procedure** Use the following procedure to replace the battery when the previous battery has become completely discharged. You must complete this procedure within five minutes after turning OFF the power to the CPU Unit to ensure memory backup.

- Note 1. We recommend replacing the battery with the power OFF to prevent the CPU Unit's sensitive internal components from being damaged by static electricity. The battery can be replaced without turning OFF the power supply. To do so, always touch a grounded piece of metal to discharge static electricity from your body before starting the procedure.
  - 2. After replacing the battery, connect a Programming Device and clear the battery error.

#### Procedure

- *1,2,3...* 1. Turn OFF the power to the CPU Unit.
  - **or** If the CPU Unit has not been ON, turn it ON for at least five minutes and then turn it OFF.
    - **Note** If power is not turned ON for at least five minutes before replacing the battery, the capacitor that backs up memory when the battery is removed will not be fully charged and memory may not be stable before the new battery is inserted.
  - 2. Open the compartment on the upper left of the CPU Unit and carefully draw out the battery.
  - 3. Remove the battery connector.
  - 4. Connect the new battery, place it into the compartment, and close the cover.

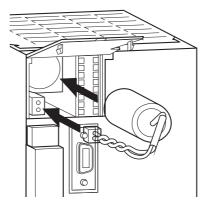

The battery error will automatically be cleared when a new battery is inserted.

WARNING Never short-circuit the battery terminals; never charge the battery; never disassemble the battery; and never heat or incinerate the battery. Doing any of these may cause the battery to leak, burn, or rupturing resulting in injury, fire, and possible loss of life or property. Also, never use a battery that has been dropped on the floor or otherwise subject to shock. It may leak.

> UL standards require that batteries be replaced by experienced technicians. Always place an experienced technician in charge or battery replacement.

Caution Turn ON the power after replacing the battery for a CPU Unit that has been unused for a long time. Leaving the CPU Unit unused again without turning ON the power even once after the battery is replaced may result in a shorter battery life.

# Appendix A Specifications of Basic I/O Units

### **Basic Input Units**

| Name                         | Specifications                        | Model      | Number of<br>input bits<br>allocated | Page |
|------------------------------|---------------------------------------|------------|--------------------------------------|------|
| DC Input Units               | Terminal block 12 to 24 V DC          | CJ1W-ID201 | 8 (16)<br>(See note.)                | 541  |
|                              | Terminal block, 24 V DC, 16 inputs    | CJ1W-ID211 | 16                                   | 542  |
|                              | Fujitsu-compatible connector,         | CJ1W-ID231 | 32                                   | 544  |
|                              | MIL connector, 24 V DC                | CJ1W-ID232 | 32                                   | 545  |
|                              | Fujitsu-compatible connector, 24 V DC | CJ1W-ID261 | 64                                   | 547  |
|                              | MIL connector, 24 V DC                | CJ1W-ID262 | 64                                   | 549  |
| AC Input Units               | Terminal block, 200 to 240 V AC       | CJ1W-IA201 | 8 (16)<br>(See note.)                | 550  |
|                              | Terminal block, 100 to 120 V AC       | CJ1W-IA111 | 16                                   | 551  |
| Interrupt Input<br>Unit      | Terminal block, 24 V DC               | CJ1W-INT01 | 16                                   | 552  |
| Quick-response<br>Input Unit | Terminal block, 24 V DC               | CJ1W-IDP01 | 16                                   | 553  |

Note Although 16 I/O bits (1 word) are allocated, only 8 of these can be used for external I/O.

#### **Basic Mixed I/O Units**

| Name                           |                    | Specifications                                                                               | Model      | Number<br>of bits<br>allocated | Page |
|--------------------------------|--------------------|----------------------------------------------------------------------------------------------|------------|--------------------------------|------|
| 24-V DC<br>Inputs/<br>Transis- | Sinking<br>output  | Fujitsu-compatible connector<br>Inputs: 24 V DC<br>Outputs: 12 to 24 V DC, 0.5 A, sinking    | CJ1W-MD231 | 16 input<br>16 output          | 555  |
| tor Out-<br>put Units          |                    | MIL connector<br>Inputs: 24 V DC<br>Outputs: 12 to 24 V DC, 0.5 A, sinking                   | CJ1W-MD233 |                                | 557  |
|                                |                    | Fujitsu-compatible connector<br>Inputs: 24 V DC<br>Outputs: 12 to 24 V DC, 0.3 A, sinking    | CJ1W-MD261 | 32 input<br>32 output          | 561  |
|                                |                    | MIL connector<br>Inputs: 24 V DC<br>Outputs: 12 to 24 V DC, 0.3 A, sinking                   | CJ1W-MD263 |                                | 563  |
|                                | Sourcing<br>output | MIL connector<br>Input: 24 V DC<br>Outputs: 24 V DC, 0.5 A, load short-circuit<br>protection | CJ1W-MD232 | 16 input<br>16 output          | 559  |
| TTL I/O Units                  |                    | Inputs: 5 V DC<br>Outputs: 5 V DC, 35 mA                                                     | CJ1W-MD563 | 32 input<br>32 output          | 565  |

### **Basic Output Units**

| Name                              |                    | Specifications                                                                                 | Model      | Number<br>of bits<br>allocated | Page |
|-----------------------------------|--------------------|------------------------------------------------------------------------------------------------|------------|--------------------------------|------|
| Relay Output Units                |                    | Terminal block, 250 V AC/24 V DC, 2 A, independent contacts                                    | CJ1W-OC201 | 8 (16)<br>(See note<br>2.)     | 567  |
|                                   |                    | Terminal block, 250 V AC/24 V DC, 2 A                                                          | CJ1W-OC211 | 16                             | 568  |
| Triac Out                         | put Unit           | Terminal block, 250 V AC, 0.6 A                                                                | CJ1W-OA201 | 8 (16)<br>(See note<br>2.)     | 569  |
| Transis-<br>tor Out-<br>put Units | Sinking<br>outputs | Terminal block, 12 to 24 V DC, 2 A                                                             | CJ1W-OD201 | 8 (16)<br>(See note<br>2.)     | 570  |
|                                   |                    | Terminal block, 12 to 24 V DC, 0.5 A                                                           | CJ1W-OD203 | 8 (16)<br>(See note<br>2.)     | 571  |
|                                   |                    | Terminal block, 12 to 24 V DC, 0.5 A                                                           | CJ1W-OD211 | 16                             | 572  |
|                                   |                    | Fujitsu-compatible connector, 12 to 24 V DC, 0.5 A                                             | CJ1W-OD231 | 32                             | 573  |
|                                   |                    | MIL connector, 12 to 24 V DC, 0.5 A                                                            | CJ1W-OD233 | 32                             | 576  |
|                                   |                    | Fujitsu-compatible connector, 12 to 24 V DC, 0.3 A                                             | CJ1W-OD261 | 64                             | 577  |
|                                   |                    | MIL connector, 12 to 24 V DC, 0.3 A                                                            | CJ1W-OD263 | 64                             | 579  |
|                                   | Sourcing outputs   | Terminal block, 24 V DC, 2 A, load short-cir-<br>cuit protection, line disconnection detection | CJ1W-OD202 | 8 (16)<br>(See note<br>2.)     | 580  |
|                                   |                    | Terminal block, 24 V DC, 0.5 A, load short-<br>circuit protection                              | CJ1W-OD204 | 8 (16)<br>(See note<br>2.)     | 581  |
|                                   |                    | Terminal block, 24 V DC, 0.5 A, load short-<br>circuit protection                              | CJ1W-OD212 | 16                             | 582  |
|                                   |                    | MIL connector, 24 V DC, 0.5 A, load short-<br>circuit protection                               | CJ1W-OD232 | 32                             | 583  |
|                                   |                    | MIL connector, 12 to 24 V DC, 0.3 A                                                            | CJ1W-OD262 | 64                             | 586  |
| About Contact Output Units        |                    |                                                                                                |            |                                | 588  |
|                                   |                    | otection and Line Disconnection Detection for                                                  |            |                                | 590  |
| Load sho                          | rt-circuit pro     | otection for CJ1W-OD204/OD212/OD232/MD2                                                        | 32         |                                | 592  |

- **Note** 1. For details on the connectors included with the Unit, refer to the information provided under *Accessories* in the tables for Basic I/O Units in the following pages.
  - 2. Although 16 I/O bits (1 word) are allocated, only 8 of these can be used for external I/O.

#### **Reading Terminal Connection Diagrams**

- I/O terminals in terminal connection diagrams are shown as viewed from the front panel of the Unit.
- Terminal numbers A0 to A9 and B0 to B9 are used in this manual, but they are not printed on all Units.
- A0 to A20 and B0 to B20 are printed on the Units.

# CJ1W-ID201 12 to 24-V DC Input Unit (Terminal Block, 8 Points)

| Rated Input Voltage                | 12 to 24 V DC                                                                                                 |
|------------------------------------|----------------------------------------------------------------------------------------------------|
| Rated Input Voltage Range          | 10.2 to 26.4 V DC                                                                                             |
| Input Impedance                    | 2.4 kΩ                                                                                                    |
| Input Current                      | 10 mA typical (at 24 V DC)                                                                                    |
| ON Voltage/ON Current              | 8.8 V DC min./3 mA min.                                                                                       |
| OFF Voltage/OFF Current            | 3 V DC max./1 mA max.                                                                                         |
| ON Response Time                   | 8.0 ms max. (Possible to set to between 0 and 32 ms in the PLC Setup.)                                        |
| OFF Response Time                  | 8.0 ms max. (Possible to set to between 0 and 32 ms using PLC Setup)                                          |
| Number of Circuits                 | 8 (each common)                                                                                               |
| Number of Simultaneously ON Points | 100% simultaneously ON                                                                                        |
| Insulation Resistance              | 20 $M\Omega$ between external terminals and the GR terminal (100 V DC)                                        |
| Dielectric Strength                | 1,000 V AC between the external terminals and the GR terminal for 1 minute at a leakage current of 10 mA max. |
| Internal Current Consumption       | 5 V DC: 80 mA max.                                                                                            |
| Weight                             | 110 g max.                                                                                                    |

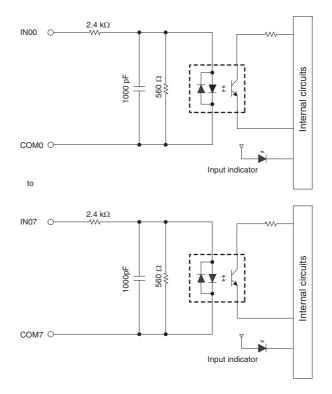

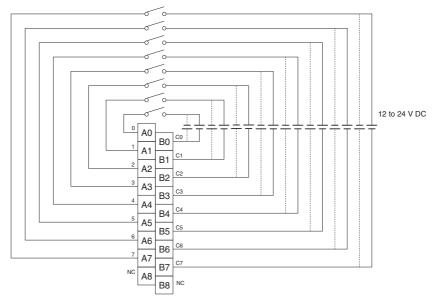

Polarity of the input power supply can be connected in either direction.

- Note 1. The ON response time will be 20  $\mu$ s maximum and OFF response time will be 400  $\mu$ s maximum even if the response time are set to 0 ms due to internal element delays.
  - 2. Although 16 I/O bits (1 word) are allocated, only 8 of these can be used for external I/O.
  - 3. Terminal numbers A0 to A9 and B0 to B9 are used in this manual, but they are not printed on the Unit.

### CJ1W-ID211 24-V DC Input Unit (Terminal Block, 16 Points)

| Rated Input Voltage                | 24 V DC                                                                                                    |
|------------------------------------|----------------------------------------------------------------------------------------------------|
| Rated Input Voltage Range          | 20.4 to 26.4 V DC                                                                                             |
| Input Impedance                    | 3.3 kΩ                                                                                                    |
| Input Current                      | 7 mA typical (at 24 V DC)                                                                                     |
| ON Voltage/ON Current              | 14.4 V DC min./3 mA min.                                                                                      |
| OFF Voltage/OFF Current            | 5 V DC max./1 mA max.                                                                                         |
| ON Response Time                   | 8.0 ms max. (Possible to set to between 0 and 32 ms in the PLC Setup.)                                        |
| OFF Response Time                  | 8.0 ms max. (Possible to set to between 0 and 32 ms using PLC Setup)                                          |
| Number of Circuits                 | 16 (16 points/common, 1 circuit)                                                                              |
| Number of Simultaneously ON Points | 100% simultaneously ON (at 24 V DC) (Refer to the following illustration.)                                    |
| Insulation Resistance              | 20 $M\Omega$ between external terminals and the GR terminal (100 V DC)                                        |
| Dielectric Strength                | 1,000 V AC between the external terminals and the GR terminal for 1 minute at a leakage current of 10 mA max. |
| Internal Current Consumption       | 5 V DC: 80 mA max.                                                                                            |
| Weight                             | 110 g max.                                                                                                    |

#### **Circuit Configuration**

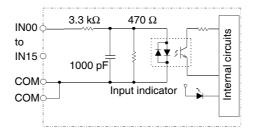

Temperature characteristics for simultaneously ON points

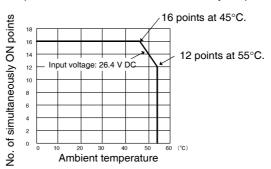

#### **Terminal Connections**

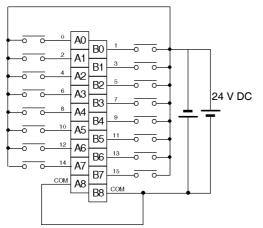

Polarity of the input power supply can be connected in either direction.

- **Note** 1. The ON response time will be 20 μs maximum and OFF response time will be 400 μs maximum even if the response time are set to 0 ms due to internal element delays.
  - 2. Terminal numbers A0 to A9 and B0 to B9 are used in this manual, but they are not printed on the Unit.

# CJ1W-ID231 DC Input Unit (Fujitsu Connector, 32 Points)

| Rated Input Voltage                | 24 V DC                                                                                                    |
|------------------------------------|----------------------------------------------------------------------------------------------------|
| Rated Input Voltage Range          | 20.4 to 26.4 V DC                                                                                             |
| Input Impedance                    | 5.6 kΩ                                                                                                    |
| Input Current                      | 4.1 mA typical (at 24 V DC)                                                                                   |
| ON Voltage/ON Current              | 19.0 V DC min./3 mA min.                                                                                      |
| OFF Voltage/OFF Current            | 5 V DC max./1 mA max.                                                                                         |
| ON Response Time                   | 8.0 ms max. (Can be set to between 0 and 32 in the PLC Setup.)                                                |
| OFF Response Time                  | 8.0 ms max. (Can be set to between 0 and 32 in the PLC Setup)                                                 |
| Number of Circuits                 | 32 (16 points/common, 2 circuits)                                                                             |
| Number of Simultaneously ON Points | 75% (12 points/common) (at 24 V DC) (Refer to the following illustration.)                                    |
| Insulation Resistance              | 20 $M\Omega$ between external terminals and the GR terminal (100 V DC)                                        |
| Dielectric Strength                | 1,000 V AC between the external terminals and the GR terminal for 1 minute at a leakage current of 10 mA max. |
| Internal Current Consumption       | 5 V DC: 90 mA max.                                                                                            |
| Weight                             | 70 g max.                                                                                                    |
| Accessories                        | None                                                                                                    |

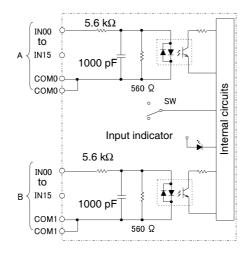

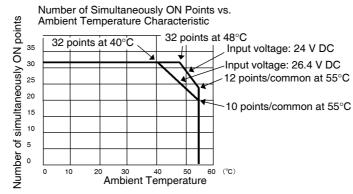

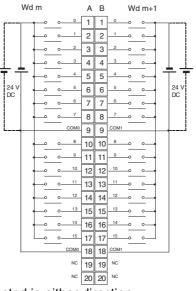

- The input power polarity can be connected in either direction.
- $\bullet$  Be sure to wire both terminals A9 and A18 (COM0), and set the same polarity for both pins.
- Be sure to wire both terminals B9 and B18 (COM1), and set the same polarity for both pins.
- Note The ON response time will be 20  $\mu$ s maximum and OFF response time will be 300  $\mu$ s maximum even if the response times are set to 0 ms due to internal element delays.

## CJ1W-ID232 DC Input Unit (MIL Connector, 32 Points)

| Rated Input Voltage                | 24 V DC                                                                                                    |
|------------------------------------|----------------------------------------------------------------------------------------------------|
| Rated Input Voltage Range          | 20.4 to 26.4 V DC                                                                                             |
| Input Impedance                    | 5.6 kΩ                                                                                                    |
| Input Current                      | 4.1 mA typical (at 24 V DC)                                                                                   |
| ON Voltage/ON Current              | 19.0 V DC min./3 mA min.                                                                                      |
| OFF Voltage/OFF Current            | 5 V DC max./1 mA max.                                                                                         |
| ON Response Time                   | 8.0 ms max. (Can be set to between 0 and 32 in the PLC Setup.)                                                |
| OFF Response Time                  | 8.0 ms max. (Can be set to between 0 and 32 in the PLC Setup)                                                 |
| Number of Circuits                 | 32 (16 points/common, 2 circuits)                                                                             |
| Number of Simultaneously ON Points | 75% (12 points/common) (at 24 V DC) (Refer to the following illustration.)                                    |
| Insulation Resistance              | 20 $M\Omega$ between external terminals and the GR terminal (100 V DC)                                        |
| Dielectric Strength                | 1,000 V AC between the external terminals and the GR terminal for 1 minute at a leakage current of 10 mA max. |
| Internal Current Consumption       | 5 V DC: 90 mA max.                                                                                            |
| Weight                             | 70 g max.                                                                                                    |
| Accessories                        | None                                                                                                    |

### **Circuit Configuration**

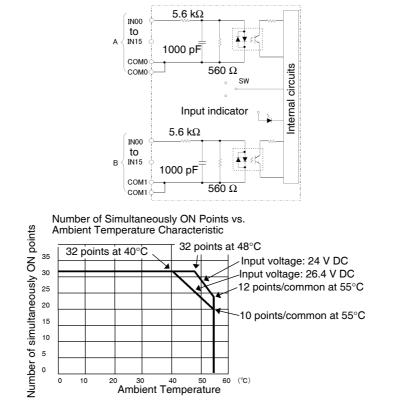

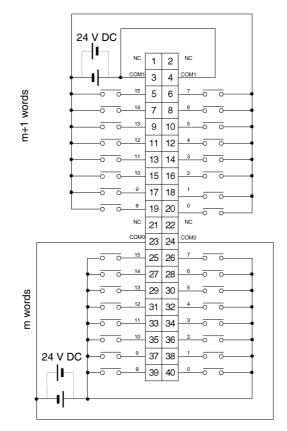

- The input power polarity can be connected in either direction.
- Be sure to wire both terminals 23 and 24 (COM0), and set the same polarity for both pins.
- Be sure to wire both terminals 3 and 4 (COM1), and set the same polarity for both pins.
- Note The ON response time will be 20  $\mu$ s maximum and OFF response time will be 300  $\mu$ s maximum even if the response times are set to 0 ms due to internal element delays.

# CJ1W-ID261 DC Input Unit (Fujitsu Connectors, 64 Points)

| Rated Input Voltage                | 24 V DC                                                                                                    |
|------------------------------------|----------------------------------------------------------------------------------------------------|
| Rated Input Voltage Range          | 20.4 to 26.4 V DC                                                                                             |
| Input Impedance                    | 5.6 kΩ                                                                                                    |
| Input Current                      | 4.1 mA typical (at 24 V DC)                                                                                   |
| ON Voltage/ON Current              | 19.0 V DC min./3 mA min.                                                                                      |
| OFF Voltage/OFF Current            | 5 V DC max./1 mA max.                                                                                         |
| ON Response Time                   | 8.0 ms max. (Can be set to between 0 and 32 in the PLC Setup.)                                                |
| OFF Response Time                  | 8.0 ms max. (Can be set to between 0 and 32 in the PLC Setup.)                                                |
| Number of Circuits                 | 64 (16 points/common, 4 circuits)                                                                             |
| Number of Simultaneously ON Points | 50% (16 points/common) (at 24 V DC) (Refer to the following illustrations.)                                   |
| Insulation Resistance              | 20 $M\Omega$ between external terminals and the GR terminal (100 V DC)                                        |
| Dielectric Strength                | 1,000 V AC between the external terminals and the GR terminal for 1 minute at a leakage current of 10 mA max. |
| Internal Current Consumption       | 5 V DC: 90 mA max.                                                                                            |
| Weight                             | 110 g max.                                                                                                    |
| Accessories                        | None                                                                                                    |
|                                    |                                                                                                    |

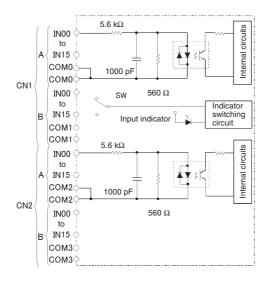

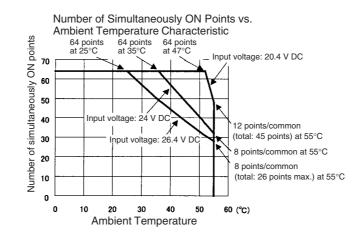

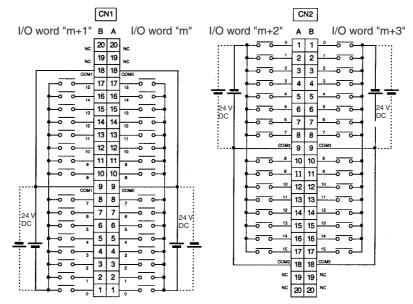

- The input power polarity can be connected in either direction.
- Be sure to wire both terminals A9 and A18 (COM0) of CN1, and set the same polarity for both pins.
- Be sure to wire both terminals B9 and B18 (COM1) of CN1, and set the same polarity for both pins.
- Be sure to wire both terminals A9 and A18 (COM2) of CN2, and set the same polarity for both pins.
- Be sure to wire both terminals B9 and B18 (COM3) of CN2, and set the same polarity for both pins.
- Note The ON response time will be 120  $\mu$ s maximum and OFF response time will be 400  $\mu$ s maximum even if the response times are set to 0 ms due to internal element delays.

# CJ1W-ID262 DC Input Unit (MIL Connectors, 64 Points)

| •                                  | · · · · · ·                                                                                                   |
|------------------------------------|----------------------------------------------------------------------------------------------------|
| Rated Input Voltage                | 24 V DC                                                                                                    |
| Rated Input Voltage Range          | 20.4 to 26.4 V DC                                                                                             |
| Input Impedance                    | 5.6 kΩ                                                                                                    |
| Input Current                      | 4.1 mA typical (at 24 V DC)                                                                                   |
| ON Voltage/ON Current              | 19.0 V DC min./3 mA min.                                                                                      |
| OFF Voltage/OFF Current            | 5 V DC max./1 mA max.                                                                                         |
| ON Response Time                   | 8.0 ms max. (Can be set to between 0 and 32 in the PLC Setup.)                                                |
| OFF Response Time                  | 8.0 ms max. (Can be set to between 0 and 32 in the PLC Setup.)                                                |
| Number of Circuits                 | 64 (16 points/common, 4 circuits)                                                                             |
| Number of Simultaneously ON Points | 50% (8 points/common) (at 24 V DC) (Refer to the following illustrations.)                                    |
| Insulation Resistance              | 20 $M\Omega$ between external terminals and the GR terminal (100 V DC)                                        |
| Dielectric Strength                | 1,000 V AC between the external terminals and the GR terminal for 1 minute at a leakage current of 10 mA max. |
| Internal Current Consumption       | 5 V DC: 90 mA max.                                                                                            |
| Weight                             | 110 g max.                                                                                                    |
| Accessories                        | None                                                                                                    |
|                                    |                                                                                                    |

#### **Circuit Configuration**

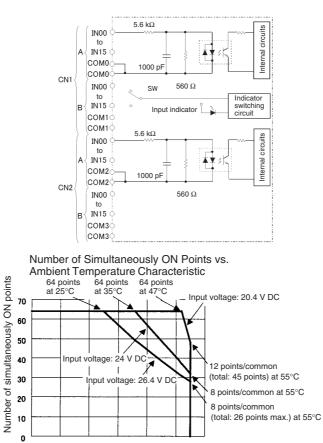

0

10

20

30

**Ambient Temperature** 

40

50

60 (°C)

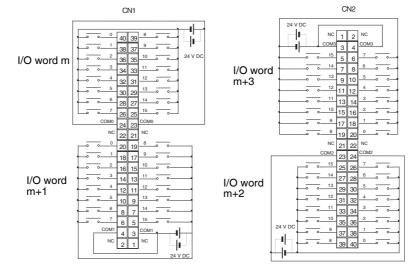

- The input power polarity can be connected in either direction.
- Be sure to wire both terminals 23 and 24 (COM0) of CN1, and set the same polarity for both pins.
- Be sure to wire both terminals 3 and 4 (COM1) of CN1, and set the same polarity for both pins.
- Be sure to wire both terminals 23 and 24 (COM2) of CN2, and set the same polarity for both pins.
- Be sure to wire both terminals 3 and 4 (COM3) of CN2, and set the same polarity for both pins.
- **Note** The ON response time will be 120  $\mu$ s maximum and OFF response time will be 400  $\mu$ s maximum even if the response times are set to 0 ms due to internal element delays.

# CJ1W-IA201 DC Input Unit (Terminal Block, 8 Points)

| Rated Input Voltage                | 200 to 240 V AC <sup>+10%</sup> / <sub>-15%</sub> 50/60 Hz                                                    |
|------------------------------------|----------------------------------------------------------------------------------------------------|
| Rated Input Voltage Range          | 170 to 264 V AC                                                                                               |
| Input Impedance                    | 21 kΩ (50 Hz), 18 kΩ (60 Hz)                                                                                  |
| Input Current                      | 9 mA typical (at 200 V AC, 50 Hz),<br>11 mA typical (at 200 V AC, 60 Hz)                                      |
| ON Voltage/ON Current              | 120 V AC min./4 mA min.                                                                                       |
| OFF Voltage/OFF Current            | 40 V AC max./2 mA max.                                                                                        |
| ON Response Time                   | 18.0 ms max. (PLC Setup default setting: 8 ms)<br>(See note.)                                                 |
| OFF Response Time                  | 48.0 ms max. (PLC Setup default setting: 8 ms)<br>(See note.)                                                 |
| Number of Circuits                 | 8 (8 points/common)                                                                                           |
| Number of Simultaneously ON Points | 100% (8 points/common)                                                                                        |
| Insulation Resistance              | 20 $M\Omega$ between external terminals and the GR terminal (500 V DC)                                        |
| Dielectric Strength                | 2,000 V AC between the external terminals and the GR terminal for 1 minute at a leakage current of 10 mA max. |
| Internal Current Consumption       | 5 V DC: 80 mA max.                                                                                            |
| Weight                             | 130 g max.                                                                                                    |
| Accessories                        | None                                                                                                    |

### Specifications of Basic I/O Units

- Note 1. The Input ON and OFF response times for Basic I/O Units can be set to 0 ms, 0.5 ms, 1 ms, 2 ms, 4 ms, 8 ms, 16 ms, or 32 ms in the PLC Setup. When the response times have been set to 0 ms, the ON response time will be 10 ms maximum and the OFF response time will be 40 ms maximum due to internal element delays.
  - 2. Although 16 I/O bits (1 word) are allocated, only 8 of these can be used for external I/O.

#### **Circuit Configuration**

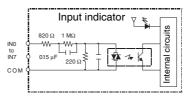

#### **Terminal Connections**

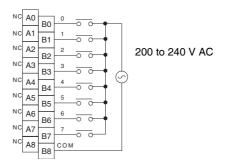

Note Terminal numbers A0 to A9 and B0 to B9 are used in this manual, but they are not printed on the Unit.

### CJ1W-IA111 100-V AC Input Unit (16 points)

| Rated input voltage                     | 100 to 120 V AC 50/60 Hz                                                                                      |
|-----------------------------------------|----------------------------------------------------------------------------------------------------|
| Rated Input Voltage Range               | 85 to 132 V AC                                                                                                |
| Input Impedance                         | 14.5 kΩ (50 Hz), 12 kΩ (60 Hz)                                                                                |
| Input Current                           | 7 mA typical (at 100 V AC, 50 Hz),<br>8 mA typical (at 100 V AC, 60 Hz)                                       |
| ON Voltage                              | 70 V AC min./4 mA min                                                                                         |
| OFF Voltage                             | 20 V AC max./2 mA min                                                                                         |
| ON Response Time                        | 18 ms max. (PLC Setup default setting: 8 ms) (See note.)                                                      |
| OFF Response Time                       | 63 ms max. (PLC Setup default setting: 8 ms) (See note.)                                                      |
| Number of Circuits                      | 16 (16 points/common)                                                                                         |
| Number of Inputs ON Simulta-<br>neously | 100% simultaneously ON (16 points/common)                                                                     |
| Insulation Resistance                   | 20 $M\Omega$ between external terminals and the GR terminal (500 V DC)                                        |
| Dielectric Strength                     | 2,000 V AC between the external terminals and the GR terminal for 1 minute at a leakage current of 10 mA max. |
| Internal Current Consumption            | 5 V DC: 90 mA max.                                                                                            |
| Weight                                  | 130 g max.                                                                                                    |

**Note** The Input ON and OFF response times for Basic I/O Units can be set to 0 ms, 0.5 ms, 1 ms, 2 ms, 4 ms, 8 ms, 16 ms, or 32 ms in the PLC Setup. When the response times have been set to 0 ms, the ON response time will be 10 ms maximum and the OFF response time will be 40 ms maximum due to internal element delays.

### **Circuit Layout**

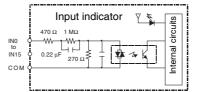

### **Terminal Connections**

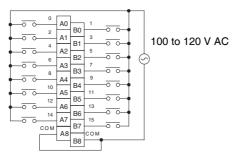

- Note 1. Use an input voltage of 90 V AC or less when connecting 2-wire sensors.
  - 2. Terminal numbers A0 to A9 and B0 to B9 are used in this manual, but they are not printed on the Unit.

# CJ1W-INT01 Interrupt Input Unit (16 Points)

| Rated Input Voltage                | 24 V DC                                                                                                    |
|------------------------------------|----------------------------------------------------------------------------------------------------|
| Rated Input Voltage Range          | 20.4 to 26.4 V DC                                                                                             |
| Input Impedance                    | 3.3 kΩ                                                                                                    |
| Input Current                      | 7 mA typical (at 24 V DC)                                                                                     |
| ON Voltage/ON Current              | 14.4 V DC min./3 mA min.                                                                                      |
| OFF Voltage/OFF Current            | 5 V DC max./1 mA max.                                                                                         |
| ON Response Time                   | 0.05 ms max.                                                                                                  |
| OFF Response Time                  | 0.5 ms max.                                                                                                   |
| Number of Circuits                 | 16 (16 points/common)                                                                                         |
| Number of Simultaneously ON Points | 100% simultaneously ON (24 V DC)                                                                              |
| Insulation Resistance              | 20 $M\Omega$ between external terminals and GR terminal (at 100 V DC)                                         |
| Dielectric Strength                | 1,000 V AC between external terminals and GR ter-<br>minal for 1 minute at a leakage current of 10 mA<br>max. |
| Internal Current Consumption       | 5 V DC: 80 mA max.                                                                                            |
| Weight                             | 110 g max.                                                                                                    |

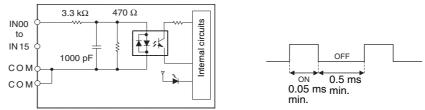

- Up to two Interrupt Input Units can be mounted to the CPU Rack, but they must be connected as one the five Unit immediately next to the CPU Unit. If an Interrupt Input Unit is connected in any other position, an I/O setting error will occur.
- Interrupts cannot be used when an Interrupt Input Unit is mounted to an Expansion Rack.

• Set the pulse width of signals input to the Interrupt Input Unit so they satisfy the above conditions.

Temperature characteristics for simultaneously ON points

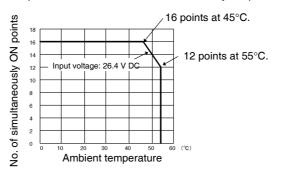

#### **Terminal Connections**

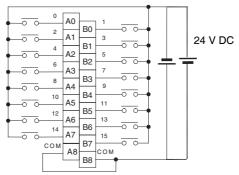

The polarity can be connected in either direction.

Note Terminal numbers A0 to A9 and B0 to B9 are used in this manual, but they are not printed on the Unit.

### CJ1W-IDP01 Quick-response Input Unit (16 Points)

| Rated Input Voltage                   | 24 V DC                                                                                                    |
|---------------------------------------|----------------------------------------------------------------------------------------------------|
| Rated Input Voltage Range             | 20.4 to 26.4 V DC                                                                                             |
| Input Impedance                       | 3.3 kΩ                                                                                                    |
| Input Current                         | 7 mA typical (at 24 V DC)                                                                                     |
| ON Voltage/ON Current                 | 14.4 V DC min./3 mA min.                                                                                      |
| OFF Voltage/OFF Current               | 5 V DC max./1 mA max.                                                                                         |
| ON Response Time                      | 0.05 ms max.                                                                                                  |
| OFF Response Time                     | 0.5 ms max.                                                                                                   |
| Number of Circuits                    | 16 (16 points/common)                                                                                         |
| Number of Simultaneously<br>ON Points | 100% simultaneously ON (24 V DC)                                                                              |
| Insulation Resistance                 | 20 M $\Omega$ between external terminals and GR terminal (at 100 V DC)                                        |
| Dielectric Strength                   | 1,000 V AC between external terminals and GR ter-<br>minal for 1 minute at a leakage current of 10 mA<br>max. |
| Internal Current Consumption          | 5 V DC: 80 mA max.                                                                                            |
| Weight                                | 110 g max.                                                                                                    |
| Accessories                           | None                                                                                                    |

#### **Circuit Configuration**

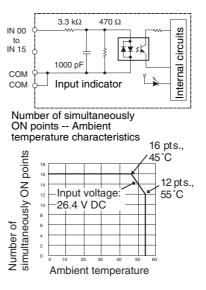

#### **Terminal Connections**

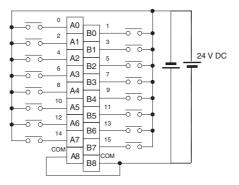

- The input power supply polarity can be connected in either direction.
- With quick-response inputs, pulse inputs shorter than the CPU Unit's cycle time can be read by the CPU Unit.
- The pulse width (ON time) that can be read by the Quick-response Input Unit is 0.05 ms.
- Inputs read by the internal circuits are cleared when inputs are refreshed.

Note Terminal numbers A0 to A9 and B0 to B9 are used in this manual, but they are not printed on the Unit.

# Mixed I/O Units

# CJ1W-MD231 DC Input/Transistor Output Unit (Fujitsu Connector, 16 Inputs/16 Outputs, Sinking)

| Output section (CN1)              |                                                                                                    | Input section (CN2)                     |                                                                                  |
|-----------------------------------|----------------------------------------------------------------------------------------------------|-----------------------------------------|----------------------------------------------------------------------------------|
| Rated Voltage                     | 12 to 24 V DC                                                                                                 | Rated Input Voltage                     | 24 V DC                                                                          |
|                                   |                                                                                                    | Operating Input Volt-<br>age            | 20.4 to 26.4 V DC                                                                |
| Operating Load Volt-<br>age Range | 10.2 to 26.4 V DC                                                                                             | Input Impedance                         | 3.3 kΩ                                                                           |
| Maximum Load Cur-<br>rent         | 0.5 A/point, 2.0 A/Unit                                                                                       | Input Current                           | 7 mA typical (at 24 V DC)                                                        |
| Maximum Inrush Cur-<br>rent       | 4.0 A/point, 10 ms max.                                                                                       | ON Voltage/ON Cur-<br>rent              | 14.4 V DC min./3 mA min.                                                         |
| Leakage Current                   | 0.1 mA max.                                                                                                   | OFF Voltage/OFF<br>Current              | 5 V DC max./1 mA max.                                                            |
| Residual Voltage                  | 1.5 V max.                                                                                                    | ON Response Time                        | 8.0 ms max. (Can be set to between<br>0 and 32 in the PLC Setup.) (See<br>note.) |
| ON Response Time                  | 0.1 ms max.                                                                                                   |                                         |                                                                                  |
| OFF Response Time                 | 0.8 ms max.                                                                                                   | OFF Response Time                       | 8.0 ms max. (Can be set to between                                               |
| No. of Circuits                   | 16 (16 points/common, 1 circuit)                                                                              |                                         | 0 and 32 in the PLC Setup.) (See note.)                                          |
| Fuse                              | None                                                                                                    | No. of Circuits                         | 16 (16 points/common, 1 circuit)                                                 |
| External Power Sup-<br>ply        | 12 to 24 V DC, 20 mA min.                                                                                     | Number of Simulta-<br>neously ON Points | 75% (at 24 V DC)                                                                 |
| Insulation Resistance             | 20 M $\Omega$ between the external terminals and the GR terminal (at 100 V DC)                                |                                         |                                                                                  |
| Dielectric Strength               | 1,000 V AC between the external terminals and the GR terminal for 1 minute at a leakage current of 10 mA max. |                                         |                                                                                  |
| Internal Current Con-<br>sumption | 5 V DC 130 mA max.                                                                                            |                                         |                                                                                  |
| Weight                            | 90 g max.                                                                                                    |                                         |                                                                                  |
| Accessories                       | None                                                                                                    |                                         |                                                                                  |

Note The ON response time will be 20 μs maximum and OFF response time will be 400 μs maximum even if the response times are set to 0 ms due to internal element delays.

### **Circuit Configuration**

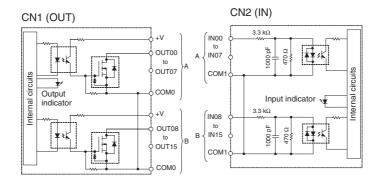

**Appendix A** 

Number of Simultaneously ON Points vs. Ambient Temperature Characteristic

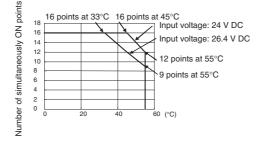

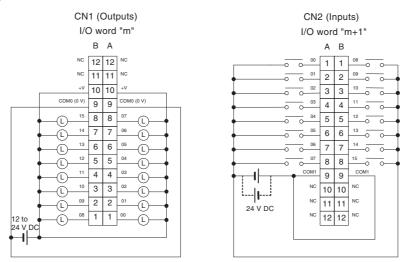

- When wiring, pay careful attention to the polarity of the external power supply. The load may operate if polarity is reversed.
- Be sure to wire both terminals A9 and B9 (COM (0 V)) of CN1.
- Be sure to wire both terminals A10 and B10 (+V) of CN1.
- Be sure to wire both terminals A9 and B9 (COM) of CN2, and set the same polarity for both pins.

# CJ1W-MD233 DC Input/Transistor Output Unit (MIL Connector, 16 Inputs/16 Outputs, Sinking)

| Output section (CN1)              |                                                                                                    | Inj                                     | Input section (CN2)                                                              |  |
|-----------------------------------|----------------------------------------------------------------------------------------------------|-----------------------------------------|----------------------------------------------------------------------------------|--|
| Rated Voltage                     | 12 to 24 V DC                                                                                                 | Rated Input Voltage                     | 24 V DC                                                                          |  |
|                                   |                                                                                                    | Operating Input Volt-<br>age            | 20.4 to 26.4 V DC                                                                |  |
| Operating Load Volt-<br>age Range | 10.2 to 26.4 V DC                                                                                             | Input Impedance                         | 3.3 kΩ                                                                           |  |
| Maximum Load Cur-<br>rent         | 0.5 A/point, 2.0 A/Unit                                                                                       | Input Current                           | 7 mA typical (at 24 V DC)                                                        |  |
| Maximum Inrush Cur-<br>rent       | 4.0 A/point, 10 ms max.                                                                                       | ON Voltage/ON Cur-<br>rent              | 14.4 V DC min./3 mA min.                                                         |  |
| Leakage Current                   | 0.1 mA max.                                                                                                   | OFF Voltage/OFF<br>Current              | 5 V DC max./1 mA max.                                                            |  |
| Residual Voltage                  | 1.5 V max.                                                                                                    | ON Response Time                        | 8.0 ms max. (Can be set to between<br>0 and 32 in the PLC Setup.) (See<br>note.) |  |
| ON Response Time                  | 0.1 ms max.                                                                                                   |                                         |                                                                                  |  |
| OFF Response Time                 | 0.8 ms max.                                                                                                   | OFF Response Time                       | 8.0 ms max. (Can be set to between                                               |  |
| No. of Circuits                   | 16 (16 points/common, 1 circuit)                                                                              |                                         | 0 and 32 in the PLC Setup.) (See note.)                                          |  |
| Fuse                              | None                                                                                                    | No. of Circuits                         | 16 (16 points/common, 1 circuit)                                                 |  |
| External Power Sup-<br>ply        | 12 to 24 V DC, 20 mA min.                                                                                     | Number of Simulta-<br>neously ON Points | 75% (at 24 V DC)                                                                 |  |
| Insulation Resistance             | 20 M $\Omega$ between the external terminals and the GR terminal (at 100 V DC)                                |                                         |                                                                                  |  |
| Dielectric Strength               | 1,000 V AC between the external terminals and the GR terminal for 1 minute at a leakage current of 10 mA max. |                                         |                                                                                  |  |
| Internal Current Con-<br>sumption | 5 V DC 130 mA max.                                                                                            |                                         |                                                                                  |  |
| Weight                            | 90 g max.                                                                                                    |                                         |                                                                                  |  |
| Accessories                       | None                                                                                                    |                                         |                                                                                  |  |

Note The ON response time will be 20 μs maximum and OFF response time will be 400 μs maximum even if the response times are set to 0 ms due to internal element delays.

### **Circuit Configuration**

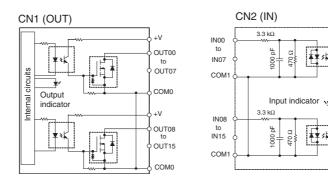

Internal circuits

Number of Simultaneously ON Points vs. Ambient Temperature Characteristic

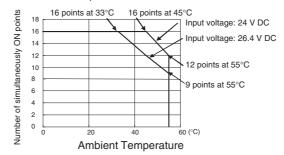

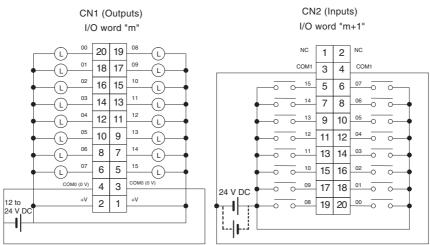

- When wiring, pay careful attention to the polarity of the external power supply. The load may operate if polarity is reversed.
- Be sure to wire both terminals 3 and 4 (COM0 (0 V)) of CN1.
- Be sure to wire both terminals 1 and 2 (+V) of CN1.
- Be sure to wire both terminals 3 and 4 (COM1) of CN2, and set the same polarity for both pins.

# CJ1W-MD232 DC Input/Transistor Output Unit (MIL Connector, 16 inputs/16 Outputs, Sourcing)

| Output section (CN1)              |                                                                                                    | Input section (CN2)                     |                                                                                  |
|-----------------------------------|----------------------------------------------------------------------------------------------------|-----------------------------------------|----------------------------------------------------------------------------------|
| Rated Voltage                     | 24 V DC                                                                                                    | Rated Input Voltage                     | 24 V DC                                                                          |
|                                   |                                                                                                    | Operating Input Volt-<br>age            | 20.4 to 26.4 V DC                                                                |
| Operating Load Volt-<br>age Range | 20.4 to 26.4 V DC                                                                                             | Input Impedance                         | 3.3 kΩ                                                                           |
| Maximum Load Cur-<br>rent         | 0.5 A/point, 2.0 A/Unit                                                                                       | Input Current                           | 7 mA typical (at 24 V DC)                                                        |
| Leakage Current                   | 0.1 mA max.                                                                                                   | ON Voltage/ON Cur-<br>rent              | 14.4 V DC min./3 mA min.                                                         |
| Residual Voltage                  | 1.5 V max.                                                                                                    | OFF Voltage/OFF<br>Current              | 5 V DC max./1 mA max.                                                            |
| ON Response Time                  | 0.5 ms max.                                                                                                   | ON Response Time                        | 8.0 ms max. (Can be set to between<br>0 and 32 in the PLC Setup.) (See<br>note.) |
| OFF Response Time                 | 1.0 ms max.                                                                                                   |                                         |                                                                                  |
| Load Short-circuit                | Detection current: 0.7 to 2.5 A min.                                                                          | OFF Response Time                       | 8.0 ms max. (Can be set to between                                               |
| Protection                        | Automatic restart after error clear-<br>ance. (Refer to page 592.)                                            |                                         | 0 and 32 in the PLC Setup.) (See note.)                                          |
| No. of Circuits                   | 16 (16 points/common, 1 circuit)                                                                              | No. of Circuits                         | 16 (16 points/common, 1 circuit)                                                 |
| External Power Sup-<br>ply        | 20.4 to 26.4 V DC, 40 mA min.                                                                                 | Number of Simulta-<br>neously ON Points | 75% (at 24 V DC)                                                                 |
| Insulation Resistance             | 20 M $\Omega$ between the external terminals and the GR terminal (at 100 V DC)                                |                                         |                                                                                  |
| Dielectric Strength               | 1,000 V AC between the external terminals and the GR terminal for 1 minute at a leakage current of 10 mA max. |                                         |                                                                                  |
| Internal Current Con-<br>sumption | 5 V DC 130 mA max.                                                                                            |                                         |                                                                                  |
| Weight                            | 100 g max.                                                                                                    |                                         |                                                                                  |
| Accessories                       | None                                                                                                    |                                         |                                                                                  |

**Note** The ON response time will be 20  $\mu$ s maximum and OFF response time will be 400  $\mu$ s maximum even if the response times are set to 0 ms due to internal element delays.

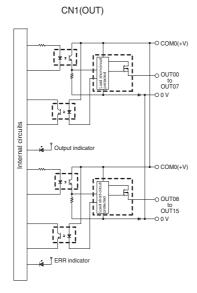

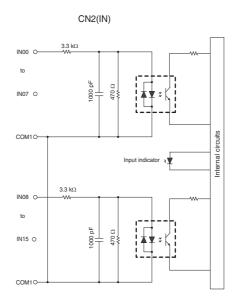

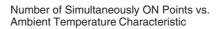

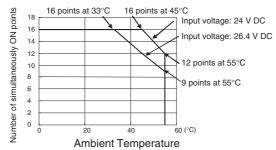

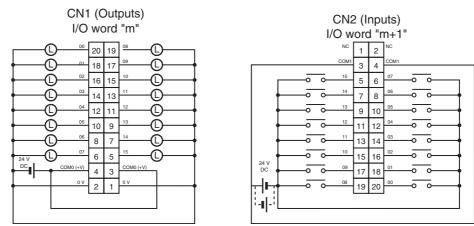

- When wiring, pay careful attention to the polarity of the external power supply. The load may operate if polarity is reversed.
- Be sure to wire both terminals 3 and 4 (COM0 (+V)) of CN1.
- Be sure to wire both terminals 1 and 2 ((0 V)) of CN1.
- Be sure to wire both terminals 3 and 4 (COM1) of CN2, and set the same polarity for both pins.

# CJ1W-MD261 DC Input/Transistor Output Unit (Fujitsu Connector, 32 Inputs/32 Outputs, Sinking)

| Output section (CN1)              |                                                                                                    | Input section (CN2)                     |                                                                                  |
|-----------------------------------|----------------------------------------------------------------------------------------------------|-----------------------------------------|----------------------------------------------------------------------------------|
| Rated Voltage                     | 12 to 24 V DC                                                                                                 | Rated Input Voltage                     | 24 V DC                                                                          |
|                                   |                                                                                                    | Operating Input Volt-<br>age            | 20.4 to 26.4 V DC                                                                |
| Operating Load Volt-<br>age Range | 10.2 to 26.4 V DC                                                                                             | Input Impedance                         | 5.6 kΩ                                                                           |
| Maximum Load Cur-<br>rent         | 0.3 A/point, 1.6/common, 3.2 A/Unit                                                                           | Input Current                           | 4.1 mA typical (at 24 V DC)                                                      |
| Maximum Inrush Cur-<br>rent       | 3.0 A/point, 10 ms max.                                                                                       | ON Voltage/ON Cur-<br>rent              | 19.0 V DC min./3 mA min.<br>(See note 2.)                                        |
| Leakage Current                   | 0.1 mA max.                                                                                                   | OFF Voltage/OFF<br>Current              | 5 V DC max./1 mA max.                                                            |
| Residual Voltage                  | 1.5 V max.                                                                                                    | ON Response Time                        | 8.0 ms max. (Can be set to between<br>0 and 32 in the PLC Setup.) (See<br>note.) |
| ON Response Time                  | 0.5 ms max.                                                                                                   |                                         |                                                                                  |
| OFF Response Time                 | 1.0 ms max.                                                                                                   | OFF Response Time                       | 8.0 ms max. (Can be set to between                                               |
| No. of Circuits                   | 32 (16 points/common, 2 circuits)                                                                             |                                         | 0 and 32 in the PLC Setup.) (See note.)                                          |
| Fuse                              | None                                                                                                    | No. of Circuits                         | 32 (16 points/common, 2 circuits)                                                |
| External Power Sup-<br>ply        | 12 to 24 V DC, 30 mA min.                                                                                     | Number of Simulta-<br>neously ON Points | 75% (24 points) (at 24 V DC)                                                     |
| Insulation Resistance             | 20 M $\Omega$ between the external terminals and the GR terminal (at 100 V DC)                                |                                         |                                                                                  |
| Dielectric Strength               | 1,000 V AC between the external terminals and the GR terminal for 1 minute at a leakage current of 10 mA max. |                                         |                                                                                  |
| Internal Current Con-<br>sumption | 5 V DC 140 mA max.                                                                                            |                                         |                                                                                  |
| Weight                            | 110 g max.                                                                                                    |                                         |                                                                                  |
| Accessories                       | None                                                                                                    |                                         |                                                                                  |

- Note 1. The ON response time will be 120  $\mu$ s maximum and OFF response time will be 400  $\mu$ s maximum even if the response times are set to 0 ms due to internal element delays.
  - 2. The following restrictions apply when connecting 2-wire sensors.
    - Provide an input power supply voltage at least as high as the sum of the ON voltage (19 V) and the sensor's residual voltage (approximately 3 V).
    - Use a sensor with a minimum load current of 3 mA or higher.
    - When connecting a sensor with a minimum load current of 5 mA or higher, connect a bleeder resistor.

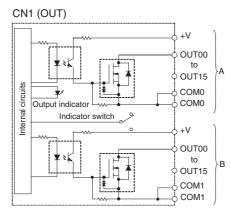

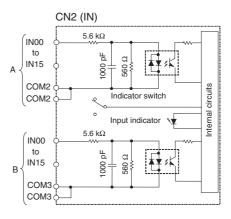

Number of Simultaneously ON Points vs. Ambient Temperature Characteristic

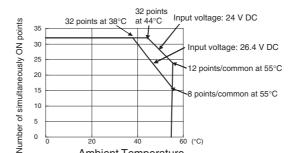

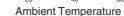

### **Terminal Connections**

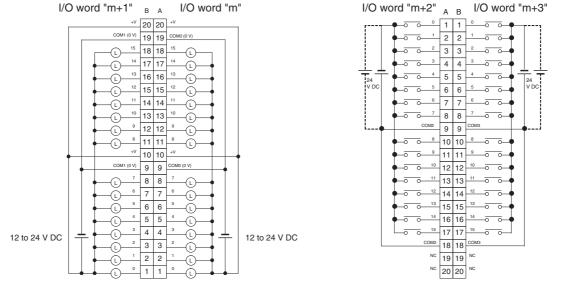

- When wiring, pay careful attention to the polarity of the external power supply. The load may operate if polarity is reversed.
- Be sure to wire both terminals A19 and A9 (COM0 (0 V)) of CN1.

CN1 (Outputs)

- Be sure to wire both terminals B19 and B9 (COM1 (0 V)) of CN1.
- Be sure to wire both terminals A20 and A10 (+V) of CN1.
- Be sure to wire both terminals B20 and B10 (+V) of CN1.
- Be sure to wire both terminals A9 and A18 (COM2) of CN2, and set the same polarity for both pins.
- Be sure to wire both terminals B9 and B18 (COM3) of CN2, and set the same polarity for both pins.

CN2 (Inputs)

# CJ1W-MD263 DC Input/Transistor Output Unit (MIL Connector, 32 Inputs/32 Outputs, Sinking)

| Output section (CN1)              |                                                                                                    | Input section (CN2)                     |                                                                                  |
|-----------------------------------|----------------------------------------------------------------------------------------------------|-----------------------------------------|----------------------------------------------------------------------------------|
| Rated Voltage                     | 12 to 24 V DC                                                                                                 | Rated Input Voltage                     | 24 V DC                                                                          |
|                                   |                                                                                                    | Operating Input Volt-<br>age            | 20.4 to 26.4 V DC                                                                |
| Operating Load Volt-<br>age Range | 10.2 to 26.4 V DC                                                                                             | Input Impedance                         | 5.6 kΩ                                                                           |
| Maximum Load Cur-<br>rent         | 0.3 A/point, 1.6/common, 3.2 A/Unit                                                                           | Input Current                           | 4.1 mA typical (at 24 V DC)                                                      |
| Maximum Inrush Cur-<br>rent       | 3.0 A/point, 10 ms max.                                                                                       | ON Voltage/ON Cur-<br>rent              | 19.0 V DC min./3 mA min.<br>(See note 2.)                                        |
| Leakage Current                   | 0.1 mA max.                                                                                                   | OFF Voltage/OFF<br>Current              | 5 V DC max./1 mA max.                                                            |
| Residual Voltage                  | 1.5 V max.                                                                                                    | ON Response Time                        | 8.0 ms max. (Can be set to between<br>0 and 32 in the PLC Setup.) (See<br>note.) |
| ON Response Time                  | 0.5 ms max.                                                                                                   |                                         |                                                                                  |
| OFF Response Time                 | 1.0 ms max.                                                                                                   | OFF Response Time                       | 8.0 ms max. (Can be set to between                                               |
| No. of Circuits                   | 32 (16 points/common, 2 circuits)                                                                             |                                         | 0 and 32 in the PLC Setup.) (See note.)                                          |
| Fuse                              | None                                                                                                    | No. of Circuits                         | 32 (16 points/common, 2 circuits)                                                |
| External Power Sup-<br>ply        | 12 to 24 V DC, 30 mA min.                                                                                     | Number of Simulta-<br>neously ON Points | 75% (24 points) (at 24 V DC)                                                     |
| Insulation Resistance             | 20 M $\Omega$ between the external terminals and the GR terminal (at 100 V DC)                                |                                         |                                                                                  |
| Dielectric Strength               | 1,000 V AC between the external terminals and the GR terminal for 1 minute at a leakage current of 10 mA max. |                                         |                                                                                  |
| Internal Current Con-<br>sumption | 5 V DC 140 mA max.                                                                                            |                                         |                                                                                  |
| Weight                            | 110 g max.                                                                                                    |                                         |                                                                                  |
| Accessories                       | None                                                                                                    |                                         |                                                                                  |

Note 1. The ON response time will be 120  $\mu$ s maximum and OFF response time will be 400  $\mu$ s maximum even if the response times are set to 0 ms due to internal element delays.

- 2. The following restrictions apply when connecting 2-wire sensors.
  - Provide an input power supply voltage at least as high as the sum of the ON voltage (19 V) and the sensor's residual voltage (approximately 3 V).
  - Use a sensor with a minimum load current of 3 mA or higher.
  - When connecting a sensor with a minimum load current of 5 mA or higher, connect a bleeder resistor.

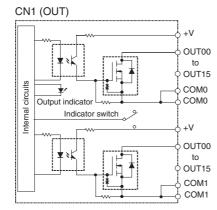

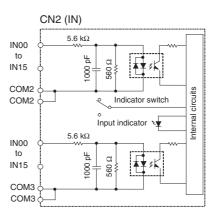

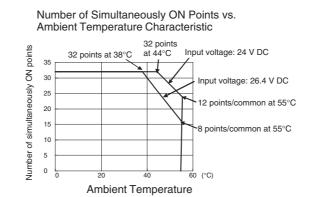

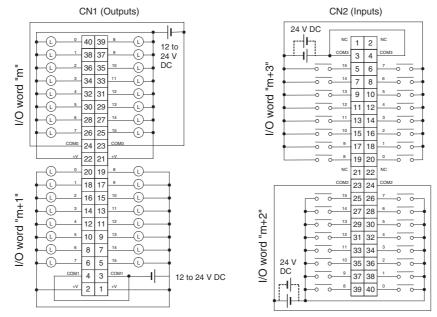

- When wiring, pay careful attention to the polarity of the external power supply. The load may operate if polarity is reversed.
- Be sure to wire both terminals 23 and 24 (COM0) of CN1.
- Be sure to wire both terminals 3 and 4 (COM1) of CN1.
- Be sure to wire both terminals 21 and 22 (+V) of CN1.
- Be sure to wire both terminals 1 and 2 (+V) of CN1.
- Be sure to wire both terminals 23 and 24 (COM2) of CN2, and set the same polarity for both pins.
- Be sure to wire both terminals 3 and 4 (COM3) of CN2, and set the same polarity for both pins.

# CJ1W-MD563 TTL I/O Unit (MIL Connector, 32 Inputs/32 Outputs)

| Output section (CN1)              |                                                                                                    | Input section (CN2) |                                                                                  |
|-----------------------------------|----------------------------------------------------------------------------------------------------|---------------------|----------------------------------------------------------------------------------|
| Rated Voltage                     | 5 V DC±10%                                                                                                    | Rated Input Voltage | 5 V DC±10%                                                                       |
| Operating Load Volt-<br>age Range | 4.5 to 5.5 V DC                                                                                               | Input Impedance     | 1.1 kΩ                                                                           |
| Maximum Load Cur-<br>rent         | 35 mA/point, 560 mA/common,<br>1.12 A/Unit                                                                    | Input Current       | Approx. 3.5 mA (at 5 V DC)                                                       |
| Leakage Current                   | 0.1 mA max.                                                                                                   | ON Voltage          | 3.0 V DC min.                                                                    |
| Residual Voltage                  | 0.4 V max.                                                                                                    | OFF Voltage         | 1.0 V DC max.                                                                    |
| ON Response Time                  | 0.2 ms max.                                                                                                   | ON Response Time    | 8.0 ms max. (Can be set to between<br>0 and 32 in the PLC Setup.) (See<br>note.) |
| OFF Response Time                 | 0.3 ms max.                                                                                                   | OFF Response Time   | 8.0 ms max. (Can be set to between<br>0 and 32 in the PLC Setup.) (See<br>note.) |
| No. of Circuits                   | 32 points (16 points/common, 2 cir-<br>cuits)                                                                 | No. of Circuits     | 32 points (16 points/common, 2 cir-<br>cuits)                                    |
| Fuse                              | None                                                                                                    | Number of Simulta-  | 100% (16 points/common)                                                          |
| External Power Sup-<br>ply        | 5 V DC $\pm$ 10%, 40 mA min. (1.2 mA $\times$ No. of ON points)                                               | neously ON Points   |                                                                                  |
| Insulation Resistance             | 20 M $\Omega$ between the external terminals and the GR terminal (at 100 V DC)                                |                     |                                                                                  |
| Dielectric Strength               | 1,000 V AC between the external terminals and the GR terminal for 1 minute at a leakage current of 10 mA max. |                     |                                                                                  |
| Internal Current Con-<br>sumption | 5 V DC 190 mA max.                                                                                            |                     |                                                                                  |
| Weight                            | 110 g max.                                                                                                    |                     |                                                                                  |
| Accessories                       | None                                                                                                    |                     |                                                                                  |

**Note** The ON response time will be 120  $\mu$ s maximum and OFF response time will be 400  $\mu$ s maximum even if the response times are set to 0 ms due to internal element delays.

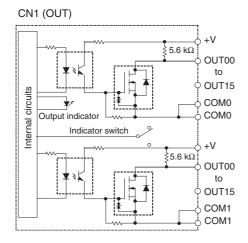

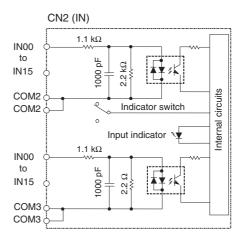

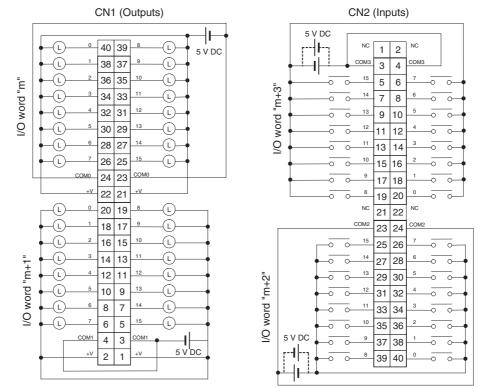

- When wiring, pay careful attention to the polarity of the external power supply. The load may operate if the polarity is reversed.
- Be sure to wire both terminals 23 and 24 (COM0) of CN1.
- Be sure to wire both terminals 3 and 4 (COM1) of CN1.
- Be sure to wire both terminals 21 and 22 (+V) of CN1.
- Be sure to wire both terminals 1 and 2 (+V) of CN1.
- Be sure to wire both terminals 23 and 24 (COM2) of CN2, and set the same polarity for both pins.
- Be sure to wire both terminals 3 and 4 (COM3) of CN2, and set the same polarity for both pins.

# CJ1W-OC201 Contact Output Unit (Terminal Block, 8 Points)

| Max. Switching Capacity      | 2 A 250 V AC (cos∳ = 1), 2 A 250 V AC (cos∳ = 0.4),<br>2 A 24 V DC (16 A/Unit)                                                                                                    |
|------------------------------|----------------------------------------------------------------------------------------------------|
| Min. Switching Capacity      | 1 mA 5 V DC                                                                                                    |
| Service Life of Relay        | Electrical: 150,000 operations (24 V DC, resistive<br>load)/ 100,000 operations (240 V AC, $\cos\phi = 0.4$ ,<br>inductive load)<br>Mechanical: 20,000,000 operations<br>Service life will vary depending on the connected<br>load. Refer to page 588 for information on service life<br>according to the load. |
| Relay replacement            | NY-24W-K-IE (Fujitsu Takamizawa Component Ltd.)<br>Relays cannot be replaced by users.                                                                                                    |
| ON Response Time             | 15 ms max.                                                                                                    |
| OFF Response Time            | 15 ms max.                                                                                                    |
| Number of Circuits           | 8 independent contacts                                                                                                    |
| Insulation Resistance        | 20 $M\Omega$ between external terminals and the GR terminal (500 V DC)                                                                                                    |
| Dielectric Strength          | 2,000 V AC between the external terminals and the GR terminal for 1 minute at a leakage current of 10 mA max.                                                                                                    |
| Internal Current Consumption | 90 mA 5 V DC max. 48 mA 24 V DC (6 mA $\times$ No. points ON)                                                                                                    |
| Weight                       | 140 g max.                                                                                                    |

**Note** Although 16 I/O bits (1 word) are allocated, only 8 of these can be used for external I/O.

### **Circuit Configuration**

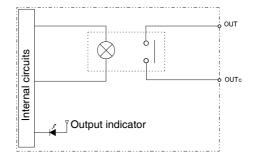

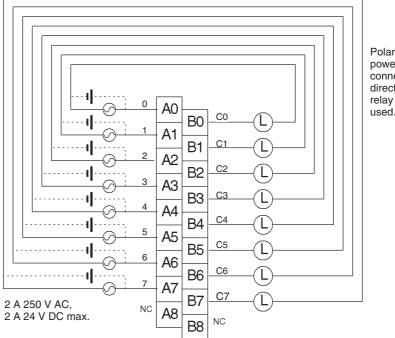

Polarity of the DC power supply can be connected in either direction because relay contacts are used.

Note Terminal numbers A0 to A9 and B0 to B9 are used in this manual, but they are not printed on the Unit.

# CJ1W-OC211 Contact Output Unit (Terminal Block, 16 Points)

| Max. Switching Capacity      | 2 A 250 V AC (cosφ = 1), 2 A 250 V AC (cosφ = 0.4), 2 A 24 V DC (8 A/Unit)                                                                                      |
|------------------------------|----------------------------------------------------------------------------------------------------|
| Min. Switching Capacity      | 1 mA 5 V DC                                                                                                    |
| Service Life of Relay        | Electrical: 150,000 operations (24 V DC, resistive load)/ 100,000 operations (250 V AC, $\cos\phi = 0.4$ , inductive load)<br>Mechanical: 20,000,000 operations |
|                              | Service life will vary depending on the connected load. Refer to page 588 for information on service life according to the load.                                |
| Relay replacement            | NY-24W-K-IE (Fujitsu Takamizawa Component<br>Ltd.)<br>Relays cannot be replaced by users.                                                                       |
| ON Response Time             | 15 ms max.                                                                                                    |
| OFF Response Time            | 15 ms max.                                                                                                    |
| Number of Circuits           | 16 points/common, 1 circuit                                                                                                    |
| Insulation Resistance        | 20 $M\Omega$ between external terminals and the GR terminal (500 V DC)                                                                                          |
| Dielectric Strength          | 2,000 V AC between the external terminals and the GR terminal for 1 minute at a leakage current of 10 mA max.                                                   |
| Internal Current Consumption | 110 mA 5 V DC max. 96 mA 24 V DC (6 mA $\times$ No. points ON)                                                                                                  |
| Weight                       | 170 g max.                                                                                                    |

**Terminal Connections** 

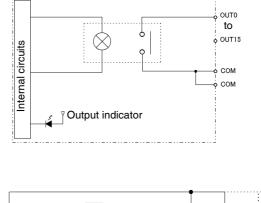

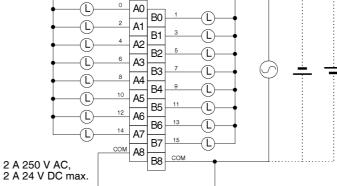

Note Terminal numbers A0 to A9 and B0 to B9 are used in this manual, but they are not printed on the Unit.

## CJ1W-OA201 Triac Output Unit (8 Points)

| Max Switching Canadity       | $0.6 \land 250 \lor AC = 50/60 Hz (2.4 A/Lipit)$                                                                    |
|------------------------------|----------------------------------------------------------------------------------------------------|
| Max. Switching Capacity      | 0.6 A 250 V AC, 50/60 Hz (2.4 A/Unit)                                                                               |
| Max. Inrush Current          | 15 A (pulse width: 10 ms)                                                                                           |
| Min. Switching Capacity      | 50 mA 75 V AC                                                                                                    |
| Leakage Current              | 1.5 mA (200 V AC) max.,                                                                                             |
| Residual Voltage             | 1.6 V AC max.                                                                                                    |
| ON Response Time             | 1 ms max.                                                                                                    |
| OFF Response Time            | 1/2 of load frequency+1 ms or less.                                                                                 |
| Number of Circuits           | 8 (8 points/common)                                                                                                 |
| Surge Protector              | C.R Absorber + Surge Absorber                                                                                       |
| Fuses                        | 5 A (1/common, 1 used)                                                                                              |
|                              | The fuse cannot be replaced by the user.                                                                            |
| Insulation Resistance        | $20~\text{M}\Omega$ between the external terminals and the GR terminal (500 V DC)                                   |
| Dielectric Strength          | 2,000 V AC between the external terminals and<br>the GR terminal for 1 minute at a leakage current<br>of 10 mA max. |
| Internal Current Consumption | 220 mA max.                                                                                                    |
| Weight                       | 150 g max.                                                                                                    |

**Note** Although 16 I/O bits (1 word) are allocated, only 8 of these can be used for external I/O.

### **Appendix A**

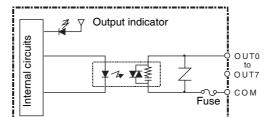

### **Terminal Connections**

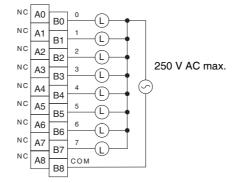

# CJ1W-OD201 Transistor Output Unit (Terminal Block, 8 Points, Sinking)

| Rated Voltage                | 12 to 24 V DC                                                                                                 |
|------------------------------|----------------------------------------------------------------------------------------------------|
| Operating Load Voltage Range | 10.2 to 26.4 V DC                                                                                             |
| Maximum Load Current         | 2.0 A/point, 8.0 A/Unit                                                                                       |
| Maximum Inrush Current       | 10 A/point, 10 ms max.                                                                                        |
| Leakage Current              | 0.1 mA max.                                                                                                   |
| Residual Voltage             | 1.5 V max.                                                                                                    |
| ON Response Time             | 0.5 ms max.                                                                                                   |
| OFF Response Time            | 1.0 ms max.                                                                                                   |
| Insulation Resistance        | 20 M $\Omega$ between the external terminals and the GR terminal (100 V DC)                                   |
| Dielectric Strength          | 1,000 V AC between the external terminals and the GR terminal for 1 minute at a leakage current of 10 mA max. |
| Number of Circuits           | 8 (4 points/common, 2 circuits)                                                                               |
| Internal Current Consumption | 5 V DC: 90 mA max.                                                                                            |
| Fuse                         | 6.3 A (1/common, 2 used)<br>The fuse cannot be replaced by the user.                                          |
| External Power Supply        | 12 to 24 V DC, 10 mA min.                                                                                     |
| Weight                       | 110 g max.                                                                                                    |

**Note** Although 16 I/O bits (1 word) are allocated, only 8 of these can be used for external I/O.

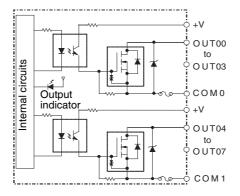

### **Terminal Connections**

0 A0 B0 Ĺ 2 A1 L 3 B1 NC 12 to 24 V DC A2 NC B2 СОМО A3 +V В3 NC A4 NC B4 4 A5 5 B5 6 A6 Ĺ 7 B6 12 to 24 V DC A7 NC B7 COM1 A8 +V B8

When wiring, pay careful attention to the polarity of the external power supply. The load may operate incorrectly if the polarity is reversed.

Note Terminal numbers A0 to A9 and B0 to B9 are used in this manual, but they are not printed on the Unit.

# CJ1W-OD203 Transistor Output Unit (Terminal Block, 8 Points, Sinking)

| Rated Voltage                | 12 to 24 V DC                                                                                                 |
|------------------------------|----------------------------------------------------------------------------------------------------|
| Operating Load Voltage Range | 10.2 to 26.4 V DC                                                                                             |
| Maximum Load Current         | 0.5 A/point, 4.0 A/Unit                                                                                       |
| Maximum Inrush Current       | 4.0 A/point, 10 ms max.                                                                                       |
| Leakage Current              | 0.1 mA max.                                                                                                   |
| Residual Voltage             | 1.5 V max.                                                                                                    |
| ON Response Time             | 0.1 ms max.                                                                                                   |
| OFF Response Time            | 0.8 ms max.                                                                                                   |
| Insulation Resistance        | 20 $M\Omega$ between the external terminals and the GR terminal (100 V DC)                                    |
| Dielectric Strength          | 1,000 V AC between the external terminals and the GR terminal for 1 minute at a leakage current of 10 mA max. |
| Number of Circuits           | 8 (8 points/common, 1 circuit)                                                                                |
| Internal Current Consumption | 5 V DC 100 mA max.                                                                                            |
| Fuse                         | None                                                                                                    |
| External Power Supply        | 10.2 to 26.4 V DC, 20 mA min.                                                                                 |
| Weight                       | 110 g max.                                                                                                    |

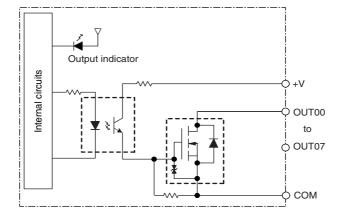

### **Terminal Connections**

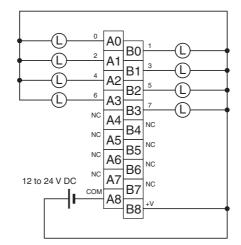

When wiring, pay careful attention to the polarity of the external power supply. The load may operate incorrectly if the polarity is reversed.

**Note** Terminal numbers A0 to A9 and B0 to B9 are used in this manual, but they are not printed on the Unit.

# CJ1W-OD211 Transistor Output Unit (Terminal Block, 16 Points, Sinking)

| Rated Voltage                | 12 to 24 V DC                                                                                                 |
|------------------------------|----------------------------------------------------------------------------------------------------|
| Operating Load Voltage Range | 10.2 to 26.4 V DC                                                                                             |
| Maximum Load Current         | 0.5 A/point, 5.0 A/Unit                                                                                       |
| Maximum Inrush Current       | 4.0 A/point, 10 ms max.                                                                                       |
| Leakage Current              | 0.1 mA max.                                                                                                   |
| Residual Voltage             | 1.5 V max.                                                                                                    |
| ON Response Time             | 0.1 ms max.                                                                                                   |
| OFF Response Time            | 0.8 ms max.                                                                                                   |
| Insulation Resistance        | 20 $M\Omega$ between the external terminals and the GR terminal (100 V DC)                                    |
| Dielectric Strength          | 1,000 V AC between the external terminals and the GR terminal for 1 minute at a leakage current of 10 mA max. |
| Number of Circuits           | 16 (16 points/common, 1 circuit)                                                                              |
| Internal Current Consumption | 5 V DC 100 mA max.                                                                                            |
| Fuse                         | None                                                                                                    |
| External Power Supply        | 10.2 to 26.4 V DC, 20 mA min.                                                                                 |
| Weight                       | 110 g max.                                                                                                    |

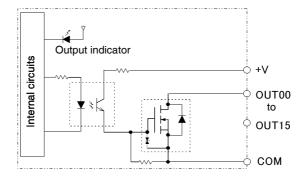

### **Terminal Connections**

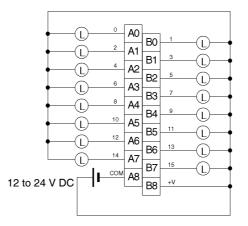

When wiring, pay careful attention to the polarity of the external power supply. The load may operate incorrectly if the polarity is reversed.

**Note** Terminal numbers A0 to A9 and B0 to B9 are used in this manual, but they are not printed on the Unit.

# CJ1W-OD231 Transistor Output Unit (Fujitsu Connector, 32 Points, Sinking)

| Rated Voltage                | 12 to 24 V DC                         |
|------------------------------|---------------------------------------|
| Operating Load Voltage Range | 10.2 to 26.4 V DC                     |
| Maximum Load Current         | 0.5 A/point, 2.0 A/common, 4.0 A/Unit |
| Maximum Inrush Current       | 4.0 A/point, 10 ms max.               |
| Leakage Current              | 0.1 mA max.                           |
| Residual Voltage             | 1.5 V max.                            |

| ON Response Time             | 0.1 ms max.                                                                                                   |
|------------------------------|----------------------------------------------------------------------------------------------------|
| OFF Response Time            | 0.8 ms max.                                                                                                   |
| Insulation Resistance        | 20 $M\Omega$ between the external terminals and the GR terminal (100 V DC)                                    |
| Dielectric Strength          | 1,000 V AC between the external terminals and the GR terminal for 1 minute at a leakage current of 10 mA max. |
| Number of Circuits           | 32 (16 points/common, 2 circuits)                                                                             |
| Internal Current Consumption | 5 V DC 140 mA max.                                                                                            |
| Fuse                         | None                                                                                                    |
| External Power Supply        | 10.2 to 26.4 V DC, 30 mA min.                                                                                 |
| Weight                       | 70 g max.                                                                                                    |
| Accessories                  | None                                                                                                    |

Note The maximum load currents will be 2.0 A/common and 4.0 A/Unit if a pressure-welded connector is used.

### **Circuit Configuration**

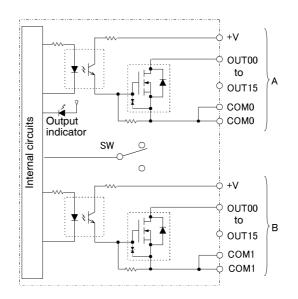

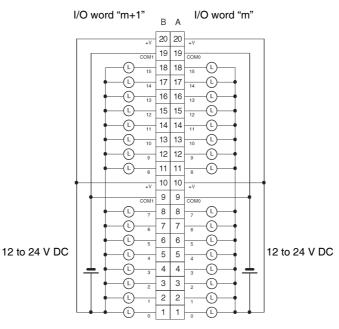

- When wiring, pay careful attention to the polarity of the external power supply. The load may operate if the polarity is reversed.
- Be sure to wire both terminals A9 and A19 (COM0).
- Be sure to wire both terminals B9 and B19 (COM1).
- Be sure to wire both terminals A10 and A20 (+V).
- Be sure to wire both terminals B10 and B20 (+V).

# CJ1W-OD233 Transistor Output Unit (MIL Connector, 32 Points, Sinking)

| 12 to 24 V DC                                                                                                 |
|----------------------------------------------------------------------------------------------------|
| 10.2 to 26.4 V DC                                                                                             |
| 0.5 A/point, 2 A/common, 4 A/Unit                                                                             |
| 4.0 A/point, 10 ms max.                                                                                       |
| 0.1 mA max.                                                                                                   |
| 1.5 V max.                                                                                                    |
| 0.1 ms max.                                                                                                   |
| 0.8 ms max.                                                                                                   |
| 20 $M\Omega$ between the external terminals and the GR terminal (100 V DC)                                    |
| 1,000 V AC between the external terminals and the GR terminal for 1 minute at a leakage current of 10 mA max. |
| 32 (16 points/common, 2 circuits)                                                                             |
| 5 V DC: 140 mA max.                                                                                           |
| None                                                                                                    |
| 12 to 24 V DC, 30 mA min.                                                                                     |
| 70 g max.                                                                                                    |
| None                                                                                                    |
|                                                                                                    |

### **Circuit Configuration**

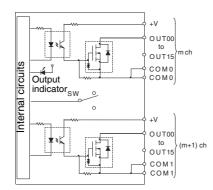

### **Terminal Connections**

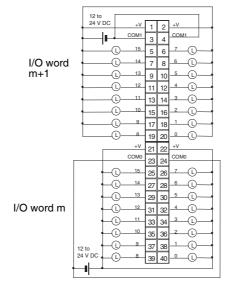

- When wiring, pay careful attention to the polarity of the external power supply. The load may operate if the polarity is reversed.
- Be sure to wire both terminals 23 and 24 (COM0).

- Be sure to wire both terminals 3 and 4 (COM1).
- Be sure to wire both terminals 21 and 22 (+V).
- Be sure to wire both terminals 1 and 2 (+V).

# CJ1W-OD261 Transistor Output Unit (Fujitsu Connectors, 64 Points, Sinking)

| Rated Voltage                | 12 to 24 V DC                                                                                                 |
|------------------------------|----------------------------------------------------------------------------------------------------|
| Operating Load Voltage Range | 10.2 to 26.4 V DC                                                                                             |
| Maximum Load Current         | 0.3 A/point, 1.6 A/common, 6.4 A/Unit                                                                         |
| Maximum Inrush Current       | 3.0 A/point, 10 ms max.                                                                                       |
| Leakage Current              | 0.1 mA max.                                                                                                   |
| Residual Voltage             | 1.5 V max.                                                                                                    |
| ON Response Time             | 0.5 ms max.                                                                                                   |
| OFF Response Time            | 1.0 ms max.                                                                                                   |
| Insulation Resistance        | 20 $M\Omega$ between the external terminals and the GR terminal (100 V DC)                                    |
| Dielectric Strength          | 1,000 V AC between the external terminals and the GR terminal for 1 minute at a leakage current of 10 mA max. |
| Number of Circuits           | 64 (16 points/common, 4 circuits)                                                                             |
| Internal Current Consumption | 5 V DC, 170 mA max.                                                                                           |
| Fuse                         | None                                                                                                    |
| External Power Supply        | 10.2 to 26.4 V DC, 50 mA min.                                                                                 |
| Weight                       | 110 g max.                                                                                                    |
| Accessories                  | None                                                                                                    |

### **Circuit Configuration**

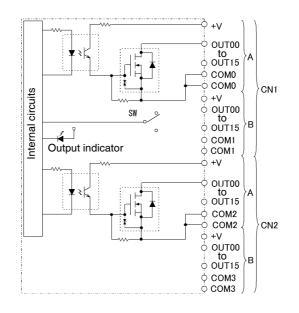

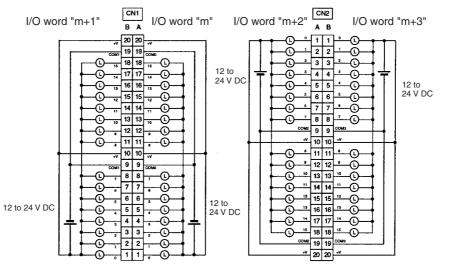

- When wiring, pay careful attention to the polarity of the external power supply. The load may operate if the polarity is reversed.
- Be sure to wire both terminals A9 and A19 (COM0) of CN1.
- Be sure to wire both terminals B9 and B19 (COM1) of CN1.
- Be sure to wire both terminals A10 and A20 (+V) of CN1.
- Be sure to wire both terminals B10 and B20 (+V) of CN1.
- Be sure to wire both terminals A9 and A19 (COM2) of CN2.
- Be sure to wire both terminals B9 and B19 (COM3) of CN2.
- Be sure to wire both terminals A10 and A20 (+V) of CN2.
- Be sure to wire both terminals B10 and B20 (+V) of CN2.

# CJ1W-OD263 Transistor Output Unit (MIL Connectors, 64 Points, Sinking)

| 12 to 24 V DC                                                                                                 |
|----------------------------------------------------------------------------------------------------|
| 10.2 to 26.4 V DC                                                                                             |
| 0.3 A/point, 1.6 A/common, 6.4 A/Unit                                                                         |
| 3.0 A/point, 10 ms max.                                                                                       |
| 0.1 mA max.                                                                                                   |
| 1.5 V max.                                                                                                    |
| 0.5 ms max.                                                                                                   |
| 1.0 ms max.                                                                                                   |
| 20 $M\Omega$ between the external terminals and the GR terminal (100 V DC)                                    |
| 1,000 V AC between the external terminals and the GR terminal for 1 minute at a leakage current of 10 mA max. |
| 64 (16 points/common, 4 circuits)                                                                             |
| 5 V DC: 170 mA max.                                                                                           |
| None                                                                                                    |
| 12 to 24 V DC, 50 mA min.                                                                                     |
| 110 g max.                                                                                                    |
| None                                                                                                    |
|                                                                                                    |

### **Circuit Configuration**

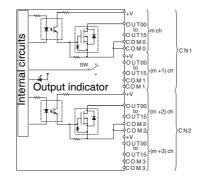

### **Terminal Connections**

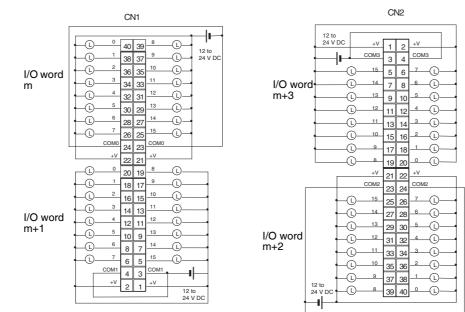

• When wiring, pay careful attention to the polarity of the external power supply. The load may operate if the polarity is reversed.

- Be sure to wire both terminals 23 and 24 (COM0) of CN1.
- Be sure to wire both terminals 3 and 4 (COM1) of CN1.
- Be sure to wire both terminals 21 and 22 (+V) of CN1.
- Be sure to wire both terminals 1 and 2 (+V) of CN1.
- Be sure to wire both terminals 23 and 24 (COM2) of CN2.
- Be sure to wire both terminals 3 and 4 (COM3) of CN2.
- Be sure to wire both terminals 21 and 22 (+V) of CN2.
- Be sure to wire both terminals 1 and 2 (+V) of CN2.

### CJ1W-OD202 Transistor Output Unit (Terminal Block, 8 Points, Sourcing)

| Rated Voltage                 | 24 V DC                                                                                                    |
|-------------------------------|----------------------------------------------------------------------------------------------------|
| Operating Load Voltage Range  | 20.4 to 26.4 V DC                                                                                             |
| Maximum Load Current          | 2 A/point, 8 A/Unit                                                                                           |
| Leakage Current               | 0.1 mA max.                                                                                                   |
| Residual Voltage              | 1.5 V max.                                                                                                    |
| ON Response Time              | 0.5 ms max.                                                                                                   |
| OFF Response Time             | 1.0 ms max.                                                                                                   |
| Load Short-circuit Protection | Detection current: 6.0 A min.<br>Automatic restart after error clearance. (Refer to<br>page 590.)             |
| Line Disconnection Detection  | Detection current: 200 mA (Refer to page 592.)                                                                |
| Insulation Resistance         | 20 $M\Omega$ between the external terminals and the GR terminal (100 V DC)                                    |
| Dielectric Strength           | 1,000 V AC between the external terminals and the GR terminal for 1 minute at a leakage current of 10 mA max. |
| Number of Circuits            | 8 (4 points/common)                                                                                           |
| Internal Current Consumption  | 5 V DC: 110 mA max.                                                                                           |
| Fuse                          | None                                                                                                    |
| External Power Supply         | 24 V DC, 50 mA min.                                                                                           |
| Weight                        | 120 g max.                                                                                                    |

**Note** Although 16 I/O bits (1 word) are allocated, only 8 of these can be used for external I/O.

### **Circuit Configuration**

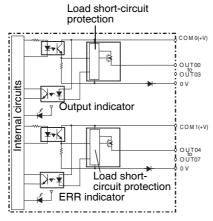

• The ERR indicator will light and the corresponding bit in A050 to A069 (Basic I/O Unit Information, two points per bit) will turn ON if an overcurrent or line disconnection is detected.

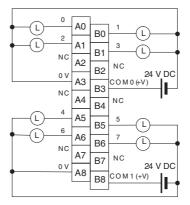

• When wiring, pay careful attention to the polarity of the external power supply. The load may operate if the polarity is reversed.

**Note** Terminal numbers A0 to A9 and B0 to B9 are used in this manual, but they are not printed on the Unit.

## CJ1W-OD204 Transistor Output Unit (Terminal Block, 8 Points, Sourcing)

| Rated Voltage                 | 24 V DC                                                                                                    |
|-------------------------------|----------------------------------------------------------------------------------------------------|
| Operating Load Voltage Range  | 20.4 to 26.4 V DC                                                                                             |
| Maximum Load Current          | 0.5 A/point, 4.0 A/Unit                                                                                       |
| Leakage Current               | 0.1 mA max.                                                                                                   |
| Residual Voltage              | 1.5 V max.                                                                                                    |
| ON Response Time              | 0.5 ms max.                                                                                                   |
| OFF Response Time             | 1.0 ms max.                                                                                                   |
| Load Short-circuit Prevention | Detection current: 0.7 to 2.5 A<br>Automatic restart after error clearance. (Refer to<br>page 592.)           |
| Insulation Resistance         | 20 $M\Omega$ between the external terminals and the GR terminal (100 V DC)                                    |
| Dielectric Strength           | 1,000 V AC between the external terminals and the GR terminal for 1 minute at a leakage current of 10 mA max. |
| Number of Circuits            | 8 (8 points/common, 1 circuit)                                                                                |
| Internal Current Consumption  | 5 V DC, 100 mA max.                                                                                           |
| External Power Supply         | 20.4 to 26.4 V DC, 40 mA min.                                                                                 |
| Weight                        | 120 g max.                                                                                                    |

### **Circuit Configuration**

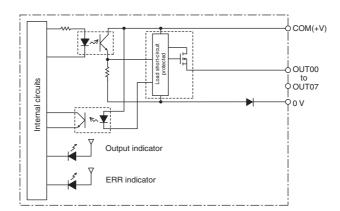

When overcurrent is detected, the ERR indicator will light, and the corresponding flag in the Basic I/O Unit Information Area will turn ON.

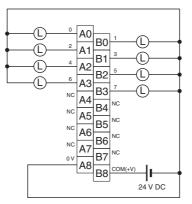

When wiring, pay careful attention to the polarity of the external power supply. The load may operate if the polarity is reversed.

Note Terminal numbers A0 to A9 and B0 to B9 are used in this manual, but they are not printed on the Unit.

# CJ1W-OD212 Transistor Output Unit (Terminal Block, 16 Points, Sourcing)

| Rated Voltage                 | 24 V DC                                                                                                    |
|-------------------------------|----------------------------------------------------------------------------------------------------|
| Operating Load Voltage Range  | 20.4 to 26.4 V DC                                                                                             |
| Maximum Load Current          | 0.5 A/point, 5.0 A/Unit                                                                                       |
| Maximum Inrush Current        | 0.1 mA max.                                                                                                   |
| Leakage Current               | 1.5 V max.                                                                                                    |
| ON Response Time              | 0.5 ms max.                                                                                                   |
| OFF Response Time             | 1.0 ms max.                                                                                                   |
| Load Short-circuit Prevention | Detection current: 0.7 to 2.5 A<br>Automatic restart after error clearance. (Refer to<br>page 592.)           |
| Insulation Resistance         | 20 $M\Omega$ between the external terminals and the GR terminal (100 V DC)                                    |
| Dielectric Strength           | 1,000 V AC between the external terminals and the GR terminal for 1 minute at a leakage current of 10 mA max. |
| Number of Circuits            | 16 (16 points/common, 1 circuits)                                                                             |
| Internal Current Consumption  | 5 V DC, 100 mA max.                                                                                           |
| External Power Supply         | 20.4 to 26.4 V DC, 40 mA min.                                                                                 |
| Weight                        | 120 g max.                                                                                                    |

### **Circuit Configuration**

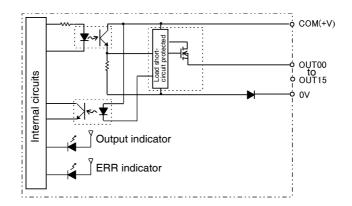

When overcurrent is detected, the ERR indicator will light, and the corresponding flag in the Basic I/O Unit Information Area (A050 to A069) will turn ON.

### **Terminal Connections**

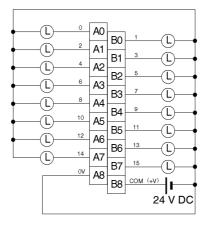

When wiring, pay careful attention to the polarity of the external power supply. The load may operate if the polarity is reversed.

Note Terminal numbers A0 to A9 and B0 to B9 are used in this manual, but they are not printed on the Unit.

# CJ1W-OD232 Transistor Output Unit (MIL Connector, 32 Points, Sourcing)

| Rated Voltage                 | 24 V DC                                                                                                    |
|-------------------------------|----------------------------------------------------------------------------------------------------|
| Operating Load Voltage Range  | 20.4 to 26.4 V DC                                                                                             |
| Maximum Load Current          | 0.5 A/point, 2.0 A/common, 4.0 A/Unit                                                                         |
| Leakage Current               | 0.1 mA max.                                                                                                   |
| Residual Voltage              | 1.5 V max.                                                                                                    |
| ON Response Time              | 0.5 ms max.                                                                                                   |
| OFF Response Time             | 1.0 ms max.                                                                                                   |
| Load Short-circuit Prevention | Detection current: 0.7 to 2.5 A<br>Automatic restart after error clearance. (Refer to<br>page 592.)           |
| Insulation Resistance         | 20 $M\Omega$ between the external terminals and the GR terminal (100 V DC)                                    |
| Dielectric Strength           | 1,000 V AC between the external terminals and the GR terminal for 1 minute at a leakage current of 10 mA max. |
| Number of Circuits            | 32 (16 points/common, 2 circuits)                                                                             |
| Internal Current Consumption  | 5 V DC 150 mA max.                                                                                            |
| External Power Supply         | 20.4 to 26.4 V DC, 70 mA min.                                                                                 |
| Weight                        | 80 g max.                                                                                                    |
| Accessories                   | None                                                                                                    |

**Note** The maximum load currents will be 2.0 A/common and 4.0 A/Unit if a pressure-welded connector is used.

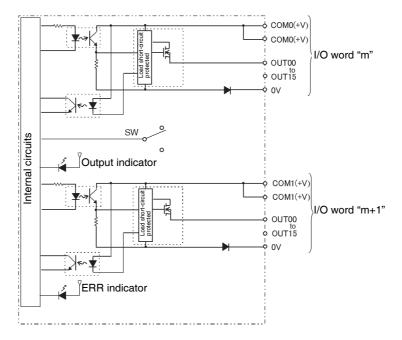

When the output current of any output exceeds the detection current, the output for that point will turn OFF. At the same time, the ERR indicator will light and the corresponding flag (one for each common) in the Basic I/O Unit Information Area (A050 to A069) will turn ON.

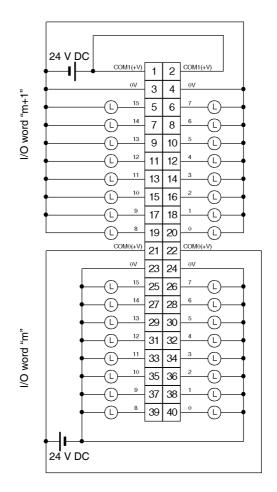

- When wiring, pay careful attention to the polarity of the external power supply. The load may operate if the polarity is reversed.
- Be sure to wire both terminals 21 and 22 (COM0 (+V)).
- Be sure to wire both terminals 1 and 2 (COM1 (+V)).
- Be sure to wire both terminals 3 and 4 (0 V).
- Be sure to wire both terminals 23 and 24 (0 V).

# CJ1W-OD262 Transistor Output Unit (MIL Connectors, 64 Points, Sourcing)

| Rated Voltage                | 12 to 24 V DC                                                                                                 |
|------------------------------|----------------------------------------------------------------------------------------------------|
| Operating Load Voltage Range | 10.2 to 26.4 V DC                                                                                             |
| Maximum Load Current         | 0.3 A/point, 1.6 A/common, 6.4 A/Unit                                                                         |
| Maximum Inrush Current       | 3.0 A/point, 10 ms max.                                                                                       |
| Leakage Current              | 0.1 mA max.                                                                                                   |
| Residual Voltage             | 1.5 V max.                                                                                                    |
| ON Response Time             | 0.5 ms max.                                                                                                   |
| OFF Response Time            | 1.0 ms max.                                                                                                   |
| Insulation Resistance        | 20 $M\Omega$ between the external terminals and the GR terminal (100 V DC)                                    |
| Dielectric Strength          | 1,000 V AC between the external terminals and the GR terminal for 1 minute at a leakage current of 10 mA max. |
| Number of Circuits           | 64 (16 points/common, 4 circuits)                                                                             |
| Internal Current Consumption | 170 mA max. (5 V DC)                                                                                          |
| Fuse                         | None                                                                                                    |
| External Power Supply        | 10.2 to 26.4 V DC, 50 mA min.                                                                                 |
| Weight                       | 110 g max.                                                                                                    |
| Accessories                  | None                                                                                                    |

### **Circuit Configuration**

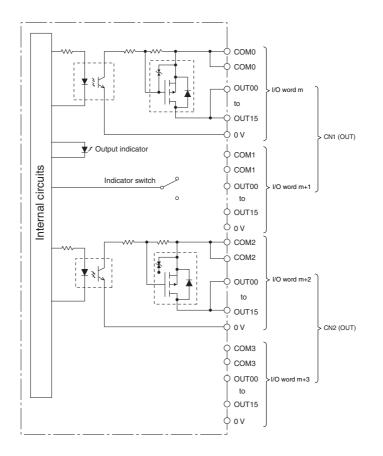

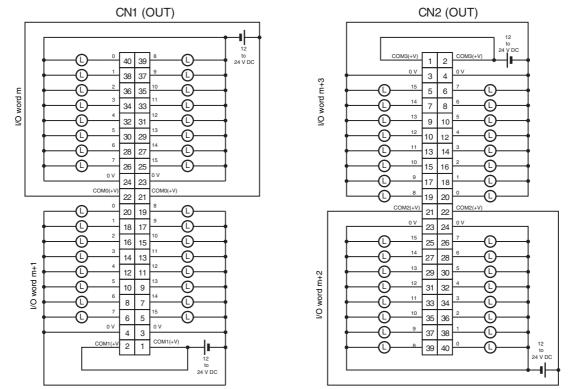

- When wiring, pay careful attention to the polarity of the external power supply. The load may operate if the polarity is reversed.
- Be sure to wire both terminals 21 and 22 (COM0 (+V)) of CN1.
- Be sure to wire both terminals 1 and 2 (COM1 (+V)) of CN1.
- Be sure to wire both terminals 23 and 24 (0 V) of CN1.
- Be sure to wire both terminals 3 and 4 (0 V) of CN1.
- Be sure to wire both terminals 21 and 22 (COM2 (+V)) of CN2.
- Be sure to wire both terminals 1 and 2 (COM3 (+V)) of CN2.
- Be sure to wire both terminals 23 and 24 (0 V) of CN2.
- Be sure to wire both terminals 3 and 4 (0 V) of CN2.

# **About Contact Output Units**

### Service Life Expectancy of CJ1W-OC201/211 Relays

The service life expectancy of the relays (NY-24W-K-IE) in the CJ1W-OC201/211 Contact Output Units is shown in the following diagrams. Use the diagrams to calculate the relay service life based on the operating conditions, and replace the relay before the end of its service life.

**Note** The diagrams show the life expectancy of the relay itself. Do not use a contact current, therefore, that exceeds the maximum switching capacity specified in the specifications for each Contact Output Unit. If a switching capacity exceeding the specifications is used, the reliability and life expectancy of other parts will be reduced and the Unit may malfunction.

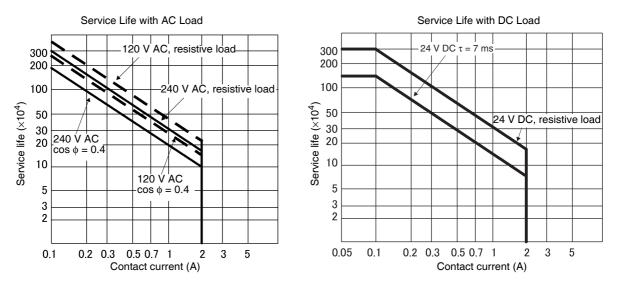

### Inductive Load

The life of the Relay varies with the load inductance. If any inductive load is connected to the Contact Output Unit, use an arc killer with the Contact Output Unit using an inductive load.

Be sure to connect a diode in parallel with every DC inductive load that is connected to the Contact Output Unit.

#### **Contact Protection Circuit**

Arc killers are used with the Contact Output Unit in order to prolong the life of each Relay mounted to the Contact Output Unit, prevent noise, and reduce the generation of carbide and nitrate deposits. Arc killers can, however, reduce relay life if not use correctly.

**Note** Arc killers used with the Contact Output Unit can delay the resetting time required by each Relay mounted to the Contact Output Unit.

| Arc killer circuit examples are | listed in the following table. |
|---------------------------------|--------------------------------|
|---------------------------------|--------------------------------|

| Circuit         | Cur | rent | Characteristic                                                                                                    | Required element                                                                                                    |
|-----------------|-----|------|----------------------------------------------------------------------------------------------------|----------------------------------------------------------------------------------------------------|
|                 | AC  | DC   |                                                                                                    |                                                                                                    |
| CR method       | Yes | Yes  | If the load is a relay or solenoid, there<br>is a time lag between the moment the<br>circuit is opened and the moment the<br>load is reset.<br>If the supply voltage is 24 or 48 V,<br>insert the arc killer in parallel with the<br>load. If the supply voltage is 100 to<br>200 V, insert the arc killer between the<br>contacts.                                                                                                    | The capacitance of the capacitor must<br>be 1 to $0.5 \mu\text{F}$ per contact current of<br>1 A and resistance of the resistor must<br>be 0.5 to 1 $\Omega$ per contact voltage of<br>1 V. These values, however, vary with<br>the load and the characteristics of the<br>relay. Decide these values from experi-<br>ments, and take into consideration that<br>the capacitance suppresses spark dis-<br>charge when the contacts are sepa-<br>rated and the resistance limits the<br>current that flows into the load when<br>the circuit is closed again.<br>The dielectric strength of the capacitor<br>must be 200 to 300 V. If the circuit is an<br>AC circuit, use a capacitor with no<br>polarity. |
| Diode method    | No  | Yes  | The diode connected in parallel with<br>the load changes energy accumulated<br>by the coil into a current, which then<br>flows into the coil so that the current<br>will be converted into Joule heat by the<br>resistance of the inductive load. This<br>time lag, between the moment the cir-<br>cuit is opened and the moment the load<br>is reset, caused by this method is lon-<br>ger than that caused by the CR<br>method.                       | The reversed dielectric strength value<br>of the diode must be at least 10 times<br>as large as the circuit voltage value.<br>The forward current of the diode must<br>be the same as or larger than the load<br>current.<br>The reversed dielectric strength value<br>of the diode may be two to three times<br>larger than the supply voltage if the arc<br>killer is applied to electronic circuits<br>with low circuit voltages.                                                                                                    |
| Varistor method | Yes | Yes  | The varistor method prevents the impo-<br>sition of high voltage between the con-<br>tacts by using the constant voltage<br>characteristic of the varistor. There is<br>time lag between the moment the cir-<br>cuit is opened and the moment the load<br>is reset.<br>If the supply voltage is 24 or 48 V,<br>insert the varistor in parallel with the<br>load. If the supply voltage is 100 to<br>200 V, insert the varistor between the<br>contacts. |                                                                                                    |

**Note** Do not connect a capacitor as an arc killer in parallel with an inductive load as shown in the following diagram. This arc killer is very effective for preventing spark discharge at the moment when the circuit is opened. However when the contacts are closed, the contacts may be welded due to the current charged in the capacitor.

DC inductive loads can be more difficult to switch than resistive loads. If appropriate arc killers are used, however, DC inductive loads will be as easy to switch as resistive loads.

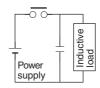

# Load Short-circuit Protection and Line Disconnection Detection for CJ1W-OD202

This section describes the load short-circuit protection of the CJ1W-OD202 Output Units.

As shown below, normally when the output bit turns ON (OUT), the transistor will turn ON and then output current (lout) will flow. If the output (lout) is overloaded or short-circuited exceeding the detection current (llim), the output current (lout) will be limited as shown in *Figure 2* below. When the junction temperature (Tj) of the output transistor reaches the thermal shutdown temperature (Tstd), the output will turn OFF to protect the transistor from being damaged, and the alarm output bit will turn ON to light the ERR indicator. When the junction temperature (Tj) of the transistor drops down to the reset temperature (Tr), the ERR indicator will be automatically reset and the output current will start flowing.

### **Figure 1: Normal Condition**

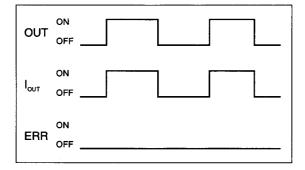

OUT: OUTPUT instructionIOUT: Output currentERR: Alarm output, ERR indicatorI<sub>lim</sub>: Detection currentTj: Junction temperature of transistorTstd: Thermal shutdown temperatureTr: Reset temperature

### Figure 2: Overload or Short-circuit

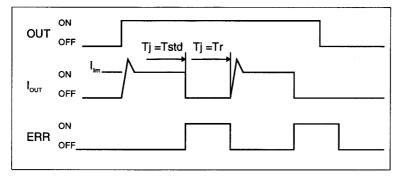

### Line Disconnection

If the line is disconnected and the output current (lout) drops below the line disconnection detection current ( $I_{OL}$ ), the ERR indicator will light as shown in Figure 3.

### Figure 3: Line Disconnections

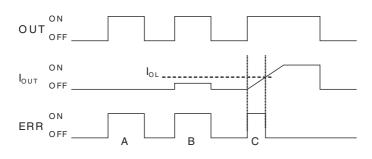

- A: Load not connected or load line broken.
- B: Current to load at or below line disconnection detection current.
- C: Rise of current to load too slow and error detected before the disconnection detection current was reached.

When load L is connected, the ERR indicator may light and the Alarm Output Bit may turn ON for approximately 100 ms. The programming example given later in this section can be used so that an error is not detected in this case.

### **Operating Restrictions**

Although the CJ1W-OD202 is provided with short-circuit protection, these are for protecting internal circuits against momentary short-circuiting in the load. As shown in *Figure 2* below, the short-circuit protection is automatically released when the Tj equals to Tr. Therefore, unless the cause of short-circuit is removed, ON/OFF operations will be repeated in the output. Leaving short-circuits for any length of time will cause internal temperature rise, deterioration of elements, discoloration of the case or PCBs, etc. Therefore, observe the following restrictions.

#### Restrictions

If a short-circuit occurs in an external load, immediately turn OFF the corresponding output and remove the cause. The CJ1W-OD202 turns ON an alarm output bit that corresponds to the external load output number. There is an alarm output bit for every common.

When an alarm output bit turns ON, use a self-holding bit for the alarm in the user program and turn OFF the corresponding output.

The alarm output bit is allocated in the Basic I/O Unit Information Area (A050 to A089) for every Unit mounting slot.

The following table shows the correspondence between output bits and bits in the Basic I/O Unit Information Area.

| Output bit |                      | 0 or 1 | 2 or 3 | 4 0r 5 | 6 or 7 |
|------------|----------------------|--------|--------|--------|--------|
| CJ1W-OD202 | Mounted in even slot | 0      | 1      | 2      | 3      |
|            | Mounted in odd slot  | 8      | 9      | 10     | 11     |

For example, when the CJ1W-OD202 is mounted in slot 0 on Rack 0, A05000 will turn ON if the output 8 is short-circuited. When the CJ1W-OD202 is mounted in slot 1 of Rack 0, A05011 will turn ON if the output m+3 is short-circuited

#### Programming Example

In this example, CJ1W-OD202 is mounted in slot 0 of the Rack 0.

This example shows how to turn OFF output bits CIO 000000 to CIO 000007 immediately if the alarm output bit A05000 turns ON and how to keep the output bits OFF until the cause is removed and the bit is reset using work bit W000001.

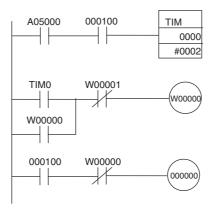

## Load Short-circuit Protection for CJ1W-OD204/OD212/OD232/MD232 Output Units

As shown below, normally when the output bit turns ON (OUT), the transistor will turn ON and then output current (lout) will flow. If the output (lout) is overloaded or short-circuited exceeding the detection current (llim), the output current (lout) will be limited as shown in *Figure 2* below. When the junction temperature (Tj) of the output transistor reaches the thermal shutdown temperature (Tstd), the output will turn OFF to protect the transistor from being damaged, and the alarm output bit will turn ON to light the ERR indicator. When the junction temperature (Tj) of the transistor drops down to the reset temperature (Tr), the ERR indicator will be automatically reset and the output current will start flowing.

### Figure 1: Normal Condition

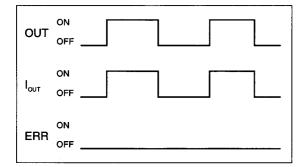

OUT: OUTPUT instruction I<sub>OUT</sub>: Output current ERR: Alarm output, ERR indicator I<sub>lim</sub>: Detection current Tj: Junction temperature of transistor Tstd: Thermal shutdown temperature Tr: Reset temperature

### Figure 2: Overload or Short-circuit

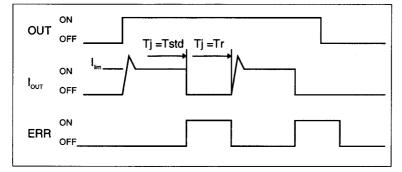

# Operating Restrictions for the CJ1W-OD204/OD212/OD232/MD232

These Units are provided with short-circuit protection, these are for protecting internal circuits against momentary short-circuiting in the load. As shown in *Figure 2* below, the short-circuit protection is automatically released when the Tj equals to Tr. Therefore, unless the cause of short-circuit is removed, ON/OFF operations will be repeated in the output. Leaving short-circuits for any length of time will cause internal temperature rise, deterioration of elements, discoloration of the case or PCBs, etc. Therefore, observe the following restrictions.

### Restrictions

If a short-circuit occurs in an external load, immediately turn OFF the corresponding output and remove the cause. An an alarm output bit that corresponds to the external load output number is turned ON. There is an alarm output bit for every common.

When an alarm output bit turns ON, use a self-holding bit for the alarm in the user program and turn OFF the corresponding output.

The alarm output bit is allocated in the Basic I/O Unit Information Area (A050 to A069) for every Unit mounting slot.

The following table shows the correspondence between output bits and bits in the Basic I/O Unit Information Area.

| Output bit |                      |        | m       |         | m+2     | m+3     |
|------------|----------------------|--------|---------|---------|---------|---------|
|            |                      | 0 to 7 | 8 to 15 | 0 to 15 | 0 to 15 | 0 to 15 |
| CJ1W-OD204 | Mounted in even slot | 0      |         |         |         |         |
|            | Mounted in odd slot  | 8      |         |         |         |         |
| CJ1W-OD212 | Mounted in even slot | 0      | ·       |         |         |         |
|            | Mounted in odd slot  | 8      |         |         |         |         |
| CJ1W-MD232 | Mounted in even slot | 0      |         |         |         |         |
|            | Mounted in odd slot  | 8      |         |         |         |         |
| CJ1W-OD232 | Mounted in even slot | 0      |         | 1       |         |         |
|            | Mounted in odd slot  | 8      |         | 9       |         |         |

For example, when the CJ1W-OD212 is mounted in slot 0 on Rack 0, A05000 will turn ON if the output 8 is short-circuited. When the CJ1W-OD232 is mounted in slot 1 of Rack 0, A05009 will turn ON if the output m+1 is short-circuited

#### **Programming Example**

In this example, CJ1W-OD212 is mounted in slot 0 of the Rack 0.

This example shows how to turn OFF output bits CIO 000000 to CIO 000007 immediately if the alarm output bit A05000 turns ON and how to keep the output bits OFF until the cause is removed and the bit is reset using work bit W000001.

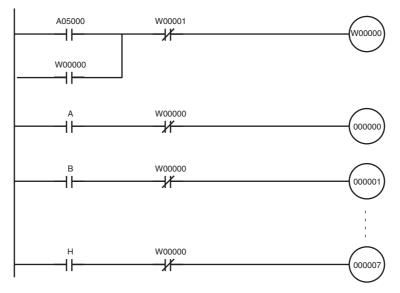

# Appendix B CJ1M CPU Unit Built-in I/O Specifications

# Built-in Inputs (CJ1M-CPU2)

# **General-purpose Inputs**

| Inputs                       | IN0 to IN5                                        | IN6 to IN9                  | IN0 to IN5                                                | IN6 to IN9    |
|------------------------------|---------------------------------------------------|-----------------------------|-----------------------------------------------------------|---------------|
| Input Device                 | 2-wire sensor                                     |                             | Line driver                                               |               |
| Input Current                | 6 mA typical                                      | 5.5 mA typical              | 13 mA typical                                             | 10 mA typical |
| Input Voltage Range          | 24 V DC <sup>+10%</sup> / <sub>-15%</sub>         |                             | RS-422A Line Driver, AM26LS31 or equivalent (See note 1.) |               |
| Input Resistance             | 3.6 kΩ 4.0 kΩ                                     |                             |                                                           |               |
| Number of Circuits           | 1 common per circuit                              |                             |                                                           |               |
| ON Voltage/ON Cur-<br>rent   | 17.4 V DC min./3 mA min.                          |                             |                                                           |               |
| OFF Voltage/OFF Cur-<br>rent | 5 V DC max./1 mA max.                             |                             |                                                           |               |
| ON Response Time             | 8 ms max. (Can be swit                            | ched to 0, 0.5, 1, 2, 4, 8, | 16, or 32 ms. See note 2                                  | 2.)           |
| OFF Response Time            | 8 ms max. (Can be switched to 0, 0.5, 1, 2, 4, 8, |                             | 16, or 32 ms. See note 2                                  | 2.)           |

Note 1. The power supply at the line driver must be 5 V  $\pm$ 5%.

2. When 0 ms is set, the ON response time due to internal components delay will be 30  $\mu$ s max. for IN0 to IN5 or 2  $\mu$ s max. for IN6 to IN9. The OFF response time will be 150  $\mu$ s max. for IN0 to IN5 or 2  $\mu$ s max. for IN6 to IN9.

### **Circuit Configuration**

| Inputs                | IN0 to IN5                                                                                                    | IN6 to IN9                                                                                                    |
|-----------------------|----------------------------------------------------------------------------------------------------|----------------------------------------------------------------------------------------------------|
| Circuit Configuration | 24 V<br>LD+<br>0 V/LD<br>100 Ω<br>100 Ω | 24 V<br>LD+<br>0 V/LD<br>100 Ω<br>1.5 kΩ \$1000 pF<br>100 Ω<br>100 Ω |

# Interrupt Inputs and Quick-response Inputs (IN0 to IN3)

| Item              | Specifications |
|-------------------|----------------|
| ON Response Time  | 30 μs max.     |
| OFF Response Time | 150 μs max.    |
| Response pulses   | 30 μs 150 μs   |

# High-speed Counter Inputs (IN6 to IN9)

|                     | 24-V DC Input                                                                                                    | Line Driver Input                                                                                                    |
|---------------------|----------------------------------------------------------------------------------------------------|----------------------------------------------------------------------------------------------------|
| When 60 kHz is set. | Phase-A/Phase-B encoder input, Single-phase<br>60-kHz pulse input with 50% duty ratio<br>Rise time and fall time: 3.0 µs max. | Phase-A/Phase-B encoder input, Single-phase<br>60-KHz pulse input with 50% duty ratio<br>I 6.6 µs min.<br>B.3 µs min.<br>B.3 µs min.<br>B.3 µs min.<br>B.3 µs min.<br>B.3 µs min.<br>B.3 µs min.<br>B.3 µs min.<br>B.3 µs min.<br>B.3 µs min.<br>DFF<br>Phase-A/Phase-B encoder input, Differential-<br>phase 50-kHz pulse input<br>Maintain a spacing of 4.0 µs min.<br>DN<br>50%<br>OFF<br>ON<br>50%<br>OFF<br>T1 T2 T3 T4<br>T1, T2, T3, and T4: 4.0 µs min.<br>Single-phase 100-kHz pulse input with<br>50% duty ratio<br>ON<br>50%<br>OFF<br>ON<br>50%<br>OFF<br>Differential-phase 50-kHz pulse input<br>Maintain a spacing of 2.5 µs min.<br>Differential-phase 50-kHz pulse input<br>Maintain a spacing of 2.5 µs min.<br>ON<br>50%<br>OFF<br>ON<br>50%<br>OFF<br>ON<br>50%<br>OFF<br>ON<br>50%<br>OFF<br>ON<br>50%<br>OFF<br>ON<br>50%<br>OFF<br>ON<br>50%<br>OFF<br>ON<br>50%<br>OFF<br>ON<br>500 µs min.<br>ON<br>50%<br>OFF<br>ON<br>500 µs min.<br>ON<br>500 µs min.<br>ON<br>500 µs min.<br>ON<br>500 µs min.<br>ON<br>500 µs min.<br>ON<br>500 µs min.<br>ON<br>50%<br>OFF<br>ON<br>50%<br>OFF<br>ON<br>S0%<br>OFF<br>ON<br>S0%<br>OFF<br>ON<br>ON<br>S0%<br>OFF<br>ON<br>ON<br>S0%<br>OFF<br>ON<br>S0%<br>OFF<br>ON<br>ON<br>ON<br>ON<br>ON<br>ON<br>ON<br>ON<br>ON<br>ON |
|                     | Phase-Z encoder input (IN2 and IN3)<br>Maintain an ON time of 30 μs min.<br>and an OFF time of 150 μs min.                    | T1, T2, T3, and T4: 2.5 µs min.<br>Phase-Z encoder input (IN2 and IN3)<br>Maintain an ON time of 30 µs min.<br>and an OFF time of 150 µs min.<br>ON                                                                                                    |
|                     | OFF                                                                                                    | 50%                                                                                                    |

**Note** In order for the counter inputs to satisfy the specifications shown in the table above, it will be necessary to check the factors that can affect the pulses, such as the type of output driver in the encoder, encoder cable length, and count pulse frequency. In particular, the rise time and fall time may be too long and the input waveform may not be within specifications when a long encoder cable is used to connect an encoder that has 24-V open collector outputs. When a long cable is connected, either shorten the encoder cable or use an encoder with line driver outputs.

# Built-in Outputs (CJ1M-CPU2)

# **Transistor Outputs (Sinking)**

### **General-purpose Outputs**

| Outputs                         | OUT0 to OUT3                  | OUT4 to OUT5                                                                                                    |
|---------------------------------|-------------------------------|----------------------------------------------------------------------------------------------------|
| Rated Voltage                   | 5 to 24 V DC                  |                                                                                                    |
| Operating Load Voltage<br>Range | 4.75 to 26.4 V DC             |                                                                                                    |
| Maximum Switching Current       | 0.3 A/point, 1.8 A/Unit       |                                                                                                    |
| Number of Circuits              | 6 points (6 points/common)    |                                                                                                    |
| Maximum Inrush Current          | 3.0 A/point, 10 ms max.       |                                                                                                    |
| Leakage Current                 | 0.1 mA max.                   |                                                                                                    |
| Residual Voltage                | 0.6 V max.                    |                                                                                                    |
| ON Response Time                | 0.1 ms max.                   |                                                                                                    |
| OFF Response Time               | 0.1 ms max.                   |                                                                                                    |
| Fuse                            | None                          |                                                                                                    |
| External Power Supply           | 10.2 to 26.4 V DC, 50 mA min. |                                                                                                    |
| Circuit Configuration           | COM                           | V votage<br>circuit<br>Votage<br>Circuit<br>Votage<br>Corcuit<br>Votage<br>Votage<br>V<br>Votage<br>Votage<br>Votage<br>Vo |

### Pulse Outputs (OUT0 to OUT3)

| Item                       | Specifications                        |  |  |  |
|----------------------------|---------------------------------------|--|--|--|
| Maximum Switching Capacity | 30 mA, 4.75 to 26.4 V DC              |  |  |  |
| Minimum Switching Capacity | 7 mA, 4.75 to 26.4 V DC               |  |  |  |
| Maximum Output Frequency   | 100 kHz                               |  |  |  |
| Output Pattern             | OFF 90%<br>ON 10% 2 μs min. 4 μs min. |  |  |  |

**Note** 1. The load at the above values is taken as the resistance load, and the connecting cable impedance is not taken into account.

2. The pulse width during actual operation may be smaller than the above values as a result of pulse pattern distortion due to connecting cable impedance.

# PWM Output Specifications (OUT4 to OUT5)

| Item                       | Specifications                                                                             |  |  |  |
|----------------------------|--------------------------------------------------------------------------------------------|--|--|--|
| Maximum Switching Capacity | 300 mA, 4.75 to 26.4 V DC                                                                  |  |  |  |
| Maximum Output Frequency   | 1 kHz                                                                                      |  |  |  |
| PWM Output Precision       | ON duty +5% -0% during 1 kHz output                                                        |  |  |  |
| Output Pattern             | OFF<br>50%<br>ON<br>$t_{ON}$<br>T<br>$t_{ON}$<br>ON $duty = \frac{t_{ON}}{T} \times 100\%$ |  |  |  |

Note The CJ1M-CPU21 supports only OUT4.

# Appendix C Auxiliary Area

# A000 to A447: Read-only Area, A448 to A959: Read/Write Area Read-only Area (Set by System)

| Add             | ress                                             | Name                                                                                               | Function                                                                                                    | Status                  | Status          | Write timing/                                                                             |
|-----------------|--------------------------------------------------|----------------------------------------------------------------------------------------------------|----------------------------------------------------------------------------------------------------|-------------------------|-----------------|-------------------------------------------------------------------------------------------|
| Words           | Bits                                             |                                                                                                    |                                                                                                    | after<br>mode<br>change | at star-<br>tup | Related flags,<br>settings                                                                |
| A000            |                                                  | 10-ms Incre-<br>menting Free<br>Running<br>Timer                                                   | This word contains the system timer used after the<br>power is turned ON.<br>0000 hex is set when the power is turned ON and<br>this value is automatically incremented by 1 every<br>10 ms. The value returns to 0000 hex after reaching<br>FFFF hex (655,350 ms), and then continues to be<br>automatically incremented by 1 every 10 ms.<br><b>Note:</b> The timer will continue to be incremented<br>when the operating mode is switched to RUN<br>mode.<br>Example: The interval can be counted between pro-<br>cessing A and processing B without requir-<br>ing timer instructions. This is achieved by<br>calculating the difference between the<br>value in A000 for processing B. The inter-<br>val is counted in 10 ms units. | Retained                | Cleared         | Every 10 ms after<br>power is turned ON<br>CPU Unit with unit ver-<br>sion. 3.0 or later  |
| A001            |                                                  | 100-ms Incre-<br>menting Free<br>Running<br>Timer                                                  | This word contains the system timer used after the<br>power is turned ON.<br>0000 hex is set when the power is turned ON and<br>this value is automatically incremented by 1 every<br>100 ms. The value returns to 0000 hex after reaching<br>FFFF hex (6,553,500 ms), and then continues to be<br>automatically incremented by 1 every 100 ms.<br><b>Note:</b> The timer will continue to be incremented<br>when the operating mode is switched to RUN<br>mode.                                                                                                    | Retained                | Cleared         | Every 100 ms after<br>power is turned ON<br>CPU Unit with unit ver-<br>sion. 3.0 or later |
| A002            |                                                  | 1-s Increment-<br>ing Free Run-<br>ning Timer                                                      | This word contains a system timer used after the<br>power is turned ON<br>0000 hex is set when the power is turned ON and<br>this value is automatically incremented by 1 every<br>1 s. The value returns to 0000 hex after reaching<br>FFFF hex (65,535 s), and then continues to be auto-<br>matically incremented by 1 every 1 s.<br><b>Note:</b> The timer will continue to be incremented<br>when the operating mode is switched to RUN<br>mode.                                                                                                    | Retained                | Cleared         | Every 1 s after power is<br>turned ON<br>CPU Unit with unit ver-<br>sion. 4.0 or later    |
| A050            | A05000<br>to<br>A05007<br>A05008<br>to<br>A05015 | Basic I/O Unit<br>Information,<br>Rack 0 Slot 0<br>Basic I/O Unit<br>Information,<br>Rack 0 Slot 1 | A bit will turn ON to indicate when the load short-cir-<br>cuit protection function alarm output has been given.<br>Only the 4 most LSB are used for the CJ1W-OD202<br>(2 points per bit), only the LSB is used for the CJ1W-<br>OD212, OD204, MD232 and only the two most LSB<br>are used for the CJ1W-OD232. Each bit indicates the<br>status for one circuit.                                                                                                    |                         |                 | Refreshed each cycle.                                                                     |
| A051 to<br>A069 | A05100<br>to<br>A06915                           | Basic I/O Unit<br>Information,<br>Racks 2 to 7                                                     | 1: Short circuited<br>0: Normal                                                                                                    |                         |                 |                                                                                           |
| A090 to<br>A093 |                                                  | User Program<br>Date                                                                               | These words contain in BCD the date and time that<br>the user program was last overwritten.<br>A09000 to A09007: Seconds (00 to 59)<br>A09008 to A09015: Minutes (00 to 59)<br>A09100 to A09107: Hour (00 to 23)<br>A09108 to A09115: Day of month (01 to 31)<br>A09200 to A09207: Month (01 to 12)<br>A09208 to A09215: Year (00 to 99)<br>A09308 to A09307: Day of the week<br>(00: Sunday, 01: Monday, 02: Tuesday, 03: Wednes-<br>day, 04: Thursday, 05: Friday, 06: Saturday)                                                                                                    | Retained                | Retained        | Not supported by<br>CJ1G-CPU⊡□ CPU<br>Units                                               |
| A094 to<br>A097 |                                                  | Parameter<br>Date                                                                                  | These words contain in BCD the date and time that<br>the parameters were last overwritten.<br>The format is the same as above                                                                                                    | Retained                | Retained        | Not supported by<br>CJ1G-CPU CPU<br>Units                                                 |

### Auxiliary Area

# Appendix C

| Add             | ress   | Name                                                                               | Function                                                                                                    | Status                  | Status          | Write timing/                                                                      |
|-----------------|--------|------------------------------------------------------------------------------------|----------------------------------------------------------------------------------------------------|-------------------------|-----------------|------------------------------------------------------------------------------------|
| Words           | Bits   |                                                                                    |                                                                                                    | after<br>mode<br>change | at star-<br>tup | Related flags,<br>settings                                                         |
| A099            | A09900 | UM Read Pro-<br>tection Status                                                     | Indicates whether the entire user program in the PLC is read-protected.                                                                                                    | Retained                | Retained        | When protection is set<br>or cleared                                               |
|                 |        |                                                                                    | 0: UM not read-protected.                                                                                                    |                         |                 | CPU Unit with unit ver-<br>sion 2 or later                                         |
|                 | 400001 | Took Dood                                                                          | 1: UM read-protected.<br>Indicates whether read protection is set for individual                                                                                                    | Poteined                | Potoinod        |                                                                                    |
|                 | A09901 | Task Read<br>Protection                                                            | tasks.                                                                                                    | Retained                | Retained        | When protection is set<br>or cleared                                               |
|                 |        | Status                                                                             | 0: Tasks not read-protected.                                                                                                    |                         |                 | CPU Unit with unit ver-                                                            |
|                 |        |                                                                                    | 1: Tasks read-protected.                                                                                                    |                         |                 | sion 2 or later                                                                    |
|                 | A09902 | Program Write<br>Protection<br>Status when                                         | Indicates whether the program is write-protected.<br>0: Write-enabled.                                                                                                    | Retained                | Retained        | When protection is set<br>or cleared                                               |
|                 |        | Read Protec-<br>tion Is Set                                                        | 1: Write-protected.                                                                                                    |                         |                 | CPU Unit with unit ver-<br>sion 2 or later                                         |
|                 | A09903 | Enable/Dis-<br>able Status for<br>Backing Up<br>the Program<br>to a Memory<br>Card | Indicates whether creating a backup program file<br>(.OBJ) is enabled or disabled.<br>0: Enabled.<br>1: Disabled.                                                                                                    | Retained                | Retained        | When protection is set<br>or cleared<br>CPU Unit with unit ver-<br>sion 2 or later |
|                 | A09914 | IR/DR Opera-<br>tion between<br>Tasks                                              | Turn ON this bit to share index and data registers<br>between all tasks. Turn OFF this bit to use separate<br>index and data registers between in each task.<br>0: Independent                                        | Retained                | Retained        | Not supported by<br>CJ1G-CPU CPU<br>Units                                          |
|                 |        |                                                                                    | 1: Shared (default)                                                                                                    |                         |                 |                                                                                    |
|                 | A09915 | Timer/Counter<br>PV Refresh<br>Mode Flag                                           | Indicates whether the CPU Unit is operating in BCD mode or binary mode.                                                                                                    | Retained                | Retained        | Not supported by CJ1G-CPU                                                          |
|                 |        |                                                                                    | 0: BCD mode<br>1: Binary mode                                                                                                    |                         |                 | Units                                                                              |
| A100 to<br>A199 | All    | Error Log<br>Area                                                                  | When an error has occurred, the error code, error contents, and error's time and date are stored in the Error Log Area. Information on the 20 most recent errors can be stored.                                       | Retained                | Retained        | Refreshed when error<br>occurs.<br>A50014<br>A300                                  |
|                 |        |                                                                                    | Each error record occupies 5 words; the function of these 5 words is as follows:                                                                                                    |                         |                 | A400                                                                               |
|                 |        |                                                                                    | <ol> <li>Error code (bits 0 to 15)</li> <li>Error contents (bits 0 to 15)<br/>Error contents:<br/>Address of Aux. Area word with details or 0000.</li> </ol>                                                          |                         |                 |                                                                                    |
|                 |        |                                                                                    | 3) Minutes (bits 8 to 15), Seconds (bits 0 to 7)<br>Seconds: 00 to 59, BCD<br>Minutes: 00 to 59, BCD                                                                                                    |                         |                 |                                                                                    |
|                 |        |                                                                                    | <ol> <li>Day of month (bits 8 to 15), Hours (bits 0 to 7)<br/>Hours: 00 to 23, BCD<br/>Day of month: 01 to 31, BCD</li> </ol>                                                                                         |                         |                 |                                                                                    |
|                 |        |                                                                                    | 5) Year (bits 8 to 15),<br>Month (bits 0 to 7)<br>Year: 00 to 99, BCD<br>Month: 00 to 12, BCD                                                                                                    |                         |                 |                                                                                    |
|                 |        |                                                                                    | Errors generated by FAL(006) and FALS(007) will also be stored in this Error Log.                                                                                                    |                         |                 |                                                                                    |
|                 |        |                                                                                    | The Error Log Area can be reset from a Program-<br>ming Device.                                                                                                    |                         |                 |                                                                                    |
|                 |        |                                                                                    | If the Error Log Area is full (20 records) and another<br>error occurs, the oldest record in A100 to A104 will<br>be cleared, the other 19 records are shifted down,<br>and the new record is stored in A195 to A199. |                         |                 |                                                                                    |

### Auxiliary Area

# Appendix C

| Add   | ress                   | Name                                                                | Function                                                                                                    | Status                  | Status          | Write timing/                               |
|-------|------------------------|---------------------------------------------------------------------|----------------------------------------------------------------------------------------------------|-------------------------|-----------------|---------------------------------------------|
| Words | Bits                   |                                                                     |                                                                                                    | after<br>mode<br>change | at star-<br>tup | Related flags,<br>settings                  |
| A200  | A20011                 | First Cycle<br>Flag                                                 | ON for one cycle after PLC operation begins (after<br>the mode is switched from PROGRAM to RUN or<br>MONITOR, for example).<br>ON for the first cycle                                                                                                    |                         |                 |                                             |
|       | A20012                 | Step Flag                                                           | ON for one cycle when step execution is started with STEP(008). This flag can be used for initialization processing at the beginning of a step.<br>ON for the first cycle after execution of STEP(008).                                                                                                    | Cleared                 |                 |                                             |
|       | A20014                 | Task Started<br>Flag                                                | <ul> <li>When a task switches from WAIT or INI to RUN status, this flag will be turned ON within the task for one cycle only.</li> <li>1: ON for first cycle (including transitions from WAIT and IN)</li> <li>0: Other</li> <li>The only difference between this flag and A20015 is that this flag also turns ON when the task switches from WAIT to RUN status.</li> </ul>                                                                                                    | Cleared                 | Cleared         | Not supported by<br>CJ1G-CPU□□ CPU<br>Units |
|       | A20015                 | First Task<br>Startup Flag                                          | ON when a task is executed for the first time. This<br>flag can be used to check whether the current task is<br>being executed for the first time so that initialization<br>processing can be performed if necessary.<br>1: First execution<br>0: Not executable for the first time or not being exe-<br>cuted.                                                                                                    | Cleared                 |                 |                                             |
| A201  | A20110                 | Online Editing<br>Wait Flag                                         | ON when an online editing process is waiting.<br>1: Waiting for online editing<br>0: Not waiting for online editing<br>(If another online editing command is received while<br>waiting, the other command won't be recorded and<br>an error will occur.)                                                                                                    | Cleared                 | Cleared         | A527                                        |
|       | A20111                 | Online Editing<br>Flag                                              | ON when an online editing process is being exe-<br>cuted.<br>1: Online editing in progress<br>0: Online editing not in progress                                                                                                    | Cleared                 | Cleared         | A527                                        |
| A202  | A20200<br>to<br>A20207 | Communica-<br>tions Port<br>Enabled Flags                           | ON when a network instruction (SEND, RECV,<br>CMND, PMCR, TXDU, or RXDU) or background exe-<br>cution (CJ1-H and CJ1M CPU Units only) can be<br>executed with the corresponding port number. Bits<br>00 to 07 correspond to communications ports 0 to 7.<br>1: Network instruction is not being executed<br>0: Network instruction is being executed (port busy)<br>When two or more network instructions are pro-<br>grammed with the same port number, use the corre-<br>sponding flag as an execution condition to prevent<br>the instructions from being executed simultaneously.<br>(The flag for a given port is turned OFF while a net-<br>work instruction with that port number is being exe-<br>cuted.)<br>(When the simple backup operation is used to per-<br>formed a write or compare operation for a Memory<br>Card on a CJ1-H or CJ1M CPU Unit, a communica-<br>tions port will be automatically allocated, and the cor-<br>responding Flag will be turned OFF.) | Cleared                 |                 |                                             |
|       | A20215                 | Network Com-<br>munications<br>Port Alloca-<br>tion Enabled<br>Flag | <ul> <li>ON when there is a communications port available<br/>for automatic allocation when executing communica-<br/>tions instructions (SEND, RECV, CMND, PMCR,<br/>TXDU, or RXDU).</li> <li>1: Communications port available</li> <li>0: Communications port not available</li> <li>Note: Use this flag to confirm whether a communica-<br/>tions port is available for automatic allocation before<br/>executing communications instructions when using 9<br/>or more communications instructions simultaneously.</li> </ul>                                                                                                    | Cleared                 |                 |                                             |

### Auxiliary Area

# Appendix C

| Add                 | ress                   | Name                                                                  | Function                                                                                                    | Status                  | Status          | Write timing/                    |
|---------------------|------------------------|-----------------------------------------------------------------------|----------------------------------------------------------------------------------------------------|-------------------------|-----------------|----------------------------------|
| Words               | Bits                   |                                                                       |                                                                                                    | after<br>mode<br>change | at star-<br>tup | Related flags,<br>settings       |
| A203 to All<br>A210 | All                    | Communica-<br>tions Port<br>Completion<br>Codes                       | These words contain the completion codes for the corresponding port numbers when network instruc-<br>tions (SEND, RECV, CMND, or PMCR) or back-<br>ground execution (CJ1-H CPU Units only) have been<br>executed.                                                               | Cleared                 |                 |                                  |
|                     |                        |                                                                       | (The corresponding word will be cleared when back-<br>ground execution has been completed for CJ1-H<br>CPU Units.)                                                                                                    |                         |                 |                                  |
|                     |                        |                                                                       | Words A203 to A210 correspond to communications ports 0 to 7.                                                                                                    |                         |                 |                                  |
|                     |                        |                                                                       | Non-zero: Error code                                                                                                    |                         |                 |                                  |
|                     |                        |                                                                       | 0000: Normal condition                                                                                                    |                         |                 |                                  |
|                     |                        |                                                                       | The following codes will be stored when an Explicit<br>Message Instruction (EXPLT, EGATR, ESATR,<br>ECHRD, or ECHWR) has been executed.                                                                                                    |                         |                 |                                  |
|                     |                        |                                                                       | If the Explicit Communications Error Flag turns OFF,<br>0000 hex is stored.                                                                                                    |                         |                 |                                  |
|                     |                        |                                                                       | If the Explicit Communications Error Flag is ON and<br>the Network Communications Error Flag is ON, the<br>FINS end code is stored.                                                                                                    |                         |                 |                                  |
|                     |                        |                                                                       | If the Explicit Communications Error Flag is ON and<br>the Network Communications Error Flag is OFF, the<br>explicit message end code is stored.                                                                                                    |                         |                 |                                  |
|                     |                        |                                                                       | During communications, 0000 hex will be stored and<br>the suitable code will be stored when execution has<br>been completed. The code will be cleared when<br>operation is started.                                                                                             |                         |                 |                                  |
|                     |                        |                                                                       | (The completion code for a given port is cleared to 0000 when a network instruction with that port number is executed.)                                                                                                    |                         |                 |                                  |
|                     |                        |                                                                       | (When the simple backup operation is used to per-<br>formed a write or compare operation for a Memory<br>Card on a CS1-H CPU Unit, a communications port<br>will be automatically allocated, and a completion<br>code will be stored in the corresponding word.)                |                         |                 |                                  |
|                     |                        |                                                                       | (The completion code for a given port is cleared to 0000 when a network instruction with that port number is executed.)                                                                                                    |                         |                 |                                  |
|                     |                        |                                                                       | (When the simple backup operation is used to per-<br>formed a write or compare operation for a Memory<br>Card on a CJ1-H or CJ1M CPU Unit, a communica-<br>tions port will be automatically allocated, and a com-<br>pletion code will be stored in the corresponding<br>word.) |                         |                 |                                  |
| A213                | A21300<br>to<br>A21307 | Explicit Com-<br>munications<br>Error Flag                            | Turn ON when an error occurs in executing an<br>Explicit Message Instruction (EXPLT, EGATR,<br>ESATR, ECHRD, or ECHWR).                                                                                                    | Cleared                 |                 | A21900 to A21907<br>A203 to A210 |
|                     |                        |                                                                       | Bits 00 to 07 correspond to communications ports 0 to 7.<br>1: Error end                                                                                                    |                         |                 |                                  |
|                     |                        |                                                                       | 0: Normal end                                                                                                    |                         |                 |                                  |
|                     |                        |                                                                       | The corresponding bit will turn ON both when the explicit message cannot be sent and when an error response is returned for the explicit message.                                                                                                    |                         |                 |                                  |
|                     |                        |                                                                       | The status will be maintained until the next explicit<br>message communication is executed. The bit will<br>always turn OFF when the next Explicit Message<br>Instruction is executed.                                                                                          |                         |                 |                                  |
| A214                | A21400<br>to<br>A21407 | First Cycle<br>Flags after<br>Network Com-<br>munications<br>Finished | Each flag will turn ON for just one cycle after commu-<br>nications have been completed. Bits 00 to 07 corre-<br>spond to ports 0 to 7. Use the Used Communications<br>Port Number stored in A218 to determine which flag<br>to access.                                         | Retained                | Cleared         |                                  |
|                     |                        |                                                                       | 1: First cycle after communications finish only<br>2: Other status                                                                                                    |                         |                 |                                  |
|                     |                        |                                                                       | <b>Note:</b> These flags are not effective until the next cycle after the communications instruction is executed. Delay accessing them for at least one cycle.                                                                                                    |                         |                 |                                  |

| Add             | ress                   | Name                                                                 | Function                                                                                                    | Status                  | Status                     | Write timing/                                                 |
|-----------------|------------------------|----------------------------------------------------------------------|----------------------------------------------------------------------------------------------------|-------------------------|----------------------------|---------------------------------------------------------------|
| Words           | Bits                   |                                                                      |                                                                                                    | after<br>mode<br>change | at star-<br>tup            | Related flags,<br>settings                                    |
| A215            | A21500<br>to<br>A21507 | First Cycle<br>Flags after<br>Network Com-<br>munications<br>Error   | Each flag will turn ON for just one cycle after a com-<br>munications error occurs. Bits 00 to 07 correspond to<br>ports 0 to 7. Use the Used Communications Port<br>Number stored in A218 to determine which flag to<br>access. Determine the cause of the error according<br>to the Communications Port Completion Codes<br>stored in A203 to A210.<br>1: First cycle after communications error only<br>0: Other status<br><b>Note:</b> These flags are not effective until the next<br>cycle after the communications instruction is exe-<br>cuted. Delay accessing them for at least one cycle. | Retained                | Cleared                    |                                                               |
| A216 to<br>A217 | All                    | Network Com-<br>munications<br>Completion<br>Code Storage<br>Address | The completion code for a communications instruc-<br>tion is automatically stored at the address with the<br>I/O memory address given in these words. Place this<br>address into an index register and use indirect<br>addressing through the index register to read the<br>communications completion code.                                                                                                    | Retained                | Cleared                    |                                                               |
| A218            | All                    | Used Commu-<br>nications Port<br>Numbers                             | Stores the communications port numbers used when<br>a communications instruction is executed using auto-<br>matic communication port allocations.<br>0000 to 0007 hex: Communications port 0 to 7                                                                                                    | Retained                | Cleared                    |                                                               |
| A219            | A21900<br>to<br>A21907 | Communica-<br>tions Port<br>Error Flags                              | ON when an error occurred during execution of a net-<br>work instruction (SEND, RECV, CMND, or PMCR).<br>Bits 00 to 07 correspond to communications ports 0<br>to 7.<br>1: Error occurred<br>0: Normal condition<br>(When the simple backup operation is used to per-<br>formed a write or compare operation for a Memory<br>Card on a CJ1-H or CJ1M CPU Unit, a communica-<br>tions port will be automatically allocated, and the<br>corresponding Flag will be turned OFF if an error<br>occurs.)                                                                                                  | Retained                |                            |                                                               |
| A220 to<br>A259 | A22000<br>to<br>25915  | Basic I/O Unit<br>Input<br>Response<br>Times                         | These words contain the actual input response<br>times.<br>0 to 17 hexadecimal<br>When the Basic I/O Unit input response time setting<br>is changed in the PLC Setup while the PLC is in<br>PROGRAM mode, the setting in the PLC Setup will<br>not match the actual value in the Basic I/O Unit<br>unless the power is turned OFF and then ON again.<br>In that case, the actual value can be monitored in<br>these words.                                                                                                    | Retained                | See<br>function<br>column. | PLC Setup (Basic I/O<br>Unit Input response<br>time settings) |
| A260            | All                    | I/O Allocation<br>Status                                             | Indicates the current status of I/O allocation, i.e.,<br>Automatic I/O Allocation at Startup or User-set I/O<br>Allocations.<br>0000 hex: Automatic I/O Allocation at Startup<br>BBBB hex: User-set I/O Allocations                                                                                                    | Retained                | Retained                   |                                                               |

| Add                               | ress   | Name                                                                        | Function                                                                                                    | Status                  | Status          | Write timing/                                                                                                  |
|-----------------------------------|--------|-----------------------------------------------------------------------------|----------------------------------------------------------------------------------------------------|-------------------------|-----------------|----------------------------------------------------------------------------------------------------|
| Words                             | Bits   |                                                                             |                                                                                                    | after<br>mode<br>change | at star-<br>tup | Related flags,<br>settings                                                                                     |
| A261                              | A26100 | I/O Table<br>Creation Error<br>Details (Not<br>supported by<br>CJ1G-        | ON: Error in CPU Bus Unit Setup<br>Turns OFF when I/O tables are generated normally.<br>ON: Error in CPU Bus Unit Setup<br>OFF: I/O tables generated normally                                                                                                    | Retained                | Cleared         | When I/O tables are generated                                                                                  |
|                                   | A26102 | CPU CPU<br>Units.)                                                          | ON: Overflow in maximum number of I/O points<br>Turns OFF when I/O tables are generated normally.<br>ON: Overflow in maximum number of I/O points<br>OFF: I/O tables generated normally                                                                                                    |                         |                 | A40111 (Too many I/O<br>points)                                                                                |
|                                   | A26103 |                                                                             | ON: The same unit number was used more than<br>once.<br>Turns OFF when I/O tables are generated normally.<br>ON: The same unit number was used more than<br>once.                                                                                                    |                         |                 | A40113 (duplicated number)                                                                                     |
|                                   | A26104 |                                                                             | OFF: I/O tables generated normally<br>ON: I/O bus error<br>Turns OFF when I/O tables are generated normally.<br>ON: I/O bus error<br>OFF: I/O tables generated normally                                                                                                    |                         |                 | A40114<br>(I/O but error)                                                                                      |
|                                   | A26107 | _                                                                           | ON: Error in a Special I/O Unit<br>Turns OFF when I/O tables are generated normally.<br>ON: Error in a Special I/O Unit<br>OFF: I/O tables generated normally                                                                                                    |                         |                 |                                                                                                    |
|                                   | A26109 |                                                                             | ON: I/O detection has not been completed.<br>Turns OFF when I/O tables are generated normally.<br>ON: I/O detection has not been completed.<br>OFF: I/O tables generated normally                                                                                                    |                         |                 |                                                                                                    |
| A262<br>and<br>A263               | All    | Maximum<br>Cycle Time                                                       | These words contain the maximum cycle time (the maximum cycle time of the program execution cycle for a Parallel Processing Mode) since the start of PLC operation. The cycle time is recorded in 8-digit hexa-<br>decimal with the leftmost 4 digits in A263 and the rightmost 4 digits in A262.<br>0 to FFFFFFFF: 0 to 429,496,729.5 ms (0.1 ms units) | Cleared                 | Cleared         |                                                                                                    |
| A264<br>and<br>A265               | All    | Present Cycle<br>Time                                                       | These words contain the present cycle time (the maximum cycle time of the program execution cycle for a Parallel Processing Mode) in 8-digit hexadecimal with the leftmost 4 digits in A265 and the rightmost 4 digits in A264.<br>0 to FFFFFFFF: 0 to 429,496,729.5 ms                                                                                  | Cleared                 | Cleared         |                                                                                                    |
| A266<br>and<br>A267               | All    | Program Exe-<br>cution Time+<br>Priority<br>Peripheral<br>Servicing<br>Time | Total of all slice times for program execution and all<br>slice times for peripheral servicing.<br>00000000 to FFFFFFF hex<br>0.0 to 429,496,729.5 ms (0.1-ms increments)                                                                                                    | Cleared                 | Cleared         |                                                                                                    |
| A268                              | All    | Peripheral<br>Servicing<br>Cycle Time<br>(CJ1-H CPU<br>Units only)          | In Parallel Processing with Synchronous or Asyn-<br>chronous Memory Access, this word contains the<br>peripheral servicing cycle time. The time is updated<br>every cycle and is recorded in 16-bit binary.<br>0 to 4E20 hex, (0.0 to 2,000.0 ms in units of 0.1 ms)                                                                                     | Cleared                 | Cleared         | Refreshed each periph-<br>eral processing cycle<br>A40515                                                      |
| A270 to<br>A271<br>(See<br>note.) | All    | High-speed<br>Counter 0 PV                                                  | Contains the PV of high-speed counter 0. A271 con-<br>tains the leftmost 4 digits and A270 contains the<br>rightmost 4 digits.                                                                                                    | Cleared                 | Cleared         | Refreshed each cycle<br>during oversee<br>process.<br>Refreshed when<br>PRV(881) instruction is<br>executed.   |
| A272 to<br>A273<br>(See<br>note.) | All    | High-speed<br>Counter 1 PV                                                  | Contains the PV of high-speed counter 1. A273 con-<br>tains the leftmost 4 digits and A272 contains the<br>rightmost 4 digits.                                                                                                    | Cleared                 | Cleared         | Refreshed each cycle<br>during oversee pro-<br>cess.<br>Refreshed when<br>PRV(881) instruction is<br>executed. |

| Add                    | ress   | Name                                                                                                    | Function                                                                                                    | Status                  | Status          | Write timing/                                                                                     |
|------------------------|--------|----------------------------------------------------------------------------------------------------|----------------------------------------------------------------------------------------------------|-------------------------|-----------------|---------------------------------------------------------------------------------------------------|
| Words                  | Bits   |                                                                                                    |                                                                                                    | after<br>mode<br>change | at star-<br>tup | Related flags,<br>settings                                                                        |
| A274<br>(See<br>note.) | A27400 | High-speed<br>Counter 0<br>Range 1 Com-<br>parison Condi-<br>tion Met Flag                                       | These flags indicate whether the PV is within the<br>specified ranges when high-speed counter 0 is being<br>operated in range-comparison mode.<br>Cleared at beginning of operation.<br>Cleared when range comparison table is registered.                      | Cleared                 | Cleared         | Refreshed each cycle<br>during oversee pro-<br>cess.<br>Refreshed when<br>PRV(881) instruction is |
|                        | A27401 | 401 High-speed 0: PV not in range<br>Counter 0 1: PV in range<br>Range 2 Com-<br>parison Condi-<br>tion Met Flag |                                                                                                    |                         | executed.       |                                                                                                   |
|                        | A27402 | High-speed<br>Counter 0<br>Range 3 Com-<br>parison Condi-<br>tion Met Flag                                       |                                                                                                    |                         |                 |                                                                                                   |
|                        | A27403 | High-speed<br>Counter 0<br>Range 4 Com-<br>parison Condi-<br>tion Met Flag                                       |                                                                                                    |                         |                 |                                                                                                   |
|                        | A27404 | High-speed<br>Counter 0<br>Range 5 Com-<br>parison Condi-<br>tion Met Flag                                       |                                                                                                    |                         |                 |                                                                                                   |
|                        | A27405 | High-speed<br>Counter 0<br>Range 6 Com-<br>parison Condi-<br>tion Met Flag                                       |                                                                                                    |                         |                 |                                                                                                   |
|                        | A27406 | High-speed<br>Counter 0<br>Range 7 Com-<br>parison Condi-<br>tion Met Flag                                       |                                                                                                    |                         |                 |                                                                                                   |
|                        | A27407 | High-speed<br>Counter 0<br>Range 8 Com-<br>parison Condi-<br>tion Met Flag                                       |                                                                                                    |                         |                 |                                                                                                   |
|                        | A27408 | High-speed<br>Counter 0<br>Comparison<br>In-progress<br>Flag                                                     | This flag indicates whether a comparison operation is<br>being executed for high-speed counter 0.<br>Cleared at beginning of operation.<br>0: Stopped.<br>1: Being executed.                                                                                    | Retained                | Cleared         | Refreshed when com-<br>parison operation starts<br>or stops.                                      |
|                        | A27409 | High-speed<br>Counter 0<br>Overflow/<br>Underflow<br>Flag                                                        | This flag indicates when an overflow or underflow<br>has occurred in the high-speed counter 0 PV. (Used<br>with the linear mode counting range only.)<br>Cleared when operation starts.<br>Cleared when PV is changed.<br>0: Normal<br>1: Overflow or underflow | Cleared                 | Cleared         | Refreshed when an<br>overflow or underflow<br>occurs.                                             |
|                        | A27410 | High-speed<br>Counter 0<br>Count Direc-<br>tion                                                                  | This flag indicates whether the high-speed counter is<br>currently being incremented or decremented. The<br>counter PV for the current cycle is compared with the<br>PLC in last cycle to determine the direction.<br>0: Decrementing<br>1: Incrementing        | Retained                | Cleared         | Setting used for high-<br>speed counter, valid<br>during counter opera-<br>tion.                  |

| Add                    | ress   | Name                                                                       | Function                                                                                                    | Status                  | Status          | Write timing/                                                                                        |
|------------------------|--------|----------------------------------------------------------------------------|----------------------------------------------------------------------------------------------------|-------------------------|-----------------|----------------------------------------------------------------------------------------------------|
| Words                  | Bits   |                                                                            |                                                                                                    | after<br>mode<br>change | at star-<br>tup | Related flags,<br>settings                                                                           |
| A275<br>(See<br>note.) | A27500 | High-speed<br>Counter 1<br>Range 1 Com-<br>parison Condi-<br>tion Met Flag | These flags indicate whether the PV is within the<br>specified ranges when high-speed counter 1 is being<br>operated in range-comparison mode.<br>Cleared when operation starts.<br>Cleared when range comparison table is registered.                              | Cleared                 | Cleared         | Refreshed each cycle<br>during overseeing pro-<br>cess.<br>Refreshed when<br>PRV(881) instruction is |
|                        | A27501 | High-speed<br>Counter 1<br>Range 2 Com-<br>parison Condi-<br>tion Met Flag | 0: PV not in range<br>1: PV in range                                                                                                    |                         |                 | executed for the corre-<br>sponding counter.                                                         |
|                        | A27502 | High-speed<br>Counter 1<br>Range 3 Com-<br>parison Condi-<br>tion Met Flag |                                                                                                    |                         |                 |                                                                                                    |
|                        | A27503 | High-speed<br>Counter 1<br>Range 4 Com-<br>parison Condi-<br>tion Met Flag |                                                                                                    |                         |                 |                                                                                                    |
|                        | A27504 | High-speed<br>Counter 1<br>Range 5 Com-<br>parison Condi-<br>tion Met Flag |                                                                                                    |                         |                 |                                                                                                    |
|                        | A27505 | High-speed<br>Counter 1<br>Range 6 Com-<br>parison Condi-<br>tion Met Flag |                                                                                                    |                         |                 |                                                                                                    |
|                        | A27506 | High-speed<br>Counter 1<br>Range 7 Com-<br>parison Condi-<br>tion Met Flag |                                                                                                    |                         |                 |                                                                                                    |
|                        | A27507 | High-speed<br>Counter 1<br>Range 8 Com-<br>parison Condi-<br>tion Met Flag |                                                                                                    |                         |                 |                                                                                                    |
|                        | A27508 | High-speed<br>Counter 1<br>Comparison<br>In-progress<br>Flag               | This flag indicates whether a comparison operation is<br>being executed for high-speed counter 1.<br>Cleared when operation starts.<br>0: Stopped.<br>1: Being executed                                                                                             | Retained                | Cleared         | Refreshed when com-<br>parison operation starts<br>or stops.                                         |
|                        | A27509 | High-speed<br>Counter 1<br>Overflow/<br>Underflow<br>Flag                  | This flag indicates when an overflow or underflow<br>has occurred in the high-speed counter 1 PV. (Used<br>with the linear mode counting range only.)<br>Cleared when operation starts.<br>Cleared when the PV is changed.<br>0: Normal<br>1: Overflow or underflow | Cleared                 | Cleared         | Refreshed when an overflow or underflow occurs.                                                      |
|                        | A27510 | High-speed<br>Counter 1<br>Count Direc-<br>tion                            | This flag indicates whether the high-speed counter is<br>currently being incremented or decremented. The<br>counter PV for the current cycle is compared with the<br>PC in last cycle to determine the direction.<br>0: Decrementing<br>1: Incrementing             | Retained                | Cleared         | Setting used for high-<br>speed counter, valid<br>during counter opera-<br>tion.                     |

| Add                               | ress   | Name                                                | Function                                                                                                    | Status                                               | Status          | Write timing/                                                                                                    |
|-----------------------------------|--------|-----------------------------------------------------|----------------------------------------------------------------------------------------------------|------------------------------------------------------|-----------------|----------------------------------------------------------------------------------------------------|
| Words                             | Bits   |                                                     |                                                                                                    | after<br>mode<br>change                              | at star-<br>tup | Related flags,<br>settings                                                                                                 |
| A276 to<br>A277<br>(See<br>note.) | All    | Pulse Output<br>0 PV                                | Contain the number of pulses output from the corre-<br>sponding pulse output port.<br>PV range: 80000000 to 7FFFFFF hex<br>(-2,147,483,648 to 2,147,483,647)                                                                                                    | Retained                                             | Cleared         | Refreshed each cycle<br>during oversee pro-<br>cess.<br>Refreshed when the                                                 |
| A278 to<br>A279<br>(See<br>note.) | All    | Pulse Output<br>1 PV                                | <ul> <li>When pulses are being output in the CW direction, the PV is incremented by 1 for each pulse.</li> <li>When pulses are being output in the CCW direction, the PV is decremented by 1 for each pulse.</li> <li>PV after overflow: 7FFFFFF hex</li> <li>PV after underflow: 80000000 hex</li> <li>A277 contains the leftmost 4 digits and A276 contains the rightmost 4 digits of the pulse output 0 PV.</li> <li>A279 contains the leftmost 4 digits and A278 contains the rightmost 4 digits of the pulse output 1 PV.</li> <li>Cleared when operation starts.</li> <li>Note If the coordinate system is relative coordinates (undefined origin), the PV will be cleared to 0 when a pulse output starts, i.e. when a pulse output instruction (SPED(885), ACC(888), or PLS2(887)) is executed.</li> </ul> |                                                      |                 | INI(880) instruction is<br>executed (PV change).                                                                           |
| A280<br>(See<br>note.)            | A28000 |                                                     | Cleared                                                                                                    | Refreshed each cycle<br>during oversee pro-<br>cess. |                 |                                                                                                    |
|                                   | A28001 | Pulse Output<br>0<br>Overflow/<br>Underflow<br>Flag | This flag indicates when an overflow or underflow<br>has occurred in the pulse output 0 PV.<br>Cleared when operation starts.<br>0: Normal<br>1: Overflow or underflow                                                                                                    | Retained                                             | Cleared         | Cleared when the PV is<br>changed by the<br>INI(880) instruction.<br>Refreshed when an<br>overflow or underflow<br>occurs. |
|                                   | A28002 | Pulse Output<br>0 Output<br>Amount Set<br>Flag      | ON when the number of output pulses for pulse out-<br>put 0 has been set with the PULS(886) instruction.<br>Cleared when operation starts or stops.<br>0: No setting<br>1: Setting made                                                                                                    | Retained                                             | Cleared         | Refreshed when the<br>PULS(886) instruction<br>is executed.<br>Refreshed when pulse<br>output stops.                       |
|                                   | A28003 | Pulse Output<br>0 Output<br>Completed<br>Flag       | ON when the number of output pulses set with the<br>PULS(886) or PLS2(887) instruction has been output<br>through pulse output 0.<br>Cleared when operation starts or stops.<br>0: Output not completed.<br>1: Output completed.                                                                                                    | Retained                                             | Cleared         | Refreshed at the start<br>or completion of pulse<br>output in independent<br>mode.                                         |
|                                   | A28004 | Pulse Output<br>0 Output In-<br>progress Flag       | ON when pulses are being output from pulse output<br>0.<br>Cleared when operation starts or stops.<br>0: Stopped<br>1: Outputting pulses.                                                                                                    | Retained                                             | Cleared         | Refreshed when pulse output starts or stops.                                                                               |
|                                   | A28005 | Pulse Output<br>0 No-origin<br>Flag                 | ON when the origin has not been determined for<br>pulse output 0 and goes OFF when the origin has<br>been determined.<br>Turned ON when power is turned ON.<br>Turned ON when operation starts.<br>0: Origin established.<br>1: Origin not established.                                                                                                    | Retained                                             | ON              | Refreshed each cycle<br>during the overseeing<br>processes.                                                                |
|                                   | A28006 | Pulse Output<br>0 At-origin<br>Flag                 | ON when the pulse output PV matches the origin (0).<br>0: Not stopped at origin.<br>1: Stopped at origin.                                                                                                    | Retained                                             | Cleared         | Refreshed each cycle<br>during the overseeing<br>processes.                                                                |
|                                   | A28007 | Pulse Output<br>0 Output<br>Stopped Error<br>Flag   | ON when an error occurred while outputting pulses in<br>the pulse output 0 origin search function.<br>The Pulse Output 0 Output Stop Error code will be<br>written to A444.<br>0: No error<br>1: Stop error occurred.                                                                                                    | Retained                                             | Cleared         | Refreshed when origin<br>search starts.<br>Refreshed when a<br>pulse output stop error<br>occurs.                          |

| Add                    | ress   | Name                                                  | Function                                                                                                    | Status                  | Status          | Write timing/                                                                                                    |
|------------------------|--------|-------------------------------------------------------|----------------------------------------------------------------------------------------------------|-------------------------|-----------------|----------------------------------------------------------------------------------------------------|
| Words                  | Bits   |                                                       |                                                                                                    | after<br>mode<br>change | at star-<br>tup | Related flags, settings                                                                                                    |
| A281<br>(See<br>note.) | A28100 | Pulse Output<br>1 Accel/Decel<br>Flag                 | This flag will be ON when pulses are being output<br>from pulse output 1 according to an ACC(888) or<br>PLS2(887) instruction and the output frequency is<br>being changed in steps (accelerating or decelerat-<br>ing).<br>Cleared when operation starts or stops.<br>0: Constant speed<br>1: Accelerating or decelerating            | Retained                | Cleared         | Refreshed each cycle<br>during oversee pro-<br>cess.                                                                         |
|                        | A28101 | Pulse Output<br>1<br>Overflow/<br>Underflow<br>Flag   | This flag indicates when an overflow or underflow<br>has occurred in the pulse output 1 PV.<br>Cleared when operation starts.<br>0: Normal<br>1: Overflow or underflow                                                                                                    | Retained                | Cleared         | Refreshed when the<br>PV is changed by the<br>INI(880) instruction.<br>Refreshed when an<br>overflow or underflow<br>occurs. |
|                        | A28102 | Pulse Output<br>1 Output<br>Amount Set<br>Flag        | ON when the number of output pulses for pulse out-<br>put 1 has been set with the PULS(886) instruction.<br>Cleared when operation starts or stops.<br>0: No setting<br>1: Setting made                                                                                                    | Retained                | Cleared         | Refreshed when the<br>PULS(886) instruction<br>is executed.                                                                  |
|                        | A28103 | Pulse Output<br>1 Output<br>Completed<br>Flag         | ON when the number of output pulses set with the<br>PULS(886) or PLS2(887) instruction has been output<br>through pulse output 1.<br>Cleared when operation starts or stops.<br>0: Output not completed.<br>1: Output completed.                                                                                                    | Retained                | Cleared         | Refreshed when<br>PULS(886)(886)<br>instruction is executed.<br>Refreshed at the start<br>or completion of pulse<br>output.  |
|                        | A28104 | Pulse Output<br>1 Output In-<br>progress Flag         | ON when pulses are being output from pulse output<br>1.<br>Cleared when operation starts or stops.<br>0: Stopped<br>1: Outputting pulses.                                                                                                    | Retained                | Cleared         | Refreshed when pulse output starts or stops.                                                                                 |
|                        | A28105 | Pulse Output<br>1 No-origin<br>Flag                   | ON when the origin has not been determined for<br>pulse output 1 and goes OFF when the origin has<br>been determined.<br>Turned ON when power is turned ON.<br>Turned ON when operation starts.<br>0: Origin established.<br>1: Origin not established.                                                                                | Retained                | ON              | Refreshed each cycle<br>during overseeing pro-<br>cesses.                                                                    |
|                        | A28106 | Pulse Output<br>1 At-origin<br>Flag                   | ON when the pulse output PV matches the origin (0).<br>0: Not stopped at origin.<br>1: Stopped at origin.                                                                                                    | Retained                | Cleared         | Refreshed each cycle<br>during overseeing pro-<br>cesses.                                                                    |
|                        | A28107 | Pulse Output<br>1 Output<br>Stopped Error<br>Flag     | ON when an error occurred while outputting pulses in<br>the pulse output 1 origin search function.<br>The Pulse Output 1 Output Stop Error code will be<br>written to A445.<br>0: No error<br>1: Stop error occurred.                                                                                                    | Retained                | Cleared         | Refreshed when origin<br>search starts.<br>Refreshed when pulse<br>output stop error<br>occurs.                              |
| A283<br>(See<br>note.) | A28300 | PWM(891)<br>Output 0 Out-<br>put In-<br>progress Flag | ON when pulses are being output from PWM(891)<br>output 0.<br>0: Stopped<br>1: Outputting pulses.                                                                                                    | Retained                | Cleared         | Refreshed when pulse output starts or stops.                                                                                 |
|                        | A28308 | PWM(891)<br>Output 1 Out-<br>put In-<br>progress Flag | ON when pulses are being output from PWM(891)<br>output 1.<br>0: Stopped<br>1: Outputting pulses.                                                                                                    | Retained                | Cleared         |                                                                                                    |
| A294                   | All    | Task Number<br>when Program<br>Stopped                | This word contains the task number of the task that<br>was being executed when program execution was<br>stopped because of a program error.<br>Normal tasks: 0000 to 001F<br>(task 0 to 31)<br>Interrupt tasks: 8000 to 80FF<br>(task 0 to 255)<br>(A298 and A299 contain the program address where<br>program execution was stopped.) | Cleared                 | Cleared         | A298/A299                                                                                                    |

| Add   | ress   | Name                                      | Function                                                                                                    | Status                  | Status          | Write timing/                                                                                                    |
|-------|--------|-------------------------------------------|----------------------------------------------------------------------------------------------------|-------------------------|-----------------|----------------------------------------------------------------------------------------------------|
| Words | Bits   |                                           |                                                                                                    | after<br>mode<br>change | at star-<br>tup | Related flags,<br>settings                                                                                                    |
| A295  | A29508 | Instruction<br>Processing<br>Error Flag   | This flag and the Error Flag (ER) will be turned ON<br>when an instruction processing error has occurred<br>and the PLC Setup has been set to stop operation for<br>an instruction error. CPU Unit operation will stop and<br>the ERR/ALM indicator will light when this flag goes<br>ON.<br>1: Error Flag ON<br>0: Error Flag OFF                                                                                                    | Cleared                 | Cleared         | PLC Setup (Operation<br>when instruction error<br>has occurred)<br>The task number where<br>the error is stored in<br>A294 and the program<br>address is stored in<br>A298 and A299. |
|       | A29509 | Indirect DM/<br>EM BCD Error<br>Flag      | This flag and the Access Error Flag (AER) will be<br>turned ON when an indirect DM/EM BCD error has<br>occurred and the PLC Setup has been set to stop<br>operation an indirect DM/EM BCD error. (This error<br>occurs when the content of an indirectly addressed<br>DM or EM word is not BCD although BCD mode has<br>been selected.) CPU Unit operation will stop and the<br>ERR/ALM indicator will light when this flag goes ON.<br>1: Not BCD<br>0: Normal                                                                                                    | Cleared                 | Cleared         |                                                                                                    |
|       | A29510 | Illegal Access<br>Error Flag              | This flag and the Access Error Flag (AER) will be<br>turned ON when an illegal access error has occurred<br>and the PLC Setup has been set to stop operation an<br>illegal access error. (This error occurs when a region<br>of memory is access illegally.) CPU Unit operation<br>will stop and the ERR/ALM indicator will light when<br>this flag goes ON.<br>The following operations are considered illegal<br>access:<br>1) Reading/writing the system area<br>2) Reading/writing EM File Memory<br>3) Writing to a write-protected area<br>4) Indirect DM/EM BCD error (in BCD mode)<br>1: Illegal access occurred<br>0: Normal condition | Cleared                 | Cleared         |                                                                                                    |
| A295  | A29511 | No END Error<br>Flag                      | ON when there isn't an END(001) instruction in each<br>program within a task.<br>CPU Unit operation will stop and the ERR/ALM indi-<br>cator will light when this flag goes ON.<br>1: No END<br>0: Normal condition                                                                                                    | Cleared                 | Cleared         | The task number where<br>the error is stored in<br>A294 and the program<br>address is stored in<br>A298 and A299.                                                                    |
|       | A29512 | Task Error<br>Flag                        | ON when a task error has occurred. The following<br>conditions generate a task error.<br>There isn't even one regular task that is executable<br>(started).<br>There isn't a program allocated to the task.<br>1: Error<br>0: Normal                                                                                                    | Cleared                 | Cleared         |                                                                                                    |
|       | A29513 | Differentiation<br>Overflow Error<br>Flag | The allowed value for Differentiation Flags which cor-<br>respond to differentiation instructions has been<br>exceeded. CPU Unit operation will stop and the ERR/<br>ALM indicator will light when this flag goes ON.<br>1: Error<br>0: Normal                                                                                                    | Cleared                 | Cleared         |                                                                                                    |
|       | A29514 | Illegal Instruc-<br>tion Error Flag       | ON when a program that cannot be executed has<br>been stored. CPU Unit operation will stop and the<br>ERR/ALM indicator will light when this flag goes ON.<br>1: Error<br>0: Normal                                                                                                    | Cleared                 | Cleared         |                                                                                                    |
|       | A29515 | UM Overflow<br>Error Flag                 | ON when the last address in UM (User Memory) has<br>been exceeded. CPU Unit operation will stop and the<br>ERR/ALM indicator will light when this flag goes ON.<br>1: Error<br>0: Normal                                                                                                    | Cleared                 | Cleared         |                                                                                                    |

| Add             | ress                   | Name                                                                   | Function                                                                                                    | Status                  | Status          | Write timing/                                                                               |
|-----------------|------------------------|------------------------------------------------------------------------|----------------------------------------------------------------------------------------------------|-------------------------|-----------------|---------------------------------------------------------------------------------------------|
| Words           | Bits                   |                                                                        |                                                                                                    | after<br>mode<br>change | at star-<br>tup | Related flags,<br>settings                                                                  |
| A298 to<br>A299 | All                    | Program<br>Address<br>Where Pro-<br>gram Stopped                       | These words contain the 8-digit binary program address of the instruction where program execution was stopped due to a program error.                                                                                                    | Cleared                 | Cleared         | (A294 contains the task<br>number of the task<br>where program execu-<br>tion was stopped.) |
| A300            | All                    | Error Log<br>Pointer                                                   | When an error occurs, the Error Log Pointer is incre-<br>mented by 1 to indicate the location where the next<br>error record will be recorded as an offset from the<br>beginning of the Error Log Area (A100 to A199).<br>00 to 14 hexadecimal<br>The Error Log Pointer can be cleared to 00 by turning<br>A50014 (the Error Log Reset Bit) from OFF to ON.<br>When the Error Log Pointer has reached 14 (20 deci-<br>mal), the next record is stored in A195 to A199 when<br>the next error occurs.                                                                                                    | Retained                | Retained        | Refreshed when error<br>occurs.<br>A50014                                                   |
| A301            | All                    | Current EM<br>Bank                                                     | This word contains the current EM bank number in 4-<br>digit hexadecimal. The current bank number can be<br>changed with the EMBC(281) instruction.<br>0000 to 000C hexadecimal                                                                                                    | Cleared                 | Cleared         |                                                                                             |
| A302            | A30200<br>to<br>A30215 | CPU Bus Unit<br>Initializing<br>Flags                                  | These flags are ON while the corresponding CPU<br>Bus Unit is initializing after its CPU Bus Unit Restart<br>Bit (A50100 to A50115) is turned from OFF to ON or<br>the power is turned ON.<br>Bits 00 to 15 correspond to unit numbers 0 to 15.<br>Use these flags in the program to prevent the CPU<br>Bus Unit's refresh data from being used while the<br>Unit is initializing. IORF(097) and FIORF(225) (CJ1-<br>H-R CPU Units only) cannot be executed while an<br>CPU Bus Unit is initializing.<br>0: Not initializing<br>1: Initializing<br>(Reset to 0 automatically after initialization.)<br>These bits are turned OFF automatically when initial-<br>ization is completed.                                                                                                    | Retained                | Cleared         | Written during initializa-<br>tion<br>A50100                                                |
| A310            |                        | Rightmost<br>Digits of Pro-<br>duction Lot<br>Number Infor-<br>mation  | These words contain the production lot number in 6<br>binary digits.<br>Example: Lot No. 150701<br>A310 = 0701                                                                                                    | Retained                | Retained        | Written when power is turned ON.                                                            |
| A311            |                        | Leftmost Dig-<br>its of Produc-<br>tion Lot<br>Number Infor-<br>mation | A311 = 0015                                                                                                    |                         |                 |                                                                                             |
| A330 to<br>A335 | A33000<br>to<br>A33515 | Special I/O<br>Unit Initializ-<br>ing Flags                            | These flags are ON while the corresponding Special I/O Unit is initializing after its Special I/O Unit Restart Bit (A50200 to A50715) is turned from OFF to ON or the power is turned ON.<br>The bits in these words correspond to unit numbers 0 to 95 as follows:<br>A33000 to A33015: Units 0 to 15<br>A33100 to A33015: Units 16 to 31<br><br>A33500 to A33515: Units 80 to 95<br>Use these flags in the program to prevent the Special I/O Unit's refresh data from being used while the Unit is initializing. Also, IORF(097) and FIORF(225) (CJ1-<br>H-R CPU Units only) cannot be executed while a<br>Special I/O Unit is initializing.<br>0: Not initializing<br>1: Initializing<br>(Reset to 0 automatically after initialization.)<br>These bits are turned OFF automatically when initialization is completed. | Retained                | Cleared         | A50200 to A50715                                                                            |

| Address             |                        | Name                                        | Function                                                                                                    | Status                     | Status                            | Write timing/                               |
|---------------------|------------------------|---------------------------------------------|----------------------------------------------------------------------------------------------------|----------------------------|-----------------------------------|---------------------------------------------|
| Words               | Bits                   |                                             |                                                                                                    | after<br>mode<br>change    | at star-<br>tup                   | Related flags,<br>settings                  |
| A336                | A33600<br>to<br>A33616 | Detected at                                 | The number of Units detected on each Rack is stored<br>in 1-digit hexadecimal (0 to A hex).<br>Rack 0: A33600 to A33603                                                                                                    | Retained                   | Cleared                           | Not supported by CJ1G-CPU CPU CPU           |
|                     |                        | (CJ1-H and<br>CJ1M CPU<br>Units only)       | Rack 1: A33604 to A33607<br>Rack 2: A33608 to A33611<br>Rack 3: A33612 to A33615<br>Example: The following would be stored if Rack 0                                                                                                    |                            |                                   |                                             |
|                     |                        |                                             | had 1 Unit, Rack 1 had 4 Units, Rack 2 had 8 Units<br>and Rack 3 had 10 Units:<br>A336 = A 8 4 1                                                                                                    |                            |                                   |                                             |
| A339<br>and<br>A340 | All                    | Maximum Dif-<br>ferentiation<br>Flag Number | These words contain the maximum value of the dif-<br>ferentiation flag numbers being used by differentia-<br>tion instructions.                                                                                                    | See<br>Function<br>column. | Cleared                           | Written at the start of operation<br>A29513 |
|                     | A34300<br>to<br>A34302 | Memory Card<br>Type                         | Indicates the type of Memory Card, if any, installed.<br>0: None<br>4: Flash ROM<br>This information is recorded when the PLC power is<br>turned ON or the Memory Card power switch is<br>turned ON.                                                                                                    | Retained                   | See<br>Func-<br>tion col-<br>umn. | See Function column.                        |
|                     | A34306                 | EM File Mem-<br>ory Format<br>Error Flag    | ON when a format error occurs in the first EM bank<br>allocated for file memory.<br>1: Format error<br>0: No format error<br>(The flag is turned OFF when formatting is com-<br>pleted normally.)                                                                                                    | Retained                   | Cleared                           |                                             |
|                     | A34307                 | Memory Card<br>Format Error<br>Flag         | <ul> <li>ON when the Memory Card is not formatted or a formatting error has occurred. (The flag is turned OFF when formatting is completed normally.)</li> <li>1: Format error</li> <li>0: No format error</li> <li>This flag is written when the PLC power is turned ON or the Memory Card power switch is turned ON.</li> </ul> | Retained                   | See<br>Func-<br>tion col-<br>umn. | See Function column.                        |
|                     | A34308                 | File Transfer<br>Error Flag                 | ON when an error occurred while writing data to file<br>memory.<br>1: Error<br>0: No error                                                                                                    | Retained                   | Cleared                           | Refreshed when file data is written.        |
|                     | A34309                 | File Write<br>Error Flag                    | ON when data cannot be written to file memory<br>because it is write-protected or the data exceeds the<br>capacity of the file memory.<br>1: Write not possible<br>0: Normal condition                                                                                                    | Retained                   | Cleared                           | Refreshed when file data is written.        |
|                     | A34310                 | File Read<br>Error                          | ON when a file could not be read because of a mal-<br>function (file is damaged or data is corrupted).<br>1: Read not possible<br>0: Normal condition                                                                                                    | Retained                   | Cleared                           | Refreshed when file data is read.           |
|                     | A34311                 | File Missing<br>Flag                        | ON when an attempt is made to read a file that<br>doesn't exist, or an attempt is made to write to a file<br>in a directory that doesn't exist.<br>1: Specified file or directory is missing<br>0: Normal condition                                                                                                    | Retained                   | Cleared                           | Refreshed when file data is read.           |

| Add                 | ress   | Name                                                                           | Function                                                                                                    | Status                  | Status          | Write timing/                                                                                                    |
|---------------------|--------|--------------------------------------------------------------------------------|----------------------------------------------------------------------------------------------------|-------------------------|-----------------|----------------------------------------------------------------------------------------------------|
| Words               | Bits   |                                                                                |                                                                                                    | after<br>mode<br>change | at star-<br>tup | Related flags,<br>settings                                                                                                    |
| A343                | A34313 | File Memory<br>Operation<br>Flag                                               | ON while any of the following operations is being executed. OFF when none of them are being executed.                                                                                                    | Retained                | Cleared         | Refreshed when file<br>memory instruction is<br>executed.                                                                                                    |
|                     |        |                                                                                | CMND instruction sending a FINS command to the local CPU Unit.                                                                                                    |                         |                 |                                                                                                    |
|                     |        |                                                                                | Execution of a File Memory instruction.                                                                                                    |                         |                 |                                                                                                    |
|                     |        |                                                                                | Program replacement using the control bit in the Aux-<br>iliary Area.                                                                                                    |                         |                 |                                                                                                    |
|                     |        |                                                                                | Easy backup operation.                                                                                                    |                         |                 |                                                                                                    |
|                     |        |                                                                                | 1: Instruction being executed.                                                                                                    |                         |                 |                                                                                                    |
|                     |        |                                                                                | 0: Instruction not being executed.                                                                                                    |                         |                 |                                                                                                    |
|                     | A34314 | Accessing File<br>Data Flag                                                    | ON while file data is being accessed. Use this flag to prevent two file memory instructions from being exe-<br>cuted at the same time.                                                                                                    | Retained                | Cleared         |                                                                                                    |
|                     |        |                                                                                | 1: File being accessed                                                                                                    |                         |                 |                                                                                                    |
|                     |        |                                                                                | 0: File not being accessed                                                                                                    |                         |                 |                                                                                                    |
|                     | A34315 | Memory Card                                                                    | ON when a Memory Card has been detected.                                                                                                    | Retained                | Cleared         | Refreshed when Mem-                                                                                                    |
|                     |        | Detected Flag                                                                  | OFF when a Memory Card has not been detected.                                                                                                    |                         |                 | ory Card is inserted, or<br>the power is turned<br>ON.                                                                                                    |
|                     |        |                                                                                | 1: Memory Card detected                                                                                                    |                         |                 |                                                                                                    |
|                     |        |                                                                                | 0: Memory Card not detected                                                                                                    |                         |                 |                                                                                                    |
| A344                | All    | EM File Mem-<br>ory Starting<br>Bank<br>(CJ1 and CJ1-<br>H CPU Units<br>only.) | Contains the starting bank number of EM file mem-<br>ory (bank number of the first formatted bank). All EM<br>banks from this starting bank to the last bank in EM<br>are formatted for use as file memory.<br>To convert the EM Area for use as file memory, first<br>set the PLC Setup's EM File Memory Function set-<br>ting to 1, set the PLC Setup's EM File Memory Start-<br>ing Bank setting, and then format the EM Area from a<br>Programming Device | Retained                | Retained        | Refreshed when EM<br>file formatting is per-<br>formed.<br>PLC Setup (EM File<br>Memory Function set-<br>ting and EM File Mem-<br>ory Starting Bank<br>setting) |
|                     |        |                                                                                | The PLC Setup's EM file memory settings won't<br>agree with the actual settings unless the EM Area is<br>formatted after the PLC Setup's EM file memory set-<br>tings have been changed. In that case, the actual<br>settings can be determined with this word.                                                                                                    |                         |                 |                                                                                                    |
| A345                | A34500 | FB Program<br>Data Flag                                                        | Turns ON if the FB program memory contains FB program data.                                                                                                    | Retained                | Retained        | When program is<br>downloaded                                                                                                    |
|                     | A34501 | Program Index<br>File Flag                                                     | Turns ON when the comment memory contains a program index file.                                                                                                    |                         |                 | When program is<br>downloaded                                                                                                    |
|                     | A34502 | Comment File<br>Flag                                                           | Turns ON when the comment memory contains a comment file.                                                                                                    |                         |                 |                                                                                                    |
|                     | A34503 | Symbol Table<br>File Flag                                                      | Turns ON when the comment memory contains a symbol table file.                                                                                                    |                         |                 |                                                                                                    |
| A346<br>and<br>A347 | All    | Number of<br>Remaining<br>Words to<br>Transfer                                 | These words contain the 8-digit hexadecimal number<br>of words remaining to be transferred by FREAD(700)<br>or FWRIT(701). When one of these instructions is<br>executed, the number of words to be transferred is<br>written to A346 and A347.                                                                                                    | Retained                | Cleared         | Written as FREAD or<br>FWRIT is being exe-<br>cuted.<br>Decremented as data<br>is actually transferred.                                                         |
|                     |        |                                                                                | While the data is being transferred, the value in these words is decremented.                                                                                                    |                         |                 |                                                                                                    |
|                     |        |                                                                                | A326 contains the rightmost 4-digits and A347 con-<br>tains the leftmost 4-digits.                                                                                                    |                         |                 |                                                                                                    |
|                     |        |                                                                                | Check the content of these words to determine<br>whether or not the planned number of words have<br>been transferred successfully.                                                                                                    |                         |                 |                                                                                                    |

| Add             | ress                   | Name                         | Function                                                                                                    | Status                  | Status          | Write timing/                          |
|-----------------|------------------------|------------------------------|----------------------------------------------------------------------------------------------------|-------------------------|-----------------|----------------------------------------|
| Words           | Bits                   |                              |                                                                                                    | after<br>mode<br>change | at star-<br>tup | Related flags, settings                |
| A351 to<br>A354 | All                    | Calendar/<br>Clock Area      | These words contain the CPU Unit's internal clock data in BCD. The clock can be set from a Programming Device such as a Programming Console, with the DATE(735) instruction, or with a FINS command (CLOCK WRITE, 0702). | Retained                | Retained        | Written every cycle                    |
|                 | A35100<br>to<br>A35107 |                              | Seconds (00 to 59) (BCD)                                                                                                    |                         |                 |                                        |
|                 | A35108<br>to<br>A35115 |                              |                                                                                                    |                         |                 |                                        |
|                 | A35200<br>to<br>A35207 |                              | Hours (00 to 23) (BCD)                                                                                                    |                         |                 |                                        |
|                 | A35208<br>to<br>A35215 |                              | Day of the month (01 to 31) (BCD)                                                                                                    |                         |                 |                                        |
|                 | A35300<br>to<br>A35307 | -                            | Month (01 to 12) (BCD)                                                                                                    |                         |                 |                                        |
|                 | A35308<br>to<br>A35315 |                              | Year (00 to 99) (BCD)                                                                                                    |                         |                 |                                        |
|                 | A35400                 |                              | Day of the week (00 to 06) (BCD)                                                                                                    |                         |                 |                                        |
|                 | to<br>A35407           |                              | 00: Sunday, 01: Monday, 02: Tuesday,                                                                                                    |                         |                 |                                        |
|                 | 700407                 |                              | 03: Wednesday, 04: Thursday,                                                                                                    |                         |                 |                                        |
|                 |                        |                              | 05: Friday, 06: Saturday                                                                                                    |                         |                 |                                        |
| A360 to<br>A391 | A36001<br>to<br>A39115 | Executed FAL<br>Number Flags | The flag corresponding to the specified FAL number will be turned ON when FAL(006) is executed. Bits A36001 to A39115 correspond to FAL numbers 001 to 511.                                                              | Retained                | Cleared         | Refreshed when error occurs.<br>A40215 |
|                 |                        |                              | The flag will be turned OFF when the error is cleared.                                                                                                    |                         |                 |                                        |
|                 |                        |                              | 1: That FAL was executed                                                                                                    |                         |                 |                                        |
|                 |                        |                              | 0: That FAL wasn't executed                                                                                                    |                         |                 |                                        |

| Address |                        | Name                                                           | Function                                                                                                    | Status                  | Status          | Write timing/                                                 |
|---------|------------------------|----------------------------------------------------------------|----------------------------------------------------------------------------------------------------|-------------------------|-----------------|---------------------------------------------------------------|
| Words   | Bits                   |                                                                |                                                                                                    | after<br>mode<br>change | at star-<br>tup | Related flags,<br>settings                                    |
| A392    | A39204                 | RS-232C Port<br>Error Flag                                     | ON when an error has occurred at the RS-232C port.<br>(Not valid in Peripheral Bus Mode, 1:N NT Link mode<br>or PLC Link Master/Slave mode.)                                                                                  | Retained                | Cleared         | Refreshed when error occurs.                                  |
|         |                        |                                                                | 1: Error<br>0: No error                                                                                                    |                         |                 |                                                               |
|         | A39205                 | RS-232C Port                                                   |                                                                                                    | Retained                | Cleared         | Written after transmis-                                       |
|         | A39205                 | Send Ready                                                     | ON when the RS-232C port is able to send data in no-protocol mode.                                                                                                    | netaineu                | Cleared         | sion                                                          |
|         |                        | Flag (No-pro-<br>tocol mode)                                   | 1: Able-to-send                                                                                                    |                         |                 |                                                               |
|         |                        |                                                                | 0: Unable-to-send                                                                                                    |                         |                 |                                                               |
|         | A39206                 | RS-232C Port<br>Reception                                      | ON when the RS-232C port has completed the reception in no-protocol mode.                                                                                                    | Retained                | Cleared         | Written after reception                                       |
|         |                        | Completed<br>Flag                                              | <ul> <li>When the number of bytes was specified: ON<br/>when the specified number of bytes is received.</li> </ul>                                                                                                    |                         |                 |                                                               |
|         |                        | (No-protocol<br>mode)                                          | <ul> <li>When the end code was specified: ON when the<br/>end code is received or 256 bytes are received.</li> </ul>                                                                                                    |                         |                 |                                                               |
|         | A39207                 | RS-232C Port<br>Reception                                      | ON when a data overflow occurred during reception through the RS-232C port in no-protocol mode.                                                                                                    | Retained                | Cleared         |                                                               |
|         |                        | Overflow Flag<br>(No-protocol<br>mode)                         | <ul> <li>When the number of bytes was specified: ON<br/>when more data is received after the reception<br/>was completed but before RXD(235) was exe-<br/>cuted.</li> </ul>                                                   |                         |                 |                                                               |
|         |                        |                                                                | <ul> <li>When the end code was specified: ON when more<br/>data is received after the end code was received<br/>but before RXD(235) was executed.</li> <li>ON when 257 bytes are received before the end<br/>code.</li> </ul> |                         |                 |                                                               |
|         |                        |                                                                | 1: Overflow                                                                                                    |                         |                 |                                                               |
|         |                        |                                                                | 0: No overflow                                                                                                    |                         |                 |                                                               |
|         |                        | Port Commu-<br>nications Error                                 | ON when a communications error has occurred at<br>the peripheral port. (Not valid in Peripheral Bus<br>Mode or NT Link mode.)                                                                                                 | Retained                | Cleared         | Refreshed when error occurs.                                  |
|         |                        | Flag                                                           | 1: Error                                                                                                    |                         |                 |                                                               |
|         |                        |                                                                | 0: No error                                                                                                    |                         |                 |                                                               |
| A393    | A39300<br>to<br>A39307 | RS-232C Port<br>PT Communi-<br>cations Flag                    | The corresponding bit will be ON when the RS-232C port is communicating with a PT in NT Link or Serial PLC Link mode.                                                                                                    | Retained                | Cleared         | Refreshed when there<br>is a normal response to<br>the token. |
|         |                        |                                                                | Bits 0 to 7 correspond to units 0 to 7.                                                                                                    |                         |                 |                                                               |
|         |                        |                                                                | 1: Communicating                                                                                                    |                         |                 |                                                               |
|         |                        |                                                                | 0: Not communicating                                                                                                    |                         |                 |                                                               |
|         | A39308<br>to<br>A39315 | RS-232C Port<br>PT Priority<br>Registered                      | The corresponding bit will be ON for the PT that has priority when the RS-232C port is communicating in NT link mode.                                                                                                    | Retained                | Cleared         | See Function column.                                          |
|         |                        | Flags                                                          | Bits 0 to 7 correspond to units 0 to 7.                                                                                                    |                         |                 |                                                               |
|         |                        |                                                                | These flags are written when the priority registration command is received.                                                                                                    |                         |                 |                                                               |
|         |                        |                                                                | 1: Priority registered                                                                                                    |                         |                 |                                                               |
|         |                        |                                                                | 0: Priority not registered                                                                                                    |                         |                 |                                                               |
|         | A39300<br>to<br>A39315 | RS-232C Port<br>Reception<br>Counter (No-<br>protocol<br>mode) | Indicates (in binary) the number of bytes of data received when the RS-232C port is in no-protocol mode.                                                                                                    | Retained                | Cleared         | Refreshed when data is received.                              |

| Add   | ress                  | Name                                           | Function                                                                                                    | Status                  | Status            | Write timing/                                                                      |
|-------|-----------------------|------------------------------------------------|----------------------------------------------------------------------------------------------------|-------------------------|-------------------|------------------------------------------------------------------------------------|
| Words | Bits                  |                                                |                                                                                                    | after<br>mode<br>change | at star-<br>tup   | Related flags,<br>settings                                                         |
| A394  | A39400<br>to          | Peripheral<br>Port PT Com-                     | The corresponding bit will be ON when the peripheral port is communicating with a PT in NT link mode.                                                                                                    | Retained                | Cleared           | Refreshed when there is a normal response to                                       |
|       | A39407                | munications<br>Flag                            | Bits 0 to 7 correspond to units 0 to 7.                                                                                                    |                         |                   | the token.                                                                         |
|       |                       |                                                | 1: Communicating                                                                                                    |                         |                   |                                                                                    |
|       |                       |                                                | 0: Not communication                                                                                                    |                         |                   |                                                                                    |
|       | A39408<br>to<br>39415 | Peripheral<br>Port PT Prior-<br>ity Registered | The corresponding bit will be ON for the PT that has<br>priority when the peripheral port is communicating in<br>NT link mode.                                                                                                    | Retained                | Cleared           | See Function column.                                                               |
|       |                       | Flags                                          | Bits 0 to 7 correspond to units 0 to 7.                                                                                                    |                         |                   |                                                                                    |
|       |                       |                                                | 1: Priority registered                                                                                                    |                         |                   |                                                                                    |
|       |                       |                                                | 0: Priority not registered                                                                                                    |                         |                   |                                                                                    |
|       |                       |                                                | These flags are written when the priority registration command is received.                                                                                                    |                         |                   |                                                                                    |
| A395  | A39506                | File Deleted<br>Flags                          | The system deleted the remainder of a Memory Card file that was being updated when a power interruption occurred.                                                                                                    | Cleared                 | Cleared           | Refreshed when the system deletes the file.                                        |
|       |                       | _                                              | 1: File deleted<br>0: No files deleted                                                                                                    |                         |                   |                                                                                    |
|       | A39507                |                                                | The system deleted the remainder of an EM file memory file that was being updated when a power interruption occurred.                                                                                                    | Cleared                 | Cleared           | Refreshed when the system deletes the file.                                        |
|       |                       |                                                | 1: File deleted<br>0: No files deleted                                                                                                    |                         |                   |                                                                                    |
|       | A39510                | ER/AER Flag<br>for Back-<br>ground Execu-      | ON when an instruction processing error or an illegal area access error occurs during background processing.                                                                                                    | Cleared                 | Cleared           | Not supported by<br>CJ1G-CPU CPU<br>Units.                                         |
|       |                       | tion                                           | 1: Error. OFF (0) when power is turned ON. OFF (0) when operation starts.                                                                                                    |                         |                   |                                                                                    |
|       |                       |                                                | 0: No errors. OFF (0) when background processing starts.                                                                                                    |                         |                   |                                                                                    |
|       | A39511                | Memory Cor-<br>ruption<br>Detected Flag        | ON when memory corruption is detected when the power supply is turned ON.                                                                                                    | Retained                | See<br>Func-      | Refreshed when power is turned ON.                                                 |
|       |                       |                                                | 1: Memory corruption                                                                                                    |                         | tion col-<br>umn. |                                                                                    |
|       |                       |                                                | 0: Normal operation                                                                                                    |                         |                   |                                                                                    |
|       | A39512                | DIP Switch<br>Pin 6 Status                     | The status of pin 6 on the DIP switch on the front of the CPU Unit is written to this flag every cycle.                                                                                                    | Retained                | See<br>Func-      | Written every cycle.                                                               |
|       |                       | Flag                                           | 1: Pin 6 ON                                                                                                    |                         | tion col-<br>umn. |                                                                                    |
|       |                       |                                                | 0: Pin 6 OFF                                                                                                    |                         | -                 |                                                                                    |
| A397  |                       | Simple<br>Backup Write<br>Capacity             | If a write for a simple backup operation fails, A397<br>will contain the Memory Card capacity that would<br>have been required to complete the write operation.<br>The value is in Kbytes. (This indicates that the Mem-<br>ory Card did not have the specified capacity when<br>the write operation was started.)                                                      | Retained                | Retained          | Refreshed when write<br>is executed.<br>Not supported by<br>CJ1G-CPU CPU<br>Units. |
|       |                       |                                                | A397 will be cleared to 0000 hex when the write is completed successfully for a simple backup operation.                                                                                                    |                         |                   |                                                                                    |
| A400  | All                   | Error code                                     | When a non-fatal error (user-defined FALS(006) or<br>system error) or a fatal error (user-defined<br>FALS(007) or system error) occurs, the 4-digit hexa-<br>decimal error code is written to this word. ( <i>Refer to</i><br><i>Details on Auxiliary Area Operation</i> ) When two or<br>more errors occur simultaneously, the highest error<br>code will be recorded. | Cleared                 | Cleared           | Refreshed when error occurs.                                                       |
|       |                       |                                                | Refer to page 635 for details on error codes.                                                                                                    |                         |                   |                                                                                    |

| Add   | ress   | Name                                         | Function                                                                                                    | Status                  | Status          | Write timing/                                                                 |
|-------|--------|----------------------------------------------|----------------------------------------------------------------------------------------------------|-------------------------|-----------------|-------------------------------------------------------------------------------|
| Words | Bits   |                                              |                                                                                                    | after<br>mode<br>change | at star-<br>tup | Related flags, settings                                                       |
| A401  | A40106 | FALS Error<br>Flag<br>(Fatal error)          | ON when a non-fatal error is generated by the FALS(006) instruction. The CPU Unit will continue operating and the ERR/ALM indicator will flash.                                                                                                    | Cleared                 | Cleared         | Refreshed when error occurs.<br>A400                                          |
|       |        |                                              | The corresponding error code will be written to A400.<br>Error codes C101 to C2FF correspond to FALS num-<br>bers 001 to 511.                                                                                                    |                         |                 |                                                                               |
|       |        |                                              | 1: FALS(006) executed                                                                                                    |                         |                 |                                                                               |
|       |        |                                              | 0: FALS(006) not executed                                                                                                    |                         |                 |                                                                               |
|       |        |                                              | This flag will be turned OFF when the FALS errors are cleared.                                                                                                    |                         |                 |                                                                               |
|       | A40108 | Cycle Time<br>Too Long Flag<br>(Fatal error) | ON if the cycle time exceeds the maximum cycle time<br>set in the PLC Setup (the cycle time monitoring time).<br>CPU Unit operation will stop and the ERR/ALM indi-<br>cator on the front of the CPU Unit will light.                                                               | Cleared                 | Cleared         | Refreshed when the<br>cycle time exceeds<br>maximum.<br>PLC Setup (Cycle time |
|       |        |                                              | 0: Cycle time under max.                                                                                                    |                         |                 | monitoring time)                                                              |
|       |        |                                              | 1: Cycle time over max.                                                                                                    |                         |                 |                                                                               |
|       |        |                                              | This flag will be turned OFF when the error is cleared.                                                                                                    |                         |                 |                                                                               |
|       | A40109 | Program Error                                | ON when program contents are incorrect.                                                                                                    | Cleared                 | Cleared         | A294,                                                                         |
|       |        | Flag<br>(Fatal error)                        | CPU Unit operation will stop and the ERR/ALM indi-<br>cator on the front of the CPU Unit will light. The task<br>number where the error occurred will be stored in<br>A294 and the program address will be stored in A298<br>and A299.                                              |                         |                 | A295,<br>A298 and A299                                                        |
|       |        |                                              | The type of program error that occurred will be stored<br>in bits 8 to 15 of A295. Refer to the description of<br>A295 for more details on program errors.                                                                                                    |                         |                 |                                                                               |
|       |        |                                              | 1: Error                                                                                                    |                         |                 |                                                                               |
|       |        |                                              | 0: No error                                                                                                    |                         |                 |                                                                               |
|       |        |                                              | This flag will be turned OFF when the error is cleared.                                                                                                    |                         |                 |                                                                               |
|       | A40110 | I/O Setting<br>Error Flag<br>(Fatal error)   | ON when a the registered I/O tables do not match the actual I/O tables (i.e., the Units actually installed in the PLC) or, for a CJ1-H CPU Unit, when an Interrupt Input Unit is connected in the wrong position (not slot 0 to 4, i.e., the 5 slots to the right of the CPU Unit). | Cleared                 | Cleared         | A40508                                                                        |
|       |        |                                              | CPU Unit operation will stop and the ERR/ALM indi-<br>cator on the front of the CPU Unit will light.<br>1: Error                                                                                                    |                         |                 |                                                                               |
|       |        |                                              | 0: No error                                                                                                    |                         |                 |                                                                               |
|       |        |                                              | This flag will be turned OFF when the error is cleared.                                                                                                    |                         |                 |                                                                               |
|       | A40111 | Too Many I/O<br>Points Flag<br>(Fatal error) | ON when the number of I/O points being used in<br>Basic I/O Units exceeds the maximum allowed for the<br>PLC or when there are more than 11 Units con-<br>nected in one Rack.                                                                                                    | Cleared                 | Cleared         | A407                                                                          |
|       |        |                                              | CPU Unit operation will stop and the ERR/ALM indi-<br>cator on the front of the CPU Unit will light.                                                                                                    |                         |                 |                                                                               |
|       |        |                                              | 1: Error                                                                                                    |                         |                 |                                                                               |
|       |        |                                              | 0: No error                                                                                                    |                         |                 |                                                                               |
|       |        |                                              | This flag will be turned OFF when the error is cleared.                                                                                                    |                         |                 |                                                                               |

| Add   | ress   | Name                                                              | Function                                                                                                    | Status                  | Status          | Write timing/              |
|-------|--------|-------------------------------------------------------------------|----------------------------------------------------------------------------------------------------|-------------------------|-----------------|----------------------------|
| Words | Bits   |                                                                   |                                                                                                    | after<br>mode<br>change | at star-<br>tup | Related flags,<br>settings |
| A401  | A40113 | Duplication<br>Error Flag<br>(Fatal error)                        | <ul> <li>ON in the following cases:</li> <li>Two CPU Bus Units have been assigned the same unit number.</li> <li>Two Special I/O Units have been assigned the same unit number.</li> <li>Two Basic I/O Units have been allocated the same data area words.</li> <li>CPU Unit operation will stop and the ERR/ALM indicator on the front of the CPU Unit will light.</li> <li>The duplicated unit number is indicated in A409 to A416.</li> <li>1: Duplication error</li> <li>0: No duplication</li> <li>(This flag will be turned OFF when the error is cleared.)</li> </ul>                                                                                                    | Cleared                 | Cleared         | A410 to A416               |
|       | A40114 | I/O Bus Error<br>Flag<br>(Fatal error)                            | ON when an error occurs in a data transfer between<br>the CPU Unit and a Unit mounted to a slot or when<br>the End Cover is not connected to the CPU Rack or<br>an Expansion Rack.<br>CPU Unit operation will stop and the ERR/ALM indi-<br>cator on the front of the CPU Unit will light.<br>The slot number (00 to 09) where the I/O Bus Error<br>occurred is written to A40400 to A40407 in binary<br>and the rack number (00 to 03) is written to A40408<br>to A40415 in binary. When the End Cover is not con-<br>nected to the CPU Rack or an Expansion Rack, 0E<br>hex will be stored in both locations.<br>1: Error<br>0: No error<br>(This flag will be turned OFF when the error is<br>cleared.) | Cleared                 | Cleared         | A404                       |
|       | A40115 | Memory Error<br>Flag<br>(Fatal error)                             | <ul> <li>ON when an error occurred in memory or there was an error in automatic transfer from the Memory Card when the power was turned ON.</li> <li>CPU Unit operation will stop and the ERR/ALM indicator on the front of the CPU Unit will light.</li> <li>1: Error</li> <li>0: No error</li> <li>The location where the error occurred is indicated in A40300 to A40308, and A40309 will be turned ON if there was an error during automatic transfer at startup.</li> <li>This flag will be turned OFF when the error is cleared. (The automatic transfer at start-up error cannot be cleared without turning OFF the PLC.)</li> </ul>                                                                | Cleared                 | Cleared         | A403                       |
| A402  | A40202 | Special I/O<br>Unit Setting<br>Error Flag<br>(Non-fatal<br>error) | ON when an installed Special I/O Unit does not<br>match the Special I/O Unit registered in the I/O table.<br>The CPU Unit will continue operating and the ERR/<br>ALM indicator on the front of the CPU Unit will flash.<br>1: Error<br>0: No error<br>The unit number of the Unit where the setting error<br>occurred is indicated in A428 to A433.<br>(This flag will be turned OFF when the error is<br>cleared.)                                                                                                    | Cleared                 | Cleared         | A428 to A433               |

| Add   | ress   | Name                                                          | Function                                                                                                    | Status                  | Status          | Write timing/                         |
|-------|--------|---------------------------------------------------------------|----------------------------------------------------------------------------------------------------|-------------------------|-----------------|---------------------------------------|
| Words | Bits   |                                                               |                                                                                                    | after<br>mode<br>change | at star-<br>tup | Related flags,<br>settings            |
| A402  | A40203 | CPU Bus Unit<br>Setting Error<br>Flag<br>(Non-fatal<br>error) | ON when an installed CPU Bus Unit does not match<br>the CPU Bus Unit registered in the I/O table. The<br>CPU Unit will continue operating and the ERR/ALM<br>indicator on the front of the CPU Unit will flash.<br>1: Error<br>0: No error<br>The unit number of the Unit where the setting error<br>occurred is written to A427.<br>(This flag will be turned OFF when the error is<br>cleared.)                                                                                                    | Cleared                 | Cleared         | A427                                  |
|       | A40204 | Battery Error<br>Flag<br>(Non-fatal<br>error)                 | ON if the CPU Unit's battery is disconnected or its voltage is low and the Detect Battery Error setting has been set in the PLC Setup.<br>The CPU Unit will continue operating and the ERR/<br>ALM indicator on the front of the CPU Unit will flash.<br>1: Error<br>0: No error<br>This flag can be used to control an external warning light or other indicator to indicate that the battery needs to be replaced.<br>(This flag will be turned OFF when the error is cleared.)                                                                                      | Cleared                 | Cleared         | PLC Setup (Detect Bat-<br>tery Error) |
|       | A40206 | Special I/O<br>Unit Error Flag<br>(Non-fatal<br>error)        | <ul> <li>ON when an error occurs in a data exchange between the CPU Unit and a Special I/O Unit (including an error in the Special I/O Unit itself).</li> <li>1: Error</li> <li>0: No error</li> <li>The CPU Unit will continue operating and the ERR/ALM indicator on the front of the CPU Unit will flash. The Special I/O Unit where the error occurred will stop operating and the unit number of the Unit where the data exchange error occurred is indicated in A418 through A423.</li> <li>(This flag will be turned OFF when the error is cleared.)</li> </ul> | Cleared                 | Cleared         | A418 to A423                          |
|       | A40207 | CPU Bus Unit<br>Error Flag<br>(Non-fatal<br>error)            | ON when an error occurs in a data exchange<br>between the CPU Unit and an CPU Bus Unit (includ-<br>ing an error in the CPU Bus Unit itself).<br>The CPU Unit will continue operating and the ERR/<br>ALM indicator on the front of the CPU Unit will flash.<br>The CPU Bus Unit where the error occurred will stop<br>operating and the unit number of the Unit where the<br>data exchange error occurred is indicated in A417.<br>1: Error<br>0: No error<br>(This flag will be turned OFF when the error is<br>cleared.)                                             | Cleared                 | Cleared         | A417                                  |
|       | A40210 | PLC Setup<br>Error Flag<br>(Non-fatal<br>error)               | ON when there is a setting error in the PLC Setup.<br>The CPU Unit will continue operating and the ERR/<br>ALM indicator on the front of the CPU Unit will flash.<br>The location of the error will be written to A406.<br>1: Error<br>0: No error<br>(This flag will be turned OFF when the error is<br>cleared.)                                                                                                    | Cleared                 | Cleared         | A406                                  |
|       | A40212 | Basic I/O Unit<br>Error Flag<br>(Non-fatal<br>error)          | ON when an error has occurred in a Basic I/O Unit.<br>The CPU Unit will continue operating and the ERR/<br>ALM indicator on the front of the CPU Unit will flash.<br>The location of the error will be written to A408.<br>1: Error<br>0: No error<br>(This flag will be turned OFF when the error is<br>cleared.)                                                                                                    | Cleared                 | Cleared         | A408                                  |

| Add   | ress                   | Name                                                 | Function                                                                                                    | Status                  | Status          | Write timing/                                                   |
|-------|------------------------|------------------------------------------------------|----------------------------------------------------------------------------------------------------|-------------------------|-----------------|-----------------------------------------------------------------|
| Words | Bits                   |                                                      |                                                                                                    | after<br>mode<br>change | at star-<br>tup | Related flags,<br>settings                                      |
| A402  | A40213                 | Interrupt Task<br>Error Flag<br>(Non-fatal<br>error) | ON when the Detect Interrupt Task Errors setting in<br>the PLC Setup is set to "Detect" and one of the fol-<br>lowing occurs for the same Special I/O Unit.<br>FIORF(225), IORF(097) (CJ1-H-R CPU Units only),<br>IORD(222) or IOWR(223) in a cyclic task are com-<br>peting with FIORF(225), IORF(097), IORD(222) or<br>IOWR(223) in an interrupt task.<br>FIORF(225), IORF(097), IORD(222) or IOWR(223)<br>was executed in an interrupt task when I/O was being<br>refreshed.<br>If cyclic refreshing is not disabled in the PLC Setup<br>for a Special I/O Unit and FIORF(225), IORF(097),<br>IORD(222) or IOWR(223) is executed for the same<br>Special I/O Unit in an interrupt task, a duplicate | Cleared                 | Cleared         | A426,<br>PLC Setup<br>(Detect Interrupt Task<br>Errors setting) |
|       | A40215                 | FAL Error Flag<br>(Non-fatal<br>error)               | ON when a non-fatal error is generated by executing<br>FAL(006). The CPU Unit will continue operating and<br>the ERR/ALM indicator on the front of the CPU Unit<br>will flash.                                                                                                    | Cleared                 | Cleared         | A360 to A391, A400                                              |
|       |                        |                                                      | The bit in A360 to A391 that corresponds to the FAL number specified in FALS(006) will be turned ON and the corresponding error code will be written to A400. Error codes 4101 to 42FF correspond to FAL numbers 001 to 2FF (0 to 511).                                                                                                    |                         |                 |                                                                 |
|       |                        |                                                      | 1: FALS(006) error occurred                                                                                                    |                         |                 |                                                                 |
|       |                        |                                                      | 0: FALS(006) not executed<br>(This flag will be turned OFF when the error is                                                                                                    |                         |                 |                                                                 |
|       |                        |                                                      | cleared.)                                                                                                    |                         |                 |                                                                 |
| A403  | A40300<br>to<br>A40308 | Memory Error<br>Location                             | When a memory error occurs, the Memory Error Flag<br>(A40115) is turned ON and one of the following flags<br>is turned ON to indicate the memory area where the<br>error occurred                                                                                                    | Cleared                 | Cleared         | A40115                                                          |
|       |                        |                                                      | A40300: User program                                                                                                    |                         |                 |                                                                 |
|       |                        |                                                      | A40304: PLC Setup                                                                                                    |                         |                 |                                                                 |
|       |                        |                                                      | A40305: Registered I/O Table                                                                                                    |                         |                 |                                                                 |
|       |                        |                                                      | A40307: Routing Table                                                                                                    |                         |                 |                                                                 |
|       |                        |                                                      | A40308: CPU Bus Unit Settings                                                                                                    |                         |                 |                                                                 |
|       |                        |                                                      | When a memory error occurs, the CPU Unit will con-<br>tinue operating and the ERR/ALM indicator on the<br>front of the CPU Unit will flash.                                                                                                    |                         |                 |                                                                 |
|       |                        |                                                      | 1: Error                                                                                                    |                         |                 |                                                                 |
|       |                        |                                                      | 0: No error<br>(The corresponding flag will be turned OFF when the<br>error is cleared.)                                                                                                    |                         |                 |                                                                 |
|       | A40309                 | Memory Card<br>Start-up<br>Transfer Error<br>Flag    | ON when automatic transfer at start-up has been<br>selected and an error occurs during automatic trans-<br>fer. An error will occur if there is a transfer error, the<br>specified file does not exist, or the Memory Card is<br>not installed.                                                                                                    | Cleared                 | Cleared         | Refreshed when power is turned ON.                              |
|       |                        |                                                      | 1: Error<br>0: No error<br>(This flag will be turned OFF when the error is                                                                                                    |                         |                 |                                                                 |
|       |                        |                                                      | cleared by turning the power off. The error cannot be cleared without turning the power off.)                                                                                                    |                         |                 |                                                                 |
|       | A40310                 | Flash Mem-<br>ory Error Flag                         | ON when the flash memory is physically destroyed.<br>1: Error                                                                                                    | Cleared                 | Cleared         | Refreshed when error is detected.                               |
|       |                        |                                                      | 0: No error                                                                                                    |                         |                 | Not supported by<br>CJ1G-CPU⊡⊡ CPU<br>Units                     |

| Add   | lress                  | Name                                           | Function                                                                                                    | Status                  | Status          | Write timing/                                |
|-------|------------------------|------------------------------------------------|----------------------------------------------------------------------------------------------------|-------------------------|-----------------|----------------------------------------------|
| Words | Bits                   |                                                |                                                                                                    | after<br>mode<br>change | at star-<br>tup | Related flags,<br>settings                   |
| A404  | A40400<br>to<br>A40407 | I/O Bus Error<br>Slot Number                   | Contains the 8-bit binary slot number (00 to 09)<br>where an I/O Bus Error occurred. When the End<br>Cover is not connected to the CPU Rack or an<br>Expansion Rack, 0E hex will be stored.                  | Cleared                 | Cleared         | A40114                                       |
|       |                        |                                                | CPU Unit operation will stop and the ERR/ALM indi-<br>cator on the front of the CPU Unit will light. The I/O<br>Bus Error Flag (A40114) will be ON.                                                          |                         |                 |                                              |
|       |                        |                                                | 00 to 09 (slot number 00 to 09)                                                                                                    |                         |                 |                                              |
|       |                        |                                                | (This flag will be turned OFF when the error is cleared.)                                                                                                    |                         |                 |                                              |
|       | A40408<br>to<br>A40415 | I/O Bus Error<br>Rack Number                   | Contains the 8-bit binary rack number (00 to 03)<br>where an I/O Bus Error occurred. When the End<br>Cover is not connected to the CPU Rack or an<br>Expansion Rack, 0E hex will be stored.                  | Cleared                 | Cleared         | A40114                                       |
|       |                        |                                                | CPU Unit operation will stop and the ERR/ALM indi-<br>cator on the front of the CPU Unit will light. The I/O<br>Bus Error Flag (A40114) will be ON.                                                          |                         |                 |                                              |
|       |                        |                                                | 00 to 03 (rack number 00 to 03)                                                                                                    |                         |                 |                                              |
|       |                        |                                                | (This flag will be turned OFF when the error is cleared.)                                                                                                    |                         |                 |                                              |
| A405  | A40508                 | Interrupt Input<br>Unit Position<br>Error Flag | ON when the Interrupt Input Unit is not connected in<br>one of the five positions (slots 0 to 4) next to the CPU<br>Unit on the CPU Rack.                                                                    | Cleared                 | Cleared         | A40110<br>Not supported by<br>CJ1G-CPU□□ CPU |
|       |                        |                                                | Even if a Unit is physically in one of the first 5 posi-<br>tions, a Dummy Unit can be registered in the I/O<br>table, causing a Unit to be defined in a position differ-<br>ent from its physical position. |                         |                 | Units                                        |
|       |                        |                                                | 1: Position not correct                                                                                                    |                         |                 |                                              |
|       |                        |                                                | 0: Position correct                                                                                                    |                         |                 |                                              |
|       |                        |                                                | (This flag will be turned OFF when the error is cleared.)                                                                                                    |                         |                 |                                              |
|       | A40515                 | Peripheral<br>Servicing Too<br>Long Flag       | Turns ON when the peripheral servicing time in a<br>Parallel Processing Mode exceeds 2 s. This will also<br>cause a cycle time error and operation will stop.                                                | Cleared                 | Cleared         | A268<br>(CJ1-H CPU Units<br>only)            |
|       |                        |                                                | 1: Too long (Parallel processing cannot be used.)                                                                                                    |                         |                 |                                              |
|       |                        |                                                | 0: Not too long (Parallel processing can be used.)                                                                                                    |                         |                 |                                              |
| A406  | All                    | PLC Setup<br>Error Location                    | When there is a setting error in the PLC Setup, the location of that error is written to A406 in 4-digit hexa-<br>decimal. The location is given as the address dis-<br>played on a Programming Console.     | Cleared                 | Cleared         | A40210                                       |
|       |                        |                                                | The CPU Unit will continue operating and the ERR/<br>ALM indicator on the front of the CPU Unit will flash.                                                                                                  |                         |                 |                                              |
|       |                        |                                                | (A406 will be cleared when the cause of the error is eliminated.)                                                                                                    |                         |                 |                                              |
|       |                        |                                                | 0000 to 01FF hexadecimal                                                                                                    |                         |                 |                                              |

| Add   | ress                   | Name                                             | Function                                                                                                    | Status                  | Status          | Write timing/               |
|-------|------------------------|--------------------------------------------------|----------------------------------------------------------------------------------------------------|-------------------------|-----------------|-----------------------------|
| Words | Bits                   |                                                  |                                                                                                    | after<br>mode<br>change | at star-<br>tup | Related flags, settings     |
| A407  | A40700<br>to<br>A40712 | Too Many I/O<br>Points, Details                  | The 6 possible causes of the Too Many I/O Points<br>Error are listed below. The 3-digit binary value in<br>A40713 to A40715 indicates the cause of the error<br>(values 0 to 5 correspond to causes 1 to 6, below).                               | Cleared                 | Cleared         | A40111,<br>A40713 to A40715 |
|       |                        |                                                  | The 13-bit binary value in A40700 to A40712 indi-<br>cates the details: the excessive value or the dupli-<br>cated unit number.<br>CPU Unit operation will stop and the ERR/ALM indi-<br>cator on the front of the CPU Unit will light.           |                         |                 |                             |
|       |                        |                                                  | <ol> <li>The number of I/O points will be written here when<br/>the total number of I/O points set in the I/O Table<br/>(excluding Slave Racks) exceed the maximum<br/>allowed for the CPU Unit.</li> </ol>                                       |                         |                 |                             |
|       |                        |                                                  | <ol> <li>The number of Racks will be written here when the<br/>number of Expansion Racks exceeds the maxi-<br/>mum.</li> </ol>                                                                                                    |                         |                 |                             |
|       |                        |                                                  | (The relevant value will be written here (A40700 to A40712) when the error occurs. These bits will be cleared when the error is cleared.)                                                                                                    |                         |                 |                             |
|       | A40713<br>to<br>A40715 | Too Many I/O<br>Points, Cause                    | The 3-digit binary value of these bits indicates the cause of the Too Many I/O Points Error and shows the meaning of the value written to bits A40700 to A40712.                                                                                  | Cleared                 | Cleared         |                             |
|       |                        |                                                  | Values of 000 to 101 (0 to 5) correspond to causes 1 through 6 described in "Too Many I/O Points, Cause 1," above.                                                                                                    |                         |                 |                             |
|       |                        |                                                  | 000: Too many I/O total                                                                                                    |                         |                 |                             |
|       |                        |                                                  | 101: Too many Racks                                                                                                    |                         |                 |                             |
|       |                        |                                                  | 111: Too many Units on a Rack<br>(These bits will be cleared when the error is cleared.)                                                                                                    |                         |                 |                             |
| A408  | A40800                 | Basic I/O Unit                                   | When an error has occurred in a Basic I/O Unit.                                                                                                    | Cleared                 | Cleared         | A40212                      |
| A400  | to<br>A40807           | Error, Slot<br>Number                            | A40212 will be turned ON and the slot number where the error occurred will be written here in binary.                                                                                                    | Cleared                 | Cleared         | A40212                      |
|       |                        |                                                  | The CPU Unit will continue operating and the ERR/<br>ALM indicator on the front of the CPU Unit will flash.<br>00 to 09 hexadecimal                                                                                                    |                         |                 |                             |
|       |                        |                                                  | (Slots 0 to 9)                                                                                                    |                         |                 |                             |
|       |                        |                                                  | (These bits will be cleared when the error is cleared.)                                                                                                    |                         |                 |                             |
|       | A40808<br>to<br>A40815 | Basic I/O Unit<br>Error, Rack<br>Number          | When an error has occurred in a Basic I/O Unit,<br>A40212 will be turned ON and the Rack number<br>where the error occurred will be written here in<br>binary.                                                                                    | Cleared                 | Cleared         | A40212                      |
|       |                        |                                                  | The CPU Unit will continue operating and the ERR/<br>ALM indicator on the front of the CPU Unit will flash.                                                                                                    |                         |                 |                             |
|       |                        |                                                  | 00 to 03 hexadecimal<br>(Racks 0 to 3)                                                                                                    |                         |                 |                             |
|       |                        |                                                  | (These bits will be cleared when the error is cleared.)                                                                                                    |                         |                 |                             |
| A409  | A40900<br>to<br>A40903 | Expansion<br>Rack Number<br>Duplication<br>Flags | The corresponding flag will be turned ON when an Expansion Rack's starting word address was set from a Programming Device and two Racks have overlapping word allocations or a Rack's starting address exceeds CIO 0901. Bits 00 to 03 correspond | Cleared                 | Cleared         |                             |
|       |                        |                                                  | to Racks 0 to 3.<br>1: Same words allocated to two different Racks or<br>Rack starting address exceeds CIO 0901.                                                                                                    |                         |                 |                             |
|       |                        |                                                  | 0: No error<br>(The corresponding flag will be cleared when the<br>error is cleared.)                                                                                                    |                         |                 |                             |
| A410  | A41000<br>to<br>A41015 | CPU Bus Unit<br>Number Dupli-<br>cation Flags    | The Duplication Error Flag (A40113) and the corre-<br>sponding flag in A410 will be turned ON when an<br>CPU Bus Unit's unit number has been duplicated.<br>Bits 00 to 15 correspond to unit numbers 0 to F.                                      | Cleared                 | Cleared         | A40113                      |
|       |                        |                                                  | CPU Unit operation will stop and the ERR/ALM indi-<br>cator on the front of the CPU Unit will light.<br>1: Duplication detected                                                                                                    |                         |                 |                             |
|       |                        |                                                  | 0: No duplication                                                                                                    |                         |                 |                             |

| Add             | ress                   | Name                                                   | Function                                                                                                    | Status                  | Status          | Write timing/                                                           |
|-----------------|------------------------|--------------------------------------------------------|----------------------------------------------------------------------------------------------------|-------------------------|-----------------|-------------------------------------------------------------------------|
| Words           | Bits                   |                                                        |                                                                                                    | after<br>mode<br>change | at star-<br>tup | Related flags,<br>settings                                              |
| A411 to<br>A416 | A41100<br>to<br>A41615 | Special I/O<br>Unit Number<br>Duplication<br>Flags     | The Duplication Error Flag (A40113) and the corre-<br>sponding flag in A411 through A416 will be turned<br>ON when a Special I/O Unit's unit number has been<br>duplicated.                                                                                                    | Cleared                 | Cleared         | A40113                                                                  |
|                 |                        |                                                        | Bits 00 to 15 correspond to unit numbers 0 to F.                                                                                                    |                         |                 |                                                                         |
|                 |                        |                                                        | (Bits A41100 to A41615 correspond to unit numbers 000 to 05F (0 to 95).)                                                                                                    |                         |                 |                                                                         |
|                 |                        |                                                        | CPU Unit operation will stop and the ERR/ALM indi-<br>cator on the front of the CPU Unit will light.                                                                                                    |                         |                 |                                                                         |
|                 |                        |                                                        | The corresponding bit will also be turned ON when<br>the Special I/O Unit's words are also allocated to a<br>Basic I/O Unit on an Expansion Rack because of the<br>Expansion Rack's starting word setting.                                                                                                  |                         |                 |                                                                         |
|                 |                        |                                                        | 1: Duplication detected                                                                                                    |                         |                 |                                                                         |
|                 |                        |                                                        | 0: No duplication                                                                                                    |                         |                 |                                                                         |
| A417            | A41700<br>to<br>A41715 | CPU Bus Unit<br>Error, Unit<br>Number Flags            | When an error occurs in a data exchange between<br>the CPU Unit and an CPU Bus Unit, the CPU Bus<br>Unit Error Flag (A40207) is turned ON and the bit in<br>A417 corresponding to the unit number of the Unit<br>where the error occurred is turned ON. Bits 00 to 15<br>correspond to unit numbers 0 to F. | Cleared                 | Cleared         | A40207                                                                  |
|                 |                        |                                                        | The CPU Unit will continue operating and the ERR/<br>ALM indicator on the front of the CPU Unit will flash.                                                                                                    |                         |                 |                                                                         |
|                 |                        |                                                        | 1: Error                                                                                                    |                         |                 |                                                                         |
|                 |                        |                                                        | 0: No error                                                                                                    | <u>.</u>                | <u>.</u>        |                                                                         |
| A418 to<br>A423 | A41800<br>to<br>A42315 | Unit Error,                                            | When an error occurs in a data exchange between<br>the CPU Unit and a Special I/O Unit, the Special I/O<br>Unit Error Flag (A40206) will be turned ON.                                                                                                    | Cleared                 | Cleared         | A40206                                                                  |
|                 |                        | Flags                                                  | Each bit corresponds to a unit number. Bit 00 in A418 to bit 15 in A423 correspond to unit numbers 0 to 95.                                                                                                    |                         |                 |                                                                         |
|                 |                        |                                                        | The CPU Unit will continue operating and the ERR/<br>ALM indicator on the front of the CPU Unit will flash.                                                                                                    |                         |                 |                                                                         |
|                 |                        |                                                        | 1: Error                                                                                                    |                         |                 |                                                                         |
|                 |                        |                                                        | 0: No error<br>If the unit number of the Unit is uncertain, none of the                                                                                                    |                         |                 |                                                                         |
|                 |                        |                                                        | flags will be turned ON.<br>(The flag will be turned OFF when the error is                                                                                                    |                         |                 |                                                                         |
|                 |                        |                                                        | cleared.)                                                                                                    |                         |                 |                                                                         |
| A426            | A42600<br>to<br>A42611 | Interrupt Task<br>Error, Unit<br>Number                | An attempt was made to refresh a Special I/O Unit's I/O from an interrupt task with IORF(097) while the Unit's I/O is being refreshed by cyclic I/O refreshing (duplicate refreshing). A42600 to A42611: contain the Special I/O Unit's unit number.                                                        | Cleared                 | Cleared         | A40213<br>A42615                                                        |
|                 |                        |                                                        | These bits will be cleared when the error is cleared.                                                                                                    |                         |                 |                                                                         |
|                 |                        |                                                        | Unit number: 000 to 05F (0 to 95)                                                                                                    |                         |                 |                                                                         |
|                 | A42615                 | Interrupt Task<br>Error Cause<br>Flag                  | When A40213 (the Interrupt Task Error Flag) is ON, this flag indicates the cause of the error. The CPU Unit will continue operating and the ERR/ALM indicator on the front of the CPU Unit will flash.                                                                                                    | Cleared                 | Cleared         | A40213,<br>A42600 to A42611                                             |
|                 |                        |                                                        | 1: Duplicated refreshing                                                                                                    |                         |                 |                                                                         |
| A427            | A42700<br>to<br>A42715 | CPU Bus Unit<br>Setting Error,<br>Unit Number<br>Flags | When an CPU Bus Unit Setting Error occurs, A40203<br>and the bit in this word corresponding to the Unit's<br>unit number are turned ON. Bits 00 to 15 correspond<br>to unit numbers 0 to F.                                                                                                    | Cleared                 | Cleared         | Refreshed when power<br>is turned ON or I/O is<br>recognized.<br>A40203 |
|                 |                        |                                                        | The CPU Unit will continue operating and the ERR/<br>ALM indicator on the front of the CPU Unit will flash.                                                                                                    |                         |                 |                                                                         |
|                 |                        |                                                        | 1: Setting error                                                                                                    |                         |                 |                                                                         |
|                 | 1                      |                                                        | 0: No setting error                                                                                                    |                         |                 |                                                                         |

## Appendix C

| Add                    | ress                   | Name                                                       | Function                                                                                                    | Status                  | Status          | Write timing/                                                           |  |
|------------------------|------------------------|------------------------------------------------------------|----------------------------------------------------------------------------------------------------|-------------------------|-----------------|-------------------------------------------------------------------------|--|
| Words                  | Bits                   |                                                            |                                                                                                    | after<br>mode<br>change | at star-<br>tup | Related flags, settings                                                 |  |
| A428 to<br>A433        | A42800<br>to<br>A43315 | Special I/O<br>Unit Setting<br>Error, Unit<br>Number Flags | When a Special I/O Unit Setting Error occurs,<br>A40202 and the bit in these words corresponding to<br>the Unit's unit number are turned ON. Bits 00 to 15<br>correspond to unit numbers 0 to F.                   | Cleared                 | Cleared         | Refreshed when power<br>is turned ON or I/O is<br>recognized.<br>A40202 |  |
|                        |                        |                                                            | 1: Setting error                                                                                                    |                         |                 |                                                                         |  |
|                        |                        |                                                            | 0: No setting error                                                                                                    |                         |                 |                                                                         |  |
|                        |                        |                                                            | (Bits A42800 to A43315 correspond to unit numbers 000 to 05F (0 to 95).)                                                                                                    |                         |                 |                                                                         |  |
|                        |                        |                                                            | The CPU Unit will continue operating and the ERR/<br>ALM indicator on the front of the CPU Unit will flash.                                                                                                    |                         |                 |                                                                         |  |
| A440                   | All                    | Max. Interrupt<br>Task Process-                            | Contains the Maximum Interrupt Task Processing Time in units of 0.1 ms.                                                                                                    | Cleared                 | Cleared         | See Function column.                                                    |  |
|                        |                        | ing Time                                                   | (This value is written after the interrupt task with the max. processing time is executed and cleared when PLC operation begins.)                                                                                  |                         |                 |                                                                         |  |
| A441                   | All                    | Interrupt Task<br>With Max.<br>Processing<br>Time          | Contains the task number of the interrupt task with<br>the maximum processing time. Hexadecimal values<br>8000 to 80FF correspond to task numbers 00 to FF.<br>Bit 15 is turned ON when an interrupt has occurred. | Cleared                 | Cleared         | See Function column.                                                    |  |
|                        |                        |                                                            | (This value is written after the interrupt task with the max. processing time is executed and cleared when PLC operation begins.)                                                                                  |                         |                 |                                                                         |  |
| A444<br>(See<br>note.) | All                    | Pulse Output<br>0 Stop Error<br>Code                       | When a pulse output stop error occurred with pulse output 0, the corresponding error code is written to this word.                                                                                                 | Cleared                 | Cleared         | Refreshed when origin<br>search starts.<br>Refreshed when a             |  |
| A445<br>(See<br>note.) |                        | Pulse Output<br>1 Stop Error<br>Code                       | When a pulse output stop error occurred with pulse output 1, the corresponding error code is written to this word.                                                                                                 |                         |                 | pulse output stop error occurs.                                         |  |

Note CJ1M CPU Units with built-in I/O only.

# Read/Write Area (Set by User)

| Addr            | esses                  | Name                                | Function                                                                                                    | Settings                                                                                                    | Status                  | Statusat                                                           | Write timing/                                                                   |
|-----------------|------------------------|-------------------------------------|----------------------------------------------------------------------------------------------------|----------------------------------------------------------------------------------------------------|-------------------------|--------------------------------------------------------------------|---------------------------------------------------------------------------------|
| Word            | Bit                    |                                     |                                                                                                    |                                                                                                    | after<br>mode<br>change | startup                                                            | Related Flags,<br>Settings                                                      |
| A500            | A50012                 | IOM Hold Bit                        | Turn this bit ON to preserve the sta-<br>tus of the I/O Memory when shifting<br>from PROGRAM to RUN or MONI-<br>TOR mode or vice versa. The I/O<br>Memory includes the CIO Area,<br>Transition Flags, Timer Flags and<br>PVs, Index Registers, Data Regis-<br>ters, and the Current EM Bank Num-<br>ber.<br>(If the status of the IOM Hold Bit itself<br>is preserved in the PLC Setup (IOM<br>Hold Bit Status), the status of the I/O<br>Memory Area will be retained when<br>the PLC is turned ON or power is<br>interrupted.) | 1: Retained<br>0: Not retained                                                                                            | Retained                | Cleared<br>(PLC<br>Setup<br>can be<br>set to<br>retain<br>status.) | See Function column.<br>PLC Setup<br>(IOM Hold Bit Status<br>setting)           |
|                 | A50013                 | Forced Sta-<br>tus Hold Bit         | Turn this bit ON to preserve the sta-<br>tus of bits that have been force-set or<br>force-reset when shifting from PRO-<br>GRAM to MONITOR mode or vice<br>versa. Bits that have been force-set<br>or force-reset will always return to<br>their default status when shifting to<br>RUN mode.<br>(If the status of the Forced Status                                                                                                    | 1: Retained<br>0: Not retained                                                                                            | Retained                | Cleared<br>(PLC<br>Setup<br>can be<br>set to<br>retain<br>status.) | See Function column.<br>PLC Setup<br>(Forced Status Hold<br>Bit Status setting) |
|                 |                        |                                     | Hold Bit itself is preserved in the PLC<br>Setup (Forced Status Hold Bit Sta-<br>tus), the status of force-set and<br>force-reset bits will be retained when<br>the PLC is turned ON or power is<br>interrupted.)                                                                                                    |                                                                                                    |                         |                                                                    |                                                                                 |
|                 | A50014                 | Error Log<br>Reset Bit              | Turn this bit ON to reset the Error<br>Log Pointer (A300) to 00.<br>The contents of the Error Log Area<br>itself (A100 to A199) are not cleared.<br>(This bit is automatically reset to 0<br>after the Error Log Pointer is reset.)                                                                                                    | $0 \rightarrow 1$ : Clear                                                                                                 | Retained                | Cleared                                                            | A100 to A199, A300                                                              |
|                 | A50015                 | Output OFF<br>Bit                   | Turn this bit ON to turn OFF all out-<br>puts from Basic I/O Units and Spe-<br>cial I/O Units. The INH indicator on<br>the front of the CPU Unit will light<br>while this bit is ON.<br>(The status of the Output OFF Bit is                                                                                                    |                                                                                                    | Retained                | Retained                                                           |                                                                                 |
|                 |                        |                                     | retained through power interrup-<br>tions.)                                                                                                    |                                                                                                    |                         |                                                                    |                                                                                 |
| A501            | A50100<br>to<br>A50115 | CPU Bus<br>Unit Restart<br>Bits     | Turn these bits ON to restart (initial-<br>ize) the CPU Bus Unit with the corre-<br>sponding unit number. Bits 00 to 15<br>correspond to unit numbers 0 to F.                                                                                                    | 0 to 1: Restart<br>1 to 0: Restart<br>completed<br>Turned OFF by                                                          | Retained                | Cleared                                                            | A30200 to A30215                                                                |
|                 |                        |                                     | When a restart bit is turned ON, the corresponding CPU Bus Unit Initializ-<br>ing Flag (A30200 to A30215) will be turned ON. Both the restart bit and initializing flag will be turned OFF automatically when initialization is completed.                                                                                                    | the system                                                                                                    |                         |                                                                    |                                                                                 |
| A502 to<br>A507 | A50200<br>to<br>A50715 | Special I/O<br>Unit Restart<br>Bits | Turn these bits ON to restart (initial-<br>ize) the Special I/O Unit with the cor-<br>responding unit number. Bits A50200<br>to A50715 correspond to unit num-<br>bers 0 to 95.<br>When a restart bit is turned ON, the<br>corresponding Special I/O Unit Ini-<br>tializing Flag (A33000 to A33515) will<br>be turned ON. Both the restart bit<br>and initializing flag will be turned<br>OFF automatically when initializa-<br>tion is completed.                                                                               | 0 to 1: Restart<br>1 to 0: Restart<br>completed<br>Turned OFF by<br>the system<br>when the Unit<br>has been<br>restarted. | Retained                | Cleared                                                            | A33000 to A33515                                                                |

| Addr            | esses  | Name                                          | Function                                                                                                    | Settings                                                                                  | Status                  | Status at                  | Write timing/                      |
|-----------------|--------|-----------------------------------------------|----------------------------------------------------------------------------------------------------|-------------------------------------------------------------------------------------------|-------------------------|----------------------------|------------------------------------|
| Word            | Bit    |                                               |                                                                                                    |                                                                                           | after<br>mode<br>change | startup                    | Related Flags,<br>Settings         |
| A508            | A50809 | Differentiate<br>Monitor<br>Completed<br>Flag | ON when the differentiate monitor condition has been established dur-<br>ing execution of differentiation moni-<br>toring.                                                                                                    | 1: Monitor con-<br>dition estab-<br>lished<br>0: Not yet                                  | Retained                | Cleared                    |                                    |
|                 |        |                                               | (This flag will be cleared to 0 when differentiation monitoring starts.)                                                                                                    | established                                                                               |                         |                            |                                    |
|                 | A50811 | Trace Trig-<br>ger Monitor<br>Flag            | ON when a trigger condition is estab-<br>lished by the Trace Start Bit<br>(A50814). OFF when the next Data<br>Trace is started by the Sampling<br>Start bit (A50815).                                                                        | 1: Trigger con-<br>dition estab-<br>lished<br>0: Not yet<br>established or<br>not tracing | Retained                | Cleared                    |                                    |
|                 | A50812 | Trace Com-<br>pleted Flag                     | ON when sampling of a region of<br>trace memory has been completed<br>during execution of a Trace.<br>OFF when the next time the Sam-<br>pling Start Bit (A50815) is turned<br>from OFF to ON.                                               | 1: Trace com-<br>pleted<br>0: Not tracing<br>or trace in<br>progress                      | Retained                | Cleared                    |                                    |
|                 | A50813 | Trace Busy<br>Flag                            | ON when the Sampling Start Bit<br>(A50815) is turned from OFF to ON.<br>OFF when the trace is completed.                                                                                                    | 1: Trace in<br>progress<br>0: Not tracing<br>(not sampling)                               | Retained                | Cleared                    |                                    |
|                 | A50814 | Trace Start<br>Bit                            | Turn this bit from OFF to ON to<br>establish the trigger condition. The<br>offset indicated by the delay value<br>(positive or negative) determines<br>which data samples are valid.                                                         | 1: Trace trigger<br>condition<br>established<br>0: Not estab-<br>lished                   | Retained                | Cleared                    |                                    |
|                 | A50815 | Sampling<br>Start Bit                         | When a data trace is started by turn-<br>ing this bit from OFF to ON from a<br>Programming Device, the PLC will<br>begin storing data in Trace Memory<br>by one of the three following meth-<br>ods:<br>1) Data is sampled at regular inter- | 0 to 1: Starts<br>data trace<br>(sampling)<br>Turned ON<br>from Program-<br>ming Device.  | Retained                | Cleared                    |                                    |
|                 |        |                                               | <ul> <li>vals (10 to 2,550 ms).</li> <li>2) Data is sampled when TRSM(045) is executed in the program.</li> <li>3) Data is sampled at the end of every cycle.</li> </ul>                                                                     |                                                                                           |                         |                            |                                    |
|                 |        |                                               | The operation of A50815 can be con-<br>trolled only from a Programming<br>Device.                                                                                                    |                                                                                           |                         |                            |                                    |
| A510 to<br>A511 |        | Start-up<br>Time                              | These words contain the time at<br>which the power was turned ON. The<br>contents are updated every time that<br>the power is turned ON. The data is<br>stored in BCD.                                                                       | See Function column.                                                                      | Retained                | See<br>Function<br>column. | Refreshed when power is turned ON. |
|                 |        |                                               | A51000 to A51007: Second (00 to<br>59)<br>A51008 to A51015: Minute (00 to 59)<br>A51100 to A51107: Hour (00 to 23)<br>A51108 to A51115: Day of month (01                                                                                     |                                                                                           |                         |                            |                                    |
| A512 to<br>A513 |        | Power Inter-<br>ruption Time                  | to 31)<br>These words contain the time at<br>which the power was interrupted.<br>The contents are updated every time<br>that the power is interrupted. The<br>data is stored in BCD.                                                         | See Function column.                                                                      | Retained                | Retained                   | Written at power inter-<br>ruption |
|                 |        |                                               | A51200 to A51207: Second (00 to<br>59)<br>A51208 to A51215: Minute (00 to 59)<br>A51300 to A51307: Hour (00 to 23)<br>A51308 to A51315: Day of month (01<br>to 31)                                                                           |                                                                                           |                         |                            |                                    |
|                 |        |                                               | (These words are not cleared at start-up.)                                                                                                    |                                                                                           |                         |                            |                                    |

| Addr            | esses  | Name                                  | Function                                                                                                    | Settings                    | Status                  | Status at | Write timing/                                              |
|-----------------|--------|---------------------------------------|----------------------------------------------------------------------------------------------------|-----------------------------|-------------------------|-----------|------------------------------------------------------------|
| Word            | Bit    |                                       |                                                                                                    |                             | after<br>mode<br>change | startup   | Related Flags,<br>Settings                                 |
| A514            |        | Number of<br>Power Inter-<br>ruptions | Contains the number of times that<br>power has been interrupted since the<br>power was first turned ON. The data<br>is stored in binary. To reset this<br>value, overwrite the current value<br>with 0000.                                                                                                    | 0000 to FFFF<br>hexadecimal | Retained                | Retained  | d Refreshed when<br>power is turned ON.<br>A39511          |
|                 |        |                                       | (This word is not cleared at start-up,<br>but it is cleared when the Memory<br>Corruption Detected Flag (A39511)<br>goes ON.)                                                                                                    |                             |                         |           |                                                            |
| A515 to<br>A517 |        | Operation<br>Start Time               | The time that operation started as a<br>result of changing the operating<br>mode to RUN or MONITOR mode is<br>stored here in BCD.<br>A51500 to A51507: Seconds (00 to<br>59)<br>A51508 to A51515: Minutes (00 to<br>59)<br>A51600 to A51607: Hour (00 to 23)<br>A51600 to A51607: Hour (00 to 23)<br>A51608 to A51615: Day of month (01<br>to 31)<br>A51700 to A51707: Month (01 to 12)<br>A51708 to A51715: Year (00 to 99)<br>Note: The previous start time is<br>stored after turning ON the power<br>supply until operation is started.                        | See at left.                | Retained                | Retained  | See at left.<br>Not supported by<br>CJ1G-CPU CPU<br>Units  |
| A518 to<br>A520 |        | Operation<br>End Time                 | The time that operation stopped as a result of changing the operating mode to PROGRAM mode is stored here in BCD.<br>A51800 to A51807: Seconds (00 to 59)<br>A51808 to A51815: Minutes (01 to 59)<br>A51900 to A51907: Hour (00 to 23)<br>A51908 to A51915: Day of month (01 to 31)<br>A52000 to A52007: Month (01 to 12)<br>A52008 to A52015: Year (00 to 99)<br>Note: If an error occurs in operation, the time of the error will be stored. If<br>the operating mode is then changed to PROGRAM mode, the time that<br>PROGRAM mode was entered will be stored. | See at left.                | Retained                | Retained  | See at left.<br>Not supported by<br>CJ1G-CPU CPU<br>Units. |
| A523            |        | Total Power<br>ON Time                | Contains the total time that the PLC<br>has been on in 10-hour units. The<br>data is stored in binary and it is<br>updated every 10 hours. To reset this<br>value, overwrite the current value<br>with 0000.<br>(This word is not cleared at start-up,<br>but it is cleared to 0000 when the<br>Memory Corruption Detected Flag<br>(A39511) goes ON.)                                                                                                    | 0000 to FFFF<br>hexadecimal | Retained                | Retained  |                                                            |
| A526            | A52600 | RS-232C<br>Port Restart<br>Bit        | Turn this bit ON to restart the RS-<br>232C port. (Do not use this bit when<br>the port is operating in Peripheral<br>Bus Mode.)<br>This bit is turned OFF automatically                                                                                                    | 0 to 1: Restart             | Retained                | Cleared   |                                                            |
|                 | A52601 | Peripheral<br>Port Restart<br>Bit     | when the restart processing is com-<br>pleted.<br>Turn this bit ON to restart the periph-<br>eral port.<br>This bit is turned OFF automatically<br>when the restart processing is com-<br>pleted.                                                                                                    | 0 to1: Restart              | Retained                | Cleared   |                                                            |

| Addr | esses                  | Name                                                      | Function                                                                                                    | Settings                                                                                                    | Status                  | Status at | Write timing/                              |
|------|------------------------|-----------------------------------------------------------|----------------------------------------------------------------------------------------------------|----------------------------------------------------------------------------------------------------|-------------------------|-----------|--------------------------------------------|
| Word | Bit                    |                                                           |                                                                                                    |                                                                                                    | after<br>mode<br>change | startup   | Related Flags,<br>Settings                 |
| A527 | A52700<br>to<br>A52707 | Online Edit-<br>ing Disable<br>Bit Validator              | The Online Editing Disable Bit<br>(A52709) is valid only when this byte<br>contains 5A.<br>To disable online editing from a Pro-<br>gramming Device, set this byte to 5A<br>and turn ON A52709.<br>(Online editing refers to changing or<br>adding to the program while the PLC<br>is operating in MONITOR mode.)                                                                                                    | 5 A:<br>A52709<br>enabled<br>Other value:<br>A52709 dis-<br>abled                                                                                                    | Retained                | Cleared   | A52709                                     |
|      | A52709                 | Online Edit-<br>ing Disable<br>Bit                        | Turn this bit ON to disable online<br>editing. The setting of this bit is valid<br>only when A52700 to A52707 have<br>been set to 5 A.                                                                                                    | 1: Disabled<br>0: Not disabled                                                                                                    | Retained                | Cleared   | A52700 to A52707                           |
| A528 | A52800<br>to<br>A52807 | RS-232C<br>Port Error<br>Flags                            | These flags indicate what kind of<br>error has occurred at the RS-232C<br>port; they are automatically turned<br>OFF when the RS-232C port is<br>restarted.<br>(These flags are valid in Serial Gate-<br>way mode. They are not valid in<br>peripheral bus mode and only bit 5 is<br>valid in NT Link mode.)<br>Polling Unit:<br>Bit 5: ON for timeout error.<br>Polled Unit:<br>Bit 3: ON for framing error.<br>Bit 4: ON for overrun error.<br>Bit 5: ON for timeout error.<br>These bits can be cleared by a Pro-<br>gramming Device.                                                            | Bits 0 and 1:<br>Not used.<br>Bit 2: ON for<br>parity error.<br>Bit 3: ON for<br>framing error.<br>Bit 4: ON for<br>overrun error.<br>Bit 5: ON for<br>timeout error.<br>Bits 6 and 7:<br>Not used.       | Retained                | Cleared   |                                            |
|      | A52808<br>to<br>A52815 | Peripheral<br>Port Error<br>Code                          | These flags indicate what kind of<br>error has occurred at the peripheral<br>port; they are automatically turned<br>OFF when the peripheral port is<br>restarted.<br>(These flags are valid in Serial Gate-<br>way mode. They are not valid in<br>peripheral bus mode and only bit 13<br>(timeout error) is valid in NT Link<br>mode.)<br>Bits 8 and 9: Not used.<br>Bit 10: ON when there was a parity<br>error.<br>Bit 11: ON when there was a framing<br>error.<br>Bit 12: ON when there was a nover-<br>run error.<br>Bit 13: ON when there was a timeout<br>error.<br>Bit 14 and 15: Not used. | Bits 8 and 9:<br>Not used.<br>Bit 10: ON for<br>parity error.<br>Bit 11: ON for<br>framing error.<br>Bit 12: ON for<br>overrun error.<br>Bit 13: ON for<br>timeout error.<br>Bits 14 and 15:<br>Not used. | Retained                | Cleared   |                                            |
| A529 |                        | FAL/FALS<br>Number for<br>System<br>Error Simu-<br>lation | Set a dummy FAL/FALS number to<br>use to simulate the system error<br>using FAL(006) or FALS(007).<br>When FAL(006) or FALS(007) is exe-<br>cuted and the number in A529 is the<br>same as the one specified in the<br>operand of the instruction, the sys-<br>tem error given in the operand of the<br>instruction will be generated instead<br>of a user-defined error.                                                                                                    | 0001 to 01FF<br>hex: FAL/FALS<br>numbers 1 to<br>511<br>0000 or 0200<br>to FFFF hex:<br>No FAL/FALS<br>number for sys-<br>tem error simu-<br>lation. (No error<br>will be gener-<br>ated.)                | Retained                | Cleared   | Not supported by<br>CJ1G-CPU CPU<br>Units. |

| Addr                     | esses  | Name                                               | Function                                                                                                    | Settings                                                                                                    | Status                  | Status at | Write timing/                                                 |
|--------------------------|--------|----------------------------------------------------|----------------------------------------------------------------------------------------------------|----------------------------------------------------------------------------------------------------|-------------------------|-----------|---------------------------------------------------------------|
| Word                     | Bit    |                                                    |                                                                                                    | , C                                                                                                    | after<br>mode<br>change | startup   | Related Flags,<br>Settings                                    |
| A530                     |        | Power Inter-<br>rupt Dis-<br>abled Area<br>Setting | Set to A5A5 hex to disable power<br>interrupts (except the Power OFF<br>Interrupt task) between DI(693) and<br>EI(694) instructions.                                                                                                    | A5A5 hex:<br>Masking power<br>interruption<br>processing<br>enabled<br>Other: Mask-<br>ing power inter-<br>ruption<br>processing not<br>enabled. | Cleared                 | Cleared   | Not supported by<br>CJ1G-CPU CPU<br>Units.                    |
| A531<br>(See<br>note 1.) | A53100 | High-speed<br>Counter 0<br>Reset Bit               | When the reset method is set to<br>Phase-Z signal + Software reset, the<br>corresponding high-speed counter's                                                                                                    |                                                                                                    | Retained                | Cleared   |                                                               |
|                          | A53101 | High-speed<br>Counter 1<br>Reset Bit               | PV will be reset if the phase-Z signal<br>is received while this bit is ON.<br>When the reset method is set to Soft-<br>ware reset, the corresponding high-<br>speed counter's PV will be reset in<br>the cycle when this bit goes from<br>OFF to ON.                                                    |                                                                                                    | Retained                | Cleared   |                                                               |
|                          | A53108 | High-speed<br>Counter 0<br>Gate Bit                | When a counter's Gate Bit is ON, the<br>counter's PV will not be changed<br>even if pulse inputs are received for                                                                                                    |                                                                                                    | Retained                | Cleared   |                                                               |
|                          | A53109 | High-speed<br>Counter 1<br>Gate Bit                | the counter.<br>When the bit is turned OFF again,<br>counting will restart and the high-<br>speed counter's PV will be refreshed.<br>When the reset method is set to<br>Phase-Z signal + Software reset, the<br>Gate Bit is disabled while the corre-<br>sponding Reset Bit (A53100 or<br>A53101) is ON. |                                                                                                    | Retained                | Cleared   |                                                               |
| A532<br>(See<br>note 1.) |        | Interrupt<br>Counter 0<br>Counter SV               | Used for interrupt input 0 in counter<br>mode.<br>Sets the count value at which the<br>interrupt task will start. Interrupt task<br>140 will start when interrupt counter<br>0 has counted this number of pulses.<br>Retained when operation starts.                                                     |                                                                                                    | Retained                | Retained  |                                                               |
| A533<br>(See<br>note 1.) |        | Interrupt<br>Counter 1<br>Counter SV               | Used for interrupt input 1 in counter<br>mode.<br>Sets the count value at which the<br>interrupt task will start. Interrupt task<br>141 will start when interrupt counter<br>1 has counted this number of pulses.                                                                                        |                                                                                                    | Retained                | Retained  |                                                               |
| A534<br>(See<br>note 1.) |        | Interrupt<br>Counter 2<br>Counter SV               | Used for interrupt input 2 in counter<br>mode.<br>Sets the count value at which the<br>interrupt task will start. Interrupt task<br>142 will start when interrupt counter<br>2 has counted this number of pulses.                                                                                        |                                                                                                    | Retained                | Retained  |                                                               |
| A535<br>(See<br>note 1.) |        | Interrupt<br>Counter 3<br>Counter SV               | Used for interrupt input 3 in counter<br>mode.<br>Sets the count value at which the<br>interrupt task will start. Interrupt task<br>143 will start when interrupt counter<br>3 has counted this number of pulses.                                                                                        |                                                                                                    | Retained                | Retained  |                                                               |
| A536<br>(See<br>note 1.) |        | Interrupt<br>Counter 0<br>Counter PV               | These words contain the interrupt counter PVs for interrupt inputs oper-<br>ating in counter mode.                                                                                                    |                                                                                                    | Cleared                 | Cleared   | Refreshed when inter-<br>rupt is generated.<br>Refreshed when |
| A537<br>(See<br>note 1.) |        | Interrupt<br>Counter 1<br>Counter PV               | In increment mode, the counter PV<br>starts incrementing from 0. When the<br>counter PV reaches the counter SV,<br>the PV is automatically reset to 0.                                                                                                    |                                                                                                    |                         |           | INI(880) instruction is executed.                             |
| A538<br>(See<br>note 1.) |        | Interrupt<br>Counter 2<br>Counter PV               | In decrement mode, the counter PV<br>starts decrementing from the counter<br>SV. When the counter PV reaches                                                                                                    |                                                                                                    |                         |           |                                                               |
| A539<br>(See<br>note 1.) |        | Interrupt<br>Counter 3<br>Counter PV               | the 0, the PV is automatically reset to<br>the SV.<br>Cleared when operation starts.                                                                                                    |                                                                                                    |                         |           |                                                               |

#### Appendix C

| Addr                     | esses                  | Name                                                                                    | Function                                                                                                    | Settings                                                                       | Status                    | Status at | Write timing/                                |
|--------------------------|------------------------|-----------------------------------------------------------------------------------------|----------------------------------------------------------------------------------------------------|--------------------------------------------------------------------------------|---------------------------|-----------|----------------------------------------------|
| Word                     | Bit                    |                                                                                         |                                                                                                    |                                                                                | after<br>mode<br>change   | startup   | Related Flags,<br>Settings                   |
| A540<br>(See<br>note 1.) | A54000                 | Pulse Out-<br>put 0 Reset<br>Bit                                                        | The pulse output 0 PV (contained in A276 and A277) will be cleared when this bit is turned from OFF to ON.                                                                                                    |                                                                                | Retained                  | Cleared   |                                              |
|                          | A54008                 | Pulse Out-<br>put 0 CW<br>Limit Input<br>Signal Flag                                    | This is the CW limit input signal for<br>pulse output 0, which is used in the<br>origin search. To use this signal,<br>write the input from the actual sensor<br>as an input condition in the ladder<br>program and output the result to this<br>flag.  |                                                                                |                           |           |                                              |
|                          | A54009                 | Pulse Out-<br>put 0 CCW<br>Limit Input<br>Signal Flag                                   | This is the CCW limit input signal for<br>pulse output 0, which is used in the<br>origin search. To use this signal,<br>write the input from the actual sensor<br>as an input condition in the ladder<br>program and output the result to this<br>flag. |                                                                                |                           |           |                                              |
| A541<br>(See<br>note 1.) | A54100                 | Pulse Out-<br>put 1 Reset<br>Bit                                                        | The pulse output 1 PV (contained in A278 and A279) will be cleared when this bit is turned from OFF to ON.                                                                                                    |                                                                                | Retained                  | Cleared   |                                              |
|                          | A54108                 | Pulse Out-<br>put 1 CW<br>Limit Input<br>Signal Flag                                    | This is the CW limit input signal for<br>pulse output 1, which is used in the<br>origin search. To use this signal,<br>write the input from the actual sensor<br>as an input condition in the ladder<br>program and output the result to this<br>flag.  |                                                                                |                           |           |                                              |
|                          | A54109                 | Pulse Out-<br>put 1 CCW<br>Limit Input<br>Signal Flag                                   | This is the CCW limit input signal for<br>pulse output 1, which is used in the<br>origin search. To use this signal,<br>write the input from the actual sensor<br>as an input condition in the ladder<br>program and output the result to this<br>flag. |                                                                                |                           |           |                                              |
| A580<br>(See<br>note 2.) | A58000<br>to<br>A58003 | FB Commu-<br>nications<br>Instruction<br>Retries                                        | Automatically stores the number of retries in the FB communications instruction settings specified in the PLC Setup.                                                                                                    | 0 to F hex                                                                     | As set in<br>PLC<br>Setup | Cleared   | Written at start of operation                |
| A581<br>(See<br>note 2.) |                        | FB Commu-<br>nications<br>Instruction<br>Response<br>Monitoring<br>Time                 | Automatically stores the FB commu-<br>nications instruction response moni-<br>toring time set in the PLC Setup.                                                                                                    | 0001 to FFFF<br>hex (Unit: 0.1 s;<br>Range: 0.1 to<br>6553.5)<br>0000 hex: 2 s | As set in<br>PLC<br>Setup | Cleared   | Written at start of operation                |
| A582<br>(See<br>note 2.) |                        | FB<br>DeviceNet<br>Communica-<br>tions<br>Instruction<br>Response<br>Monitoring<br>Time | Automatically stores the FB<br>DeviceNet communications instruc-<br>tion response monitoring time set in<br>the PLC Setup.                                                                                                    | 0001 to FFFF<br>hex (Unit: 0.1 s;<br>Range: 0.1 to<br>6553.5)<br>0000 hex: 2 s | As set in<br>PLC<br>Setup | Cleared   | Written at start of operation                |
| A595<br>and<br>A596      |                        | IR00 Output<br>for Back-<br>ground Exe-<br>cution                                       | When an index register is specified<br>as the output for an instruction pro-<br>cessed in the background, A595 and<br>A596 receive the output instead of<br>IR00.                                                                                       | 0000 0000 to<br>FFFF FFFF<br>hex<br>(A596 contains<br>the leftmost<br>digits.) | Cleared                   | Cleared   | Not supported by<br>CJ1G-CPU□□ CPU<br>Units. |

#### **Note** 1. CJ1M CPU Units with built-in I/O only.

2. These Auxiliary Area bits/words are not to be written by the user. The number of resends and response monitoring time must be set by the user in the FB communications instructions settings in the PLC Setup, particularly when using function blocks from the OMRON FB Library to execute FINS messages or DeviceNet explicit messages communications. The values set in the Settings for OMRON FB Library in the PLC Setup will be automatically stored in the related Auxiliary Area words A580 to A582 and used by the function blocks from the OMRON FB Library.

| Addro           | esses  | Name                                                                   | Function                                                                                                    | Settings                                                        | Status                  | Statusat | Write timing/                               |
|-----------------|--------|------------------------------------------------------------------------|----------------------------------------------------------------------------------------------------|-----------------------------------------------------------------|-------------------------|----------|---------------------------------------------|
| Word            | Bit    |                                                                        |                                                                                                    |                                                                 | after<br>mode<br>change | startup  | Related Flags,<br>Settings                  |
| A597            |        | DR00 Out-<br>put for Back-<br>ground<br>Execution                      | When a data register is specified as<br>the output for an instruction pro-<br>cessed in the background, A597<br>receives the output instead of DR00.                                                                                                    | 0000 to FFFF<br>hex                                             | Cleared                 | Cleared  | Not supported by<br>CJ1G-CPU CPU<br>Units   |
| A598            | A59800 | FPD Teach-<br>ing Bit                                                  | Turn this bit ON to set the monitoring<br>time automatically with the teaching<br>function.<br>While A59800 is ON, FPD(269) mea-<br>sures how long it takes for the diag-<br>nostic output to go ON after the<br>execution condition goes ON. If the<br>measured time exceeds the monitor-<br>ing time, the measured time is multi-<br>plied by 1.5 and that value is stored<br>as the new monitoring time.<br>(The teaching function can be used<br>only when a word address has been<br>specified for the monitoring time<br>operand.) | 1: Teach moni-<br>toring time<br>0: Teaching<br>function off    | Cleared                 | Cleared  |                                             |
|                 | A59801 | Equals Flag<br>for Back-<br>ground Exe-<br>cution                      | Turns ON if matching data is found<br>for an SRCH(181) instruction exe-<br>cuted in the background.                                                                                                    | 1: Search data<br>found in table<br>0: Search data<br>not found | Cleared                 | Cleared  | Not supported by<br>CJ1G-CPU⊡⊡ CPU<br>Units |
| A600 to<br>A603 |        | Macro Area<br>Input Words                                              | When MCRO(099) is executed, the contents of the four specified source words (starting from the 1st input parameter word) are copied here. The contents of the four copied words are then passed to the subroutine.                                                                                                    | Input data:<br>4 words                                          | Cleared                 | Cleared  |                                             |
| A604 to<br>A607 |        | Macro Area<br>Output<br>Words                                          | After the subroutine specified in<br>MCRO(099) has been executed, the<br>results of the subroutine are trans-<br>ferred from A604 through A607 to<br>the specified destination words. (out-<br>put parameter words)                                                                                                    | Output data:<br>4 words                                         | Cleared                 | Cleared  |                                             |
| A619            | A61901 | Peripheral<br>Port Set-<br>tings Chang-<br>ing Flag                    | ON while the peripheral port's com-<br>munications settings are being<br>changed. This flag will be turned ON<br>when STUP(237) is executed and it<br>will be turned OFF after the settings<br>have been changed.                                                                                                    | 1: Changing<br>0: Not chang-<br>ing                             | Retained                | Cleared  |                                             |
|                 | A61902 | RS-232C<br>Port Set-<br>tings Chang-<br>ing Flag                       | ON while the RS-232C port's com-<br>munications settings are being<br>changed. This flag will be turned ON<br>when STUP(237) is executed and it<br>will be turned OFF after the settings<br>have been changed.                                                                                                    | 1: Changing<br>0: Not chang-<br>ing                             | Retained                | Cleared  |                                             |
| A620            | A62001 | Communica-<br>tions Unit 0,<br>Port 1 Set-<br>tings Chang-<br>ing Flag | The corresponding flag will be ON<br>when the settings for that port are<br>being changed.<br>The flag will be turned ON when<br>STUP(237) is executed and it will be                                                                                                    | 1: Changing<br>0: Not chang-<br>ing                             | Retained                | Cleared  |                                             |
|                 | A62002 | Communica-<br>tions Unit 0,<br>Port 2 Set-<br>tings Chang-<br>ing Flag | turned OFF by an event issued from<br>the Serial Communications Unit after<br>the settings have been changed.<br>It is also possible for the user to indi-<br>cate a change in serial port settings                                                                                                    | 1: Changing<br>0: Not chang-<br>ing                             | Retained                | Cleared  |                                             |
|                 | A62003 | Communica-<br>tions Unit 0,<br>Port 3 Set-<br>tings Chang-<br>ing Flag | by turning these flags ON.                                                                                                    | 1: Changing<br>0: Not chang-<br>ing                             | Retained                | Cleared  |                                             |
|                 | A62004 | Communica-<br>tions Unit 0,<br>Port 4 Set-<br>tings Chang-<br>ing Flag |                                                                                                    | 1: Changing<br>0: Not chang-<br>ing                             | Retained                | Cleared  |                                             |

| Addr            | esses                  | Name                                                                                   | Function                                                                                                    | Settings                                                                                                    | Status                  | Status at | Write timing/              |
|-----------------|------------------------|----------------------------------------------------------------------------------------|----------------------------------------------------------------------------------------------------|----------------------------------------------------------------------------------------------------|-------------------------|-----------|----------------------------|
| Word            | Bit                    |                                                                                        |                                                                                                    |                                                                                                    | after<br>mode<br>change | startup   | Related Flags,<br>Settings |
| A621 to<br>A635 | A62100<br>to<br>A63504 | Communica-<br>tions Units 0<br>to 15, Ports<br>1 to 4 Set-<br>tings Chang-<br>ing Flag | Same as above.                                                                                                    | 1: Changing Retained<br>0: Not chang-<br>ing                                                                          |                         | Cleared   |                            |
| A650            | A65000<br>to<br>A65007 | Program<br>Replace-<br>ment End<br>Code                                                | Normal End (i.e., when A65014 is<br>OFF)<br>01 hex:Program file (.OBJ)<br>replaced.<br>Error End (i.e., when A65014 is ON)<br>00 hex:Fatal error<br>01 hex:Memory error<br>11 hex:Write-protected<br>12 hex:Program replacement pass-<br>word error<br>21 hex:No Memory Card<br>22 hex:No such file<br>23 hex:Specified file exceeds<br>capacity (memory error).<br>31 hex:One of the following in<br>progress:<br>File memory operation<br>User program write<br>Operating mode change                                                                                                    |                                                                                                    | Retained                | Cleared   |                            |
|                 | A65014                 | Replace-<br>ment Error<br>Flag                                                         | ON when the Replacement Start Bit<br>(A65015) is turned ON to replace the<br>program, but there is an error. If the<br>Replacement Start Bit is turned ON<br>again, the Replacement Error Flag<br>will be turned OFF.                                                                                                    | 1: Replace-<br>ment error<br>0: No replace-<br>ment error, or<br>the Replace-<br>ment Start Bit<br>(A65015) is<br>ON. | Retained                | Cleared   |                            |
|                 | A65015                 | Replace-<br>ment Start<br>Bit                                                          | Program replacement starts when<br>the Replacement Start Bit is turned<br>ON if the Program Password (A651)<br>is valid (A5A5 hex). Do not turn OFF<br>the Replacement Start Bit during<br>program replacement.<br>When the power is turned ON or pro-<br>gram replacement is completed, the<br>Replacement Start Bit will be turned<br>OFF, regardless of whether replace-<br>ment was completed normally or in<br>error.<br>It is possible to confirm if program<br>replacement is being executed by<br>reading the Replacement Start Bit<br>using a Programming Device, PT, or<br>host computer. | 1: Program<br>replaced<br>0: Replace-<br>ment com-<br>pleted, or after<br>power is turned<br>ON                       | Retained                | Cleared   |                            |
| A651            |                        | Program<br>Password                                                                    | Type in the password to replace a<br>program.<br>A5A5 hex: Replacement Start Bit<br>(A65015) is enabled.<br>Any other value: Replacement Start<br>Bit (A65015) is disabled.<br>When the power is turned ON or pro-<br>gram replacement is completed, the<br>Replacement Start Bit will be turned<br>OFF, regardless of whether replace-<br>ment was completed normally or in<br>error.                                                                                                    |                                                                                                    | Retained                | Cleared   |                            |

## Appendix C

| Addre           | esses | Name                                    | Function                                                                                                    | Settings     | Status                  | Status at | Write timing/                       |
|-----------------|-------|-----------------------------------------|----------------------------------------------------------------------------------------------------|--------------|-------------------------|-----------|-------------------------------------|
| Word            | Bit   |                                         |                                                                                                    |              | after<br>mode<br>change | startup   | Related Flags,<br>Settings          |
| A654 to<br>657  |       | Program<br>File Name                    | When program replacement starts,<br>the program file name will be stored<br>in ASCII. File names can be speci-<br>fied up to eight characters in length<br>excluding the extension.File names are stored in the follow-<br>ing order: A654 to A657 (i.e., from<br>the lowest word to the highest), and<br>from the highest byte to the lowest. If<br>a file name is less than eight charac-<br>ters, the lowest remaining bytes and<br>the highest remaining word will be<br>filled with spaces (20 hex). Null charac-<br>ters and space characters cannot<br>be used within file names.Example: File name is ABC.OBJ150A654414142A655432020A657202020 |              | Retained                | Cleared   |                                     |
| A720 to<br>A722 |       | Power ON<br>Clock Data 1<br>(See note.) | These words contain the same time<br>data as the startup time stored in<br>words A510 to A511, as well as the<br>month and year information.<br>A72000 to A72007: Seconds (00 to<br>59)<br>A72008 to A72015: Minutes (00 to<br>59)<br>A72100 to A72107: Hour (00 to 23)<br>A72108 to A72115: Day of month (00<br>to 31)<br>A72200 to A72207: Month (01 to 12)<br>A72208 to A72215: Year (00 to 99)                                                                                                    | See at left. | Retained                | Retained  | Written when power is<br>turned ON. |
| A723 to<br>A725 |       | Power ON<br>Clock Data 2<br>(See note.) | These words contain the time at<br>which the power was turned ON one<br>time before the startup time stored in<br>words A510 to A511.<br>A72300 to A72307: Seconds (00 to<br>59)<br>A72308 to A72315: Minutes (00 to<br>59)<br>A72400 to A72407: Hour (00 to 23)<br>A72408 to A72415: Day of month (00<br>to 31)<br>A72500 to A72507: Month (01 to 12)<br>A72508 to A72515: Year (00 to 99)                                                                                                    | See at left. | Retained                | Retained  | Written when power is<br>turned ON. |
| A726 to<br>A728 |       | Power ON<br>Clock Data 3<br>(See note.) | These words contain the time at<br>which the power was turned ON two<br>times before the startup time stored<br>in words A510 to A511.<br>A72600 to A72607: Seconds (00 to<br>59)<br>A72608 to A72615: Minutes (00 to<br>59)<br>A72700 to A72707: Hour (00 to 23)<br>A72708 to A72715: Day of month (00<br>to 31)<br>A72800 to A72807: Month (01 to 12)<br>A72808 to A72815: Year (00 to 99)                                                                                                    | See at left. | Retained                | Retained  | Written when power is<br>turned ON. |

**Note** This data is supported by CPU Units with unit version 3.0 or later.

## Appendix C

| Addre           | sses | Name                                    | Function                                                                                                    | Settings     | Status                  | Status at | Write timing/                       |  |
|-----------------|------|-----------------------------------------|----------------------------------------------------------------------------------------------------|--------------|-------------------------|-----------|-------------------------------------|--|
| Word            | Bit  |                                         |                                                                                                    |              | after<br>mode<br>change | startup   | Related Flags,<br>Settings          |  |
| A729 to<br>A731 |      | Power ON<br>Clock Data 4<br>(See note.) | These words contain the time at<br>which the power was turned ON<br>three times before the startup time<br>stored in words A510 to A511.<br>A72900 to A72907: Seconds (00 to<br>59)<br>A72908 to A72915: Minutes (00 to<br>59)<br>A73000 to A73007: Hour (00 to 23)<br>A73008 to A73015: Day of month (00<br>to 31)<br>A73100 to A73107: Month (01 to 12)<br>A73108 to A73115: Year (00 to 99) | See at left. | Retained                | Retained  | Written when power is<br>turned ON. |  |
| A732 to<br>A734 |      | Power ON<br>Clock Data 5<br>(See note.) | These words contain the time at<br>which the power was turned ON four<br>times before the startup time stored<br>in words A510 to A511.<br>A73200 to A73207: Seconds (00 to<br>59)<br>A73208 to A73215: Minutes (00 to<br>59)<br>A73300 to A73307: Hour (00 to 23)<br>A73308 to A73315: Day of month (00<br>to 31)<br>A73400 to A73407: Month (01 to 12)<br>A73408 to A73415: Year (00 to 99)  | See at left. | Retained                | Retained  | Written when power is<br>turned ON. |  |
| A735 to<br>A737 |      | Power ON<br>Clock Data 6<br>(See note.) | These words contain the time at<br>which the power was turned ON five<br>times before the startup time stored<br>in words A510 to A511.<br>A73500 to A73507: Seconds (00 to<br>59)<br>A73508 to A73515: Minutes (00 to<br>59)<br>A73600 to A73607: Hour (00 to 23)<br>A73608 to A73615: Day of month (00<br>to 31)<br>A73700 to A73707: Month (01 to 12)<br>A73708 to A73715: Year (00 to 99)  | See at left. | Retained                | Retained  | Written when power is<br>turned ON. |  |
| A738 to<br>A740 |      | Power ON<br>Clock Data 7<br>(See note.) | These words contain the time at<br>which the power was turned ON six<br>times before the startup time stored<br>in words A510 to A511.<br>A73800 to A73807: Seconds (00 to<br>59)<br>A73808 to A73815: Minutes (00 to<br>59)<br>A73900 to A73907: Hour (00 to 23)<br>A73908 to A73915: Day of month (00<br>to 31)<br>A74000 to A74007: Month (01 to 12)<br>A74008 to A74015: Year (00 to 99)   | See at left. | Retained                | Retained  | Written when power is<br>turned ON. |  |
| A741 to<br>A743 |      | Power ON<br>Clock Data 8<br>(See note.) | These words contain the time at<br>which the power was turned ON<br>seven times before the startup time<br>stored in words A510 to A511.<br>A74100 to A74107: Seconds (00 to<br>59)<br>A74108 to A74115: Minutes (00 to<br>59)<br>A74200 to A74207: Hour (00 to 23)<br>A74208 to A74215: Day of month (00<br>to 31)<br>A74300 to A74307: Month (01 to 12)<br>A74308 to A74315: Year (00 to 99) | See at left. | Retained                | Retained  | Written when power is<br>turned ON. |  |

**Note** This data is supported by CPU Units with unit version 3.0 or later.

| Addre           | esses | Name                                        | Function                                                                                                    | Settings     | Status                  | Status at | Write timing/                       |
|-----------------|-------|---------------------------------------------|----------------------------------------------------------------------------------------------------|--------------|-------------------------|-----------|-------------------------------------|
| Word            | Bit   | -                                           |                                                                                                    |              | after<br>mode<br>change | startup   | Related Flags,<br>Settings          |
| A744 to<br>A746 |       | Power ON<br>Clock Data 9<br>(See note.)     | These words contain the time at<br>which the power was turned ON<br>eight times before the startup time<br>stored in words A510 to A511.<br>A74400 to A74407: Seconds (00 to<br>59)<br>A74408 to A74415: Minutes (00 to<br>59)<br>A74500 to A74507: Hour (00 to 23)<br>A74508 to A74515: Day of month (00<br>to 31)<br>A74600 to A74607: Month (01 to 12)<br>A74608 to A74615: Year (00 to 99) | See at left. | Retained                | Retained  | Written when power is<br>turned ON. |
| A747 to<br>A749 |       | Power ON<br>Clock Data<br>10 (See<br>note.) | These words contain the time at<br>which the power was turned ON nine<br>times before the startup time stored<br>in words A510 to A511.<br>A74700 to A74707: Seconds (00 to<br>59)<br>A74708 to A74715: Minutes (00 to<br>59)<br>A74800 to A74807: Hour (00 to 23)<br>A74808 to A74815: Day of month (00<br>to 31)<br>A74900 to A74907: Month (01 to 12)<br>A74908 to A74915: Year (00 to 99)  | See at left. | Retained                | Retained  | Written when power is<br>turned ON. |

Note This data is supported by CPU Units with unit version 3.0 or later.

**Note** In CJ-series PLCs, the following flags are provided in a special read-only area and can be specified with the labels given in the table. These flags are not contained in the Auxiliary Area.

| Flag area              | Name                           | Label | Meaning                                                                                                    |
|------------------------|--------------------------------|-------|----------------------------------------------------------------------------------------------------|
| Condition Code<br>Area | Error Flag                     | ER    | Turns ON when an error occurs in processing an instructions, indi-<br>cating an error end to the instruction.                                                            |
|                        | Access Error Flag              | AER   | Turns ON when an attempt is made to access an illegal area. The status of this flag is maintain only during the current cycle and only in the task in which it occurred. |
|                        | Carry Flag                     | CY    | Turns ON when there is a carry or borrow in a math operation, when a bit is shifted into the Carry Flag, etc.                                                            |
|                        | Greater Than Flag              | >     | Turns ON when the result of comparing two values is "greater than," when a value exceeds a specified range, etc.                                                         |
|                        | Equals Flag                    | =     | Turns ON when the result of comparing two values is "equals," when the result of a math operation is 0, etc.                                                             |
|                        | Less Than Flag                 | <     | Turns ON when the result of comparing two values is "less than," when a value is below a specified range, etc.                                                           |
|                        | Negative Flag                  | Ν     | Turns ON when the MSB in the result of a math operation is 1.                                                                                                    |
|                        | Overflow Flag                  | OF    | Turns ON when the result of a math operation overflows.                                                                                                    |
|                        | Underflow Flag                 | UF    | Turns ON when the result of a math operation underflows.                                                                                                    |
|                        | Greater Than or Equals<br>Flag | >=    | Turns ON when the result of comparing two values is "greater than or equals."                                                                                            |
|                        | Not Equal Flag                 | <>    | Turns ON when the result of comparing two values is "not equal."                                                                                                    |
|                        | Less than or Equals Flag       | <=    | Turns ON when the result of comparing two values is "less than or equals."                                                                                               |
|                        | Always ON Flag                 | A1    | This flag is always ON.                                                                                                    |
|                        | Always OFF Flag                | A0    | This flag is always OFF.                                                                                                    |
| Clock Pulse            | 0.02-s clock pulse             | 0.02s | Repeatedly turns ON for 0.01 s and OFF for 0.01 s.                                                                                                    |
| Area                   | 0.1-s clock pulse              | 0.1s  | Repeatedly turns ON for 0.05 s and OFF for 0.05 s.                                                                                                    |
|                        | 0.2-s clock pulse              | 0.2s  | Repeatedly turns ON for 0.1 s and OFF for 0.1 s.                                                                                                    |
|                        | 1-s clock pulse                | 1s    | Repeatedly turns ON for 0.5 s and OFF for 0.5 s.                                                                                                    |
|                        | 1-min clock pulse              | 1min  | Repeatedly turns ON for 30 s and OFF for 30 s.                                                                                                    |

# **Details on Auxiliary Area Operation**

# A100 to A199: Error Log Area

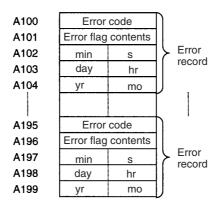

The following data would be generated in an error record if a memory error (error code 80F1) occurred on 1 April 1998 at 17:10:30 with the error located in the PLC Setup (04 hex).

| 80 | F 1 |
|----|-----|
| 00 | 04  |
| 10 | 30  |
| 01 | 17  |
| 98 | 04  |

The following data would be generated in an error record if an FALS error with FALS number 001 occurred on 2 May 1997 at 8:30:15.

| C 1 | 01 |
|-----|----|
| 00  | 00 |
| 30  | 15 |
| 02  | 08 |
| 97  | 05 |
|     |    |

### **Error Codes and Error Flags**

| Classification                | Error code                 | Meaning                                 | Error flags                     |
|-------------------------------|----------------------------|-----------------------------------------|---------------------------------|
| System-defined                | 80F1                       | Memory error                            | A403                            |
| fatal errors                  | 80C0 to 80C7<br>80CE, 80CF | I/O bus error                           | A404                            |
|                               | 80E9                       | Duplicate number error                  | A410, A411 to 416 (See note 3.) |
|                               | 80E1                       | Too many I/O error                      | A407                            |
|                               | 80E0                       | I/O setting error                       |                                 |
|                               | 80F0                       | Program error                           | A295 to 299 (See note 4.)       |
|                               | 809F                       | Cycle time too long error               |                                 |
|                               | 80EA                       | Duplicate Expansion Rack number error   | A40900 to 40907                 |
| User-defined fatal errors     | C101 to C2FF               | FALS instruction executed (See note 1.) |                                 |
| User-defined non-fatal errors | 4101 to 42FF               | FAL instruction executed (See note 2.)  |                                 |
| System-defined                | 008B                       | Interrupt task error                    | A426                            |
| non-fatal errors              | 009A                       | Basic I/O error                         | A408                            |
|                               | 009B                       | PLC Setup setting error                 | A406                            |
|                               | 0200 to 020F               | CPU Bus Unit error                      | A417                            |
|                               | 0300 to 035F               | Special I/O Unit error                  | A418 to 423 (See note 5.)       |
|                               | 00F7                       | Battery error                           |                                 |
|                               | 0400 to 040F               | CPU Bus Unit setup error                | A427                            |
|                               | 0500 to 055F               | Special I/O Unit setup error            | A428 to 433 (See note 5.)       |

Note 1. C101 to C2FF will be stored for FALS numbers 001 to 511.

- 2. 4101 to 42FF will be stored for FAL numbers 001 to 511.
- The contents of the error flags for a duplicate number error are as follows: Bits 0 to 7: Unit number (binary), 00 to 5F hex for Special I/O Units, 00 to 0F hex for CPU Bus Units Bits 8 to 14: All zeros.
   Bit 15: Unit type 0 for CPU Bus Units and 1 for Special I/O Units.

Bit 15: Unit type, 0 for CPU Bus Units and 1 for Special I/O Units.

- 4. Only the contents of A295 is stored as the error flag contents for program errors.
- 5. 0000 hex will be stored as the error flag contents.

## A20011: First Cycle Flag

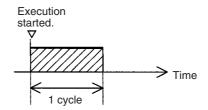

## A20015: Initial Task Flag

A20015 will turn ON during the first time a task is executed after it has reached executable status. It will be ON only while the task is being executed and will not turn ON if following cycles.

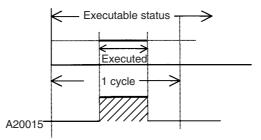

## A20200 to A20207: Communications Port Enabled Flags

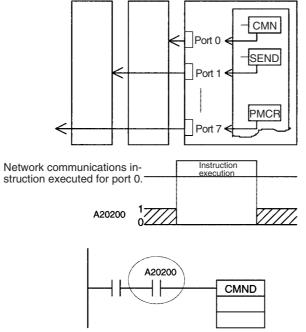

The program is designed so that CMND(490) will be executed only when A20200 is ON.

## A300: Error Record Pointer

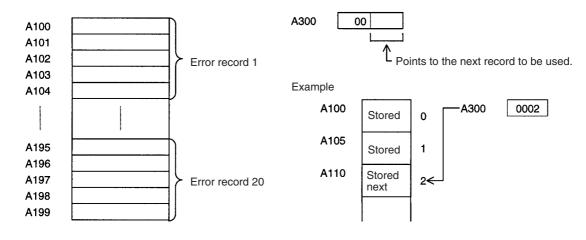

# A20110: Online Editing Wait Flag

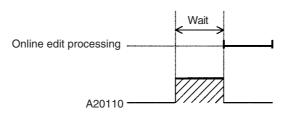

# A50100 to A50115: CPU Bus Unit Restart Bits and A30200 to A30215: CPU Bus Unit Initialization Flags

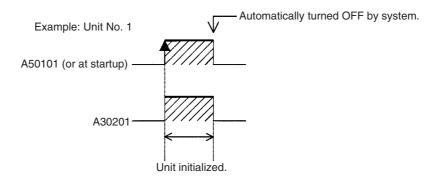

# A301: Current EM Bank

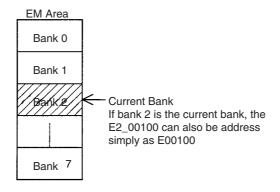

## A40109: Program Error

| Error                                                  | Address |
|--------------------------------------------------------|---------|
| UM Overflow Error Flag                                 | A29515  |
| Illegal Instruction Flag                               | A29514  |
| Distribution Overflow Error Flag                       | A29513  |
| Task Error Flag                                        | A25912  |
| No END(001) Error Flag                                 | A29511  |
| Illegal Area Access Error Flag                         | A29510  |
| Indirect DM/EM Addressing Error Flag                   | A29509  |
| Instruction Processing Error Flag (ER<br>Flag goes ON) | A29508  |

# A42615: Interrupt Task Error Cause Flag

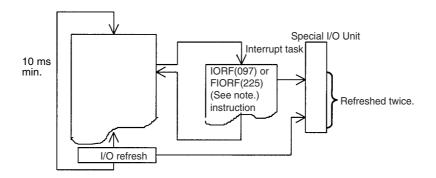

Note CJ1-H-R CPU Units only.

# Appendix D

## **Memory Map of PLC Memory Addresses**

## **PLC Memory Addresses**

PLC memory addresses are set in Index Registers (IR00 to IR15) to indirectly address I/O memory. Normally, use the MOVE TO REGISTER (MOVR(560)) and MOVE TIMER/COUNTER PV TO REGISTER (MOVRW(561)) instructions to set PLC memory addresses into the Index Registers.

Some instructions, such as DATA SEARCH (SRCH(181)), FIND MAXIMUM (MAX(182)), and FIND MINIMUM (MIN(183)), output the results of processing to an Index Register to indicate an PLC memory address.

There are also instructions for which Index Registers can be directly designated to use the PLC memory addresses stored in them by other instructions. These instructions include DOUBLE MOVE (MOVL(498)), some symbol comparison instructions (=L,<>L, <L, >L,<=L, and >=L), DOUBLE COMPARE (CMPL(060)), DOUBLE DATA EXCHANGE (XCGL(562)), DOUBLE INCREMENT BINARY (++L(591)), DOUBLE DECREMENT BINARY (-L(593)), DOUBLE SIGNED BINARY ADD WITHOUT CARRY (+L(401)), DOUBLE SIGNED BINARY SUBTRACT WITHOUT CARRY (-L(411)), SET RECORD LOCATION (SETR(635)), and GET RECORD LOCATION (GETR(636)).

The PLC memory addresses all are continuous and the user must be aware of the order and boundaries of the memory areas. As reference, the PLC memory addresses are provided in a table at the end of this appendix.

**Note** Directly setting PLC memory addresses in the program should be avoided whenever possible. If PLC memory addresses are set in the program, the program will be less compatible with new CPU Unit models or CPU Units for which changed have been made to the layout of the memory.

## **Memory Configuration**

There are two classifications of the RAM memory (with battery backup) in a CJ-series CPU Unit.

**Parameter Areas:** These areas contain CPU Unit system setting data, such as the PLC Setup, CJ-series CPU Bus Unit Setups, etc. An illegal access error will occur if an attempt is made to access any of the parameter areas from an instruction in the user program.

**I/O Memory Areas:** These are the areas that can be specified as operands in the instructions in user programs.

## **Memory Map**

Note Do not access the areas indicated Reserved for system.

| Classification | PLC memory<br>addresses (hex) | User addresses       | Area                                           |
|----------------|-------------------------------|----------------------|------------------------------------------------|
| I/O memory     | 0B100 to 0B1FF                |                      | Reserved for system.                           |
| areas          | 00000 to 0B7FF                |                      | Reserved for system.                           |
|                | 0B800 to 0B801                | TK00 to TK31         | Task Flag Area                                 |
|                | 0B802 to 0B83F                |                      | Reserved for system.                           |
|                | 0B840 to 0B9FF                | A000 to A447         | Read-only Auxiliary Area                       |
|                | 0BA00 to 0BBFF                | A448 to A959         | Read/Write Auxiliary Area                      |
|                | 0BC00 to 0BDFF                |                      | Reserved for system.                           |
|                | 0BE00 to 0BEFF                | T0000 to T4095       | Timer Completion Flags                         |
|                | 0BF00 to 0BFFF                | C0000 to C4095       | Counter Completion Flags                       |
|                | 0C000 to 0D7FF                | CIO 0000 to CIO 6143 | CIO Area                                       |
|                | 0D800 to 0D9FF                | H000 to H511         | Holding Area                                   |
|                | 0DA00 to 0DDFF                | H512 to H1535        | Holding Area                                   |
|                |                               |                      | These words are used for function blocks only. |
|                | 0DE00 to 0DFFF                | W000 to W511         | Work Area                                      |
|                | 0E000 to 0EFFF                | T0000 to T4095       | Timer PVs                                      |
|                | 0F000 to 0FFFF                | C0000 to C4095       | Counter PVs                                    |
|                | 10000 to 17FFF                | D00000 to D32767     | DM Area                                        |
|                | 18000 to 1FFFF                | E0_00000 to E0_32767 | EM Area bank 0                                 |
|                | 20000 to 27FFF                | E1_00000 to E1_32767 | EM Area bank 1                                 |
|                | Etc.                          | Etc.                 | Etc.                                           |
|                | 78000 to 7FFFF                | EC_00000 to EC_32767 | EM Area bank C                                 |
|                | Etc.                          | Etc.                 | Etc.                                           |
|                | F8000 to FFFFF                | E00000 to E32767     | EM Area, current bank (See note.)              |

**Note** The contents of the EM Area bank currently specified in the program is stored at these addresses. For example, if bank 1 is specified, the same contents as at 20000 to 27FFF will be stored at F8000 to FFFFF.

# Appendix E PLC Setup Coding Sheets for Programming Console

Use the following coding sheets when setting the PLC Setup from a Programming Console.

| 10 |             |                                  |  |
|----|-------------|----------------------------------|--|
|    | A           |                                  |  |
| L  | — в         |                                  |  |
|    | Value (hex) | Rack 0, Slot 0 I/O Response Time |  |
| А  | 00          | 8 ms                             |  |
|    | 10          | No filter                        |  |
|    | 11          | 0.5 ms                           |  |
|    | 12          | 1 ms                             |  |
|    | 13          | 2 ms                             |  |
|    | 14          | 4 ms                             |  |
|    | 15          | 8 ms                             |  |
|    | 16          | 16 ms                            |  |
|    | 17          | 32 ms                            |  |
| В  | 00          | 8 ms                             |  |
|    | 10          | No filter                        |  |
|    | 11          | 0.5 ms                           |  |
|    | 12          | 1 ms                             |  |
|    | 13          | 2 ms                             |  |
|    | 14          | 4 ms                             |  |
|    | 15          | 8 ms                             |  |
|    | 16          | 16 ms                            |  |
|    | 17          | 32 ms                            |  |

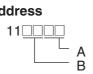

|   | Value (he | x) Rack 0, Slot 2 I/O Response Time |
|---|-----------|-------------------------------------|
| A | 00        | 8 ms                                |
|   | 10        | No filter                           |
|   | 11        | 0.5 ms                              |
|   | 12        | 1 ms                                |
|   | 13        | 2 ms                                |
|   | 14        | 4 ms                                |
|   | 15        | 8 ms                                |
|   | 16        | 16 ms                               |
|   | 17        | 32 ms                               |
|   | Value (he | x) Rack 0, Slot 3 I/O Response Time |
| В | 00        | 8 ms                                |
|   | 10        | No filter                           |
|   | 11        | 0.5 ms                              |
|   | 12        | 1 ms                                |
|   | 13        | 2 ms                                |
|   | 14        | 4 ms                                |
|   | 15        | 8 ms                                |
|   | 16        | 16 ms                               |
|   |           |                                     |

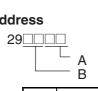

|   | Value (hex) | Rack 7, Slot 8 I/O Response Time |
|---|-------------|----------------------------------|
| А | 00          | 8 ms                             |
|   | 10          | No filter                        |
|   | 11          | 0.5 ms                           |
|   | 12          | 1 ms                             |
|   | 13          | 2 ms                             |
|   | 14          | 4 ms                             |
|   | 15          | 8 ms                             |
|   | 16          | 16 ms                            |
|   | 17          | 32 ms                            |
|   | Value (hex) | Rack 7, Slot 9 I/O Response Time |
| В | 00          | 8 ms                             |
|   | 10          | No filter                        |
|   | 11          | 0.5 ms                           |
|   | 12          | 1 ms                             |
|   | 13          | 2 ms                             |
|   | 14          | 4 ms                             |
|   | 15          | 8 ms                             |
|   | 16          | 16 ms                            |
|   | 17          | 32 ms                            |

| Addres | SS<br>A<br>B<br>C<br>D | High-speed Counter 0 Opera | tion Settings                                  |
|--------|------------------------|----------------------------|------------------------------------------------|
| Γ      |                        | Value (hex)                | Pulse input method                             |
| A      | A 0                    |                            | Differential phase inputs                      |
|        | 1                      |                            | Pulse + direction inputs                       |
|        | 2                      |                            | Up/Down inputs                                 |
|        | 3                      |                            | Increment pulse input                          |
|        |                        | Value (hex)                | Reset method                                   |
| E      | 3 0                    |                            | Z Phase and software reset, stop comparing     |
|        | 1                      |                            | Software reset, stop comparing                 |
|        | 2                      |                            | Z Phase and software reset, continue comparing |
|        | 3                      |                            | Software reset, continue comparing             |
|        |                        | Value (hex)                | Number range mode                              |
| C      | 0                      |                            | Linear mode                                    |
|        | 1                      |                            | Ring mode                                      |
|        |                        | Value (hex)                | Usage                                          |
| 0      | 0 0                    |                            | Don't Use Counter                              |
|        | 1                      |                            | Use Counter (60 kHz)                           |
|        | 2                      |                            | Use Counter (100 kHz)                          |

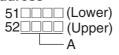

|   | Value (hex) | High-speed Counter 0 Circular Max.<br>Count (Max. ring counter value) |  |
|---|-------------|-----------------------------------------------------------------------|--|
| А | 0000000     | 0                                                                     |  |
|   | to          |                                                                       |  |
|   | FFFFFFF     | 4294967295                                                            |  |

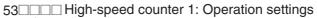

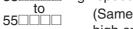

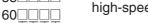

(Same as operation settings for

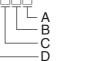

high-speed counter 0.)

#### **Built-in Inputs IN0 to IN3 Operation Settings**

|   | Value (hex)      | IN0 operation settings          |  |
|---|------------------|---------------------------------|--|
| А | 0                | Normal (General-purpose inputs) |  |
|   | 1                | Interrupt (Interrupt inputs)    |  |
|   | 2                | Quick (Quick-response inputs    |  |
|   | Value (hex)      | IN1 operation settings          |  |
| В | Same as for IN0. | 0.                              |  |
|   | Value (hex)      | IN2 operation settings          |  |
| С | Same as for IN0. |                                 |  |
|   | Value (hex)      | IN3 operation settings          |  |
| D | Same as for IN0. |                                 |  |

#### Address

61

### A Input Time Constant Setting for General-purpose Inputs

|   | Value (hex) | Input time constant |
|---|-------------|---------------------|
| А | 0000        | Default (8 ms)      |
|   | 0010        | 0 ms (No filter)    |
|   | 0011        | 0.5 ms              |
|   | 0012        | 1 ms                |
|   | 0013        | 2 ms                |
|   | 0014        | 4 ms                |
|   | 0015        | 8 ms                |
|   | 0016        | 16 ms               |
|   | 0017        | 32 ms               |

#### Address

80 Α

|   | Value (hex) | IOM Hold Bit Status at<br>Startup | Forced Status Hold Bit<br>Status at Startup |
|---|-------------|-----------------------------------|---------------------------------------------|
| А | C000        | Retained                          | Retained                                    |
|   | 8000        | Retained                          | Cleared                                     |
|   | 4000        | Cleared                           | Retained                                    |
|   | 0000        | Cleared                           | Cleared                                     |

| 81 |   |
|----|---|
|    | - |

Α

|   | Display | Startup Mode                              |
|---|---------|-------------------------------------------|
| А | PRCN    | Mode on Programming Console's mode switch |
|   | PRG     | PROGRAM mode                              |
|   | MON     | MONITOR mode                              |
|   | RUN     | RUN mode                                  |

#### Address

128\_\_\_\_\_ A

|   | Value (hex) | Low Battery Voltage<br>Detection | Interrupt Task Error<br>Detection |
|---|-------------|----------------------------------|-----------------------------------|
| А | C000        | Do not detect.                   | Do not detect.                    |
|   | 8000        | Do not detect.                   | Detect.                           |
|   | 4000        | Detect.                          | Do not detect.                    |
|   | 0000        | Detect.                          | Detect.                           |

#### Address

|   | Value (hex) | EM File Memory Conversion          |
|---|-------------|------------------------------------|
| А | 0000        | None                               |
|   | 0080        | EM File Memory Enabled: Bank No. 0 |
|   | 0081        | EM File Memory Enabled: Bank No. 1 |
|   | 0082        | EM File Memory Enabled: Bank No. 2 |

#### Address

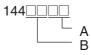

### **Peripheral Port**

|   | Value (hex) | Data bits | Stop bits | Parity |
|---|-------------|-----------|-----------|--------|
| А | 00          | 7 bits    | 2 bits    | Even   |
|   | 01          | 7 bits    | 2 bits    | Odd    |
|   | 02          | 7 bits    | 2 bits    | None   |
|   | 04          | 7 bits    | 1 bit     | Even   |
|   | 05          | 7 bits    | 1 bit     | Odd    |
|   | 06          | 7 bits    | 1 bit     | None   |
|   | 08          | 8 bits    | 2 bits    | Even   |
|   | 09          | 8 bits    | 2 bits    | Odd    |
|   | 0A          | 8 bits    | 2 bits    | None   |
|   | 0C          | 8 bits    | 1 bit     | Even   |
|   | 0D          | 8 bits    | 1 bit     | Odd    |
|   | 0E          | 8 bits    | 1 bit     | None   |

|   | Value (hex) | Communications mode                   |
|---|-------------|---------------------------------------|
| В | 00          | Default (Rightmost 2 digits ignored.) |
|   | 80          | Host link                             |
|   | 82          | NT link                               |
|   | 84          | Peripheral bus                        |
|   | 85          | Host link                             |

### **Peripheral Port**

|   | Value (hex) | Baud rate   |
|---|-------------|-------------|
| А | 0000        | 9,600 bps   |
|   | 0001        | 300 bps     |
|   | 0002        | 600 bps     |
|   | 0003        | 1,200 bps   |
|   | 0004        | 2,400 bps   |
|   | 0005        | 4,800 bps   |
|   | 0006        | 9,600 bps   |
|   | 0007        | 19,200 bps  |
|   | 0008        | 38,400 bps  |
|   | 0009        | 57,600 bps  |
|   | 000A        | 115,200 bps |

**Note** Set 0000 to 0009 hex for standard NT Links and 000A hex for highspeed NT Links.

#### Address

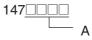

#### **Peripheral Port**

|   | Value (hex) | Host link Unit No. |
|---|-------------|--------------------|
| А | 0000        | No. 0              |
|   | 0001        | No. 1              |
|   | 0002        | No. 2              |
|   | to          | to                 |
|   | 001F        | No. 31             |

#### Address

### **Peripheral Port**

|   | Value (hex) | NT Link Mode Maximum Unit No. |
|---|-------------|-------------------------------|
| А | 0000        | No. 0                         |
|   | 0001        | No. 1                         |
|   | to          | to                            |
|   | 0007        | No. 7                         |

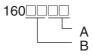

#### **RS-232C Port**

|   | Value (hex) | Data bits | Stop bits | Parity |
|---|-------------|-----------|-----------|--------|
| А | 00          | 7 bits    | 2 bits    | Even   |
|   | 01          | 7 bits    | 2 bits    | Odd    |
|   | 02          | 7 bits    | 2 bits    | None   |
|   | 04          | 7 bits    | 1 bit     | Even   |
|   | 05          | 7 bits    | 1 bit     | Odd    |
|   | 06          | 7 bits    | 1 bit     | None   |
|   | 08          | 8 bits    | 2 bits    | Even   |
|   | 09          | 8 bits    | 2 bits    | Odd    |
|   | 0A          | 8 bits    | 2 bits    | None   |
|   | 0C          | 8 bits    | 1 bit     | Even   |
|   | 0D          | 8 bits    | 1 bit     | Odd    |
|   | 0E          | 8 bits    | 1 bit     | None   |

|                                  | Value (hex) | Communications mode                   |
|----------------------------------|-------------|---------------------------------------|
| B 00 Default (Rightmost 2 digits |             | Default (Rightmost 2 digits ignored.) |
|                                  | 80          | Host link                             |
|                                  | 82          | NT link                               |
|                                  | 83          | No-protocol                           |
|                                  | 84          | Peripheral bus                        |
|                                  | 85          | Host link                             |
| 87 Serial PLC Link Polled Unit   |             | Serial PLC Link Polled Unit           |
|                                  | 88          | Serial PLC Link Polling Unit          |

#### Address

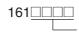

#### **RS-232C Port**

А

|   | Value (hex) | Baud rate   |
|---|-------------|-------------|
| А | 0000        | 9,600 bps   |
|   | 0001        | 300 bps     |
|   | 0002        | 600 bps     |
|   | 0003        | 1,200 bps   |
|   | 0004        | 2,400 bps   |
|   | 0005        | 4,800 bps   |
|   | 0006        | 9,600 bps   |
|   | 0007        | 19,200 bps  |
|   | 0008        | 38,400 bps  |
|   | 0009        | 57,600 bps  |
|   | 000A        | 115,200 bps |

**Note** Set 0000 to 0009 hex for standard NT Link and 000A hex for highspeed NT Link. Set 0000 hex for standard Serial PLC Link and 000A hex for high-speed Serial PLC Link.

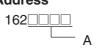

#### RS-232C Port

|   | Value (hex) | No-protocol mode delay |
|---|-------------|------------------------|
| А | 0000        | 0 ms                   |
|   | 0001        | 10 ms                  |
|   | to          | to                     |
|   | 270F        | 99,990 ms              |

#### Address

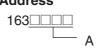

#### **RS-232C Port**

|   | Value (hex) | Host link Unit No. |
|---|-------------|--------------------|
| А | 0000        | No. 0              |
|   | 0001        | No. 1              |
|   | 0002        | No. 2              |
|   | to          | to                 |
|   | 001F        | No. 31             |

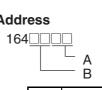

|   | Value (hex) | No-protocol Mode End Code   |
|---|-------------|-----------------------------|
| А | 00          | 00                          |
|   | to          | to                          |
|   | FF          | FF                          |
|   | Value (hex) | No-protocol Mode Start Code |
| В | 00          | 00                          |
|   | to          | to                          |
|   | FF          | FF                          |

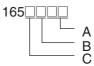

#### **RS-232C Port**

|   | Value (hex) | No-protocol Mode reception data volume           |
|---|-------------|--------------------------------------------------|
| А | 00          | 256                                              |
|   | 01          | 1                                                |
|   | to          | to                                               |
|   | FF          | 256                                              |
|   | Value (hex) | No-protocol Mode end code setting                |
| В | 0           | None (Specify the amount of data being received) |
|   | 1           | Yes (Specify the end code)                       |
|   | 2           | End code is set to CF+LF                         |
|   | Value (hex) | No-protocol Mode start code setting              |
| С | 0           | None                                             |
|   | 1           | Yes                                              |

#### Address

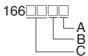

#### RS-232C Port

|   | Value (hex) | Maximum Unit No. in NT Link/Serial PLC Link<br>Mode            |
|---|-------------|----------------------------------------------------------------|
| А | 0000        | No. 0                                                          |
|   | 0001        | No. 1                                                          |
|   | to          | to                                                             |
|   | 0007        | No. 7                                                          |
|   | Value (hex) | Number of link words in Serial PLC Link<br>(Polling Unit) Mode |
| В | 0           | 10                                                             |
|   | 1           | 1                                                              |
|   | to          | to                                                             |
|   | А           | 10                                                             |
|   | Value (hex) | Link method in Serial PLC Link (Polling Unit)<br>Mode          |
| С | 00          | Complete link method                                           |
|   | 80          | Polling Unit link method                                       |

#### Address

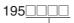

\_\_\_\_ A

|   | Value (hex) | Scheduled interrupt time unit |
|---|-------------|-------------------------------|
| А | 0000        | 10 ms                         |
|   | 0001        | 1.0 ms                        |
|   | 0002        | 0.1 ms (CJ1M CPU Units only)  |

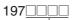

|  | А |
|--|---|

|   | Value (hex) | Instruction Error Operation |
|---|-------------|-----------------------------|
| А | 0000        | Continue operation          |
|   | 8000        | Stop operation              |

#### Address

| 208 A |   |             |                             |
|-------|---|-------------|-----------------------------|
|       |   | Value (hex) | Minimum Cycle Time          |
|       | А | 0000        | Cycle time not fixed        |
|       |   | 0001        | Cycle time fixed: 1 ms      |
|       |   | to          | to                          |
|       |   | 7D00        | Cycle time fixed: 32,000 ms |

### Address

|   | Value (hex) | Watch Cycle Time        |
|---|-------------|-------------------------|
| А | 0000        | Default: 1,000 ms (1 s) |
|   | 8001        | 10 ms                   |
|   | to          | to                      |
|   | 8FA0        | 40,000 ms               |

### Address

218\_\_\_\_\_ - A

|   | Value (hex) | Fixed Peripheral Servicing Time |
|---|-------------|---------------------------------|
| А | 0000        | Default (4% of the cycle time)  |
|   | 8000        | 00 ms                           |
|   | 8001        | 0.1 ms                          |
|   | to          | to                              |
|   | 80FF        | 25.5 ms                         |

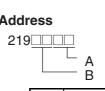

|   | Value (hex) | Slice Time for Peripheral Servicing         |
|---|-------------|---------------------------------------------|
| А | 00          | Disable Peripheral Servicing Priority Mode. |
|   | 01 to FF    | 0.1 to 25.5 ms (in 0.1-ms increments)       |
|   | Value (hex) | Slice Time for Program Execution            |
| В | 00          | Disable Peripheral Servicing Priority Mode. |
|   | 05 to FF    | 5 to 255 (in 1-ms increments)               |

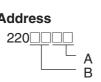

|   | — В            |                                                     |
|---|----------------|-----------------------------------------------------|
|   | Value<br>(hex) | Unit/Port for Priority Servicing                    |
| А | 00             | Disable Peripheral Servicing Priority Mode.         |
|   | 10 to 1F       | CPU Bus Unit unit number (0 to 15) + 10 hex         |
|   | 20 to 7F       | CPU Special I/O Unit unit number (0 to 96) + 20 hex |
|   | FC             | RS-232C port                                        |
|   | FD             | Peripheral port                                     |
|   | Value<br>(hex) | Unit/Port for Priority Servicing                    |
| В | 00             | Disable Peripheral Servicing Priority Mode.         |
|   | 10 to 1F       | CPU Bus Unit unit number (0 to 15) + 10 hex         |
|   | 20 to 7F       | CPU Special I/O Unit unit number (0 to 96) + 20 hex |
|   | FC             | RS-232C port                                        |
|   | FD             | Peripheral port                                     |

### Address

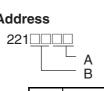

|                    | Value<br>(hex) | Unit/Port for Priority Servicing                    |
|--------------------|----------------|-----------------------------------------------------|
| А                  | 00             | Disable Peripheral Servicing Priority Mode.         |
|                    | 10 to 1F       | CPU Bus Unit unit number (0 to 15) + 10 hex         |
|                    | 20 to 7F       | CPU Special I/O Unit unit number (0 to 96) + 20 hex |
|                    | FC             | RS-232C port                                        |
| FD Peripheral port |                | Peripheral port                                     |
|                    | Value<br>(hex) | Unit/Port for Priority Servicing                    |
| В                  | 00             | Disable Peripheral Servicing Priority Mode.         |
|                    | 10 to 1F       | CPU Bus Unit unit number (0 to 15) + 10 hex         |
|                    | 20 to 7F       | CPU Special I/O Unit unit number (0 to 96) + 20 hex |
|                    | FC             | RS-232C port                                        |
|                    | FD             | Peripheral port                                     |

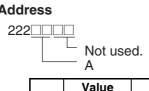

|   | Value<br>(hex) | Unit/Port for Priority Servicing                    |  |
|---|----------------|-----------------------------------------------------|--|
| А | 00             | Disable Peripheral Servicing Priority Mode.         |  |
|   | 10 to 1F       | CPU Bus Unit unit number (0 to 15) + 10 hex         |  |
|   | 20 to 7F       | CPU Special I/O Unit unit number (0 to 96) + 20 hex |  |
|   | FC             | RS-232C port                                        |  |
|   | FD             | Peripheral port                                     |  |

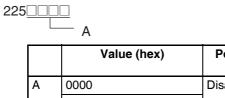

|   | Value (hex) | Power OFF Interrupt<br>Task | Power OFF Detection<br>Delay Time |
|---|-------------|-----------------------------|-----------------------------------|
| A | 0000        | Disabled                    | 0 ms                              |
|   | 0001        |                             | 1 ms                              |
|   | to          |                             | to                                |
|   | 000A        |                             | 10 ms                             |
|   | 8000        | Enabled                     | 0 ms                              |
|   | 8001        |                             | 1 ms                              |
|   | to          |                             | to                                |
|   | 800A        |                             | 10 ms                             |

#### Address

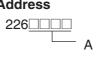

|   | Value |             |    |    |    | Spe | cial I/C | ) Unit ( | Cyclic | Refres | shing O | : Yes 1 | : No |   |   |   |   |
|---|-------|-------------|----|----|----|-----|----------|----------|--------|--------|---------|---------|------|---|---|---|---|
|   | (hex) | Unit number |    |    |    |     |          |          |        |        |         |         |      |   |   |   |   |
|   |       | 15          | 14 | 13 | 12 | 11  | 10       | 9        | 8      | 7      | 6       | 5       | 4    | 3 | 2 | 1 | 0 |
| А | 0000  | 0           | 0  | 0  | 0  | 0   | 0        | 0        | 0      | 0      | 0       | 0       | 0    | 0 | 0 | 0 | 0 |
|   | 0001  | 0           | 0  | 0  | 0  | 0   | 0        | 0        | 0      | 0      | 0       | 0       | 0    | 0 | 0 | 0 | 1 |
|   | 0002  | 0           | 0  | 0  | 0  | 0   | 0        | 0        | 0      | 0      | 0       | 0       | 0    | 0 | 0 | 1 | 0 |
|   | 0003  | 0           | 0  | 0  | 0  | 0   | 0        | 0        | 0      | 0      | 0       | 0       | 0    | 0 | 0 | 1 | 1 |
|   | 0004  | 0           | 0  | 0  | 0  | 0   | 0        | 0        | 0      | 0      | 0       | 0       | 0    | 0 | 1 | 0 | 0 |
|   | 0005  | 0           | 0  | 0  | 0  | 0   | 0        | 0        | 0      | 0      | 0       | 0       | 0    | 0 | 1 | 0 | 1 |
|   | to    |             |    |    |    |     |          |          |        |        |         |         |      |   |   |   | 1 |
|   | FFFF  | 1           | 1  | 1  | 1  | 1   | 1        | 1        | 1      | 1      | 1       | 1       | 1    | 1 | 1 | 1 | 1 |

Addresses 227 through 231 are the same as 226.

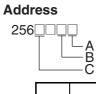

|   |   | Value (hex) | Pulse Output 0 Use Origin<br>Operation Setting (Origin Search<br>Function)          |
|---|---|-------------|-------------------------------------------------------------------------------------|
| А | 0 |             | Disabled                                                                            |
|   | 1 |             | Enabled                                                                             |
|   |   | Value (hex) | Pulse Output 0 Limit Input Signal<br>Operation<br>(CJ1M CPU Unit Ver. 2.0 or later) |
| В | 0 |             | Search only                                                                         |
|   | 1 |             | Always                                                                              |
|   |   | Value (hex) | Pulse Output 0 Speed Curve<br>(CJ1M CPU Unit Ver. 2.0 or later)                     |
| С | 0 |             | Trapezium (linear)                                                                  |
|   | 1 |             | S-shaped                                                                            |

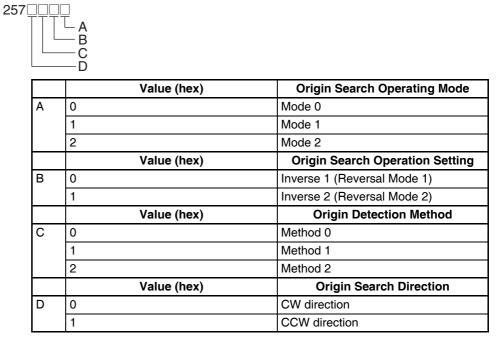

#### Address

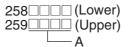

|   | Value (hex) | Origin Search/Return Initial Speed |
|---|-------------|------------------------------------|
| А | 0000000     | 0 pps                              |
|   | 0000001     | 1 pps                              |
|   | to          | to                                 |
|   | 000186A0    | 100,000 pps                        |

#### Address

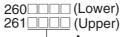

|     | (=01101) |
|-----|----------|
| 261 | (Upper)  |
|     | Í        |

|   | Value (hex) | Origin Search High Speed |
|---|-------------|--------------------------|
| А | 0000000     | 0 pps                    |
|   | 0000001     | 1 pps                    |
|   | to          | to                       |
|   | 000186A0    | 100,000 pps              |

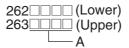

|   | Value (hex) | Origin Search Proximity Speed |
|---|-------------|-------------------------------|
| А | 0000000     | 0 pps                         |
|   | 0000001     | 1 pps                         |
|   | to          | to                            |
|   | 000186A0    | 100,000 pps                   |

| 264<br>265 |   | ∃(Lower)<br>⊒(Upper)<br>−A |             |
|------------|---|----------------------------|-------------|
|            |   |                            | Value (hex) |
|            | А | 80000000                   |             |
|            |   | 4.0                        |             |

|   | Value (hex) | Origin Compensation Value |
|---|-------------|---------------------------|
| А | 8000000     | -2,147,483,648            |
|   | to          | to                        |
|   | 0000000     | 0                         |
|   | to          | to                        |
|   | 7FFFFFF     | 2,147,483,647             |

#### Address

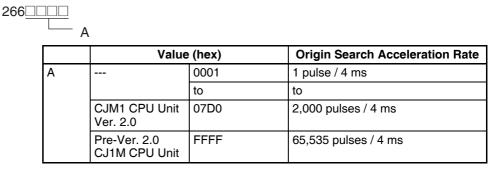

#### Address

267

|  | _ |   |
|--|---|---|
|  | _ | Α |
|  |   |   |

|   | Value                         | (hex) | Origin Search Deceleration Rate |
|---|-------------------------------|-------|---------------------------------|
| А |                               | 0001  | 1 pulse / 4 ms                  |
|   |                               | to    | to                              |
|   | CJM1 CPU Unit<br>Ver. 2.0     | 07D0  | 2,000 pulses / 4 ms             |
|   | Pre-Ver. 2.0<br>CJ1M CPU Unit | FFFF  | 65,535 pulses / 4 ms            |

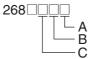

|   | Value (hex)                                                           | Limit Signal Input Type |  |
|---|-----------------------------------------------------------------------|-------------------------|--|
| А | 0                                                                     | N.C.                    |  |
|   | 1                                                                     | N.O.                    |  |
|   |                                                                       |                         |  |
| В | Origin proximity input signal class (Same as for limit input signal.) |                         |  |
| С | Origin input signal class (Same as for limit input signal.)           |                         |  |

| 269 |   |             |                          |
|-----|---|-------------|--------------------------|
|     |   | Value (hex) | Positioning Monitor Time |
|     | А | 0000        | 0 ms                     |
|     |   | to          | to                       |
|     |   | 270F        | 9,999 ms                 |

**Note** The settings for origin search 1 (addresses 274 to 287) are the same as for origin search 0 (addresses 256 to 269).

# Appendix F Connecting to the RS-232C Port on the CPU Unit

# **Connection Examples**

The wiring diagrams for connecting to the RS-232C port are provided in this appendix. In actual wiring, we recommend the use of shielded twisted-pair cables and other methods to improve noise resistance. Refer to *Recommended Wiring Methods* later in this appendix for recommended wiring methods.

## **Connections to Host Computers**

Note Connections to a computer running the CX-Programmer are the same as those shown here.

#### 1:1 Connections via RS-232C Port

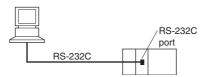

**Note** The maximum cable length for an RS-232C connection is 15 m. RS-232C communications specifications, however, do not cover transmissions at 19.2 Kbps. Refer to documentation of the device being connected when using this baud rate.

#### IBM PC/AT or Compatible Computer

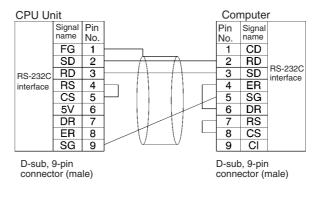

#### 1:N Connections via RS-232C Port

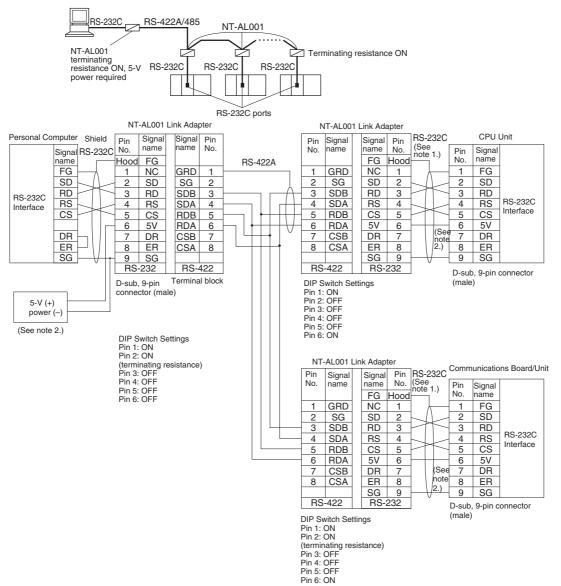

Note 1. We recommend using the following NT-AL001 Link Adapter Connecting Cables to connect to NT-AL001-E Link Adapters.

> XW2Z-070T-1: 0.7 m XW2Z-200T-1: 2 m

The recommended cables should be wired as shown below. Each signal wire should be twisted with the SG (signal ground) wire and placed in a shielded cable to prevent the effects of noise in noise-prone environments. The 5-V wires can also be twisted with the SG wire to increase noise immunity.

Although this wiring is different from that shown in the example above, it can be used to increase noise immunity if required.

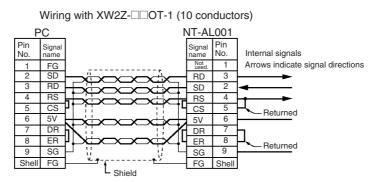

- 2. When the NT-AL001 Link Adapter is connected to the RS-232C port on the CPU Unit, 5 V is supplied from pin 6, eliminating the need for a 5-V power supply.
- 3. Do not use the 5-V power from pin 6 of the RS-232C port for anything other than an NT-AL001, CJ1W-CIF11 Link Adapter, or NV3W-M 20L Programmable Terminal. Using this power supply for any other external device may damage the CPU Unit or the external device.
- 4. The XW1Z-□□0T-1 Cable is designed to connect the NT-AL001 and contains special wiring for the CS and RS signals. Do not use this cable for any other application. Connecting this cable to other devices can damage them.

#### DIP Switch Settings on the NT-AL001 Link Adapter

There is a DIP switch on the NT-AL001 Link Adapter that is used to set RS-422A/485 communications parameters. Set the DIP switch as required for the serial communications mode according to the following table.

| Pin | Function                                                                                                    | Default setting |
|-----|----------------------------------------------------------------------------------------------------|-----------------|
| 1   | Not used. (Leave set to ON.)                                                                                             | ON              |
| 2   | Internal terminating resistance setting.ON:Terminating resistance connected.OFF:Terminating resistance not connected.    | ON              |
| 3   | 2-wire/4-wire setting                                                                                                    | OFF             |
| 4   | Both pins ON: 2-wire communications<br>Both pins OFF: 4-wire communications                                              | OFF             |
| 5   | Communications mode (See note.)                                                                                          | ON              |
| 6   | Both pins OFF: Always send.<br>5 OFF/6 ON: Send when RS-232C's CS is high.<br>5 ON/6 OFF: Send when RS-232C's CS is low. | OFF             |

Note Turn OFF pin 5 and turn ON pin 6 when connected to a CJ-series CPU Unit.

## **Connection Example to Programmable Terminal (PT)**

### Direct Connection from RS-232C to RS-232C

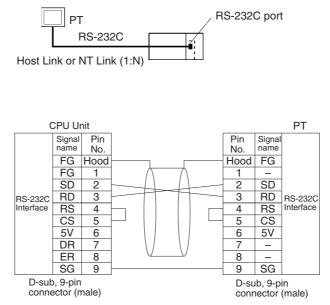

- Communications Mode: Host Link (unit number 0 only for Host Link) NT Link (1:N, N = 1 Unit only)
- OMRON Cables with Connectors: XW2Z-200T-1: 2 m

XW2Z-500T-1: 5 m

# Serial PLC Link Connection Examples (CJ1M CPU Units Only)

This section provides connection examples for using Serial PLC Link. The communications mode used here is Serial PLC Link.

## Connecting an RS-422A Converter (CJ1W-CIF11)

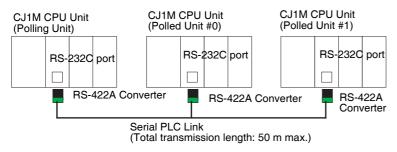

**Note** The CJ1W-CIF11 is not insulated, so the total transmission distance for the whole transmission path is 50 m max. If the total transmission distance is greater than 50 m, use the insulated NT-AL001, and do not use the CJ1W-CIF11. If only the NT-AL001 is used, the total transmission distance for the whole transmission path is 500 m max. Refer to the wiring examples in *Appendix G CJ1W-CIF11 RS-422A Converter* for wiring diagrams and settings when combining the CJ1W-CIF11 with the NT-AL001. When the CJ1W-CIF11 is combined with the NT-AL001, however, the total transmission length is 50 m max.

## **Connection with an RS-232C Port**

RS-232C connection is also possible when using a Serial PLC Link to connect two CJ1M CPU Units.

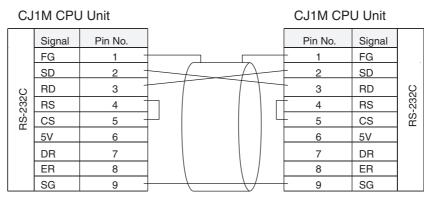

## **Connection Examples**

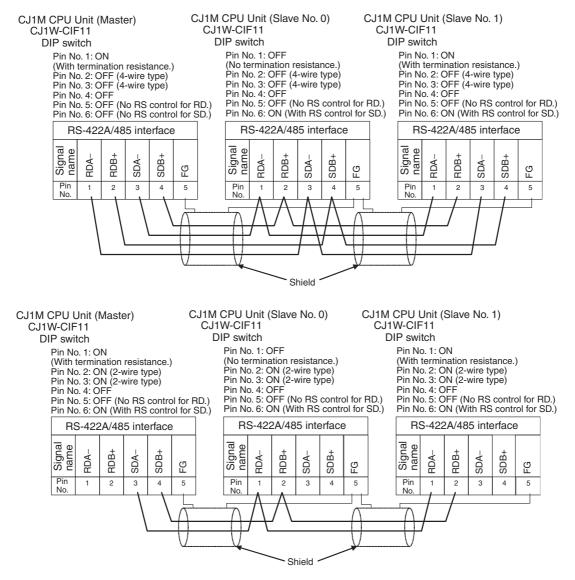

## **Recommended Wiring Methods**

We recommend the following wiring methods for RS-232C, especially in environment prone to noise.

1. Use shielded twisted-pair cable for communications cables. The following RS-232C cables are recommended.

| Model                                                                                               | Manufacturer        |
|----------------------------------------------------------------------------------------------------|---------------------|
| UL2464 AWG28×5P IFS-RVV-SB (UL approved)<br>AWG28×5P IFVV-SB (not UL approved)                      | Fujikura Ltd.       |
| UL2464-SB (MA) 5P×28AWG (7/0.127) (UL approved)<br>CO-MA-VV-SB 5P×28AWG (7/0.127) (not UL approved) | Hitachi Cable, Ltd. |

- 2. Use a twisted-pair cable for each signal line and SG (signal ground) to connect the CPU Unit to a communications partner. Also, bundle all the SG lines at the Unit and at the other device and connect them together.
- 3. Connect the shield line of the communications cable to the hood (FG) of the RS-232C connector at the Unit. Also, ground the protective earth (GR) terminal of the Power Supply Units on the CPU Rack and the CJ-series Expansion Racks to a resistance of 100 Ω or less. The following example shows connecting SD-SG, RD-SG, RS-SG, and CS-SG for Serial Communications Mode using a twisted-pair cable using the peripheral bus.

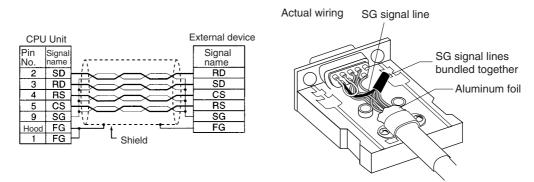

**Note** The hood (FG) is internally connected to the protective earth (GR) terminal on the Power Supply Unit through the CPU Rack or CJ-series Expansion Rack. FG can thus be connected by connecting the protective earth (GR) terminal on the Power Supply Unit. The hood (FG) is also electrically connected to pin 1 (FG), but the connection resistance between the shield and the FG is smaller for the hood. To reduce contact resistance between the hood (FG) and the FG, connect the shield both to the hood (FG) and to pin 1 (FG).

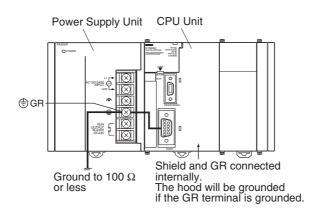

## Wiring Connectors

Use the following procedures to wire connectors.

## **Preparing the Cable**

Lengths for steps in the procedure are provided in the diagrams.

Connecting the Shield Line to the Hood (FG)

- 1. Cut the cable to the required length, leaving leeway for wiring and laying the cables.
- 2. Use a razor blade to cut away the sheath, being careful not to damage the braiding.

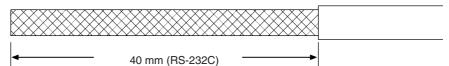

3. Use scissors to cut away all but 10 mm of the exposed braiding.

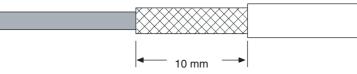

4. Use wire strippers to remove the insulation from the end of each wire.

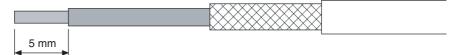

5. Fold the braiding back over the end of the sheath.

6. Wrap aluminum foil tape over the top of the braiding for one and a half turns.

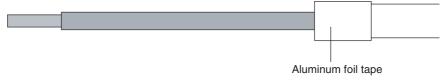

### Connecting to the RS-232C Port on the CPU Unit

Not Connecting the Shield to the Hood (FG)

- 1. Cut the cable to the required length, leaving leeway for wiring and laying the cables.
- 2. Use a razor blade to cut away the sheath, being careful not to damage the braiding.

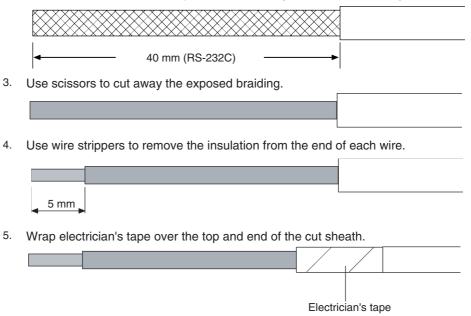

#### Soldering

- 1. Place heat-shrinking tubes over all wires.
- 2. Pre-solder all wires and connector terminals.
- 3. Solder the wires.

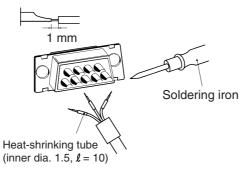

4. Move the heat-shrinking tubes onto the soldered area and shrink them into place.

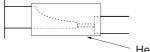

Heat-shrinking tube

### Assembling the Hood

Assemble the connector hood as shown.

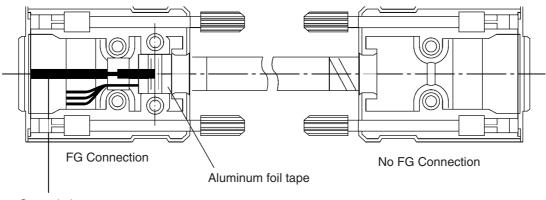

Ground plate

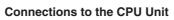

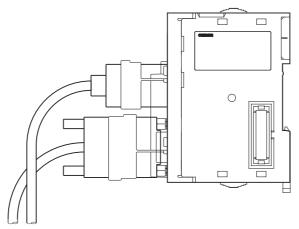

- Always turn OFF the power supply to the PLC before connecting or disconnecting communications cables.
- Tighten the communications connector attachment screws to 0.4  $\text{N}{\cdot}\text{m}.$

# Appendix G CJ1W-CIF11 RS-422A Converter

The CJ1W-CIF11 RS-422A Converter connects directly to a CS/CJ-series RS-232C port and converts RS-232C to RS-422A/485.

# **Specifications**

## **General Specifications**

| Item                                 | Sp                                                         | ecification                                 |
|--------------------------------------|------------------------------------------------------------|---------------------------------------------|
| Dimensions                           | $18.2 \times 34.0 \times 38.8 (W \times H \times D)$       |                                             |
| Weight                               | 20 g max.                                                  |                                             |
| Ambient operating temperature        | 0 to 55°C                                                  |                                             |
| Ambient storage temperature          | –20 to 75°C                                                |                                             |
| Ambient operating humidity           | pient operating humidity 10% to 90% (with no condensation) |                                             |
| Rated power supply voltage           | 5 V                                                        | (Supplied from pin 6 of the RS-232C connec- |
| Current consumption                  | 40 mA max.                                                 | tor.)                                       |
| Operating atmosphere                 | No corrosive gases                                         |                                             |
| Vibration resistance                 | Same as SYSMAC CS/CJ Series.                               |                                             |
| Shock resistance                     | Same as SYSMAC CS/CJ Series.                               |                                             |
| Isolation method                     | Not isolated                                               |                                             |
| Maximum communications dis-<br>tance | 50 m                                                       |                                             |

## **RS-232C Connector**

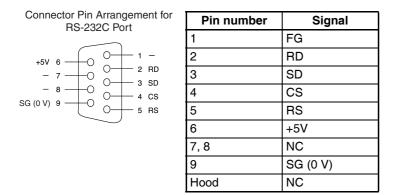

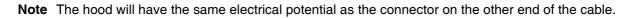

### Appendix G

## **RS-422A/485 Terminal Block**

| ROAL ROBAL ISOAL ISOBIL IFG |
|-----------------------------|
| RDA- RDB+ SDA- SDB+ FG      |
|                             |

| Signal |  |
|--------|--|
| RDA-   |  |
| RDB+   |  |
| SDA-   |  |
| SDB+   |  |
| FG     |  |

## **Block Diagram**

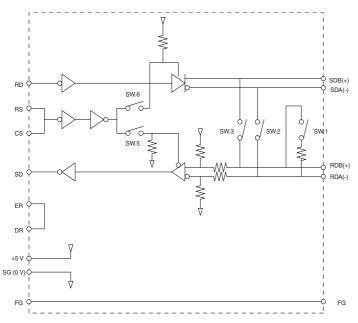

## **DIP Switch Settings**

| Pin<br>number | Function                                               | ON                                                  | OFF                                          |
|---------------|--------------------------------------------------------|-----------------------------------------------------|----------------------------------------------|
| 1             | Terminating resistance                                 | With (at both ends of the commu-<br>nications path) | Without                                      |
| 2             | Two-wire/four-wire method selec-<br>tion (See note 1.) | Two-wire method                                     | Four-wire method                             |
| 3             | Two-wire/four-wire method selec-<br>tion (See note 1.) | Two-wire method                                     | Four-wire method                             |
| 4             | Not used.                                              |                                                     |                                              |
| 5             | Selection of RS control for RD (See note 2.)           | With RS control                                     | Without RS control (always ready to receive) |
| 6             | Selection of RS control for SD (See note 3.)           | With RS control                                     | Without RS control (always ready to send)    |

Note 1. Set pins 2 and 3 to the same setting. (ON for the two-wire method or OFF for the four-wire method.)

2. To prohibit echoback, set pin 5 to ON (with RS control).

3. When connecting to several devices using the four-wire method in a 1:N connection, set pin 6 to ON (with RS control). When connecting using the two-wire method, set pin 6 to ON (with RS control).

## **Dimensions**

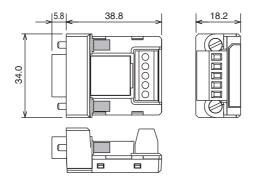

# **DIP Switch Settings, Wiring, and Installation**

The DIP switch settings must be changed to perform communications according to settings other than the default settings.

1. Remove the DIP switch cover using a flat-bladed screwdriver in the way shown below.

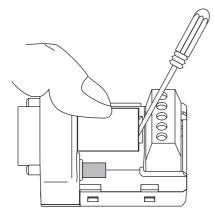

Note Press the cover gently while removing it to prevent it from popping out suddenly.

- 2. Using a fine pair of tweezers or other tool with a fine point, change the settings of the DIP switch pins to match the desired communications conditions.
- 3. Be sure to remount the cover after finishing the DIP switch settings.

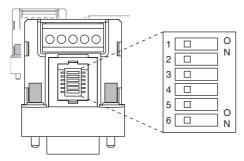

All the pins are factory-set to OFF.

## Wiring the RS-422A/485 Terminal Block

- Use either two-wire or four-wire shielded cable. Recommended cable: CO-HC-ESV-3P×7/0.2 (Hirakawa Hewtech)
- Connect the shield wire at both ends of the cable carrying RS-422A/485 signals to ground, and ground the ground terminal on the Power Supply Unit of the CPU or Expansion Rack to 100  $\Omega$  max.
- 1. Taking care not to damage the shield, strip between 30 and 80 mm of sheath off the end of the cable.

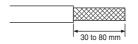

2. Carefully twist the shield mesh together to form a single wire, and carefully cut off the material surrounding the signal wires and any unnecessary signal wires.

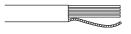

3. Strip the sheath off the signal wires to a length sufficient to attach crimp terminals. Apply vinyl tape or heat– shrinking tube to the sheathes and stripped parts of communications lines.

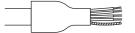

- 4. Attach sticktype crimp terminals to ends of the signal lines and crimp them using a crimp tool.
  - Recommend crimp terminals: Phoenix Contact AI Series AI-0.5-8WH-B (serial number: 3201369)
  - Recommended crimp tool:
     Phoenix Contact ZA3

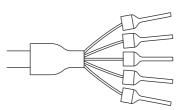

With four-wire cables, insert two signal lines into each crimp terminal together before crimping.

- Recommend crimp terminals: Phoenix Contact AI Series AI-TWIN2×0.5-8WH (serial number: 3200933)
- Recommended crimp tool: Phoenix Contact UD6 (serial number: 1204436)
- 5. Connect the signal lines and the shield line to the RS-422A/485 terminal block.

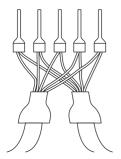

# Mounting to the Unit

Mount the Converter to the RS-232C port (D-Sub, 9-pin) of the Unit to be connected in the following way.

- 1. Align the Converter's connector with that of the Unit and push it into the Unit's connector as far as possible.
- 2. Tighten the mounting screws on either side of the Converter. (Tightening torque: 0.3 N·m.)

As an example, connection to a CJ1 CPU Unit is shown below.

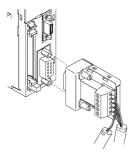

## Wiring Example (CJ1M CPU Units Connected via Serial PLC Link)

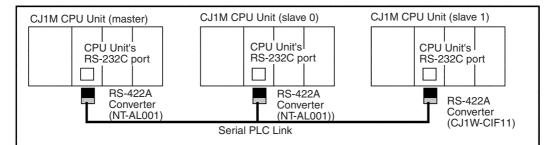

## Wiring for Four-wire Cable

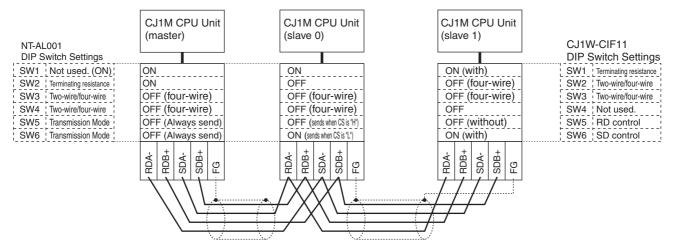

### Wiring for Two-wire Cable

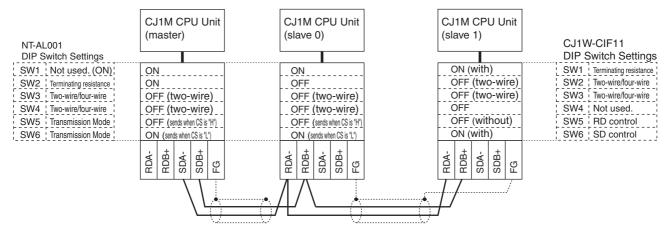

**Note** Refer to *Serial PLC Link Connection Examples (CJ1M CPU Units Only) on page 662* for wiring diagrams and settings when using CJ1W-CIF RS-422A Converters only.

# **Numerics**

100-V AC Input Units, 551 24-V DC Input Units, 542 24-V power supply, 136

## Α

Access Error Flag, 438 addresses memory map, 641 allocations *See also* I/O allocations Always OFF Flag, 439 Always ON Flag, 439 applications precautions, xxxix arc killers, 588 Auxiliary Area, 393, 599 read/write section, 624–634 read-only section, 599

### В

B7A Interface Unit, 199 background execution, 450 settings, 294 special flags, 414 background processing, 294 backing up data, 156 backup files, 154 Basic I/O Units, 95 available models, 185 basic I/O errors, 517 dimensions, 190 error information, 403 fuse status flags, 394 I/O allocations, 347 I/O response time, 335, 394, 471, 603 specifications, 108, 539-553 wiring, 264 Basic I/O Units with Connectors, 188 battery, 149 Battery Set, 100 battery-free operation, 18 compartment, 149 error, 517 error flag, 405, 618 low battery error detection, 293, 338 service life, xxii, 534 voltage indicator, 535 Battery Error Flag, 618 BKUP indicator, 145 block programs instruction execution times, 494

built-in I/O allocations, 350 specifications, 595

# С

C200H-PRO27-E Programming Console, 163 cables, 101, 104, 106, 171, 254, 269 CX-Programmer, 165 See also I/O Connecting Cables Carry Flag, 438 CIO Area, 373 description, 379 CJ Series definition, xxix CJ1 CPU Units, 142 CJ1-H CPU Units, 142 features, 14-15 CJ1M functions, 69 CJ1M CPU Units, 142 CJ1W-MD233, 557 CJ-series Basic I/O Units wiring, 265 CJ-series CPU Bus Units See also CPU Bus Units clock clock data, 406, 613 clock instructions execution times, 493 clock pulses flags, 440 communications, 67, 115 baud rate, 311 Communications Port Enabled Flags, 637 data, 96 distances, 131 errors, 518 flags, 410 instruction execution times, 492 network instruction execution times, 492 networks, 127 overview, 130 protocol support, 116 protocols, 116 serial communications, 7 specifications, 131 system expansion, 115 Communications Port Enabled Flags, 637 comparison instructions execution times, 478-479 compatibility with previous PLCs, 22 CompoBus/S, 129 components CPU Unit, 92, 143

Power Supply Units, 173 CompoWay/F, 121 Condition Flag saving and loading status, 439 Condition Flags, 438 connecting PLC components, 249 connectors, 266 connector pin arrangement, 169 RS-232C connectors, 665 Connector-Terminal Block Conversion Units, 269 Contact Output Units, 567-568 contact protection circuit, 588 control panels installation, 232 Controller Link, 128 cooling fan, 230 Counter Area, 427 counters execution times, 477 CPU Bus Area, 136 CPU Bus Unit Area, 386 capacity, 136 CPU Bus Units, 95 data exchange, 366 error information, 405 errors, 517 I/O allocations, 349, 387, 429 Initialization Flags, 395, 610 memory area, 386 refreshing, 16, 366 related flags/bits, 638 Restart Bits, 395, 624 setting area capacity, 136 settings, 443 setup errors, 518 specifications, 114 CPU Rack CJ Series, 97 CPU Racks description, 97 maximum current consumption, 131 troubleshooting, 526 CPU Unit capabilities, 94-95 components, 92, 143 connections, 96 CPU errors, 507 dimensions, 150 DIP switch, 93, 146 indicators, 93 initialization, 450 operation, 447

process settings, 314 RS-232C port connections, 659 settings, 292 CPU Units, 142 comparison, 56, 75 CQM1-PRO01-E Programming Console, 162 CS Series definition, xxix current consumption, 131 tables, 133 CX-Programmer, 163, 217 peripheral servicing, 449 cycle time computing, 459-473 effects of online editing, 470 errors, 514 example calculations, 469 maximum cycle time, 396, 604 present cycle time, 396, 604 related settings, 297 setting, 297, 342 settings, 341 Cycle Time Too Long Flag, 405, 616

## D

data areas forcing bit status, 378 overview, 373 status after fatal errors, 378 status after mode changes, 379 status after power interruptions, 379 data control instructions execution times, 488 data forms converting, 19 Data Link Area, 385 data links, 385, 389 data movement instructions execution times, 480 Data Registers, 436 data registers sharing, 18, 377, 396, 437 data shift instructions execution times, 480 data tracing related flags/bits, 397 DC Input Units, 544-545, 547, 549-550 DC Input/Transistor Output Units, 555, 557, 561, 563 debugging flags, 397 debugging instructions execution times, 493 decrement instructions execution times, 481

DeviceNet, 128 DeviceNet Area, 390 dimensions B7A Interface Unit, 209 Basic I/O Units, 190 CPU Racks, 91 CPU Unit, 150 installation, 234 Memory Cards, 158 Power Supply Units, 175 DIN Track, 253 DIN track, 251 DIP switch, 93, 146, 282 pin 6 status, 394 display instructions execution times, 493 DM Area, 427 changing settings, 221 settings, 212 DR00 Output for Background Execution, 414 ducts wiring, 233

### Ε

EC Directives, xliii electrical noise, 278 EM Area, 429 current EM bank, 638 EM bank current EM bank, 638 EM file memory, 151, 430 initializing, 154 PLC Setup settings, 338 starting bank, 612 emergency stop circuit, 228 environmental conditions checking, 525 Equals Flag, 438 Equals Flag for Background Execution, 414, 424 ER/AER Flag for Background Execution, 414, 424 error codes, 615, 636 Error Flag, 438 error log, 502-503, 635 Error Log Area, 401, 502, 600, 635 error messages, 507 errors basic I/O errors, 413 communications error flags, 410 CPU Bus Units, 405 CPU Rack, 526 CPU standby errors, 508 error codes, 615, 636 error log, 11, 401, 502-503, 635

error messages, 507 Programming Consoles, 505 Expansion I/O Rack, 526 FAL/FALS flags, 401 fatal errors, 509 flags, 438 flash memory, 402 Input Units, 528 memory error flags, 402 non-fatal, 515 Output Units, 529 PLC Setup errors, 413 programming error flags, 413 settings, 293 Special I/O Units, 413 status after fatal errors, 378 troubleshooting, 501, 503-525 user-programmed errors, 502 Ethernet, 127 execution settings, 292 execution times, 474-499 Expansion I/O Racks troubleshooting, 526 Expansion Racks CJ Series, 105 connecting, 254 maximum number allowed, 106 external interrupts response time, 473

# F

fail-safe circuits, 228 failure diagnosis instructions execution times, 494 FAL Error Flag, 401 FAL errors, 515-516 flag, 619 FAL/FALS Number for System Error Simulation, 401 FALS Error Flag, 401 FALS errors, 514 flag, 616 fatal errors, 509 fatal operating errors, 509 features, 4 CJ1-H, 15 CJ1M, 23 overview, 3 file management overview, 9 file memory, 9, 151 converting EM Area to file memory, 430 file names, 153 initializing, 154 instruction execution times, 492

related flags/bits, 397 file memory instructions execution times, 492 file names, 153 FINS commands, 123, 125, 365, 367 FINS messages, 125 First Cycle Flag, 395, 457, 601, 636 first Rack word Programming Console display, 358, 361 flags table, 599 flash memory data dates, 409 errors, 402 Flash Memory Error, 402 floating-point math instructions execution times, 485 flowchart environmental conditions check, 525 error processing flowchart, 505 I/O check, 524 overall CPU operation, 447 PLC cycle, 459 power supply check, 519 Forced Status Hold Bit, 394, 624 Fujitsu-compatible connectors, 188, 266 functionality, 60 functions CJ1M, 69

# G

general specifications, 90 general-purpose inputs input time constant settings, 323 Greater Than Flag, 438 Greater Than or Equals Flag, 438 grounding, 260

## Η

hardware specifications, 90 high-speed counters, 23 PLC Setup settings, 318 high-speed inputs, 24 Holding Area, 392 Host Link settings, 301, 310 Host Link System, 117, 123

I/O built-in, 23

checking, 524 settings, 137 I/O allocations, 345 status, 394 I/O Area, 379 initializing, 380 I/O Bus error, 510 I/O Control Units, 183 I/O Interface Units, 183 I/O interrupts response time, 472 I/O memory, 147, 370 addresses, 641 areas, 642 effects of operating mode changes, 453 holding settings, 335 structure, 371 I/O refreshing, 449 I/O response time, 471 Basic I/O Units, 394 calculating, 471 I/O table registering, 212, 217 I/O Table Setting error, 513 I/O tables error information, 363 registering, 353 I/O Terminals, 269, 272 connecting, 195 immediate refreshing input bits and words, 381 output bits and words, 383 increment instructions execution times, 481 index register sharing, 436 index registers, 10, 430 sharing, 18, 377, 396 indicators, 93, 145 CPU Unit, 93, 145 error indications, 503 indirect addressing DM Area, 428 EM Area, 430 index registers, 431 inductive load surge suppressor, 278 Initial Task Execution Flag, 395 Initial Task Flag, 636 Initial Task Startup Flag, 601 initialization CPU Bus Units, 610 CPU Unit, 450 file memory, 154

I/O Area, 380 input bits, 380 input devices wiring, 274 input instructions execution times, 475 input operation settings IN0 to IN3, 321 input time constant settings, 323 Input Units specifications, 108, 539 troubleshooting, 528 inspection procedures, 532 installation, 212, 214, 227 control panels, 232 DIN Track, 251 environment, 230 ambient conditions, 230 cooling, 230 fail-safe circuits, 228 precautions, xxxix, 230 instruction errors treatment, 341 instruction execution times, 474-499 instructions DI(693), 456 EI(694), 456 execution times, 474 failure diagnosis, 11 index registers, 10 loops, 10 ranges, 10 records and tables, 11 stacks, 10 steps per instruction, 474 table data processing instructions, 486 text strings, 10 interrupt control instructions execution times, 489 Interrupt Input Unit Position Error Flag, 404 Interrupt Input Units, 186-187, 552 errors, 404 response time, 472 Interrupt Task error, 516 Interrupt Task Error Cause Flag, 639 interrupt tasks detecting errors, 338 error flag, 639 error information, 403 errors, 516 interrupts, 23, 186 interval, 298 Power OFF Interrupt Task, 298, 343

processing times, 396 response time, 472–473 IOM Hold Bit, 394, 624 IORF(097) refreshing input bits and words, 382 output bits and words, 384 IR/DR Operation between Tasks, 396 IR00 Output for Background Execution, 414, 424

# J-L

leakage current output, 277 Less Than Flag, 438 Less Than or Equals Flag, 439 linear approximations, 19 Link Area, 385 load short-circuit protection, 590, 592 Local Network Table, 443 logic instructions execution times, 484 loops instructions, 10

## Μ

maintenance procedures, 534 memory capacities, 94-95 memory block map, 147 memory map, 642 See also data areas memory addresses, 641 memory allocation settings, 294 memory areas, 369 See also memory Memory Cards, 151 dimensions, 158 initializing, 154 installing, 158 installing in a personal computer, 160 overview, 9 procedures, 155 removing, 159 memory error, 510 Memory Error Flag, 402, 617 memory map, 641 MIL connectors, 188, 266 Mixed I/O Units specifications, 110 momentary power interruption, 454 MONITOR mode, 451

monitoring remote monitoring, 8

# N

Negative Flag, 438 network instructions execution times, 492 networks, 127 Controller Link, 128 DeviceNet, 128 Ethernet, 127 multilevel, 7 multilevel networks, 7 overview, 130 related flags/bits, 410-412 new instructions, 19 noise reducing electrical noise, 278 non-fatal operating errors, 515 no-protocol communications settings, 304 Not Equal Flag, 438 NT Link, 119 settings, 303, 311 NT Links, 119 maximum unit number, 303

## 0

online editing effect on cycle time, 470 Online Editing Flags, 601 Online Editing Wait Flag, 638 related flags/bits, 397 operating environment precautions, xxxviii operating modes description, 451 effects of mode changes on counters, 427 effects of mode changes on data areas, 379 effects of mode changes on timers, 426 operations allowed in each mode, 452 operation CPU Unit, 447 preparations, 212 testing, 213, 222 origin return function PLC Setup settings, 332 origin search function PLC Setup settings, 323 origin searches, 24 output bits, 383 output instructions execution times, 476

Output OFF Bit, 397, 624 Output Units specifications, 109, 540 troubleshooting, 529 Overflow Flag, 438

#### Ρ

parallel processing, 16, 448 parallel processing modes, 315, 448 settings, 315 Parallel Processing with Asynchronous Memory Access, 448, 463 Parallel Processing with Synchronous Memory Access, 448, 464 Parameter Area, 370, 441 Parameter Date, 409 parts replacing parts, 534 performance, 4 peripheral bus settings, 303 peripheral devices See also Programming Devices peripheral port communications error, 518 connecting a personal computer, 101 related flags/bits, 412, 615 settings, 310, 339 specifications, 169 peripheral servicing, 449 cycle time too long, 405 priority servicing, 604, 652-653 setting, 316-317, 342 settings, 316, 342 Peripheral Servicing Cycle Time, 396 Peripheral Servicing Priority Mode, 604, 652-653 Peripheral Servicing Too Long Flag, 405 personal computer connecting, 101 installing a Memory Card, 160 PLC Setup, 12, 212, 441 coding sheets, 643 error information, 402 errors, 517 overview, 288 settings, 290 **PLCs** cooling, 230 power consumption, 131 Power Holding Time, 455 Power Interruption Disable Setting, 394 power interruptions CPU operation for power interruptions, 453-459 disabling, 394, 456

effects on data areas, 379 information, 407, 625 momentary interruptions, 454 Power OFF Detection Delay Time, 298, 343 power OFF interrupt task, 298, 343 settings, 298 power interrupts holding time, 455 power OFF detection delay, 455 Power OFF Detection Time, 455 power OFF interrupts response time, 473 power OFF processing, 453-456 power supply, 177 checking, 519 CPU processing for power interruptions, 453 specifications, 90 Power Supply Units, 172 dimensions, 175 emergency stop, 228 grounding, 260 wiring AC Units, 257 wiring DC Units, 259 precautions, xxxv applications, xxxix general, xxxvi handling precautions, 533 interlock circuits, 229 operating environment, xxxviii output surge current, 277 output wiring, 277 periodic inspections, 532 safety, xxxvi safety circuits, 228 printing, 225 Program Error Flag, 616 program errors, 511, 639 PROGRAM mode, 451 Programmable Terminals, 119 RS-232C connection example, 662 programming, 212, 221 capacity, 94-95 error flag, 616 errors, 511 instruction execution times, 474 program capacity, 94-95 program error information, 400 program errors, 639 remote programming, 8 saving the program, 225 See also tasks symbols, 6 transferring the program, 213, 222 Programming Consoles, 100, 162 connecting, 103

error messages, 505 peripheral servicing, 449 PLC Setup coding sheets, 643 See also Programming Devices Programming Devices, 160 connecting, 101 connections, 64 peripheral servicing, 449 Windows, 12 protocol macros, 7, 120-121 system configuration, 120 protocols, 116 pulse frequency conversion, 25 pulse inputs, 72 Pulse Output 1 settings, 327 pulse outputs, 23, 70, 73

# Q

Quick-response Input Units, 553

# R

range instructions, 10 record-table instructions, 11 refreshing I/O refreshing, 381, 383, 449 immediate refreshing, 381, 383 IORF(097), 382, 384 Relay Network Table, 443 relays service life, 588 remote I/O communications CompoBus/S, 129 response time settings, 300 Restart Bits CPU Bus Units, 395 peripheral port, 412 RS-232C port, 413, 424 Special I/O Units, 395 Routing Tables, 442 RS-232C port communications error, 518 connecting a personal computer, 101 connection examples, 659-662 pin arrangement, 169 recommended wiring methods, 664 related flags/bits, 413, 614 settings, 301, 339 specifications, 169 RS-422A Converter, 669 RUN mode, 451 RUN output, 257 specifications, 90

# S

safety circuits, 228 safety precautions, xxxvi scheduled interrupts, 25 response time, 473 time units, 298, 341 self-maintaining bits, 392 sequence control instructions execution times, 476 serial communications communications information, 413 protocols, 116 See also communications system configuration, 115 serial communications instructions execution times, 492 Serial PLC Link Area, 389 serial PLC links, 25, 73 settings, 308 Service Life Expectancy, 588 setup initial setup, 212 preparations for operation, 212 short-circuit protection, 277, 591-592 simulating system errors, 401 Special I/O Unit Area, 388 Special I/O Units, 95 data exchange, 364 disabling cyclic refreshing, 344 error information, 413 errors, 517 I/O allocations, 348 Initialization Flags, 395, 610 Restart Bits, 395, 624 settings, 299 setup errors, 518 specifications, 111 words allocated to Special I/O Units, 388, 428 special math instructions execution times, 484 specifications, 77

B7A Interface Unit, 200–201 Basic I/O Units, 539 built-in I/O, 595 C200H-ID217, 565 CJ1W-IA111, 551 CJ1W-IA201, 550 CJ1W-ID211, 542 CJ1W-ID231, 544 CJ1W-ID232, 545 CJ1W-ID261, 547 CJ1W-ID262, 549 CJ1W-IDP01, 553

CJ1W-INT01, 552 CJ1W-MD231, 555 CJ1W-MD261, 561 CJ1W-MD263, 563 CJ1W-MD563, 565 CJ1W-OA201, 569 CJ1W-OC201, 567 CJ1W-OC211, 568 CJ1W-OD201, 570 CJ1W-OD202, 580 CJ1W-OD21, 572 CJ1W-OD212, 582 CJ1W-OD231, 573 CJ1W-OD232, 583 CJ1W-OD233, 576 CJ1W-OD261, 577 CJ1W-OD263, 579, 586 CJ-series Special I/O Units, 111 communications, 131 CS1 CPU Bus Units, 114 functions, 85 general, 90 Input Units, 108 Mixed I/O Units, 110 Output Units, 109, 540 performance, 78 peripheral port, 169 RS-232C port, 169 Special I/O Units, 111 specificationsCJ1W-CIF11, 669 stack instructions, 10 execution times, 487 stack processing execution times, 487 standby errors, 508 standby operating errors, 508 startup condition setting, 292, 509 startup mode setting, 292, 337 settings, 337 Step Flag, 601 step instructions execution times, 489-490 subroutine instructions execution times, 488 subroutines execution times, 488 Support Software See also personal computer switch settings, 214 CPU Unit, 146 Power Supply Units, 173 See also DIP switch symbol math instructions execution times, 481

system configuration, 77, 184 expanded, 115 Host Link, 117 NT Link, 119 serial communications, 115

### Т

task control instructions execution times, 496-497 Task Error Flag, 609 Task Flags, 437 Task Started Flag, 395 tasks description, 5 instruction execution times, 496-497 related flags/bits, 396 See also interrupt tasks Task Flags, 437 Terminal Blocks connecting, 193 terminal blocks, 265 text strings instruction execution times, 496 instructions, 10 Timer Area, 425 timers execution times, 477 timing settings, 297 Too Many I/O Points error, 513 TR Area, 424 tracing data tracing, 12 See also data tracing Transistor Output Units, 570, 572-573, 576-577, 579-583, 586 Triac Output Units, 569 troubleshooting, 501 overview, 11 TTL I/O Units, 565 two-wire DC sensors, 276

### U

Underflow Flag, 438 Units available models, 185 connectability, 106 lists, 98 settings, 300 Units Detected at Startup, 394 user memory, 147 User Program Date, 409

### V–W

Windows, 102 wiring, 212, 214, 227, 257 AC Input Units, 276 Basic I/O Units, 264 DC Input Units, 274 I/O devices, 274 I/O Units with Connectors, 265 installing wiring ducts, 233 power supply, 257 precautions, 230 interlock circuits, 229 output surge current, 277 procedure, 267 recommended RS-232C wiring methods, 664 wire size, 267 Work Area, 391 work bits, 391 work words, 391

A manual revision code appears as a suffix to the catalog number on the front cover of the manual.

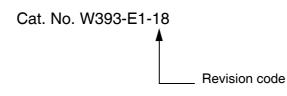

The following table outlines the changes made to the manual during each revision. Page numbers refer to the previous version.

| Revision code | Date          | Revised content                                                                                                    |
|---------------|---------------|----------------------------------------------------------------------------------------------------|
| 01            | April 2001    | Original production                                                                                                    |
| 02            | October 2001  | New products added to the manual, including the new High-speed CPU Units (CJ1-H CPU Units). (Extensive changes too numerous to list.)                                                                                                    |
| 03            | July 2002     | <ul> <li>New product (CJ1M CPU Unit) added to the manual. (Extensive changes too numerous to list.) Added information on Serial PLC Link, Built-in I/O, and Quick-response Input Units. Changed abbreviation of Programmable Controller from "PC" to "PLC." throughout manual.</li> <li>Page xxi: Added two new precautions.</li> <li>Page 3: Changed CX-Programmer version information. Changed information on PLC instruction times.</li> <li>Page 4: Added information on Expansion Racks.</li> <li>Page 11: Added information on binary refreshing.</li> <li>Section 12: Added Built-in I/O specifications.</li> <li>Appendix B: Added Built-in I/O specifications.</li> </ul>                                                                                                    |
| 04            | February 2003 | Mixed I/O Units (CJ1W-MD231/MD261/MD233/MD263/MD563) and B7A Interface Units (CJ1W-B7A14/B7A04/B7A22 were added at various places throughout the manual. Other changes are as follows:<br>Pages xv and xix: Precaution added.<br>Page 110: Note added to table.<br>Page 125: Model number changed to CJ1W-DD6.<br>Pages 128 and 129: Headings reworked for addition of new models.<br>Page 130: Section added on B7A Interface Units.<br>Page 161: Page reworked and new models added.<br>Pages 180 and 181: Connection patterns added for new models.<br>Page 190: Note changed.<br>Page 191: Note changed.<br>Page 208: Settings added.<br>Page 381: Note changed.<br>Page 381: Note added.<br>Page 381: Notes added.<br>Page 381: Notes added.<br>Page 381: Notes added.<br>Page 361 and 100: HMC-EF861 and HMC-EF571 removed and other Memory Card model numbers corrected.<br>Page 87: Consumption of DeviceNet Unit corrected.<br>Page 97: Page reworked.<br>Page 77: Tables expanded.<br>Page 437: "A" and "B" removed from graphic.<br>Page 430: Note added. |

| <ul> <li>changes throughout the manual include corrections, changeš, and additions on the follo<br/>ing pages:</li> <li>Page 38: Corrected bits "A53102" and "A53108" to "A53108" and "A53109," respectivel</li> <li>Page 39: Added note on transmission length</li> <li>Page 39: Corrected current consumption from "0.82" to "0.99" and from "0.78" to "0.91."<br/>"Asynchronous" corrected to "synchronous" in common specifications table.</li> <li>Page 42: Changed information for Serial PLC Link.</li> <li>Page 59: Changed "left" to "right" in note.</li> <li>Page 61: Corrected "32 Kwords" to "64 Kwords" for CJ1G-CPU43H/CPU42H data mem<br/>ory size.</li> <li>Page 66: Changed "CPU Rack" to "Expansion Rack" in rack configurations table.</li> <li>Page 67: Canged "OCPU Tack" to "appendix to "in a configuration table.</li> <li>Page 68: Changed "OCPU Tack" to "Expansion Rack" in rack configurations table.</li> <li>Page 68: Changed "OLPU are "to "input" in Note 2.</li> <li>Page 68: Changed "OLPU To "input" in Note 2.</li> <li>Page 88: Removed model to "configurations Adapters table.</li> <li>Page 88: Corrected "Output" to "input" in step 4.</li> <li>Page 108: Corrected "Grupt" to "left" in step 2.</li> <li>Page 108: Corrected "Grupt" for "left" in step 4.</li> <li>Page 135, 136: Corrected "Grupt" or "Grupt" or "Grupt" or "Grupt" or "Grupt" Unit.</li> <li>Page 135. Corrected "Grupt" for m subheading of Application Precautions.</li> <li>Page 135. Corrected "104" to "n-3" in table.</li> <li>Page 135. Corrected "104" to "n-4" in table.</li> <li>Page 135. Corrected "104" to "n-4" in table.</li> <li>Page 135. Corrected "104" to "24" for the CJ1W-PD025.</li> <li>Page 135. Corrected "104" to "28-1" to "28-25x4" in diagram.</li> <li>Page 135. Corrected "104" to "28-1" to "28-25x4" in diagram.</li> <li>Page 135. Corrected "104" to "28-1" to "28-25x4" in diagram.</li> <li>Page 135. Corrected "106" to "24" for the CJ1W-PD025.</li> <li>Page 135. Corrected "104" to "28-1" to "28-25x4" in diagram.</li> <li>Page 136: Corrected "104" to "28-1" to "28-25x4" in</li></ul>                                                                                                    | Revision code | Date           | Revised content                                                                                                    |
|----------------------------------------------------------------------------------------------------|---------------|----------------|----------------------------------------------------------------------------------------------------|
| Page 36: Corrected bits "AS3102" and "AS3103" to "AS3103" and "AS3108," respectivel         Page 48: Corrected current consumption from "0.82" to "0.99" and from "0.78" to "0.91".         "Asynchronous" in common specifications table.         Page 48: Changed EM Area to "7 banks max.: E0 ,0000 to E6_52767 max."         Page 50: Changed Telf to "tight" in note.         Page 50: Changed Telf to "tight" in note.         Page 67: 124: Corrected To 20" to "64 knows? for CJ16-CPU43H/CPU42H data men or or or or or ordered To 20" to "Corrected To 20" to "Corrected Tell to "tight" in note.         Page 68: Corrected To 20" to "CA" in specifications for AC liquut Units.         Page 68: Corrected To 20" to "CA" in specifications for the Liquut Units.         Page 68: Corrected To 20" to "Input" for AC liquut Units.         Page 68: Corrected Tell "Unput" for "Input" for AC liquut Units.         Page 79: Sentored "COPTOG mane" from table.         Page 79: Sentored "COPTOG mane" from table.         Page 71: Corrected "Renove" install" in step 4.         Page 71: Corrected "Cart to " or "of to "CL": DOI "and also changed final "1"         Page 71: Corrected "Renove" to "28" Coll-CD" and value or the coll to "24" for the CJ IW-PD025.         Page 71: Corrected "Sentor" to "28" Set To "28" Set "Intell"         Page 71: Corrected "28: 10.43" to "28" Set To "10.5" to "10.5" to "10.5" to "10.5" to "10.5" to "10.5" to "10.5" to "10.5" to "10.5" to "10.5" to "10.5" to "10.5" to "10.5" to "10.5" to "10.5" to "10.5" to "10.5" to "10.5" to "10.5" to "10.5" to "10.5" to                                                                                                    | 05            | September 2003 | (CJ1W-DA08V/MAD42) were added at various places throughout the manual. Extensive changes throughout the manual include corrections, changes, and additions on the follow- |
| Page 48: Corrected current consumption from "0.26" to "0.91:         "Asynchronous" in common specifications table.         Page 48: Changed EM Area to "7 banks max.: E0_0000 to E6_32767 max."         Page 59: Changed Information to Serial PLC Link.         Page 59: Changed To Ty in the Serial PLC Link.         Page 59: Changed "CPU Back" to "54 Kwords" for CJ16-CPU43H/CPU42H data men ory size.         Page 67: 124: Corrected TSC to TAC' in specifications for AC Input Units.         Page 67: Carted TSC to TAC' in specifications for AC Input Units.         Page 88: Corrected "CMPUT to "input" in Note 2.         Page 89: Corrected "CMPUT to "Input Units.         Page 89: Corrected "CMPUT to "Input Units.         Page 108: Corrected "Comput to "Input Units.         Page 108: Corrected "Comput to "Input Units.         Page 108: Corrected "CartPat_L-DUT to "CartPat_L-DUT to "Ca                                                                                                    |               |                | Ing pages:<br>Page 38: Corrected bits "A53102" and "A53103" to "A53108" and "A53109," respectively.                                                                       |
| <ul> <li>'Asynchronous' corrected to "synchronous" in common specifications table.</li> <li>Page 48: Changed LM Face to 'T Panks max: E0_00000 to E5_32767 max."</li> <li>Page 50: Changed 'Tel' to 'Tiph' in note.</li> <li>Page 61: Corrected 'To 2K Words' to 'TeX house''' for CU1G-CPU43H/CPU42H data men ory size.</li> <li>Page 67: 142: Corrected 'To 'To 'To 'To 'To max configurations table.</li> <li>Page 67: 142: Corrected 'To 'To 'To 'To 'To 'To 'To 'To 'To 'To</li></ul>                                                                                                    |               |                |                                                                                                    |
| Page 52: Changed 'left' 0' right' in note.         Page 59: Changed 'left' 0' right' in note.         Page 61: Corrected 'D2 Kwords' to '64 Kwords' for CJ1G-CPU43H/CPU42H data men of visize.         Page 66: Changed 'CPU Rack' to "Expansion Rack' in rack configurations table.         Page 68: Changed 'CPU Rack' to 'Tay and constructions for AC input Units.         Page 88: Removed TX/Programmer' from table.         Page 88: Corrected 'Topin' to 'not' in stop C.         Page 89: Corrected 'Topin' to 'not' in stop C.         Page 108: Corrected 'Topin' to 'not' in stop A.         Page 124: Added new Units to table and removed output specifications for Transistor Output Unit.         Page 128: Corrected 'Topin' to 'G79-0DD' and also changed final '1'' '1' in other Connecting Cable model numbers.         Page 128: Corrected '129:10DD' to 'G79-0DD' and also changed final '1''         '1' in other Connecting Cable model numbers.         Page 139: Corrected '29:10DD' to 'G79-0DD' and also changed final '1''         '1' in other Connecting Cable model numbers.         Page 139: Corrected '29:10DD' to 'G79-0DD' and also changed final '1''         '1' in other Connecting Cable model numbers.         Page 139: Corrected '29:10DD' to 'G79-0DD' and also changed final '1''         '1' in other Connecting Cable model numbers.         Page 139: Corrected '100 to 240' to '24' for the CJ1W-PD025.         Page 139: Changed '100 to 100 to '10'' o''' and '10'' to '10'' in                                                                                                    |               |                | "Asynchronous" corrected to "synchronous" in common specifications table.                                                                                                 |
| Page 59: Changed "felt" to "right" in note.         Page 61: Corrected "32 Words" to "64 Kwords" for CJ1G-CPU43H/CPU42H data men<br>ory size.         Page 66: Changed "CPU Rack" to "Expansion Rack" in rack configurations table.         Page 67: 124: Corrected "DC" to "AC" in specifications for AC Input Units.         Page 68: Changed "output" to "input" in Note 2.         Page 68: Corrected "Output" to "input" in Note 2.         Page 68: Corrected "GPU to "AC" in specifications Adapters table.         Page 69: Corrected "GPU to "AC" in the specification of Transistor<br>Cutput Unit.         Page 108: Corrected "GPU to babe and removed output specifications for Transistor<br>Cutput Unit.         Page 109: Corrected "Added new Units to table and removed output specifications for Transistor<br>Cutput Unit.         Page 112: Added new Units to table and removed output specifications for Transistor<br>Cutput Unit.         Page 128: Corrected "CPULLI_LDT" for AGD and also changed final T"<br>in in other Connecting Cable model numbers.         Page 139: Corrected "28: 154.5" to "24" for the C11W-PD025.         Page 139: Corrected "28: 154.5" to "24" for the C11W-PD025.         Page 139: Corrected "28: 154.5" to "24" for the C11W-D025.         Page 139: Changed "3.5" m" to "M3" in diagram.         Page 230: Changed "3.5" m" to "M3" in diagram.         Page 231: Changed "3.5" m" to "M3" in diagram.         Page 232: Changed 'ACDC" to "DC" and 'voltage current to 'voltage' in diagram.         Page 230: Changed 'ACDC" to "DC                                                                                                    |               |                |                                                                                                    |
| org*size.         Page 66: Changed *CPU Rack* to "Expansion Rack" in rack configurations table.         Page 68: Changed *output to "input" in Note 2.         Page 68: Corrected *CVProgrammer" from table.         Page 89: Corrected *CVProgrammer" from table.         Page 108: Corrected *CVProgrammer" from table.         Page 109: Corrected *CVProgrammer" from table.         Page 122: Corrected *CVProgrammer" from table.         Page 122: Corrected *CVProgrammer" from table.         Page 123: Corrected *CVProgrammer" from vove output specifications for Transistor         Output Unit.         Page 123: Corrected *C1*1* from subheading of Application Precautions.         Page 123: Corrected *C1*1* from subheading of Application Precautions.         Page 133: Corrected *C1*1* form subheading of Application Precautions.         Page 133: Corrected *C1*1* form subheading of Application precautions.         Page 134: Corrected *C1*1* for *10° Interface Unit" in diagram.         Page 135: Corrected *C1*1* for *10° Interface Unit" in diagram.         Page 136: Changed *C2*1* for C1*1* or C1*1* in diagram.         Page 137: Corrected *C1*1* for C1*1* or C1*1* in bottom right box of bottom diagram.         Page 139: Changed *C2*1* in *C1*1* in bottom right box of bottom diagram.         Page 139: Changed *C2*1* in *C1*1* in bottom right box of bottom diagram.         Page 232: Changed *C1*0* C1*0* Or C1*1* Or C1*1* in bottom right box of bottom diagram. </td <td></td> <td></td> <td>Page 59: Changed "left" to "right" in note.</td>                                                                                                    |               |                | Page 59: Changed "left" to "right" in note.                                                                                                    |
| Page 66: Changed "CPU Rack" to "Expansion Rack" in rack configurations table.         Page 67: 124: Corrected "Output" in Note 2.         Page 88: Removed note from CJ-series Communications Adapters table.         Page 89: Removed note from CJ-series Communications Adapters table.         Page 80: Corrected "Chart" to "Indi" in AC Input Units.         Page 108: Corrected "Chart" to "Indi" in step 2.         Page 108: Corrected "Chart" in step 4.         Page 112: Added new Units to table and removed output specifications for Transistor Curput Unit.         Page 128: Removed "CJ1" from subheading of Application Precautions.         Page 138: Corrected "CMT to "Indi" to "G79-DC-D-D-1" and also changed final "I" "1" in other Connecting Cable model numbers.         Page 138: Corrected "CMT to "Indi" to "G79-DC-D-D-1" and also changed final "I" "1" in other Connecting Cable model numbers.         Page 139: Corrected "24-15x4.5" to "24-25x4" in diagram.         Pages 191: Corrected "25-15x4.5" to "24-25x4" in diagram.         Pages 195: Changed "3.5 mm" to "M3" in diagram and changed related sentence above         Page 196: Changed "3.5 mm" to "M3" in diagram and changed related sentence above         Page 297: Changed "AC/DC" to 'DCO' and "voltage current" to 'voltage cape" in diagram.         Page 298: Swapped OM/CPF functions for ad changed related sentence above         Page 297: Changed 470/DCT to 'DC' and "voltage current" to voltage and change in diagram.         Page 298: Changed 470/DCT to 'DC' and 'voltage current' t                                                                                                    |               |                | 5                                                                                                    |
| Page 88: Removed "CXProgrammer" from table.         Page 87: Removed note from CJ-series Communications Adapters table.         Page 88: Removed note from CJ-series Communications Adapters table.         Page 108: Corrected "Tight" to "Heft" in AC Input Units.         Page 109: Corrected "Tight" to "Heft" in step 2.         Page 109: Corrected "CMT" to "GPT" in Step 4.         Page 113: Si Corrected "GPT" To "GPT" OF GPT" D-D-D" and also changed final "I"         "1" in other Connecting Cable model numbers.         Page 133: Corrected "CMT" to "GPT" D-D-D".         Page 133: Corrected "CMT" to "GPT" D-D-D".         Page 133: Corrected "CMT" to "GPT" D-D-DS.         Page 133: Corrected "CMT" to "AT for table.         Page 135: Corrected "CMT" to "GPT" D-DD25.         Page 136: Corrected "28-15x4.5" to "28-25x4" in diagram.         Pages 135: 196: Corrected "Power Supply Unit" to "I/O Unit" for information on crimp te minals.         Page 139: Changed "3.5 mm" to "M3" in diagram and changed related sentence above         Page 139: Changed "3.5 mm" to "M3" in diagram and changed related sentence above         Page 139: Changed "3.5 mm" to "M3" in diagram and changed related sentence above         Page 233: 254: Changed "0. (OFF)" to "1 (ON)" in totom right box of bottom diagram.         Page 235: Changed "0. (OFF)" to "1 (ON)" in totom right box of bottom diagram.         Page 335: Changed "0. (OFF)" to "1 (ON)" in totom right box of bottom diagram.                                                                                                    |               |                | Page 66: Changed "CPU Rack" to "Expansion Rack" in rack configurations table.                                                                                             |
| Page 88: Removed note from CJ-series Communications Adapters table.         Page 108: Corrected "Topht" to "Input" to Tak Input Dinis.         Page 108: Corrected "Topht" to "Inf" in step 2.         Page 108: Corrected "Topht" to "Inf" in step 4.         Page 124: Adde new Units to table and removed output specifications for Transistor Output Unit.         Page 125: Removed "CJ1" from subheading of Application Precautions.         Page 126: Corrected "C79H_L_DD" to "G79-OL-DD" Th" and also changed final "I" "1" in other Connecting Gable model numbers.         Page 131: Corrected Tot 00 to 240' to "24' for the CJ1W-PD025.         Page 135: Corrected "Add to to 240' to "24' for the CJ1W-PD025.         Page 136: Corrected "Add to to 240' to "24' for the CJ1W-PD025.         Page 136: Changed "CPU Unit' to "IOO Interface Unit" for diagram.         Pages 137. 138: Tocrected "Add to 143.5' to "M4' self-raising terminals.         Pages 136: Changed "32' to "44' for "Add "self-raising terminals.         Page 136: Changed "32' to "44' for CJ1W-OD261         Page 237: Changed "AdD/CC to "DC" to "10' (DN)" in bottom diagram.         Page 238: Changed to "0 (OFF)" to "10 (ON)" in bottom diagram.         Page 238: Changed diverge 10' (OFF)" to "10' M0 (Dimit for bable and "11' add escription" does not bottom diagram.         Page 238: Changed diagram.         Page 238: Changed diagram.         Page 238: Changed diagram.         Page 355: Removed "RUN" from note 2.                                                                                                    |               |                |                                                                                                    |
| <ul> <li>Page 89: Corrected "Output" to "Input" for AC Input Units.</li> <li>Page 109: Corrected "Remove" to "Install" in step 2.</li> <li>Page 126: Corrected "Gravity" to "Install" in step 4.</li> <li>Page 126: Removed "CJ1" from subheading of Application Precautions.</li> <li>Page 126: Removed "CJ1" from subheading of Application Precautions.</li> <li>Page 126: Stemocical Gravity Throm subheading of Application Precautions.</li> <li>Page 127: Corrected "100 to 240" to "379-OC-ID-D1" and also changed final "I" "I" in other Connecting Cable model numbers.</li> <li>Page 137: Corrected "144" to "h-43" in table.</li> <li>Page 137: Corrected "155: Changed "CD1 Unit" to "IO Unit" for information on orimp te minals.</li> <li>Page 137: Corrected "25-15x4.5" to "28-25x4" in diagram.</li> <li>Page 136: Changed "CD1 Unit" to "IO Unit" for information on orimp te minals.</li> <li>Page 136: Changed "CD1 Unit" to "IO UNIT" to "UO Unit" for information on orimp te minals.</li> <li>Page 207: Changed "AC/IDC" to "DC" and "voltage" in diagram.</li> <li>Page 238: Changed "CA/IDC" to "DC" and "voltage" in diagram.</li> <li>Page 239: Changed "CA/IDC" to "DC and "voltage" in diagram.</li> <li>Page 239: Changed "CO 0079" to "CIO 0159," "007915" to "10545," and "1,280 (60 words)."</li> <li>Page 335: Removed "RUN" from note 2.</li> <li>Page 335: Changed "AU8915" to "A06915" in address for Basic I/O Unit Status Area, ar changed description.</li> <li>Page 335: Changed dove 121" to "S00 V DC" in table for CJ1W-IA201</li> <li>Page 337: Changed diagram.</li> <li>Page 332: Changed diagram.</li> <li>Page 332: Changed diagram.</li> <li>Page 332: Changed diagram.</li> <li>Page 332: Changed diagram.</li> <li>Page 332: Changed diagram.</li> <li>Page 332: Changed diagram.</li> <li>Page 343: Changed diagram.</li> <li>Page 343: Changed diagram.</li> <li>Page 342: Changed diagram.</li> <li>Page 343: Changed diagram.</li> <li>Page 3442: Changed diagram.</li> <li>Page 3442: Changed diagram.</li> <li>Page 343: Changed dio N Core to "S00 V DC" in table.</li></ul>                                                                                                    |               |                |                                                                                                    |
| Page 109: Corrected "Remove" to "Instali" in step 4.         Page 124: Added new Units to table and removed output specifications for Transistor Output Unit.         Page 135: 136: Corrected "C11" from subheading of Application Precautions.         Page 135: Corrected "C11" from subheading of Application Precautions.         Page 136: Corrected "C11" from subheading of Application Precautions.         Page 136: Corrected "C11" from subheading of Application Precautions.         Page 137: Corrected "C10 to 1240" to "24" for the C11W-PD025.         Page 136: Changed "CPU Unit for OI the C11W-PD025.         Page 136: Corrected "24-15x4.5" to "28-25x4" in diagram.         Page 137: Corrected "24-15x4.5" to "28-25x4" in diagram.         Page 136: Changed "3.5 mm" to "M3" in diagram and changed related sentence above         Page 136: Changed "3.5 mm" to "M3" in diagram and changed related sentence above         Page 237: Changed "AC/DC" to "DC" and "voltage current" to "voltage" in diagram.         Page 233: C54: Changed "0 (OFF)" to "1 (ON)" in bottom right box of bottom diagram.         Page 233: C54: Changed "C10 Ou79" to "C10 O159," "007915" to "015915", and "1.280 (80 words)" to "2.300 (80 words)."         Page 335: Removed "RUN" from note 2.         Page 335: Changed OVCFF functions for pin 4 and lass for pin 6.         Page 335: Changed OVCF functions for pin 4 and 1280 for pin 6.         Page 335: Removed "RUN" from note 2.         Page 335: Removed TRUN" from note 2.                                                                                                    |               |                |                                                                                                    |
| Page 124: Added new Units to table and removed output specifications for Transistor<br>Output Unit.         Page 126: Removed "C.11" from subheading of Application Precautions.         Page 137: 136: Corrected "G79-ID1" to "G79-OD1" and also changed final "I"<br>"1" in other Connecting Cable model numbers.         Page 138: Corrected Tn-4* to "T-4" of the C.11W-PD025.         Page 136: Changed "CPU Unit" to "1/0 Interface Unit" in diagram.         Page 137: Corrected "28-15X4.5" to "28-25X4" in diagram.         Pages 191, 192, 193, 195: Changed "M.3.5" to "M4" self-raising terminals.         Page 196: Changed "3.2" to "44" for C.11W-OD261         Page 207: Changed "3.2" to "44" for C.11W-OD261         Page 207: Changed "3.2" to "44" for C.11W-OD261         Page 323: Changed CIOLOFF for C.10W-OD261         Page 323: Changed CIOLOFF for C100 to "10" in bottom right box of bottom diagram.         Page 323: Changed CIOLOFF for C100 10%1" in bottom diagram.         Page 323: Changed CIOLOFF to "CIO CISN," in bottom right box of bottom diagram.         Page 326: Changed Rote.         Page 336: Corrected TDC" to "AC" in table for CJ1W-IA201         Page 336: Corrected TDC" to "AC" in table for CJ1W-IA201         Page 336: Corrected TDC" to "AC" in table for CJ1W-IA201         Page 339: 4001: Reworked tables and added notes.         Page 343: 445, 447, 448, 449: Changed and added notes.         Page 342: Changed diagram.         Page 343, 445, 447, 448                                                                                                    |               |                |                                                                                                    |
| Page 126: Removed "C.11" from subheading of Application Precautions.         Page 135: 136: Corrected "37-0-[]-1" to "G3-0-[]-1" and also changed final "!"         """ in other Connecting Cable model numbers.         Page 131: Corrected "100 to 240" to "24" for the C.11W-PD025.         Page 185: Changed "CPU Unit" to "1/O Interace Unit" in diagram.         Page 187: Corrected "28-15x4.5" to "28-25x4" in diagram.         Page 196: Changed "28-15x4.5" to "28-25x4" in diagram.         Page 196: Changed "3.5 mm" to "M3" in diagram and changed related sentence above         Page 198: Changed "3.5 mm" to "M3" in diagram and changed related sentence above         Page 214: Swapped ON/OFF functions for pin 4 and also for pin 6.         Page 230: Changed "CLO 0079" to "ClO 159," "00715" to "01515," and "1,280 (80 words)" to "2,260 (60 words)."         Page 230: Changed TCLO 0079" to "ClO 0159," "00715" to "01515," and "1,280 (80 words)" to "2,260 (60 words)."         Page 355: Removed "RUN" from note 2.         Page 356: Changed rOC 100 To " to "CJ1W-IA201         Page 357: Changed diagram.         Page 358: Conrected "CS1" to "Cu11" in diagram         Page 433: 440: KArt, 448, 449: Changed and added notes.         Page 439, 440: Reworked tables and added notes.         Page 443: 445, 447, 448, 449: Changed and added notes.         Page 443, 445, 447, 448, 449: Changed and added notes.         Page 443, 445, 447, 448, 445: Changed and added notes.                                                                                                    |               |                |                                                                                                    |
| <ul> <li>Page 135, 136: Corrected "G79-[□-□-D" 'G79-C□-□-D1" and also changed final "I" "'' in other Connecting Cable model numbers.</li> <li>Page 131: Corrected "n+4" to 'n+3' in table.</li> <li>Page 131: Corrected 'n+4" to 'n+3' in table.</li> <li>Page 132: Corrected '20-15x4.5' to '28-'6x4' in diagram.</li> <li>Page 139: Corrected '28-15x4.5' to '28-'6x4' in diagram.</li> <li>Pages 191, 192, 193, 195: Changed 'M3.5'' to 'M4'' self-raising terminals.</li> <li>Pages 195, 196: Corrected 'Power Supply Unit' to 'I/O Unit' for information on crimp te minals.</li> <li>Page 196: Changed '3.5 mm' to 'M3' in diagram and changed related sentence above Page 198: Changed 'A/OC' to 'DC' and 'voltage current' to 'voltage' in diagram.</li> <li>Page 207: Changed 'A/ODC' to 'DC' and 'voltage current' to 'voltage' in diagram.</li> <li>Page 233: Changed 'A/ODC' to 'DC' and 'voltage current' to 'voltage' in diagram.</li> <li>Page 233: Changed 'CIO 0079' to 'CIO 0159, "007915' to '015915," and '1,280 (80 words)."</li> <li>Page 307: Changed 'A/OB915' to 'A/O6915'' in address for Basic I/O Unit Status Area, ar changed description.</li> <li>Page 336: Contanged top diagram.</li> <li>Page 338: Corrected 'DC' to 'AC' in table for CJ1W-IA201</li> <li>Page 339: Changed top diagram.</li> <li>Page 339: Contanged diagram.</li> <li>Page 339: Contanged diagram.</li> <li>Page 433, 440: Reworked tables and added notes.</li> <li>Page 433, 440: Reworked tables and added notes.</li> <li>Page 433, 444, 744, 444, 445. Changed and added notes.</li> <li>Page 439, 440: Reworked tables and added notes.</li> <li>Page 432, 453, 457, 478, 474, 446, 446: Changed and added notes.</li> <li>Page 433, 445, 445, 445. 445. 466: Corrected '100 V DC' to '500 V DC' in table.</li> <li>Page 434, 445, 445, 445. 445. 446. 4464 (changed notes Pages 443, 445, 447, 448, 448. 445. 446. 4464 (changed notes Pages 448, 445, 445, 478. Changed and added notes.</li> <li>Page 437: Changed diagram.</li> <li>Page 437: Changed diagram.</li> <li>Page 437: Corrected '100 V DC' to '500</li></ul>                                                                                                    |               |                |                                                                                                    |
| Page 143: Corrected <sup>7</sup> n+4 <sup>2</sup> to <sup>7</sup> n-3 <sup>2</sup> in table.         Page 157: Corrected <sup>7100</sup> to 240 <sup>7</sup> to <sup>7244</sup> for the CJ1W-PD025.         Page 185: Changed "CPU Unit" to "I/O Interface Unit" in diagram.         Page 187: Corrected <sup>728</sup> 15x4.57 to <sup>722</sup> 225X4 <sup>4</sup> in diagram.         Page 191, 192, 193, 195: Changed <sup>710</sup> X4.57 to "242-25X4 <sup>4</sup> in diagram.         Page 191; 192, 193, 195: Changed <sup>710</sup> X4.57 to "104 <sup>710</sup> 447 esil-raising terminals.         Page 196: Changed <sup>73</sup> .57 m <sup>71</sup> to <sup>7104</sup> in diagram and changed related sentence above         Page 198: Changed <sup>732</sup> to <sup>704</sup> for CJ1W-OD261         Page 233: Changed <sup>710</sup> (OFF) <sup>71</sup> to <sup>71</sup> (OM) <sup>71</sup> in bottom right box of bottom diagram.         Page 233: Changed <sup>710</sup> (OFF) <sup>71</sup> to <sup>71</sup> (OM) <sup>71</sup> in bottom right box of bottom diagram.         Page 233: Changed <sup>710</sup> (OFF) <sup>71</sup> to <sup>71</sup> (OM) <sup>71</sup> in bottom right box of bottom diagram.         Page 307: Changed <sup>710</sup> (OFF) <sup>71</sup> to <sup>71</sup> (OM) <sup>71</sup> in bottom right box of bottom diagram.         Page 308: Changed <sup>710</sup> (OFF) <sup>71</sup> to <sup>71</sup> (OM) <sup>71</sup> in bottom right box of bottom diagram.         Page 308: Changed <sup>1100</sup> (OFF) <sup>71</sup> to <sup>71</sup> (OT) <sup>71</sup> in bottom right box of bottom diagram.         Page 308: Changed <sup>1100</sup> (OFF) <sup>71</sup> to <sup>71</sup> (OT) <sup>71</sup> in bottom right box of bottom diagram.         Page 308: Changed <sup>1100</sup> ODC <sup>71</sup> to <sup>71</sup> (OT) <sup>71</sup> in bottom right box of bottom diagram.         Page 308: Changed <sup>1100</sup> ODC <sup>71</sup> to <sup>71</sup> (OT) <sup>71</sup> in diagram.         Page 408: Corrected <sup>1100</sup> VDC <sup>71</sup> in diagram.         Page 408: Corrected <sup>1100</sup> VDC                                                                     |               |                | Page 135, 136: Corrected "G79-I                                                                                                    |
| Page 171: Corrected "100 to 240" to "24" to the CJ1W-PD025.         Page 185: Changed "CPU Unit" to "//O Interface Unit" in diagram.         Page 187: Corrected "28-15x4.5" to "28-25x4" in diagram.         Page 187: Corrected "28-15x4.5" to "28-25x4" in diagram.         Page 191: Changed "3.5 mm" to "M3" in diagram and changed related sentence above         Page 196: Changed "3.5 mm" to "M3" in diagram and changed related sentence above         Page 207: Changed "A/DC" to "DC" and "voltage current" to "voltage" in diagram.         Page 207: Changed "CO 0079" to "CIO Cand voltage current" to "voltage" in diagram.         Page 232: Changed "CIO 0079" to "CIO Cand voltage current" to "soltom diagram.         Page 233: Changed "CIO 0079" to "CIO Cand voltage current" to "soltom diagram.         Page 355: Removed "RUN" from note 2.         Page 368: Corrected "DC" to "AC" in table for CJ1W-IA201         Page 368: Corrected "DC to "AC" in table for CJ1W-IA201         Page 368: Corrected "DC to "AC" in table for CJ1W-IA201         Page 438: Changed diagram.         Page 438: Changed diagram.         Page 438: Changed diagram.         Page 439: Changed diagram.         Page 439: Changed diagram.         Page 439: Changed diagram.         Page 439: Changed diagram.         Page 439: Changed diagram.         Page 439: Changed diagram.         Page 439: Corrected "DC to "CSO" VDC" in table.                                                                                                    |               |                |                                                                                                    |
| Page 187: Corrected "28-15x4.5" to "28-25x4" in diagram.         Pages 191, 192, 193, 195: Changed "M3.5" to "M4" self-raising terminals.         Page 195: ECorrected "Power Supply Unit" to "I/O Unit" for information on crimp te minals.         Page 198: Changed "3.5 mm" to "M3" in diagram and changed related sentence above Page 198: Changed "3.5 mm" to "M3" in diagram and changed related sentence above Page 207: Changed "AC/DC" to "DC" and "voltage current" to "voltage" in diagram.         Page 207: Changed "AC/DC" to "DC" and "voltage current" to "voltage" in diagram.         Page 203: Changed "CIO 0079" to "CIO 0159," "007915" to "015915," and "1,280 (80 words)" to "2,560 (60 words)."         Page 307: Changed "AD8915" to "A06915" in address for Basic I/O Unit Status Area, ar changed description.         Page 305: Corrected "DC" to "CC" in table for CJ1W-IA201         Page 303: Corrected "DC" to "AC" in table for CJ1W-IA201         Page 408: Corrected "DC" to "CC" in diagram.         Page 408: Corrected "DC" to "AC" in table for CJ1W-IA201         Page 408: Corrected "DC" to "AC" in table for CJ1W-IA201         Page 408: Corrected "DC" to "AC" in table for CJ1W-IA201         Page 408: Corrected "CS1" to "CJ1" in diagram.         Page 423: Changed diagram.         Page 423: Changed diagram.         Page 424: Changed diagram.         Page 424: Changed diagram.         Page 424: Changed diagram.         Page 425: A53, 455, 457, 459, 451, 463, 464: Added/changed notes.                                                                                                    |               |                | Page 171: Corrected "100 to 240" to "24" for the CJ1W-PD025.                                                                                                    |
| <ul> <li>Pages 191, 192, 193, 195: Changed "M3.5" to "M4" self-raising terminals.</li> <li>Pages 195, 196: Corrected "Power Supply Unit" to "I/O Unit" for information on crimp te minals.</li> <li>Page 196: Changed "3.5 mm" to "M3" in diagram and changed related sentence above Page 198: Changed "3.5 mt" to "D2" and "voltage current" to 'voltage" in diagram.</li> <li>Page 207: Changed "AC/DC" to "DC" and "voltage current" to 'voltage" in diagram.</li> <li>Page 214: Swapped ON/OFF functions for pin 4 and also for pin 6.</li> <li>Pages 233: C54: Changed "0 (OFF)" to "1 (ON)" in bottom right box of bottom diagram.</li> <li>Page 233: Changed "CIO 0079" to "CIO 0159," "007915" to "015915," and "1,280 (80 words)."</li> <li>Page 335: Removed "HUN" from note 2.</li> <li>Page 335: Removed "HUN" from note 2.</li> <li>Page 335: Changed top diagram.</li> <li>Page 336: Corrected "DC" to "AC" in table for CJ1W-IA201</li> <li>Page 336: Corrected "DC" to "AC" in table for CJ1W-IA201</li> <li>Page 337: Changed diagram.</li> <li>Page 408: Corrected "CS1" to "CJ1" in diagram</li> <li>Page 433: 440: Reworke tables and added notes.</li> <li>Page 439: 440: Reworke tables and added notes.</li> <li>Page 434; 445, 447, 448, 449: Changed and added notes.</li> <li>Pages 439, 450: Corrected "100 V DC" to "500 V DC" in table.</li> <li>Pages 439, 455, 456: Corrected "100 V DC" to "500 V DC" in table.</li> <li>Pages 434, 453, 445, 447, 448, 449: Changed and added notes.</li> <li>Pages 436, 465; A66: Corrected "100 V DC" to "500 V DC" in table.</li> <li>Pages 436, 465; 466: Corrected "100 V DC" to "500 V DC" in table.</li> <li>Pages 439, 453, 456: Corrected "100 V DC" to "500 V DC" in table.</li> <li>Pages 436, 465; A66: Corrected "100 V DC" to "500 V DC" in table.</li> <li>Pages 436, 467; Added notes.</li> <li>Page 436: Corrected "3.0 s" to "3.0 us" in diagram.</li> <li>Pages 436, 467; Added notes.</li> <li>Page 436: Corrected "3.0 s" to "3.0 us" in diagram.</li> <li>Pages 436, 467; Added notes.</li> <li>Page 436: Corrected "3.0 s" to "3.0 us"</li></ul>                                                                                                    |               |                |                                                                                                    |
| <ul> <li>miñals.</li> <li>Page 196: Changed "3.5 mm" to "M3" in diagram and changed related sentence above<br/>Page 198: Changed "32" to "64" for CJIW-OD261</li> <li>Page 207: Changed "AC/DC" to "DC" and "voltage current" to "voltage" in diagram.</li> <li>Page 214: Swapped ON/OFF functions for pin 4 and also for pin 6.</li> <li>Pages 253, 254: Changed "0 (OFF)" to "1 (ON)" in bottom right box of bottom diagram.</li> <li>Page 293: Changed "CIO 0079" to "CIO 0159," "007915" to "015915," and "1,280 (80<br/>words)" to "2,560 (60 words)."</li> <li>Page 307: Changed "A08915" to "A06915" in address for Basic I/O Unit Status Area, ar<br/>changed description.</li> <li>Page 358: Changed note.</li> <li>Page 358: Corrected "DC" to "AC" in table for CJ1W-IA201</li> <li>Page 358: Corrected "CD" to "Cd" in table for CJ1W-IA201</li> <li>Page 439. 400: Reworked tables and added notes.</li> <li>Page 439. 440: Reworked tables and added notes.</li> <li>Page 439. 440: Reworked tables and added notes.</li> <li>Pages 449. 450: Corrected "OV D DC" to "500 V DC" in table.</li> <li>Pages 443, 445, 447, 448, 449: Changed and added notes.</li> <li>Pages 443, 455, 457, 459, 461, 463, 464: Added/changed notes</li> <li>Pages 442: Changed diagram.</li> <li>Pages 443, 455, 457, 459, 461, 463, 464: Added/changed notes</li> <li>Pages 449, 450: Corrected "100 V DC" to "500 V DC" in table.</li> <li>Pages 466, 467: Added notes.</li> <li>Pages 464, 465, 466: Corrected "100 V DC" to "500 V DC" in table.</li> <li>Pages 468: Diagram changed.</li> <li>Pages 470, 471, 473, 475, 478. Changed and added notes.</li> <li>Page 474: Changed diagram.</li> <li>Page 474: Changed diagram.</li> <li>Page 476: Corrected "30 µs" in diagram.</li> <li>Page 477: Corrected "30 µs" in diagram.</li> <li>Page 478: Corrected "30 µs" in diagram.</li> <li>Page 478: Corrected "30 µs" in diagram.</li> <li>Page 478: Corrected "30 µs" in diagram.</li> <li>Page 471: Changed diagram changed.</li> <li>Page 472: Corrected "30 µs" in diagram.</li> <li>Page 473: Corrected "30 µs" in diagram.</li> <li< td=""><td></td><td>Pages 191, 192, 193, 195: Changed "M3.5" to "M4" self-raising terminals.</td></li<></ul> |               |                | Pages 191, 192, 193, 195: Changed "M3.5" to "M4" self-raising terminals.                                                                                                  |
| Page 198: Changed "32" to "64" for CJ1W-ÖD261Page 207: Changed "AC/DC" to "DC" and voltage current" to "voltage" in diagram.Page 214: Swapped ON/OFF functions for pin 4 and also for pin 6.Pages 253, 254: Changed "CIO 0079" to "CIO 0159," "007915" to "015915," and "1,280 (80 words)"Page 293: Changed "CIO 0079" to "CIO 0159," "007915" to "015915," and "1,280 (80 words)"Page 307: Changed "A08915" to "A06915" in address for Basic I/O Unit Status Area, ar changed description.Page 355: Removed "RUN" from note 2.Page 366: Corrected "DC" to "AC" in table for CJ1W-IA201Page 374: Changed diagramPage 386: Corrected "CS1" to "CJ1" in diagramPage 423: Changed diagram.Page 423: Changed diagram.Page 423: Changed diagram.Page 423: Changed diagram.Page 423: Changed diagram.Page 423: Changed diagram.Page 423: Changed diagram.Page 423: Changed diagram.Page 423: Changed diagram.Page 423: Changed diagram.Page 423: Changed diagram.Page 424: Changed diagram.Page 425: Changed diagram.Page 426: Changed diagram.Page 427: Changed diagram.Page 428: Changed diagram.Page 428: Changed diagram.Page 429: 453, 455, 457, 459, 461, 463, 464 Added/changed notes.Page 428: Changed diagram.Page 428: Changed diagram.Page 428: Changed diagram.Page 428: Changed diagram.Page 428: Changed diagram.Page 428: Changed diagram.Page 428: Changed diagram.Page 428: Corrected "100 V DC" to "500 V DC" in table.Pag                                                                                                    |               |                |                                                                                                    |
| Page 207: Changed "AC/DC" to "DC" and "voltage current" to "voltage" in diagram.Page 214: Swapped ON/OFF functions for pin 4 and also for pin 6.Pages 253: 254: Changed "O (OFF)" to "1 (ON)" in bottom right box of bottom diagram.Page 293: Changed "CIO 0079" to "CIO 0159," "007915" to "015915," and "1,280 (80 words)" to "2,560 (60 words)."Page 307: Changed *AO8915" to "A06915" in address for Basic I/O Unit Status Area, an changed description.Page 355: Removed "RUN" from note 2.Page 365: Changed note.Page 365: Changed note.Page 365: Corrected "DC" to "AC" in table for CJ1W-IA201Page 368: Corrected "DC" to "AC" in table for CJ1W-IA201Page 408: Corrected "CS1" to "CJ1" in diagram.Page 408: Corrected "CS1" to "CJ1" in diagram.Page 432: Changed diagram.Page 433: Changed diagram.Page 442: Changed diagram and added notes.Page 442: Changed diagram and added notes.Page 442: Changed diagram and added notes.Page 442: Changed diagram and added notes.Page 443: 450: Corrected "100 V DC" to "500 V DC" in table.Pages 444: 455, 456: Corrected "100 V DC" to "500 V DC" in table.Pages 464: A67: Added notes.Pages 466: Corrected "100 V DC" to "500 V DC" in table.Pages 471: Adagram changed.Pages 472: Changed diagram.Page 474: Changed diagram.Page 474: Changed diagram.Page 476: Corrected "3.0 s" to "3.0 µs" in diagram.Page 476: Corrected "3.0 s" to "3.0 µs" in diagram.Page 472: Corrected "3.0 s" to "3.0 µs" in diagram.Page 474: Changed diagram changed.Page 477: Corrected "5.0 µs" in diagram.                                                                                                    |               |                | <b>Page 196:</b> Changed "3.5 mm" to "M3" in diagram and changed related sentence above.                                                                                  |
| Pages 253, 254: Changed "0 (OFF)" to "1 (ON)" in bottom right box of bottom diagram.Page 293: Changed "CIO 0079" to "CIO 0159," "007915" to "015915," and "1,280 (80<br>words)."Page 307: Changed "A08915" to "A06915" in address for Basic I/O Unit Status Area, ar<br>changed description.Page 355: Removed "RUN" from note 2.Page 355: Removed "RUN" from note 2.Page 362: Modified diagramPage 363: Corrected "DC" to "AC" in table for CJ1W-IA201Page 374: Changed top diagram.Page 408: Corrected "DC" to "CJ1" in diagramPage 423: Changed diagram.Page 433: 445, 447, 448, 449: Changed notes.Pages 433, 440: Reworked tables and added notes.Pages 443, 445, 447, 448, 449: Changed and added notes.Pages 452, 453, 455, 457, 459, 461, 463, 464: Added/changed notesPages 464, 465, 466: Corrected "100 V DC" to "500 V DC" in table.Pages 464, 465, 466: Corrected "100 V DC" to "500 V DC" in table.Pages 464, 465, 466: Corrected "100 V DC" to "500 V DC" in table.Pages 464, 465, 466: Corrected "100 V DC" to "500 V DC" in table.Pages 470, 471, 473, 475, 475, 475. Changed and added notes.Page 476: Diagram changed.Pages 470, 471, 473, 475, 475, 476: Changed and added notes.Page 476: Diagram changed.Page 478: Corrected "3.0 s" to "3.0 sts" in diagram.Page 478: Corrected "3.0 s" to "3.0 sts" in diagram.Page 478: Corrected "3.0 st to "3.0 sts" in diagram.Page 476: Corrected "3.0 st to "3.0 sts" in diagram.Page 478: Corrected "3.0 st to "3.0 sts" in diagram.Page 478: Corrected "3.0 st to "3.0 sts" in diagram.Page 478: Corrected "3.0 st to                                                                                                    |               |                | Page 207: Changed "AC/DC" to "DC" and "voltage current" to "voltage" in diagram.                                                                                          |
| Page 293: Changed "CIO 0079" to "CIO 0159," "007915" to "015915," and "1,280 (80<br>words)" to "2,560 (60 words)."Page 307: Changed "A08915" to "A06915" in address for Basic I/O Unit Status Area, ar<br>changed description.Page 355: Removed "RUN" from note 2.Page 362: Modified diagramPage 363: Corrected "DC" to "AC" in table for CJ1W-IA201<br>Page 364: Corrected "CS1" to "CJ1" in diagramPage 408: Corrected "CS1" to "CJ1" in diagramPage 408: Corrected "CS1" to "CJ1" in diagramPage 423: Changed diagram.Page 439, 440: Reworked tables and added notes.Page 443, 445, 447, 448, 449: Changed and added note.Pages 443, 445, 447, 448, 449: Changed and added note.Pages 443, 445, 447, 448, 449: Changed and added notes.Pages 443, 445, 447, 448, 449: Changed and added notes.Pages 452, 453, 455, 457, 459, 461, 463, 464: Added/changed notesPages 464, 465, 466: Corrected "100 V DC" to "500 V DC" in table.Pages 460, 467: Added notes.Page 470: Changed diagram changed.Page 470: Changed diagram corrected "62" to "64" in heading.Page 486: Corrected "3.0 s" to "3.0 µs" in diagram.Page 486: Corrected "3.0 s" to "3.0 µs" in diagram.Page 487: Corrected "3.0 s" to "3.0 µs" in diagram.Page 488: Corrected "3.0 s" to "3.0 µs" in diagram.Page 530: Added row to table and note.Page 530: Added row to table and note.Page 530: Added row to table and note.Page 548: Added note and information on RS-232C port connections.                                                                                                    |               |                |                                                                                                    |
| changed description.<br>Page 355: Removed "RUN" from note 2.<br>Page 358: Changed note.<br>Page 362: Modified diagram<br>Page 368: Corrected "DC" to "AC" in table for CJ1W-IA201<br>Page 374: Changed top diagram.<br>Page 408: Corrected "CS1" to "CJ1" in diagram<br>Page 423: Changed diagram.<br>Page 423: Changed diagram and added notes.<br>Page 442: Changed diagram and added notes.<br>Pages 443, 445, 447, 448, 449: Changed and added notes.<br>Pages 443, 445, 447, 448, 449: Changed and added notes.<br>Pages 443, 445, 447, 448, 449: Changed and added notes.<br>Pages 443, 445, 445, 447, 448, 449: Changed and added notes.<br>Pages 443, 445, 446: Corrected "100 V DC" to "500 V DC" in table.<br>Pages 446, 465, 466: Corrected "100 V DC" to "500 V DC" in table.<br>Pages 464, 465, 466: Corrected "100 V DC" to "500 V DC" in table.<br>Pages 464, 467; Added notes.<br>Page 468: Diagram changed.<br>Page 474: Changed diagram. Corrected "62" to "64" in heading.<br>Page 474: Changed diagram. Corrected "62" to "64" in heading.<br>Page 474: Corrected "3.0 s" to "3.0 μs" in diagram.<br>Page 486: Corrected "82.0 μs" in diagram.<br>Page 487: Corrected "Bank C" to "Bank 7" in diagram.<br>Page 530: Added row to table and note.<br>Page 548: Added note and information on RS-232C port connections.                                                                                                    |               |                | <b>Page 293:</b> Changed "CIO 0079" to "CIO 0159," "007915" to "015915," and "1,280 (80 words)" to "2,560 (60 words)."                                                    |
| Page 355: Removed "RUN" from note 2.Page 358: Changed note.Page 368: Corrected "DC" to "AC" in table for CJ1W-IA201Page 368: Corrected "DC" to "AC" in table for CJ1W-IA201Page 374: Changed top diagram.Page 408: Corrected "CS1" to "CJ1" in diagramPage 423: Changed diagram.Page 439: 440: Reworked tables and added notes.Page 442: Changed diagram and added note.Pages 439, 440: Reworked tables and added notes.Page 442: Changed diagram and added note.Pages 443, 445, 447, 448, 449: Changed and added notes.Pages 449, 450: Corrected "100 V DC" to "500 V DC" in table.Pages 452, 453, 455, 457, 459, 461, 463, 464: Added/changed notesPages 466, 467: Added notes.Page 466: 162: Corrected "100 V DC" to "500 V DC" in table.Pages 470, 471, 473,475, 478: Changed and added notes.Page 474: Changed diagram. Corrected "62" to "64" in heading.Page 472: Corrected "3.0 s" to "3.0 µs" in diagram.Page 486: Corrected "3.0 s" to "3.0 µs" in diagram.Page 487: Corrected "68mk C" to "Bank 7" in diagram.Page 530: Added row to table and note.Page 548: Added note and information on RS-232C port connections.                                                                                                    |               |                |                                                                                                    |
| Page 362: Modified diagramPage 368: Corrected "DC" to "AC" in table for CJ1W-IA201Page 374: Changed top diagram.Page 408: Corrected "CS1" to "CJ1" in diagramPage 423: Changed diagram.Pages 439, 440: Reworked tables and added notes.Page 422: Changed diagram and added note.Pages 442: Changed diagram and added notes.Pages 443, 445, 447, 448, 449: Changed and added notes.Pages 449, 450: Corrected "100 V DC" to "500 V DC" in table.Pages 449, 450: Corrected "100 V DC" to "500 V DC" in table.Pages 449, 455: Corrected "100 V DC" to "500 V DC" in table.Pages 449, 455: Corrected "100 V DC" to "500 V DC" in table.Pages 464, 465, 466: Corrected "100 V DC" to "500 V DC" in table.Pages 464, 465, 466: Corrected "100 V DC" to "500 V DC" in table.Pages 464, 467, Added notes.Pages 470, 471, 473,475, 478: Changed and added notes.Page 474: Changed diagram. Corrected "62" to "64" in heading.Page 486: Corrected "3.0 s" to "3.0 µs" in diagram.Page 487: Corrected "open collector outputs."Page 487: Corrected "0pen collector outputs."Page 530: Added note and information on RS-232C port connections.                                                                                                    |               |                | Page 355: Removed "RUN" from note 2.                                                                                                    |
| Page 368: Corrected "DC" to "AC" in table for CJ1W-IA201Page 374: Changed top diagram.Page 408: Corrected "CS1" to "CJ1" in diagramPage 423: Changed diagram.Page 424: Changed diagram and added notes.Page 425: Changed diagram and added note.Page 426: Changed diagram and added note.Page 427: Changed diagram and added note.Page 442: Changed diagram and added notes.Page 442: Changed diagram and added notes.Pages 443, 445, 447, 448, 449: Changed and added notes.Pages 449, 450: Corrected "100 V DC" to "500 V DC" in table.Pages 452, 453, 455, 457, 459, 461, 463, 464: Added/changed notesPages 466, 467: Added notes.Pages 466, 467: Added notes.Page 468: Diagram changed.Page 470, 471, 473,475, 478: Changed and added notes.Page 486: Corrected "3.0 s" to "3.0 µs" in diagram.Page 486: Corrected "3.0 s" to "3.0 µs" in diagram.Page 487: Corrected "Bank C" to "Bank 7" in diagram.Page 530: Added note to table and note.Page 548: Added note and information on RS-232C port connections.                                                                                                    |               |                |                                                                                                    |
| Page 408: Corrected "CS1" to "CJ1" in diagramPage 423: Changed diagram.Pages 439, 440: Reworked tables and added notes.Page 442: Changed diagram and added note.Page 442: Changed diagram and added note.Pages 443, 445, 447, 448, 449: Changed and added notes.Pages 449, 450: Corrected "100 V DC" to "500 V DC" in table.Pages 452, 453, 455, 457, 459, 461, 463, 464: Added/changed notesPages 464, 465, 466: Corrected "100 V DC" to "500 V DC" in table.Pages 466, 467: Added notes.Pages 468: Diagram changed.Pages 474: Changed diagram. Corrected "62" to "64" in heading.Page 486: Corrected "3.0 s" to "3.0 µs" in diagram.Page 487: Corrected "open collector inputs" to "open collector outputs."Page 527: Corrected "Bank C" to "Bank 7" in diagram.Page 530: Added row to table and note.Page 530: Added row to table and note.Page 548: Added note and information on RS-232C port connections.                                                                                                    |               |                | Page 368: Corrected "DC" to "AC" in table for CJ1W-IA201                                                                                                    |
| <ul> <li>Page 423: Changed diagram.</li> <li>Pages 439, 440: Reworked tables and added notes.</li> <li>Page 442: Changed diagram and added note.</li> <li>Pages 443, 445, 447, 448, 449: Changed and added notes.</li> <li>Pages 449, 450: Corrected "100 V DC" to "500 V DC" in table.</li> <li>Pages 452, 453, 455, 457, 459, 461, 463, 464: Added/changed notes</li> <li>Pages 464, 465; 466: Corrected "100 V DC" to "500 V DC" in table.</li> <li>Pages 466, 467: Added notes.</li> <li>Page 468: Diagram changed.</li> <li>Pages 470, 471, 473,475, 478: Changed and added notes.</li> <li>Page 476: Corrected "3.0 s" to "3.0 µs" in diagram.</li> <li>Page 487: Corrected "0pen collector inputs" to "open collector outputs."</li> <li>Page 527: Corrected "Bank C" to "Bank 7" in diagram.</li> <li>Page 530: Added row to table and note.</li> <li>Page 548: Added note and information on RS-232C port connections.</li> </ul>                                                                                                    |               |                |                                                                                                    |
| Page 442: Changed diagram and added note.Pages 443, 445, 447, 448, 449: Changed and added notes.Pages 449, 450: Corrected "100 V DC" to "500 V DC" in table.Pages 452, 453, 455, 457, 459, 461, 463, 464: Added/changed notesPages 464, 465, 466: Corrected "100 V DC" to "500 V DC" in table.Pages 464, 465, 466: Corrected "100 V DC" to "500 V DC" in table.Pages 466, 467: Added notes.Page 468: Diagram changed.Pages 470, 471, 473,475, 478: Changed and added notes.Page 474: Changed diagram. Corrected "62" to "64" in heading.Page 486: Corrected "3.0 s" to "3.0 μs" in diagram.Page 487: Corrected "Bank C" to "Bank 7" in diagram.Page 530: Added row to table and note.Page 548: Added note and information on RS-232C port connections.                                                                                                    |               |                | Page 423: Changed diagram.                                                                                                    |
| Pages 449, 450: Corrected "100 V DC" to "500 V DC" in table.Pages 452, 453, 455, 457, 459, 461, 463, 464: Added/changed notesPages 464, 465, 466: Corrected "100 V DC" to "500 V DC" in table.Pages 466, 467: Added notes.Page 468: Diagram changed.Pages 470, 471, 473,475, 478: Changed and added notes.Page 474: Changed diagram. Corrected "62" to "64" in heading.Page 486: Corrected "3.0 s" to "3.0 μs" in diagram.Page 487: Corrected "open collector inputs" to "open collector outputs."Page 527: Corrected "Bank C" to "Bank 7" in diagram.Page 530: Added row to table and note.Page 548: Added note and information on RS-232C port connections.                                                                                                    |               |                |                                                                                                    |
| Pages 452, 453, 455, 457, 459, 461, 463, 464: Added/changed notesPages 464, 465, 466: Corrected "100 V DC" to "500 V DC" in table.Pages 466, 467: Added notes.Page 468: Diagram changed.Pages 470, 471, 473,475, 478: Changed and added notes.Page 474: Changed diagram. Corrected "62" to "64" in heading.Page 486: Corrected "3.0 s" to "3.0 μs" in diagram.Page 487: Corrected "open collector inputs" to "open collector outputs."Page 527: Corrected "Bank C" to "Bank 7" in diagram.Page 530: Added row to table and note.Page 548: Added note and information on RS-232C port connections.                                                                                                    |               |                |                                                                                                    |
| Pages 466, 467: Added notes.Page 468: Diagram changed.Pages 470, 471, 473,475, 478: Changed and added notes.Page 474: Changed diagram. Corrected "62" to "64" in heading.Page 486: Corrected "3.0 s" to "3.0 μs" in diagram.Page 487: Corrected "open collector inputs" to "open collector outputs."Page 527: Corrected "Bank C" to "Bank 7" in diagram.Page 530: Added row to table and note.Page 548: Added note and information on RS-232C port connections.                                                                                                    |               |                |                                                                                                    |
| Page 468: Diagram changed.Pages 470, 471, 473,475, 478: Changed and added notes.Page 474: Changed diagram. Corrected "62" to "64" in heading.Page 486: Corrected "3.0 s" to "3.0 μs" in diagram.Page 487: Corrected "open collector inputs" to "open collector outputs."Page 527: Corrected "Bank C" to "Bank 7" in diagram.Page 530: Added row to table and note.Page 548: Added note and information on RS-232C port connections.                                                                                                    |               |                |                                                                                                    |
| Pages 470, 471, 473,475, 478: Changed and added notes.Page 474: Changed diagram. Corrected "62" to "64" in heading.Page 486: Corrected "3.0 s" to "3.0 μs" in diagram.Page 487: Corrected "open collector inputs" to "open collector outputs."Page 527: Corrected "Bank C" to "Bank 7" in diagram.Page 530: Added row to table and note.Page 548: Added note and information on RS-232C port connections.                                                                                                    |               |                |                                                                                                    |
| Page 486: Corrected "3.0 s" to "3.0 μs" in diagram.Page 487: Corrected "open collector inputs" to "open collector outputs."Page 527: Corrected "Bank C" to "Bank 7" in diagram.Page 530: Added row to table and note.Page 548: Added note and information on RS-232C port connections.                                                                                                    |               |                | Pages 470, 471, 473, 475, 478: Changed and added notes.                                                                                                    |
| Page 527: Corrected "Bank C" to "Bank 7" in diagram.Page 530: Added row to table and note.Page 548: Added note and information on RS-232C port connections.                                                                                                    |               |                |                                                                                                    |
| Page 530: Added row to table and note.<br>Page 548: Added note and information on RS-232C port connections.                                                                                                    |               |                |                                                                                                    |
|                                                                                                    |               |                | •                                                                                                    |
| raye 555. Auged block glagram.                                                                                                    |               |                |                                                                                                    |
| Page 559: Changed diagram.                                                                                                    |               |                |                                                                                                    |

| Revision code | Date          | Revised content                                                                                                    |
|---------------|---------------|----------------------------------------------------------------------------------------------------|
| 06            | December 2003 | Information was added on CPU Units Ver. 2.0, on the CJ1M-CPU11/CPU21, on the<br>CS1W-CIF31, and on the PLS2(887) throughout the manual (see <i>1-3-7</i> for overview).<br><b>Pages xiii to xxii:</b> PLP information updated.<br><b>Section 7:</b> Reworked to include settings for CPU Units Ver. 2.0.<br><b>Section 8:</b> Completely reworked.<br><b>Page 22:</b> Upper right cell of table corrected.<br><b>Page 71, 88, 89, 91, 369, and 370:</b> New products added.<br><b>Page 84:</b> Communications specifications added.<br><b>Page 218:</b> Note added.<br><b>Page 317:</b> Day of month specifications corrected.                                                                                                    |
| 07            | July 2004     | <ul> <li>Extensive changes too numerous to list in detail were added for new functionality and new models.</li> <li>Page xv: Added information on Loop-control CPU Units.</li> <li>Pages 17 to 18 and Section 1-4: Added information on CJ1H/CJ1M CPU Unit version 3.0 upgrade.</li> <li>Sections 2-3 and 3-1: Added new CPU Unit model CJ1H-CPU67H.</li> <li>Sections 2-5: Added information on Serial Gateway.</li> <li>Section 3-2: Added information on comment memory.</li> <li>Section 7-1: Added FB communications instructions settings and Serial Gateway settings.</li> <li>Section 8-2: Added precautions when changing I/O allocation.</li> <li>Section 9-11 and Appendix C: Added Free Running Timer (A000 and A001) and functions block information (A34500, A580 to A582) to Auxiliary Area.</li> <li>Section 10-5: Added new instructions TXDU(256) and RXDU(255), model conversion instructions XFERC(565), DISTC(566), COLLC(567), MOVBC(568), and BCNTC(621) and special function block instruction GETID(286). Function block instance execution time and the number of function block program steps was also added.</li> </ul>                                                                                                    |
| 08            | December 2004 | <ul> <li>Revisions and additions were made throughout the manual for functionality supported by Power Supply Units with CS1W-PA205C/PD022, including the following changes.</li> <li>Page xxiv: Changed table of reference manuals.</li> <li>Pages xxviii, xxi, and xxxii: Added precautionary information.</li> <li>Pages 12 and 14: Added information on battery replacement notification.</li> <li>Pages 89, 97, 104, 127, 164, 217, 228, 490, and 503: Added information to table.</li> <li>Pages 90, 214, and 272: Added notes.</li> <li>Page 165: Added diagrams and information on components and dimensions diagrams.</li> <li>Page 166: Added dimensions diagrams, information on power supply confirmation, and added models to table.</li> <li>Page 222 and 223: Added dimensions diagrams.</li> <li>Page 237: Changed diagram and added model number to information on power supply capacity.</li> <li>Page 238: Changed diagram, and added information on power supplies and new models.</li> <li>Page 359: Corrected address from "CIO 23189" to "CIO 3189" for the Serial PLC Link Area.</li> <li>Pages 419, 421, and 422: Added information on power OFF operation and power interruptions.</li> <li>Page 538: Changed diagram.</li> </ul> |
| 09            | October 2006  | Information was added on CJ1M CPU Units with unit version 4.0.<br>Information was added on CJ1-H CPU Units with unit version 4.0.<br>Descriptions and contents were improved.<br>The 15-Mbyte flash memory was deleted.                                                                                                    |
| 10            | April 2007    | Information was added on the CJ1H-CPU H-R CPU Units.                                                                                                    |
| 11            | October 2007  | Page xi: Added sentence at top of page and added two lines to table.         Page xv: Added note and changed reference to note in table.         Page 54: Changed right two column entries for Overhead time.         Page 76: Corrected EM bank number in fourth column for Extended Data Memory.         Page 109: Corrected number of outputs for Analog I/O Units.         Page 206: Removed dot from figure.         Page 207: Corrected wiring diagram.         Page 404: Added paragraph at the bottom of the page.         Page 438: Added columns for names on Programming Console.         Page 512: Removed "CYCLE TIME OVER."         Page 537: Corrected output specification in next to last row of bottom table.         Page 536: Corrected voltage for input current of input section.         Page 565: Added "(0 V)" to signal name.         Page 666: Corrected two signal names at lower left of block diagram.                                                                                                    |

| Revision code | Date           | Revised content                                                                                                    |
|---------------|----------------|----------------------------------------------------------------------------------------------------|
| 12            | January 2008   | Added information on unit version 4.1 of the CJ1H-CPU H-R CPU Units (CJ1-H-R).<br>Page x: Added row to table.<br>Page xv: Added information to note.<br>Page xvii: Changed unit version in top table. Added note and information on specifica-<br>tions change.<br>Page xviii: Added note on CX-Programmer versions.<br>Pages 13 and 277: Added note.<br>Page 438: Added information to high-speed clock pulse table.                                                                                                    |
| 13            | August 2008    | Page x: Added unit version 4.2.Pages xv: Changed note 2.Page xviii: Changed note 2 and changed unit version to 4.2.Page xviii: Changed note 2 and added sentence at top of page.Page xviii: Changed note 2 and added sentence at top of page.Page xviii: Changed note 2 and added sentence at top of page.Page xxix: Added the CJ2 CPU Units.Pages xxx and xxxi: Changed name of W446, W447, W464, and W463, and removed version number from description of W447.Page 13: Changed note.Page 45: Removed note.Page 57: Changed "input comparison" to "symbol comparison."Page 79: Changed programming specifications.Page 86: Changed programming specifications.Page 88: Removed "at room temperature" from some of the inrush current specifications.Page 88: Removed "at to 190: Changed headings and callouts.Page 303: Removed last line of table.Page 307: Replaced screen capturePage 339 and other pages: Added "5 V DC:" or added a colon to the internal current consumption specifications for all Units.Page 557, 577 to 579: Added "load" to "short-circuit protection" in callouts.                     |
| 14            | September 2009 | Page xxx: Updated manual W340 to W474.         Pages xliv and 657: Updated note on pin 6.         Page 85: Added serial communications modes.         Pages 97, 131, 258, 405, 406, 629, and 630: Added notes.         Page 103: Removed information from first paragraph and notes added.         Page 103: Changed first paragraph.         Page 133: Changed current consumption for Ethernet Unit.         Pages 134 and 168: Changed note.         Pages 150 and 151: Added note and reference to it.         Pages 256, 257, 260, and 262: Changed information on crimp terminals.         Page 264: Added "/F" to two model numbers.         Page 338: Added paragraph.         Page 338: Added paragraph.         Pages 370 and 371: Added note and references to it.         Page 338: Added information to note.         Page 377: Changed bottom two cells in table.         Page 377: Changed bottom two cells in table.         Page 464: Changed I/O refresh time for CJ1W-NC321/233 for CJ1.         Pages 546, 548, 559, 561, and 563: Changed time in note.         Page 628: Added A6000 to A6007. |

| Revision code | Date           | Revised content                                                                                                    |
|---------------|----------------|----------------------------------------------------------------------------------------------------|
| 15            | January 2015   | Information on copyrights and trademarks updated in front matter.<br>Page x: Added CJ1 CPU Units and changed "CJ1CPU_P" to "CJ1G-CPU_P."<br>Pages xxiii, 31, 53, 58, 59, 61, and 63: Changed "W340" to "W474."<br>Pages xxx and xxxi: Updated information.<br>Page 63: Removed section numbers from two references.<br>Pages 6and 78: Changed connector information at bottom of table.<br>Page 89: Added withstand voltage category to table and changed "JIS" to "IEC."<br>Page 89: Added withstand voltage category to table and changed "JIS" to "IEC."<br>Page 89: Added withstand voltage category to table and changed "JIS" to "IEC."<br>Page 89: Added withstand voltage category to table and changed "JIS" to "IEC."<br>Page 11: Corrected lamo value for CJ1W-OD233.<br>Pages 112 and 133: Added EtherNet/IP Unit to table.<br>Page 143: Changed note 2.<br>Page 163: Changed models in bottom table.<br>Page 168: Changed models in bottom table.<br>Page 169: Changed models in bottom table.<br>Page 230: Added paragraph at bottom of page.<br>Page 230: Added paragraph at bottom of page.<br>Page 232: Changed note 5.<br>Page 232: Changed note 5.<br>Page 233: Changed paragraph toward beginning of section 5-3-3.<br>Page 263: Changed note 5.<br>Page 263: Changed note 5.<br>Page 263: Changed note 5.<br>Page 263: Changed second and last cells in Probable cause column and last cell in Pos<br>sible remedy column.<br>Page 519: Changed first row from table and changed left column cell for RS-232C Port<br>Error Flags.<br>Page 508: Changed second and last cells in Probable cause column and last cell in Pos<br>sible remedy column.<br>Page 519: Changed first cell in Possible remedy column.<br>Page 519: Changed first cell in Possible remedy column.<br>Page 519: Changed first cell in Possible remedy column.<br>Page 538: Deleted voltage specification for Triac Output Unit and removed second sen-<br>tence from note 2.<br>Page 540 and 549: Removed second sentence from note 2.<br>Page 550; F67, 568, and 578: Removed second sentence from note.<br>Page 561: Changed left part of second illustration.<br>Page 650: Removed word addresses from fi |
| 16            | October 2015   | Added CJ1G-CPU OF CPU Units with unit version 4.1 and corrected mistakes.                                                                                                    |
| 10            | September 2016 | Changed accessories.                                                                                                    |
| 17            | September 2010 | Corrected mistakes.                                                                                                    |
|               |                |                                                                                                    |

#### OMRON Corporation Industrial Automation Company Kyoto, JAPAN

#### Contact: www.ia.omron.com

Regional Headquarters OMRON EUROPE B.V.

OMRON EUROPE B.V. Wegalaan 67-69, 2132 JD Hoofddorp The Netherlands Tel: (31)2356-81-300/Fax: (31)2356-81-388

OMRON ASIA PACIFIC PTE. LTD. No. 438A Alexandra Road # 05-05/08 (Lobby 2), Alexandra Technopark, Singapore 119967 Tel: (65) 6835-3011/Fax: (65) 6835-2711

OMRON ELECTRONICS LLC 2895 Greenspoint Parkway, Suite 200 Hoffman Estates, IL 60169 U.S.A. Tel: (1) 847-843-7900/Fax: (1) 847-843-7787

OMRON (CHINA) CO., LTD. Room 2211, Bank of China Tower, 200 Yin Cheng Zhong Road, PuDong New Area, Shanghai, 200120, China Tel: (86) 21-5037-2222/Fax: (86) 21-5037-2200

#### Authorized Distributor:

© OMRON Corporation 2001-2020 All Rights Reserved. In the interest of product improvement, specifications are subject to change without notice.

Cat. No. W393-E1-18